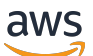

Panduan GuardDuty Pengguna Amazon

# Amazon GuardDuty

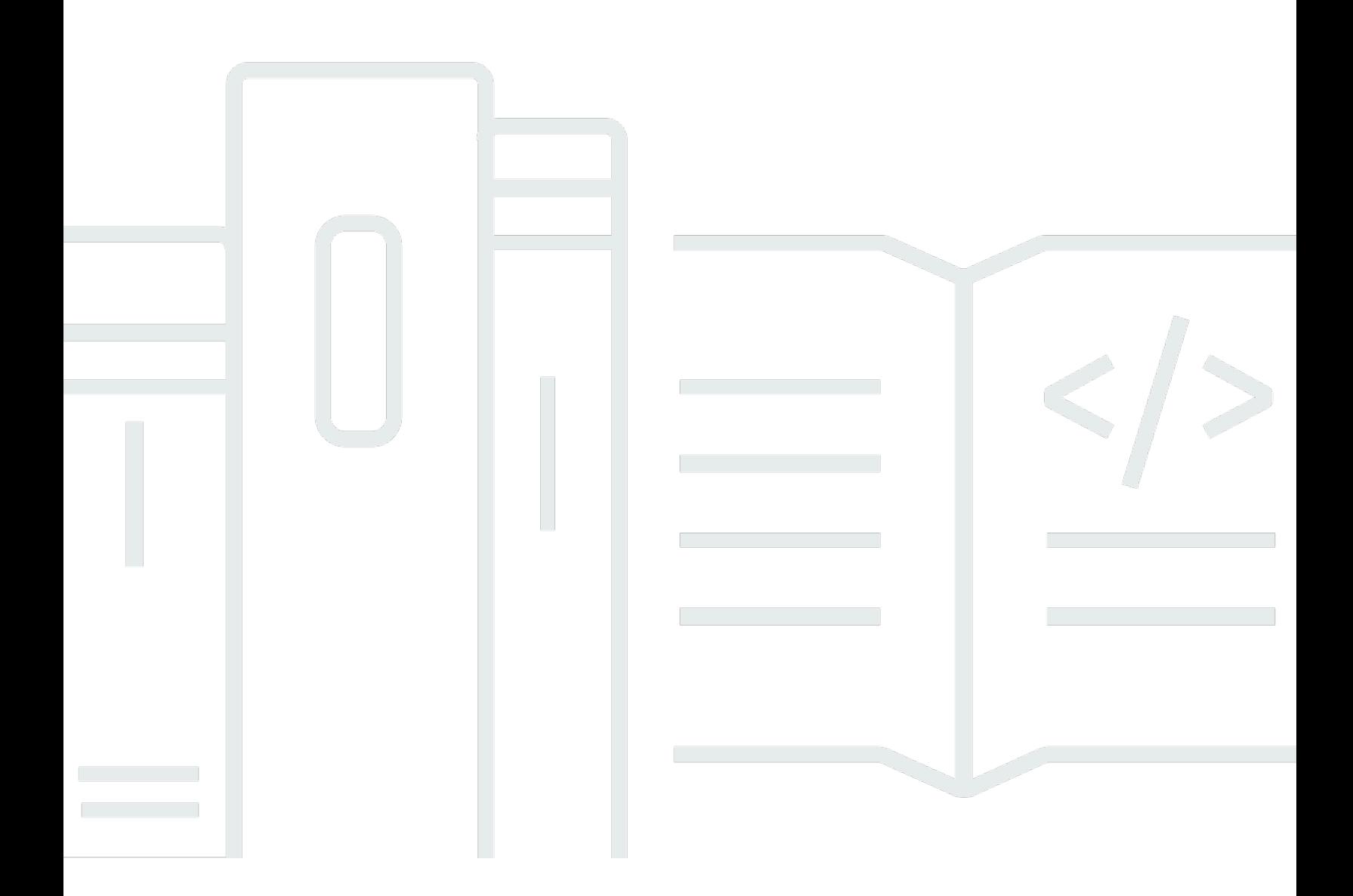

Copyright © 2024 Amazon Web Services, Inc. and/or its affiliates. All rights reserved.

### Amazon GuardDuty: Panduan GuardDuty Pengguna Amazon

Copyright © 2024 Amazon Web Services, Inc. and/or its affiliates. All rights reserved.

Merek dagang dan tampilan dagang Amazon tidak boleh digunakan sehubungan dengan produk atau layanan apa pun yang bukan milik Amazon, dengan cara apa pun yang dapat menyebabkan kebingungan di antara pelanggan, atau dengan cara apa pun yang menghina atau mendiskreditkan Amazon. Semua merek dagang lain yang tidak dimiliki oleh Amazon merupakan kekayaan masingmasing pemiliknya, yang mungkin atau mungkin tidak berafiliasi, terkait dengan, atau disponsori oleh Amazon.

# **Table of Contents**

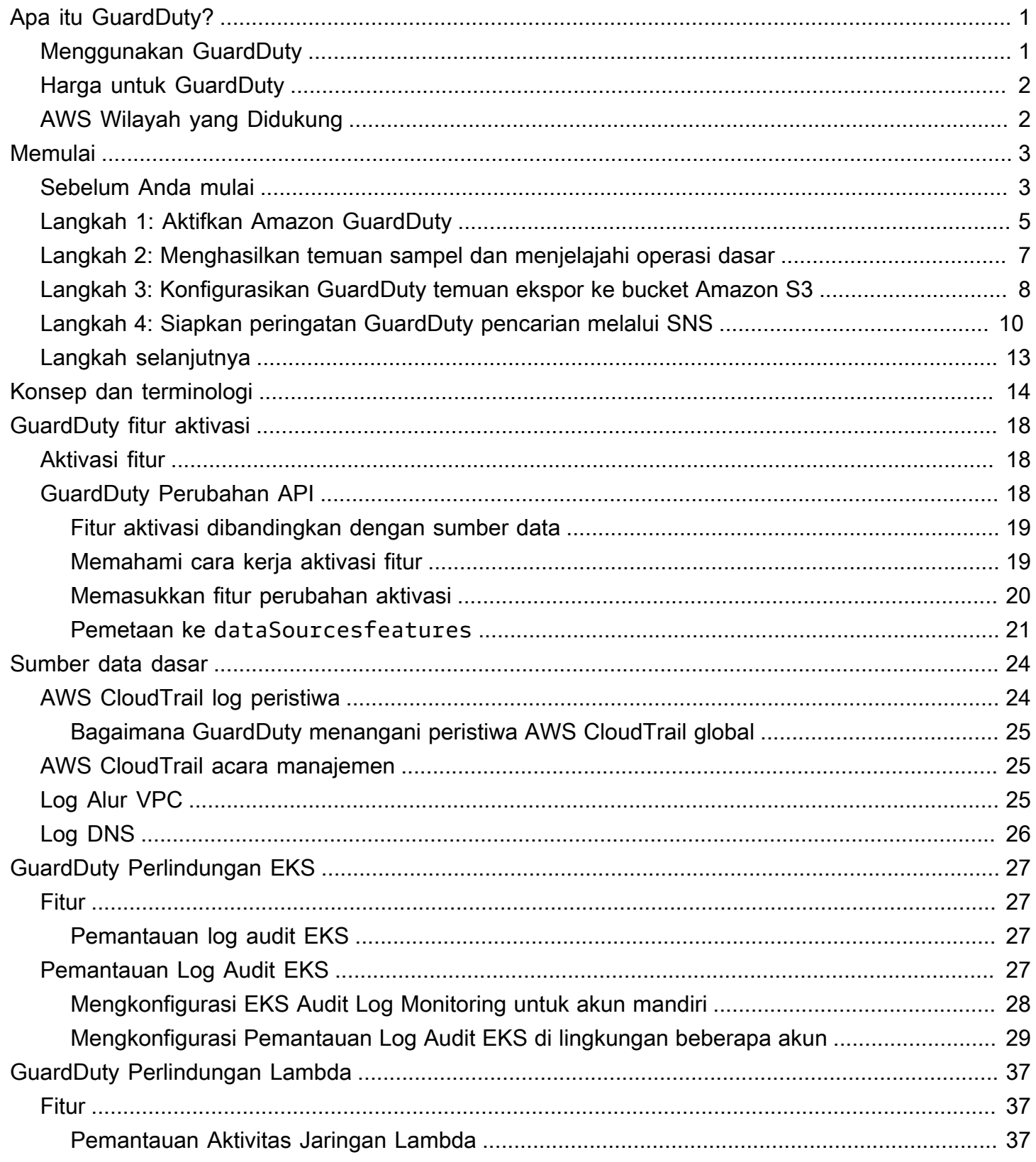

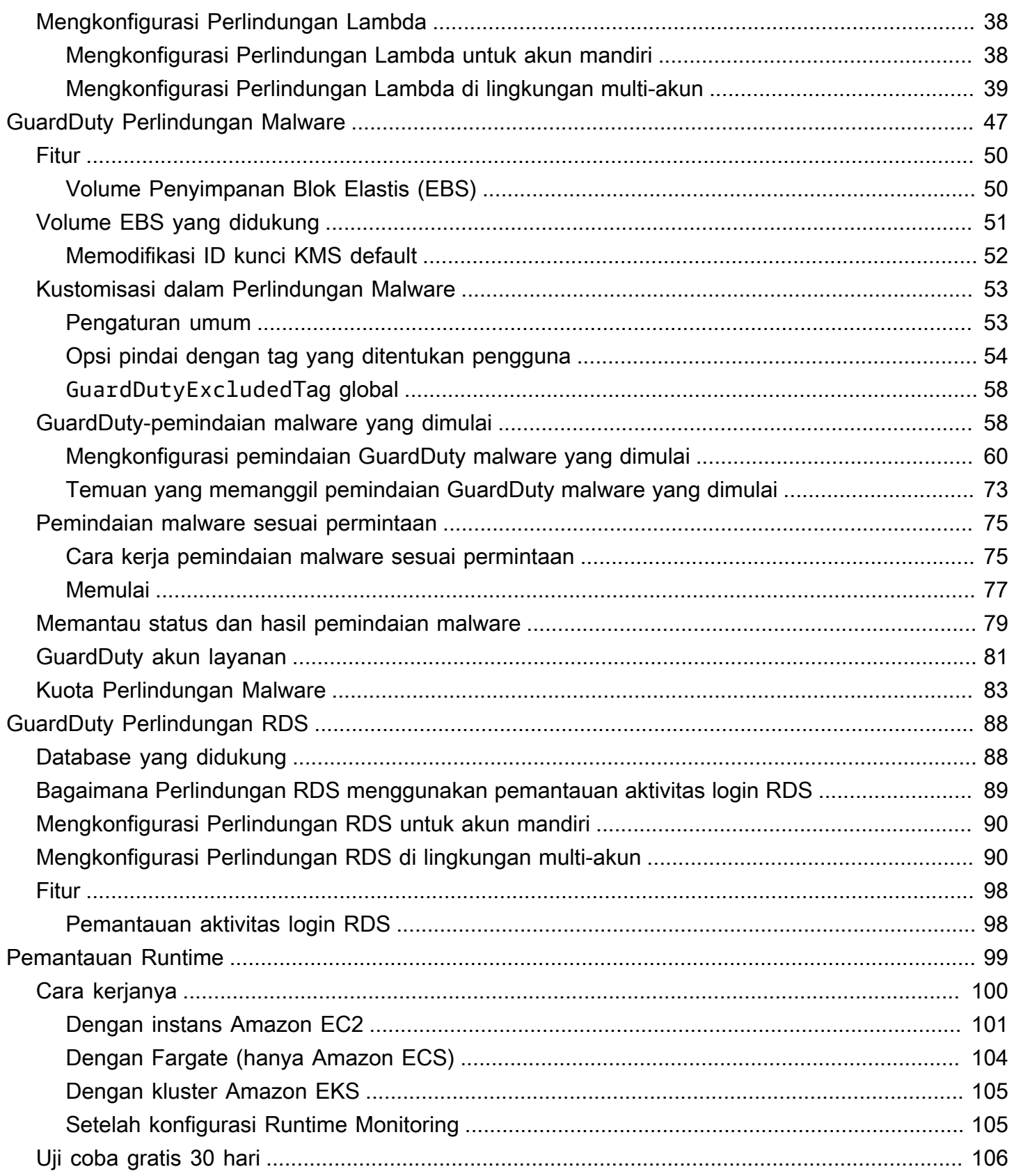

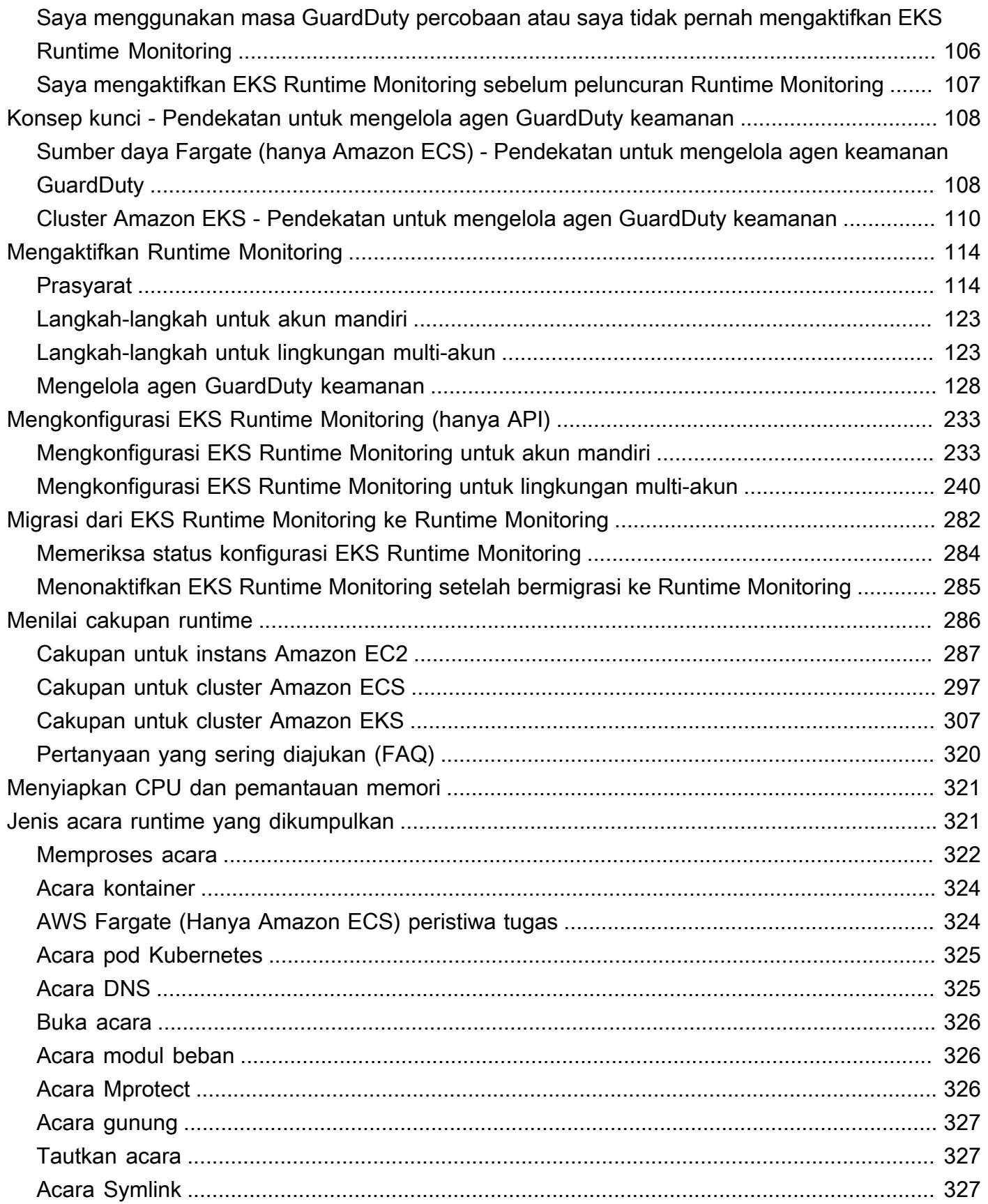

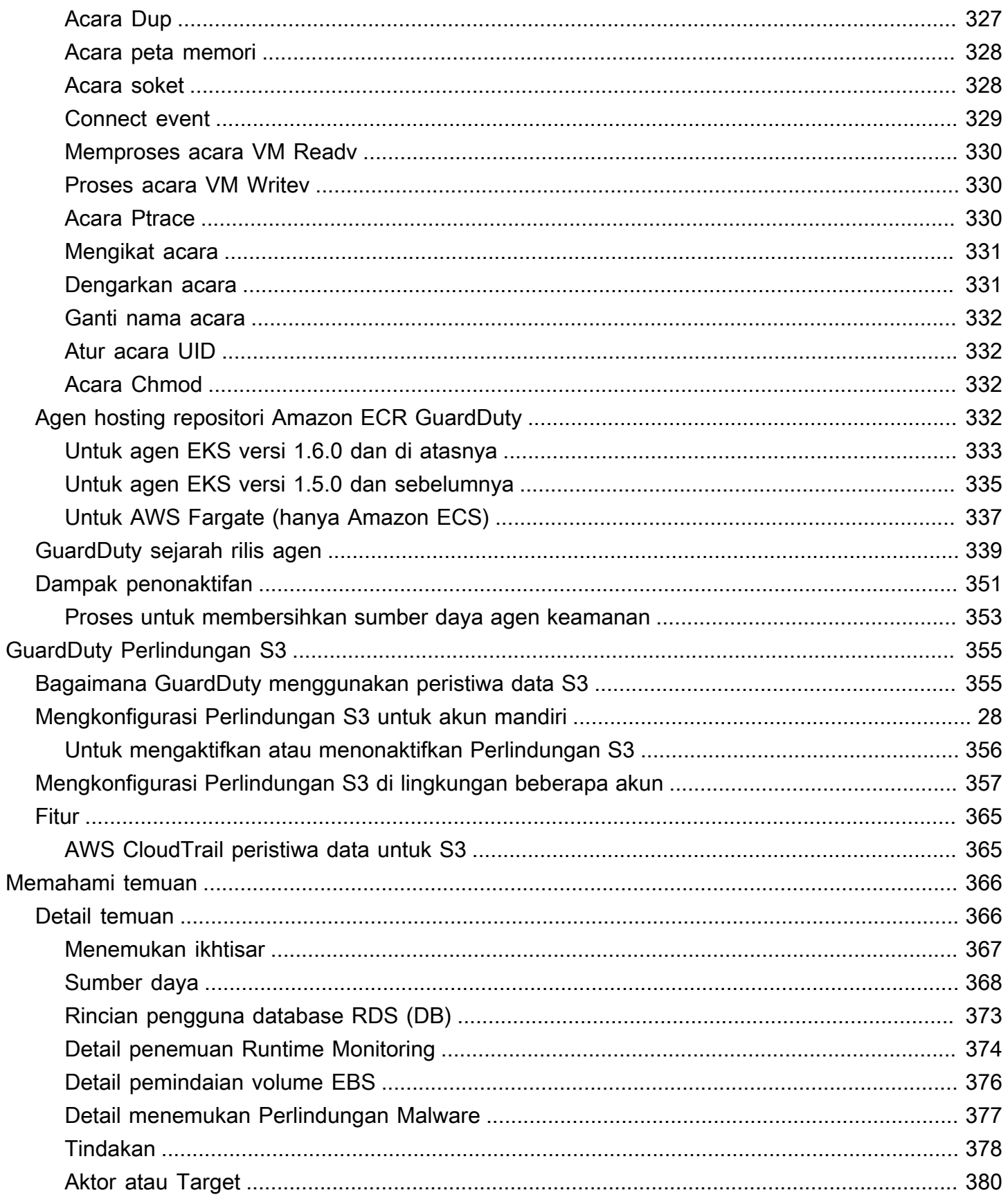

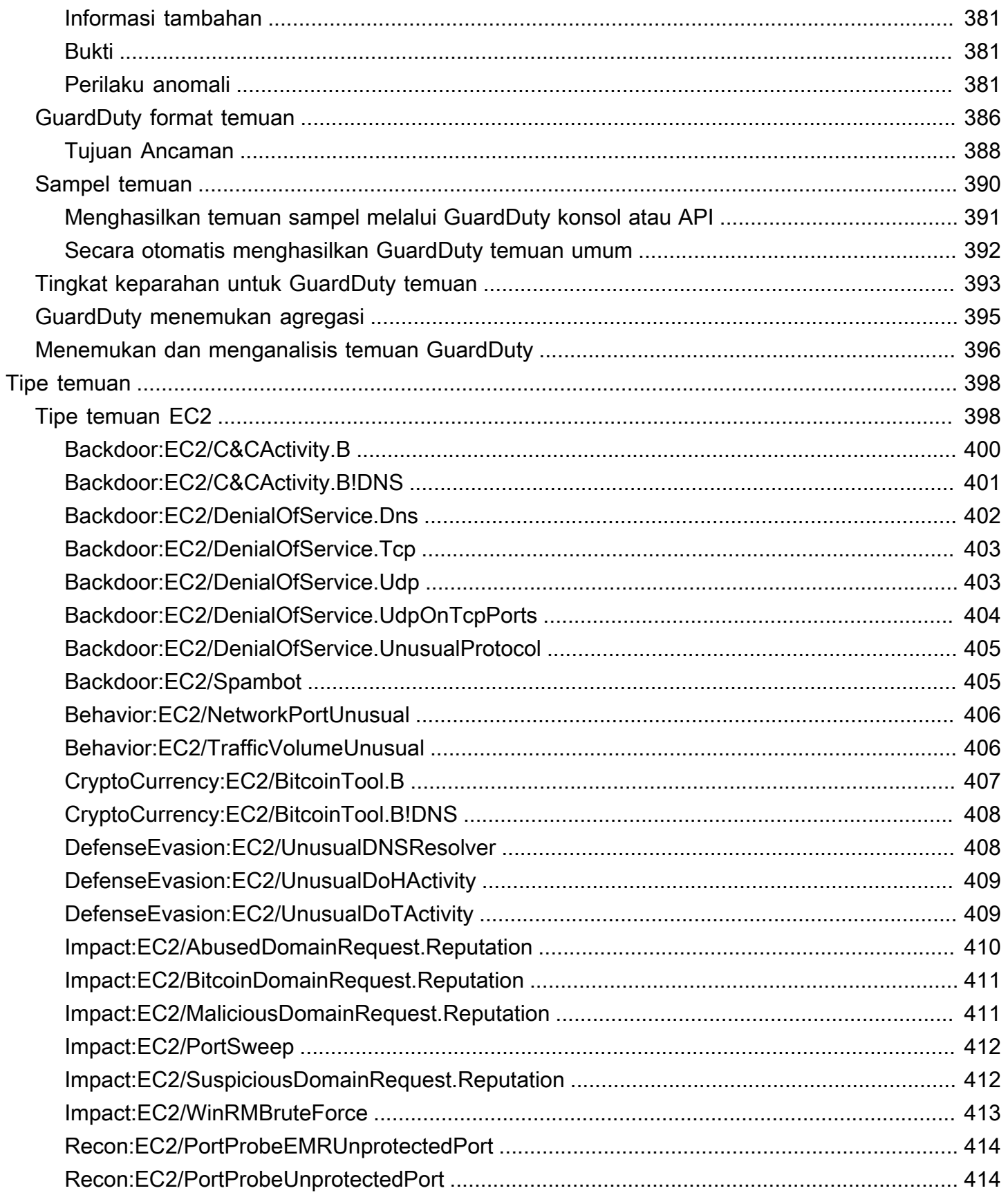

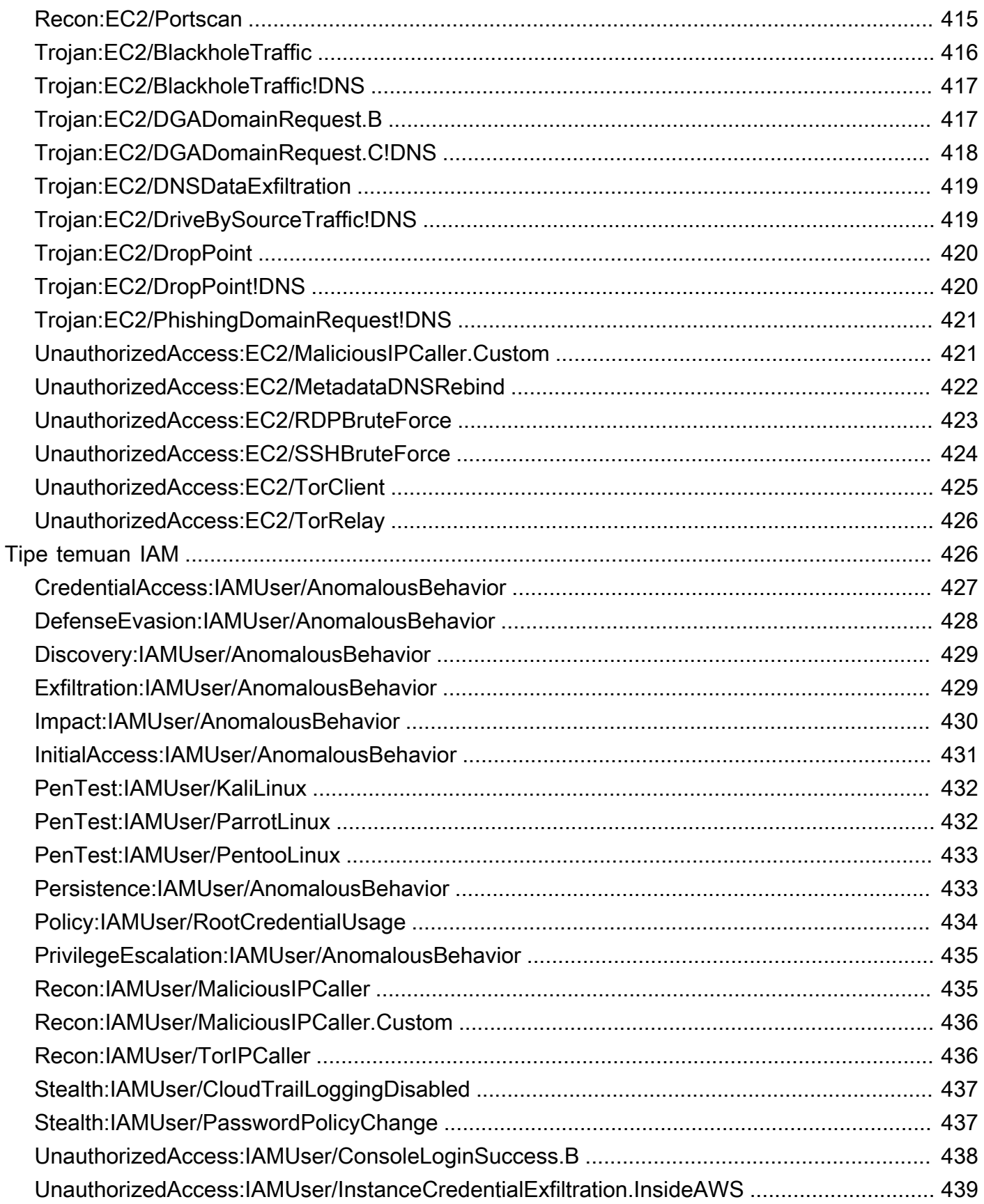

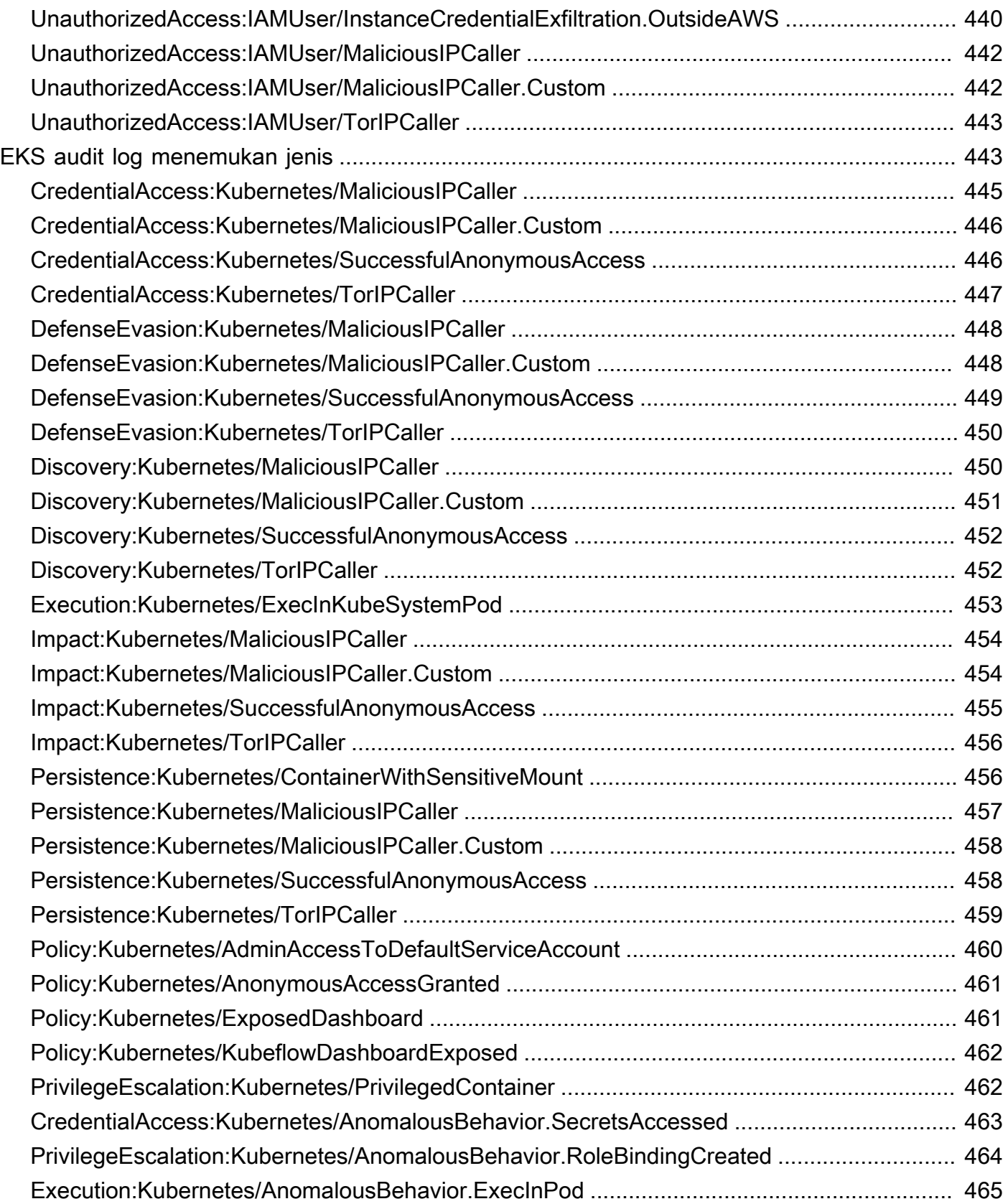

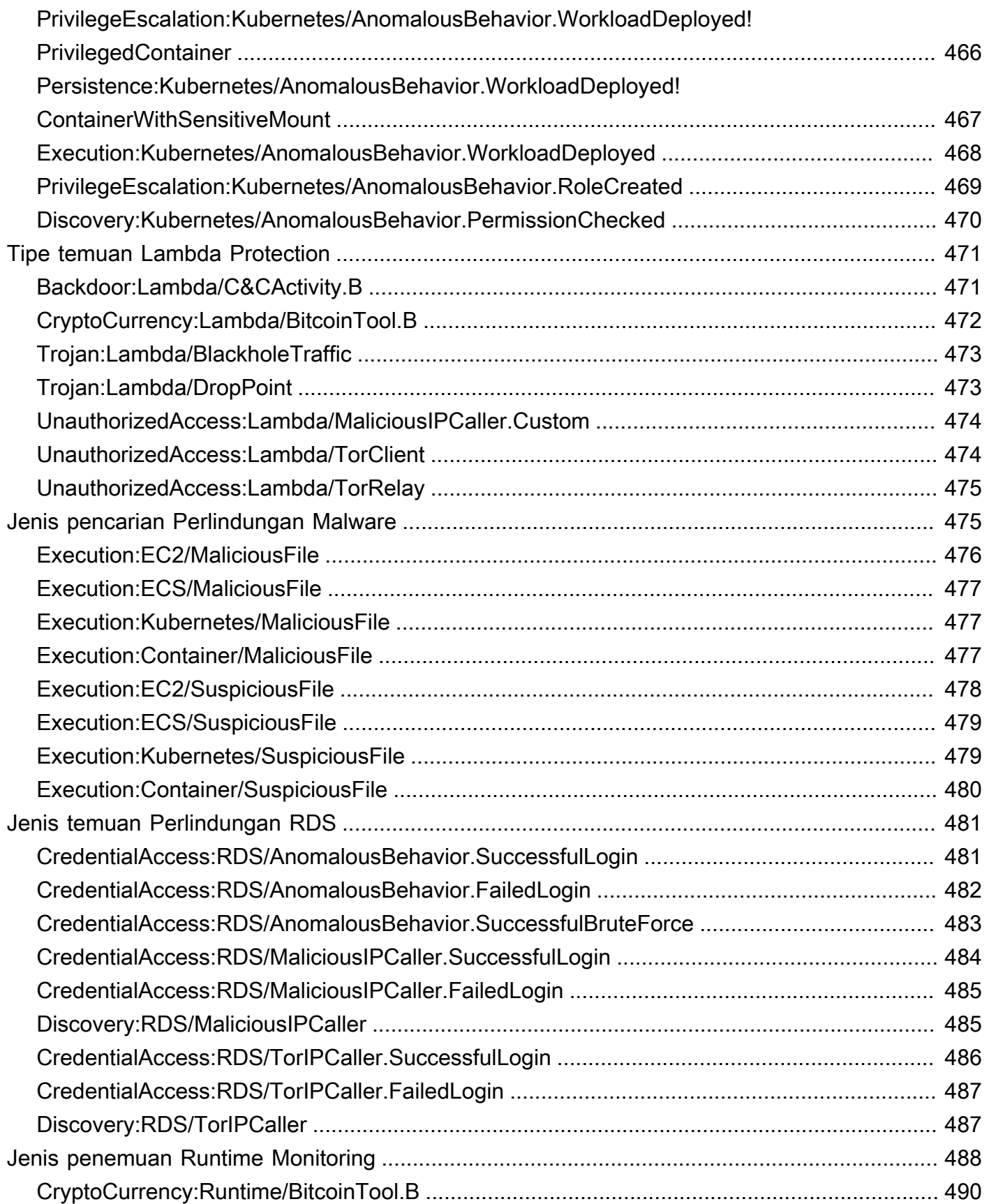

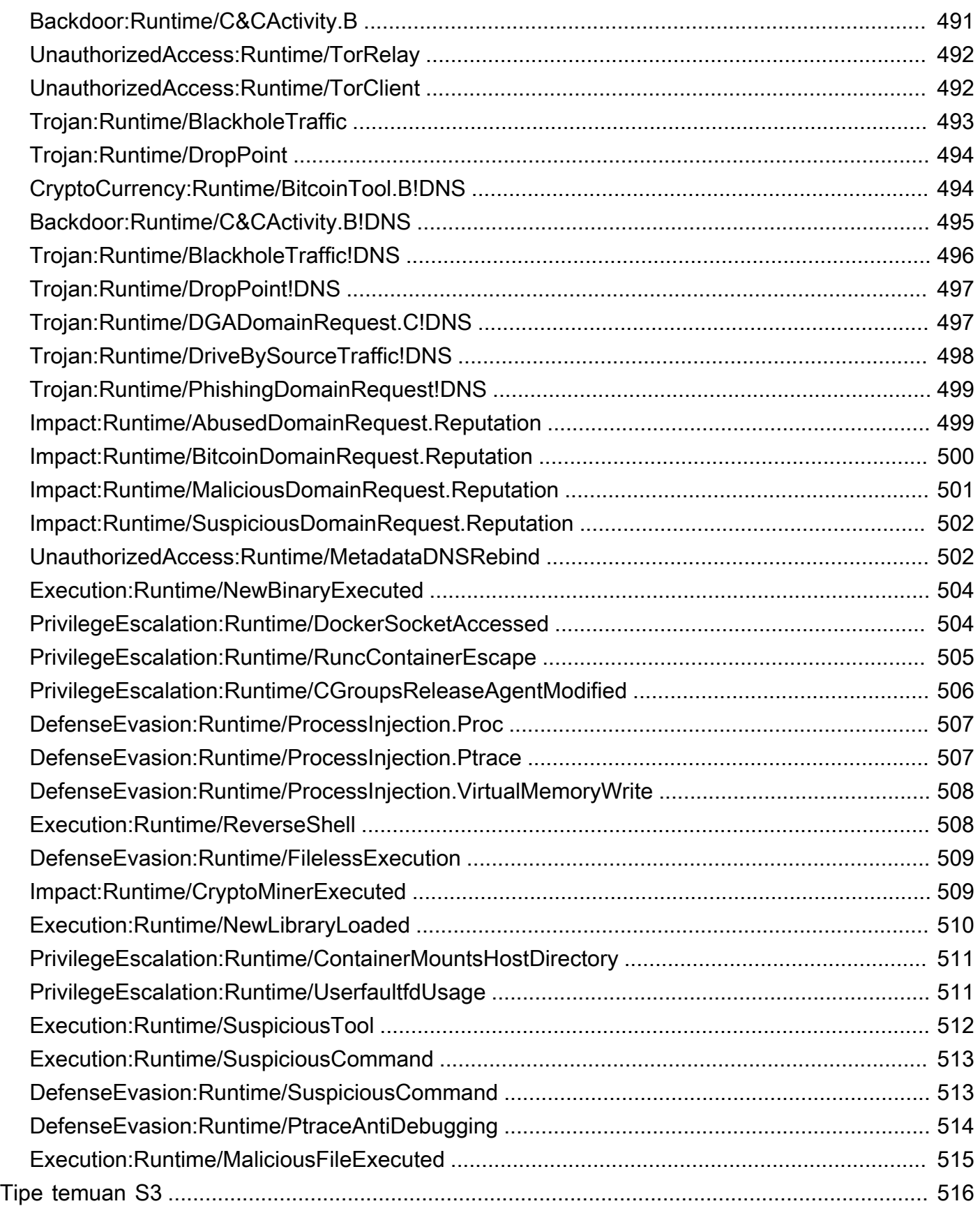

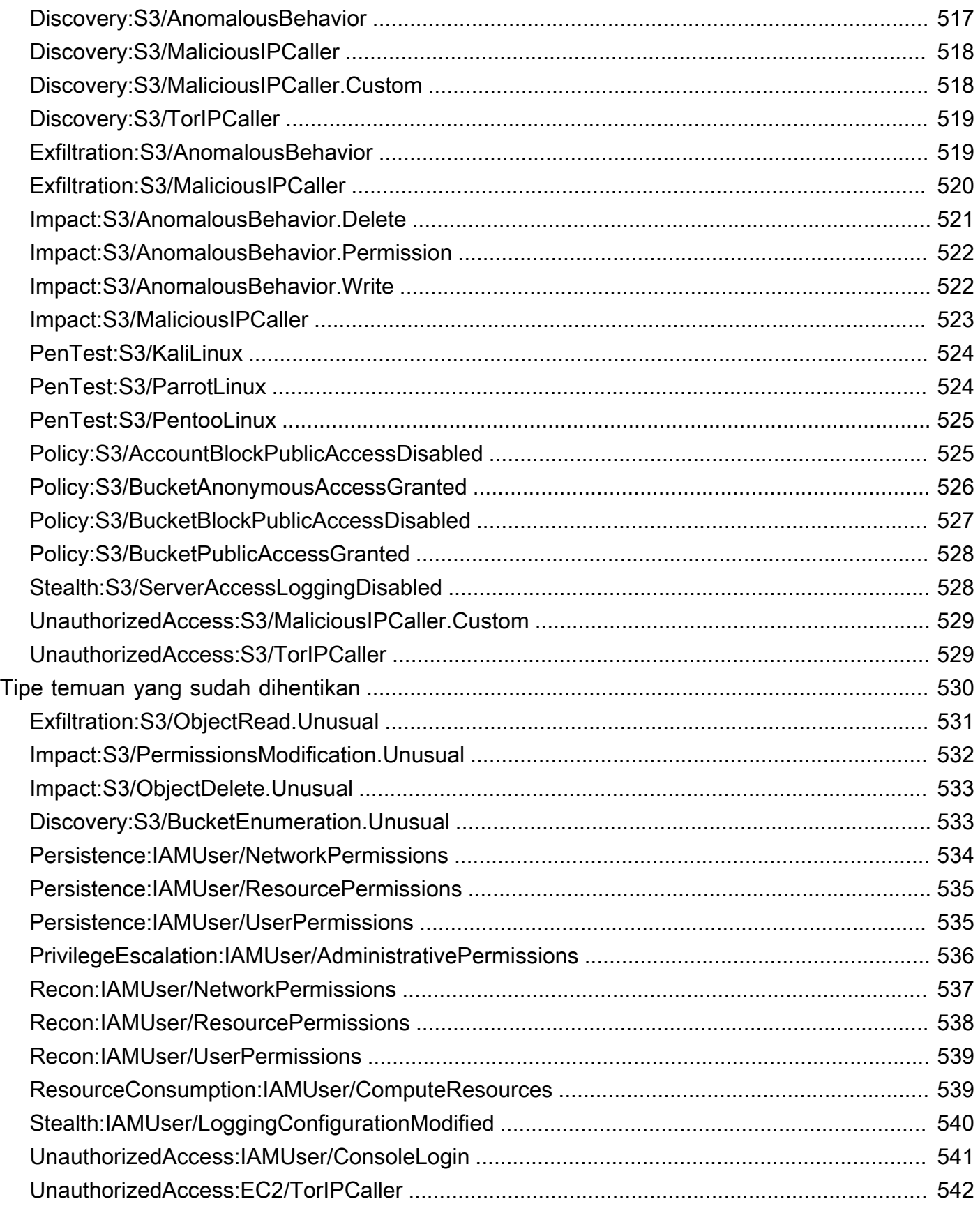

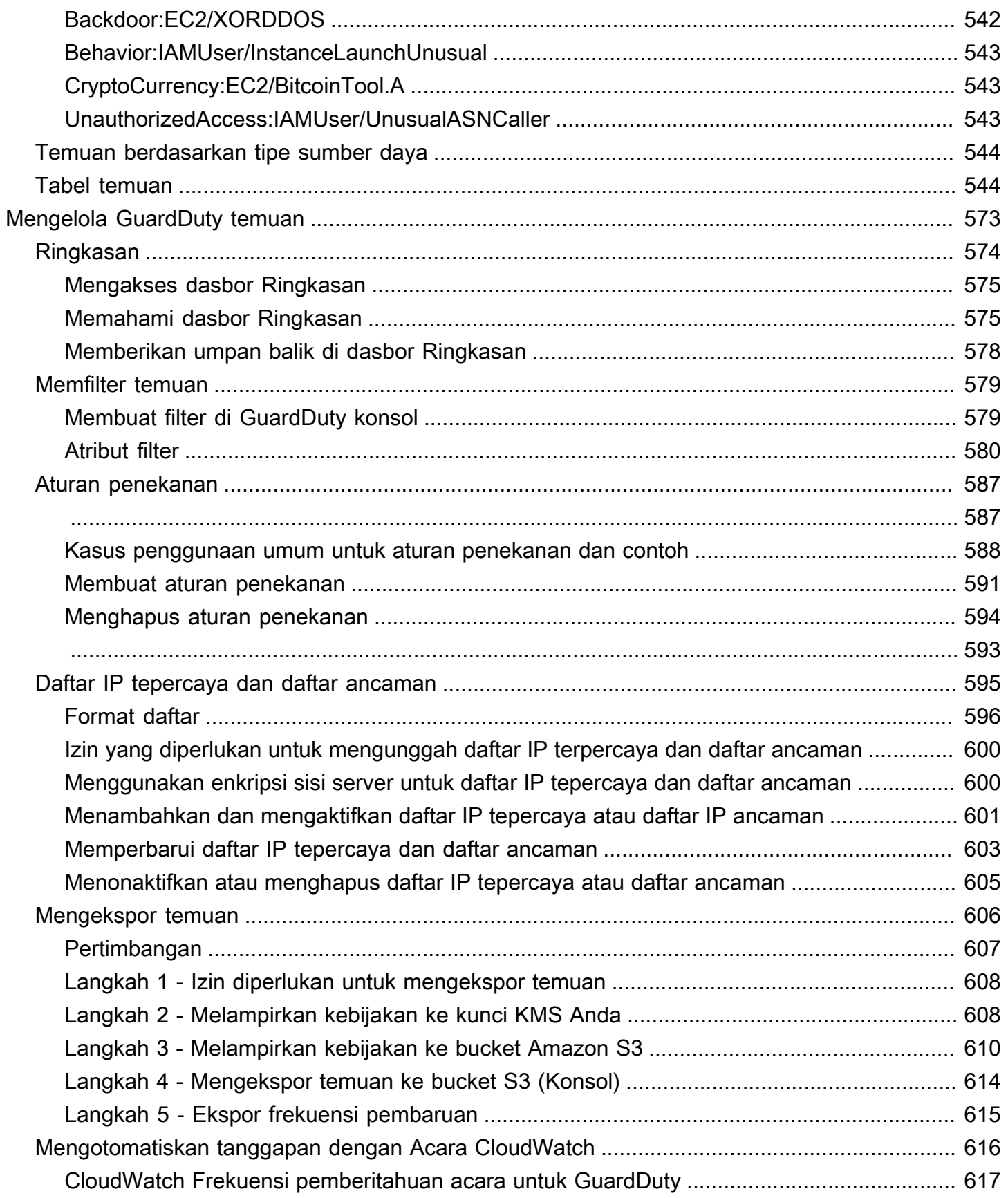

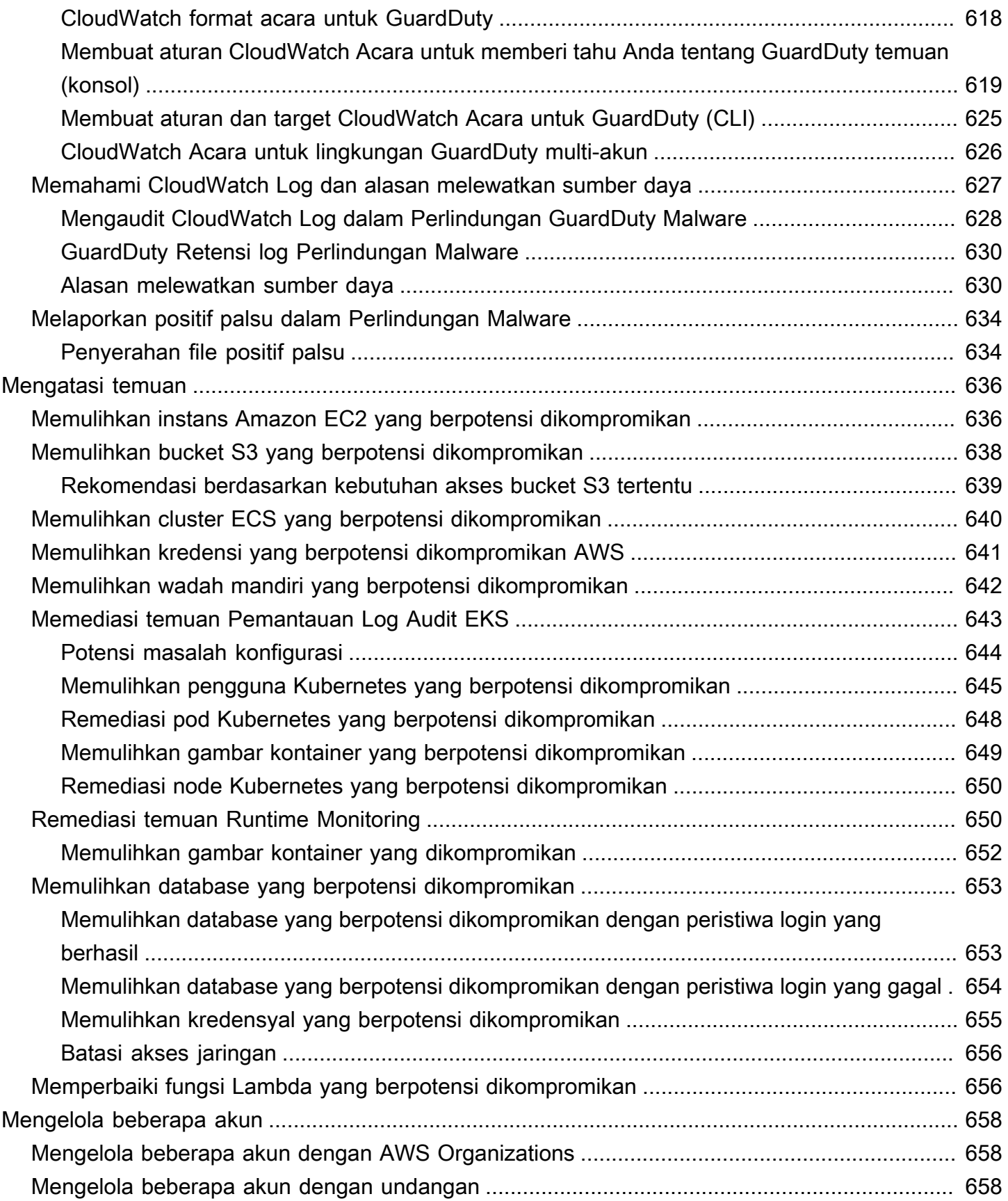

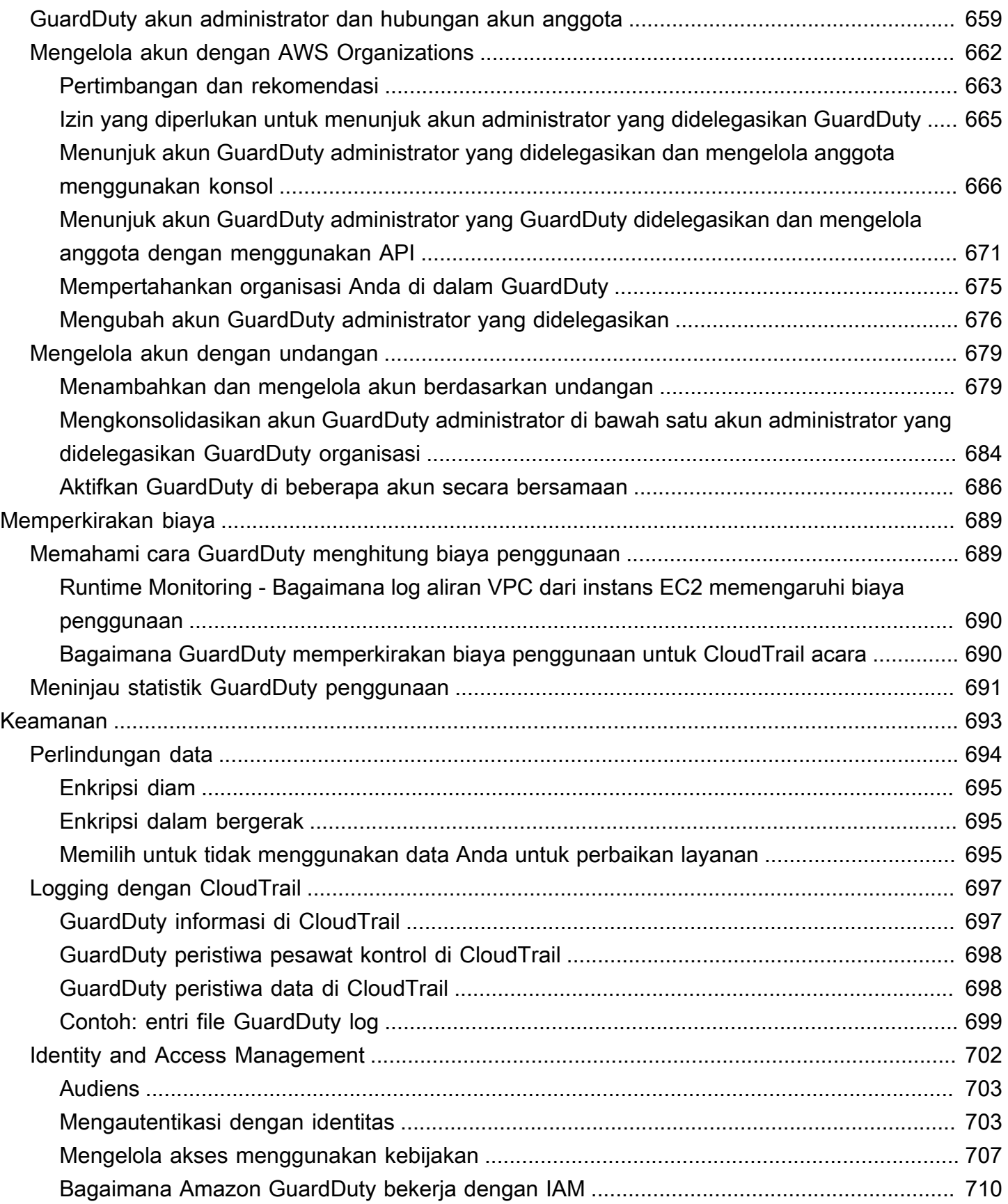

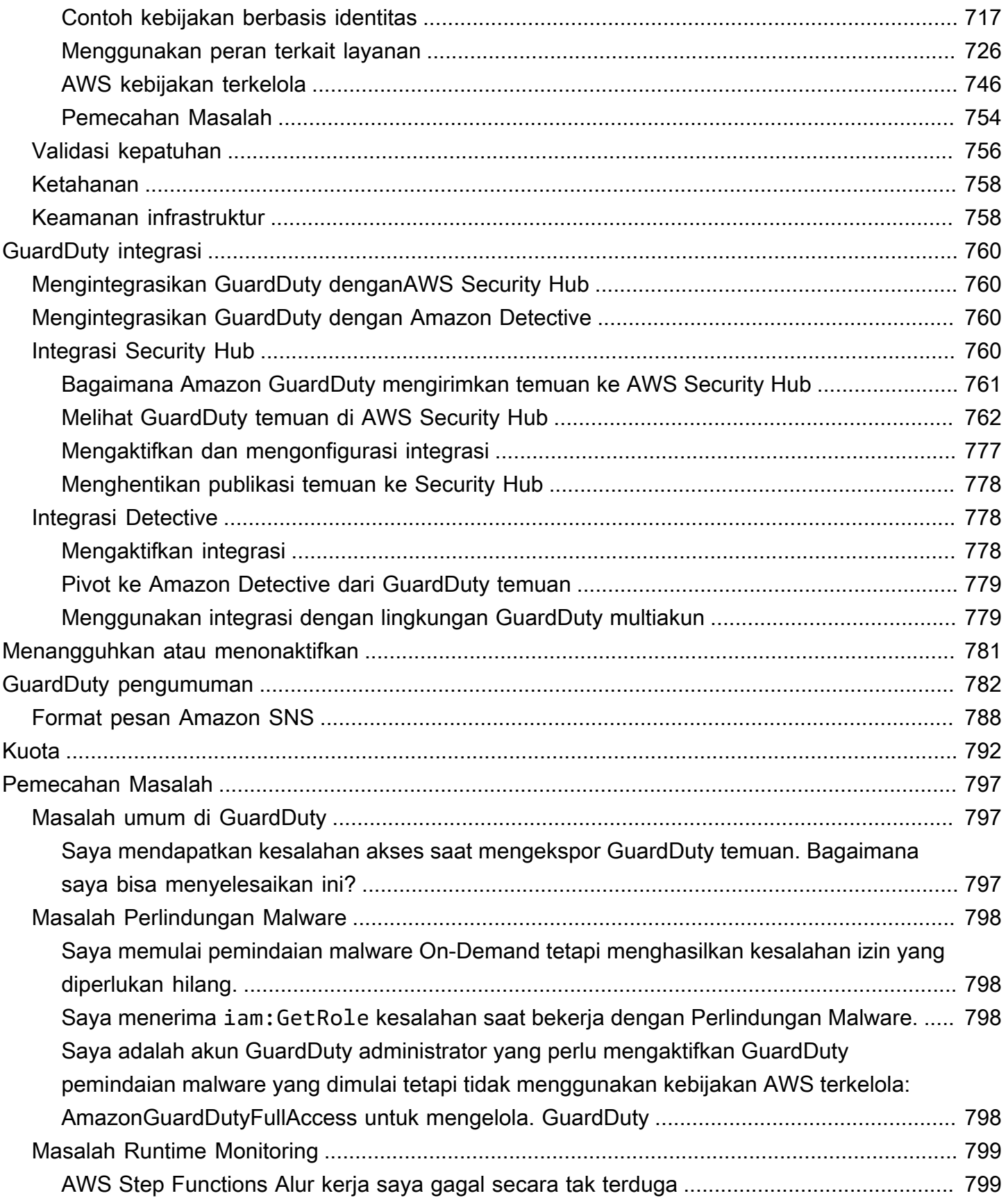

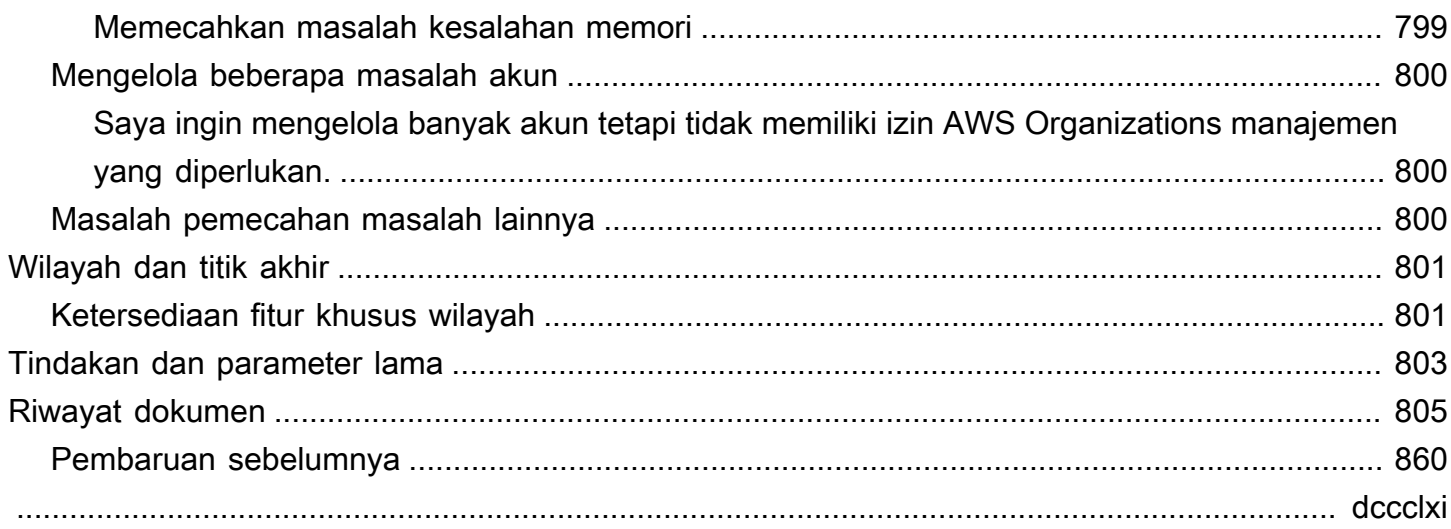

# <span id="page-17-0"></span>Apa itu Amazon GuardDuty?

Amazon GuardDuty adalah layanan deteksi ancaman yang terus memantau AWS lingkungan Anda untuk potensi risiko keamanan. GuardDuty menganalisis dan memprose[sSumber data dasar](#page-40-0), seperti peristiwa AWS CloudTrail manajemen, log AWS CloudTrail peristiwa, log aliran VPC (dari instans Amazon EC2), dan log DNS. GuardDuty juga menawarkan pemantauan log dan acara dari AWS layanan lain. Sumber-sumber ini termasuk log audit EKS, aktivitas login RDS, log S3, volume EBS, pemantauan Runtime, dan log aktivitas jaringan Lambda. GuardDutymengkonsolidasikan sumber log dan peristiwa ini di bawah istilah - [Fitur.](https://docs.aws.amazon.com/guardduty/latest/ug/guardduty-features-activation-model.html)

GuardDuty menggunakan feed intelijen ancaman, seperti daftar alamat IP dan domain berbahaya, dan model machine learning (ML) untuk mengidentifikasi aktivitas yang tidak terduga, berpotensi tidak sah, dan berbahaya di lingkungan Anda. AWS Ini termasuk masalah seperti eskalasi hak istimewa, penggunaan kredensil yang terbuka, atau komunikasi dengan alamat IP berbahaya, domain, keberadaan malware di instans Amazon EC2 dan beban kerja kontainer Anda, atau penemuan pola peristiwa login yang tidak biasa di database Anda.

Misalnya, GuardDuty dapat mendeteksi instans EC2 yang berpotensi dikompromikan dan beban kerja kontainer yang melayani malware, atau menambang bitcoin. Ini juga memantau perilaku akses AWS akun untuk tanda-tanda potensi kompromi, seperti penerapan infrastruktur yang tidak sah instance yang digunakan di Wilayah yang belum pernah digunakan sebelumnya, atau panggilan API yang tidak biasa — kebijakan kata sandi diubah untuk mengurangi kekuatan kata sandi.

Saat diaktifkan, GuardDuty berikan visibilitas ke postur keamanan AWS lingkungan Anda. Ketika mengidentifikasi risiko keamanan potensial, itu menghasilkan temuan dan memberikan rincian lebih lanjut. Anda juga dapat mengatur Amazon EventBridge untuk menerima pemberitahuan saat GuardDuty menghasilkan temuan. GuardDuty juga merekomendasikan langkah-langkah untuk memulihkan masalah keamanan indikatif di lingkungan Anda.

Anda dapat mengekspor temuan yang dihasilkan ke bucket Amazon Simple Storage Service (Amazon S3). GuardDuty juga terintegrasi dengan layanan AWS terkait keamanan lainnya, seperti dan AWS Security Hub Amazon Detective, yang selanjutnya dapat membantu Anda menganalisis dan menyelidiki tren keamanan di lingkungan Anda.

## <span id="page-17-1"></span>Menggunakan GuardDuty

Anda dapat menggunakan GuardDuty salah satu cara berikut:

### GuardDuty konsol

### <https://console.aws.amazon.com/guardduty>

Konsol adalah antarmuka berbasis browser untuk mengakses dan menggunakan. GuardDuty GuardDuty Konsol menyediakan akses ke GuardDuty akun, data, dan sumber daya Anda.

### AWS alat baris perintah

Dengan alat baris AWS perintah, Anda dapat mengeluarkan perintah di baris perintah sistem Anda untuk melakukan GuardDuty tugas dan AWS tugas. Alat baris perintah berguna jika Anda ingin membangun skrip yang melakukan tugas.

Untuk informasi tentang menginstal dan menggunakan AWS CLI, lihat [Panduan AWS Command](https://docs.aws.amazon.com/cli/latest/userguide/)  [Line Interface Pengguna.](https://docs.aws.amazon.com/cli/latest/userguide/) Untuk melihat AWS CLI perintah yang tersedia GuardDuty, lihat Referensi [perintah CLI.](https://awscli.amazonaws.com/v2/documentation/api/latest/reference/guardduty/index.html)

### GuardDuty HTTPS API

Anda dapat mengakses GuardDuty dan AWS secara terprogram menggunakan GuardDuty HTTPS API, yang memungkinkan Anda mengeluarkan permintaan HTTPS langsung ke layanan. Untuk informasi selengkapnya, lihat [Referensi GuardDuty API.](https://docs.aws.amazon.com/guardduty/latest/APIReference/)

#### AWS SDK

AWS menyediakan perangkat pengembangan perangkat lunak (SDK) yang terdiri dari pustaka dan kode sampel untuk berbagai bahasa dan platform pemrograman (Java, Python, Ruby, .NET, iOS, Android, dan lainnya). SDK menyediakan cara mudah untuk membuat akses terprogram ke. GuardDuty Untuk informasi tentang AWS SDK, termasuk cara mengunduh dan menginstalnya, lihat [Alat untuk Amazon Web Services](https://aws.amazon.com/tools/).

### <span id="page-18-0"></span>Harga untuk GuardDuty

Saat menggunakan GuardDuty untuk pertama kalinya, ada uji coba gratis 30 hari untuk setiap AWS akun per AWS Wilayah. Untuk informasi selengkapnya, silakan lihat Harga.

## <span id="page-18-1"></span>AWS Wilayah yang Didukung

Untuk informasi tentang AWS Wilayah yang dapat Anda aktifkan GuardDuty, lihat[Wilayah dan titik](#page-817-0) [akhir](#page-817-0).

# <span id="page-19-0"></span>Memulai dengan GuardDuty

Tutorial ini memberikan pengantar langsung untuk. GuardDuty Persyaratan minimum untuk mengaktifkan GuardDuty sebagai akun mandiri atau sebagai GuardDuty administrator AWS Organizations tercakup dalam Langkah 1. Langkah 2 hingga 5 mencakup menggunakan fitur tambahan yang direkomendasikan oleh GuardDuty untuk mendapatkan hasil maksimal dari temuan Anda.

Topik

- [Sebelum Anda mulai](#page-19-1)
- [Langkah 1: Aktifkan Amazon GuardDuty](#page-21-0)
- [Langkah 2: Menghasilkan temuan sampel dan menjelajahi operasi dasar](#page-23-0)
- [Langkah 3: Konfigurasikan GuardDuty temuan ekspor ke bucket Amazon S3](#page-24-0)
- [Langkah 4: Siapkan peringatan GuardDuty pencarian melalui SNS](#page-26-0)
- [Langkah selanjutnya](#page-29-0)

# <span id="page-19-1"></span>Sebelum Anda mulai

GuardDuty adalah layanan deteksi ancaman yang memantau [Sumber data dasar](#page-40-0) seperti log AWS CloudTrail peristiwa, peristiwa AWS CloudTrail manajemen, Amazon VPC Flow Logs, dan log DNS. GuardDuty juga menganalisis fitur yang terkait dengan jenis perlindungannya hanya jika Anda mengaktifkannya secara terpisah. [Fitur](https://docs.aws.amazon.com/guardduty/latest/ug/guardduty-features-activation-model.html) termasuk log audit Kubernetes, aktivitas login RDS, log S3, volume EBS, pemantauan Runtime, dan log aktivitas jaringan Lambda. Menggunakan sumber dan fitur data ini (jika diaktifkan), GuardDuty menghasilkan temuan keamanan untuk akun Anda.

Setelah Anda mengaktifkan GuardDuty, itu mulai memantau lingkungan Anda. Anda dapat GuardDuty menonaktifkan akun apa pun di Wilayah mana pun, kapan saja. Ini akan berhenti GuardDuty dari memproses sumber data dasar dan fitur apa pun yang diaktifkan secara terpisah.

Anda tidak perlu mengaktifkan salah satu [Sumber data dasar](#page-40-0) secara eksplisit. Amazon GuardDuty menarik aliran data independen langsung dari layanan tersebut. Untuk GuardDuty akun baru, semua jenis perlindungan yang tersedia yang didukung dalam akun Wilayah AWS diaktifkan dan disertakan dalam periode uji coba gratis 30 hari secara default. Anda dapat memilih keluar dari salah satu atau semua dari mereka. Jika Anda adalah GuardDuty pelanggan lama, Anda dapat memilih untuk

mengaktifkan salah satu atau semua paket perlindungan yang tersedia di Anda Wilayah AWS. Untuk informasi selengkapnya, lihat [Fitur](https://docs.aws.amazon.com/guardduty/latest/ug/guardduty-features-activation-model.html) yang terkait dengan setiap jenis perlindungan GuardDuty.

Saat mengaktifkan GuardDuty, pertimbangkan item berikut:

• GuardDuty adalah layanan Regional, artinya prosedur konfigurasi apa pun yang Anda ikuti di halaman ini harus diulang di setiap Wilayah yang ingin Anda pantau GuardDuty.

Kami sangat menyarankan agar Anda mengaktifkan GuardDuty di semua AWS Wilayah yang didukung. Hal ini memungkinkan GuardDuty untuk menghasilkan temuan tentang aktivitas yang tidak sah atau tidak biasa bahkan di Wilayah yang tidak Anda gunakan secara aktif. Ini juga memungkinkan GuardDuty untuk memantau AWS CloudTrail acara untuk AWS layanan global seperti IAM. Jika tidak GuardDuty diaktifkan di semua Wilayah yang didukung, kemampuannya untuk mendeteksi aktivitas yang melibatkan layanan global berkurang. Untuk daftar lengkap Wilayah yang GuardDuty tersedia, lihat[Wilayah dan titik akhir.](#page-817-0)

- Setiap pengguna dengan hak administrator di AWS akun dapat mengaktifkan GuardDuty, namun, mengikuti praktik keamanan terbaik dengan hak istimewa terkecil, disarankan agar Anda membuat peran, pengguna, atau grup IAM untuk dikelola secara khusus. GuardDuty Untuk informasi tentang izin yang diperlukan untuk mengaktifkan GuardDuty lihat[Izin diperlukan untuk mengaktifkan](#page-735-0)  [GuardDuty.](#page-735-0)
- Ketika Anda mengaktifkan GuardDuty untuk pertama kalinya di salah satu Wilayah AWS, secara default, itu juga memungkinkan semua jenis perlindungan yang tersedia yang didukung di Wilayah tersebut, termasuk Perlindungan Malware. GuardDuty membuat peran terkait layanan untuk akun Anda yang dipanggil. AWSServiceRoleForAmazonGuardDuty Peran ini mencakup izin dan kebijakan kepercayaan yang memungkinkan GuardDuty untuk mengkonsumsi dan menganalisis peristiwa langsung dari [Sumber data dasar](#page-40-0) untuk menghasilkan temuan keamanan. Perlindungan Malware menciptakan peran terkait layanan lain untuk akun Anda yang dipanggil. AWSServiceRoleForAmazonGuardDutyMalwareProtection Peran ini mencakup izin dan kebijakan kepercayaan yang memungkinkan Perlindungan Malware melakukan pemindaian tanpa agen untuk mendeteksi malware di akun Anda. GuardDuty Ini memungkinkan GuardDuty untuk membuat snapshot volume EBS di akun Anda, dan berbagi snapshot itu dengan akun layanan. GuardDuty Untuk informasi selengkapnya, lihat [Izin peran terkait layanan untuk GuardDuty.](#page-742-1) Untuk informasi selengkapnya tentang peran terkait layanan, lihat [Menggunakan peran terkait layanan](https://docs.aws.amazon.com/IAM/latest/UserGuide/using-service-linked-roles.html).
- Saat Anda mengaktifkan GuardDuty untuk pertama kalinya di Wilayah mana pun, AWS akun Anda secara otomatis terdaftar dalam uji coba GuardDuty gratis 30 hari untuk Wilayah tersebut.

## <span id="page-21-0"></span>Langkah 1: Aktifkan Amazon GuardDuty

Langkah pertama yang harus digunakan GuardDuty adalah mengaktifkannya di akun Anda. Setelah diaktifkan, GuardDuty akan segera mulai memantau ancaman keamanan di Wilayah saat ini.

Jika Anda ingin mengelola GuardDuty temuan untuk akun lain dalam organisasi Anda sebagai GuardDuty administrator, Anda harus menambahkan akun anggota dan GuardDuty mengaktifkannya juga. Pilih opsi untuk mempelajari cara mengaktifkan GuardDuty lingkungan Anda.

Standalone account environment

- 1. Buka GuardDuty konsol di <https://console.aws.amazon.com/guardduty/>
- 2. Pilih Memulai.
- 3. Pilih Aktifkan GuardDuty.

Multi-account environment

**A** Important

Sebagai prasyarat untuk proses ini, Anda harus berada di organisasi yang sama dengan semua akun yang ingin Anda kelola, dan memiliki akses ke akun AWS Organizations manajemen untuk mendelegasikan administrator di dalam organisasi Anda. GuardDuty Izin tambahan mungkin diperlukan untuk mendelegasikan administrator, untuk info selengkapnya, lihat [Izin yang diperlukan untuk menunjuk akun administrator yang](#page-681-0) [didelegasikan GuardDuty](#page-681-0) .

Untuk menunjuk akun administrator yang didelegasikan GuardDuty

- 1. Buka AWS Organizations konsol di<https://console.aws.amazon.com/organizations/>, menggunakan akun manajemen.
- 2. Buka GuardDuty konsol di [https://console.aws.amazon.com/guardduty/.](https://console.aws.amazon.com/guardduty/)

Apakah GuardDuty sudah diaktifkan di akun Anda?

• Jika belum GuardDuty diaktifkan, Anda dapat memilih Memulai dan kemudian menunjuk administrator yang GuardDuty didelegasikan pada halaman Selamat Datang GuardDuty di.

- Jika GuardDuty diaktifkan, Anda dapat menunjuk administrator yang GuardDuty didelegasikan pada halaman Pengaturan.
- 3. Masukkan ID AWS akun dua belas digit dari akun yang ingin Anda tetapkan sebagai administrator yang GuardDuty didelegasikan untuk organisasi dan pilih Delegasi.

### **a** Note

Jika belum GuardDuty diaktifkan, menunjuk administrator yang didelegasikan akan mengaktifkan GuardDuty akun tersebut di Wilayah Anda saat ini.

Untuk menambahkan akun anggota

Prosedur ini mencakup penambahan akun anggota ke akun administrator yang GuardDuty didelegasikan melalui AWS Organizations. Ada juga opsi untuk menambahkan anggota melalui undangan. Untuk mempelajari lebih lanjut tentang kedua metode untuk mengasosiasikan anggota GuardDuty, lihat[Mengelola banyak akun di Amazon GuardDuty.](#page-674-0)

- 1. Masuk ke akun administrator yang didelegasikan
- 2. Buka GuardDuty konsol di [https://console.aws.amazon.com/guardduty/.](https://console.aws.amazon.com/guardduty/)
- 3. Di panel navigasi, pilih Pengaturan, lalu pilih Akun.

Tabel akun menampilkan semua akun dalam organisasi.

4. Pilih akun yang ingin Anda tambahkan sebagai anggota dengan mencentang kotak di samping ID akun. Kemudian dari menu Tindakan, pilih Tambah anggota.

### **b** Tip

Anda dapat mengotomatiskan penambahan akun baru sebagai anggota dengan mengaktifkan fitur Aktifkan otomatis; namun, ini hanya berlaku untuk akun yang bergabung dengan organisasi Anda setelah fitur diaktifkan.

# <span id="page-23-0"></span>Langkah 2: Menghasilkan temuan sampel dan menjelajahi operasi dasar

Ketika GuardDuty menemukan masalah keamanan, itu menghasilkan temuan. GuardDuty Temuan adalah kumpulan data yang berisi detail yang berkaitan dengan masalah keamanan unik itu. Detail temuan dapat digunakan untuk membantu Anda menyelidiki masalah tersebut.

GuardDuty mendukung menghasilkan temuan sampel dengan nilai placeholder, yang dapat digunakan untuk menguji GuardDuty fungsionalitas dan membiasakan diri dengan temuan sebelum perlu menanggapi masalah keamanan nyata yang ditemukan oleh. GuardDuty Ikuti panduan di bawah ini untuk menghasilkan temuan sampel untuk setiap jenis temuan yang tersedia di GuardDuty, untuk cara tambahan untuk menghasilkan temuan sampel, termasuk menghasilkan peristiwa keamanan simulasi dalam akun Anda, liha[tSampel temuan](#page-406-0).

Untuk membuat dan mengeksplorasi temuan sampel

- 1. Pada panel navigasi, silakan pilih Pengaturan.
- 2. Di halaman Pengaturan, di bawah Sampel temuan, pilih Buat sampel temuan.
- 3. Di panel navigasi, pilih Ringkasan untuk melihat wawasan tentang temuan yang dihasilkan di lingkungan Anda AWS . Untuk informasi selengkapnya tentang komponen dasbor Ringkasan, lihat[Dasbor ringkasan](#page-590-0).
- 4. Di panel navigasi, pilih Temuan. Temuan sampel ditampilkan pada halaman Temuan saat ini dengan prefiks [SAMPEL].
- 5. Pilih temuan dari daftar untuk menampilkan detail temuan.
	- Anda dapat meninjau bidang informasi yang berbeda yang tersedia di panel detail temuan. Berbagai jenis temuan dapat memiliki bidang yang berbeda. Untuk informasi selengkapnya tentang bidang yang tersedia di semua jenis pencarian, liha[tDetail temuan](#page-382-1). Dari panel detail, Anda dapat mengambil tindakan berikut:
		- Pilih ID temuan di bagian atas panel untuk membuka detail JSON lengkap untuk temuan. File JSON yang lengkap juga dapat diunduh dari panel ini. JSON berisi beberapa informasi tambahan yang tidak disertakan dalam tampilan konsol dan merupakan format yang dapat digunakan oleh alat dan layanan lainnya.
		- Lihat bagian Sumber daya yang terpengaruh. Dalam temuan nyata, informasi di sini akan membantu Anda mengidentifikasi sumber daya di akun Anda yang harus diselidiki dan

akan menyertakan tautan ke sumber daya yang sesuai AWS Management Console untuk ditindaklanjuti.

- Pilih ikon kaca pembesar dengan + atau untuk membuat filter inklusif atau eksklusif untuk detail tersebut. Untuk informasi selengkapnya tentang menemukan filter, lihat[Memfilter temuan.](#page-595-0)
- 6. Arsipkan semua temuan sampel Anda
	- a. Pilih semua temuan dengan memilih kotak centang di bagian atas daftar.
	- b. Hapus pilihan temuan apa pun yang ingin Anda simpan.
	- c. Pilih menu Tindakan, lalu pilih Arsip untuk menyembunyikan temuan sampel.

### **a** Note

Untuk melihat temuan yang diarsipkan, pilih Saat ini, lalu pilih Diarsipkan untuk beralih tampilan temuan.

# <span id="page-24-0"></span>Langkah 3: Konfigurasikan GuardDuty temuan ekspor ke bucket Amazon S3

GuardDuty merekomendasikan konfigurasi pengaturan untuk mengekspor temuan karena memungkinkan Anda untuk mengekspor temuan Anda ke bucket S3 untuk penyimpanan tidak terbatas di luar periode retensi 90 hari. GuardDuty Ini memungkinkan Anda untuk menyimpan catatan temuan atau melacak masalah dalam AWS lingkungan Anda dari waktu ke waktu. Proses yang diuraikan di sini memandu Anda melalui pengaturan bucket S3 baru dan membuat kunci KMS baru untuk mengenkripsi temuan dari dalam konsol. Untuk informasi selengkapnya tentang hal ini, termasuk cara menggunakan bucket atau bucket yang sudah ada di akun lain, lihatMengekspor [temuan](#page-622-0).

Untuk mengonfigurasi opsi temuan ekspor S3

1. Untuk mengenkripsi temuan, Anda memerlukan kunci KMS dengan kebijakan yang memungkinkan GuardDuty untuk menggunakan kunci tersebut untuk enkripsi. Langkah-langkah berikut akan membantu Anda membuat kunci KMS baru. Jika Anda menggunakan kunci KMS dari akun lain, Anda perlu menerapkan kebijakan kunci dengan masuk ke Akun AWS yang memiliki kunci tersebut. Wilayah kunci KMS dan bucket S3 Anda harus sama. Namun, Anda

dapat menggunakan bucket dan key pair yang sama ini untuk setiap Wilayah tempat Anda ingin mengekspor temuan.

- a. Buka AWS KMS konsol di [https://console.aws.amazon.com/kms.](https://console.aws.amazon.com/kms)
- b. Untuk mengubah Wilayah AWS, gunakan pemilih Wilayah di sudut kanan atas halaman.
- c. Di panel navigasi, pilih Kunci yang dikelola pelanggan.
- d. Pilih Buat kunci.
- e. Pilih Simetris di bawah Jenis kunci, lalu pilih Berikutnya.

### **a** Note

Untuk langkah-langkah mendetail tentang membuat kunci KMS, lihat [Membuat kunci](https://docs.aws.amazon.com/kms/latest/developerguide/create-keys.html) di Panduan AWS Key Management Service Pengembang.

- f. Berikan Alias untuk kunci Anda, lalu pilih Berikutnya.
- g. Pilih Berikutnya, dan sekali lagi pilih Berikutnya untuk menerima administrasi default dan izin penggunaan.
- h. Setelah Anda meninjau konfigurasi, pilih Selesai untuk membuat kunci.
- i. Pada halaman kunci yang dikelola Pelanggan, pilih alias kunci Anda.
- j. Di tab Kebijakan kunci, pilih Beralih ke tampilan kebijakan.
- k. Pilih Edit dan tambahkan kebijakan kunci berikut ke kunci KMS Anda, memberikan GuardDuty akses ke kunci Anda. Pernyataan ini memungkinkan GuardDuty untuk hanya menggunakan kunci yang Anda tambahkan kebijakan ini. Saat mengedit kebijakan kunci, pastikan bahwa sintaks JSON valid. Jika Anda menambahkan pernyataan sebelum pernyataan akhir, Anda harus menambahkan koma setelah braket penutup.

```
{ 
     "Sid": "AllowGuardDutyKey", 
     "Effect": "Allow", 
     "Principal": { 
         "Service": "guardduty.amazonaws.com" 
     }, 
     "Action": "kms:GenerateDataKey", 
     "Resource": "arn:aws:kms:Region1:444455556666:key/KMSKeyId", 
     "Condition": { 
         "StringEquals": { 
              "aws:SourceAccount": "111122223333",
```

```
 "aws:SourceArn": 
  "arn:aws:guardduty:Region2:111122223333:detector/SourceDetectorID" 
         } 
     }
}
```
Ganti *Region1* dengan Region kunci KMS Anda. Ganti *444455556666* dengan yang memiliki kunci KMS. Akun AWS Ganti *KMS KeyId* dengan ID kunci kunci KMS yang Anda pilih untuk enkripsi. Untuk mengidentifikasi semua nilai ini — Wilayah, Akun AWS, dan ID kunci, lihat ARN kunci KMS Anda. Untuk menemukan ARN kunci, lihat [Menemukan ID kunci](https://docs.aws.amazon.com/kms/latest/developerguide/viewing-keys.html#find-cmk-id-arn) [dan ARN.](https://docs.aws.amazon.com/kms/latest/developerguide/viewing-keys.html#find-cmk-id-arn)

Demikian pula, ganti *111122223333* dengan akun. Akun AWS GuardDuty Ganti *Region2* dengan Wilayah akun. GuardDuty Ganti *SourceDetectorID* dengan ID detektor GuardDuty akun untuk *Region2*.

Untuk menemukan akun Anda dan Wilayah saat ini, lihat halaman Pengaturan di konsol [https://console.aws.amazon.com/guardduty/.](https://console.aws.amazon.com/guardduty/) detectorId

- l. Pilih Simpan.
- 2. Buka GuardDuty konsol di [https://console.aws.amazon.com/guardduty/.](https://console.aws.amazon.com/guardduty/)
- 3. Pada panel navigasi, silakan pilih Pengaturan.
- 4. Di bawah opsi ekspor temuan, pilih Konfigurasi sekarang.
- 5. Pilih ember baru. Berikan nama unik untuk bucket S3 Anda.
- 6. (Opsional) Anda dapat menguji pengaturan ekspor baru Anda dengan menghasilkan temuan sampel. Pada panel navigasi, silakan pilih Pengaturan.
- 7. Di bawah bagian Temuan sampel, pilih Hasilkan temuan sampel. Temuan sampel baru akan muncul sebagai entri dalam ember S3 yang dibuat GuardDuty hingga lima menit.

### <span id="page-26-0"></span>Langkah 4: Siapkan peringatan GuardDuty pencarian melalui SNS

GuardDuty terintegrasi dengan Amazon EventBridge, yang dapat digunakan untuk mengirim data temuan ke aplikasi dan layanan lain untuk diproses. Dengan EventBridge Anda dapat menggunakan GuardDuty temuan untuk memulai respons otomatis terhadap temuan Anda dengan menghubungkan peristiwa pencarian ke target seperti AWS Lambda fungsi, otomatisasi Amazon EC2 Systems Manager, Amazon Simple Notification Service (SNS), dan lainnya.

Dalam contoh ini Anda akan membuat topik SNS untuk menjadi target EventBridge aturan, lalu Anda akan menggunakan EventBridge untuk membuat aturan yang menangkap data temuan dari. GuardDuty Aturan yang dihasilkan akan meneruskan detail temuan ke alamat email. Untuk mempelajari bagaimana Anda dapat mengirim temuan ke Slack atau Amazon Chime, dan juga memodifikasi jenis peringatan temuan yang dikirim, lihat. [Mengatur topik Amazon SNS dan titik akhir](#page-635-1)

Untuk membuat topik SNS untuk peringatan temuan Anda

- 1. Buka konsol Amazon SNS di [https://console.aws.amazon.com/sns/v3/home.](https://console.aws.amazon.com/sns/v3/home)
- 2. Di panel navigasi, pilih Pengguna.
- 3. Pilih Buat Topik.
- 4. Untuk Jenis, pilih Standar.
- 5. Untuk Nama, masukkan **GuardDuty**.
- 6. Pilih Buat Topik. Detail topik untuk topik baru Anda akan terbuka.
- 7. Di bagian Subscriptions (Berlangganan), pilih Create subscription (Buat langganan).
- 8. Untuk Protokol, pilih Email.
- 9. Untuk Endpoint, masukkan alamat email untuk mengirim notifikasi.
- 10. Pilih Buat langganan.

Setelah Anda membuat langganan, Anda harus mengonfirmasi langganan melalui email.

11. Untuk memeriksa pesan langganan, buka kotak masuk email Anda, dan di pesan langganan, pilih Konfirmasi langganan.

### **a** Note

Untuk memeriksa status konfirmasi email, buka konsol SNS dan pilih Langganan.

Untuk membuat EventBridge aturan untuk menangkap GuardDuty temuan dan memformatnya

- 1. Buka EventBridge konsol di [https://console.aws.amazon.com/events/.](https://console.aws.amazon.com/events/)
- 2. Di panel navigasi, pilih Aturan.
- 3. Pilih Buat aturan.
- 4. Masukkan nama dan deskripsi untuk aturan.

Aturan tidak boleh memiliki nama yang sama dengan aturan lain di Wilayah yang sama dan di bus peristiwa yang sama.

- 5. Untuk Bus peristiwa, pilih default.
- 6. Untuk Tipe aturan, pilih Aturan dengan pola peristiwa.
- 7. Pilih Selanjutnya.
- 8. Untuk sumber Acara, pilih AWS acara.
- 9. Untuk pola Acara, pilih Formulir pola acara.
- 10. Untuk Sumber peristiwa, pilih Layanan AWS .
- 11. Untuk Layanan AWS , pilih GuardDuty.
- 12. Untuk Jenis Acara, pilih GuardDutyMenemukan.
- 13. Pilih Berikutnya.
- 14. Untuk Jenis target, pilih Layanan AWS .
- 15. Untuk Pilih target, pilih topik SNS, dan untuk Topik, pilih nama topik SNS yang Anda buat sebelumnya.
- 16. Di bagian Pengaturan tambahan, untuk Konfigurasi input target, pilih Transformator input.

Menambahkan transformator input memformat data pencarian JSON yang dikirim dari GuardDuty ke dalam pesan yang dapat dibaca manusia.

- 17. Pilih Konfigurasikan transformator input.
- 18. Di bagian Transformator input target, untuk jalur Input, tempel kode berikut:

```
{ 
   "severity": "$.detail.severity", 
   "Finding_ID": "$.detail.id", 
   "Finding_Type": "$.detail.type", 
   "region": "$.region", 
   "Finding_description": "$.detail.description"
}
```
19. Untuk memformat email, untuk Template, tempel kode berikut dan pastikan untuk mengganti teks berwarna merah dengan nilai yang sesuai dengan Wilayah Anda:

```
"You have a severity severity GuardDuty finding type Finding_Type in 
 the Region_Name Region."
"Finding Description:"
"Finding_Description."
"For more details open the GuardDuty console at https://console.aws.amazon.com/
guardduty/home?region=region#/findings?search=id%3DFinding_ID"
```
- 20. Pilih Konfirmasi.
- 21. Pilih Berikutnya.
- 22. (Opsional) Masukkan satu atau lebih tanda untuk aturan. Untuk informasi selengkapnya, lihat [EventBridge tag Amazon](https://docs.aws.amazon.com/eventbridge/latest/userguide/eb-tagging.html) di Panduan EventBridge Pengguna Amazon.
- 23. Pilih Berikutnya.
- 24. Tinjau detail aturan dan pilih Buat aturan.
- 25. (Opsional) Uji aturan baru Anda dengan menghasilkan temuan sampel dengan proses di Langkah 2. Anda akan menerima email untuk setiap temuan sampel yang dihasilkan.

### <span id="page-29-0"></span>Langkah selanjutnya

Saat Anda terus menggunakan GuardDuty, Anda akan memahami jenis temuan yang relevan dengan lingkungan Anda. Setiap kali Anda menerima temuan baru, Anda dapat menemukan informasi, termasuk rekomendasi perbaikan tentang temuan itu, dengan memilih Pelajari lebih lanjut dari deskripsi temuan di panel rincian temuan, atau dengan mencari nama temuan di. [Tipe temuan](#page-414-0)

Fitur-fitur berikut akan membantu Anda menyetel GuardDuty sehingga dapat memberikan temuan yang paling relevan untuk AWS lingkungan Anda:

- Untuk mengurutkan temuan dengan mudah berdasarkan kriteria tertentu, seperti ID instans, ID akun, nama bucket S3, dan lainnya, Anda dapat membuat dan menyimpan filter di dalamnya GuardDuty. Untuk informasi selengkapnya, lihat [Memfilter temuan.](#page-595-0)
- Jika Anda menerima temuan untuk perilaku yang diharapkan di lingkungan Anda, Anda dapat secara otomatis mengarsipkan temuan berdasarkan kriteria yang Anda tentukan dengan [aturan](#page-603-0)  [penekanan](#page-603-0).
- Untuk mencegah temuan dihasilkan dari subset IP tepercaya, atau memiliki IP GuardDuty monitor di luar lingkup pemantauan normalnya, Anda dapat mengatur [IP Tepercaya dan](#page-611-0) daftar ancaman.

# <span id="page-30-0"></span>Konsep dan terminologi

Saat Anda memulai dengan Amazon GuardDuty, Anda bisa mendapatkan keuntungan dari mempelajari konsep-konsep utamanya.

Akun

Akun Amazon Web Services (AWS) standar yang berisi AWS sumber daya Anda. Anda dapat masuk AWS dengan akun Anda dan mengaktifkan GuardDuty.

Anda juga dapat mengundang akun lain untuk mengaktifkan GuardDuty dan menjadi terkait dengan AWS akun Anda di GuardDuty. Jika undangan Anda diterima, akun Anda ditetapkan sebagai akun akun administrator, dan GuardDuty akun yang ditambahkan menjadi akun anggota Anda. Anda kemudian dapat melihat dan mengelola GuardDuty temuan akun tersebut atas nama mereka.

Pengguna akun administrator dapat mengonfigurasi GuardDuty serta melihat dan mengelola GuardDuty temuan untuk akun mereka sendiri dan semua akun anggota mereka. Anda dapat memiliki hingga 10.000 akun anggota GuardDuty.

Pengguna akun anggota dapat mengonfigurasi GuardDuty serta melihat dan mengelola GuardDuty temuan di akun mereka (baik melalui konsol GuardDuty manajemen atau GuardDuty API). Pengguna akun anggota tidak dapat melihat atau mengelola temuan di akun anggota lain.

AWS Akun tidak dapat berupa akun GuardDuty administrator dan akun anggota secara bersamaan. Akun AWS hanya dapat menerima satu undangan keanggotaan. Menerima undangan keanggotaan bersifat opsional.

Untuk informasi selengkapnya, lihat [Mengelola banyak akun di Amazon GuardDuty.](#page-674-0) Detektor

Semua GuardDuty temuan dikaitkan dengan detektor, yang merupakan objek yang mewakili GuardDuty layanan. Detektor adalah entitas regional, dan detektor unik diperlukan Wilayah AWS di masing-masing tempat GuardDuty beroperasi. Saat Anda mengaktifkan GuardDuty di Region, detektor baru dengan detectorID alfanumerik 32 unik dihasilkan di Wilayah tersebut. Format detectorId adalah. 12abc34d567e8fa901bc2d34e56789f0

Untuk menemukan akun Anda dan Wilayah saat ini, lihat halaman Pengaturan di konsol [https://](https://console.aws.amazon.com/guardduty/) [console.aws.amazon.com/guardduty/](https://console.aws.amazon.com/guardduty/). detectorId

### **a** Note

Di lingkungan multi-akun, semua temuan untuk akun anggota digulung ke detektor akun administrator.

Beberapa GuardDuty fungsi dikonfigurasi melalui detektor, seperti mengkonfigurasi frekuensi pemberitahuan CloudWatch Acara dan mengaktifkan atau menonaktifkan sumber data opsional untuk diproses. GuardDuty

### Sumber data

Asal atau lokasi satu set data. Untuk mendeteksi aktivitas yang tidak sah atau tidak terduga di AWS lingkungan Anda. GuardDuty menganalisis dan memproses data dari log AWS CloudTrail peristiwa, peristiwa AWS CloudTrail manajemen, peristiwa AWS CloudTrail data untuk S3, log aliran VPC, log DNS, log audit EKS, pemantauan aktivitas login RDS, dan volume EBS. Untuk informasi selengkapnya, lihat [Sumber data dasar.](#page-40-0)

### Fitur

Objek fitur yang dikonfigurasi untuk paket GuardDuty perlindungan Anda membantu mendeteksi aktivitas yang tidak sah atau tidak terduga di AWS lingkungan Anda. Setiap rencana GuardDuty perlindungan mengkonfigurasi objek fitur yang sesuai untuk menganalisis dan memproses data. Beberapa objek fitur termasuk log audit EKS, pemantauan aktivitas login RDS, dan volume EBS. Untuk informasi selengkapnya, lihat [Fitur aktivasi di GuardDuty.](#page-34-0)

### Temuan

Masalah keamanan potensial ditemukan oleh GuardDuty. Untuk informasi selengkapnya, lihat [Memahami GuardDuty temuan Amazon](#page-382-0).

Temuan ditampilkan di GuardDuty konsol dan berisi deskripsi rinci tentang masalah keamanan. Anda juga dapat mengambil temuan yang dihasilkan dengan memanggil operasi [GetFindingsd](https://docs.aws.amazon.com/guardduty/latest/APIReference/API_GetFindings.html)an [ListFindingsA](https://docs.aws.amazon.com/guardduty/latest/APIReference/API_ListFindings.html)PI.

Anda juga dapat melihat GuardDuty temuan Anda melalui CloudWatch acara Amazon. GuardDuty mengirimkan temuan ke Amazon CloudWatch melalui protokol HTTPS. Untuk informasi selengkapnya, lihat [Membuat tanggapan khusus terhadap GuardDuty temuan dengan Amazon](#page-632-0) [CloudWatch Events](#page-632-0).

### Opsi pemindaian

Saat Perlindungan GuardDuty Malware diaktifkan, Anda dapat menentukan instans Amazon EC2 dan volume Amazon Elastic Block Store (EBS) mana yang akan dipindai atau dilewati. Fitur ini memungkinkan Anda menambahkan tag yang ada yang terkait dengan instans EC2 dan volume EBS Anda ke daftar tag inklusi atau daftar tag pengecualian. Sumber daya yang terkait dengan tag yang Anda tambahkan ke daftar tag inklusi, dipindai untuk malware, dan yang ditambahkan ke daftar tag pengecualian tidak dipindai. Untuk informasi selengkapnya, lihat [Opsi pindai dengan tag](#page-70-0) [yang ditentukan pengguna](#page-70-0).

### Retensi snapshot

Saat Perlindungan GuardDuty Malware diaktifkan, ini memberikan opsi untuk menyimpan snapshot volume EBS Anda di akun Anda AWS . GuardDuty menghasilkan replika volume EBS berdasarkan snapshot volume EBS Anda. Anda dapat menyimpan snapshot volume EBS Anda hanya jika pemindaian Perlindungan Malware mendeteksi malware dalam volume replika EBS. Jika tidak ada malware yang terdeteksi dalam volume replika EBS, GuardDuty secara otomatis menghapus snapshot volume EBS Anda, terlepas dari pengaturan retensi snapshot. Untuk informasi selengkapnya, lihat [Retensi snapshot.](#page-69-2)

### Aturan penekanan

Aturan penekanan memungkinkan Anda membuat kombinasi atribut yang sangat spesifik untuk menekan temuan. Misalnya, Anda dapat menentukan aturan melalui GuardDuty filter untuk mengarsipkan otomatis hanya Recon:EC2/Portscan dari instance tersebut di VPC tertentu, menjalankan AMI tertentu, atau dengan tag EC2 tertentu. Aturan ini akan mengakibatkan temuan pemindaian port diarsipkan secara otomatis dari instans yang memenuhi kriteria. Namun, masih memungkinkan peringatan jika GuardDuty mendeteksi instans yang melakukan aktivitas berbahaya lainnya, seperti penambangan mata uang kripto.

Aturan penindasan yang ditentukan dalam akun GuardDuty administrator berlaku untuk akun GuardDuty anggota. GuardDuty akun anggota tidak dapat mengubah aturan penindasan.

Dengan aturan penindasan, GuardDuty masih menghasilkan semua temuan. Aturan penekanan memberikan penekanan pada temuan sekaligus mempertahankan riwayat yang lengkap dan tidak berubah dari semua aktivitas.

Biasanya aturan penindasan digunakan untuk menyembunyikan temuan yang telah Anda tentukan sebagai positif palsu untuk lingkungan Anda, dan mengurangi kebisingan dari temuan bernilai rendah sehingga Anda dapat fokus pada ancaman yang lebih besar. Untuk informasi selengkapnya, lihat [Aturan penekanan](#page-603-0).

#### Daftar IP tepercaya

Daftar alamat IP tepercaya untuk komunikasi yang sangat aman dengan AWS lingkungan Anda. GuardDuty tidak menghasilkan temuan berdasarkan daftar IP tepercaya. Untuk informasi selengkapnya, lihat [Bekerja dengan daftar IP tepercaya dan daftar ancaman.](#page-611-0)

#### Daftar IP ancaman

Daftar alamat IP berbahaya yang diketahui. Selain menghasilkan temuan karena aktivitas yang berpotensi mencurigakan, GuardDuty juga menghasilkan temuan berdasarkan daftar ancaman ini. Untuk informasi selengkapnya, lihat [Bekerja dengan daftar IP tepercaya dan daftar ancaman](#page-611-0).

# <span id="page-34-0"></span>Fitur aktivasi di GuardDuty

Saat Anda mengaktifkan Amazon GuardDuty untuk pertama kalinya atau mengaktifkan jenis perlindungan di dalamnya GuardDuty, GuardDuty mulailah memproses yang sesuai [Sumber data](#page-40-0)  [dasar](#page-40-0) di AWS lingkungan Anda. GuardDuty menggunakan sumber data ini untuk memproses aliran peristiwa, seperti log aliran VPC, log DNS, dan log AWS CloudTrail peristiwa dan manajemen. Kemudian menganalisis peristiwa ini untuk mengidentifikasi potensi ancaman keamanan dan menghasilkan temuan di akun Anda.

Selain sumber data log, GuardDuty dapat menggunakan data tambahan dari AWS layanan lain di AWS lingkungan Anda untuk memantau dan menganalisis potensi ancaman keamanan.

# <span id="page-34-1"></span>Aktivasi fitur

Saat Anda menambahkan GuardDuty perlindungan tambahan, misalnya, Perlindungan S3, Pemantauan Runtime, atau Perlindungan EKS, Anda dapat mengonfigurasi GuardDuty fitur yang sesuai dengan jenis perlindungan. Secara historis, GuardDuty perlindungan dipanggil dataSources di API. Namun, setelah Maret 2023, jenis GuardDuty perlindungan baru sekarang dikonfigurasi sebagai features dan tidakdataSources. GuardDuty masih mendukung konfigurasi jenis perlindungan yang diluncurkan sebelum Maret 2023, seperti dataSources melalui API, tetapi jenis perlindungan baru hanya tersedia sebagai. features

Jika Anda mengelola jenis GuardDuty konfigurasi dan perlindungan melalui konsol, Anda tidak terpengaruh secara langsung oleh perubahan ini dan tidak perlu mengambil tindakan apa pun. Aktivasi fitur memengaruhi perilaku API yang dipanggil untuk mengaktifkan GuardDuty atau melindungi jenis di dalamnya GuardDuty. Untuk informasi selengkapnya, lihat [GuardDuty Perubahan](#page-34-2)  [API](#page-34-2).

# <span id="page-34-2"></span>GuardDuty Perubahan API pada Maret 2023

GuardDuty API mengonfigurasi fitur perlindungan yang tidak termasuk dalam daftar[Sumber data](#page-40-0) [dasar](#page-40-0). Objek fitur berisi detail fitur, seperti nama fitur dan status, dan mungkin berisi konfigurasi tambahan untuk beberapa fitur. Migrasi ini memengaruhi API berikut di Referensi Amazon GuardDuty API:

- [CreateDetector](https://docs.aws.amazon.com/guardduty/latest/APIReference/API_CreateDetector.html)
- **[GetDetector](https://docs.aws.amazon.com/guardduty/latest/APIReference/API_GetDetector.html)**
- **[UpdateDetector](https://docs.aws.amazon.com/guardduty/latest/APIReference/API_UpdateDetector.html)**
- [GetMemberDetectors](https://docs.aws.amazon.com/guardduty/latest/APIReference/API_GetMemberDetectors.html)
- [UpdateMemberDetectors](https://docs.aws.amazon.com/guardduty/latest/APIReference/API_UpdateMemberDetectors.html)
- **[DescribeOrganizationConfiguration](https://docs.aws.amazon.com/guardduty/latest/APIReference/API_DescribeOrganizationConfiguration.html)**
- [UpdateOrganizationConfiguration](https://docs.aws.amazon.com/guardduty/latest/APIReference/API_UpdateOrganizationConfiguration.html)
- [GetRemainingFreeTrialDays](https://docs.aws.amazon.com/guardduty/latest/APIReference/API_GetRemainingFreeTrialDays.html)
- [GetUsageStatistics](https://docs.aws.amazon.com/guardduty/latest/APIReference/API_GetUsageStatistics.html)

### <span id="page-35-0"></span>Fitur aktivasi dibandingkan dengan sumber data

Secara historis, semua GuardDuty fitur dilewatkan melalui dataSources objek di API. Mulai Maret 2023, GuardDuty lebih memilih features objek daripada dataSources objek di API. Semua sumber data sebelumnya memiliki fitur yang sesuai, tetapi fitur yang lebih baru mungkin tidak memiliki sumber data yang sesuai.

Daftar berikut menunjukkan perbandingan antara dataSources dan features objek saat melewati API:

• dataSourcesObjek berisi objek untuk setiap jenis perlindungan dan statusnya. featuresObjek adalah daftar fitur yang tersedia yang sesuai dengan setiap jenis perlindungan di dalamnya GuardDuty.

Mulai Maret 2023, aktivasi fitur akan menjadi satu-satunya cara untuk mengonfigurasi GuardDuty fitur baru di AWS lingkungan Anda.

• dataSourcesSkema dalam permintaan atau respons API sama di setiap Wilayah AWS tempat yang GuardDuty tersedia. Namun, setiap fitur mungkin tidak tersedia di setiap Wilayah. Oleh karena itu, nama fitur yang tersedia mungkin berbeda berdasarkan Wilayah.

### <span id="page-35-1"></span>Memahami cara kerja aktivasi fitur

GuardDuty API akan terus mengembalikan dataSources objek sebagaimana berlaku, dan mereka juga akan mengembalikan features objek yang berisi informasi yang sama dalam format yang berbeda. GuardDuty Fitur yang diluncurkan sebelum Maret 2023 akan tersedia melalui dataSources objek dan features objek. GuardDuty fitur yang diluncurkan sejak Maret 2023 hanya akan tersedia melalui features objek. Anda tidak dapat membuat atau memperbarui
detektor, atau menjelaskan AWS Organizations penggunaan keduanya dataSources dan notasi features objek dalam permintaan API yang sama. Untuk mengaktifkan jenis GuardDuty perlindungan, Anda harus memigrasikan sumber data yang ada ke features objek dengan menggunakan API yang sama yang sekarang menyertakan features objek juga.

### **a** Note

GuardDuty tidak akan menambahkan sumber data baru setelah modifikasi ini.

GuardDuty telah menghentikan penggunaan sumber data. Namun, masih mendukun[gSumber](#page-40-0) [data dasar.](#page-40-0) Praktik GuardDuty terbaik merekomendasikan penggunaan aktivasi fitur untuk semua jenis perlindungan yang sudah diaktifkan untuk akun Anda. Praktik terbaik juga mengharuskan penggunaan aktivasi fitur saat Anda mengaktifkan jenis perlindungan baru untuk akun Anda.

## Memasukkan fitur perubahan aktivasi

- Jika Anda mengelola GuardDuty konfigurasi melalui API, SDK, atau AWS CloudFormation template, dan ingin mengaktifkan GuardDuty fitur baru yang potensial, Anda harus memodifikasi kode dan template Anda masing-masing. Untuk informasi selengkapnya, lihat API yang diperbarui di [Referensi Amazon GuardDuty API](https://docs.aws.amazon.com/guardduty/latest/APIReference/API_Operations.html).
- Untuk GuardDuty fitur yang dikonfigurasi sebelum pemutakhiran ini, Anda dapat terus menggunakan API, SDK, atau AWS CloudFormation templat. Namun, kami menyarankan Anda beralih menggunakan feature objek.

Semua sumber data memiliki objek fitur yang setara. Untuk informasi selengkapnya, lihat Pemetaan ke [dataSourcesfeatures](#page-37-0).

- Saat ini, additionalConfiguration dalam features objek hanya tersedia untuk jenis perlindungan tertentu.
	- Untuk jenis perlindungan seperti itu, jika fitur Anda AdditionalConfiguration status disetel ke ENABLED tetapi konfigurasi fitur Anda tidak status disetel keENABLED, tidak GuardDuty akan mengambil tindakan apa pun dalam kasus ini.
	- API berikut akan terpengaruh oleh ini:
		- [UpdateDetector](https://docs.aws.amazon.com/guardduty/latest/APIReference/API_UpdateDetector.html)
		- [UpdateMemberDetectors](https://docs.aws.amazon.com/guardduty/latest/APIReference/API_UpdateMemberDetectors.html)
		- [UpdateOrganizationConfiguration](https://docs.aws.amazon.com/guardduty/latest/APIReference/API_UpdateOrganizationConfiguration.html)

## <span id="page-37-0"></span>Pemetaan ke **dataSourcesfeatures**

Tabel berikut menunjukkan pemetaan jenis perlindungan,dataSources, danfeatures.

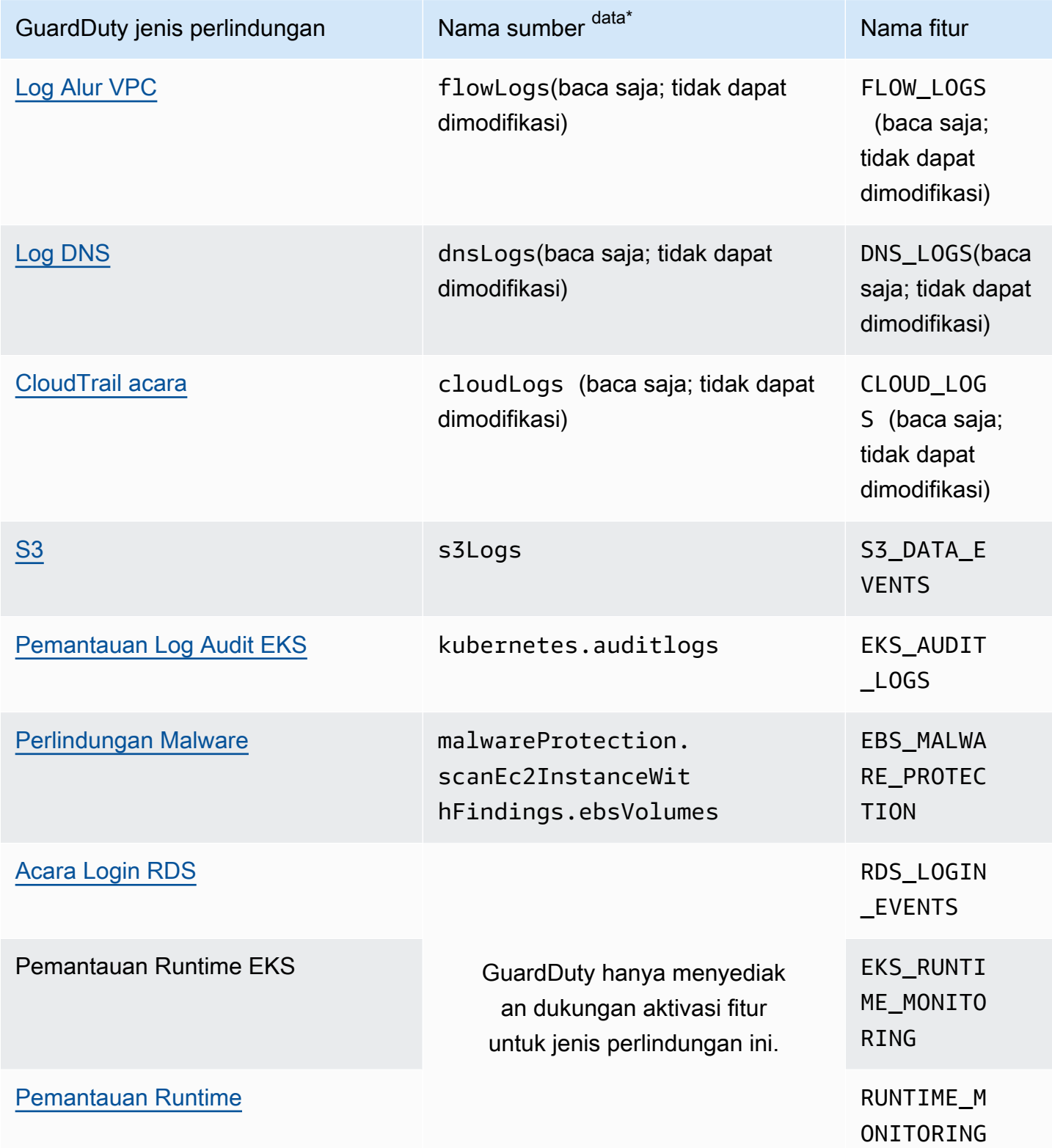

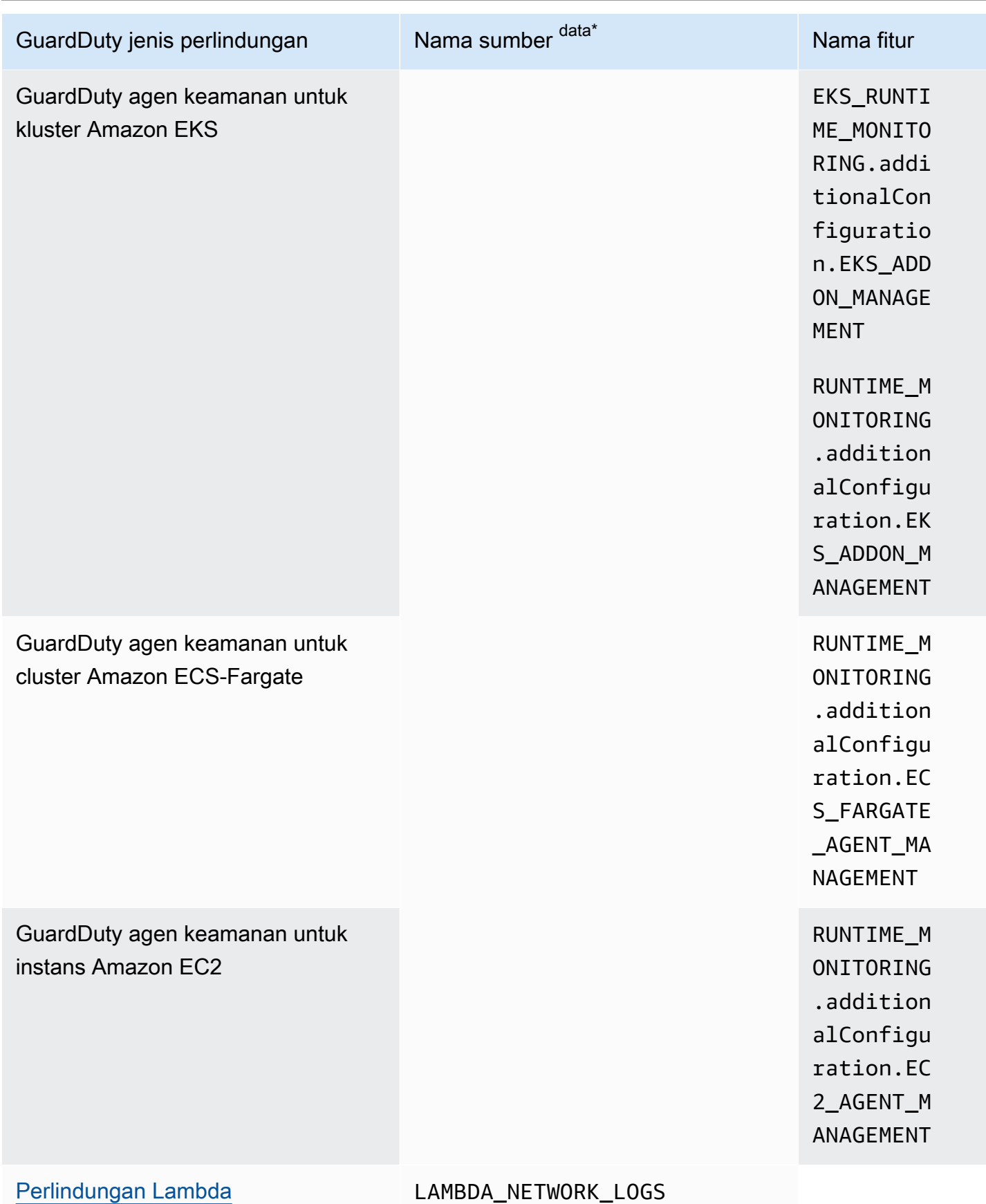

\* GetUsageStatistics menggunakan dataSource namanya sendiri. Untuk informasi selengkapnya, lihat [Memperkirakan biaya GuardDuty](#page-705-0) atau [GetUsageStatistics.](https://docs.aws.amazon.com/guardduty/latest/APIReference/API_GetUsageStatistics.html)

# <span id="page-40-0"></span>Sumber data dasar

GuardDuty menggunakan sumber data dasar untuk mendeteksi komunikasi dengan domain berbahaya dan alamat IP yang diketahui dan mengidentifikasi perilaku anomali. Saat transit dari sumber-sumber ini ke GuardDuty, semua data log dienkripsi. GuardDutymengekstrak berbagai bidang dari sumber log ini untuk profil dan deteksi anomali, dan kemudian membuang log ini.

Bagian berikut menjelaskan cara GuardDuty menggunakan setiap sumber data yang didukung. Ketika Anda mengaktifkan GuardDuty di Anda Akun AWS, GuardDuty secara otomatis mulai memantau sumber log ini.

Topik

- [AWS CloudTrail log peristiwa](#page-40-1)
- [AWS CloudTrail acara manajemen](#page-41-1)
- **[Log Alur VPC](#page-41-0)**
- [Log DNS](#page-42-0)

# <span id="page-40-1"></span>AWS CloudTrail log peristiwa

AWS CloudTrail memberi Anda riwayat panggilan AWS API untuk akun Anda, termasuk panggilan API yang dilakukan menggunakan AWS Management Console, AWS SDK, alat baris perintah, dan AWS layanan tertentu. CloudTrail juga membantu Anda mengidentifikasi pengguna dan akun mana yang memanggil AWS API untuk layanan yang mendukung CloudTrail, alamat IP sumber dari mana panggilan dipanggil, dan waktu panggilan dipanggil. Untuk informasi selengkapnya, lihat [Apa yang](https://docs.aws.amazon.com/awscloudtrail/latest/userguide/cloudtrail-user-guide.html) [ada AWS CloudTrail](https://docs.aws.amazon.com/awscloudtrail/latest/userguide/cloudtrail-user-guide.html) di Panduan AWS CloudTrail Pengguna.

GuardDuty juga memantau peristiwa CloudTrail manajemen. Ketika Anda mengaktifkan GuardDuty, itu mulai mengkonsumsi peristiwa CloudTrail manajemen langsung dari CloudTrail melalui aliran peristiwa independen dan duplikat dan menganalisis log CloudTrail peristiwa Anda. Tidak ada biaya tambahan saat GuardDuty mengakses acara yang direkam. CloudTrail

GuardDuty tidak mengelola CloudTrail acara Anda atau memengaruhi CloudTrail konfigurasi yang ada. Demikian pula, CloudTrail konfigurasi Anda tidak memengaruhi cara GuardDuty mengkonsumsi dan memproses log peristiwa. Untuk mengelola akses dan retensi CloudTrail acara Anda, gunakan konsol CloudTrail layanan atau API. Untuk informasi selengkapnya, lihat [Melihat peristiwa dengan](https://docs.aws.amazon.com/awscloudtrail/latest/userguide/view-cloudtrail-events.html) [riwayat CloudTrail acara](https://docs.aws.amazon.com/awscloudtrail/latest/userguide/view-cloudtrail-events.html) di Panduan AWS CloudTrail Pengguna.

## Bagaimana GuardDuty menangani peristiwa AWS CloudTrail global

Untuk sebagian besar AWS layanan, CloudTrail acara dicatat di Wilayah AWS tempat mereka dibuat. Untuk layanan global seperti AWS Identity and Access Management (IAM), AWS Security Token Service (AWS STS), Amazon Simple Storage Service (Amazon S3), Amazon CloudFront, dan Amazon Route 53 (Route 53), peristiwa hanya dihasilkan di Wilayah tempat kejadian tetapi memiliki signifikansi global.

Saat GuardDuty mengkonsumsi [peristiwa layanan CloudTrail Global](https://docs.aws.amazon.com/awscloudtrail/latest/userguide/cloudtrail-concepts.html#cloudtrail-concepts-global-service-events) dengan nilai keamanan seperti konfigurasi jaringan atau izin pengguna, peristiwa tersebut akan mereplikasi peristiwa tersebut dan memprosesnya di setiap Wilayah yang telah Anda aktifkan. GuardDuty Perilaku ini membantu GuardDuty menjaga profil pengguna dan peran di setiap Wilayah, yang sangat penting untuk mendeteksi kejadian anomali.

Kami sangat menyarankan agar Anda mengaktifkan GuardDuty semua Wilayah AWS yang diaktifkan untuk Anda Akun AWS. Ini membantu GuardDuty menghasilkan temuan tentang aktivitas yang tidak sah atau tidak biasa bahkan di Wilayah yang mungkin tidak Anda gunakan secara aktif.

# <span id="page-41-1"></span>AWS CloudTrail acara manajemen

Peristiwa manajemen juga dikenal sebagai peristiwa bidang kontrol. Peristiwa ini memberikan wawasan tentang operasi manajemen yang dilakukan pada sumber daya di AWS akun Anda.

Berikut ini adalah contoh peristiwa CloudTrail manajemen yang GuardDuty memantau:

- Mengkonfigurasi keamanan (operasi AttachRolePolicy API IAM)
- Mengkonfigurasi aturan untuk merutekan data (operasi Amazon CreateSubnet EC2 API)
- Menyiapkan logging (operasi AWS CloudTrail CreateTrail API)

# <span id="page-41-0"></span>Log Alur VPC

Fitur VPC Flow Logs dari Amazon VPC menangkap informasi tentang lalu lintas IP yang menuju dan dari antarmuka jaringan yang dilampirkan ke instans Amazon Elastic Compute Cloud (Amazon EC2) di lingkungan Anda. AWS

Ketika Anda mengaktifkan GuardDuty, itu segera mulai menganalisis log aliran VPC Anda dari instans Amazon EC2 dalam akun Anda. Ini mengkonsumsi peristiwa log aliran VPC langsung dari fitur VPC Flow Logs melalui aliran log aliran independen dan duplikatif. Proses ini tidak memengaruhi konfigurasi log aliran apa pun yang ada.

## [GuardDuty Perlindungan Lambda](#page-53-0)

Lambda Protection adalah peningkatan opsional untuk Amazon. GuardDuty Saat ini, Pemantauan Aktivitas Jaringan Lambda menyertakan log aliran VPC Amazon dari semua fungsi Lambda untuk akun Anda, bahkan log yang tidak menggunakan jaringan VPC. Untuk melindungi fungsi Lambda Anda dari potensi ancaman keamanan, Anda perlu mengonfigurasi Perlindungan Lambda di akun Anda. GuardDuty Untuk informasi selengkapnya, lihat [GuardDuty Perlindungan Lambda](#page-53-0).

### [GuardDuty Pemantauan Runtime](#page-115-0)

Saat Anda mengelola agen keamanan (baik secara manual atau melalui GuardDuty) di EKS Runtime Monitoring atau Runtime Monitoring untuk instans EC2, dan saat GuardDuty ini digunakan pada instans Amazon EC2 dan menerima [Jenis acara runtime yang dikumpulkan](#page-337-0) dari instance ini GuardDuty , Anda tidak akan membebankan biaya Akun AWS untuk analisis log aliran VPC dari instans Amazon EC2 ini. Ini membantu GuardDuty menghindari biaya penggunaan ganda di akun.

GuardDuty tidak mengelola log aliran Anda atau membuatnya dapat diakses di akun Anda. Untuk mengelola akses dan retensi log aliran, Anda harus mengonfigurasi fitur VPC Flow Logs.

# <span id="page-42-0"></span>Log DNS

Jika Anda menggunakan resolver AWS DNS untuk instans Amazon EC2 (pengaturan default), maka GuardDuty dapat mengakses dan memproses log DNS permintaan dan respons Anda melalui resolver DNS internal. AWS Jika Anda menggunakan resolver DNS lain, seperti OpenDNS atau Googledns, atau jika Anda menyiapkan resolver DNS Anda sendiri, maka tidak dapat mengakses dan memproses data dari sumber data ini. GuardDuty

Ketika Anda mengaktifkan GuardDuty, itu segera mulai menganalisis log DNS Anda dari aliran data independen. Aliran data ini terpisah dari data yang disediakan melalui fitur [pencatatan kueri Route 53](https://docs.aws.amazon.com/Route53/latest/DeveloperGuide/resolver-query-logs.html?)  [Resolver](https://docs.aws.amazon.com/Route53/latest/DeveloperGuide/resolver-query-logs.html?). Konfigurasi fitur ini tidak mempengaruhi GuardDuty analisis.

### **a** Note

GuardDuty tidak mendukung pemantauan log DNS untuk instans Amazon EC2 yang diluncurkan karena fitur pencatatan Amazon Route 53 Resolver kueri tidak tersedia AWS Outposts di lingkungan tersebut.

# Perlindungan EKS di Amazon GuardDuty

Pemantauan Log Audit EKS membantu Anda mendeteksi aktivitas yang berpotensi mencurigakan di klaster EKS dalam Amazon Elastic Kubernetes Service (Amazon EKS). EKS Audit Log Monitoring menggunakan log audit EKS untuk menangkap aktivitas kronologis dari pengguna, aplikasi yang menggunakan Kubernetes API, dan control plane. Untuk informasi selengkapnya, lihat [Pemantauan](#page-43-1) [log audit EKS.](#page-43-1)

## **a** Note

EKS Runtime Monitoring dikelola sebagai bagian dari Runtime Monitoring. Untuk informasi selengkapnya, lihat [GuardDuty Pemantauan Runtime](#page-115-0).

# Fitur dalam Perlindungan EKS

## <span id="page-43-1"></span>Pemantauan log audit EKS

Log audit EKS menangkap tindakan berurutan dalam klaster Amazon EKS Anda, termasuk aktivitas dari pengguna, aplikasi yang menggunakan Kubernetes API, dan control plane. Audit logging adalah komponen dari semua klaster Kubernetes.

Untuk informasi selengkapnya, lihat [Auditing](https://Kubernetes.io/docs/tasks/debug-application-cluster/audit/) dalam dokumentasi Kubernetes.

Amazon EKS memungkinkan log audit EKS untuk dicerna sebagai CloudWatch Log Amazon melalui fitur [pencatatan bidang kontrol EKS.](https://docs.aws.amazon.com/eks/latest/userguide/control-plane-logs.html) GuardDuty tidak mengelola pencatatan pesawat kontrol Amazon EKS Anda atau membuat log audit EKS dapat diakses di akun Anda jika Anda belum mengaktifkannya untuk Amazon EKS. Untuk mengelola akses dan retensi log audit EKS Anda, Anda harus mengonfigurasi fitur pencatatan bidang kontrol Amazon EKS. Untuk informasi selengkapnya, lihat [Mengaktifkan dan menonaktifkan log bidang kontrol di Panduan](https://docs.aws.amazon.com/eks/latest/userguide/control-plane-logs.html#enabling-control-plane-log-export) Pengguna Amazon EKS.

Untuk informasi tentang mengonfigurasi Pemantauan Log Audit EKS, liha[tPemantauan Log Audit](#page-43-0) [EKS.](#page-43-0)

# <span id="page-43-0"></span>Pemantauan Log Audit EKS

Pemantauan Log Audit EKS membantu Anda mendeteksi aktivitas yang berpotensi mencurigakan di kluster EKS Anda dalam Amazon Elastic Kubernetes Service. Saat Anda mengaktifkan Pemantauan Log Audit EKS, GuardDuty segera mulai memantau [Pemantauan log audit EKS](#page-43-1) dari kluster Amazon EKS Anda dan menganalisisnya untuk aktivitas yang berpotensi berbahaya dan mencurigakan. Ini menggunakan peristiwa log audit Kubernetes langsung dari fitur logging pesawat kontrol Amazon EKS melalui aliran log audit yang independen dan duplikatif. Proses ini tidak memerlukan pengaturan tambahan atau memengaruhi konfigurasi pencatatan pesawat kontrol Amazon EKS yang ada yang mungkin Anda miliki.

Saat Anda menonaktifkan Pemantauan Log Audit EKS, GuardDuty segera hentikan pemantauan dan analisis log audit EKS untuk sumber daya Amazon EKS Anda.

Pemantauan Log Audit EKS mungkin tidak tersedia di semua Wilayah AWS tempat GuardDuty yang tersedia. Untuk informasi selengkapnya, lihat [Ketersediaan fitur khusus wilayah.](#page-817-0)

Bagaimana periode uji coba gratis 30 hari memengaruhi akun GuardDuty

- Saat Anda mengaktifkan GuardDuty untuk pertama kalinya, Pemantauan Log Audit EKS dalam Perlindungan EKS sudah termasuk dalam periode uji coba gratis 30 hari.
- GuardDuty Akun yang ada dapat mengaktifkan EKS Audit Log Monitoring untuk pertama kalinya dengan periode uji coba gratis 30 hari.

## Mengkonfigurasi EKS Audit Log Monitoring untuk akun mandiri

Pilih metode akses pilihan Anda untuk mengaktifkan atau menonaktifkan Pemantauan Log Audit EKS untuk akun mandiri.

## **Console**

- 1. Buka GuardDuty konsol di [https://console.aws.amazon.com/guardduty/.](https://console.aws.amazon.com/guardduty/)
- 2. Di panel navigasi, pilih Perlindungan EKS.
- 3. Di bawah tab Konfigurasi, Anda dapat melihat status konfigurasi EKS Audit Log Monitoring saat ini. Di bagian Pemantauan Log Audit EKS, pilih Aktifkan untuk mengaktifkan atau Nonaktifkan untuk menonaktifkan fitur Pemantauan Log Audit EKS.
- 4. Pilih Simpan.

## API/CLI

• Jalankan operasi [updateDetector](https://docs.aws.amazon.com/guardduty/latest/APIReference/API_UpdateDetector.html)API menggunakan ID detektor regional dari akun GuardDuty administrator yang didelegasikan dan meneruskan nama features objek sebagai EKS\_AUDIT\_LOGS dan status sebagai ENABLED atauDISABLED.

Atau, Anda juga dapat mengaktifkan atau menonaktifkan EKS Audit Log Monitoring menjalankan AWS CLI perintah. Kode contoh berikut memungkinkan GuardDuty EKS Audit Log Monitoring. Untuk menonaktifkannya, ganti ENABLED dengan DISABLED.

Untuk menemukan akun Anda dan Wilayah saat ini, lihat halaman Pengaturan di konsol [https://console.aws.amazon.com/guardduty/.](https://console.aws.amazon.com/guardduty/) detectorId

aws guardduty update-detector --detector-id *12abc34d567e8fa901bc2d34e56789f0* - features [{"Name" : "EKS\_AUDIT\_LOGS", "Status" : "*ENABLED*"}]'

## Mengkonfigurasi Pemantauan Log Audit EKS di lingkungan beberapa akun

Dalam lingkungan multi-akun, hanya akun GuardDuty administrator yang didelegasikan yang memiliki opsi untuk mengaktifkan atau menonaktifkan Pemantauan Log Audit EKS; fitur untuk akun anggota di organisasi mereka. Akun GuardDuty anggota tidak dapat mengubah konfigurasi ini dari akun mereka. Akun GuardDuty administrator yang didelegasikan mengelola akun anggota mereka menggunakan AWS Organizations. Akun GuardDuty administrator yang didelegasikan ini dapat memilih untuk mengaktifkan Pemantauan Log Audit EKS secara otomatis untuk semua akun baru saat mereka bergabung dengan organisasi. Untuk informasi selengkapnya tentang lingkungan beberapa akun, lihat [Mengelola beberapa akun di Amazon](https://docs.aws.amazon.com/guardduty/latest/ug/guardduty_accounts.html). GuardDuty

Mengkonfigurasi EKS Audit Log Monitoring untuk akun administrator yang didelegasikan GuardDuty

Pilih metode akses pilihan Anda untuk mengonfigurasi Pemantauan Log Audit EKS untuk akun GuardDuty administrator yang didelegasikan.

## Console

1. Buka GuardDuty konsol di [https://console.aws.amazon.com/guardduty/.](https://console.aws.amazon.com/guardduty/)

Pastikan untuk menggunakan kredensi akun manajemen.

2. Di panel navigasi, pilih Perlindungan EKS.

- 3. Di bawah tab Konfigurasi, Anda dapat melihat status konfigurasi EKS Audit Log Monitoring saat ini di bagian masing-masing. Untuk memperbarui konfigurasi akun GuardDuty administrator yang didelegasikan, pilih Edit di panel Pemantauan Log Audit EKS.
- 4. Lakukan salah satu hal berikut ini:

Menggunakan Aktifkan untuk semua akun

- Pilih Aktifkan untuk semua akun. Ini akan memungkinkan rencana perlindungan untuk semua GuardDuty akun aktif di AWS organisasi Anda, termasuk akun baru yang bergabung dengan organisasi.
- Pilih Simpan.

Menggunakan Konfigurasi akun secara manual

- Untuk mengaktifkan paket perlindungan hanya untuk akun akun GuardDuty administrator yang didelegasikan, pilih Konfigurasi akun secara manual.
- Pilih Aktifkan di bawah bagian akun GuardDuty administrator yang didelegasikan (akun ini).
- Pilih Simpan.

### API/CLI

Jalankan operasi [updateDetector](https://docs.aws.amazon.com/guardduty/latest/APIReference/API_UpdateDetector.html)API menggunakan ID detektor regional Anda sendiri dan meneruskan features objek name sebagai EKS\_AUDIT\_LOGS dan status sebagai ENABLED atauDISABLED.

Untuk menemukan akun Anda dan Wilayah saat ini, lihat halaman Pengaturan di konsol [https://](https://console.aws.amazon.com/guardduty/) [console.aws.amazon.com/guardduty/](https://console.aws.amazon.com/guardduty/). detectorId

Anda dapat mengaktifkan atau menonaktifkan EKS Audit Log Monitoring dengan menjalankan AWS CLI perintah berikut. Pastikan untuk menggunakan *ID detektor* valid akun GuardDuty administrator yang didelegasikan.

### **a** Note

Kode contoh berikut memungkinkan EKS Audit Log Monitoring. *Pastikan untuk mengganti 12abc34d567e8fa901bc2d34e56789f0 dengan akun administrator yang didelegasikan dan 555555555555 dengan akun*  *administrator yang didelegasikan. detector-id GuardDuty* Akun AWS **GuardDuty** 

Untuk menemukan akun Anda dan Wilayah saat ini, lihat halaman Pengaturan di konsol [https://](https://console.aws.amazon.com/guardduty/) [console.aws.amazon.com/guardduty/](https://console.aws.amazon.com/guardduty/). detectorId

```
aws guardduty update-detector --detector-id 12abc34d567e8fa901bc2d34e56789f0
  --accountids 555555555555 --features '[{"Name": "EKS_AUDIT_LOGS", "Status": 
  "ENABLED"}]'
```
Untuk menonaktifkan EKS Audit Log Monitoring, ganti ENABLED denganDISABLED.

Aktifkan Pemantauan Log Audit EKS secara otomatis untuk semua akun anggota

Pilih metode akses pilihan Anda untuk mengaktifkan Pemantauan Log Audit EKS untuk akun anggota yang ada di organisasi Anda.

#### Console

1. Masuk ke AWS Management Console dan buka GuardDuty konsol di https:// [console.aws.amazon.com/guardduty/](https://console.aws.amazon.com/guardduty/).

Pastikan untuk menggunakan kredensi akun GuardDuty administrator yang didelegasikan.

2. Lakukan salah satu hal berikut ini:

Menggunakan halaman Perlindungan EKS

- 1. Di panel navigasi, pilih Perlindungan EKS.
- 2. Di bawah tab Konfigurasi, Anda dapat melihat status Pemantauan Log Audit EKS saat ini untuk akun anggota aktif di organisasi Anda.

Untuk memperbarui konfigurasi EKS Audit Log Monitoring, pilih Edit.

- 3. Pilih Aktifkan untuk semua akun. Tindakan ini secara otomatis memungkinkan Pemantauan Log Audit EKS untuk akun yang ada dan yang baru di organisasi.
- 4. Pilih Simpan.

Mengkonfigurasi Pemantauan Log Audit EKS di lingkungan beberapa akun 31

Mungkin diperlukan waktu hingga 24 jam untuk memperbarui konfigurasi akun anggota.

Menggunakan halaman Akun

- 1. Di panel navigasi, pilih Akun.
- 2. Pada halaman Akun, pilih Preferensi Aktifkan otomatis sebelum Tambahkan akun berdasarkan undangan.
- 3. Di jendela Kelola preferensi aktifkan otomatis, pilih Aktifkan untuk semua akun di bawah Pemantauan Log Audit EKS.
- 4. Pilih Simpan.

Jika Anda tidak dapat menggunakan opsi Aktifkan untuk semua akun dan ingin menyesuaikan konfigurasi Pemantauan Log Audit EKS untuk akun tertentu di organisasi Anda, lihat[Aktifkan atau nonaktifkan Pemantauan Log Audit EKS secara selektif untuk akun](#page-51-0) [anggota](#page-51-0).

### API/CLI

- Untuk mengaktifkan atau menonaktifkan Pemantauan Log Audit EKS secara selektif untuk akun anggota Anda, jalankan operasi [updateMemberDetectors](https://docs.aws.amazon.com/guardduty/latest/APIReference/API_UpdateMemberDetectors.html)API menggunakan *ID detektor* Anda sendiri.
- Contoh berikut menunjukkan bagaimana Anda dapat mengaktifkan EKS Audit Log Monitoring untuk satu akun anggota. Untuk menonaktifkannya, ganti ENABLED dengan DISABLED.

Untuk menemukan akun Anda dan Wilayah saat ini, lihat halaman Pengaturan di konsol [https://](https://console.aws.amazon.com/guardduty/) [console.aws.amazon.com/guardduty/](https://console.aws.amazon.com/guardduty/). detectorId

```
aws guardduty update-member-detectors --detector-
id 12abc34d567e8fa901bc2d34e56789f0 --account-ids 111122223333 --features 
  '[{"name": "EKS_AUDIT_LOGS", "status": "ENABLED"}]'
```
Anda juga dapat melewati daftar ID akun yang dipisahkan oleh spasi.

• Ketika kode telah berhasil dijalankan, daftar UnprocessedAccounts akan kembali kosong. Jika ada masalah dalam mengubah pengaturan detektor untuk suatu akun, ID akun tersebut akan dicantumkan bersama dengan ringkasan masalahnya.

Aktifkan Pemantauan Log Audit EKS untuk semua akun anggota aktif yang ada

Pilih metode akses pilihan Anda untuk mengaktifkan Pemantauan Log Audit EKS untuk semua akun anggota aktif yang ada di organisasi.

## **Console**

1. Masuk ke AWS Management Console dan buka GuardDuty konsol di [https://](https://console.aws.amazon.com/guardduty/)  [console.aws.amazon.com/guardduty/](https://console.aws.amazon.com/guardduty/).

Masuk menggunakan kredensi akun GuardDuty administrator yang didelegasikan.

- 2. Di panel navigasi, pilih Perlindungan EKS.
- 3. Pada halaman Perlindungan EKS, Anda dapat melihat status saat ini dari konfigurasi pemindaian malware GuardDuty yang dimulai. Di bawah bagian Akun anggota aktif, pilih Tindakan.
- 4. Dari menu tarik-turun Tindakan, pilih Aktifkan untuk semua akun anggota aktif yang ada.
- 5. Pilih Simpan.

## API/CLI

- Untuk mengaktifkan atau menonaktifkan Pemantauan Log Audit EKS secara selektif untuk akun anggota Anda, jalankan operasi [updateMemberDetectors](https://docs.aws.amazon.com/guardduty/latest/APIReference/API_UpdateMemberDetectors.html)API menggunakan *ID detektor* Anda sendiri.
- Contoh berikut menunjukkan bagaimana Anda dapat mengaktifkan EKS Audit Log Monitoring untuk satu akun anggota. Untuk menonaktifkannya, ganti ENABLED dengan DISABLED.

Untuk menemukan akun Anda dan Wilayah saat ini, lihat halaman Pengaturan di konsol [https://](https://console.aws.amazon.com/guardduty/) [console.aws.amazon.com/guardduty/](https://console.aws.amazon.com/guardduty/). detectorId

```
aws guardduty update-member-detectors --detector-
id 12abc34d567e8fa901bc2d34e56789f0 --account-ids 111122223333 --features 
  '[{"name": "EKS_AUDIT_LOGS", "status": "ENABLED"}]'
```
Anda juga dapat melewati daftar ID akun yang dipisahkan oleh spasi.

• Ketika kode telah berhasil dijalankan, daftar UnprocessedAccounts akan kembali kosong. Jika ada masalah dalam mengubah pengaturan detektor untuk suatu akun, ID akun tersebut akan dicantumkan bersama dengan ringkasan masalahnya.

Aktifkan Pemantauan Log Audit EKS secara otomatis untuk akun anggota baru

Akun anggota yang baru ditambahkan harus Aktifkan GuardDuty sebelum memilih mengkonfigurasi GuardDuty pemindaian malware yang dimulai. Akun anggota yang dikelola oleh undangan dapat mengonfigurasi GuardDuty pemindaian malware yang dimulai secara manual untuk akun mereka. Untuk informasi selengkapnya, lihat [Step 3 - Accept an invitation.](#page-697-0)

Pilih metode akses pilihan Anda untuk mengaktifkan Pemantauan Log Audit EKS untuk akun baru yang bergabung dengan organisasi Anda.

### Console

Akun GuardDuty administrator yang didelegasikan dapat mengaktifkan Pemantauan Log Audit EKS untuk akun anggota baru dalam suatu organisasi, baik menggunakan halaman Pemantauan Log Audit EKS atau Akun.

Untuk mengaktifkan Pemantauan Log Audit EKS secara otomatis untuk akun anggota baru

1. Buka GuardDuty konsol di [https://console.aws.amazon.com/guardduty/.](https://console.aws.amazon.com/guardduty/)

Pastikan untuk menggunakan kredensi akun GuardDuty administrator yang didelegasikan.

- 2. Lakukan salah satu hal berikut ini:
	- Menggunakan halaman Perlindungan EKS:
		- 1. Di panel navigasi, pilih Perlindungan EKS.
		- 2. Pada halaman Perlindungan EKS, pilih Edit di Pemantauan Log Audit EKS.
- 3. Pilih Konfigurasikan akun secara manual.
- 4. Pilih Aktifkan secara otomatis untuk akun anggota baru. Langkah ini memastikan bahwa setiap kali akun baru bergabung dengan organisasi Anda, Pemantauan Log Audit EKS akan diaktifkan secara otomatis untuk akun mereka. Hanya akun GuardDuty administrator yang didelegasikan organisasi yang dapat mengubah konfigurasi ini.
- 5. Pilih Simpan.
- Menggunakan halaman Akun:
	- 1. Di panel navigasi, pilih Akun.
	- 2. Pada halaman Akun, pilih Preferensi Aktifkan otomatis.
	- 3. Di jendela Kelola preferensi aktifkan otomatis, pilih Aktifkan untuk akun baru di bawah Pemantauan Log Audit EKS.
	- 4. Pilih Simpan.

### API/CLI

- Untuk mengaktifkan atau menonaktifkan Pemantauan Log Audit EKS secara selektif untuk akun baru Anda, jalankan operasi [UpdateOrganizationConfiguration](https://docs.aws.amazon.com/guardduty/latest/APIReference/API_UpdateOrganizationConfiguration.html)API menggunakan *ID detektor* Anda sendiri.
- Contoh berikut menunjukkan bagaimana Anda dapat mengaktifkan EKS Audit Log Monitoring untuk anggota baru yang bergabung dengan organisasi Anda. Anda juga dapat melewati daftar ID akun yang dipisahkan oleh spasi.

Untuk menemukan akun Anda dan Wilayah saat ini, lihat halaman Pengaturan di konsol [https://](https://console.aws.amazon.com/guardduty/) [console.aws.amazon.com/guardduty/](https://console.aws.amazon.com/guardduty/). detectorId

```
aws guardduty update-organization-configuration --detector-
id 12abc34d567e8fa901bc2d34e56789f0 --auto-enable --features '[{"Name": 
  "EKS_AUDIT_LOGS", "AutoEnable": "NEW"}]'
```
<span id="page-51-0"></span>Aktifkan atau nonaktifkan Pemantauan Log Audit EKS secara selektif untuk akun anggota

Pilih metode akses pilihan Anda untuk mengaktifkan atau menonaktifkan Pemantauan Log Audit EKS untuk akun anggota selektif di organisasi Anda.

### **Console**

1. Buka GuardDuty konsol di [https://console.aws.amazon.com/guardduty/.](https://console.aws.amazon.com/guardduty/)

Pastikan untuk menggunakan kredensi akun GuardDuty administrator yang didelegasikan.

2. Di panel navigasi, pilih Akun.

Pada halaman Akun, tinjau kolom Pemantauan Log Audit EKS untuk status akun anggota Anda.

3. Untuk mengaktifkan atau menonaktifkan Pemantauan Log Audit EKS

Pilih akun yang ingin Anda konfigurasikan untuk EKS Audit Log Monitoring. Anda dapat memilih beberapa akun sekaligus. Di bawah dropdown Edit Protection Plans, pilih EKS Audit Log Monitoring, lalu pilih opsi yang sesuai.

## API/CLI

Untuk mengaktifkan atau menonaktifkan Pemantauan Log Audit EKS secara selektif untuk akun anggota Anda, jalankan operasi [updateMemberDetectors](https://docs.aws.amazon.com/guardduty/latest/APIReference/API_UpdateMemberDetectors.html)API menggunakan ID *detektor* Anda sendiri.

Contoh berikut menunjukkan bagaimana Anda dapat mengaktifkan EKS Audit Log Monitoring untuk satu akun anggota. Untuk menonaktifkannya, ganti ENABLED dengan DISABLED. Anda juga dapat melewati daftar ID akun yang dipisahkan oleh spasi.

Untuk menemukan akun Anda dan Wilayah saat ini, lihat halaman Pengaturan di konsol [https://](https://console.aws.amazon.com/guardduty/) [console.aws.amazon.com/guardduty/](https://console.aws.amazon.com/guardduty/). detectorId

```
aws guardduty update-member-detectors --detector-id 12abc34d567e8fa901bc2d34e56789f0
  --accountids 111122223333 --features '[{"Name": "EKS_AUDIT_LOGS", "Status": 
  "ENABLED"}]'
```
# <span id="page-53-0"></span>Perlindungan Lambda di Amazon GuardDuty

Perlindungan Lambda membantu Anda mengidentifikasi potensi ancaman keamanan saat suatu [AWS Lambdaf](https://docs.aws.amazon.com/lambda/latest/dg/welcome.html)ungsi dipanggil di lingkungan Anda. AWS Saat Anda mengaktifkan Perlindungan Lambda, GuardDuty mulai memantau log aktivitas jaringan Lambda, dimulai dari [Log Alur VPC](#page-41-0) semua fungsi Lambda untuk akun, termasuk log yang tidak menggunakan jaringan VPC, dan dihasilkan saat fungsi Lambda dipanggil. Jika GuardDuty mengidentifikasi lalu lintas jaringan mencurigakan yang menunjukkan adanya potongan kode yang berpotensi berbahaya dalam fungsi Lambda Anda, GuardDuty akan menghasilkan temuan.

## **a** Note

Pemantauan Aktivitas Jaringan Lambda tidak menyertakan log untuk fungsi [Lambda](https://docs.aws.amazon.com/AmazonCloudFront/latest/DeveloperGuide/edge-functions-logs.html) @Edge.

Anda dapat mengonfigurasi Perlindungan Lambda untuk akun apa pun atau tersedia Wilayah AWS, kapan saja. Secara default, GuardDuty akun yang ada dapat mengaktifkan Perlindungan Lambda dengan masa uji coba 30 hari. Untuk GuardDuty akun baru, Perlindungan Lambda sudah diaktifkan dan termasuk dalam periode uji coba 30 hari. Untuk informasi tentang statistik penggunaan, lihat[Memperkirakan biaya.](#page-705-0)

GuardDuty memantau log aktivitas jaringan yang dihasilkan dengan menjalankan fungsi Lambda. Saat ini, Pemantauan Aktivitas Jaringan Lambda menyertakan log aliran VPC Amazon dari semua fungsi Lambda untuk akun Anda, termasuk log yang tidak menggunakan jaringan VPC, dan dapat berubah, termasuk perluasan ke aktivitas jaringan lain seperti data kueri DNS yang dihasilkan dengan menjalankan fungsi Lambda. Ekspansi ke bentuk lain dari pemantauan aktivitas jaringan akan meningkatkan volume data yang GuardDuty akan diproses untuk Perlindungan Lambda. Ini akan berdampak langsung pada biaya penggunaan Perlindungan Lambda. Setiap kali GuardDuty mulai memantau log aktivitas jaringan tambahan, itu akan memberikan pemberitahuan ke akun yang telah mengaktifkan Perlindungan Lambda, setidaknya 30 hari sebelum rilis.

# Fitur dalam Perlindungan Lambda

## Pemantauan Aktivitas Jaringan Lambda

Saat Anda mengaktifkan Perlindungan Lambda, memantau log aktivitas jaringan GuardDuty Lambda yang dihasilkan saat fungsi Lambda yang terkait dengan akun Anda dipanggil. Ini membantu Anda

mendeteksi potensi ancaman keamanan terhadap fungsi Lambda. GuardDuty memantau log aliran VPC dari semua fungsi Lambda Anda, termasuk yang tidak menggunakan jaringan VPC. Untuk fungsi Lambda yang dikonfigurasi untuk menggunakan jaringan VPC, Anda tidak perlu mengaktifkan log aliran VPC untuk antarmuka jaringan elastis (ENI) yang dibuat oleh Lambda untuk. GuardDuty GuardDuty hanya mengenakan biaya untuk jumlah data log aktivitas jaringan Lambda yang diproses (dalam GB) untuk menghasilkan temuan. GuardDuty mengoptimalkan biaya dengan menerapkan filter pintar dan menganalisis subset log aktivitas jaringan Lambda yang relevan dengan deteksi ancaman. Untuk informasi tentang harga, lihat [GuardDuty harga Amazon](https://aws.amazon.com/guardduty/pricing/#Pricing_by_region).

GuardDuty tidak mengelola log aktivitas jaringan Lambda Anda (termasuk log aliran VPC dan non-VPC) atau membuatnya dapat diakses di akun Anda.

# Mengkonfigurasi Perlindungan Lambda

## Mengkonfigurasi Perlindungan Lambda untuk akun mandiri

Untuk akun yang terkait AWS Organizations, Anda dapat mengotomatiskan proses ini melalui instruksi GuardDuty konsol atau API, seperti yang dijelaskan di bagian berikutnya.

Pilih metode akses pilihan Anda untuk mengaktifkan atau menonaktifkan Perlindungan Lambda untuk akun mandiri.

## **Console**

- 1. Buka GuardDuty konsol di [https://console.aws.amazon.com/guardduty/.](https://console.aws.amazon.com/guardduty/)
- 2. Di panel navigasi, di bawah Pengaturan, pilih Perlindungan Lambda.
- 3. Halaman Perlindungan Lambda menunjukkan status saat ini untuk akun Anda. Anda dapat mengaktifkan atau menonaktifkan fitur kapan saja dengan memilih Aktifkan atau Nonaktifkan.
- 4. Pilih Simpan.

## API/CLI

Jalankan operasi [updateDetector](https://docs.aws.amazon.com/guardduty/latest/APIReference/API_UpdateDetector.html)API menggunakan ID detektor regional Anda sendiri dan meneruskan features objek name sebagai LAMBDA\_NETWORK\_LOGS dan status sebagai ENABLED atauDISABLED.

Anda juga dapat mengaktifkan atau menonaktifkan Lambda Network Activity Monitoring dengan menjalankan perintah berikut AWS CLI . Pastikan untuk menggunakan *ID detektor* Anda sendiri yang valid.

### **a** Note

Kode contoh berikut memungkinkan Lambda Network Activity Monitoring. Untuk menonaktifkannya, ganti ENABLED dengan DISABLED.

Untuk menemukan akun Anda dan Wilayah saat ini, lihat halaman Pengaturan di konsol [https://](https://console.aws.amazon.com/guardduty/) [console.aws.amazon.com/guardduty/](https://console.aws.amazon.com/guardduty/). detectorId

```
aws guardduty update-detector --detector-id 12abc34d567e8fa901bc2d34e56789f0 --
features [{"Name" : "LAMBDA_NETWORK_LOGS", "Status" : "ENABLED"}]'
```
## Mengkonfigurasi Perlindungan Lambda di lingkungan multi-akun

Dalam lingkungan multi-akun, hanya akun GuardDuty administrator yang didelegasikan yang memiliki opsi untuk mengaktifkan atau menonaktifkan Perlindungan Lambda untuk akun anggota di organisasi mereka. Akun GuardDuty anggota tidak dapat mengubah konfigurasi ini dari akun mereka. Akun GuardDuty administrator yang didelegasikan mengelola akun anggota menggunakan AWS Organizations. Akun GuardDuty administrator yang didelegasikan dapat memilih untuk mengaktifkan secara otomatis Pemantauan Aktivitas Jaringan Lambda untuk semua akun baru saat mereka bergabung dengan organisasi. Untuk informasi selengkapnya tentang lingkungan multi-akun, lihat [Mengelola beberapa akun di Amazon GuardDuty](https://docs.aws.amazon.com/guardduty/latest/ug/guardduty_accounts.html).

Mengkonfigurasi Perlindungan Lambda untuk GuardDuty akun administrator yang didelegasikan

Pilih metode akses pilihan Anda untuk mengaktifkan atau menonaktifkan Pemantauan Aktivitas Jaringan Lambda untuk akun administrator yang didelegasikan GuardDuty .

## **Console**

1. Buka GuardDuty konsol di [https://console.aws.amazon.com/guardduty/.](https://console.aws.amazon.com/guardduty/)

Pastikan untuk menggunakan kredensi akun manajemen.

2. Di panel navigasi, di bawah Pengaturan, pilih Perlindungan Lambda.

- 3. Pada halaman Perlindungan Lambda, pilih Edit.
- 4. Lakukan salah satu hal berikut:

Menggunakan Aktifkan untuk semua akun

- Pilih Aktifkan untuk semua akun. Ini akan memungkinkan rencana perlindungan untuk semua GuardDuty akun aktif di AWS organisasi Anda, termasuk akun baru yang bergabung dengan organisasi.
- Pilih Simpan.

Menggunakan Konfigurasi akun secara manual

- Untuk mengaktifkan paket perlindungan hanya untuk akun akun GuardDuty administrator yang didelegasikan, pilih Konfigurasi akun secara manual.
- Pilih Aktifkan di bawah bagian akun GuardDuty administrator yang didelegasikan (akun ini).
- Pilih Simpan.

### API/CLI

Jalankan operasi [updateDetector](https://docs.aws.amazon.com/guardduty/latest/APIReference/API_UpdateDetector.html)API menggunakan ID detektor regional Anda sendiri dan meneruskan features objek name sebagai LAMBDA\_NETWORK\_LOGS dan status sebagai ENABLED atauDISABLED.

Anda dapat mengaktifkan atau menonaktifkan Lambda Network Activity Monitoring dengan menjalankan perintah berikut AWS CLI . Pastikan untuk menggunakan *ID detektor* valid akun GuardDuty administrator yang didelegasikan.

### **G** Note

Kode contoh berikut memungkinkan Lambda Network Activity Monitoring. Untuk menonaktifkannya, ganti ENABLED dengan DISABLED.

Untuk menemukan akun Anda dan Wilayah saat ini, lihat halaman Pengaturan di konsol [https://](https://console.aws.amazon.com/guardduty/) [console.aws.amazon.com/guardduty/](https://console.aws.amazon.com/guardduty/). detectorId

aws guardduty update-detector --detector-id *12abc34d567e8fa901bc2d34e56789f0* - account-ids *555555555555* --features '[{"Name": "LAMBDA\_NETWORK\_LOGS", "Status": "*ENABLED*"}]'

Aktifkan Pemantauan Aktivitas Jaringan Lambda secara otomatis untuk semua akun anggota

Pilih metode akses pilihan Anda untuk mengaktifkan fitur Pemantauan Aktivitas Jaringan Lambda untuk semua akun anggota. Ini termasuk akun anggota yang ada dan akun baru yang bergabung dengan organisasi.

### Console

1. Masuk ke AWS Management Console dan buka GuardDuty konsol di [https://](https://console.aws.amazon.com/guardduty/)  [console.aws.amazon.com/guardduty/](https://console.aws.amazon.com/guardduty/).

Pastikan untuk menggunakan kredensi akun GuardDuty administrator yang didelegasikan.

2. Lakukan salah satu hal berikut:

Menggunakan halaman Perlindungan Lambda

- 1. Di panel navigasi, pilih Perlindungan Lambda.
- 2. Pilih Aktifkan untuk semua akun. Tindakan ini secara otomatis memungkinkan Pemantauan Aktivitas Jaringan Lambda untuk akun yang ada dan baru di organisasi.
- 3. Pilih Simpan.

### **a** Note

Mungkin diperlukan waktu hingga 24 jam untuk memperbarui konfigurasi akun anggota.

### Menggunakan halaman Akun

- 1. Di panel navigasi, pilih Akun.
- 2. Pada halaman Akun, pilih Preferensi Aktifkan otomatis sebelum Tambahkan akun berdasarkan undangan.
- 3. Di jendela Kelola preferensi aktifkan otomatis, pilih Aktifkan untuk semua akun di bawah Pemantauan Aktivitas Jaringan Lambda.

Secara default, tindakan ini secara otomatis mengaktifkan opsi Aktifkan otomatis GuardDuty untuk akun anggota baru.

4. Pilih Simpan.

Jika Anda tidak dapat menggunakan opsi Aktifkan untuk semua akun, liha[tAktifkan atau](#page-61-0)  [nonaktifkan Pemantauan Aktivitas Jaringan Lambda secara selektif untuk akun anggota](#page-61-0).

## API/CLI

- *Untuk mengaktifkan atau menonaktifkan Pemantauan Aktivitas Jaringan Lambda secara selektif untuk akun anggota Anda, jalankan operasi API menggunakan [updateMemberDetectorsI](https://docs.aws.amazon.com/guardduty/latest/APIReference/API_UpdateMemberDetectors.html)D detektor Anda sendiri.*
- Contoh berikut menunjukkan bagaimana Anda dapat mengaktifkan Pemantauan Aktivitas Jaringan Lambda untuk satu akun anggota. Untuk menonaktifkan akun anggota, ganti ENABLED denganDISABLED.

Untuk menemukan akun Anda dan Wilayah saat ini, lihat halaman Pengaturan di konsol [https://](https://console.aws.amazon.com/guardduty/) [console.aws.amazon.com/guardduty/](https://console.aws.amazon.com/guardduty/). detectorId

```
aws guardduty update-member-detectors --detector-
id 12abc34d567e8fa901bc2d34e56789f0 --account-ids 111122223333 --features 
  '[{"Name": "LAMBDA_NETWORK_LOGS", "Status": "ENABLED"}]'
```
Anda juga dapat melewati daftar ID akun yang dipisahkan oleh spasi.

• Ketika kode telah berhasil dijalankan, daftar UnprocessedAccounts akan kembali kosong. Jika ada masalah dalam mengubah pengaturan detektor untuk suatu akun, ID akun tersebut akan dicantumkan bersama dengan ringkasan masalahnya.

Aktifkan Pemantauan Aktivitas Jaringan Lambda untuk semua akun anggota aktif yang ada

Pilih metode akses pilihan Anda untuk mengaktifkan Pemantauan Aktivitas Jaringan Lambda untuk semua akun anggota aktif yang ada di organisasi.

### **Console**

Untuk mengonfigurasi Pemantauan Aktivitas Jaringan Lambda untuk semua akun anggota aktif yang ada

1. Masuk ke AWS Management Console dan buka GuardDuty konsol di [https://](https://console.aws.amazon.com/guardduty/)  [console.aws.amazon.com/guardduty/](https://console.aws.amazon.com/guardduty/).

Masuk menggunakan kredensi akun GuardDuty administrator yang didelegasikan.

- 2. Di panel navigasi, pilih Perlindungan Lambda.
- 3. Pada halaman Perlindungan Lambda, Anda dapat melihat status konfigurasi saat ini. Di bawah bagian Akun anggota aktif, pilih Tindakan.
- 4. Dari menu tarik-turun Tindakan, pilih Aktifkan untuk semua akun anggota aktif yang ada.
- 5. Pilih Konfirmasi.

## API/CLI

- *Untuk mengaktifkan atau menonaktifkan Pemantauan Aktivitas Jaringan Lambda secara selektif untuk akun anggota Anda, jalankan operasi API menggunakan [updateMemberDetectorsI](https://docs.aws.amazon.com/guardduty/latest/APIReference/API_UpdateMemberDetectors.html)D detektor Anda sendiri.*
- Contoh berikut menunjukkan bagaimana Anda dapat mengaktifkan Pemantauan Aktivitas Jaringan Lambda untuk satu akun anggota. Untuk menonaktifkan akun anggota, ganti ENABLED denganDISABLED.

Untuk menemukan akun Anda dan Wilayah saat ini, lihat halaman Pengaturan di konsol [https://](https://console.aws.amazon.com/guardduty/) [console.aws.amazon.com/guardduty/](https://console.aws.amazon.com/guardduty/). detectorId

```
aws guardduty update-member-detectors --detector-
id 12abc34d567e8fa901bc2d34e56789f0 --account-ids 111122223333 --features 
  '[{"Name": "LAMBDA_NETWORK_LOGS", "Status": "ENABLED"}]'
```
Anda juga dapat melewati daftar ID akun yang dipisahkan oleh spasi.

• Ketika kode telah berhasil dijalankan, daftar UnprocessedAccounts akan kembali kosong. Jika ada masalah dalam mengubah pengaturan detektor untuk suatu akun, ID akun tersebut akan dicantumkan bersama dengan ringkasan masalahnya.

Aktifkan Pemantauan Aktivitas Jaringan Lambda secara otomatis untuk akun anggota baru

Pilih metode akses pilihan Anda untuk mengaktifkan Pemantauan Aktivitas Jaringan Lambda untuk akun baru yang bergabung dengan organisasi Anda.

### **Console**

Akun GuardDuty administrator yang didelegasikan dapat mengaktifkan Pemantauan Aktivitas Jaringan Lambda untuk akun anggota baru di organisasi, menggunakan halaman Perlindungan Lambda atau Akun.

Untuk mengaktifkan secara otomatis Pemantauan Aktivitas Jaringan Lambda untuk akun anggota baru

1. Buka GuardDuty konsol di [https://console.aws.amazon.com/guardduty/.](https://console.aws.amazon.com/guardduty/)

Pastikan untuk menggunakan kredensi akun GuardDuty administrator yang didelegasikan.

- 2. Lakukan salah satu hal berikut:
	- Menggunakan halaman Perlindungan Lambda:
		- 1. Di panel navigasi, pilih Perlindungan Lambda.
		- 2. Pada halaman Perlindungan Lambda, pilih Edit.
		- 3. Pilih Konfigurasikan akun secara manual.
		- 4. Pilih Aktifkan secara otomatis untuk akun anggota baru. Langkah ini memastikan bahwa setiap kali akun baru bergabung dengan organisasi Anda, Perlindungan Lambda akan diaktifkan secara otomatis untuk akun mereka. Hanya akun GuardDuty administrator yang didelegasikan organisasi yang dapat mengubah konfigurasi ini.
		- 5. Pilih Simpan.
	- Menggunakan halaman Akun:
		- 1. Di panel navigasi, pilih Akun.
		- 2. Pada halaman Akun, pilih Preferensi Aktifkan otomatis.
		- 3. Di jendela Kelola preferensi aktifkan otomatis, pilih Aktifkan untuk akun baru di bawah Pemantauan Aktivitas Jaringan Lambda.
		- 4. Pilih Simpan.

## API/CLI

- *Untuk mengaktifkan atau menonaktifkan Pemantauan Aktivitas Jaringan Lambda untuk akun anggota baru, jalankan operasi [UpdateOrganizationConfiguration](https://docs.aws.amazon.com/guardduty/latest/APIReference/API_UpdateOrganizationConfiguration.html)API menggunakan ID detektor Anda sendiri.*
- Contoh berikut menunjukkan bagaimana Anda dapat mengaktifkan Pemantauan Aktivitas Jaringan Lambda untuk satu akun anggota. Untuk menonaktifkannya, lihat[Aktifkan atau](#page-61-0)  [nonaktifkan Pemantauan Aktivitas Jaringan Lambda secara selektif untuk akun anggota](#page-61-0). Jika Anda tidak ingin mengaktifkannya untuk semua akun baru yang bergabung dengan organisasi, setel AutoEnable keNONE.

Untuk menemukan akun Anda dan Wilayah saat ini, lihat halaman Pengaturan di konsol [https://](https://console.aws.amazon.com/guardduty/) [console.aws.amazon.com/guardduty/](https://console.aws.amazon.com/guardduty/). detectorId

```
aws guardduty update-organization-configuration --detector-
id 12abc34d567e8fa901bc2d34e56789f0 --auto-enable --features '[{"Name": 
  "LAMBDA_NETWORK_LOGS", "AutoEnable": "NEW"}]'
```
Anda juga dapat melewati daftar ID akun yang dipisahkan oleh spasi.

• Ketika kode telah berhasil dijalankan, daftar UnprocessedAccounts akan kembali kosong. Jika ada masalah dalam mengubah pengaturan detektor untuk suatu akun, ID akun tersebut akan dicantumkan bersama dengan ringkasan masalahnya.

<span id="page-61-0"></span>Aktifkan atau nonaktifkan Pemantauan Aktivitas Jaringan Lambda secara selektif untuk akun anggota

Pilih metode akses pilihan Anda untuk mengaktifkan atau menonaktifkan Pemantauan Aktivitas Jaringan Lambda secara selektif untuk akun anggota.

## **Console**

1. Buka GuardDuty konsol di [https://console.aws.amazon.com/guardduty/.](https://console.aws.amazon.com/guardduty/)

Pastikan untuk menggunakan kredensi akun GuardDuty administrator yang didelegasikan.

2. Di panel navigasi, di bagian Pengaturan, pilih Akun.

Pada halaman Akun, tinjau kolom Pemantauan Aktivitas Jaringan Lambda. Ini menunjukkan apakah Pemantauan Aktivitas Jaringan Lambda diaktifkan atau tidak.

- 3. Pilih akun yang ingin Anda konfigurasikan Perlindungan Lambda. Anda dapat memilih beberapa akun sekaligus.
- 4. Dari menu tarik-turun Edit Rencana Perlindungan, pilih Pemantauan Aktivitas Jaringan Lambda, lalu pilih tindakan yang sesuai.

### API/CLI

Panggil [updateMemberDetectors](https://docs.aws.amazon.com/guardduty/latest/APIReference/API_UpdateMemberDetectors.html)API menggunakan *ID detektor* Anda sendiri.

Contoh berikut menunjukkan bagaimana Anda dapat mengaktifkan Pemantauan Aktivitas Jaringan Lambda untuk satu akun anggota. Untuk menonaktifkannya, ganti ENABLED dengan DISABLED.

Untuk menemukan akun Anda dan Wilayah saat ini, lihat halaman Pengaturan di konsol [https://](https://console.aws.amazon.com/guardduty/) [console.aws.amazon.com/guardduty/](https://console.aws.amazon.com/guardduty/). detectorId

```
aws guardduty update-member-detectors --detector-id 12abc34d567e8fa901bc2d34e56789f0
  --account-ids 111122223333 --features '[{"Name": "LAMBDA_NETWORK_LOGS", "Status": 
  "ENABLED"}]'
```
Anda juga dapat melewati daftar ID akun yang dipisahkan oleh spasi.

Ketika kode telah berhasil dijalankan, daftar UnprocessedAccounts akan kembali kosong. Jika ada masalah dalam mengubah pengaturan detektor untuk suatu akun, ID akun tersebut akan dicantumkan bersama dengan ringkasan masalahnya.

# <span id="page-63-0"></span>Perlindungan Malware di Amazon GuardDuty

Perlindungan Malware membantu Anda mendeteksi potensi keberadaan malware dengan memindai volume [Amazon Elastic Block Store \(Amazon EBS\) yang dilampirkan ke instans Amazon Elastic](https://docs.aws.amazon.com/AWSEC2/latest/UserGuide/AmazonEBS.html) Compute Cloud (Amazon EC2) dan beban kerja container. Perlindungan Malware menyediakan opsi pemindaian di mana Anda dapat memutuskan apakah Anda ingin menyertakan atau mengecualikan instans Amazon EC2 tertentu dan beban kerja kontainer pada saat pemindaian. Ini juga menyediakan opsi untuk menyimpan snapshot volume Amazon EBS yang dilampirkan ke instans Amazon EC2 atau beban kerja kontainer, di akun Anda. GuardDuty Cuplikan disimpan hanya ketika malware ditemukan dan temuan Perlindungan Malware dihasilkan.

Perlindungan Malware menawarkan dua jenis pemindaian untuk mendeteksi aktivitas yang berpotensi berbahaya di instans Amazon EC2 dan beban kerja kontainer Anda GuardDuty pemindaian malware yang dimulai dan pemindaian malware sesuai permintaan. Tabel berikut menunjukkan perbandingan antara kedua jenis pemindaian.

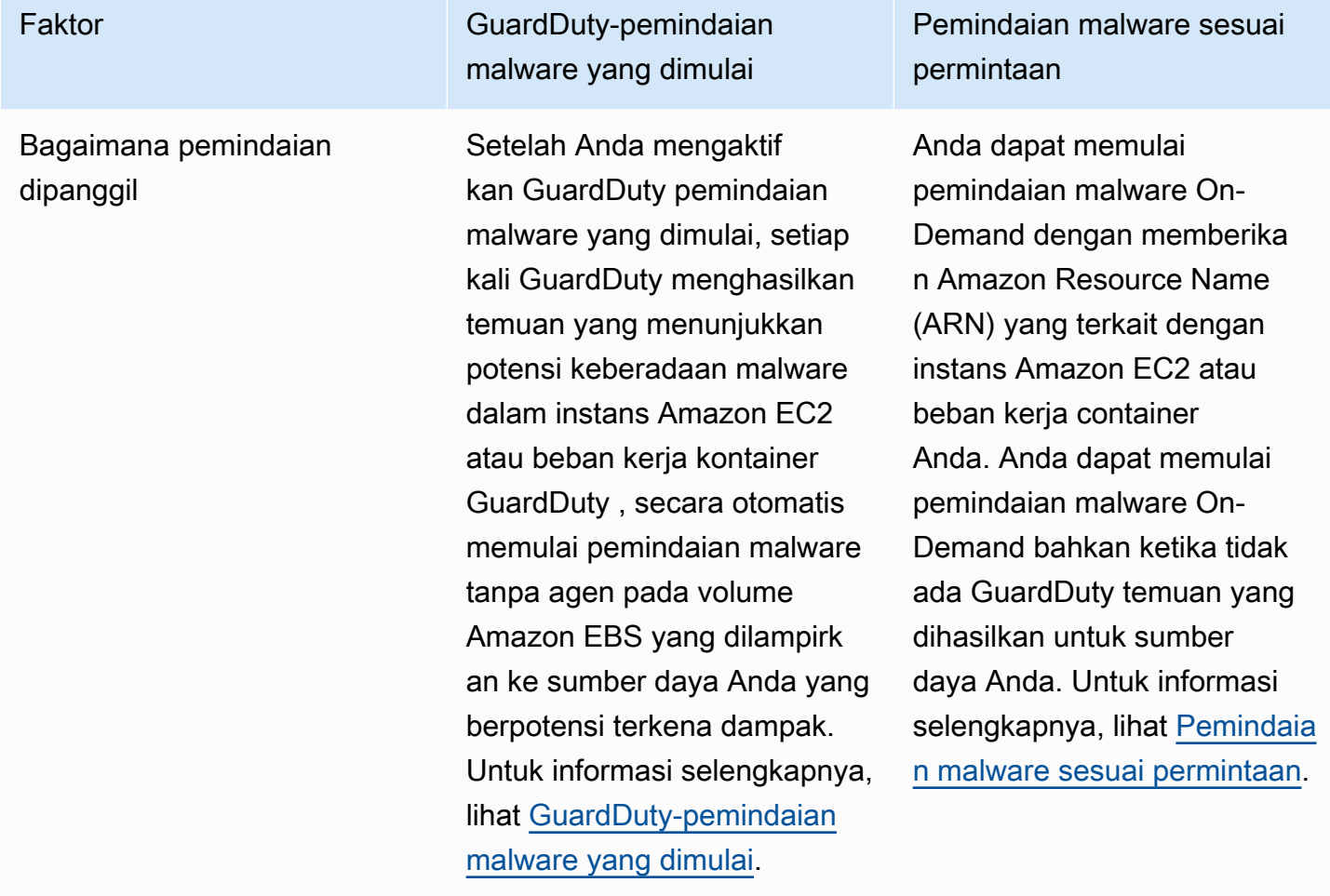

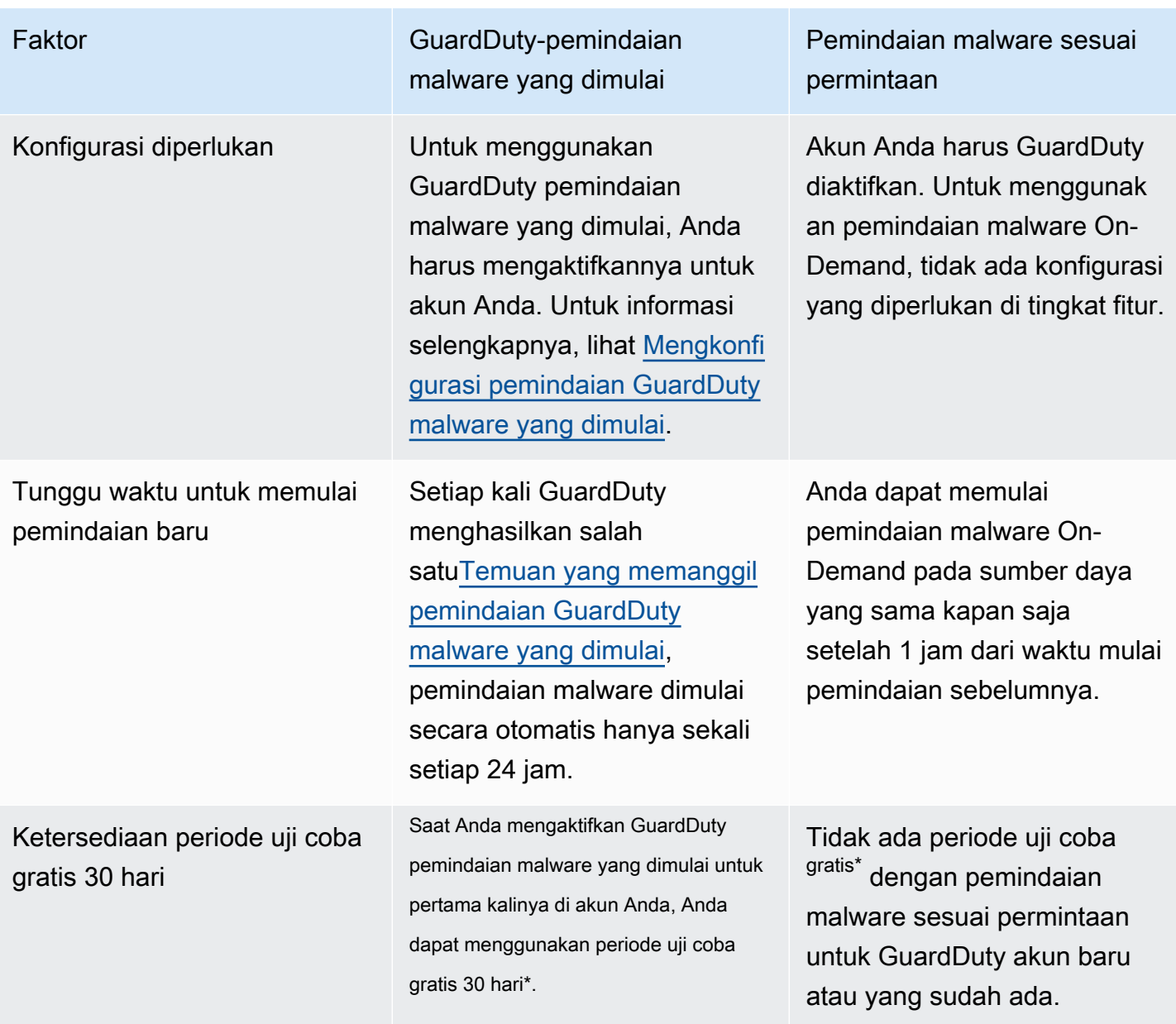

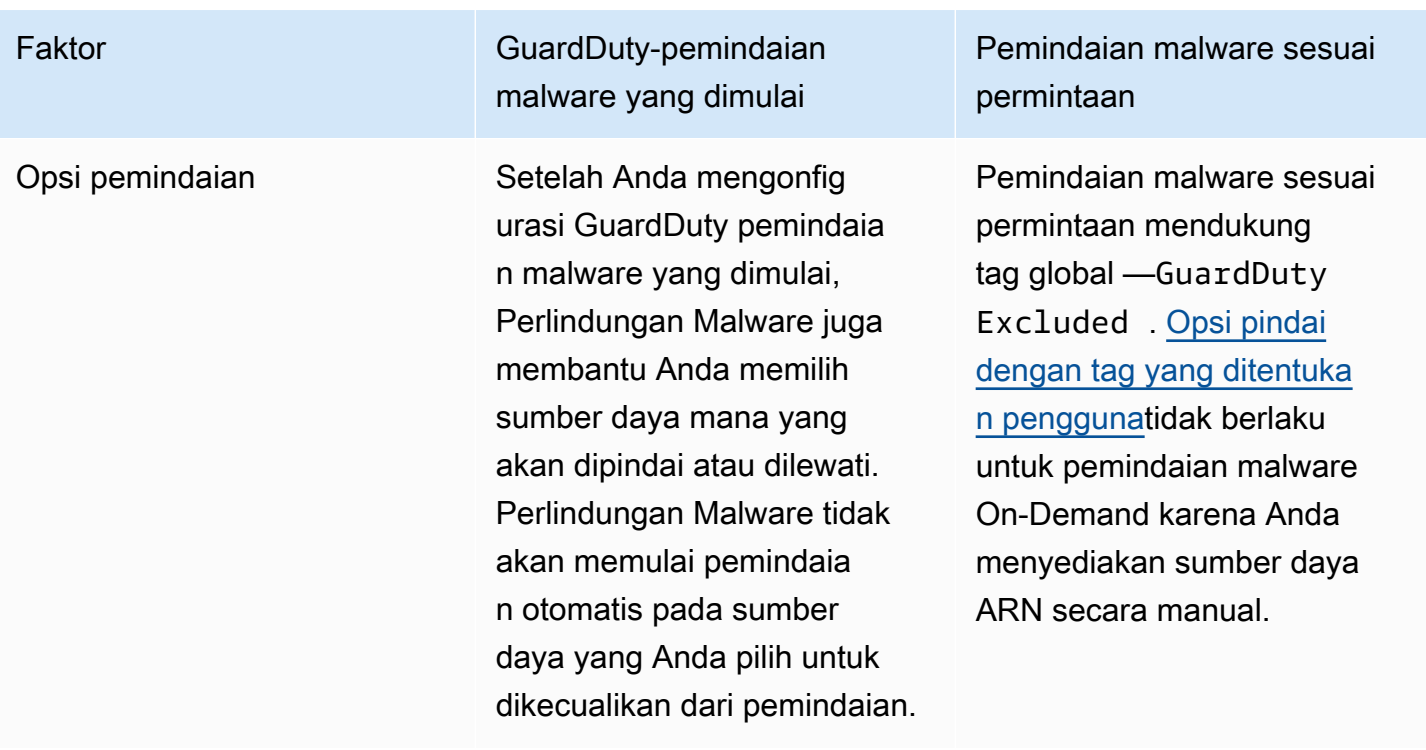

\* Anda akan dikenakan biaya penggunaan untuk membuat snapshot volume EBS dan mempertahankan snapshot. Untuk informasi selengkapnya tentang mengonfigurasi akun Anda untuk menyimpan snapshot, lihat. [Retensi snapshot](#page-69-0)

Perlindungan Malware adalah peningkatan opsional untuk GuardDuty, dan dirancang sedemikian rupa sehingga tidak akan mempengaruhi kinerja sumber daya Anda. Untuk informasi tentang cara kerja Perlindungan Malware di dalamnya GuardDuty, lihat[Fitur dalam Perlindungan Malware](#page-66-0). Untuk informasi tentang ketersediaan Perlindungan Malware di berbagai tempat Wilayah AWS, lihat[Wilayah](#page-817-1) [dan titik akhir.](#page-817-1)

## **a** Note

GuardDuty Perlindungan Malware tidak mendukung Fargate dengan Amazon EKS atau Amazon ECS.

# <span id="page-66-0"></span>Fitur dalam Perlindungan Malware

## Volume Penyimpanan Blok Elastis (EBS)

Bagian ini menjelaskan cara Perlindungan Malware, termasuk GuardDuty pemindaian malware yang dimulai dan pemindaian malware sesuai permintaan, memindai volume Amazon EBS yang terkait dengan instans Amazon EC2 dan beban kerja container Anda. Sebelum melanjutkan, pertimbangkan penyesuaian berikut:

- Opsi pemindaian Perlindungan Malware menawarkan kemampuan untuk menentukan tag untuk menyertakan atau mengecualikan instans Amazon EC2 dan volume Amazon EBS dari proses pemindaian. Hanya GuardDuty pemindaian malware yang dimulai yang mendukung opsi pemindaian dengan tag yang ditentukan pengguna. Baik GuardDuty pemindaian malware yang dimulai dan pemindaian malware sesuai permintaan mendukung tag global. GuardDutyExcluded Untuk informasi selengkapnya, lihat [Opsi pindai dengan tag yang ditentukan pengguna.](#page-70-0)
- Retensi snapshot Perlindungan Malware menyediakan opsi untuk menyimpan snapshot volume Amazon EBS Anda di akun Anda. AWS Secara default, opsi ini dimatikan. Anda dapat memilih penyimpanan snapshot untuk pemindaian malware GuardDuty yang dimulai dan sesuai permintaan. Untuk informasi selengkapnya, lihat [Retensi snapshot.](#page-69-0)

Saat GuardDuty menghasilkan temuan yang menunjukkan potensi keberadaan malware di instans Amazon EC2 atau beban kerja kontainer dan Anda telah mengaktifkan GuardDuty jenis pemindaian yang dimulai dalam Perlindungan Malware, pemindaian malware GuardDuty yang dimulai dapat dipanggil berdasarkan opsi pemindaian Anda.

Untuk memulai pemindaian malware sesuai permintaan pada volume Amazon EBS yang terkait dengan instans Amazon EC2, berikan Nama Sumber Daya Amazon (ARN) instans Amazon EC2.

Sebagai tanggapan terhadap pemindaian malware On-Demand atau pemindaian malware yang GuardDuty dimulai secara otomatis, GuardDuty membuat snapshot dari volume EBS yang relevan yang melekat pada sumber daya yang berpotensi terkena dampak, dan membagikannya dengan. [GuardDuty akun layanan](#page-97-0) Dari snapshot ini, GuardDuty buat volume replika EBS terenkripsi di akun layanan.

Setelah pemindaian selesai, GuardDuty hapus volume EBS replika terenkripsi dan snapshot volume EBS Anda. Jika malware ditemukan dan Anda telah mengaktifkan pengaturan retensi snapshot, snapshot volume EBS Anda tidak akan dihapus dan secara otomatis disimpan di akun Anda. AWS Ketika tidak ada malware yang ditemukan, snapshot volume EBS Anda tidak akan dipertahankan,

terlepas dari pengaturan retensi snapshot. Secara default, pengaturan retensi snapshot dimatikan. Untuk informasi tentang biaya snapshot dan retensinya, lihat [harga Amazon EBS.](https://aws.amazon.com/ebs/pricing/)

GuardDuty akan mempertahankan setiap replika volume EBS di akun layanan hingga 55 jam. Jika ada pemadaman layanan, atau kegagalan dengan volume EBS replika dan pemindaian malware, GuardDuty akan mempertahankan volume EBS tersebut selama tidak lebih dari tujuh hari. Periode retensi volume yang diperpanjang adalah untuk melakukan triase dan mengatasi pemadaman atau kegagalan. GuardDuty Perlindungan Malware akan menghapus replika volume EBS dari akun layanan setelah pemadaman atau kegagalan ditangani, atau setelah periode retensi yang diperpanjang berakhir.

## Volume Amazon EBS yang didukung untuk pemindaian malware

Di semua Wilayah AWS tempat GuardDuty mendukung fitur Perlindungan Malware, Anda dapat memindai volume Amazon EBS yang tidak dienkripsi atau dienkripsi. Anda dapat memiliki volume Amazon EBS yang dienkripsi dengan salah satu [Kunci yang dikelola AWS](https://docs.aws.amazon.com/kms/latest/developerguide/concepts.html#aws-managed-cmk)atau kunci yang dikelola [pelanggan](https://docs.aws.amazon.com/kms/latest/developerguide/concepts.html#customer-cmk). Saat ini, beberapa Wilayah AWS mendukung kedua cara untuk mengenkripsi volume Amazon EBS Anda, sementara yang lain hanya mendukung kunci yang dikelola pelanggan.

Untuk informasi selengkapnya di mana kemampuan ini belum didukung, lihat [China Regions](#page-818-0)

Daftar berikut menjelaskan kunci yang GuardDuty menggunakan apakah volume Amazon EBS Anda dienkripsi atau tidak:

• Volume Amazon EBS yang tidak dienkripsi atau dienkripsi Kunci yang dikelola AWS- GuardDuty menggunakan kuncinya sendiri untuk mengenkripsi replika volume Amazon EBS.

Jika akun Anda termasuk dalam akun Wilayah AWS yang tidak mendukung pemindaian volume Amazon EBS yang dienkripsi dengan [default Kunci yang dikelola AWS untuk EBS,](https://docs.aws.amazon.com/AWSEC2/latest/UserGuide/EBSEncryption.html) lihat. [Memodifikasi ID AWS KMS kunci default dari volume Amazon EBS](#page-68-0)

• Volume Amazon EBS yang dienkripsi dengan kunci yang dikelola pelanggan — GuardDuty menggunakan kunci yang sama untuk mengenkripsi volume replika EBS.

Perlindungan Malware tidak mendukung pemindaian instans Amazon EC2 dengan as. productCode marketplace Jika pemindaian malware dimulai untuk instans Amazon EC2 seperti itu, pemindaian akan dilewati. Untuk informasi selengkapnya, lihat UNSUPPORTED\_PRODUCT\_CODE\_TYPE di [Alasan](#page-646-0) [melewatkan sumber daya selama pemindaian malware.](#page-646-0)

## <span id="page-68-0"></span>Memodifikasi ID AWS KMS kunci default dari volume Amazon EBS

[Secara default, menjalankan](https://docs.aws.amazon.com/AWSEC2/latest/UserGuide/EBSEncryption.html#EBSEncryption_key_mgmt) [CreateVolume](https://docs.aws.amazon.com/AWSEC2/latest/APIReference/API_CreateVolume.html)[API dengan enkripsi yang disetel ke](https://docs.aws.amazon.com/AWSEC2/latest/UserGuide/EBSEncryption.html#EBSEncryption_key_mgmt) true dan tidak [menentukan ID kunci KMS, membuat volume Amazon EBS yang dienkripsi dengan kunci default](https://docs.aws.amazon.com/AWSEC2/latest/UserGuide/EBSEncryption.html#EBSEncryption_key_mgmt)  [untuk enkripsi EBS. AWS KMS](https://docs.aws.amazon.com/AWSEC2/latest/UserGuide/EBSEncryption.html#EBSEncryption_key_mgmt) Namun, ketika kunci enkripsi tidak disediakan secara eksplisit, Anda dapat memodifikasi kunci default dengan menjalankan [ModifyEbsDefaultKmsKeyIdA](https://docs.aws.amazon.com/AWSEC2/latest/APIReference/API_ModifyEbsDefaultKmsKeyId.html)PI atau dengan menggunakan perintah yang sesuai. AWS CLI

Untuk mengubah ID kunci default EBS, tambahkan izin yang diperlukan berikut ke kebijakan IAM Anda —. ec2:modifyEbsDefaultKmsKeyId Setiap volume Amazon EBS yang baru dibuat yang Anda pilih untuk dienkripsi tetapi tidak menentukan ID kunci KMS terkait, akan menggunakan ID kunci default. Gunakan salah satu metode berikut untuk memperbarui ID kunci default EBS:

Untuk mengubah ID kunci KMS default dari volume Amazon EBS

Lakukan salah satu hal berikut ini:

- Menggunakan API Anda dapat menggunakan [ModifyEbsDefaultKmsKeyIdA](https://docs.aws.amazon.com/AWSEC2/latest/APIReference/API_ModifyEbsDefaultKmsKeyId.html)PI. Untuk informasi tentang cara melihat status enkripsi volume, lihat [Membuat volume Amazon EBS](https://docs.aws.amazon.com/).
- Menggunakan AWS CLI perintah Contoh berikut memodifikasi ID kunci KMS default yang akan mengenkripsi volume Amazon EBS jika Anda tidak memberikan ID kunci KMS. Pastikan untuk mengganti Region dengan ID kunci KM Anda. Wilayah AWS

```
aws ec2 modify-ebs-default-kms-key-id --region us-west-2 --kms-key-
id AKIAIOSFODNN7EXAMPLE
```
Perintah di atas akan menghasilkan output yang mirip dengan output berikut:

```
{ 
   "KmsKeyId": "arn:aws:kms:us-west-2:444455556666:key/AKIAIOSFODNN7EXAMPLE"
}
```
Untuk informasi selengkapnya, lihat [modify-ebs-default-kms-key-id](https://awscli.amazonaws.com/v2/documentation/api/latest/reference/ec2/modify-ebs-default-kms-key-id.html).

## Kustomisasi dalam Perlindungan Malware

Bagian ini menjelaskan bagaimana Anda dapat menyesuaikan opsi pemindaian untuk instans Amazon EC2 atau beban kerja kontainer saat pemindaian malware dipanggil, baik dimulai sesuai permintaan atau melalui. GuardDuty

## Pengaturan umum

## <span id="page-69-0"></span>Retensi snapshot

GuardDuty memberi Anda opsi untuk menyimpan snapshot volume EBS Anda di akun Anda AWS . Secara default, pengaturan retensi snapshot dimatikan. Snapshot hanya akan dipertahankan jika pengaturan ini diaktifkan sebelum pemindaian dimulai.

Saat pemindaian dimulai, GuardDuty hasilkan replika volume EBS berdasarkan snapshot volume EBS Anda. Setelah pemindaian selesai dan pengaturan retensi snapshot di akun Anda sudah diaktifkan, snapshot volume EBS Anda akan dipertahankan hanya ketika malware ditemukan dan dihasilkan. [Jenis pencarian Perlindungan Malware](#page-491-0) Apakah Anda telah mengaktifkan pengaturan retensi snapshot atau tidak, ketika tidak ada malware yang terdeteksi, GuardDuty secara otomatis menghapus snapshot volume EBS Anda.

## Biaya penggunaan snapshot

Selama pemindaian malware, seperti GuardDuty membuat snapshot volume Amazon EBS Anda, ada biaya penggunaan yang terkait dengan langkah ini. Jika Anda mengaktifkan pengaturan penyimpanan snapshot untuk akun Anda, ketika malware ditemukan dan snapshot dipertahankan, Anda akan dikenakan biaya penggunaan untuk hal yang sama. Untuk informasi tentang biaya snapshot dan retensinya, lihat [harga Amazon EBS.](https://aws.amazon.com/ebs/pricing/)

Pilih metode akses pilihan Anda untuk mengaktifkan pengaturan retensi snapshot.

## Console

- 1. Buka GuardDuty konsol di [https://console.aws.amazon.com/guardduty/.](https://console.aws.amazon.com/guardduty/)
- 2. Di panel navigasi, di bawah Paket perlindungan, pilih Perlindungan Malware.
- 3. Pilih Pengaturan umum di bagian bawah konsol. Untuk mempertahankan snapshot, aktifkan retensi Snapshots.

## API/CLI

- 1. Jalankan [UpdateMalwareScanSettings](https://docs.aws.amazon.com/guardduty/latest/APIReference/API_UpdateMalwareScanSettings.html)untuk memperbarui konfigurasi saat ini untuk pengaturan retensi snapshot.
- 2. Atau, Anda dapat menjalankan AWS CLI perintah berikut untuk menyimpan snapshot secara otomatis saat Perlindungan GuardDuty Malware menghasilkan temuan.

Pastikan untuk mengganti *detector-id* dengan valid Anda sendiri. detectorId

3. Untuk menemukan akun Anda dan Wilayah saat ini, lihat halaman Pengaturan di konsol [https://console.aws.amazon.com/guardduty/.](https://console.aws.amazon.com/guardduty/) detectorId

```
aws guardduty update-malware-scan-settings --detector-
id 60b8777933648562554d637e0e4bb3b2 --ebs-snapshot-preservation 
  "RETENTION_WITH_FINDING"
```
4. Jika Anda ingin mematikan retensi snapshot, ganti RETENTION\_WITH\_FINDING denganNO\_RETENTION.

## <span id="page-70-0"></span>Opsi pindai dengan tag yang ditentukan pengguna

Dengan menggunakan GuardDuty pemindaian malware yang dimulai, Anda juga dapat menentukan tag untuk menyertakan atau mengecualikan instans Amazon EC2 dan volume Amazon EBS dari proses pemindaian dan deteksi ancaman. Anda dapat menyesuaikan setiap GuardDuty pemindaian malware yang dimulai dengan mengedit tag di daftar tag penyertaan atau pengecualian. Setiap daftar dapat mencakup hingga 50 tag.

Jika Anda belum memiliki tag yang ditentukan pengguna yang terkait dengan sumber daya EC2, lihat [Menandai sumber daya Amazon EC2 Anda di Panduan Pengguna Amazon EC2](https://docs.aws.amazon.com/AWSEC2/latest/UserGuide/Using_Tags.html) untuk Instans Linux atau Menandai [sumber daya Amazon EC2 Anda di Panduan Pengguna Amazon EC2](https://docs.aws.amazon.com/AWSEC2/latest/WindowsGuide/Using_Tags.html) untuk Instans **Windows** 

## **a** Note

Pemindaian malware sesuai permintaan tidak mendukung opsi pemindaian dengan tag yang ditentukan pengguna. Ini mendukung[GuardDutyExcluded](#page-74-1)Tag global.

## Untuk mengecualikan instans EC2 dari pemindaian malware

Jika Anda ingin mengecualikan instans Amazon EC2 atau volume Amazon EBS selama proses pemindaian, Anda dapat mengatur GuardDutyExcluded tag true untuk instans Amazon EC2 atau volume Amazon EBS apa pun, GuardDuty dan tidak akan memindainya. Untuk informasi selengkapnya tentang GuardDutyExcluded tag, lihat[Izin peran terkait layanan untuk Perlindungan](#page-752-0) [Malware](#page-752-0). Anda juga dapat menambahkan tag instans Amazon EC2 ke daftar pengecualian. Jika Anda menambahkan beberapa tag ke daftar tag pengecualian, instans Amazon EC2 yang berisi setidaknya satu tag ini akan dikecualikan dari proses pemindaian malware.

Pilih metode akses pilihan Anda untuk menambahkan tag yang terkait dengan instans Amazon EC2, ke daftar pengecualian.

## Console

- 1. Buka GuardDuty konsol di [https://console.aws.amazon.com/guardduty/.](https://console.aws.amazon.com/guardduty/)
- 2. Di panel navigasi, di bawah Paket perlindungan, pilih Perlindungan Malware.
- 3. Perluas bagian tag Inklussi/Pengecualian. Pilih Tambahkan tag.
- 4. Pilih tag Pengecualian dan kemudian pilih untuk Konfirmasi.
- 5. Tentukan tag **Key** dan **Value** pasangkan yang ingin Anda kecualikan. Ini opsional untuk menyediakan**Value**. Setelah Anda menambahkan semua tag, pilih Simpan.

## **A** Important

Kunci dan nilai tag peka huruf besar dan kecil. Untuk informasi selengkapnya, lihat [Pembatasan tag](https://docs.aws.amazon.com/AWSEC2/latest/UserGuide/Using_Tags.html#tag-restrictions) di Panduan Pengguna Amazon EC2 untuk Instans Linux atau [Pembatasan Tag](https://docs.aws.amazon.com/AWSEC2/latest/WindowsGuide/Using_Tags.html#tag-restrictions) di Panduan Pengguna Amazon EC2 untuk Instans Windows.

Jika nilai untuk kunci tidak disediakan dan instans EC2 ditandai dengan kunci yang ditentukan, instans EC2 ini akan dikecualikan dari proses pemindaian malware yang GuardDuty dimulai, terlepas dari nilai yang ditetapkan tag.

## API/CLI

• Perbarui pengaturan pemindaian malware dengan mengecualikan instans EC2 atau beban kerja kontainer dari proses pemindaian.
Perintah AWS CLI contoh berikut menambahkan tag baru ke daftar tag pengecualian. Pastikan untuk mengganti contoh *detector-id* dengan valid Anda sendiri. detectorId

MapEqualsadalah daftar Key Value /pasangan.

Untuk menemukan akun Anda dan Wilayah saat ini, lihat halaman Pengaturan di konsol [https://](https://console.aws.amazon.com/guardduty/) [console.aws.amazon.com/guardduty/](https://console.aws.amazon.com/guardduty/). detectorId

```
aws guardduty update-malware-scan-settings --detector-
id 60b8777933648562554d637e0e4bb3b2 --scan-resource-criteria '{"Exclude": 
 {"EC2_INSTANCE_TAG" : {"MapEquals": [{ "Key": "TestKeyWithValue", "Value": 
  "TestValue" }, {"Key":"TestKeyWithoutValue"} ]}}}' --ebs-snapshot-preservation 
  "RETENTION_WITH_FINDING"
```
**A** Important

Kunci dan nilai tag peka huruf besar dan kecil. Untuk informasi selengkapnya, lihat [Pembatasan tag](https://docs.aws.amazon.com/AWSEC2/latest/UserGuide/Using_Tags.html#tag-restrictions) di Panduan Pengguna Amazon EC2 untuk Instans Linux atau [Pembatasan Tag](https://docs.aws.amazon.com/AWSEC2/latest/WindowsGuide/Using_Tags.html#tag-restrictions) di Panduan Pengguna Amazon EC2 untuk Instans Windows.

### Untuk menyertakan instans EC2 dalam pemindaian malware

Jika Anda ingin memindai instans EC2, tambahkan tagnya ke daftar inklusi. Saat Anda menambahkan tag ke daftar tag inklusi, instans EC2 yang tidak berisi tag yang ditambahkan akan dilewati dari pemindaian malware. Jika Anda menambahkan beberapa tag ke daftar tag inklusi, instans EC2 yang berisi setidaknya satu dari tag tersebut disertakan dalam pemindaian malware. Terkadang, instans EC2 dapat dilewati selama proses pemindaian. Untuk informasi selengkapnya, lihat [Alasan melewatkan sumber daya selama pemindaian malware](#page-646-0).

Pilih metode akses pilihan Anda untuk menambahkan tag yang terkait dengan instans EC2, ke daftar inklusi.

**Console** 

- 1. Buka GuardDuty konsol di [https://console.aws.amazon.com/guardduty/.](https://console.aws.amazon.com/guardduty/)
- 2. Di panel navigasi, di bawah Paket perlindungan, pilih Perlindungan Malware.
- 3. Perluas bagian tag Inklussi/Pengecualian. Pilih Tambahkan tag.
- 4. Pilih tag Inklusi dan kemudian pilih Konfirmasi.
- 5. Pilih Tambahkan tag penyertaan baru dan tentukan tag **Key** dan **Value** pasangan yang ingin Anda sertakan. Ini opsional untuk menyediakan**Value**.

Setelah Anda menambahkan semua tag inklusi, pilih Simpan.

Jika nilai untuk kunci tidak disediakan, instans EC2 ditandai dengan kunci yang ditentukan, instans EC2 akan disertakan dalam proses pemindaian Perlindungan Malware, terlepas dari nilai yang ditetapkan tag.

#### API/CLI

• Perbarui pengaturan pemindaian malware untuk menyertakan instans EC2 atau beban kerja kontainer dalam proses pemindaian.

AWS CLI Contoh perintah berikut menambahkan tag baru ke daftar tag inklusi. Pastikan bahwa Anda mengganti contoh *detector-id* dengan valid Anda sendiri. detectorId Ganti contoh *TestKey*dan *TestValue*dengan Key dan Value pasangan tag yang terkait dengan sumber daya EC2 Anda.

MapEqualsadalah daftar Key Value /pasangan.

Untuk menemukan akun Anda dan Wilayah saat ini, lihat halaman Pengaturan di konsol [https://console.aws.amazon.com/guardduty/.](https://console.aws.amazon.com/guardduty/) detectorId

```
aws guardduty update-malware-scan-settings --detector-
id 60b8777933648562554d637e0e4bb3b2 --scan-resource-criteria '{"Include": 
  {"EC2_INSTANCE_TAG" : {"MapEquals": [{ "Key": "TestKeyWithValue", "Value": 
  "TestValue" }, {"Key":"TestKeyWithoutValue"} ]}}}' --ebs-snapshot-preservation 
  "RETENTION_WITH_FINDING"
```
### **A** Important

Kunci dan nilai tag peka huruf besar dan kecil. Untuk informasi selengkapnya, lihat [Pembatasan tag](https://docs.aws.amazon.com/AWSEC2/latest/UserGuide/Using_Tags.html#tag-restrictions) di Panduan Pengguna Amazon EC2 untuk Instans Linux atau [Pembatasan Tag](https://docs.aws.amazon.com/AWSEC2/latest/WindowsGuide/Using_Tags.html#tag-restrictions) di Panduan Pengguna Amazon EC2 untuk Instans Windows.

### **a** Note

Mungkin diperlukan waktu hingga 5 menit GuardDuty untuk mendeteksi tag baru.

Kapan saja, Anda dapat memilih tag Inklusi atau tag Pengecualian tetapi tidak keduanya. Jika Anda ingin beralih di antara tag, pilih tag itu dari menu tarik-turun saat Anda menambahkan tag baru, dan Konfirmasikan pilihan Anda. Tindakan ini menghapus semua tag Anda saat ini.

### **GuardDutyExcluded**Tag global

Secara default, snapshot volume EBS Anda dibuat dengan GuardDutyScanId tag. Jangan hapus tag ini karena hal itu akan GuardDuty mencegah mengakses snapshot. Kedua jenis pemindaian dalam Perlindungan Malware tidak memindai instans Amazon EC2 atau volume Amazon EBS yang memiliki tag yang disetel keGuardDutyExcluded. true Jika Perlindungan Malware memindai sumber daya tersebut, ID pemindaian akan dihasilkan tetapi pemindaian akan dilewati dengan EXCLUDED\_BY\_SCAN\_SETTINGS alasan. Untuk informasi selengkapnya, lihat [Alasan melewatkan](#page-646-0)  [sumber daya selama pemindaian malware](#page-646-0).

## GuardDuty-pemindaian malware yang dimulai

Dengan GuardDuty pemindaian malware yang dimulai diaktifkan, setiap kali GuardDuty mendeteksi aktivitas berbahaya yang menunjukkan potensi keberadaan malware di instans Amazon EC2 atau beban kerja container dan GuardDuty menghasilka[nTemuan yang memanggil pemindaian](#page-89-0)  [GuardDuty malware yang dimulai](#page-89-0), GuardDuty secara otomatis memulai pemindaian tanpa agen di volume Amazon Elastic Block Store (Amazon EBS) yang dilampirkan ke instans Amazon EC2 yang berpotensi terkena dampak atau beban kerja kontainer untuk mendeteksi keberadaan malware. Dengan opsi pemindaian, Anda dapat menambahkan tag inklusi yang terkait dengan sumber daya yang ingin Anda pindai atau menambahkan tag pengecualian yang terkait dengan sumber daya yang ingin Anda lewati dari proses pemindaian. Inisiasi pemindaian otomatis akan selalu mempertimbangkan opsi pemindaian Anda. Anda juga dapat memilih untuk mengaktifkan pengaturan retensi snapshot untuk mempertahankan snapshot volume EBS Anda hanya jika Perlindungan Malware mendeteksi keberadaan malware. Untuk informasi selengkapnya, lihat [Kustomisasi dalam](#page-69-0) [Perlindungan Malware](#page-69-0).

Untuk setiap instans Amazon EC2 dan beban kerja kontainer yang GuardDuty menghasilkan temuan, pemindaian malware yang GuardDuty dimulai secara otomatis akan dipanggil setiap 24 jam sekali.

Untuk informasi tentang bagaimana volume Amazon EBS yang dilampirkan ke instans Amazon EC2 atau beban kerja container dipindai, lihat. [Fitur dalam Perlindungan Malware](#page-66-0)

Gambar berikut menjelaskan cara kerja pemindaian malware GuardDuty yang dimulai.

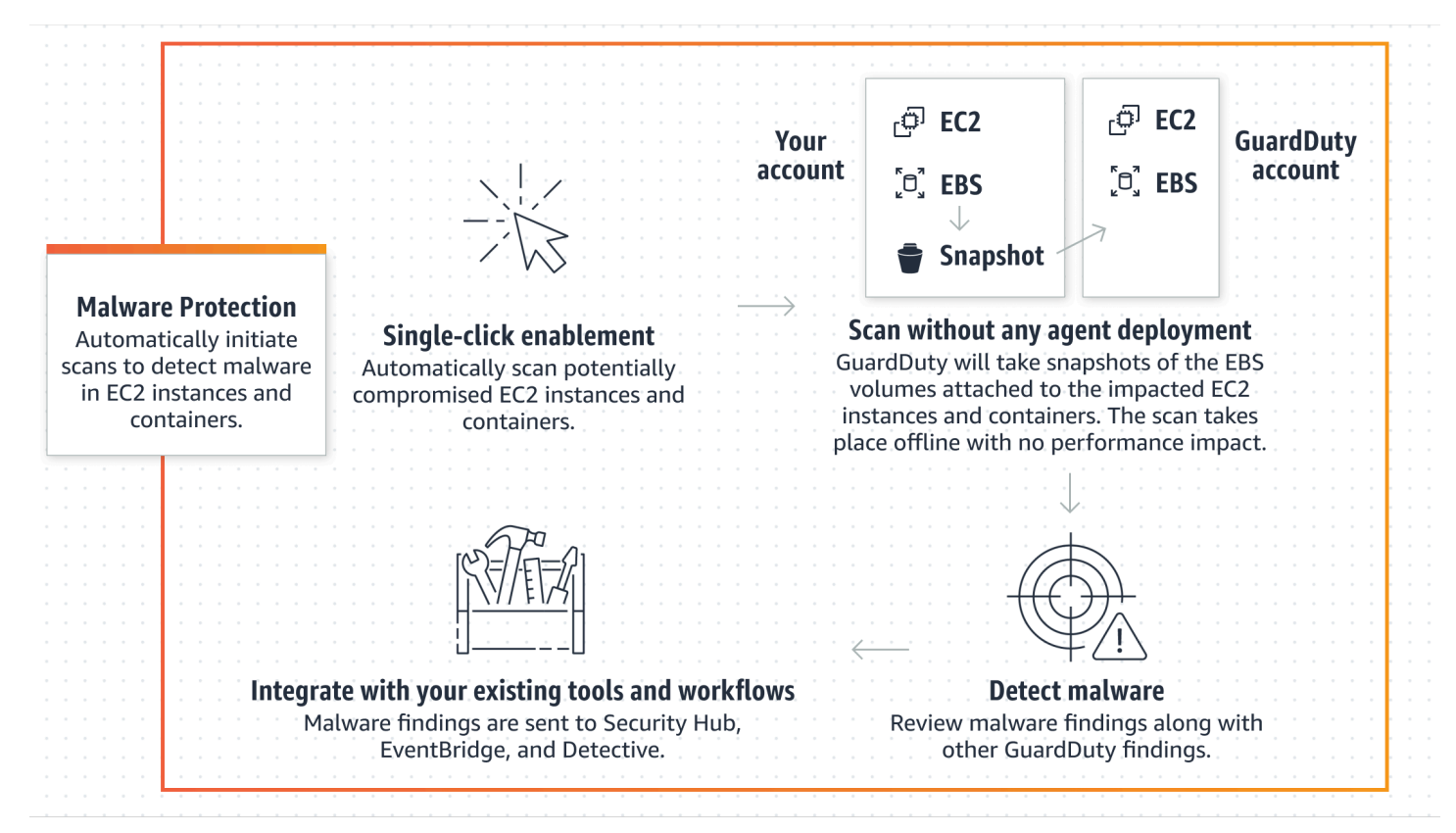

Ketika malware ditemukan, GuardDuty hasilkan[Jenis pencarian Perlindungan Malware](#page-491-0). Jika GuardDuty tidak menghasilkan temuan yang menunjukkan malware pada sumber daya yang sama, tidak ada GuardDuty pemindaian malware yang dimulai yang akan dipanggil. Anda juga dapat memulai pemindaian malware On-Demand pada sumber daya yang sama. Untuk informasi selengkapnya, lihat [Pemindaian malware sesuai permintaan](#page-91-0).

Bagaimana periode uji coba gratis 30 hari memengaruhi akun GuardDuty

Anda dapat memilih untuk mengaktifkan atau mematikan fungsionalitas pemindaian malware GuardDuty yang dimulai untuk akun apa pun atau tersedia Wilayah AWS, kapan saja.

- Saat Anda mengaktifkan GuardDuty untuk pertama kalinya ( GuardDuty akun baru), GuardDuty pemindaian malware yang dimulai sudah diaktifkan dan disertakan dalam periode uji coba gratis 30 hari.
- GuardDuty Akun yang ada dapat mengaktifkan GuardDuty pemindaian malware yang dimulai untuk pertama kalinya dengan masa uji coba gratis 30 hari.

• Jika Anda memiliki GuardDuty akun yang telah menggunakan Perlindungan Malware sebelum pemindaian malware On-Demand tersedia secara umum dan GuardDuty akun ini sudah menggunakan model harga untuk itu Wilayah AWS, tidak ada tindakan yang diperlukan untuk terus menggunakan GuardDuty pemindaian malware yang dimulai.

### **a** Note

Jika Anda berada dalam masa uji coba gratis 30 hari, biaya penggunaan untuk membuat snapshot volume Amazon EBS dan retensinya akan tetap berlaku. Untuk informasi selengkapnya, lihat [harga Amazon EBS](https://aws.amazon.com/ebs/pricing/).

Untuk informasi tentang mengaktifkan pemindaian malware GuardDuty yang dimulai, lihat. [Mengkonfigurasi pemindaian GuardDuty malware yang dimulai](#page-76-0)

### <span id="page-76-0"></span>Mengkonfigurasi pemindaian GuardDuty malware yang dimulai

### Mengkonfigurasi GuardDuty pemindaian malware yang dimulai untuk akun mandiri

Untuk akun yang terkait AWS Organizations, Anda dapat mengotomatiskan proses ini melalui pengaturan konsol, seperti yang dijelaskan di bagian berikutnya.

Untuk mengaktifkan atau menonaktifkan GuardDuty pemindaian malware yang dimulai

Pilih metode akses pilihan Anda untuk mengonfigurasi GuardDuty pemindaian malware yang dimulai untuk akun mandiri.

### **Console**

- 1. Buka GuardDuty konsol di [https://console.aws.amazon.com/guardduty/.](https://console.aws.amazon.com/guardduty/)
- 2. Di panel navigasi, di bawah Paket perlindungan, pilih Perlindungan Malware.
- 3. Panel Perlindungan Malware mencantumkan status pemindaian malware GuardDuty yang dimulai saat ini untuk akun Anda. Anda dapat mengaktifkan atau menonaktifkannya kapan saja dengan memilih Aktifkan atau Nonaktifkan masing-masing.
- 4. Pilih Simpan.

### API/CLI

• Jalankan operasi [updateDetector](https://docs.aws.amazon.com/guardduty/latest/APIReference/API_UpdateDetector.html)API menggunakan ID detektor regional Anda sendiri dan meneruskan dataSources objek dengan EbsVolumes disetel ke true ataufalse.

Anda juga dapat mengaktifkan atau menonaktifkan GuardDuty pemindaian malware yang dimulai menggunakan alat baris AWS perintah dengan menjalankan perintah berikut AWS CLI . Pastikan untuk menggunakan *ID detektor* Anda sendiri yang valid.

**a** Note

Kode contoh berikut memungkinkan GuardDuty pemindaian malware yang dimulai. Untuk menonaktifkannya, ganti true dengan false.

Untuk menemukan akun Anda dan Wilayah saat ini, lihat halaman Pengaturan di konsol [https://console.aws.amazon.com/guardduty/.](https://console.aws.amazon.com/guardduty/) detectorId

 aws guardduty update-detector --detector-id *12abc34d567e8fa901bc2d34e56789f0* - features [{"Name" : "EBS\_MALWARE\_PROTECTION", "Status" : "*ENABLED*"}]'

Mengkonfigurasi GuardDuty pemindaian malware yang dimulai di lingkungan beberapa akun

Di lingkungan multi-akun, hanya akun akun GuardDuty administrator yang dapat mengonfigurasi pemindaian GuardDuty malware yang dimulai. GuardDuty Akun akun administrator dapat mengaktifkan atau menonaktifkan penggunaan GuardDuty pemindaian malware yang dimulai untuk akun anggota mereka. Setelah akun administrator mengonfigurasi GuardDuty pemindaian malware yang dimulai untuk akun anggota, akun anggota akan mengikuti pengaturan akun akun administrator dan tidak dapat mengubah pengaturan ini melalui konsol. GuardDuty Akun akun administrator yang mengelola akun anggota mereka dengan AWS Organizations dukungan dapat memilih untuk mengaktifkan pemindaian malware GuardDuty yang dimulai secara otomatis pada semua akun yang ada dan yang baru di organisasi. Untuk informasi selengkapnya, lihat [Mengelola GuardDuty akun](#page-678-0) [dengan AWS Organizations.](#page-678-0)

Membangun akses tepercaya untuk mengaktifkan GuardDuty pemindaian malware yang dimulai

Jika akun administrator GuardDuty yang didelegasikan tidak sama dengan akun manajemen di organisasi Anda, akun manajemen harus mengaktifkan pemindaian malware GuardDuty yang dimulai untuk organisasi mereka. Dengan cara ini, akun administrator yang didelegasikan dapat membuat akun anggota [Izin peran terkait layanan untuk Perlindungan Malware](#page-752-0) di yang dikelola. AWS **Organizations** 

**a** Note

Sebelum Anda menetapkan akun GuardDuty administrator yang didelegasikan, lihat. [Pertimbangan dan rekomendasi](#page-679-0)

Pilih metode akses pilihan Anda untuk mengizinkan akun GuardDuty administrator yang didelegasikan mengaktifkan GuardDuty pemindaian malware yang dimulai untuk akun anggota di organisasi.

### Console

1. Buka GuardDuty konsol di [https://console.aws.amazon.com/guardduty/.](https://console.aws.amazon.com/guardduty/)

Untuk masuk, gunakan akun manajemen untuk AWS Organizations organisasi Anda.

2. a. Jika Anda belum menetapkan akun GuardDuty administrator yang didelegasikan, maka:

Pada halaman Pengaturan, di bawah akun GuardDuty administrator yang didelegasikan, masukkan 12 digit **account ID** yang ingin Anda tetapkan untuk mengelola GuardDuty kebijakan di organisasi Anda. Pilih Delegasikan.

b. i. Jika Anda telah menetapkan akun GuardDuty administrator yang didelegasikan yang berbeda dari akun manajemen, maka:

Pada halaman Pengaturan, di bawah Administrator Delegasi, aktifkan pengaturan Izin. Tindakan ini akan memungkinkan akun GuardDuty administrator yang didelegasikan untuk melampirkan izin yang relevan ke akun anggota dan mengaktifkan GuardDuty pemindaian malware yang dimulai di akun anggota ini.

ii. Jika Anda telah menetapkan akun GuardDuty administrator yang didelegasikan yang sama dengan akun manajemen, maka Anda dapat langsung mengaktifkan GuardDuty pemindaian malware yang dimulai untuk akun anggota. Untuk informasi selengkapnya, lihat [Aktifkan otomatis GuardDuty pemindaian malware yang dimulai](#page-81-0) [untuk semua akun anggota.](#page-81-0)

### **G** Tip

Jika akun GuardDuty administrator yang didelegasikan berbeda dari akun manajemen Anda, Anda harus memberikan izin ke akun GuardDuty administrator yang didelegasikan untuk memungkinkan mengaktifkan GuardDuty pemindaian malware yang dimulai untuk akun anggota.

3. Jika Anda ingin mengizinkan akun GuardDuty administrator yang didelegasikan untuk mengaktifkan GuardDuty pemindaian malware yang dimulai untuk akun anggota di Wilayah lain, ubah Wilayah AWS, dan ulangi langkah-langkah di atas.

### API/CLI

1. Menggunakan kredensi akun manajemen Anda, jalankan perintah berikut:

aws organizations enable-aws-service-access --service-principal malwareprotection.guardduty.amazonaws.com

2. (Opsional) untuk mengaktifkan GuardDuty pemindaian malware yang dimulai untuk akun manajemen yang bukan akun administrator yang didelegasikan, akun manajemen pertamatama akan membuat secara [Izin peran terkait layanan untuk Perlindungan Malware](#page-752-0) eksplisit di akun mereka, dan kemudian mengaktifkan GuardDuty pemindaian malware yang dimulai dari akun administrator yang didelegasikan, mirip dengan akun anggota lainnya.

```
aws iam create-service-linked-role --aws-service-name malware-
protection.guardduty.amazonaws.com
```
3. Anda telah menetapkan akun GuardDuty administrator yang didelegasikan dalam yang dipilih Wilayah AWS saat ini. Jika Anda telah menetapkan akun sebagai akun GuardDuty administrator yang didelegasikan di satu wilayah, akun tersebut harus merupakan akun GuardDuty administrator yang didelegasikan di semua wilayah lain. Ulangi langkah di atas untuk semua Wilayah lainnya.

Mengkonfigurasi GuardDuty pemindaian malware yang dimulai untuk akun administrator yang didelegasikan GuardDuty

Pilih metode akses pilihan Anda untuk mengaktifkan atau menonaktifkan GuardDuty pemindaian malware yang dimulai untuk akun administrator yang didelegasikan GuardDuty .

**Console** 

1. Buka GuardDuty konsol di [https://console.aws.amazon.com/guardduty/.](https://console.aws.amazon.com/guardduty/)

Pastikan untuk menggunakan kredensil akun manajemen.

- 2. Di panel navigasi, pilih Perlindungan Malware.
- 3. Pada halaman Perlindungan Malware, pilih Edit di samping GuardDutypemindaian malware yang dimulai.
- 4. Lakukan salah satu hal berikut ini:

Menggunakan Aktifkan untuk semua akun

- Pilih Aktifkan untuk semua akun. Ini akan memungkinkan rencana perlindungan untuk semua GuardDuty akun aktif di AWS organisasi Anda, termasuk akun baru yang bergabung dengan organisasi.
- Pilih Simpan.

Menggunakan Konfigurasi akun secara manual

- Untuk mengaktifkan paket perlindungan hanya untuk akun akun GuardDuty administrator yang didelegasikan, pilih Konfigurasi akun secara manual.
- Pilih Aktifkan di bawah bagian akun GuardDuty administrator yang didelegasikan (akun ini).
- Pilih Simpan.

#### API/CLI

Jalankan operasi [updateDetector](https://docs.aws.amazon.com/guardduty/latest/APIReference/API_UpdateDetector.html)API menggunakan ID detektor regional Anda sendiri dan meneruskan features objek name sebagai EBS\_MALWARE\_PROTECTION dan status sebagai ENABLED atauDISABLED.

Anda dapat mengaktifkan atau menonaktifkan GuardDuty pemindaian malware yang dimulai dengan menjalankan perintah berikut AWS CLI . Pastikan untuk menggunakan *ID detektor* valid akun GuardDuty administrator yang didelegasikan.

### **a** Note

Kode contoh berikut memungkinkan GuardDuty pemindaian malware yang dimulai. Untuk menonaktifkannya, ganti ENABLED dengan DISABLED.

Untuk menemukan akun Anda dan Wilayah saat ini, lihat halaman Pengaturan di konsol [https://](https://console.aws.amazon.com/guardduty/) [console.aws.amazon.com/guardduty/](https://console.aws.amazon.com/guardduty/). detectorId

```
aws guardduty update-detector --detector-id 12abc34d567e8fa901bc2d34e56789f0 / 
               --account-ids 555555555555 / 
               --features '[{"Name": "EBS_MALWARE_PROTECTION", "Status": "ENABLED"}]'
```
<span id="page-81-0"></span>Aktifkan otomatis GuardDuty pemindaian malware yang dimulai untuk semua akun anggota

Pilih metode akses pilihan Anda untuk mengaktifkan fitur pemindaian malware GuardDuty yang dimulai untuk semua akun anggota. Ini termasuk akun anggota yang ada dan akun baru yang bergabung dengan organisasi.

### Console

1. Masuk ke AWS Management Console dan buka GuardDuty konsol di [https://](https://console.aws.amazon.com/guardduty/)  [console.aws.amazon.com/guardduty/](https://console.aws.amazon.com/guardduty/).

Pastikan untuk menggunakan kredensil akun GuardDuty administrator yang didelegasikan.

2. Lakukan salah satu hal berikut ini:

Menggunakan halaman Perlindungan Malware

- 1. Di panel navigasi, pilih Perlindungan Malware.
- 2. Pada halaman Perlindungan Malware, pilih Edit di bagian GuardDutypemindaian malware yang dimulai.
- 3. Pilih Aktifkan untuk semua akun. Tindakan ini secara otomatis memungkinkan GuardDuty pemindaian malware yang dimulai untuk akun yang ada dan baru di organisasi.

### 4. Pilih Simpan.

### **a** Note

Mungkin diperlukan waktu hingga 24 jam untuk memperbarui konfigurasi akun anggota.

### Menggunakan halaman Akun

- 1. Di panel navigasi, pilih Akun.
- 2. Pada halaman Akun, pilih Preferensi Aktifkan otomatis sebelum Tambahkan akun berdasarkan undangan.
- 3. Di jendela Kelola preferensi aktifkan otomatis, pilih Aktifkan untuk semua akun di bawah GuardDutypemindaian malware yang dimulai.
- 4. Pada halaman Perlindungan Malware, pilih Edit di bagian GuardDutypemindaian malware yang dimulai.
- 5. Pilih Aktifkan untuk semua akun. Tindakan ini secara otomatis memungkinkan GuardDuty pemindaian malware yang dimulai untuk akun yang ada dan baru di organisasi.
- 6. Pilih Simpan.

### **a** Note

Mungkin diperlukan waktu hingga 24 jam untuk memperbarui konfigurasi akun anggota.

### Menggunakan halaman Akun

- 1. Di panel navigasi, pilih Akun.
- 2. Pada halaman Akun, pilih Preferensi Aktifkan otomatis sebelum Tambahkan akun berdasarkan undangan.
- 3. Di jendela Kelola preferensi aktifkan otomatis, pilih Aktifkan untuk semua akun di bawah GuardDutypemindaian malware yang dimulai.
- 4. Pilih Simpan.

Jika Anda tidak dapat menggunakan opsi Aktifkan untuk semua akun, liha[tAktifkan atau](#page-86-0)  [nonaktifkan pemindaian malware GuardDuty yang dimulai secara selektif untuk akun](#page-86-0) [anggota](#page-86-0).

### API/CLI

- *Untuk mengaktifkan atau menonaktifkan GuardDuty pemindaian malware yang dimulai secara selektif untuk akun anggota Anda, jalankan operasi [updateMemberDetectors](https://docs.aws.amazon.com/guardduty/latest/APIReference/API_UpdateMemberDetectors.html)API menggunakan ID detektor Anda sendiri.*
- Contoh berikut menunjukkan bagaimana Anda dapat mengaktifkan GuardDuty pemindaian malware yang dimulai untuk satu akun anggota. Untuk menonaktifkan akun anggota, ganti ENABLED denganDISABLED.

Untuk menemukan akun Anda dan Wilayah saat ini, lihat halaman Pengaturan di konsol [https://](https://console.aws.amazon.com/guardduty/) [console.aws.amazon.com/guardduty/](https://console.aws.amazon.com/guardduty/). detectorId

```
aws guardduty update-member-detectors --detector-
id 12abc34d567e8fa901bc2d34e56789f0 --account-ids 111122223333 --features 
  '[{"Name": "EBS_MALWARE_PROTECTION", "Status": "ENABLED"}]'
```
Anda juga dapat melewati daftar ID akun yang dipisahkan oleh spasi.

• Ketika kode telah berhasil dijalankan, daftar UnprocessedAccounts akan kembali kosong. Jika ada masalah dalam mengubah pengaturan detektor untuk suatu akun, ID akun tersebut akan dicantumkan bersama dengan ringkasan masalahnya.

Aktifkan GuardDuty pemindaian malware yang dimulai untuk semua akun anggota aktif yang ada

Pilih metode akses pilihan Anda untuk mengaktifkan GuardDuty pemindaian malware yang dimulai untuk semua akun anggota aktif yang ada di organisasi.

Untuk mengonfigurasi GuardDuty pemindaian malware yang dimulai untuk semua akun anggota aktif yang ada

1. Masuk ke AWS Management Console dan buka GuardDuty konsol di https:// [console.aws.amazon.com/guardduty/](https://console.aws.amazon.com/guardduty/).

Masuk menggunakan kredensi akun GuardDuty administrator yang didelegasikan.

- 2. Di panel navigasi, pilih Perlindungan Malware.
- 3. Pada Perlindungan Malware, Anda dapat melihat status saat ini dari konfigurasi pemindaian malware GuardDuty yang dimulai. Di bawah bagian Akun anggota aktif, pilih Tindakan.
- 4. Dari menu tarik-turun Tindakan, pilih Aktifkan untuk semua akun anggota aktif yang ada.
- 5. Pilih Simpan.

Aktifkan otomatis GuardDuty pemindaian malware yang dimulai untuk akun anggota baru

Akun anggota yang baru ditambahkan harus Aktifkan GuardDuty sebelum memilih mengkonfigurasi GuardDuty pemindaian malware yang dimulai. Akun anggota yang dikelola oleh undangan dapat mengonfigurasi GuardDuty pemindaian malware yang dimulai secara manual untuk akun mereka. Untuk informasi selengkapnya, lihat [Step 3 - Accept an invitation.](#page-697-0)

Pilih metode akses pilihan Anda untuk mengaktifkan GuardDuty pemindaian malware yang dimulai untuk akun baru yang bergabung dengan organisasi Anda.

### Console

Akun GuardDuty administrator yang didelegasikan dapat mengaktifkan GuardDuty pemindaian malware yang dimulai untuk akun anggota baru di organisasi, baik menggunakan halaman Perlindungan Malware atau Akun.

Untuk mengaktifkan pemindaian malware GuardDuty yang dimulai secara otomatis untuk akun anggota baru

1. Buka GuardDuty konsol di [https://console.aws.amazon.com/guardduty/.](https://console.aws.amazon.com/guardduty/)

Pastikan untuk menggunakan kredensil akun GuardDuty administrator yang didelegasikan.

- 2. Lakukan salah satu hal berikut ini:
	- Menggunakan halaman Perlindungan Malware:
		- 1. Di panel navigasi, pilih Perlindungan Malware.
		- 2. Pada halaman Perlindungan Malware, pilih Edit dalam GuardDutypemindaian malware yang dimulai.
		- 3. Pilih Konfigurasikan akun secara manual.
		- 4. Pilih Aktifkan secara otomatis untuk akun anggota baru. Langkah ini memastikan bahwa setiap kali akun baru bergabung dengan organisasi Anda, GuardDuty

pemindaian malware yang dimulai akan diaktifkan secara otomatis untuk akun mereka. Hanya akun GuardDuty administrator yang didelegasikan organisasi yang dapat mengubah konfigurasi ini.

- 5. Pilih Simpan.
- Menggunakan halaman Akun:
	- 1. Di panel navigasi, pilih Akun.
	- 2. Pada halaman Akun, pilih Preferensi Aktifkan otomatis.
	- 3. Di jendela Kelola preferensi aktifkan otomatis, pilih Aktifkan untuk akun baru di bawah GuardDutypemindaian malware yang dimulai.
	- 4. Pilih Simpan.

### API/CLI

- *Untuk mengaktifkan atau menonaktifkan GuardDuty pemindaian malware yang dimulai untuk akun anggota baru, jalankan operasi [UpdateOrganizationConfiguration](https://docs.aws.amazon.com/guardduty/latest/APIReference/API_UpdateOrganizationConfiguration.html)API menggunakan ID detektor Anda sendiri.*
- Contoh berikut menunjukkan bagaimana Anda dapat mengaktifkan GuardDuty pemindaian malware yang dimulai untuk satu akun anggota. Untuk menonaktifkannya, lihat[Aktifkan atau](#page-86-0) [nonaktifkan pemindaian malware GuardDuty yang dimulai secara selektif untuk akun anggota](#page-86-0). Jika Anda tidak ingin mengaktifkannya untuk semua akun baru yang bergabung dengan organisasi, setel AutoEnable keNONE.

Untuk menemukan akun Anda dan Wilayah saat ini, lihat halaman Pengaturan di konsol [https://](https://console.aws.amazon.com/guardduty/) [console.aws.amazon.com/guardduty/](https://console.aws.amazon.com/guardduty/). detectorId

```
aws guardduty update-organization-configuration --detector-
id 12abc34d567e8fa901bc2d34e56789f0 --AutoEnable --features '[{"Name": 
  "EBS_MALWARE_PROTECTION", "AutoEnable": NEW}]'
```
Anda juga dapat melewati daftar ID akun yang dipisahkan oleh spasi.

• Ketika kode telah berhasil dijalankan, daftar UnprocessedAccounts akan kembali kosong. Jika ada masalah dalam mengubah pengaturan detektor untuk suatu akun, ID akun tersebut akan dicantumkan bersama dengan ringkasan masalahnya.

<span id="page-86-0"></span>Aktifkan atau nonaktifkan pemindaian malware GuardDuty yang dimulai secara selektif untuk akun anggota

Pilih metode akses pilihan Anda untuk mengonfigurasi GuardDuty pemindaian malware yang dimulai untuk akun anggota secara selektif.

**Console** 

- 1. Buka GuardDuty konsol di [https://console.aws.amazon.com/guardduty/.](https://console.aws.amazon.com/guardduty/)
- 2. Di panel navigasi, pilih Akun.
- 3. Pada halaman Akun, tinjau kolom pemindaian malware yang GuardDuty dimulai untuk mengetahui status akun anggota Anda.
- 4. Pilih akun yang ingin Anda konfigurasikan GuardDuty -initiated malware scan. Anda dapat memilih beberapa akun sekaligus.
- 5. Dari menu Edit paket perlindungan, pilih opsi yang sesuai untuk GuardDutypemindaian malware yang dimulai.

### API/CLI

*Untuk mengaktifkan atau menonaktifkan GuardDuty pemindaian malware yang dimulai secara selektif untuk akun anggota Anda, jalankan operasi [updateMemberDetectors](https://docs.aws.amazon.com/guardduty/latest/APIReference/API_UpdateMemberDetectors.html)API menggunakan ID detektor Anda sendiri.*

Contoh berikut menunjukkan bagaimana Anda dapat mengaktifkan GuardDuty pemindaian malware yang dimulai untuk satu akun anggota. Untuk menonaktifkannya, ganti ENABLED dengan DISABLED.

Untuk menemukan akun Anda dan Wilayah saat ini, lihat halaman Pengaturan di konsol [https://](https://console.aws.amazon.com/guardduty/) [console.aws.amazon.com/guardduty/](https://console.aws.amazon.com/guardduty/). detectorId

```
aws guardduty update-member-detectors --detector-id 12abc34d567e8fa901bc2d34e56789f0
  --account-ids 111122223333 --features '[{"Name": "EBS_MALWARE_PROTECTION", 
  "Status": "ENABLED"}]'
```
### **a** Note

Anda juga dapat melewati daftar ID akun yang dipisahkan oleh spasi.

Ketika kode telah berhasil dijalankan, daftar UnprocessedAccounts akan kembali kosong. Jika ada masalah dalam mengubah pengaturan detektor untuk suatu akun, ID akun tersebut akan dicantumkan bersama dengan ringkasan masalahnya.

*Untuk mengaktifkan atau menonaktifkan GuardDuty pemindaian malware yang dimulai secara selektif untuk akun anggota Anda, jalankan operasi [updateMemberDetectors](https://docs.aws.amazon.com/guardduty/latest/APIReference/API_UpdateMemberDetectors.html)API menggunakan ID detektor Anda sendiri.* Contoh berikut menunjukkan bagaimana Anda dapat mengaktifkan GuardDuty pemindaian malware yang dimulai untuk satu akun anggota. Untuk menonaktifkannya, ganti true dengan false.

Untuk menemukan akun Anda dan Wilayah saat ini, lihat halaman Pengaturan di konsol [https://](https://console.aws.amazon.com/guardduty/) [console.aws.amazon.com/guardduty/](https://console.aws.amazon.com/guardduty/). detectorId

```
aws guardduty update-member-detectors --detector-id 12abc34d567e8fa901bc2d34e56789f0
  --account-ids 123456789012 --data-sources '{"MalwareProtection":
{"ScanEc2InstanceWithFindings":{"EbsVolumes":true}}}'
```
**a** Note

Anda juga dapat melewati daftar ID akun yang dipisahkan oleh spasi.

Ketika kode telah berhasil dijalankan, daftar UnprocessedAccounts akan kembali kosong. Jika ada masalah dalam mengubah pengaturan detektor untuk suatu akun, ID akun tersebut akan dicantumkan bersama dengan ringkasan masalahnya.

Aktifkan GuardDuty pemindaian malware yang dimulai untuk akun yang ada di Organisasi yang dikelola melalui undangan

Peran terkait layanan Perlindungan GuardDuty Malware (SLR) harus dibuat di akun anggota. Akun administrator tidak dapat mengaktifkan fitur pemindaian malware GuardDuty yang dimulai di akun anggota yang tidak dikelola oleh. AWS Organizations

Saat ini, Anda dapat melakukan langkah-langkah berikut melalui GuardDuty konsol di [https://](https://console.aws.amazon.com/guardduty/)  [console.aws.amazon.com/guardduty/](https://console.aws.amazon.com/guardduty/) untuk mengaktifkan GuardDuty pemindaian malware yang dimulai untuk akun anggota yang ada.

#### **Console**

1. Buka GuardDuty konsol di [https://console.aws.amazon.com/guardduty/.](https://console.aws.amazon.com/guardduty/)

Masuk menggunakan kredensi akun administrator Anda.

- 2. Di panel navigasi, pilih Akun.
- 3. Pilih akun anggota yang ingin Anda aktifkan pemindaian malware GuardDuty yang dimulai. Anda dapat memilih beberapa akun sekaligus.
- 4. Pilih Tindakan.
- 5. Pilih anggota Disassociate.
- 6. Di akun anggota Anda, pilih Perlindungan Malware di bawah Paket Perlindungan di panel navigasi.
- 7. Pilih Aktifkan GuardDuty pemindaian malware yang dimulai. GuardDuty akan membuat SLR untuk akun anggota. Untuk informasi lebih lanjut tentang SLR, lihat[Izin peran terkait layanan](#page-752-0)  [untuk Perlindungan Malware](#page-752-0).
- 8. Di akun akun administrator Anda, pilih Akun di panel navigasi.
- 9. Pilih akun anggota yang perlu ditambahkan kembali ke organisasi.
- 10. Pilih Tindakan dan kemudian, pilih Tambah anggota.

### API/CLI

- 1. Gunakan akun akun administrator untuk menjalankan [DisassociateMembersA](https://docs.aws.amazon.com/guardduty/latest/APIReference/API_DisassociateMembers.html)PI pada akun anggota yang ingin mengaktifkan GuardDuty pemindaian malware yang dimulai.
- 2. Gunakan akun anggota Anda untuk memanggil [UpdateDetector](https://docs.aws.amazon.com/guardduty/latest/APIReference/API_UpdateDetector.html)untuk mengaktifkan pemindaian GuardDuty malware yang dimulai.

Untuk menemukan akun Anda dan Wilayah saat ini, lihat halaman Pengaturan di konsol [https://](https://console.aws.amazon.com/guardduty/)  [console.aws.amazon.com/guardduty/](https://console.aws.amazon.com/guardduty/). detectorId

```
aws guardduty update-detector --detector-id 12abc34d567e8fa901bc2d34e56789f0
  --data-sources '{"MalwareProtection":{"ScanEc2InstanceWithFindings":
{"EbsVolumes":true}}}'
```
3. Gunakan akun akun administrator untuk menjalankan [CreateMembersA](https://docs.aws.amazon.com/guardduty/latest/APIReference/API_CreateMembers.html)PI guna menambahkan anggota kembali ke organisasi.

### <span id="page-89-0"></span>Temuan yang memanggil pemindaian GuardDuty malware yang dimulai

Pemindaian malware GuardDuty yang dimulai akan dipanggil saat GuardDuty mendeteksi perilaku mencurigakan yang menunjukkan malware pada instans Amazon EC2 atau beban kerja kontainer.

- [Backdoor:EC2/C&CActivity.B](#page-416-0)
- [Backdoor:EC2/C&CActivity.B!DNS](#page-417-0)
- [Backdoor:EC2/DenialOfService.Dns](#page-418-0)
- [Backdoor:EC2/DenialOfService.Tcp](#page-419-0)
- [Backdoor:EC2/DenialOfService.Udp](#page-419-1)
- [Backdoor:EC2/DenialOfService.UdpOnTcpPorts](#page-420-0)
- [Backdoor:EC2/DenialOfService.UnusualProtocol](#page-421-0)
- [Backdoor:EC2/Spambot](#page-421-1)
- [CryptoCurrency:EC2/BitcoinTool.B](#page-423-0)
- [CryptoCurrency:EC2/BitcoinTool.B!DNS](#page-424-0)
- [Impact:EC2/AbusedDomainRequest.Reputation](#page-426-0)
- [Impact:EC2/BitcoinDomainRequest.Reputation](#page-427-0)
- [Impact:EC2/MaliciousDomainRequest.Reputation](#page-427-1)
- [Impact:EC2/PortSweep](#page-428-0)
- [Impact:EC2/SuspiciousDomainRequest.Reputation](#page-428-1)
- [Impact:EC2/WinRMBruteForce\(](#page-429-0)Hanya keluar)
- [Recon:EC2/Portscan](#page-431-0)
- [Trojan:EC2/BlackholeTraffic](#page-432-0)
- [Trojan:EC2/BlackholeTraffic!DNS](#page-433-0)
- [Trojan:EC2/DGADomainRequest.B](#page-433-1)
- [Trojan:EC2/DGADomainRequest.C!DNS](#page-434-0)
- [Trojan:EC2/DNSDataExfiltration](#page-435-0)
- [Trojan:EC2/DriveBySourceTraffic!DNS](#page-435-1)
- [Trojan:EC2/DropPoint](#page-436-0)
- [Trojan:EC2/DropPoint!DNS](#page-436-1)
- [Trojan:EC2/PhishingDomainRequest!DNS](#page-437-0)
- [UnauthorizedAccess:EC2/RDPBruteForce\(](#page-439-0)Hanya keluar)
- [UnauthorizedAccess:EC2/SSHBruteForce\(](#page-440-0)Hanya keluar)
- [UnauthorizedAccess:EC2/TorClient](#page-441-0)
- [UnauthorizedAccess:EC2/TorRelay](#page-442-0)
- [Backdoor:Runtime/C&CActivity.B](#page-507-0)
- [Backdoor:Runtime/C&CActivity.B!DNS](#page-511-0)
- [CryptoCurrency:Runtime/BitcoinTool.B](#page-506-0)
- [CryptoCurrency:Runtime/BitcoinTool.B!DNS](#page-510-0)
- [Execution:Runtime/NewBinaryExecuted](#page-520-0)
- [Execution:Runtime/NewLibraryLoaded](#page-526-0)
- [Execution:Runtime/ReverseShell](#page-524-0)
- [Impact:Runtime/AbusedDomainRequest.Reputation](#page-515-0)
- [Impact:Runtime/BitcoinDomainRequest.Reputation](#page-516-0)
- [Impact:Runtime/CryptoMinerExecuted](#page-525-0)
- [Impact:Runtime/MaliciousDomainRequest.Reputation](#page-517-0)
- [Impact:Runtime/SuspiciousDomainRequest.Reputation](#page-518-0)
- [PrivilegeEscalation:Runtime/CGroupsReleaseAgentModified](#page-522-0)
- [PrivilegeEscalation:Runtime/ContainerMountsHostDirectory](#page-527-0)
- [PrivilegeEscalation:Runtime/DockerSocketAccessed](#page-520-1)
- [PrivilegeEscalation:Runtime/RuncContainerEscape](#page-521-0)
- [PrivilegeEscalation:Runtime/UserfaultfdUsage](#page-527-1)
- [Trojan:Runtime/BlackholeTraffic](#page-509-0)
- [Trojan:Runtime/BlackholeTraffic!DNS](#page-512-0)
- [Trojan:Runtime/DropPoint](#page-510-1)
- [Trojan:Runtime/DropPoint!DNS](#page-513-0)
- [Trojan:Runtime/DGADomainRequest.C!DNS](#page-513-1)
- [Trojan:Runtime/DriveBySourceTraffic!DNS](#page-514-0)
- [Trojan:Runtime/PhishingDomainRequest!DNS](#page-515-1)
- [UnauthorizedAccess:Runtime/MetadataDNSRebind](#page-518-1)

### <span id="page-91-0"></span>Pemindaian malware sesuai permintaan

Pemindaian malware sesuai permintaan membantu Anda mendeteksi keberadaan malware di volume Amazon Elastic Block Store (Amazon EBS) yang dilampirkan ke instans Amazon EC2 Anda. Tanpa konfigurasi yang diperlukan, Anda dapat memulai pemindaian malware sesuai permintaan dengan memberikan Nama Sumber Daya Amazon (ARN) dari instans Amazon EC2 yang ingin Anda pindai. Anda dapat memulai pemindaian malware sesuai permintaan baik melalui GuardDuty konsol atau API. Sebelum memulai pemindaian malware sesuai permintaan, Anda dapat mengatur pengaturan pilihan [Retensi snapshot](#page-69-1) Anda. Skenario berikut dapat membantu Anda mengidentifikasi kapan harus menggunakan jenis pemindaian malware On-Demand dengan GuardDuty:

- Anda ingin mendeteksi keberadaan malware di instans Amazon EC2 Anda tanpa mengaktifkan GuardDuty pemindaian malware yang dimulai.
- Anda telah mengaktifkan GuardDuty pemindaian malware yang dimulai dan pemindaian dipanggil secara otomatis. Setelah mengikuti perbaikan yang disarankan untuk jenis pencarian Perlindungan Malware yang dihasilkan, jika Anda ingin memulai pemindaian pada sumber daya yang sama, Anda dapat memulai pemindaian malware sesuai permintaan setelah 1 jam berlalu dari waktu mulai pemindaian sebelumnya.

Pemindaian malware sesuai permintaan tidak mengharuskan 24 jam berlalu sejak pemindaian malware sebelumnya dimulai. Seharusnya satu jam berlalu sebelum memulai pemindaian malware On-Demand pada sumber daya yang sama. Untuk menghindari duplikasi pemindaian malware pada instans EC2 yang sama, lihat. [Memindai ulang instans Amazon EC2 yang sama](#page-95-0)

#### **a** Note

Pemindaian malware sesuai permintaan tidak termasuk dalam periode uji coba gratis 30 hari dengan. GuardDuty Biaya penggunaan berlaku untuk total volume Amazon EBS yang dipindai untuk setiap pemindaian malware. Untuk informasi lebih lanjut, lihat [harga Amazon](https://aws.amazon.com/guardduty/pricing/#Pricing_by_region)  [GuardDuty](https://aws.amazon.com/guardduty/pricing/#Pricing_by_region) . Untuk informasi tentang biaya pembuatan snapshot volume Amazon EBS dan retensinya, lihat harga [Amazon EBS.](https://aws.amazon.com/ebs/pricing/)

### Cara kerja pemindaian malware sesuai permintaan

Dengan pemindaian malware sesuai permintaan, Anda dapat memulai permintaan pemindaian malware untuk instans Amazon EC2 Anda bahkan saat sedang digunakan. Setelah Anda memulai

pemindaian malware sesuai permintaan, GuardDuty buat snapshot volume Amazon EBS yang dilampirkan ke instans Amazon EC2 yang Nama Sumber Daya Amazon (ARN) disediakan untuk pemindaian. Selanjutnya, GuardDuty bagikan foto-foto ini dengan. [GuardDuty akun layanan](#page-97-0) GuardDuty membuat volume EBS replika terenkripsi dari snapshot tersebut di akun layanan. GuardDuty Untuk informasi selengkapnya tentang bagaimana volume Amazon EBS dipindai, lihat. [Volume Penyimpanan Blok Elastis \(EBS\)](#page-66-1)

### **a** Note

GuardDuty membuat snapshot dari data yang telah ditulis ke volume Amazon EBS pada point-in-time saat Anda memulai pemindaian malware On-Demand.

Jika malware ditemukan dan Anda telah mengaktifkan pengaturan retensi snapshot, snapshot volume EBS Anda secara otomatis disimpan di Anda. Akun AWS Pemindaian malware sesuai permintaan menghasilkan. [Jenis pencarian Perlindungan Malware](#page-491-0) Jika malware tidak ditemukan, maka terlepas dari pengaturan retensi snapshot, snapshot volume EBS Anda akan dihapus.

Secara default, snapshot volume EBS Anda dibuat dengan GuardDutyScanId tag. Jangan hapus tag ini karena hal itu akan GuardDuty mencegah mengakses snapshot. Kedua jenis pemindaian dalam Perlindungan Malware tidak memindai instans Amazon EC2 atau volume Amazon EBS yang memiliki tag yang disetel keGuardDutyExcluded. true Jika Perlindungan Malware memindai sumber daya tersebut, ID pemindaian akan dihasilkan tetapi pemindaian akan dilewati dengan EXCLUDED\_BY\_SCAN\_SETTINGS alasan. Untuk informasi selengkapnya, lihat [Alasan melewatkan](#page-646-0)  [sumber daya selama pemindaian malware](#page-646-0).

### AWS Organizations kebijakan kontrol layanan - Akses ditolak

Dengan menggunakan [kebijakan kontrol Layanan \(SCP\)](https://docs.aws.amazon.com/organizations/latest/userguide/orgs_manage_policies_scps.html) di AWS Organizations, akun GuardDuty administrator yang didelegasikan dapat membatasi izin dan menolak tindakan seperti memulai pemindaian malware sesuai permintaan untuk instans Amazon EC2 yang dimiliki oleh akun Anda.

Sebagai akun GuardDuty anggota, saat Anda memulai pemindaian malware sesuai permintaan untuk instans Amazon EC2 Anda, Anda mungkin menerima kesalahan. Anda dapat terhubung dengan akun manajemen untuk memahami mengapa SCP disiapkan untuk akun anggota Anda. Untuk informasi selengkapnya, lihat [efek SCP pada izin.](https://docs.aws.amazon.com/organizations/latest/userguide/orgs_manage_policies_scps.html#scp-effects-on-permissions)

### Memulai dengan pemindaian malware On-Demand

Sebagai akun GuardDuty administrator, Anda dapat memulai pemindaian malware sesuai permintaan atas nama akun anggota aktif Anda yang memiliki prasyarat berikut di akun mereka. Akun mandiri dan akun anggota aktif juga GuardDuty dapat memulai pemindaian malware sesuai permintaan untuk instans Amazon EC2 mereka sendiri.

### Prasyarat

- GuardDuty harus diaktifkan di Wilayah AWS tempat Anda ingin memulai pemindaian malware sesuai permintaan.
- Pastikan bahwa [AWS kebijakan terkelola: AmazonGuardDutyFullAccess](#page-763-0) terpasang ke pengguna IAM atau peran IAM. Anda akan memerlukan kunci akses dan kunci rahasia yang terkait dengan pengguna IAM atau peran IAM.
- Sebagai akun GuardDuty administrator yang didelegasikan, Anda memiliki opsi untuk memulai pemindaian malware sesuai permintaan atas nama akun anggota yang aktif.
- Jika Anda adalah akun anggota yang tidak memilikiny[aIzin peran terkait layanan untuk](#page-752-0)  [Perlindungan Malware](#page-752-0), maka memulai pemindaian malware sesuai permintaan untuk instans Amazon EC2 milik akun Anda, akan secara otomatis membuat SLR untuk Perlindungan Malware.

### **A** Important

Pastikan tidak ada yang menghapus [izin SLR untuk Perlindungan Malware](https://docs.aws.amazon.com/guardduty/latest/ug/slr-permissions-malware-protection.html#delete-slr) saat pemindaian malware, baik GuardDuty -initiated atau on-demand, masih dalam proses. Melakukannya akan mencegah pemindaian selesai dengan sukses dan memberikan hasil pemindaian yang pasti.

Sebelum Anda memulai pemindaian malware sesuai permintaan, pastikan tidak ada pemindaian yang dimulai pada sumber daya yang sama dalam 1 jam terakhir; jika tidak, itu akan dihapus. Untuk informasi selengkapnya, lihat [Memindai ulang sumber daya yang sama](#page-95-0).

<span id="page-93-0"></span>Memulai pemindaian malware sesuai permintaan

Pilih metode akses pilihan Anda untuk memulai pemindaian malware sesuai permintaan.

#### **Console**

- 1. Buka GuardDuty konsol di [https://console.aws.amazon.com/guardduty/.](https://console.aws.amazon.com/guardduty/)
- 2. Mulai pemindaian menggunakan salah satu opsi berikut:
	- a. Menggunakan halaman Perlindungan Malware:
		- i. Di panel navigasi, di bawah Paket perlindungan, pilih Perlindungan Malware.
		- ii. Pada halaman Perlindungan Malware, berikan instans Amazon EC2 ARN  $^{\mathrm{1}}$  yang ingin Anda lakukan pemindaian.
	- b. Menggunakan halaman Pemindaian Malware:
		- i. Di panel navigasi, pilih Pemindaian Malware.
		- ii. Pilih Mulai pemindaian sesuai permintaan dan berikan instans Amazon EC2 <sup>ARN</sup> 1 yang ingin Anda lakukan pemindaian.
		- iii. Jika ini adalah pemindaian ulang, pilih ID instans Amazon EC2 di halaman Pemindaian Malware.

Perluas dropdown Mulai pemindaian sesuai permintaan dan pilih Pindai ulang instance yang dipilih.

3. Setelah Anda berhasil memulai pemindaian menggunakan salah satu metode, ID pemindaian akan dihasilkan. Anda dapat menggunakan ID pemindaian ini untuk melacak kemajuan pemindaian. Untuk informasi selengkapnya, lihat [Memantau status dan hasil pemindaian](#page-95-1) [malware](#page-95-1).

### API/CLI

Invoke [StartMalwareScany](https://docs.aws.amazon.com/guardduty/latest/APIReference/API_StartMalwareScan.html)ang menerima instans Amazon EC2 1 yang ingin Anda lakukan pemindaian malware sesuai permintaan. resourceArn

```
aws guardduty start-malware-scan --resource-arn "arn:aws:ec2:us-
east-1:555555555555:instance/i-b188560f"
```
Setelah Anda berhasil memulai pemindaian, StartMalwareScan mengembalikan ascanId. [DescribeMalwareScans](https://docs.aws.amazon.com/guardduty/latest/APIReference/API_DescribeMalwareScans.html)Memanggil memantau kemajuan pemindaian yang dimulai.

<sup>1</sup> Untuk informasi tentang format ARN instans Amazon EC2 Anda, lihat Nama Sumber Daya Amazon [\(A](https://docs.aws.amazon.com/IAM/latest/UserGuide/reference-arns.html)RN). Untuk instans Amazon EC2, Anda dapat menggunakan contoh format ARN berikut dengan mengganti nilai untuk partisi, Wilayah, ID, Akun AWS dan ID instans Amazon EC2. Untuk informasi tentang panjang ID instans Anda, lihat [ID Sumber Daya.](https://docs.aws.amazon.com/AWSEC2/latest/UserGuide/resource-ids.html)

arn:aws:ec2:*us-east-1*:*555555555555*:instance/*i-b188560f*

### <span id="page-95-0"></span>Memindai ulang instans Amazon EC2 yang sama

Baik pemindaian GuardDuty dimulai atau sesuai permintaan, Anda dapat memulai pemindaian malware sesuai permintaan baru pada instans EC2 yang sama setelah 1 jam dari waktu mulai pemindaian malware sebelumnya. Jika pemindaian malware baru dimulai dalam waktu 1 jam sejak inisiasi pemindaian malware sebelumnya, permintaan Anda akan menghasilkan kesalahan berikut, dan tidak ada ID pemindaian yang akan dihasilkan untuk permintaan ini.

A scan was initiated on this resource recently. You can request a scan on the same resource one hour after the previous scan start time.

Untuk informasi tentang cara memulai pemindaian baru pada sumber daya yang sama, lihat[Memulai](#page-93-0) [pemindaian malware sesuai permintaan](#page-93-0).

Untuk melacak status pemindaian malware, liha[tMemantau status pemindaian dan hasil dalam](#page-95-1)  [Perlindungan GuardDuty Malware.](#page-95-1)

# <span id="page-95-1"></span>Memantau status pemindaian dan hasil dalam Perlindungan GuardDuty Malware

Anda dapat memantau status pemindaian setiap pemindaian Perlindungan GuardDuty Malware. Nilai yang mungkin untuk Status pemindaian adalah CompletedRunning,,Skipped, danFailed.

Setelah pemindaian selesai, hasil Pemindaian diisi untuk pemindaian yang memiliki Status sebagai. Completed Nilai yang mungkin untuk hasil Scan adalah Clean danInfected. Menggunakan jenis Pindai, Anda dapat mengidentifikasi apakah pemindaian malware itu GuardDuty initiated atauOn demand.

Hasil pemindaian untuk setiap pemindaian malware memiliki periode retensi 90 hari. Pilih metode akses pilihan Anda untuk melacak status pemindaian malware Anda.

#### **Console**

- 1. Buka GuardDuty konsol di [https://console.aws.amazon.com/guardduty/.](https://console.aws.amazon.com/guardduty/)
- 2. Di panel navigasi, pilih Pemindaian malware.
- 3. Anda dapat memfilter pemindaian malware dengan Properti berikut yang tersedia dalam kriteria filter.
	- Pindai ID
	- ID Akun
	- EC2 misalnya ARN
	- Jenis pemindaian
	- Status pemindaian

Untuk informasi tentang properti yang digunakan untuk kriteria filter, liha[tDetail temuan](#page-382-0).

#### API/CLI

• Setelah pemindaian malware memiliki hasil pemindaian, Anda dapat memfilter pemindaian malware berdasarkanEC2\_INSTANCE\_ARN,,SCAN\_ID,ACCOUNT\_ID, SCAN\_TYPE GUARDDUTY\_FINDING\_IDSCAN\_STATUS, danSCAN\_START\_TIME.

Kriteria GUARDDUTY\_FINDING\_ID filter SCAN\_TYPE tersedia saat GuardDuty dimulai. Untuk informasi tentang kriteria filter apa pun, lihat[Detail temuan.](#page-382-0)

• Anda dapat mengubah contoh *filter-criteria* pada perintah di bawah ini. Saat ini, Anda dapat memfilter berdasarkan satu CriterionKey per satu. Pilihan untuk CriterionKey adalahEC2\_INSTANCE\_ARN,SCAN\_ID,ACCOUNT\_ID, SCAN\_TYPEGUARDDUTY\_FINDING\_ID,SCAN\_STATUS, danSCAN\_START\_TIME.

Jika Anda menggunakan yang sama CriterionKey seperti di bawah ini, pastikan untuk mengganti contoh EqualsValue dengan AWS *scan-id* valid Anda sendiri.

Ganti contoh detector-id dengan valid Anda sendiri*detector-id*. *Anda dapat mengubah hasil maksimal (hingga 50) dan kriteria sortir.* AttributeNameItu wajib dan harusscanStartTime.

```
aws guardduty describe-malware-scans --detector-
id 60b8777933648562554d637e0e4bb3b2 --max-results 1 --sort-criteria
```

```
 '{"AttributeName": "scanStartTime", "OrderBy": "DESC"}' --filter-criteria 
  '{"FilterCriterion":[{"CriterionKey":"SCAN_ID", "FilterCondition":
{"EqualsValue":"123456789012"}}] }'
```
• Respons dari perintah ini menampilkan maksimal satu hasil dengan rincian tentang sumber daya yang terpengaruh dan temuan malware (jikaInfected).

## <span id="page-97-0"></span>GuardDuty akun layanan oleh Wilayah AWS

Saat snapshot dibuat dan dibagikan dengan akun GuardDuty layanan, acara baru akan dibuat di CloudTrail log Anda. Acara ini menentukan yang sesuai snapshotId dan userId (akun GuardDuty layanan untuk itu Wilayah AWS). Untuk informasi selengkapnya, lihat [Fitur dalam Perlindungan](#page-66-0)  [Malware](#page-66-0).

Contoh berikut adalah cuplikan dari CloudTrail peristiwa yang menunjukkan badan permintaan untuk permintaan: ModifySnapshotAttribute

```
"requestParameters": { 
       "snapshotId": "snap-1234567890abcdef0", 
       "createVolumePermission": { 
           "add": { 
              "items": [ 
\{ \} "userId": "111122223333" 
 } 
 ] 
 } 
       }, 
       "attributeType": "CREATE_VOLUME_PERMISSION" 
    }
```
Tabel berikut menunjukkan akun GuardDuty layanan untuk setiap Wilayah. userIdIni adalah akun GuardDuty layanan dan tergantung pada Wilayah yang dipilih.

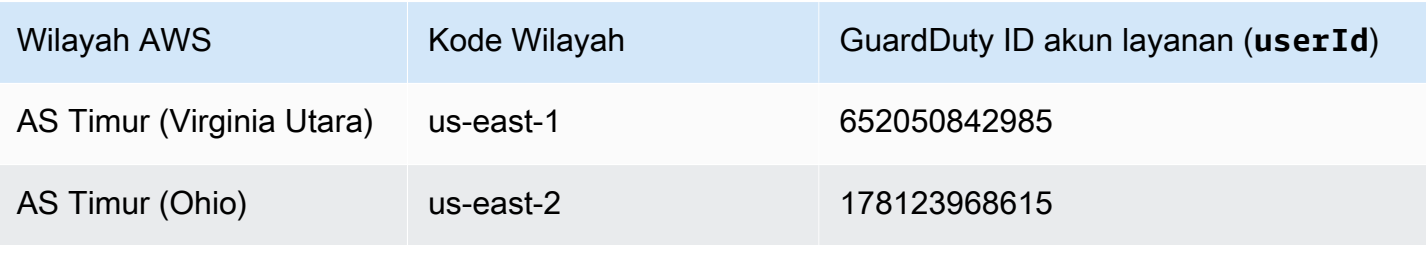

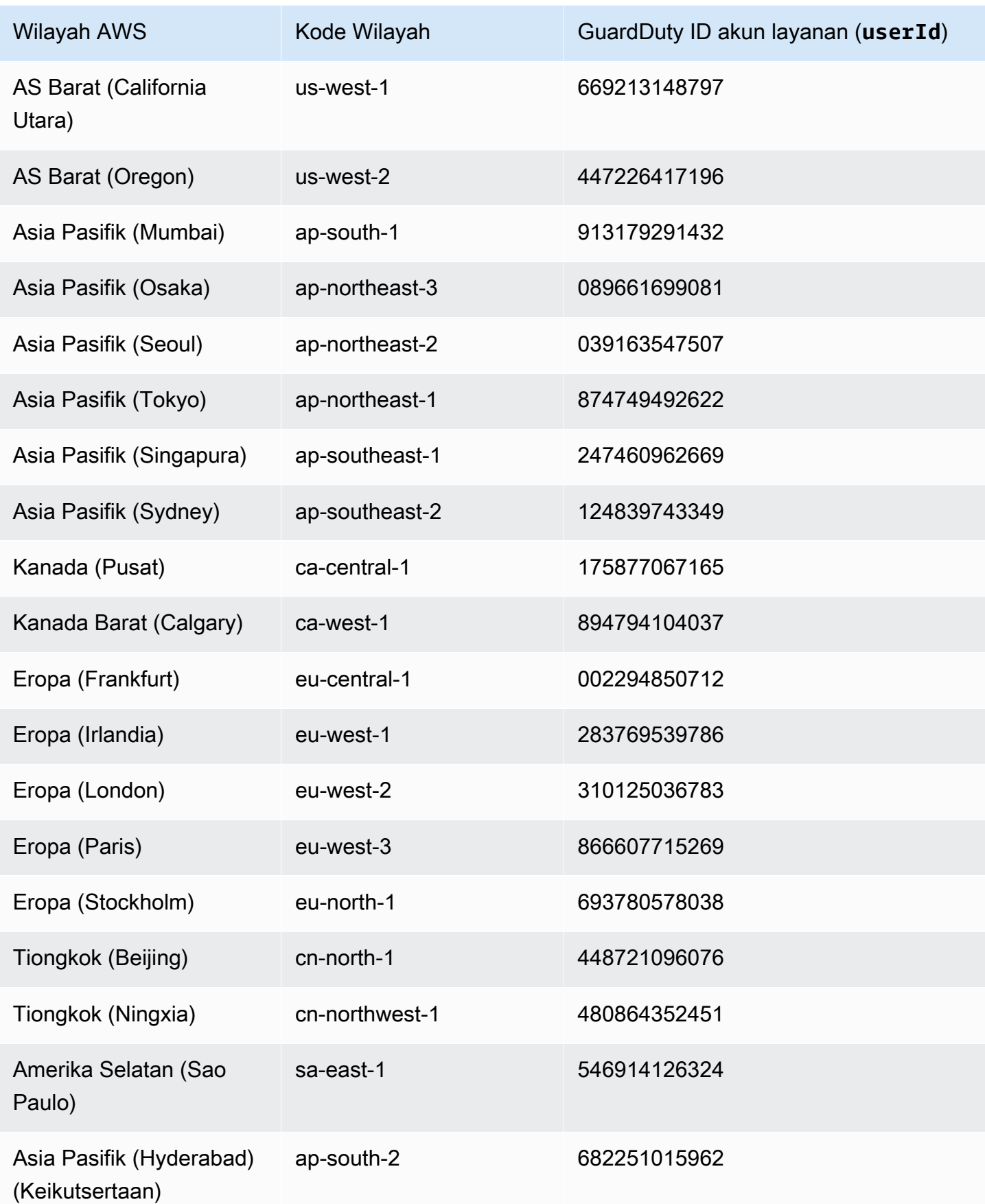

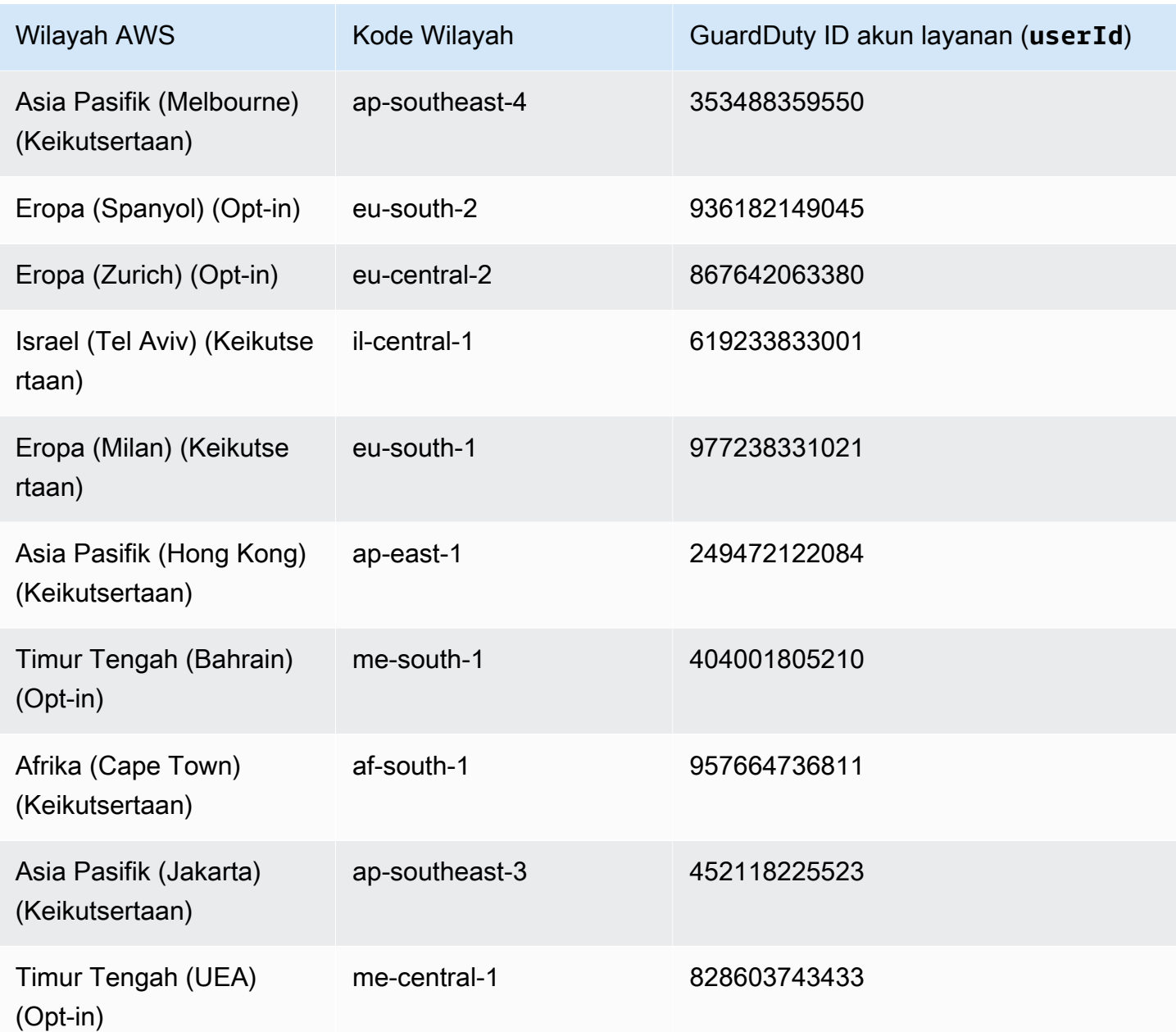

# Kuota Perlindungan Malware

Perlindungan Malware memiliki ketersediaan default berikut dari beragam sumber daya yang digunakan fitur tersebut.

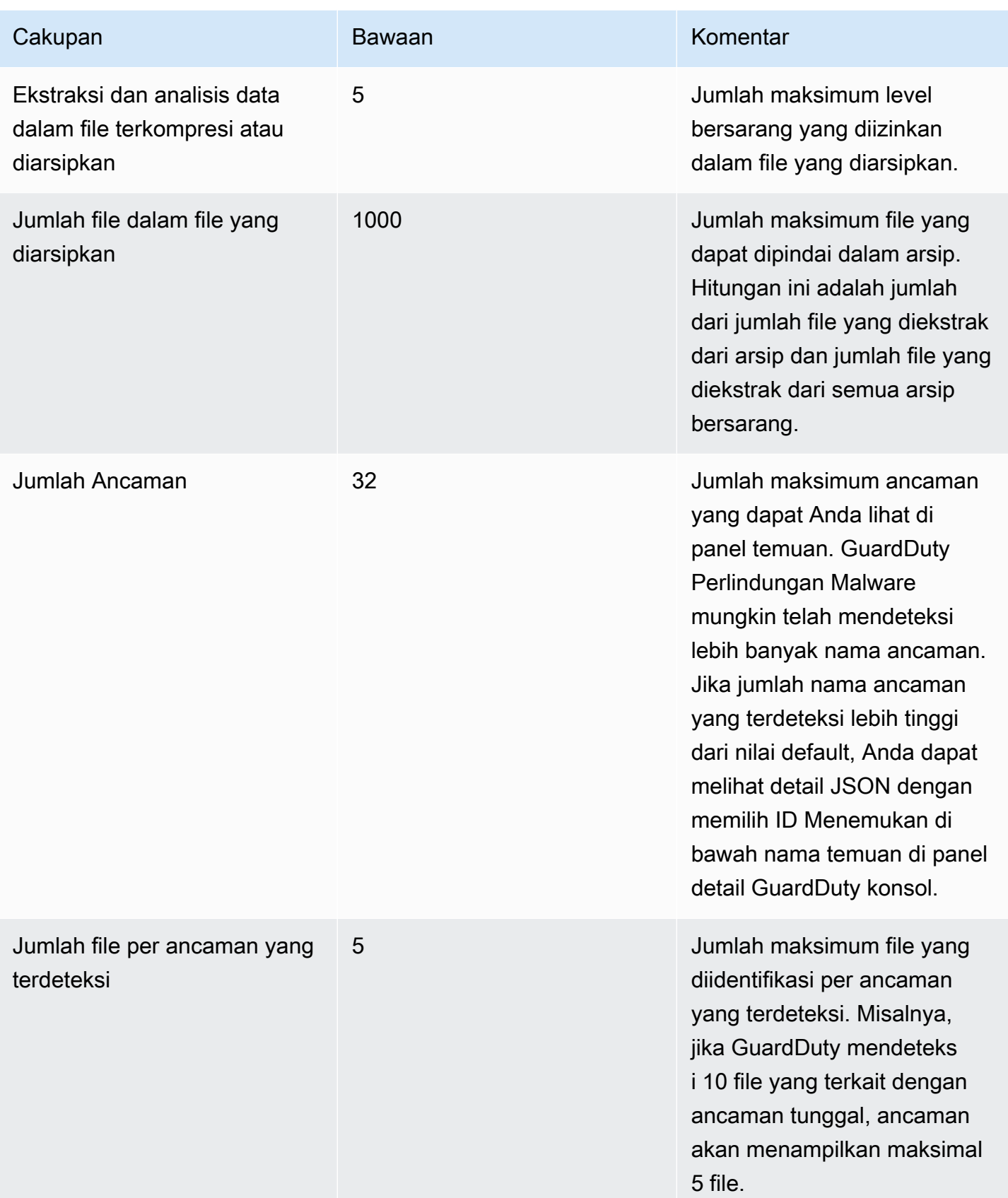

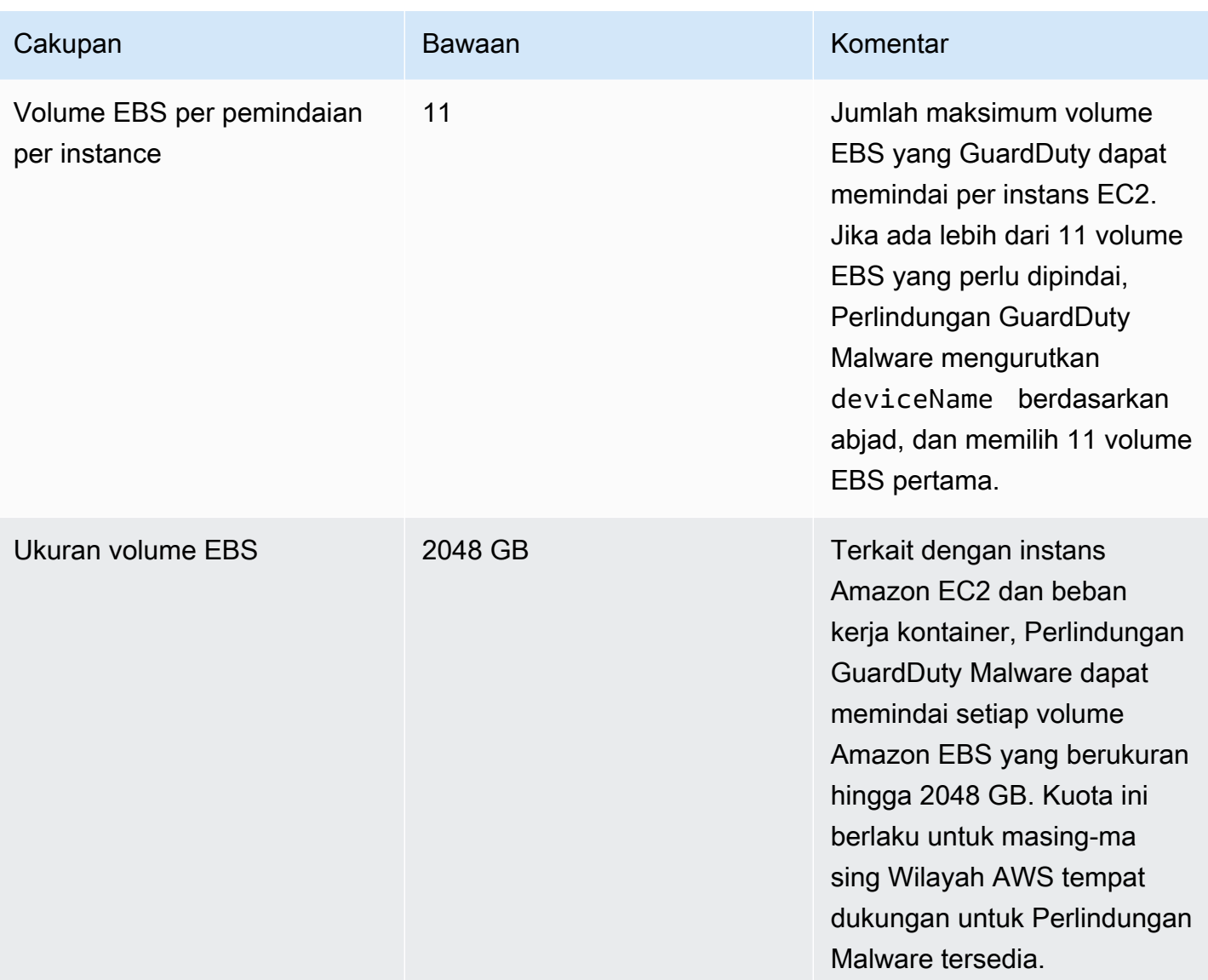

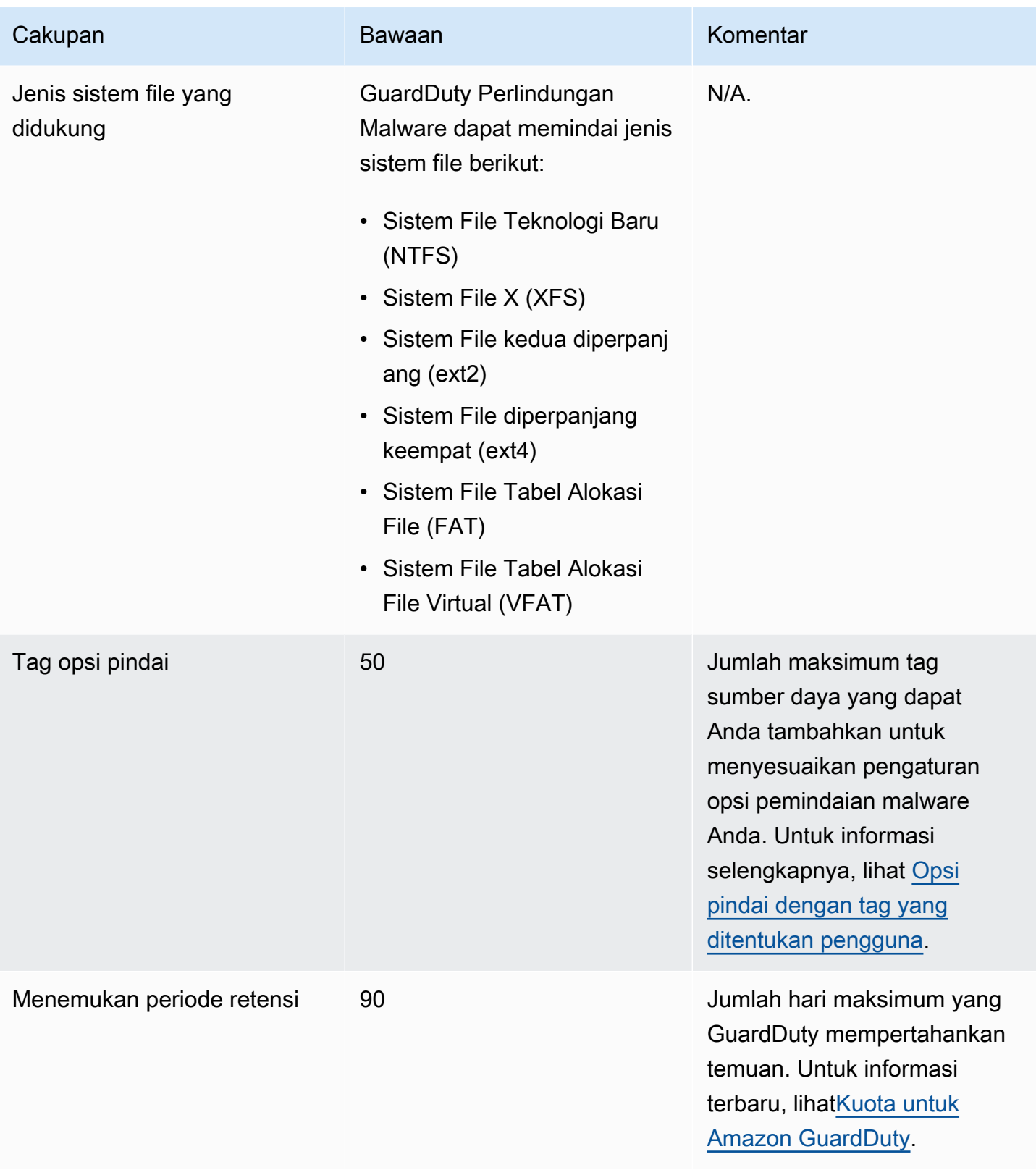

Amazon GuardDuty Panduan GuardDuty Pengguna Amazon

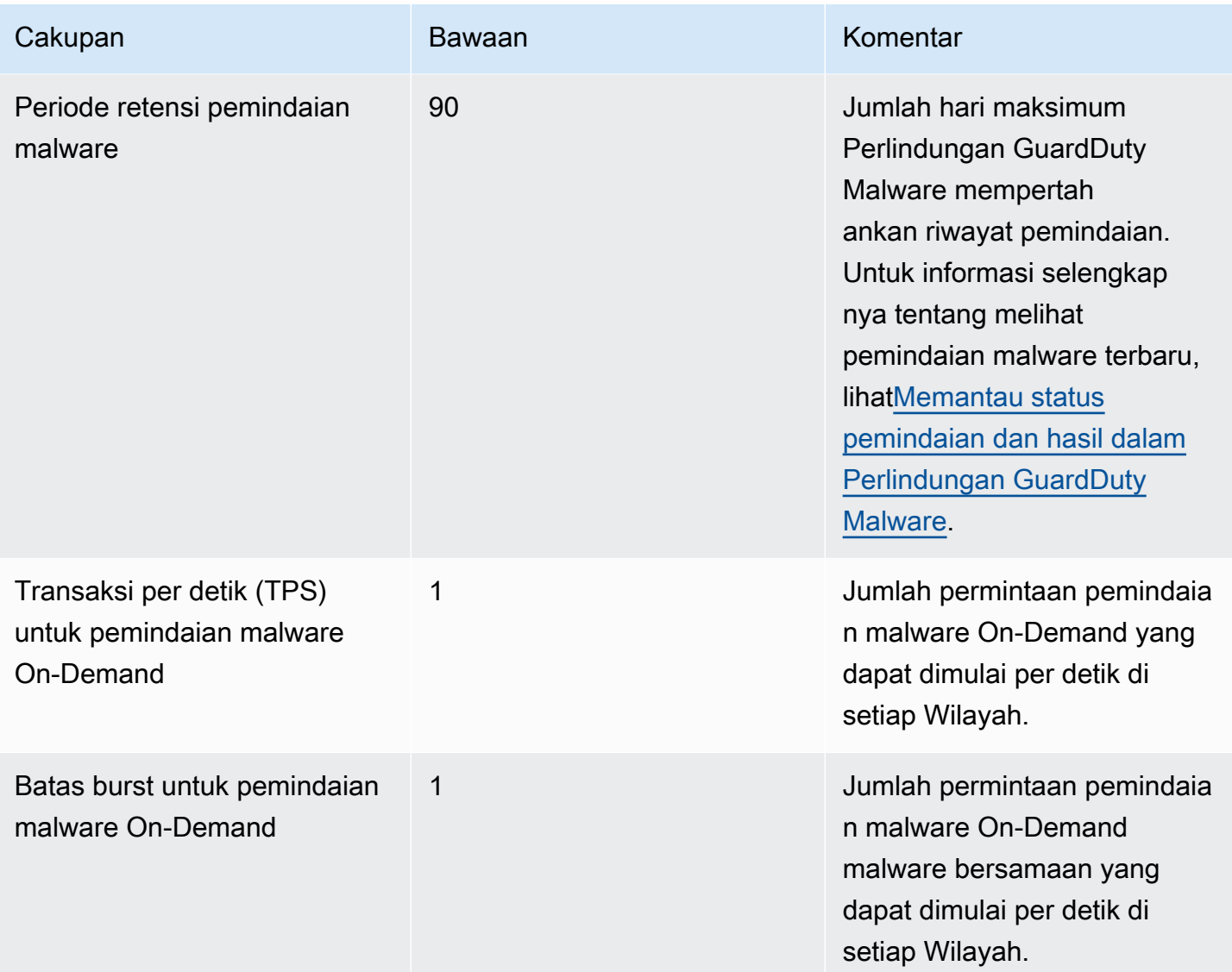

# GuardDuty Perlindungan RDS

Perlindungan RDS di Amazon GuardDuty menganalisis dan memprofilkan aktivitas login RDS untuk potensi ancaman akses ke database Amazon Aurora Anda (Edisi yang kompatibel dengan Amazon Aurora MySQL dan Edisi yang kompatibel dengan Aurora PostgreSQL). Fitur ini memungkinkan Anda mengidentifikasi perilaku login yang berpotensi mencurigakan. Perlindungan RDS tidak memerlukan infrastruktur tambahan; itu dirancang agar tidak mempengaruhi kinerja instance database Anda.

Ketika RDS Protection mendeteksi upaya login yang berpotensi mencurigakan atau anomali yang menunjukkan ancaman terhadap database Anda, GuardDuty menghasilkan temuan baru dengan rincian tentang database yang berpotensi dikompromikan.

Anda dapat mengaktifkan atau menonaktifkan fitur Perlindungan RDS untuk akun apa pun di Wilayah AWS mana pun fitur ini tersedia di Amazon GuardDuty, kapan saja. GuardDuty Akun yang ada dapat mengaktifkan Perlindungan RDS dengan masa uji coba 30 hari. Untuk GuardDuty akun baru, Perlindungan RDS sudah diaktifkan dan termasuk dalam periode uji coba gratis 30 hari. Untuk informasi selengkapnya, lihat [Memperkirakan biaya.](#page-705-0)

**a** Note

Ketika fitur Perlindungan RDS tidak diaktifkan, GuardDuty tidak mengumpulkan aktivitas login RDS Anda, atau mendeteksi perilaku login anomali atau mencurigakan.

Untuk informasi tentang Wilayah AWS tempat yang GuardDuty belum mendukung Perlindungan RDS, lihat[Ketersediaan fitur khusus wilayah.](#page-817-0)

## <span id="page-104-0"></span>Basis data Amazon Aurora yang didukung

Tabel berikut menunjukkan versi basis data Aurora yang didukung.

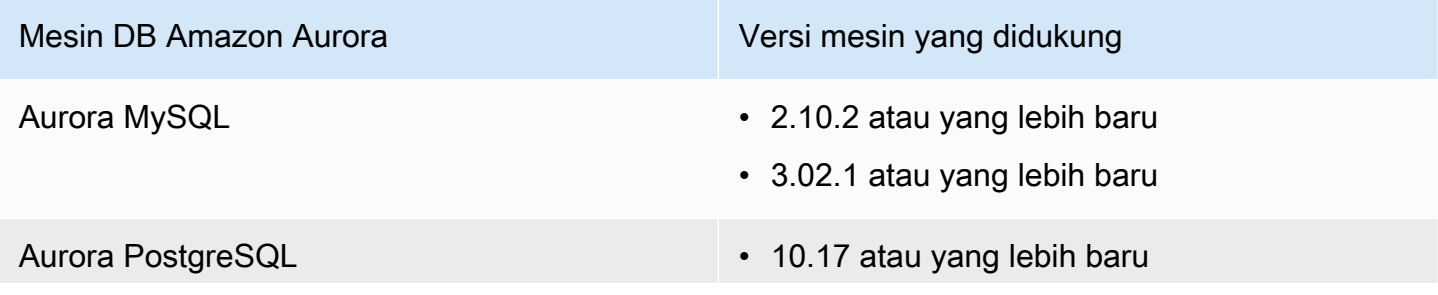

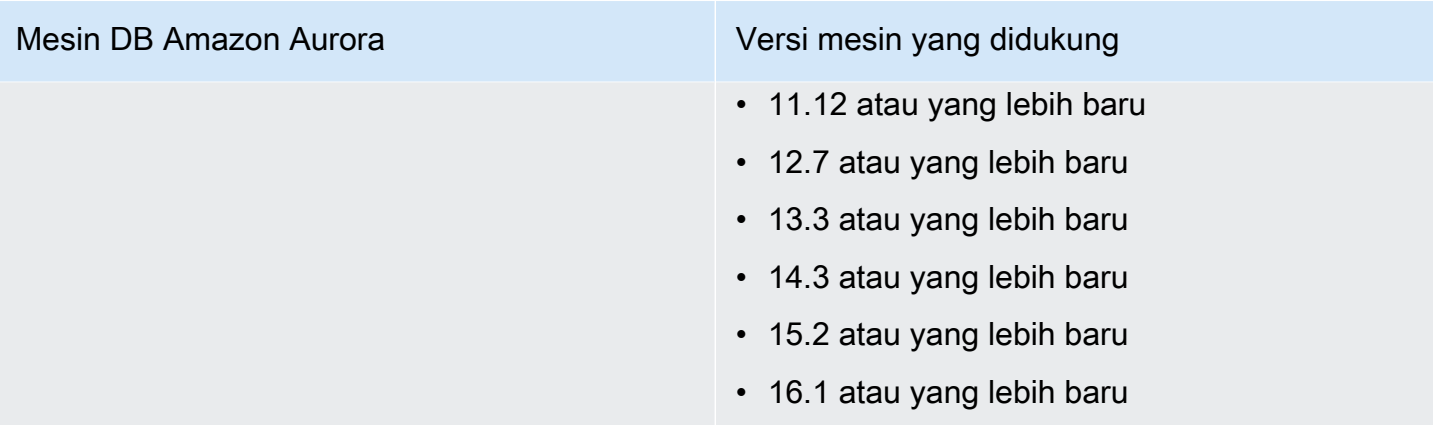

# Bagaimana Perlindungan RDS menggunakan pemantauan aktivitas login RDS

Perlindungan RDS di Amazon GuardDuty membantu Anda melindungi basis data Amazon Aurora (Aurora) yang didukung di akun Anda. Setelah Anda mengaktifkan fitur Perlindungan RDS, GuardDuty segera mulai memantau aktivitas login RDS dari database Aurora di akun Anda. GuardDuty terus memantau dan memprofilkan aktivitas login RDS untuk aktivitas mencurigakan, misalnya, akses tidak sah ke database Aurora di akun Anda, dari aktor eksternal yang sebelumnya tidak terlihat. Saat Anda mengaktifkan Perlindungan RDS untuk pertama kalinya atau Anda memiliki instance database yang baru dibuat, periode pembelajaran diperlukan untuk mendasarkan perilaku normal. Untuk alasan ini, instance database yang baru diaktifkan atau yang baru dibuat mungkin tidak memiliki temuan login anomali terkait hingga dua minggu. Untuk informasi selengkapnya, lihat [Pemantauan aktivitas login RDS.](#page-114-0)

Ketika RDS Protection mendeteksi potensi ancaman, seperti pola yang tidak biasa dalam serangkaian upaya login yang berhasil, gagal, atau tidak lengkap, GuardDuty menghasilkan temuan baru dengan detail tentang instance database yang berpotensi dikompromikan. Untuk informasi selengkapnya, lihat [Jenis temuan Perlindungan RDS](#page-497-0). Jika Anda menonaktifkan Perlindungan RDS, GuardDuty segera berhenti memantau aktivitas login RDS dan tidak dapat mendeteksi potensi ancaman apa pun terhadap instans basis data yang didukung.

**a** Note

GuardDuty tidak mengelola aktivitas login Anda [Database yang didukung](#page-104-0) atau RDS, atau membuat aktivitas login RDS tersedia untuk Anda.

# Mengkonfigurasi Perlindungan RDS untuk akun mandiri

### **Console**

- 1. Buka GuardDuty konsol di [https://console.aws.amazon.com/guardduty/.](https://console.aws.amazon.com/guardduty/)
- 2. Di panel navigasi, pilih Perlindungan RDS.
- 3. Halaman Perlindungan RDS menunjukkan status saat ini untuk akun Anda. Anda dapat mengaktifkan atau menonaktifkan fitur kapan saja dengan memilih Aktifkan atau Nonaktifkan. Konfirmasikan pilihan Anda.

### API/CLI

Jalankan operasi [updateDetector](https://docs.aws.amazon.com/guardduty/latest/APIReference/API_UpdateDetector.html)API menggunakan ID detektor regional Anda sendiri dan meneruskan features objek name sebagai RDS\_LOGIN\_EVENTS dan status sebagai ENABLED atauDISABLED.

Anda juga dapat mengaktifkan atau menonaktifkan Perlindungan RDS dengan menjalankan AWS CLI perintah berikut. Pastikan untuk menggunakan *ID detektor* Anda sendiri yang valid.

### **a** Note

Kode contoh berikut memungkinkan Perlindungan RDS. Untuk menonaktifkannya, ganti ENABLED dengan DISABLED.

Untuk menemukan akun Anda dan Wilayah saat ini, lihat halaman Pengaturan di konsol [https://](https://console.aws.amazon.com/guardduty/) [console.aws.amazon.com/guardduty/](https://console.aws.amazon.com/guardduty/). detectorId

aws guardduty update-detector --detector-id *12abc34d567e8fa901bc2d34e56789f0* - features '[{"Name" : "RDS\_LOGIN\_EVENTS", "Status" : "ENABLED"}]'

## Mengkonfigurasi Perlindungan RDS di lingkungan multi-akun

Dalam lingkungan beberapa akun, hanya akun GuardDuty administrator yang didelegasikan yang memiliki opsi untuk mengaktifkan atau menonaktifkan fitur Perlindungan RDS untuk akun anggota di organisasi mereka. Akun GuardDuty anggota tidak dapat mengubah konfigurasi ini dari akun mereka. Akun GuardDuty administrator yang didelegasikan mengelola akun anggota mereka menggunakan AWS Organizations. Akun GuardDuty administrator yang didelegasikan ini dapat memilih untuk mengaktifkan pemantauan aktivitas login RDS secara otomatis untuk semua akun baru saat mereka bergabung dengan organisasi. Untuk informasi selengkapnya tentang lingkungan beberapa akun, lihat [Mengelola beberapa akun di Amazon](https://docs.aws.amazon.com/guardduty/latest/ug/guardduty_accounts.html). GuardDuty

Mengkonfigurasi Perlindungan RDS untuk akun administrator yang didelegasikan **GuardDuty** 

Pilih metode akses pilihan Anda untuk mengonfigurasi Pemantauan Aktivitas Login RDS untuk akun GuardDuty administrator yang didelegasikan.

### Console

1. Buka GuardDuty konsol di [https://console.aws.amazon.com/guardduty/.](https://console.aws.amazon.com/guardduty/)

Pastikan untuk menggunakan kredensil akun manajemen.

- 2. Di panel navigasi, pilih Perlindungan RDS.
- 3. Pada halaman Perlindungan RDS, pilih Edit.
- 4. Lakukan salah satu hal berikut ini:

Menggunakan Aktifkan untuk semua akun

- Pilih Aktifkan untuk semua akun. Ini akan memungkinkan rencana perlindungan untuk semua GuardDuty akun aktif di AWS organisasi Anda, termasuk akun baru yang bergabung dengan organisasi.
- Pilih Simpan.

Menggunakan Konfigurasi akun secara manual

- Untuk mengaktifkan paket perlindungan hanya untuk akun akun GuardDuty administrator yang didelegasikan, pilih Konfigurasi akun secara manual.
- Pilih Aktifkan di bawah bagian akun GuardDuty administrator yang didelegasikan (akun ini).
- Pilih Simpan.
### API/CLI

Jalankan operasi [updateDetector](https://docs.aws.amazon.com/guardduty/latest/APIReference/API_UpdateDetector.html)API menggunakan ID detektor regional Anda sendiri dan meneruskan features objek name sebagai RDS\_LOGIN\_EVENTS dan status sebagai ENABLED atauDISABLED.

Anda dapat mengaktifkan atau menonaktifkan Perlindungan RDS dengan menjalankan AWS CLI perintah berikut. Pastikan untuk menggunakan *ID detektor* valid akun GuardDuty administrator yang didelegasikan.

### **a** Note

Kode contoh berikut memungkinkan Perlindungan RDS. Untuk menonaktifkannya, ganti ENABLED dengan DISABLED.

Untuk menemukan akun Anda dan Wilayah saat ini, lihat halaman Pengaturan di konsol [https://](https://console.aws.amazon.com/guardduty/) [console.aws.amazon.com/guardduty/](https://console.aws.amazon.com/guardduty/). detectorId

aws guardduty update-member-detectors --detector-id *12abc34d567e8fa901bc2d34e56789f0* --account-ids *555555555555* --features '[{"Name": "RDS\_LOGIN\_EVENTS", "Status": "ENABLED"}]'

### Aktifkan Perlindungan RDS secara otomatis untuk semua akun anggota

Pilih metode akses pilihan Anda untuk mengaktifkan fitur Perlindungan RDS untuk semua akun anggota. Ini termasuk akun anggota yang ada dan akun baru yang bergabung dengan organisasi.

**Console** 

1. Buka GuardDuty konsol di [https://console.aws.amazon.com/guardduty/.](https://console.aws.amazon.com/guardduty/)

Pastikan untuk menggunakan kredensil akun GuardDuty administrator yang didelegasikan.

2. Lakukan salah satu hal berikut ini:

Menggunakan halaman Perlindungan RDS

1. Di panel navigasi, pilih Perlindungan RDS.

- 2. Pilih Aktifkan untuk semua akun. Tindakan ini secara otomatis memungkinkan Perlindungan RDS untuk akun yang ada dan baru di organisasi.
- 3. Pilih Simpan.
	- **a** Note

Mungkin diperlukan waktu hingga 24 jam untuk memperbarui konfigurasi akun anggota.

#### Menggunakan halaman Akun

- 1. Di panel navigasi, pilih Akun.
- 2. Pada halaman Akun, pilih Preferensi Aktifkan otomatis sebelum Tambahkan akun berdasarkan undangan.
- 3. Di jendela Kelola preferensi aktifkan otomatis, pilih Aktifkan untuk semua akun di bawah Pemantauan Aktivitas Login RDS.
- 4. Pilih Simpan.

Jika Anda tidak dapat menggunakan opsi Aktifkan untuk semua akun, liha[tAktifkan atau](#page-113-0)  [nonaktifkan Perlindungan RDS secara selektif untuk akun anggota.](#page-113-0)

### API/CLI

- *Untuk mengaktifkan atau menonaktifkan Perlindungan RDS secara selektif untuk akun anggota Anda, jalankan operasi [updateMemberDetectorsA](https://docs.aws.amazon.com/guardduty/latest/APIReference/API_UpdateMemberDetectors.html)PI menggunakan ID detektor Anda sendiri.*
- Contoh berikut menunjukkan bagaimana Anda dapat mengaktifkan Perlindungan RDS untuk satu akun anggota. Untuk menonaktifkannya, ganti ENABLED dengan DISABLED.

Untuk menemukan akun Anda dan Wilayah saat ini, lihat halaman Pengaturan di konsol [https://](https://console.aws.amazon.com/guardduty/) [console.aws.amazon.com/guardduty/](https://console.aws.amazon.com/guardduty/). detectorId

```
aws guardduty update-member-detectors --detector-
id 12abc34d567e8fa901bc2d34e56789f0 --account-ids 111122223333 --features 
  '[{"name": "RDS_LOGIN_EVENTS", "status": "ENABLED"}]'
```
### **a** Note

Anda juga dapat melewati daftar ID akun yang dipisahkan oleh spasi.

• Ketika kode telah berhasil dijalankan, daftar UnprocessedAccounts akan kembali kosong. Jika ada masalah dalam mengubah pengaturan detektor untuk suatu akun, ID akun tersebut akan dicantumkan bersama dengan ringkasan masalahnya.

## Aktifkan Perlindungan RDS untuk semua akun anggota aktif yang ada

Pilih metode akses pilihan Anda untuk mengaktifkan Perlindungan RDS untuk semua akun anggota aktif yang ada di organisasi Anda.

### **Console**

Untuk mengonfigurasi Perlindungan RDS untuk semua akun anggota aktif yang ada

1. Masuk ke AWS Management Console dan buka GuardDuty konsol di https:// [console.aws.amazon.com/guardduty/](https://console.aws.amazon.com/guardduty/).

Masuk menggunakan kredensi akun GuardDuty administrator yang didelegasikan.

- 2. Di panel navigasi, pilih Perlindungan RDS.
- 3. Pada halaman Perlindungan RDS, Anda dapat melihat status konfigurasi saat ini. Di bawah bagian Akun anggota aktif, pilih Tindakan.
- 4. Dari menu tarik-turun Tindakan, pilih Aktifkan untuk semua akun anggota aktif yang ada.
- 5. Pilih Konfirmasi.

### API/CLI

- *Untuk mengaktifkan atau menonaktifkan Perlindungan RDS secara selektif untuk akun anggota Anda, jalankan operasi [updateMemberDetectorsA](https://docs.aws.amazon.com/guardduty/latest/APIReference/API_UpdateMemberDetectors.html)PI menggunakan ID detektor Anda sendiri.*
- Contoh berikut menunjukkan bagaimana Anda dapat mengaktifkan Perlindungan RDS untuk satu akun anggota. Untuk menonaktifkannya, ganti ENABLED dengan DISABLED.

Untuk menemukan akun Anda dan Wilayah saat ini, lihat halaman Pengaturan di konsol [https://](https://console.aws.amazon.com/guardduty/) [console.aws.amazon.com/guardduty/](https://console.aws.amazon.com/guardduty/). detectorId

```
aws guardduty update-member-detectors --detector-
id 12abc34d567e8fa901bc2d34e56789f0 --account-ids 111122223333 --features 
  '[{"name": "RDS_LOGIN_EVENTS", "status": "ENABLED"}]'
```
### **a** Note

Anda juga dapat melewati daftar ID akun yang dipisahkan oleh spasi.

• Ketika kode telah berhasil dijalankan, daftar UnprocessedAccounts akan kembali kosong. Jika ada masalah dalam mengubah pengaturan detektor untuk suatu akun, ID akun tersebut akan dicantumkan bersama dengan ringkasan masalahnya.

## Aktifkan Perlindungan RDS secara otomatis untuk akun anggota baru

Pilih metode akses pilihan Anda untuk mengaktifkan aktivitas login RDS untuk akun baru yang bergabung dengan organisasi Anda.

### **Console**

Akun GuardDuty administrator yang didelegasikan dapat mengaktifkan akun anggota baru di organisasi melalui konsol, menggunakan halaman Perlindungan RDS atau Akun.

Untuk mengaktifkan Perlindungan RDS secara otomatis untuk akun anggota baru

1. Buka GuardDuty konsol di [https://console.aws.amazon.com/guardduty/.](https://console.aws.amazon.com/guardduty/)

Pastikan untuk menggunakan kredensil akun GuardDuty administrator yang didelegasikan.

- 2. Lakukan salah satu hal berikut ini:
	- Menggunakan halaman Perlindungan RDS:
		- 1. Di panel navigasi, pilih Perlindungan RDS.
		- 2. Pada halaman Perlindungan RDS, pilih Edit.
		- 3. Pilih Konfigurasikan akun secara manual.
		- 4. Pilih Aktifkan secara otomatis untuk akun anggota baru. Langkah ini memastikan bahwa setiap kali akun baru bergabung dengan organisasi Anda, Perlindungan RDS akan diaktifkan secara otomatis untuk akun mereka. Hanya akun GuardDuty administrator yang didelegasikan organisasi yang dapat mengubah konfigurasi ini.

5. Pilih Simpan.

- Menggunakan halaman Akun:
	- 1. Di panel navigasi, pilih Akun.
	- 2. Pada halaman Akun, pilih Preferensi Aktifkan otomatis.
	- 3. Di jendela Kelola preferensi aktifkan otomatis, pilih Aktifkan untuk akun baru di bawah Pemantauan Aktivitas Login RDS.
	- 4. Pilih Simpan.

### API/CLI

- *Untuk mengaktifkan atau menonaktifkan Perlindungan RDS secara selektif untuk akun anggota Anda, jalankan operasi [UpdateOrganizationConfiguration](https://docs.aws.amazon.com/guardduty/latest/APIReference/API_UpdateOrganizationConfiguration.html)API menggunakan ID detektor Anda sendiri.*
- Contoh berikut menunjukkan bagaimana Anda dapat mengaktifkan Perlindungan RDS untuk satu akun anggota. Untuk menonaktifkannya, lihat[Aktifkan atau nonaktifkan Perlindungan RDS](#page-113-0)  [secara selektif untuk akun anggota](#page-113-0). Jika Anda tidak ingin mengaktifkannya untuk semua akun baru yang bergabung dengan organisasi, setel autoEnable keNONE.

Untuk menemukan akun Anda dan Wilayah saat ini, lihat halaman Pengaturan di konsol [https://](https://console.aws.amazon.com/guardduty/) [console.aws.amazon.com/guardduty/](https://console.aws.amazon.com/guardduty/). detectorId

```
aws guardduty update-organization-configuration --detector-
id 12abc34d567e8fa901bc2d34e56789f0 --auto-enable --features '[{"Name": 
  "RDS_LOGIN_EVENTS", "AutoEnable": "NEW"}]'
```
#### **a** Note

Anda juga dapat melewati daftar ID akun yang dipisahkan oleh spasi.

• Ketika kode telah berhasil dijalankan, daftar UnprocessedAccounts akan kembali kosong. Jika ada masalah dalam mengubah pengaturan detektor untuk suatu akun, ID akun tersebut akan dicantumkan bersama dengan ringkasan masalahnya.

### <span id="page-113-0"></span>Aktifkan atau nonaktifkan Perlindungan RDS secara selektif untuk akun anggota

Pilih metode akses pilihan Anda untuk mengaktifkan atau menonaktifkan pemantauan aktivitas login RDS secara selektif untuk akun anggota.

**Console** 

1. Buka GuardDuty konsol di [https://console.aws.amazon.com/guardduty/.](https://console.aws.amazon.com/guardduty/)

Pastikan untuk menggunakan kredensil akun GuardDuty administrator yang didelegasikan.

2. Di panel navigasi, pilih Akun.

Pada halaman Akun, tinjau kolom aktivitas login RDS untuk status akun anggota Anda.

3. Untuk mengaktifkan atau menonaktifkan aktivitas login RDS secara selektif

Pilih akun yang ingin Anda konfigurasikan Perlindungan RDS. Anda dapat memilih beberapa akun sekaligus. Di menu tarik-turun Edit Rencana Perlindungan, pilih Aktivitas Login RDS, lalu pilih opsi yang sesuai.

### API/CLI

*Untuk mengaktifkan atau menonaktifkan Perlindungan RDS secara selektif untuk akun anggota Anda, jalankan operasi [updateMemberDetectorsA](https://docs.aws.amazon.com/guardduty/latest/APIReference/API_UpdateMemberDetectors.html)PI menggunakan ID detektor Anda sendiri.*

Contoh berikut menunjukkan bagaimana Anda dapat mengaktifkan Perlindungan RDS untuk satu akun anggota. Untuk menonaktifkannya, ganti ENABLED dengan DISABLED.

Untuk menemukan akun Anda dan Wilayah saat ini, lihat halaman Pengaturan di konsol [https://](https://console.aws.amazon.com/guardduty/) [console.aws.amazon.com/guardduty/](https://console.aws.amazon.com/guardduty/). detectorId

```
aws guardduty update-member-detectors --detector-id 12abc34d567e8fa901bc2d34e56789f0
  --account-ids 111122223333 --features '[{"Name": "RDS_LOGIN_EVENTS", "Status": 
  "ENABLED"}]'
```
#### **a** Note

Anda juga dapat melewati daftar ID akun yang dipisahkan oleh spasi.

Ketika kode telah berhasil dijalankan, daftar UnprocessedAccounts akan kembali kosong. Jika ada masalah dalam mengubah pengaturan detektor untuk suatu akun, ID akun tersebut akan dicantumkan bersama dengan ringkasan masalahnya.

# Fitur dalam Perlindungan RDS

# Pemantauan aktivitas login RDS

Aktivitas login RDS menangkap upaya login yang berhasil dan gagal yang dilakukan ke lingkungan [Basis data Amazon Aurora yang didukung](#page-104-0) Anda AWS . Untuk membantu Anda melindungi database Anda, GuardDuty RDS Protection terus memantau aktivitas login untuk upaya login yang berpotensi mencurigakan. Misalnya, musuh dapat mencoba untuk memaksa akses ke database Amazon Aurora dengan menebak kata sandi database.

Ketika Anda mengaktifkan fitur Perlindungan RDS, GuardDuty secara otomatis mulai memantau aktivitas login RDS untuk database Anda langsung dari layanan Aurora. Jika ada indikasi perilaku login anomali, GuardDuty buat temuan dengan detail tentang database yang berpotensi dikompromikan. Saat Anda mengaktifkan Perlindungan RDS untuk pertama kalinya atau Anda memiliki instance database yang baru dibuat, periode pembelajaran diperlukan untuk mendasarkan perilaku normal. Untuk alasan ini, instance database yang baru diaktifkan atau yang baru dibuat mungkin tidak memiliki temuan login anomali terkait hingga dua minggu.

Fitur Perlindungan RDS tidak memerlukan pengaturan tambahan apa pun; fitur ini tidak memengaruhi konfigurasi basis data Amazon Aurora Anda yang ada. GuardDuty tidak mengelola database yang didukung atau aktivitas login RDS, atau membuat aktivitas login RDS tersedia untuk Anda.

Jika Anda memilih untuk mengaktifkan fitur Perlindungan RDS secara otomatis untuk akun anggota baru saat mereka bergabung dengan organisasi Anda, tindakan ini secara otomatis memungkinkan GuardDuty akun anggota baru tersebut. Untuk informasi selengkapnya tentang mengonfigurasi pemantauan aktivitas login RDS sebagai fitur, lihat. [GuardDuty Perlindungan RDS](#page-104-1)

# GuardDuty Pemantauan Runtime

Runtime Monitoring mengamati dan menganalisis tingkat sistem operasi, jaringan, dan peristiwa file untuk membantu Anda mendeteksi potensi ancaman dalam beban kerja tertentu AWS di lingkungan Anda.

GuardDuty awalnya dirilis Runtime Monitoring untuk hanya mendukung sumber daya Amazon Elastic Kubernetes Service (Amazon EKS). Namun, sekarang Anda juga dapat menggunakan fitur Runtime Monitoring untuk menyediakan deteksi ancaman untuk sumber daya AWS Fargate Amazon Elastic Container Service (Amazon ECS) Container Service (Amazon ECS) dan Amazon Elastic Compute Cloud (Amazon EC2).

Dalam dokumen ini dan bagian lain yang terkait dengan Runtime Monitoring, GuardDuty gunakan terminologi jenis sumber daya untuk merujuk ke Amazon EKS, Fargate Amazon ECS, dan sumber daya Amazon EC2.

Runtime Monitoring menggunakan agen GuardDuty keamanan yang menambahkan visibilitas ke dalam perilaku runtime, seperti akses file, eksekusi proses, argumen baris perintah, dan koneksi jaringan. Untuk setiap jenis sumber daya yang ingin Anda pantau untuk potensi ancaman, Anda dapat mengelola agen keamanan untuk jenis sumber daya tertentu baik secara otomatis atau manual (dengan pengecualian untuk Fargate (hanya Amazon ECS)). Mengelola agen keamanan secara otomatis berarti Anda mengizinkan GuardDuty untuk menginstal dan memperbarui agen keamanan atas nama Anda. Di sisi lain, ketika Anda mengelola agen keamanan untuk sumber daya Anda secara manual, Anda bertanggung jawab untuk menginstal dan memperbarui agen keamanan, sesuai kebutuhan.

Dengan kemampuan yang diperluas ini, GuardDuty dapat membantu Anda mengidentifikasi dan merespons potensi ancaman yang dapat menargetkan aplikasi dan data yang berjalan di beban kerja dan instance pribadi Anda. Misalnya, ancaman berpotensi dimulai dengan mengorbankan satu wadah yang menjalankan aplikasi web yang rentan. Aplikasi web ini mungkin memiliki izin akses ke wadah dan beban kerja yang mendasarinya. Dalam skenario ini, kredensil yang tidak dikonfigurasi dengan benar berpotensi menyebabkan akses yang lebih luas ke akun, dan data yang tersimpan di dalamnya.

Dengan menganalisis peristiwa runtime dari setiap kontainer dan beban kerja, GuardDuty berpotensi mengidentifikasi kompromi kontainer dan AWS kredenal terkait pada fase awal, dan mendeteksi upaya untuk meningkatkan hak istimewa, permintaan API yang mencurigakan, dan akses berbahaya ke data di lingkungan Anda.

### Daftar Isi

- [Cara kerjanya](#page-116-0)
- [Bagaimana cara kerja uji coba gratis 30 hari di Runtime Monitoring](#page-122-0)
- [Konsep kunci Pendekatan untuk mengelola agen GuardDuty keamanan](#page-124-0)
- [Mengaktifkan GuardDuty Runtime Monitoring](#page-130-0)
- [Mengkonfigurasi EKS Runtime Monitoring \(hanya API\)](#page-249-0)
- [Migrasi dari EKS Runtime Monitoring ke Runtime Monitoring](#page-298-0)
- [Menilai cakupan runtime untuk sumber daya Anda](#page-302-0)
- [Menyiapkan CPU dan pemantauan memori](#page-337-0)
- [Jenis acara runtime yang dikumpulkan yang menggunakan GuardDuty](#page-337-1)
- [Agen hosting repositori Amazon ECR GuardDuty](#page-348-0)
- [GuardDuty sejarah rilis agen](#page-355-0)
- [Dampak menonaktifkan dan membersihkan sumber daya](#page-367-0)

# <span id="page-116-0"></span>Cara kerjanya

Untuk menggunakan Runtime Monitoring, Anda harus mengaktifkan Runtime Monitoring dan kemudian mengelola agen GuardDuty keamanan. Daftar berikut menjelaskan proses dua langkah ini:

- 1. Aktifkan Runtime Monitoring untuk akun Anda sehingga GuardDuty dapat menerima peristiwa runtime yang diterimanya dari instans Amazon EC2, kluster Amazon ECS, dan beban kerja Amazon EKS.
- 2. Kelola GuardDuty agen untuk sumber daya individual yang ingin Anda pantau perilaku runtime. Berdasarkan jenis sumber daya, Anda dapat memilih untuk menggunakan agen GuardDuty keamanan baik secara manual atau dengan mengizinkan GuardDuty untuk mengelolanya atas nama Anda, yang disebut konfigurasi agen otomatis.

GuardDuty menggunakan [peran identitas Instance](https://docs.aws.amazon.com/AWSEC2/latest/UserGuide/ec2-instance-identity-roles.html) yang mengautentikasi agen keamanan untuk setiap jenis sumber daya untuk mengirim peristiwa runtime terkait ke titik akhir VPC.

### **a** Note

GuardDuty tidak membuat acara runtime dapat diakses oleh Anda.

Saat Anda mengelola agen keamanan (baik secara manual atau melalui GuardDuty) di EKS Runtime Monitoring atau Runtime Monitoring untuk instans EC2, dan saat GuardDuty ini digunakan pada instans Amazon EC2 dan menerima [Jenis acara runtime yang dikumpulkan](#page-337-1) dari instance ini GuardDuty , Anda tidak akan membebankan biaya Akun AWS untuk analisis log aliran VPC dari instans Amazon EC2 ini. Ini membantu GuardDuty menghindari biaya penggunaan ganda di akun.

Topik berikut menjelaskan cara mengaktifkan Runtime Monitoring dan mengelola agen GuardDuty keamanan bekerja secara berbeda untuk setiap jenis sumber daya.

### Daftar Isi

- [Cara kerja Runtime Monitoring dengan instans Amazon EC2](#page-117-0)
- [Bagaimana Runtime Monitoring bekerja dengan Fargate \(hanya Amazon ECS\)](#page-120-0)
- [Cara kerja Runtime Monitoring dengan kluster Amazon EKS](#page-121-0)
- [Setelah konfigurasi Runtime Monitoring](#page-121-1)

# <span id="page-117-0"></span>Cara kerja Runtime Monitoring dengan instans Amazon EC2

Instans Amazon EC2 Anda dapat menjalankan beberapa jenis aplikasi dan beban kerja di lingkungan Anda. AWS Saat Anda mengaktifkan Runtime Monitoring dan mengelola agen GuardDuty keamanan, GuardDuty membantu Anda mendeteksi ancaman di instans Amazon EC2 yang ada dan yang berpotensi baru. Fitur ini juga mendukung instans Amazon EC2 yang dikelola Amazon ECS.

Mengaktifkan Runtime Monitoring akan GuardDuty siap untuk mengkonsumsi peristiwa runtime dari proses yang sedang berjalan dan proses baru dalam instans Amazon EC2. GuardDuty memerlukan agen keamanan untuk mengirim peristiwa runtime dari instans EC2 Anda ke. GuardDuty

Untuk instans Amazon EC2, agen GuardDuty keamanan beroperasi pada tingkat instans. Anda dapat memutuskan apakah Anda ingin memantau semua atau selektif instans Amazon EC2 di akun Anda. Jika Anda ingin mengelola instance selektif, agen keamanan hanya diperlukan untuk instance ini.

GuardDuty juga dapat menggunakan peristiwa runtime dari tugas baru dan tugas yang ada yang berjalan di instans Amazon EC2 dalam kluster Amazon ECS.

Untuk menginstal agen GuardDuty keamanan, Runtime Monitoring menyediakan dua opsi berikut:

- [Gunakan konfigurasi agen otomatis \(disarankan\),](#page-118-0) atau
- [Kelola agen keamanan secara manual](#page-119-0)

## <span id="page-118-0"></span>Gunakan konfigurasi agen otomatis melalui GuardDuty (disarankan)

Gunakan konfigurasi agen otomatis yang memungkinkan GuardDuty untuk menginstal agen keamanan di instans Amazon EC2 Anda atas nama Anda. GuardDuty juga mengelola pembaruan ke agen keamanan.

Secara default, GuardDuty instal agen keamanan pada semua instans di akun Anda. Jika Anda GuardDuty ingin menginstal dan mengelola agen keamanan hanya untuk instans EC2 yang dipilih, tambahkan tag inklusi atau pengecualian ke instans EC2 Anda, sesuai kebutuhan.

Terkadang, Anda mungkin tidak ingin memantau peristiwa runtime untuk semua instans Amazon EC2 milik akun Anda. Untuk kasus ketika Anda ingin memantau peristiwa runtime untuk sejumlah instance terbatas, tambahkan tag inklusi sebagaiGuardDutyManaged: true ke instance yang dipilih ini. Dimulai dengan ketersediaan konfigurasi agen otomatis untuk Amazon EC2, jika instans EC2 Anda memiliki tag inklusi (GuardDutyManaged:true), GuardDuty akan menghormati tag tersebut dan mengelola agen keamanan untuk instans yang dipilih meskipun Anda tidak secara eksplisit mengaktifkan konfigurasi agen otomatis.

Di sisi lain, jika ada sejumlah instans EC2 yang tidak ingin Anda pantau peristiwa runtime, tambahkan tag pengecualian (GuardDutyManaged:false) ke instance yang dipilih ini. GuardDuty akan menghormati tag pengecualian dengan tidak menginstal atau mengelola agen keamanan untuk sumber daya EC2 ini.

#### Dampak

Ketika Anda menggunakan konfigurasi agen otomatis dalam suatu Akun AWS atau organisasi, Anda mengizinkan GuardDuty untuk mengambil langkah-langkah berikut atas nama Anda:

- GuardDuty [membuat satu asosiasi SSM untuk semua instans Amazon EC2 Anda yang dikelola](https://console.aws.amazon.com/systems-manager/) SSM dan muncul di bawah Fleet [Manager di konsol https://console.aws.amazon.com/systems](https://console.aws.amazon.com/systems-manager/)[manager/.](https://console.aws.amazon.com/systems-manager/)
- Menggunakan tag penyertaan dengan konfigurasi agen otomatis dinonaktifkan Setelah mengaktifkan Runtime Monitoring, ketika Anda tidak mengaktifkan konfigurasi agen otomatis tetapi menambahkan tag inklusi ke instans Amazon EC2 Anda, itu berarti Anda GuardDuty mengizinkan untuk mengelola agen keamanan atas nama Anda. Asosiasi SSM kemudian akan menginstal agen keamanan di setiap instance yang memiliki tag inklusi (GuardDutyManaged:true).
- Jika Anda mengaktifkan konfigurasi agen otomatis Asosiasi SSM kemudian akan menginstal agen keamanan di semua instans EC2 milik akun Anda.

• Menggunakan tag pengecualian dengan konfigurasi agen otomatis — Sebelum Anda mengaktifkan konfigurasi agen otomatis, ketika Anda menambahkan tag pengecualian ke instans Amazon EC2 Anda, itu berarti Anda GuardDuty mengizinkan untuk mencegah menginstal dan mengelola agen keamanan untuk instance yang dipilih ini.

Sekarang, ketika Anda mengaktifkan konfigurasi agen otomatis, asosiasi SSM akan menginstal dan mengelola agen keamanan di semua instans EC2 kecuali yang ditandai dengan tag pengecualian.

• GuardDuty membuat titik akhir VPC di semua VPC, termasuk VPC bersama, selama setidaknya ada satu instans EC2 Linux di VPC yang tidak dalam status instance yang dihentikan atau dimatikan. Untuk informasi tentang status instans yang berbeda, lihat [Siklus hidup instans](https://docs.aws.amazon.com/AWSEC2/latest/UserGuide/ec2-instance-lifecycle.html) di Panduan Pengguna Amazon EC2 untuk Instans Linux.

GuardDuty juga mendukun[gMenggunakan VPC bersama dengan agen keamanan otomatis](#page-144-0). Ketika semua prasyarat dipertimbangkan untuk organisasi Anda dan Akun AWS, GuardDuty akan menggunakan VPC bersama untuk menerima acara runtime.

### **a** Note

Tidak ada biaya tambahan untuk penggunaan titik akhir VPC yang dibuat. GuardDuty

### <span id="page-119-0"></span>Kelola agen keamanan secara manual

Ada dua cara untuk mengelola agen keamanan untuk Amazon EC2 secara manual:

• Gunakan dokumen GuardDuty terkelola AWS Systems Manager untuk menginstal agen keamanan di instans Amazon EC2 Anda yang sudah dikelola SSM.

Setiap kali Anda meluncurkan instans Amazon EC2 baru, pastikan SSM diaktifkan.

• Gunakan skrip pengelola paket RPM (RPM) untuk menginstal agen keamanan di instans Amazon EC2 Anda, terlepas dari apakah itu dikelola SSM atau tidak.

### Langkah selanjutnya

Untuk memulai konfigurasi Runtime Monitoring untuk memantau instans Amazon EC2 Anda, lihat. [Prasyarat untuk dukungan instans Amazon EC2](#page-131-0)

# <span id="page-120-0"></span>Bagaimana Runtime Monitoring bekerja dengan Fargate (hanya Amazon ECS)

Saat Anda mengaktifkan Runtime Monitoring, GuardDuty menjadi siap untuk mengkonsumsi peristiwa runtime dari tugas. Tugas-tugas ini berjalan dalam kluster Amazon ECS, yang pada gilirannya berjalan pada instance. AWS Fargate (Fargate) GuardDuty Untuk menerima acara runtime ini, Anda harus menggunakan agen keamanan khusus yang dikelola sepenuhnya.

Saat ini, Runtime Monitoring tidak mendukung tugas yang diluncurkan oleh. AWS CodePipeline

Saat ini, Runtime Monitoring mendukung pengelolaan agen keamanan untuk cluster Amazon ECS Anda ()AWS Fargate hanya melalui. GuardDuty Tidak ada dukungan untuk mengelola agen keamanan secara manual di cluster Amazon ECS.

Anda dapat mengizinkan GuardDuty untuk mengelola agen GuardDuty keamanan atas nama Anda, dengan menggunakan konfigurasi agen otomatis untuk AWS akun atau organisasi. GuardDuty akan mulai menyebarkan agen keamanan ke tugas Fargate baru yang diluncurkan di cluster Amazon ECS Anda. Daftar berikut menentukan apa yang diharapkan ketika Anda mengaktifkan agen GuardDuty keamanan.

Dampak memungkinkan agen GuardDuty keamanan

GuardDuty membuat titik akhir virtual private cloud (VPC)

Saat Anda menerapkan agen GuardDuty keamanan, GuardDuty akan membuat titik akhir VPC tempat agen keamanan mengirimkan peristiwa runtime. GuardDuty

**a** Note

Tidak ada biaya tambahan untuk penggunaan titik akhir VPC yang dibuat. GuardDuty

### GuardDuty menambahkan wadah sespan

Untuk tugas atau layanan Fargate baru yang mulai berjalan, GuardDuty kontainer (sespan) menempel pada setiap kontainer dalam tugas Amazon ECS Fargate. Agen GuardDuty keamanan berjalan di dalam GuardDuty wadah terlampir. Ini GuardDuty membantu mengumpulkan peristiwa runtime dari setiap kontainer yang berjalan dalam tugas-tugas ini.

Saat Anda memulai tugas Fargate, jika GuardDuty container (sespan) tidak dapat diluncurkan dalam keadaan sehat, Runtime Monitoring dirancang untuk tidak mencegah tugas berjalan.

Secara default, tugas Fargate tidak dapat diubah. GuardDuty tidak akan menyebarkan sespan saat tugas sudah dalam keadaan berjalan. Jika Anda ingin memantau wadah dalam tugas yang sudah berjalan, Anda dapat menghentikan tugas dan memulainya lagi.

# <span id="page-121-0"></span>Cara kerja Runtime Monitoring dengan kluster Amazon EKS

Runtime Monitoring menggunakan add-on EKS [aws-guardduty-agent](https://docs.aws.amazon.com/eks/latest/userguide/eks-add-ons.html#workloads-add-ons-available-eks), juga disebut sebagai agen GuardDuty keamanan. Setelah agen GuardDuty keamanan diterapkan di kluster EKS Anda, GuardDuty dapat menerima peristiwa runtime untuk kluster EKS ini.

Anda dapat memantau peristiwa runtime kluster Amazon EKS di level akun atau klaster. Anda dapat mengelola agen GuardDuty keamanan hanya untuk kluster Amazon EKS yang ingin Anda pantau untuk deteksi ancaman. Anda dapat mengelola agen GuardDuty keamanan baik secara manual atau dengan mengizinkan GuardDuty untuk mengelolanya atas nama Anda, dengan menggunakan konfigurasi agen Otomatis.

Ketika Anda menggunakan pendekatan konfigurasi agen otomatis GuardDuty untuk memungkinkan mengelola penyebaran agen keamanan atas nama Anda, itu akan secara otomatis membuat titik akhir Amazon Virtual Private Cloud (Amazon VPC). Agen keamanan mengirimkan peristiwa runtime GuardDuty dengan menggunakan titik akhir VPC Amazon ini.

**a** Note

Tidak ada biaya tambahan untuk penggunaan titik akhir VPC yang dibuat. GuardDuty

Saat ini, GuardDuty mendukung kluster Amazon EKS yang berjalan di instans Amazon EC2. GuardDuty tidak mendukung kluster Amazon EKS yang berjalan AWS Fargate.

# <span id="page-121-1"></span>Setelah konfigurasi Runtime Monitoring

### Menilai cakupan runtime

Setelah Anda mengaktifkan Runtime Monitoring dan menyebarkan agen GuardDuty keamanan, kami sarankan Anda <sup>untuk</sup> terus menilai status cakupan sumber daya tempat Anda menggunakan agen keamanan. Status cakupan bisa sehat atau tidak sehat. Status cakupan Sehat menunjukkan GuardDuty bahwa menerima peristiwa runtime dari sumber daya yang sesuai ketika ada aktivitas tingkat sistem operasi.

Ketika status cakupan menjadi Sehat untuk sumber daya, GuardDuty dapat menerima peristiwa runtime dan menganalisisnya untuk deteksi ancaman. Saat GuardDuty mendeteksi potensi ancaman keamanan dalam tugas atau aplikasi yang berjalan di beban kerja dan instance container Anda, GuardDuty buat satu atau beberapa jenis pencarian Runtime Monitoring.

 $^{\text{1}}$  Anda juga dapat mengonfigurasi Amazon EventBridge (EventBridge) untuk menerima pemberitahuan ketika status cakupan berubah dari Tidak Sehat menjadi Sehat dan sebaliknya.

Untuk informasi selengkapnya, lihat [Menilai cakupan runtime untuk sumber daya Anda](#page-302-0). GuardDuty Mendeteksi potensi ancaman

Saat GuardDuty mulai menerima peristiwa runtime untuk sumber daya Anda, ia mulai menganalisis peristiwa tersebut. Saat GuardDuty mendeteksi potensi ancaman keamanan di instans Amazon EC2, kluster Amazon ECS, atau kluster Amazon EKS, itu menghasilkan satu atau lebih. [Jenis penemuan Runtime Monitoring](#page-504-0) Anda dapat mengakses detail temuan untuk melihat detail sumber daya yang terkena dampak.

# <span id="page-122-0"></span>Bagaimana cara kerja uji coba gratis 30 hari di Runtime Monitoring

Masa uji coba gratis 30 hari bekerja secara berbeda untuk GuardDuty akun baru dan akun yang sudah ada yang telah mengaktifkan EKS Runtime Monitoring sebelum kemampuan Runtime Monitoring diperluas ke instans Amazon EC2 dan ( AWS Fargate hanya Amazon ECS).

# Saya menggunakan masa GuardDuty percobaan atau saya tidak pernah mengaktifkan EKS Runtime Monitoring

Daftar berikut menjelaskan cara kerja periode uji coba gratis 30 hari jika Anda menggunakan periode uji coba GuardDuty 30 hari atau belum pernah mengaktifkan EKS Runtime Monitoring:

• Saat Anda mengaktifkan GuardDuty untuk pertama kalinya, Runtime Monitoring dan EKS Runtime Monitoring tidak akan diaktifkan secara default.

Saat Anda mengaktifkan Runtime Monitoring untuk akun atau organisasi Anda, pastikan juga mengonfigurasi agen GuardDuty keamanan untuk sumber daya yang ingin Anda pantau untuk deteksi ancaman. Misalnya, jika Anda ingin menggunakan Runtime Monitoring untuk instans

Amazon EC2, setelah mengaktifkan Runtime Monitoring, Anda juga harus mengonfigurasi agen keamanan untuk Amazon EC2. Anda dapat memilih untuk melakukan ini secara manual atau otomatis melalui GuardDuty.

- Paket perlindungan Runtime Monitoring diaktifkan di tingkat akun. Periode uji coba gratis 30 hari bekerja di tingkat sumber daya. Setelah agen GuardDuty keamanan diterapkan ke jenis sumber daya tertentu, uji coba gratis 30 hari dimulai saat GuardDuty menerima peristiwa runtime pertama yang terkait dengan jenis sumber daya ini. Misalnya, Anda telah menerapkan GuardDuty agen di tingkat sumber daya (untuk instans Amazon EC2, cluster Amazon ECS, dan kluster Amazon EKS). Saat GuardDuty menerima acara runtime pertama untuk instans Amazon EC2, uji coba gratis 30 hari hanya akan dimulai untuk Amazon EC2.
- Bila Anda hanya ingin mengaktifkan EKS Runtime Monitoring Saat Anda mengaktifkan GuardDuty untuk pertama kalinya, EKS Runtime Monitoring tidak diaktifkan secara default (setelah rilis Runtime Monitoring). Anda harus mengaktifkan EKS Runtime Monitoring. Untuk menggunakannya secara optimal, pastikan Anda mengelola agen GuardDuty keamanan secara manual atau mengaktifkan konfigurasi agen otomatis sehingga GuardDuty mengelola agen atas nama Anda. Periode uji coba gratis 30 hari untuk EKS Runtime Monitoring dimulai saat GuardDuty menerima acara runtime pertamanya untuk sumber daya Amazon EKS.

# Saya mengaktifkan EKS Runtime Monitoring sebelum peluncuran Runtime **Monitoring**

- Untuk GuardDuty akun yang sudah ada yang mengaktifkan paket perlindungan Pemantauan Runtime EKS dan menggunakan pengalaman GuardDuty konsol untuk menggunakan paket perlindungan ini — Dengan pengumuman Runtime Monitoring, pengalaman konsol Pemantauan Runtime EKS kini telah dikonsolidasikan ke dalam Runtime Monitoring. Konfigurasi Anda yang ada untuk EKS Runtime Monitoring tetap sama. Anda dapat terus menggunakan dukungan API/CLI untuk melakukan operasi yang terkait dengan EKS Runtime Monitoring.
- Untuk menggunakan EKS Runtime Monitoring sebagai bagian dari Runtime Monitoring, Anda perlu mengonfigurasi Runtime Monitoring untuk akun atau organisasi Anda. Untuk menjaga konfigurasi yang sama untuk Runtime Monitoring, liha[tMigrasi dari EKS Runtime Monitoring ke Runtime](#page-298-0)  [Monitoring](#page-298-0). Namun, ini tidak akan memengaruhi uji coba gratis 30 hari Anda untuk sumber daya Amazon EKS.
- Paket perlindungan Runtime Monitoring diaktifkan pada tingkat akun per Wilayah. Setelah agen GuardDuty keamanan diterapkan ke salah satu jenis sumber daya yang ditentukan (instans Amazon EC2 dan kluster Amazon ECS), uji coba gratis 30 hari dimulai GuardDuty saat menerima

peristiwa runtime pertama yang terkait dengan sumber daya. Ada uji coba gratis 30 hari yang terkait dengan setiap jenis sumber daya.

Misalnya, setelah mengaktifkan Runtime Monitoring, Anda memilih untuk menerapkan GuardDuty agen hanya di instans Amazon EC2, uji coba gratis 30 hari untuk sumber daya ini hanya akan dimulai saat GuardDuty menerima peristiwa runtime pertamanya untuk instans Amazon EC2. Kemudian, saat Anda menerapkan GuardDuty agen untuk Fargate (hanya Amazon ECS), uji coba gratis 30 hari untuk sumber daya ini hanya akan dimulai GuardDuty ketika menerima acara runtime pertamanya untuk cluster Amazon ECS. Mengingat Anda sudah mengaktifkan EKS Runtime Monitoring untuk akun Anda, GuardDuty tidak mengatur ulang uji coba gratis 30 hari untuk sumber daya Amazon EKS.

# <span id="page-124-0"></span>Konsep kunci - Pendekatan untuk mengelola agen GuardDuty keamanan

Pertimbangkan konsep kunci yang akan membantu Anda mengelola agen keamanan di kluster Amazon EKS dan kluster Amazon ECS Anda.

### Daftar Isi

- [Sumber daya Fargate \(hanya Amazon ECS\) Pendekatan untuk mengelola agen keamanan](#page-124-1)  **[GuardDuty](#page-124-1)**
- [Cluster Amazon EKS Pendekatan untuk mengelola agen GuardDuty keamanan](#page-126-0)

# <span id="page-124-1"></span>Sumber daya Fargate (hanya Amazon ECS) - Pendekatan untuk mengelola agen keamanan GuardDuty

Runtime Monitoring memberi Anda opsi untuk mendeteksi potensi ancaman keamanan pada semua kluster Amazon ECS (tingkat akun) atau cluster selektif (tingkat klaster) di akun Anda. Saat Anda mengaktifkan konfigurasi agen Otomatis untuk setiap tugas Amazon ECS Fargate yang akan berjalan GuardDuty , akan menambahkan wadah sespan untuk setiap beban kerja kontainer dalam tugas tersebut. Agen GuardDuty keamanan akan dikerahkan ke wadah sespan ini. Beginilah cara GuardDuty mendapatkan visibilitas ke dalam perilaku runtime container di dalam tugas Amazon ECS.

Saat ini, Runtime Monitoring mendukung pengelolaan agen keamanan untuk cluster Amazon ECS Anda ()AWS Fargate hanya melalui. GuardDuty Tidak ada dukungan untuk mengelola agen keamanan secara manual di cluster Amazon ECS.

Sebelum mengonfigurasi akun, nilai bagaimana Anda ingin mengelola agen GuardDuty keamanan dan berpotensi memantau perilaku runtime kontainer yang termasuk dalam tugas Amazon ECS. Pertimbangkan pendekatan berikut.

Topik

- [Kelola agen GuardDuty keamanan untuk semua cluster Amazon ECS](#page-125-0)
- [Kelola agen GuardDuty keamanan untuk sebagian besar cluster Amazon ECS tetapi kecualikan](#page-125-1)  [beberapa kluster Amazon ECS](#page-125-1)
- [Kelola agen GuardDuty keamanan untuk klaster Amazon ECS selektif](#page-125-2)

## <span id="page-125-0"></span>Kelola agen GuardDuty keamanan untuk semua cluster Amazon ECS

Pendekatan ini akan membantu Anda mendeteksi potensi ancaman keamanan di tingkat akun. Gunakan pendekatan ini saat Anda GuardDuty ingin mendeteksi potensi ancaman keamanan untuk semua kluster Amazon ECS milik akun Anda.

<span id="page-125-1"></span>Kelola agen GuardDuty keamanan untuk sebagian besar cluster Amazon ECS tetapi kecualikan beberapa kluster Amazon ECS

Gunakan pendekatan ini saat Anda GuardDuty ingin mendeteksi potensi ancaman keamanan untuk sebagian besar kluster Amazon ECS di AWS lingkungan Anda, tetapi kecualikan beberapa klaster. Pendekatan ini membantu Anda memantau perilaku runtime container dalam tugas Amazon ECS Anda di tingkat cluster. Misalnya, jumlah cluster Amazon ECS milik akun Anda adalah 1000. Namun, Anda hanya ingin memantau 930 cluster Amazon ECS.

Pendekatan ini mengharuskan Anda untuk menambahkan GuardDuty tag yang telah ditentukan sebelumnya ke cluster Amazon ECS yang tidak ingin Anda pantau. Untuk informasi selengkapnya, lihat [Mengelola agen keamanan otomatis untuk Fargate \(hanya Amazon ECS\)](#page-172-0).

## <span id="page-125-2"></span>Kelola agen GuardDuty keamanan untuk klaster Amazon ECS selektif

Gunakan pendekatan ini saat Anda GuardDuty ingin mendeteksi potensi ancaman keamanan untuk beberapa kluster Amazon ECS. Pendekatan ini membantu Anda memantau perilaku runtime container dalam tugas Amazon ECS Anda di tingkat cluster. Misalnya, jumlah cluster Amazon ECS milik akun Anda adalah 1000. Namun, Anda ingin memantau 230 cluster saja.

Pendekatan ini mengharuskan Anda untuk menambahkan GuardDuty tag yang telah ditentukan sebelumnya ke cluster Amazon ECS yang ingin Anda pantau. Untuk informasi selengkapnya, lihat [Mengelola agen keamanan otomatis untuk Fargate \(hanya Amazon ECS\).](#page-172-0)

# <span id="page-126-0"></span>Cluster Amazon EKS - Pendekatan untuk mengelola agen GuardDuty keamanan

GuardDuty Untuk mengkonsumsi peristiwa runtime dari kluster EKS Anda di tingkat akun atau tingkat cluster, diperlukan untuk mengelola agen GuardDuty keamanan untuk cluster yang sesuai.

Pendekatan untuk mengelola agen GuardDuty keamanan

Sebelum 13 September 2023, Anda dapat mengonfigurasi GuardDuty untuk mengelola agen keamanan di tingkat akun. Perilaku ini menunjukkan bahwa secara default, GuardDuty akan mengelola agen keamanan pada semua kluster EKS milik. Akun AWS Sekarang, GuardDuty menyediakan kemampuan granular untuk membantu Anda memilih kluster EKS di mana Anda GuardDuty ingin mengelola agen keamanan.

Ketika Anda memilih untuk[Kelola agen GuardDuty keamanan secara manual](#page-129-0), Anda masih dapat memilih kluster EKS yang ingin Anda pantau. Namun, untuk mengelola agen secara manual, membuat titik akhir VPC Amazon untuk Anda Akun AWS adalah prasyarat.

**a** Note

Terlepas dari pendekatan yang Anda gunakan untuk mengelola agen GuardDuty keamanan, EKS Runtime Monitoring selalu diaktifkan di tingkat akun.

Topik

- [Mengelola agen keamanan melalui GuardDuty](#page-126-1)
- [Kelola agen GuardDuty keamanan secara manual](#page-129-0)

<span id="page-126-1"></span>Mengelola agen keamanan melalui GuardDuty

GuardDuty menyebarkan dan mengelola agen keamanan atas nama Anda. Kapan saja, Anda dapat memantau kluster EKS di akun Anda dengan menggunakan salah satu pendekatan berikut.

Topik

Cluster Amazon EKS - Pendekatan untuk mengelola agen GuardDuty keamanan 110

- [Pantau semua cluster EKS](#page-127-0)
- [Pantau semua kluster EKS dan kecualikan kluster EKS selektif](#page-127-1)
- [Pantau kluster EKS selektif](#page-128-0)

<span id="page-127-0"></span>Pantau semua cluster EKS

- Kapan menggunakan pendekatan ini Gunakan pendekatan ini ketika Anda GuardDuty ingin menyebarkan dan mengelola agen keamanan untuk semua kluster EKS di akun Anda. Secara default, juga GuardDuty akan menyebarkan agen keamanan pada kluster EKS yang berpotensi baru yang dibuat di akun Anda.
- Dampak menggunakan pendekatan ini:
	- GuardDuty membuat titik akhir Amazon Virtual Private Cloud (Amazon VPC) tempat agen GuardDuty keamanan mengirimkan peristiwa runtime. GuardDuty Tidak ada biaya tambahan untuk pembuatan titik akhir VPC Amazon saat Anda mengelola agen keamanan melalui. **GuardDuty**
	- Diperlukan bahwa node pekerja Anda memiliki jalur jaringan yang valid ke titik akhir guardduty-data VPC yang aktif. GuardDuty menyebarkan agen keamanan di kluster EKS Anda. Amazon Elastic Kubernetes Service (Amazon EKS) akan mengoordinasikan penyebaran agen keamanan pada node dalam cluster EKS.
	- Atas dasar ketersediaan IP, GuardDuty pilih subnet untuk membuat titik akhir VPC. Jika Anda menggunakan topologi jaringan tingkat lanjut, Anda harus memvalidasi bahwa konektivitas dimungkinkan.
- Pertimbangan Saat ini, saat Anda menggunakan opsi ini, EKS Runtime Monitoring tidak membuat VPC bersama.

<span id="page-127-1"></span>Pantau semua kluster EKS dan kecualikan kluster EKS selektif

- Kapan menggunakan pendekatan ini Gunakan pendekatan ini ketika Anda ingin mengelola agen keamanan GuardDuty untuk semua kluster EKS di akun Anda tetapi tidak termasuk kluster EKS selektif. Metode ini menggunakan pendekatan berbasis tag $\,{}^{\! 1}$  $\,{}^{\! 1}$  $\,{}^{\! 1}$ di mana Anda dapat menandai cluster EKS yang Anda tidak ingin menerima peristiwa runtime. Tag yang telah ditentukan harus memiliki GuardDutyManaged - false sebagai pasangan kunci-nilai.
- Dampak menggunakan pendekatan ini:

• Pendekatan ini mengharuskan Anda untuk mengaktifkan manajemen otomatis GuardDuty agen hanya setelah menambahkan tag ke kluster EKS yang ingin Anda kecualikan dari pemantauan.

Oleh karena itu, dampaknya ketika Anda [Mengelola agen keamanan melalui GuardDuty](#page-126-1) menerapkan pendekatan ini juga. Saat Anda menambahkan tag sebelum mengaktifkan manajemen otomatis GuardDuty agen, tidak GuardDuty akan menyebarkan atau mengelola agen keamanan untuk kluster EKS yang dikecualikan dari pemantauan.

- Pertimbangan:
	- Anda harus menambahkan pasangan nilai kunci tag sebagaiGuardDutyManaged: false untuk kluster EKS selektif sebelum mengaktifkan konfigurasi agen Otomatis jika tidak, agen GuardDuty keamanan akan digunakan di semua kluster EKS sampai Anda menggunakan tag.
	- Anda harus mencegah tag diubah, kecuali oleh identitas tepercaya.

### **A** Important

Kelola izin untuk mengubah nilai GuardDutyManaged tag untuk kluster EKS Anda dengan menggunakan kebijakan kontrol layanan atau kebijakan IAM. Untuk informasi selengkapnya, lihat [Kebijakan kontrol layanan \(SCP\)](https://docs.aws.amazon.com/organizations/latest/userguide/orgs_manage_policies_scps.html) di Panduan AWS Organizations Pengguna atau [Kontrol akses ke AWS sumber daya](https://docs.aws.amazon.com/IAM/latest/UserGuide/access_tags.html) di Panduan Pengguna IAM.

- Untuk cluster EKS yang berpotensi baru yang tidak ingin Anda pantau, pastikan untuk menambahkan pasangan GuardDutyManaged - false kunci-nilai pada saat membuat cluster EKS ini.
- Pendekatan ini juga akan memiliki pertimbangan yang sama seperti yang ditentukan untu[kPantau semua cluster EKS.](#page-127-0)

### <span id="page-128-0"></span>Pantau kluster EKS selektif

- Kapan menggunakan pendekatan ini Gunakan pendekatan ini ketika Anda ingin menyebarkan dan mengelola pembaruan GuardDuty ke agen keamanan hanya untuk kluster EKS selektif di akun Anda. Metode ini menggunakan pendekatan berbasis tag $\, \frac{1}{4}$  $\, \frac{1}{4}$  $\, \frac{1}{4}$ di mana Anda dapat menandai cluster EKS yang ingin Anda terima peristiwa runtime.
- Dampak menggunakan pendekatan ini:
	- Dengan menggunakan tag inklusi, secara otomatis GuardDuty akan menyebarkan dan mengelola agen keamanan hanya untuk kluster EKS selektif yang ditandai dengan GuardDutyManaged - true sebagai pasangan kunci-nilai.
- Menggunakan pendekatan ini juga akan memiliki dampak yang sama seperti yang ditentukan untu[kPantau semua cluster EKS.](#page-127-0)
- Pertimbangan:
	- Jika nilai tag tidak disetel ketrue, GuardDutyManaged tag inklusi tidak akan berfungsi seperti yang diharapkan dan ini dapat memengaruhi pemantauan kluster EKS Anda.
	- Untuk memastikan bahwa klaster EKS selektif Anda dipantau, Anda perlu mencegah tag diubah, kecuali oleh identitas tepercaya.

## **A** Important

Kelola izin untuk mengubah nilai GuardDutyManaged tag untuk kluster EKS Anda dengan menggunakan kebijakan kontrol layanan atau kebijakan IAM. Untuk informasi selengkapnya, lihat [Kebijakan kontrol layanan \(SCP\)](https://docs.aws.amazon.com/organizations/latest/userguide/orgs_manage_policies_scps.html) di Panduan AWS Organizations Pengguna atau [Kontrol akses ke AWS sumber daya](https://docs.aws.amazon.com/IAM/latest/UserGuide/access_tags.html) di Panduan Pengguna IAM.

- Untuk cluster EKS yang berpotensi baru yang tidak ingin Anda pantau, pastikan untuk menambahkan pasangan GuardDutyManaged - false kunci-nilai pada saat membuat cluster EKS ini.
- Pendekatan ini juga akan memiliki pertimbangan yang sama seperti yang ditentukan untu[kPantau semua cluster EKS.](#page-127-0)

<span id="page-129-1"></span> $^{\text{1}}$  Untuk informasi selengkapnya tentang menandai kluster EKS selektif, lihat <u>[Menandai sumber daya](https://docs.aws.amazon.com/eks/latest/userguide/eks-using-tags.html)</u> [Amazon EKS Anda](https://docs.aws.amazon.com/eks/latest/userguide/eks-using-tags.html) di Panduan Pengguna Amazon EKS.

<span id="page-129-0"></span>Kelola agen GuardDuty keamanan secara manual

- Kapan menggunakan pendekatan ini Gunakan pendekatan ini saat Anda ingin menyebarkan dan mengelola agen GuardDuty keamanan di semua kluster EKS Anda secara manual. Pastikan bahwa EKS Runtime Monitoring diaktifkan untuk akun Anda. Agen GuardDuty keamanan mungkin tidak berfungsi seperti yang diharapkan jika Anda tidak mengaktifkan EKS Runtime Monitoring.
- Dampak menggunakan pendekatan ini Anda perlu mengoordinasikan penyebaran perangkat lunak agen GuardDuty keamanan dalam kluster EKS Anda di semua akun dan Wilayah AWS di mana fitur ini tersedia.
- Pertimbangan Anda harus mendukung aliran data yang aman sambil memantau dan mengatasi kesenjangan cakupan karena klaster dan beban kerja baru terus digunakan.

# <span id="page-130-0"></span>Mengaktifkan GuardDuty Runtime Monitoring

Sebelum mengaktifkan Runtime Monitoring di akun Anda, pastikan bahwa jenis sumber daya yang ingin Anda pantau peristiwa runtime, mendukung persyaratan platform. Untuk informasi selengkapnya, lihat [Prasyarat](#page-130-1).

Jika Anda telah menggunakan EKS Runtime Monitoring sebelum peluncuran Runtime Monitoring, Anda dapat menggunakan API untuk memeriksa dan memperbarui konfigurasi yang ada untuk EKS Runtime Monitoring. Anda juga dapat memigrasikan konfigurasi yang ada dari EKS Runtime Monitoring ke Runtime Monitoring. Untuk informasi selengkapnya, lihat [Migrasi dari EKS Runtime](#page-298-0)  [Monitoring ke Runtime Monitoring](#page-298-0).

### **a** Note

Saat ini, dokumentasi ini menyediakan langkah-langkah untuk mengaktifkan Runtime Monitoring untuk akun dan organisasi Anda hanya berdasarkan konsol. Anda juga dapat mengaktifkan Runtime Monitoring dengan menggunakan [API Actions](https://docs.aws.amazon.com/guardduty/latest/APIReference/API_Operations.html) atau [AWS CLI for](https://awscli.amazonaws.com/v2/documentation/api/latest/reference/guardduty/index.html#cli-aws-guardduty) [GuardDuty.](https://awscli.amazonaws.com/v2/documentation/api/latest/reference/guardduty/index.html#cli-aws-guardduty)

Anda dapat mengonfigurasi Runtime Monitoring dengan menggunakan langkah-langkah dalam topik berikut.

### Daftar Isi

- [Prasyarat untuk mengaktifkan Runtime Monitoring](#page-130-1)
- [Mengaktifkan Runtime Monitoring untuk akun mandiri](#page-139-0)
- [Mengaktifkan Runtime Monitoring untuk lingkungan multi-akun](#page-139-1)
- [Mengelola agen GuardDuty keamanan](#page-144-1)

## <span id="page-130-1"></span>Prasyarat untuk mengaktifkan Runtime Monitoring

Untuk mengaktifkan Runtime Monitoring dan mengelola agen GuardDuty keamanan, Anda harus memenuhi prasyarat untuk setiap jenis sumber daya yang ingin Anda pantau untuk deteksi ancaman.

#### Daftar Isi

- [Prasyarat untuk dukungan instans Amazon EC2](#page-131-0)
- [Prasyarat untuk dukungan \(khusus AWS Fargate Amazon ECS\)](#page-133-0)

• [Prasyarat untuk dukungan klaster Amazon EKS](#page-136-0)

## <span id="page-131-0"></span>Prasyarat untuk dukungan instans Amazon EC2

Jadikan instans EC2 SSM dikelola

Instans Amazon EC2 yang ingin GuardDuty Anda pantau peristiwa runtime harus dikelola AWS Systems Manager (SSM). Ini terlepas dari apakah Anda menggunakan GuardDuty untuk mengelola agen keamanan secara otomatis atau mengelolanya secara manual (kecual[iMetode 2 - Dengan](#page-166-0) [menggunakan skrip instalasi RPM](#page-166-0)).

Untuk mengelola instans Amazon EC2 Anda AWS Systems Manager, lihat [Menyiapkan Systems](https://docs.aws.amazon.com/systems-manager/latest/userguide/systems-manager-setting-up-ec2.html) [Manager untuk instans Amazon EC2](https://docs.aws.amazon.com/systems-manager/latest/userguide/systems-manager-setting-up-ec2.html) di Panduan Pengguna.AWS Systems Manager

Memvalidasi persyaratan arsitektur

Arsitektur distribusi OS Anda dapat memengaruhi perilaku agen GuardDuty keamanan. Anda harus memenuhi persyaratan berikut sebelum menggunakan Runtime Monitoring untuk instans Amazon EC2:

• Saat ini, dukungan Runtime Monitoring untuk Amazon EC2 hanya tersedia untuk versi Linux. Meskipun dukungan untuk Ubuntu tidak tersedia saat ini, itu akan dalam waktu dekat. Untuk menerima pemberitahuan tentang pembaruan ke halaman ini, berlangganan umpan RSS.

Tabel berikut menunjukkan distribusi OS yang telah diverifikasi untuk mendukung agen GuardDuty keamanan untuk instans Amazon EC2.

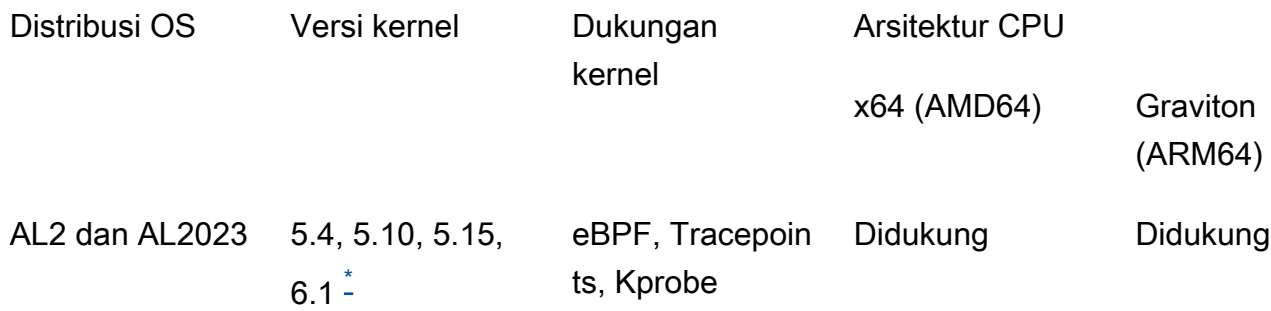

• Persyaratan tambahan - Hanya jika Anda memiliki Amazon ECS/Amazon EC2

Untuk Amazon ECS/Amazon EC2, kami menyarankan Anda menggunakan AMI terbaru yang dioptimalkan Amazon ECS (tertanggal 29 September 2023 atau lebih baru), atau gunakan agen Amazon ECS versi v1.77.0.

<span id="page-132-0"></span>•

\* Saat ini, dengan versi Kernel6.1, tidak GuardDuty dapat menghasilkan [Jenis penemuan Runtime](#page-504-0) [Monitoring](#page-504-0) yang terkait dengan. [Acara DNS](#page-341-0)

Memvalidasi kebijakan kontrol layanan organisasi Anda

Jika Anda telah menyiapkan kebijakan kontrol layanan (SCP) untuk mengelola izin di organisasi Anda, pastikan kebijakan tersebut tidak menolak izin tersebut. guardduty:SendSecurityTelemetry Hal ini diperlukan GuardDuty untuk mendukung Runtime Monitoring di berbagai jenis sumber daya.

Jika Anda adalah akun anggota, sambungkan dengan administrator yang didelegasikan terkait. Untuk informasi tentang mengelola SCP untuk organisasi Anda, lihat [Kebijakan kontrol layanan \(SCP\)](https://docs.aws.amazon.com/organizations/latest/userguide/orgs_manage_policies_scps.html).

Saat menggunakan konfigurasi agen otomatis

Untu[kGunakan konfigurasi agen otomatis \(disarankan\)](#page-118-0), Anda Akun AWS harus memenuhi prasyarat berikut:

- Saat menggunakan tag inklusi dengan konfigurasi agen otomatis, GuardDuty untuk membuat asosiasi SSM untuk instance baru, pastikan instans baru dikelola SSM dan muncul di bawah Fleet Manager di konsol<https://console.aws.amazon.com/systems-manager/>.
- Saat menggunakan tag pengecualian dengan konfigurasi agen otomatis:
	- Tambahkan false tagGuardDutyManaged: sebelum mengonfigurasi agen GuardDuty otomatis untuk akun Anda.

Pastikan Anda menambahkan tag pengecualian ke instans Amazon EC2 sebelum meluncurkannya. Setelah Anda mengaktifkan konfigurasi agen otomatis untuk Amazon EC2, instans EC2 apa pun yang diluncurkan tanpa tag pengecualian akan tercakup dalam konfigurasi agen otomatis. GuardDuty

• Agar tag pengecualian berfungsi, perbarui konfigurasi instance sehingga dokumen identitas instance tersedia di layanan metadata instance (IMDS). Prosedur untuk melakukan langkah ini sudah menjadi bagian dari [Mengaktifkan Runtime Monitoring](#page-130-0) akun Anda.

### CPU dan batas memori untuk GuardDuty agen

### Batas CPU

Batas CPU maksimum untuk agen GuardDuty keamanan yang terkait dengan instans Amazon EC2 adalah 10 persen dari total inti vCPU. Misalnya, jika instans EC2 Anda memiliki 4 core vCPU, maka agen keamanan dapat menggunakan maksimum 40 persen dari total 400 persen yang tersedia.

#### Batas memori

Dari memori yang terkait dengan instans Amazon EC2 Anda, ada memori terbatas yang dapat digunakan agen GuardDuty keamanan.

Tabel berikut menunjukkan batas memori.

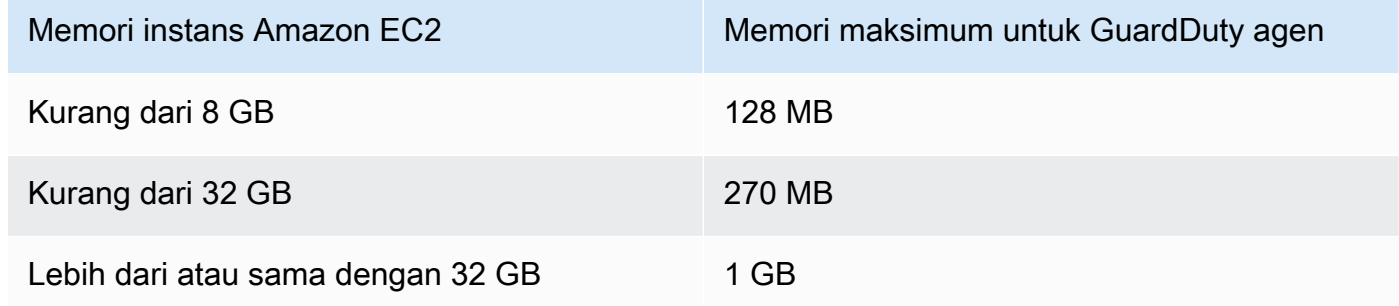

### Langkah selanjutnya

Langkah selanjutnya adalah mengkonfigurasi Runtime Monitoring dan juga mengelola agen keamanan (secara otomatis atau manual).

## <span id="page-133-0"></span>Prasyarat untuk dukungan (khusus AWS Fargate Amazon ECS)

Memvalidasi persyaratan arsitektur

Platform yang Anda gunakan dapat memengaruhi cara agen GuardDuty keamanan mendukung GuardDuty dalam menerima peristiwa runtime dari kluster Amazon ECS Anda. Anda harus memvalidasi bahwa Anda menggunakan salah satu platform terverifikasi.

Pertimbangan awal:

AWS Fargate (Fargate) Platform untuk cluster Amazon ECS Anda harus Linux. Versi platform yang sesuai harus setidaknya1.4.0, atauLATEST. Untuk informasi selengkapnya tentang versi platform, lihat [versi platform Linux](https://docs.aws.amazon.com/AmazonECS/latest/developerguide/platform-linux-fargate.html) di Panduan Pengembang Layanan Amazon Elastic Container. Versi platform Windows belum didukung.

#### Platform terverifikasi

Distribusi OS dan arsitektur CPU berdampak pada dukungan yang diberikan oleh agen GuardDuty keamanan. Tabel berikut menunjukkan konfigurasi terverifikasi untuk menerapkan agen GuardDuty keamanan dan mengonfigurasi Runtime Monitoring.

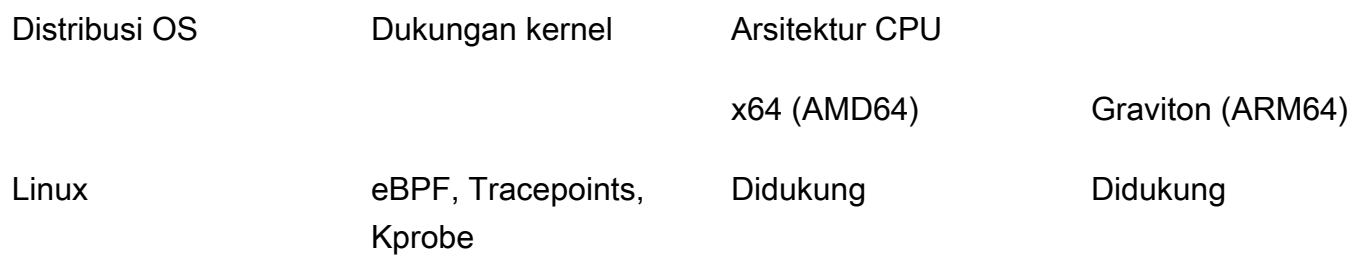

Berikan izin ECR dan detail subnet

Sebelum mengaktifkan Runtime Monitoring, Anda harus memberikan rincian berikut:

Berikan peran eksekusi tugas dengan izin

Peran eksekusi tugas mengharuskan Anda memiliki izin Amazon Elastic Container Registry (Amazon ECR) tertentu. Anda dapat menggunakan kebijakan terkelola [TaskExecutionRolePolicyAmazonECS](https://docs.aws.amazon.com/AmazonECS/latest/developerguide/task_execution_IAM_role.html) atau menambahkan izin berikut ke kebijakan Anda: TaskExecutionRole

```
... 
       "ecr:GetAuthorizationToken", 
       "ecr:BatchCheckLayerAvailability", 
       "ecr:GetDownloadUrlForLayer", 
       "ecr:BatchGetImage",
...
```
Untuk lebih membatasi izin Amazon ECR, Anda dapat menambahkan URI repositori Amazon ECR yang menampung GuardDuty agen keamanan untuk ( AWS Fargate hanya Amazon ECS). Untuk informasi selengkapnya, lihat [Repositori untuk GuardDuty agen di \(hanya AWS Fargate](#page-353-0)  [Amazon ECS\).](#page-353-0)

Berikan detail subnet dalam definisi tugas

Anda dapat memberikan subnet publik sebagai input dalam definisi tugas Anda atau membuat titik akhir Amazon ECR VPC.

- Menggunakan opsi definisi tugas Menjalankan [CreateServiced](https://docs.aws.amazon.com/AmazonECS/latest/APIReference/API_CreateService.html)an [UpdateServiceA](https://docs.aws.amazon.com/AmazonECS/latest/APIReference/API_UpdateService.html)PI di Referensi API Amazon Elastic Container Service mengharuskan Anda meneruskan informasi subnet. Untuk informasi selengkapnya, lihat [definisi tugas Amazon ECS](https://docs.aws.amazon.com/AmazonECS/latest/developerguide/task_definitions.html) di Panduan Pengembang Layanan Kontainer Elastis Amazon.
- Menggunakan opsi titik akhir VPC Amazon ECR Menyediakan jalur jaringan ke Amazon ECR Pastikan bahwa URI repositori Amazon ECR yang menampung agen keamanan dapat diakses jaringan. GuardDuty Jika tugas Fargate Anda akan berjalan di subnet pribadi, maka Fargate akan membutuhkan jalur jaringan untuk mengunduh wadah. GuardDuty

Untuk informasi tentang mengaktifkan Fargate mengunduh GuardDuty kontainer, lihat [Menggunakan Amazon ECR dengan Amazon](https://docs.aws.amazon.com/AmazonECS/latest/developerguide/ecr-repositories.html) ECS di Panduan Pengembang Layanan Kontainer Elastis Amazon.

Memvalidasi kebijakan kontrol layanan organisasi Anda

Jika Anda telah menyiapkan kebijakan kontrol layanan (SCP) untuk mengelola izin di organisasi Anda, pastikan kebijakan tersebut tidak menolak izin tersebut. guardduty:SendSecurityTelemetry Hal ini diperlukan GuardDuty untuk mendukung Runtime Monitoring di berbagai jenis sumber daya.

Jika Anda adalah akun anggota, sambungkan dengan administrator yang didelegasikan terkait. Untuk informasi tentang mengelola SCP untuk organisasi Anda, lihat [Kebijakan kontrol layanan \(SCP\)](https://docs.aws.amazon.com/organizations/latest/userguide/orgs_manage_policies_scps.html).

#### Batas CPU dan memori

Dalam definisi tugas Fargate, Anda harus menentukan CPU dan nilai memori di tingkat tugas. Tabel berikut menunjukkan kombinasi yang valid dari CPU tingkat tugas dan nilai memori, dan batas memori maksimum agen GuardDuty keamanan yang sesuai untuk wadah. GuardDuty

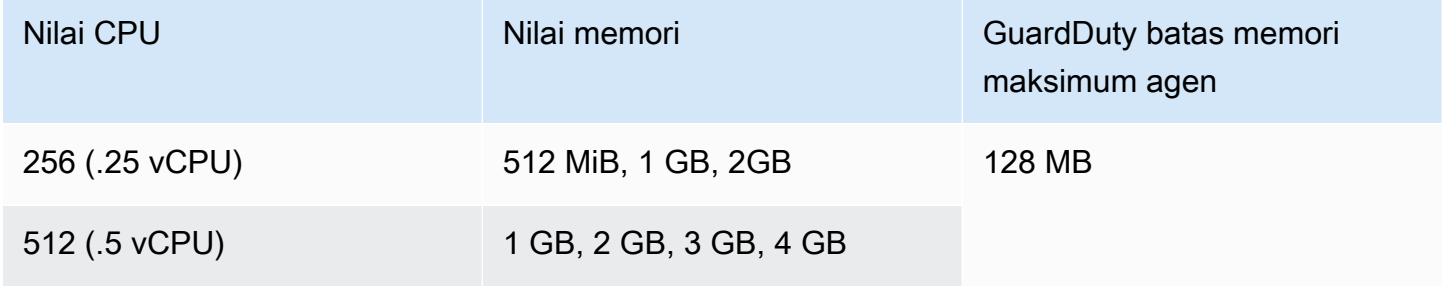

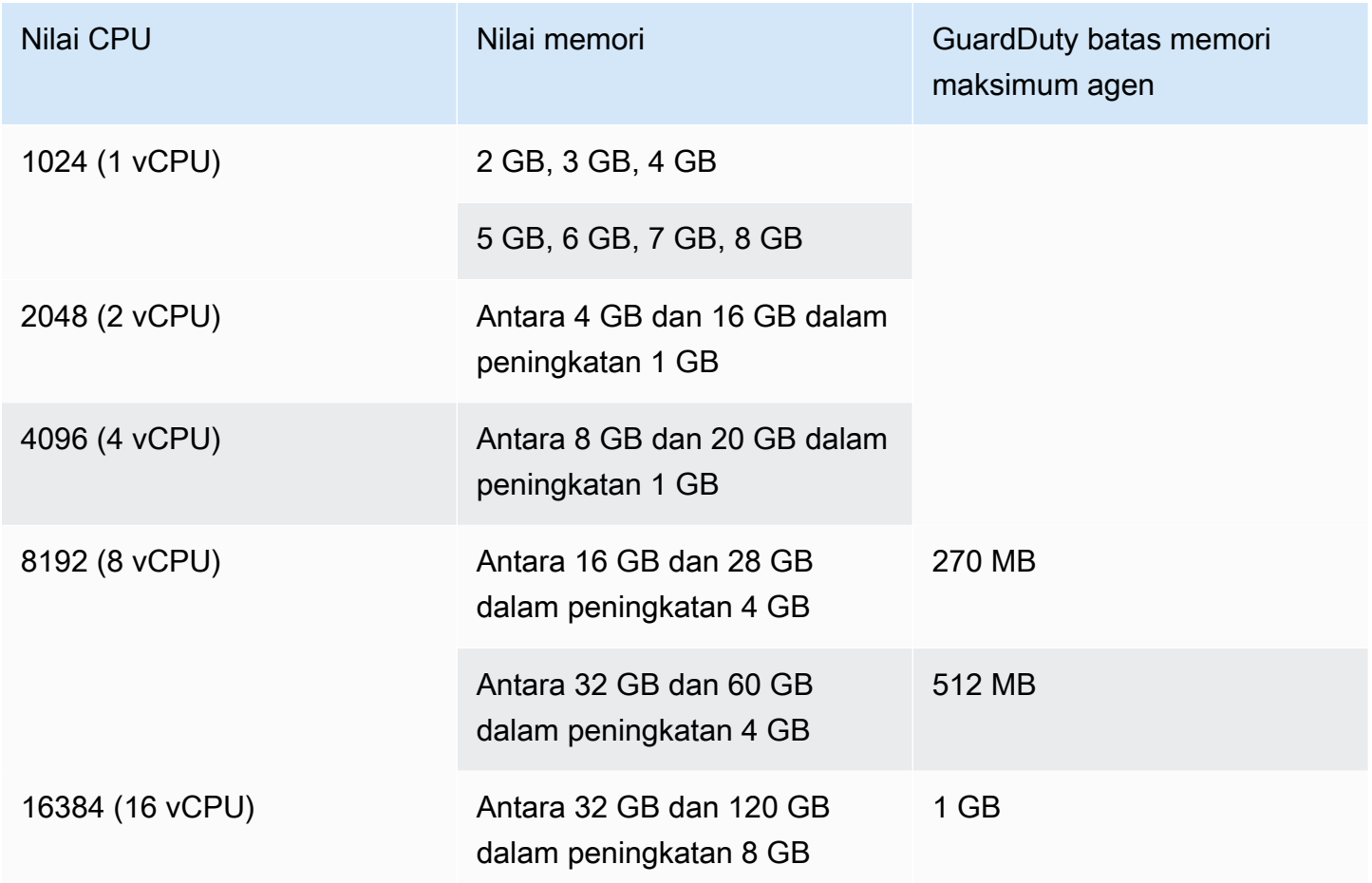

Setelah mengaktifkan Runtime Monitoring dan menilai bahwa status cakupan klaster Anda Sehat, Anda dapat menyiapkan dan melihat metrik wawasan Container. Untuk informasi selengkapnya, lihat [Menyiapkan pemantauan di Amazon ECS cluster](#page-337-2).

Langkah selanjutnya adalah mengkonfigurasi Runtime Monitoring dan juga mengkonfigurasi agen keamanan.

<span id="page-136-0"></span>Prasyarat untuk dukungan klaster Amazon EKS

Memvalidasi persyaratan arsitektur

Platform yang Anda gunakan dapat memengaruhi cara agen GuardDuty keamanan mendukung GuardDuty dalam menerima peristiwa runtime dari kluster EKS Anda. Anda harus memvalidasi bahwa Anda menggunakan salah satu platform terverifikasi. Jika Anda mengelola GuardDuty agen secara manual, pastikan bahwa versi Kubernetes mendukung versi GuardDuty agen yang sedang digunakan.

### Platform terverifikasi

Distribusi OS, versi kernel, dan arsitektur CPU memengaruhi dukungan yang diberikan oleh agen GuardDuty keamanan. Tabel berikut menunjukkan konfigurasi terverifikasi untuk menerapkan agen GuardDuty keamanan dan mengonfigurasi EKS Runtime Monitoring.

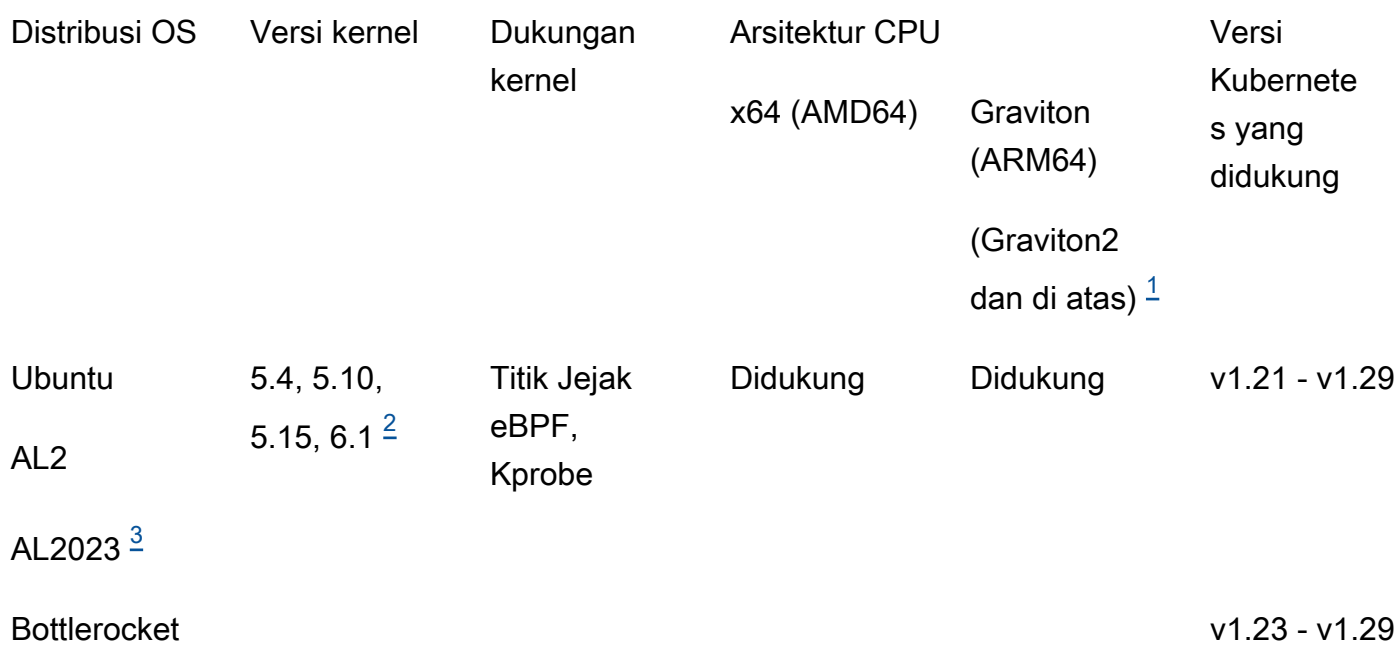

#### <span id="page-137-0"></span>1.

Runtime Monitoring untuk klaster Amazon EKS tidak mendukung instans Graviton generasi pertama seperti tipe instans A1.

#### <span id="page-137-2"></span>2.

Saat ini, dengan versi Kernel6.1, tidak GuardDuty dapat menghasilkan [Jenis penemuan Runtime](#page-504-0)  [Monitoring](#page-504-0) yang terkait [Acara DNS](#page-341-0) dengan.

#### <span id="page-137-1"></span>3.

Runtime Monitoring mendukung AL2023 dengan rilis agen GuardDuty keamanan v1.6.0 ke atas. Untuk informasi selengkapnya, lihat [GuardDuty agen keamanan untuk cluster Amazon EKS](#page-360-0).

Versi Kubernetes didukung oleh agen keamanan GuardDuty

Tabel berikut menunjukkan versi Kubernetes untuk kluster EKS Anda yang didukung oleh agen keamanan. GuardDuty

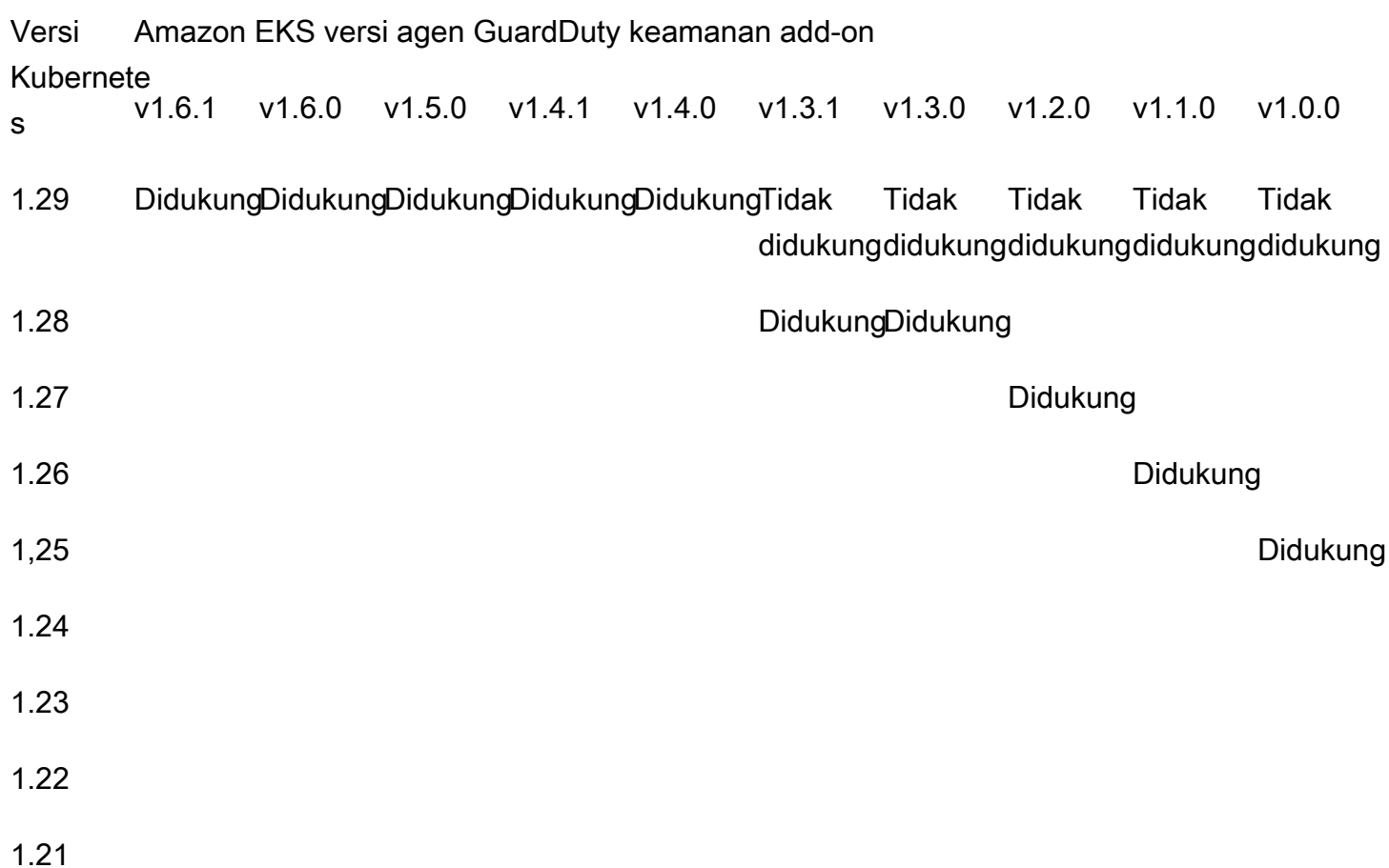

Beberapa versi agen GuardDuty keamanan akan mencapai akhir dukungan standar. Untuk informasi tentang versi rilis agen, lihat[GuardDuty agen keamanan untuk cluster Amazon EKS.](#page-360-0)

Batas CPU dan memori

Tabel berikut menunjukkan batas CPU dan memori untuk add-on Amazon EKS for GuardDuty (awsguardduty-agent).

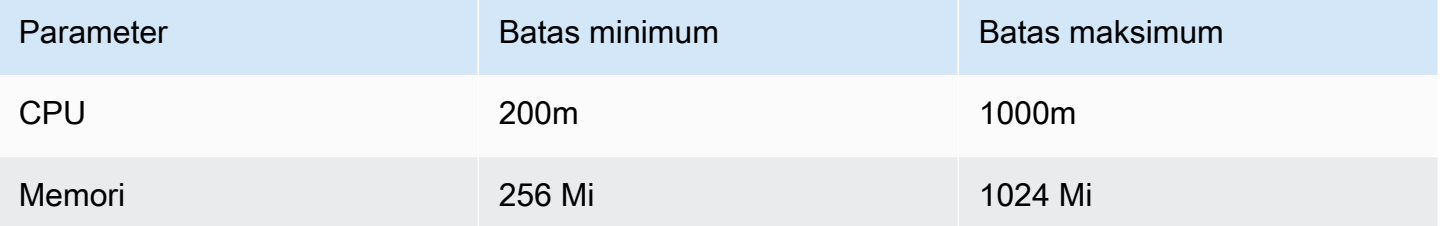

Saat Anda menggunakan add-on Amazon EKS versi 1.5.0 atau yang lebih baru, GuardDuty menyediakan kemampuan untuk mengonfigurasi skema add-on untuk nilai CPU dan memori Anda.

Untuk informasi tentang rentang yang dapat dikonfigurasi, lihat[Parameter dan nilai yang dapat](#page-241-0) [dikonfigurasi](#page-241-0).

Setelah mengaktifkan EKS Runtime Monitoring dan menilai status cakupan klaster EKS Anda, Anda dapat mengatur dan melihat metrik wawasan container. Untuk informasi selengkapnya, lihat [Menyiapkan CPU dan pemantauan memori](#page-337-0).

Langkah selanjutnya

Langkah selanjutnya adalah mengkonfigurasi Runtime Monitoring, dan juga mengelola agen keamanan baik secara manual maupun otomatis. GuardDuty

# <span id="page-139-0"></span>Mengaktifkan Runtime Monitoring untuk akun mandiri

### **Console**

- 1. Masuk ke AWS Management Console dan buka GuardDuty konsol di https:// [console.aws.amazon.com/guardduty/](https://console.aws.amazon.com/guardduty/).
- 2. Di panel navigasi, pilih Runtime Monitoring.
- 3. Di bawah tab Konfigurasi, pilih Aktifkan untuk mengaktifkan Runtime Monitoring untuk akun Anda.
- 4. GuardDuty Untuk menerima peristiwa runtime dari satu atau beberapa jenis sumber daya instans Amazon EC2, cluster Amazon ECS, atau kluster Amazon EKS, gunakan opsi berikut untuk mengelola agen keamanan untuk sumber daya ini:

Untuk mengaktifkan agen GuardDuty keamanan

- [Mengelola agen keamanan otomatis untuk instans Amazon EC2](#page-150-0)
- [Mengelola agen keamanan secara manual untuk instans Amazon EC2](#page-161-0)
- [Mengelola agen keamanan otomatis untuk Fargate \(hanya Amazon ECS\)](#page-172-0)
- [Mengelola agen keamanan secara otomatis untuk kluster Amazon EKS](#page-201-0)
- [Mengelola agen keamanan secara manual untuk klaster Amazon EKS](#page-238-0)

# <span id="page-139-1"></span>Mengaktifkan Runtime Monitoring untuk lingkungan multi-akun

Di lingkungan beberapa akun, hanya akun GuardDuty administrator yang didelegasikan yang dapat mengaktifkan atau menonaktifkan Runtime Monitoring untuk akun anggota, dan mengelola

konfigurasi agen otomatis untuk jenis sumber daya milik akun anggota di organisasinya. Akun GuardDuty anggota tidak dapat mengubah konfigurasi ini dari akun mereka. Akun akun GuardDuty administrator yang didelegasikan mengelola akun anggota mereka menggunakan AWS Organizations. Untuk informasi selengkapnya tentang lingkungan multi-akun, lihat [Mengelola](https://docs.aws.amazon.com/guardduty/latest/ug/guardduty_accounts.html)  [beberapa akun](https://docs.aws.amazon.com/guardduty/latest/ug/guardduty_accounts.html).

Untuk akun GuardDuty administrator yang didelegasikan

Untuk mengaktifkan Runtime Monitoring untuk akun administrator yang didelegasikan GuardDuty

- 1. Masuk ke AWS Management Console dan buka GuardDuty konsol di [https://](https://console.aws.amazon.com/guardduty/)  [console.aws.amazon.com/guardduty/](https://console.aws.amazon.com/guardduty/).
- 2. Di panel navigasi, pilih Runtime Monitoring.
- 3. Di bawah tab Konfigurasi, pilih Edit di bagian konfigurasi Runtime Monitoring.
- 4. Menggunakan Aktifkan untuk semua akun

Jika Anda ingin mengaktifkan Runtime Monitoring untuk semua akun milik organisasi, termasuk akun GuardDuty administrator yang didelegasikan, pilih Aktifkan untuk semua akun.

5. Menggunakan Konfigurasi akun secara manual

Jika Anda ingin mengaktifkan Runtime Monitoring untuk setiap akun anggota satu per satu, lalu pilih Konfigurasi akun secara manual.

- Pilih Aktifkan di bawah bagian Administrator Delegasi (akun ini).
- 6. GuardDuty Untuk menerima peristiwa runtime dari satu atau beberapa jenis sumber daya instans Amazon EC2, cluster Amazon ECS, atau kluster Amazon EKS, gunakan opsi berikut untuk mengelola agen keamanan untuk sumber daya ini:

Untuk mengaktifkan agen GuardDuty keamanan

- [Mengelola agen keamanan otomatis untuk instans Amazon EC2](#page-150-0)
- [Mengelola agen keamanan secara manual untuk instans Amazon EC2](#page-161-0)
- [Mengelola agen keamanan otomatis untuk Fargate \(hanya Amazon ECS\)](#page-172-0)
- [Mengelola agen keamanan secara otomatis untuk kluster Amazon EKS](#page-201-0)
- [Mengelola agen keamanan secara manual untuk klaster Amazon EKS](#page-238-0)

#### Untuk semua akun anggota

Untuk mengaktifkan Runtime Monitoring untuk semua akun anggota di organisasi

1. Masuk ke AWS Management Console dan buka GuardDuty konsol di [https://](https://console.aws.amazon.com/guardduty/)  [console.aws.amazon.com/guardduty/](https://console.aws.amazon.com/guardduty/).

Masuk menggunakan akun GuardDuty administrator yang didelegasikan.

- 2. Di panel navigasi, pilih Runtime Monitoring.
- 3. Pada halaman Runtime Monitoring, di bawah tab Configuration, pilih Edit di bagian konfigurasi Runtime Monitoring.
- 4. Pilih Aktifkan untuk semua akun.
- 5. GuardDuty Untuk menerima peristiwa runtime dari satu atau beberapa jenis sumber daya instans Amazon EC2, cluster Amazon ECS, atau kluster Amazon EKS, gunakan opsi berikut untuk mengelola agen keamanan untuk sumber daya ini:

Untuk mengaktifkan agen GuardDuty keamanan

- [Mengelola agen keamanan otomatis untuk instans Amazon EC2](#page-150-0)
- [Mengelola agen keamanan secara manual untuk instans Amazon EC2](#page-161-0)
- [Mengelola agen keamanan otomatis untuk Fargate \(hanya Amazon ECS\)](#page-172-0)
- [Mengelola agen keamanan secara otomatis untuk kluster Amazon EKS](#page-201-0)
- [Mengelola agen keamanan secara manual untuk klaster Amazon EKS](#page-238-0)

Untuk semua akun anggota aktif yang ada

Untuk mengaktifkan Runtime Monitoring untuk akun anggota yang ada di organisasi

1. Masuk ke AWS Management Console dan buka GuardDuty konsol di https:// [console.aws.amazon.com/guardduty/](https://console.aws.amazon.com/guardduty/).

Masuk menggunakan akun GuardDuty administrator yang didelegasikan untuk organisasi.

- 2. Di panel navigasi, pilih Runtime Monitoring.
- 3. Pada halaman Runtime Monitoring, di bawah tab Configuration, Anda dapat melihat status konfigurasi Runtime Monitoring saat ini.
- 4. Dalam panel Runtime Monitoring, di bawah bagian Account anggota aktif, pilih Tindakan.
- 5. Dari menu tarik-turun Tindakan, pilih Aktifkan untuk semua akun anggota aktif yang ada.
- 6. Pilih Konfirmasi.
- 7. GuardDuty Untuk menerima peristiwa runtime dari satu atau beberapa jenis sumber daya instans Amazon EC2, cluster Amazon ECS, atau kluster Amazon EKS, gunakan opsi berikut untuk mengelola agen keamanan untuk sumber daya ini:

Untuk mengaktifkan agen GuardDuty keamanan

- [Mengelola agen keamanan otomatis untuk instans Amazon EC2](#page-150-0)
- [Mengelola agen keamanan secara manual untuk instans Amazon EC2](#page-161-0)
- [Mengelola agen keamanan otomatis untuk Fargate \(hanya Amazon ECS\)](#page-172-0)
- [Mengelola agen keamanan secara otomatis untuk kluster Amazon EKS](#page-201-0)
- [Mengelola agen keamanan secara manual untuk klaster Amazon EKS](#page-238-0)

**a** Note

Mungkin diperlukan waktu hingga 24 jam untuk memperbarui konfigurasi akun anggota.

Aktifkan otomatis Runtime Monitoring hanya untuk akun anggota baru

Untuk mengaktifkan Runtime Monitoring untuk akun anggota baru di organisasi Anda

1. Masuk ke AWS Management Console dan buka GuardDuty konsol di [https://](https://console.aws.amazon.com/guardduty/)  [console.aws.amazon.com/guardduty/](https://console.aws.amazon.com/guardduty/).

Masuk menggunakan akun GuardDuty administrator organisasi yang didelegasikan yang ditunjuk.

- 2. Di panel navigasi, pilih Runtime Monitoring
- 3. Di bawah tab Konfigurasi, pilih Edit di bagian konfigurasi Runtime Monitoring.
- 4. Pilih Konfigurasikan akun secara manual.
- 5. Pilih Aktifkan secara otomatis untuk akun anggota baru.
- 6. GuardDuty Untuk menerima peristiwa runtime dari satu atau beberapa jenis sumber daya instans Amazon EC2, cluster Amazon ECS, atau kluster Amazon EKS, gunakan opsi berikut untuk mengelola agen keamanan untuk sumber daya ini:

Untuk mengaktifkan agen GuardDuty keamanan

- [Mengelola agen keamanan otomatis untuk instans Amazon EC2](#page-150-0)
- [Mengelola agen keamanan secara manual untuk instans Amazon EC2](#page-161-0)
- [Mengelola agen keamanan otomatis untuk Fargate \(hanya Amazon ECS\)](#page-172-0)
- [Mengelola agen keamanan secara otomatis untuk kluster Amazon EKS](#page-201-0)
- [Mengelola agen keamanan secara manual untuk klaster Amazon EKS](#page-238-0)

Hanya untuk akun anggota aktif selektif

Untuk mengaktifkan Runtime Monitoring untuk akun anggota aktif individu

1. Buka GuardDuty konsol di [https://console.aws.amazon.com/guardduty/.](https://console.aws.amazon.com/guardduty/)

Masuk menggunakan kredensi akun GuardDuty administrator yang didelegasikan.

- 2. Di panel navigasi, pilih Akun.
- 3. Pada halaman Akun, tinjau nilai di kolom Runtime Monitoring dan Manage agent secara otomatis. Nilai-nilai ini menunjukkan apakah Runtime Monitoring dan manajemen GuardDuty agen Diaktifkan atau Tidak diaktifkan untuk akun terkait.
- 4. Dari tabel Akun, pilih akun yang ingin Anda aktifkan Runtime Monitoring. Anda dapat memilih beberapa akun sekaligus.
- 5. Pilih Konfirmasi.
- 6. Pilih Edit paket perlindungan. Pilih tindakan yang sesuai.
- 7. Pilih Konfirmasi.
- 8. GuardDuty Untuk menerima peristiwa runtime dari satu atau beberapa jenis sumber daya instans Amazon EC2, cluster Amazon ECS, atau kluster Amazon EKS, gunakan opsi berikut untuk mengelola agen keamanan untuk sumber daya ini:

Untuk mengaktifkan agen GuardDuty keamanan

- [Mengelola agen keamanan otomatis untuk instans Amazon EC2](#page-150-0)
- [Mengelola agen keamanan secara manual untuk instans Amazon EC2](#page-161-0)
- [Mengelola agen keamanan otomatis untuk Fargate \(hanya Amazon ECS\)](#page-172-0)
- [Mengelola agen keamanan secara otomatis untuk kluster Amazon EKS](#page-201-0)
• [Mengelola agen keamanan secara manual untuk klaster Amazon EKS](#page-238-0)

# Mengelola agen GuardDuty keamanan

Anda dapat mengelola agen GuardDuty keamanan untuk sumber daya yang ingin Anda pantau. Jika Anda ingin memantau lebih dari satu jenis sumber daya, pastikan untuk mengelola GuardDuty agen untuk sumber daya tersebut.

### **A** Important

Saat bekerja dengan agen GuardDuty keamanan untuk instans Amazon EC2, Anda dapat menginstal dan menggunakan agen pada host yang mendasari dalam klaster Amazon EKS. Jika Anda telah menggunakan agen keamanan di cluster EKS itu, host yang sama dapat memiliki dua agen keamanan yang berjalan di dalamnya pada saat yang bersamaan. Untuk informasi tentang cara GuardDuty kerja dalam skenario ini, lihat[Menangani agen keamanan](#page-148-0)  [ganda](#page-148-0).

Topik berikut akan membantu Anda dengan langkah selanjutnya untuk mengelola agen keamanan.

### Daftar Isi

- [Menggunakan VPC bersama dengan agen keamanan otomatis](#page-144-0)
- [Menangani agen keamanan ganda yang diinstal pada host](#page-148-0)
- [Mengelola agen keamanan otomatis untuk instans Amazon EC2](#page-150-0)
- [Mengelola agen keamanan secara manual untuk instans Amazon EC2](#page-161-0)
- [Mengelola agen keamanan otomatis untuk Fargate \(hanya Amazon ECS\)](#page-172-0)
- [Mengelola agen keamanan secara otomatis untuk kluster Amazon EKS](#page-201-0)
- [Mengelola agen keamanan secara manual untuk klaster Amazon EKS](#page-238-0)

### <span id="page-144-0"></span>Menggunakan VPC bersama dengan agen keamanan otomatis

Bila Anda memilih GuardDuty untuk mengelola agen keamanan secara otomatis, Runtime Monitoring mendukung penggunaan VPC bersama untuk Akun AWS yang termasuk dalam organisasi yang sama. AWS Organizations Atas nama Anda, GuardDuty dapat mengatur kebijakan titik akhir VPC Amazon berdasarkan detail yang terkait dengan VPC bersama untuk organisasi Anda.

Sebelum rilis ini, GuardDuty mendukung penggunaan VPC bersama hanya ketika Anda memilih untuk mengelola agen GuardDuty keamanan secara manual.

#### Daftar Isi

- [Cara kerjanya](#page-145-0)
- [Prasyarat untuk menggunakan VPC bersama](#page-146-0)
- [Pertanyaan yang sering diajukan \(FAQ\)](#page-147-0)

### <span id="page-145-0"></span>Cara kerjanya

Saat akun pemilik VPC bersama mengaktifkan Pemantauan Waktu Proses dan konfigurasi agen otomatis untuk sumber daya apa pun (Amazon EKS atau (hanya AWS Fargate Amazon ECS)), semua VPC bersama memenuhi syarat untuk penginstalan otomatis titik akhir VPC Amazon bersama dan grup keamanan terkait di akun pemilik VPC bersama. GuardDuty mengambil ID organisasi yang terkait dengan VPC Amazon bersama.

Sekarang, Akun AWS yang termasuk dalam organisasi yang sama dengan akun pemilik VPC Amazon bersama juga dapat berbagi titik akhir VPC Amazon yang sama. GuardDuty membuat VPC bersama ketika akun pemilik VPC bersama atau akun yang berpartisipasi memerlukan titik akhir VPC Amazon. Contoh membutuhkan endpoint VPC Amazon termasuk GuardDuty mengaktifkan, Runtime Monitoring, EKS Runtime Monitoring, atau meluncurkan tugas Amazon ECS-Fargate baru. Jika akun ini mengaktifkan Pemantauan Waktu Proses dan konfigurasi agen otomatis untuk semua jenis sumber daya, GuardDuty buat titik akhir VPC Amazon dan tetapkan kebijakan titik akhir dengan ID organisasi yang sama dengan akun pemilik VPC bersama. GuardDuty menambahkan GuardDutyManaged tag dan menyetelnya true untuk titik akhir VPC Amazon yang dibuat. GuardDuty Jika akun pemilik VPC Amazon bersama belum mengaktifkan Pemantauan Waktu Proses atau konfigurasi agen otomatis untuk salah satu sumber daya, tidak GuardDuty akan menyetel kebijakan titik akhir VPC Amazon. Untuk informasi tentang mengonfigurasi Runtime Monitoring dan mengelola agen keamanan secara otomatis di akun pemilik VPC bersama, lihat. [Mengaktifkan](#page-130-0) [GuardDuty Runtime Monitoring](#page-130-0)

Setiap akun yang menggunakan kebijakan titik akhir VPC Amazon yang sama disebut sebagai AWS akun peserta dari VPC Amazon bersama yang terkait.

Contoh berikut menunjukkan kebijakan titik akhir VPC default dari akun pemilik VPC bersama dan akun peserta. Ini aws:PrincipalOrgID akan menampilkan ID organisasi yang terkait dengan sumber daya VPC bersama. Penggunaan kebijakan ini terbatas pada akun peserta yang ada dalam organisasi akun pemilik.

#### Example

```
{ 
     "Version": "2012-10-17", 
     "Statement": [{ 
               "Action": "*", 
               "Resource": "*", 
               "Effect": "Allow", 
               "Principal": "*" 
          }, 
          { 
               "Condition": { 
                   "StringNotEquals": { 
                        "aws:PrincipalOrgID": "o-abcdef0123" 
 } 
               }, 
               "Action": "*", 
               "Resource": "*", 
               "Effect": "Deny", 
               "Principal": "*" 
          } 
    \mathbf{I}}
```
<span id="page-146-0"></span>Prasyarat untuk menggunakan VPC bersama

Prasyarat untuk pengaturan awal

Lakukan langkah-langkah berikut di Akun AWS mana Anda ingin menjadi pemilik VPC bersama:

1. Membuat organisasi — Membuat organisasi dengan mengikuti langkah-langkah dalam [Membuat](https://docs.aws.amazon.com/organizations/latest/userguide/orgs_manage_org.html)  [dan mengelola organisasi](https://docs.aws.amazon.com/organizations/latest/userguide/orgs_manage_org.html) dalam Panduan AWS Organizations Pengguna.

Untuk informasi tentang menambahkan atau menghapus akun anggota, lihat [Mengelola Akun](https://docs.aws.amazon.com/organizations/latest/userguide/orgs_manage_accounts.html) [AWS di organisasi Anda.](https://docs.aws.amazon.com/organizations/latest/userguide/orgs_manage_accounts.html)

2. Membuat sumber daya VPC bersama — Anda dapat membuat sumber daya VPC bersama dari akun pemilik. Untuk informasi selengkapnya, lihat [Berbagi VPC Anda dengan akun lain](https://docs.aws.amazon.com/vpc/latest/userguide/vpc-sharing.html#vpc-share-prerequisites) di Panduan Pengguna Amazon VPC.

Prasyarat khusus untuk Runtime Monitoring GuardDuty

Daftar berikut memberikan prasyarat yang khusus untuk: GuardDuty

- Akun pemilik VPC bersama dan akun yang berpartisipasi dapat berasal dari berbagai organisasi di. GuardDuty Namun, mereka harus menjadi bagian dari organisasi yang sama di AWS Organizations. Ini diperlukan GuardDuty untuk membuat titik akhir VPC Amazon dan grup keamanan untuk VPC bersama. Untuk informasi tentang cara kerja VPC bersama, lihat [Membagikan VPC Anda dengan akun lain di Panduan](https://docs.aws.amazon.com/vpc/latest/userguide/vpc-sharing.html) Pengguna Amazon VPC.
- Aktifkan Runtime Monitoring atau EKS Runtime Monitoring, dan konfigurasi agen GuardDuty otomatis untuk sumber daya apa pun di akun pemilik VPC bersama dan akun peserta. Untuk informasi selengkapnya, lihat [Mengaktifkan Runtime Monitoring.](#page-130-0)

Jika Anda telah menyelesaikan konfigurasi ini, lanjutkan dengan langkah berikutnya.

• Saat bekerja dengan Amazon EKS atau tugas Amazon ECS (AWS Fargate hanya), pastikan untuk memilih sumber daya VPC bersama yang terkait dengan akun pemilik dan pilih subnetnya.

### <span id="page-147-0"></span>Pertanyaan yang sering diajukan (FAQ)

Daftar berikut menyediakan langkah-langkah pemecahan masalah untuk pertanyaan yang sering diajukan saat menggunakan sumber daya VPC bersama dengan konfigurasi agen GuardDuty otomatis diaktifkan di Runtime Monitoring:

Saya sudah menggunakan Runtime Monitoring (atau EKS Runtime Monitoring). Bagaimana cara mengaktifkan VPC bersama?

Untuk informasi tentang prasyarat untuk membuat VPC bersama, lihat. [Prasyarat](#page-146-0)

Jika akun pemilik VPC bersama dan akun peserta telah memenuhi prasyarat, akan GuardDuty mencoba mengatur kebijakan titik akhir VPC Amazon secara otomatis.

Jika sebelum rilis ini, Anda Akun AWS mengalami masalah cakupan tentang VPC bersama yang tidak didukung, ikuti prasyarat. Saat jenis sumber daya Anda (Amazon EKS atau Amazon ECS (AWS Fargate hanya) tugas) memanggil persyaratan titik akhir VPC bersama, GuardDuty akan mencoba menyetel kebijakan titik akhir VPC yang baru.

Sebagai akun pemilik VPC bersama, saya ingin kebijakan titik akhir VPC bersama dibatasi pada subset akun peserta di organisasi saya. Bagaimana saya bisa melakukan itu?

Jika Anda memiliki true tagGuardDutyManaged: yang terkait dengan titik akhir, hapus. Hal ini mencegah GuardDuty upaya memodifikasi atau mengganti kebijakan titik akhir VPC VPC bersama.

Untuk informasi selengkapnya, lihat [Mengontrol akses ke titik akhir VPC menggunakan kebijakan titik](https://docs.aws.amazon.com/vpc/latest/privatelink/vpc-endpoints-access.html)  [akhir](https://docs.aws.amazon.com/vpc/latest/privatelink/vpc-endpoints-access.html).

## Mengapa titik akhir VPC bersama berubah dari ke? **aws:PrincipalAccountaws:PrincipalOrgId** Bagaimana saya bisa mencegahnya?

Saat GuardDuty mendeteksi bahwa VPC dibagikan oleh beberapa akun dari organisasi AWS Organizations yang sama GuardDuty , mencoba mengubah kebijakan untuk menentukan ID organisasi.

Untuk mencegah hal ini, hapus true tagGuardDutyManaged: dari titik akhir VPC bersama. Hal ini mencegah GuardDuty upaya memodifikasi atau mengganti kebijakan titik akhir VPC VPC bersama.

Apa yang terjadi jika akun pemilik VPC bersama atau salah satu akun peserta dinonaktifkan atau Runtime Monitoring ( GuardDuty atau EKS Runtime Monitoring)?

Saat akun pemilik VPC bersama dinonaktifkan GuardDuty atau Runtime Monitoring (atau EKS Runtime Monitoring), GuardDuty periksa apakah jenis sumber daya milik akun peserta telah menggunakan titik akhir VPC bersama atau akun peserta mana pun yang pernah mengaktifkan manajemen agen untuk jenis sumber daya apa pun. GuardDuty Jika ya, GuardDuty tidak akan menghapus titik akhir VPC dan grup keamanan.

Jika akun peserta VPC bersama dinonaktifkan GuardDuty atau Runtime Monitoring (atau EKS Runtime Monitoring), maka tidak ada dampak pada akun pemilik VPC bersama dan akun pemilik tidak akan menghapus sumber daya VPC bersama maupun grup keamanan.

Bagaimana cara menghapus sumber daya VPC bersama? Apa yang akan menjadi dampaknya?

Sebagai akun pemilik VPC bersama, Anda dapat menghapus sumber daya VPC bersama meskipun sedang digunakan oleh akun Anda atau akun yang berpartisipasi dalam Runtime Monitoring. Untuk informasi tentang menghapus VPC bersama dan memahami dampaknya, lihat. [To delete a VPC](#page-369-0)  [endpoint](#page-369-0)

## <span id="page-148-0"></span>Menangani agen keamanan ganda yang diinstal pada host

Instans Amazon EC2 dapat mendukung beberapa jenis beban kerja. Saat Anda mengonfigurasi agen keamanan otomatis di instans Amazon EC2, instans EC2 yang sama mungkin memiliki agen keamanan lain melalui EKS.

### Gambaran Umum

Pertimbangkan skenario di mana Anda telah mengaktifkan Runtime Monitoring. Sekarang, Anda mengaktifkan agen otomatis untuk Amazon EKS melalui GuardDuty. Anda juga telah mengaktifkan agen otomatis untuk Amazon EC2. Mungkin saja host dasar yang sama diinstal dengan dua agen keamanan - satu untuk Amazon EKS dan yang lainnya untuk Amazon EC2. Hal ini dapat mengakibatkan dua agen keamanan berjalan di dalam host yang sama, mengumpulkan peristiwa runtime dan mengirimkannya ke GuardDuty, dan berpotensi menghasilkan temuan duplikat.

### Dampak

- Ketika ada lebih dari satu agen keamanan yang berjalan pada host yang sama, akun Anda mungkin mengalami dua kali lipat jumlah kebutuhan pemrosesan CPU dan memori. Untuk informasi tentang CPU dan batas memori untuk setiap jenis sumber daya, lihat [Prasyarat](#page-130-1) sumber daya tersebut.
- GuardDuty telah merancang fitur Runtime Monitoring sedemikian rupa sehingga meskipun ada tumpang tindih dua agen keamanan yang mengumpulkan peristiwa runtime dari host dasar yang sama, akun Anda hanya akan dikenakan biaya untuk satu aliran peristiwa runtime.

### Bagaimana GuardDuty menangani banyak agen

GuardDuty mendeteksi ketika dua agen keamanan berjalan pada host yang sama dan menunjuk hanya satu dari mereka untuk menjadi agen keamanan yang secara aktif mengumpulkan peristiwa runtime. Agen kedua akan mengkonsumsi sumber daya sistem minimum untuk mencegah dampak apa pun terhadap kinerja aplikasi Anda.

GuardDuty mempertimbangkan skenario berikut:

- Ketika instans EC2 berada di bawah lingkup agen keamanan Amazon EKS dan Amazon EC2, agen keamanan EKS diprioritaskan. Ini hanya akan berlaku ketika Anda menggunakan agen keamanan v1.1.0 atau lebih tinggi untuk Amazon EC2. Versi agen yang lebih lama akan terus berjalan dan mengumpulkan peristiwa runtime karena versi agen yang lebih lama tidak terpengaruh oleh prioritas.
- Ketika Amazon EKS dan Amazon EC2 telah GuardDuty mengelola agen keamanan dan instans Amazon EC2 Anda juga dikelola SSM, kedua agen keamanan akan dipasang di tingkat host. Setelah agen diinstal, GuardDuty putuskan agen keamanan mana yang akan terus berjalan. Ketika kedua agen keamanan berjalan, akhirnya hanya satu dari mereka yang akan mengumpulkan acara runtime.
- Ketika agen keamanan yang terkait dengan EC2 dan EKS berjalan pada saat yang sama, GuardDuty mungkin menghasilkan temuan duplikat selama periode tumpang tindih saja.

Ini bisa terjadi ketika:

- Agen keamanan untuk EC2 dan EKS dikonfigurasi melalui GuardDuty (secara otomatis), atau
- Sumber daya Amazon EKS Anda memiliki agen keamanan otomatis.
- Ketika agen keamanan EKS sudah berjalan, jika Anda menerapkan agen keamanan EC2 secara manual pada host dasar yang sama dan memenuhi semua prasyarat, GuardDuty mungkin tidak menginstal agen keamanan kedua.

<span id="page-150-0"></span>Mengelola agen keamanan otomatis untuk instans Amazon EC2

#### **a** Note

Sebelum Anda melanjutkan, pastikan untuk mengikuti semua[Prasyarat untuk dukungan](#page-131-0)  [instans Amazon EC2.](#page-131-0)

Migrasi dari agen manual Amazon EC2 ke agen otomatis

Bagian ini berlaku untuk Anda Akun AWS jika sebelumnya Anda mengelola agen keamanan secara manual dan sekarang ingin menggunakan konfigurasi agen GuardDuty otomatis. Jika ini tidak berlaku untuk Anda, lanjutkan dengan mengonfigurasi agen keamanan untuk akun Anda.

Ketika Anda mengaktifkan agen GuardDuty otomatis, GuardDuty mengelola agen keamanan atas nama Anda. Untuk informasi tentang langkah-langkah apa yang GuardDuty diambil, lihat[Gunakan](#page-118-0)  [konfigurasi agen otomatis \(disarankan\).](#page-118-0)

Pembersihan sumber daya

Hapus asosiasi SSM

- Hapus asosiasi SSM apa pun yang mungkin telah Anda buat saat mengelola agen keamanan untuk Amazon EC2 secara manual. Untuk informasi selengkapnya, lihat [Menghapus asosiasi.](https://docs.aws.amazon.com/systems-manager/latest/userguide/systems-manager-state-manager-delete-association.html)
- Hal ini dilakukan agar GuardDuty dapat mengambil alih pengelolaan tindakan SSM apakah Anda menggunakan agen otomatis di tingkat akun atau tingkat instans (dengan menggunakan tag inklusi atau pengecualian). Untuk informasi selengkapnya tentang tindakan SSM yang dapat GuardDuty dilakukan, lihat[Izin peran terkait layanan untuk GuardDuty.](#page-742-0)
- Ketika Anda menghapus asosiasi SSM yang sebelumnya dibuat untuk mengelola agen keamanan secara manual, mungkin ada periode singkat tumpang tindih ketika GuardDuty membuat asosiasi SSM untuk mengelola agen keamanan secara otomatis. Selama periode ini,

Anda dapat mengalami konflik berdasarkan penjadwalan SSM. Untuk informasi selengkapnya, lihat [penjadwalan SSM Amazon EC2.](https://docs.aws.amazon.com/systems-manager/latest/userguide/quick-setup-scheduler.html)

Mengelola tag inklusi dan pengecualian untuk instans Amazon EC2 Anda

• Tag penyertaan — Jika Anda tidak mengaktifkan konfigurasi agen GuardDuty otomatis tetapi menandai instans Amazon EC2 Anda dengan tag inklusi (GuardDutyManaged:true), GuardDuty buat asosiasi SSM yang akan menginstal dan mengelola agen keamanan pada instans EC2 yang dipilih. Ini adalah perilaku yang diharapkan yang membantu Anda mengelola agen keamanan pada instans EC2 tertentu saja. Untuk informasi selengkapnya, lihat [Cara kerja](#page-117-0)  [Runtime Monitoring dengan instans Amazon EC2.](#page-117-0)

Untuk GuardDuty mencegah menginstal dan mengelola agen keamanan, hapus tag inklusi dari instans EC2 ini. Untuk informasi selengkapnya, lihat [Menambahkan dan menghapus tag](https://docs.aws.amazon.com/AWSEC2/latest/UserGuide/Using_Tags.html#adding-or-deleting-tags) di Panduan Pengguna Amazon EC2 untuk Instans Linux.

• Tag pengecualian — Saat Anda ingin mengaktifkan konfigurasi agen GuardDuty otomatis untuk semua instans EC2 di akun Anda, pastikan tidak ada instans EC2 yang ditandai dengan tag pengecualian (:). GuardDutyManaged false

Mengkonfigurasi GuardDuty agen untuk akun mandiri

Configure for all instances

Untuk mengonfigurasi Runtime Monitoring untuk semua instance di akun mandiri

- 1. Masuk ke AWS Management Console dan buka GuardDuty konsol di [https://](https://console.aws.amazon.com/guardduty/)  [console.aws.amazon.com/guardduty/](https://console.aws.amazon.com/guardduty/).
- 2. Di panel navigasi, pilih Runtime Monitoring.
- 3. Di bawah tab Konfigurasi, pilih Edit.
- 4. Di bagian EC2, pilih Aktifkan.
- 5. Pilih Simpan.
- 6. Anda dapat memverifikasi bahwa asosiasi SSM yang GuardDuty membuat akan menginstal dan mengelola agen keamanan pada semua sumber daya EC2 milik akun Anda.
	- a. Buka AWS Systems Manager konsol di [https://console.aws.amazon.com/systems](https://console.aws.amazon.com/systems-manager/)[manager/.](https://console.aws.amazon.com/systems-manager/)
	- b. Buka tab Target untuk asosiasi SSM (GuardDutyRuntimeMonitoring-do-notdelete). Perhatikan bahwa tombol Tag muncul sebagai InstanceIds.

Using inclusion tag in selected instances

Untuk mengonfigurasi agen GuardDuty keamanan untuk instans Amazon EC2 yang dipilih

- 1. [Masuk ke AWS Management Console dan buka konsol Amazon EC2 di https://](https://console.aws.amazon.com/ec2/) [console.aws.amazon.com/ec2/.](https://console.aws.amazon.com/ec2/)
- 2. Tambahkan true tagGuardDutyManaged: ke instance yang GuardDuty ingin Anda pantau dan deteksi potensi ancaman. Untuk informasi tentang menambahkan tag ini, lihat [Untuk](https://docs.aws.amazon.com/AWSEC2/latest/UserGuide/Using_Tags.html#adding-or-deleting-tags)  [menambahkan tag ke sumber daya individual](https://docs.aws.amazon.com/AWSEC2/latest/UserGuide/Using_Tags.html#adding-or-deleting-tags).
- 3. Anda dapat memverifikasi bahwa asosiasi SSM yang GuardDuty membuat akan menginstal dan mengelola agen keamanan hanya pada sumber daya EC2 yang ditandai dengan tag inklusi.

Buka AWS Systems Manager konsol di [https://console.aws.amazon.com/systems-manager/.](https://console.aws.amazon.com/systems-manager/)

• Buka tab Target untuk asosiasi SSM yang akan dibuat (GuardDutyRuntimeMonitoring-do-not-delete). Tombol Tag muncul sebagai tag: GuardDutyManaged.

Using exclusion tag in selected instances

#### **a** Note

Pastikan Anda menambahkan tag pengecualian ke instans Amazon EC2 sebelum meluncurkannya. Setelah Anda mengaktifkan konfigurasi agen otomatis untuk Amazon EC2, instans EC2 apa pun yang diluncurkan tanpa tag pengecualian akan tercakup dalam konfigurasi agen otomatis. GuardDuty

Untuk mengonfigurasi agen GuardDuty keamanan untuk instans Amazon EC2 yang dipilih

- 1. [Masuk ke AWS Management Console dan buka konsol Amazon EC2 di https://](https://console.aws.amazon.com/ec2/) [console.aws.amazon.com/ec2/.](https://console.aws.amazon.com/ec2/)
- 2. Tambahkan false tagGuardDutyManaged: ke instance yang tidak GuardDuty ingin Anda pantau dan deteksi potensi ancaman. Untuk informasi tentang menambahkan tag ini, lihat [Untuk menambahkan tag ke sumber daya individual](https://docs.aws.amazon.com/AWSEC2/latest/UserGuide/Using_Tags.html#adding-or-deleting-tags).
- 3. Agar [tag pengecualian tersedia](https://docs.aws.amazon.com/guardduty/latest/ug/prereq-runtime-monitoring-ec2-support.html#general-runtime-monitoring-prereq-ec2) dalam metadata instance, lakukan langkah-langkah berikut:
	- a. Di bawah tab Detail instans Anda, lihat status untuk Izinkan tag dalam metadata instance.

Jika saat ini Dinonaktifkan, gunakan langkah-langkah berikut untuk mengubah status menjadi Diaktifkan. Jika tidak, lewati langkah ini.

- b. Pilih contoh yang ingin Anda izinkan tag.
- c. Di bawah menu Tindakan, pilih Pengaturan instans.
- d. Pilih Izinkan tag dalam metadata contoh.
- e. Di bawah Akses ke tag dalam metadata instance, pilih Izinkan.
- f. Pilih Simpan.
- 4. Setelah Anda menambahkan tag pengecualian, lakukan langkah yang sama seperti yang ditentukan di tab Configure for all instance.

Anda sekarang dapat menilai runtime[Cakupan untuk instans Amazon EC2.](#page-303-0)

Mengkonfigurasi GuardDuty agen di lingkungan multi-akun

Untuk akun GuardDuty administrator yang didelegasikan

Configure for all instances

Jika Anda memilih Aktifkan untuk semua akun untuk Runtime Monitoring, pilih salah satu opsi berikut untuk akun GuardDuty administrator yang didelegasikan:

• Opsi 1

Di bawah Konfigurasi agen otomatis, di bagian EC2, pilih Aktifkan untuk semua akun.

- Opsi 2
	- Di bawah Konfigurasi agen otomatis, di bagian EC2, pilih Konfigurasi akun secara manual.
	- Di bawah Administrator Delegasi (akun ini), pilih Aktifkan.
- Pilih Simpan.

Jika Anda memilih Konfigurasi akun secara manual untuk Runtime Monitoring, lakukan langkahlangkah berikut:

- Di bawah Konfigurasi agen otomatis, di bagian EC2, pilih Konfigurasi akun secara manual.
- Di bawah Administrator Delegasi (akun ini), pilih Aktifkan.
- Pilih Simpan.

Terlepas dari opsi mana yang Anda pilih untuk mengaktifkan konfigurasi agen otomatis untuk akun GuardDuty administrator yang didelegasikan, Anda dapat memverifikasi bahwa asosiasi SSM yang GuardDuty membuat akan menginstal dan mengelola agen keamanan pada semua sumber daya EC2 milik akun ini.

- 1. Buka AWS Systems Manager konsol di [https://console.aws.amazon.com/systems-manager/.](https://console.aws.amazon.com/systems-manager/)
- 2. Buka tab Target untuk asosiasi SSM (GuardDutyRuntimeMonitoring-do-not-delete). Perhatikan bahwa tombol Tag muncul sebagai InstanceIds.

Using inclusion tag in selected instances

Untuk mengonfigurasi GuardDuty agen untuk instans Amazon EC2 yang dipilih

- 1. [Masuk ke AWS Management Console dan buka konsol Amazon EC2 di https://](https://console.aws.amazon.com/ec2/) [console.aws.amazon.com/ec2/.](https://console.aws.amazon.com/ec2/)
- 2. Tambahkan true tagGuardDutyManaged: ke instance yang GuardDuty ingin Anda pantau dan deteksi potensi ancaman. Untuk informasi tentang menambahkan tag ini, lihat [Untuk](https://docs.aws.amazon.com/AWSEC2/latest/UserGuide/Using_Tags.html#adding-or-deleting-tags)  [menambahkan tag ke sumber daya individual](https://docs.aws.amazon.com/AWSEC2/latest/UserGuide/Using_Tags.html#adding-or-deleting-tags).

Menambahkan tag ini akan memungkinkan GuardDuty untuk menginstal dan mengelola agen keamanan untuk instans EC2 yang dipilih ini. Anda tidak perlu mengaktifkan konfigurasi agen otomatis secara eksplisit.

3. Anda dapat memverifikasi bahwa asosiasi SSM yang GuardDuty membuat akan menginstal dan mengelola agen keamanan hanya pada sumber daya EC2 yang ditandai dengan tag inklusi.

Buka AWS Systems Manager konsol di [https://console.aws.amazon.com/systems-manager/.](https://console.aws.amazon.com/systems-manager/)

• Buka tab Target untuk asosiasi SSM yang akan dibuat (GuardDutyRuntimeMonitoring-do-not-delete). Tombol Tag muncul sebagai tag: GuardDutyManaged.

#### Using exclusion tag in selected instances

### **a** Note

Pastikan Anda menambahkan tag pengecualian ke instans Amazon EC2 sebelum meluncurkannya. Setelah Anda mengaktifkan konfigurasi agen otomatis untuk Amazon EC2, instans EC2 apa pun yang diluncurkan tanpa tag pengecualian akan tercakup dalam konfigurasi agen otomatis. GuardDuty

Untuk mengonfigurasi GuardDuty agen untuk instans Amazon EC2 yang dipilih

- 1. [Masuk ke AWS Management Console dan buka konsol Amazon EC2 di https://](https://console.aws.amazon.com/ec2/) [console.aws.amazon.com/ec2/.](https://console.aws.amazon.com/ec2/)
- 2. Tambahkan false tagGuardDutyManaged: ke instance yang tidak GuardDuty ingin Anda pantau dan deteksi potensi ancaman. Untuk informasi tentang menambahkan tag ini, lihat [Untuk menambahkan tag ke sumber daya individual](https://docs.aws.amazon.com/AWSEC2/latest/UserGuide/Using_Tags.html#adding-or-deleting-tags).
- 3. Agar [tag pengecualian tersedia](https://docs.aws.amazon.com/guardduty/latest/ug/prereq-runtime-monitoring-ec2-support.html#general-runtime-monitoring-prereq-ec2) dalam metadata instance, lakukan langkah-langkah berikut:
	- a. Di bawah tab Detail instans Anda, lihat status untuk Izinkan tag dalam metadata instance.

Jika saat ini Dinonaktifkan, gunakan langkah-langkah berikut untuk mengubah status menjadi Diaktifkan. Jika tidak, lewati langkah ini.

- b. Di bawah menu Tindakan, pilih Pengaturan instans.
- c. Pilih Izinkan tag dalam metadata contoh.
- 4. Setelah Anda menambahkan tag pengecualian, lakukan langkah yang sama seperti yang ditentukan dalam tab Configure for all instance.

Anda sekarang dapat menilai runtime[Cakupan untuk instans Amazon EC2.](#page-303-0)

Aktifkan otomatis untuk semua akun anggota

### **a** Note

Mungkin diperlukan waktu hingga 24 jam untuk memperbarui konfigurasi akun anggota.

#### Configure for all instances

Langkah-langkah berikut mengasumsikan bahwa Anda memilih Aktifkan untuk semua akun di bagian Runtime Monitoring:

- 1. Pilih Aktifkan untuk semua akun di bagian Konfigurasi agen otomatis untuk Amazon EC2.
- 2. Anda dapat memverifikasi bahwa asosiasi SSM yang GuardDuty membuat (GuardDutyRuntimeMonitoring-do-not-delete) akan menginstal dan mengelola agen keamanan pada semua sumber daya EC2 milik akun ini.
	- a. Buka AWS Systems Manager konsol di [https://console.aws.amazon.com/systems](https://console.aws.amazon.com/systems-manager/)[manager/.](https://console.aws.amazon.com/systems-manager/)
	- b. Buka tab Target untuk asosiasi SSM. Perhatikan bahwa tombol Tag muncul sebagai InstanceIds.

Using inclusion tag in selected instances

Untuk mengonfigurasi GuardDuty agen untuk instans Amazon EC2 yang dipilih

- 1. [Masuk ke AWS Management Console dan buka konsol Amazon EC2 di https://](https://console.aws.amazon.com/ec2/) [console.aws.amazon.com/ec2/.](https://console.aws.amazon.com/ec2/)
- 2. Tambahkan true tagGuardDutyManaged: ke instans EC2 yang GuardDuty ingin Anda pantau dan deteksi potensi ancaman. Untuk informasi tentang menambahkan tag ini, lihat [Untuk menambahkan tag ke sumber daya individual](https://docs.aws.amazon.com/AWSEC2/latest/UserGuide/Using_Tags.html#adding-or-deleting-tags).

Menambahkan tag ini akan memungkinkan GuardDuty untuk menginstal dan mengelola agen keamanan untuk instans EC2 yang dipilih ini. Anda tidak perlu mengaktifkan konfigurasi agen otomatis secara eksplisit.

- 3. Anda dapat memverifikasi bahwa asosiasi SSM yang GuardDuty membuat akan menginstal dan mengelola agen keamanan pada semua sumber daya EC2 milik akun Anda.
	- a. Buka AWS Systems Manager konsol di [https://console.aws.amazon.com/systems](https://console.aws.amazon.com/systems-manager/)[manager/.](https://console.aws.amazon.com/systems-manager/)
	- b. Buka tab Target untuk asosiasi SSM (GuardDutyRuntimeMonitoring-do-notdelete). Perhatikan bahwa tombol Tag muncul sebagai InstanceIds.

#### Using exclusion tag in selected instances

### **a** Note

Pastikan Anda menambahkan tag pengecualian ke instans Amazon EC2 sebelum meluncurkannya. Setelah Anda mengaktifkan konfigurasi agen otomatis untuk Amazon EC2, instans EC2 apa pun yang diluncurkan tanpa tag pengecualian akan tercakup dalam konfigurasi agen otomatis. GuardDuty

Untuk mengonfigurasi agen GuardDuty keamanan untuk instans Amazon EC2 yang dipilih

- 1. [Masuk ke AWS Management Console dan buka konsol Amazon EC2 di https://](https://console.aws.amazon.com/ec2/) [console.aws.amazon.com/ec2/.](https://console.aws.amazon.com/ec2/)
- 2. Tambahkan false tagGuardDutyManaged: ke instance yang tidak GuardDuty ingin Anda pantau dan deteksi potensi ancaman. Untuk informasi tentang menambahkan tag ini, lihat [Untuk menambahkan tag ke sumber daya individual](https://docs.aws.amazon.com/AWSEC2/latest/UserGuide/Using_Tags.html#adding-or-deleting-tags).
- 3. Agar [tag pengecualian tersedia](https://docs.aws.amazon.com/guardduty/latest/ug/prereq-runtime-monitoring-ec2-support.html#general-runtime-monitoring-prereq-ec2) dalam metadata instance, lakukan langkah-langkah berikut:
	- a. Di bawah tab Detail instans Anda, lihat status untuk Izinkan tag dalam metadata instance.

Jika saat ini Dinonaktifkan, gunakan langkah-langkah berikut untuk mengubah status menjadi Diaktifkan. Jika tidak, lewati langkah ini.

- b. Di bawah menu Tindakan, pilih Pengaturan instans.
- c. Pilih Izinkan tag dalam metadata contoh.
- 4. Setelah Anda menambahkan tag pengecualian, lakukan langkah yang sama seperti yang ditentukan dalam tab Configure for all instance.

Anda sekarang dapat menilai runtime[Cakupan untuk instans Amazon EC2.](#page-303-0)

Aktifkan otomatis hanya untuk akun anggota baru

Akun GuardDuty administrator yang didelegasikan dapat mengatur konfigurasi agen otomatis untuk sumber daya Amazon EC2 agar secara otomatis mengaktifkan akun anggota baru saat mereka bergabung dengan organisasi.

#### Configure for all instances

Langkah-langkah berikut mengasumsikan bahwa Anda memilih Aktifkan secara otomatis untuk akun anggota baru di bawah bagian Runtime Monitoring:

- 1. Di panel navigasi, pilih Runtime Monitoring.
- 2. Pada halaman Runtime Monitoring, pilih Edit.
- 3. Pilih Aktifkan secara otomatis untuk akun anggota baru. Langkah ini memastikan bahwa setiap kali akun baru bergabung dengan organisasi Anda, konfigurasi agen otomatis untuk Amazon EC2 akan diaktifkan secara otomatis untuk akun mereka. Hanya akun GuardDuty administrator organisasi yang didelegasikan yang dapat mengubah pilihan ini.
- 4. Pilih Simpan.

Ketika akun anggota baru bergabung dengan organisasi, konfigurasi ini akan diaktifkan untuk mereka secara otomatis. GuardDuty Untuk mengelola agen keamanan untuk instans Amazon EC2 yang termasuk dalam akun anggota baru ini, pastikan semua prasyarat [Untuk contoh EC2](#page-131-0) terpenuhi.

Ketika asosiasi SSM dibuat (GuardDutyRuntimeMonitoring-do-not-delete), Anda dapat memverifikasi bahwa asosiasi SSM akan menginstal dan mengelola agen keamanan pada semua instans EC2 milik akun anggota baru.

- Buka AWS Systems Manager konsol di [https://console.aws.amazon.com/systems-manager/.](https://console.aws.amazon.com/systems-manager/)
- Buka tab Target untuk asosiasi SSM. Perhatikan bahwa tombol Tag muncul sebagai InstanceIds.

Using inclusion tag in selected instances

Untuk mengonfigurasi agen GuardDuty keamanan untuk instans yang dipilih di akun Anda

- 1. [Masuk ke AWS Management Console dan buka konsol Amazon EC2 di https://](https://console.aws.amazon.com/ec2/) [console.aws.amazon.com/ec2/.](https://console.aws.amazon.com/ec2/)
- 2. Tambahkan true tagGuardDutyManaged: ke instance yang GuardDuty ingin Anda pantau dan deteksi potensi ancaman. Untuk informasi tentang menambahkan tag ini, lihat [Untuk](https://docs.aws.amazon.com/AWSEC2/latest/UserGuide/Using_Tags.html#adding-or-deleting-tags)  [menambahkan tag ke sumber daya individual](https://docs.aws.amazon.com/AWSEC2/latest/UserGuide/Using_Tags.html#adding-or-deleting-tags).

Menambahkan tag ini akan memungkinkan GuardDuty untuk menginstal dan mengelola agen keamanan untuk instance yang dipilih ini. Anda tidak perlu mengaktifkan konfigurasi agen otomatis secara eksplisit.

- 3. Anda dapat memverifikasi bahwa asosiasi SSM yang GuardDuty membuat akan menginstal dan mengelola agen keamanan hanya pada sumber daya EC2 yang ditandai dengan tag inklusi.
	- a. Buka AWS Systems Manager konsol di [https://console.aws.amazon.com/systems](https://console.aws.amazon.com/systems-manager/)[manager/.](https://console.aws.amazon.com/systems-manager/)
	- b. Buka tab Target untuk asosiasi SSM yang akan dibuat. Tombol Tag muncul sebagai tag: GuardDutyManaged.

Using exclusion tag in selected instances

### **a** Note

Pastikan Anda menambahkan tag pengecualian ke instans Amazon EC2 sebelum meluncurkannya. Setelah Anda mengaktifkan konfigurasi agen otomatis untuk Amazon EC2, instans EC2 apa pun yang diluncurkan tanpa tag pengecualian akan tercakup dalam konfigurasi agen otomatis. GuardDuty

Untuk mengonfigurasi agen GuardDuty keamanan untuk instans tertentu di akun mandiri Anda

- 1. [Masuk ke AWS Management Console dan buka konsol Amazon EC2 di https://](https://console.aws.amazon.com/ec2/) [console.aws.amazon.com/ec2/.](https://console.aws.amazon.com/ec2/)
- 2. Tambahkan false tagGuardDutyManaged: ke instance yang tidak GuardDuty ingin Anda pantau dan deteksi potensi ancaman. Untuk informasi tentang menambahkan tag ini, lihat [Untuk menambahkan tag ke sumber daya individual](https://docs.aws.amazon.com/AWSEC2/latest/UserGuide/Using_Tags.html#adding-or-deleting-tags).
- 3. Agar [tag pengecualian tersedia](https://docs.aws.amazon.com/guardduty/latest/ug/prereq-runtime-monitoring-ec2-support.html#general-runtime-monitoring-prereq-ec2) dalam metadata instance, lakukan langkah-langkah berikut:
	- a. Di bawah tab Detail instans Anda, lihat status untuk Izinkan tag dalam metadata instance.

Jika saat ini Dinonaktifkan, gunakan langkah-langkah berikut untuk mengubah status menjadi Diaktifkan. Jika tidak, lewati langkah ini.

- b. Di bawah menu Tindakan, pilih Pengaturan instans.
- c. Pilih Izinkan tag dalam metadata contoh.
- 4. Setelah Anda menambahkan tag pengecualian, lakukan langkah yang sama seperti yang ditentukan dalam tab Configure for all instance.

Anda sekarang dapat menilai runtime[Cakupan untuk instans Amazon EC2.](#page-303-0)

Hanya akun anggota selektif

Configure for all instances

- 1. Pada halaman Akun, pilih satu atau beberapa akun yang ingin Anda aktifkan konfigurasi agen Runtime Monitoring-Automated agent (Amazon EC2). Pastikan akun yang Anda pilih pada langkah ini sudah mengaktifkan Runtime Monitoring.
- 2. Dari Edit paket perlindungan, pilih opsi yang sesuai untuk mengaktifkan konfigurasi agen Runtime Monitoring-Automated agent (Amazon EC2).
- 3. Pilih Konfirmasi.

Using inclusion tag in selected instances

Untuk mengonfigurasi agen GuardDuty keamanan untuk instans yang dipilih

- 1. [Masuk ke AWS Management Console dan buka konsol Amazon EC2 di https://](https://console.aws.amazon.com/ec2/) [console.aws.amazon.com/ec2/.](https://console.aws.amazon.com/ec2/)
- 2. Tambahkan true tagGuardDutyManaged: ke instance yang GuardDuty ingin Anda pantau dan deteksi potensi ancaman. Untuk informasi tentang menambahkan tag ini, lihat [Untuk](https://docs.aws.amazon.com/AWSEC2/latest/UserGuide/Using_Tags.html#adding-or-deleting-tags)  [menambahkan tag ke sumber daya individual](https://docs.aws.amazon.com/AWSEC2/latest/UserGuide/Using_Tags.html#adding-or-deleting-tags).

Menambahkan tag ini akan memungkinkan GuardDuty untuk mengelola agen keamanan untuk instans Amazon EC2 Anda yang ditandai. Anda tidak perlu secara eksplisit mengaktifkan konfigurasi agen otomatis (Runtime Monitoring - Automated agent configuration (EC2).

#### Using exclusion tag in selected instances

### **a** Note

Pastikan Anda menambahkan tag pengecualian ke instans Amazon EC2 sebelum meluncurkannya. Setelah Anda mengaktifkan konfigurasi agen otomatis untuk Amazon EC2, instans EC2 apa pun yang diluncurkan tanpa tag pengecualian akan tercakup dalam konfigurasi agen otomatis. GuardDuty

Untuk mengonfigurasi agen GuardDuty keamanan untuk instans yang dipilih

- 1. [Masuk ke AWS Management Console dan buka konsol Amazon EC2 di https://](https://console.aws.amazon.com/ec2/) [console.aws.amazon.com/ec2/.](https://console.aws.amazon.com/ec2/)
- 2. Tambahkan false tagGuardDutyManaged: ke instans EC2 yang tidak GuardDuty ingin Anda pantau atau deteksi potensi ancaman. Untuk informasi tentang menambahkan tag ini, lihat [Untuk menambahkan tag ke sumber daya individual](https://docs.aws.amazon.com/AWSEC2/latest/UserGuide/Using_Tags.html#adding-or-deleting-tags).
- 3. Agar [tag pengecualian tersedia](https://docs.aws.amazon.com/guardduty/latest/ug/prereq-runtime-monitoring-ec2-support.html#general-runtime-monitoring-prereq-ec2) dalam metadata instance, lakukan langkah-langkah berikut:
	- a. Di bawah tab Detail instans Anda, lihat status untuk Izinkan tag dalam metadata instance.

Jika saat ini Dinonaktifkan, gunakan langkah-langkah berikut untuk mengubah status menjadi Diaktifkan. Jika tidak, lewati langkah ini.

- b. Di bawah menu Tindakan, pilih Pengaturan instans.
- c. Pilih Izinkan tag dalam metadata contoh.
- 4. Setelah Anda menambahkan tag pengecualian, lakukan langkah yang sama seperti yang ditentukan dalam tab Configure for all instance.

<span id="page-161-0"></span>Anda sekarang dapat menila[iCakupan untuk instans Amazon EC2](#page-303-0).

Mengelola agen keamanan secara manual untuk instans Amazon EC2

Setelah Anda mengaktifkan Runtime Monitoring, Anda harus menginstal agen GuardDuty keamanan secara manual. Dengan menginstal agen, GuardDuty akan menerima peristiwa runtime dari instans Amazon EC2.

Untuk mengelola agen GuardDuty keamanan, Anda harus membuat titik akhir VPC Amazon dan kemudian ikuti langkah-langkah untuk menginstal agen keamanan secara manual.

<span id="page-162-0"></span>Membuat titik akhir Amazon VPC secara manual

Sebelum Anda dapat menginstal agen GuardDuty keamanan, Anda harus membuat titik akhir Amazon Virtual Private Cloud (Amazon VPC). Ini akan membantu GuardDuty menerima peristiwa runtime instans Amazon EC2 Anda.

**a** Note

Tidak ada biaya tambahan untuk penggunaan titik akhir VPC.

Untuk membuat titik akhir VPC Amazon

- 1. [Masuk ke AWS Management Console dan buka konsol VPC Amazon di https://](https://console.aws.amazon.com/vpc/) [console.aws.amazon.com/vpc/.](https://console.aws.amazon.com/vpc/)
- 2. Di panel navigasi, di bawah VPC private cloud, pilih Endpoints.
- 3. Pilih Buat Titik Akhir.
- 4. Pada halaman Buat titik akhir, untuk kategori Layanan, pilih Layanan titik akhir lainnya.
- 5. Untuk nama Layanan, masukkan**com.amazonaws.***us-east-1***.guardduty-data**.

Pastikan untuk mengganti *us-east-1 dengan* Anda. Wilayah AWS Ini harus Wilayah yang sama dengan instans Amazon EC2 yang termasuk dalam ID AWS akun Anda.

- 6. Pilih Verifikasi layanan.
- 7. Setelah nama layanan berhasil diverifikasi, pilih VPC tempat instance Anda berada. Tambahkan kebijakan berikut untuk membatasi penggunaan titik akhir VPC Amazon hanya ke akun yang ditentukan. Dengan organisasi yang Condition disediakan di bawah kebijakan ini, Anda dapat memperbarui kebijakan berikut untuk membatasi akses ke titik akhir Anda. Untuk memberikan dukungan endpoint Amazon VPC ke ID akun tertentu di organisasi Anda, lihat. [Organization](#page-163-0) [condition to restrict access to your endpoint](#page-163-0)

```
{ 
  "Version": "2012-10-17", 
  "Statement": [ 
   { 
    "Action": "*",
```

```
 "Resource": "*", 
    "Effect": "Allow", 
    "Principal": "*" 
   }, 
  \mathcal{L} "Condition": { 
      "StringNotEquals": { 
       "aws:PrincipalAccount": "111122223333" 
     } 
    }, 
    "Action": "*", 
    "Resource": "*", 
    "Effect": "Deny", 
    "Principal": "*" 
   } 
  ]
}
```
ID aws:PrincipalAccount akun harus cocok dengan akun yang berisi titik akhir VPC dan VPC. Daftar berikut menunjukkan cara berbagi titik akhir VPC dengan ID akun lain AWS :

<span id="page-163-0"></span>• Untuk menentukan beberapa akun untuk mengakses titik akhir VPC, ganti "aws:PrincipalAccount: "*111122223333*" dengan blok berikut:

```
"aws:PrincipalAccount": [ 
             "666666666666", 
             "555555555555" 
       \mathbf{I}
```
Pastikan untuk mengganti ID AWS akun dengan ID akun dari akun yang perlu mengakses titik akhir VPC.

• Untuk mengizinkan semua anggota dari organisasi mengakses titik akhir VPC, ganti "aws:PrincipalAccount: "*111122223333*" dengan baris berikut:

```
"aws:PrincipalOrgID": "o-abcdef0123"
```
Pastikan untuk mengganti organisasi *o-abcdef0123* dengan ID organisasi Anda.

• Untuk membatasi akses sumber daya dengan ID organisasi, tambahkan ResourceOrgID ke kebijakan. Untuk informasi lebih lanjut, lihat [aws:ResourceOrgID](https://docs.aws.amazon.com/IAM/latest/UserGuide/reference_policies_condition-keys.html#condition-keys-resourceorgid) dalam Panduan Pengguna IAM.

"aws:ResourceOrgID": "o-abcdef0123"

- 8. Di bawah Pengaturan tambahan, pilih Aktifkan nama DNS.
- 9. Di bawah Subnet, pilih subnet tempat instance Anda berada.
- 10. Di bawah Grup keamanan, pilih grup keamanan yang mengaktifkan port 443 dalam terikat dari VPC Anda (atau instans Amazon EC2 Anda). Jika Anda belum memiliki grup keamanan yang mengaktifkan port 443 dalam terikat, lihat [Membuat grup keamanan](https://docs.aws.amazon.com/AWSEC2/latest/UserGuide/working-with-security-groups.html#creating-security-group) di Panduan Pengguna Amazon EC2 untuk Instans Linux.

Jika ada masalah saat membatasi izin masuk ke VPC (atau instance) Anda, berikan dukungan ke port 443 yang di-bound dari alamat IP apa pun. (0.0.0.0/0)

Memasang agen keamanan secara manual

GuardDuty menyediakan dua metode berikut untuk menginstal agen GuardDuty keamanan di instans Amazon EC2 Anda:

- Metode 1 Dengan menggunakan AWS Systems Manager Metode ini mengharuskan instans Amazon EC2 Anda dikelola. AWS Systems Manager
- Metode 2 Dengan menggunakan skrip instalasi RPM Anda dapat menggunakan metode ini apakah instans AWS Systems Manager Amazon EC2 Anda dikelola atau tidak.

Metode 1 - Dengan menggunakan AWS Systems Manager

Untuk menggunakan metode ini, pastikan instans Amazon EC2 Anda AWS Systems Manager dikelola dan kemudian instal agen.

AWS Systems Manager instans Amazon EC2 yang dikelola

Gunakan langkah-langkah berikut untuk membuat instans AWS Systems Manager Amazon EC2 Anda dikelola.

• [AWS Systems Manager](https://docs.aws.amazon.com/systems-manager/latest/userguide/what-is-systems-manager.html)membantu Anda mengelola AWS aplikasi end-to-end dan sumber daya serta mengaktifkan operasi yang aman dalam skala besar.

Untuk mengelola instans Amazon EC2 Anda AWS Systems Manager, lihat [Menyiapkan Systems](https://docs.aws.amazon.com/systems-manager/latest/userguide/systems-manager-setting-up-ec2.html) [Manager untuk instans Amazon EC2](https://docs.aws.amazon.com/systems-manager/latest/userguide/systems-manager-setting-up-ec2.html) di Panduan Pengguna.AWS Systems Manager

• Tabel berikut menunjukkan AWS Systems Manager dokumen GuardDuty terkelola baru:

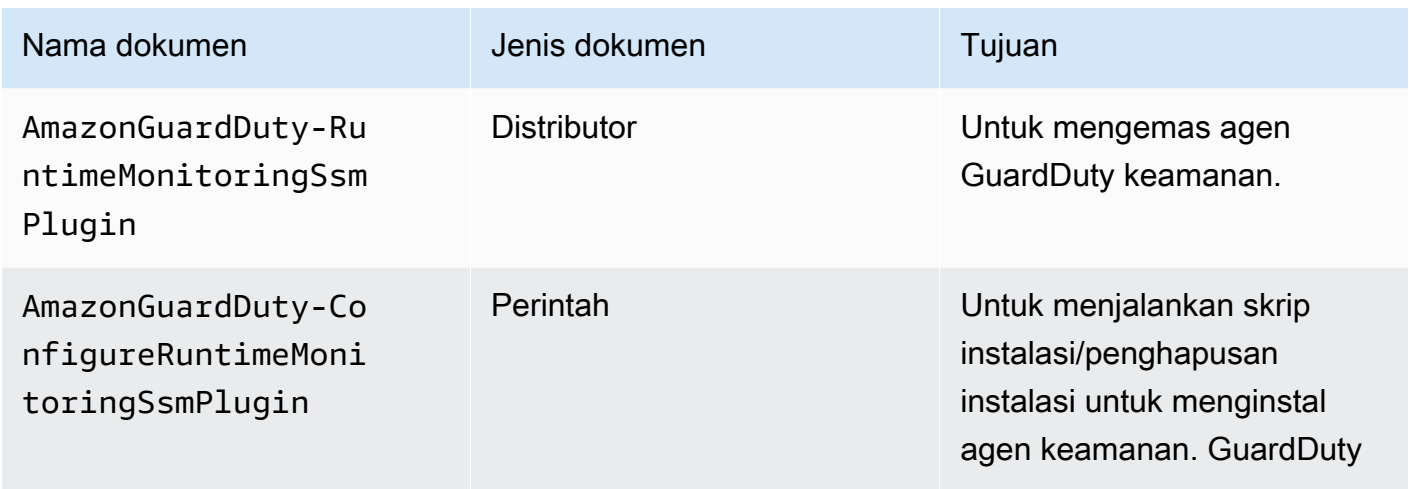

Untuk informasi selengkapnya AWS Systems Manager, lihat Dokumen [Amazon EC2 Systems](https://docs.aws.amazon.com/systems-manager/latest/userguide/documents.html)  [Manager](https://docs.aws.amazon.com/systems-manager/latest/userguide/documents.html) di AWS Systems Manager Panduan Pengguna.

Untuk menginstal GuardDuty agen untuk instans Amazon EC2 dengan menggunakan AWS Systems Manager

- 1. Buka AWS Systems Manager konsol di [https://console.aws.amazon.com/systems-manager/.](https://console.aws.amazon.com/systems-manager/)
- 2. Di panel navigasi, pilih Dokumen
- 3. Di Dimiliki oleh Amazon, pilihAmazonGuardDuty-ConfigureRuntimeMonitoringSsmPlugin.
- 4. Pilih Run Command.
- 5. Masukkan parameter Run Command berikut
	- Tindakan: Pilih Instal.
	- Jenis Instalasi: Pilih Instal atau Hapus Instalasi.
	- Nama: AmazonGuardDuty-RuntimeMonitoringSsmPlugin
	- Versi: Jika ini tetap kosong, Anda akan mendapatkan versi terbaru dari agen GuardDuty keamanan. Untuk informasi lebih lanjut tentang versi rilis[,GuardDuty agen keamanan untuk](#page-356-0) [instans Amazon EC2.](#page-356-0)
- 6. Pilih instans Amazon EC2 yang ditargetkan. Anda dapat memilih satu atau beberapa instans Amazon EC2. Untuk informasi selengkapnya, lihat [AWS Systems Manager Menjalankan perintah](https://docs.aws.amazon.com/systems-manager/latest/userguide/running-commands-console.html) [dari konsol](https://docs.aws.amazon.com/systems-manager/latest/userguide/running-commands-console.html) di Panduan AWS Systems Manager Pengguna

7. Validasi jika instalasi GuardDuty agen sehat. Untuk informasi selengkapnya, lihat [Memvalidasi](#page-170-0)  [status instalasi agen GuardDuty keamanan](#page-170-0).

Metode 2 - Dengan menggunakan skrip instalasi RPM

#### **A** Important

Kami sangat menyarankan untuk memverifikasi tanda tangan RPM agen GuardDuty keamanan sebelum menginstalnya di mesin Anda.

- 1. Verifikasi tanda tangan RPM agen GuardDuty keamanan
	- a. Unduh kunci publik yang sesuai, tanda tangan x86\_64 RPM, tanda tangan arm64 RPM, dan tautan akses yang sesuai ke skrip RPM yang dihosting di bucket Amazon S3

Anda dapat menggunakan templat berikut untuk membentuk kunci publik, tanda tangan x86\_64 RPM, tanda tangan arm64 RPM, dan tautan akses yang sesuai ke skrip RPM. Ganti nilai Wilayah AWS, ID AWS akun, dan versi GuardDuty agen untuk mengakses skrip RPM.

• Kunci publik:

s3://*694911143906*-*eu-west-1*-guardduty-agent-rpm-artifacts/*1.1.0*/publickey.pem

• GuardDuty tanda tangan agen keamanan RPM:

Tanda tangan dari x86\_64 RPM

s3://*694911143906*-*eu-west-1*-guardduty-agent-rpm-artifacts/*1.1.0*/x86\_64/ amazon-guardduty-agent-1.1.0.x86\_64.sig

Tanda tangan arm64 RPM

s3://*694911143906*-*eu-west-1*-guardduty-agent-rpm-artifacts/*1.1.0*/arm64/ amazon-guardduty-agent-1.1.0.arm64.sig

• Akses tautan ke skrip RPM di bucket Amazon S3:

Tautan akses untuk x86\_64 RPM

```
s3://694911143906-eu-west-1-guardduty-agent-rpm-artifacts/1.1.0/x86_64/
amazon-guardduty-agent-1.1.0.x86_64.rpm
```
Tautan akses untuk arm64 RPM

```
s3://694911143906-eu-west-1-guardduty-agent-rpm-artifacts/1.1.0/arm64/
amazon-guardduty-agent-1.1.0.arm64.rpm
```
Dalam perintah berikut untuk mengunduh kunci publik yang sesuai, tanda tangan x86\_64 RPM, tanda tangan arm64 RPM, dan tautan akses yang sesuai ke skrip RPM yang dihosting di bucket Amazon S3, pastikan untuk mengganti ID akun dengan ID yang sesuai Akun AWS dan Wilayah dengan Wilayah Anda saat ini.

```
aws s3 cp s3://694911143906-eu-west-1-guardduty-agent-rpm-artifacts/1.1.0/
x86_64/amazon-guardduty-agent-1.1.0.x86_64.rpm ./amazon-guardduty-
agent-1.1.0.x86_64.rpm
aws s3 cp s3://694911143906-eu-west-1-guardduty-agent-rpm-artifacts/1.1.0/
x86_64/amazon-guardduty-agent-1.1.0.x86_64.sig ./amazon-guardduty-
agent-1.1.0.x86_64.sig
aws s3 cp s3://694911143906-eu-west-1-guardduty-agent-rpm-artifacts/1.1.0/
publickey.pem ./publickey.pem
```
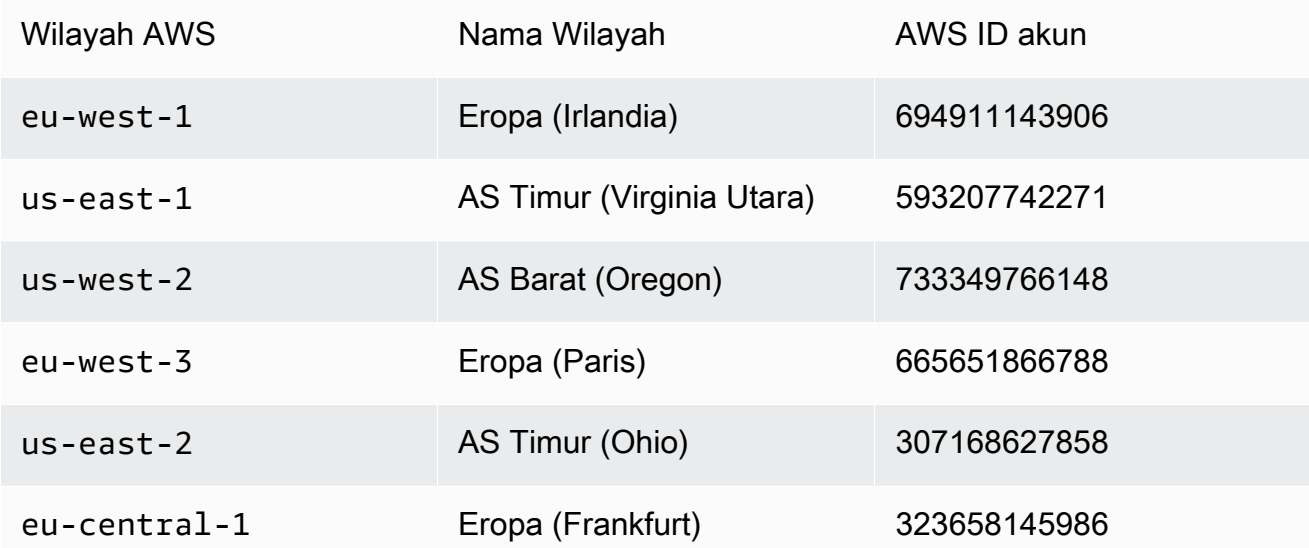

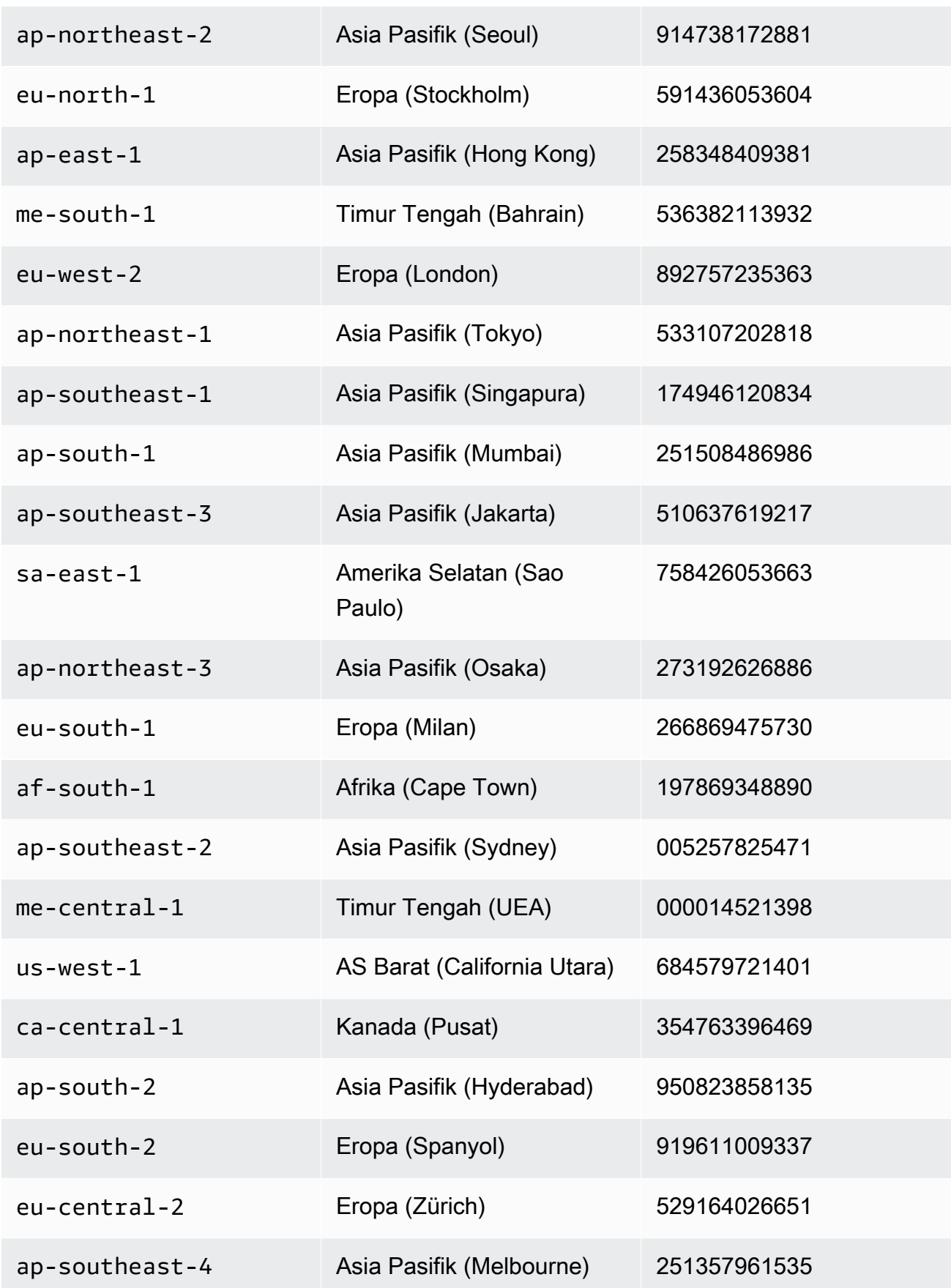

```
il-central-1 Israel (Tel Aviv) 870907303882
```
b. Impor kunci publik ke database

gpg --import publickey.pem

gpg menunjukkan impor berhasil

gpg: key 093FF49D: public key "AwsGuardDuty" imported gpg: Total number processed: 1 gpg: imported: 1 (RSA: 1)

c. Verifikasi tanda tangan

```
gpg --verify amazon-guardduty-agent-1.1.0.x86_64.sig amazon-guardduty-
agent-1.1.0.x86_64.rpm
```
Jika verifikasi berlalu, Anda akan melihat pesan yang mirip dengan hasil di bawah ini. Anda sekarang dapat melanjutkan untuk menginstal agen GuardDuty keamanan menggunakan RPM.

Contoh output:

```
gpg: Signature made Fri 17 Nov 2023 07:58:11 PM UTC using ? key ID 093FF49D
gpg: Good signature from "AwsGuardDuty"
gpg: WARNING: This key is not certified with a trusted signature!
gpg: There is no indication that the signature belongs to the owner.
Primary key fingerprint: 7478 91EF 5378 1334 4456 7603 06C9 06A7 093F F49D
```
Jika verifikasi gagal, itu berarti tanda tangan pada RPM berpotensi dirusak. Anda harus menghapus kunci publik dari database dan mencoba lagi proses verifikasi.

Contoh:

```
gpg: Signature made Fri 17 Nov 2023 07:58:11 PM UTC using ? key ID 093FF49D
gpg: BAD signature from "AwsGuardDuty"
```
d. Hapus kunci publik dari database.

gpg --delete-keys AwsGuardDuty

- 2. [Connect dengan SSH dari Linux atau macOS](https://docs.aws.amazon.com/AWSEC2/latest/UserGuide/connect-linux-inst-ssh.html).
- 3. Instal agen GuardDuty keamanan dengan menggunakan perintah berikut:

```
sudo rpm -ivh amazon-guardduty-agent-1.1.0.x86_64.rpm
```
- 4. Validasi jika instalasi GuardDuty agen sehat. Untuk informasi selengkapnya tentang langkahlangkahnya, liha[tMemvalidasi status instalasi agen GuardDuty keamanan](#page-170-0).
- 5. (Opsional) hapus agen GuardDuty keamanan dengan menggunakan perintah berikut:

sudo rpm -ev amazon-guardduty-agent

Kesalahan kehabisan memori

Jika Anda mengalami out-of-memory kesalahan saat menginstal atau memperbarui agen GuardDuty keamanan untuk Amazon EC2 secara manual, lihat. [Memecahkan masalah kesalahan](#page-815-0) [memori](#page-815-0)

<span id="page-170-0"></span>Memvalidasi status instalasi agen GuardDuty keamanan

Untuk memvalidasi jika agen GuardDuty keamanan sehat

- 1. [Connect dengan SSH dari Linux atau macOS](https://docs.aws.amazon.com/AWSEC2/latest/UserGuide/connect-linux-inst-ssh.html).
- 2. Jalankan perintah berikut untuk memeriksa status agen GuardDuty keamanan:

sudo systemctl status amazon-guardduty-agent

Jika Anda ingin melihat log instalasi agen keamanan, mereka tersedia di bawah/var/log/amznguardduty-agent/.

Untuk melihat log, lakukansudo journalctl -u amazon-guardduty-agent.

Memperbarui agen GuardDuty keamanan secara manual

Anda dapat memperbarui agen GuardDuty keamanan dengan menggunakan perintah Run. Anda dapat mengikuti langkah-langkah yang sama yang Anda gunakan untuk menginstal agen GuardDuty keamanan.

#### Menghapus instalasi agen keamanan secara manual

Bagian ini menyediakan metode untuk menghapus instalan agen GuardDuty keamanan dari sumber daya Amazon EC2 Anda. Jika Anda berencana lebih lanjut untuk menonaktifkan Runtime Monitoring, lihat[Dampak penonaktifan.](#page-367-0)

Metode 1 - Dengan menggunakan perintah Run

Untuk menghapus instalan agen GuardDuty keamanan dengan menggunakan perintah Run

1. Anda dapat menghapus instalan agen GuardDuty keamanan dengan mengikuti langkah-langkah seperti yang ditentukan dalam [AWS Systems Manager Jalankan Perintah](https://docs.aws.amazon.com/systems-manager/latest/userguide/run-command.html) di Panduan AWS Systems Manager Pengguna. Gunakan tindakan Uninstall dalam parameter untuk menghapus instalan agen GuardDuty keamanan.

Di bagian Target, pastikan dampaknya hanya pada instans Amazon EC2 yang ingin Anda hapus instalan agen keamanan.

Gunakan GuardDuty dokumen dan distributor berikut:

- Nama dokumen: AmazonGuardDuty-ConfigureRuntimeMonitoringSsmPlugin
- Distributor: AmazonGuardDuty-RuntimeMonitoringSsmPlugin
- 2. Setelah memberikan semua detail, saat Anda memilih Jalankan, agen keamanan yang disebarkan pada instans Amazon EC2 yang ditargetkan akan dihapus.

Untuk menghapus konfigurasi endpoint Amazon VPC, Anda harus menonaktifkan Runtime Monitoring dan Amazon EKS Runtime Monitoring.

Metode 2 - Dengan menggunakan skrip RPM

Untuk menghapus instalan agen GuardDuty keamanan dengan menggunakan rpm

- 1. [Connect dengan SSH dari Linux atau macOS](https://docs.aws.amazon.com/AWSEC2/latest/UserGuide/connect-linux-inst-ssh.html).
- 2. Perintah berikut akan menghapus instalan agen GuardDuty keamanan dari instans Amazon EC2 yang Anda sambungkan:

sudo rpm -e amazon-guardduty-agent

Anda juga dapat memeriksa log yang terkait dengan perintah ini.

#### Hapus titik akhir Amazon VPC

Saat Anda ingin menonaktifkan Runtime Monitoring atau menghapus instalan agen GuardDuty keamanan untuk akun Anda, Anda juga dapat memilih untuk menghapus titik akhir VPC Amazon yang dibuat secara manual (). [Membuat titik akhir Amazon VPC secara manual](#page-162-0)

Untuk menghapus titik akhir VPC Amazon dengan menggunakan konsol

- 1. Buka konsol Amazon VPC di [https://console.aws.amazon.com/vpc/.](https://console.aws.amazon.com/vpc/)
- 2. Di panel navigasi, pilih Titik Akhir.
- 3. Pilih titik akhir yang dibuat secara manual pada saat mengaktifkan Runtime Monitoring.
- 4. Pilih Tindakan, Hapus titik akhir VPC.
- 5. Saat diminta mengonfirmasi, pilih **delete**.
- 6. Pilih Hapus.

Untuk menghapus titik akhir VPC Amazon dengan menggunakan AWS CLI

- [delete-vpc-endpoints](https://awscli.amazonaws.com/v2/documentation/api/latest/reference/ec2/delete-vpc-endpoints.html) (AWS Command Line Interface)
- [Remove-EC2VpcEndpointCmdlet](https://docs.aws.amazon.com/powershell/latest/reference/items/Remove-EC2VpcEndpoint.html) (Alat untuk Windows) PowerShell

<span id="page-172-0"></span>Mengelola agen keamanan otomatis untuk Fargate (hanya Amazon ECS)

Mengkonfigurasi GuardDuty agen untuk akun mandiri

Saat ini, Runtime Monitoring mendukung pengelolaan agen keamanan untuk cluster Amazon ECS Anda ()AWS Fargate hanya melalui. GuardDuty Tidak ada dukungan untuk mengelola agen keamanan secara manual di cluster Amazon ECS.

#### Console

- 1. Masuk ke AWS Management Console dan buka GuardDuty konsol di https:// [console.aws.amazon.com/guardduty/](https://console.aws.amazon.com/guardduty/).
- 2. Di panel navigasi, pilih Runtime Monitoring.
- 3. Di bawah tab Konfigurasi:

a. Untuk mengelola konfigurasi agen otomatis untuk semua klaster Amazon ECS (tingkat akun)

Pilih Aktifkan di bagian Konfigurasi agen otomatis untuk AWS Fargate (khusus ECS). Ketika tugas Fargate Amazon ECS baru diluncurkan, GuardDuty akan mengelola penyebaran agen keamanan.

- Pilih Simpan.
- b. Untuk mengelola konfigurasi agen otomatis dengan mengecualikan beberapa klaster Amazon ECS (tingkat klaster)
	- i. Tambahkan tag ke cluster Amazon ECS yang ingin Anda kecualikan semua tugasnya. Pasangan kunci-nilai harus GuardDutyManaged -. false
	- ii. Mencegah modifikasi tag ini, kecuali oleh entitas tepercaya. Kebijakan yang disediakan dalam [Mencegah tag diubah kecuali oleh prinsip-prinsip resmi](https://docs.aws.amazon.com/organizations/latest/userguide/orgs_manage_policies_scps_examples_tagging.html#example-require-restrict-tag-mods-to-admin) dalam Panduan AWS Organizations Pengguna telah dimodifikasi agar dapat diterapkan di sini.

```
{ 
     "Version": "2012-10-17", 
     "Statement": [ 
         \{ "Sid": "DenyModifyTagsIfResAuthzTagAndPrinTagDontMatch", 
              "Effect": "Deny", 
              "Action": [ 
                   "ecs:CreateTags", 
                   "ecs:DeleteTags" 
              ], 
              "Resource": [ 
\mathbf{u} \star \mathbf{u} ], 
              "Condition": { 
                   "StringNotEquals": { 
                        "ecs:ResourceTag/GuardDutyManaged": 
  "${aws:PrincipalTag/GuardDutyManaged}", 
                        "aws:PrincipalArn": "arn:aws:iam::123456789012:role/
org-admins/iam-admin" 
                   }, 
                   "Null": { 
                       "ecs:ResourceTag/GuardDutyManaged": false
```

```
 } 
 } 
           }, 
           { 
                 "Sid": "DenyModifyResAuthzTagIfPrinTagDontMatch", 
                 "Effect": "Deny", 
                 "Action": [ 
                      "ecs:CreateTags", 
                      "ecs:DeleteTags" 
                 ], 
                 "Resource": [ 
\mathbf{u} \star \mathbf{u} ], 
                 "Condition": { 
                      "StringNotEquals": { 
                            "aws:RequestTag/GuardDutyManaged": 
  "${aws:PrincipalTag/GuardDutyManaged}", 
                            "aws:PrincipalArn": "arn:aws:iam::123456789012:role/
org-admins/iam-admin" 
                      }, 
                      "ForAnyValue:StringEquals": { 
                            "aws:TagKeys": [ 
                                 "GuardDutyManaged" 
\sim 100 \sim 100 \sim 100 \sim 100 \sim 100 \sim 100 \sim 100 \sim 100 \sim 100 \sim 100 \sim 100 \sim 100 \sim 100 \sim 100 \sim 100 \sim 100 \sim 100 \sim 100 \sim 100 \sim 100 \sim 100 \sim 100 \sim 100 \sim 100 \sim 
 } 
                 } 
           }, 
           { 
                 "Sid": "DenyModifyTagsIfPrinTagNotExists", 
                 "Effect": "Deny", 
                 "Action": [ 
                      "ecs:CreateTags", 
                      "ecs:DeleteTags" 
                 ], 
                 "Resource": [ 
\mathbf{u} \star \mathbf{u} ], 
                 "Condition": { 
                      "StringNotEquals": { 
                            "aws:PrincipalArn": "arn:aws:iam::123456789012:role/
org-admins/iam-admin" 
                      }, 
                      "Null": { 
                            "aws:PrincipalTag/GuardDutyManaged": true
```
 } } } ]

iii. Di bawah tab Konfigurasi, pilih Aktifkan di bagian Konfigurasi agen otomatis.

### **a** Note

}

Selalu tambahkan tag pengecualian ke cluster Amazon ECS Anda sebelum mengaktifkan manajemen otomatis GuardDuty agen untuk akun Anda; jika tidak, agen keamanan akan digunakan di semua tugas yang diluncurkan dalam cluster Amazon ECS yang sesuai.

Untuk cluster Amazon ECS yang belum dikecualikan, GuardDuty akan mengelola penyebaran agen keamanan di wadah sespan.

- iv. Pilih Simpan.
- c. Untuk mengelola konfigurasi agen otomatis dengan menyertakan beberapa klaster Amazon ECS (tingkat klaster)
	- i. Tambahkan tag ke cluster Amazon ECS yang ingin Anda sertakan semua tugasnya. Pasangan kunci-nilai harus GuardDutyManaged -. true
	- ii. Mencegah modifikasi tag ini, kecuali oleh entitas tepercaya. Kebijakan yang disediakan dalam [Mencegah tag diubah kecuali oleh prinsip-prinsip resmi](https://docs.aws.amazon.com/organizations/latest/userguide/orgs_manage_policies_scps_examples_tagging.html#example-require-restrict-tag-mods-to-admin) dalam Panduan AWS Organizations Pengguna telah dimodifikasi agar dapat diterapkan di sini.

```
{ 
     "Version": "2012-10-17", 
     "Statement": [ 
         \{ "Sid": "DenyModifyTagsIfResAuthzTagAndPrinTagDontMatch", 
               "Effect": "Deny", 
               "Action": [ 
                   "ecs:CreateTags", 
                   "ecs:DeleteTags" 
               ], 
               "Resource": [
```

```
\mathbf{u} \star \mathbf{u} ], 
                 "Condition": { 
                      "StringNotEquals": { 
                           "ecs:ResourceTag/GuardDutyManaged": 
  "${aws:PrincipalTag/GuardDutyManaged}", 
                           "aws:PrincipalArn": "arn:aws:iam::123456789012:role/
org-admins/iam-admin" 
                     }, 
                     "Null": { 
                           "ecs:ResourceTag/GuardDutyManaged": false 
 } 
 } 
           }, 
           { 
                "Sid": "DenyModifyResAuthzTagIfPrinTagDontMatch", 
                "Effect": "Deny", 
                 "Action": [ 
                      "ecs:CreateTags", 
                     "ecs:DeleteTags" 
                ], 
                 "Resource": [ 
\mathbf{u} \star \mathbf{u} ], 
                 "Condition": { 
                      "StringNotEquals": { 
                           "aws:RequestTag/GuardDutyManaged": 
  "${aws:PrincipalTag/GuardDutyManaged}", 
                           "aws:PrincipalArn": "arn:aws:iam::123456789012:role/
org-admins/iam-admin" 
                     }, 
                      "ForAnyValue:StringEquals": { 
                           "aws:TagKeys": [ 
                                "GuardDutyManaged" 
\sim 100 \sim 100 \sim 100 \sim 100 \sim 100 \sim 100 \sim 100 \sim 100 \sim 100 \sim 100 \sim 100 \sim 100 \sim 100 \sim 100 \sim 100 \sim 100 \sim 100 \sim 100 \sim 100 \sim 100 \sim 100 \sim 100 \sim 100 \sim 100 \sim 
 } 
 } 
           }, 
           { 
                "Sid": "DenyModifyTagsIfPrinTagNotExists", 
                "Effect": "Deny", 
                 "Action": [ 
                      "ecs:CreateTags", 
                     "ecs:DeleteTags"
```

```
 ], 
             "Resource": [ 
\mathbf{u} \star \mathbf{u} ], 
             "Condition": { 
                 "StringNotEquals": { 
                     "aws:PrincipalArn": "arn:aws:iam::123456789012:role/
org-admins/iam-admin" 
\qquad \qquad \text{ } "Null": { 
                     "aws:PrincipalTag/GuardDutyManaged": true 
 } 
 } 
 } 
     ]
}
```
Mengkonfigurasi GuardDuty agen untuk lingkungan multi-akun

Dalam lingkungan beberapa akun, hanya akun GuardDuty administrator yang didelegasikan yang dapat mengaktifkan atau menonaktifkan konfigurasi agen otomatis untuk akun anggota, dan mengelola konfigurasi agen otomatis untuk klaster Amazon ECS milik akun anggota di organisasinya. Akun GuardDuty anggota tidak dapat mengubah konfigurasi ini. Akun GuardDuty administrator yang didelegasikan mengelola akun anggota mereka menggunakan AWS Organizations. Untuk informasi selengkapnya tentang lingkungan multi-akun, lihat [Mengelola beberapa akun di GuardDuty](https://docs.aws.amazon.com/guardduty/latest/ug/guardduty_accounts.html).

Mengaktifkan konfigurasi agen otomatis untuk akun administrator yang didelegasikan GuardDuty

Manage for all Amazon ECS clusters (account level)

Jika Anda memilih Aktifkan untuk semua akun untuk Runtime Monitoring, maka Anda memiliki opsi berikut:

- Pilih Aktifkan untuk semua akun di bagian Konfigurasi agen otomatis. GuardDuty akan menyebarkan dan mengelola agen keamanan untuk semua tugas Amazon ECS yang diluncurkan.
- Pilih Konfigurasikan akun secara manual.

Jika Anda memilih Konfigurasi akun secara manual di bagian Runtime Monitoring, lakukan hal berikut:

- 1. Pilih Konfigurasi akun secara manual di bagian Konfigurasi agen otomatis.
- 2. Pilih Aktifkan di bagian akun GuardDuty administrator yang didelegasikan (akun ini).

Pilih Simpan.

Manage for all Amazon ECS clusters but exclude some of the clusters (cluster level)

- 1. Tambahkan tag ke cluster Amazon ECS ini dengan pasangan kunci-nilai sebagai -. GuardDutyManaged false
- 2. Mencegah modifikasi tag, kecuali oleh entitas tepercaya. Kebijakan yang disediakan dalam [Mencegah tag diubah kecuali oleh prinsip-prinsip resmi](https://docs.aws.amazon.com/organizations/latest/userguide/orgs_manage_policies_scps_examples_tagging.html#example-require-restrict-tag-mods-to-admin) dalam Panduan AWS Organizations Pengguna telah dimodifikasi agar dapat diterapkan di sini.

```
{ 
     "Version": "2012-10-17", 
     "Statement": [ 
         { 
              "Sid": "DenyModifyTagsIfResAuthzTagAndPrinTagDontMatch", 
              "Effect": "Deny", 
              "Action": [ 
                  "ecs:CreateTags", 
                  "ecs:DeleteTags" 
              ], 
              "Resource": [ 
\mathbf{u} \star \mathbf{u} ], 
              "Condition": { 
                  "StringNotEquals": { 
                       "ecs:ResourceTag/GuardDutyManaged": "${aws:PrincipalTag/
GuardDutyManaged}", 
                      "aws:PrincipalArn": "arn:aws:iam::123456789012:role/org-
admins/iam-admin" 
                  }, 
                  "Null": { 
                       "ecs:ResourceTag/GuardDutyManaged": false 
 } 
 } 
         }, 
         { 
              "Sid": "DenyModifyResAuthzTagIfPrinTagDontMatch", 
              "Effect": "Deny", 
              "Action": [
```

```
 "ecs:CreateTags", 
                      "ecs:DeleteTags" 
                 ], 
                 "Resource": [ 
\mathbf{u} \star \mathbf{u} ], 
                 "Condition": { 
                      "StringNotEquals": { 
                            "aws:RequestTag/GuardDutyManaged": "${aws:PrincipalTag/
GuardDutyManaged}", 
                            "aws:PrincipalArn": "arn:aws:iam::123456789012:role/org-
admins/iam-admin" 
                      }, 
                      "ForAnyValue:StringEquals": { 
                            "aws:TagKeys": [ 
                                 "GuardDutyManaged" 
\sim 100 \sim 100 \sim 100 \sim 100 \sim 100 \sim 100 \sim 100 \sim 100 \sim 100 \sim 100 \sim 100 \sim 100 \sim 100 \sim 100 \sim 100 \sim 100 \sim 100 \sim 100 \sim 100 \sim 100 \sim 100 \sim 100 \sim 100 \sim 100 \sim 
 } 
 } 
           }, 
           { 
                 "Sid": "DenyModifyTagsIfPrinTagNotExists", 
                 "Effect": "Deny", 
                 "Action": [ 
                      "ecs:CreateTags", 
                      "ecs:DeleteTags" 
                 ], 
                 "Resource": [ 
\mathbf{u} \star \mathbf{u} ], 
                 "Condition": { 
                      "StringNotEquals": { 
                            "aws:PrincipalArn": "arn:aws:iam::123456789012:role/org-
admins/iam-admin" 
                      }, 
                      "Null": { 
                            "aws:PrincipalTag/GuardDutyManaged": true 
 } 
 } 
           } 
      ]
}
```
3. Buka GuardDuty konsol di [https://console.aws.amazon.com/guardduty/.](https://console.aws.amazon.com/guardduty/)
5.

#### 4. Di panel navigasi, pilih Runtime Monitoring.

# **a** Note

Selalu tambahkan tag pengecualian ke kluster Amazon ECS Anda sebelum mengaktifkan konfigurasi agen otomatis untuk akun Anda; jika tidak, wadah GuardDuty sespan akan dilampirkan ke semua kontainer dalam tugas Amazon ECS yang diluncurkan.

Di bawah tab Konfigurasi, pilih Aktifkan dalam konfigurasi agen otomatis.

Untuk cluster Amazon ECS yang belum dikecualikan, GuardDuty akan mengelola penyebaran agen keamanan di wadah sespan.

6. Pilih Simpan.

Manage for selective (inclusion only) Amazon ECS clusters (cluster level)

- 1. Tambahkan tag ke cluster Amazon ECS yang ingin Anda sertakan semua tugasnya. Pasangan kunci-nilai harus GuardDutyManaged -. true
- 2. Mencegah modifikasi tag ini, kecuali oleh entitas tepercaya. Kebijakan yang disediakan dalam [Mencegah tag diubah kecuali oleh prinsip-prinsip resmi](https://docs.aws.amazon.com/organizations/latest/userguide/orgs_manage_policies_scps_examples_tagging.html#example-require-restrict-tag-mods-to-admin) dalam Panduan AWS Organizations Pengguna telah dimodifikasi agar dapat diterapkan di sini.

```
{ 
      "Version": "2012-10-17", 
      "Statement": [ 
         \left\{ \right. "Sid": "DenyModifyTagsIfResAuthzTagAndPrinTagDontMatch", 
               "Effect": "Deny", 
               "Action": [ 
                   "ecs:CreateTags", 
                   "ecs:DeleteTags" 
              ], 
               "Resource": [ 
 "*" 
              ], 
               "Condition": { 
                   "StringNotEquals": {
```

```
 "ecs:ResourceTag/GuardDutyManaged": "${aws:PrincipalTag/
GuardDutyManaged}", 
                           "aws:PrincipalArn": "arn:aws:iam::123456789012:role/org-
admins/iam-admin" 
                     }, 
                      "Null": { 
                           "ecs:ResourceTag/GuardDutyManaged": false 
 } 
 } 
           }, 
           { 
                "Sid": "DenyModifyResAuthzTagIfPrinTagDontMatch", 
                "Effect": "Deny", 
                "Action": [ 
                      "ecs:CreateTags", 
                      "ecs:DeleteTags" 
                ], 
                "Resource": [ 
\mathbf{u} \star \mathbf{u} ], 
                "Condition": { 
                      "StringNotEquals": { 
                           "aws:RequestTag/GuardDutyManaged": "${aws:PrincipalTag/
GuardDutyManaged}", 
                           "aws:PrincipalArn": "arn:aws:iam::123456789012:role/org-
admins/iam-admin" 
                     }, 
                      "ForAnyValue:StringEquals": { 
                           "aws:TagKeys": [ 
                                "GuardDutyManaged" 
\sim 100 \sim 100 \sim 100 \sim 100 \sim 100 \sim 100 \sim 100 \sim 100 \sim 100 \sim 100 \sim 100 \sim 100 \sim 100 \sim 100 \sim 100 \sim 100 \sim 100 \sim 100 \sim 100 \sim 100 \sim 100 \sim 100 \sim 100 \sim 100 \sim 
 } 
 } 
           }, 
           { 
                "Sid": "DenyModifyTagsIfPrinTagNotExists", 
                "Effect": "Deny", 
                "Action": [ 
                      "ecs:CreateTags", 
                      "ecs:DeleteTags" 
                ], 
                "Resource": [ 
\mathbf{u} \star \mathbf{u} ],
```

```
 "Condition": { 
                 "StringNotEquals": { 
                      "aws:PrincipalArn": "arn:aws:iam::123456789012:role/org-
admins/iam-admin" 
\qquad \qquad \text{ } "Null": { 
                      "aws:PrincipalTag/GuardDutyManaged": true 
 } 
 } 
         } 
    \mathbf{I}}
a Note
    Saat menggunakan tag inklusi untuk kluster Amazon ECS, Anda tidak perlu 
    mengaktifkan GuardDuty agen melalui kongifurasi agen otomatis secara eksplisit.
```
Aktifkan otomatis untuk semua akun anggota

Manage for all Amazon ECS clusters (account level)

Langkah-langkah berikut mengasumsikan bahwa Anda memilih Aktifkan untuk semua akun di bagian Runtime Monitoring.

- 1. Pilih Aktifkan untuk semua akun di bagian Konfigurasi agen otomatis. GuardDuty akan menyebarkan dan mengelola agen keamanan untuk semua tugas Amazon ECS yang diluncurkan.
- 2. Pilih Simpan.

Manage for all Amazon ECS clusters but exclude some of the clusters (cluster level)

- 1. Tambahkan tag ke cluster Amazon ECS ini dengan pasangan kunci-nilai sebagai -. GuardDutyManaged false
- 2. Mencegah modifikasi tag, kecuali oleh entitas tepercaya. Kebijakan yang disediakan dalam [Mencegah tag diubah kecuali oleh prinsip-prinsip resmi](https://docs.aws.amazon.com/organizations/latest/userguide/orgs_manage_policies_scps_examples_tagging.html#example-require-restrict-tag-mods-to-admin) dalam Panduan AWS Organizations Pengguna telah dimodifikasi agar dapat diterapkan di sini.

```
{ 
     "Version": "2012-10-17", 
     "Statement": [ 
         { 
              "Sid": "DenyModifyTagsIfResAuthzTagAndPrinTagDontMatch", 
              "Effect": "Deny", 
              "Action": [ 
                  "ecs:CreateTags", 
                   "ecs:DeleteTags" 
              ], 
              "Resource": [ 
\mathbf{u} \star \mathbf{u} ], 
              "Condition": { 
                   "StringNotEquals": { 
                       "ecs:ResourceTag/GuardDutyManaged": "${aws:PrincipalTag/
GuardDutyManaged}", 
                       "aws:PrincipalArn": "arn:aws:iam::123456789012:role/org-
admins/iam-admin" 
                  }, 
                  "Null": { 
                       "ecs:ResourceTag/GuardDutyManaged": false 
 } 
              } 
         }, 
         { 
              "Sid": "DenyModifyResAuthzTagIfPrinTagDontMatch", 
              "Effect": "Deny", 
              "Action": [ 
                  "ecs:CreateTags", 
                   "ecs:DeleteTags" 
              ], 
              "Resource": [ 
\mathbf{u} \star \mathbf{u} ], 
              "Condition": { 
                   "StringNotEquals": { 
                       "aws:RequestTag/GuardDutyManaged": "${aws:PrincipalTag/
GuardDutyManaged}", 
                       "aws:PrincipalArn": "arn:aws:iam::123456789012:role/org-
admins/iam-admin" 
                  }, 
                   "ForAnyValue:StringEquals": {
```

```
 "aws:TagKeys": [ 
                                    "GuardDutyManaged" 
\sim 100 \sim 100 \sim 100 \sim 100 \sim 100 \sim 100 \sim 100 \sim 100 \sim 100 \sim 100 \sim 100 \sim 100 \sim 100 \sim 100 \sim 100 \sim 100 \sim 100 \sim 100 \sim 100 \sim 100 \sim 100 \sim 100 \sim 100 \sim 100 \sim 
 } 
 } 
            }, 
            { 
                  "Sid": "DenyModifyTagsIfPrinTagNotExists", 
                  "Effect": "Deny", 
                  "Action": [ 
                        "ecs:CreateTags", 
                        "ecs:DeleteTags" 
                  ], 
                  "Resource": [ 
\mathbf{u} \star \mathbf{u} ], 
                  "Condition": { 
                        "StringNotEquals": { 
                              "aws:PrincipalArn": "arn:aws:iam::123456789012:role/org-
admins/iam-admin" 
\qquad \qquad \text{ } "Null": { 
                              "aws:PrincipalTag/GuardDutyManaged": true 
 } 
 } 
            } 
      ]
}
```
- 3. Buka GuardDuty konsol di [https://console.aws.amazon.com/guardduty/.](https://console.aws.amazon.com/guardduty/)
- 4. Di panel navigasi, pilih Runtime Monitoring.

#### 5.

# **a** Note

Selalu tambahkan tag pengecualian ke kluster Amazon ECS Anda sebelum mengaktifkan konfigurasi agen otomatis untuk akun Anda; jika tidak, wadah GuardDuty sespan akan dilampirkan ke semua kontainer dalam tugas Amazon ECS yang diluncurkan.

Di bawah tab Konfigurasi, pilih Edit.

6. Pilih Aktifkan untuk semua akun di bagian Konfigurasi agen otomatis

Untuk cluster Amazon ECS yang belum dikecualikan, GuardDuty akan mengelola penyebaran agen keamanan di wadah sespan.

7. Pilih Simpan.

Manage for selective (inclusion-only) Amazon ECS clusters (cluster level)

Terlepas dari cara Anda memilih untuk mengaktifkan Runtime Monitoring, langkah-langkah berikut akan membantu Anda memantau tugas Amazon ECS Fargate selektif untuk semua akun anggota di organisasi Anda.

- 1. Jangan aktifkan konfigurasi apa pun di bagian Konfigurasi agen otomatis. Pertahankan konfigurasi Runtime Monitoring sama seperti yang Anda pilih pada langkah sebelumnya.
- 2. Pilih Simpan.
- 3. Mencegah modifikasi tag ini, kecuali oleh entitas tepercaya. Kebijakan yang disediakan dalam [Mencegah tag diubah kecuali oleh prinsip-prinsip resmi](https://docs.aws.amazon.com/organizations/latest/userguide/orgs_manage_policies_scps_examples_tagging.html#example-require-restrict-tag-mods-to-admin) dalam Panduan AWS Organizations Pengguna telah dimodifikasi agar dapat diterapkan di sini.

```
{ 
     "Version": "2012-10-17", 
     "Statement": [ 
         { 
              "Sid": "DenyModifyTagsIfResAuthzTagAndPrinTagDontMatch", 
              "Effect": "Deny", 
              "Action": [ 
                  "ecs:CreateTags", 
                  "ecs:DeleteTags" 
              ], 
              "Resource": [ 
 "*" 
              ], 
              "Condition": { 
                  "StringNotEquals": { 
                       "ecs:ResourceTag/GuardDutyManaged": "${aws:PrincipalTag/
GuardDutyManaged}", 
                       "aws:PrincipalArn": "arn:aws:iam::123456789012:role/org-
admins/iam-admin" 
                  }, 
                  "Null": { 
                       "ecs:ResourceTag/GuardDutyManaged": false
```

```
 } 
 } 
           }, 
           { 
                "Sid": "DenyModifyResAuthzTagIfPrinTagDontMatch", 
                "Effect": "Deny", 
                 "Action": [ 
                      "ecs:CreateTags", 
                      "ecs:DeleteTags" 
                ], 
                "Resource": [ 
\mathbf{u} \star \mathbf{u} ], 
                "Condition": { 
                      "StringNotEquals": { 
                           "aws:RequestTag/GuardDutyManaged": "${aws:PrincipalTag/
GuardDutyManaged}", 
                           "aws:PrincipalArn": "arn:aws:iam::123456789012:role/org-
admins/iam-admin" 
                      }, 
                      "ForAnyValue:StringEquals": { 
                           "aws:TagKeys": [ 
                                "GuardDutyManaged" 
\sim 100 \sim 100 \sim 100 \sim 100 \sim 100 \sim 100 \sim 100 \sim 100 \sim 100 \sim 100 \sim 100 \sim 100 \sim 100 \sim 100 \sim 100 \sim 100 \sim 100 \sim 100 \sim 100 \sim 100 \sim 100 \sim 100 \sim 100 \sim 100 \sim 
 } 
 } 
           }, 
           { 
                "Sid": "DenyModifyTagsIfPrinTagNotExists", 
                "Effect": "Deny", 
                 "Action": [ 
                      "ecs:CreateTags", 
                      "ecs:DeleteTags" 
                ], 
                "Resource": [ 
\mathbf{u} \star \mathbf{u} ], 
                "Condition": { 
                      "StringNotEquals": { 
                           "aws:PrincipalArn": "arn:aws:iam::123456789012:role/org-
admins/iam-admin" 
                      }, 
                      "Null": { 
                           "aws:PrincipalTag/GuardDutyManaged": true
```
}

 } } } ]

**a** Note

Saat menggunakan tag inklusi untuk kluster Amazon ECS, Anda tidak perlu mengaktifkan manajemen otomatis GuardDuty agen secara eksplisit.

Mengaktifkan konfigurasi agen otomatis untuk akun anggota aktif yang ada

Manage for all Amazon ECS clusters (account level)

- 1. Pada halaman Runtime Monitoring, di bawah tab Konfigurasi, Anda dapat melihat status konfigurasi agen Otomatis saat ini.
- 2. Dalam panel konfigurasi agen otomatis, di bawah bagian Akun anggota aktif, pilih Tindakan.
- 3. Dari Tindakan, pilih Aktifkan untuk semua akun anggota aktif yang ada.
- 4. Pilih Konfirmasi.

Manage for all Amazon ECS clusters but exclude some of the clusters (cluster level)

- 1. Tambahkan tag ke cluster Amazon ECS ini dengan pasangan kunci-nilai sebagai -. GuardDutyManaged false
- 2. Mencegah modifikasi tag, kecuali oleh entitas tepercaya. Kebijakan yang disediakan dalam [Mencegah tag diubah kecuali oleh prinsip-prinsip resmi](https://docs.aws.amazon.com/organizations/latest/userguide/orgs_manage_policies_scps_examples_tagging.html#example-require-restrict-tag-mods-to-admin) dalam Panduan AWS Organizations Pengguna telah dimodifikasi agar dapat diterapkan di sini.

```
{ 
      "Version": "2012-10-17", 
     "Statement": [ 
         \mathcal{L} "Sid": "DenyModifyTagsIfResAuthzTagAndPrinTagDontMatch", 
               "Effect": "Deny", 
               "Action": [ 
                    "ecs:CreateTags", 
                    "ecs:DeleteTags"
```

```
 ], 
                 "Resource": [ 
\mathbf{u} \star \mathbf{u} ], 
                "Condition": { 
                      "StringNotEquals": { 
                           "ecs:ResourceTag/GuardDutyManaged": "${aws:PrincipalTag/
GuardDutyManaged}", 
                           "aws:PrincipalArn": "arn:aws:iam::123456789012:role/org-
admins/iam-admin" 
                      }, 
                      "Null": { 
                           "ecs:ResourceTag/GuardDutyManaged": false 
 } 
                } 
           }, 
           { 
                "Sid": "DenyModifyResAuthzTagIfPrinTagDontMatch", 
                "Effect": "Deny", 
                 "Action": [ 
                      "ecs:CreateTags", 
                      "ecs:DeleteTags" 
                ], 
                "Resource": [ 
\mathbf{u} \star \mathbf{u} ], 
                 "Condition": { 
                      "StringNotEquals": { 
                           "aws:RequestTag/GuardDutyManaged": "${aws:PrincipalTag/
GuardDutyManaged}", 
                           "aws:PrincipalArn": "arn:aws:iam::123456789012:role/org-
admins/iam-admin" 
                      }, 
                      "ForAnyValue:StringEquals": { 
                           "aws:TagKeys": [ 
                                "GuardDutyManaged" 
\sim 100 \sim 100 \sim 100 \sim 100 \sim 100 \sim 100 \sim 100 \sim 100 \sim 100 \sim 100 \sim 100 \sim 100 \sim 100 \sim 100 \sim 100 \sim 100 \sim 100 \sim 100 \sim 100 \sim 100 \sim 100 \sim 100 \sim 100 \sim 100 \sim 
 } 
 } 
           }, 
           { 
                 "Sid": "DenyModifyTagsIfPrinTagNotExists", 
                 "Effect": "Deny", 
                 "Action": [
```

```
 "ecs:CreateTags", 
                  "ecs:DeleteTags" 
              ], 
              "Resource": [ 
\mathbf{u} \star \mathbf{u} ], 
              "Condition": { 
                  "StringNotEquals": { 
                       "aws:PrincipalArn": "arn:aws:iam::123456789012:role/org-
admins/iam-admin" 
\qquad \qquad \text{ } "Null": { 
                       "aws:PrincipalTag/GuardDutyManaged": true 
 } 
              } 
         } 
     ]
}
```
- 3. Buka GuardDuty konsol di [https://console.aws.amazon.com/guardduty/.](https://console.aws.amazon.com/guardduty/)
- 4. Di panel navigasi, pilih Runtime Monitoring.

## **a** Note

5.

Selalu tambahkan tag pengecualian ke kluster Amazon ECS Anda sebelum mengaktifkan konfigurasi agen otomatis untuk akun Anda; jika tidak, wadah GuardDuty sespan akan dilampirkan ke semua kontainer dalam tugas Amazon ECS yang diluncurkan.

Di bawah tab Konfigurasi, di bagian Konfigurasi agen otomatis, di bawah Akun anggota aktif, pilih Tindakan.

6. Dari Tindakan, pilih Aktifkan untuk semua akun anggota aktif.

Untuk cluster Amazon ECS yang belum dikecualikan, GuardDuty akan mengelola penyebaran agen keamanan di wadah sespan.

7. Pilih Konfirmasi.

Manage for selective (inclusion only) Amazon ECS clusters (cluster level)

- 1. Tambahkan tag ke cluster Amazon ECS yang ingin Anda sertakan semua tugasnya. Pasangan kunci-nilai harus GuardDutyManaged -. true
- 2. Mencegah modifikasi tag ini, kecuali oleh entitas tepercaya. Kebijakan yang disediakan dalam [Mencegah tag diubah kecuali oleh prinsip-prinsip resmi](https://docs.aws.amazon.com/organizations/latest/userguide/orgs_manage_policies_scps_examples_tagging.html#example-require-restrict-tag-mods-to-admin) dalam Panduan AWS Organizations Pengguna telah dimodifikasi agar dapat diterapkan di sini.

```
{ 
     "Version": "2012-10-17", 
     "Statement": [ 
          { 
               "Sid": "DenyModifyTagsIfResAuthzTagAndPrinTagDontMatch", 
               "Effect": "Deny", 
               "Action": [ 
                   "ecs:CreateTags", 
                   "ecs:DeleteTags" 
              ], 
               "Resource": [ 
                  \mathbf{u} \star \mathbf{u} ], 
               "Condition": { 
                   "StringNotEquals": { 
                        "ecs:ResourceTag/GuardDutyManaged": "${aws:PrincipalTag/
GuardDutyManaged}", 
                        "aws:PrincipalArn": "arn:aws:iam::123456789012:role/org-
admins/iam-admin" 
                   }, 
                   "Null": { 
                        "ecs:ResourceTag/GuardDutyManaged": false 
 } 
 } 
          }, 
          { 
               "Sid": "DenyModifyResAuthzTagIfPrinTagDontMatch", 
               "Effect": "Deny", 
               "Action": [ 
                   "ecs:CreateTags", 
                   "ecs:DeleteTags" 
              ], 
               "Resource": [ 
                  \mathbf{u}*\mathbf{u}
```

```
 ], 
                 "Condition": { 
                       "StringNotEquals": { 
                             "aws:RequestTag/GuardDutyManaged": "${aws:PrincipalTag/
GuardDutyManaged}", 
                             "aws:PrincipalArn": "arn:aws:iam::123456789012:role/org-
admins/iam-admin" 
                       }, 
                       "ForAnyValue:StringEquals": { 
                             "aws:TagKeys": [ 
                                  "GuardDutyManaged" 
\sim 100 \sim 100 \sim 100 \sim 100 \sim 100 \sim 100 \sim 100 \sim 100 \sim 100 \sim 100 \sim 100 \sim 100 \sim 100 \sim 100 \sim 100 \sim 100 \sim 100 \sim 100 \sim 100 \sim 100 \sim 100 \sim 100 \sim 100 \sim 100 \sim 
 } 
 } 
            }, 
            { 
                 "Sid": "DenyModifyTagsIfPrinTagNotExists", 
                 "Effect": "Deny", 
                 "Action": [ 
                       "ecs:CreateTags", 
                       "ecs:DeleteTags" 
                 ], 
                 "Resource": [ 
\mathbf{u} \star \mathbf{u} ], 
                 "Condition": { 
                       "StringNotEquals": { 
                            "aws:PrincipalArn": "arn:aws:iam::123456789012:role/org-
admins/iam-admin" 
                       }, 
                       "Null": { 
                            "aws:PrincipalTag/GuardDutyManaged": true 
 } 
                 } 
            } 
      ]
}
```
## **a** Note

Saat menggunakan tag inklusi untuk kluster Amazon ECS, Anda tidak perlu mengaktifkan konfigurasi agen otomatis secara eksplisit.

Aktifkan otomatis konfigurasi agen otomatis untuk anggota baru

Manage for all Amazon ECS clusters (account level)

- 1. Pada halaman Runtime Monitoring, pilih Edit untuk memperbarui konfigurasi yang ada.
- 2. Di bagian Konfigurasi agen otomatis, pilih Aktifkan secara otomatis untuk akun anggota baru.
- 3. Pilih Simpan.

Manage for all Amazon ECS clusters but exclude some of the clusters (cluster level)

- 1. Tambahkan tag ke cluster Amazon ECS ini dengan pasangan kunci-nilai sebagai -. GuardDutyManaged false
- 2. Mencegah modifikasi tag, kecuali oleh entitas tepercaya. Kebijakan yang disediakan dalam [Mencegah tag diubah kecuali oleh prinsip-prinsip resmi](https://docs.aws.amazon.com/organizations/latest/userguide/orgs_manage_policies_scps_examples_tagging.html#example-require-restrict-tag-mods-to-admin) dalam Panduan AWS Organizations Pengguna telah dimodifikasi agar dapat diterapkan di sini.

```
{ 
     "Version": "2012-10-17", 
     "Statement": [ 
         { 
              "Sid": "DenyModifyTagsIfResAuthzTagAndPrinTagDontMatch", 
              "Effect": "Deny", 
              "Action": [ 
                  "ecs:CreateTags", 
                  "ecs:DeleteTags" 
             ], 
              "Resource": [ 
\mathbf{u} \star \mathbf{u} ], 
              "Condition": { 
                  "StringNotEquals": { 
                      "ecs:ResourceTag/GuardDutyManaged": "${aws:PrincipalTag/
GuardDutyManaged}", 
                      "aws:PrincipalArn": "arn:aws:iam::123456789012:role/org-
admins/iam-admin" 
                  }, 
                  "Null": { 
                      "ecs:ResourceTag/GuardDutyManaged": false 
 } 
 } 
         },
```

```
 { 
                 "Sid": "DenyModifyResAuthzTagIfPrinTagDontMatch", 
                 "Effect": "Deny", 
                 "Action": [ 
                      "ecs:CreateTags", 
                      "ecs:DeleteTags" 
                 ], 
                 "Resource": [ 
\mathbf{u} \star \mathbf{u} ], 
                 "Condition": { 
                      "StringNotEquals": { 
                           "aws:RequestTag/GuardDutyManaged": "${aws:PrincipalTag/
GuardDutyManaged}", 
                           "aws:PrincipalArn": "arn:aws:iam::123456789012:role/org-
admins/iam-admin" 
\qquad \qquad \text{ } "ForAnyValue:StringEquals": { 
                           "aws:TagKeys": [ 
                                 "GuardDutyManaged" 
\sim 100 \sim 100 \sim 100 \sim 100 \sim 100 \sim 100 \sim 100 \sim 100 \sim 100 \sim 100 \sim 100 \sim 100 \sim 100 \sim 100 \sim 100 \sim 100 \sim 100 \sim 100 \sim 100 \sim 100 \sim 100 \sim 100 \sim 100 \sim 100 \sim 
 } 
 } 
           }, 
           { 
                 "Sid": "DenyModifyTagsIfPrinTagNotExists", 
                 "Effect": "Deny", 
                 "Action": [ 
                      "ecs:CreateTags", 
                      "ecs:DeleteTags" 
                 ], 
                 "Resource": [ 
\mathbf{u} \star \mathbf{u} ], 
                 "Condition": { 
                      "StringNotEquals": { 
                            "aws:PrincipalArn": "arn:aws:iam::123456789012:role/org-
admins/iam-admin" 
                      }, 
                      "Null": { 
                           "aws:PrincipalTag/GuardDutyManaged": true 
 } 
                 } 
           }
```
}

]

- 3. Buka GuardDuty konsol di [https://console.aws.amazon.com/guardduty/.](https://console.aws.amazon.com/guardduty/)
- 4. Di panel navigasi, pilih Runtime Monitoring.
- 5.

**a** Note

Selalu tambahkan tag pengecualian ke kluster Amazon ECS Anda sebelum mengaktifkan konfigurasi agen otomatis untuk akun Anda; jika tidak, wadah GuardDuty sespan akan dilampirkan ke semua kontainer dalam tugas Amazon ECS yang diluncurkan.

Di bawah tab Konfigurasi, pilih Aktifkan secara otomatis untuk akun anggota baru di bagian Konfigurasi agen otomatis.

Untuk cluster Amazon ECS yang belum dikecualikan, GuardDuty akan mengelola penyebaran agen keamanan di wadah sespan.

6. Pilih Simpan.

Manage for selective (inclusion only) Amazon ECS clusters (cluster level)

- 1. Tambahkan tag ke cluster Amazon ECS yang ingin Anda sertakan semua tugasnya. Pasangan kunci-nilai harus GuardDutyManaged -. true
- 2. Mencegah modifikasi tag ini, kecuali oleh entitas tepercaya. Kebijakan yang disediakan dalam [Mencegah tag diubah kecuali oleh prinsip-prinsip resmi](https://docs.aws.amazon.com/organizations/latest/userguide/orgs_manage_policies_scps_examples_tagging.html#example-require-restrict-tag-mods-to-admin) dalam Panduan AWS Organizations Pengguna telah dimodifikasi agar dapat diterapkan di sini.

```
{ 
      "Version": "2012-10-17", 
     "Statement": [ 
         \mathcal{L} "Sid": "DenyModifyTagsIfResAuthzTagAndPrinTagDontMatch", 
               "Effect": "Deny", 
               "Action": [ 
                    "ecs:CreateTags", 
                    "ecs:DeleteTags" 
               ],
```

```
 "Resource": [ 
\mathbf{u} \star \mathbf{u} ], 
                 "Condition": { 
                      "StringNotEquals": { 
                           "ecs:ResourceTag/GuardDutyManaged": "${aws:PrincipalTag/
GuardDutyManaged}", 
                           "aws:PrincipalArn": "arn:aws:iam::123456789012:role/org-
admins/iam-admin" 
                      }, 
                      "Null": { 
                           "ecs:ResourceTag/GuardDutyManaged": false 
 } 
 } 
           }, 
           { 
                "Sid": "DenyModifyResAuthzTagIfPrinTagDontMatch", 
                "Effect": "Deny", 
                "Action": [ 
                      "ecs:CreateTags", 
                      "ecs:DeleteTags" 
                ], 
                 "Resource": [ 
\mathbf{u} \star \mathbf{u} ], 
                 "Condition": { 
                      "StringNotEquals": { 
                           "aws:RequestTag/GuardDutyManaged": "${aws:PrincipalTag/
GuardDutyManaged}", 
                           "aws:PrincipalArn": "arn:aws:iam::123456789012:role/org-
admins/iam-admin" 
                      }, 
                      "ForAnyValue:StringEquals": { 
                           "aws:TagKeys": [ 
                                "GuardDutyManaged" 
\sim 100 \sim 100 \sim 100 \sim 100 \sim 100 \sim 100 \sim 100 \sim 100 \sim 100 \sim 100 \sim 100 \sim 100 \sim 100 \sim 100 \sim 100 \sim 100 \sim 100 \sim 100 \sim 100 \sim 100 \sim 100 \sim 100 \sim 100 \sim 100 \sim 
 } 
                } 
           }, 
           { 
                "Sid": "DenyModifyTagsIfPrinTagNotExists", 
                "Effect": "Deny", 
                 "Action": [ 
                      "ecs:CreateTags",
```

```
 "ecs:DeleteTags" 
              ], 
              "Resource": [ 
\mathbf{u} \star \mathbf{u} ], 
              "Condition": { 
                  "StringNotEquals": { 
                       "aws:PrincipalArn": "arn:aws:iam::123456789012:role/org-
admins/iam-admin" 
                  }, 
                  "Null": { 
                       "aws:PrincipalTag/GuardDutyManaged": true 
 } 
 } 
         } 
    \mathbf{I}}
```
**a** Note

Saat menggunakan tag inklusi untuk kluster Amazon ECS, Anda tidak perlu mengaktifkan konfigurasi agen otomatis secara eksplisit.

Mengaktifkan konfigurasi agen otomatis untuk akun anggota aktif secara selektif

Manage for all Amazon ECS (account level)

- 1. Pada halaman Akun, pilih akun yang ingin Anda aktifkan konfigurasi agen Runtime Monitoring-Automated agent (ECS-Fargate). Anda dapat memilih beberapa akun. Pastikan akun yang Anda pilih pada langkah ini sudah diaktifkan dengan Runtime Monitoring.
- 2. Dari Edit paket perlindungan, pilih opsi yang sesuai untuk mengaktifkan konfigurasi agen Runtime Monitoring-Automated agent (ECS-Fargate).
- 3. Pilih Konfirmasi.

Manage for all Amazon ECS clusters but exclude some of the clusters (cluster level)

1. Tambahkan tag ke cluster Amazon ECS ini dengan pasangan kunci-nilai sebagai -. GuardDutyManaged false

2. Mencegah modifikasi tag, kecuali oleh entitas tepercaya. Kebijakan yang disediakan dalam [Mencegah tag diubah kecuali oleh prinsip-prinsip resmi](https://docs.aws.amazon.com/organizations/latest/userguide/orgs_manage_policies_scps_examples_tagging.html#example-require-restrict-tag-mods-to-admin) dalam Panduan AWS Organizations Pengguna telah dimodifikasi agar dapat diterapkan di sini.

```
{ 
     "Version": "2012-10-17", 
     "Statement": [ 
          { 
              "Sid": "DenyModifyTagsIfResAuthzTagAndPrinTagDontMatch", 
              "Effect": "Deny", 
              "Action": [ 
                   "ecs:CreateTags", 
                   "ecs:DeleteTags" 
              ], 
              "Resource": [ 
\mathbf{u} \star \mathbf{u} ], 
              "Condition": { 
                   "StringNotEquals": { 
                       "ecs:ResourceTag/GuardDutyManaged": "${aws:PrincipalTag/
GuardDutyManaged}", 
                       "aws:PrincipalArn": "arn:aws:iam::123456789012:role/org-
admins/iam-admin" 
                   }, 
                   "Null": { 
                       "ecs:ResourceTag/GuardDutyManaged": false 
 } 
              } 
          }, 
          { 
              "Sid": "DenyModifyResAuthzTagIfPrinTagDontMatch", 
              "Effect": "Deny", 
              "Action": [ 
                   "ecs:CreateTags", 
                   "ecs:DeleteTags" 
              ], 
              "Resource": [ 
\mathbf{u} \star \mathbf{u} ], 
              "Condition": { 
                   "StringNotEquals": { 
                       "aws:RequestTag/GuardDutyManaged": "${aws:PrincipalTag/
GuardDutyManaged}",
```

```
 "aws:PrincipalArn": "arn:aws:iam::123456789012:role/org-
admins/iam-admin" 
\qquad \qquad \text{ } "ForAnyValue:StringEquals": { 
                             "aws:TagKeys": [ 
                                   "GuardDutyManaged" 
\sim 100 \sim 100 \sim 100 \sim 100 \sim 100 \sim 100 \sim 100 \sim 100 \sim 100 \sim 100 \sim 100 \sim 100 \sim 100 \sim 100 \sim 100 \sim 100 \sim 100 \sim 100 \sim 100 \sim 100 \sim 100 \sim 100 \sim 100 \sim 100 \sim 
 } 
 } 
            }, 
            { 
                 "Sid": "DenyModifyTagsIfPrinTagNotExists", 
                 "Effect": "Deny", 
                  "Action": [ 
                       "ecs:CreateTags", 
                       "ecs:DeleteTags" 
                 ], 
                  "Resource": [ 
\mathbf{u} \star \mathbf{u} ], 
                  "Condition": { 
                       "StringNotEquals": { 
                             "aws:PrincipalArn": "arn:aws:iam::123456789012:role/org-
admins/iam-admin" 
\qquad \qquad \text{ } "Null": { 
                             "aws:PrincipalTag/GuardDutyManaged": true 
 } 
 } 
            } 
     \mathbf{I}}
```
- 3. Buka GuardDuty konsol di [https://console.aws.amazon.com/guardduty/.](https://console.aws.amazon.com/guardduty/)
- 4. Di panel navigasi, pilih Runtime Monitoring.

#### 5.

# **a** Note

Selalu tambahkan tag pengecualian ke kluster Amazon ECS Anda sebelum mengaktifkan manajemen otomatis GuardDuty agen untuk akun Anda; jika tidak, wadah GuardDuty sespan akan dilampirkan ke semua kontainer dalam tugas Amazon ECS yang diluncurkan.

Pada halaman Akun, pilih akun yang ingin Anda aktifkan konfigurasi agen Runtime Monitoring-Automated agent (ECS-Fargate). Anda dapat memilih beberapa akun. Pastikan akun yang Anda pilih pada langkah ini sudah diaktifkan dengan Runtime Monitoring.

Untuk cluster Amazon ECS yang belum dikecualikan, GuardDuty akan mengelola penyebaran agen keamanan di wadah sespan.

- 6. Dari Edit paket perlindungan, pilih opsi yang sesuai untuk mengaktifkan konfigurasi agen Runtime Monitoring-Automated agent (ECS-Fargate).
- 7. Pilih Simpan.

Manage for selective (inclusion only) Amazon ECS clusters (cluster level)

- 1. Pastikan Anda tidak mengaktifkan konfigurasi agen Otomatis (atau Konfigurasi agen Runtime Monitoring-Automated agent (ECS-Fargate)) untuk akun terpilih yang memiliki kluster Amazon ECS yang ingin Anda pantau.
- 2. Tambahkan tag ke cluster Amazon ECS yang ingin Anda sertakan semua tugasnya. Pasangan kunci-nilai harus GuardDutyManaged -. true
- 3. Mencegah modifikasi tag ini, kecuali oleh entitas tepercaya. Kebijakan yang disediakan dalam [Mencegah tag diubah kecuali oleh prinsip-prinsip resmi](https://docs.aws.amazon.com/organizations/latest/userguide/orgs_manage_policies_scps_examples_tagging.html#example-require-restrict-tag-mods-to-admin) dalam Panduan AWS Organizations Pengguna telah dimodifikasi agar dapat diterapkan di sini.

```
{ 
      "Version": "2012-10-17", 
      "Statement": [ 
          { 
               "Sid": "DenyModifyTagsIfResAuthzTagAndPrinTagDontMatch", 
               "Effect": "Deny", 
               "Action": [ 
                    "ecs:CreateTags", 
                    "ecs:DeleteTags" 
               ], 
               "Resource": [ 
\mathbf{u} \star \mathbf{u} ], 
               "Condition": { 
                    "StringNotEquals": {
```

```
 "ecs:ResourceTag/GuardDutyManaged": "${aws:PrincipalTag/
GuardDutyManaged}", 
                           "aws:PrincipalArn": "arn:aws:iam::123456789012:role/org-
admins/iam-admin" 
                     }, 
                      "Null": { 
                           "ecs:ResourceTag/GuardDutyManaged": false 
 } 
 } 
           }, 
           { 
                "Sid": "DenyModifyResAuthzTagIfPrinTagDontMatch", 
                "Effect": "Deny", 
                "Action": [ 
                      "ecs:CreateTags", 
                      "ecs:DeleteTags" 
                ], 
                "Resource": [ 
\mathbf{u} \star \mathbf{u} ], 
                "Condition": { 
                      "StringNotEquals": { 
                           "aws:RequestTag/GuardDutyManaged": "${aws:PrincipalTag/
GuardDutyManaged}", 
                           "aws:PrincipalArn": "arn:aws:iam::123456789012:role/org-
admins/iam-admin" 
                     }, 
                      "ForAnyValue:StringEquals": { 
                           "aws:TagKeys": [ 
                                "GuardDutyManaged" 
\sim 100 \sim 100 \sim 100 \sim 100 \sim 100 \sim 100 \sim 100 \sim 100 \sim 100 \sim 100 \sim 100 \sim 100 \sim 100 \sim 100 \sim 100 \sim 100 \sim 100 \sim 100 \sim 100 \sim 100 \sim 100 \sim 100 \sim 100 \sim 100 \sim 
 } 
 } 
           }, 
           { 
                "Sid": "DenyModifyTagsIfPrinTagNotExists", 
                "Effect": "Deny", 
                "Action": [ 
                      "ecs:CreateTags", 
                      "ecs:DeleteTags" 
                ], 
                "Resource": [ 
\mathbf{u} \star \mathbf{u} ],
```

```
 "Condition": { 
                 "StringNotEquals": { 
                      "aws:PrincipalArn": "arn:aws:iam::123456789012:role/org-
admins/iam-admin" 
                 }, 
                 "Null": { 
                      "aws:PrincipalTag/GuardDutyManaged": true 
 } 
 } 
         } 
    \mathbf{I}}
a Note
   Saat menggunakan tag inklusi untuk kluster Amazon ECS, Anda tidak perlu 
    mengaktifkan konfigurasi agen otomatis secara eksplisit.
```
Mengelola agen keamanan secara otomatis untuk kluster Amazon EKS

Mengkonfigurasi agen otomatis untuk akun mandiri

- 1. Masuk ke AWS Management Console dan buka GuardDuty konsol di [https://](https://console.aws.amazon.com/guardduty/)  [console.aws.amazon.com/guardduty/](https://console.aws.amazon.com/guardduty/).
- 2. Di panel navigasi, pilih Runtime Monitoring.
- 3. Di bawah tab Konfigurasi, pilih Aktifkan untuk mengaktifkan konfigurasi agen otomatis untuk akun Anda.

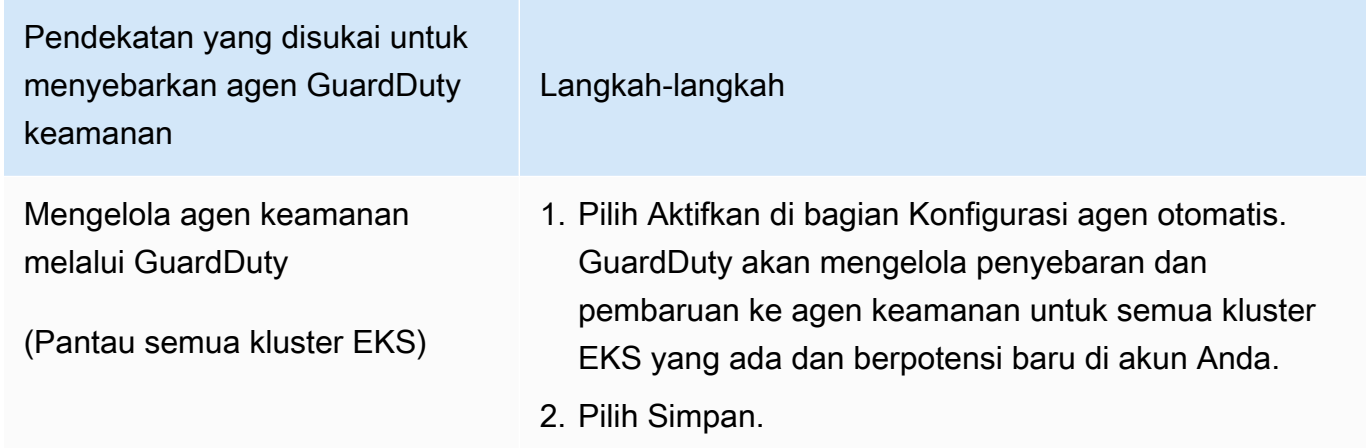

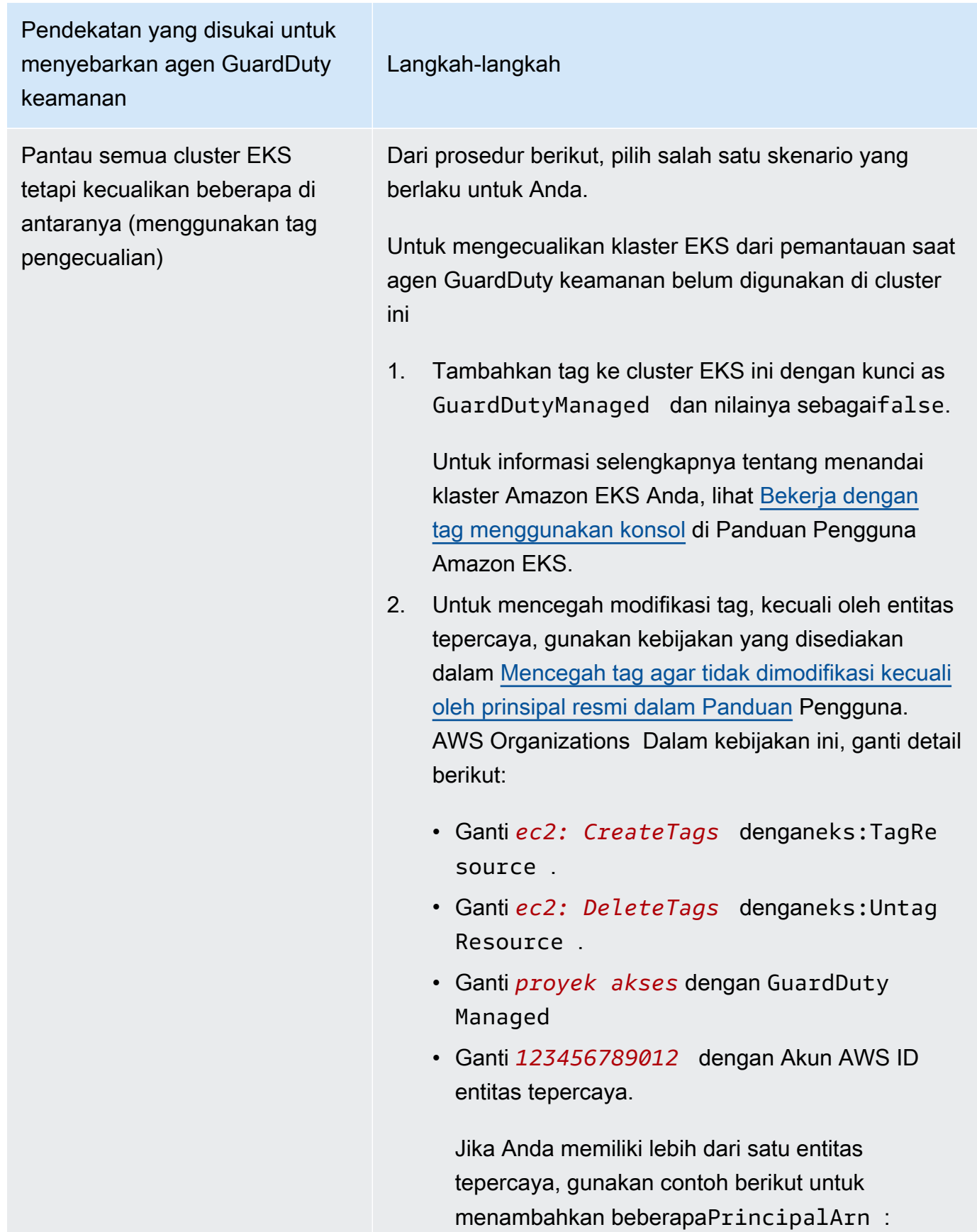

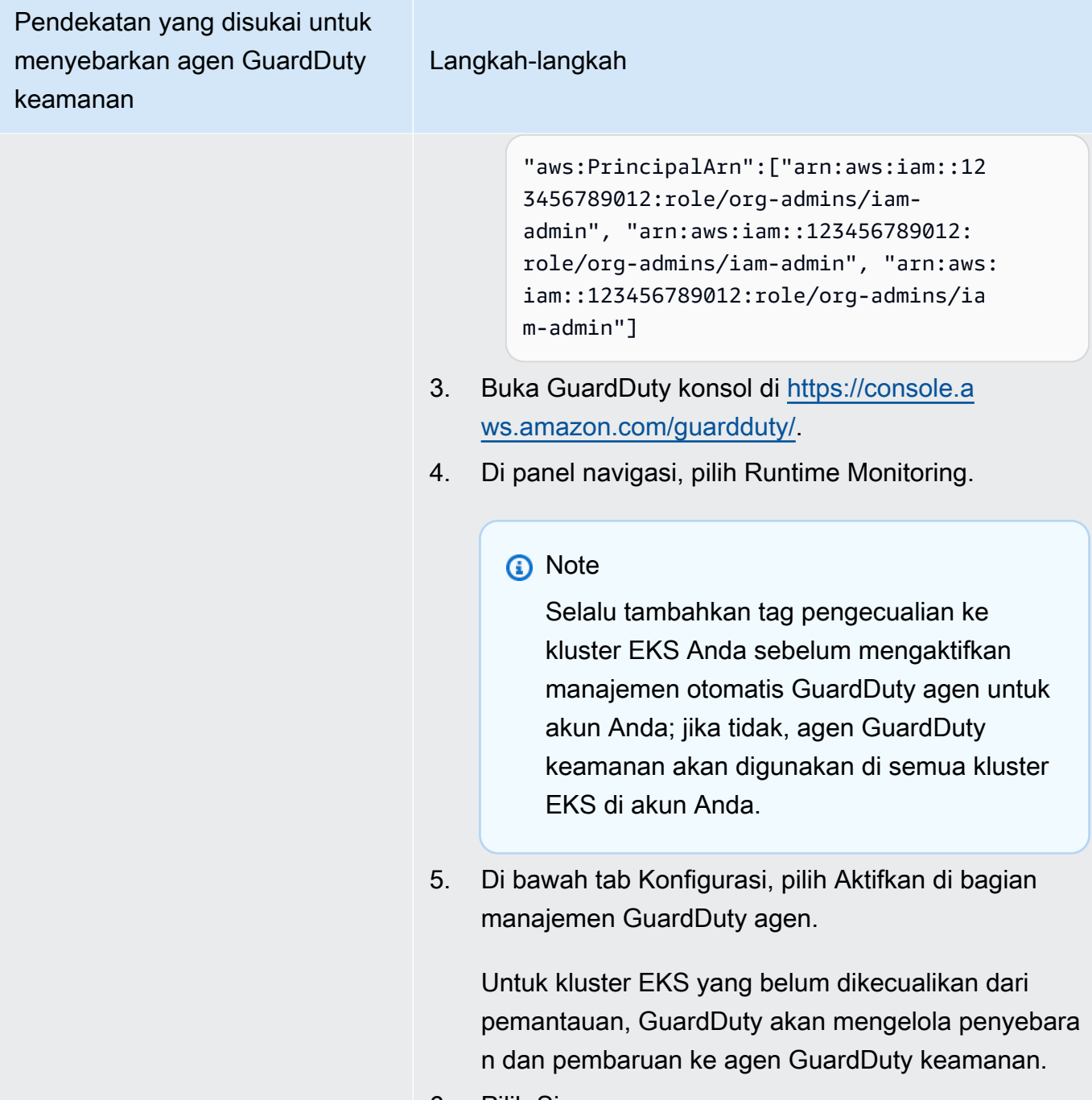

6. Pilih Simpan.

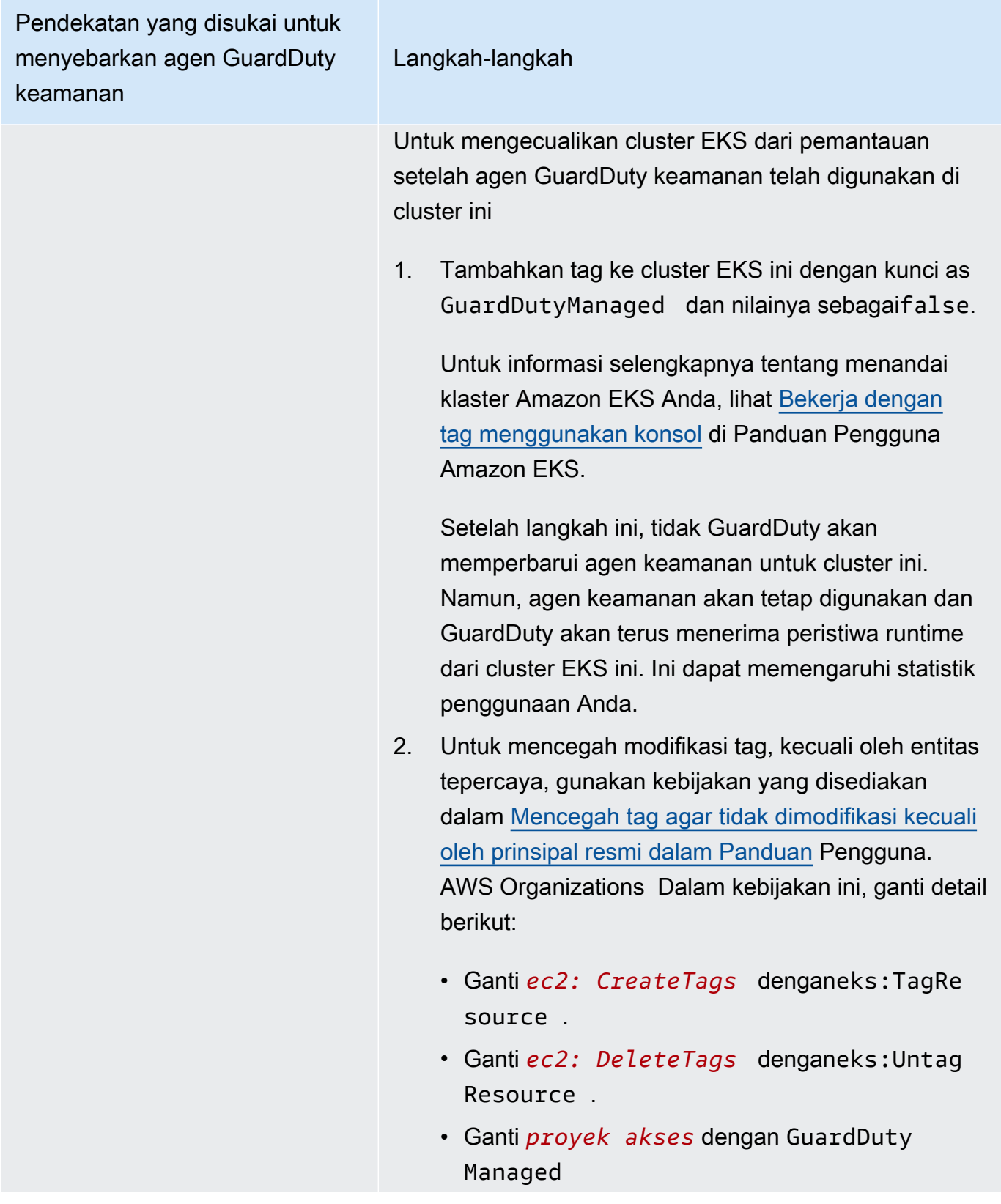

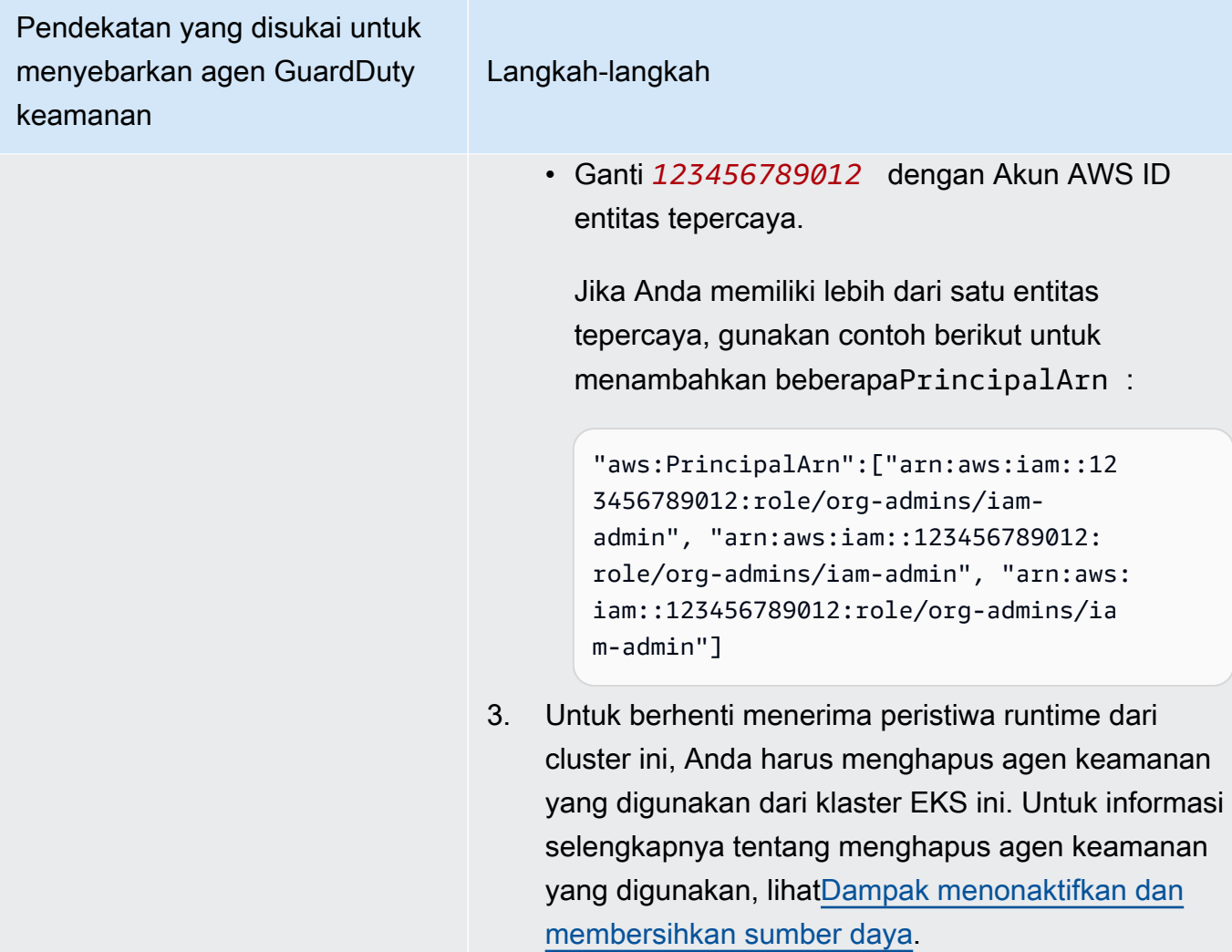

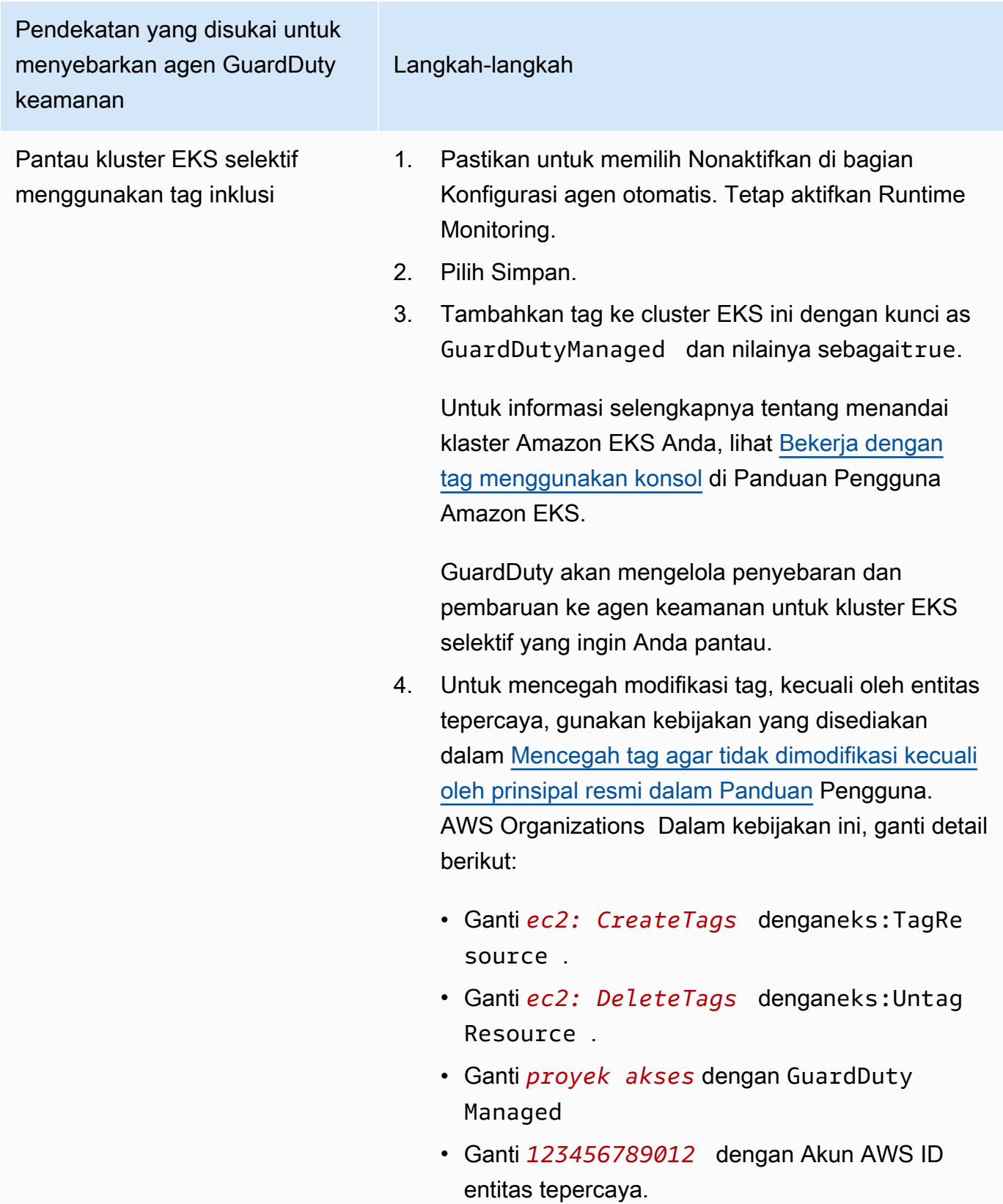

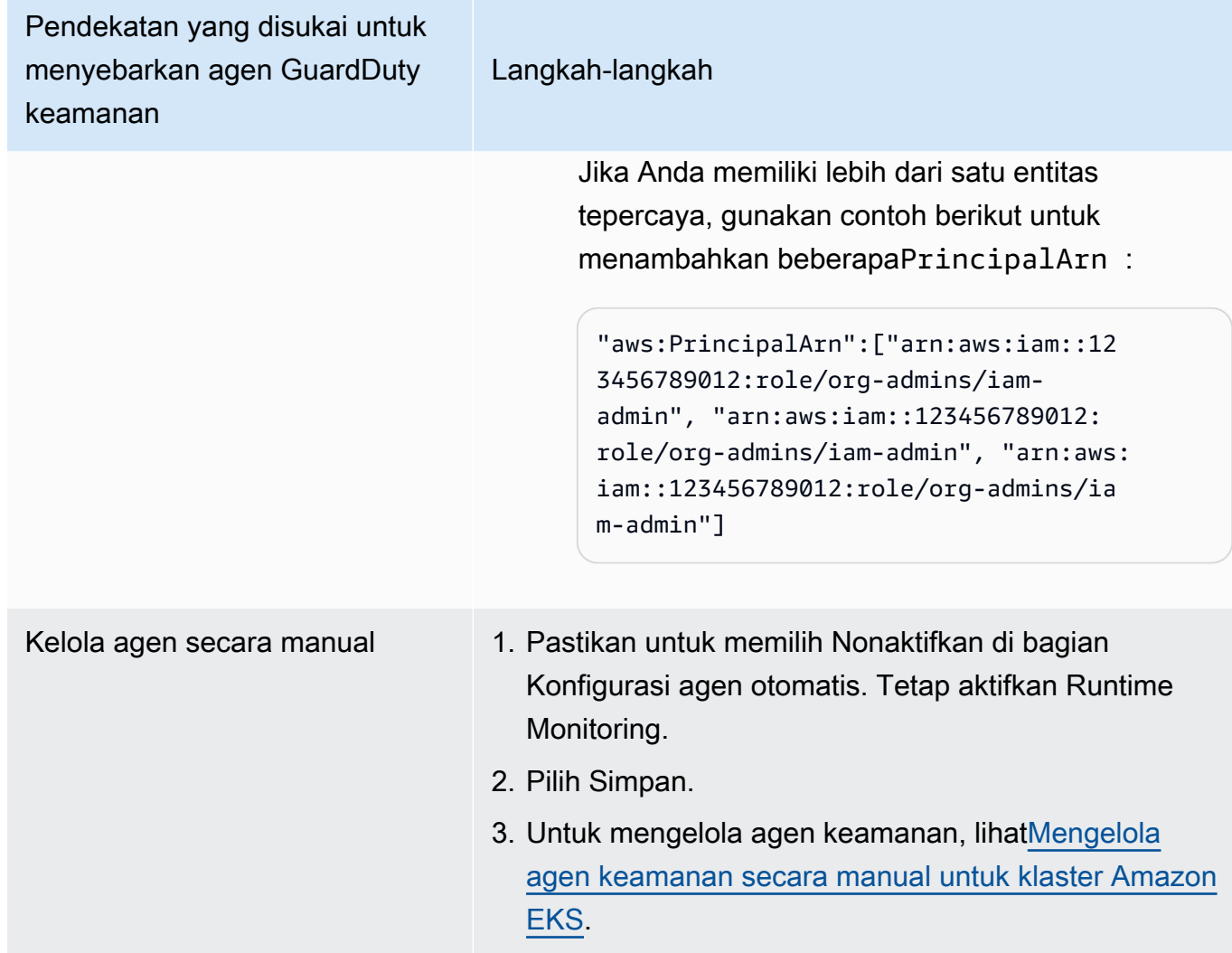

Mengkonfigurasi agen otomatis untuk lingkungan multi-akun

Dalam lingkungan beberapa akun, hanya akun GuardDuty administrator yang didelegasikan yang dapat mengaktifkan atau menonaktifkan konfigurasi agen otomatis untuk akun anggota, dan mengelola Agen otomatis untuk kluster EKS milik akun anggota di organisasi mereka. Akun GuardDuty anggota tidak dapat mengubah konfigurasi ini dari akun mereka. Akun akun GuardDuty administrator yang didelegasikan mengelola akun anggota mereka menggunakan AWS Organizations. Untuk informasi selengkapnya tentang lingkungan multi-akun, lihat [Mengelola](https://docs.aws.amazon.com/guardduty/latest/ug/guardduty_accounts.html)  [beberapa akun](https://docs.aws.amazon.com/guardduty/latest/ug/guardduty_accounts.html).

# Mengkonfigurasi konfigurasi agen otomatis untuk akun administrator yang didelegasikan GuardDuty

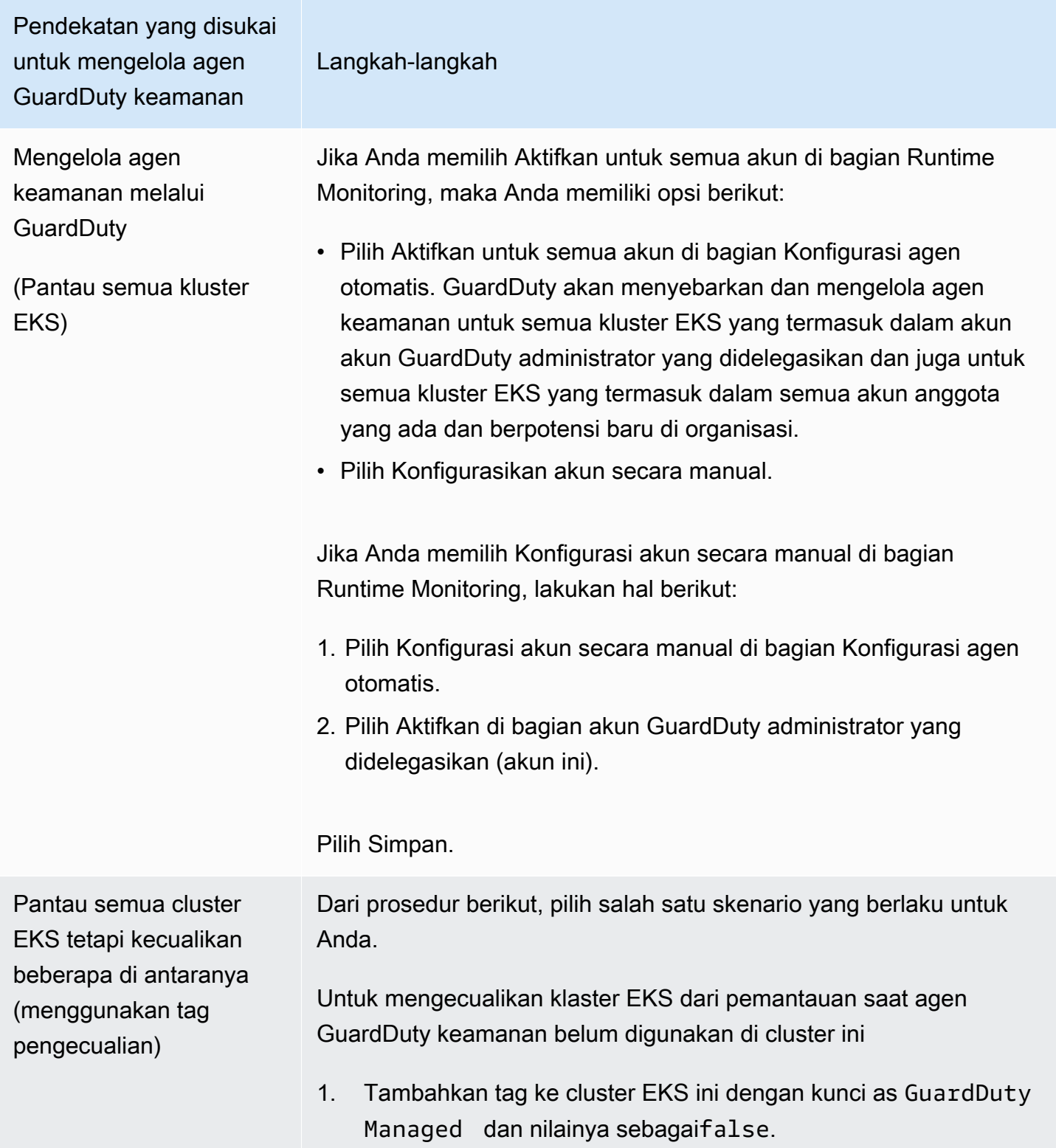

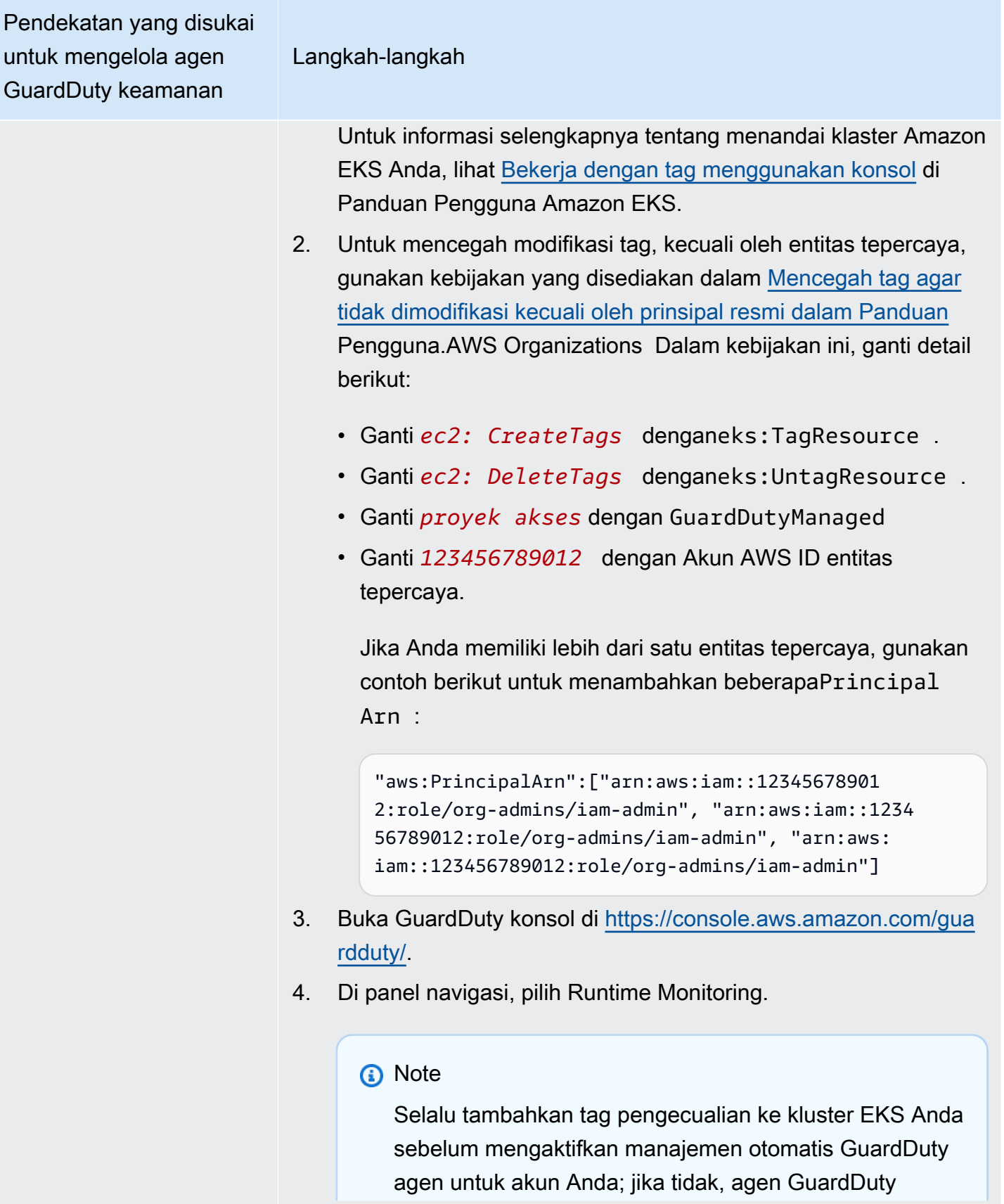

Pendekatan yang disukai untuk mengelola agen GuardDuty keamanan Langkah-langkah keamanan akan digunakan di semua kluster EKS di akun Anda. 5. Di bawah tab Konfigurasi, pilih Aktifkan di bagian manajemen GuardDuty agen. Untuk kluster EKS yang belum dikecualikan dari pemantauan, GuardDuty akan mengelola penyebaran dan pembaruan ke agen GuardDuty keamanan. 6. Pilih Simpan. Untuk mengecualikan klaster EKS dari pemantauan saat agen GuardDuty keamanan telah digunakan di cluster ini 1. Tambahkan tag ke cluster EKS ini dengan kunci as GuardDuty Managed dan nilainya sebagaifalse. Untuk informasi selengkapnya tentang menandai klaster Amazon EKS Anda, lihat [Bekerja dengan tag menggunakan konsol](https://docs.aws.amazon.com/eks/latest/userguide/eks-using-tags.html#tag-resources-console) di Panduan Pengguna Amazon EKS. 2. Untuk mencegah modifikasi tag, kecuali oleh entitas tepercaya, berikut:

- gunakan kebijakan yang disediakan dalam [Mencegah tag agar](https://docs.aws.amazon.com/organizations/latest/userguide/orgs_manage_policies_scps_examples_tagging.html#example-require-restrict-tag-mods-to-admin)  [tidak dimodifikasi kecuali oleh prinsipal resmi dalam Panduan](https://docs.aws.amazon.com/organizations/latest/userguide/orgs_manage_policies_scps_examples_tagging.html#example-require-restrict-tag-mods-to-admin) Pengguna.AWS Organizations Dalam kebijakan ini, ganti detail
	- Ganti *ec2: CreateTags* denganeks:TagResource .
	- Ganti *ec2: DeleteTags* denganeks:UntagResource .
	- Ganti *proyek akses* dengan GuardDutyManaged
	- Ganti *123456789012* dengan Akun AWS ID entitas tepercaya.

Pendekatan yang disukai untuk mengelola agen GuardDuty keamanan

#### Langkah-langkah

Jika Anda memiliki lebih dari satu entitas tepercaya, gunakan contoh berikut untuk menambahkan beberapaPrincipal Arn :

"aws:PrincipalArn":["arn:aws:iam::12345678901 2:role/org-admins/iam-admin", "arn:aws:iam::1234 56789012:role/org-admins/iam-admin", "arn:aws: iam::123456789012:role/org-admins/iam-admin"]

3. Jika Anda mengaktifkan agen otomatis untuk kluster EKS ini, maka setelah langkah ini, tidak GuardDuty akan memperbarui agen keamanan untuk cluster ini. Namun, agen keamanan akan tetap digunakan dan GuardDuty akan terus menerima peristiwa runtime dari cluster EKS ini. Ini dapat memengaruhi statistik penggunaan Anda.

Untuk berhenti menerima peristiwa runtime dari cluster ini, Anda harus menghapus agen keamanan yang digunakan dari klaster EKS ini. Untuk informasi selengkapnya tentang menghapus agen keamanan yang digunakan, lihat [Dampak menonaktifkan dan](#page-367-0) [membersihkan sumber daya](#page-367-0)

4. Jika Anda mengelola agen GuardDuty keamanan untuk cluster EKS ini secara manual, lihat[Dampak menonaktifkan dan](#page-367-0) [membersihkan sumber daya](#page-367-0).

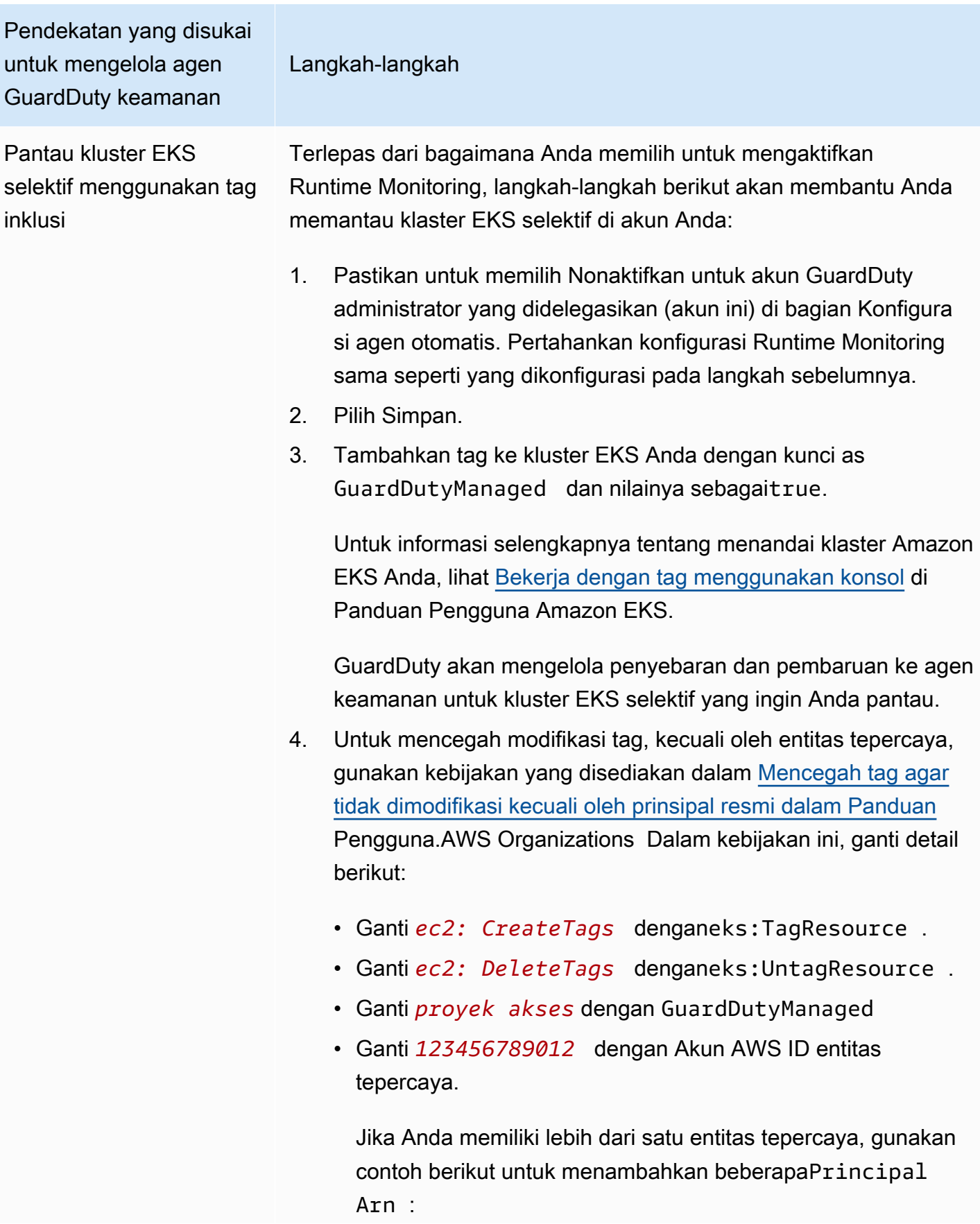

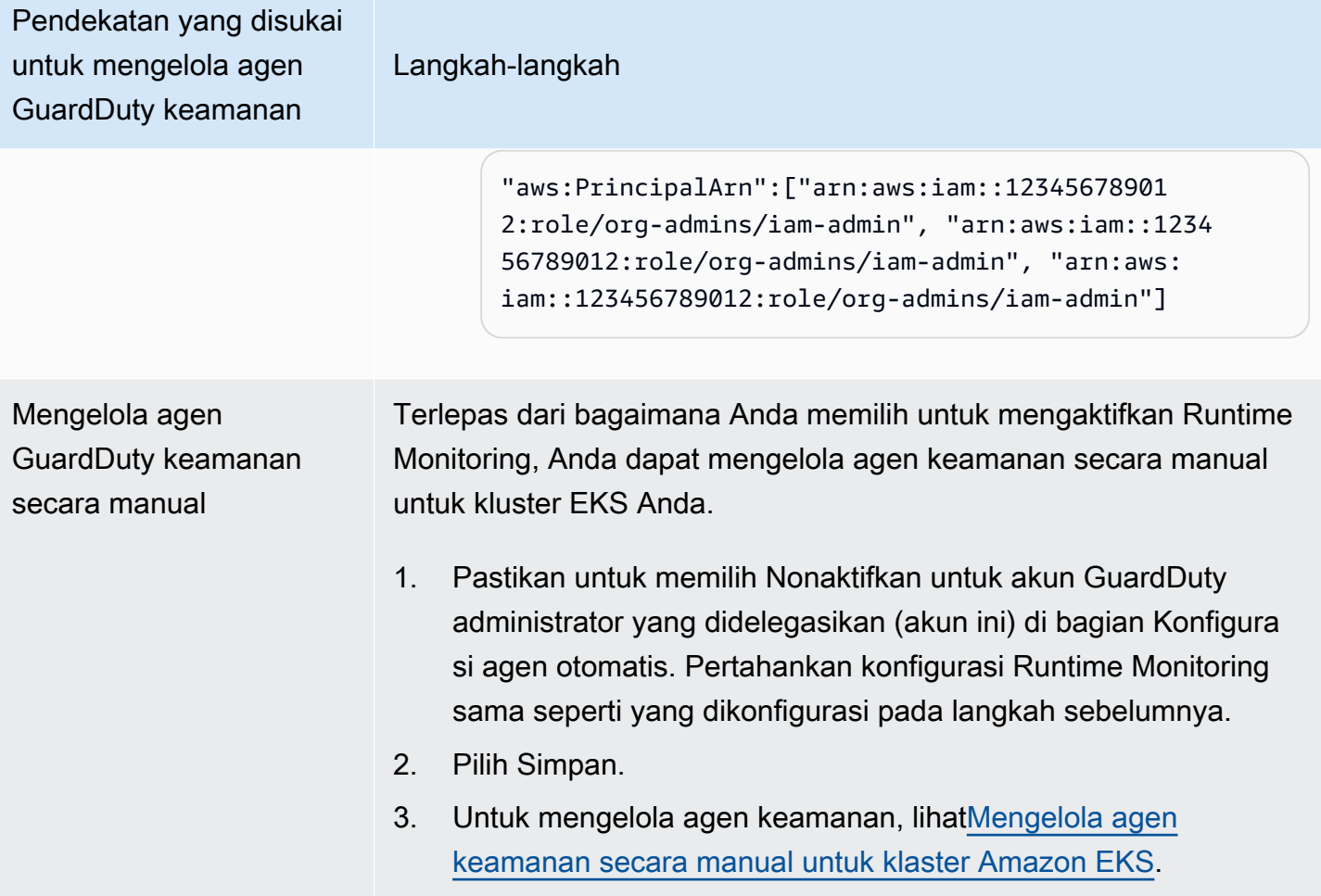

## Aktifkan otomatis Agen otomatis untuk semua akun anggota

# **a** Note

Mungkin diperlukan waktu hingga 24 jam untuk memperbarui konfigurasi akun anggota.

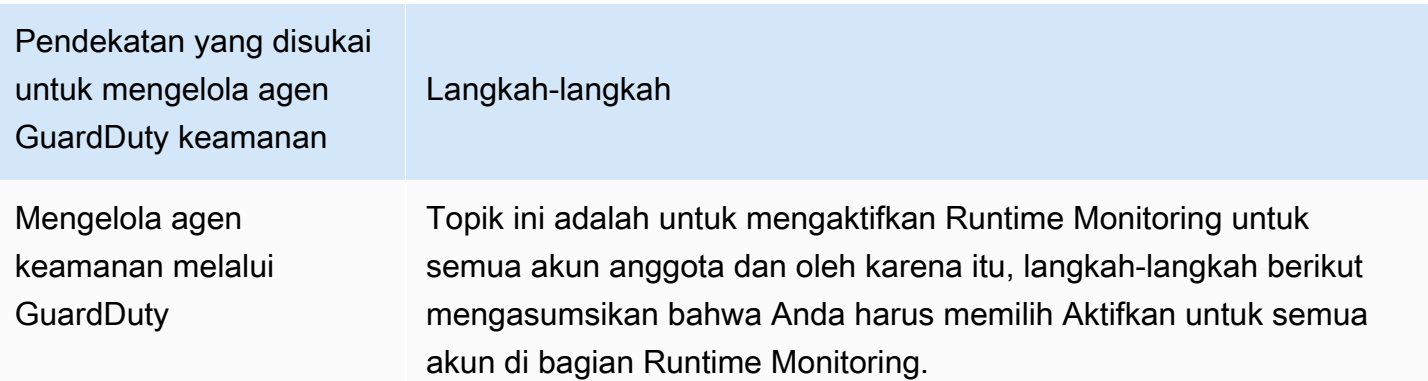

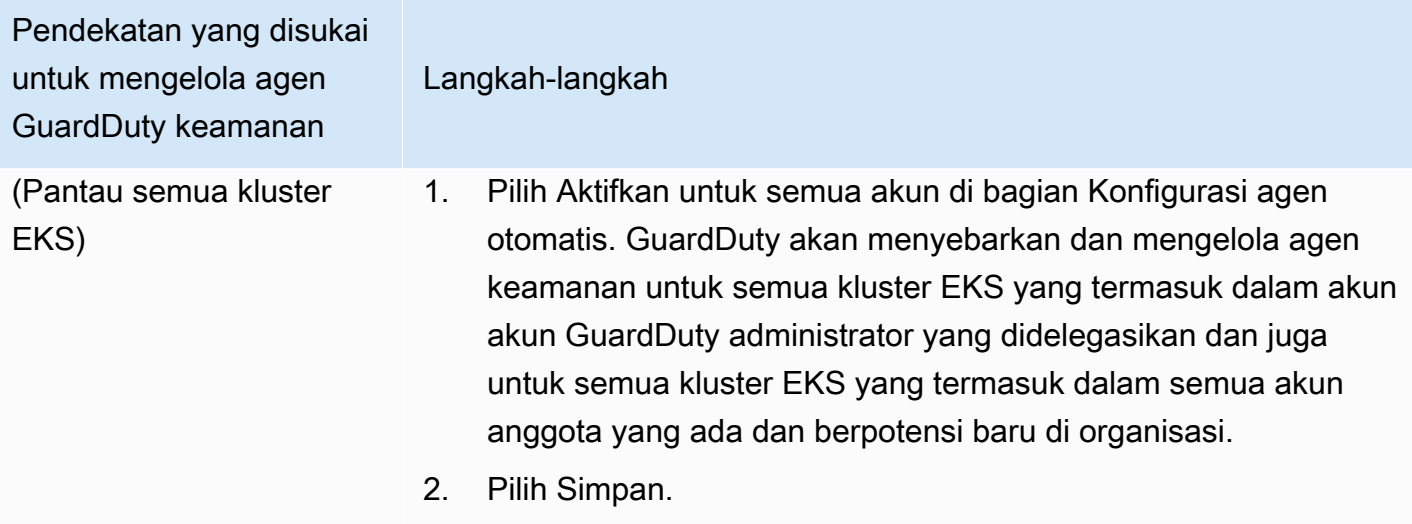

Pendekatan yang disukai untuk mengelola agen GuardDuty keamanan

Pantau semua cluster EKS tetapi kecualikan beberapa di antaranya (menggunakan tag pengecualian)

Langkah-langkah

Dari prosedur berikut, pilih salah satu skenario yang berlaku untuk Anda.

Untuk mengecualikan klaster EKS dari pemantauan saat agen GuardDuty keamanan belum digunakan di cluster ini

1. Tambahkan tag ke cluster EKS ini dengan kunci as GuardDuty Managed dan nilainya sebagaifalse.

Untuk informasi selengkapnya tentang menandai klaster Amazon EKS Anda, lihat [Bekerja dengan tag menggunakan konsol](https://docs.aws.amazon.com/eks/latest/userguide/eks-using-tags.html#tag-resources-console) di Panduan Pengguna Amazon EKS.

- 2. Untuk mencegah modifikasi tag, kecuali oleh entitas tepercaya, gunakan kebijakan yang disediakan dalam [Mencegah tag agar](https://docs.aws.amazon.com/organizations/latest/userguide/orgs_manage_policies_scps_examples_tagging.html#example-require-restrict-tag-mods-to-admin)  [tidak dimodifikasi kecuali oleh prinsipal resmi dalam Panduan](https://docs.aws.amazon.com/organizations/latest/userguide/orgs_manage_policies_scps_examples_tagging.html#example-require-restrict-tag-mods-to-admin) Pengguna.AWS Organizations Dalam kebijakan ini, ganti detail berikut:
	- Ganti *ec2: CreateTags* denganeks:TagResource .
	- Ganti *ec2: DeleteTags* denganeks:UntagResource .
	- Ganti *proyek akses* dengan GuardDutyManaged
	- Ganti *123456789012* dengan Akun AWS ID entitas tepercaya.

Jika Anda memiliki lebih dari satu entitas tepercaya, gunakan contoh berikut untuk menambahkan beberapaPrincipal Arn :

"aws:PrincipalArn":["arn:aws:iam::12345678901 2:role/org-admins/iam-admin", "arn:aws:iam::1234 56789012:role/org-admins/iam-admin", "arn:aws: iam::123456789012:role/org-admins/iam-admin"]
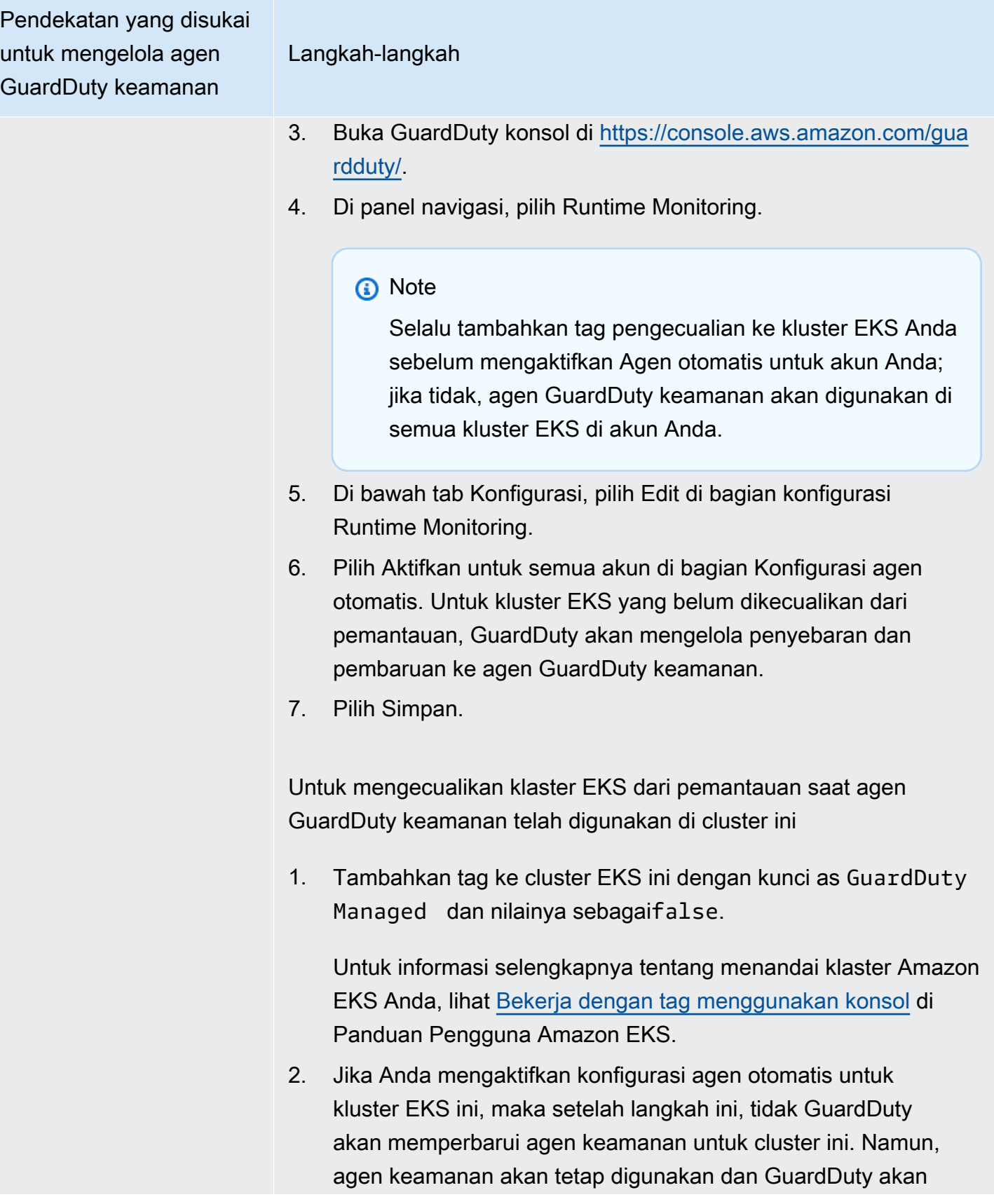

Pendekatan yang disukai untuk mengelola agen GuardDuty keamanan Langkah-langkah terus menerima peristiwa runtime dari cluster EKS ini. Ini dapat memengaruhi statistik penggunaan Anda. Untuk berhenti menerima peristiwa runtime dari cluster ini, Anda harus menghapus agen keamanan yang digunakan dari klaster EKS ini. Untuk informasi selengkapnya tentang menghapus agen keamanan yang digunakan, lihat [Dampak menonaktifkan dan](#page-367-0) [membersihkan sumber daya](#page-367-0) 3. Untuk mencegah modifikasi tag, kecuali oleh entitas tepercaya, gunakan kebijakan yang disediakan dalam [Mencegah tag agar](https://docs.aws.amazon.com/organizations/latest/userguide/orgs_manage_policies_scps_examples_tagging.html#example-require-restrict-tag-mods-to-admin)  [tidak dimodifikasi kecuali oleh prinsipal resmi dalam Panduan](https://docs.aws.amazon.com/organizations/latest/userguide/orgs_manage_policies_scps_examples_tagging.html#example-require-restrict-tag-mods-to-admin) Pengguna.AWS Organizations Dalam kebijakan ini, ganti detail berikut: • Ganti *ec2: CreateTags* denganeks:TagResource . • Ganti *ec2: DeleteTags* denganeks:UntagResource . • Ganti *proyek akses* dengan GuardDutyManaged • Ganti *123456789012* dengan Akun AWS ID entitas tepercaya. Jika Anda memiliki lebih dari satu entitas tepercaya, gunakan contoh berikut untuk menambahkan beberapaPrincipal Arn : "aws:PrincipalArn":["arn:aws:iam::12345678901 2:role/org-admins/iam-admin", "arn:aws:iam::1234 56789012:role/org-admins/iam-admin", "arn:aws: iam::123456789012:role/org-admins/iam-admin"]

4. Jika Anda mengelola agen GuardDuty keamanan untuk cluster EKS ini secara manual, lihat[Dampak menonaktifkan dan](#page-367-0) [membersihkan sumber daya](#page-367-0).

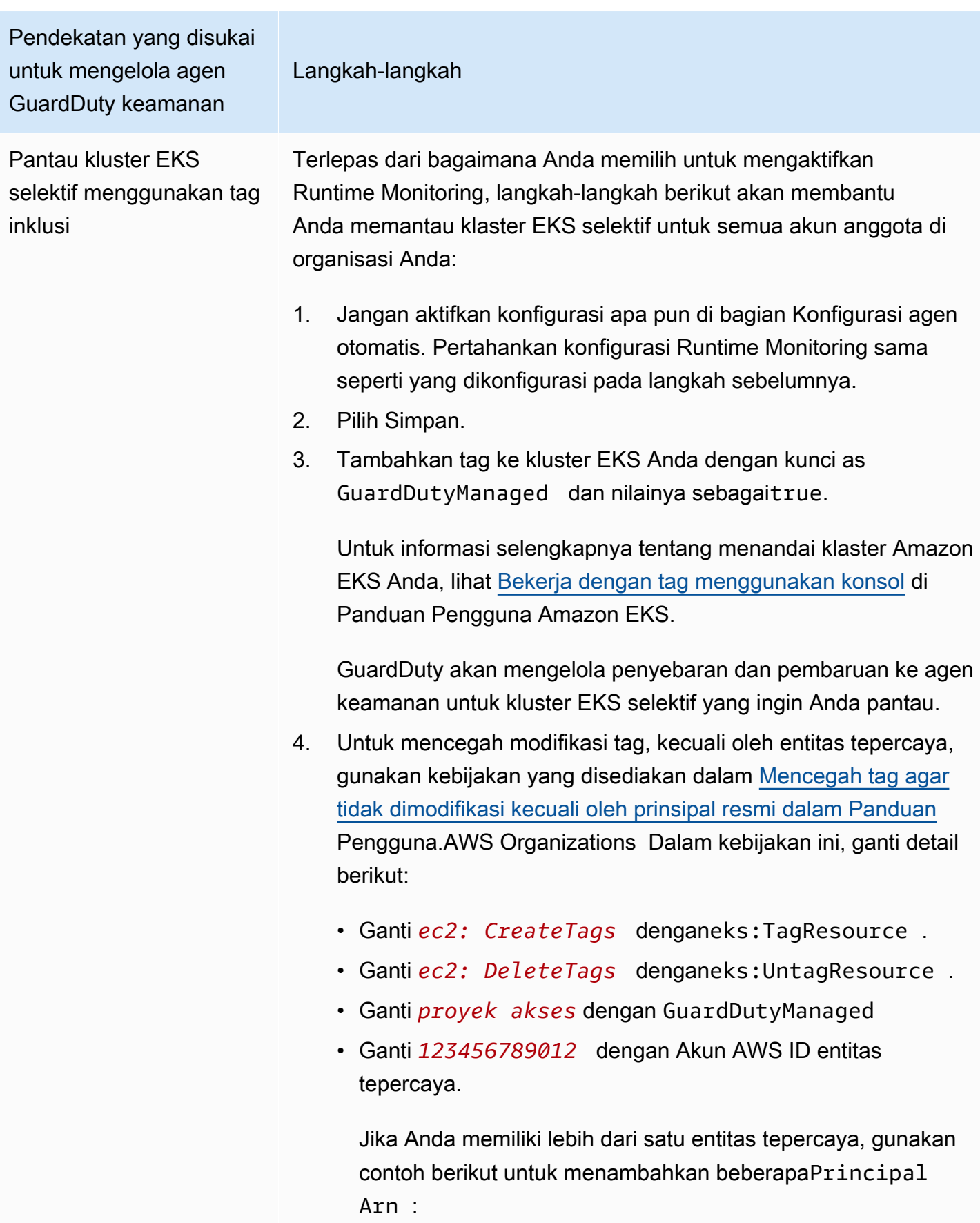

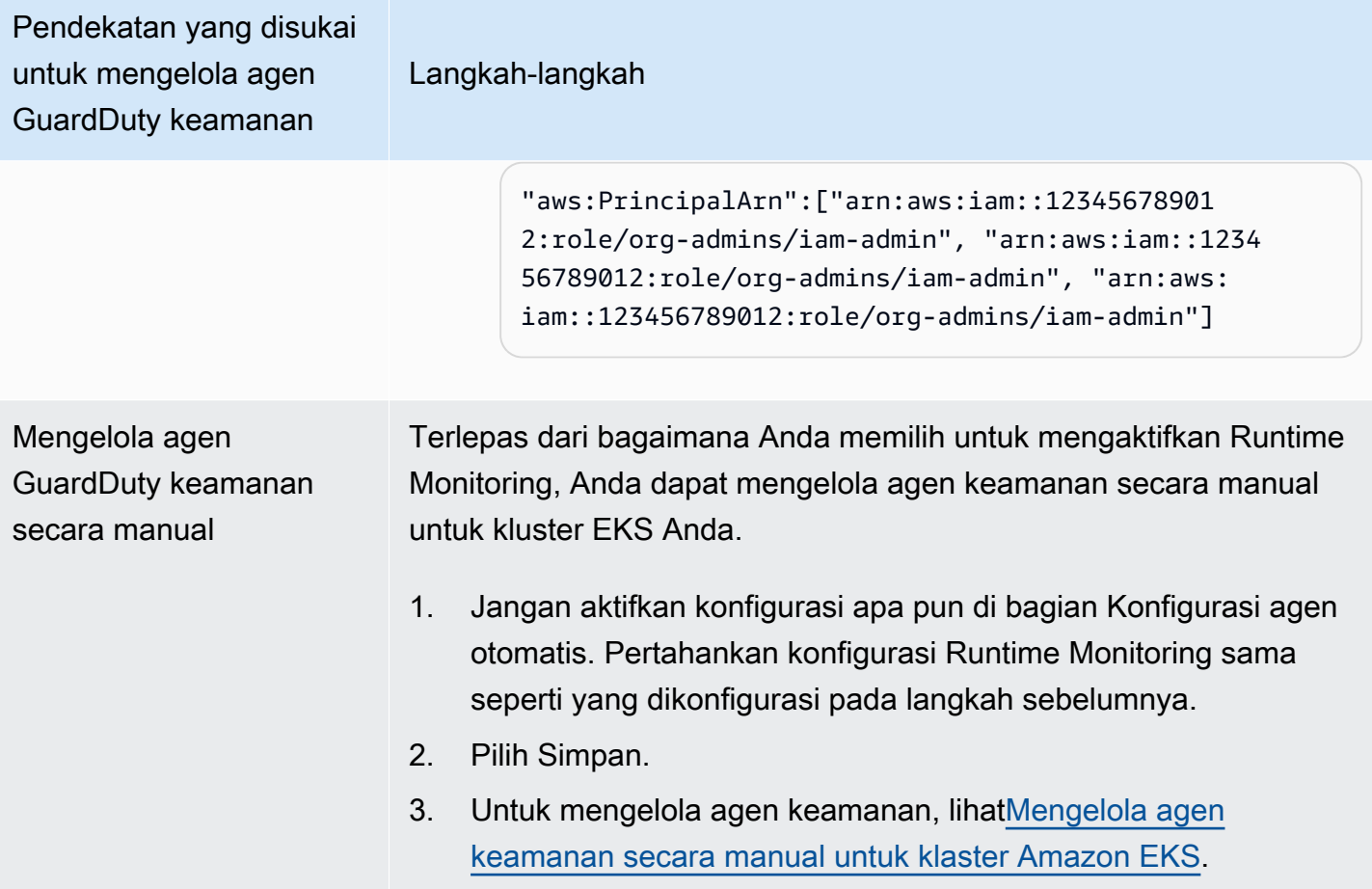

Mengaktifkan agen otomatis untuk semua akun anggota aktif yang ada

**a** Note

Mungkin diperlukan waktu hingga 24 jam untuk memperbarui konfigurasi akun anggota.

Untuk mengelola agen GuardDuty keamanan untuk akun anggota aktif yang ada di organisasi Anda

• GuardDuty Untuk menerima acara runtime dari kluster EKS yang termasuk dalam akun anggota aktif yang ada di organisasi, Anda harus memilih pendekatan yang disukai untuk mengelola agen GuardDuty keamanan untuk kluster EKS ini. Untuk informasi lebih lanjut tentang masing-masing pendekatan ini, lihat[Pendekatan untuk mengelola agen GuardDuty keamanan.](#page-126-0)

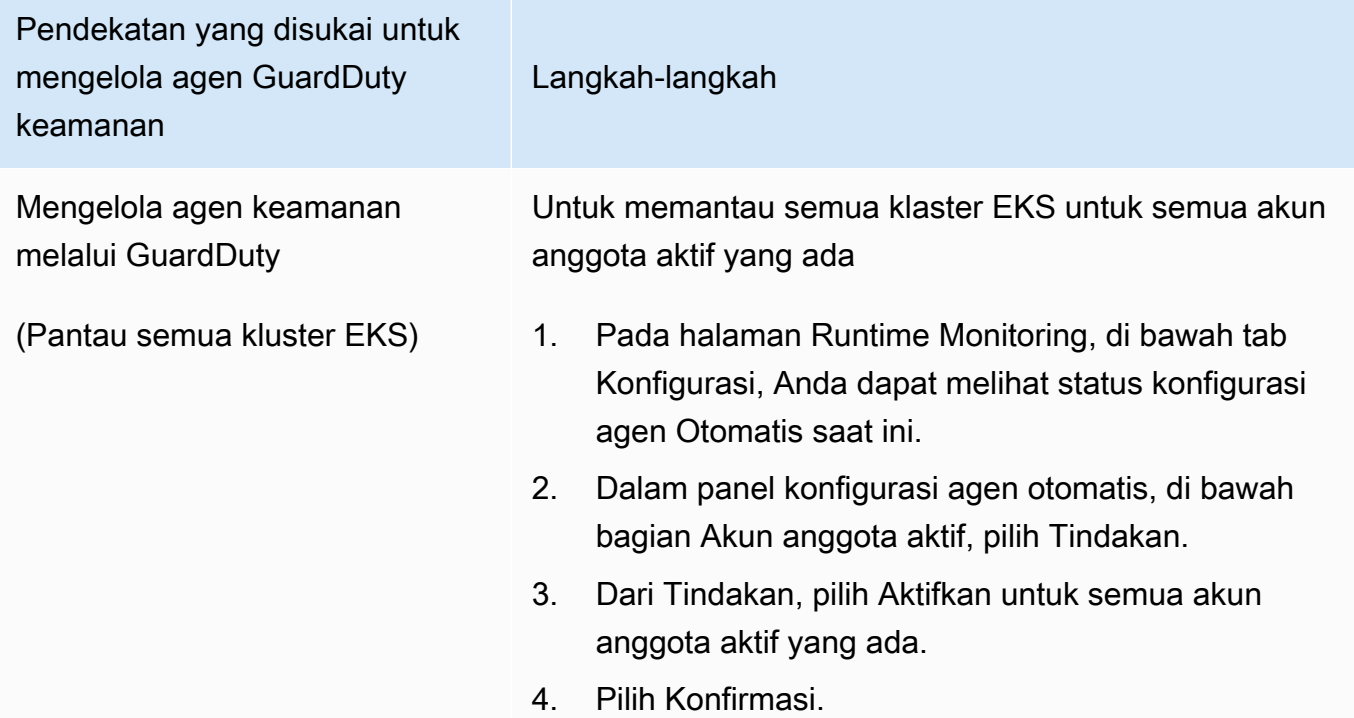

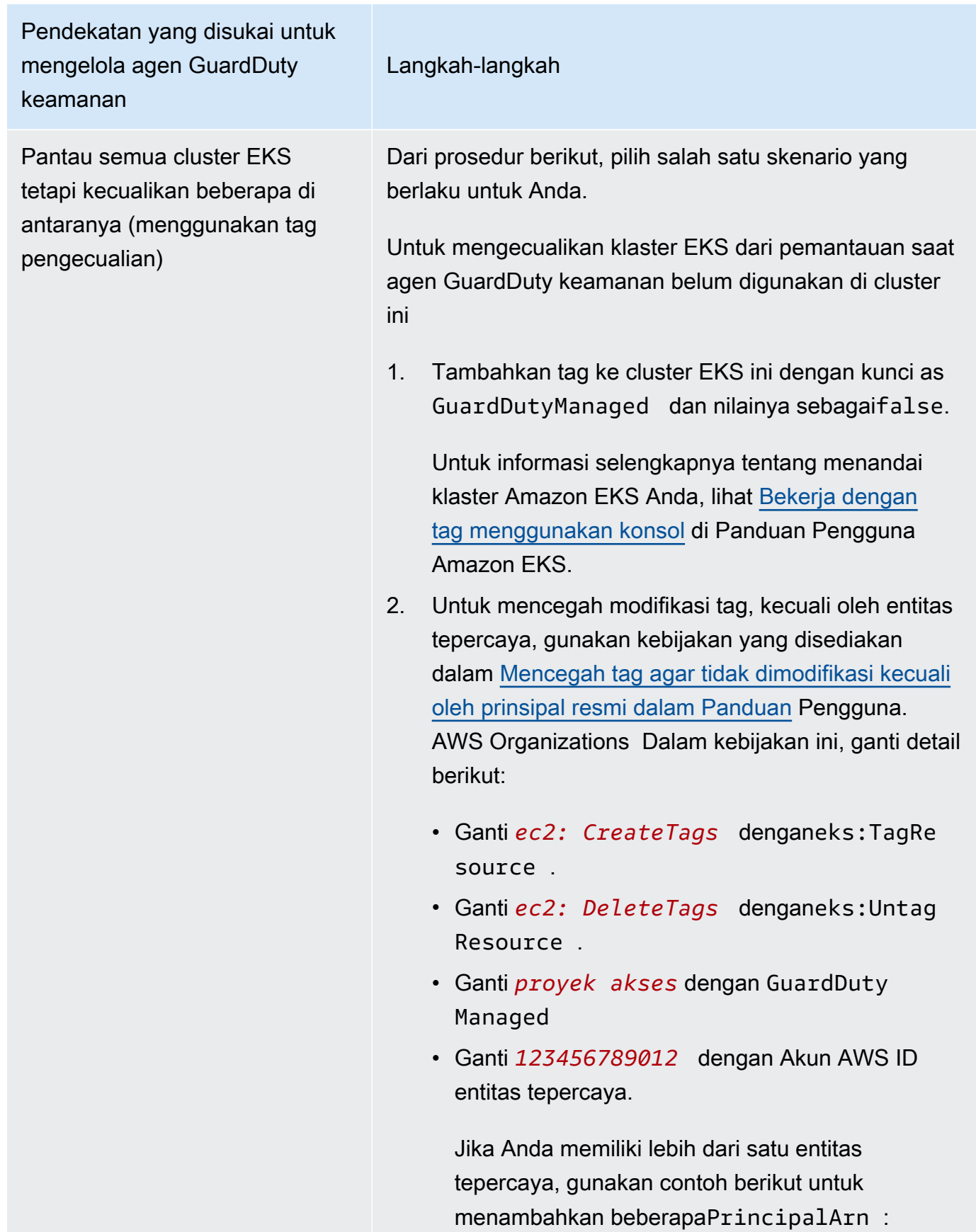

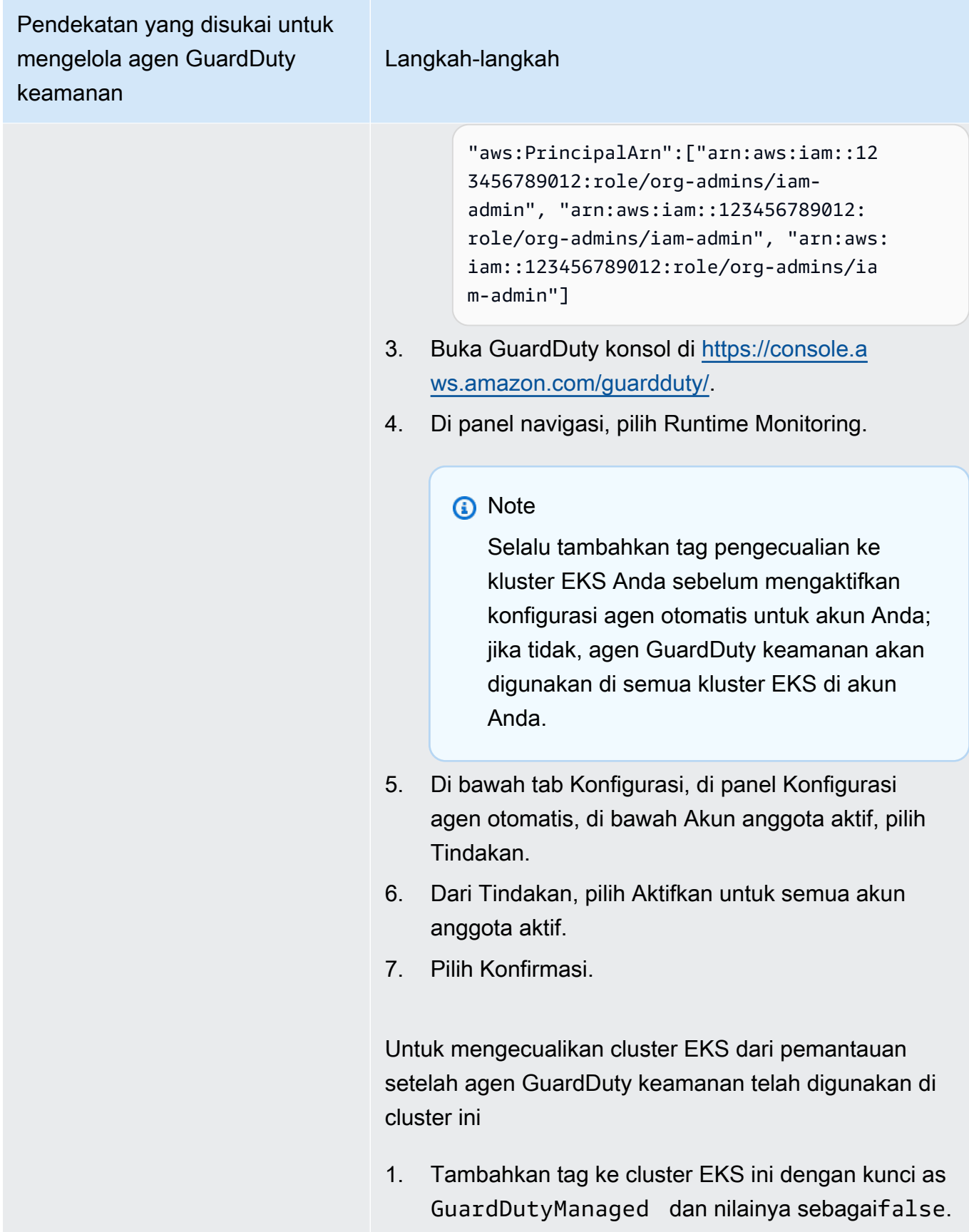

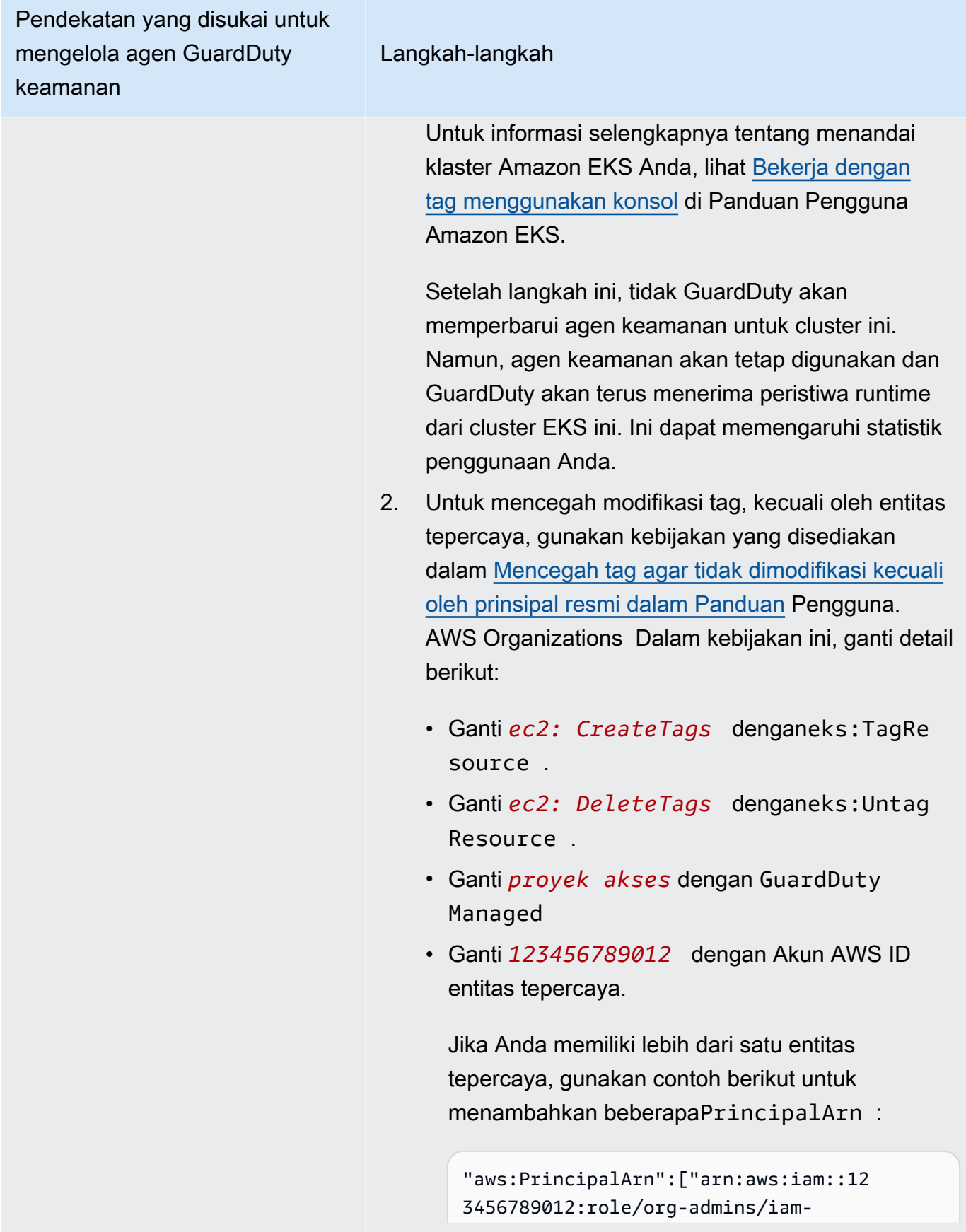

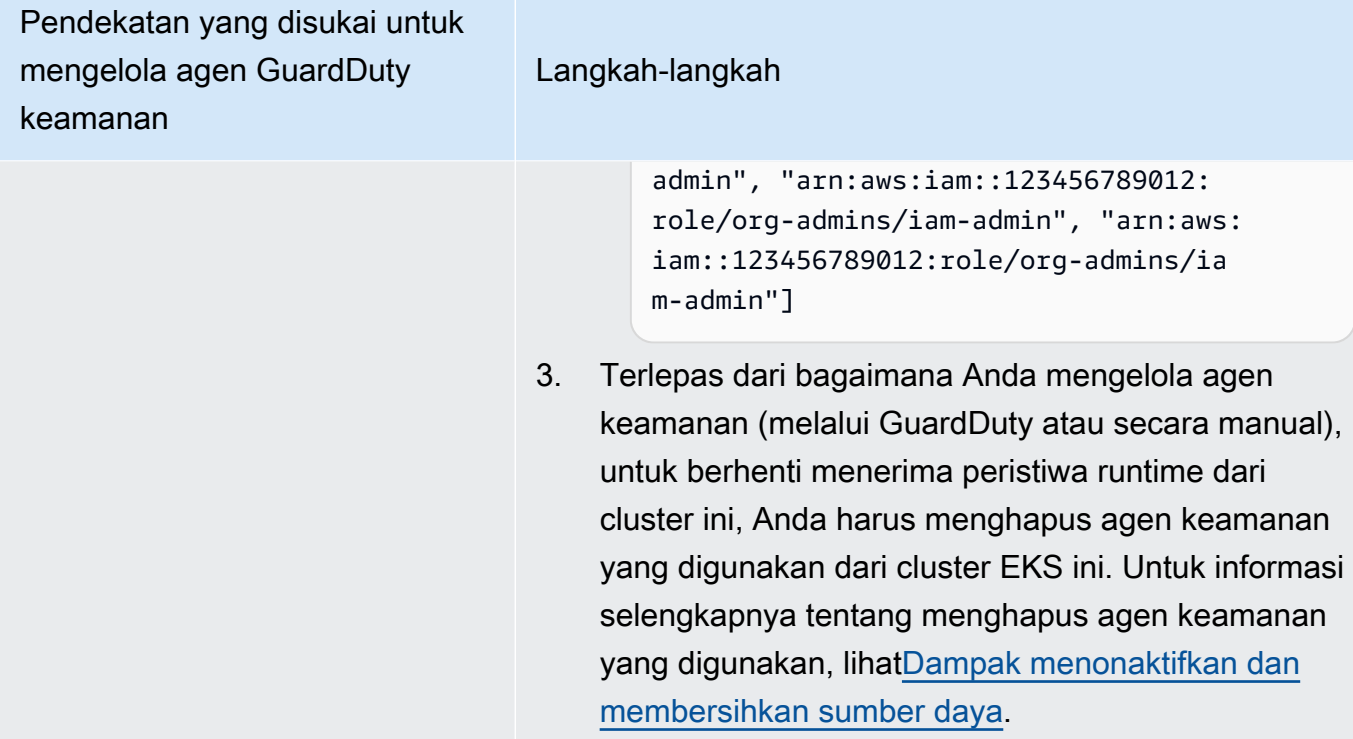

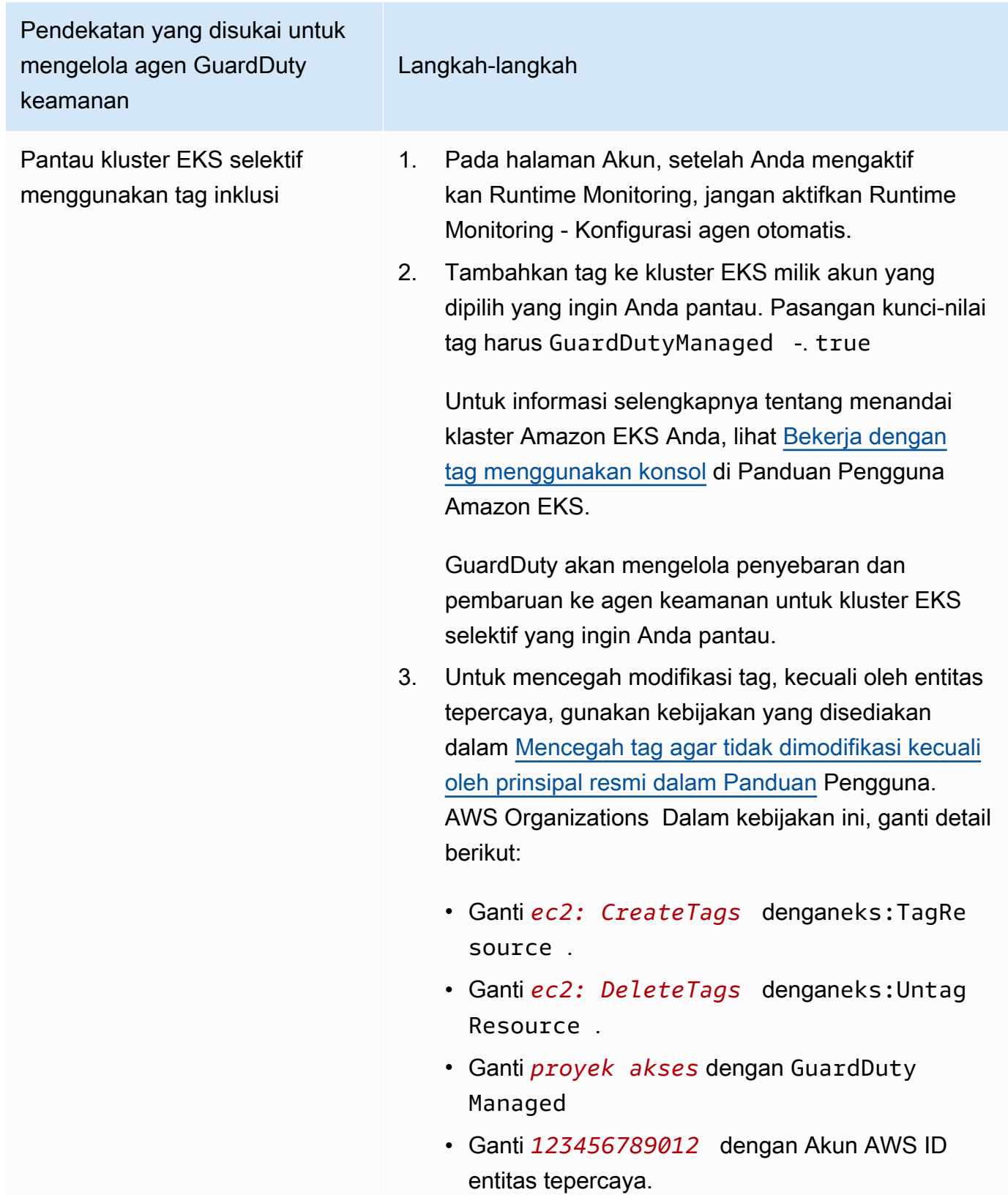

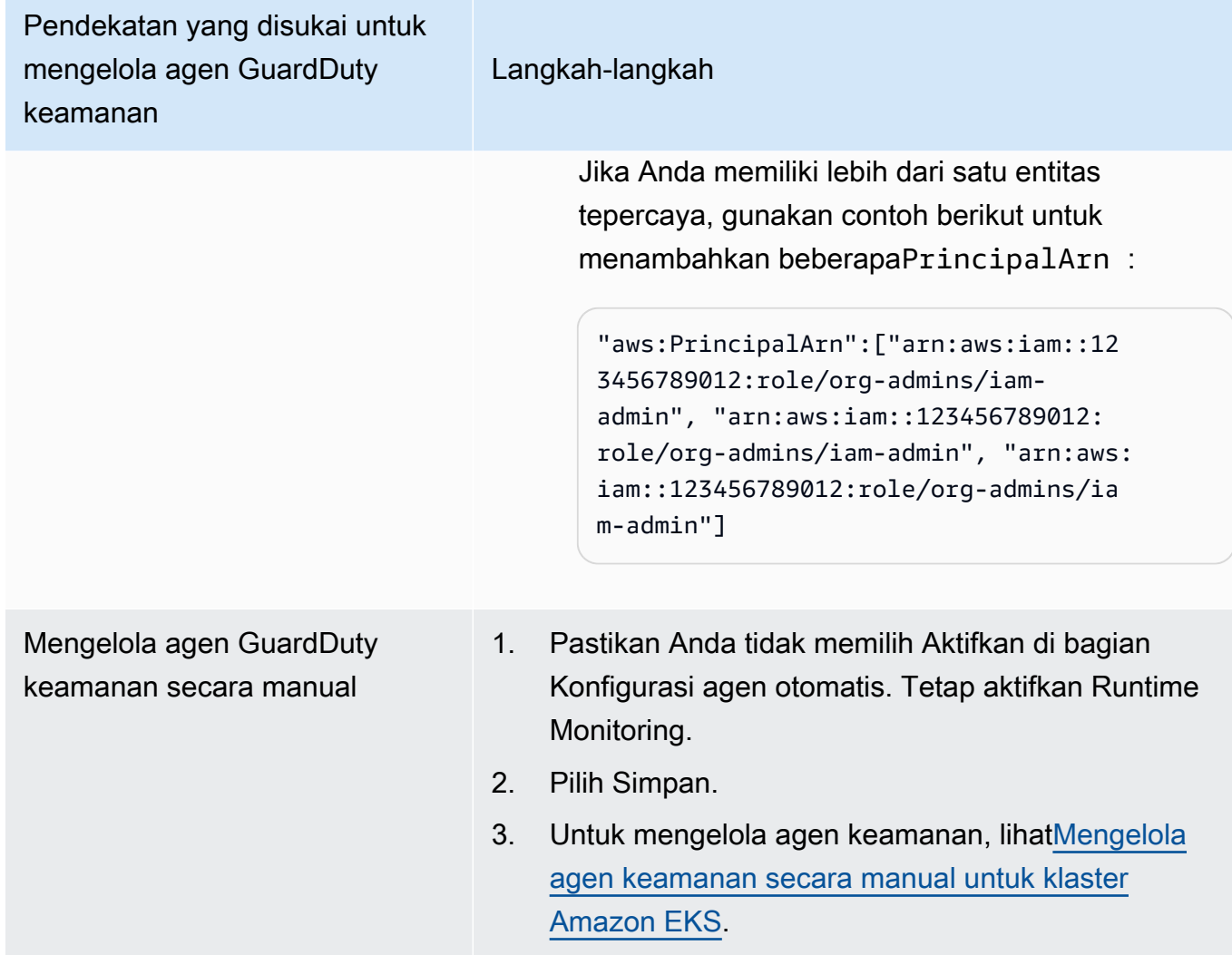

Aktifkan otomatis konfigurasi agen otomatis untuk anggota baru

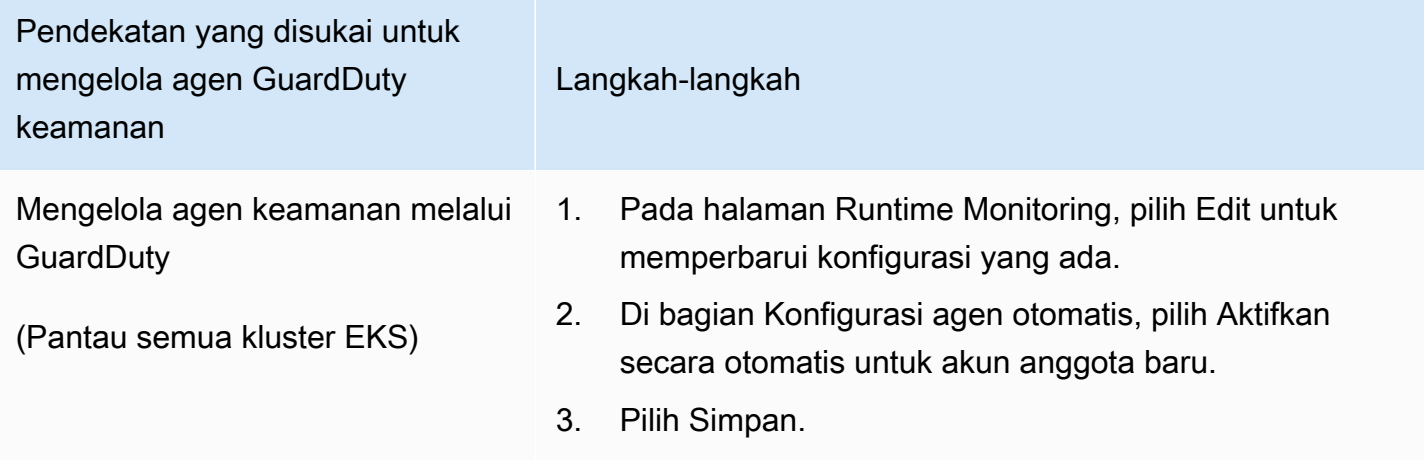

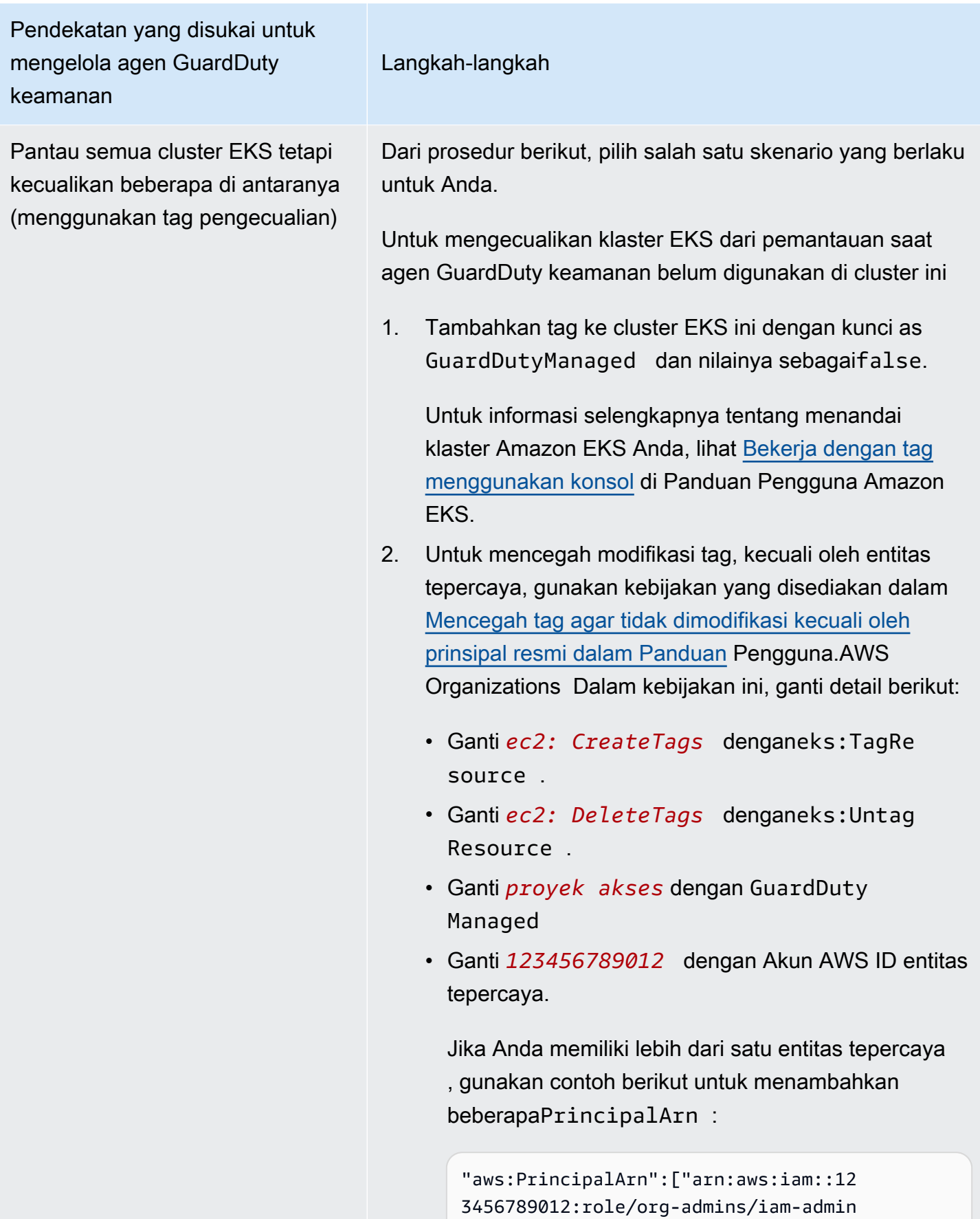

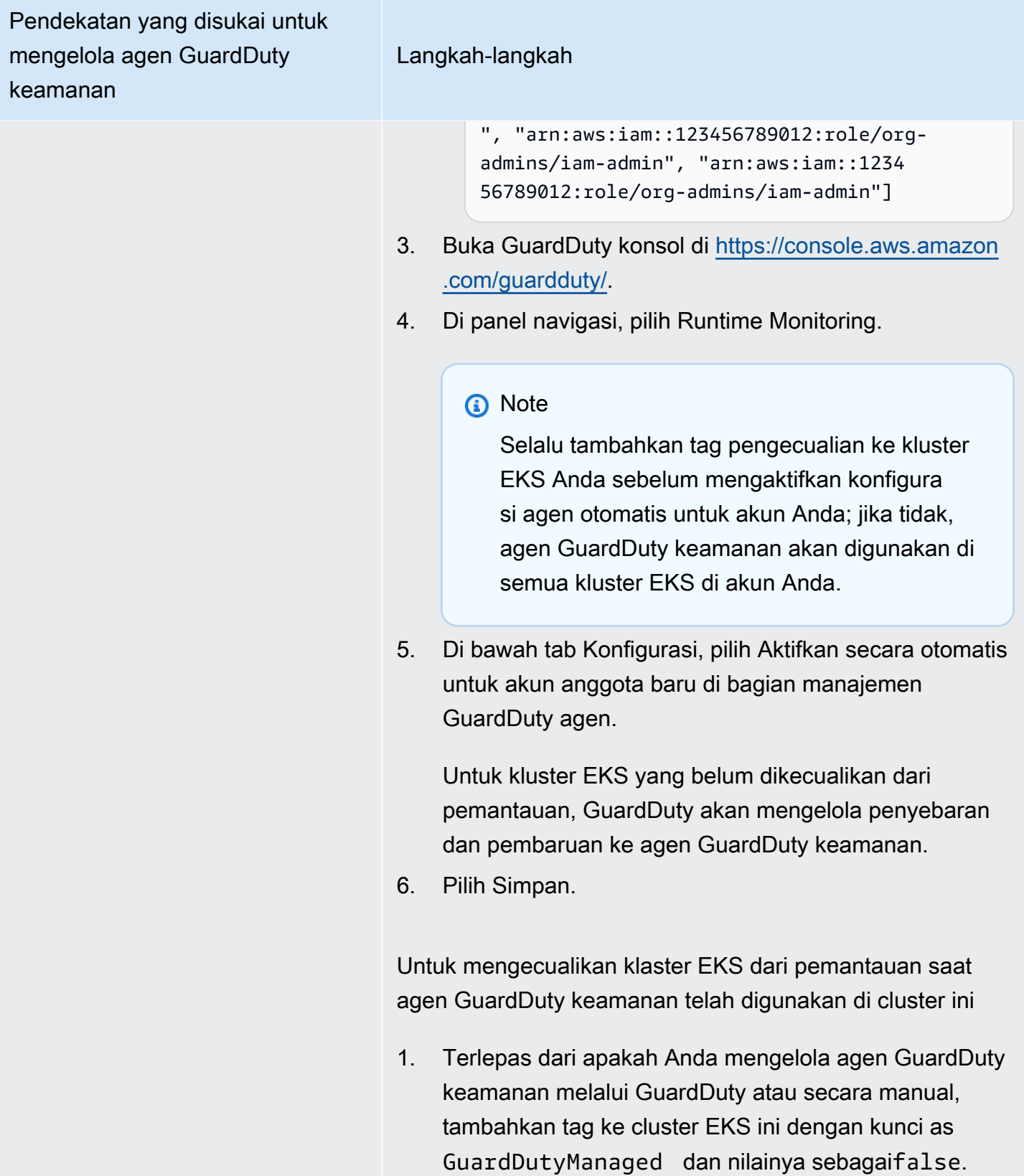

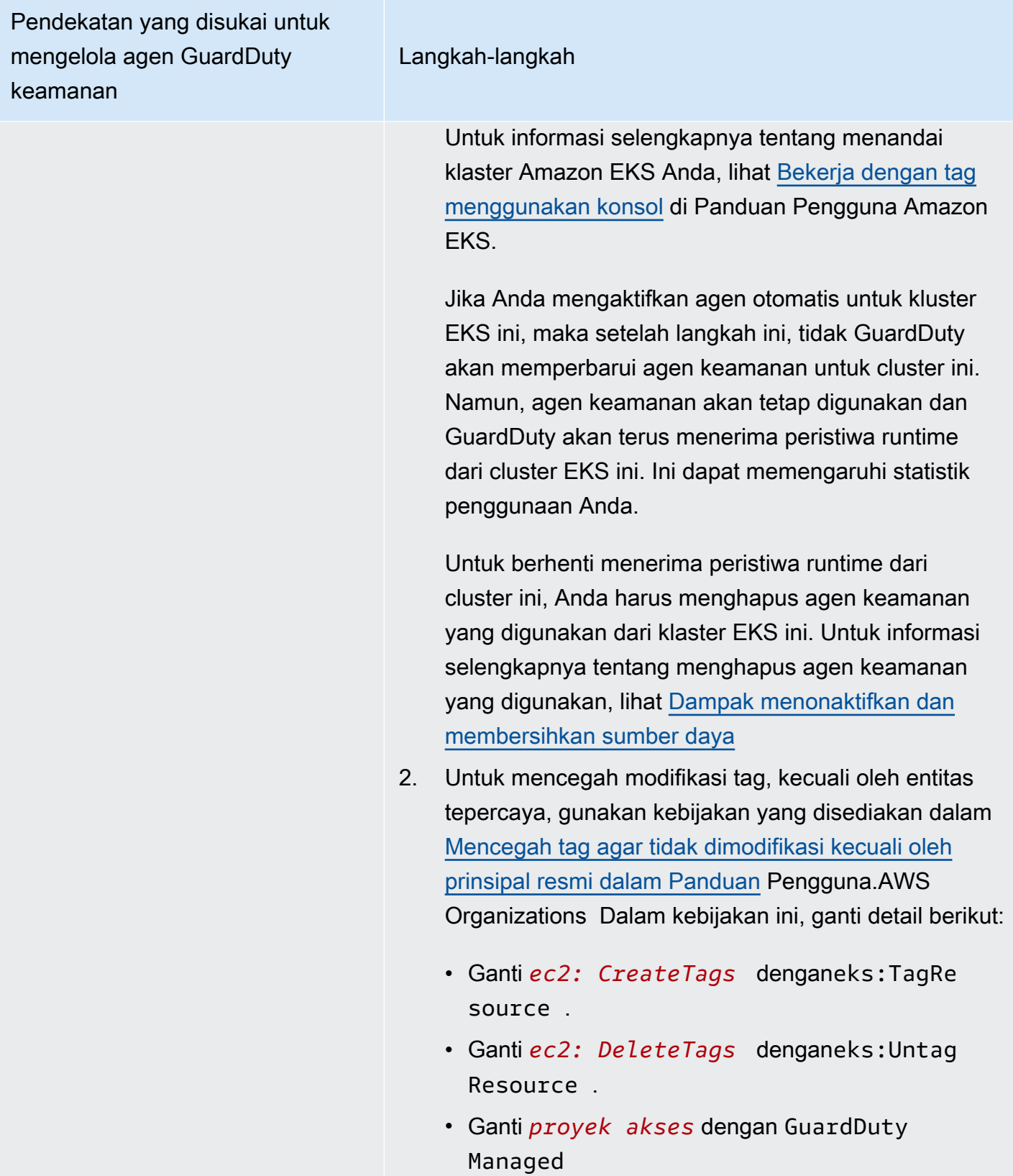

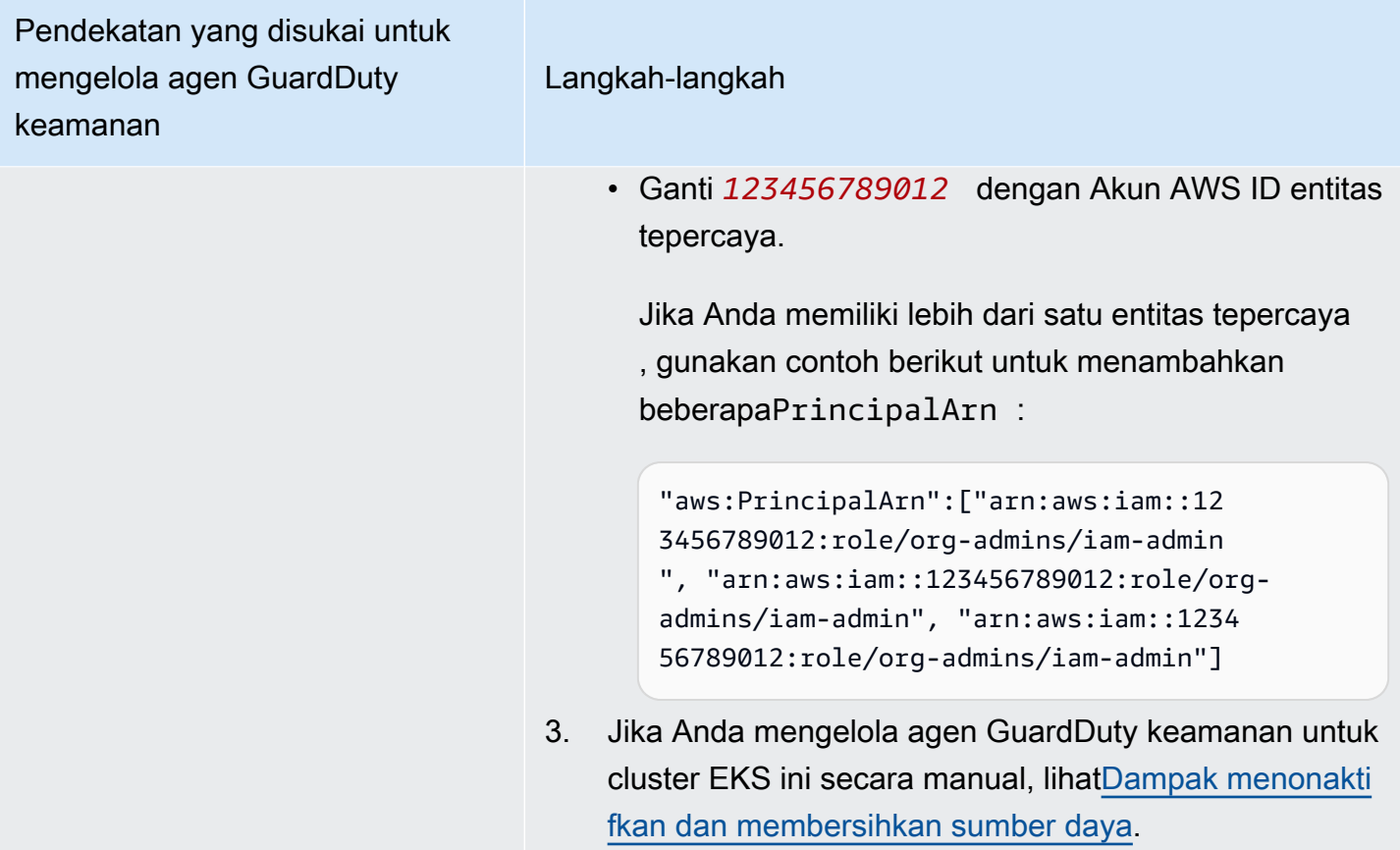

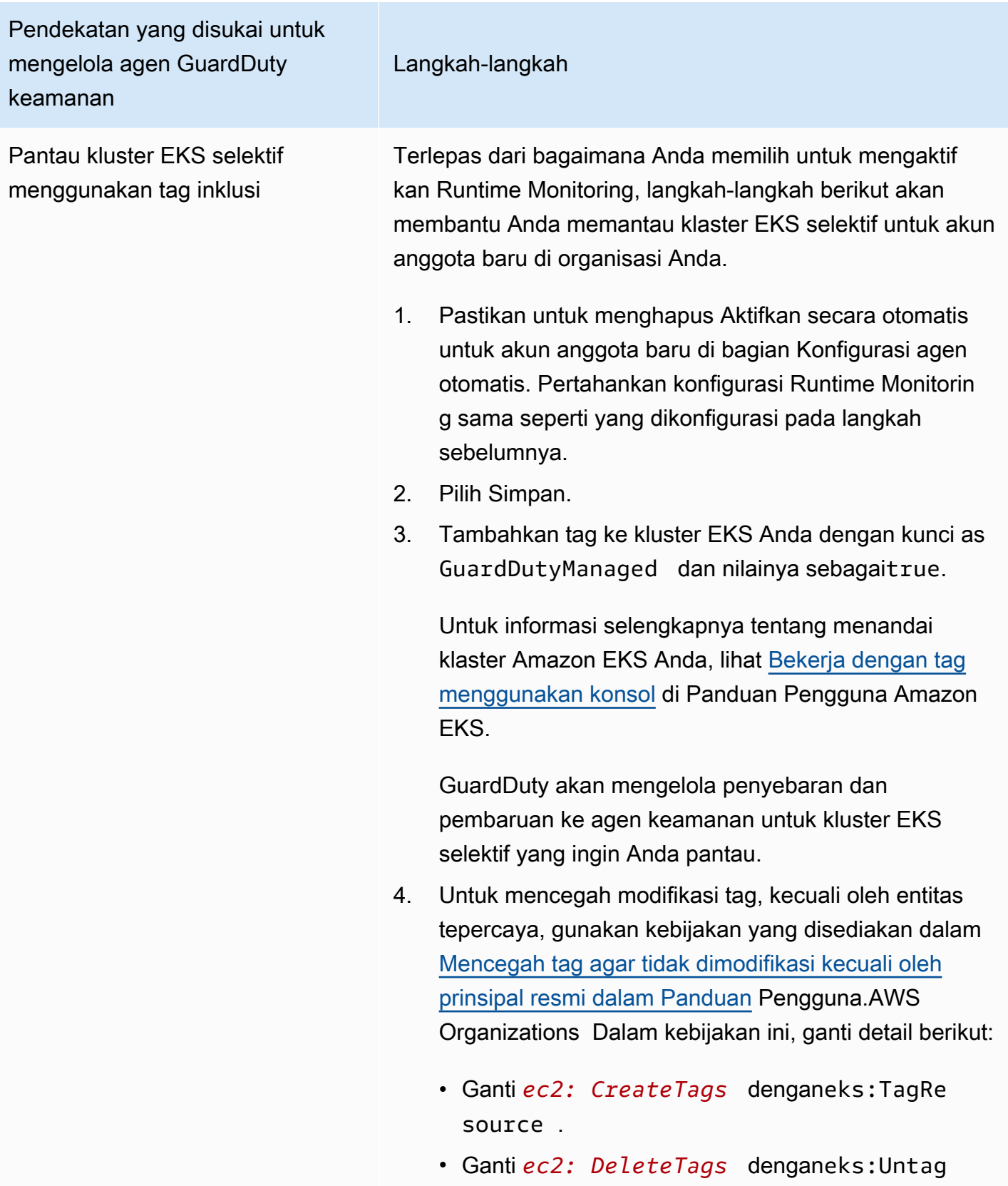

Resource .

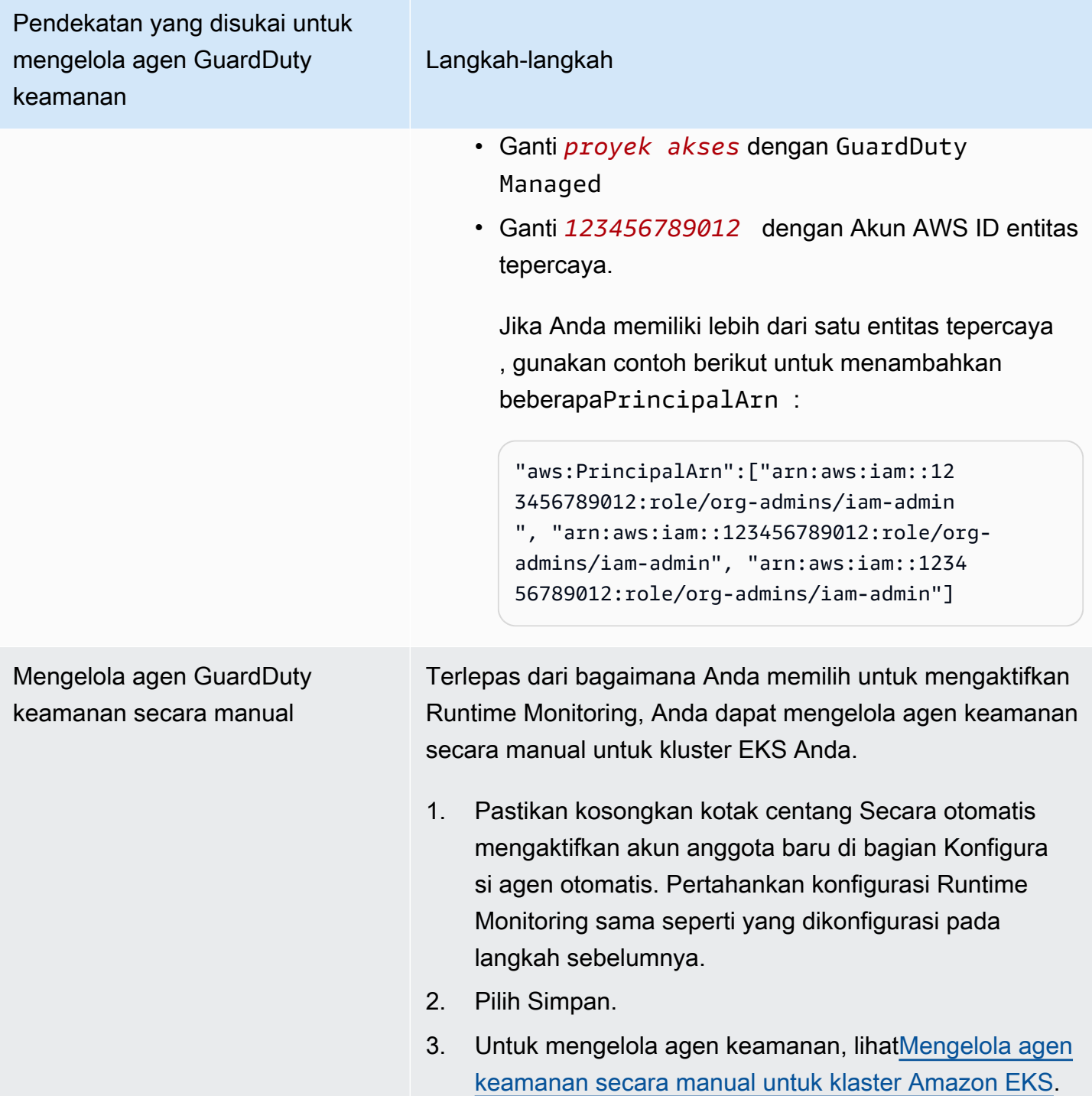

# Mengkonfigurasi agen otomatis untuk akun anggota aktif secara selektif

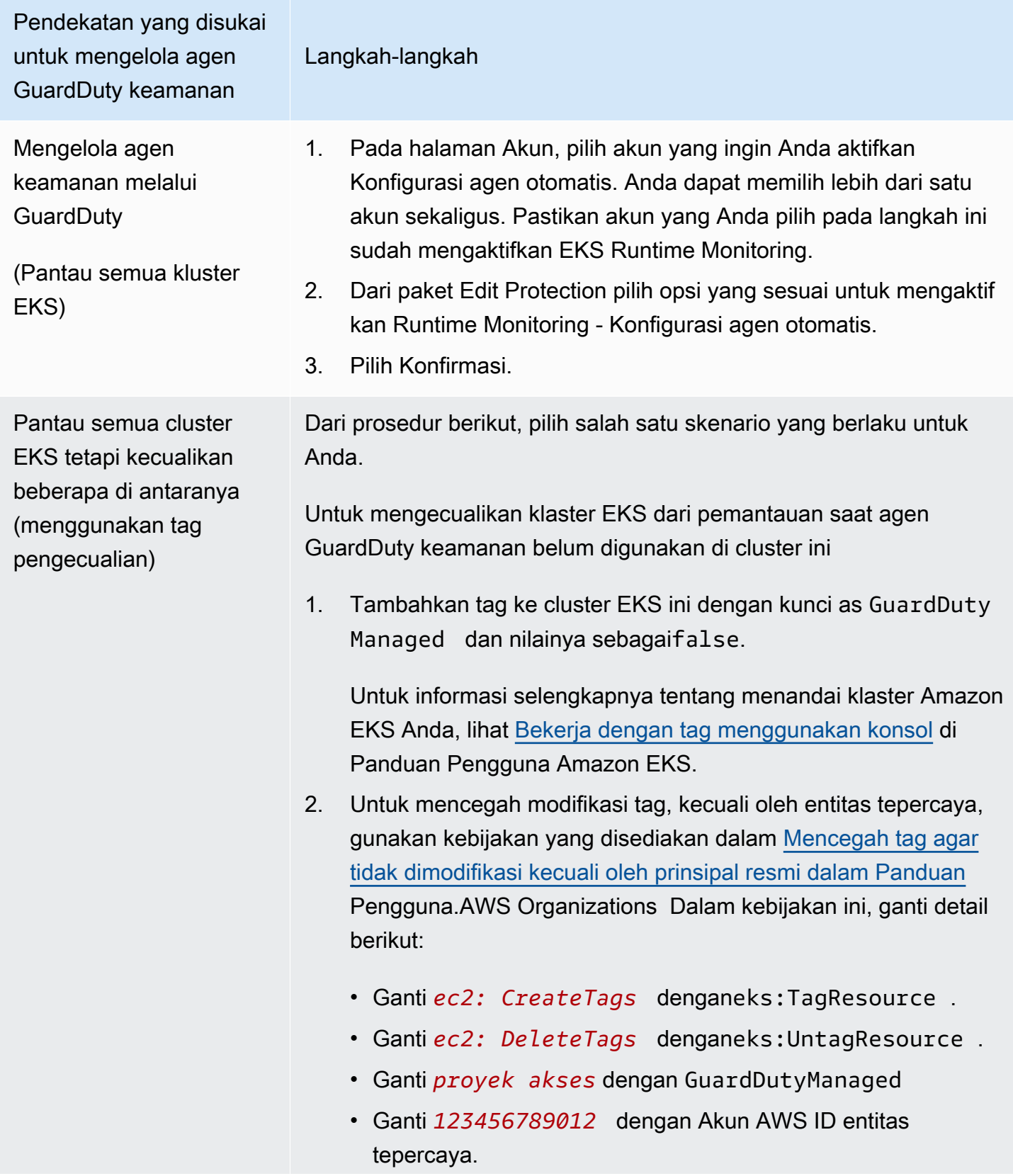

Pendekatan yang disukai untuk mengelola agen GuardDuty keamanan

#### Langkah-langkah

Jika Anda memiliki lebih dari satu entitas tepercaya, gunakan contoh berikut untuk menambahkan beberapaPrincipal Arn :

"aws:PrincipalArn":["arn:aws:iam::12345678901 2:role/org-admins/iam-admin", "arn:aws:iam::1234 56789012:role/org-admins/iam-admin", "arn:aws: iam::123456789012:role/org-admins/iam-admin"]

3. Buka GuardDuty konsol di [https://console.aws.amazon.com/gua](https://console.aws.amazon.com/guardduty/)  [rdduty/.](https://console.aws.amazon.com/guardduty/)

### **a** Note

Selalu tambahkan tag pengecualian ke kluster EKS Anda sebelum mengaktifkan konfigurasi agen otomatis untuk akun Anda; jika tidak, agen GuardDuty keamanan akan digunakan di semua kluster EKS di akun Anda.

- 4. Pada halaman Akun, pilih akun yang ingin Anda aktifkan Kelola agen secara otomatis. Anda dapat memilih lebih dari satu akun sekaligus.
- 5. Dari Edit paket perlindungan, pilih opsi yang sesuai untuk mengaktifkan konfigurasi agen Runtime Monitoring-Automated untuk akun yang dipilih.

Untuk kluster EKS yang belum dikecualikan dari pemantauan, GuardDuty akan mengelola penyebaran dan pembaruan ke agen GuardDuty keamanan.

6. Pilih Simpan.

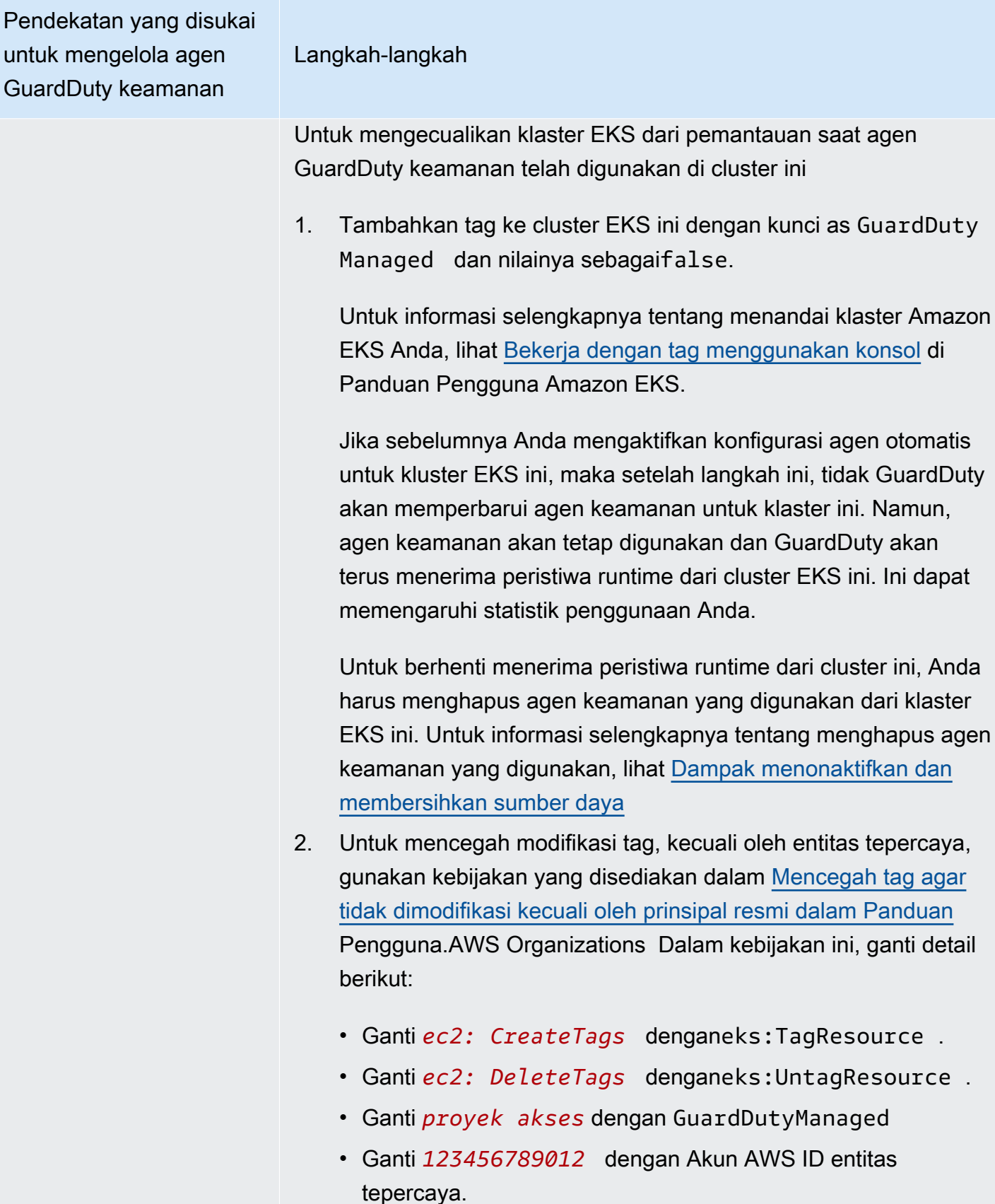

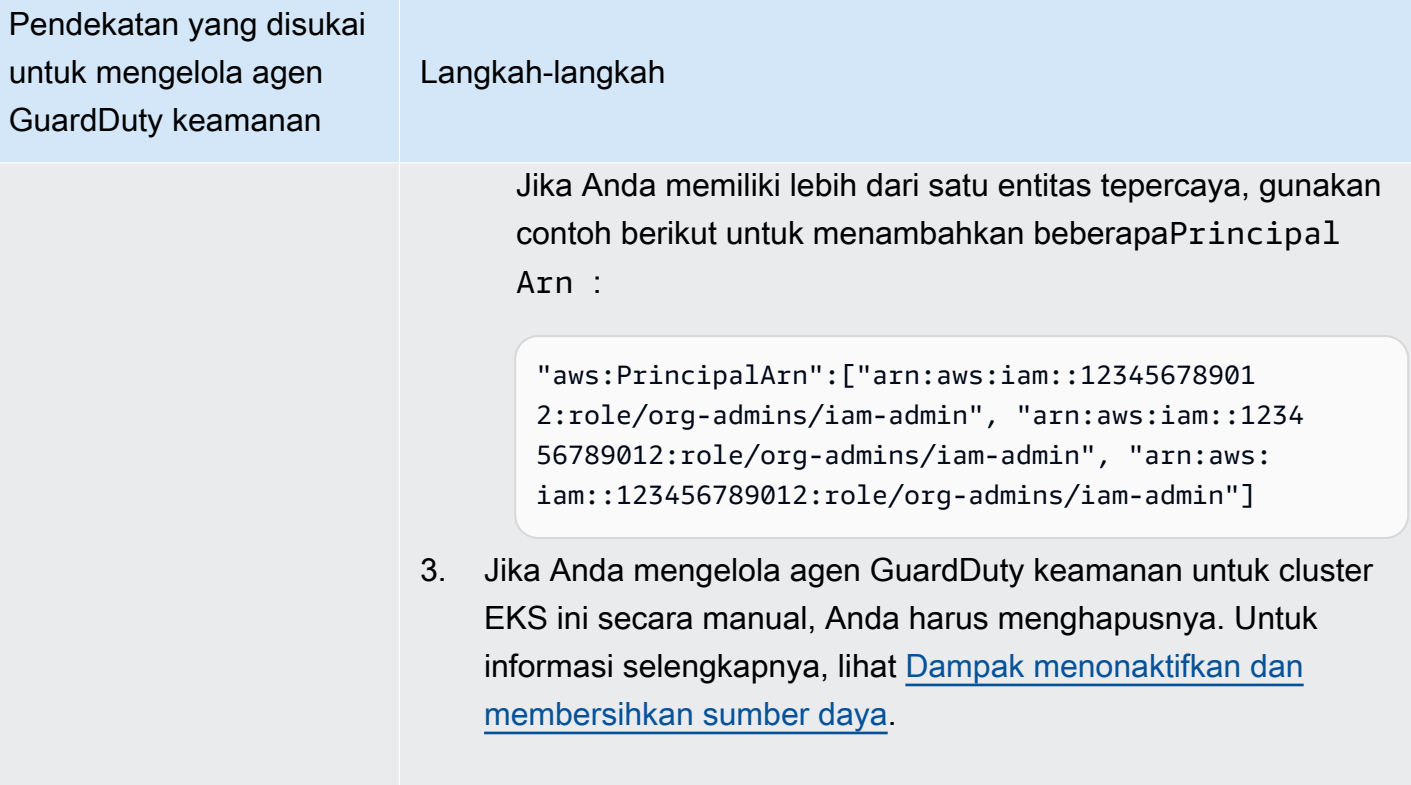

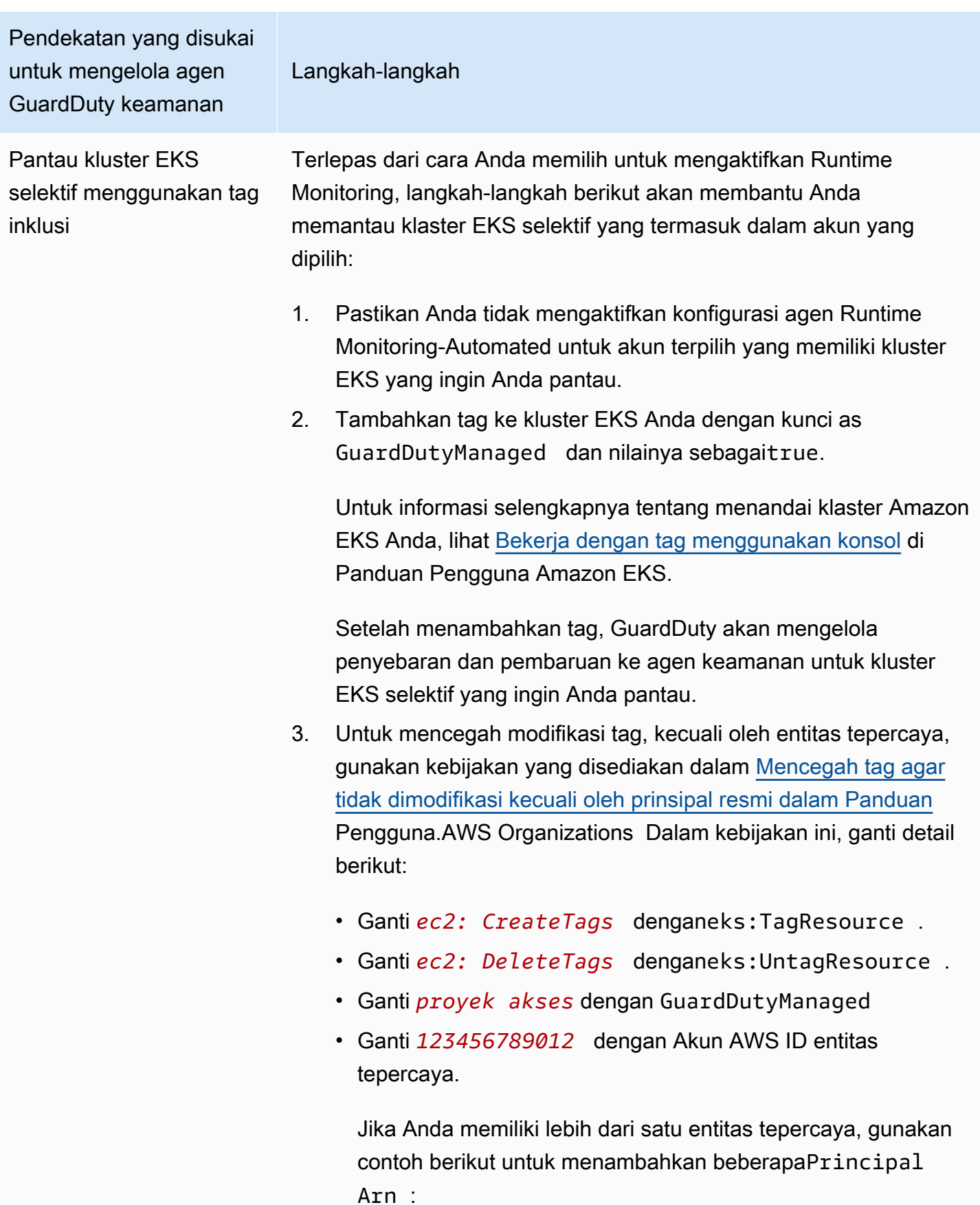

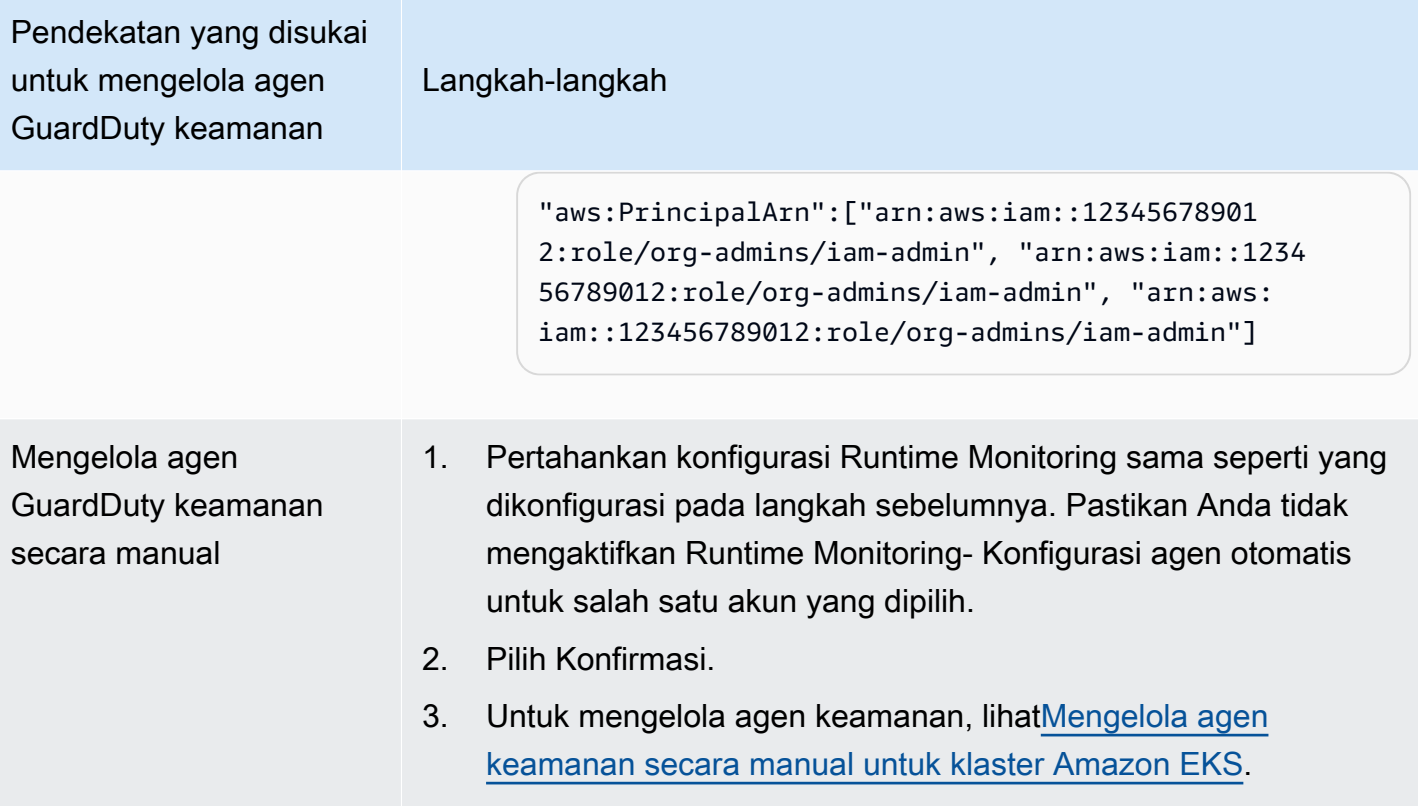

# <span id="page-238-0"></span>Mengelola agen keamanan secara manual untuk klaster Amazon EKS

Bagian ini menjelaskan bagaimana Anda dapat mengelola agen add-on Amazon EKS Anda (GuardDuty agen) setelah Anda mengaktifkan Runtime Monitoring. Untuk menggunakan Runtime Monitoring, Anda harus mengaktifkan Runtime Monitoring dan mengonfigurasi add-on Amazon EKS,. aws-guardduty-agent Melakukan hanya satu dari dua langkah ini tidak akan membantu GuardDuty mendeteksi potensi ancaman atau menghasilkan temuan.

Prasyarat untuk menyebarkan agen keamanan GuardDuty

Bagian ini menjelaskan prasyarat untuk menerapkan agen GuardDuty keamanan untuk kluster EKS Anda secara manual. Sebelum melanjutkan, pastikan Anda telah mengonfigurasi Runtime Monitoring untuk akun Anda. Agen GuardDuty keamanan (add-on EKS) tidak akan berfungsi jika Anda tidak mengonfigurasi Runtime Monitoring. Untuk informasi selengkapnya, lihat [Mengaktifkan GuardDuty](#page-130-0) [Runtime Monitoring.](#page-130-0) Setelah Anda menyelesaikan langkah-langkah berikut, liha[tMenyebarkan agen](#page-243-0) [GuardDuty keamanan](#page-243-0).

Pilih metode akses pilihan Anda untuk membuat titik akhir VPC Amazon.

#### **Console**

Buat titik akhir VPC

- 1. Buka konsol Amazon VPC di [https://console.aws.amazon.com/vpc/.](https://console.aws.amazon.com/vpc/)
- 2. Di panel navigasi, di bawah Virtual private cloud, pilih Endpoints.
- 3. Pilih Buat Titik Akhir.
- 4. Pada halaman Buat titik akhir, untuk kategori Layanan, pilih Layanan titik akhir lainnya.
- 5. Untuk nama Layanan, masukkan**com.amazonaws.***us-east-1***.guardduty-data**.

Pastikan untuk mengganti *us-east-1 dengan Region* yang benar. Ini harus Region yang sama dengan cluster EKS milik Akun AWS ID Anda.

- 6. Pilih Verifikasi layanan.
- 7. Setelah nama layanan berhasil diverifikasi, pilih VPC tempat klaster Anda berada. Tambahkan kebijakan berikut untuk membatasi penggunaan titik akhir VPC hanya ke akun tertentu. Dengan organisasi yang Condition disediakan di bawah kebijakan ini, Anda dapat memperbarui kebijakan berikut untuk membatasi akses ke titik akhir Anda. Untuk memberikan dukungan titik akhir VPC ke ID akun tertentu di organisasi Anda, lihat. [Organization condition to restrict access to your endpoint](#page-240-0)

```
\{ "Version": "2012-10-17", 
  "Statement": [ 
  \left\{ \right. "Action": "*", 
    "Resource": "*", 
    "Effect": "Allow", 
    "Principal": "*" 
   }, 
   { 
    "Condition": { 
     "StringNotEquals": { 
       "aws:PrincipalAccount": "111122223333" 
     } 
    }, 
    "Action": "*", 
    "Resource": "*", 
    "Effect": "Deny", 
    "Principal": "*" 
   }
```
 $\mathbf{I}$ }

ID aws:PrincipalAccount akun harus cocok dengan akun yang berisi titik akhir VPC dan VPC. Daftar berikut menunjukkan cara berbagi titik akhir VPC dengan ID lain: Akun AWS

<span id="page-240-0"></span>Kondisi organisasi untuk membatasi akses ke titik akhir Anda

• Untuk menentukan beberapa akun untuk mengakses titik akhir VPC, ganti "aws:PrincipalAccount": "*111122223333*" dengan yang berikut:

```
"aws:PrincipalAccount": [ 
             "666666666666", 
             "555555555555" 
     \mathbf{I}
```
• Untuk mengizinkan semua anggota dari organisasi mengakses titik akhir VPC, ganti "aws:PrincipalAccount": "*111122223333*" dengan yang berikut ini:

"aws:PrincipalOrgID": "*o-abcdef0123*"

• Untuk membatasi akses sumber daya ke ID organisasi, tambahkan ResourceOrgID ke kebijakan.

Untuk informasi selengkapnya, lihat [ResourceOrgID.](https://docs.aws.amazon.com/IAM/latest/UserGuide/reference_policies_condition-keys.html#condition-keys-resourceorgid)

"aws:ResourceOrgID": "*o-abcdef0123*"

- 8. Di bawah Pengaturan tambahan, pilih Aktifkan nama DNS.
- 9. Di bawah Subnet, pilih subnet tempat klaster Anda berada.
- 10. Di bawah Grup keamanan, pilih grup keamanan yang mengaktifkan port 443 in-bound dari VPC Anda (atau kluster EKS Anda). Jika Anda belum memiliki grup keamanan yang mengaktifkan port 443 dalam terikat, [Buat grup keamanan.](https://docs.aws.amazon.com/AWSEC2/latest/UserGuide/working-with-security-groups.html#creating-security-group)

Jika ada masalah saat membatasi izin masuk ke VPC (atau cluster) Anda, berikan dukungan ke port 443 yang di-bound dari alamat IP apa pun (). 0.0.0.0/0

#### API/CLI

• Memohon. [CreateVpcEndpoint](https://docs.aws.amazon.com/AWSEC2/latest/APIReference/API_CreateVpcEndpoint.html)

- Gunakan nilai berikut untuk parameter:
	- Untuk nama Layanan, masukkan**com.amazonaws.***us-east-1***.guardduty-data**.

Pastikan untuk mengganti *us-east-1 dengan Region* yang benar. Ini harus Region yang sama dengan cluster EKS milik Akun AWS ID Anda.

- Untuk [DNSOptions, aktifkan opsi](https://docs.aws.amazon.com/AWSEC2/latest/APIReference/API_DnsOptions.html) DNS pribadi dengan menyetelnya ke. true
- Untuk AWS Command Line Interface, lihat [create-vpc-endpoint.](https://awscli.amazonaws.com/v2/documentation/api/latest/reference/ec2/create-vpc-endpoint.html)

<span id="page-241-0"></span>Konfigurasikan parameter agen GuardDuty keamanan (add-on) untuk Amazon EKS

Anda dapat mengonfigurasi parameter spesifik agen GuardDuty keamanan Anda untuk Amazon EKS. Dukungan ini tersedia untuk agen GuardDuty keamanan versi 1.5.0 dan di atasnya. Untuk informasi tentang versi add-on terbaru, liha[tGuardDuty agen keamanan untuk cluster Amazon EKS.](#page-360-0)

Mengapa saya harus memperbarui skema konfigurasi agen keamanan

Skema konfigurasi untuk agen GuardDuty keamanan sama di semua kontainer dalam kluster Amazon EKS Anda. Jika nilai default tidak sejajar dengan beban kerja dan ukuran instans terkait, pertimbangkan untuk mengonfigurasi pengaturan CPU, pengaturan memori, dan pengaturan. PriorityClass dnsPolicy Terlepas dari bagaimana Anda mengelola GuardDuty agen untuk kluster Amazon EKS Anda, Anda dapat mengonfigurasi atau memperbarui konfigurasi parameter ini yang ada.

Perilaku konfigurasi agen otomatis dengan parameter yang dikonfigurasi

Ketika GuardDuty mengelola agen keamanan (EKS add-on) atas nama Anda, itu memperbarui add-on, sesuai kebutuhan. GuardDuty akan mengatur nilai parameter yang dapat dikonfigurasi ke nilai default. Namun, Anda masih dapat memperbarui parameter ke nilai yang diinginkan. Jika ini mengarah ke konflik, opsi default untuk [ResolveConflicts](https://docs.aws.amazon.com/eks/latest/APIReference/API_UpdateAddon.html#AmazonEKS-UpdateAddon-request-resolveConflicts) adalah. None

Parameter dan nilai yang dapat dikonfigurasi

Untuk informasi tentang langkah-langkah untuk mengkonfigurasi parameter add-on, lihat:

- [Menyebarkan agen GuardDuty keamanan](#page-243-0) atau
- [Memperbarui agen keamanan secara manual](#page-246-0)

Tabel berikut menyediakan rentang dan nilai yang dapat Anda gunakan untuk menerapkan add-on Amazon EKS secara manual atau memperbarui pengaturan add-on yang ada.

Pengaturan CPU

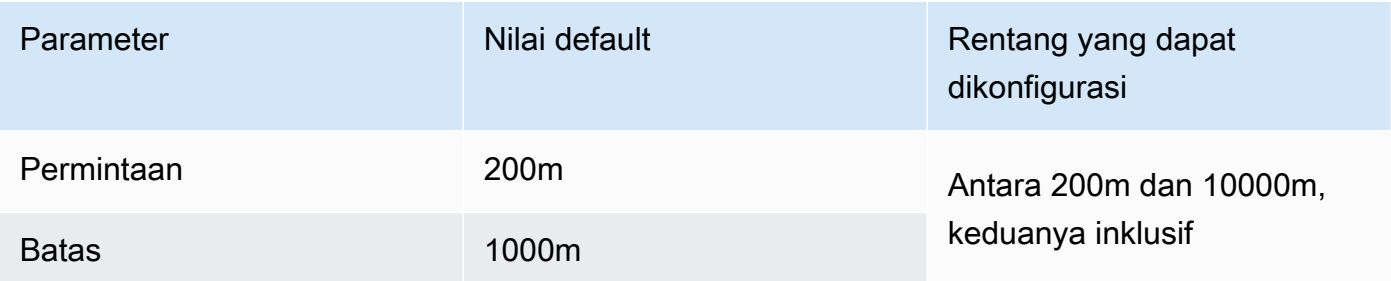

#### Pengaturan memori

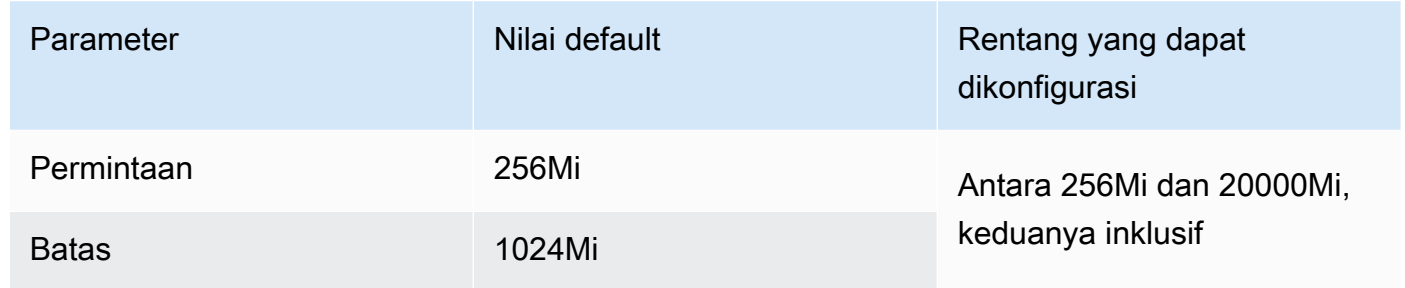

#### **PriorityClass**pengaturan

Saat GuardDuty membuat add-on Amazon EKS untuk Anda, yang ditetapkan PriorityClass adalahaws-guardduty-agent.priorityclass. Ini berarti bahwa tidak ada tindakan yang akan diambil berdasarkan prioritas pod agen. Anda dapat mengonfigurasi parameter add-on ini dengan memilih salah satu PriorityClass opsi berikut:

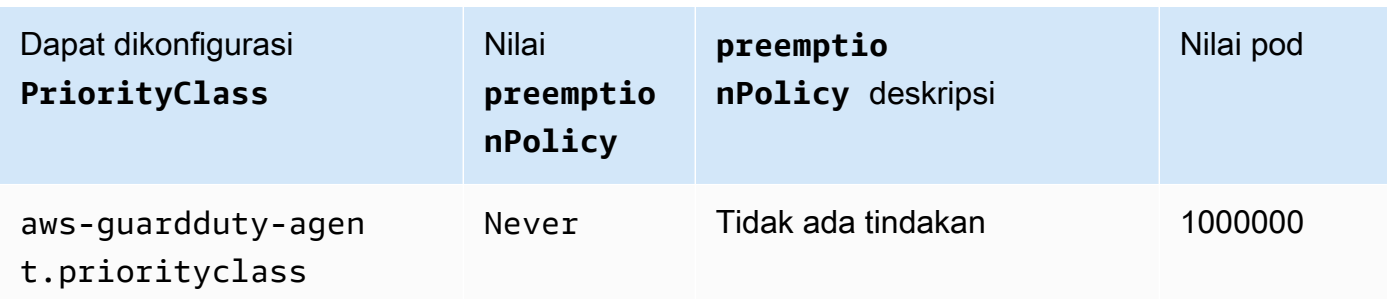

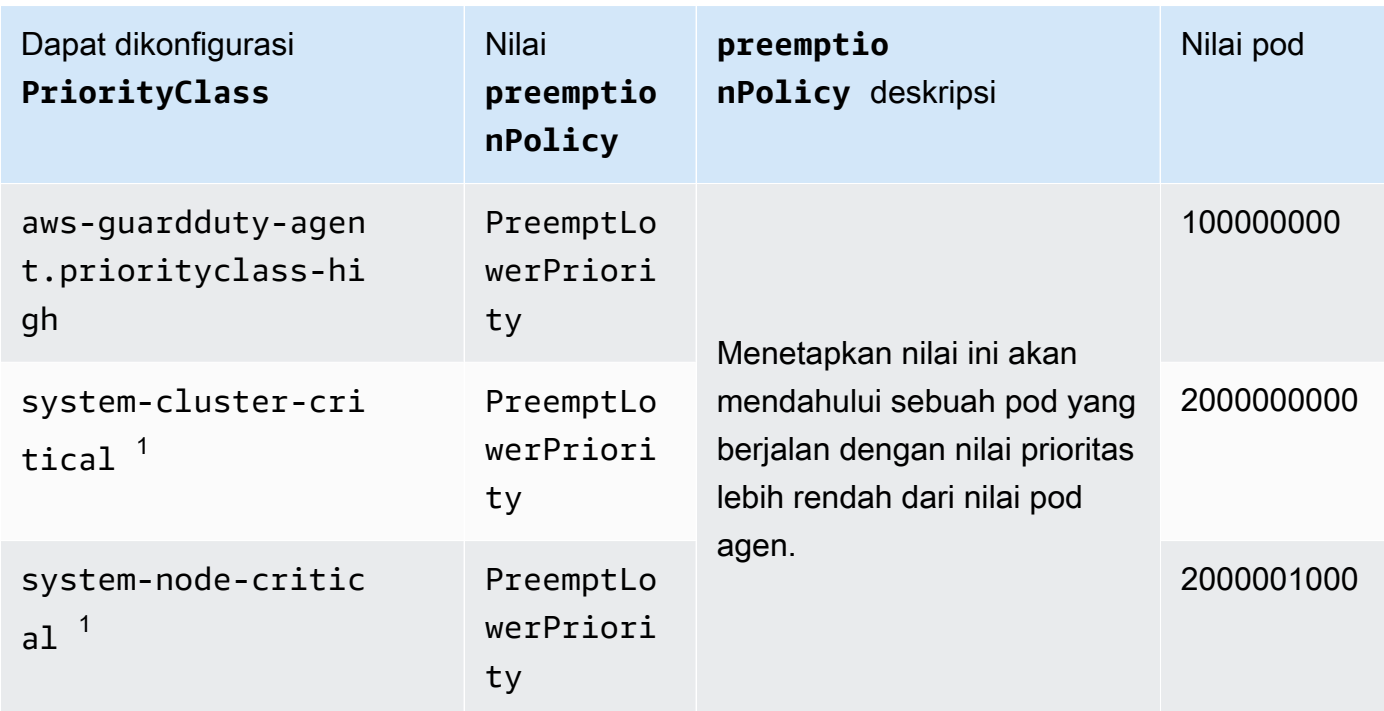

 $^{\rm 1}$  Kubernetes menyediakan dua PriorityClass opsi ini — dan. system-cluster-critical system-node-critical Untuk informasi selengkapnya, lihat [PriorityClass](https://kubernetes.io/docs/concepts/scheduling-eviction/pod-priority-preemption/#how-to-use-priority-and-preemption)di dokumentasi Kubernetes.

# **dnsPolicy**pengaturan

Pilih salah satu opsi kebijakan DNS berikut yang didukung Kubernetes. Ketika tidak ada konfigurasi yang ClusterFirst ditentukan, digunakan sebagai nilai default.

- ClusterFirst
- ClusterFirstWithHostNet
- Default

Untuk informasi tentang kebijakan ini, lihat [Kebijakan DNS Pod di dokumentasi](https://kubernetes.io/docs/concepts/services-networking/dns-pod-service/#pod-s-dns-policy) Kubernetes.

#### <span id="page-243-0"></span>Menyebarkan agen GuardDuty keamanan

Bagian ini menjelaskan bagaimana Anda dapat menyebarkan agen GuardDuty keamanan untuk pertama kalinya untuk kluster EKS tertentu. Sebelum Anda melanjutkan dengan bagian ini, pastikan Anda telah menyiapkan prasyarat dan mengaktifkan Runtime Monitoring untuk akun Anda. Agen

GuardDuty keamanan (add-on EKS) tidak akan berfungsi jika Anda tidak mengaktifkan Runtime Monitoring.

Pilih metode akses pilihan Anda untuk menyebarkan agen GuardDuty keamanan untuk pertama kalinya.

**Console** 

- 1. Buka konsol Amazon EKS di [https://console.aws.amazon.com/eks/home#/clusters.](https://console.aws.amazon.com/eks/home#/clusters)
- 2. Pilih nama Cluster Anda.
- 3. Pilih tab Add-ons.
- 4. Pilih Get more add-ons
- 5. Pada halaman Pilih add-on, pilih Amazon GuardDuty Runtime Monitoring.
- 6. Pada halaman Konfigurasi pengaturan add-on yang dipilih, gunakan pengaturan default. Jika Status add-on EKS Anda Memerlukan aktivasi, pilih Aktifkan GuardDuty. Tindakan ini akan membuka GuardDuty konsol untuk mengonfigurasi Runtime Monitoring untuk akun Anda.
- 7. Setelah mengonfigurasi Runtime Monitoring untuk akun Anda, beralih kembali ke konsol Amazon EKS. Status add-on EKS Anda seharusnya telah berubah menjadi Siap untuk menginstal.
- 8. (Opsional) Menyediakan skema konfigurasi add-on EKS

Untuk Versi add-on, jika Anda memilih v1.5.0 dan yang lebih baru, Runtime Monitoring mendukung konfigurasi parameter spesifik agen. GuardDuty Untuk informasi tentang rentang parameter, liha[tKonfigurasikan parameter add-on EKS.](#page-241-0)

- a. Perluas Pengaturan konfigurasi opsional untuk melihat parameter yang dapat dikonfigurasi serta nilai serta format yang diharapkan.
- b. Atur parameternya. Nilai-nilai harus dalam kisaran yang disediakan di[Konfigurasikan](#page-241-0)  [parameter add-on EKS.](#page-241-0)
- c. Pilih Simpan perubahan untuk membuat add-on berdasarkan konfigurasi lanjutan.
- d. Untuk metode Resolusi konflik, opsi yang Anda pilih akan digunakan untuk menyelesaikan konflik saat Anda memperbarui nilai parameter ke nilai non-default. Untuk informasi selengkapnya tentang opsi yang tercantum, lihat [ResolveConflicts di Referensi](https://docs.aws.amazon.com/eks/latest/APIReference/API_UpdateAddon.html#AmazonEKS-UpdateAddon-request-resolveConflicts) [API Amazon EKS.](https://docs.aws.amazon.com/eks/latest/APIReference/API_UpdateAddon.html#AmazonEKS-UpdateAddon-request-resolveConflicts)
- 9. Pilih Selanjutnya.
- 10. Pada halaman Tinjau dan buat, verifikasi semua detail, dan pilih Buat.
- 11. Arahkan kembali ke detail cluster dan pilih tab Resources.
- 12. Anda dapat melihat pod baru dengan awalan aws-guardduty-agent.

#### API/CLI

•

Anda dapat mengonfigurasi agen add-on Amazon EKS (aws-guardduty-agent) menggunakan salah satu opsi berikut:

• Jalankan [CreateAddon](https://docs.aws.amazon.com/eks/latest/APIReference/API_CreateAddon.html)untuk akun Anda.

#### **a** Note

Untuk add-onversion, jika Anda memilih v1.5.0 ke atas, Runtime Monitoring mendukung konfigurasi parameter spesifik agen. GuardDuty Untuk informasi selengkapnya, lihat [Konfigurasikan parameter add-on EKS](#page-241-0).

Gunakan nilai berikut untuk parameter permintaan:

• Untuk addonName, masukkan aws-guardduty-agent.

Anda dapat menggunakan AWS CLI contoh berikut saat menggunakan nilai yang dapat dikonfigurasi yang didukung untuk versi addon v1.5.0 dan yang lebih baru. Pastikan untuk mengganti nilai placeholder yang disorot dengan warna merah dan yang terkait Example.json dengan nilai yang dikonfigurasi.

```
aws eks create-addon --region us-east-1 --cluster-name myClusterName --addon-
name aws-guardduty-agent --addon-version v1.5.0-eksbuild.1 --configuration-
values 'file://example.json'
```
#### Example Contoh.json

```
{ 
 "priorityClassName": "aws-guardduty-agent.priorityclass-high", 
 "dnsPolicy": "Default", 
 "resources": { 
   "requests": { 
    "cpu": "237m", 
    "memory": "512Mi" 
   },
```

```
 "limits": { 
     "cpu": "2000m", 
     "memory": "2048Mi" 
   } 
  } 
}
```
- Untuk informasi tentang didukungaddonVersion, Liha[tVersi Kubernetes didukung oleh](#page-137-0) [agen keamanan GuardDuty](#page-137-0) .
- Atau, Anda dapat menggunakan AWS CLI. Untuk informasi selengkapnya, lihat [create-addon.](https://awscli.amazonaws.com/v2/documentation/api/latest/reference/eks/create-addon.html)

<span id="page-246-0"></span>Memperbarui agen keamanan secara manual

Ketika Anda mengelola agen GuardDuty keamanan secara manual, Anda bertanggung jawab untuk memperbaruinya untuk akun Anda. Untuk pemberitahuan tentang versi agen baru, Anda dapat berlangganan umpan RSS. [GuardDuty sejarah rilis agen](#page-355-0)

Anda dapat memperbarui agen keamanan ke versi terbaru untuk mendapatkan manfaat dari dukungan dan peningkatan yang ditambahkan. Jika versi agen Anda saat ini mencapai akhir dukungan standar, maka untuk terus menggunakan Runtime Monitoring (atau EKS Runtime Monitoring), Anda harus memperbarui versi agen Anda saat ini. Untuk informasi tentang versi rilis, lihat[GuardDuty agen keamanan untuk cluster Amazon EKS](#page-360-0).

#### Prasyarat

Sebelum Anda memperbarui versi agen keamanan, pastikan bahwa versi agen yang Anda rencanakan untuk digunakan sekarang, kompatibel dengan versi Kubernetes Anda. Untuk informasi selengkapnya, lihat [Versi Kubernetes didukung oleh agen keamanan GuardDuty](#page-137-0) .

# **Console**

- 1. Buka konsol Amazon EKS di [https://console.aws.amazon.com/eks/home#/clusters.](https://console.aws.amazon.com/eks/home#/clusters)
- 2. Pilih nama Cluster Anda.
- 3. Pilih Add-on.
- 4. Di bawah Add-on, pilih GuardDutyRuntime Monitoring.
- 5. Pilih Edit untuk memperbarui detail agen.
- 6. Pada halaman Configure GuardDuty Runtime Monitoring, perbarui detailnya.

7. (Opsional) Memperbarui parameter konfigurasi add-on

Jika versi add-on EKS Anda 1.5.0 atau lebih tinggi, Anda juga dapat memperbarui pengaturan konfigurasi add-on.

- a. Perluas pengaturan konfigurasi opsional untuk melihat skema konfigurasi.
- b. Perbarui nilai parameter berdasarkan rentang yang disediakan di[Konfigurasikan](#page-241-0) [parameter add-on EKS.](#page-241-0)
- c. Pilih Simpan perubahan untuk memulai pembaruan.
- d. Untuk metode Resolusi konflik, opsi yang Anda pilih akan digunakan untuk menyelesaikan konflik saat Anda memperbarui nilai parameter ke nilai non-default. Untuk informasi selengkapnya tentang opsi yang tercantum, lihat [ResolveConflicts di Referensi](https://docs.aws.amazon.com/eks/latest/APIReference/API_UpdateAddon.html#AmazonEKS-UpdateAddon-request-resolveConflicts) [API Amazon EKS.](https://docs.aws.amazon.com/eks/latest/APIReference/API_UpdateAddon.html#AmazonEKS-UpdateAddon-request-resolveConflicts)

#### API/CLI

Untuk memperbarui agen GuardDuty keamanan untuk kluster Amazon EKS Anda, lihat [Memperbarui add-on](https://docs.aws.amazon.com/eks/latest/userguide/managing-add-ons.html#updating-an-add-on).

#### **a** Note

Untuk add-onversion, jika Anda memilih v1.5.0 ke atas, Runtime Monitoring mendukung konfigurasi parameter spesifik agen. GuardDuty Untuk informasi tentang rentang parameter, liha[tKonfigurasikan parameter add-on EKS.](#page-241-0)

Anda dapat menggunakan AWS CLI contoh berikut saat menggunakan nilai yang dapat dikonfigurasi yang didukung untuk versi addon v1.5.0 dan yang lebih baru. Pastikan untuk mengganti nilai placeholder yang disorot dengan warna merah dan yang terkait Example. json dengan nilai yang dikonfigurasi.

```
aws eks update-addon --region us-east-1 --cluster-name myClusterName --addon-
name aws-guardduty-agent --addon-version v1.5.0-eksbuild.1 --configuration-
values 'file://example.json'
```
#### Example Contoh.json

#### {

```
 "priorityClassName": "aws-guardduty-agent.priorityclass-high", 
  "dnsPolicy": "Default", 
  "resources": { 
   "requests": { 
    "cpu": "237m", 
    "memory": "512Mi" 
   }, 
   "limits": { 
    "cpu": "2000m", 
    "memory": "2048Mi" 
   } 
  } 
}
```
Jika versi add-on Amazon EKS Anda 1.5.0 atau lebih tinggi, dan Anda telah mengonfigurasi skema add-on, Anda dapat memverifikasi apakah nilai muncul dengan benar untuk klaster Anda atau tidak. Untuk informasi selengkapnya, lihat [Memverifikasi pembaruan skema konfigurasi.](#page-248-0)

<span id="page-248-0"></span>Memverifikasi pembaruan skema konfigurasi

Setelah Anda mengonfigurasi parameter, lakukan langkah-langkah berikut untuk memverifikasi bahwa skema konfigurasi telah diperbarui:

- 1. Buka konsol Amazon EKS di [https://console.aws.amazon.com/eks/home#/clusters.](https://console.aws.amazon.com/eks/home#/clusters)
- 2. Pada panel navigasi, silakan pilih Klaster.
- 3. Pada halaman Clusters, pilih nama Cluster yang ingin Anda verifikasi pembaruannya.
- 4. Pilih tab Sumber Daya.
- 5. Dari panel Jenis sumber daya, di bawah Beban kerja, pilih. DaemonSets
- 6. Pilih aws-guardduty-agent.
- 7. Pada aws-guardduty-agenthalaman, pilih Tampilan mentah untuk melihat respons JSON yang tidak diformat. Verifikasi bahwa parameter yang dapat dikonfigurasi menampilkan nilai yang Anda berikan.

Setelah Anda memverifikasi, beralih ke GuardDuty konsol. Pilih yang sesuai Wilayah AWS dan lihat status cakupan untuk kluster Amazon EKS Anda. Untuk informasi selengkapnya, lihat [Cakupan untuk](#page-323-0)  [cluster Amazon EKS.](#page-323-0)

# Mengkonfigurasi EKS Runtime Monitoring (hanya API)

Sebelum mengonfigurasi EKS Runtime Monitoring di akun Anda, pastikan Anda menggunakan salah satu platform terverifikasi yang mendukung versi Kubernetes yang saat ini digunakan. Untuk lebih lanjut, liha[tMemvalidasi persyaratan arsitektur](#page-136-0).

# Mengkonfigurasi EKS Runtime Monitoring untuk akun mandiri

Untuk akun yang terkait dengan [AWS Organizations](https://docs.aws.amazon.com/organizations/latest/userguide/orgs_introduction.html), lihat[Mengkonfigurasi EKS Runtime Monitoring](#page-256-0)  [untuk lingkungan multi-akun](#page-256-0).

Pilih metode akses pilihan Anda untuk mengaktifkan EKS Runtime Monitoring untuk akun Anda.

# API/CLI

Berdasarka[nPendekatan untuk mengelola agen GuardDuty keamanan](#page-126-0), Anda dapat memilih pendekatan yang disukai dan mengikuti langkah-langkah seperti yang disebutkan dalam tabel berikut.

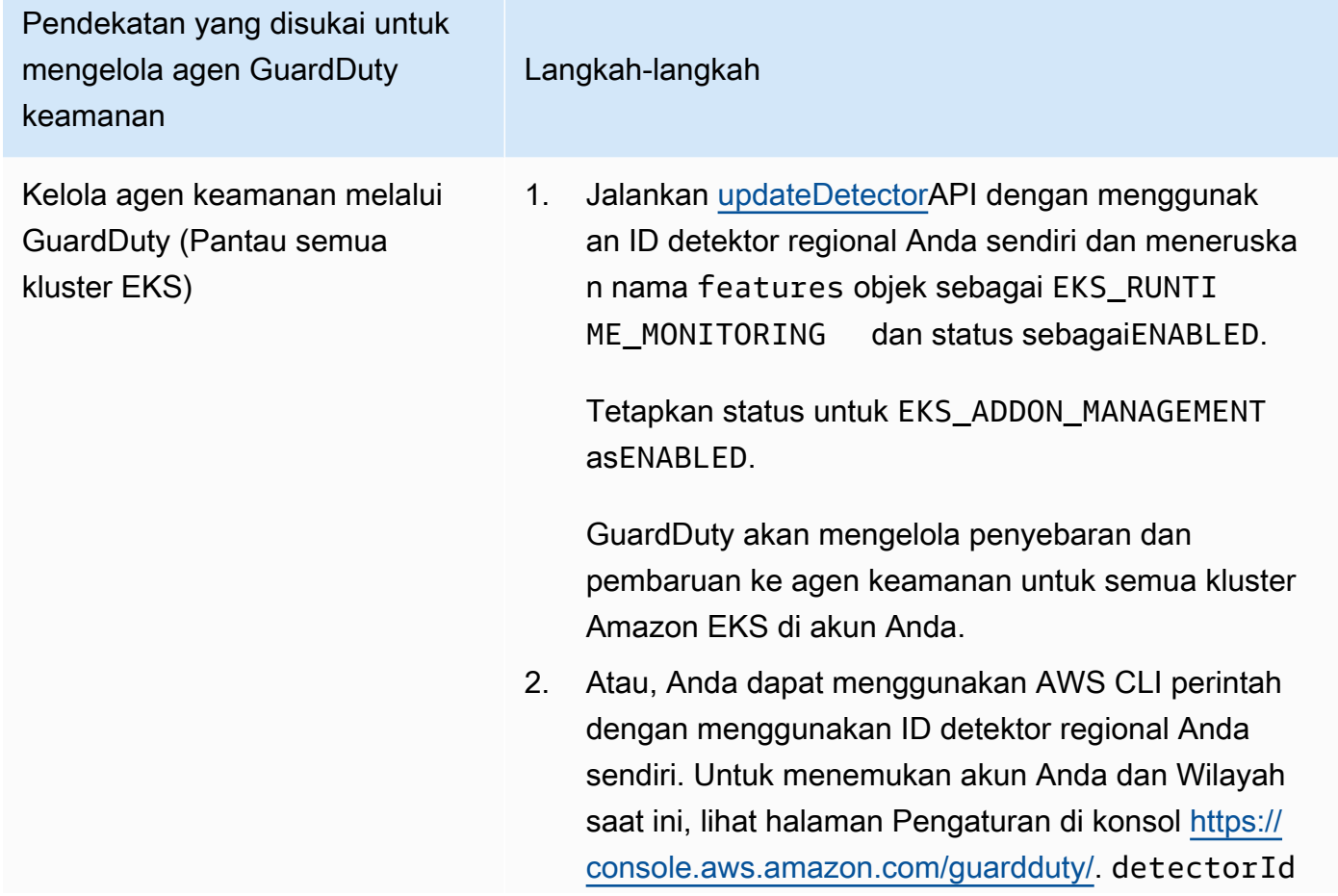

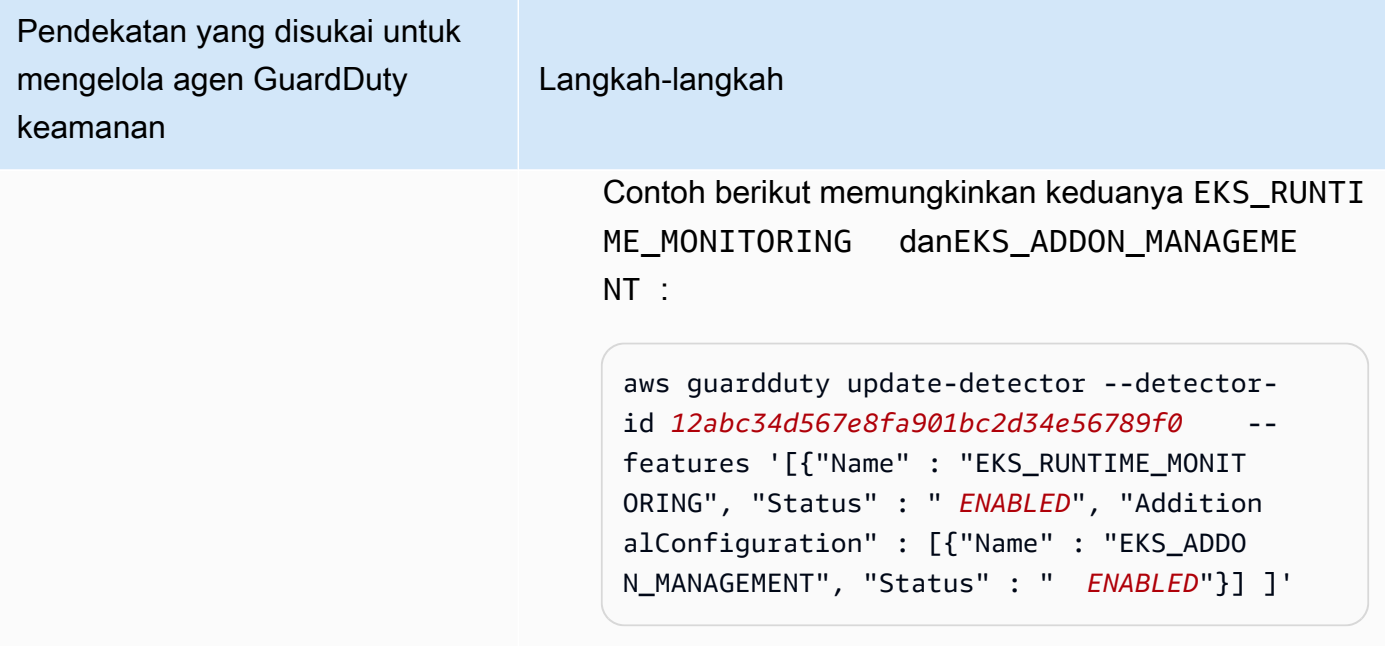

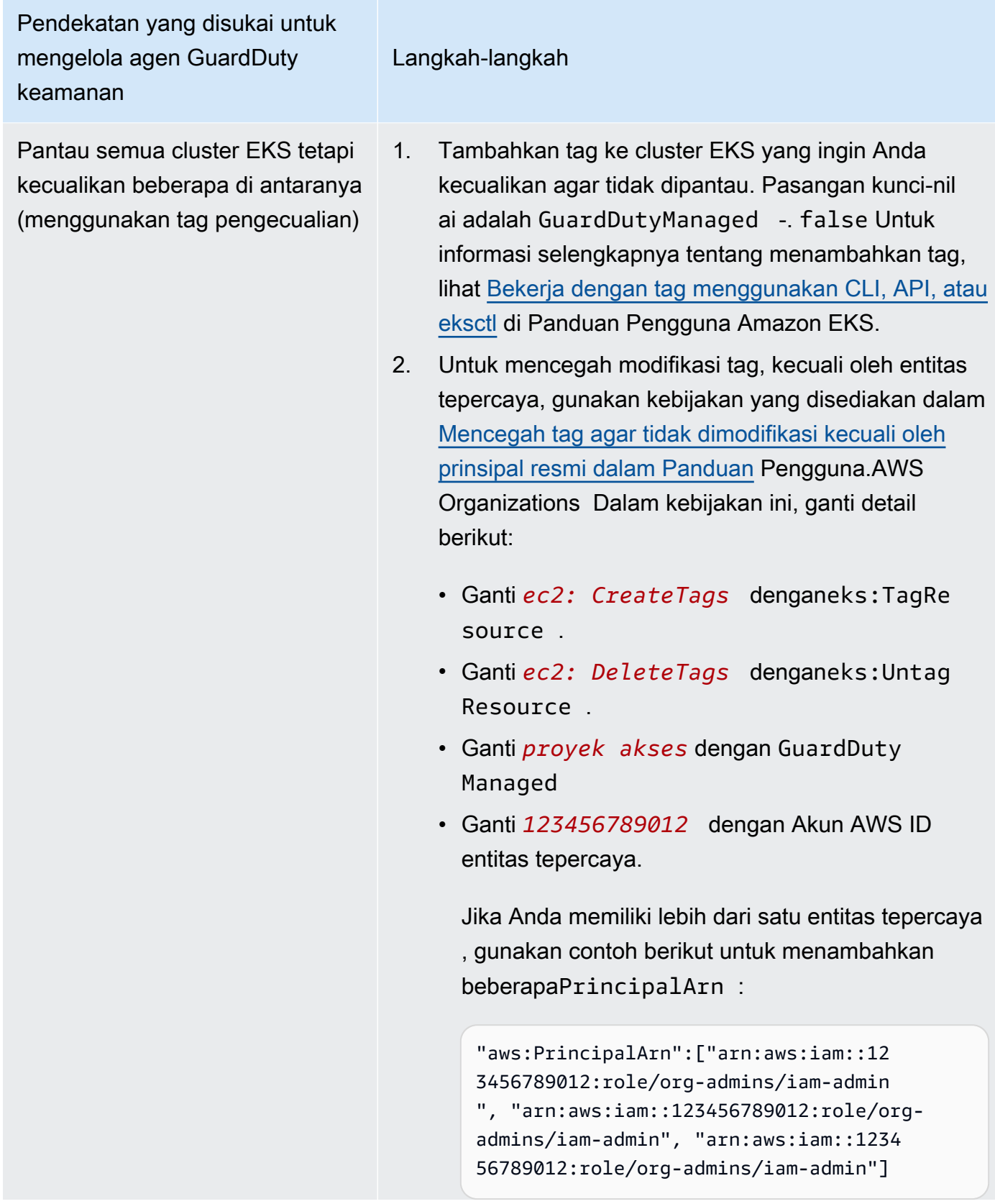
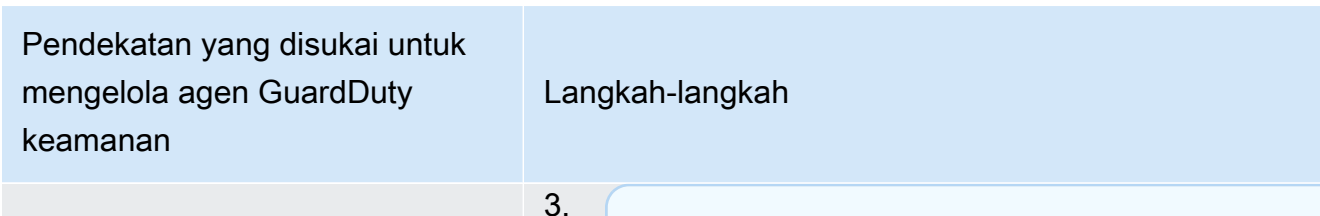

**a** Note

Selalu tambahkan tag pengecualian ke kluster EKS Anda sebelum menyetel EKS RUNTIME MONITORING keENABLED; jika tidak, agen GuardDuty keamanan akan digunakan di semua kluster EKS di akun Anda. STATUS

Jalankan [updateDetectorA](https://docs.aws.amazon.com/guardduty/latest/APIReference/API_UpdateDetector.html)PI dengan menggunak an ID detektor regional Anda sendiri dan meneruska n nama features objek sebagai EKS\_RUNTI ME\_MONITORING dan status sebagaiENABLED.

Tetapkan status untuk EKS\_ADDON\_MANAGEMENT asENABLED.

GuardDuty akan mengelola penyebaran dan pembaruan ke agen keamanan untuk semua kluster Amazon EKS yang belum dikecualikan dari pemantauan.

Atau, Anda dapat menggunakan AWS CLI perintah dengan menggunakan ID detektor regional Anda sendiri. Untuk menemukan akun Anda dan Wilayah saat ini, lihat halaman Pengaturan di konsol [https://](https://console.aws.amazon.com/guardduty/)  [console.aws.amazon.com/guardduty/.](https://console.aws.amazon.com/guardduty/) detectorId

Contoh berikut memungkinkan keduanya EKS\_RUNTI ME\_MONITORING danEKS\_ADDON\_MANAGEME NT :

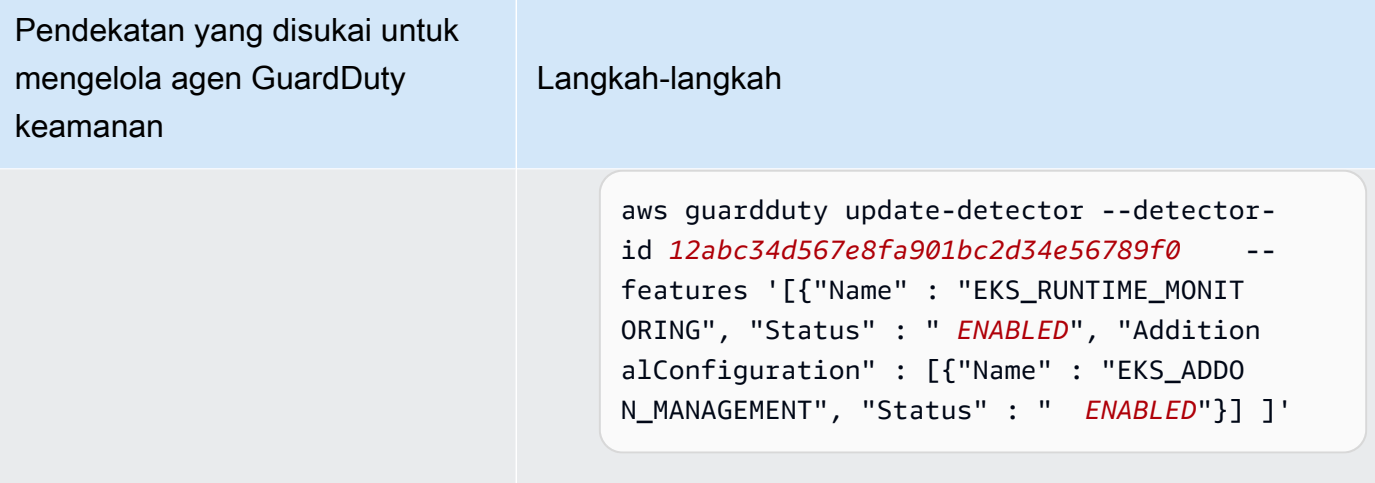

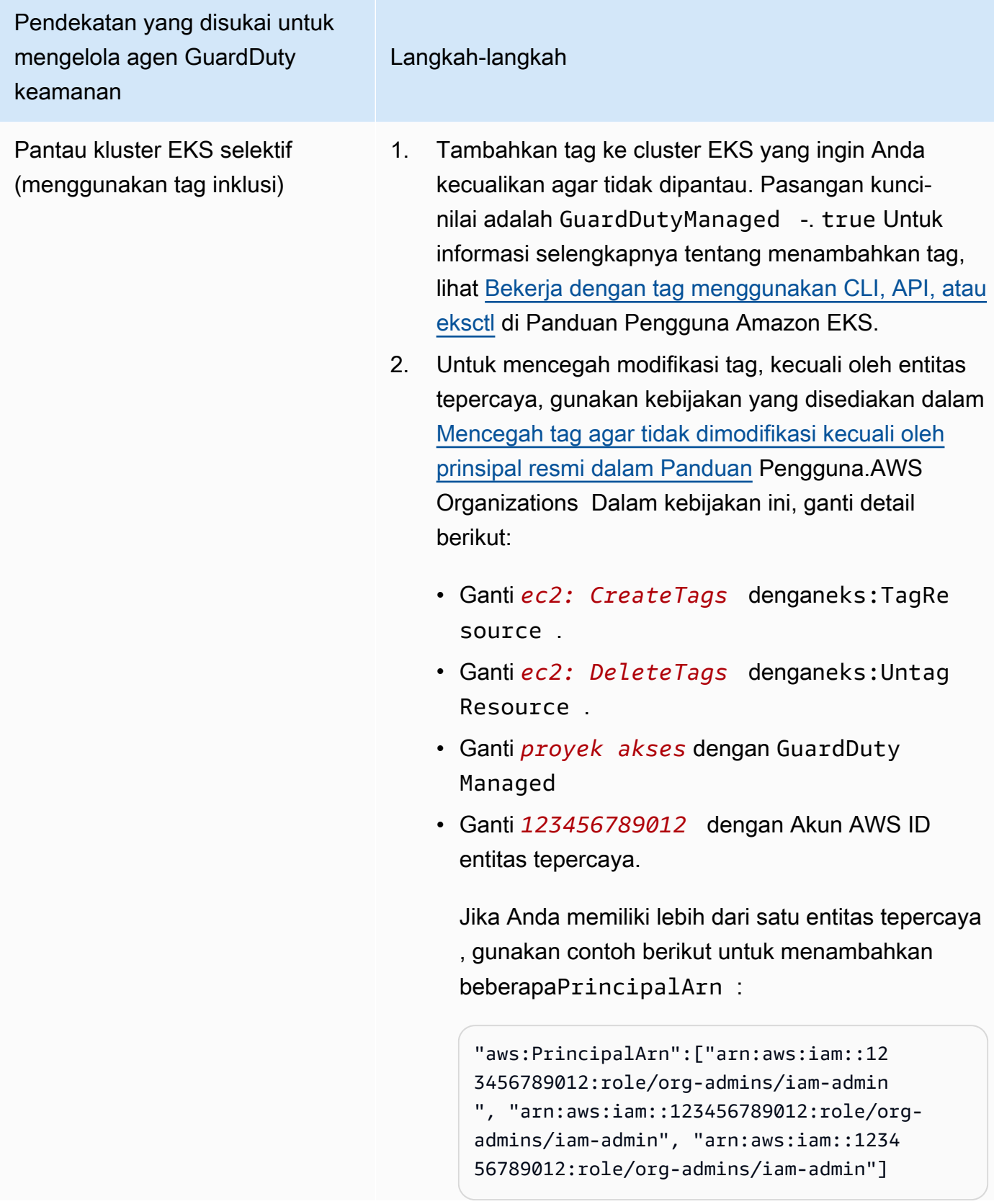

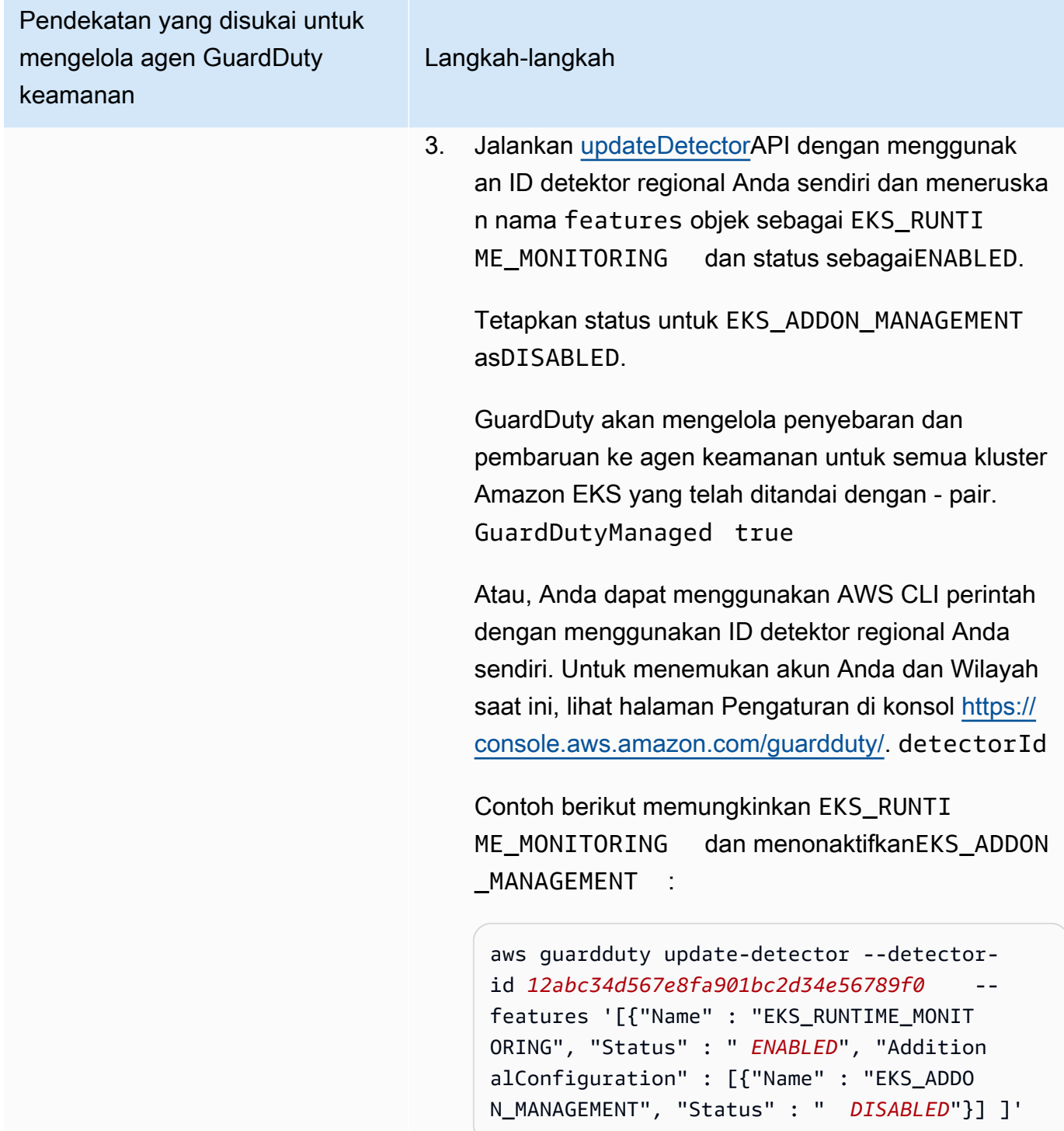

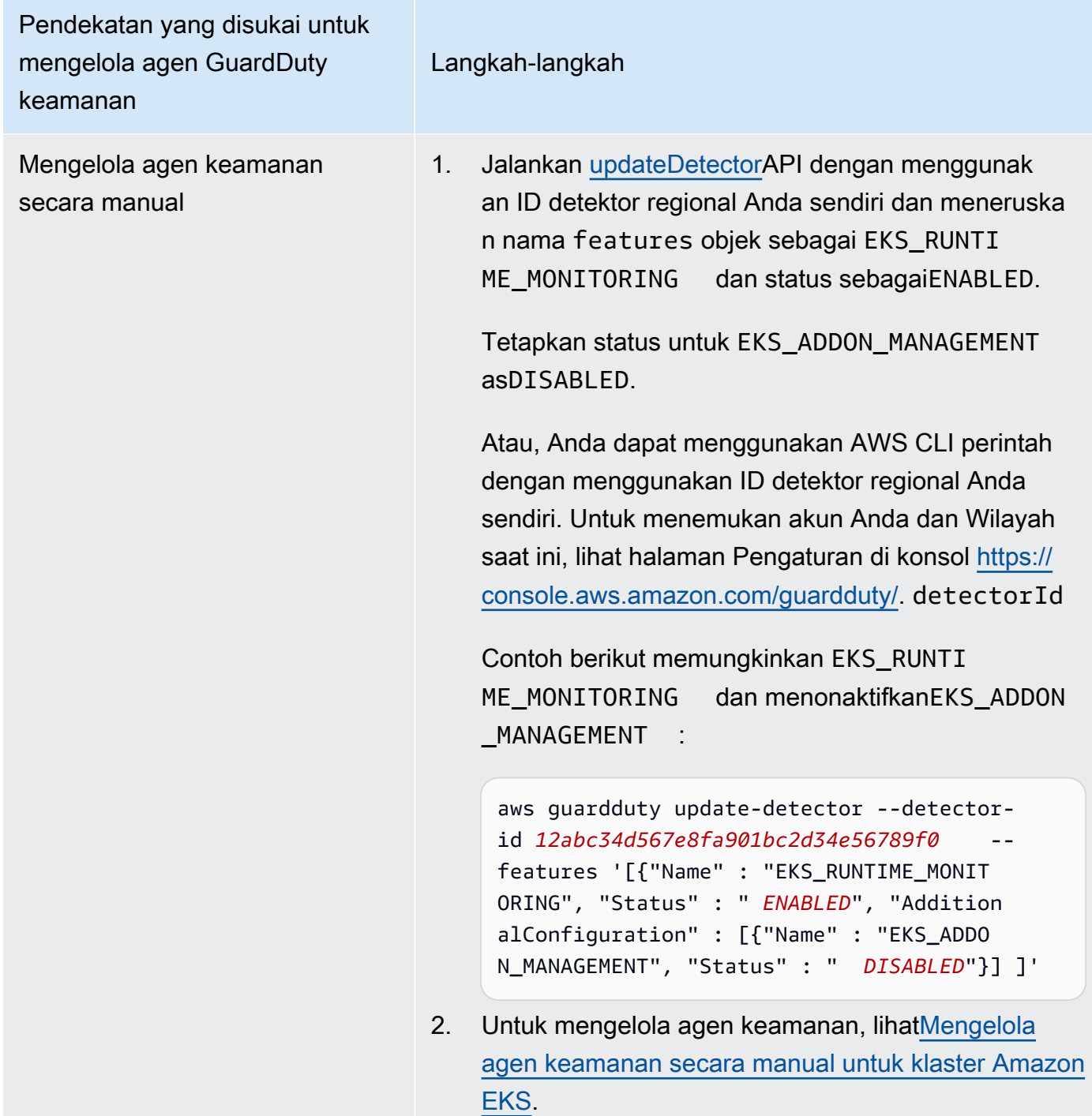

# Mengkonfigurasi EKS Runtime Monitoring untuk lingkungan multi-akun

Dalam lingkungan beberapa akun, hanya akun GuardDuty administrator yang didelegasikan yang dapat mengaktifkan atau menonaktifkan EKS Runtime Monitoring untuk akun anggota, dan mengelola manajemen GuardDuty agen untuk kluster EKS milik akun anggota di organisasi mereka. Akun GuardDuty anggota tidak dapat mengubah konfigurasi ini dari akun mereka. Akun akun GuardDuty administrator yang didelegasikan mengelola akun anggota mereka menggunakan AWS Organizations. Untuk informasi selengkapnya tentang lingkungan multi-akun, lihat [Mengelola](https://docs.aws.amazon.com/guardduty/latest/ug/guardduty_accounts.html)  [beberapa akun](https://docs.aws.amazon.com/guardduty/latest/ug/guardduty_accounts.html).

Mengkonfigurasi EKS Runtime Monitoring untuk akun administrator yang didelegasikan GuardDuty

Pilih metode akses pilihan Anda untuk mengaktifkan EKS Runtime Monitoring dan mengelola agen GuardDuty keamanan untuk kluster EKS milik akun administrator yang didelegasikan GuardDuty .

#### API/CLI

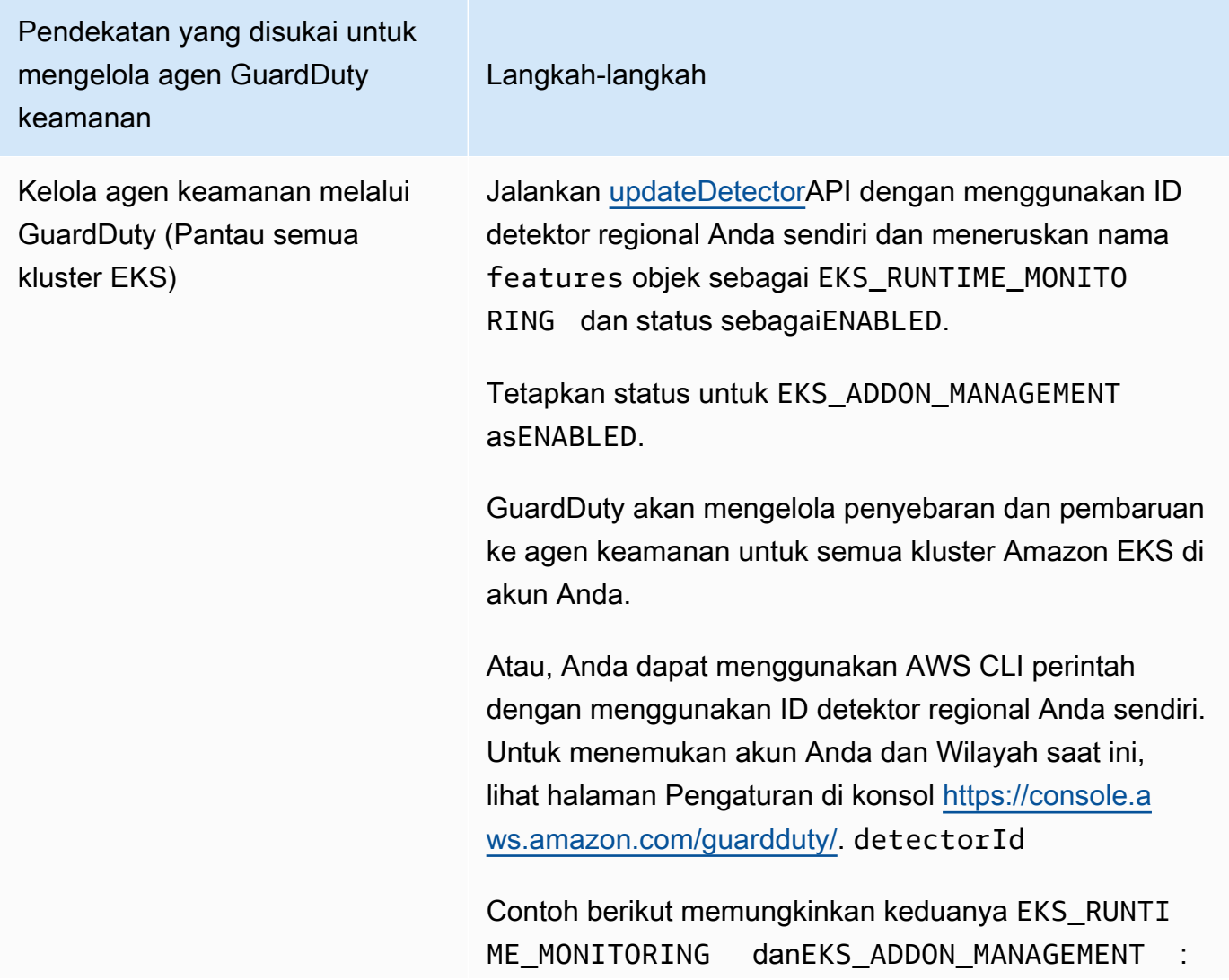

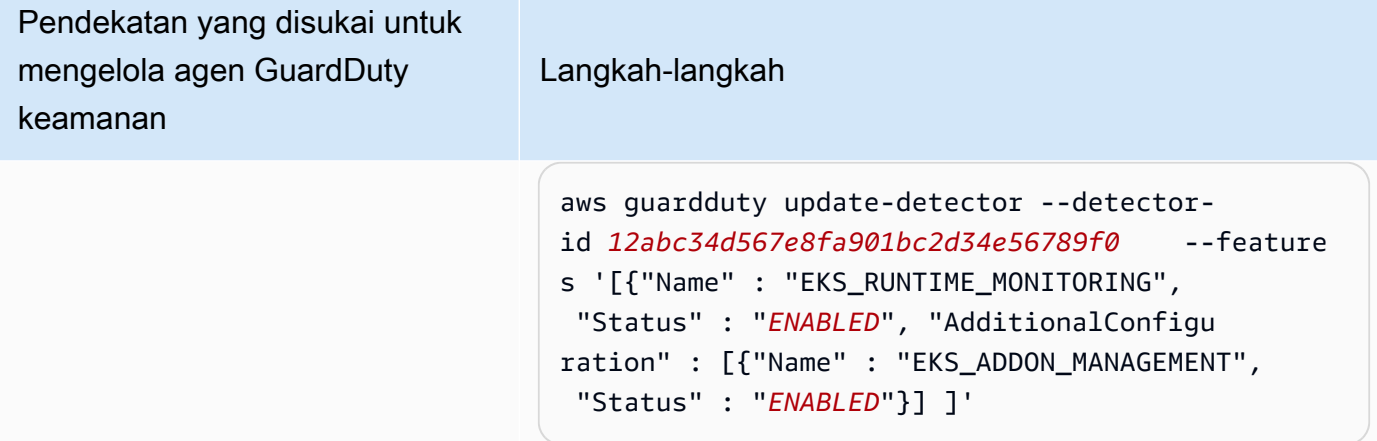

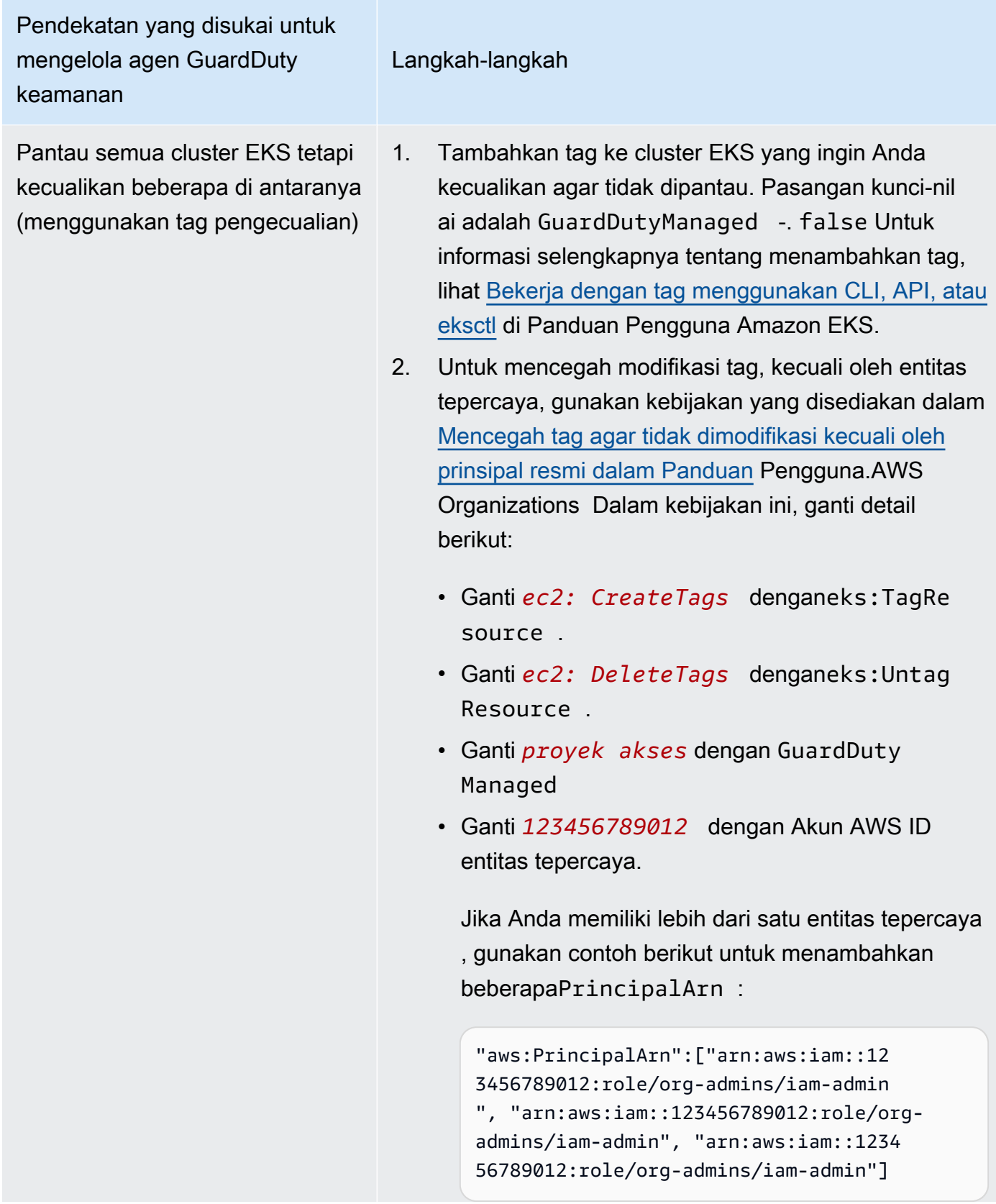

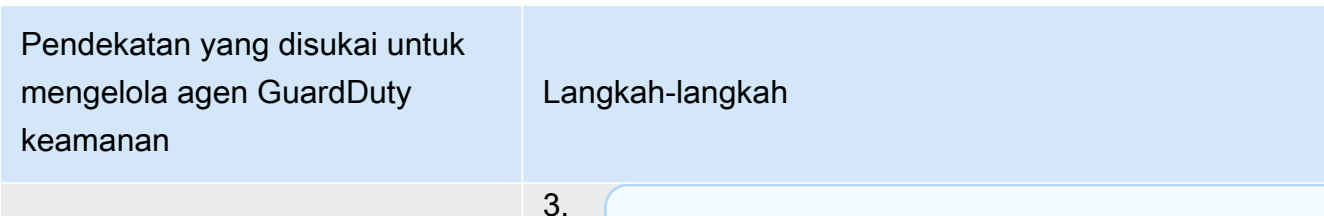

**G** Note

Selalu tambahkan tag pengecualian ke kluster EKS Anda sebelum menyetel EKS RUNTIME MONITORING keENABLED; jika tidak, agen GuardDuty keamanan akan digunakan di semua kluster EKS di akun Anda. STATUS

Jalankan [updateDetectorA](https://docs.aws.amazon.com/guardduty/latest/APIReference/API_UpdateDetector.html)PI dengan menggunak an ID detektor regional Anda sendiri dan meneruska n nama features objek sebagai EKS\_RUNTI ME\_MONITORING dan status sebagaiENABLED.

Tetapkan status untuk EKS\_ADDON\_MANAGEMENT asENABLED.

GuardDuty akan mengelola penyebaran dan pembaruan ke agen keamanan untuk semua kluster Amazon EKS yang belum dikecualikan dari pemantauan.

Atau, Anda dapat menggunakan AWS CLI perintah dengan menggunakan ID detektor regional Anda sendiri. Untuk menemukan akun Anda dan Wilayah saat ini, lihat halaman Pengaturan di konsol [https://](https://console.aws.amazon.com/guardduty/)  [console.aws.amazon.com/guardduty/.](https://console.aws.amazon.com/guardduty/) detectorId

Contoh berikut memungkinkan keduanya EKS\_RUNTI ME\_MONITORING danEKS\_ADDON\_MANAGEME NT :

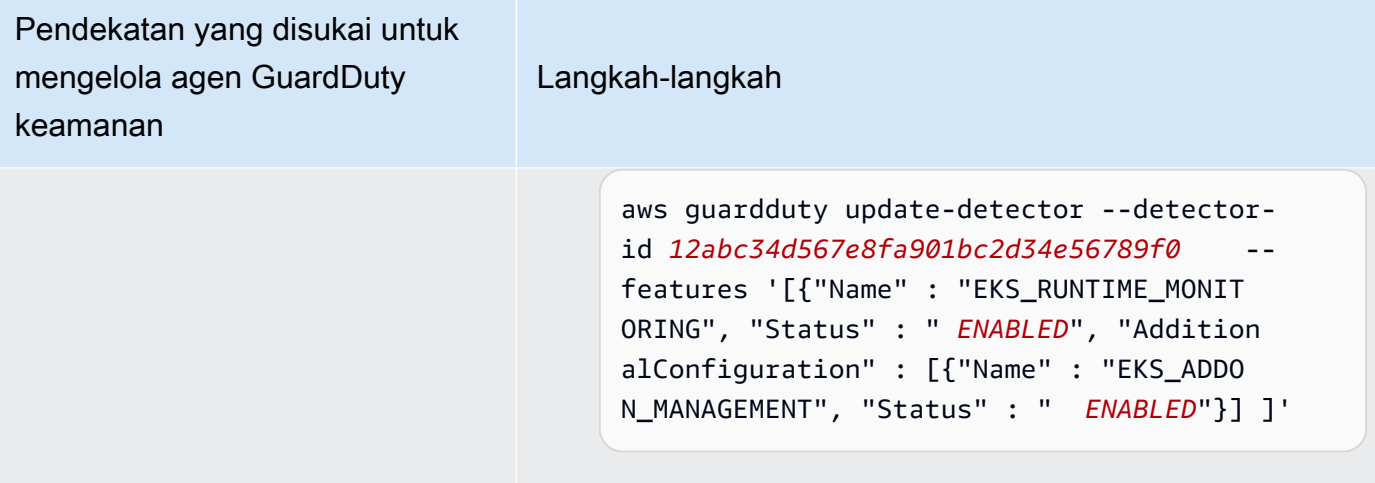

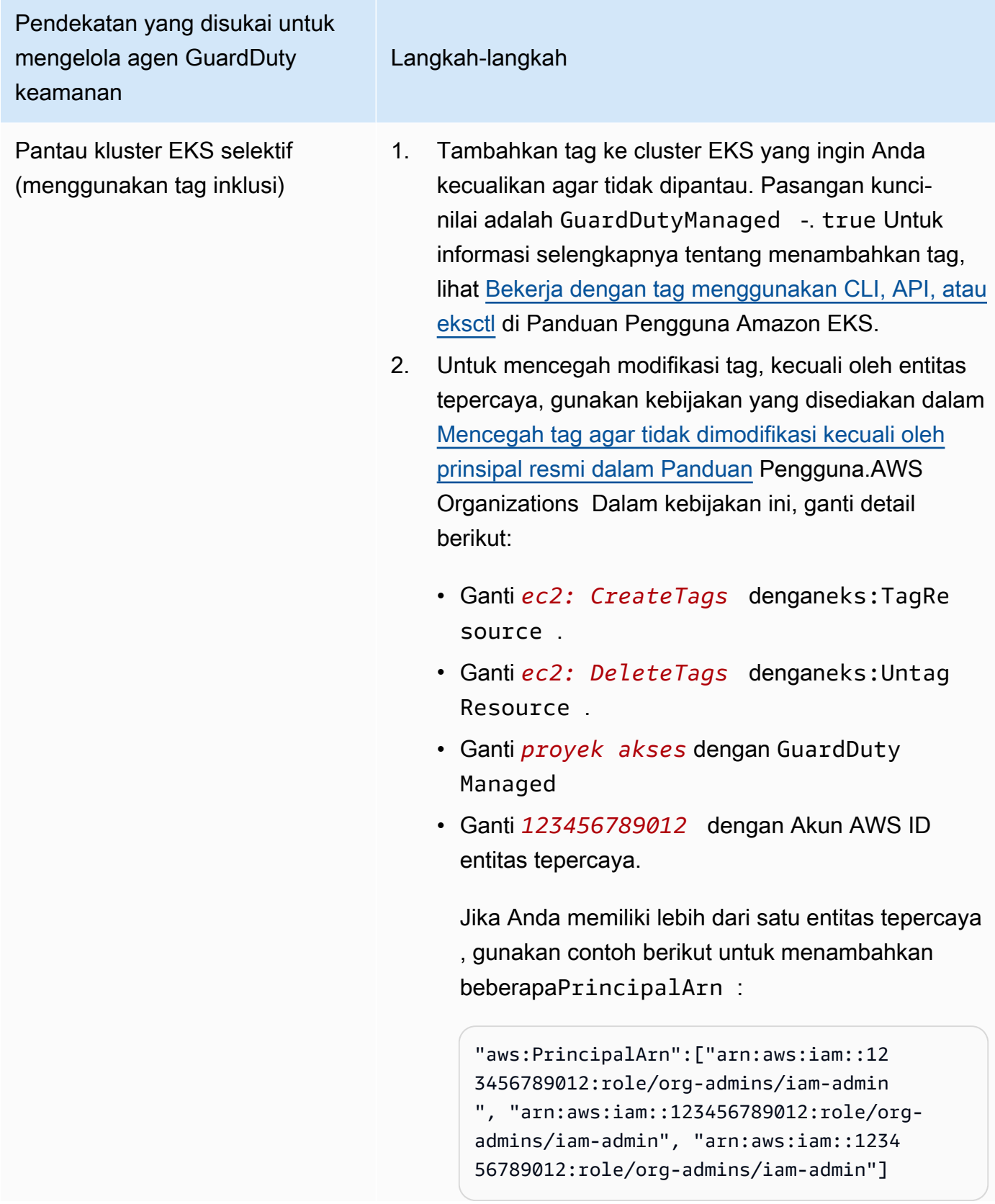

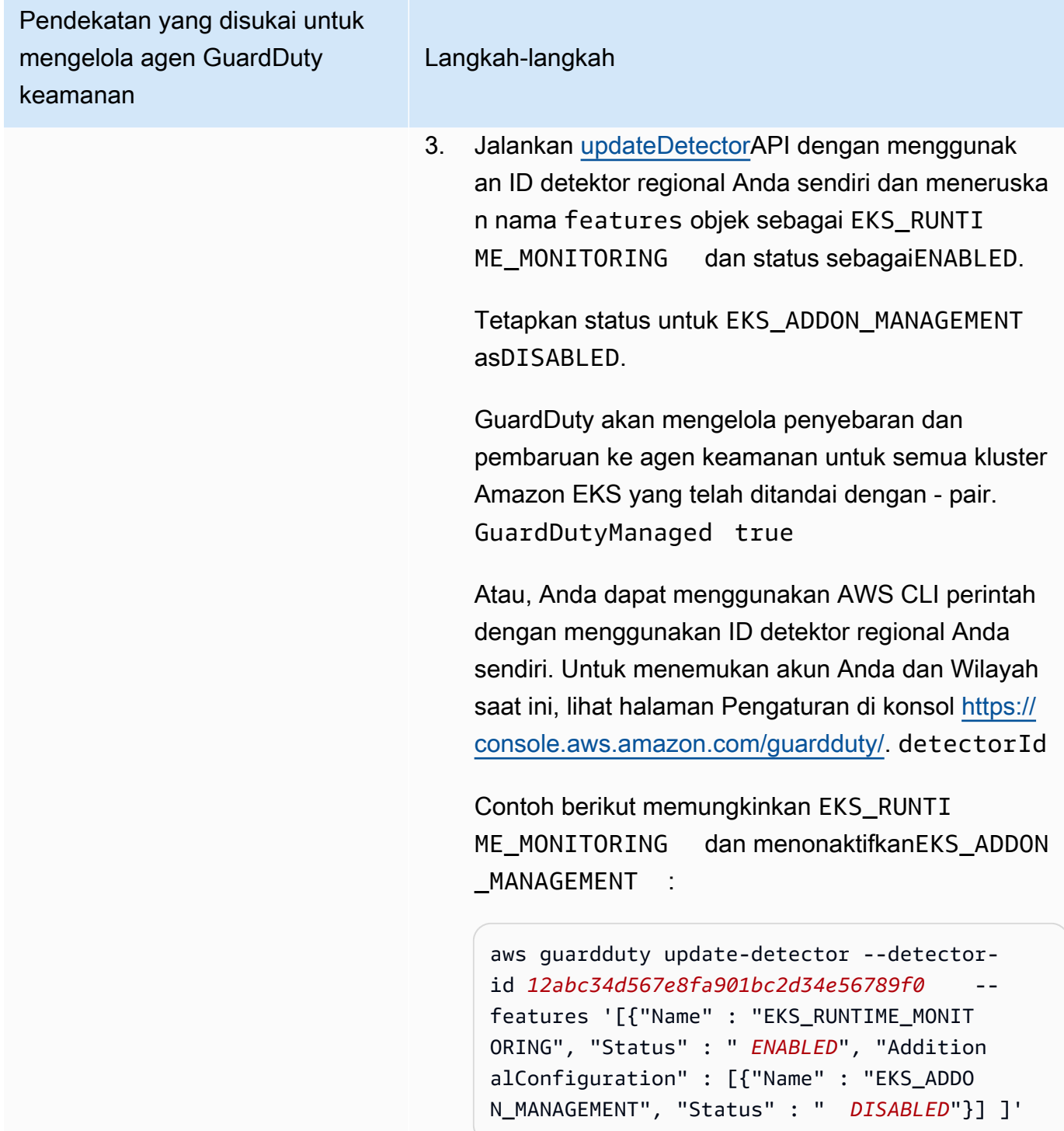

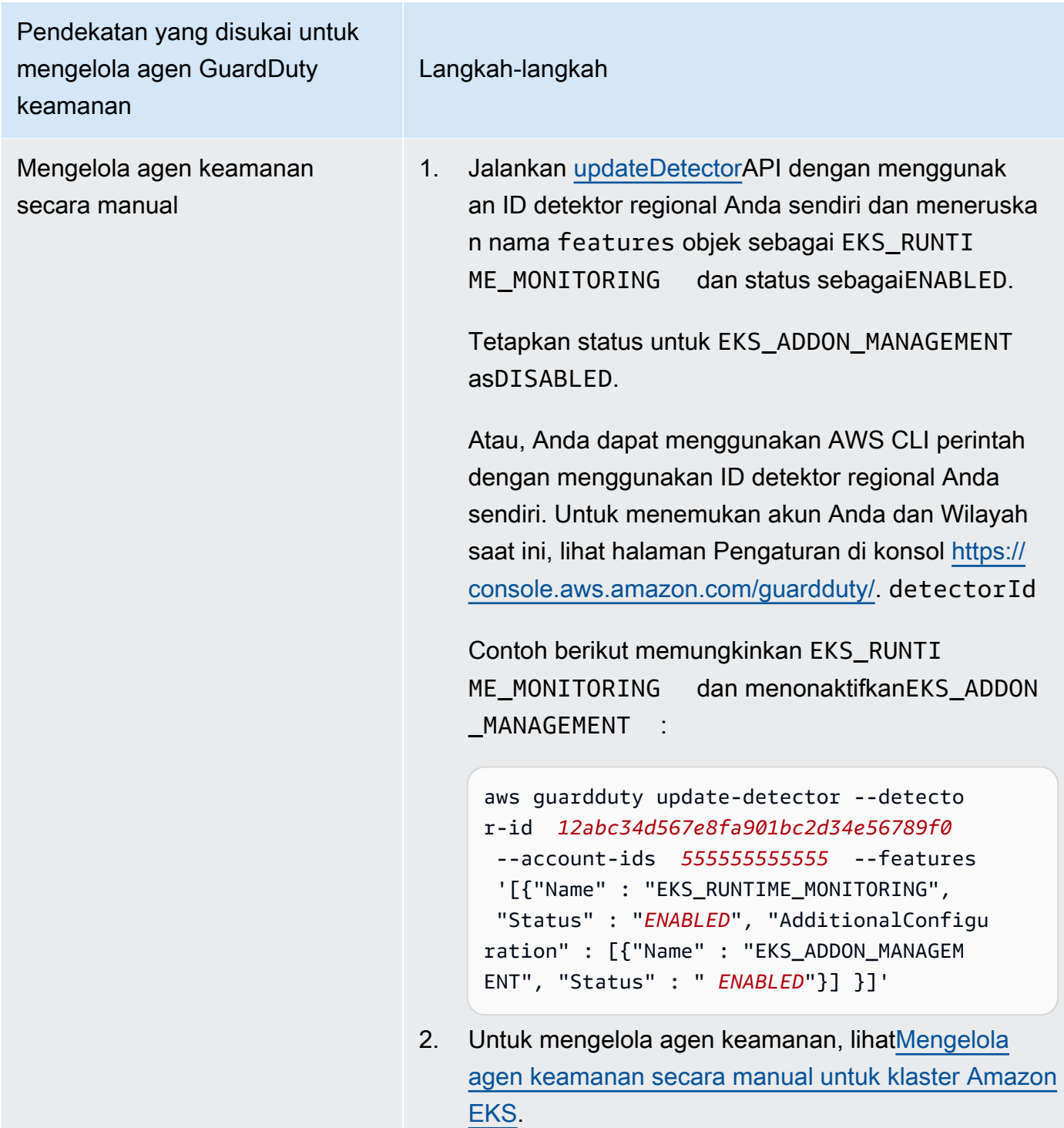

Aktifkan otomatis EKS Runtime Monitoring untuk semua akun anggota

Pilih metode akses pilihan Anda untuk mengaktifkan EKS Runtime Monitoring untuk semua akun anggota. Ini termasuk akun GuardDuty administrator yang didelegasikan, akun anggota yang ada, dan akun baru yang bergabung dengan organisasi. Pilih pendekatan pilihan Anda untuk mengelola agen GuardDuty keamanan untuk kluster EKS yang termasuk dalam akun anggota ini.

## API/CLI

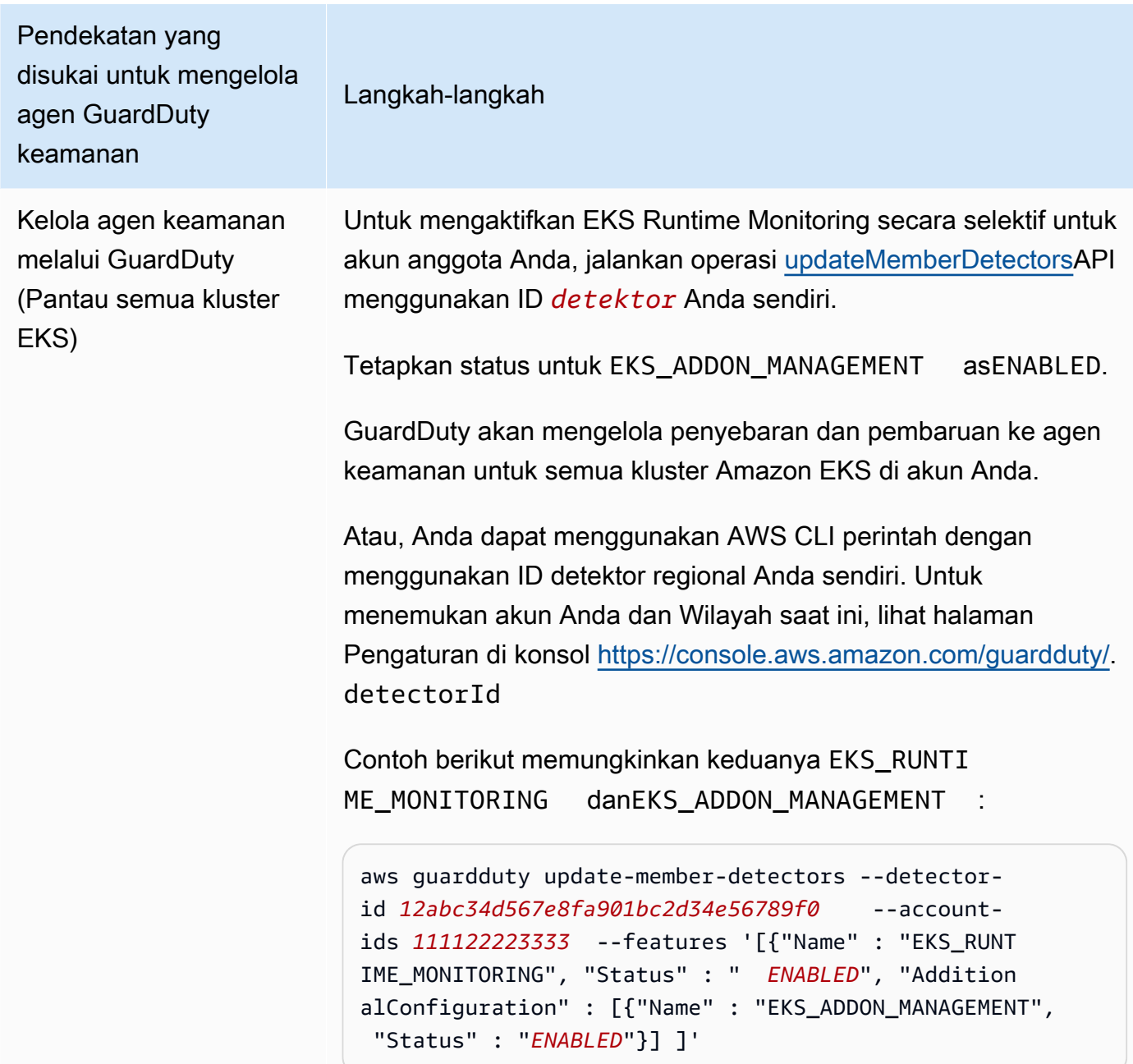

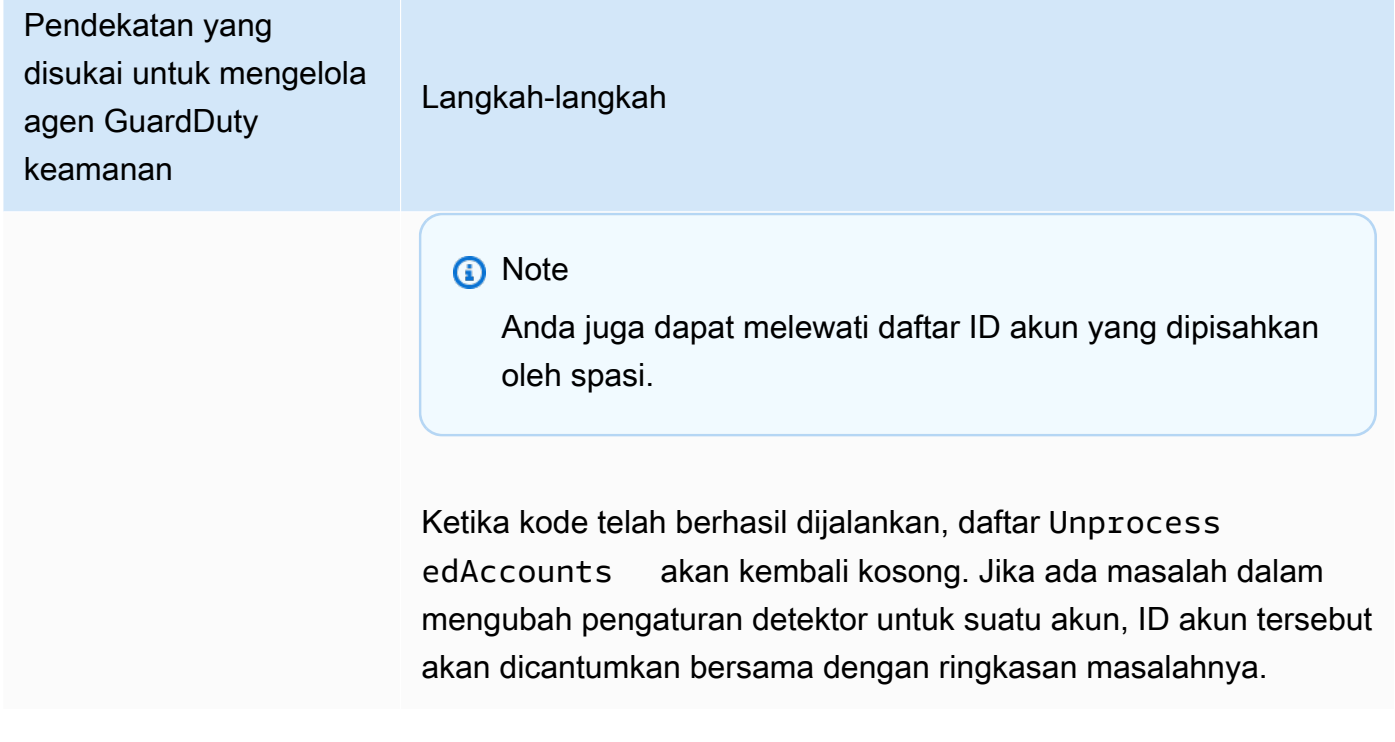

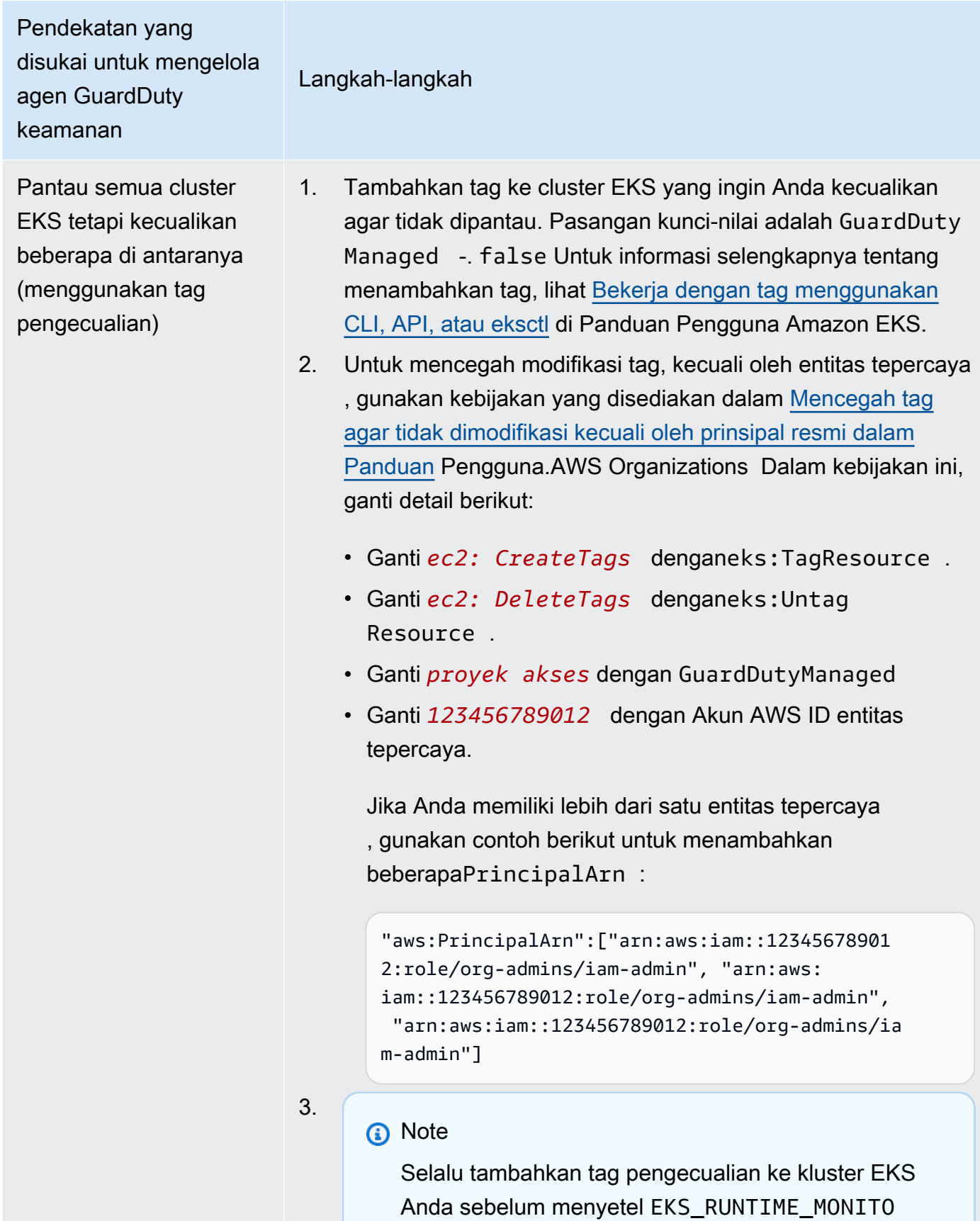

Pendekatan yang disukai untuk mengelola agen GuardDuty keamanan

Langkah-langkah

RING keENABLED; jika tidak, agen GuardDuty keamanan akan digunakan di semua kluster EKS di akun Anda. STATUS

Jalankan [updateDetector](https://docs.aws.amazon.com/guardduty/latest/APIReference/API_UpdateDetector.html)API dengan menggunakan ID detektor regional Anda sendiri dan meneruskan nama features objek sebagai EKS\_RUNTIME\_MONITORING dan status sebagaiENABLED.

Tetapkan status untuk EKS\_ADDON\_MANAGEMENT asENABLED.

GuardDuty akan mengelola penyebaran dan pembaruan ke agen keamanan untuk semua kluster Amazon EKS yang belum dikecualikan dari pemantauan.

Atau, Anda dapat menggunakan AWS CLI perintah dengan menggunakan ID detektor regional Anda sendiri. Untuk menemukan akun Anda dan Wilayah saat ini, lihat halaman Pengaturan di konsol [https://console.aws.amazon.com/gua](https://console.aws.amazon.com/guardduty/) [rdduty/.](https://console.aws.amazon.com/guardduty/) detectorId

Contoh berikut memungkinkan keduanya EKS\_RUNTI ME\_MONITORING danEKS\_ADDON\_MANAGEMENT

aws guardduty update-member-detectors --detectorid *12abc34d567e8fa901bc2d34e56789f0* --accountids *111122223333* --features '[{"Name" : "EKS\_RUNT IME\_MONITORING", "Status" : " *ENABLED*", "Addition alConfiguration" : [{"Name" : "EKS\_ADDON\_MANAGEM ENT", "Status" : " *ENABLED*"}] ]'

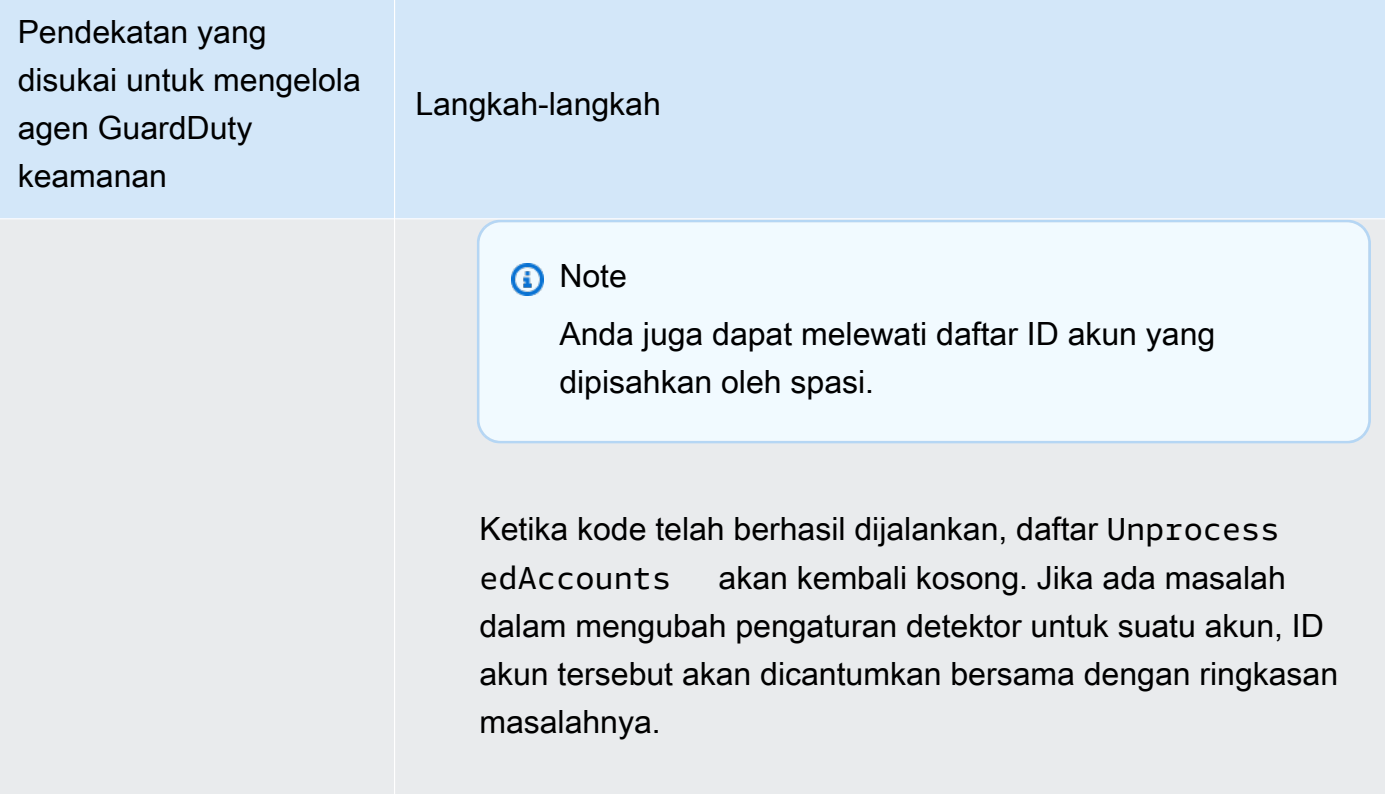

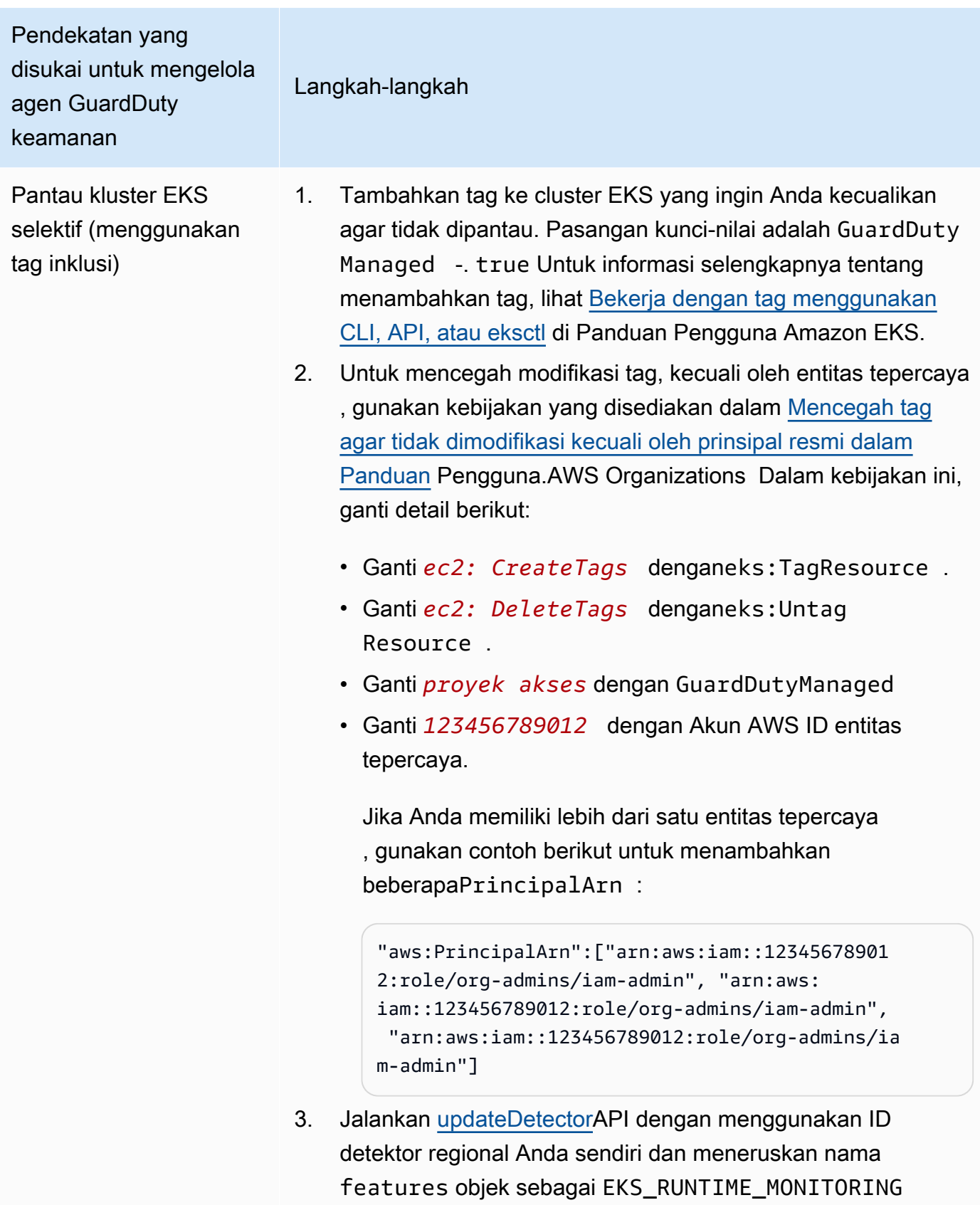

dan status sebagaiENABLED.

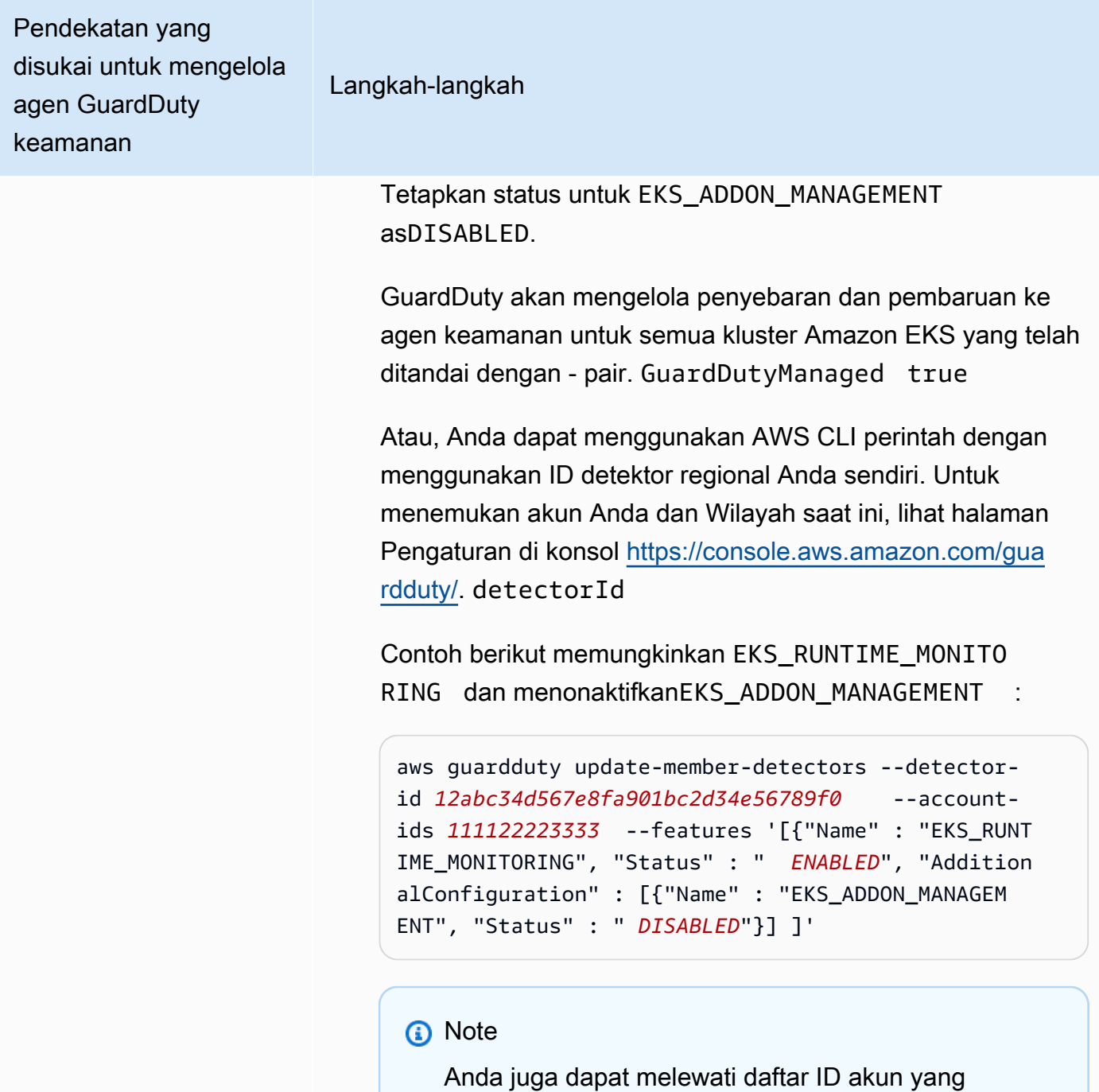

dipisahkan oleh spasi.

Ketika kode telah berhasil dijalankan, daftar Unprocess edAccounts akan kembali kosong. Jika ada masalah dalam mengubah pengaturan detektor untuk suatu akun, ID

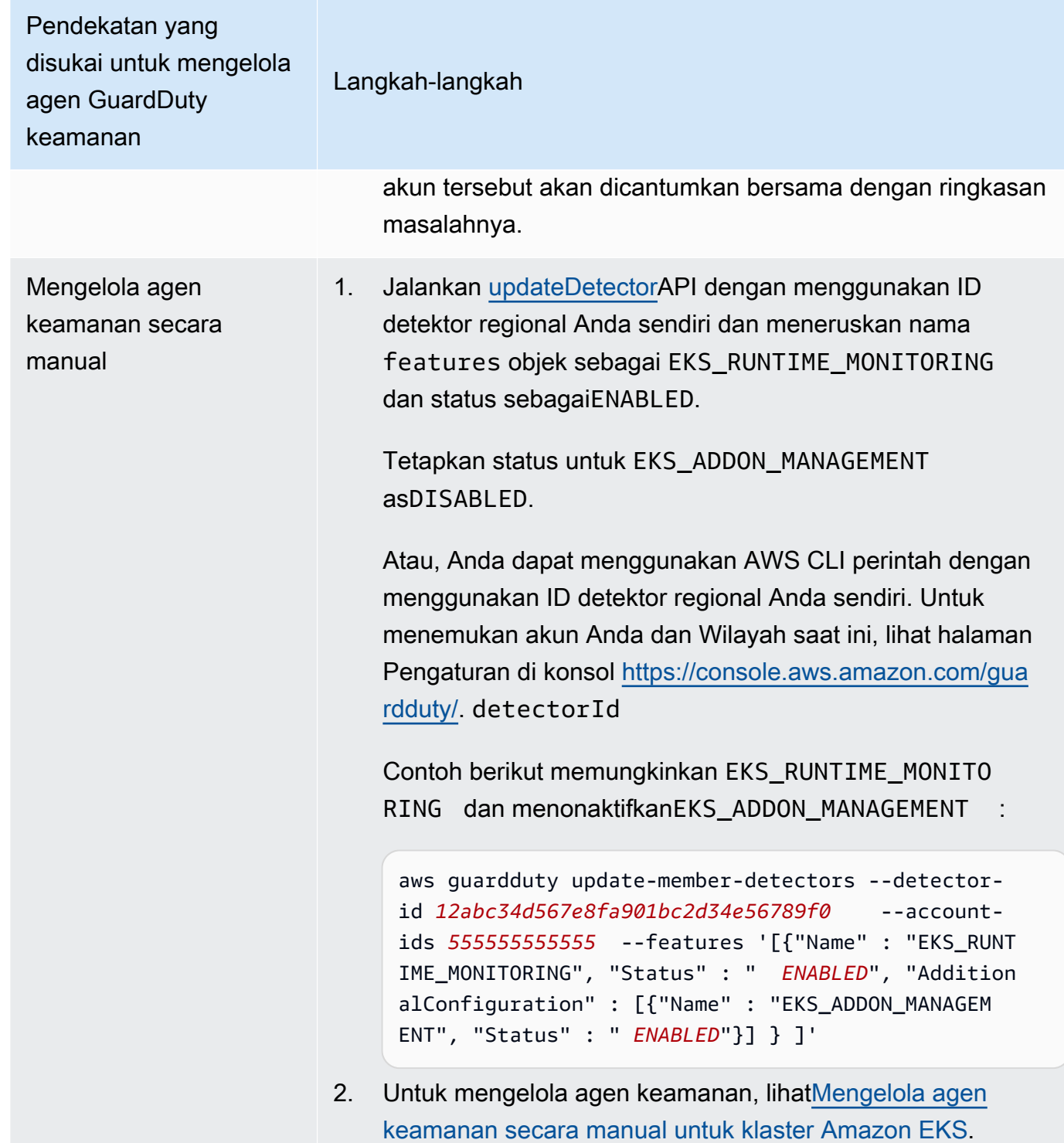

Mengkonfigurasi EKS Runtime Monitoring untuk semua akun anggota aktif yang ada

Pilih metode akses pilihan Anda untuk mengaktifkan EKS Runtime Monitoring dan mengelola agen GuardDuty keamanan untuk akun anggota aktif yang ada di organisasi Anda.

#### API/CLI

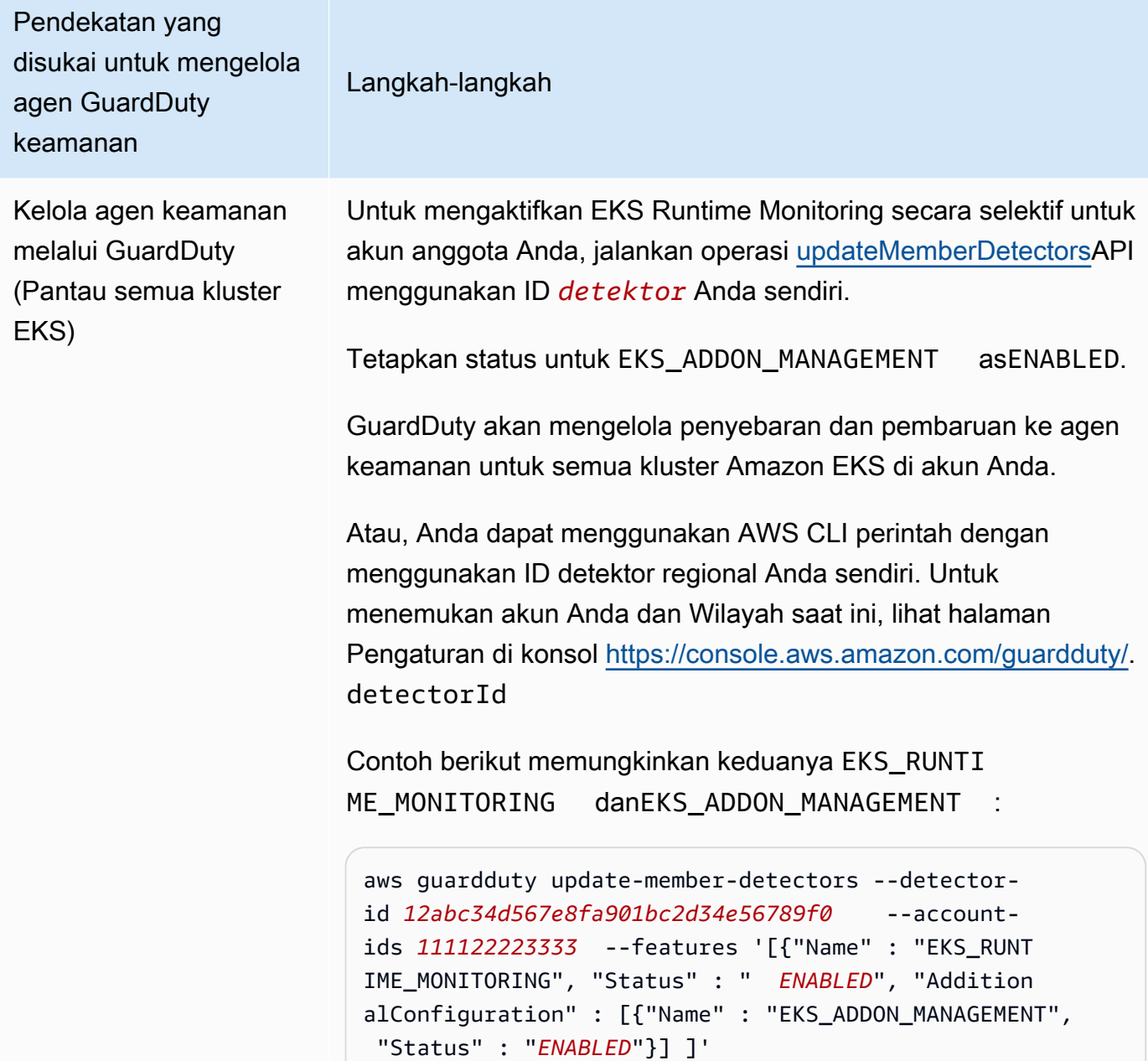

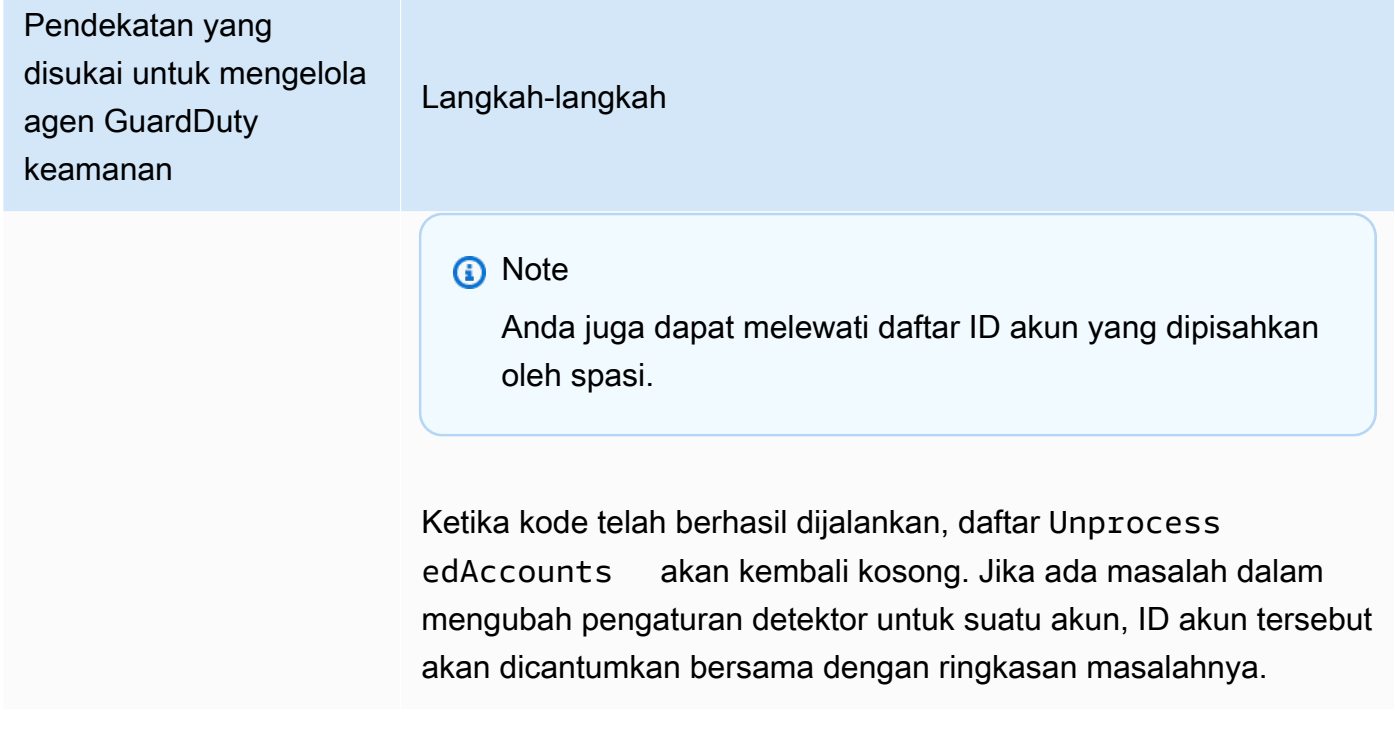

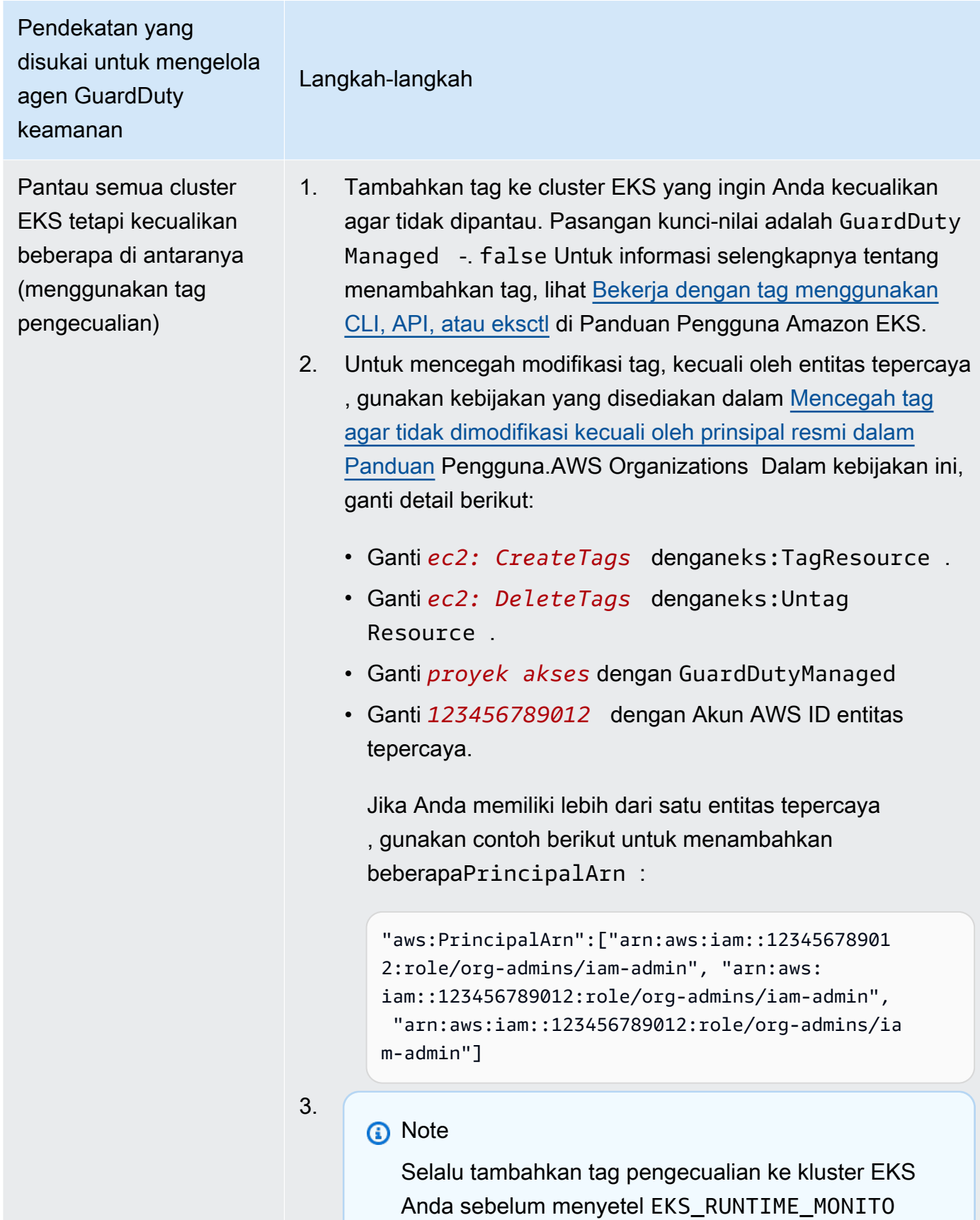

Pendekatan yang disukai untuk mengelola agen GuardDuty keamanan Langkah-langkah RING keENABLED; jika tidak, agen GuardDuty keamanan akan digunakan di semua kluster EKS di akun Anda. STATUS Untuk mengaktifkan EKS Runtime Monitoring secara selektif untuk akun anggota Anda, jalankan operasi [updateMem](https://docs.aws.amazon.com/guardduty/latest/APIReference/API_UpdateMemberDetectors.html) [berDetectorsA](https://docs.aws.amazon.com/guardduty/latest/APIReference/API_UpdateMemberDetectors.html)PI menggunakan ID *detektor* Anda sendiri. Tetapkan status untuk EKS\_ADDON\_MANAGEMENT asENABLED. GuardDuty akan mengelola penyebaran dan pembaruan ke agen keamanan untuk semua kluster Amazon EKS yang belum dikecualikan dari pemantauan. Atau, Anda dapat menggunakan AWS CLI perintah dengan menggunakan ID detektor regional Anda sendiri. Untuk menemukan akun Anda dan Wilayah saat ini, lihat halaman Pengaturan di konsol [https://console.aws.amazon.com/gua](https://console.aws.amazon.com/guardduty/) [rdduty/.](https://console.aws.amazon.com/guardduty/) detectorId Contoh berikut memungkinkan keduanya EKS\_RUNTI ME\_MONITORING danEKS\_ADDON\_MANAGEMENT : aws guardduty update-member-detectors --detectorid *12abc34d567e8fa901bc2d34e56789f0* --accountids *111122223333* --features '[{"Name" : "EKS\_RUNT IME\_MONITORING", "Status" : " *ENABLED*", "Addition alConfiguration" : [{"Name" : "EKS\_ADDON\_MANAGEM

ENT", "Status" : " *ENABLED*"}] ]'

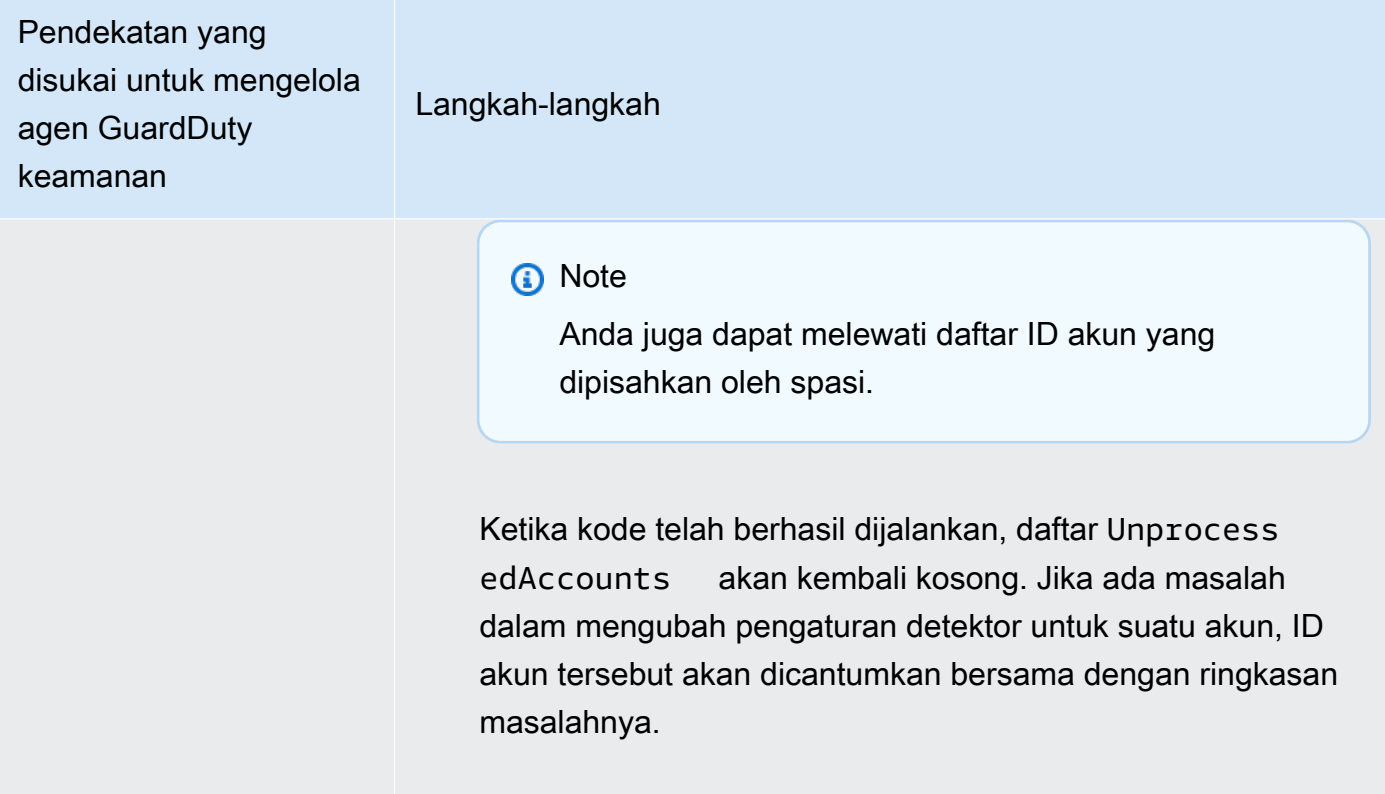

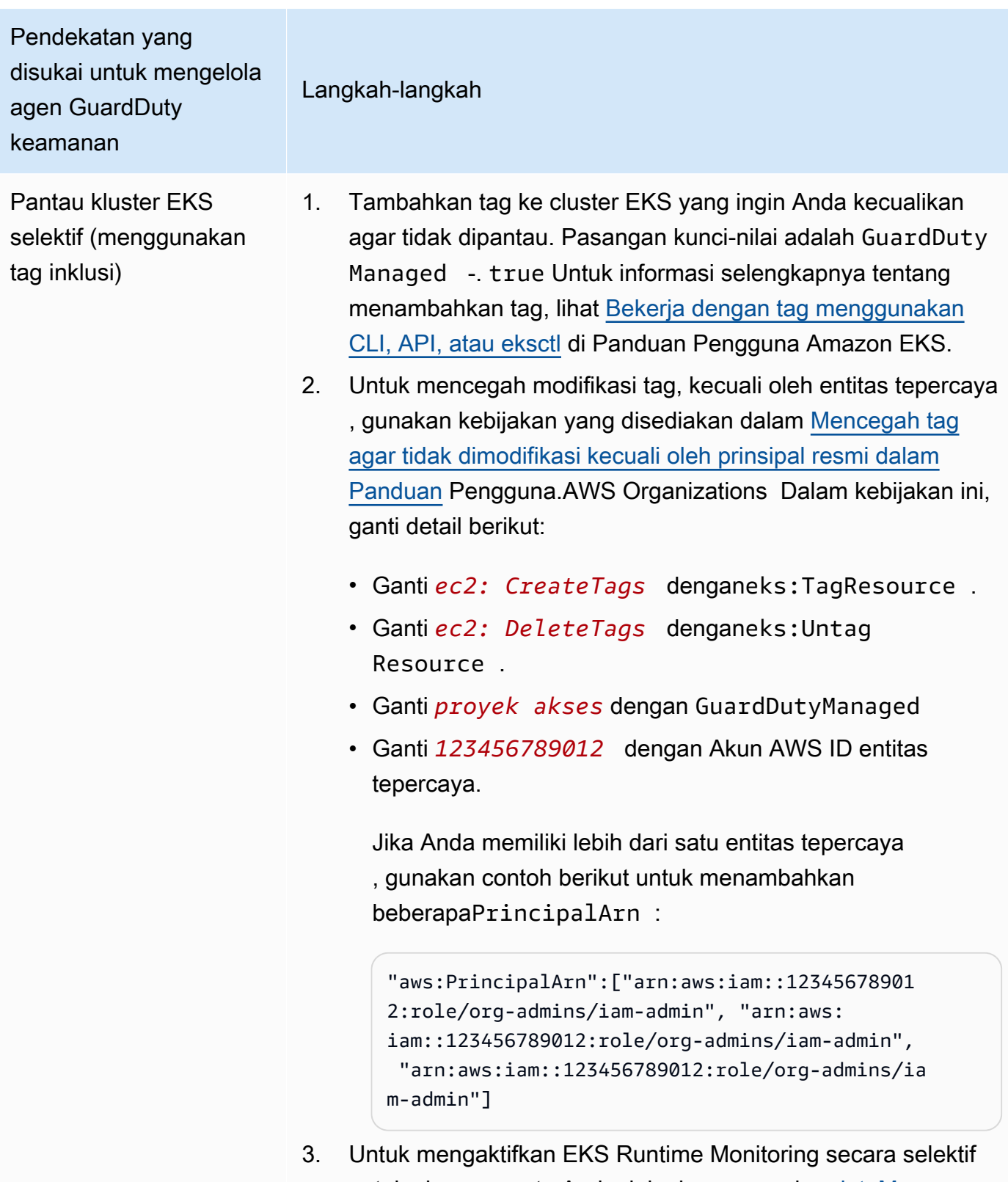

untuk akun anggota Anda, jalankan operasi [updateMem](https://docs.aws.amazon.com/guardduty/latest/APIReference/API_UpdateMemberDetectors.html) [berDetectorsA](https://docs.aws.amazon.com/guardduty/latest/APIReference/API_UpdateMemberDetectors.html)PI menggunakan ID *detektor* Anda sendiri.

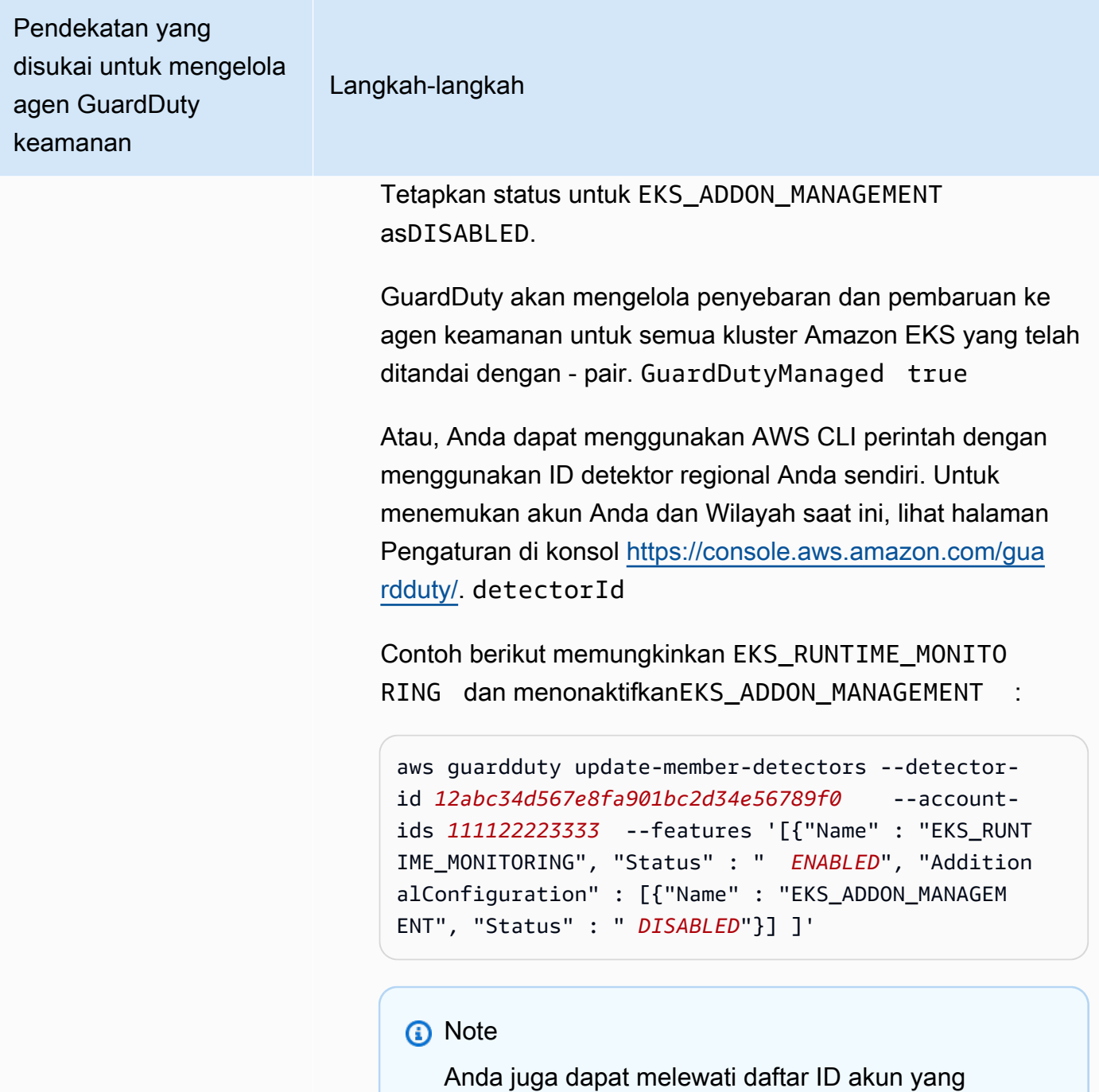

dipisahkan oleh spasi.

Ketika kode telah berhasil dijalankan, daftar Unprocess edAccounts akan kembali kosong. Jika ada masalah dalam mengubah pengaturan detektor untuk suatu akun, ID

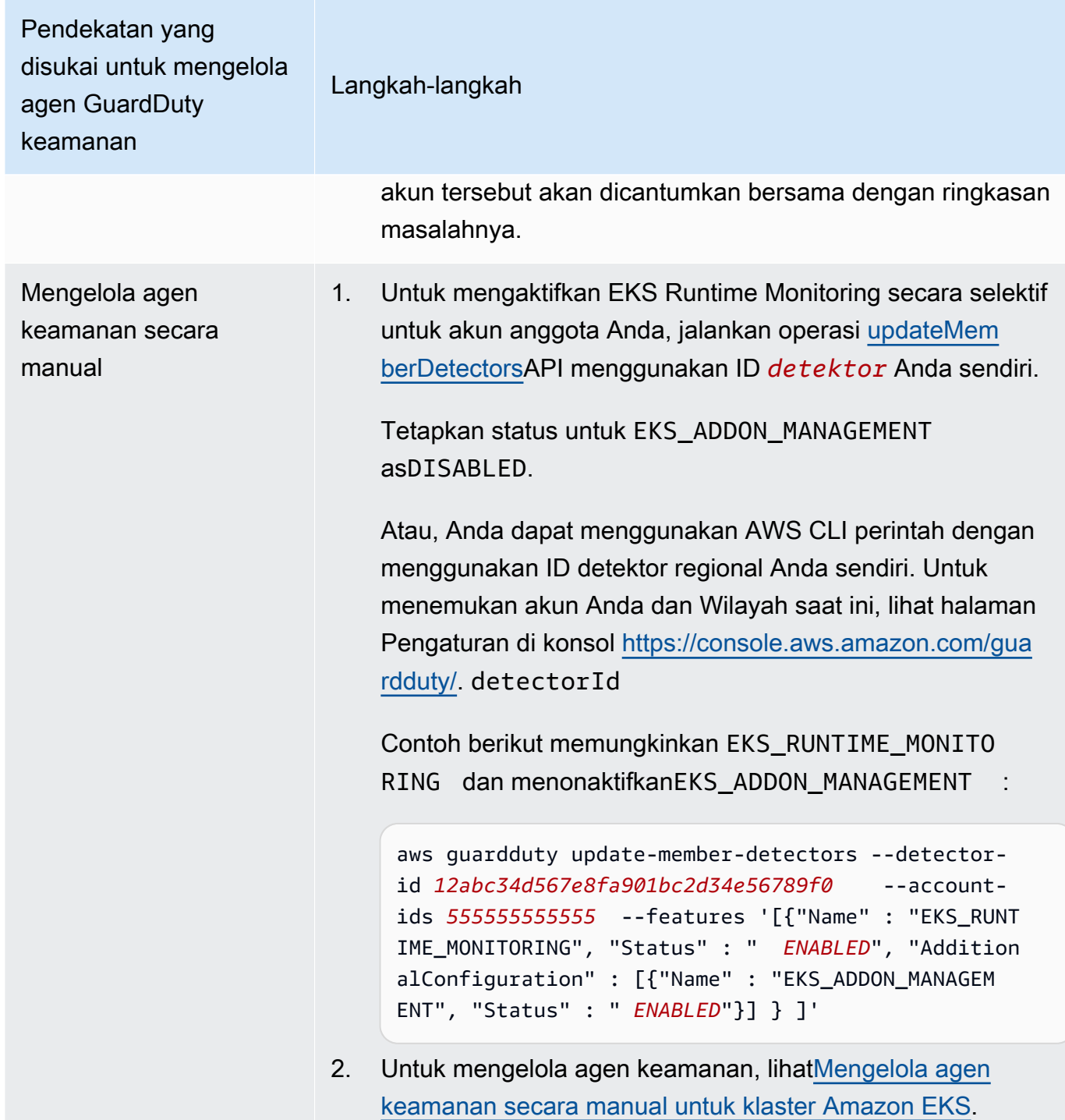

Aktifkan otomatis EKS Runtime Monitoring untuk anggota baru

Akun GuardDuty administrator yang didelegasikan dapat mengaktifkan EKS Runtime Monitoring secara otomatis dan memilih pendekatan untuk cara mengelola agen GuardDuty keamanan untuk akun baru yang bergabung dengan organisasi Anda.

## API/CLI

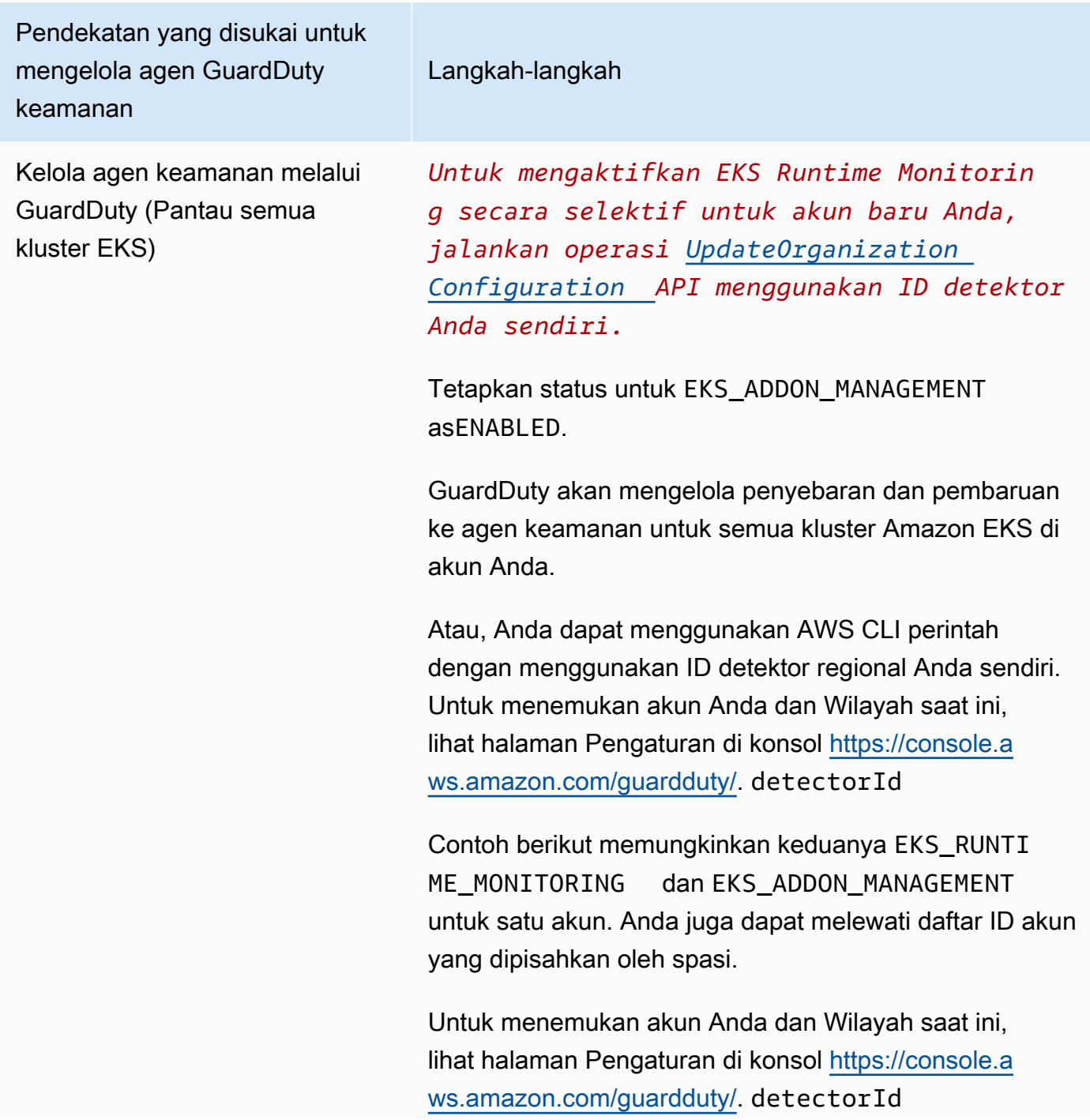

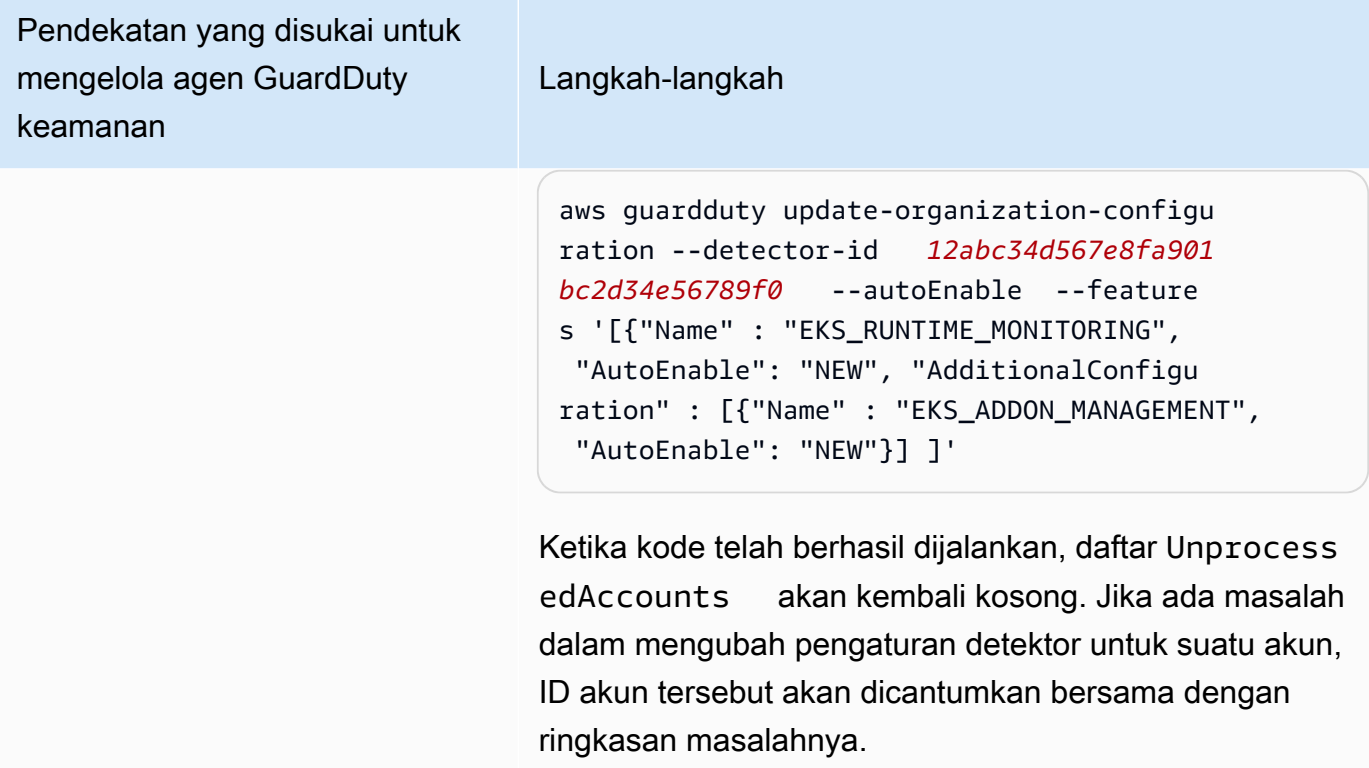

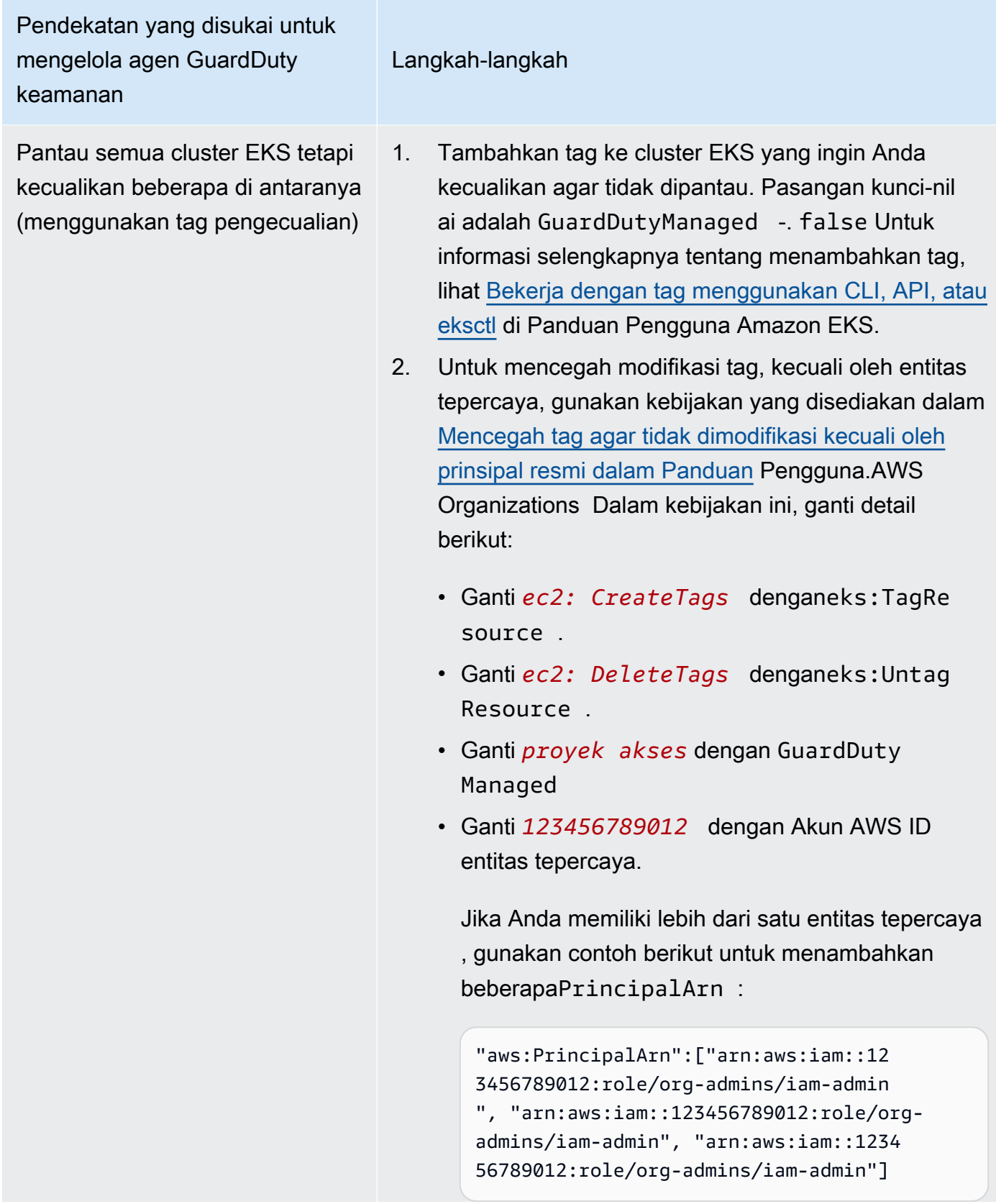

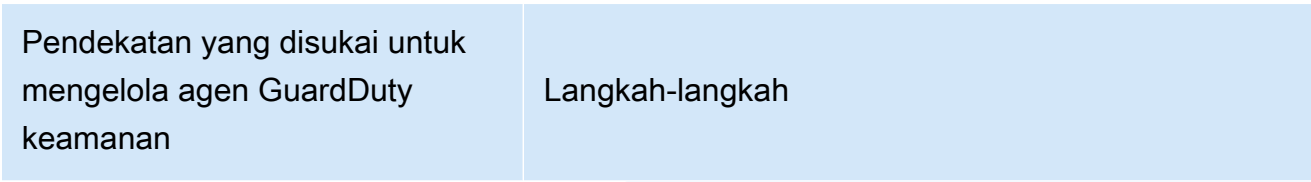

**a** Note

3.

Selalu tambahkan tag pengecualian ke kluster EKS Anda sebelum menyetel EKS RUNTIME MONITORING keENABLED; jika tidak, agen GuardDuty keamanan akan digunakan di semua kluster EKS di akun Anda. STATUS

*Untuk mengaktifkan EKS Runtime Monitoring secara selektif untuk akun baru Anda, jalankan operasi [UpdateOrg](https://docs.aws.amazon.com/guardduty/latest/APIReference/API_UpdateOrganizationConfiguration.html)  [anizationConfiguration](https://docs.aws.amazon.com/guardduty/latest/APIReference/API_UpdateOrganizationConfiguration.html) API menggunak an ID detektor Anda sendiri.*

Tetapkan status untuk EKS\_ADDON\_MANAGEMENT asENABLED.

GuardDuty akan mengelola penyebaran dan pembaruan ke agen keamanan untuk semua kluster Amazon EKS yang belum dikecualikan dari pemantauan.

Atau, Anda dapat menggunakan AWS CLI perintah dengan menggunakan ID detektor regional Anda sendiri. Untuk menemukan akun Anda dan Wilayah saat ini, lihat halaman Pengaturan di konsol [https://](https://console.aws.amazon.com/guardduty/)  [console.aws.amazon.com/guardduty/.](https://console.aws.amazon.com/guardduty/) detectorId

Contoh berikut memungkinkan keduanya EKS\_RUNTI ME\_MONITORING dan EKS\_ADDON\_MANAGEME NT untuk satu akun. Anda juga dapat melewati daftar ID akun yang dipisahkan oleh spasi.

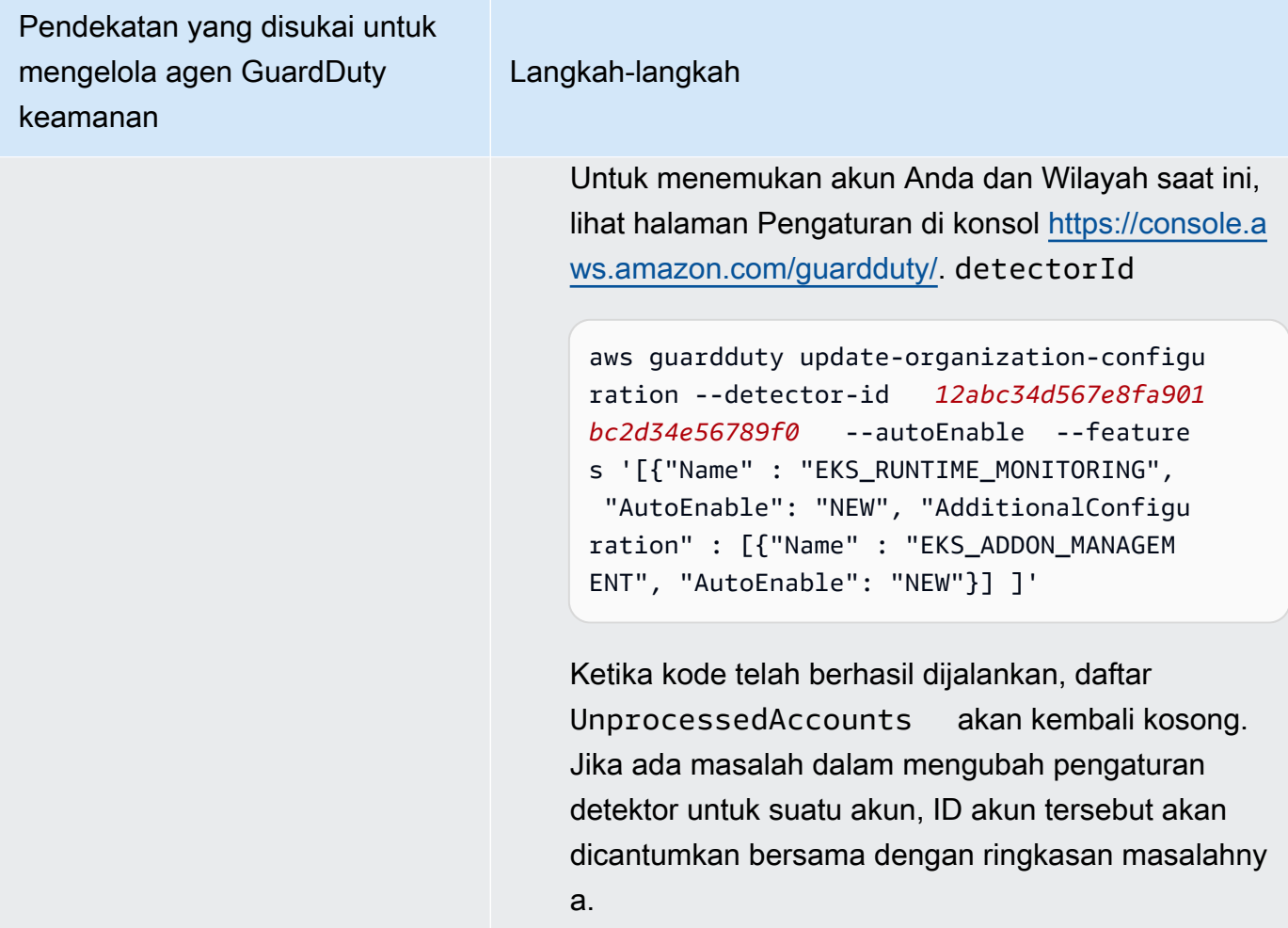

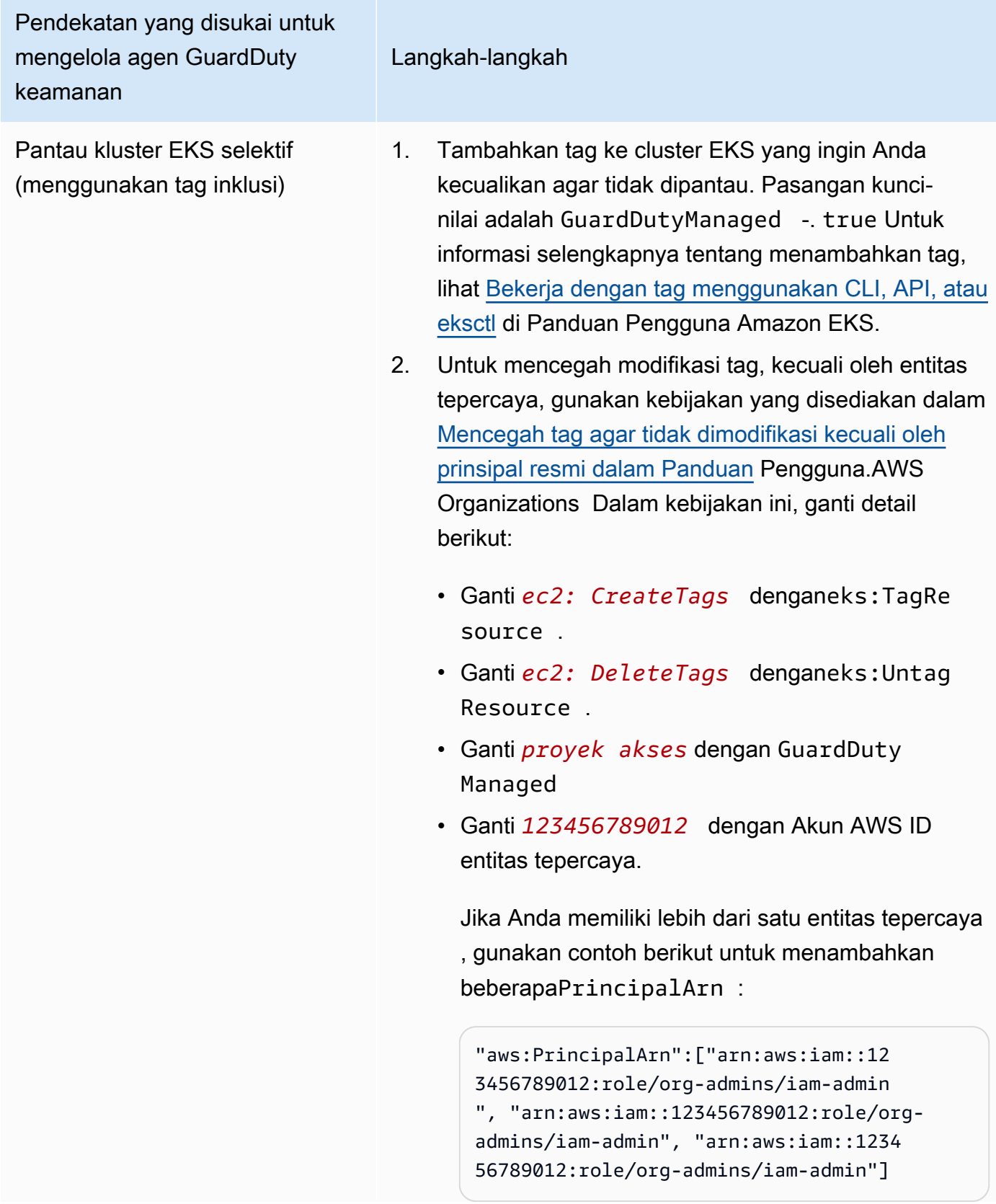

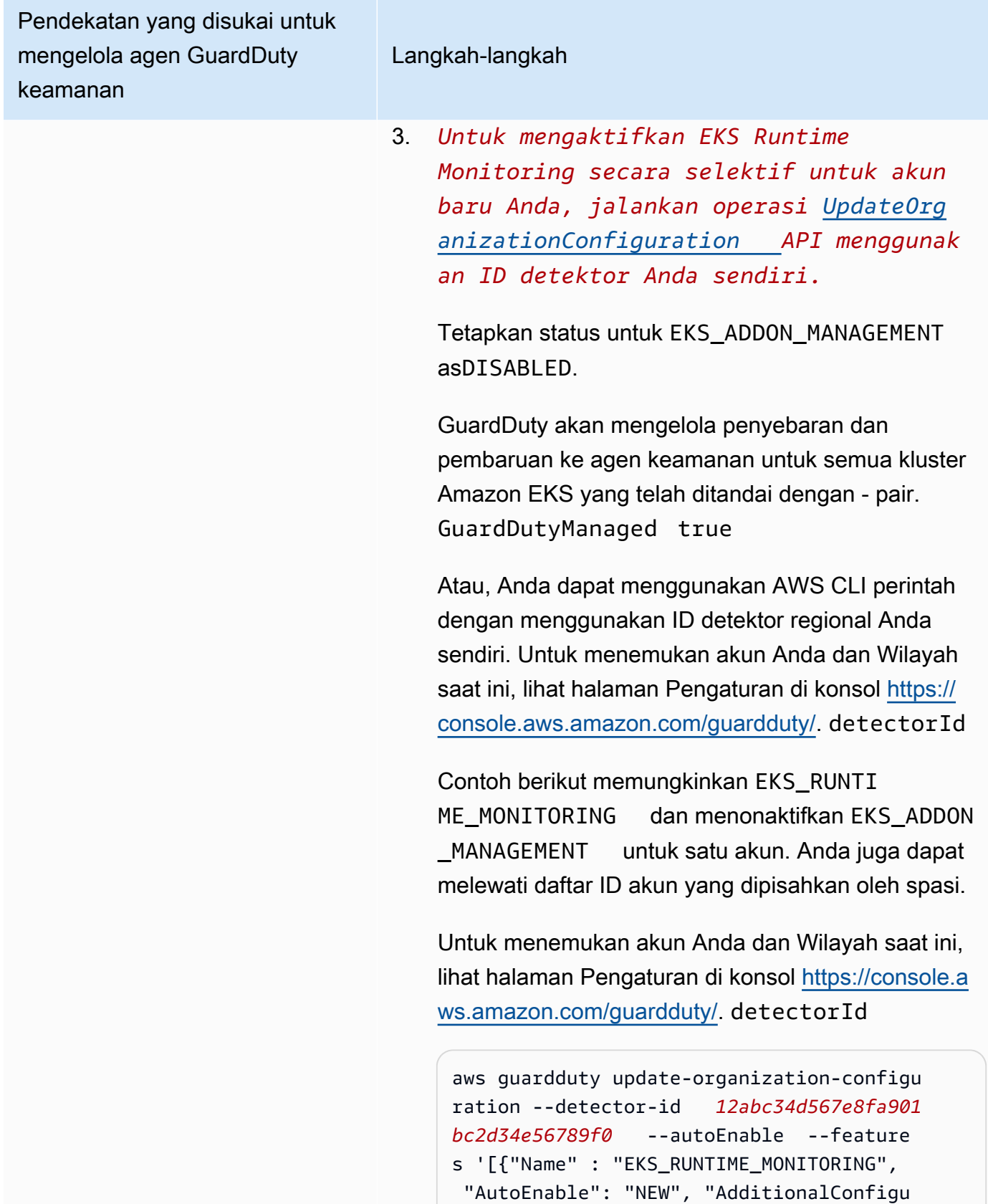
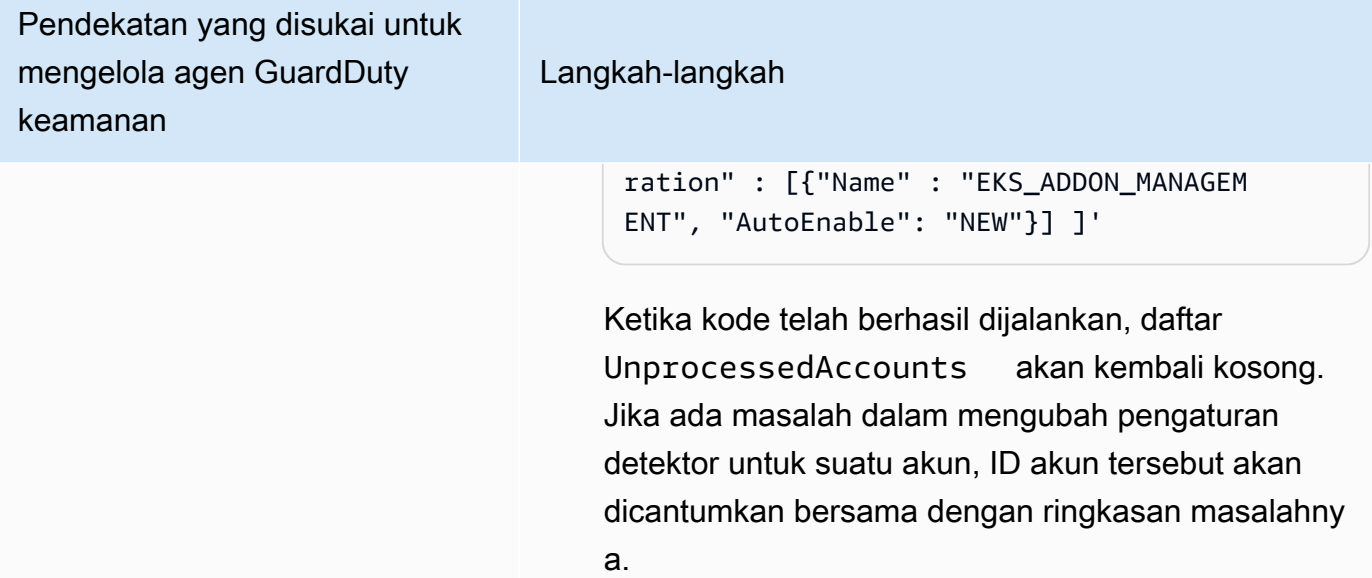

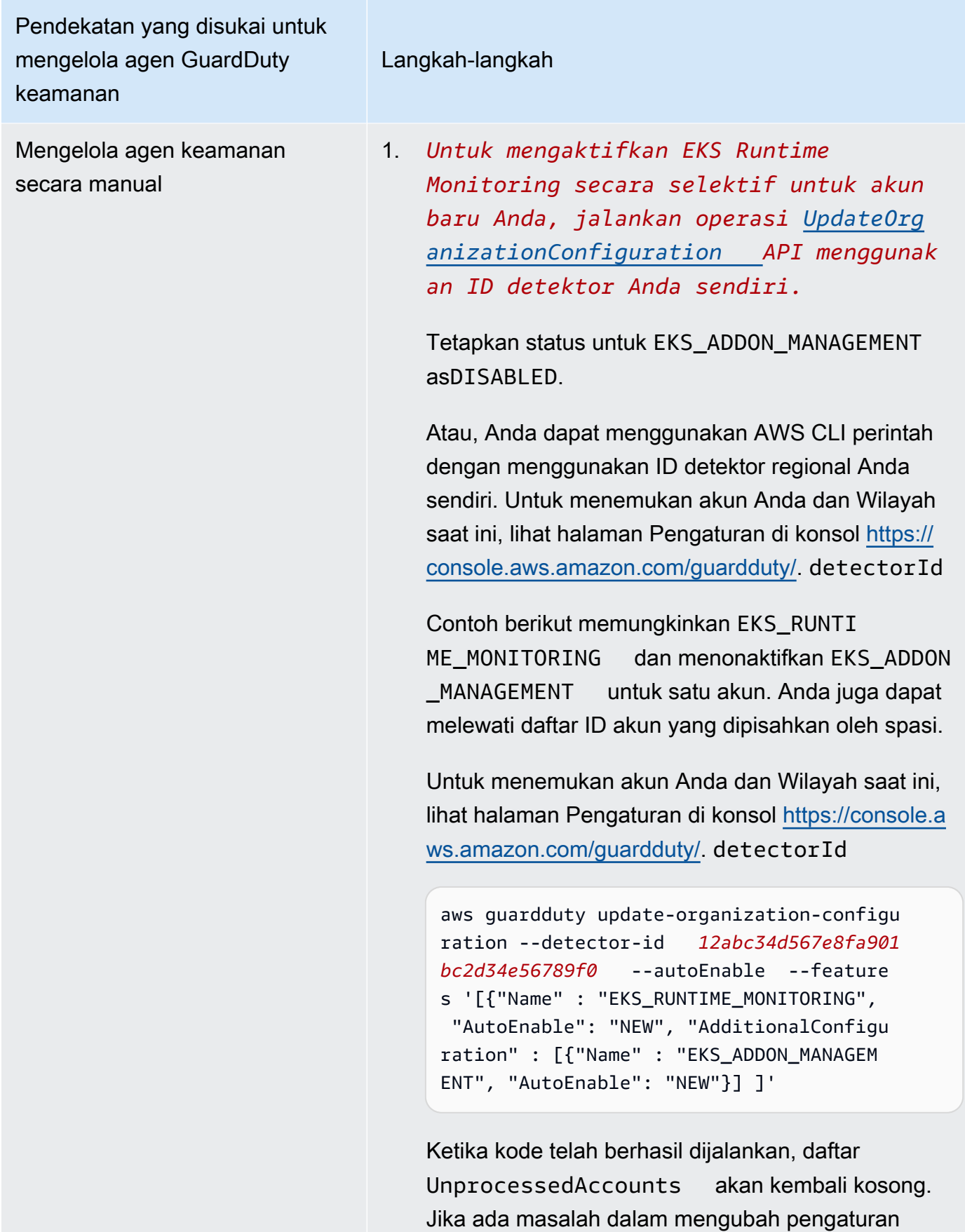

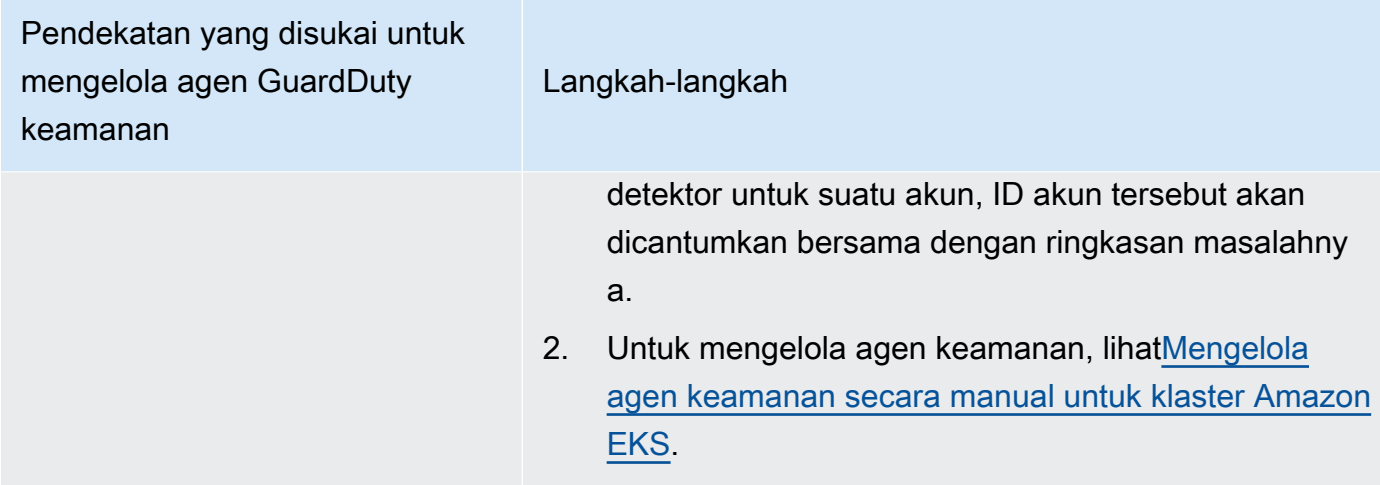

Aktifkan EKS Runtime Monitoring untuk akun anggota aktif individu

## API/CLI

Berdasarka[nPendekatan untuk mengelola agen GuardDuty keamanan](#page-126-0), Anda dapat memilih pendekatan yang disukai dan mengikuti langkah-langkah seperti yang disebutkan dalam tabel berikut.

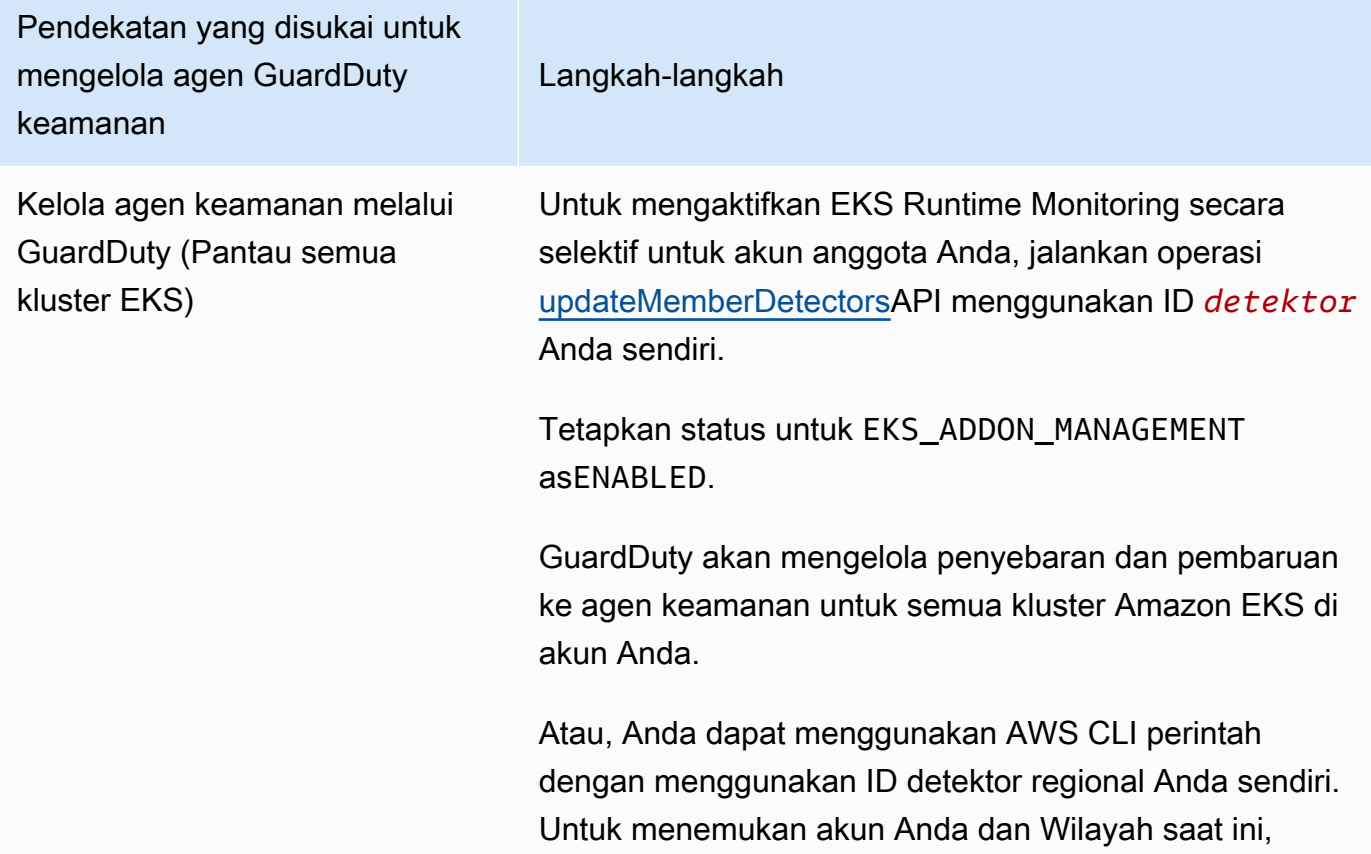

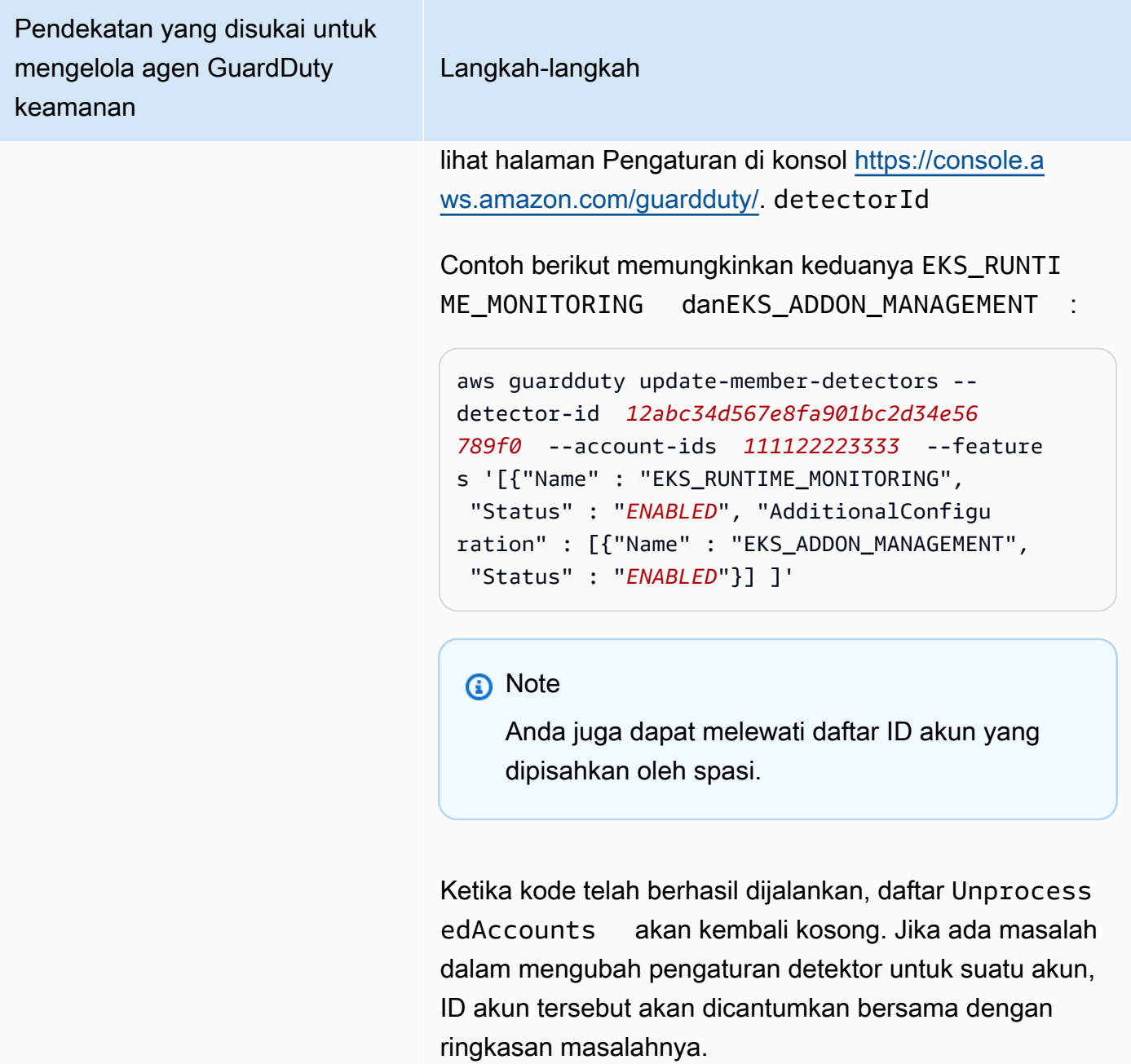

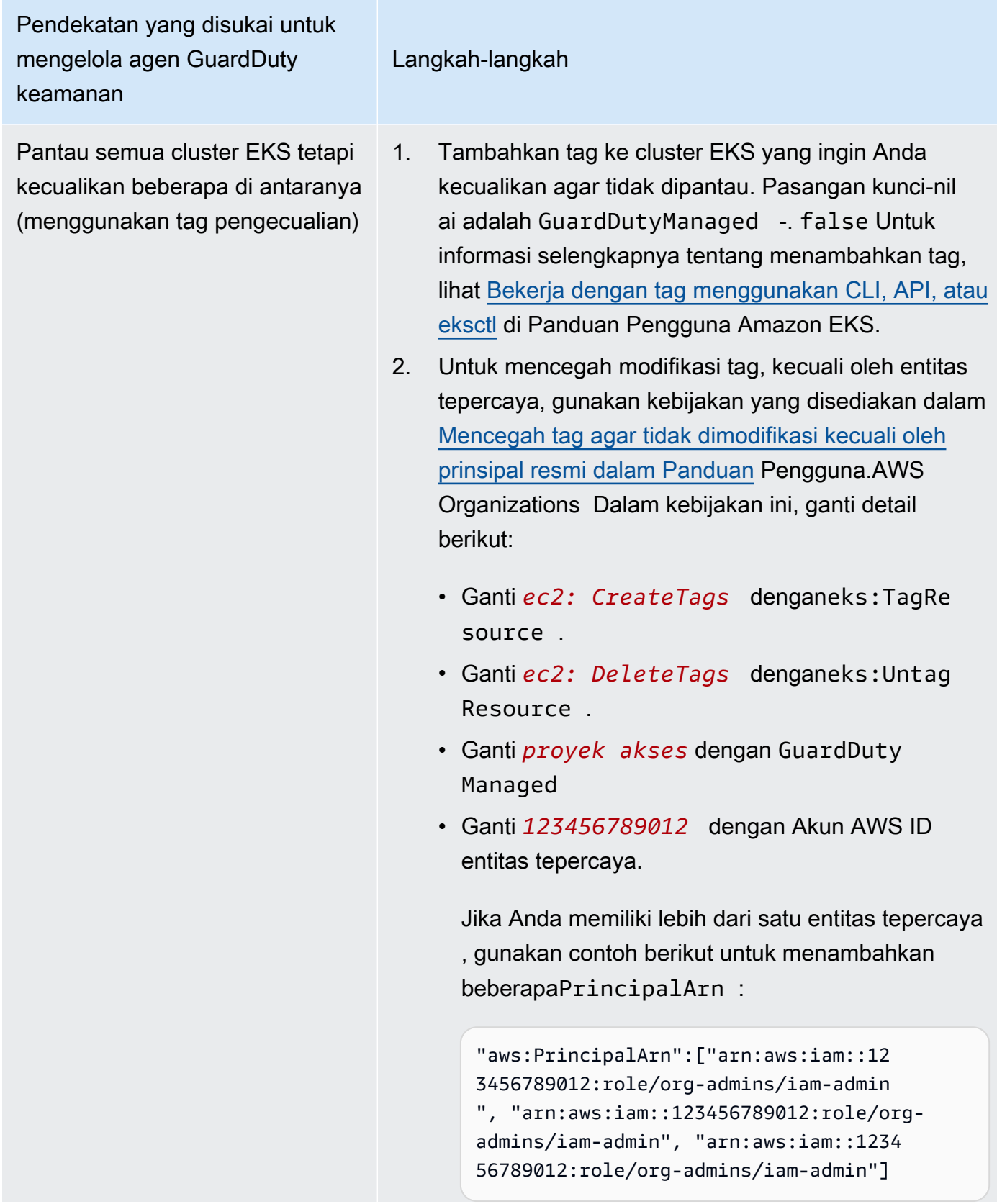

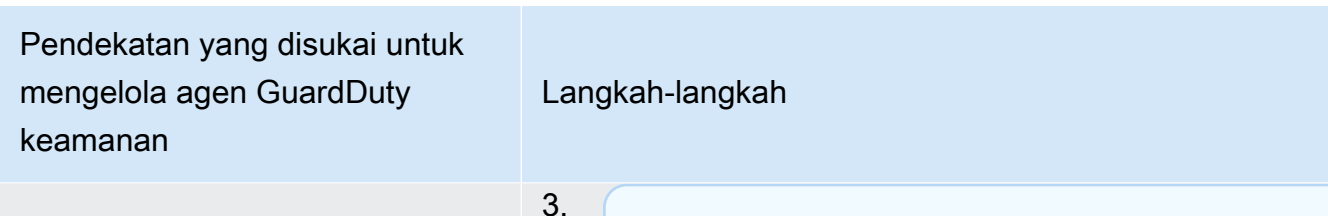

# **a** Note

Selalu tambahkan tag pengecualian ke kluster EKS Anda sebelum menyetel EKS RUNTIME MONITORING keENABLED; jika tidak, agen GuardDuty keamanan akan digunakan di semua kluster EKS di akun Anda. STATUS

Untuk mengaktifkan EKS Runtime Monitoring secara selektif untuk akun anggota Anda, jalankan operasi [updateMemberDetectorsA](https://docs.aws.amazon.com/guardduty/latest/APIReference/API_UpdateMemberDetectors.html)PI menggunakan ID *detektor* Anda sendiri.

Tetapkan status untuk EKS\_ADDON\_MANAGEMENT asENABLED.

GuardDuty akan mengelola penyebaran dan pembaruan ke agen keamanan untuk semua kluster Amazon EKS yang belum dikecualikan dari pemantauan.

Atau, Anda dapat menggunakan AWS CLI perintah dengan menggunakan ID detektor regional Anda sendiri. Untuk menemukan akun Anda dan Wilayah saat ini, lihat halaman Pengaturan di konsol [https://](https://console.aws.amazon.com/guardduty/)  [console.aws.amazon.com/guardduty/.](https://console.aws.amazon.com/guardduty/) detectorId

Contoh berikut memungkinkan keduanya EKS\_RUNTI ME\_MONITORING danEKS\_ADDON\_MANAGEME NT :

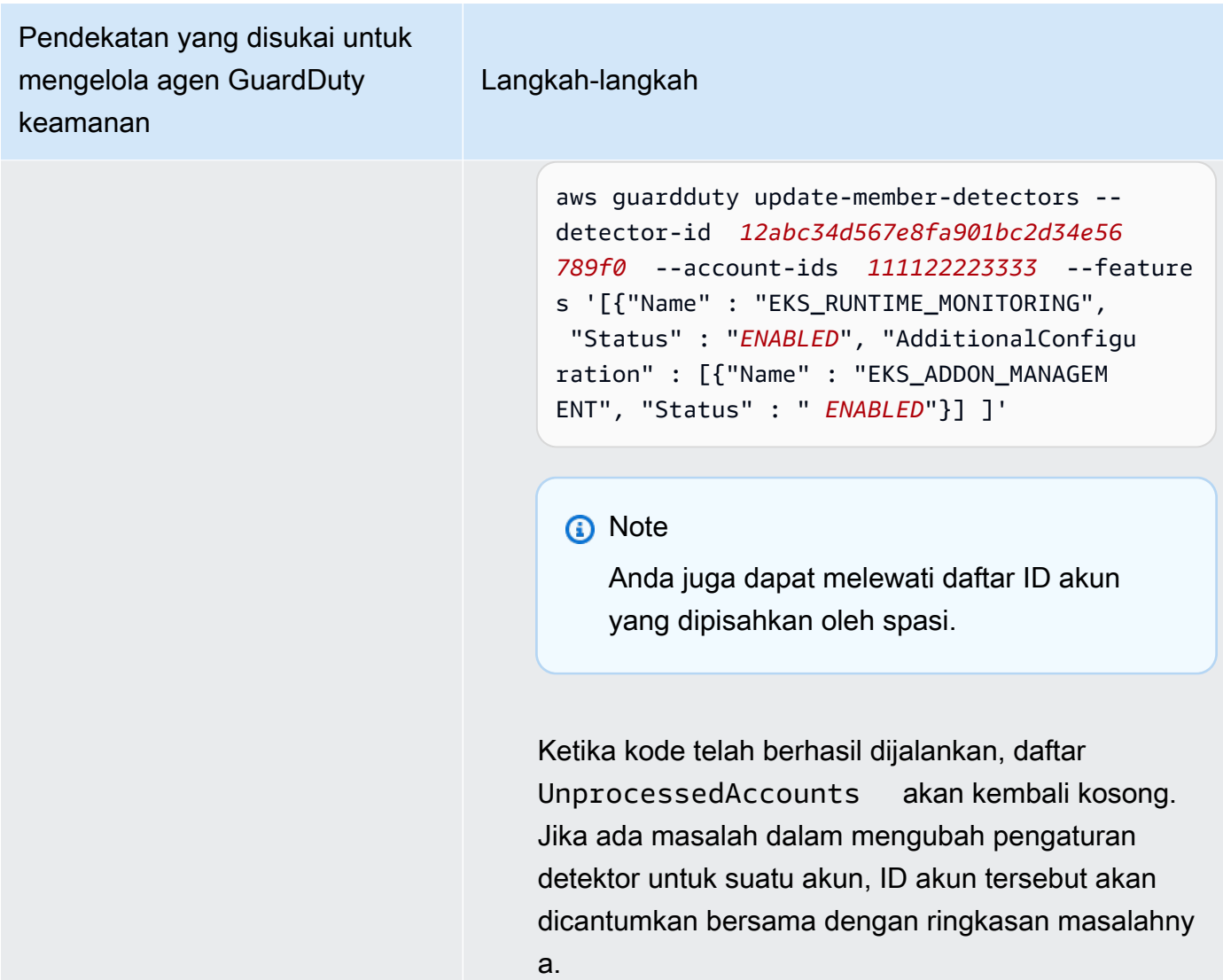

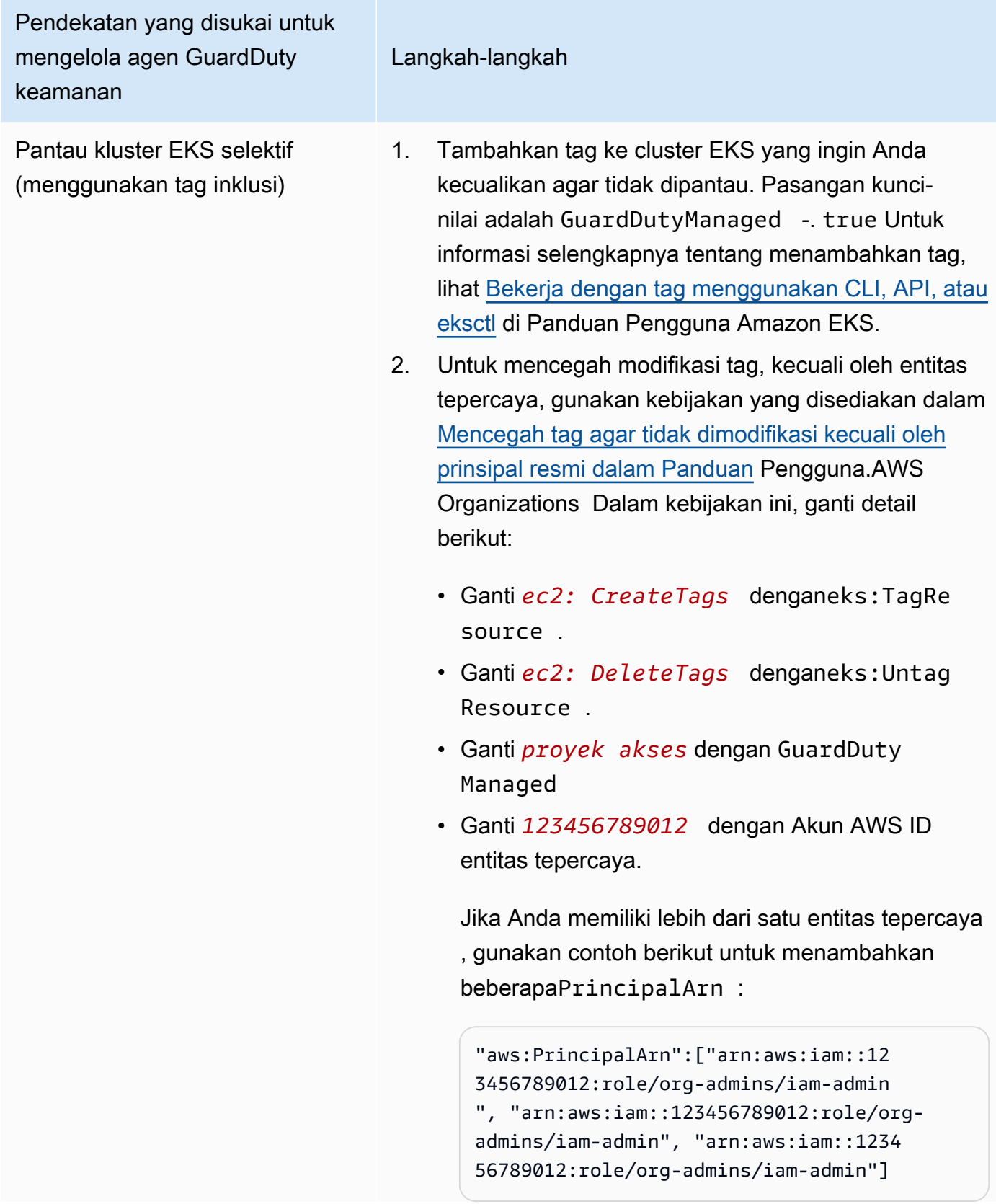

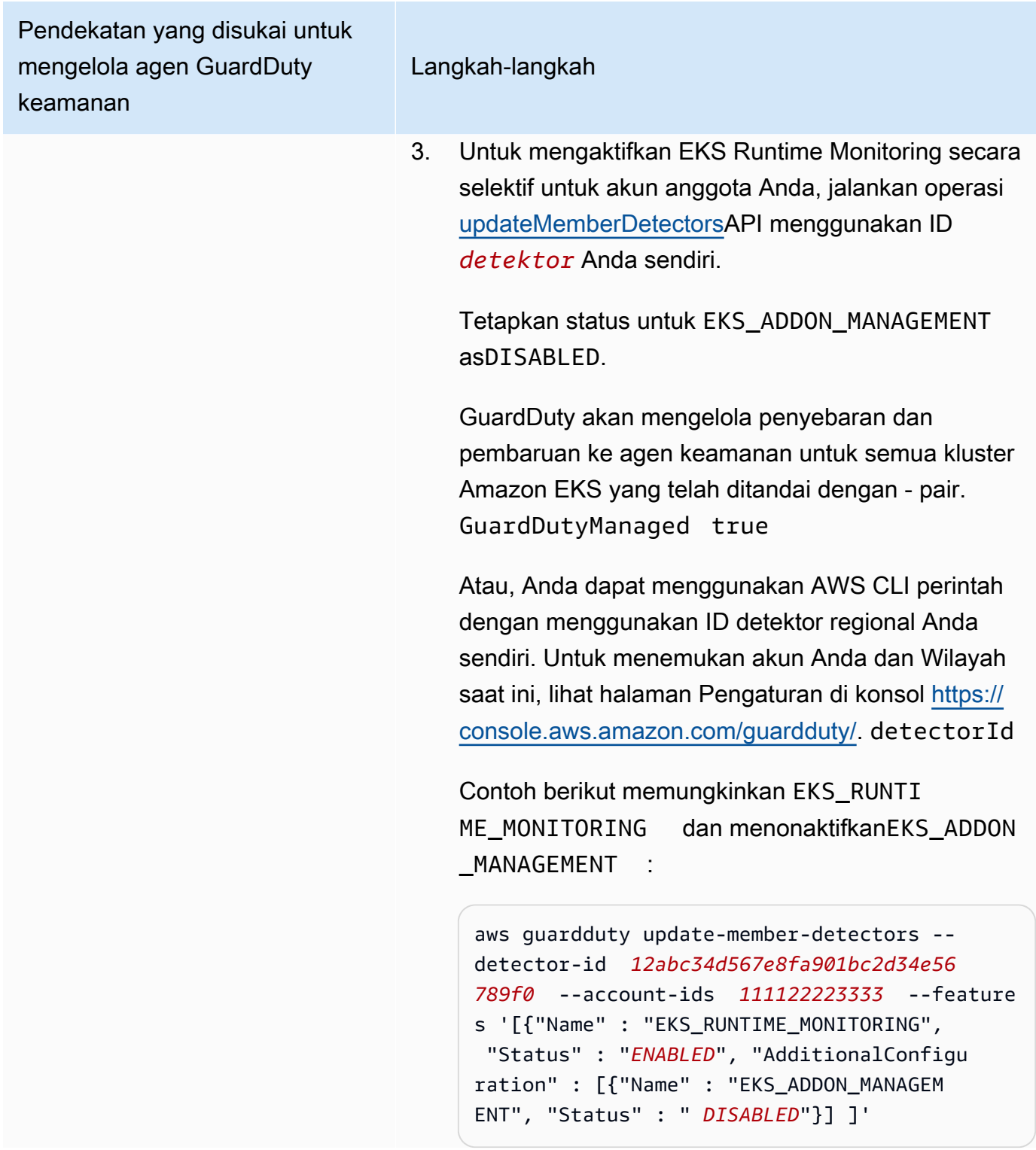

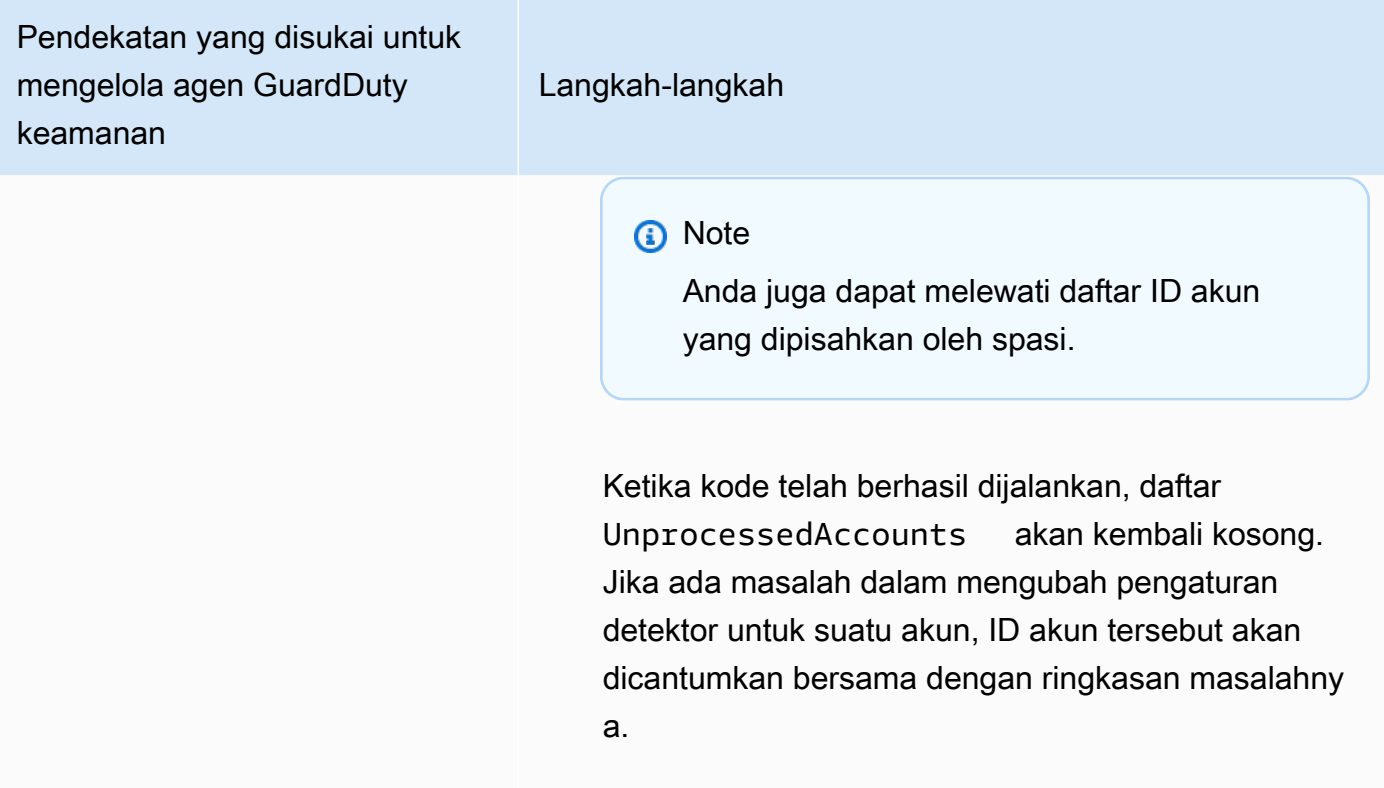

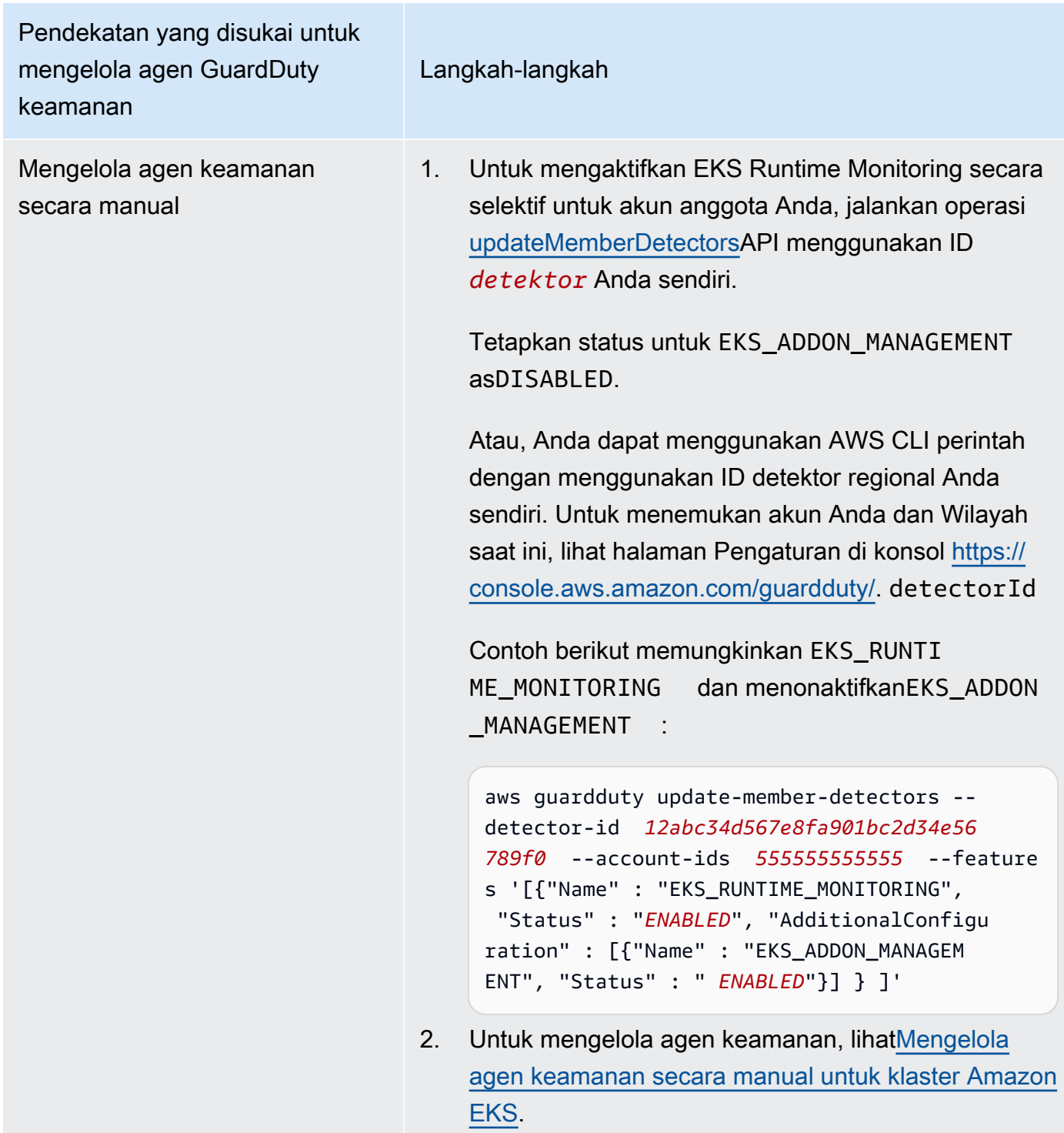

# Migrasi dari EKS Runtime Monitoring ke Runtime Monitoring

Dengan peluncuran GuardDuty Runtime Monitoring, cakupan deteksi ancaman telah diperluas ke wadah Amazon ECS dan instans Amazon EC2. EKS Runtime Monitoring kini telah dikonsolidasikan

ke dalam Runtime Monitoring. Anda dapat mengaktifkan Runtime Monitoring dan mengelola agen GuardDuty keamanan individual untuk setiap jenis sumber daya (instans Amazon EC2, cluster Amazon ECS, dan klaster Amazon EKS) yang ingin Anda pantau perilaku runtime.

Tidak ada pengalaman GuardDuty konsol terpisah untuk EKS Runtime Monitoring. Untuk terus menggunakan EKS Runtime Monitoring, Anda perlu [mengonfigurasinya menggunakan API atau file.](https://docs.aws.amazon.com/guardduty/latest/ug/eks-runtime-monitoring-configuration.html)  [AWS Command Line Interface](https://docs.aws.amazon.com/guardduty/latest/ug/eks-runtime-monitoring-configuration.html)

Untuk bermigrasi dari EKS Runtime Monitoring ke Runtime Monitoring

1. GuardDuty Konsol mendukung EKS Runtime Monitoring sebagai bagian dari Runtime Monitoring.

Anda dapat mulai menggunakan Runtime Monitoring oleh [Memeriksa status konfigurasi EKS](#page-300-0) [Runtime Monitoring](#page-300-0) organisasi dan akun Anda.

Pastikan untuk tidak menonaktifkan EKS Runtime Monitoring sebelum mengaktifkan Runtime Monitoring. Jika Anda menonaktifkan EKS Runtime Monitoring, manajemen add-on Amazon EKS juga akan dinonaktifkan. Lanjutkan dengan langkah-langkah berikut dalam urutan yang tercantum.

- 2. Pastikan Anda memenuhi semu[aPrasyarat untuk mengaktifkan Runtime Monitoring](#page-130-0).
- 3. Aktifkan Runtime Monitoring dengan mereplikasi pengaturan konfigurasi organisasi yang sama untuk Runtime Monitoring seperti yang Anda miliki untuk EKS Runtime Monitoring. Untuk informasi selengkapnya, lihat [Mengaktifkan Runtime Monitoring](#page-130-1).
	- Jika Anda memiliki akun mandiri, Anda harus mengaktifkan Runtime Monitoring.

Jika agen GuardDuty keamanan Anda sudah digunakan, pengaturan yang sesuai direplikasi secara otomatis dan Anda tidak perlu mengonfigurasi pengaturan lagi.

- Jika Anda memiliki organisasi dengan pengaturan auto-enablement, pastikan untuk mereplikasi pengaturan auto-enablement yang sama untuk Runtime Monitoring.
- Jika Anda memiliki organisasi dengan pengaturan yang dikonfigurasi untuk akun anggota aktif yang ada secara individual, pastikan untuk mengaktifkan Runtime Monitoring dan mengonfigurasi agen GuardDuty keamanan untuk anggota ini secara individual.
- 4. Setelah Anda memastikan bahwa pengaturan Runtime Monitoring dan agen GuardDuty keamanan sudah benar, [nonaktifkan EKS Runtime Monitoring](https://docs.aws.amazon.com/guardduty/latest/ug/disabling-eks-runtime-monitoring.html) dengan menggunakan API atau perintah. AWS CLI
- 5. (Opsional) jika Anda ingin membersihkan sumber daya apa pun yang terkait dengan agen GuardDuty keamanan, liha[tDampak menonaktifkan dan membersihkan sumber daya](#page-367-0).

Jika Anda ingin terus menggunakan EKS Runtime Monitoring tanpa mengaktifkan Runtime Monitoring, lihat. [Mengkonfigurasi EKS Runtime Monitoring \(hanya API\)](#page-249-0)

# <span id="page-300-0"></span>Memeriksa status konfigurasi EKS Runtime Monitoring

Gunakan API atau AWS CLI perintah berikut untuk memeriksa status konfigurasi EKS Runtime Monitoring yang ada.

Untuk memeriksa status konfigurasi EKS Runtime Monitoring yang ada di akun Anda

- Jalankan [GetDetectoru](https://docs.aws.amazon.com/guardduty/latest/APIReference/API_GetDetector.html)ntuk memeriksa status konfigurasi akun Anda sendiri.
- Atau, Anda dapat menjalankan perintah berikut dengan menggunakan AWS CLI:

```
aws guardduty get-detector --detector-id 12abc34d567e8fa901bc2d34e56789f0 --
region us-east-1
```
Pastikan untuk mengganti ID detektor Wilayah Anda Akun AWS dan saat ini. Untuk menemukan akun Anda dan Wilayah saat ini, lihat halaman Pengaturan di konsol https:// [console.aws.amazon.com/guardduty/](https://console.aws.amazon.com/guardduty/). detectorId

Untuk memeriksa status konfigurasi EKS Runtime Monitoring yang ada untuk organisasi Anda (hanya sebagai akun GuardDuty administrator yang didelegasikan)

• Jalankan [DescribeOrganizationConfiguration](https://docs.aws.amazon.com/guardduty/latest/APIReference/API_DescribeOrganizationConfiguration.html)untuk memeriksa status konfigurasi organisasi Anda.

Atau, Anda dapat menjalankan perintah berikut menggunakan AWS CLI:

```
aws guardduty describe-organization-configuration --detector-
id 12abc34d567e8fa901bc2d34e56789f0 --region us-east-1
```
Pastikan untuk mengganti ID detektor dengan ID detektor akun GuardDuty administrator yang didelegasikan dan Wilayah dengan Wilayah Anda saat ini. Untuk menemukan akun Anda dan Wilayah saat ini, lihat halaman Pengaturan di konsol<https://console.aws.amazon.com/guardduty/>. detectorId

# Menonaktifkan EKS Runtime Monitoring setelah bermigrasi ke Runtime **Monitoring**

Setelah Anda memastikan bahwa pengaturan yang ada untuk akun atau organisasi Anda telah direplikasi ke Runtime Monitoring, Anda dapat menonaktifkan EKS Runtime Monitoring.

Untuk menonaktifkan EKS Runtime Monitoring

• Untuk menonaktifkan EKS Runtime Monitoring di akun Anda sendiri

Jalankan [UpdateDetector](https://docs.aws.amazon.com/guardduty/latest/APIReference/API_UpdateDetector.html)API dengan *detector-id* regional Anda sendiri.

Atau, Anda dapat menggunakan AWS CLI perintah berikut. *Ganti 12abc34d567e8fa901bc2d34e56789f0 dengan detector-id regional Anda sendiri.*

```
aws guardduty update-detector --detector-id 12abc34d567e8fa901bc2d34e56789f0 --
features '[{"Name" : "EKS_RUNTIME_MONITORING", "Status" : "DISABLED"}]'
```
• Untuk menonaktifkan EKS Runtime Monitoring untuk akun anggota di organisasi Anda

Jalankan [UpdateMemberDetectors](https://docs.aws.amazon.com/guardduty/latest/APIReference/API_UpdateMemberDetectors.html)API dengan *detector-id* regional dari akun GuardDuty administrator organisasi yang didelegasikan.

Atau, Anda dapat menggunakan AWS CLI perintah berikut. *Ganti*

*12abc34d567e8fa901bc2d34e56789f0 dengan id detektor regional dari akun administrator organisasi yang didelegasikan dan 111122223333 dengan ID akun anggota yang ingin Anda nonaktifkan fitur ini. GuardDuty* Akun AWS

```
aws guardduty update-member-detectors --detector-id 12abc34d567e8fa901bc2d34e56789f0
  --account-ids 111122223333 --features '[{"Name" : "EKS_RUNTIME_MONITORING", 
  "Status" : "DISABLED"}]'
```
• Untuk memperbarui EKS Runtime Monitoring, aktifkan pengaturan otomatis untuk organisasi Anda

Lakukan langkah berikut hanya jika Anda telah mengonfigurasi pengaturan pengaktifan otomatis EKS Runtime Monitoring ke akun anggota baru (NEW) atau semua (ALL) di organisasi. Jika Anda sudah mengonfigurasinya sebagaiNONE, maka Anda dapat melewati langkah ini.

**a** Note

Menyetel konfigurasi pengaktifan otomatis EKS Runtime Monitoring NONE berarti bahwa EKS Runtime Monitoring tidak akan diaktifkan secara otomatis untuk akun anggota yang ada atau ketika akun anggota baru bergabung dengan organisasi Anda.

Jalankan [UpdateOrganizationConfiguration](https://docs.aws.amazon.com/guardduty/latest/APIReference/API_UpdateOrganizationConfiguration.html)API dengan *detector-id* regional dari akun GuardDuty administrator organisasi yang didelegasikan.

Atau, Anda dapat menggunakan AWS CLI perintah berikut. *Ganti 12abc34d567e8fa901bc2d34e56789f0 dengan id detektor regional dari akun administrator organisasi yang didelegasikan.* GuardDuty Ganti *EXISTING\_VALUE* dengan konfigurasi Anda saat ini untuk mengaktifkan otomatis. GuardDuty

```
aws guardduty update-organization-configuration --detector-
id 12abc34d567e8fa901bc2d34e56789f0 --auto-enable-organization-members EXISTING_VALUE
  --features '[{"Name" : "EKS_RUNTIME_MONITORING", "AutoEnable": "NONE"}]'
```
# Menilai cakupan runtime untuk sumber daya Anda

Setelah Anda mengaktifkan Runtime Monitoring dan agen GuardDuty keamanan disebarkan ke sumber daya Anda, GuardDuty berikan statistik cakupan untuk jenis sumber daya yang sesuai dan status cakupan individual untuk sumber daya milik akun Anda. Status cakupan ditentukan dengan memastikan bahwa Anda telah mengaktifkan Runtime Monitoring, titik akhir VPC Amazon Anda telah dibuat, dan GuardDuty agen keamanan untuk sumber daya terkait telah digunakan. Status cakupan Sehat menunjukkan bahwa ketika ada peristiwa runtime yang terkait dengan sumber daya Anda, GuardDuty dapat menerima peristiwa runtime tersebut melalui titik akhir VPC Amazon, dan memantau perilakunya. Jika ada masalah pada saat mengonfigurasi Runtime Monitoring, membuat endpoint Amazon VPC, atau menerapkan agen GuardDuty keamanan, status cakupan akan muncul sebagai Tidak Sehat. Jika status cakupan tidak sehat, tidak GuardDuty akan dapat menerima atau memantau perilaku runtime sumber daya yang sesuai, atau menghasilkan temuan Runtime Monitoring.

Topik berikut akan membantu Anda meninjau statistik cakupan, mengonfigurasi EventBridge pemberitahuan, dan memecahkan masalah cakupan untuk jenis sumber daya tertentu.

#### Daftar Isi

- [Cakupan untuk instans Amazon EC2](#page-303-0)
- [Cakupan untuk cluster Amazon ECS](#page-313-0)
- [Cakupan untuk cluster Amazon EKS](#page-323-0)
- [Pertanyaan yang sering diajukan \(FAQ\)](#page-336-0)

# <span id="page-303-0"></span>Cakupan untuk instans Amazon EC2

Untuk sumber daya Amazon EC2, cakupan runtime dievaluasi pada tingkat instans. Instans Amazon EC2 Anda dapat menjalankan beberapa jenis aplikasi dan beban kerja antara lain di lingkungan Anda. AWS Fitur ini juga mendukung instans Amazon EC2 yang dikelola Amazon ECS dan jika Anda memiliki cluster Amazon ECS yang berjalan pada instans Amazon EC2, masalah cakupan pada tingkat instans akan muncul di bawah cakupan runtime Amazon EC2.

Topik

- [Meninjau statistik cakupan](#page-303-1)
- [Mengkonfigurasi pemberitahuan perubahan status cakupan](#page-306-0)
- [Memecahkan masalah cakupan](#page-307-0)

# <span id="page-303-1"></span>Meninjau statistik cakupan

Statistik cakupan untuk instans Amazon EC2 yang terkait dengan akun Anda sendiri atau akun anggota Anda adalah persentase instans EC2 yang sehat di semua instans EC2 yang dipilih. Wilayah AWS Persamaan berikut mewakili ini sebagai:

(Contoh Sehat/Semua contoh) \* 100

Jika Anda juga telah menerapkan agen GuardDuty keamanan untuk kluster Amazon ECS, maka masalah cakupan tingkat instans apa pun yang terkait dengan kluster Amazon ECS yang berjalan di instans Amazon EC2 akan muncul sebagai masalah cakupan runtime instans Amazon EC2.

Pilih salah satu metode akses untuk meninjau statistik cakupan akun Anda.

## Console

• Masuk ke AWS Management Console dan buka GuardDuty konsol di https:// [console.aws.amazon.com/guardduty/](https://console.aws.amazon.com/guardduty/).

- Di panel navigasi, pilih Runtime Monitoring.
- Pilih tab cakupan Runtime.
- Di bawah tab cakupan runtime instans EC2, Anda dapat melihat statistik cakupan yang dikumpulkan berdasarkan status cakupan setiap instans Amazon EC2 yang tersedia di tabel daftar Instans.
	- Anda dapat memfilter tabel daftar Instance dengan kolom berikut:
		- ID Akun
		- Jenis manajemen agen
		- Versi agen
		- Status cakupan
		- ID Instance
		- Kluster ARN
- Jika salah satu instans EC2 Anda memiliki status Cakupan sebagai Tidak Sehat, kolom Masalah mencakup informasi tambahan tentang alasan status Tidak Sehat.

## API/CLI

- Jalankan [ListCoverage](https://docs.aws.amazon.com/guardduty/latest/APIReference/API_ListCoverage.html)API dengan ID detektor valid Anda sendiri, Wilayah saat ini, dan titik akhir layanan. Anda dapat memfilter dan mengurutkan daftar instance menggunakan API ini.
	- Anda dapat mengubah contoh filter-criteria dengan salah satu opsi berikut untukCriterionKey:
		- ACCOUNT\_ID
		- RESOURCE\_TYPE
		- COVERAGE\_STATUS
		- AGENT\_VERSION
		- MANAGEMENT\_TYPE
		- INSTANCE\_ID
		- CLUSTER\_ARN
	- Saat filter-criteria disertakan RESOURCE\_TYPE sebagai EC2, Runtime Monitoring tidak mendukung penggunaan ISSUE sebagai. AttributeName Jika Anda menggunakannya, respons API akan menghasilkanInvalidInputException.
- ACCOUNT\_ID
- COVERAGE\_STATUS
- INSTANCE\_ID
- UPDATED\_AT
- Anda dapat mengubah *hasil maksimal* (hingga 50).
- Untuk menemukan akun Anda dan Wilayah saat ini, lihat halaman Pengaturan di konsol [https://console.aws.amazon.com/guardduty/.](https://console.aws.amazon.com/guardduty/) detectorId

```
aws guardduty --region us-east-1 list-coverage --detector-
id 12abc34d567e8fa901bc2d34e56789f0 --sort-criteria '{"AttributeName": 
 "EKS_CLUSTER_NAME", "OrderBy": "DESC"}' --filter-criteria 
  '{"FilterCriterion":[{"CriterionKey":"ACCOUNT_ID", "FilterCondition":
{"EqualsValue":"111122223333"}}] }' --max-results 5
```
- Jalankan [GetCoverageStatisticsA](https://docs.aws.amazon.com/guardduty/latest/APIReference/API_GetCoverageStatistics.html)PI untuk mengambil statistik agregat cakupan berdasarkan. statisticsType
	- Anda dapat mengubah contoh statisticsType ke salah satu opsi berikut:
		- COUNT\_BY\_COVERAGE\_STATUS— Merupakan statistik cakupan untuk kluster EKS yang dikumpulkan berdasarkan status cakupan.
		- COUNT\_BY\_RESOURCE\_TYPE— Statistik cakupan dikumpulkan berdasarkan jenis AWS sumber daya dalam daftar.
		- Anda dapat mengubah contoh filter-criteria dalam perintah. Anda dapat menggunakan opsi berikut untukCriterionKey:
			- ACCOUNT\_ID
			- RESOURCE\_TYPE
			- COVERAGE\_STATUS
			- AGENT\_VERSION
			- MANAGEMENT\_TYPE
			- INSTANCE\_ID
			- CLUSTER\_ARN
	- Untuk menemukan akun Anda dan Wilayah saat ini, lihat halaman Pengaturan di konsol [https://console.aws.amazon.com/guardduty/.](https://console.aws.amazon.com/guardduty/) detectorId

```
aws guardduty --region us-east-1 get-coverage-statistics --detector-
id 12abc34d567e8fa901bc2d34e56789f0 --statistics-type COUNT_BY_COVERAGE_STATUS
  --filter-criteria '{"FilterCriterion":[{"CriterionKey":"ACCOUNT_ID", 
  "FilterCondition":{"EqualsValue":"123456789012"}}] }'
```
Jika status cakupan instans EC2 Anda tidak sehat, lihat[Memecahkan masalah cakupan.](#page-307-0)

# <span id="page-306-0"></span>Mengkonfigurasi pemberitahuan perubahan status cakupan

Status cakupan instans Amazon EC2 Anda mungkin tampak tidak sehat. Untuk mengetahui kapan status pertanggungan berubah, kami sarankan Anda untuk memantau status pertanggungan secara berkala, dan memecahkan masalah jika status menjadi tidak sehat. Atau, Anda dapat membuat EventBridge aturan Amazon untuk menerima pemberitahuan saat status cakupan berubah dari Tidak Sehat menjadi Sehat atau lainnya. Secara default, GuardDuty publikasikan ini di [EventBridge bus](https://docs.aws.amazon.com/eventbridge/latest/userguide/eb-event-bus.html) untuk akun Anda.

#### Skema pemberitahuan sampel

Dalam EventBridge aturan, Anda dapat menggunakan contoh peristiwa dan pola peristiwa yang telah ditentukan sebelumnya untuk menerima pemberitahuan status cakupan. Untuk informasi selengkapnya tentang membuat EventBridge aturan, lihat [Membuat aturan](https://docs.aws.amazon.com/eventbridge/latest/userguide/eb-get-started.html#eb-gs-create-rule) di Panduan EventBridge Pengguna Amazon.

Selain itu, Anda dapat membuat pola acara khusus dengan menggunakan skema pemberitahuan contoh berikut. Pastikan untuk mengganti nilai untuk akun Anda. Untuk mendapatkan pemberitahuan ketika status cakupan instans Amazon EC2 Anda berubah Healthy dari Unhealthy ke, *GuardDuty seharusnya Perlindungan Runtime detail-type* Tidak Sehat. Untuk mendapatkan pemberitahuan saat status cakupan berubah dari Unhealthy keHealthy, ganti nilainya detail-type dengan *GuardDuty Runtime Protection* Healthy.

```
{ 
   "version": "0", 
   "id": "event ID", 
   "detail-type": "GuardDuty Runtime Protection Unhealthy", 
   "source": "aws.guardduty", 
   "account": "Akun AWS ID", 
   "time": "event timestamp (string)", 
   "region": "Wilayah AWS", 
   "resources": [
```

```
 ], 
   "detail": { 
     "schemaVersion": "1.0", 
     "resourceAccountId": "string", 
     "currentStatus": "string", 
     "previousStatus": "string", 
     "resourceDetails": { 
          "resourceType": "EC2", 
          "ec2InstanceDetails": { 
            "instanceId":"", 
            "instanceType":"", 
            "clusterArn": "", 
            "agentDetails": { 
               "version":"" 
            }, 
            "managementType":"" 
          } 
     }, 
     "issue": "string", 
     "lastUpdatedAt": "timestamp" 
   }
}
```
# <span id="page-307-0"></span>Memecahkan masalah cakupan

Jika status cakupan instans Amazon EC2 Anda tidak sehat, Anda dapat melihat alasannya di bawah kolom Masalah.

Jika instans EC2 Anda dikaitkan dengan kluster EKS dan agen keamanan untuk EKS diinstal baik secara manual atau melalui konfigurasi agen otomatis, lalu untuk memecahkan masalah cakupan, lihat. [Cakupan untuk cluster Amazon EKS](#page-323-0)

Tabel berikut mencantumkan jenis masalah dan langkah pemecahan masalah yang sesuai.

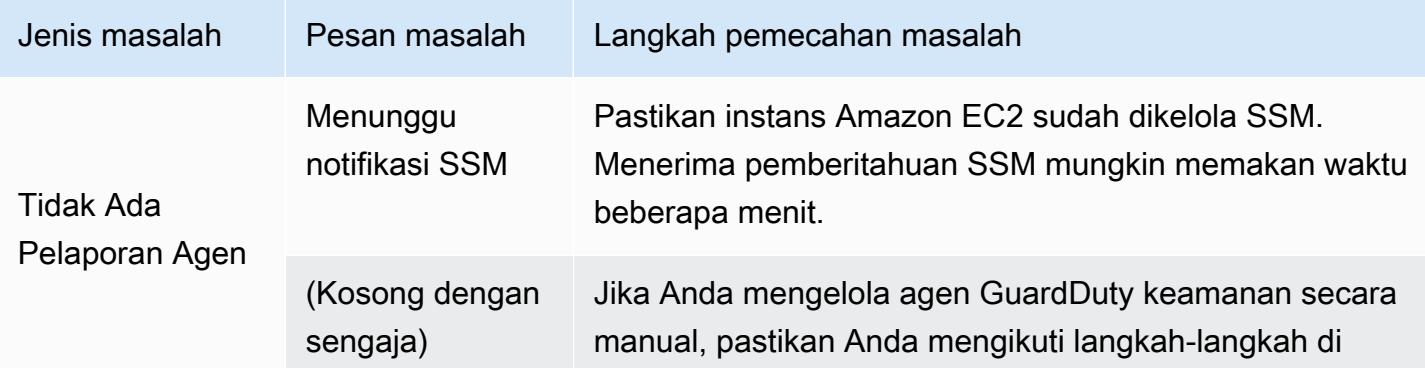

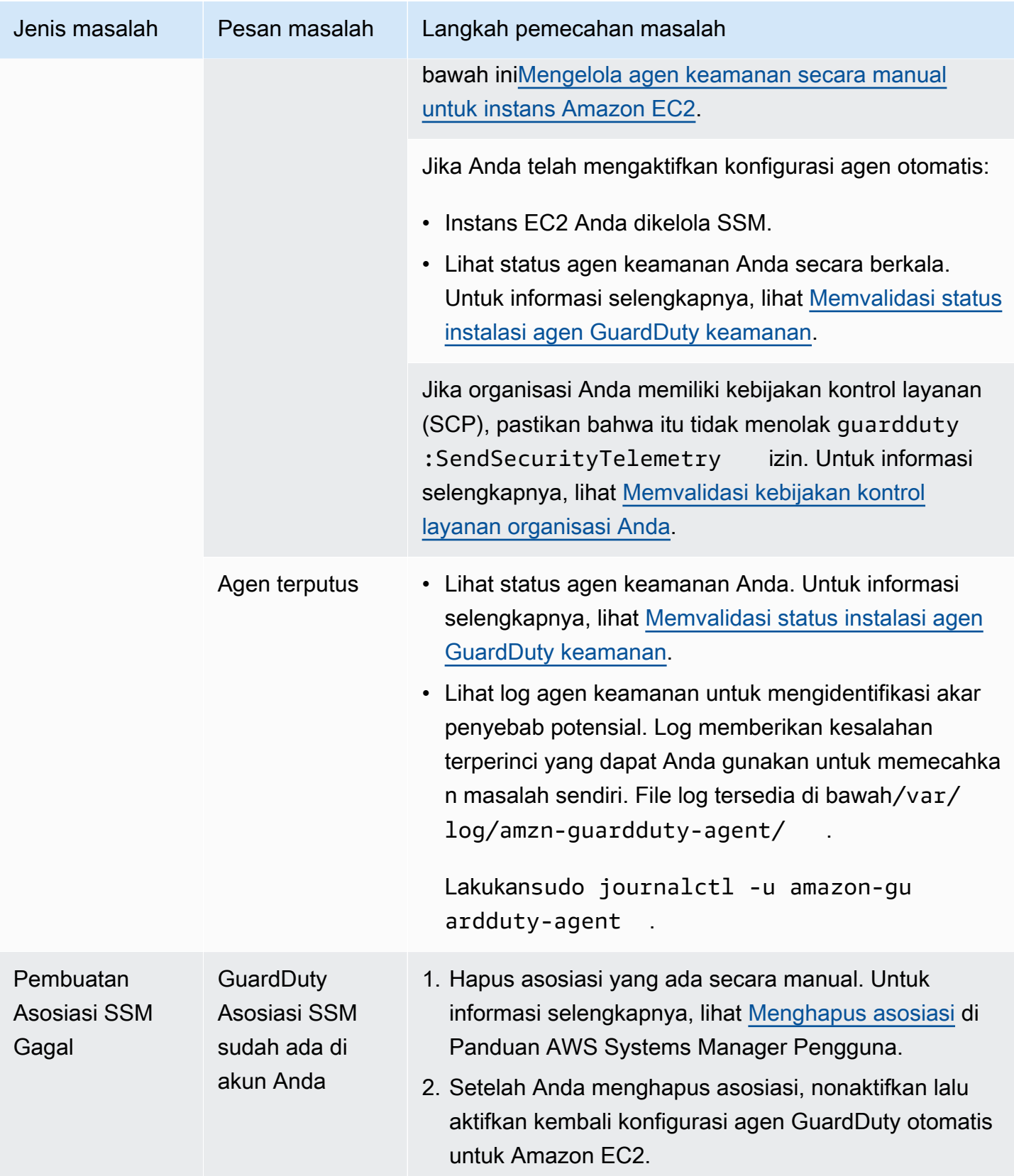

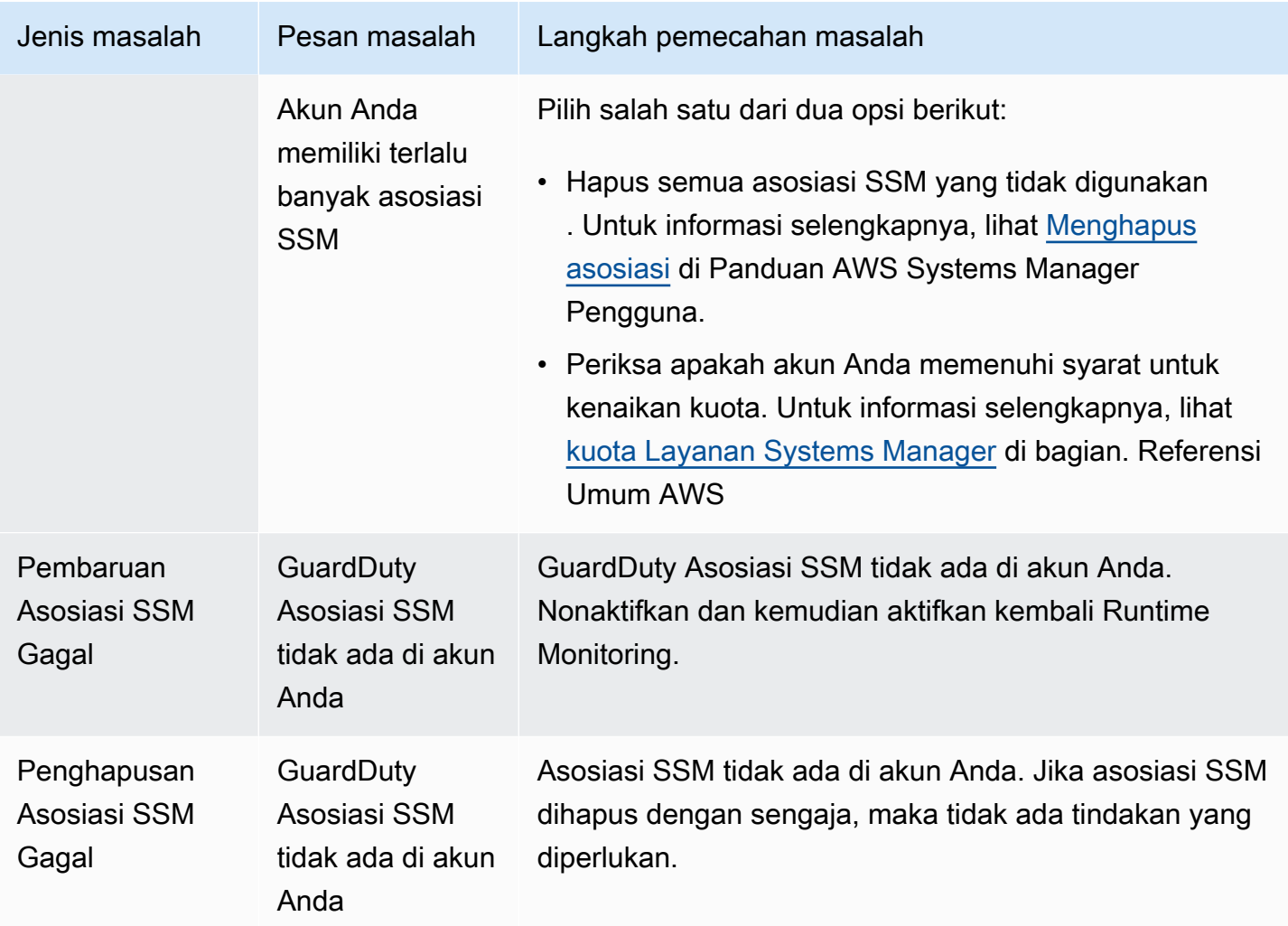

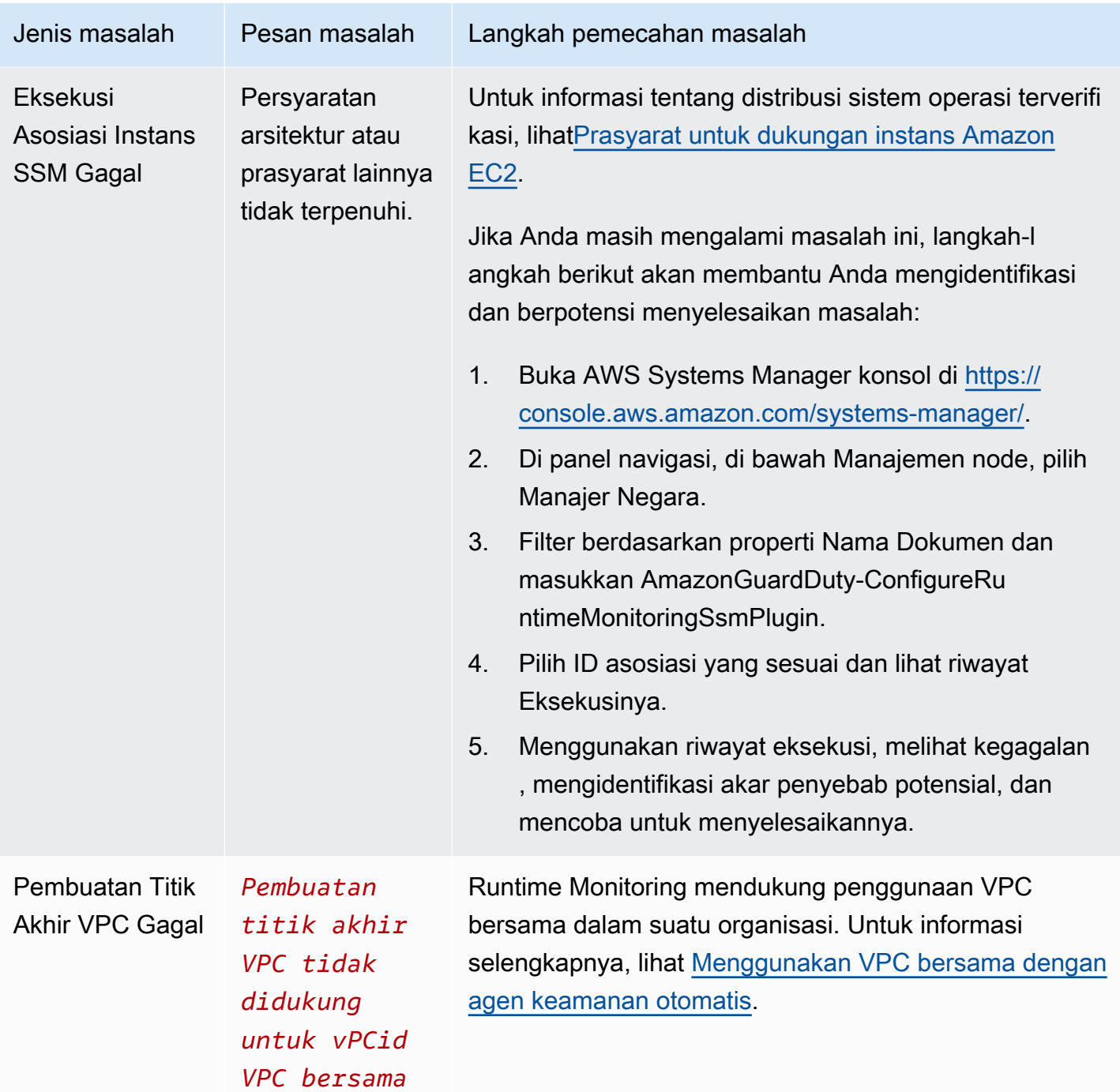

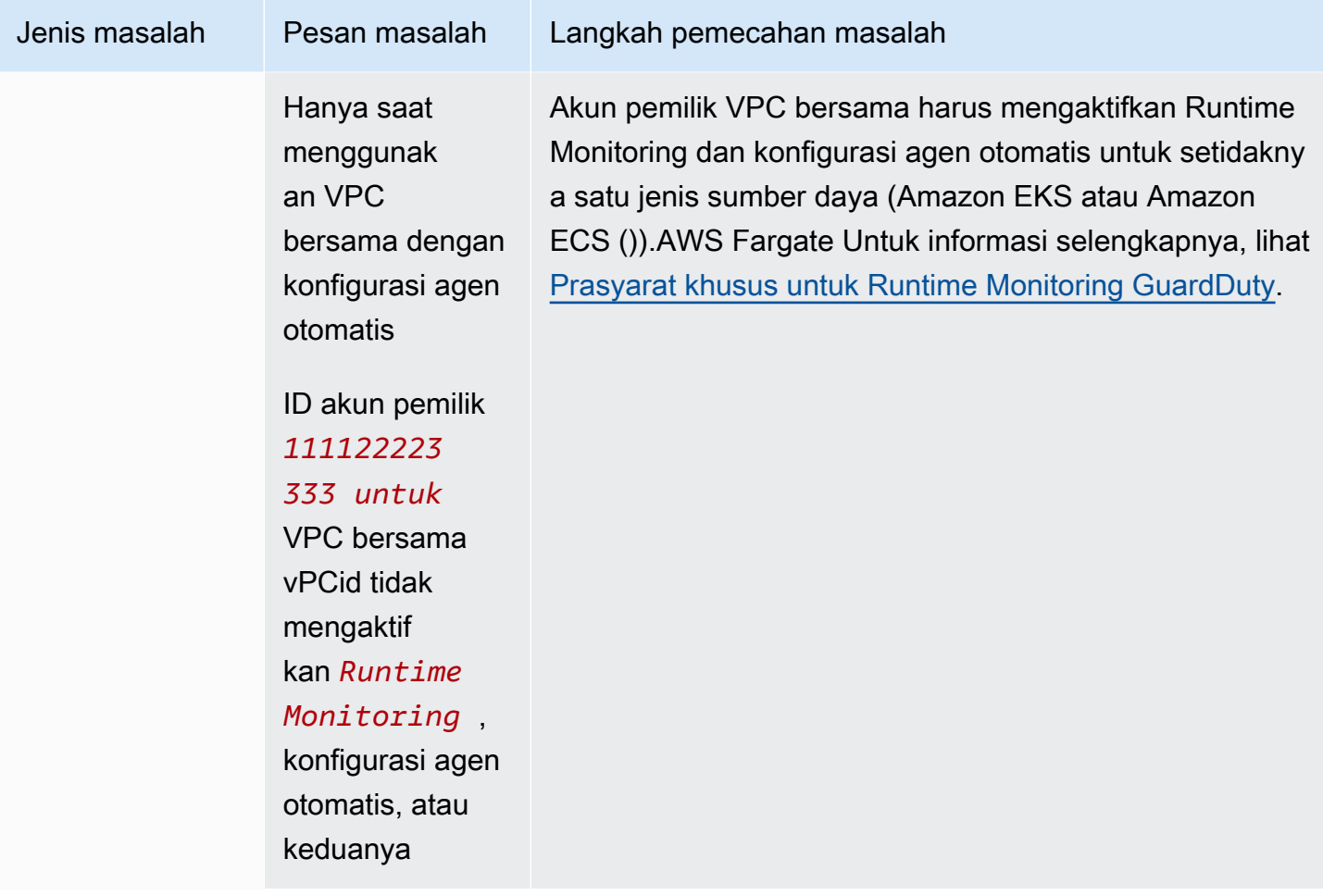

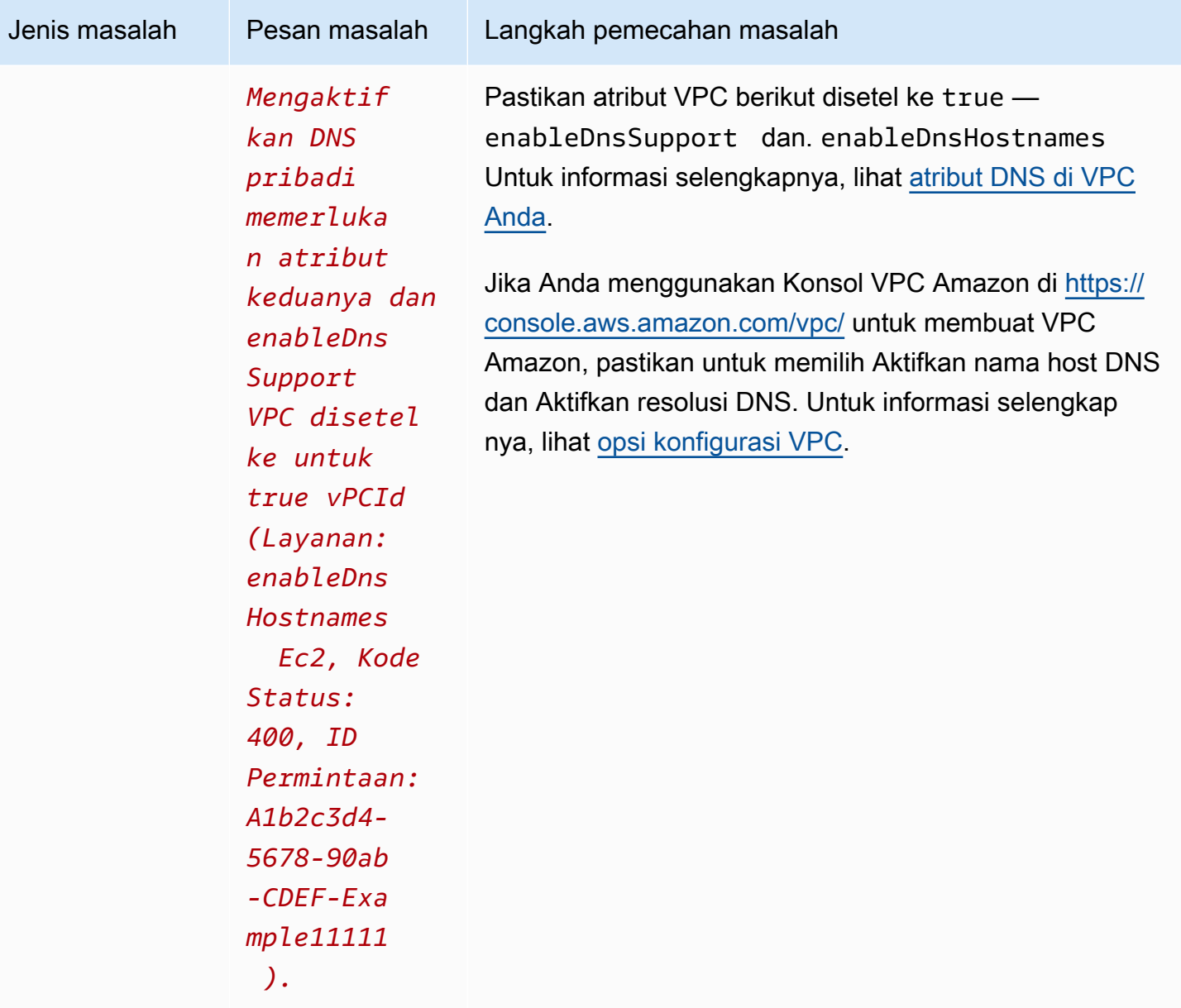

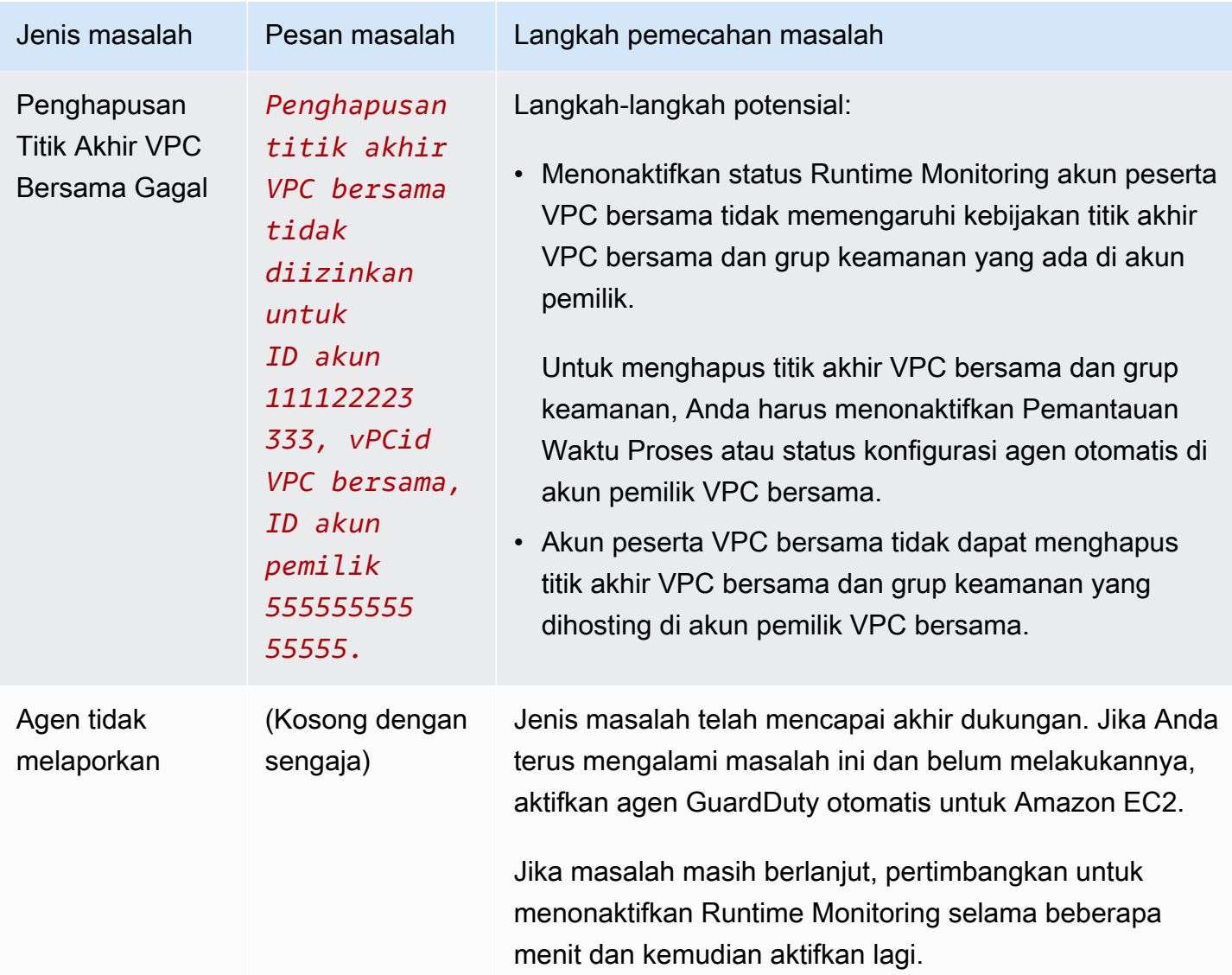

# <span id="page-313-0"></span>Cakupan untuk cluster Amazon ECS

Cakupan runtime untuk klaster Amazon ECS mencakup tugas yang sedang berjalan dan instans penampung AWS Fargate (Fargate) Amazon ECS.  $1$ 

Untuk klaster Amazon ECS yang berjalan di Fargate, cakupan runtime dinilai pada tingkat tugas. Cakupan runtime cluster ECS mencakup tugas-tugas Fargate yang sudah mulai berjalan setelah Anda mengaktifkan Runtime Monitoring dan konfigurasi agen otomatis untuk Fargate (hanya ECS). Secara default, tugas Fargate tidak dapat diubah. GuardDuty tidak akan dapat menginstal agen keamanan untuk memantau kontainer pada tugas yang sudah berjalan. Untuk memasukkan tugas Fargate seperti itu, Anda harus berhenti dan memulai tugas lagi. Pastikan untuk memeriksa apakah layanan terkait didukung.

Saat ini, Runtime Monitoring tidak mendukung tugas yang diluncurkan oleh. AWS CodePipeline

<span id="page-314-0"></span>Untuk informasi tentang wadah Amazon ECS, lihat [Pembuatan kapasitas.](https://docs.aws.amazon.com/AmazonECS/latest/developerguide/create-capacity.html)

#### Daftar Isi

- [Meninjau statistik cakupan](#page-314-1)
- [Mengkonfigurasi pemberitahuan perubahan status cakupan](#page-317-0)
- [Memecahkan masalah cakupan](#page-318-0)

# <span id="page-314-1"></span>Meninjau statistik cakupan

Statistik cakupan untuk sumber daya Amazon ECS yang terkait dengan akun Anda sendiri atau akun anggota Anda adalah persentase klaster Amazon ECS yang sehat di semua cluster Amazon ECS yang dipilih. Wilayah AWS Ini termasuk cakupan untuk cluster Amazon ECS yang terkait dengan instans Fargate dan Amazon EC2. Persamaan berikut mewakili ini sebagai:

(Cluster sehat/Semua cluster) \* 100

## Pertimbangan

- Statistik cakupan untuk cluster ECS mencakup status cakupan tugas Fargate atau instance kontainer ECS yang terkait dengan cluster ECS tersebut. Status cakupan tugas Fargate mencakup tugas yang sedang berjalan atau baru saja selesai berjalan.
- Di tab cakupan runtime cluster ECS, bidang yang dicakup instance Container menunjukkan status cakupan instance container yang terkait dengan cluster Amazon ECS Anda.

Jika klaster Amazon ECS Anda hanya berisi tugas Fargate, hitungannya muncul sebagai 0/0.

• Jika klaster Amazon ECS Anda dikaitkan dengan instans Amazon EC2 yang tidak memiliki agen keamanan, klaster Amazon ECS juga akan memiliki status cakupan Tidak Sehat.

Untuk mengidentifikasi dan memecahkan masalah cakupan untuk instans Amazon EC2 terkait, lihat instans [Memecahkan masalah cakupan](#page-307-0) Amazon EC2.

Pilih salah satu metode akses untuk meninjau statistik cakupan akun Anda.

## **Console**

• Masuk ke AWS Management Console dan buka GuardDuty konsol di https:// [console.aws.amazon.com/guardduty/](https://console.aws.amazon.com/guardduty/).

- Di panel navigasi, pilih Runtime Monitoring.
- Pilih tab cakupan Runtime.
- Di bawah tab cakupan runtime cluster ECS, Anda dapat melihat statistik cakupan yang dikumpulkan berdasarkan status cakupan setiap klaster Amazon ECS yang tersedia di tabel daftar Clusters.
	- Anda dapat memfilter tabel daftar Cluster dengan kolom berikut:
		- ID Akun
		- Nama Cluster
		- Jenis manajemen agen
		- Status cakupan
- Jika salah satu cluster Amazon ECS Anda memiliki status Cakupan sebagai Tidak Sehat, kolom Masalah menyertakan informasi tambahan tentang alasan status Tidak Sehat.

Jika kluster Amazon ECS dikaitkan dengan instans Amazon EC2, navigasikan ke tab cakupan runtime instans EC2 dan filter menurut bidang nama Cluster untuk melihat Masalah terkait.

# API/CLI

- Jalankan [ListCoverage](https://docs.aws.amazon.com/guardduty/latest/APIReference/API_ListCoverage.html)API dengan ID detektor valid Anda sendiri, Wilayah saat ini, dan titik akhir layanan. Anda dapat memfilter dan mengurutkan daftar instance menggunakan API ini.
	- Anda dapat mengubah contoh filter-criteria dengan salah satu opsi berikut untukCriterionKey:
		- ACCOUNT\_ID
		- ECS\_CLUSTER\_NAME
		- COVERAGE\_STATUS
		- MANAGEMENT\_TYPE
	- Anda dapat mengubah contoh AttributeName sort-criteria dengan opsi berikut:
		- ACCOUNT\_ID
		- COVERAGE\_STATUS
		- ISSUE
		- ECS\_CLUSTER\_NAME
		- UPDATED\_AT

Bidang akan diperbarui hanya jika tugas baru dibuat di klaster Amazon ECS terkait atau ada perubahan dalam status cakupan yang sesuai.

- Anda dapat mengubah *hasil maksimal* (hingga 50).
- Untuk menemukan akun Anda dan Wilayah saat ini, lihat halaman Pengaturan di konsol [https://console.aws.amazon.com/guardduty/.](https://console.aws.amazon.com/guardduty/) detectorId

```
aws guardduty --region us-east-1 list-coverage --detector-
id 12abc34d567e8fa901bc2d34e56789f0 --sort-criteria '{"AttributeName": 
  "ECS_CLUSTER_NAME", "OrderBy": "DESC"}' --filter-criteria 
  '{"FilterCriterion":[{"CriterionKey":"ACCOUNT_ID", "FilterCondition":
{"EqualsValue":"111122223333"}}] }' --max-results 5
```
- Jalankan [GetCoverageStatisticsA](https://docs.aws.amazon.com/guardduty/latest/APIReference/API_GetCoverageStatistics.html)PI untuk mengambil statistik agregat cakupan berdasarkan. statisticsType
	- Anda dapat mengubah contoh statisticsType ke salah satu opsi berikut:
		- COUNT\_BY\_COVERAGE\_STATUS— Merupakan statistik cakupan untuk cluster ECS yang dikumpulkan berdasarkan status cakupan.
		- COUNT\_BY\_RESOURCE\_TYPE— Statistik cakupan dikumpulkan berdasarkan jenis AWS sumber daya dalam daftar.
		- Anda dapat mengubah contoh filter-criteria dalam perintah. Anda dapat menggunakan opsi berikut untukCriterionKey:
			- ACCOUNT\_ID
			- ECS\_CLUSTER\_NAME
			- COVERAGE\_STATUS
			- MANAGEMENT\_TYPE
			- INSTANCE\_ID
	- Untuk menemukan akun Anda dan Wilayah saat ini, lihat halaman Pengaturan di konsol [https://console.aws.amazon.com/guardduty/.](https://console.aws.amazon.com/guardduty/) detectorId

```
aws guardduty --region us-east-1 get-coverage-statistics --detector-
id 12abc34d567e8fa901bc2d34e56789f0 --statistics-type COUNT_BY_COVERAGE_STATUS
  --filter-criteria '{"FilterCriterion":[{"CriterionKey":"ACCOUNT_ID", 
  "FilterCondition":{"EqualsValue":"123456789012"}}] }'
```
Untuk informasi selengkapnya tentang masalah cakupan, liha[tMemecahkan masalah cakupan](#page-318-0).

# <span id="page-317-0"></span>Mengkonfigurasi pemberitahuan perubahan status cakupan

Status cakupan cluster Amazon ECS Anda mungkin tampak tidak sehat. Untuk mengetahui kapan status pertanggungan berubah, kami sarankan Anda untuk memantau status pertanggungan secara berkala, dan memecahkan masalah jika status menjadi tidak sehat. Atau, Anda dapat membuat EventBridge aturan Amazon untuk menerima pemberitahuan saat status cakupan berubah dari Tidak Sehat menjadi Sehat atau lainnya. Secara default, GuardDuty publikasikan ini di [EventBridge bus](https://docs.aws.amazon.com/eventbridge/latest/userguide/eb-event-bus.html) untuk akun Anda.

Skema pemberitahuan sampel

Dalam EventBridge aturan, Anda dapat menggunakan contoh peristiwa dan pola peristiwa yang telah ditentukan sebelumnya untuk menerima pemberitahuan status cakupan. Untuk informasi selengkapnya tentang membuat EventBridge aturan, lihat [Membuat aturan](https://docs.aws.amazon.com/eventbridge/latest/userguide/eb-get-started.html#eb-gs-create-rule) di Panduan EventBridge Pengguna Amazon.

Selain itu, Anda dapat membuat pola acara khusus dengan menggunakan skema pemberitahuan contoh berikut. Pastikan untuk mengganti nilai untuk akun Anda. Untuk mendapatkan pemberitahuan ketika status cakupan klaster Amazon ECS Anda berubah dari Healthy keUnhealthy, detailtype seharusnya Perlindungan *GuardDuty Runtime* Tidak Sehat. Untuk mendapatkan pemberitahuan saat status cakupan berubah dari Unhealthy keHealthy, ganti nilainya detailtype dengan *GuardDuty Runtime Protection* Healthy.

```
{ 
   "version": "0", 
   "id": "event ID", 
   "detail-type": "GuardDuty Runtime Protection Unhealthy", 
   "source": "aws.guardduty", 
   "account": "Akun AWS ID", 
   "time": "event timestamp (string)", 
   "region": "Wilayah AWS", 
   "resources": [ 
        ], 
   "detail": { 
     "schemaVersion": "1.0", 
     "resourceAccountId": "string", 
     "currentStatus": "string", 
     "previousStatus": "string", 
     "resourceDetails": {
```

```
 "resourceType": "ECS", 
          "ecsClusterDetails": { 
            "clusterName":"", 
            "fargateDetails":{ 
               "issues":[], 
               "managementType":"" 
            }, 
            "containerInstanceDetails":{ 
               "coveredContainerInstances":int, 
               "compatibleContainerInstances":int 
            } 
          } 
     }, 
     "issue": "string", 
     "lastUpdatedAt": "timestamp" 
   }
}
```
# <span id="page-318-0"></span>Memecahkan masalah cakupan

Jika status cakupan klaster Amazon ECS Anda tidak sehat, Anda dapat melihat alasannya di bawah kolom Masalah.

Tabel berikut menyediakan langkah-langkah pemecahan masalah yang disarankan untuk masalah Fargate (hanya Amazon ECS). Untuk informasi tentang masalah overage instancec2 Amazon EC2, lihat instans Amazon EC2. [Memecahkan masalah cakupan](#page-307-0)

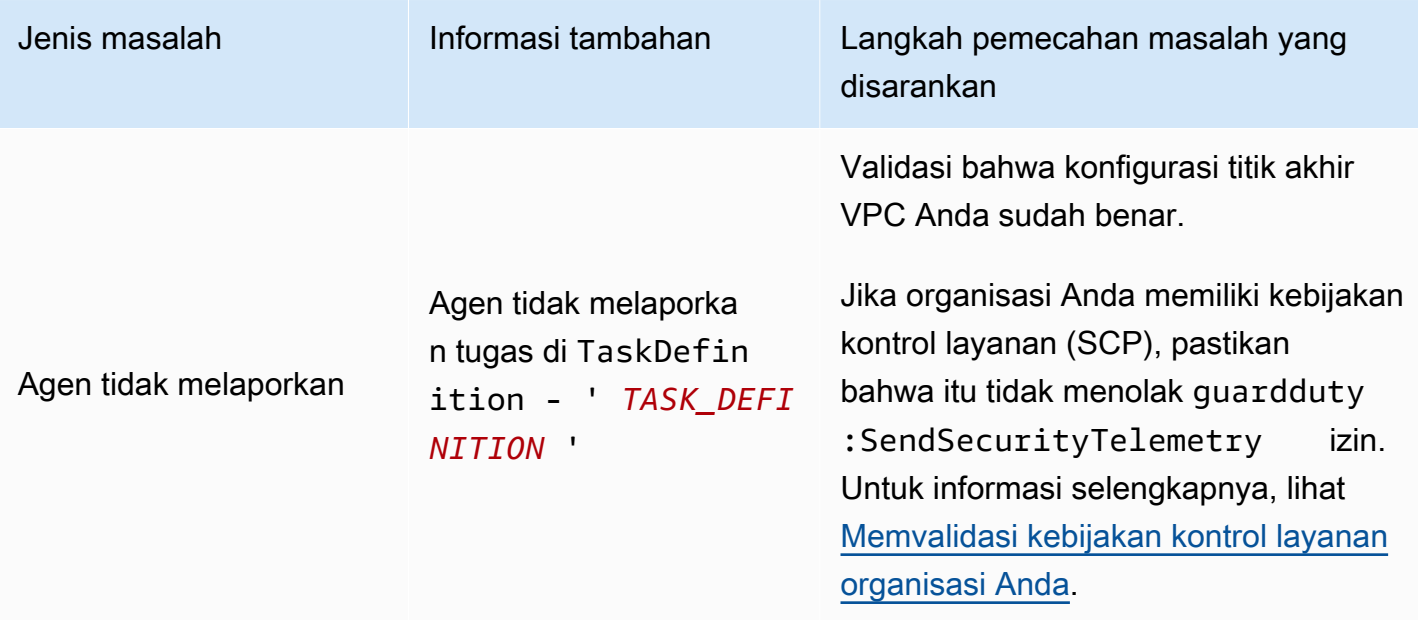

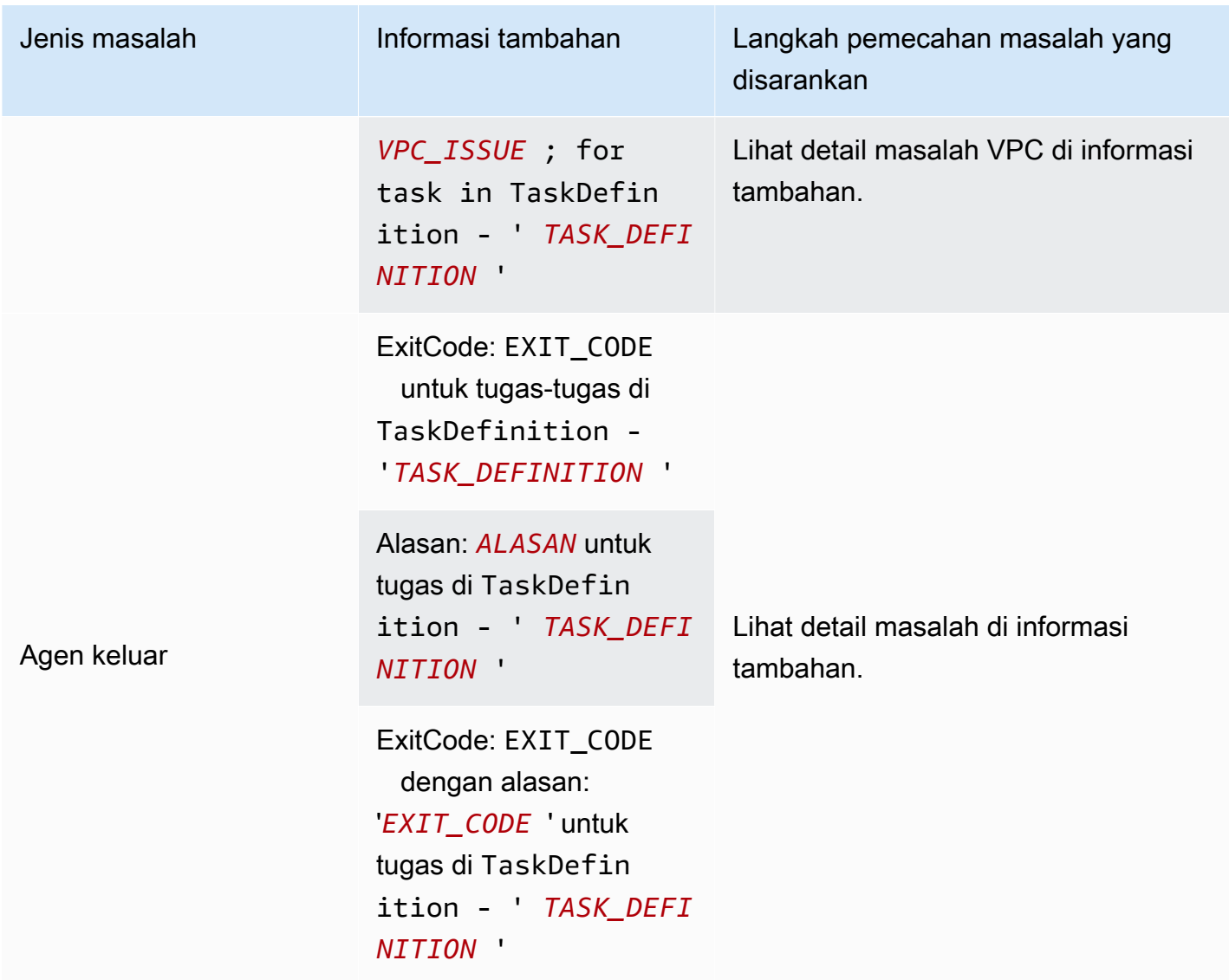

Agen keluar: Alasan:CannotPul lContainerError : tarik manifes gambar telah dicoba lagi...

Jenis masalah Informasi tambahan Langkah pemecahan masalah yang disarankan

> Peran eksekusi tugas harus memiliki izin Amazon Elastic Container Registry (Amazon ECR) berikut:

```
... 
        "ecr:GetAuthorizat 
ionToken", 
        "ecr:BatchCheckLay 
erAvailability", 
        "ecr:GetDownloadUr 
lForLayer", 
        "ecr:BatchGetImage",
...
```
Untuk informasi selengkapnya, lihat [Berikan izin ECR dan detail subnet.](#page-134-0)

Setelah Anda menambahkan izin Amazon ECR, Anda harus memulai ulang tugas.

Jika masalah berlanjut, liha[tAWS Step](#page-815-0)  [Functions Alur kerja saya gagal secara](#page-815-0)  [tak terduga](#page-815-0).

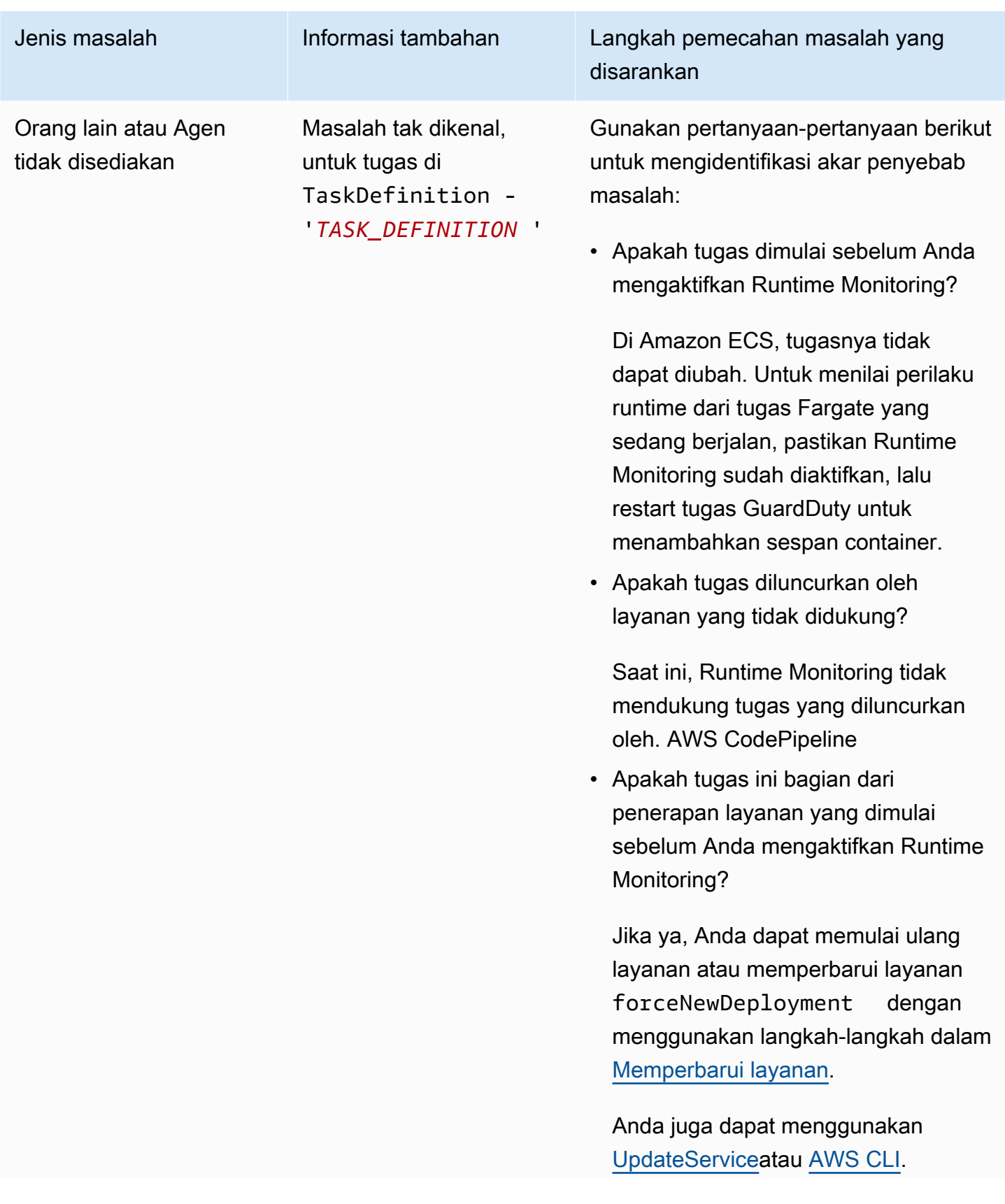

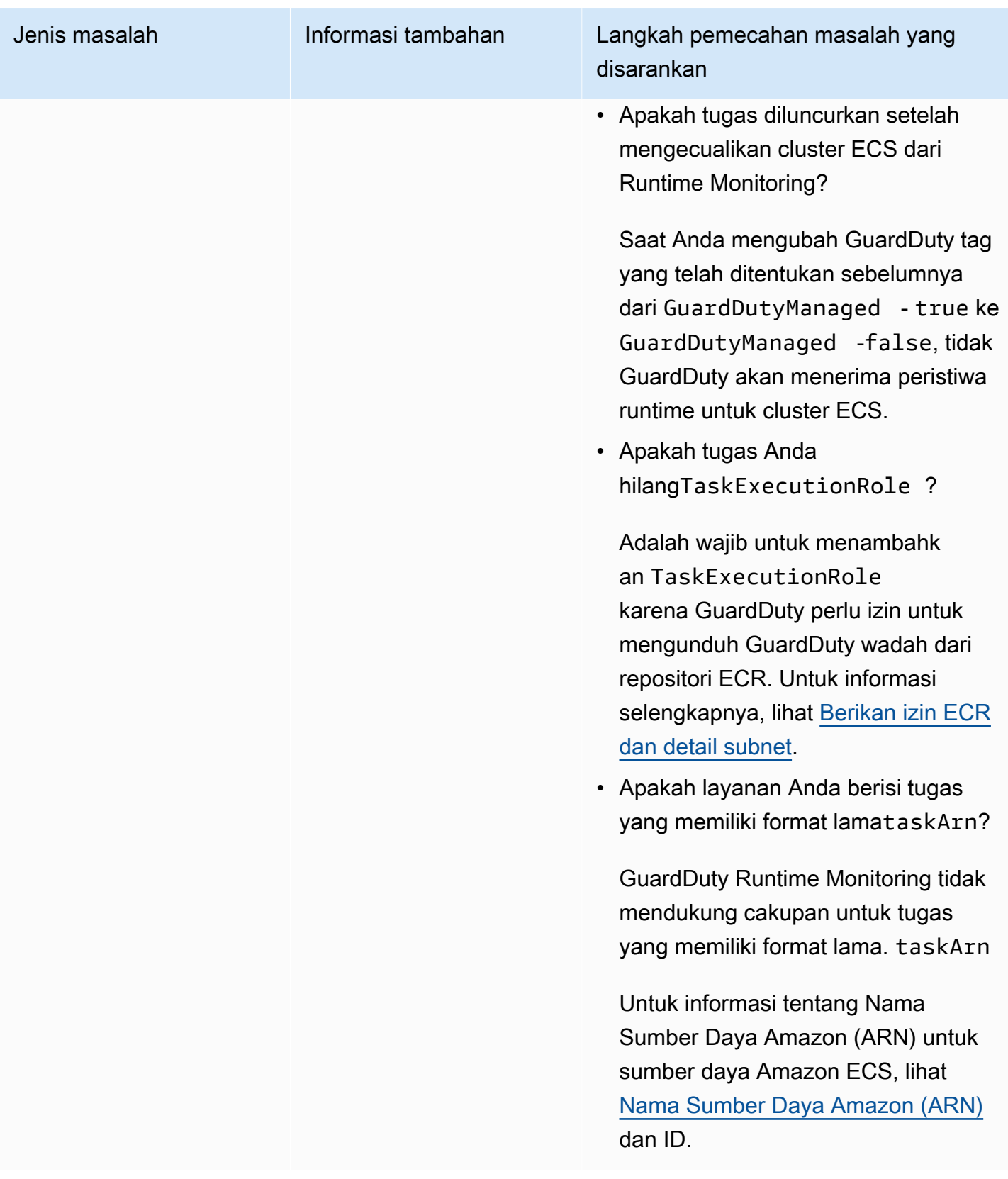

# <span id="page-323-0"></span>Cakupan untuk cluster Amazon EKS

Setelah Anda mengaktifkan Runtime Monitoring dan menginstal agen GuardDuty keamanan (addon) untuk EKS baik secara manual atau melalui konfigurasi agen otomatis, Anda dapat mulai menilai cakupan untuk kluster EKS Anda.

Daftar Isi

- [Meninjau statistik cakupan](#page-323-1)
- [Mengkonfigurasi pemberitahuan perubahan status cakupan](#page-325-0)
- [Memecahkan masalah cakupan EKS](#page-327-0)

# <span id="page-323-1"></span>Meninjau statistik cakupan

Statistik cakupan untuk kluster EKS yang terkait dengan akun Anda sendiri atau akun anggota Anda adalah persentase kluster EKS yang sehat di semua kluster EKS yang dipilih. Wilayah AWS Persamaan berikut mewakili ini sebagai:

(Cluster sehat/Semua cluster) \* 100

Pilih salah satu metode akses untuk meninjau statistik cakupan akun Anda.

## Console

- Masuk ke AWS Management Console dan buka GuardDuty konsol di https:// [console.aws.amazon.com/guardduty/](https://console.aws.amazon.com/guardduty/).
- Di panel navigasi, pilih Runtime Monitoring.
- Pilih tab cakupan runtime cluster EKS.
- Di bawah tab cakupan runtime kluster EKS, Anda dapat melihat statistik cakupan yang dikumpulkan berdasarkan status cakupan yang tersedia di tabel daftar Clusters.
	- Anda dapat memfilter tabel daftar Clusters dengan kolom berikut:
		- Nama cluster
		- ID Akun
		- Jenis manajemen agen
		- Status cakupan
		- Versi pengaya
• Jika salah satu kluster EKS Anda memiliki status Cakupan sebagai Tidak Sehat, kolom Masalah dapat menyertakan informasi tambahan tentang alasan status Tidak Sehat.

#### API/CLI

- Jalankan [ListCoverage](https://docs.aws.amazon.com/guardduty/latest/APIReference/API_ListCoverage.html)API dengan ID detektor, Wilayah, dan titik akhir layanan Anda yang valid. Anda dapat memfilter dan mengurutkan daftar cluster menggunakan API ini.
	- Anda dapat mengubah contoh filter-criteria dengan salah satu opsi berikut untukCriterionKey:
		- ACCOUNT\_ID
		- CLUSTER\_NAME
		- RESOURCE\_TYPE
		- COVERAGE\_STATUS
		- ADDON VERSION
		- MANAGEMENT\_TYPE
	- Anda dapat mengubah contoh AttributeName sort-criteria dengan opsi berikut:
		- ACCOUNT\_ID
		- CLUSTER\_NAME
		- COVERAGE\_STATUS
		- ISSUE
		- ADDON\_VERSION
		- UPDATED\_AT
	- Anda dapat mengubah *hasil maksimal* (hingga 50).
	- Untuk menemukan akun Anda dan Wilayah saat ini, lihat halaman Pengaturan di konsol [https://console.aws.amazon.com/guardduty/.](https://console.aws.amazon.com/guardduty/) detectorId

```
aws guardduty --region us-east-1 list-coverage --detector-
id 12abc34d567e8fa901bc2d34e56789f0 --sort-criteria '{"AttributeName": 
  "EKS_CLUSTER_NAME", "OrderBy": "DESC"}' --filter-criteria 
  '{"FilterCriterion":[{"CriterionKey":"ACCOUNT_ID", "FilterCondition":
{"EqualsValue":"111122223333"}}] }' --max-results 5
```
• Jalankan [GetCoverageStatisticsA](https://docs.aws.amazon.com/guardduty/latest/APIReference/API_GetCoverageStatistics.html)PI untuk mengambil statistik agregat cakupan berdasarkan.

#### statisticsType Cakupan untuk cluster Amazon EKS 308<br>Cakupan untuk cluster Amazon EKS

- Anda dapat mengubah contoh statisticsType ke salah satu opsi berikut:
	- COUNT\_BY\_COVERAGE\_STATUS— Merupakan statistik cakupan untuk kluster EKS yang dikumpulkan berdasarkan status cakupan.
	- COUNT\_BY\_RESOURCE\_TYPE— Statistik cakupan dikumpulkan berdasarkan jenis AWS sumber daya dalam daftar.
	- Anda dapat mengubah contoh filter-criteria dalam perintah. Anda dapat menggunakan opsi berikut untukCriterionKey:
		- ACCOUNT\_ID
		- CLUSTER\_NAME
		- RESOURCE\_TYPE
		- COVERAGE\_STATUS
		- ADDON\_VERSION
		- MANAGEMENT\_TYPE
- Untuk menemukan akun Anda dan Wilayah saat ini, lihat halaman Pengaturan di konsol [https://console.aws.amazon.com/guardduty/.](https://console.aws.amazon.com/guardduty/) detectorId

```
aws guardduty --region us-east-1 get-coverage-statistics --detector-
id 12abc34d567e8fa901bc2d34e56789f0 --statistics-type COUNT_BY_COVERAGE_STATUS
  --filter-criteria '{"FilterCriterion":[{"CriterionKey":"ACCOUNT_ID", 
  "FilterCondition":{"EqualsValue":"123456789012"}}] }'
```
Jika status cakupan cluster EKS Anda tidak sehat, lihat[Memecahkan masalah cakupan EKS](#page-327-0).

#### Mengkonfigurasi pemberitahuan perubahan status cakupan

Status cakupan klaster EKS di akun Anda mungkin muncul sebagai Tidak Sehat. Untuk mendeteksi kapan status pertanggungan menjadi tidak sehat, kami sarankan Anda memantau status pertanggungan secara berkala dan memecahkan masalah, jika statusnya tidak sehat. Atau, Anda dapat membuat EventBridge aturan Amazon untuk memberi tahu Anda ketika status cakupan berubah dari salah satu Unhealthy ke Healthy atau sebaliknya. Secara default, GuardDuty publikasikan ini di [EventBridgebus](https://docs.aws.amazon.com/eventbridge/latest/userguide/eb-event-bus.html) untuk akun Anda.

#### Skema pemberitahuan sampel

Dalam EventBridge aturan, Anda dapat menggunakan contoh peristiwa dan pola peristiwa yang telah ditentukan sebelumnya untuk menerima pemberitahuan status cakupan. Untuk informasi

selengkapnya tentang membuat EventBridge aturan, lihat [Membuat aturan](https://docs.aws.amazon.com/eventbridge/latest/userguide/eb-get-started.html#eb-gs-create-rule) di Panduan EventBridge Pengguna Amazon.

Selain itu, Anda dapat membuat pola acara khusus dengan menggunakan skema pemberitahuan contoh berikut. Pastikan untuk mengganti nilai untuk akun Anda. Untuk mendapatkan pemberitahuan ketika status cakupan klaster Amazon EKS Anda berubah dari Healthy keUnhealthy, detailtype seharusnya *Perlindungan GuardDuty Runtime* Tidak Sehat. Untuk mendapatkan pemberitahuan saat status cakupan berubah dari Unhealthy keHealthy, ganti nilainya detailtype dengan *GuardDuty Runtime Protection* Healthy.

```
{ 
   "version": "0", 
   "id": "event ID", 
   "detail-type": "GuardDuty Runtime Protection Unhealthy", 
   "source": "aws.guardduty", 
   "account": "Akun AWS ID", 
   "time": "event timestamp (string)", 
   "region": "Wilayah AWS", 
   "resources": [ 
        ], 
   "detail": { 
     "schemaVersion": "1.0", 
     "resourceAccountId": "string", 
     "currentStatus": "string", 
     "previousStatus": "string", 
     "resourceDetails": { 
          "resourceType": "EKS", 
          "eksClusterDetails": { 
              "clusterName": "string", 
              "availableNodes": "string", 
               "desiredNodes": "string", 
               "addonVersion": "string" 
           } 
     }, 
     "issue": "string", 
     "lastUpdatedAt": "timestamp" 
   }
}
```
#### <span id="page-327-0"></span>Memecahkan masalah cakupan EKS

Jika status cakupan untuk kluster EKS AndaUnhealthy, Anda dapat melihat kesalahan terkait baik di bawah kolom Masalah di GuardDuty konsol, atau dengan menggunakan tipe [CoverageResource](https://docs.aws.amazon.com/guardduty/latest/APIReference/API_CoverageResource.html)data.

Saat bekerja dengan tag inklusi atau pengecualian untuk memantau kluster EKS Anda secara selektif, mungkin perlu beberapa waktu bagi tag untuk disinkronkan. Ini dapat memengaruhi status cakupan cluster EKS terkait. Anda dapat mencoba menghapus dan menambahkan tag yang sesuai (penyertaan atau pengecualian) lagi. Untuk informasi selengkapnya, lihat [Menandai sumber daya](https://docs.aws.amazon.com/eks/latest/userguide/eks-using-tags.html) [Amazon EKS Anda](https://docs.aws.amazon.com/eks/latest/userguide/eks-using-tags.html) di Panduan Pengguna Amazon EKS.

Struktur masalah cakupan adalahIssue type:Extra information. Biasanya, masalah akan memiliki informasi Tambahan opsional yang mungkin mencakup pengecualian atau deskripsi sisi klien tertentu tentang masalah tersebut. Berdasarkan informasi tambahan, tabel berikut memberikan langkah-langkah yang disarankan untuk memecahkan masalah cakupan untuk kluster EKS Anda.

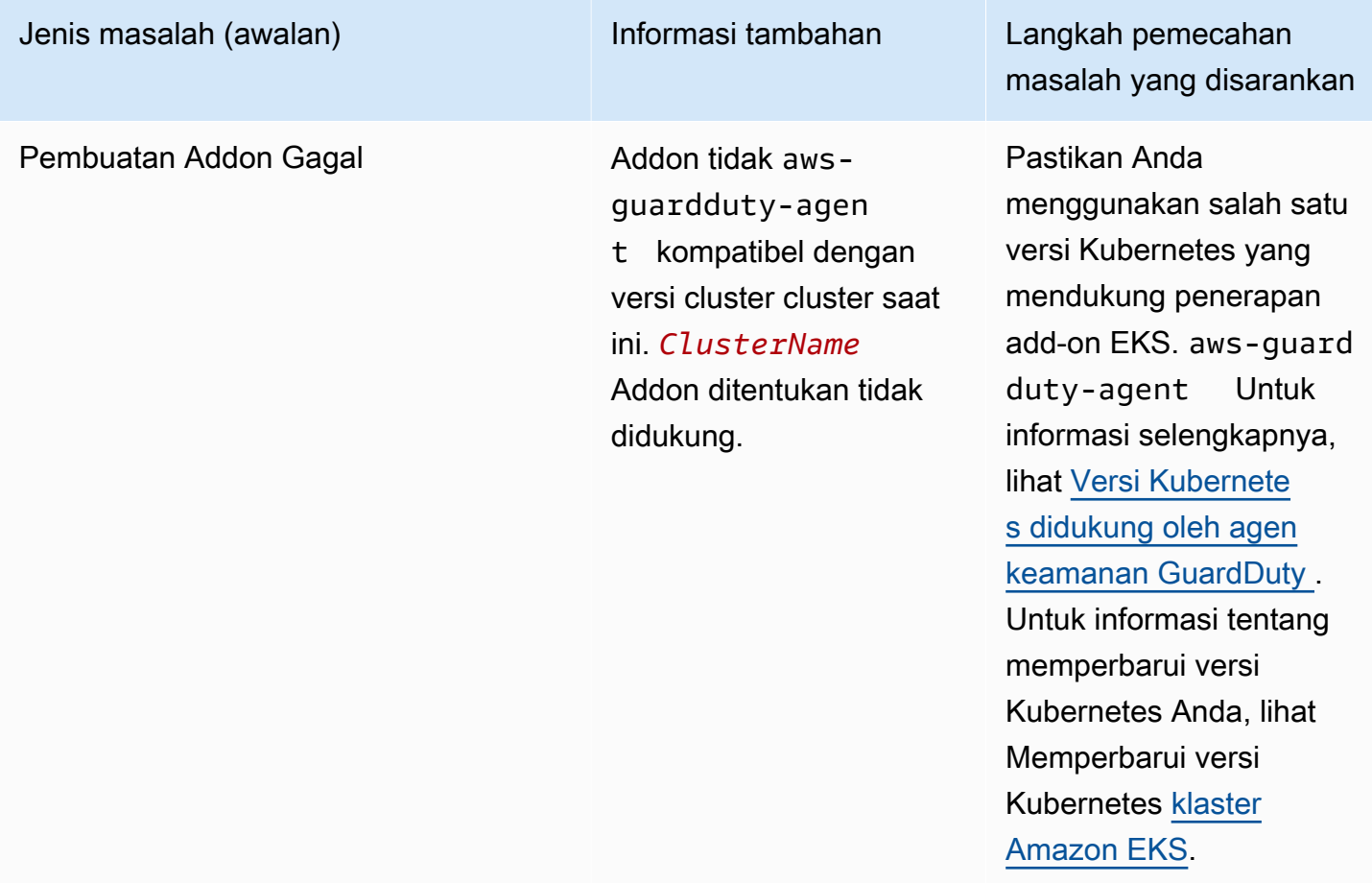

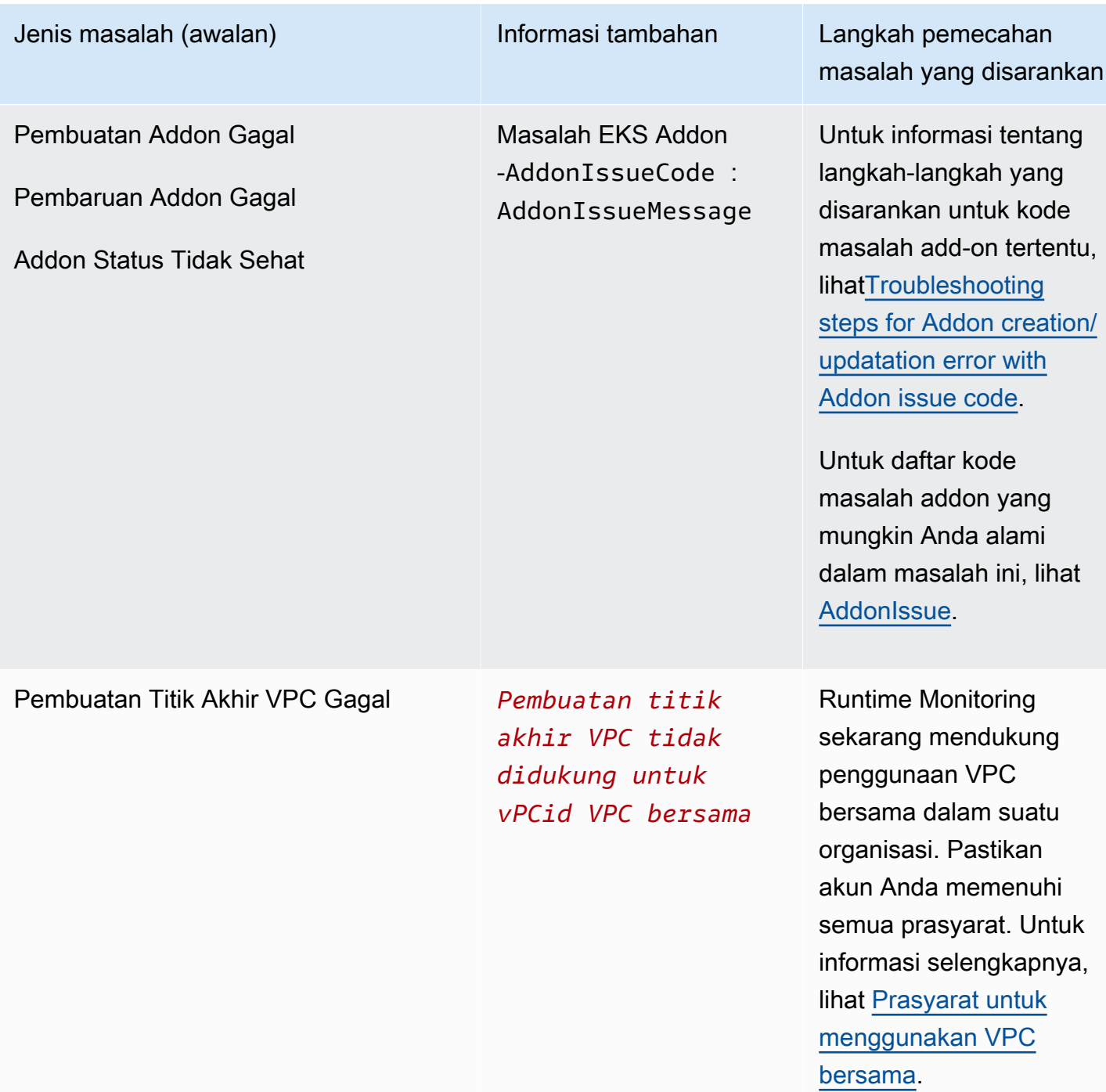

#### Jenis masalah (awalan) Informasi tambahan Langkah pemecahan masalah yang disarankan Hanya saat menggunak an VPC bersama dengan konfigurasi agen otomatis Akun pemilik VPC bersama harus mengaktif kan Runtime Monitorin

ID akun pemilik *111122223333 untuk* VPC *VPCid bersama tidak mengaktifkan Runtime Monitorin g* , konfigurasi agen otomatis, atau keduanya.

g dan konfigurasi agen otomatis untuk setidakny a satu jenis sumber daya (Amazon EKS atau Amazon ECS ()).AWS Fargate Untuk informasi selengkapnya, lihat [Prasyarat khusus untuk](#page-146-1)  [Runtime Monitoring](#page-146-1) [GuardDuty](#page-146-1).

#### Jenis masalah (awalan) Informasi tambahan Langkah pemecahan

*Mengaktifkan DNS pribadi memerlukan atribut keduanya dan enableDnsSupport VPC disetel ke untuk true vPCId (Layanan: enableDns Hostnames Ec2, Kode Status: 400, ID Permintaa n: A1b2c3d4- 5678-90ab-CDEF-Example11111 ).*

masalah yang disarankan

Pastikan atribut VPC berikut disetel ke true enableDnsSupport dan. enableDns Hostnames Untuk informasi selengkapnya, lihat [atribut DNS di VPC](https://docs.aws.amazon.com/vpc/latest/userguide/vpc-dns.html#vpc-dns-support) [Anda](https://docs.aws.amazon.com/vpc/latest/userguide/vpc-dns.html#vpc-dns-support).

Jika Anda menggunak an Konsol VPC Amazon di [https://console.a](https://console.aws.amazon.com/vpc/) [ws.amazon.com/vpc](https://console.aws.amazon.com/vpc/) [/](https://console.aws.amazon.com/vpc/) untuk membuat VPC Amazon, pastikan untuk memilih Aktifkan nama host DNS dan Aktifkan resolusi DNS. Untuk informasi selengkapnya, lihat [opsi konfigurasi](https://docs.aws.amazon.com/vpc/latest/userguide/create-vpc.html#create-vpc-options) [VPC](https://docs.aws.amazon.com/vpc/latest/userguide/create-vpc.html#create-vpc-options).

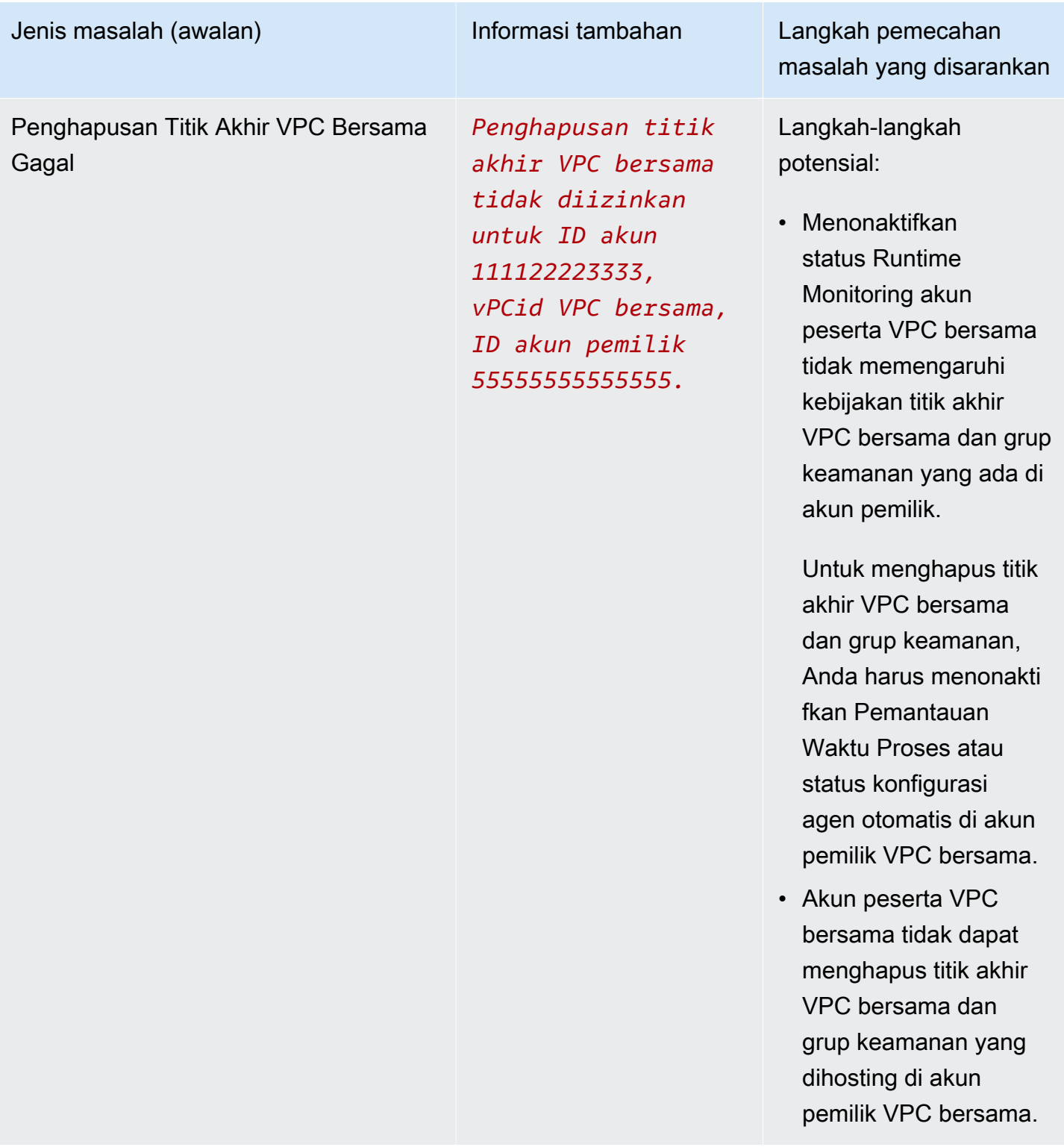

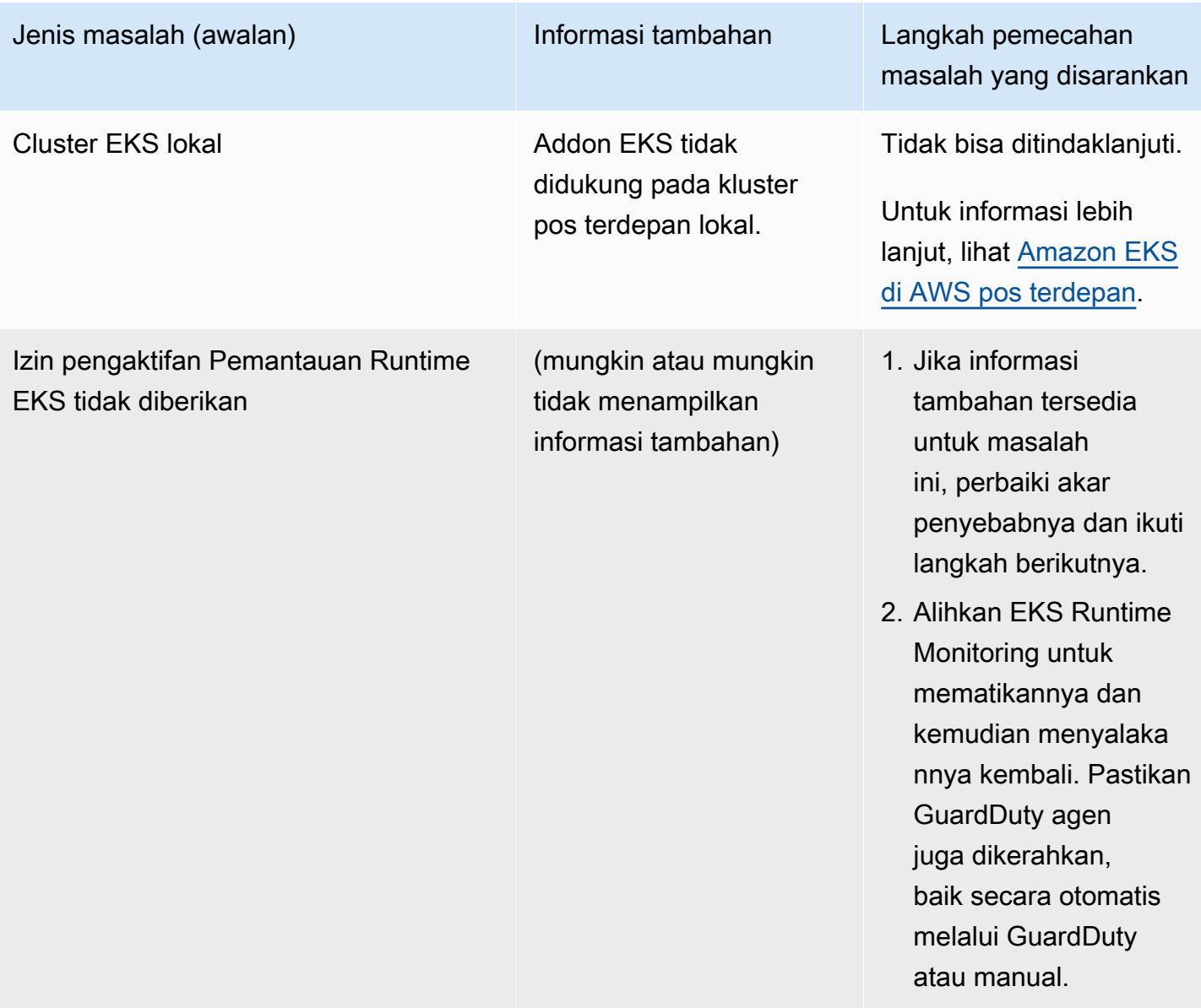

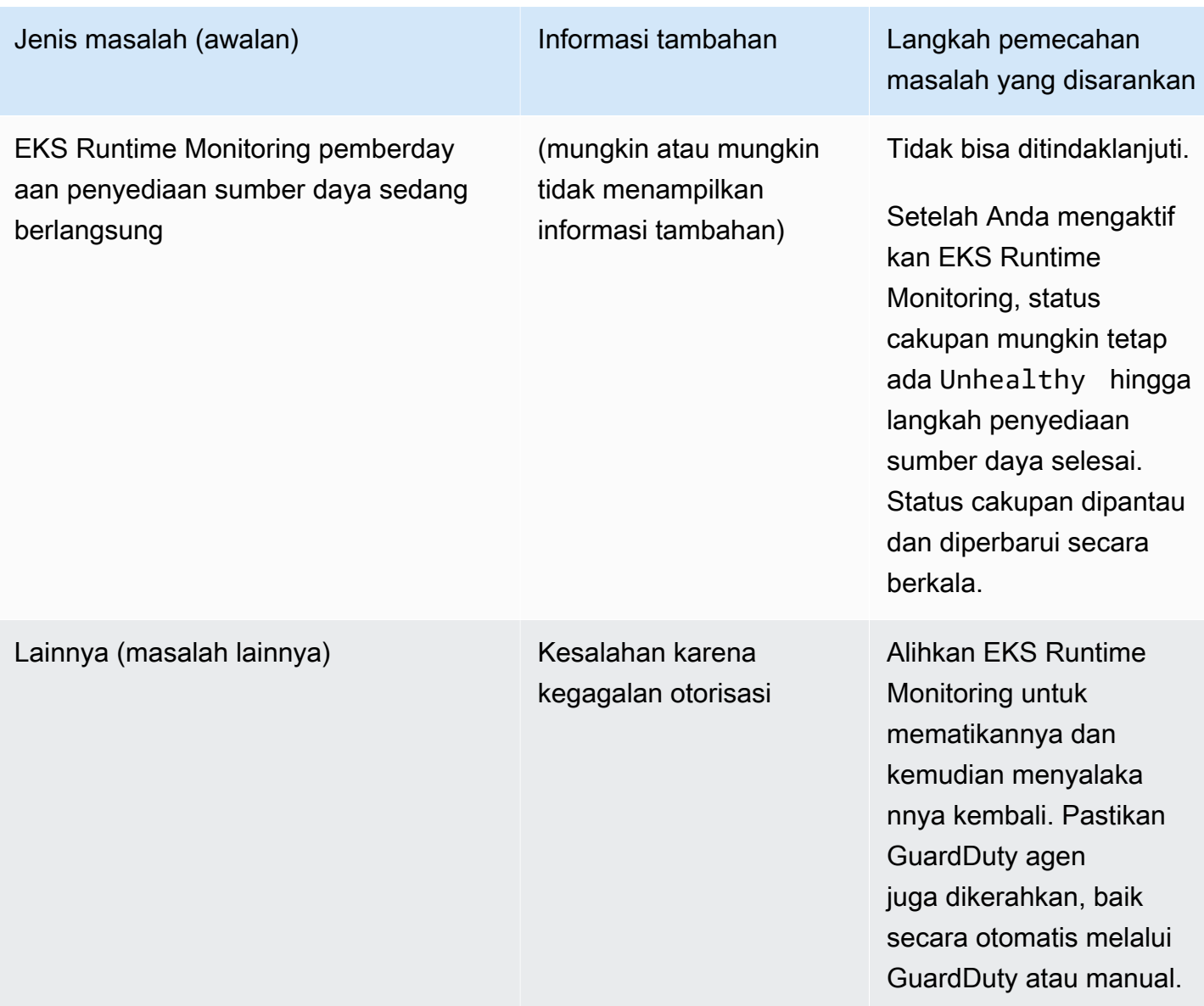

<span id="page-333-0"></span>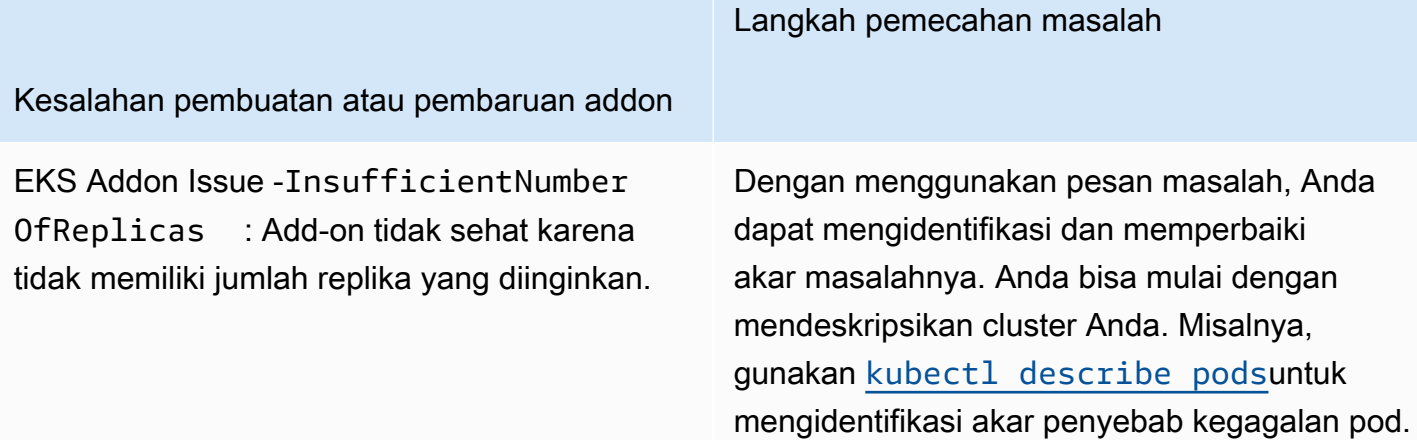

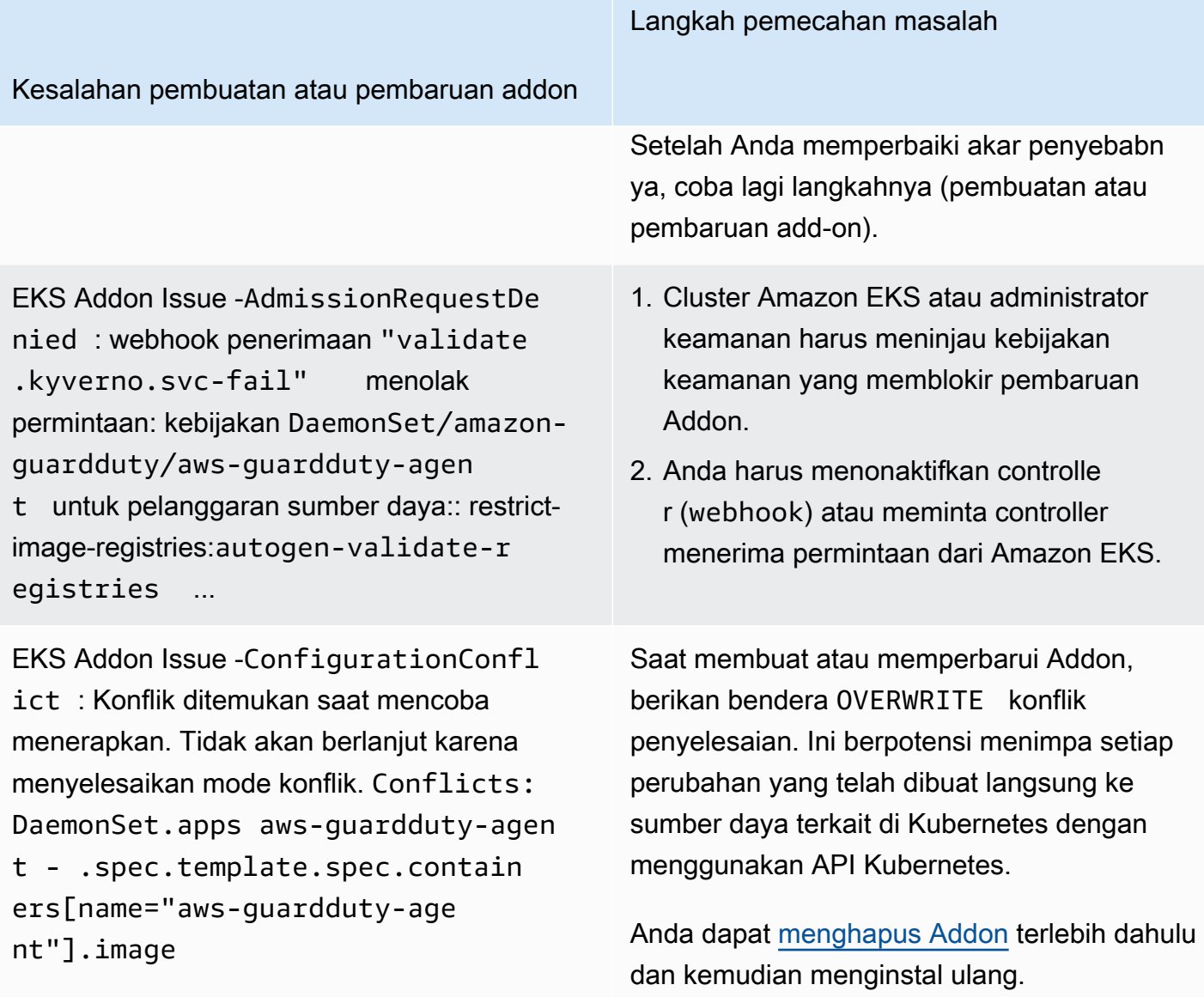

#### Langkah pemecahan masalah

#### Kesalahan pembuatan atau pembaruan addon

Masalah EKS Addon - AccessDenied: priorityclasses.scheduling. k8s.io "aws-guardduty-age nt.priorityclass" is forbidden: User "eks:addon-manager" cannot patch resource "priorityclasses" in API group "scheduling.k8s.io" at the cluster scope

Anda harus menambahkan izin yang hilang ke eks:addon-cluster-admin ClusterRo leBinding manual. Tambahkan yang berikut ini yaml keeks:addon-clusteradmin :

```
---
kind: ClusterRoleBinding 
apiVersion: rbac.authorization 
.k8s.io/v1
metadata: 
   name: eks:addon-cluster-admin
subjects:
- kind: User 
   name: eks:addon-manager 
   apiGroup: rbac.authorization.k8s.io
roleRef: 
   kind: ClusterRole 
   name: cluster-admin 
   apiGroup: rbac.authorization.k8s.io
---
```
Anda sekarang dapat menerapkan ini yaml ke cluster Amazon EKS Anda dengan menggunak an perintah berikut:

kubectl apply -f eks-addon-clusteradmin.yaml

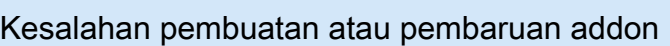

Masalah EKS Addon - AccessDenied: admission webhook "validati on.gatekeeper.sh" denied the request: [all-namespace-musthave-label-owner] All namespaces must have an `owner` label

Anda harus menonaktifkan pengontrol atau meminta pengontrol menerima permintaan dari kluster Amazon EKS.

Langkah pemecahan masalah

Sebelum membuat atau memperbarui addon, Anda juga dapat membuat GuardDuty namespace dan memberi label sebagai. owner

## Pertanyaan yang sering diajukan (FAQ)

Daftar Isi

- [Mengapa status cakupan untuk sumber daya saya Unhealthy bahkan setelah mengaktifkan](#page-336-0)  [Runtime Monitoring, menyebarkan agen GuardDuty keamanan, dan memenuhi semua prasyarat?](#page-336-0)
- [Siapa yang dapat melihat status cakupan runtime dari sumber daya milik saya? Akun AWS](#page-336-1)

<span id="page-336-0"></span>Mengapa status cakupan untuk sumber daya saya **Unhealthy** bahkan setelah mengaktifkan Runtime Monitoring, menyebarkan agen GuardDuty keamanan, dan memenuhi semua prasyarat?

Jika Anda baru saja menggunakan agen GuardDuty keamanan (baik melalui konfigurasi agen otomatis atau secara manual) atau mengikuti langkah-langkah yang disarankan untuk memecahkan masalah cakupan, mungkin perlu beberapa menit agar status cakupan menjadi sehat. Anda dapat memeriksa status cakupan secara berkala atau mengonfigurasi Amazon EventBridge (EventBridge) untuk menerima pemberitahuan saat status cakupan berubah.

<span id="page-336-1"></span>Siapa yang dapat melihat status cakupan runtime dari sumber daya milik saya? Akun AWS

Sebagai akun anggota atau akun mandiri, Anda dapat melihat statistik cakupan sumber daya yang terkait dengan akun Anda sendiri. Sebagai akun GuardDuty administrator organisasi yang didelegasikan, Anda dapat melihat statistik cakupan untuk sumber daya yang terkait dengan akun Anda dan akun anggota milik organisasi Anda.

# Menyiapkan CPU dan pemantauan memori

Setelah mengaktifkan Runtime Monitoring dan menilai bahwa status cakupan klaster Anda Sehat, Anda dapat menyiapkan dan melihat metrik wawasan.

Topik berikut dapat membantu Anda mengevaluasi kinerja agen yang digunakan terhadap CPU dan batas memori untuk GuardDuty agen.

Menyiapkan pemantauan di Amazon ECS cluster

Langkah-langkah berikut dari Panduan CloudWatch Pengguna Amazon dapat membantu Anda mengevaluasi kinerja agen yang digunakan terhadap batas CPU dan memori GuardDuty agen:

- 1. [Menyiapkan Wawasan Kontainer di Amazon ECS untuk metrik tingkat kluster dan layanan](https://docs.aws.amazon.com/AmazonCloudWatch/latest/monitoring/deploy-container-insights-ECS-cluster.html)
- 2. [Metrik Wawasan Kontainer Amazon ECS](https://docs.aws.amazon.com/AmazonCloudWatch/latest/monitoring/Container-Insights-metrics-ECS.html)

Menyiapkan pemantauan di klaster Amazon EKS

Setelah agen GuardDuty keamanan diterapkan dan Anda menilai bahwa status cakupan klaster Anda Sehat, Anda dapat mengatur dan melihat metrik wawasan Container.

Mengevaluasi kinerja agen keamanan

- 1. [Menyiapkan Wawasan Kontainer di Amazon EKS dan Kubernetes di Panduan Pengguna](https://docs.aws.amazon.com/AmazonCloudWatch/latest/monitoring/deploy-container-insights-EKS.html) Amazon CloudWatch
- 2. [Metrik Amazon EKS dan Kubernetes Container Insights di Panduan Pengguna](https://docs.aws.amazon.com/AmazonCloudWatch/latest/monitoring/Container-Insights-metrics-EKS.html) Amazon **CloudWatch**

Kelola kinerja dengan agen keamanan v1.5.0 ke atas

Dengan agen keamanan [v1.5.0 dan](https://docs.aws.amazon.com/guardduty/latest/ug/runtime-monitoring-agent-release-history.html#eks-runtime-monitoring-agent-release-history) yang lebih baru, ketika wawasan menunjukkan bahwa GuardDuty agen terkait mencapai batas yang ditetapkan, Anda dapat mengonfigurasi parameter tertentu. Untuk informasi selengkapnya, lihat [Konfigurasikan parameter add-on EKS](#page-241-0).

# Jenis acara runtime yang dikumpulkan yang menggunakan **GuardDuty**

Agen GuardDuty keamanan mengumpulkan jenis peristiwa berikut dan mengirimkannya ke GuardDuty backend untuk deteksi dan analisis ancaman. GuardDuty tidak membuat acara ini dapat diakses oleh Anda. Jika GuardDuty mendeteksi potensi ancaman dan menghasilkan temuan Runtime Monitoring, Anda dapat melihat detail temuan yang sesuai. Untuk informasi selengkapnya tentang cara GuardDuty menggunakan jenis acara yang dikumpulkan, liha[tMemilih untuk tidak menggunakan](#page-711-0) [data Anda untuk perbaikan layanan.](#page-711-0)

#### Memproses acara

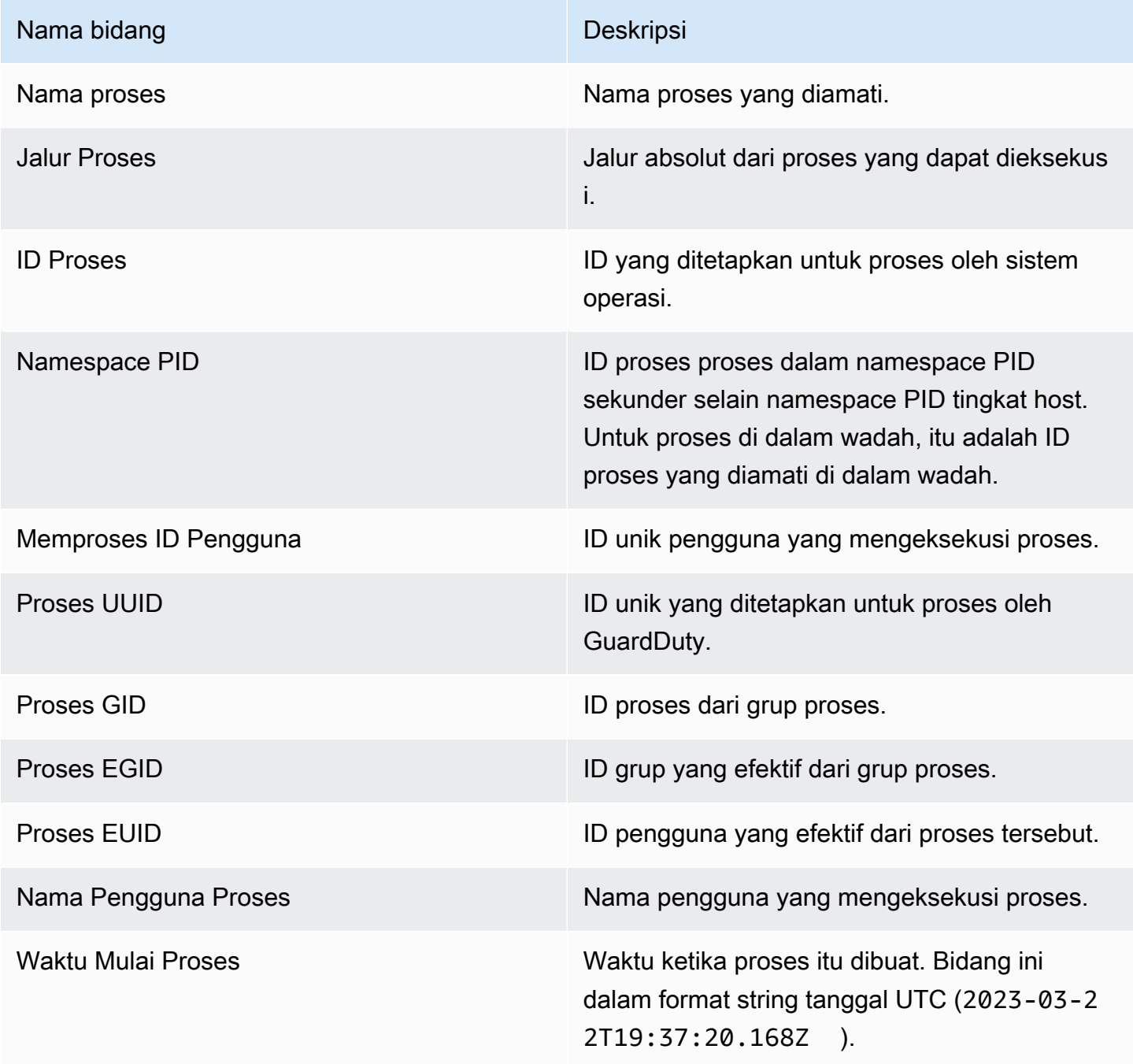

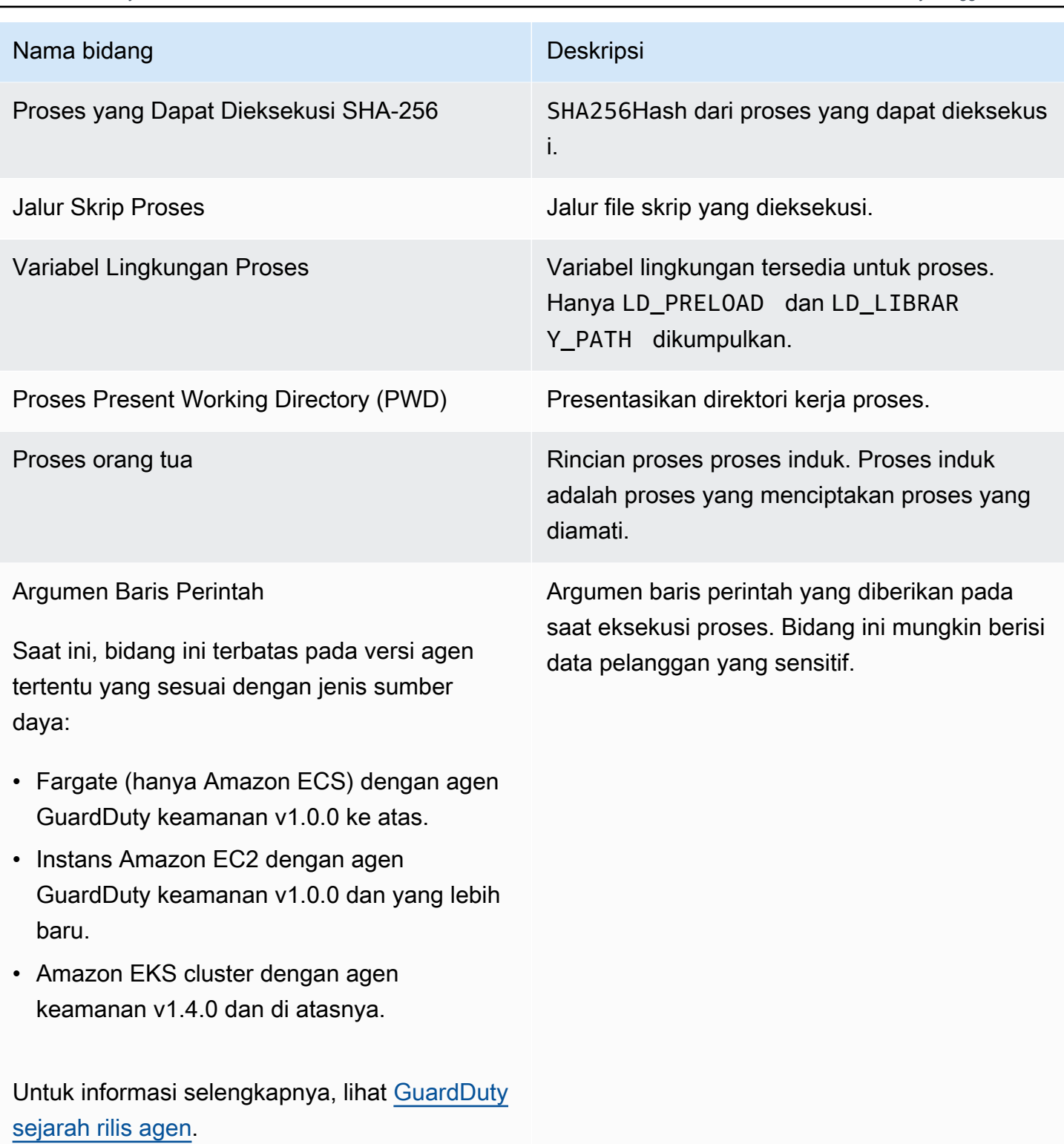

## Acara kontainer

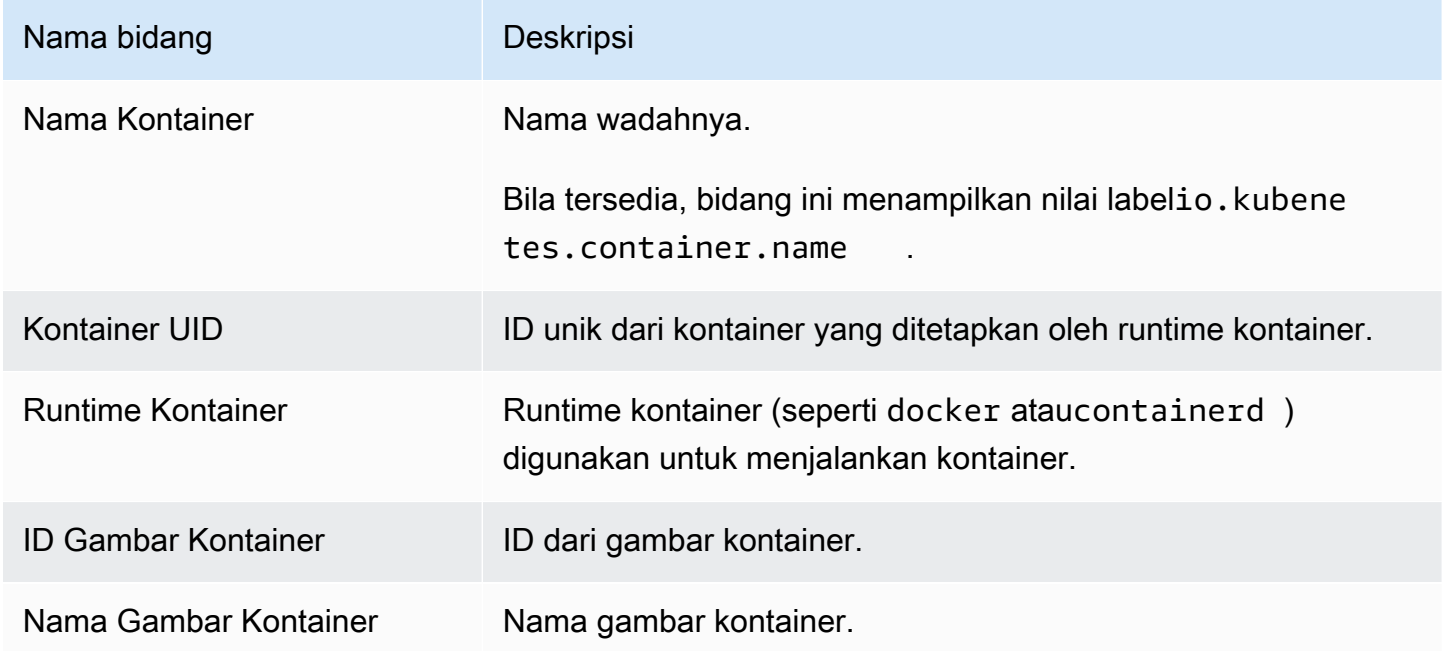

# AWS Fargate (Hanya Amazon ECS) peristiwa tugas

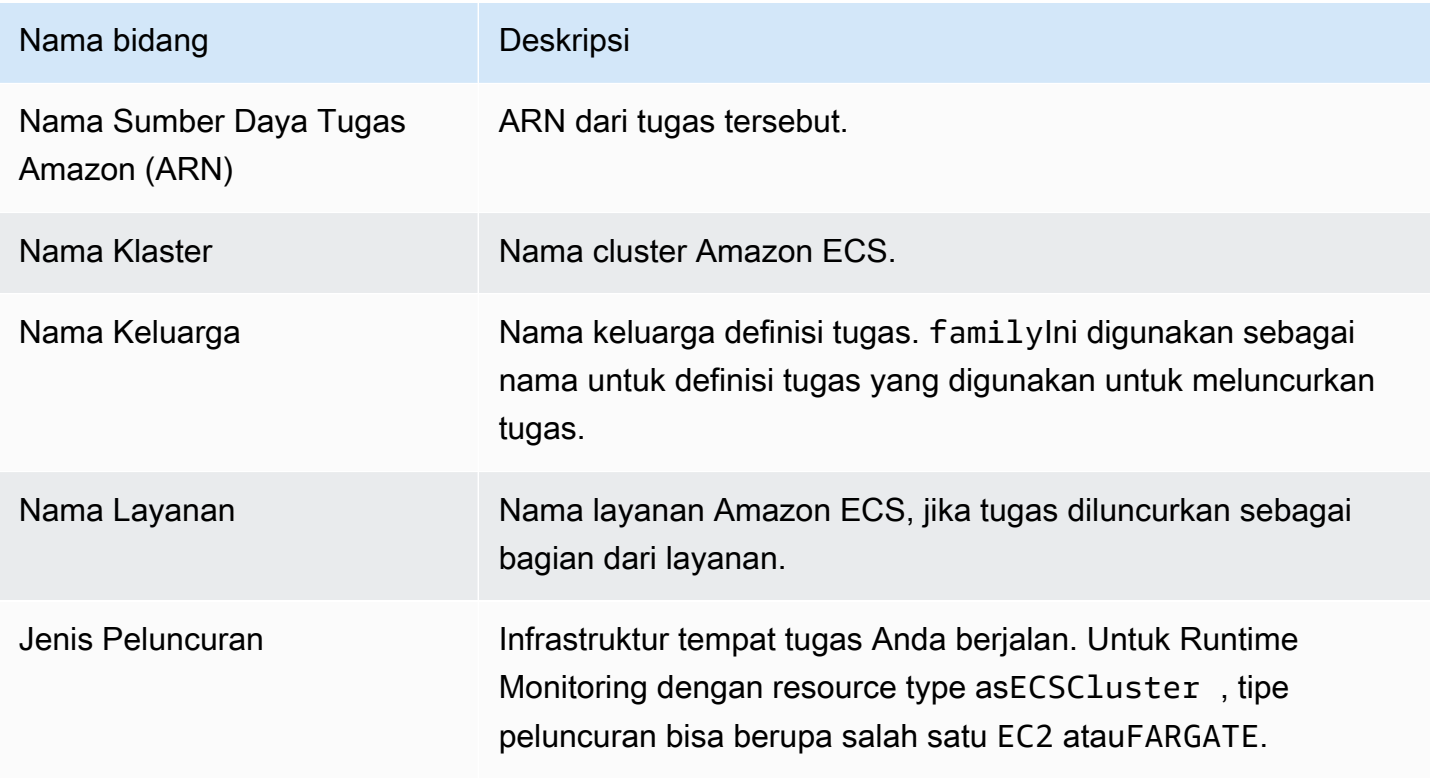

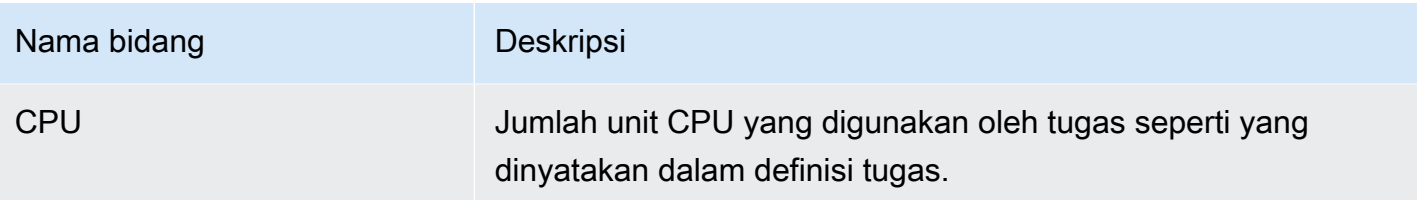

## Acara pod Kubernetes

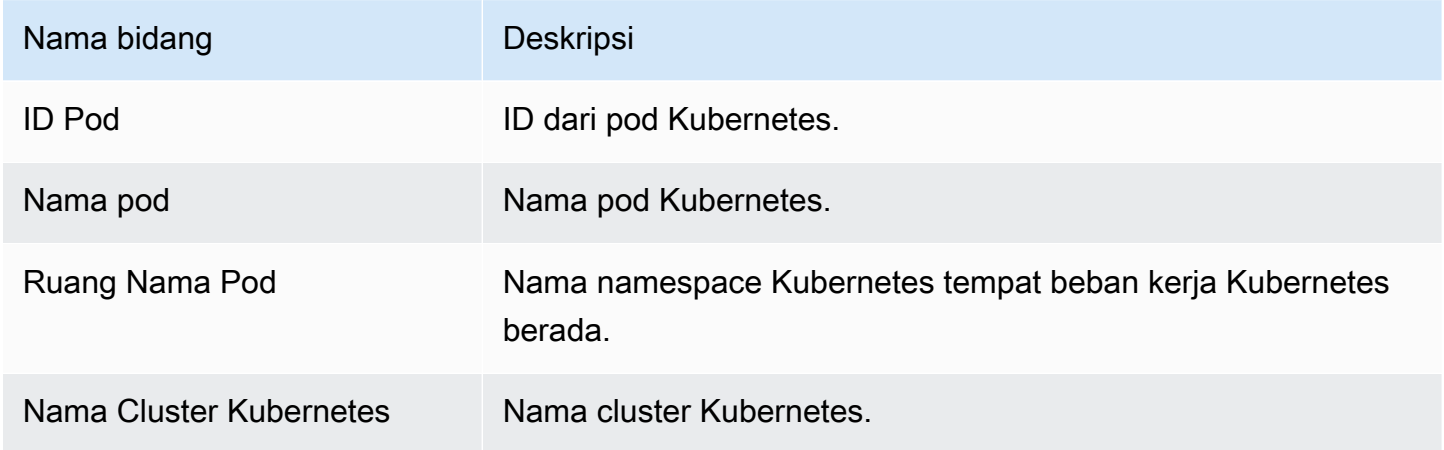

## Acara DNS

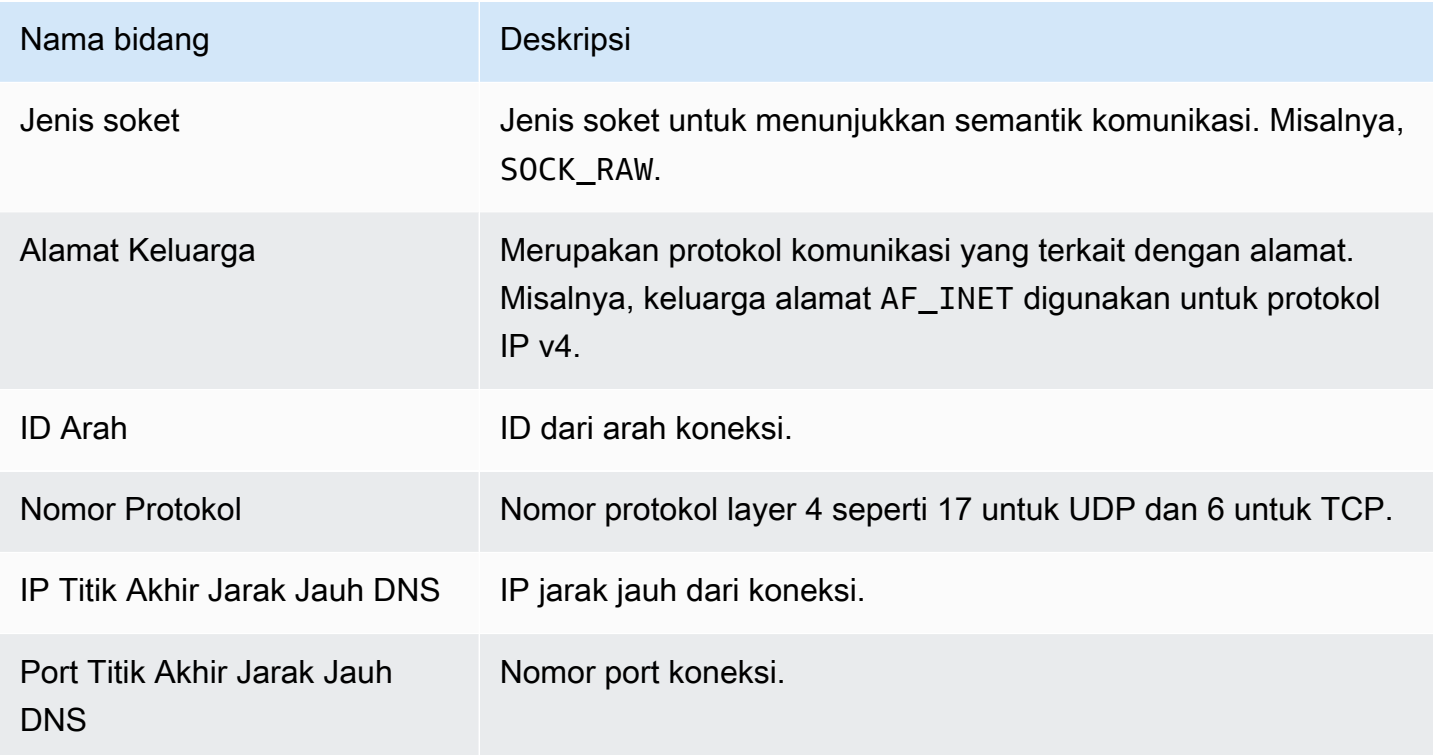

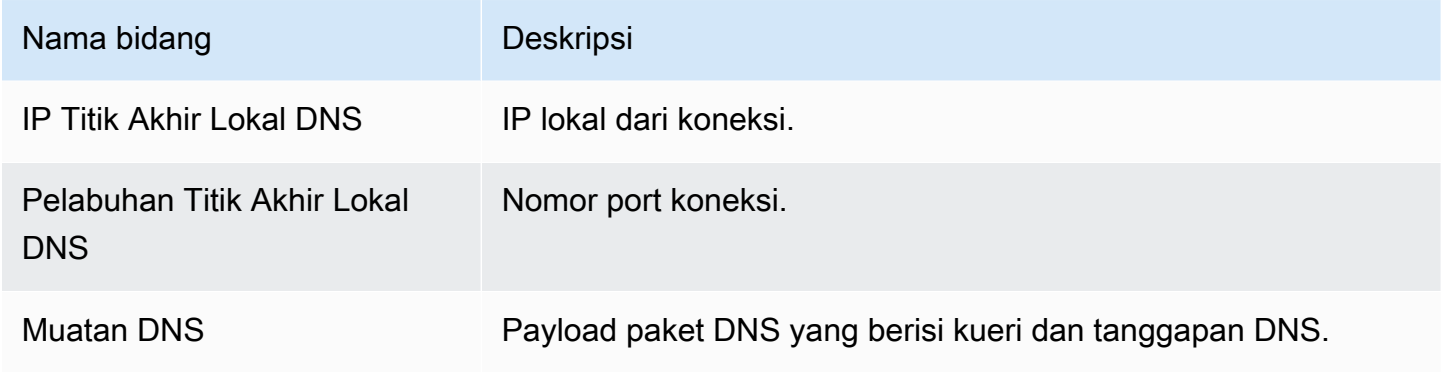

#### Buka acara

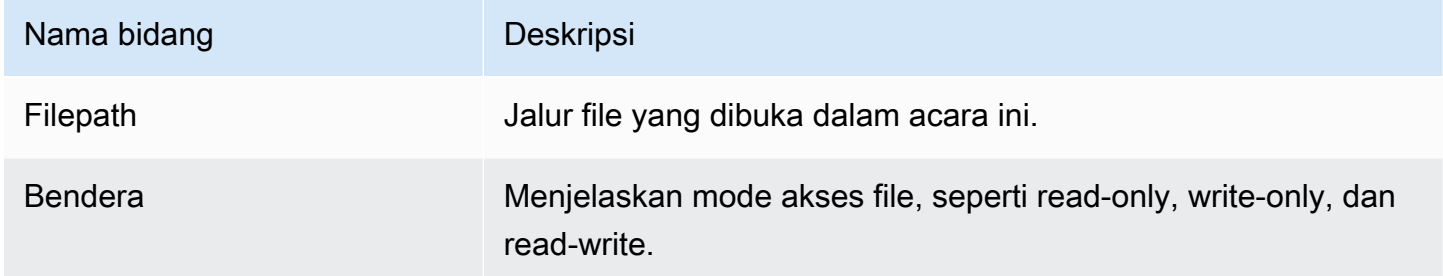

## Acara modul beban

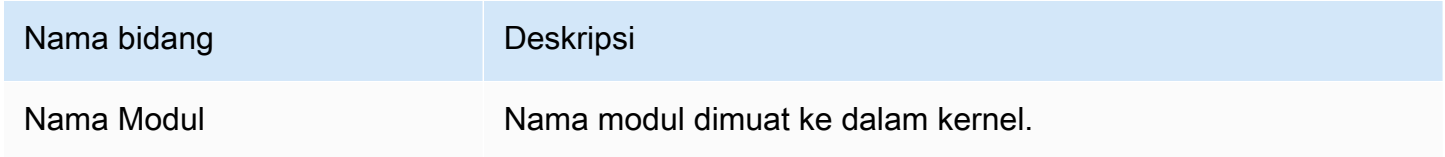

# Acara Mprotect

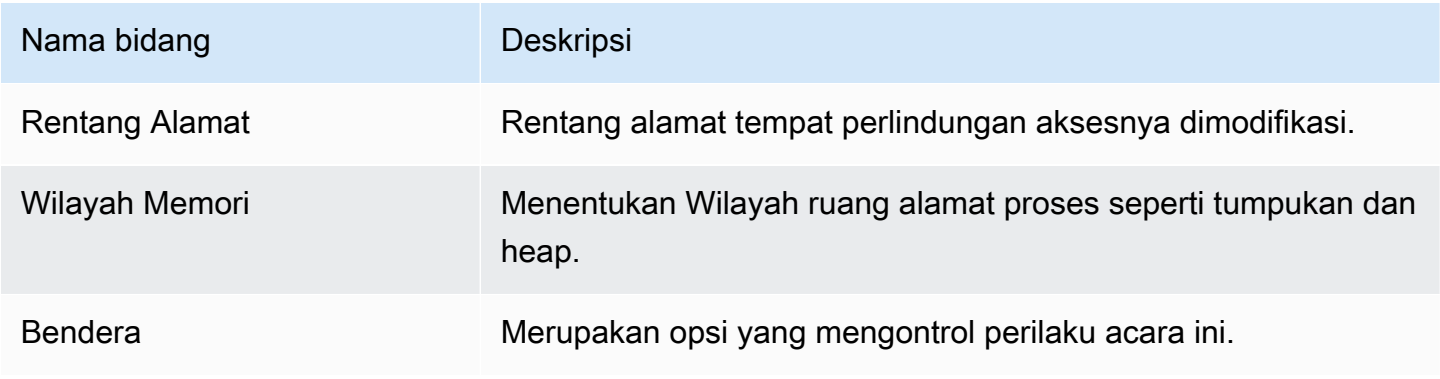

## Acara gunung

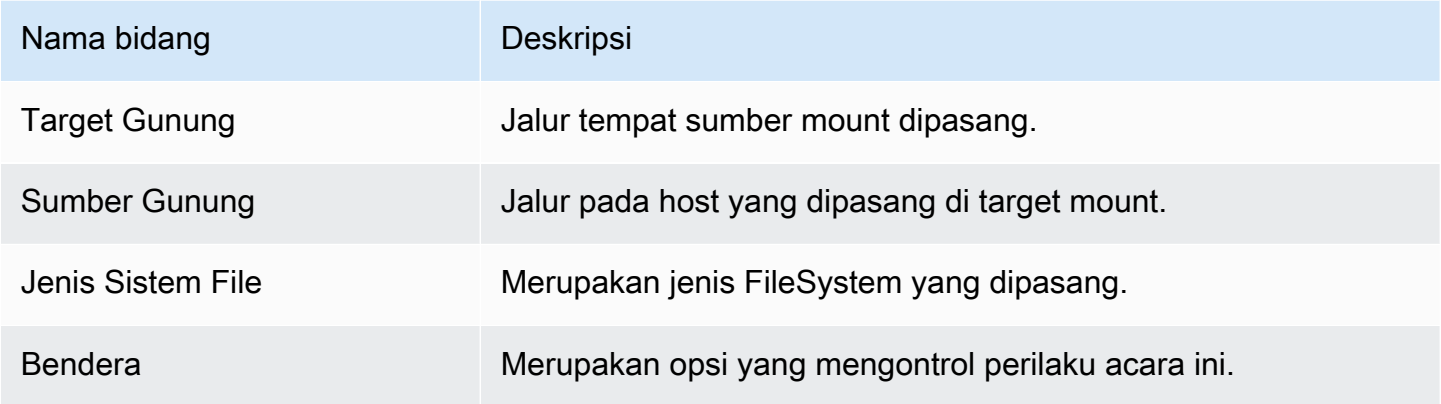

## Tautkan acara

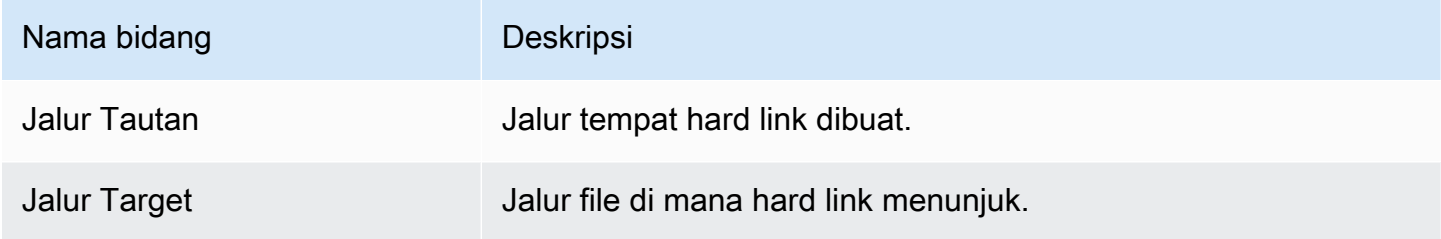

# Acara Symlink

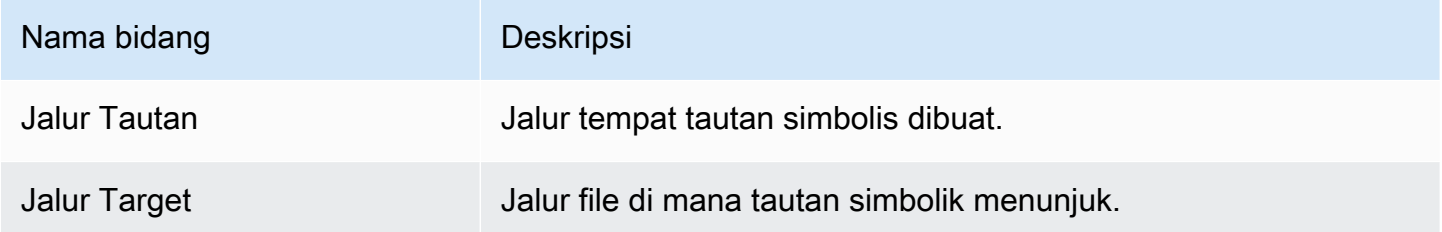

## Acara Dup

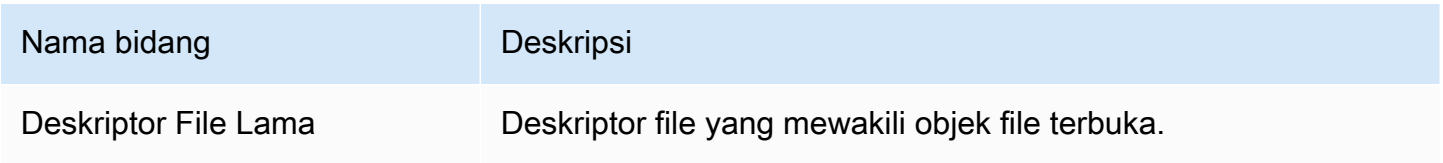

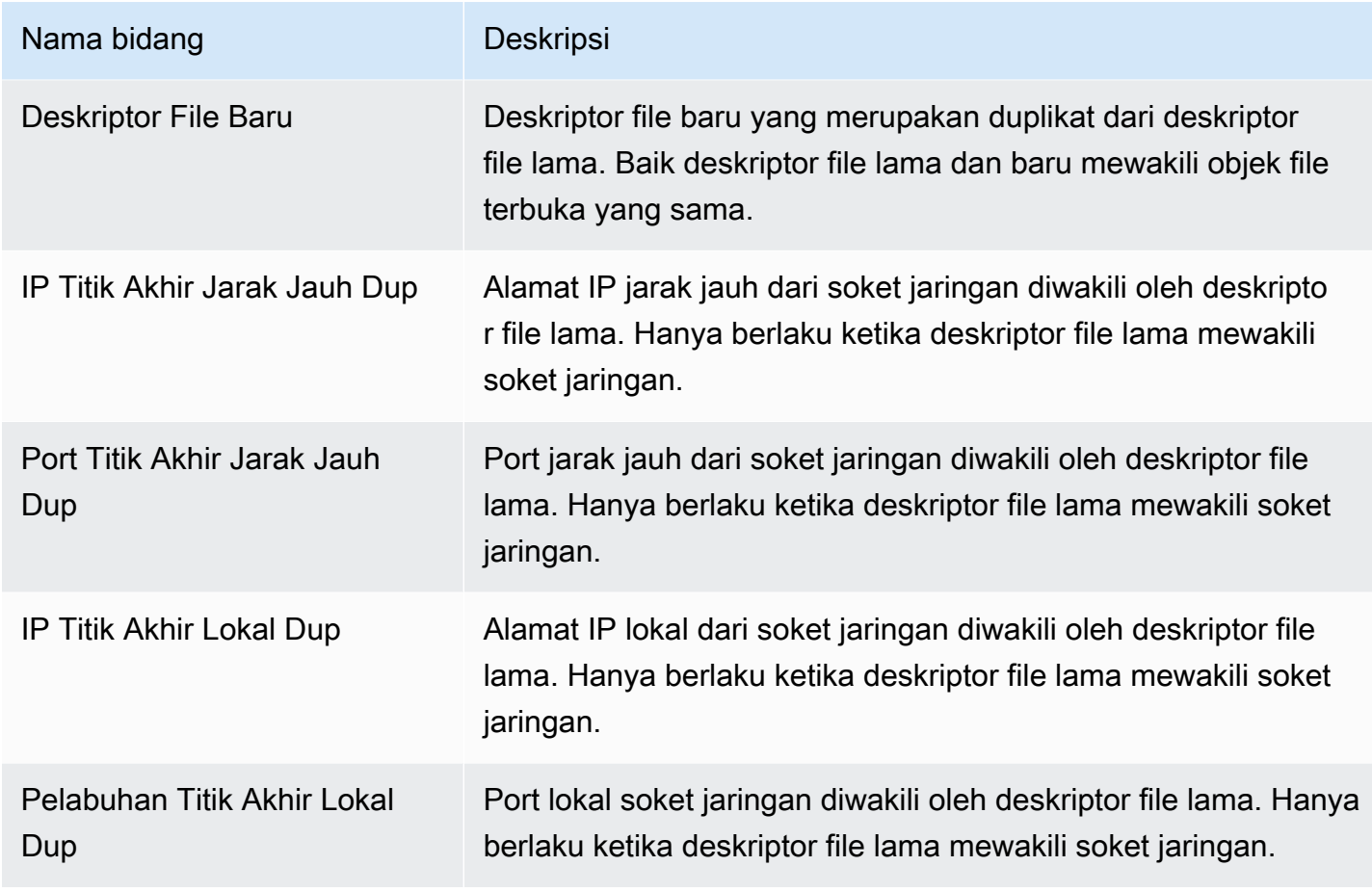

## Acara peta memori

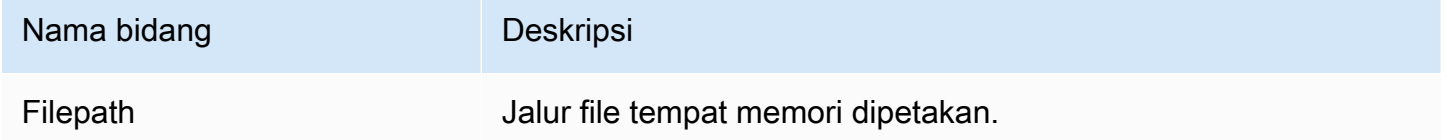

## Acara soket

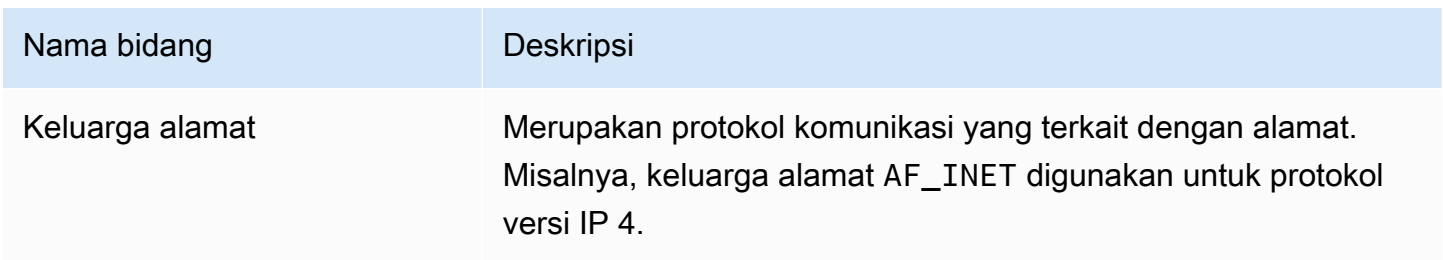

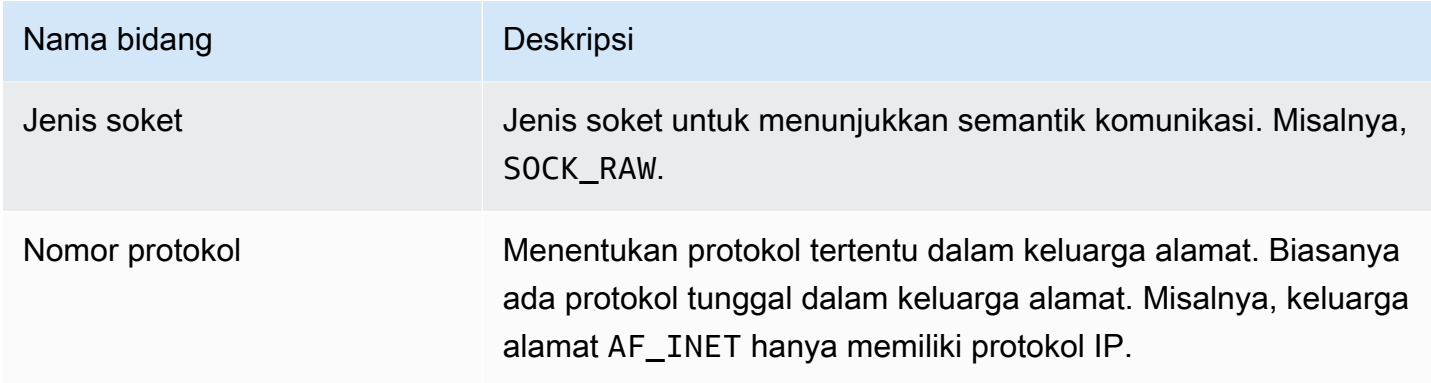

## Connect event

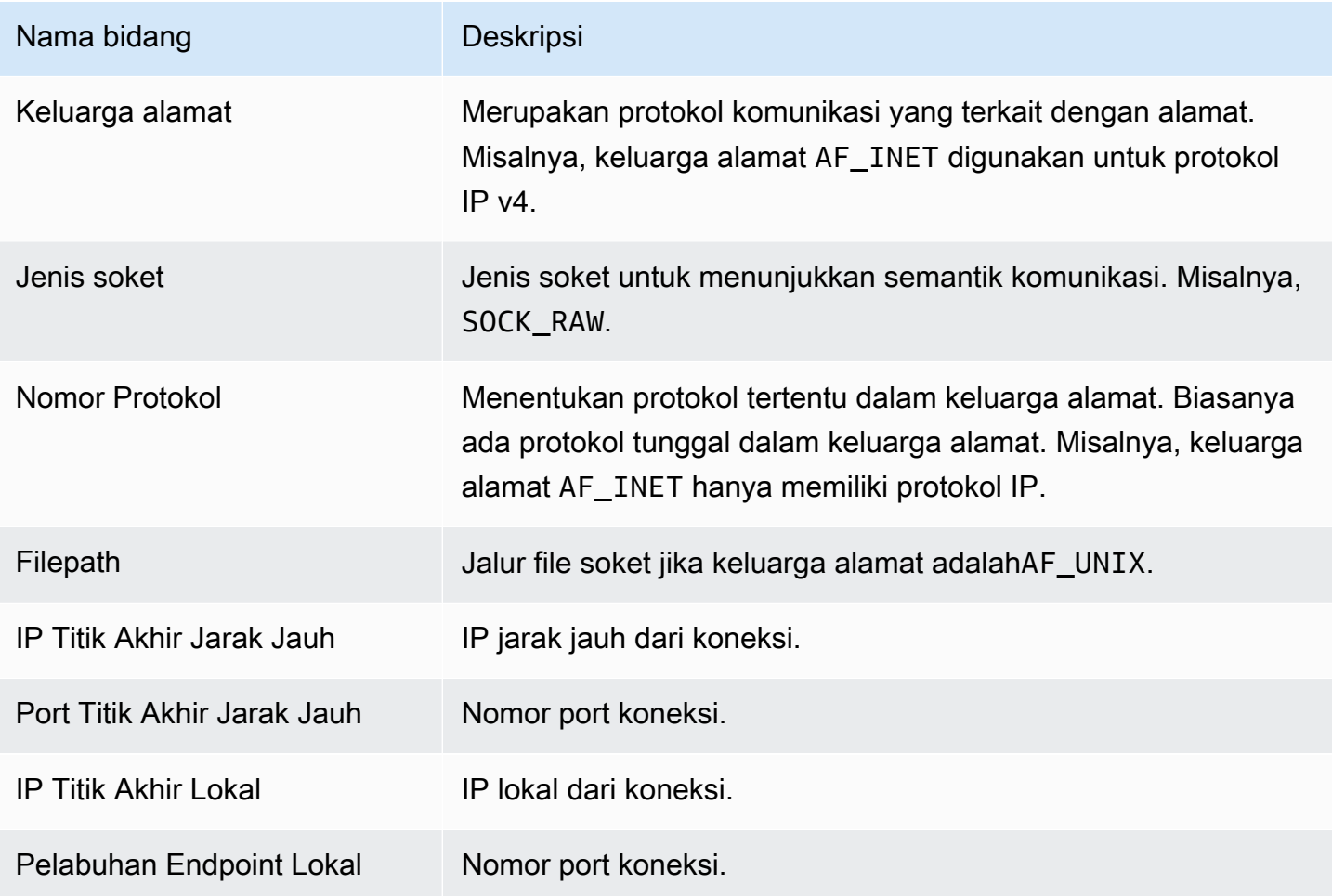

# Memproses acara VM Readv

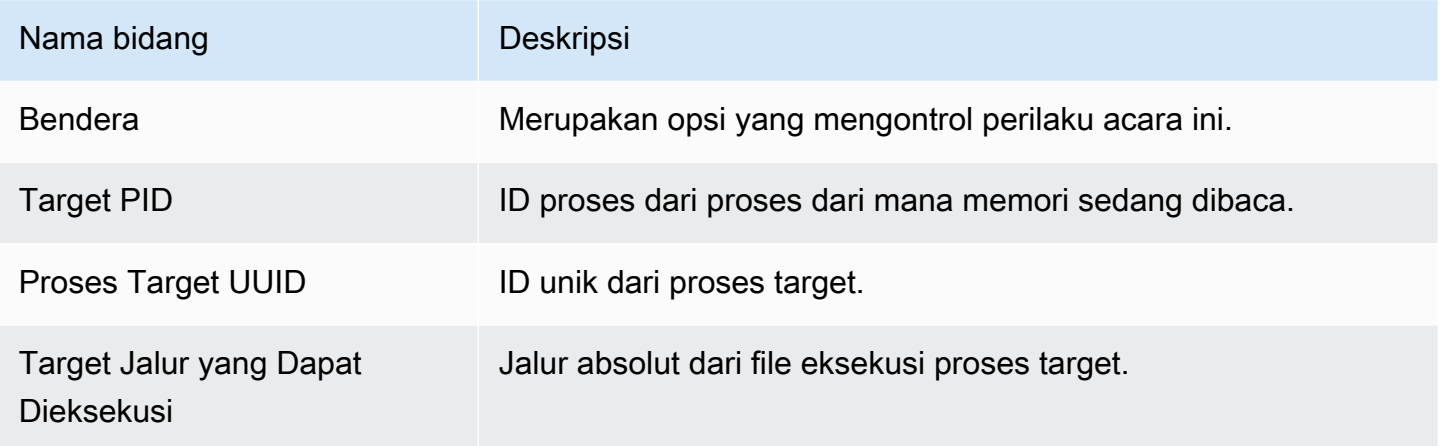

## Proses acara VM Writev

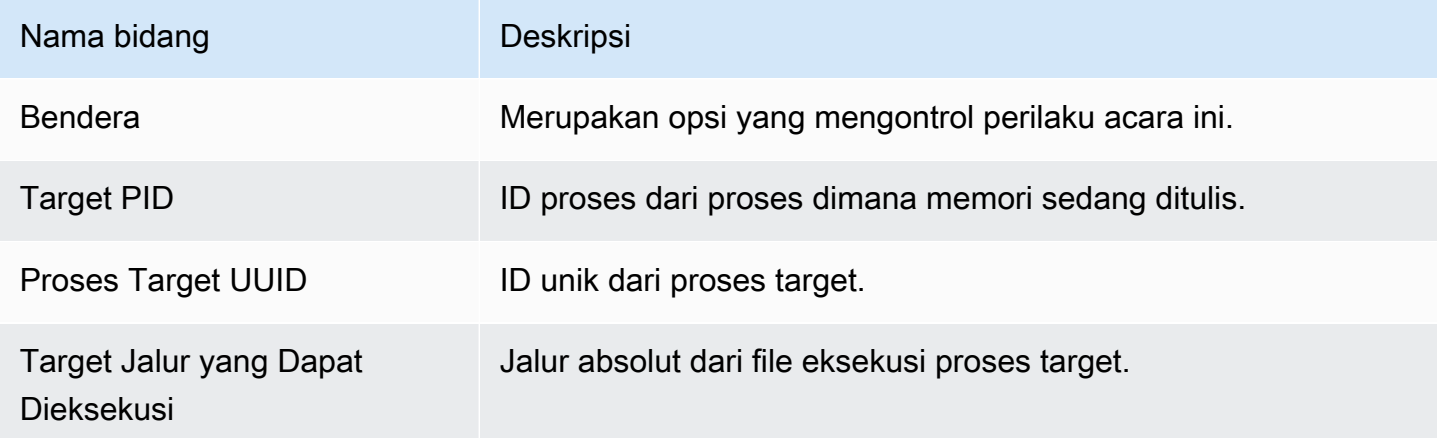

#### Acara Ptrace

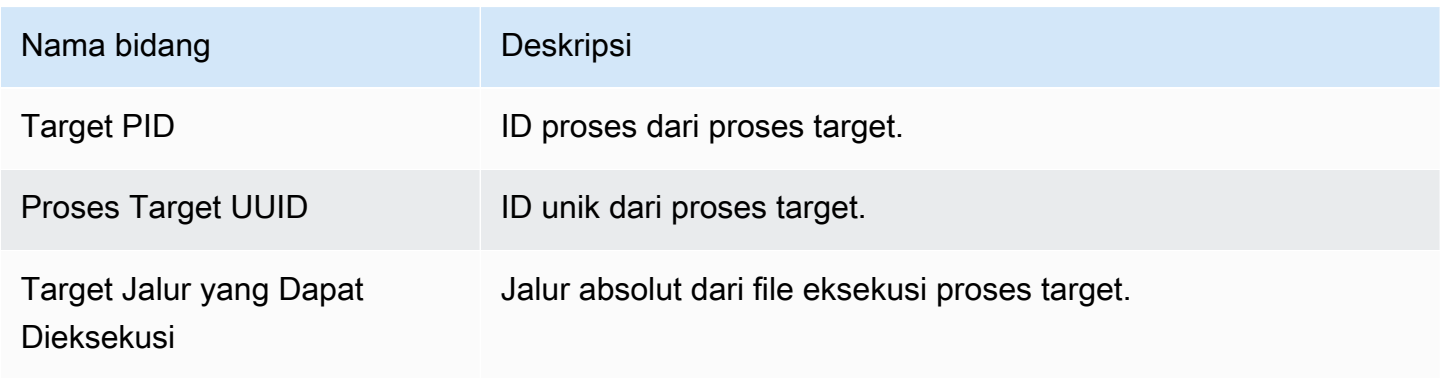

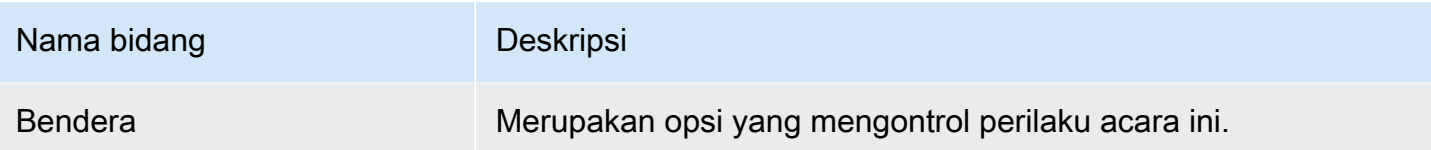

# Mengikat acara

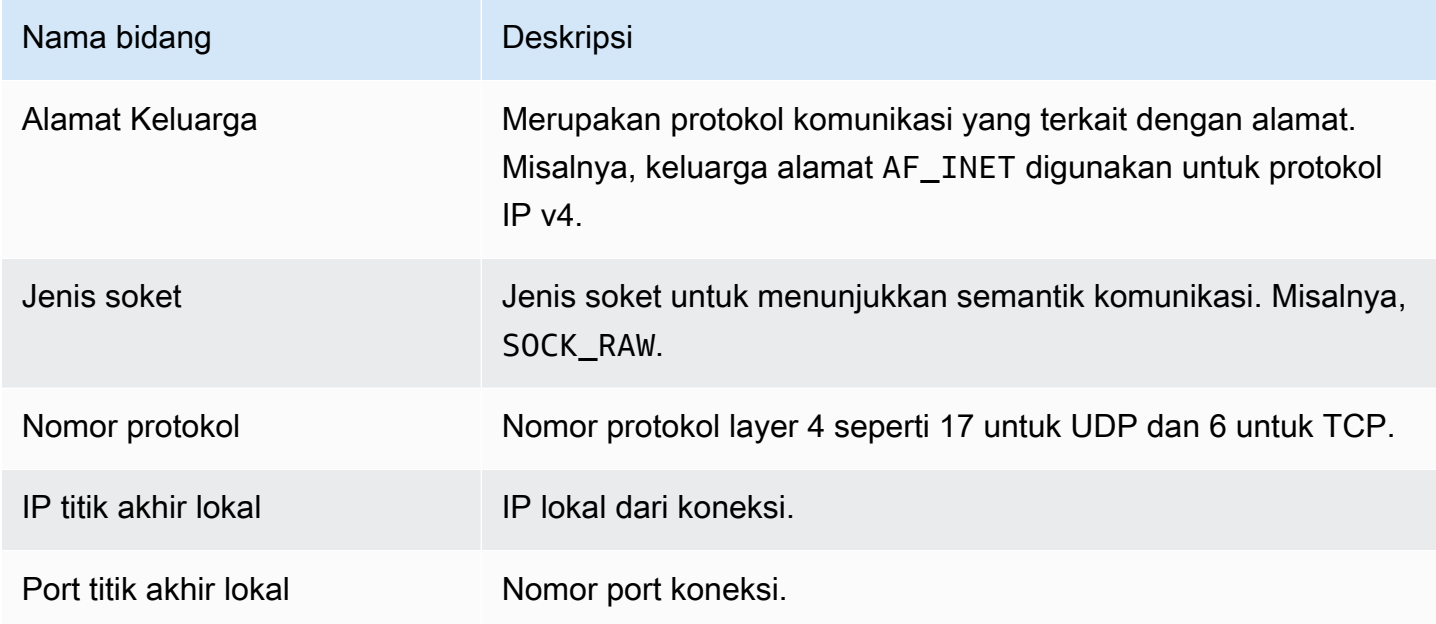

# Dengarkan acara

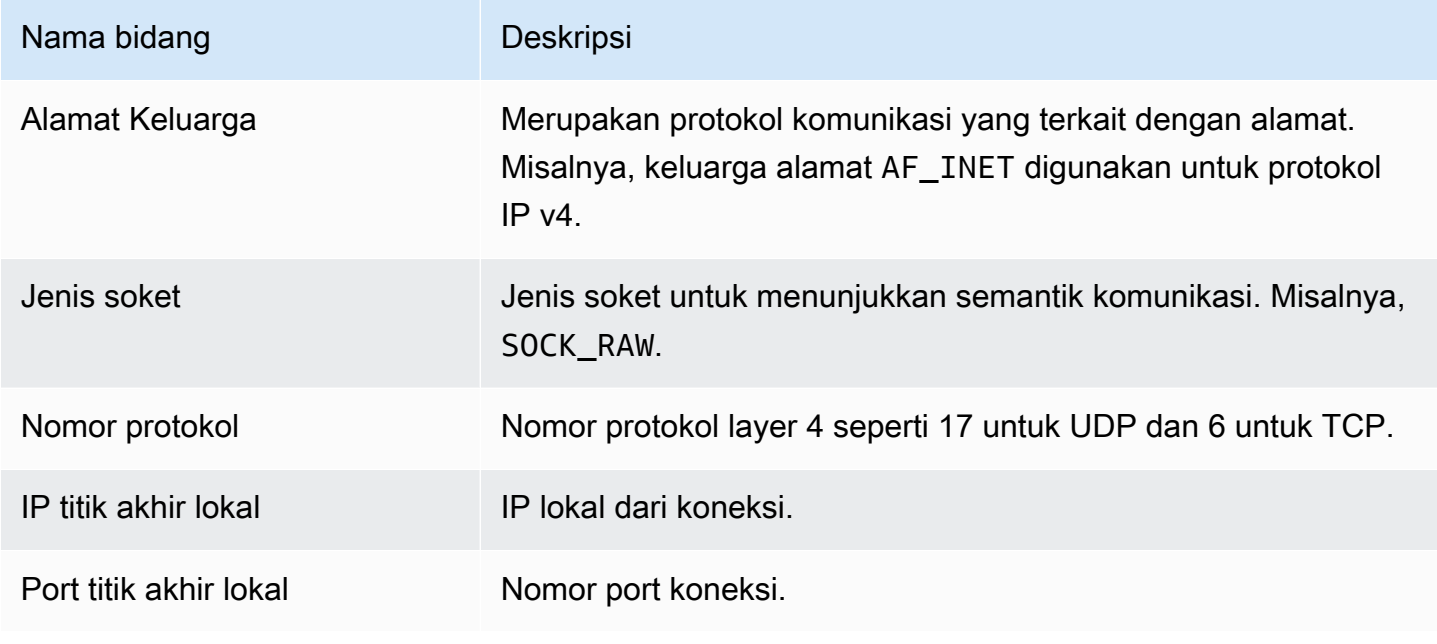

#### Ganti nama acara

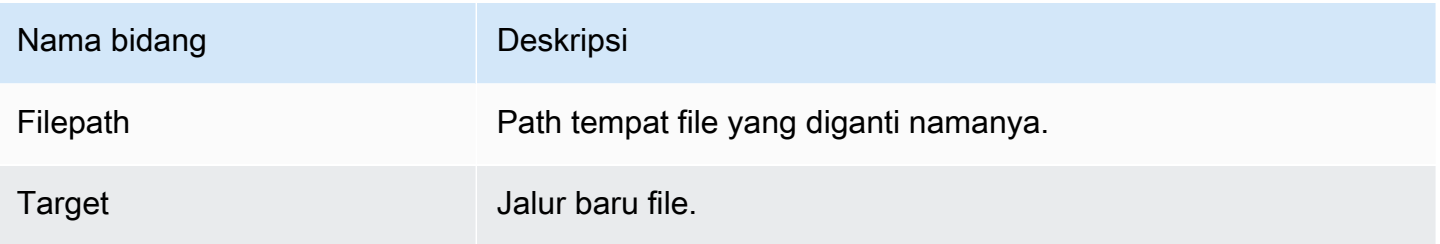

#### Atur acara UID

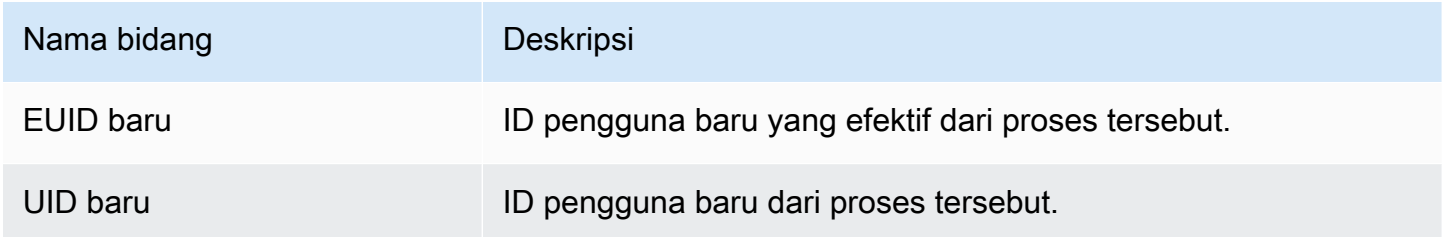

#### Acara Chmod

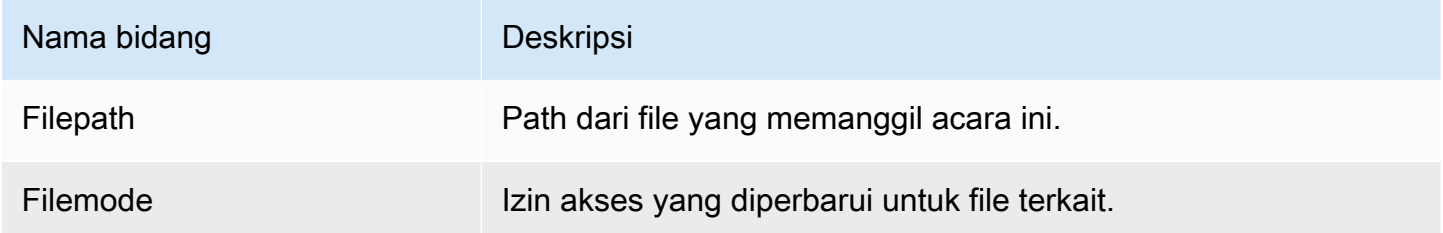

# Agen hosting repositori Amazon ECR GuardDuty

Bagian berikut mencantumkan repositori Amazon Elastic Container Registry (Amazon ECR) Registry (Amazon ECR) GuardDuty tempat menghosting agen keamanan yang akan digunakan di kluster Amazon EKS dan Amazon ECS Anda.

Daftar Isi

- [Repositori untuk agen EKS versi 1.6.0 atau lebih tinggi](#page-349-0)
- [Repositori untuk agen EKS versi 1.5.0 dan sebelumnya](#page-351-0)
- [Repositori untuk GuardDuty agen di \(hanya AWS Fargate Amazon ECS\)](#page-353-0)

## <span id="page-349-0"></span>Repositori untuk agen EKS versi 1.6.0 atau lebih tinggi

Tabel berikut menunjukkan repositori Amazon ECR yang menghosting versi agen add-on Amazon EKS (aws-guardduty-agent) 1.6.0 dan yang lebih baru, untuk masing-masing. Wilayah AWS

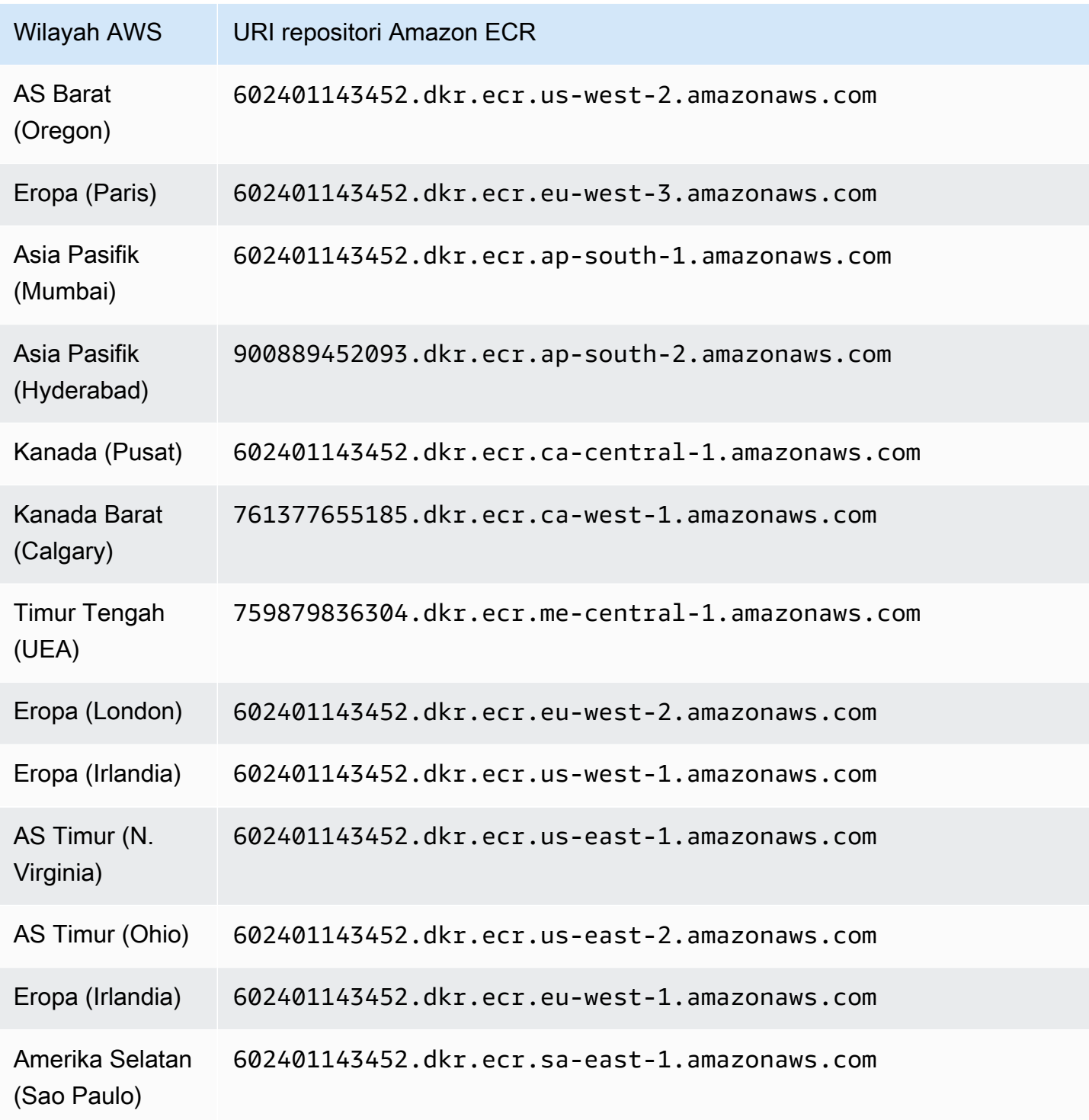

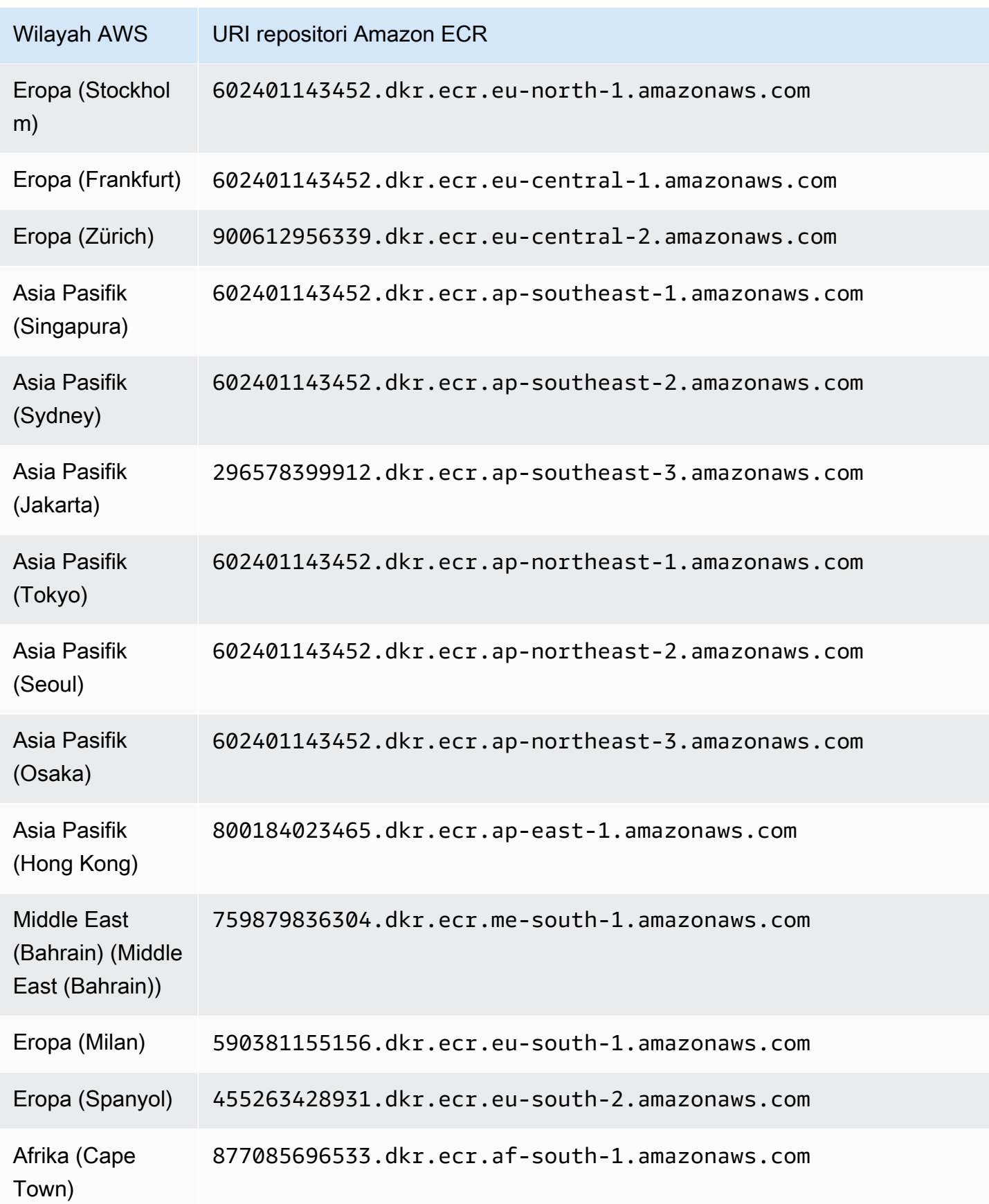

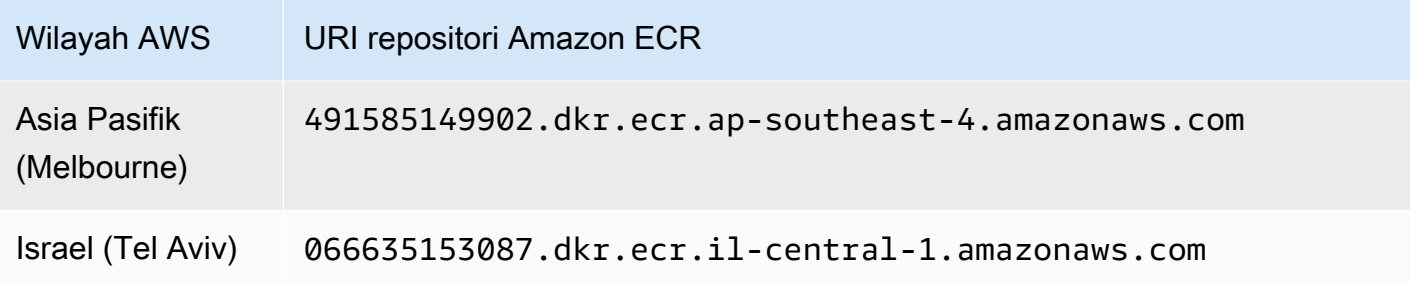

#### <span id="page-351-0"></span>Repositori untuk agen EKS versi 1.5.0 dan sebelumnya

Tabel berikut menunjukkan repositori Amazon ECR yang menghosting versi agen add-on Amazon EKS (aws-guardduty-agent) 1.5.0 dan yang lebih lama, untuk masing-masing. Wilayah AWS

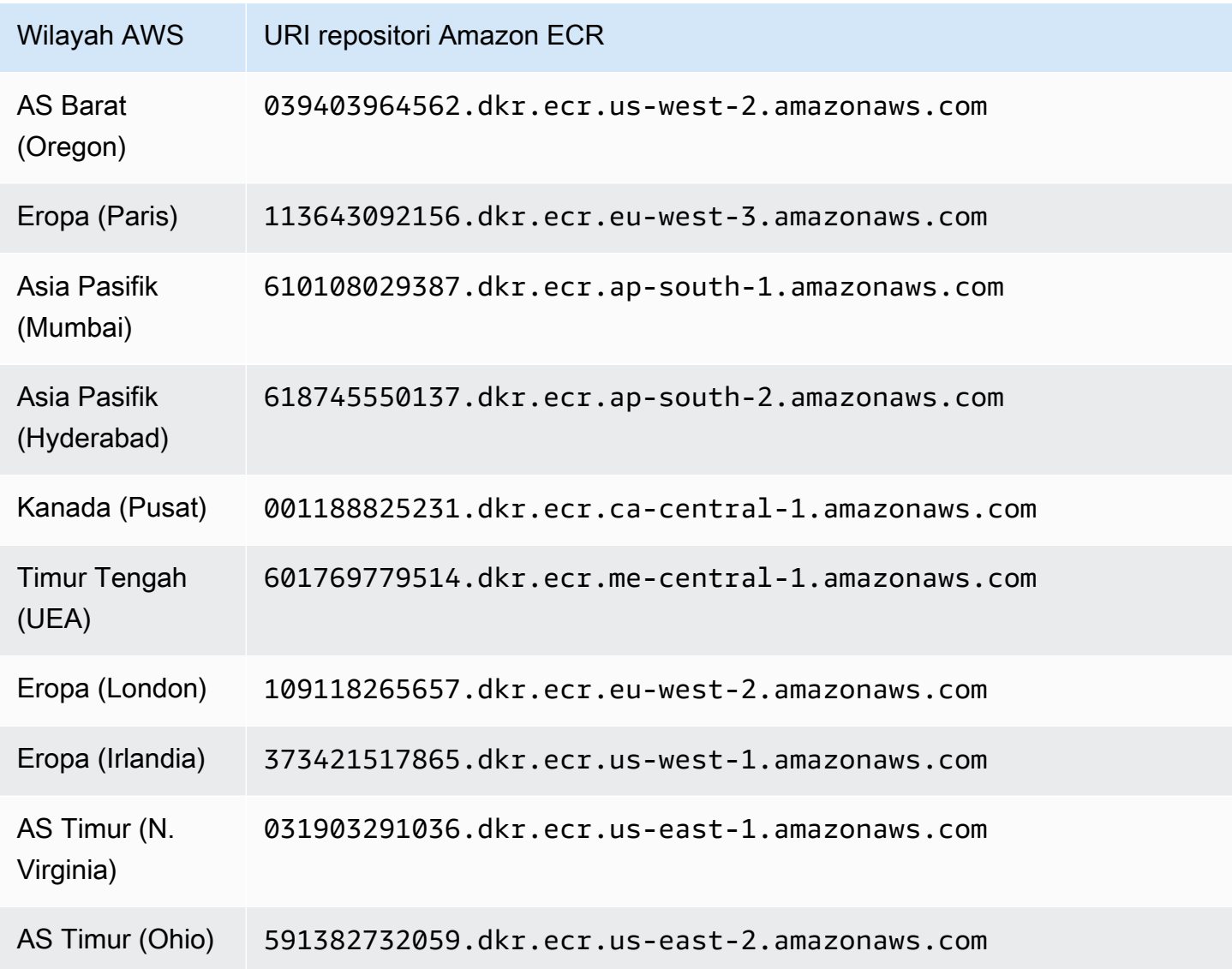

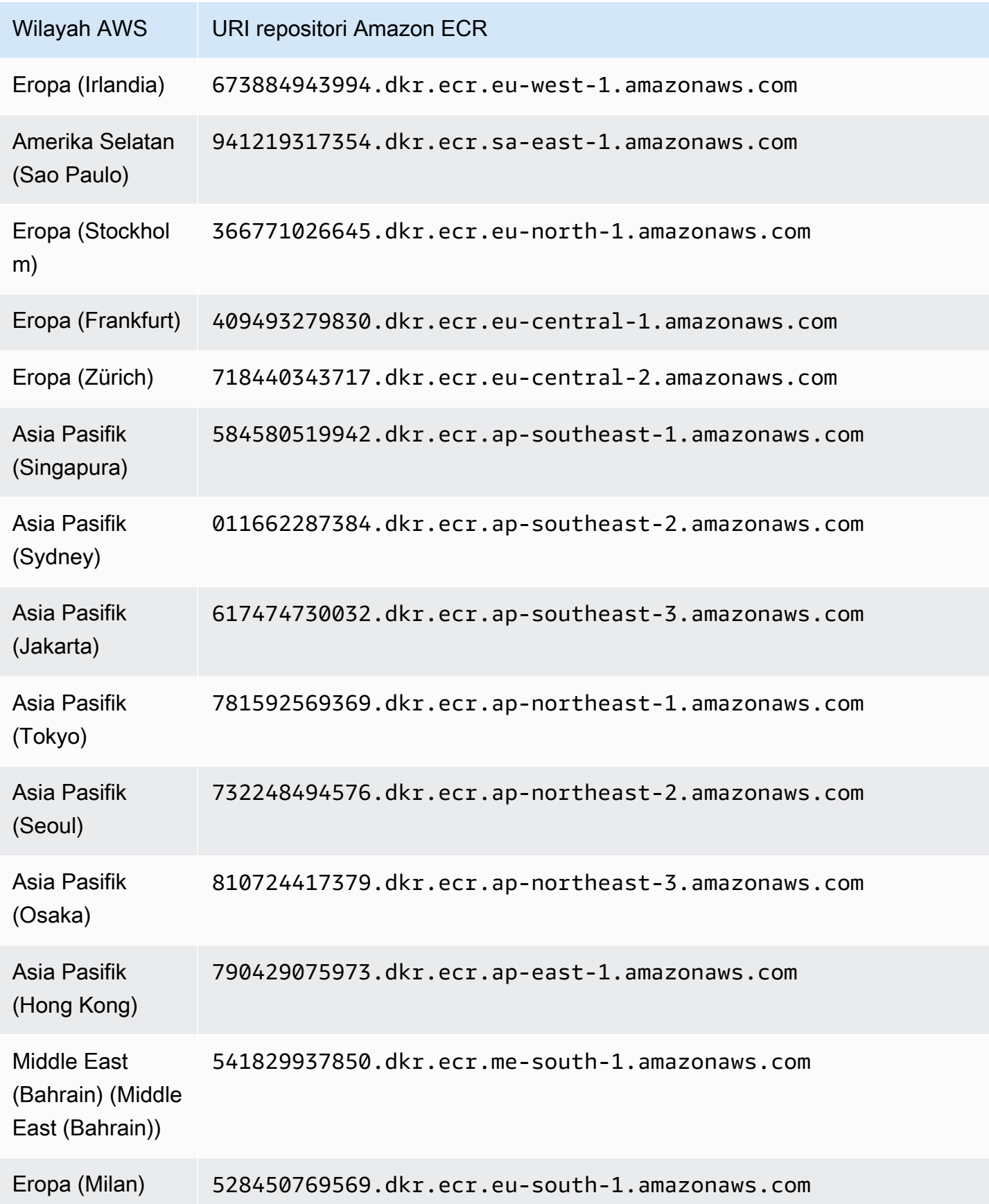

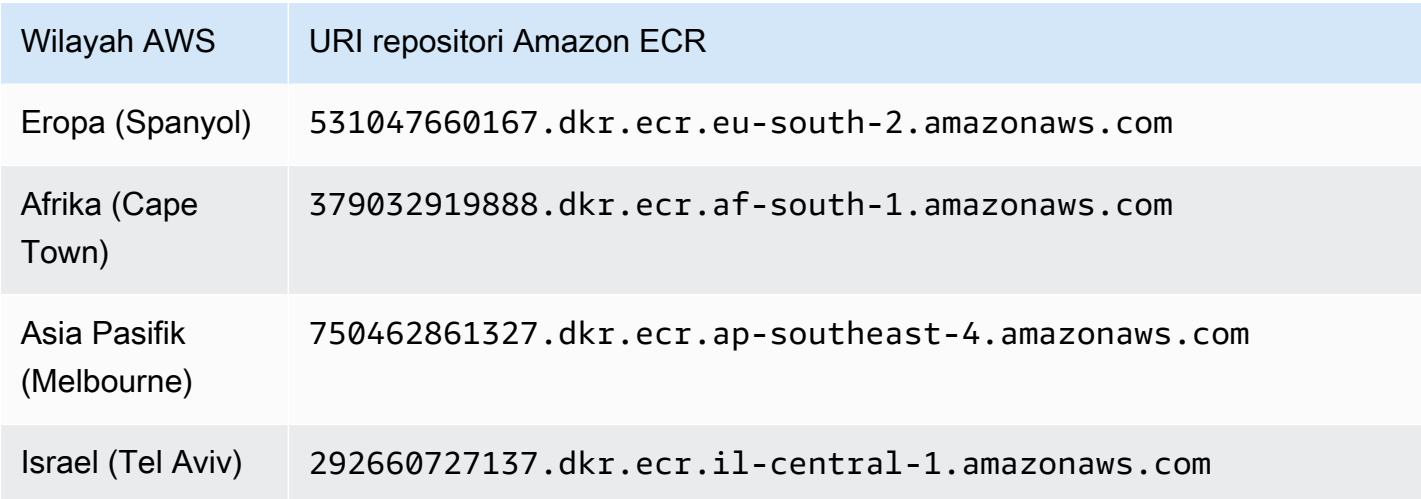

#### <span id="page-353-0"></span>Repositori untuk GuardDuty agen di (hanya AWS Fargate Amazon ECS)

Tabel berikut menunjukkan repositori Amazon ECR yang menampung GuardDuty agen untuk (hanya AWS Fargate Amazon ECS) untuk masing-masing. Wilayah AWS

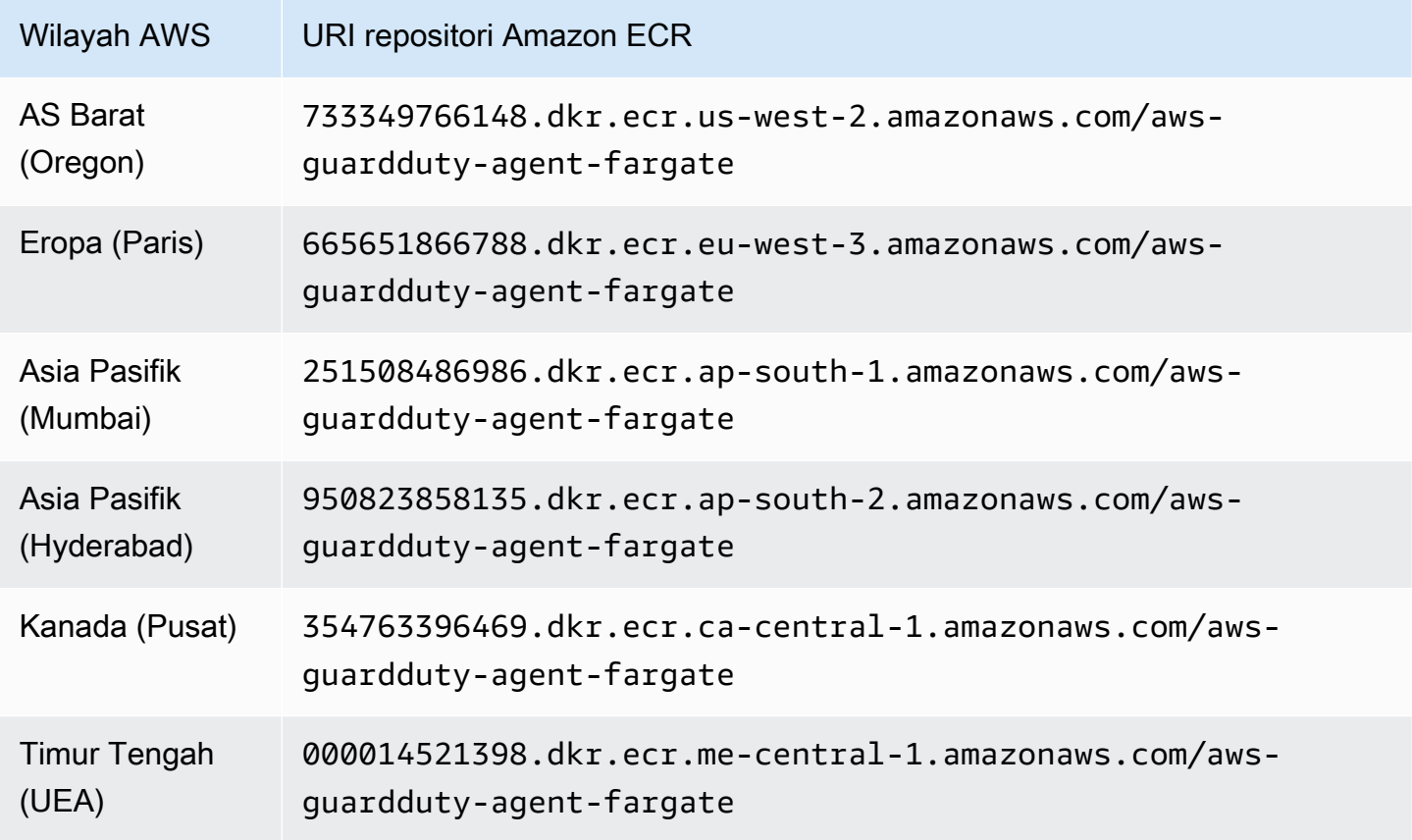

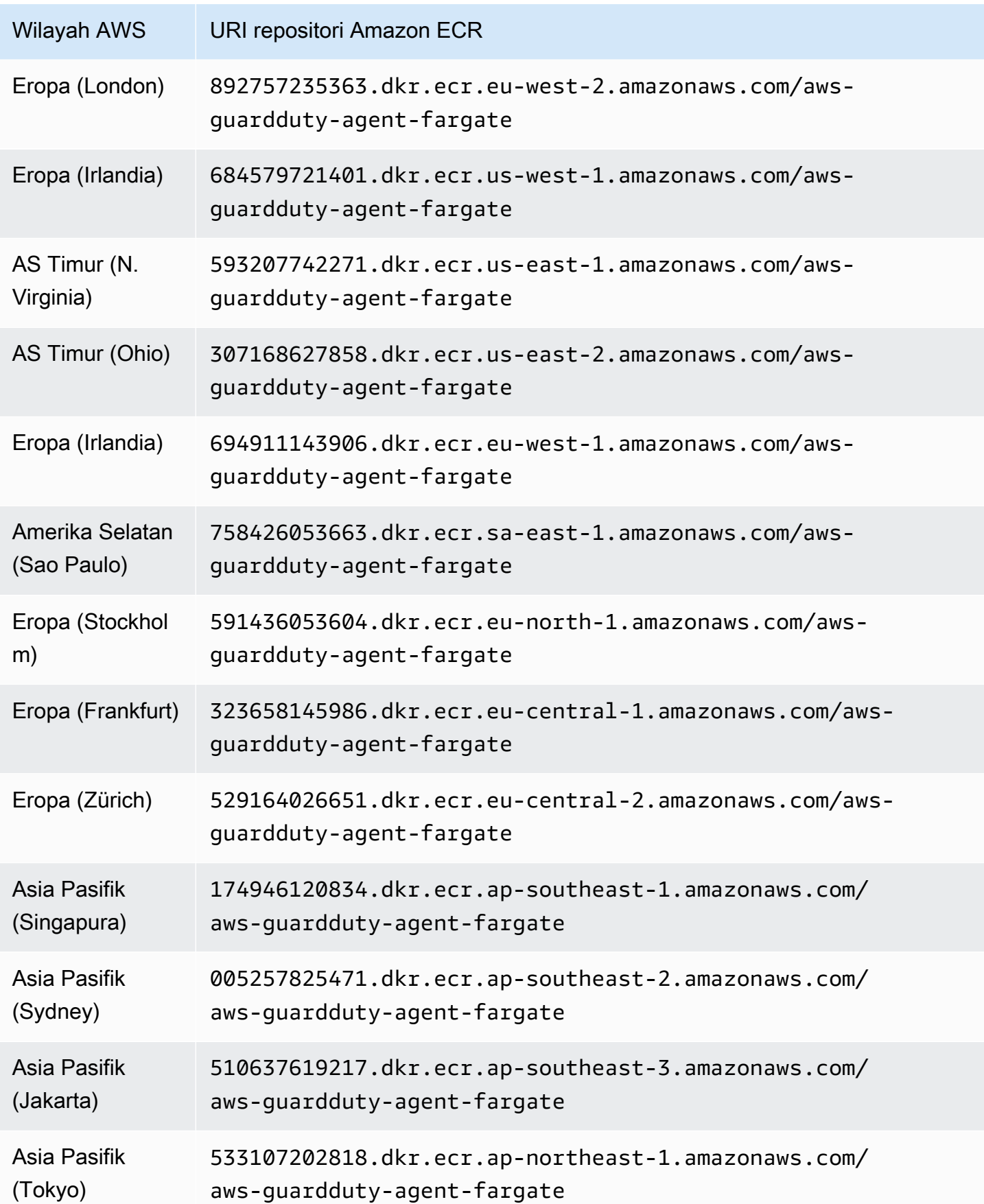

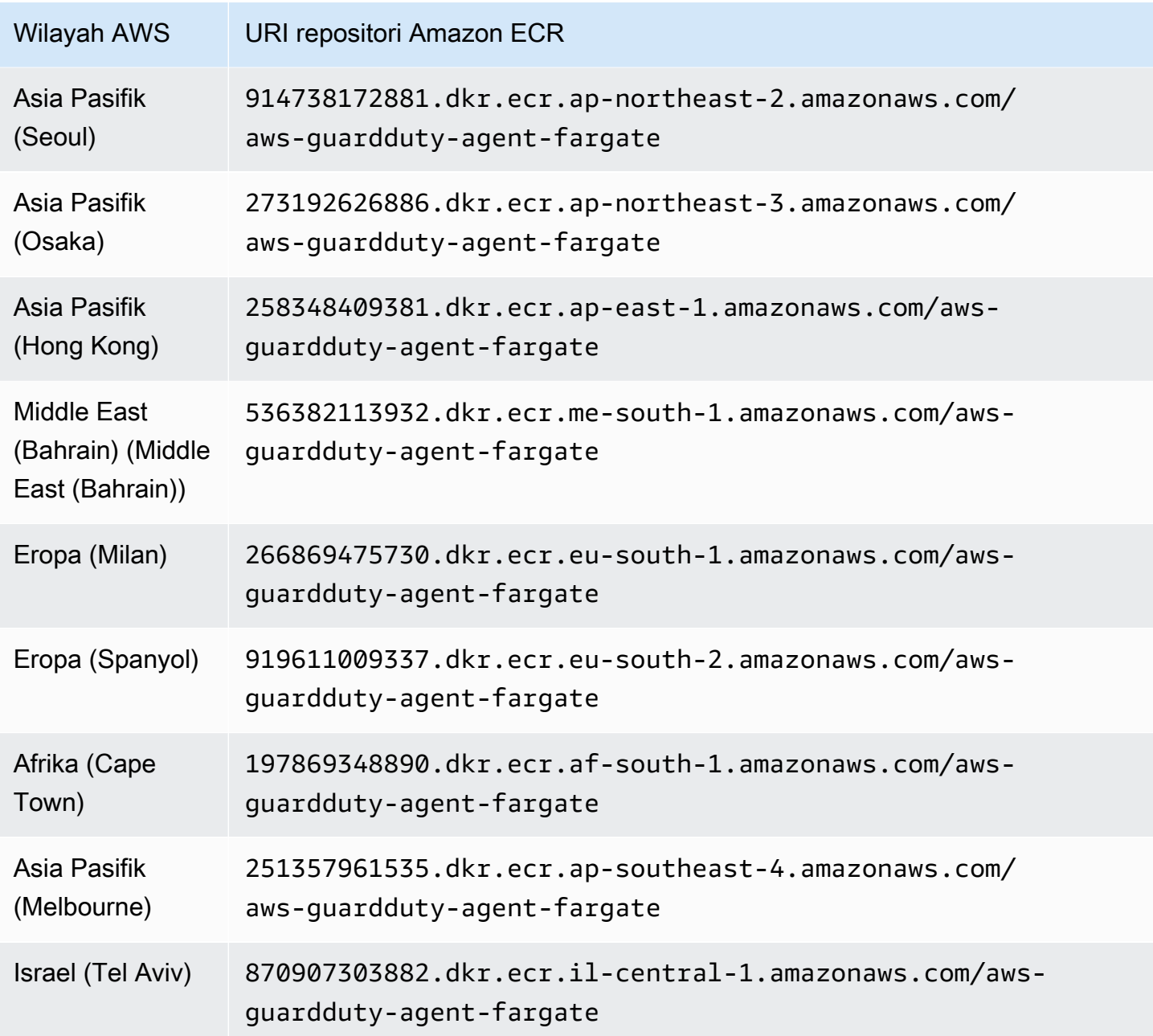

# <span id="page-355-0"></span>GuardDuty sejarah rilis agen

Bagian berikut menyediakan versi rilis untuk GuardDuty agen yang akan digunakan di instans Amazon EC2, cluster Amazon ECS, dan kluster Amazon EKS

#### GuardDuty agen keamanan untuk instans Amazon EC2

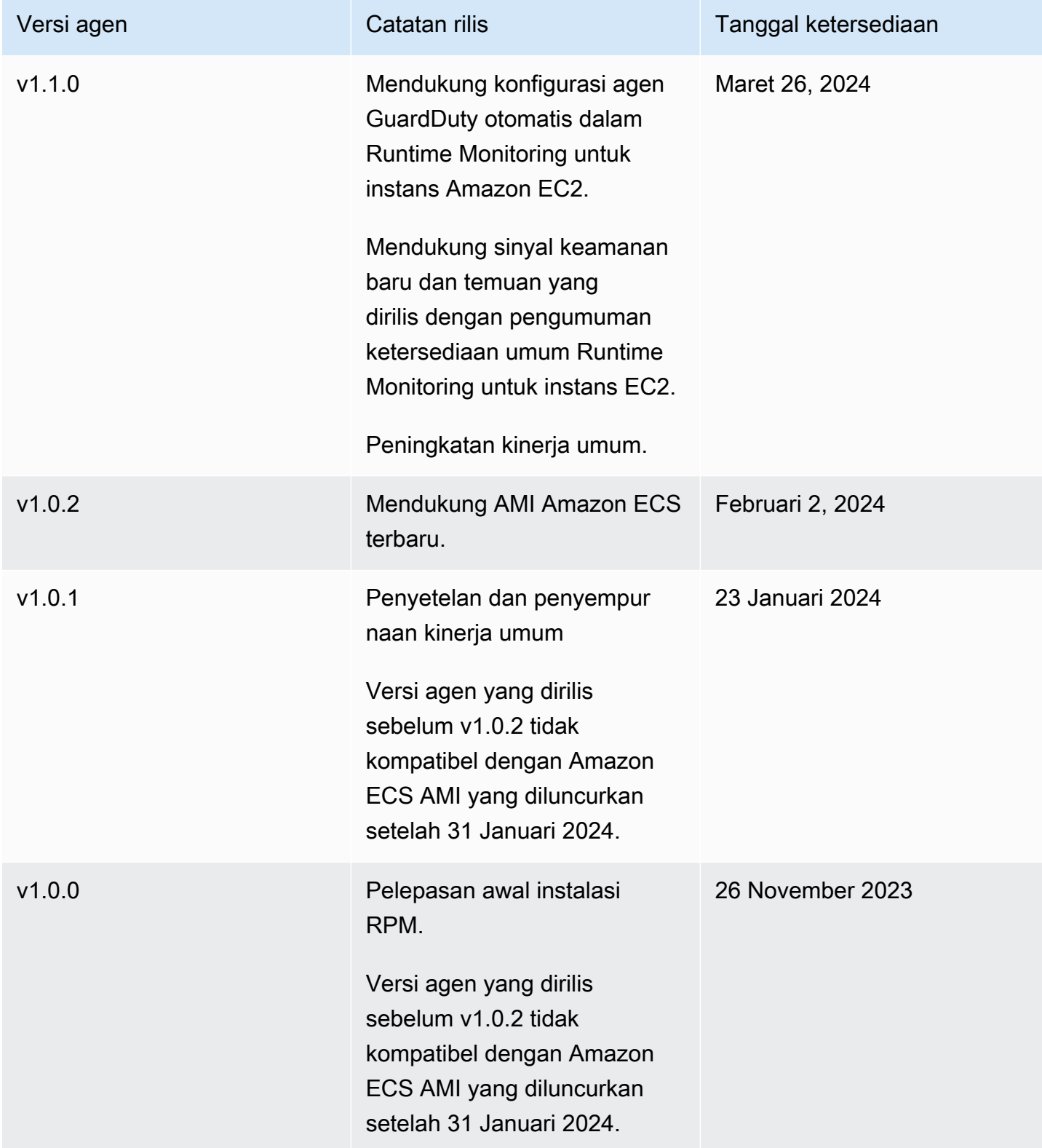

Kunci publik, tanda tangan x86\_64 RPM, tanda tangan arm64 RPM, dan tautan akses yang sesuai ke skrip RPM yang dihosting di bucket Amazon S3 dapat dibentuk dari templat berikut. Ganti nilai Wilayah AWS, ID AWS akun, dan versi GuardDuty agen untuk mengakses skrip RPM. Template berikut menyertakan versi agen terbaru untuk instans Amazon EC2.

• Kunci publik:

```
s3://694911143906-eu-west-1-guardduty-agent-rpm-artifacts/1.1.0/publickey.pem
```
• GuardDuty tanda tangan agen keamanan RPM:

Tanda tangan dari x86\_64 RPM

s3://*694911143906*-*eu-west-1*-guardduty-agent-rpm-artifacts/*1.1.0*/x86\_64/amazonguardduty-agent-1.1.0.x86\_64.sig

Tanda tangan arm64 RPM

```
s3://694911143906-eu-west-1-guardduty-agent-rpm-artifacts/1.1.0/arm64/amazon-
guardduty-agent-1.1.0.arm64.sig
```
• Akses tautan ke skrip RPM di bucket Amazon S3:

Tautan akses untuk x86\_64 RPM

```
s3://694911143906-eu-west-1-guardduty-agent-rpm-artifacts/1.1.0/x86_64/amazon-
guardduty-agent-1.1.0.x86_64.rpm
```
Tautan akses untuk arm64 RPM

s3://*694911143906*-*eu-west-1*-guardduty-agent-rpm-artifacts/*1.1.0*/arm64/amazonguardduty-agent-1.1.0.arm64.rpm

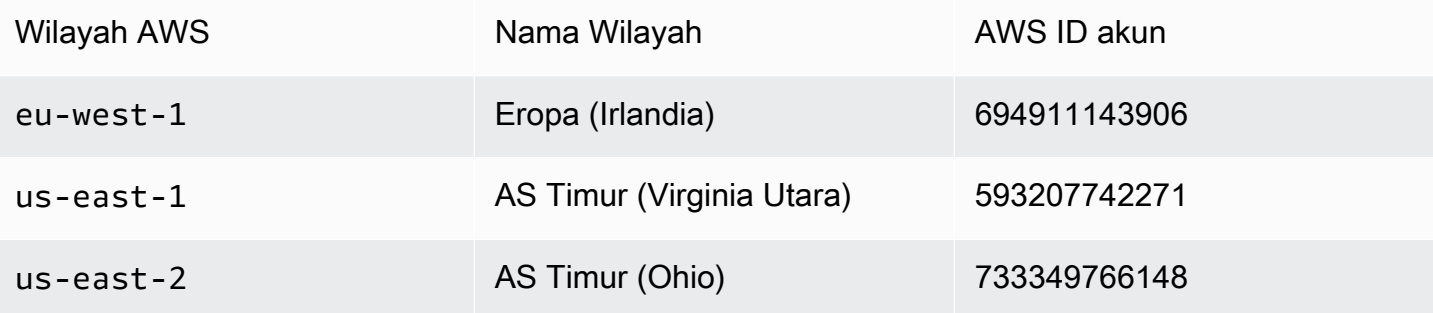

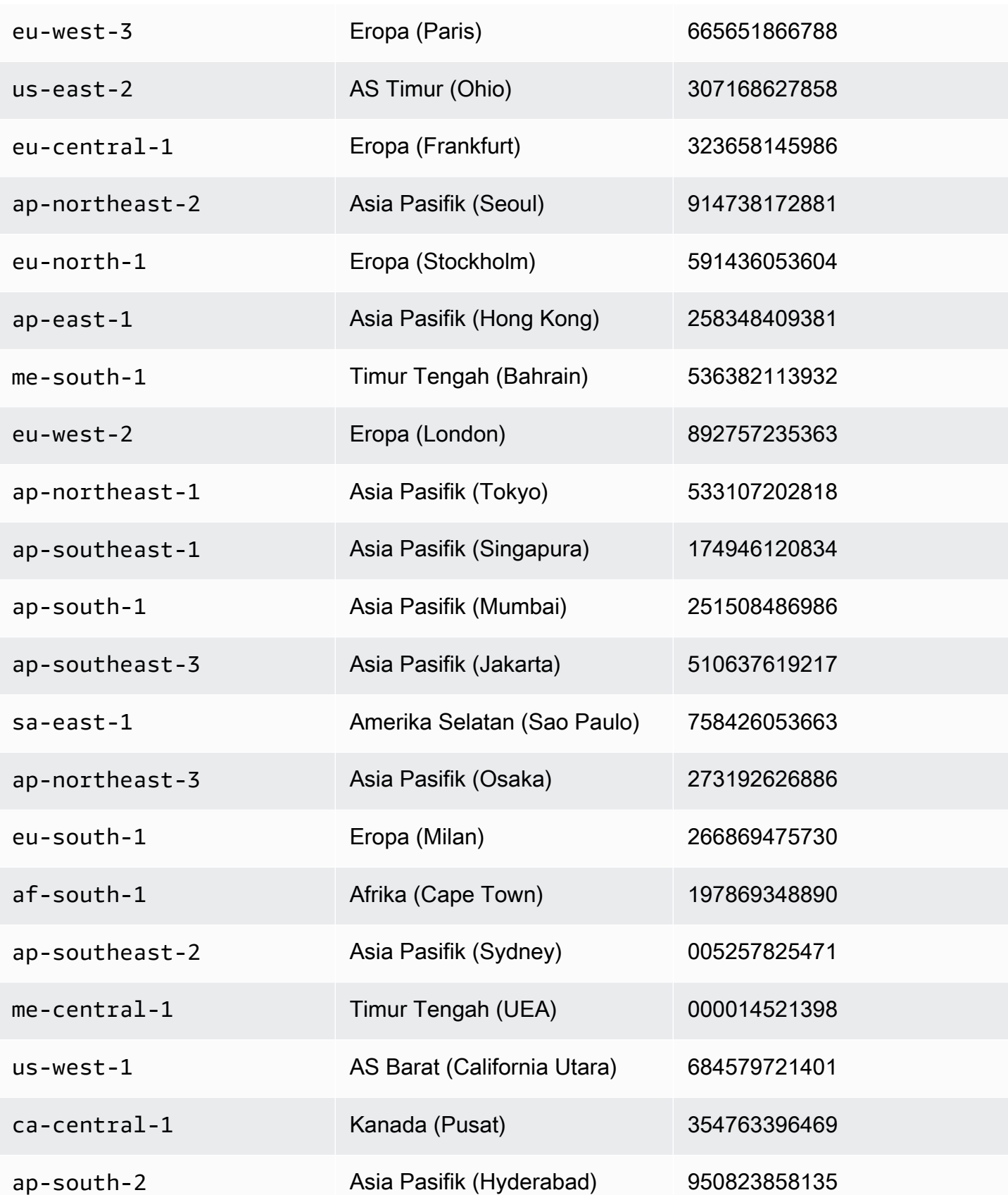

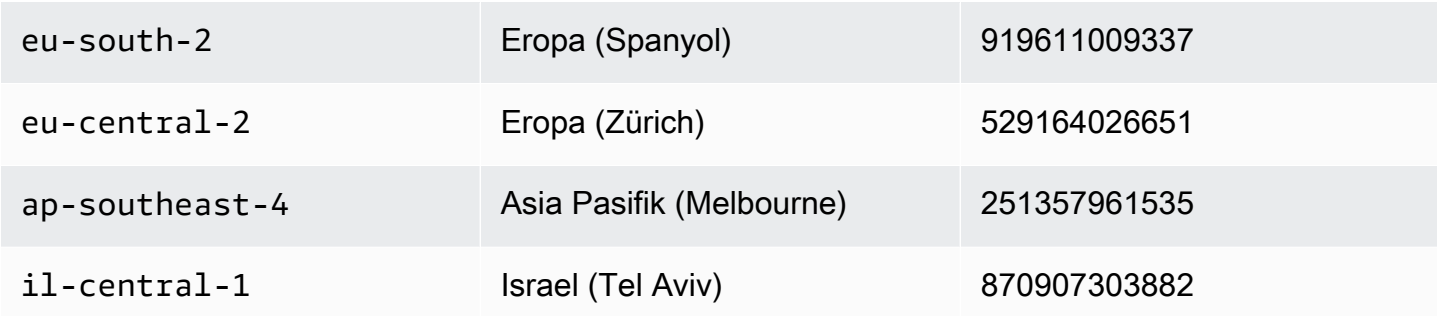

GuardDuty agen keamanan untuk AWS Fargate (hanya Amazon ECS)

Tabel berikut menunjukkan riwayat versi rilis untuk agen GuardDuty keamanan untuk Fargate (hanya Amazon ECS).

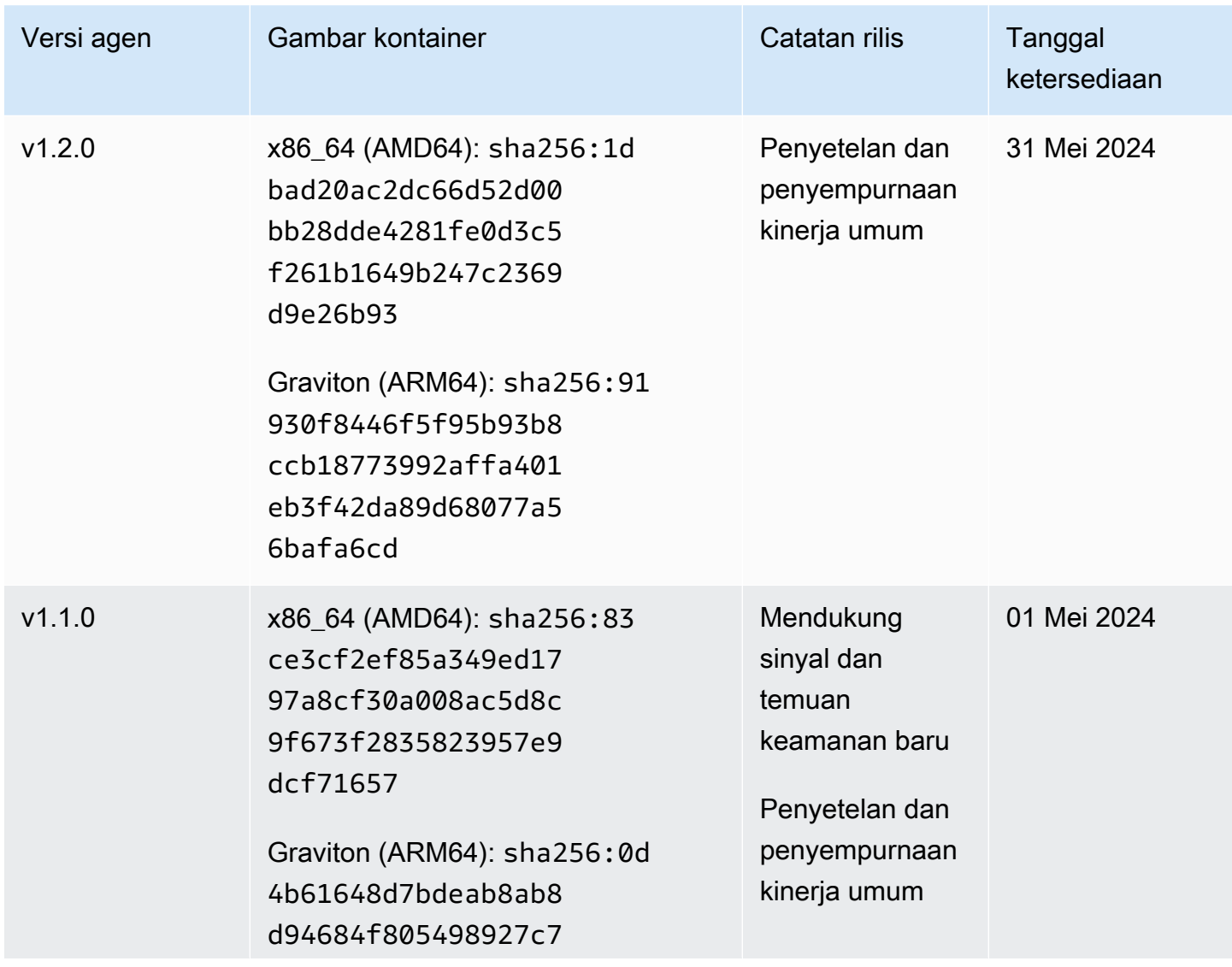
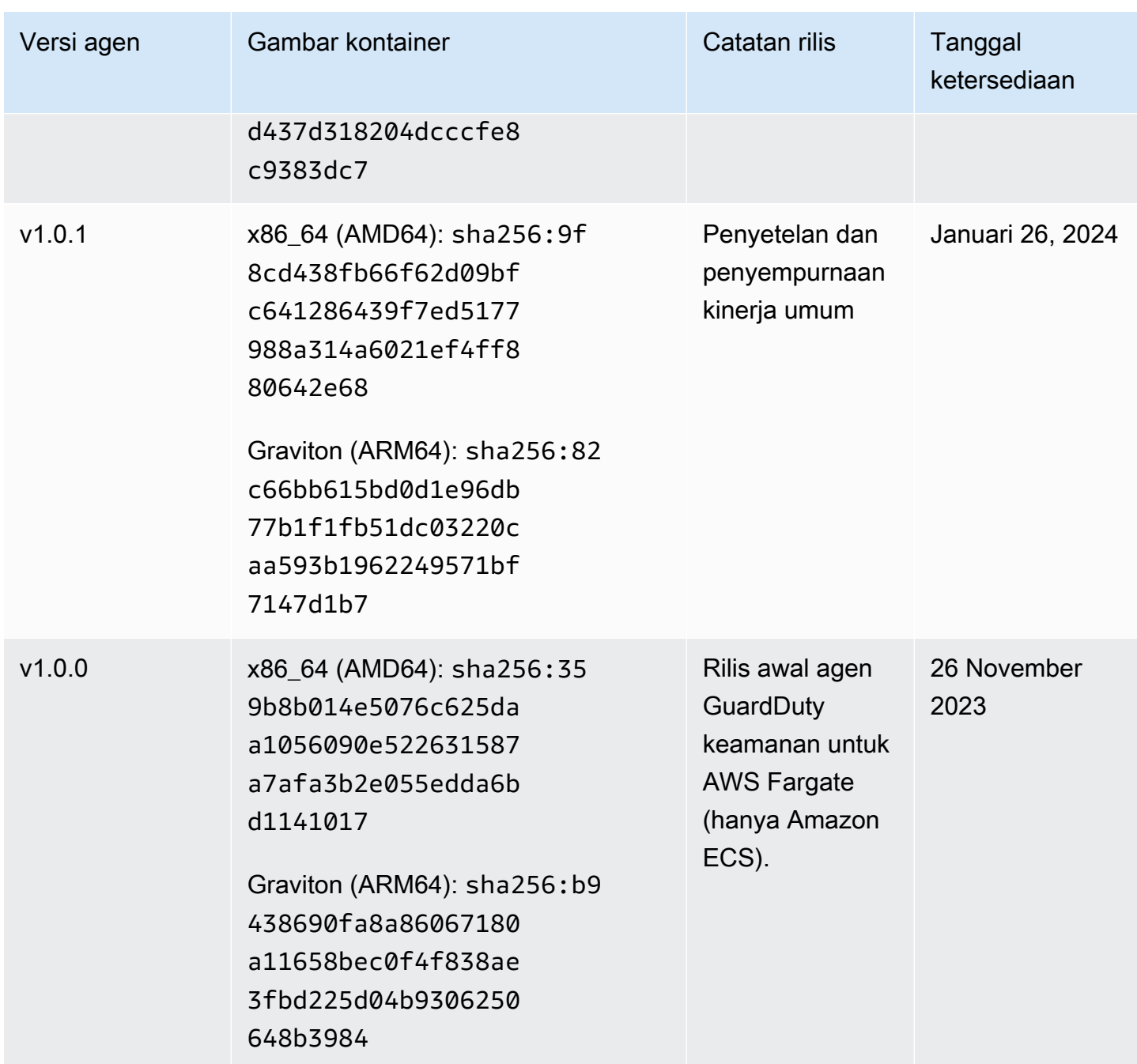

### GuardDuty agen keamanan untuk cluster Amazon EKS

Tabel berikut menunjukkan riwayat versi rilis [GuardDuty agen add-on Amazon EKS](https://docs.aws.amazon.com/eks/latest/userguide/eks-add-ons.html#add-ons-guard-duty).

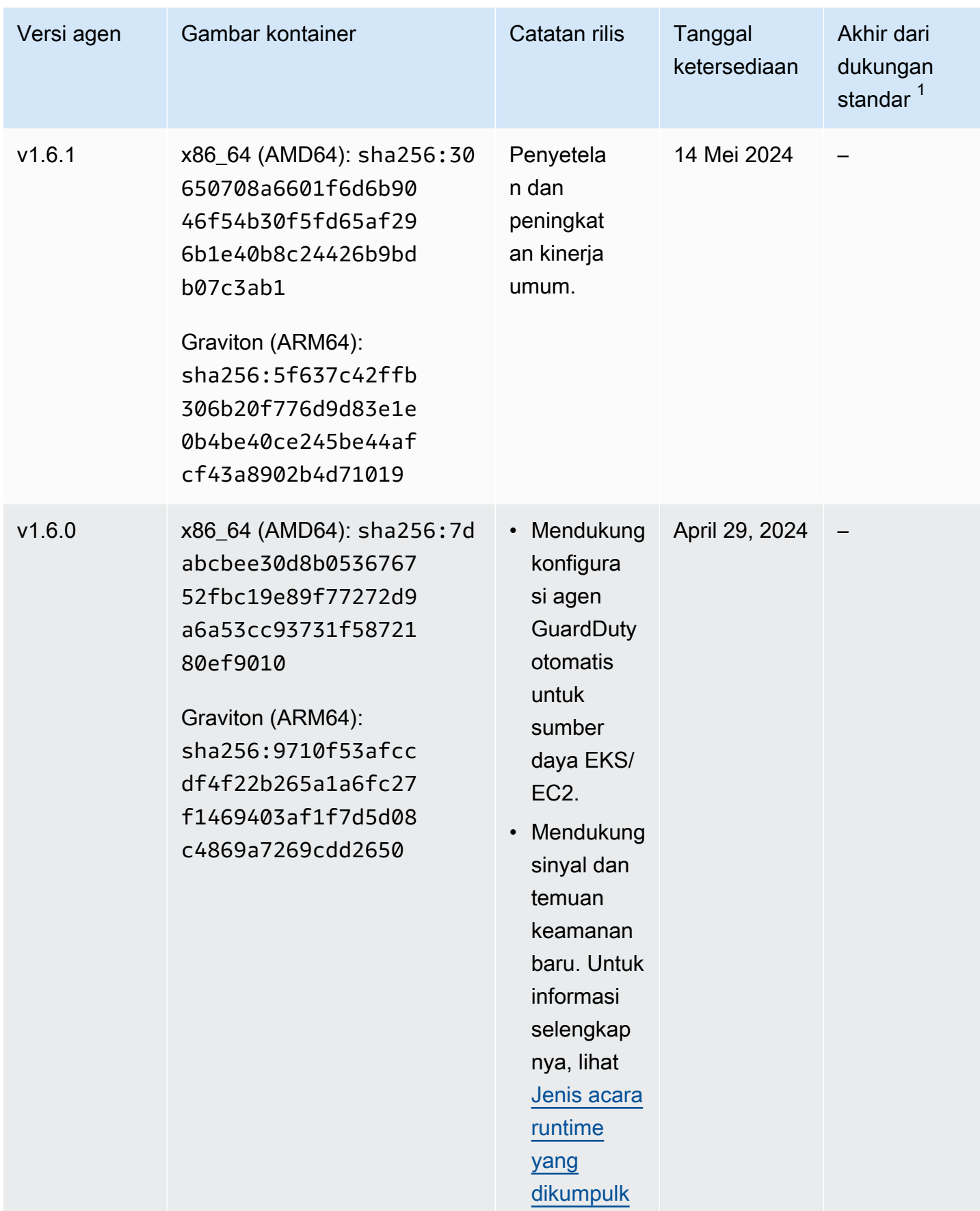

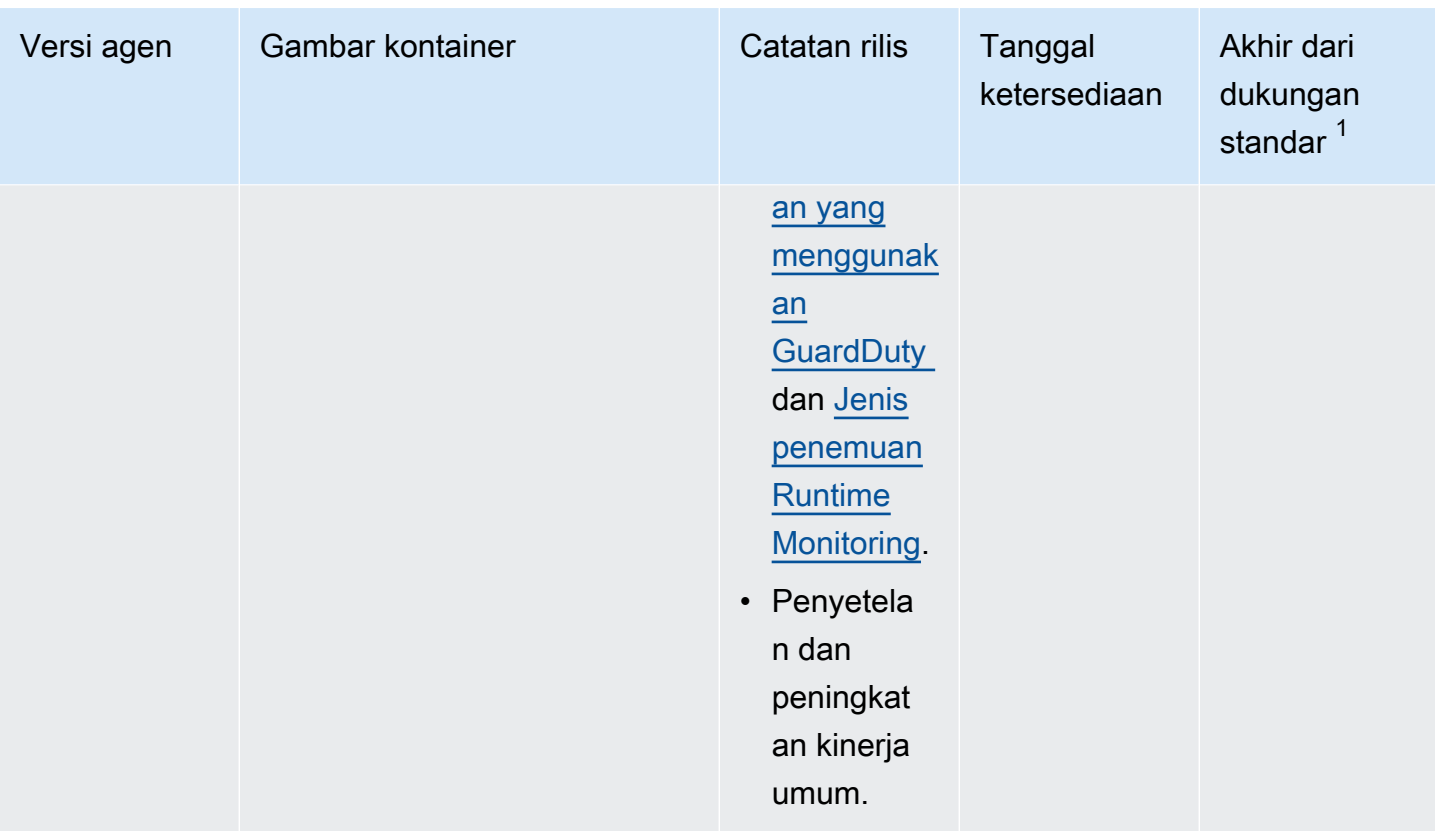

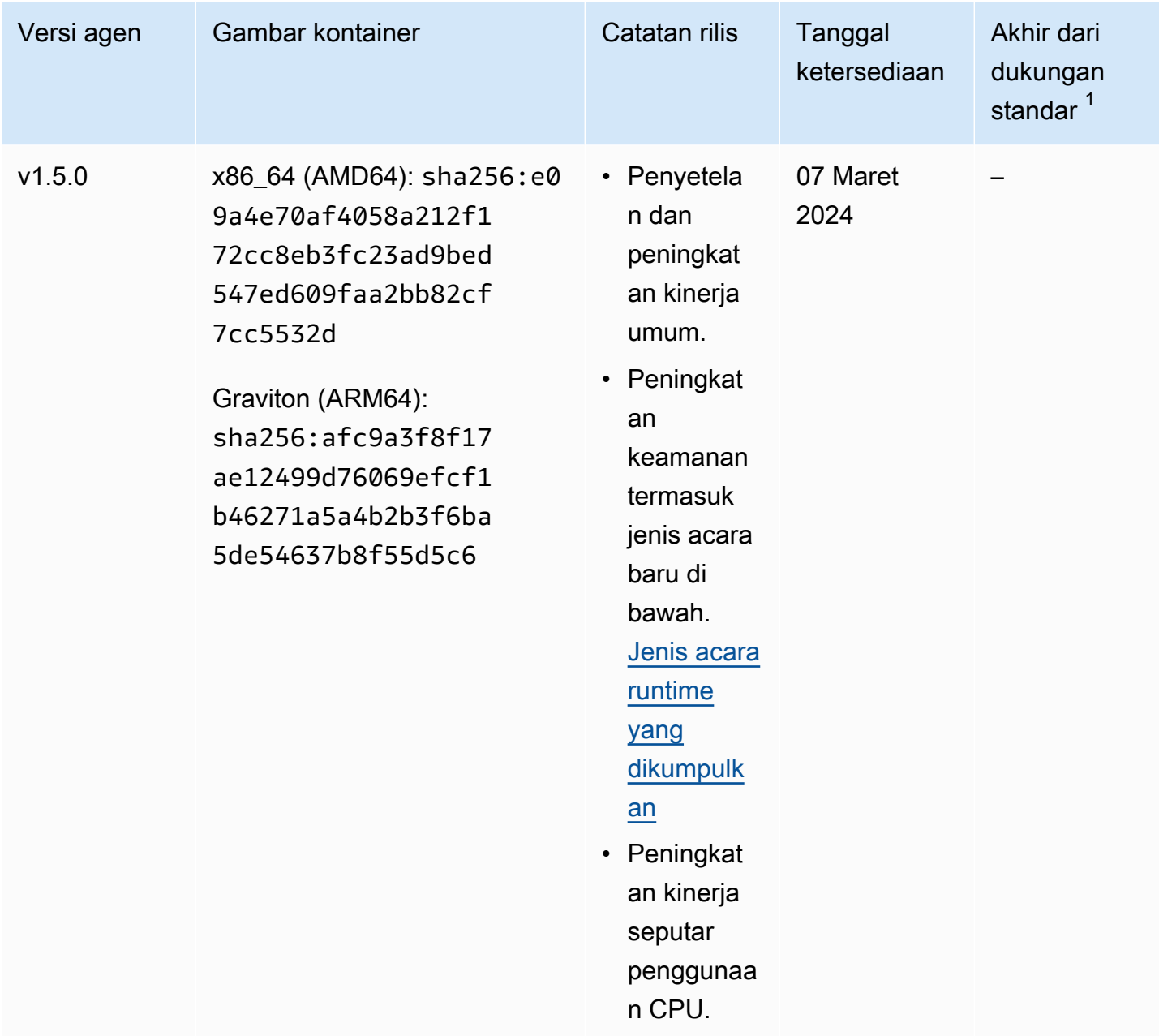

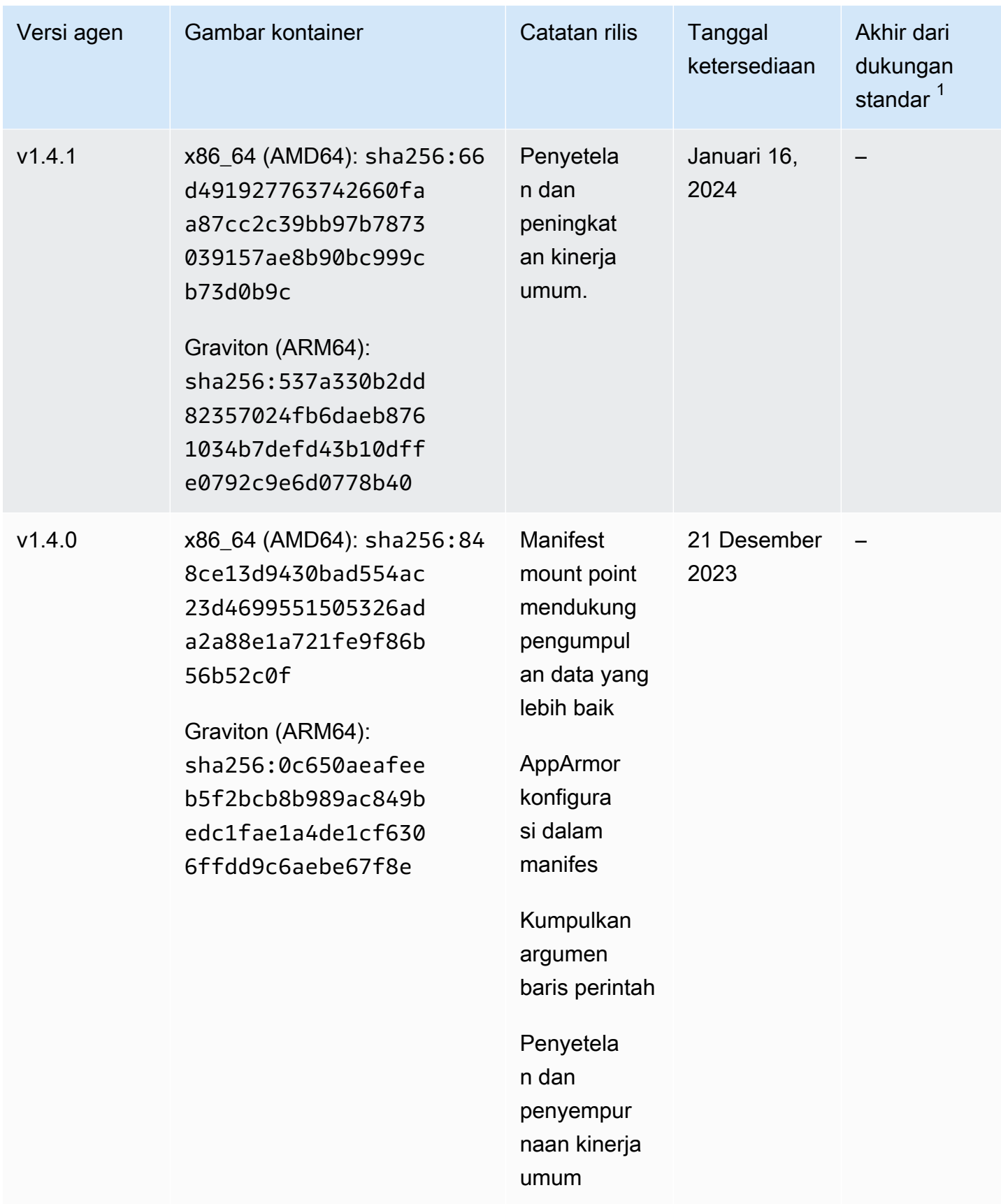

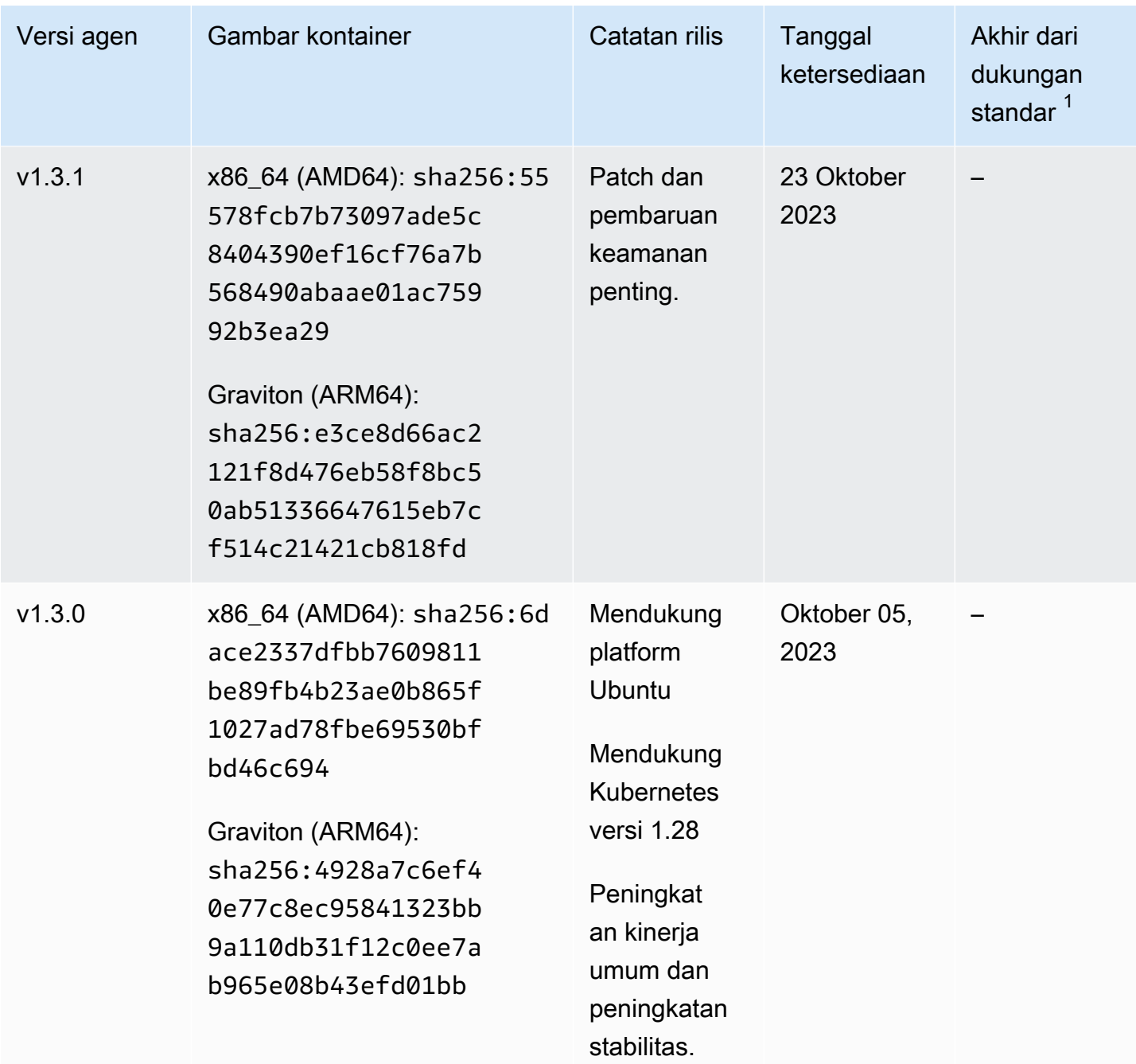

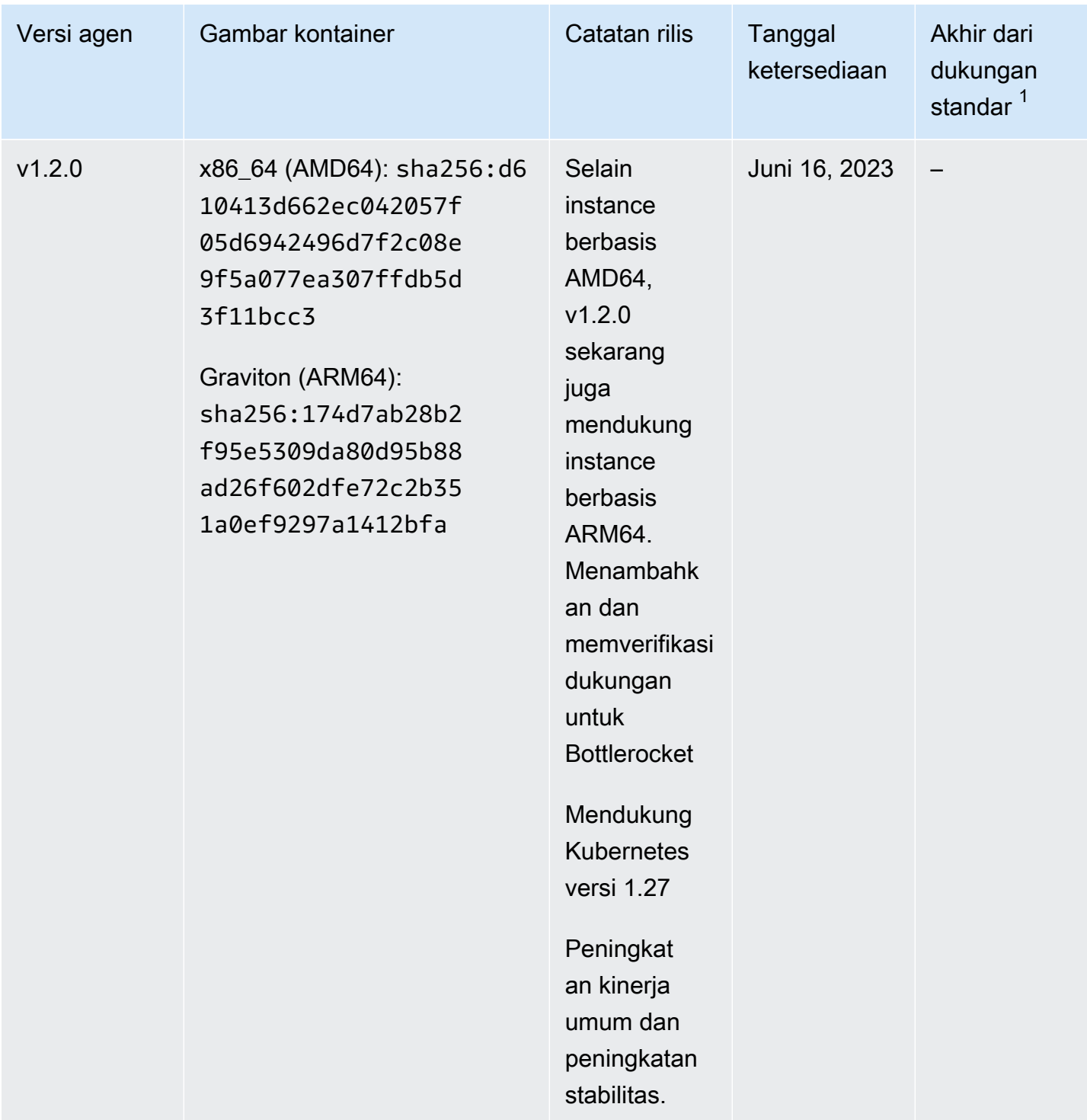

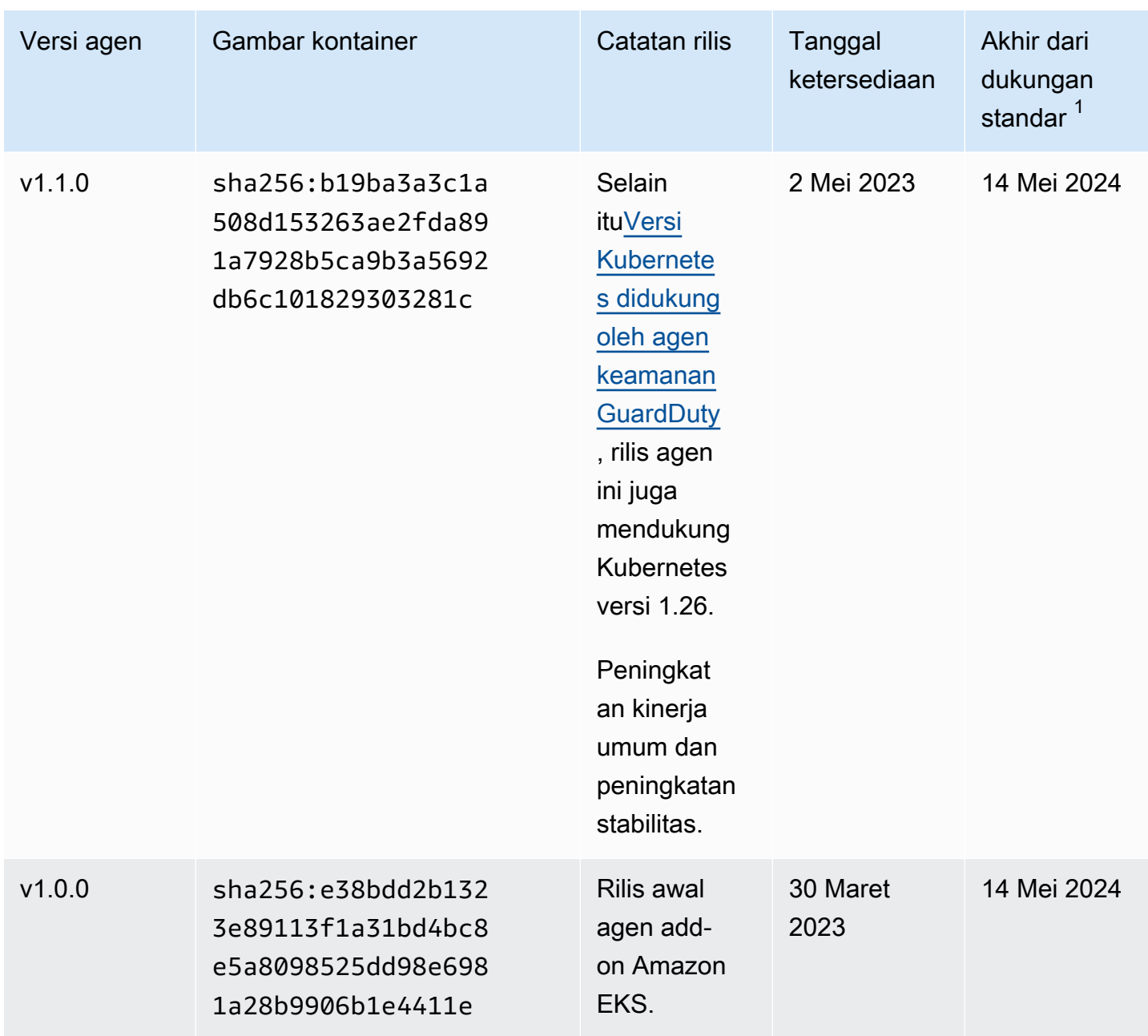

 $^{\bullet -1}$  Untuk informasi tentang memperbarui versi agen Anda saat ini yang mendekati akhir dukungan standar, lihat[Memperbarui agen keamanan secara manual.](#page-246-0)

# Dampak menonaktifkan dan membersihkan sumber daya

Bagian ini berlaku untuk Anda Akun AWS jika Anda memilih untuk menonaktifkan Runtime Monitoring, atau hanya konfigurasi agen GuardDuty otomatis untuk jenis sumber daya.

#### Menonaktifkan konfigurasi agen GuardDuty otomatis

GuardDuty tidak menghapus agen keamanan yang digunakan pada sumber daya Anda. Namun, GuardDuty akan berhenti mengelola pembaruan ke agen keamanan.

GuardDuty terus menerima peristiwa runtime dari jenis sumber daya Anda. Untuk mencegah dampak pada statistik penggunaan Anda, pastikan untuk menghapus agen GuardDuty keamanan dari sumber daya Anda.

Apakah Akun AWS menggunakan titik akhir VPC bersama atau tidak, GuardDuty tidak menghapus titik akhir VPC. Jika diperlukan, Anda harus menghapus titik akhir VPC secara manual.

Menonaktifkan Runtime Monitoring dan EKS Runtime Monitoring

Bagian ini berlaku untuk Anda dalam skenario berikut:

- Anda tidak pernah mengaktifkan EKS Runtime Monitoring secara terpisah dan sekarang Anda menonaktifkan Runtime Monitoring.
- Anda menonaktifkan Runtime Monitoring dan EKS Runtime Monitoring. Jika Anda tidak yakin tentang status konfigurasi EKS Runtime Monitoring, lihat. [Memeriksa status konfigurasi EKS](#page-300-0) [Runtime Monitoring](#page-300-0)

Jika skenario yang tercantum sebelumnya berlaku untuk Anda, maka GuardDuty akan mengambil tindakan berikut di akun Anda:

- GuardDuty menghapus VPC yang memiliki tag:GuardDutyManaged. true Ini adalah VPC yang GuardDuty telah dibuat untuk mengelola agen keamanan otomatis.
- GuardDuty menghapus grup keamanan yang ditandai sebagaiGuardDutyManaged:. true
- Untuk VPC bersama yang telah digunakan oleh setidaknya satu akun peserta, GuardDuty tidak menghapus titik akhir VPC maupun grup keamanan yang terkait dengan sumber daya VPC bersama.
- Untuk sumber daya Amazon GuardDuty EKS, hapus agen keamanan. Ini independen dari apakah dikelola secara manual atau melalui GuardDuty.

Untuk sumber daya Amazon ECS, karena tugas ECS tidak dapat diubah, tidak GuardDuty dapat menghapus instalan agen keamanan dari sumber daya tersebut. Ini tidak tergantung pada bagaimana Anda mengelola agen keamanan — secara manual atau otomatis melalui GuardDuty. Setelah Anda menonaktifkan Runtime Monitoring, tidak GuardDuty akan melampirkan wadah sespan saat tugas ECS baru mulai berjalan. Untuk informasi tentang

bekerja dengan tugas Fargate-ECS, lihat. [Bagaimana Runtime Monitoring bekerja dengan](#page-120-0)  [Fargate \(hanya Amazon ECS\)](#page-120-0)

Untuk sumber daya Amazon EC2, GuardDuty hapus instalan agen keamanan dari semua instans Amazon EC2 yang dikelola Systems Manager (SSM) hanya jika memenuhi ketentuan berikut:

- Sumber daya Anda tidak ditandai denganGuardDutyManaged: tag false pengecualian.
- GuardDuty harus memiliki izin untuk mengakses tag dalam metadata instance. Untuk sumber daya EC2 ini, Access to tag dalam metadata instance disetel ke Allow.

Ketika Anda berhenti mengelola agen keamanan secara manual

Terlepas dari pendekatan mana yang Anda gunakan untuk menyebarkan dan mengelola agen GuardDuty keamanan, untuk berhenti memantau peristiwa runtime di sumber daya Anda, Anda harus menghapus agen GuardDuty keamanan. Jika Anda ingin berhenti memantau peristiwa runtime dari jenis sumber daya di akun, Anda juga dapat menghapus titik akhir Amazon VPC.

# Proses untuk membersihkan sumber daya agen keamanan

Untuk menghapus titik akhir Amazon VPC

- Tanpa VPC bersama Saat Anda tidak lagi ingin memantau sumber daya di akun, pertimbangkan untuk menghapus titik akhir VPC Amazon.
- Dengan VPC bersama Saat akun pemilik VPC bersama menghapus sumber daya VPC bersama yang masih digunakan, status cakupan Runtime Monitoring (dan bila berlaku, EKS Runtime Monitoring) untuk sumber daya di akun pemilik VPC bersama Anda dan akun yang berpartisipasi mungkin menjadi tidak sehat. Untuk informasi tentang status cakupan, lihat[Menilai cakupan runtime untuk sumber daya Anda.](#page-302-0)

Untuk informasi selengkapnya, lihat [Menghapus titik akhir antarmuka.](https://docs.aws.amazon.com/vpc/latest/privatelink/delete-interface-endpoint.html)

Untuk menghapus grup keamanan

- Tanpa VPC bersama Jika Anda tidak lagi ingin memantau jenis sumber daya di akun, pertimbangkan untuk menghapus grup keamanan yang terkait dengan VPC Amazon.
- Dengan VPC bersama Saat akun pemilik VPC bersama menghapus grup keamanan, akun peserta apa pun yang saat ini menggunakan grup keamanan yang terkait dengan VPC bersama, status cakupan Pemantauan Waktu Proses untuk sumber daya di akun pemilik VPC bersama Anda dan akun yang berpartisipasi mungkin menjadi tidak sehat. Untuk informasi selengkapnya, lihat [Menilai cakupan runtime untuk sumber daya Anda.](#page-302-0)

Untuk informasi selengkapnya, lihat [Menghapus grup keamanan](https://docs.aws.amazon.com/AWSEC2/latest/UserGuide/working-with-security-groups.html#deleting-security-group). Untuk menghapus agen GuardDuty keamanan dari cluster EKS

Untuk menghapus agen keamanan dari kluster EKS yang tidak ingin Anda pantau lagi, lihat [Menghapus add-on](https://docs.aws.amazon.com/eks/latest/userguide/managing-add-ons.html#removing-an-add-on).

Menghapus agen add-on EKS tidak menghapus amazon-guardduty namespace dari cluster EKS. Untuk menghapus amazon-guardduty namespace, lihat [Menghapus](https://kubernetes.io/docs/tasks/administer-cluster/namespaces/#deleting-a-namespace) namespace.

Untuk menghapus **amazon-guardduty** namespace (kluster EKS)

Menonaktifkan konfigurasi agen otomatis tidak secara otomatis menghapus amazon-guardduty namespace dari kluster EKS Anda. Untuk menghapus amazon-guardduty namespace, lihat [Menghapus](https://kubernetes.io/docs/tasks/administer-cluster/namespaces/#deleting-a-namespace) namespace.

# <span id="page-371-0"></span>Perlindungan Amazon S3 di Amazon GuardDuty

Perlindungan S3 membantu Amazon GuardDuty memantau peristiwa AWS CloudTrail data untuk Amazon Simple Storage Service (Amazon S3) yang menyertakan operasi API tingkat objek untuk mengidentifikasi potensi risiko keamanan data dalam bucket Amazon S3 Anda.

GuardDuty memantau peristiwa AWS CloudTrail manajemen dan peristiwa data AWS CloudTrail S3 untuk mengidentifikasi potensi ancaman di sumber daya Amazon S3 Anda. Kedua sumber data memantau berbagai jenis kegiatan. Contoh peristiwa CloudTrail manajemen untuk S3 mencakup operasi yang mencantumkan atau mengonfigurasi bucket Amazon S3, ListBuckets sepertiDeleteBuckets,, dan. PutBucketReplication Contoh peristiwa CloudTrail data untuk S3 mencakup operasi API tingkat objek, seperti,, GetObjectListObjects, DeleteObject dan. PutObject

Saat Anda mengaktifkan Amazon GuardDuty untuk Akun AWS, GuardDuty mulai memantau peristiwa CloudTrail manajemen. Anda tidak perlu mengaktifkan atau mengonfigurasi login peristiwa data S3 secara manual. AWS CloudTrail Anda dapat mengaktifkan fitur Perlindungan S3 (yang memantau peristiwa CloudTrail data untuk S3) untuk akun apa pun di Wilayah AWS mana pun fitur ini tersedia di Amazon GuardDuty, kapan saja. An Akun AWS yang telah diaktifkan GuardDuty, dapat mengaktifkan Perlindungan S3 untuk pertama kalinya dengan periode uji coba gratis 30 hari. Untuk Akun AWS yang memungkinkan GuardDuty untuk pertama kalinya, Perlindungan S3 sudah diaktifkan dan disertakan dalam uji coba gratis 30 hari ini. Untuk informasi selengkapnya, lihat [Memperkirakan](#page-705-0) [biaya GuardDuty](#page-705-0) .

Kami menyarankan Anda mengaktifkan Perlindungan S3 di GuardDuty. Jika fitur ini tidak diaktifkan, tidak GuardDuty akan dapat sepenuhnya memantau bucket Amazon S3 Anda atau menghasilkan temuan untuk akses mencurigakan ke data yang disimpan di bucket S3 Anda.

# Bagaimana GuardDuty menggunakan peristiwa data S3

Saat Anda mengaktifkan peristiwa data S3 (Perlindungan S3), GuardDuty mulailah menganalisis peristiwa data S3 dari semua bucket S3 Anda, dan memantaunya untuk aktivitas berbahaya dan mencurigakan. Untuk informasi selengkapnya, lihat [AWS CloudTrail peristiwa data untuk S3.](#page-381-0)

Ketika pengguna yang tidak diautentikasi mengakses objek S3, itu berarti bahwa objek S3 dapat diakses publik. Oleh karena itu, GuardDuty tidak memproses permintaan tersebut. GuardDuty memproses permintaan yang dibuat ke objek S3 dengan menggunakan kredenal IAM (AWS Identity and Access Management) atau AWS STS (AWS Security Token Service) yang valid.

Ketika GuardDuty mendeteksi potensi ancaman berdasarkan pemantauan peristiwa data S3, itu menghasilkan temuan keamanan. Untuk informasi tentang jenis temuan yang GuardDuty dapat dihasilkan untuk bucket Amazon S3, lihat. [GuardDuty Jenis temuan S3](#page-532-0)

Jika Anda menonaktifkan Perlindungan S3, GuardDuty menghentikan pemantauan peristiwa data S3 dari data yang disimpan di bucket S3 Anda.

# Mengkonfigurasi Perlindungan S3 untuk akun mandiri

Untuk akun yang terkait dengan AWS Organizations, proses ini dapat diotomatisasi melalui pengaturan konsol. Untuk informasi selengkapnya, lihat [Mengkonfigurasi Perlindungan S3 di](#page-373-0)  [lingkungan beberapa akun](#page-373-0).

# Untuk mengaktifkan atau menonaktifkan Perlindungan S3

Pilih metode akses pilihan Anda untuk mengonfigurasi Perlindungan S3 untuk akun mandiri.

Console

- 1. Masuk ke AWS Management Console dan buka GuardDuty konsol di https:// [console.aws.amazon.com/guardduty/](https://console.aws.amazon.com/guardduty/).
- 2. Di panel navigasi, pilih Perlindungan S3.
- 3. Halaman Perlindungan S3 memberikan status Perlindungan S3 saat ini untuk akun Anda. Pilih Aktifkan atau Nonaktifkan untuk mengaktifkan atau menonaktifkan Perlindungan S3 kapan saja.
- 4. Pilih Konfirmasi untuk mengonfirmasi pilihan Anda.

#### API/CLI

1. Jalankan [updateDetector](https://docs.aws.amazon.com/guardduty/latest/APIReference/API_UpdateDetector.html)dengan menggunakan ID detektor valid Anda untuk Wilayah saat ini dan meneruskan features objek name sebagai S3\_DATA\_EVENTS disetel ke ENABLED atau DISABLED untuk mengaktifkan atau menonaktifkan Perlindungan S3, masing-masing.

#### **a** Note

Untuk menemukan akun Anda dan Wilayah saat ini, lihat halaman Pengaturan di konsol [https://console.aws.amazon.com/guardduty/.](https://console.aws.amazon.com/guardduty/) detectorId

2. Atau, Anda dapat menggunakan AWS Command Line Interface. Untuk mengaktifkan Perlindungan S3, jalankan perintah berikut dan pastikan untuk menggunakan ID detektor valid Anda sendiri.

aws guardduty update-detector --detector-id *12abc34d567e8fa901bc2d34e56789f0* - features '[{"Name" : "S3\_DATA\_EVENTS", "Status" : "ENABLED"}]'

Untuk menonaktifkan Perlindungan S3, ganti ENABLED DISABLED dengan contoh.

# <span id="page-373-0"></span>Mengkonfigurasi Perlindungan S3 di lingkungan beberapa akun

Dalam lingkungan multi-akun, hanya akun GuardDuty administrator yang didelegasikan yang memiliki opsi untuk mengonfigurasi (mengaktifkan atau menonaktifkan) Perlindungan S3 untuk akun anggota di organisasi mereka. AWS Akun GuardDuty anggota tidak dapat mengubah konfigurasi ini dari akun mereka. Akun GuardDuty administrator yang didelegasikan mengelola akun anggota mereka menggunakan AWS Organizations. Akun GuardDuty administrator yang didelegasikan dapat memilih untuk mengaktifkan Perlindungan S3 secara otomatis di semua akun, hanya akun baru, atau tidak ada akun di organisasi. Untuk informasi selengkapnya, lihat [Mengelola akun dengan AWS](#page-678-0) [Organizations](#page-678-0).

### Mengkonfigurasi Perlindungan S3 untuk akun administrator yang didelegasikan **GuardDuty**

Pilih metode akses pilihan Anda untuk mengonfigurasi Perlindungan S3 untuk akun GuardDuty administrator yang didelegasikan.

#### **Console**

1. Buka GuardDuty konsol di [https://console.aws.amazon.com/guardduty/.](https://console.aws.amazon.com/guardduty/)

Pastikan untuk menggunakan kredensi akun manajemen.

- 2. Di panel navigasi, pilih Perlindungan S3.
- 3. Pada halaman Perlindungan S3, pilih Edit.
- 4. Lakukan salah satu hal berikut:

#### Menggunakan Aktifkan untuk semua akun

- Pilih Aktifkan untuk semua akun. Ini akan memungkinkan rencana perlindungan untuk semua GuardDuty akun aktif di AWS organisasi Anda, termasuk akun baru yang bergabung dengan organisasi.
- Pilih Simpan.

Menggunakan Konfigurasi akun secara manual

- Untuk mengaktifkan paket perlindungan hanya untuk akun akun GuardDuty administrator yang didelegasikan, pilih Konfigurasi akun secara manual.
- Pilih Aktifkan di bawah bagian akun GuardDuty administrator yang didelegasikan (akun ini).
- Pilih Simpan.

#### API/CLI

Jalankan [updateDetector](https://docs.aws.amazon.com/guardduty/latest/APIReference/API_UpdateDetector.html)dengan menggunakan ID detektor akun GuardDuty administrator yang didelegasikan untuk Wilayah saat ini dan meneruskan features objek name sebagai S3\_DATA\_EVENTS dan status sebagai ENABLED atauDISABLED.

Atau, Anda dapat mengkonfigurasi Perlindungan S3 dengan menggunakan AWS Command Line Interface. *Jalankan perintah berikut, dan pastikan untuk mengganti 12abc34d567e8fa901bc2d34e56789f0 dengan ID detektor akun administrator yang didelegasikan untuk Wilayah saat ini dan 55555555555555 dengan ID akun administrator yang didelegasikan. GuardDuty* Akun AWS GuardDuty

Untuk menemukan akun Anda dan Wilayah saat ini, lihat halaman Pengaturan di konsol [https://](https://console.aws.amazon.com/guardduty/) [console.aws.amazon.com/guardduty/](https://console.aws.amazon.com/guardduty/). detectorId

aws guardduty update-member-detectors --detector-id *12abc34d567e8fa901bc2d34e56789f0* --account-ids *555555555555* --features '[{"Name": "RDS\_LOGIN\_EVENTS", "Status": "ENABLED"}]'

#### Aktifkan Perlindungan S3 secara otomatis untuk semua akun anggota di organisasi

**Console** 

1. Buka GuardDuty konsol di [https://console.aws.amazon.com/guardduty/.](https://console.aws.amazon.com/guardduty/)

Masuk menggunakan akun akun administrator Anda.

2. Lakukan salah satu hal berikut:

Menggunakan halaman Perlindungan S3

- 1. Di panel navigasi, pilih Perlindungan S3.
- 2. Pilih Aktifkan untuk semua akun. Tindakan ini secara otomatis mengaktifkan Perlindungan S3 untuk akun yang ada dan baru di organisasi.
- 3. Pilih Simpan.

**a** Note

Mungkin diperlukan waktu hingga 24 jam untuk memperbarui konfigurasi akun anggota.

#### Menggunakan halaman Akun

- 1. Di panel navigasi, pilih Akun.
- 2. Pada halaman Akun, pilih Preferensi Aktifkan otomatis sebelum Tambahkan akun berdasarkan undangan.
- 3. Di jendela Kelola preferensi aktifkan otomatis, pilih Aktifkan untuk semua akun di bawah Perlindungan S3.
- 4. Pilih Simpan.

Jika Anda tidak dapat menggunakan opsi Aktifkan untuk semua akun, liha[tAktifkan atau](#page-379-0)  [nonaktifkan Perlindungan S3 secara selektif di akun anggota](#page-379-0).

#### API/CLI

- *Untuk mengaktifkan atau menonaktifkan Perlindungan S3 secara selektif untuk akun anggota Anda, jalankan operasi [updateMemberDetectorsA](https://docs.aws.amazon.com/guardduty/latest/APIReference/API_UpdateMemberDetectors.html)PI menggunakan ID detektor Anda sendiri.*
- Contoh berikut menunjukkan bagaimana Anda dapat mengaktifkan Perlindungan S3 untuk satu akun anggota. *Pastikan untuk mengganti 12abc34d567e8fa901bc2d34e56789f0 dengan akun administrator yang didelegasikan, dan 111122223333. detector-id GuardDuty* Untuk menonaktifkan Perlindungan S3, ganti ENABLED denganDISABLED.

Untuk menemukan akun Anda dan Wilayah saat ini, lihat halaman Pengaturan di konsol [https://](https://console.aws.amazon.com/guardduty/) [console.aws.amazon.com/guardduty/](https://console.aws.amazon.com/guardduty/). detectorId

```
aws guardduty update-member-detectors --detector-
id 12abc34d567e8fa901bc2d34e56789f0 --account-ids 111122223333 --features 
  '[{"name": "S3_DATA_EVENTS", "status": "ENABLED"}]'
```
**a** Note

Anda juga dapat melewati daftar ID akun yang dipisahkan oleh spasi.

• Ketika kode telah berhasil dijalankan, daftar UnprocessedAccounts akan kembali kosong. Jika ada masalah dalam mengubah pengaturan detektor untuk suatu akun, ID akun tersebut akan dicantumkan bersama dengan ringkasan masalahnya.

Aktifkan Perlindungan S3 untuk semua akun anggota aktif yang ada

Pilih metode akses pilihan Anda untuk mengaktifkan Perlindungan S3 untuk semua akun anggota aktif yang ada di organisasi Anda.

#### Console

1. Masuk ke AWS Management Console dan buka GuardDuty konsol di https:// [console.aws.amazon.com/guardduty/](https://console.aws.amazon.com/guardduty/).

Masuk menggunakan kredensi akun GuardDuty administrator yang didelegasikan.

2. Di panel navigasi, pilih Perlindungan S3.

- 3. Pada halaman Perlindungan S3, Anda dapat melihat status konfigurasi saat ini. Di bawah bagian Akun anggota aktif, pilih Tindakan.
- 4. Dari menu tarik-turun Tindakan, pilih Aktifkan untuk semua akun anggota aktif yang ada.
- 5. Pilih Konfirmasi.

#### API/CLI

- *Untuk mengaktifkan atau menonaktifkan Perlindungan S3 secara selektif untuk akun anggota Anda, jalankan operasi [updateMemberDetectorsA](https://docs.aws.amazon.com/guardduty/latest/APIReference/API_UpdateMemberDetectors.html)PI menggunakan ID detektor Anda sendiri.*
- Contoh berikut menunjukkan bagaimana Anda dapat mengaktifkan Perlindungan S3 untuk satu akun anggota. *Pastikan untuk mengganti 12abc34d567e8fa901bc2d34e56789f0 dengan akun administrator yang didelegasikan, dan 111122223333. detector-id GuardDuty* Untuk menonaktifkan Perlindungan S3, ganti ENABLED denganDISABLED.

Untuk menemukan akun Anda dan Wilayah saat ini, lihat halaman Pengaturan di konsol [https://](https://console.aws.amazon.com/guardduty/) [console.aws.amazon.com/guardduty/](https://console.aws.amazon.com/guardduty/). detectorId

```
aws guardduty update-member-detectors --detector-
id 12abc34d567e8fa901bc2d34e56789f0 --account-ids 111122223333 --features 
  '[{"name": "S3_DATA_EVENTS", "status": "ENABLED"}]'
```
**a** Note

Anda juga dapat melewati daftar ID akun yang dipisahkan oleh spasi.

• Ketika kode telah berhasil dijalankan, daftar UnprocessedAccounts akan kembali kosong. Jika ada masalah dalam mengubah pengaturan detektor untuk suatu akun, ID akun tersebut akan dicantumkan bersama dengan ringkasan masalahnya.

Aktifkan Perlindungan S3 secara otomatis untuk akun anggota baru

Pilih metode akses pilihan Anda untuk mengaktifkan Perlindungan S3 untuk akun baru yang bergabung dengan organisasi Anda.

#### Console

Akun GuardDuty administrator yang didelegasikan dapat mengaktifkan akun anggota baru di organisasi melalui konsol, menggunakan halaman Perlindungan S3 atau Akun.

Untuk mengaktifkan Perlindungan S3 secara otomatis untuk akun anggota baru

1. Buka GuardDuty konsol di [https://console.aws.amazon.com/guardduty/.](https://console.aws.amazon.com/guardduty/)

Pastikan untuk menggunakan kredensi akun GuardDuty administrator yang didelegasikan.

- 2. Lakukan salah satu hal berikut:
	- Menggunakan halaman Perlindungan S3:
		- 1. Di panel navigasi, pilih Perlindungan S3.
		- 2. Pada halaman Perlindungan S3, pilih Edit.
		- 3. Pilih Konfigurasikan akun secara manual.
		- 4. Pilih Aktifkan secara otomatis untuk akun anggota baru. Langkah ini memastikan bahwa setiap kali akun baru bergabung dengan organisasi Anda, Perlindungan S3 akan diaktifkan secara otomatis untuk akun mereka. Hanya akun GuardDuty administrator yang didelegasikan organisasi yang dapat mengubah konfigurasi ini.
		- 5. Pilih Simpan.
	- Menggunakan halaman Akun:
		- 1. Di panel navigasi, pilih Akun.
		- 2. Pada halaman Akun, pilih Preferensi Aktifkan otomatis.
		- 3. Di jendela Kelola preferensi aktifkan otomatis, pilih Aktifkan untuk akun baru di bawah Perlindungan S3.
		- 4. Pilih Simpan.

#### API/CLI

• *Untuk mengaktifkan atau menonaktifkan Perlindungan S3 secara selektif untuk akun anggota Anda, jalankan operasi [UpdateOrganizationConfiguration](https://docs.aws.amazon.com/guardduty/latest/APIReference/API_UpdateOrganizationConfiguration.html)API menggunakan ID detektor Anda sendiri.*

• Contoh berikut menunjukkan bagaimana Anda dapat mengaktifkan Perlindungan S3 untuk satu akun anggota. Untuk menonaktifkannya, lihat[Aktifkan atau nonaktifkan Perlindungan](#page-113-0)  [RDS secara selektif untuk akun anggota.](#page-113-0) Tetapkan preferensi untuk mengaktifkan atau menonaktifkan paket perlindungan secara otomatis di Wilayah tersebut untuk akun baru (NEW) yang bergabung dengan organisasi, semua akun (ALL), atau tidak ada akun (NONE) di organisasi. Untuk informasi selengkapnya, lihat [autoEnableOrganizationAnggota](https://docs.aws.amazon.com/guardduty/latest/APIReference/API_UpdateOrganizationConfiguration.html#guardduty-UpdateOrganizationConfiguration-request-autoEnableOrganizationMembers). Berdasarkan preferensi Anda, Anda mungkin perlu mengganti NEW dengan ALL atauNONE.

Untuk menemukan akun Anda dan Wilayah saat ini, lihat halaman Pengaturan di konsol [https://](https://console.aws.amazon.com/guardduty/) [console.aws.amazon.com/guardduty/](https://console.aws.amazon.com/guardduty/). detectorId

```
aws guardduty update-organization-configuration --detector-
id 12abc34d567e8fa901bc2d34e56789f0 --auto-enable --features '[{"Name": 
  "S3_DATA_EVENTS", "autoEnable": "NEW"}]'
```
#### **a** Note

Anda juga dapat melewati daftar ID akun yang dipisahkan oleh spasi.

• Ketika kode telah berhasil dijalankan, daftar UnprocessedAccounts akan kembali kosong. Jika ada masalah dalam mengubah pengaturan detektor untuk suatu akun, ID akun tersebut akan dicantumkan bersama dengan ringkasan masalahnya.

<span id="page-379-0"></span>Aktifkan atau nonaktifkan Perlindungan S3 secara selektif di akun anggota

Pilih metode akses pilihan Anda untuk mengaktifkan atau menonaktifkan Perlindungan S3 secara selektif untuk akun anggota.

#### **Console**

1. Buka GuardDuty konsol di [https://console.aws.amazon.com/guardduty/.](https://console.aws.amazon.com/guardduty/)

Pastikan untuk menggunakan kredensi akun GuardDuty administrator yang didelegasikan.

2. Di panel navigasi, pilih Akun.

Pada halaman Akun, tinjau kolom Perlindungan S3 untuk status akun anggota Anda.

#### 3. Untuk mengaktifkan atau menonaktifkan Perlindungan S3 secara selektif

Pilih akun yang ingin Anda konfigurasikan Perlindungan S3. Anda dapat memilih beberapa akun sekaligus. Di menu dropdown Edit Protection Plans, pilih S3Pro, lalu pilih opsi yang sesuai.

#### API/CLI

Untuk mengaktifkan atau menonaktifkan Perlindungan S3 secara selektif untuk akun anggota Anda, jalankan operasi [updateMemberDetectors](https://docs.aws.amazon.com/guardduty/latest/APIReference/API_UpdateMemberDetector.html)API menggunakan ID detektor Anda sendiri. Contoh berikut menunjukkan bagaimana Anda dapat mengaktifkan Perlindungan S3 untuk satu akun anggota. Untuk menonaktifkannya, ganti true dengan false.

Untuk menemukan akun Anda dan Wilayah saat ini, lihat halaman Pengaturan di konsol [https://](https://console.aws.amazon.com/guardduty/) [console.aws.amazon.com/guardduty/](https://console.aws.amazon.com/guardduty/). detectorId

```
 aws guardduty update-member-detectors --detector-
id 12abc34d567e8fa901bc2d34e56789f0 --account-ids 123456789012 --features 
  '[{"Name" : "S3_DATA_EVENTS", "Status" : "ENABLED"}]'
```
**a** Note

Anda juga dapat melewati daftar ID akun yang dipisahkan oleh spasi.

Ketika kode telah berhasil dijalankan, daftar UnprocessedAccounts akan kembali kosong. Jika ada masalah dalam mengubah pengaturan detektor untuk suatu akun, ID akun tersebut akan dicantumkan bersama dengan ringkasan masalahnya.

#### **a** Note

Jika Anda menggunakan skrip untuk mengaktifkan akun baru dan ingin menonaktifkan Perlindungan S3 di akun baru, Anda dapat memodifikasi operasi [createDetectorA](https://docs.aws.amazon.com/guardduty/latest/APIReference/API_CreateDetector.html)PI dengan dataSources objek opsional seperti yang dijelaskan dalam topik ini.

### Secara otomatis menonaktifkan Perlindungan S3 untuk akun baru GuardDuty

#### **A** Important

Secara default, Perlindungan S3 diaktifkan secara otomatis untuk Akun AWS bergabung GuardDuty untuk pertama kalinya.

Jika Anda adalah akun GuardDuty administrator yang mengaktifkan GuardDuty untuk pertama kalinya pada akun baru dan tidak ingin Perlindungan S3 diaktifkan secara default, Anda dapat menonaktifkannya dengan memodifikasi operasi [createDetectorA](https://docs.aws.amazon.com/guardduty/latest/APIReference/API_CreateDetector.html)PI dengan objek opsional. features Contoh berikut menggunakan AWS CLI untuk mengaktifkan GuardDuty detektor baru dengan Perlindungan S3 dinonaktifkan.

```
 aws guardduty create-detector --enable --features '[{"Name" : "S3_DATA_EVENTS", 
 "Status" : "DISABLED"}]'
```
# Fitur dalam Perlindungan S3

# <span id="page-381-0"></span>AWS CloudTrail peristiwa data untuk S3

Peristiwa data, juga dikenal sebagai operasi bidang data, memberikan wawasan tentang operasi sumber daya yang dilakukan pada atau di dalam sumber daya. Operasi ini sering kali merupakan aktivitas bervolume tinggi.

Berikut ini adalah contoh peristiwa CloudTrail data untuk S3 yang GuardDuty dapat memantau:

- Operasi API GetObject
- Operasi API PutObject
- Operasi API ListObjects
- Operasi API DeleteObject

Saat Anda mengaktifkan GuardDuty untuk pertama kalinya, Perlindungan S3 diaktifkan secara default dan juga termasuk dalam periode uji coba gratis 30 hari. Namun, fitur ini bersifat opsional dan Anda dapat memilih untuk mengaktifkan atau menonaktifkannya untuk akun atau Wilayah apa pun kapan saja. Untuk informasi selengkapnya tentang mengonfigurasi Amazon S3 sebagai fitur, lihat. [GuardDuty Perlindungan S3](#page-371-0)

# Memahami GuardDuty temuan Amazon

GuardDuty Temuan mewakili masalah keamanan potensial yang terdeteksi dalam jaringan Anda. GuardDutymenghasilkan temuan setiap kali mendeteksi aktivitas tak terduga dan berpotensi berbahaya di AWS lingkungan Anda.

Anda dapat melihat dan mengelola GuardDuty temuan Anda di halaman Temuan di GuardDuty konsol atau dengan menggunakan operasi AWS CLI atau API. Untuk gambaran umum tentang cara mengelola temuan, lihat [Mengelola GuardDuty temuan Amazon.](#page-589-0)

Topik:

#### [Detail temuan](#page-382-0)

Pelajari tentang jenis data yang tersedia dalam GuardDuty temuan.

#### [Sampel temuan](#page-406-0)

Pelajari cara menghasilkan temuan sampel untuk diuji atau dipahami dengan lebih baik GuardDuty.

#### [GuardDuty format temuan](#page-402-0)

Memahami format GuardDuty menemukan jenis dan tujuan ancaman yang berbeda dilacak oleh GuardDuty.

#### [Tipe temuan](#page-414-0)

Lihat dan cari semua GuardDuty temuan yang tersedia berdasarkan jenis. Setiap entri tipe temuan mencakup penjelasan tentang temuan tersebut serta tips dan saran perbaikan.

# <span id="page-382-0"></span>Detail temuan

Di GuardDuty konsol Amazon, Anda dapat melihat detail pencarian di bagian ringkasan pencarian. Detail menemukan bervariasi berdasarkan jenis temuan.

Ada dua detail utama yang menentukan jenis informasi apa yang tersedia untuk temuan apa pun. Yang pertama adalah jenis sumber daya, yang dapat berupaInstance,AccessKey,S3Bucket,Kubernetes cluster,ECS cluster,Container,RDSDBInstance, atauLambda. Detail kedua yang menentukan informasi temuan adalah Peran Sumber Daya. Peran sumber daya dapat Target untuk kunci akses,

artinya sumber daya adalah target aktivitas yang mencurigakan. Untuk temuan tipe instans, peran sumber daya juga dapat menjadi Actor, yang berarti bahwa sumber daya Anda adalah aktor yang melakukan aktivitas mencurigakan. Topik ini menjelaskan beberapa detail umum yang tersedia untuk temuan.

# Menemukan ikhtisar

Bagian Ikhtisar temuan berisi fitur pengenal paling dasar dari temuan, termasuk informasi berikut:

- ID Akun ID AWS akun tempat aktivitas berlangsung yang mendorong GuardDuty untuk menghasilkan temuan ini.
- Hitung Berapa kali GuardDuty telah mengumpulkan aktivitas yang cocok dengan pola ini dengan ID temuan ini.
- Dibuat pada Waktu dan tanggal ketika temuan ini pertama kali dibuat. Jika nilai ini berbeda dari Diperbarui pada, ini menunjukkan bahwa aktivitas tersebut telah terjadi beberapa kali dan merupakan masalah yang sedang berlangsung.

#### **a** Note

Stempel waktu untuk temuan di GuardDuty konsol muncul di zona waktu lokal Anda, sementara ekspor JSON dan output CLI menampilkan stempel waktu di UTC.

- Finding ID Pengidentifikasi unik untuk jenis temuan ini dan kumpulan parameter. Kejadian baru dari aktivitas yang cocok dengan pola ini akan digabungkan ke ID yang sama.
- Tipe temuan String berformat yang mewakili tipe aktivitas yang memicu temuan. Untuk informasi selengkapnya, lihat [GuardDuty format temuan.](#page-402-0)
- Wilayah AWS Wilayah di mana temuan itu dihasilkan. Untuk informasi selengkapnya tentang Wilayah yang didukung, lihat [Wilayah dan titik akhir](#page-817-0)
- ID Sumber Daya ID AWS sumber daya tempat aktivitas berlangsung yang mendorong GuardDuty untuk menghasilkan temuan ini.
- ID Pindai Berlaku untuk temuan saat Perlindungan GuardDuty Malware diaktifkan, ini adalah pengenal pemindaian malware yang berjalan pada volume EBS yang melekat pada instans EC2 atau beban kerja kontainer yang berpotensi dikompromikan. Untuk informasi selengkapnya, lihat [Detail menemukan Perlindungan Malware.](#page-393-0)
- Keparahan Tingkat keparahan yang ditetapkan temuan baik Tinggi, Sedang, atau Rendah. Untuk informasi selengkapnya, lihat [Tingkat keparahan untuk GuardDuty temuan](#page-409-0).

• Diperbarui di — Terakhir kali temuan ini diperbarui dengan aktivitas baru yang cocok dengan pola yang mendorong GuardDuty untuk menghasilkan temuan ini.

### Sumber daya

Sumber daya yang terpengaruh memberikan rincian tentang AWS sumber daya yang ditargetkan oleh aktivitas inisiasi. Informasi yang tersedia bervariasi berdasarkan tipe sumber daya dan tipe tindakan.

Peran sumber daya — Peran AWS sumber daya yang memulai temuan. Nilai ini bisa TARGET atau ACTOR, dan mewakili apakah sumber daya Anda adalah target aktivitas mencurigakan atau aktor yang melakukan aktivitas mencurigakan.

Jenis sumber daya — Jenis sumber daya yang terpengaruh. Jika beberapa sumber daya terlibat, temuan dapat mencakup beberapa jenis sumber daya. Jenis sumber daya adalah Instance,, S3Bucket AccessKey,, ECSCluster, Container KubernetesCluster, RDSDBInstance, dan Lambda. Tergantung tipe sumber dayanya, detail temuan yang berbeda tersedia. Pilih tab opsi sumber daya untuk mempelajari detail yang tersedia untuk sumber daya tersebut.

#### Instance

Detail contoh:

#### **G** Note

Beberapa detail instance mungkin hilang jika instance telah dihentikan atau jika pemanggilan API yang mendasarinya berasal dari instans EC2 di Wilayah lain saat melakukan panggilan API Lintas wilayah.

- ID Instance ID dari instans EC2 yang terlibat dalam aktivitas yang diminta GuardDuty untuk menghasilkan temuan.
- Jenis Instance Jenis instans EC2 yang terlibat dalam temuan.
- Waktu Peluncuran Waktu dan tanggal peluncuran instans.
- Outpost ARN Nama Sumber Daya Amazon (ARN) dari. AWS Outposts Hanya berlaku untuk AWS Outposts instance. Untuk informasi selengkapnya, lihat [Apa itu AWS Outposts?](https://docs.aws.amazon.com/outposts/latest/userguide/what-is-outposts.html)
- Nama Grup Keamanan Nama Grup Keamanan yang melekat pada instans yang terlibat.
- ID Grup Keamanan ID grup keamanan yang melekat pada instans yang terlibat.
- Status instans Status instans yang ditargetkan saat ini.
- Availability Zone Availability Zone AWS Region tempat instans yang terlibat berada.
- ID Image ID dari Amazon Machine Image yang digunakan untuk membangun instans yang terlibat dalam aktivitas.
- Deskripsi Image Deskripsi ID Amazon Machine Image yang digunakan untuk membangun instans yang terlibat dalam aktivitas.
- Tanda Daftar tanda yang melekat pada sumber daya ini, tercantum dalam format key:value.

#### **AccessKey**

Akses Detail Kunci:

- ID kunci akses ID kunci akses pengguna yang terlibat dalam aktivitas yang diminta GuardDuty untuk menghasilkan temuan.
- Principal ID ID utama pengguna yang terlibat dalam aktivitas yang diminta GuardDuty untuk menghasilkan temuan.
- Jenis pengguna Jenis pengguna yang terlibat dalam aktivitas yang diminta GuardDuty untuk menghasilkan temuan. Untuk informasi selengkapnya, lihat elemen [CloudTrail UserIdentity](https://docs.aws.amazon.com/awscloudtrail/latest/userguide/cloudtrail-event-reference-user-identity.html#cloudtrail-event-reference-user-identity-fields).
- Nama pengguna Nama pengguna yang terlibat dalam aktivitas yang diminta GuardDuty untuk menghasilkan temuan.

#### S3Bucket

Detail ember Amazon S3:

- Nama Nama bucket yang terlibat dalam temuan.
- ARN ARN bucket yang terlibat dalam temuan.
- Pemilik ID pengguna resmi dari pengguna yang memiliki bucket yang terlibat dalam temuan. Untuk informasi selengkapnya tentang ID pengguna resmi, lihat [pengenal akun AWS.](https://docs.aws.amazon.com/general/latest/gr/acct-identifiers.html)
- Tipe Tipe temuan bucket, dapat berupa Tujuan atau Sumber.
- Enkripsi sisi server default Detail enkripsi untuk bucket.
- Tag Bucket Daftar tag yang dilampirkan pada sumber daya ini, tercantum dalam formatkey:value.
- Izin Efektif Evaluasi dari semua izin dan kebijakan efektif pada bucket yang menunjukkan apakah bucket yang terlibat diekspos secara publik. Nilai dapat bersifat publik atau tidak publik.

#### **EKSCluster**

Detail klaster Kubernetes:

- Nama Nama cluster Kubernetes.
- ARN ARN yang mengidentifikasi cluster.
- Created At Waktu dan tanggal ketika cluster ini dibuat.

#### **a** Note

Stempel waktu untuk temuan di GuardDuty konsol muncul di zona waktu lokal Anda, sementara ekspor JSON dan output CLI menampilkan stempel waktu di UTC.

- ID VPC ID VPC yang terkait dengan cluster Anda.
- Status Status cluster saat ini.
- Tag Metadata yang Anda terapkan ke cluster untuk membantu Anda mengkategorikan dan mengaturnya. Setiap tag terdiri dari kunci dan nilai opsional, tercantum dalam formatkey:value. Anda bisa menentukan kunci dan nilai.

Tag cluster tidak menyebar ke sumber daya lain yang terkait dengan cluster.

Detail beban kerja Kubernetes:

- Jenis Jenis beban kerja Kubernetes, seperti pod, deployment, dan job.
- Nama Nama beban kerja Kubernetes.
- Uid ID unik dari beban kerja Kubernetes.
- Dibuat pada Waktu dan tanggal ketika beban kerja ini dibuat.
- Label Pasangan nilai kunci yang melekat pada beban kerja Kubernetes.
- Container Detail kontainer yang berjalan sebagai bagian dari beban kerja Kubernetes.
- Namespace Beban kerja milik namespace Kubernetes ini.
- Volume Volume yang digunakan oleh beban kerja Kubernetes.
	- Jalur host Merupakan file atau direktori yang sudah ada sebelumnya di mesin host tempat volume dipetakan.
	- Nama Nama volume.
- konteks keamanan pod Mendefinisikan pengaturan privilege dan acess control untuk semua kontainer dalam sebuah pod.
- Jaringan host Setel ke true jika pod disertakan dalam beban kerja Kubernetes.

Detail pengguna Kubernetes:

- Grup Kubernetes RBAC (kontrol berbasis akses peran) kelompok pengguna yang terlibat dalam aktivitas yang menghasilkan temuan.
- ID ID unik dari pengguna Kubernetes.
- Nama pengguna Nama pengguna Kubernetes yang terlibat dalam aktivitas yang menghasilkan temuan.
- Nama sesi Entitas yang mengambil peran IAM dengan izin Kubernetes RBAC.

#### **ECSCluster**

Rincian cluster ECS:

- ARN ARN yang mengidentifikasi cluster.
- Nama Nama cluster.
- Status Status cluster saat ini.
- Jumlah layanan aktif Jumlah layanan yang berjalan di cluster dalam suatu ACTIVE keadaan. Anda dapat melihat layanan ini dengan [ListServices](https://docs.aws.amazon.com/AmazonECS/latest/APIReference/API_ListServices.html)
- Jumlah instans kontainer terdaftar Jumlah instance kontainer yang terdaftar ke dalam klaster. Ini termasuk instance kontainer di keduanya ACTIVE dan DRAINING status.
- Menjalankan tugas menghitung Jumlah tugas di cluster yang berada dalam RUNNING status.
- Tag Metadata yang Anda terapkan ke cluster untuk membantu Anda mengkategorikan dan mengaturnya. Setiap tag terdiri dari kunci dan nilai opsional, tercantum dalam formatkey:value. Anda bisa menentukan kunci dan nilai.
- Kontainer Detail tentang wadah yang terkait dengan tugas:
	- Nama kontainer Nama wadah.
	- Gambar kontainer Gambar wadah.
- Detail tugas Detail tugas dalam sebuah cluster.
	- ARN Nama Sumber Daya Amazon (ARN) dari tugas tersebut.
	- Definisi ARN Nama Sumber Daya Amazon (ARN) dari definisi tugas yang membuat tugas.
- Versi Penghitung versi untuk tugas tersebut.
- Tugas dibuat di Stempel waktu Unix saat tugas dibuat.
- Tugas dimulai pada Stempel waktu Unix saat tugas dimulai.
- Tugas dimulai oleh Tag yang ditentukan saat tugas dimulai.

#### **Container**

Detail kontainer:

- Container runtime Container runtime (seperti docker ataucontainerd) yang digunakan untuk menjalankan container.
- ID ID instance kontainer atau entri ARN lengkap untuk instance kontainer.
- Nama Nama wadah.

Bila tersedia, bidang ini menampilkan nilai labelio.kubenetes.container.name.

- Gambar Gambar dari contoh kontainer.
- Volume mount Daftar dudukan volume kontainer. Sebuah wadah dapat memasang volume di bawah sistem file-nya.
- Konteks keamanan Konteks keamanan kontainer mendefinisikan hak istimewa dan pengaturan kontrol akses untuk kontainer.
- Detail proses Menjelaskan detail proses yang terkait dengan temuan.

#### RDSDBInstance

Rincian RDSDBInstance:

#### **a** Note

Sumber daya ini tersedia dalam temuan Perlindungan RDS yang terkait dengan instance database.

- Database Instance ID Pengidentifikasi yang terkait dengan instance database yang terlibat dalam GuardDuty temuan.
- Engine Nama mesin database dari instance database yang terlibat dalam temuan. Nilai yang mungkin kompatibel dengan Aurora MySQL atau kompatibel dengan Aurora PostgreSQL.
- Versi mesin Versi mesin database yang terlibat dalam GuardDuty temuan.
- Database cluster ID Pengidentifikasi cluster database yang berisi ID instance database yang terlibat dalam GuardDuty temuan.
- Database instance ARN ARN yang mengidentifikasi instance database yang terlibat dalam temuan. GuardDuty

#### Lambda

Detail fungsi Lambda

- Nama fungsi Nama fungsi Lambda yang terlibat dalam temuan.
- Versi fungsi Versi fungsi Lambda yang terlibat dalam temuan.
- Deskripsi fungsi Deskripsi fungsi Lambda yang terlibat dalam temuan.
- Fungsi ARN Nama Sumber Daya Amazon (ARN) dari fungsi Lambda yang terlibat dalam temuan.
- ID Revisi ID revisi versi fungsi Lambda.
- Peran Peran eksekusi fungsi Lambda yang terlibat dalam temuan.
- Konfigurasi VPC Konfigurasi VPC Amazon, termasuk ID VPC, grup keamanan, dan ID subnet yang terkait dengan fungsi Lambda Anda.
- ID VPC ID VPC Amazon yang terkait dengan fungsi Lambda yang terlibat dalam temuan.
- ID Subnet ID subnet yang terkait dengan fungsi Lambda Anda.
- Grup Keamanan Kelompok keamanan yang melekat pada fungsi Lambda yang terlibat. Ini termasuk nama grup keamanan dan ID grup.
- Tag Daftar tag yang dilampirkan ke sumber daya ini, tercantum dalam formatkey: value pasangan.

### Rincian pengguna database RDS (DB)

#### **a** Note

Bagian ini berlaku untuk temuan saat Anda mengaktifkan fitur Perlindungan RDS di GuardDuty. Untuk informasi selengkapnya, lihat [GuardDuty Perlindungan RDS.](#page-104-0)

GuardDuty Temuan ini memberikan rincian pengguna dan otentikasi berikut dari database yang berpotensi dikompromikan.

- Pengguna Nama pengguna yang digunakan untuk melakukan upaya login anomali.
- Aplikasi Nama aplikasi yang digunakan untuk melakukan upaya login anomali.
- Database Nama instance database yang terlibat dalam upaya login anomali.
- SSL Versi Secure Socket Layer (SSL) yang digunakan untuk jaringan.
- Metode autentikasi Metode otentikasi yang digunakan oleh pengguna yang terlibat dalam temuan.

# Detail penemuan Runtime Monitoring

#### **a** Note

Detail ini mungkin tersedia hanya jika GuardDuty menghasilkan salah satu[Jenis penemuan](#page-504-0)  [Runtime Monitoring.](#page-504-0)

Bagian ini berisi rincian runtime seperti detail proses dan konteks yang diperlukan. Detail proses menjelaskan informasi tentang proses yang diamati dan konteks runtime menjelaskan informasi tambahan apa pun tentang aktivitas yang berpotensi mencurigakan.

#### Detail proses

- Nama Nama proses.
- Jalur yang dapat dieksekusi Jalur absolut dari file yang dapat dieksekusi proses.
- Executable SHA-256 SHA256 Hash dari proses yang dapat dieksekusi.
- Namespace PID ID proses dalam namespace PID sekunder selain namespace PID tingkat host. Untuk proses di dalam wadah, itu adalah ID proses yang diamati di dalam wadah.
- Direktori kerja saat ini Direktori kerja saat ini dari proses.
- ID Proses ID yang ditetapkan untuk proses oleh sistem operasi.
- StartTime Waktu ketika proses dimulai. Ini dalam format string tanggal UTC (2023-03-22T19:37:20.168Z).
- UUID ID unik yang ditetapkan untuk proses oleh. GuardDuty
- UUID Induk ID unik dari proses induk. ID ini ditetapkan ke proses induk oleh GuardDuty.
- Pengguna Pengguna yang menjalankan proses.
- User ID ID pengguna yang menjalankan proses.
- ID pengguna yang efektif ID pengguna yang efektif dari proses pada saat acara berlangsung.
- Silsilah Informasi tentang nenek moyang proses.
	- ID Proses ID yang ditetapkan untuk proses oleh sistem operasi.
	- UUID ID unik yang ditetapkan untuk proses oleh. GuardDuty
	- Jalur yang dapat dieksekusi Jalur absolut dari file yang dapat dieksekusi proses.
	- ID pengguna yang efektif ID pengguna yang efektif dari proses pada saat acara berlangsung.
	- UUID Induk ID unik dari proses induk. ID ini ditetapkan ke proses induk oleh GuardDuty.
	- Waktu Mulai Waktu ketika proses dimulai.
	- Namespace PID ID proses dalam namespace PID sekunder selain namespace PID tingkat host. Untuk proses di dalam wadah, itu adalah ID proses yang diamati di dalam wadah.
	- User ID User ID pengguna yang menjalankan proses.
	- Nama Nama proses.

#### Konteks runtime

Dari bidang berikut, temuan yang dihasilkan mungkin hanya mencakup bidang-bidang yang relevan dengan jenis temuan.

- Mount Source Jalur pada host yang dipasang oleh wadah.
- Mount Target Jalur dalam wadah yang dipetakan ke direktori host.
- Jenis Sistem File Merupakan jenis sistem file yang dipasang.
- Bendera Merupakan opsi yang mengontrol perilaku acara yang terlibat dalam temuan ini.
- Memodifikasi Proses Informasi tentang proses yang membuat atau memodifikasi biner, skrip, atau pustaka, di dalam wadah saat runtime.
- Modified At Stempel waktu di mana proses membuat atau memodifikasi biner, skrip, atau pustaka di dalam wadah saat runtime. Bidang ini dalam format string tanggal UTC (2023-03-22T19:37:20.168Z).
- Library Path Jalur ke perpustakaan baru yang dimuat.
- LD Preload Value Nilai variabel LD\_PRELOAD lingkungan.
- Socket Path Jalur ke soket Docker yang diakses.
- Runc Binary Path Jalan menuju runc biner.
- Release Agent Path Jalur ke file agen cgroup rilis.
- Contoh Baris Perintah Contoh baris perintah yang terlibat dalam aktivitas yang berpotensi mencurigakan.
- Kategori Alat Kategori yang dimiliki alat tersebut. Beberapa contohnya adalah Backdoor Tool, Pentest Tool, Network Scanner, dan Network Sniffer.
- Nama Alat Nama alat yang berpotensi mencurigakan.
- Script Path Jalur ke skrip yang dieksekusi yang menghasilkan temuan.
- Threat File Path Jalur mencurigakan di mana rincian intelijen ancaman ditemukan.
- Nama Layanan Nama layanan keamanan yang telah dinonaktifkan.

### Detail pemindaian volume EBS

#### **a** Note

Bagian ini berlaku untuk temuan saat Anda mengaktifkan GuardDuty pemindaian malware yang dimulai. [GuardDuty Perlindungan Malware](#page-63-0)

Pemindaian volume EBS memberikan detail tentang volume EBS yang melekat pada instans EC2 atau beban kerja kontainer yang berpotensi dikompromikan.

- Scan ID Pengidentifikasi pemindaian malware.
- Pemindaian dimulai pada Tanggal dan waktu ketika pemindaian malware dimulai.
- Pemindaian selesai pada Tanggal dan waktu pemindaian malware selesai.
- Trigger Finding ID ID temuan dari GuardDuty temuan yang memulai pemindaian malware ini.
- Sumber Nilai yang mungkin adalah Bitdefender danAWS.
- Deteksi pemindaian Tampilan lengkap detail dan hasil untuk setiap pemindaian malware.
	- Jumlah item yang dipindai Jumlah total file yang dipindai. Ini memberikan rincian sepertitotalGb,files, danvolumes.
	- Jumlah item yang terdeteksi ancaman Jumlah total berbahaya yang files terdeteksi selama pemindaian.
	- Detail ancaman tingkat keparahan tertinggi Rincian ancaman tingkat keparahan tertinggi yang terdeteksi selama pemindaian dan jumlah file berbahaya. Ini memberikan rincian sepertiseverity,threatName, dancount.

• Ancaman terdeteksi oleh Nama - Elemen kontainer mengelompokkan ancaman dari semua tingkat keparahan. Ini memberikan rincian sepertiitemCount,uniqueThreatNameCount,shortened, danthreatNames.

### <span id="page-393-0"></span>Detail menemukan Perlindungan Malware

#### **a** Note

Bagian ini berlaku untuk temuan saat Anda mengaktifkan GuardDuty pemindaian malware yang dimulai. [GuardDuty Perlindungan Malware](#page-63-0)

Saat pemindaian Perlindungan Malware mendeteksi malware, Anda dapat melihat detail pemindaian dengan memilih temuan yang sesuai di halaman Temuan di konsol [https://console.aws.amazon.com/](https://console.aws.amazon.com/guardduty/)  [guardduty/.](https://console.aws.amazon.com/guardduty/) Tingkat keparahan temuan Perlindungan Malware Anda tergantung pada tingkat keparahan GuardDuty temuan.

#### **a** Note

GuardDutyFindingDetectedTag menentukan bahwa snapshot berisi malware.

Informasi berikut tersedia di bawah bagian Ancaman terdeteksi di panel detail.

- Nama Nama ancaman, diperoleh dengan mengelompokkan file dengan deteksi.
- Keparahan Tingkat keparahan ancaman yang terdeteksi.
- Hash SHA-256 dari file.
- Jalur file Lokasi file berbahaya dalam volume EBS.
- Nama file Nama file di mana ancaman terdeteksi.
- Volume ARN ARN dari volume EBS yang dipindai.

Informasi berikut tersedia di bawah bagian Detail pemindaian Malware di panel detail.

- Scan ID ID pemindaian dari pemindaian malware.
- Pemindaian dimulai pada Tanggal dan waktu pemindaian dimulai.
- Pemindaian selesai pada Tanggal dan waktu pemindaian selesai.
- File yang dipindai Jumlah total file dan direktori yang dipindai.
- Total GB yang dipindai Jumlah penyimpanan yang dipindai selama proses berlangsung.
- Trigger finding ID ID temuan dari GuardDuty temuan yang memulai pemindaian malware ini.
- Informasi berikut tersedia di bawah bagian Detail volume di panel detail.
	- Volume ARN Nama Sumber Daya Amazon (ARN) dari volume.
	- Snapshotarn ARN dari snapshot volume EBS.
	- Status Status pemindaian volume, sepertiRunning, Skipped, danCompleted.
	- Jenis enkripsi Jenis enkripsi yang digunakan untuk mengenkripsi volume. Misalnya, CMCMK.
	- Nama perangkat Nama perangkat. Misalnya, /dev/xvda.

# Tindakan

Tindakan temuan memberikan rincian tentang jenis aktivitas yang memicu temuan. Informasi yang tersedia bervariasi berdasarkan tipe tindakan.

Tipe tindakan – Tipe aktivitas temuan. Nilai ini dapat berupa NETWORK\_CONNECTION, PORT\_PROBE, DNS\_REQUEST, AWS\_API\_CALL, atau RDS\_LOGIN\_ATTACT. Informasi yang tersedia bervariasi berdasarkan tipe tindakan:

- NETWORK\_CONNECTION Menunjukkan bahwa lalu lintas jaringan dipertukarkan antara instans EC2 yang diidentifikasi dan host jarak jauh. Tipe tindakan ini memiliki informasi tambahan berikut:
	- Arah koneksi Arah koneksi jaringan diamati dalam aktivitas yang mendorong GuardDuty untuk menghasilkan temuan. Nilai bisa jadi salah satu dari nilai berikut:
		- INBOUND Menunjukkan bahwa host jarak jauh memulai koneksi ke port lokal pada instans EC2 yang diidentifikasi di akun Anda.
		- OUTBOUND Menunjukkan bahwa instans EC2 yang diidentifikasi memulai koneksi ke host jarak jauh.
		- TIDAK DIKETAHUI Menunjukkan bahwa tidak GuardDuty dapat menentukan arah koneksi.
	- Protokol Protokol koneksi jaringan diamati dalam aktivitas yang mendorong GuardDuty untuk menghasilkan temuan.
	- IP lokal Alamat IP sumber asli dari lalu lintas yang memicu temuan. Info ini dapat digunakan untuk membedakan antara alamat IP dari lapisan perantara yang dilalui arus lalu lintas, dan alamat IP sumber asal dari lalu lintas yang memicu temuan. Misalnya, alamat IP pod EKS berbeda dengan alamat IP instans tempat pod EKS berjalan.
- Diblokir Menunjukkan apakah port yang ditargetkan diblokir.
- PORT\_PROBE Menunjukkan bahwa host jarak jauh memeriksa instans EC2 yang diidentifikasi pada beberapa port terbuka. Tipe tindakan ini memiliki informasi tambahan berikut:
	- IP lokal Alamat IP sumber asli dari lalu lintas yang memicu temuan. Info ini dapat digunakan untuk membedakan antara alamat IP dari lapisan perantara yang dilalui arus lalu lintas, dan alamat IP sumber asal dari lalu lintas yang memicu temuan. Misalnya, alamat IP pod EKS berbeda dengan alamat IP instans tempat pod EKS berjalan.
	- Diblokir Menunjukkan apakah port yang ditargetkan diblokir.
- DNS\_REQUEST Menunjukkan bahwa instans EC2 yang diidentifikasi menanyakan nama domain. Tipe tindakan ini memiliki informasi tambahan berikut:
	- Protokol Protokol koneksi jaringan diamati dalam aktivitas yang mendorong GuardDuty untuk menghasilkan temuan.
	- Diblokir Menunjukkan apakah port yang ditargetkan diblokir.
- AWS API CALL Menunjukkan bahwa API telah dipanggil. AWS Tipe tindakan ini memiliki informasi tambahan berikut:
	- API Nama operasi API yang dipanggil dan dengan demikian diminta GuardDuty untuk menghasilkan temuan ini.

#### **a** Note

Operasi ini juga dapat mencakup peristiwa non-API yang ditangkap oleh AWS CloudTrail. Untuk informasi selengkapnya, lihat [peristiwa non-API yang ditangkap oleh](https://docs.aws.amazon.com/awscloudtrail/latest/userguide/cloudtrail-non-api-events.html)  [CloudTrail.](https://docs.aws.amazon.com/awscloudtrail/latest/userguide/cloudtrail-non-api-events.html)

- User Agent Agen pengguna yang membuat permintaan API. Nilai ini memberi tahu Anda apakah panggilan dilakukan dari AWS Management Console, AWS layanan, AWS SDK, atau. AWS CLI
- KODE KESALAHAN Jika temuan dipicu oleh panggilan API yang gagal, ini menampilkan kode kesalahan untuk panggilan itu.
- Nama layanan Nama DNS dari layanan yang mencoba membuat panggilan API yang memicu temuan.
- RDS\_LOGIN\_ATTACT Menunjukkan bahwa upaya login dilakukan ke database yang berpotensi dikompromikan dari alamat IP jarak jauh.
• Alamat IP — Alamat IP jarak jauh yang digunakan untuk melakukan upaya login yang berpotensi mencurigakan.

# Aktor atau Target

Temuan memiliki bagian Aktor jika peran Sumber Daya adalah TARGET. Ini menunjukkan bahwa sumber daya Anda ditargetkan oleh aktivitas mencurigakan, dan bagian Aktor berisi detail tentang entitas yang menargetkan sumber daya Anda.

Temuan memiliki bagian Target jika peran Sumber Daya adalah ACTOR. Hal ini menunjukkan bahwa sumber daya Anda terlibat dalam aktivitas yang mencurigakan terhadap host jarak jauh, dan bagian ini berisi informasi tentang IP atau domain yang ditargetkan sumber daya Anda.

Informasi yang tersedia di bagian Aktor atau Target dapat mencakup hal-hal berikut:

- Afiliasi Detail tentang apakah AWS akun pemanggil API jarak jauh terkait dengan lingkungan Anda GuardDuty . Jika nilai initrue, pemanggil API berafiliasi dengan akun Anda dalam beberapa cara; jikafalse, pemanggil API berasal dari luar lingkungan Anda.
- ID Akun Jarak Jauh ID akun yang memiliki alamat IP keluar yang digunakan untuk mengakses sumber daya di jaringan akhir.
- Alamat IP Alamat IP yang terlibat dalam aktivitas yang mendorong GuardDuty untuk menghasilkan temuan.
- Lokasi Informasi lokasi untuk alamat IP yang terlibat dalam aktivitas yang diminta GuardDuty untuk menghasilkan temuan.
- Organisasi informasi organisasi ISP dari alamat IP yang terlibat dalam aktivitas yang mendorong GuardDuty untuk menghasilkan temuan.
- Port Nomor port yang terlibat dalam aktivitas yang mendorong GuardDuty untuk menghasilkan temuan.
- Domain Domain yang terlibat dalam aktivitas yang mendorong GuardDuty untuk menghasilkan temuan.
- Domain dengan akhiran Domain tingkat kedua dan teratas yang terlibat dalam aktivitas yang berpotensi mendorong GuardDuty untuk menghasilkan temuan. [Untuk daftar domain tingkat atas](https://publicsuffix.org/)  [dan tingkat kedua, lihat daftar akhiran publik.](https://publicsuffix.org/)

# Informasi tambahan

Semua temuan memiliki bagian Informasi tambahan yang dapat mencakup informasi berikut:

- Nama daftar ancaman Nama daftar ancaman yang mencakup alamat IP atau nama domain yang terlibat dalam aktivitas yang diminta GuardDuty untuk menghasilkan temuan.
- Sampel Nilai benar atau salah yang menunjukkan apakah ini adalah temuan sampel.
- Diarsipkan Nilai benar atau salah yang menunjukkan apakah temuan ini telah diarsipkan.
- Tidak biasa Detail aktivitas yang tidak diamati secara historis. Ini dapat mencakup pengguna yang tidak biasa (sebelumnya tidak diamati), lokasi, waktu, bucket, perilaku login, atau ASN Org.
- Protokol yang tidak biasa Protokol koneksi jaringan yang terlibat dalam aktivitas yang mendorong GuardDuty untuk menghasilkan temuan.
- Detail agen Detail tentang agen keamanan yang saat ini digunakan di klaster EKS di Anda Akun AWS. Ini hanya berlaku untuk jenis pencarian Pemantauan Runtime EKS.
	- Versi agen Versi agen GuardDuty keamanan.
	- Agen Id Identifier unik dari agen GuardDuty keamanan.

# Bukti

Temuan berdasarkan intelijen ancaman memiliki bagian Bukti yang mencakup informasi berikut:

- Detail intelijen ancaman Nama daftar ancaman tempat yang dikenali Threat name muncul.
- Nama ancaman Nama keluarga malware atau pengenal lain yang terkait dengan ancaman.
- File ancaman SHA256 SHA256 dari file yang menghasilkan temuan.

# Perilaku anomali

Jenis temuan yang berakhir AnomalousBehaviormenunjukkan bahwa temuan tersebut dihasilkan oleh model pembelajaran mesin deteksi GuardDuty anomali (ML). Model ML mengevaluasi semua permintaan API ke akun Anda dan mengidentifikasi peristiwa anomali yang terkait dengan taktik yang digunakan oleh musuh. Model ML melacak berbagai faktor permintaan API, seperti pengguna yang membuat permintaan, lokasi tempat permintaan dibuat, dan API khusus yang diminta.

Detail tentang faktor permintaan API yang tidak biasa untuk identitas CloudTrail pengguna yang memanggil permintaan dapat ditemukan di detail temuan. Identitas didefinisikan oleh Elemen [CloudTrail UserIdentity](https://docs.aws.amazon.com/awscloudtrail/latest/userguide/cloudtrail-event-reference-user-identity.html), dan nilai yang mungkin adalahRoot:IAMUser,,,, AssumedRole FederatedUserAWSAccount, atau. AWSService

Selain detail yang tersedia untuk semua GuardDuty temuan yang terkait dengan aktivitas API, AnomalousBehaviortemuan memiliki detail tambahan yang diuraikan di bagian berikut. Detail ini dapat dilihat di konsol dan juga tersedia di JSON temuan.

- Anomalous API Daftar permintaan API yang dipanggil oleh identitas pengguna di dekat permintaan API utama yang terkait dengan temuan tersebut. Panel ini selanjutnya memecah detail peristiwa API dengan cara berikut.
	- API pertama yang terdaftar adalah API utama, yang merupakan permintaan API yang terkait dengan aktivitas berisiko tertinggi yang diamati. Ini adalah API yang memicu temuan dan berkorelasi dengan tahap serangan dari tipe temuan. Ini juga merupakan API yang diuraikan di bagian Tindakan di konsol, dan di JSON temuan.
	- API lain yang terdaftar adalah API anomali tambahan dari identitas pengguna terdaftar yang diamati di sekitar API utama. Jika hanya ada satu API pada daftar, model ML tidak mengidentifikasi permintaan API tambahan dari identitas pengguna sebagai anomali.
	- Daftar API dibagi berdasarkan apakah API berhasil dipanggil, atau jika API tidak berhasil dipanggil, yang berarti respons kesalahan diterima. Jenis respons kesalahan yang diterima tercantum di atas setiap API yang tidak berhasil disebut. Jenis respons kesalahan yang mungkin adalah:access denied,access denied exception,auth failure,instance limit exceeded,invalid permission - duplicate,invalid permission - not found, danoperation not permitted.
	- API dikategorikan oleh layanan yang terkait.

#### **a** Note

Untuk konteks lebih lanjut, pilih API Historis untuk melihat detail tentang API teratas, hingga maksimum 20, biasanya terlihat untuk identitas pengguna dan semua pengguna dalam akun. API ditandai Langka (kurang dari sebulan sekali), Jarang (beberapa kali sebulan), atau Sering (harian hingga mingguan), tergantung pada seberapa sering mereka digunakan dalam akun Anda.

- Perilaku Tidak Biasa (Akun) Bagian ini memberikan rincian tambahan tentang perilaku yang diprofilkan untuk akun Anda. Informasi yang dilacak di panel ini mencakup:
	- ASN Org Org ASN tempat panggilan API anomali dibuat.
- Nama Pengguna Nama pengguna yang membuat panggilan API anomali.
- User Agent Agen pengguna yang digunakan untuk membuat panggilan API anomali. Agen pengguna adalah metode yang digunakan untuk membuat panggilan seperti aws-cli atau Botocore.
- Tipe Pengguna Tipe pengguna yang membuat panggilan API anomali. Kemungkinan nilainya adalah AWS\_SERVICE, ASSUMED\_ROLE, IAM\_USER, atau ROLE.
- Bucket Nama bucket S3 yang sedang diakses.
- Perilaku Tidak Biasa (Identitas Pengguna) Bagian ini memberikan rincian tambahan tentang perilaku yang diprofilkan untuk Identitas Pengguna yang terlibat dengan temuan tersebut. Ketika perilaku tidak diidentifikasi sebagai historis, ini berarti model GuardDuty ML sebelumnya tidak melihat identitas pengguna ini membuat panggilan API ini dengan cara ini dalam periode pelatihan. Berikut adalah detail tambahan tentang Identitas Pengguna yang tersedia:
	- ASN Org ASN Org tempat panggilan API anomali dibuat.
	- User Agent Agen pengguna yang digunakan untuk membuat panggilan API anomali. Agen pengguna adalah metode yang digunakan untuk membuat panggilan seperti aws-cli atau Botocore.
	- Bucket Nama bucket S3 yang sedang diakses.
- Perilaku Tidak Biasa (Bucket) Bagian ini memberikan detail tambahan tentang perilaku yang diprofilkan untuk bucket S3 yang terkait dengan temuan tersebut. Jika perilaku tidak diidentifikasi sebagai historis, ini berarti model GuardDuty ML sebelumnya tidak pernah melihat panggilan API yang dilakukan ke bucket ini dengan cara ini dalam periode pelatihan. Informasi yang dilacak di bagian ini meliputi:
	- ASN Org ASN Org tempat panggilan API anomali dibuat.
	- Nama Pengguna Nama pengguna yang membuat panggilan API anomali.
	- User Agent Agen pengguna yang digunakan untuk membuat panggilan API anomali. Agen pengguna adalah metode yang digunakan untuk membuat panggilan seperti aws-cli atau Botocore.
	- Tipe Pengguna Tipe pengguna yang membuat panggilan API anomali. Kemungkinan nilainya adalah AWS\_SERVICE, ASSUMED\_ROLE, IAM\_USER, atau ROLE.

#### **a** Note

Untuk konteks lebih lanjut tentang perilaku historis, pilih Perilaku historis di bagian Perilaku Tidak Biasa (Akun), ID Pengguna, atau Bucket untuk melihat detail tentang perilaku yang

diharapkan di akun Anda untuk masing-masing kategori berikut: Langka (kurang dari sebulan sekali), Jarang (beberapa kali sebulan), atau Sering (harian hingga mingguan), tergantung seberapa sering mereka digunakan dalam akun Anda.

- Perilaku Tidak Biasa (Database) Bagian ini memberikan rincian tambahan tentang perilaku yang diprofilkan untuk instance database yang terkait dengan temuan. Ketika perilaku tidak diidentifikasi sebagai historis, itu berarti bahwa model GuardDuty ML sebelumnya tidak melihat upaya login yang dilakukan ke instance database ini dengan cara ini dalam periode pelatihan. Informasi yang dilacak untuk bagian ini di panel temuan meliputi:
	- Nama pengguna Nama pengguna yang digunakan untuk melakukan upaya login anomali.
	- ASN Org Org ASN tempat upaya login anomali dilakukan.
	- Nama aplikasi Nama aplikasi yang digunakan untuk melakukan upaya login anomali.
	- Nama database Nama instance database yang terlibat dalam upaya login anomali.

#### **a** Note

Bagian perilaku historis memberikan lebih banyak konteks tentang nama Pengguna yang diamati sebelumnya, Org ASN, nama Aplikasi, dan nama Database untuk database terkait. Setiap nilai unik memiliki hitungan terkait yang mewakili berapa kali nilai ini diamati dalam peristiwa login yang berhasil.

- Perilaku yang tidak biasa (klaster Akun Kubernetes, namespace Kubernetes, dan nama pengguna Kubernetes) — Bagian ini memberikan rincian tambahan tentang perilaku yang diprofilkan untuk klaster Kubernetes dan namespace yang terkait dengan temuan tersebut. Ketika perilaku tidak diidentifikasi sebagai historis, itu berarti bahwa model GuardDuty ML sebelumnya tidak mengamati akun, klaster, namespace, atau nama pengguna ini dengan cara ini. Informasi yang dilacak untuk bagian ini di panel temuan meliputi:
	- Username Pengguna yang memanggil Kubernetes API yang terkait dengan temuan tersebut.
	- Nama Pengguna yang Ditiru Pengguna yang ditiru oleh. username
	- Namespace Namespace Kubernetes di dalam klaster Amazon EKS tempat aksi terjadi.
	- User Agent Agen pengguna yang terkait dengan panggilan API Kubernetes. Agen pengguna adalah metode yang digunakan untuk melakukan panggilan sepertikubectl.
	- API Kubernetes API yang dipanggil oleh username dalam klaster Amazon EKS.
- Informasi ASN Informasi ASN, seperti Organisasi dan ISP, terkait dengan alamat IP pengguna **yang melakukan panggilan ini.**<br>Perilaku anomali
- Hari dalam seminggu Hari dalam seminggu ketika panggilan API Kubernetes dilakukan.
- $\cdot$  Izin  $^{1}$  Kata kerja Kubernetes dan sumber daya yang diperiksa untuk mengindikasikan apakah Kubernetes username dapat menggunakan API Kubernetes atau tidak.
- $\bullet~$  Nama Akun Layanan  $^1$  Akun layanan yang terkait dengan beban kerja Kubernetes yang memberikan identitas pada beban kerja.
- Registry  $^1$  Registri kontainer yang terkait dengan image kontainer yang digunakan dalam beban kerja Kubernetes.
- $\bullet~$  Gambar  $^1$  Gambar kontainer, tanpa tag dan intisari terkait, yang digunakan dalam beban kerja Kubernetes.
- Image Prefix <sup>Config</sup> 1 Awalan gambar dengan konfigurasi keamanan kontainer dan beban kerja diaktifkan, hostNetwork seperti privileged atau, untuk wadah yang menggunakan gambar.
- Nama Subjek  $^1$  Subjek, seperti usergroup,, atau serviceAccountName yang terikat pada peran referensi dalam RoleBinding atauClusterRoleBinding.
- Nama Peran  $^1$  Nama peran yang terlibat dalam pembuatan atau modifikasi peran atau roleBinding API.

### Anomali berbasis volume S3

Bagian ini merinci informasi kontekstual untuk anomali berbasis volume S3. Temuan berbasis volume ([Exfiltration:S3/AnomalousBehavior\)](#page-535-0) memantau jumlah panggilan API S3 yang tidak biasa yang dilakukan ke bucket S3 oleh pengguna, menunjukkan potensi eksfiltrasi data. Panggilan API S3 berikut dipantau untuk deteksi anomali berbasis volume.

- GetObject
- CopyObject.Read
- SelectObjectContent

Metrik berikut akan membantu membangun dasar perilaku biasa saat entitas IAM mengakses bucket S3. Untuk mendeteksi eksfiltrasi data, temuan deteksi anomali berbasis volume mengevaluasi semua aktivitas terhadap garis dasar perilaku yang biasa. Pilih Perilaku historis di bagian Perilaku Tidak Biasa (Identitas Pengguna), Volume yang Diamati (Identitas Pengguna), dan Volume Teramati (Bucket) untuk melihat metrik berikut.

- Jumlah panggilan s3-api-name API yang dipanggil oleh pengguna IAM atau peran IAM (tergantung pada panggilan mana yang dikeluarkan) terkait dengan bucket S3 yang terpengaruh selama 24 jam terakhir.
- Jumlah panggilan s3-api-name API yang dipanggil oleh pengguna IAM atau peran IAM (tergantung pada mana yang dikeluarkan) yang terkait dengan semua bucket S3 selama 24 jam terakhir.
- Jumlah panggilan s3-api-name API di semua pengguna IAM atau peran IAM (tergantung pada mana yang dikeluarkan) terkait dengan bucket S3 yang terpengaruh selama 24 jam terakhir.

### Anomali berbasis aktivitas login RDS

Bagian ini merinci jumlah upaya login yang dilakukan oleh aktor yang tidak biasa dan dikelompokkan berdasarkan hasil upaya login. [Jenis temuan Perlindungan](#page-497-0) [RDS](#page-497-0)Mengidentifikasi perilaku anomali dengan memantau peristiwa login untuk pola yang tidak biasasuccessfulLoginCount,failedLoginCount, dan. incompleteConnectionCount

- successfulLoginCount— Penghitung ini mewakili jumlah koneksi yang berhasil (kombinasi atribut login yang benar) yang dibuat ke instance database oleh aktor yang tidak biasa. Atribut login termasuk nama pengguna, kata sandi, dan nama database.
- failedLoginCount— Penghitung ini mewakili jumlah upaya login gagal (gagal) yang dilakukan untuk membuat koneksi ke instance database. Ini menunjukkan bahwa satu atau lebih atribut dari kombinasi login, seperti nama pengguna, kata sandi, atau nama database tidak benar.
- incompleteConnectionCount— Penghitung ini mewakili jumlah upaya koneksi yang tidak dapat diklasifikasikan sebagai berhasil atau gagal. Koneksi ini ditutup sebelum database memberikan respons. Misalnya, pemindaian port di mana port database terhubung tetapi tidak ada informasi yang dikirim ke database, atau koneksi dibatalkan sebelum login selesai dalam upaya yang berhasil atau gagal.

# GuardDuty format temuan

Saat GuardDuty mendeteksi perilaku yang mencurigakan atau tidak terduga diAWS lingkungan Anda, hal ini menghasilkan temuan. Temuan adalah notifikasi yang berisi detail tentang potensi masalah keamanan yang GuardDuty ditemukan. [Detail temuan](#page-412-0) mencakup informasi tentang apa yang terjadi, sumber daya AWS mana yang terlibat dalam aktivitas mencurigakan, kapan aktivitas ini terjadi, dan informasi lainnya.

Salah satu bagian informasi yang paling berguna dalam detail temuan adalah jenis temuan. Tujuan dari jenis temuan adalah untuk memberikan deskripsi ringkas namun dapat dibaca tentang potensi masalah keamanan. Misalnya, jenisPortProbeUnprotectedPort temuan GuardDuty Recon:EC2/ dengan cepat menginformasikan bahwa di suatu tempat diAWS lingkungan Anda, instans EC2 memiliki port yang tidak terlindungi yang kemungkinan sedang diperiksa oleh penyerang.

GuardDuty menggunakan format berikut untuk penamaan berbagai jenis temuan yang dihasilkannya:

ThreatPurpose:ResourceTypeAffected/ThreatFamilyName. DetectionMechanism! Artifact

Setiap bagian dari format ini mewakili aspek dari jenis temuan. Aspek-aspek ini memiliki penjelasan sebagai berikut:

- ThreatPurpose- menjelaskan tujuan utama dari ancaman, jenis serangan atau tahap potensi serangan. Lihat bagian berikut untuk daftar lengkap dari tujuan GuardDuty ancaman.
- ResourceTypeAffected- menjelaskan jenisAWS sumber daya mana yang diidentifikasi dalam temuan ini sebagai potensi target musuh. Saat ini, GuardDuty dapat menghasilkan temuan untuk sumber daya EC2, S3, IAM, dan EKS.
- ThreatFamilyName- menjelaskan ancaman secara keseluruhan atau potensi aktivitas berbahaya GuardDuty yang mendeteksi. Misalnya, nilai NetworkPortUnusualmenunjukkan bahwa instans EC2 yang diidentifikasi dalam GuardDuty temuan tidak memiliki riwayat komunikasi sebelumnya pada port jarak jauh tertentu yang juga diidentifikasi dalam temuan.
- DetectionMechanism- menjelaskan metode yang digunakan untuk GuardDuty mendeteksi temuan. Hal ini dapat digunakan untuk menunjukkan variasi pada jenis temuan umum atau temuan yang GuardDuty menggunakan mekanisme tertentu untuk mendeteksi. Misalnya, DenialOfServiceBackdoor:EC2/.Tcp menunjukkan bahwa denial of service (DoS) terdeteksi melalui TCP. Varian UDP adalah DenialOfServiceBackdoor:EC2/.Udp.

Nilai .Custom menunjukkan bahwa GuardDuty mendeteksi temuan berdasarkan daftar ancaman kustom Anda, sementara .Reputation menunjukkan bahwa GuardDuty mendeteksi temuan menggunakan model skor reputasi domain.

• Artifact - menjelaskan sumber daya tertentu yang dimiliki oleh alat yang digunakan dalam aktivitas berbahaya. Misalnya, DNS dalam jenis CryptoCurrencytemuan:EC2/.BBitcoinTool! DNS menunjukkan bahwa instans EC2 berkomunikasi dengan domain terkait Bitcoin yang dikenal.

# Tujuan Ancaman

Dalam tujuan GuardDuty ancaman menjelaskan tujuan utama dari ancaman, jenis serangan, atau tahap potensi serangan. Misalnya, beberapa tujuan ancaman, seperti Backdoor, menunjukkan jenis serangan. Namun, beberapa tujuan ancaman, seperti Impact sejajar dengan [taktik MITRE ATT&CK.](https://attack.mitre.org/tactics/TA0010/) Taktik MITRE ATT&CK menunjukkan fase yang berbeda dalam siklus serangan musuh. Dalam rilis saat ini GuardDuty, ThreatPurpose dapat memiliki nilai berikut:

#### Backdoor

Nilai ini menunjukkan bahwa musuh telah menyusupi sumber daya AWS dan mengubah sumber daya tersebut sehingga dapat menghubungi server asal perintah dan kontrol (C&C) guna menerima petunjuk lebih lanjut untuk aktivitas berbahaya.

#### Perilaku

Nilai ini menunjukkan bahwa GuardDuty telah mendeteksi aktivitas atau pola aktivitas yang berbeda dari garis dasar yang ditetapkan untukAWS sumber daya yang terlibat.

#### **CredentialAccess**

Nilai ini menunjukkan bahwa GuardDuty telah mendeteksi pola aktivitas yang dapat digunakan oleh musuh untuk mencuri kredensi, seperti ID atau kata sandi akun, dari lingkungan Anda. Tujuan ancaman ini didasarkan pada [taktik MITRE ATT&CK](https://attack.mitre.org/matrices/enterprise/cloud/aws/)

#### Mata Uang Kripto

Nilai ini menunjukkan bahwa GuardDuty telah mendeteksi bahwaAWS sumber daya di lingkungan Anda adalah menghosting perangkat lunak yang terkait dengan mata uang kripto (misalnya, Bitcoin).

#### **DefenseEvasion**

Nilai ini menunjukkan bahwa GuardDuty telah mendeteksi aktivitas atau pola aktivitas yang dapat digunakan oleh musuh untuk menghindari deteksi ketika menyusupi lingkungan Anda. Tujuan ancaman ini didasarkan pada [taktik MITRE ATT&CK](https://attack.mitre.org/matrices/enterprise/cloud/aws/)

#### Penemuan

Nilai ini menunjukkan bahwa GuardDuty telah mendeteksi aktivitas atau pola aktivitas yang dapat digunakan oleh musuh untuk memperluas pengetahuan mereka tentang sistem dan jaringan internal Anda. Tujuan ancaman ini didasarkan pada [taktik MITRE ATT&CK.](https://attack.mitre.org/matrices/enterprise/cloud/aws/)

#### Eksekusi

Nilai ini menunjukkan bahwa GuardDuty telah mendeteksi bahwa musuh mungkin mencoba menjalankan kode berbahaya untuk menjelajahi jaringan atau mencuri data. Tujuan ancaman ini didasarkan pada [taktik MITRE ATT&CK](https://attack.mitre.org/tactics/TA0002/).

#### **Ekfiltrasi**

Nilai ini menunjukkan bahwa GuardDuty telah mendeteksi aktivitas atau pola aktivitas yang dapat digunakan oleh musuh ketika mencoba untuk mencuri data dari jaringan Anda. Tujuan ancaman ini didasarkan pada [taktik MITRE ATT&CK.](https://attack.mitre.org/tactics/TA0010/)

#### Dampak

Nilai ini menunjukkan bahwa GuardDuty telah mendeteksi aktivitas atau pola aktivitas yang menunjukkan bahwa musuh mencoba untuk memanipulasi, mengganggu, atau menghancurkan sistem dan data Anda. Tujuan ancaman ini didasarkan pada [taktik MITRE ATT&CK](https://attack.mitre.org/matrices/enterprise/cloud/aws/)

#### **InitialAccess**

Tujuan ancaman ini didasarkan pada [taktik MITRE ATT&CK](https://attack.mitre.org/matrices/enterprise/cloud/aws/)

#### **Terpentest**

Terkadang pemilikAWS sumber daya atau perwakilan resmi mereka sengaja menjalankan tes terhadapAWS aplikasi untuk menemukan kerentanan, seperti membuka grup keamanan atau kunci akses yang terlalu permisif. Uji penetrasi ini dilakukan dalam upaya untuk mengidentifikasi dan mengunci sumber daya yang rentan sebelum ditemukan oleh musuh. Namun, beberapa alat yang digunakan oleh penguji penetrasi resmi tersedia secara bebas dan oleh karena itu dapat digunakan oleh pengguna yang tidak sah atau musuh untuk menjalankan uji probing. Meski tidak GuardDuty dapat mengidentifikasi tujuan sebenarnya di balik aktivitas tersebut, nilai Pentest menunjukkan bahwa hal GuardDuty ini mendeteksi aktivitas tersebut, bahwa hal ini mirip dengan aktivitas yang dihasilkan oleh alat uji penetrasi yang dikenal, dan bahwa hal ini dapat menunjukkan probing berbahaya terhadap jaringan Anda.

#### Kegigihan

Nilai ini menunjukkan bahwa GuardDuty telah mendeteksi aktivitas atau pola aktivitas yang dapat digunakan oleh musuh untuk mencoba dan mempertahankan akses ke sistem Anda bahkan jika rute akses awal mereka terputus. Misalnya, ini dapat termasuk membuat pengguna IAM baru setelah mendapatkan akses menggunakan kredensial pengguna yang ada. Ketika kredensial pengguna yang ada dihapus, musuh akan mempertahankan akses pada pengguna baru yang

tidak terdeteksi sebagai bagian dari peristiwa asli. Tujuan ancaman ini didasarkan pada [taktik](https://attack.mitre.org/matrices/enterprise/cloud/aws/) [MITRE ATT&CK.](https://attack.mitre.org/matrices/enterprise/cloud/aws/)

#### Kebijakan

Nilai ini menunjukkanAkun AWS bahwa Anda menunjukkan perilaku yang bertentangan dengan praktik keamanan terbaik yang direkomendasikan.

#### PrivilegeEscalation

Nilai ini menginformasikan bahwa prinsipal yang terlibat dalam lingkungan AWS Anda menunjukkan perilaku yang mungkin digunakan musuh untuk mendapatkan izin dengan tingkat yang lebih tinggi ke jaringan Anda. Tujuan ancaman ini didasarkan pada [taktik MITRE ATT&CK.](https://attack.mitre.org/matrices/enterprise/cloud/aws/) **Pengintaian** 

Nilai ini menunjukkan bahwa GuardDuty telah mendeteksi aktivitas atau pola aktivitas yang dapat digunakan oleh musuh ketika melakukan pengintaian terhadap jaringan Anda untuk menentukan bagaimana mereka dapat memperluas akses mereka atau memanfaatkan sumber daya Anda. Misalnya, aktivitas ini dapat mencakup pelingkupan kerentanan di lingkungan AWS Anda dengan memeriksa port, membuat daftar pengguna, tabel basis data, dan sebagainya.

#### **Stealth**

Nilai ini menunjukkan bahwa musuh secara aktif mencoba menyembunyikan tindakan mereka. Misalnya, mereka mungkin menggunakan server proksi anonim, sehingga sangat sulit untuk mengukur sifat sebenarnya dari aktivitas tersebut.

#### Trojan

Nilai ini menunjukkan bahwa serangan menggunakan program Trojan yang diam-diam melakukan aktivitas berbahaya. Terkadang perangkat lunak ini mengambil tampilan program yang sah. Terkadang pengguna secara tidak sengaja menjalankan perangkat lunak ini. Lain kali perangkat lunak ini mungkin berjalan secara otomatis dengan memanfaatkan kerentanan.

#### UnauthorizedAccess

Nilai ini menunjukkan GuardDuty bahwa mendeteksi aktivitas yang mencurigakan atau pola aktivitas yang mencurigakan oleh individu yang tidak sah.

# Menghasilkan temuan sampel di GuardDuty

Anda dapat menghasilkan sampel temuan dengan Amazon GuardDuty untuk membantu Anda memvisualisasikan dan memahami berbagai jenis temuan yang GuardDuty dapat dihasilkan. Saat Anda menghasilkan temuan sampel, GuardDuty isi daftar temuan Anda saat ini dengan satu temuan sampel untuk setiap jenis temuan yang didukung.

Sampel yang dibuat adalah perkiraan yang diisi dengan nilai placeholder. Sampel ini mungkin terlihat berbeda dari temuan nyata untuk lingkungan Anda, tetapi Anda dapat menggunakannya untuk menguji berbagai konfigurasi GuardDuty, seperti CloudWatch Acara atau filter Anda. Daftar nilai yang tersedia untuk tipe temuan tercantum di tabel [Tipe temuan.](#page-414-0)

Untuk membuat beberapa temuan umum berdasarkan simulasi aktivitas di lingkungan Anda, lihat [Secara otomatis menghasilkan GuardDuty temuan umum](#page-408-0) di bawah ini.

# Menghasilkan temuan sampel melalui GuardDuty konsol atau API

Pilih metode akses pilihan Anda untuk menghasilkan temuan sampel.

**a** Note

Metode konsol membuat salah satu tipe temuan. Satu sampel temuan hanya dapat dibuat melalui API.

#### Console

Gunakan prosedur berikut untuk membuat sampel temuan. Proses ini menghasilkan satu sampel temuan untuk setiap jenis GuardDuty temuan.

- 1. Buka GuardDuty konsol di [https://console.aws.amazon.com/guardduty/.](https://console.aws.amazon.com/guardduty/)
- 2. Pada panel navigasi, silakan pilih Pengaturan.
- 3. Di halaman Pengaturan, di bawah Sampel temuan, pilih Buat sampel temuan.
- 4. Di panel navigasi, pilih Temuan. Sampel temuan ditampilkan di halaman Temuan saat ini dengan prefiks [SAMPLE].

#### API/CLI

Anda dapat menghasilkan satu sampel temuan yang cocok dengan jenis GuardDuty temuan apa pun melalui [CreateSampleFindingsA](https://docs.aws.amazon.com/guardduty/latest/APIReference/API_CreateSampleFindings.html)PI, nilai yang tersedia untuk menemukan jenis tercantum dalam [Tipe temuan](#page-414-0) tabel.

Ini berguna untuk pengujian aturan CloudWatch Acara atau otomatisasi berdasarkan temuan. Contoh berikut menunjukkan cara menghasilkan temuan sampel tunggal dari Backdoor:EC2/ DenialOfService.Tcp jenis menggunakan AWS CLI.

Untuk menemukan akun Anda dan Wilayah saat ini, lihat halaman Pengaturan di konsol [https://](https://console.aws.amazon.com/guardduty/) [console.aws.amazon.com/guardduty/](https://console.aws.amazon.com/guardduty/). detectorId

aws guardduty create-sample-findings --detector-id *12abc34d567e8fa901bc2d34e56789f0* --finding-types *Backdoor:EC2/DenialOfService.Tcp*

Judul temuan sampel yang dihasilkan melalui metode ini selalu dimulai dengan [SAMPLE] di konsol. Temuan sampel memiliki nilai "sample": true di bagian AdditionalInfo dari rincian JSON temuan.

# <span id="page-408-0"></span>Secara otomatis menghasilkan GuardDuty temuan umum

Anda dapat menggunakan [skrip](https://github.com/awslabs/amazon-guardduty-tester) berikut untuk secara otomatis menghasilkan beberapa GuardDuty temuan umum. Guardduty-tester.template digunakan AWS CloudFormation untuk membuat lingkungan terisolasi dengan host bastion, instans Amazon EC2 penguji yang dapat Anda akses melalui SSH, dan dua instans EC2 target. Kemudian Anda dapat menjalankan guardduty\_tester.sh untuk memulai interaksi antara instance EC2 tester, instans EC2 Windows target, dan instance EC2 Linux target, untuk mensimulasikan lima jenis serangan umum yang GuardDuty dapat mendeteksi dan memberi tahu Anda tentang temuan yang dihasilkan.

1. Sebagai prasyarat, Anda harus mengaktifkan GuardDuty di akun dan Wilayah tempat Anda ingin menjalankan guardduty-tester.template dan guardduty\_tester.sh. Untuk informasi selengkapnya tentang mengaktifkan GuardDuty, lihat[Memulai dengan GuardDuty.](#page-19-0)

Anda juga harus membuat pasangan kunci EC2 yang baru atau yang sudah ada di setiap Wilayah tempat Anda ingin menjalankan skrip ini. Key pair EC2 ini digunakan sebagai parameter dalam skrip guardduty-tester.template yang Anda gunakan untuk membuat tumpukan baru. CloudFormation Untuk informasi selengkapnya tentang membuat pasangan kunci, lihat [Pasangan kunci Amazon EC2](https://docs.aws.amazon.com/AWSEC2/latest/UserGuide/ec2-key-pairs.html).

2. Buat CloudFormation tumpukan baru menggunakan guardduty-tester.template. Untuk petunjuk terperinci tentang membuat tumpukan, lihat [Membuat tumpukan.](https://docs.aws.amazon.com/AWSCloudFormation/latest/UserGuide/cfn-console-create-stack.html) Sebelum menjalankan guardduty-tester.template, modifikasi dengan nilai-nilai untuk parameter berikut: Nama tumpukan untuk mengidentifikasi tumpukan baru Anda, Availability Zone tempat Anda ingin menjalankan tumpukan, dan Pasangan Kunci yang dapat Anda gunakan untuk meluncurkan instans EC2.

Kemudian Anda dapat menggunakan kunci privat yang sesuai untuk mengakses instans EC2 melalui SSH.

guardduty-tester.template memerlukan waktu sekitar 10 menit untuk dijalankan dan diselesaikan. Lingkungan Anda akan dibuat dan guardduty\_tester.sh disalin ke instans EC2 tester.

- 3. Di AWS CloudFormation konsol, pilih kotak centang di sebelah AWS CloudFormation tumpukan berjalan baru Anda. Di set tab yang ditampilkan, pilih tab Output. Perhatikan alamat IP yang ditetapkan ke host bastion dan instans EC2 tester. Anda memerlukan kedua alamat IP ini untuk mengakses instans EC2 tester melalui SSH.
- 4. Buat entri berikut di file ~/.ssh/config untuk masuk ke instans Anda melalui host bastion.

```
Host bastion 
         HostName {Elastic IP Address of Bastion} 
         User ec2-user 
         IdentityFile ~/.ssh/{your-ssh-key.pem}
Host tester 
         ForwardAgent yes 
         HostName {Local IP Address of RedTeam Instance} 
         User ec2-user 
         IdentityFile ~/.ssh/{your-ssh-key.pem} 
         ProxyCommand ssh bastion nc %h %p 
         ServerAliveInterval 240
```
Sekarang Anda dapat memanggil \$ ssh tester untuk masuk ke instans EC2 Anda. Untuk informasi selengkapnya tentang mengonfigurasi dan menghubungkan ke instans EC2 melalui host bastion, lihat [https://aws.amazon.com/blogs/security/ securely-connect-to-linux](https://aws.amazon.com/blogs/security/securely-connect-to-linux-instances-running-in-a-private-amazon-vpc/) - -/. instances-running-in-a private-amazon-vpc

5. Setelah Anda terhubung ke instans EC2 tester, jalankan guardduty\_tester.sh untuk memulai interaksi antara penguji dan instans EC2 target, simulasikan serangan, dan buat temuan. **GuardDuty** 

# Tingkat keparahan untuk GuardDuty temuan

Setiap GuardDuty temuan memiliki tingkat keparahan dan nilai yang ditetapkan yang mencerminkan potensi risiko temuan tersebut terhadap jaringan Anda sebagaimana ditentukan oleh teknisi keamanan kami. Nilai tingkat keparahan dapat jatuh di mana saja dalam kisaran 1,0 hingga 8,9, dengan nilai yang lebih tinggi menunjukkan risiko keamanan yang lebih besar. Untuk membantu

Anda menentukan respons terhadap masalah keamanan potensial yang disorot oleh temuan, GuardDuty uraikan rentang ini menjadi tingkat keparahan Tinggi, Sedang, dan Rendah.

#### a Note

Nilai 0 dan antara 9.0 dan 10.0 dicadangkan untuk penggunaan masa depan.

Berikut ini adalah tingkat keparahan dan nilai yang ditentukan saat ini untuk GuardDuty temuan serta rekomendasi umum untuk masing-masing:

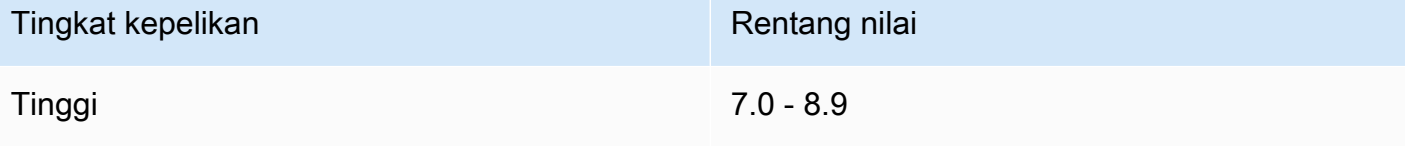

Tingkat keparahan yang tinggi menunjukkan bahwa sumber daya yang dimaksud (instans EC2 atau sekumpulan kredensyal masuk pengguna IAM) dikompromikan dan secara aktif digunakan untuk tujuan yang tidak sah.

Kami merekomendasikan agar Anda memprioritaskan masalah keamanan temuan dengan tingkat kepelikan Tinggi dan segara mengambil langkah-langkah perbaikan untuk mencegah penggunaa n yang tidak sah lainnya atas sumber daya Anda. Misalnya, bersihkan instans EC2 Anda atau mengakhirinya, atau memutar kredensial IAM. Lihat [Langkah-langkah Perbaikan](#page-652-0) untuk detail selengkapnya.

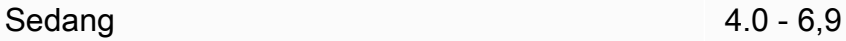

Tingkat kepelikan Sedang menunjukkan aktivitas mencurigakan yang menyimpang dari perilaku normal yang diamati dan, tergantung kasus penggunaan Anda, mungkin mengindikasikan penyusupan sumber daya.

Kami merekomendasikan agar Anda segera menyelidiki sumber daya yang bersangkutan. Langkah-langkah perbaikan akan bervariasi menurut keluarga sumber daya dan temuan, tetapi secara umum, Anda harus mengonfirmasi bahwa aktivitas tersebut sah dan konsisten dengan kasus penggunaan Anda. Jika Anda tidak dapat mengidentifikasi penyebabnya, atau mengonfir masi aktivitas tersebut sebagai aktivitas yang sah, Anda harus mempertimbangkan bahwa sumber daya mungkin telah disusupi dan melakukan [Langkah-langkah Perbaikan](#page-652-0) untuk mengamankan sumber daya.

#### Tingkat kepelikan Rentang nilai

Berikut adalah beberapa hal yang perlu dipertimbangkan ketika meninjau temuan tingkat Sedang:

- Periksa apakah pengguna yang berwenang telah menginstal perangkat lunak baru yang mengubah perilaku sumber daya (misalnya, mengizinkan lalu lintas yang lebih tinggi dari biasanya, atau mengaktifkan komunikasi pada port baru).
- Periksa apakah pengguna yang berwenang mengubah pengaturan panel kontrol, misalnya, mengubah pengaturan grup keamanan.
- Jalankan pemindaian anti-virus pada sumber daya yang bersangkutan untuk mendeteksi perangkat lunak yang tidak sah.
- Verifikasi izin yang terlampir pada IAM role, pengguna, grup, atau set kredensial yang bersangkutan. Ini mungkin harus diubah atau diputar.

Rendah 1.0 - 3.9

Tingkat kepelikan rendah menunjukkan upaya aktivitas mencurigakan yang tidak membahayakan jaringan Anda, misalnya, pemindaian port atau upaya penyusupan yang gagal.

Tidak ada tindakan yang disarankan segera dilakukan, tetapi ada baiknya untuk mencatat informasi ini karena mungkin mengindikasikan bahwa seseorang sedang mencari titik lemah di jaringan Anda.

# GuardDuty menemukan agregasi

Semua temuan bersifat dinamis, artinya, jika GuardDuty mendeteksi aktivitas baru yang terkait dengan masalah keamanan yang sama, itu akan memperbarui temuan asli dengan informasi baru, alih-alih menghasilkan temuan baru. Perilaku ini memungkinkan Anda mengidentifikasi masalah yang sedang berlangsung, tanpa perlu melihat-lihat beberapa laporan serupa, dan mengurangi kebisingan keseluruhan dari masalah keamanan yang sudah Anda ketahui.

Misalnya, untuk UnauthorizedAccess:EC2/SSHBruteForce menemukan, beberapa upaya akses terhadap instans Anda akan digabungkan ke ID temuan yang sama, meningkatkan jumlah Hitungan dalam detail temuan. Ini karena temuan tersebut mewakili satu masalah keamanan dengan instans yang menunjukkan bahwa port SSH pada instans tidak diamankan dengan benar terhadap tipe aktivitas ini. Namun, jika GuardDuty mendeteksi aktivitas akses SSH yang menargetkan instance baru di lingkungan Anda, itu akan membuat temuan baru dengan ID temuan unik untuk

mengingatkan Anda tentang fakta bahwa ada masalah keamanan yang terkait dengan sumber daya baru.

Ketika sebuah temuan dikumpulkan, temuan tersebut diperbarui dengan informasi dari kejadian terbaru dari aktivitas tersebut. Ini berarti bahwa dalam contoh di atas, jika instans Anda adalah target upaya brute force dari aktor baru, detail temuan akan diperbarui untuk mencerminkan IP jarak jauh dari sumber terbaru dan informasi lama akan diganti. Informasi lengkap tentang upaya aktivitas individu akan tetap tersedia di Log Aliran VPC CloudTrail atau VPC Anda.

Kriteria yang mengingatkan GuardDuty untuk menghasilkan temuan baru alih-alih menggabungkan yang sudah ada tergantung pada jenis temuan. Kriteria agregasi untuk setiap tipe temuan ditentukan oleh teknisi keamanan kami untuk memberikan gambaran terbaik tentang masalah keamanan yang berbeda dalam akun Anda.

# <span id="page-412-0"></span>Menemukan dan menganalisis temuan GuardDuty

Gunakan prosedur berikut untuk melihat dan menganalisis GuardDuty temuan Anda.

- 1. Buka GuardDuty konsol di [https://console.aws.amazon.com/guardduty/.](https://console.aws.amazon.com/guardduty/)
- 2. Pilih Temuan lalu pilih temuan tertentu untuk melihat detailnya.

Detail untuk setiap temuan akan berbeda tergantung tipe temuan, sumber daya yang bersangkutan, dan sifat dari aktivitas tersebut. Untuk informasi selengkapnya tentang bidang temuan yang tersedia, lihat [Detail temuan](#page-382-0).

3. (Opsional) Jika Anda ingin mengarsipkan temuan, pilih dari daftar temuan Anda, lalu pilih menu Tindakan. Kemudian pilih Arsip.

Temuan yang diarsipkan dapat dilihat dengan memilih Diarsipkan dari menu tarik-turun Saat ini.

Saat ini GuardDuty pengguna dari akun GuardDuty anggota tidak dapat mengarsipkan temuan.

#### **A** Important

Jika Anda mengarsipkan temuan secara manual melalui prosedur di atas, semua kejadian berikutnya dari temuan ini (dihasilkan setelah pengarsipan selesai) akan ditambahkan ke daftar temuan Anda saat ini. Untuk tidak pernah melihat temuan ini dalam daftar saat ini, Anda dapat mengarsipkannya secara otomatis. Untuk informasi selengkapnya, lihat [Aturan penekanan](#page-603-0).

4. (Opsional) Untuk mengunduh temuan, pilih dari daftar temuan Anda, lalu pilih menu Tindakan. Kemudian pilih Ekspor. Saat Anda Ekspor temuan, Anda dapat melihat dokumen JSON yang lengkap.

#### **a** Note

Dalam beberapa kasus GuardDuty , menyadari bahwa temuan tertentu adalah positif palsu setelah dihasilkan. GuardDuty menyediakan bidang Keyakinan di JSON temuan, dan menetapkan nilainya ke nol. Dengan cara ini GuardDuty memungkinkan Anda tahu bahwa Anda dapat dengan aman mengabaikan temuan tersebut.

# <span id="page-414-0"></span>Tipe temuan

Untuk informasi tentang perubahan penting pada jenis GuardDuty temuan, termasuk jenis temuan yang baru ditambahkan atau yang sudah pensiun, liha[tRiwayat dokumen untuk Amazon GuardDuty](#page-821-0).

Untuk informasi tentang menemukan jenis yang sekarang sudah pensiun, liha[tTipe temuan yang](#page-546-0) [sudah dihentikan.](#page-546-0)

# GuardDuty Jenis temuan EC2

Temuan berikut ini khusus untuk sumber daya Amazon EC2 dan selalu memiliki Tipe Sumber Daya Instance. Tingkat kepelikan dan detail temuan berbeda berdasarkan Peran Sumber Daya, yang menunjukkan apakah sumber daya EC2 adalah target aktivitas mencurigakan atau aktor yang melakukan aktivitas tersebut.

Temuan yang tercantum di sini termasuk sumber data dan model yang digunakan untuk menghasilkan tipe temuan. Untuk informasi selengkapnya tentang sumber data dan model, lihat [Sumber data dasar](#page-40-0).

#### **a** Note

Detail instans mungkin hilang untuk beberapa temuan EC2 jika instance telah dihentikan atau jika panggilan API yang mendasarinya adalah bagian dari panggilan API Lintas wilayah yang berasal dari instans EC2 di Wilayah yang berbeda.

Untuk semua temuan EC2, disarankan untuk memeriksa sumber daya yang bersangkutan untuk menentukan apakah sumber daya tersebut berperilaku seperti dengan yang diharapkan. Jika aktivitas diotorisasi, Anda dapat menggunakan Aturan Penekanan atau daftar IP Tepercaya untuk mencegah notifikasi positif palsu untuk sumber daya tersebut. Jika aktivitas tidak terduga, praktik keamanan terbaik adalah menganggap instans telah disusupi dan mengambil tindakan seperti yang diuraikan dalam [Memulihkan instans Amazon EC2 yang berpotensi dikompromikan](#page-652-1).

Topik

- [Backdoor:EC2/C&CActivity.B](#page-416-0)
- [Backdoor:EC2/C&CActivity.B!DNS](#page-417-0)
- [Backdoor:EC2/DenialOfService.Dns](#page-418-0)
- [Backdoor:EC2/DenialOfService.Tcp](#page-419-0)
- [Backdoor:EC2/DenialOfService.Udp](#page-419-1)
- [Backdoor:EC2/DenialOfService.UdpOnTcpPorts](#page-420-0)
- [Backdoor:EC2/DenialOfService.UnusualProtocol](#page-421-0)
- [Backdoor:EC2/Spambot](#page-421-1)
- [Behavior:EC2/NetworkPortUnusual](#page-422-0)
- [Behavior:EC2/TrafficVolumeUnusual](#page-422-1)
- [CryptoCurrency:EC2/BitcoinTool.B](#page-423-0)
- [CryptoCurrency:EC2/BitcoinTool.B!DNS](#page-424-0)
- [DefenseEvasion:EC2/UnusualDNSResolver](#page-424-1)
- [DefenseEvasion:EC2/UnusualDoHActivity](#page-425-0)
- [DefenseEvasion:EC2/UnusualDoTActivity](#page-425-1)
- [Impact:EC2/AbusedDomainRequest.Reputation](#page-426-0)
- [Impact:EC2/BitcoinDomainRequest.Reputation](#page-427-0)
- [Impact:EC2/MaliciousDomainRequest.Reputation](#page-427-1)
- [Impact:EC2/PortSweep](#page-428-0)
- [Impact:EC2/SuspiciousDomainRequest.Reputation](#page-428-1)
- [Impact:EC2/WinRMBruteForce](#page-429-0)
- [Recon:EC2/PortProbeEMRUnprotectedPort](#page-430-0)
- [Recon:EC2/PortProbeUnprotectedPort](#page-430-1)
- [Recon:EC2/Portscan](#page-431-0)
- [Trojan:EC2/BlackholeTraffic](#page-432-0)
- [Trojan:EC2/BlackholeTraffic!DNS](#page-433-0)
- [Trojan:EC2/DGADomainRequest.B](#page-433-1)
- [Trojan:EC2/DGADomainRequest.C!DNS](#page-434-0)
- [Trojan:EC2/DNSDataExfiltration](#page-435-0)
- [Trojan:EC2/DriveBySourceTraffic!DNS](#page-435-1)
- [Trojan:EC2/DropPoint](#page-436-0)
- [Trojan:EC2/DropPoint!DNS](#page-436-1)
- [Trojan:EC2/PhishingDomainRequest!DNS](#page-437-0)
- [UnauthorizedAccess:EC2/MaliciousIPCaller.Custom](#page-437-1)
- [UnauthorizedAccess:EC2/MetadataDNSRebind](#page-438-0)
- [UnauthorizedAccess:EC2/RDPBruteForce](#page-439-0)
- [UnauthorizedAccess:EC2/SSHBruteForce](#page-440-0)
- [UnauthorizedAccess:EC2/TorClient](#page-441-0)
- [UnauthorizedAccess:EC2/TorRelay](#page-442-0)

### <span id="page-416-0"></span>Backdoor:EC2/C&CActivity.B

Instans EC2 menanyakan IP yang terkait dengan server perintah dan kontrol yang dikenal.

Tingkat keparahan default: Tinggi

• Sumber data: log alur VPC

Temuan ini menginformasikan bahwa instans yang tercantum dalam lingkungan AWS Anda menanyakan IP yang terkait dengan server perintah dan kontrol (C&C) yang dikenal. Instans yang tercantum mungkin disusupi. Server perintah dan kontrol adalah komputer yang mengeluarkan perintah untuk anggota botnet.

Botnet adalah kumpulan perangkat yang terhubung ke internet yang mungkin termasuk PC, server, perangkat seluler, dan perangkat Internet of Things, yang terinfeksi dan dikendalikan oleh tipe malware yang umum. Botnet sering digunakan untuk mendistribusikan malware dan mengumpulkan informasi yang disalahgunakan, seperti nomor kartu kredit. Tergantung pada tujuan dan struktur botnet, server C&C mungkin juga mengeluarkan perintah untuk memulai serangan penolakan layanan terdistribusi (DDoS).

#### **a** Note

Jika IP yang ditanyakan terkait log4j, maka bidang temuan terkait akan mencakup nilai-nilai berikut:

• Service.additionalInfo. threatListName = Amazon

• Service.additionalInfo.ThreatName = Log4j Terkait

Rekomendasi remediasi:

Jika aktivitas ini tidak terduga, instans Anda dapat dikompromikan. Untuk informasi selengkapnya, lihat [Memulihkan instans Amazon EC2 yang berpotensi dikompromikan.](#page-652-1)

# <span id="page-417-0"></span>Backdoor:EC2/C&CActivity.B!DNS

Instans EC2 menanyakan nama domain yang terkait dengan server perintah dan kontrol yang dikenal.

Tingkat keparahan default: Tinggi

• Sumber data: log DNS

Temuan ini menginformasikan bahwa instans yang tercantum dalam lingkungan AWS Anda menanyakan nama domain yang terkait dengan server perintah dan kontrol (C&C) yang dikenal. Instans yang tercantum mungkin disusupi. Server perintah dan kontrol adalah komputer yang mengeluarkan perintah untuk anggota botnet.

Botnet adalah kumpulan perangkat yang terhubung ke internet yang mungkin termasuk PC, server, perangkat seluler, dan perangkat Internet of Things, yang terinfeksi dan dikendalikan oleh tipe malware yang umum. Botnet sering digunakan untuk mendistribusikan malware dan mengumpulkan informasi yang disalahgunakan, seperti nomor kartu kredit. Tergantung pada tujuan dan struktur botnet, server C&C mungkin juga mengeluarkan perintah untuk memulai serangan penolakan layanan terdistribusi (DDoS).

**a** Note

Jika nama domain yang ditanyakan terkait log4j, maka bidang temuan terkait akan mencakup nilai-nilai berikut:

- Service.additionalInfo. threatListName = Amazon
- Service.additionalInfo.ThreatName = Log4j Terkait

#### **a** Note

Untuk menguji bagaimana GuardDuty menghasilkan jenis temuan ini, Anda dapat membuat permintaan DNS dari instance Anda (menggunakan dig untuk Linux atau nslookup untuk Windows) terhadap domain guarddutyc2activityb.com pengujian.

Rekomendasi remediasi:

Jika aktivitas ini tidak terduga, instans Anda dapat dikompromikan. Untuk informasi selengkapnya, lihat [Memulihkan instans Amazon EC2 yang berpotensi dikompromikan.](#page-652-1)

# <span id="page-418-0"></span>Backdoor:EC2/DenialOfService.Dns

Instans EC2 berperilaku dengan cara yang mungkin menunjukkan bahwa sedang digunakan untuk melakukan serangan Denial of Service (DoS) menggunakan protokol DNS.

Tingkat keparahan default: Tinggi

• Sumber data: log alur VPC

Temuan ini menginformasikan bahwa instans EC2 yang terdaftar dalam lingkungan AWS Anda menghasilkan lalu lintas DNS keluar dalam volume yang besar. Ini mungkin menunjukkan bahwa instance yang terdaftar dikompromikan dan digunakan untuk melakukan serangan denial-of-service (DoS) menggunakan protokol DNS.

#### **a** Note

Temuan ini mendeteksi serangan DoS hanya terhadap alamat IP yang dapat dirutekan secara publik, yang merupakan target utama dari serangan DoS.

Rekomendasi remediasi:

Jika aktivitas ini tidak terduga, instans Anda dapat dikompromikan. Untuk informasi selengkapnya, lihat [Memulihkan instans Amazon EC2 yang berpotensi dikompromikan.](#page-652-1)

# <span id="page-419-0"></span>Backdoor:EC2/DenialOfService.Tcp

Instans EC2 berperilaku dengan cara yang menunjukkan bahwa sedang digunakan untuk melakukan serangan Denial of Service (DoS) menggunakan protokol TCP.

Tingkat keparahan default: Tinggi

• Sumber data: log alur VPC

Temuan ini menginformasikan bahwa instans EC2 yang terdaftar dalam lingkungan AWS Anda menghasilkan lalu lintas TCP keluar dalam volume yang besar. Ini mungkin menunjukkan bahwa instance dikompromikan dan digunakan untuk melakukan serangan denial-of-service (DoS) menggunakan protokol TCP.

**a** Note

Temuan ini mendeteksi serangan DoS hanya terhadap alamat IP yang dapat dirutekan secara publik, yang merupakan target utama dari serangan DoS.

Rekomendasi remediasi:

Jika aktivitas ini tidak terduga, instans Anda dapat dikompromikan. Untuk informasi selengkapnya, lihat [Memulihkan instans Amazon EC2 yang berpotensi dikompromikan.](#page-652-1)

# <span id="page-419-1"></span>Backdoor:EC2/DenialOfService.Udp

Instans EC2 berperilaku dengan cara yang menunjukkan bahwa sedang digunakan untuk melakukan serangan Denial of Service (DoS) menggunakan protokol UDP.

Tingkat keparahan default: Tinggi

• Sumber data: log alur VPC

Temuan ini menginformasikan bahwa instans EC2 yan terdaftar dalam lingkungan AWS Anda menghasilkan lalu lintas UDP keluar dalam volume yang besar. Ini mungkin menunjukkan bahwa instance yang terdaftar dikompromikan dan digunakan untuk melakukan serangan denial-of-service (DoS) menggunakan protokol UDP.

#### **a** Note

Temuan ini mendeteksi serangan DoS hanya terhadap alamat IP yang dapat dirutekan secara publik, yang merupakan target utama dari serangan DoS.

#### Rekomendasi remediasi:

Jika aktivitas ini tidak terduga, instans Anda dapat dikompromikan. Untuk informasi selengkapnya, lihat [Memulihkan instans Amazon EC2 yang berpotensi dikompromikan.](#page-652-1)

# <span id="page-420-0"></span>Backdoor:EC2/DenialOfService.UdpOnTcpPorts

Instans EC2 berperilaku dengan cara yang mungkin menunjukkan bahwa sedang digunakan untuk melakukan serangan Denial of Service (DoS) menggunakan protokol UDP pada port TCP.

Tingkat keparahan default: Tinggi

• Sumber data: log alur VPC

Temuan ini menginformasikan bahwa instans EC2 yang terdaftar dalam lingkungan AWS Anda menghasilkan lalu lintas UDP keluar dalam volume yang besar yang ditargetkan ke port yang biasanya digunakan untuk komunikasi TCP. Ini mungkin menunjukkan bahwa instance yang terdaftar dikompromikan dan digunakan untuk melakukan serangan denial-of-service (DoS) menggunakan protokol UDP pada port TCP.

#### **a** Note

Temuan ini mendeteksi serangan DoS hanya terhadap alamat IP yang dapat dirutekan secara publik, yang merupakan target utama dari serangan DoS.

#### Rekomendasi remediasi:

Jika aktivitas ini tidak terduga, instans Anda dapat dikompromikan. Untuk informasi selengkapnya, lihat [Memulihkan instans Amazon EC2 yang berpotensi dikompromikan.](#page-652-1)

# <span id="page-421-0"></span>Backdoor:EC2/DenialOfService.UnusualProtocol

Instans EC2 berperilaku dengan cara yang mungkin menunjukkan bahwa sedang digunakan untuk melakukan serangan Denial of Service (DoS) menggunakan protokol yang tidak biasa.

Tingkat keparahan default: Tinggi

• Sumber data: log alur VPC

Temuan ini menginformasikan bahwa instans EC2 yang terdaftar di lingkungan AWS Anda menghasilkan lalu lintas keluar dalam volume yang besar dari tipe protokol yang tidak biasa yang tidak biasanya digunakan oleh instans EC2, seperti Protokol Manajemen Grup Internet. Ini mungkin menunjukkan bahwa instance dikompromikan dan sedang digunakan untuk melakukan serangan denial-of-service (DoS) menggunakan protokol yang tidak biasa. Temuan ini mendeteksi serangan DoS hanya terhadap alamat IP yang dapat dirutekan secara publik, yang merupakan target utama dari serangan DoS.

Rekomendasi remediasi:

Jika aktivitas ini tidak terduga, instans Anda dapat dikompromikan. Untuk informasi selengkapnya, lihat [Memulihkan instans Amazon EC2 yang berpotensi dikompromikan.](#page-652-1)

# <span id="page-421-1"></span>Backdoor:EC2/Spambot

Instans EC2 menunjukkan perilaku yang tidak biasa karena berkomunikasi dengan host jarak jauh pada port 25.

Tingkat keparahan default: Sedang

• Sumber data: log alur VPC

Temuan ini menginformasikan bahwa instans EC2 yang terdaftar dalam lingkungan AWS Anda berkomunikasi dengan host jarak jauh pada port 25. Perilaku ini tidak biasa karena instans EC2 ini tidak memiliki riwayat komunikasi sebelumnya pada port 25. Port 25 umumnya digunakan oleh server e-mail untuk komunikasi SMTP. Temuan ini menunjukkan bahwa instans EC2 Anda mungkin disusupi dan digunakan untuk mengirimkan spam.

Rekomendasi remediasi:

Jika aktivitas ini tidak terduga, instans Anda dapat dikompromikan. Untuk informasi selengkapnya, lihat [Memulihkan instans Amazon EC2 yang berpotensi dikompromikan.](#page-652-1)

# <span id="page-422-0"></span>Behavior:EC2/NetworkPortUnusual

Instans EC2 berkomunikasi dengan host jarak jauh pada port server yang tidak biasa.

Tingkat keparahan default: Sedang

• Sumber data: log alur VPC

Temuan ini menginformasikan bahwa instans EC2 yang terdaftar dalam lingkungan AWS Anda berperilaku dengan cara yang menyimpang dari garis dasar yang ditetapkan. Instans EC2 ini tidak memiliki riwayat komunikasi pada port jarak jauh ini.

#### **a** Note

Jika instans EC2 dikomunikasikan pada port 389 atau port 1389, maka tingkat keparahan temuan terkait akan dimodifikasi menjadi Tinggi, dan bidang temuan akan mencakup nilai berikut:

• Service.additionAlinfo.Context = Kemungkinan panggilan balik log4j

#### Rekomendasi remediasi:

Jika aktivitas ini tidak terduga, instans Anda dapat dikompromikan. Untuk informasi selengkapnya, lihat [Memulihkan instans Amazon EC2 yang berpotensi dikompromikan.](#page-652-1)

# <span id="page-422-1"></span>Behavior:EC2/TrafficVolumeUnusual

Instans EC2 menghasilkan lalu lintas jaringan dalam jumlah besar yang tidak biasa ke host jarak jauh.

#### Tingkat keparahan default: Sedang

• Sumber data: log alur VPC

Temuan ini menginformasikan bahwa instans EC2 yang terdaftar dalam lingkungan AWS Anda berperilaku dengan cara yang menyimpang dari garis dasar yang ditetapkan. Instans EC2 ini tidak memiliki riwayat pengiriman lalu lintas sebanyak ini ke host jarak jauh ini sebelumnya.

#### Rekomendasi remediasi:

Jika aktivitas ini tidak terduga, instans Anda dapat dikompromikan. Untuk informasi selengkapnya, lihat [Memulihkan instans Amazon EC2 yang berpotensi dikompromikan.](#page-652-1)

# <span id="page-423-0"></span>CryptoCurrency:EC2/BitcoinTool.B

Instans EC2 menanyakan alamat IP yang terkait dengan aktivitas mata uang kripto.

Tingkat keparahan default: Tinggi

• Sumber data: log alur VPC

Temuan ini memberi tahu Anda bahwa instans EC2 yang terdaftar di AWS lingkungan Anda menanyakan Alamat IP yang terkait dengan Bitcoin atau aktivitas terkait cryptocurrency lainnya. Bitcoin adalah cryptocurrency di seluruh dunia dan sistem pembayaran digital yang dapat ditukar dengan mata uang, produk, dan layanan lainnya. Bitcoin adalah hadiah untuk penambangan bitcoin dan sangat dicari oleh para pelaku ancaman.

#### Rekomendasi remediasi:

Jika Anda menggunakan instans EC2 ini untuk menambang atau mengelola mata uang kripto, atau jika instans ini terlibat dalam aktivitas blockchain, temuan ini bisa jadi aktivitas yang diharapkan untuk lingkungan Anda. Jika hal ini dilakukan di lingkungan AWS Anda, kami menyarankan Anda untuk menetapkan aturan penekanan untuk temuan ini. Aturan penekanan harus terdiri dari dua kriteria filter. Kriteria pertama harus menggunakan atibut Tipe temuan dengan nilai CryptoCurrency:EC2/ BitcoinTool.B. Kriteria filter kedua harus menggunakan ID Instans dari instans yang terlibat dalam aktivitas blockchain. Untuk mempelajari selengkapnya tentang cara membuat aturan penekanan, lihat [Aturan penekanan](#page-603-0).

Jika aktivitas ini tidak terduga, instans Anda kemungkinan disusupi, lihat [Memulihkan instans Amazon](#page-652-1) [EC2 yang berpotensi dikompromikan.](#page-652-1)

# <span id="page-424-0"></span>CryptoCurrency:EC2/BitcoinTool.B!DNS

Instans EC2 menanyakan nama domain yang terkait dengan aktivitas mata uang kripto.

Tingkat keparahan default: Tinggi

• Sumber data: log DNS

Temuan ini memberi tahu Anda bahwa instans EC2 yang terdaftar di AWS lingkungan Anda menanyakan nama domain yang terkait dengan Bitcoin atau aktivitas terkait cryptocurrency lainnya. Bitcoin adalah cryptocurrency di seluruh dunia dan sistem pembayaran digital yang dapat ditukar dengan mata uang, produk, dan layanan lainnya. Bitcoin adalah hadiah untuk penambangan bitcoin dan sangat dicari oleh para pelaku ancaman.

Rekomendasi remediasi:

Jika Anda menggunakan instans EC2 ini untuk menambang atau mengelola mata uang kripto, atau jika instans ini terlibat dalam aktivitas blockchain, temuan ini bisa jadi aktivitas yang diharapkan untuk lingkungan Anda. Jika hal ini dilakukan di lingkungan AWS Anda, kami menyarankan Anda untuk menetapkan aturan penekanan untuk temuan ini. Aturan penekanan harus terdiri dari dua kriteria filter. Kriteria pertama harus menggunakan atibut Tipe temuan dengan nilai CryptoCurrency:EC2/ BitcoinTool.B!DNS. Kriteria filter kedua harus menggunakan ID Instans dari instans yang terlibat dalam aktivitas blockchain. Untuk mempelajari selengkapnya tentang cara membuat aturan penekanan, lihat [Aturan penekanan](#page-603-0).

Jika aktivitas ini tidak terduga, instans Anda kemungkinan disusupi, lihat [Memulihkan instans Amazon](#page-652-1) [EC2 yang berpotensi dikompromikan.](#page-652-1)

# <span id="page-424-1"></span>DefenseEvasion:EC2/UnusualDNSResolver

Instans Amazon EC2 berkomunikasi dengan resolver DNS publik yang tidak biasa.

Tingkat keparahan default: Sedang

• Sumber data: log alur VPC

Temuan ini memberi tahu Anda bahwa instans Amazon EC2 yang terdaftar di lingkungan AWS Anda berperilaku dengan cara yang menyimpang dari perilaku dasar. Instans EC2 ini tidak memiliki riwayat komunikasi terbaru dengan resolver DNS publik ini. Bidang yang tidak biasa di panel detail pencarian di GuardDuty konsol dapat memberikan informasi tentang penyelesai DNS yang ditanyakan.

Rekomendasi remediasi:

Jika aktivitas ini tidak terduga, instans Anda dapat dikompromikan. Untuk informasi selengkapnya, lihat [Memulihkan instans Amazon EC2 yang berpotensi dikompromikan.](#page-652-1)

# <span id="page-425-0"></span>DefenseEvasion:EC2/UnusualDoHActivity

Instans Amazon EC2 melakukan DNS yang tidak biasa melalui komunikasi HTTPS (DoH).

Tingkat keparahan default: Sedang

• Sumber data: log alur VPC

Temuan ini memberi tahu Anda bahwa instans Amazon EC2 yang terdaftar di lingkungan AWS Anda berperilaku dengan cara yang menyimpang dari garis dasar yang ditetapkan. Instans EC2 ini tidak memiliki riwayat DNS terbaru melalui komunikasi HTTPS (DoH) dengan server DoH publik ini. Bidang yang tidak biasa dalam rincian temuan dapat memberikan informasi tentang server DoH yang ditanyakan.

Rekomendasi remediasi:

Jika aktivitas ini tidak terduga, instans Anda dapat dikompromikan. Untuk informasi selengkapnya, lihat [Memulihkan instans Amazon EC2 yang berpotensi dikompromikan.](#page-652-1)

# <span id="page-425-1"></span>DefenseEvasion:EC2/UnusualDoTActivity

Instans Amazon EC2 melakukan komunikasi DNS yang tidak biasa melalui TLS (DoT).

Tingkat keparahan default: Sedang

• Sumber data: log alur VPC

Temuan ini menginformasikan bahwa instans EC2 yang terdaftar dalam lingkungan AWS Anda berperilaku dengan cara yang menyimpang dari garis dasar yang ditetapkan. Instans EC2 ini tidak memiliki riwayat terbaru DNS melalui komunikasi TLS (DoT) dengan server DoT publik ini. Bidang yang tidak biasa di panel rincian temuan dapat memberikan informasi tentang server DoT yang ditanyakan.

Rekomendasi remediasi:

Jika aktivitas ini tidak terduga, instans Anda dapat dikompromikan. Untuk informasi selengkapnya, lihat [Memulihkan instans Amazon EC2 yang berpotensi dikompromikan.](#page-652-1)

# <span id="page-426-0"></span>Impact:EC2/AbusedDomainRequest.Reputation

Instans EC2 menanyakan nama domain bereputasi rendah yang terkait dengan domain yang diketahui disalahgunakan.

Tingkat keparahan default: Sedang

• Sumber data: log DNS

Temuan ini menginformasikan bahwa instans Amazon EC2 dalam lingkungan AWS Anda menanyakan nama domain bereputasi rendah yang terkait dengan domain atau alamat IP yang diketahui disalahgunakan. Contoh domain yang disalahgunakan adalah nama domain tingkat atas (TLD) dan nama domain tingkat kedua (2LDs) yang menyediakan pendaftaran subdomain gratis serta penyedia DNS dinamis. Aktor ancaman cenderung menggunakan layanan ini untuk mendaftarkan domain secara gratis atau dengan biaya rendah. Domain bereputasi rendah dalam kategori ini mungkin juga merupakan domain kedaluwarsa yang mencari alamat IP parkir registrar dan oleh karena itu mungkin tidak lagi aktif. IP parkir adalah tempat registrar mengarahkan lalu lintas untuk domain yang belum ditautkan ke layanan apa pun. Instans Amazon EC2 yang terdaftar dapat disusupi karena pelaku ancaman biasanya menggunakan layanan registrar ini atau layanan untuk distribusi C&C dan malware.

Domain reputasi rendah didasarkan pada model skor reputasi. Model ini mengevaluasi dan memberi peringkat karakteristik domain untuk menentukan kemungkinannya berbahaya.

Rekomendasi remediasi:

Jika aktivitas ini tidak terduga, instans Anda dapat dikompromikan. Untuk informasi selengkapnya, lihat [Memulihkan instans Amazon EC2 yang berpotensi dikompromikan.](#page-652-1)

# <span id="page-427-0"></span>Impact:EC2/BitcoinDomainRequest.Reputation

Instans EC2 menanyakan nama domain dengan reputasi rendah yang terkait dengan aktivitas terkait cryptocurrency.

Tingkat keparahan default: Tinggi

• Sumber data: log DNS

Temuan ini menginformasikan bahwa instans Amazon EC2 yang terdaftar dalam lingkungan AWS Anda menanyakan nama domain bereputasi rendah yang terkait dengan Bitcoin atau aktivitas mata uang kripto lainnya. Bitcoin adalah cryptocurrency di seluruh dunia dan sistem pembayaran digital yang dapat ditukar dengan mata uang, produk, dan layanan lainnya. Bitcoin adalah hadiah untuk penambangan bitcoin dan sangat dicari oleh para pelaku ancaman.

Domain reputasi rendah didasarkan pada model skor reputasi. Model ini mengevaluasi dan memberi peringkat karakteristik domain untuk menentukan kemungkinannya berbahaya.

#### Rekomendasi remediasi:

Jika Anda menggunakan instans EC2 ini untuk menambang atau mengelola mata uang kripto, atau jika instans ini terlibat dalam aktivitas blockchain, temuan ini dapat mewakili aktivitas yang diharapkan untuk lingkungan Anda. Jika hal ini dilakukan di lingkungan AWS Anda, kami menyarankan Anda untuk menetapkan aturan penekanan untuk temuan ini. Aturan penekanan harus terdiri dari dua kriteria filter. Kriteria pertama harus menggunakan atibut Tipe temuan dengan nilai Impact:EC2/ BitcoinDomainRequest.Reputation. Kriteria filter kedua harus menggunakan ID Instans dari instans yang terlibat dalam aktivitas blockchain. Untuk mempelajari selengkapnya tentang cara membuat aturan penekanan, lihat [Aturan penekanan](#page-603-0).

Jika aktivitas ini tidak terduga, instans Anda kemungkinan disusupi, lihat [Memulihkan instans Amazon](#page-652-1) [EC2 yang berpotensi dikompromikan.](#page-652-1)

# <span id="page-427-1"></span>Impact:EC2/MaliciousDomainRequest.Reputation

Instans EC2 menanyakan domain bereputasi rendah yang terkait dengan domain berbahaya yang dikenal.

Tingkat keparahan default: Tinggi

• Sumber data: log DNS

Temuan ini menginformasikan bahwa instans Amazon EC2 yang terdaftar dalam lingkungan AWS Anda menanyakan nama domain bereputasi rendah yang terkait dengan domain berbahaya atau alamat IP yang dikenal. Misalnya, domain dapat dikaitkan dengan alamat IP sinkhole yang dikenal. Domain sinkhole adalah domain yang sebelumnya dikendalikan oleh aktor ancaman, dan permintaan yang dibuat untuk domain tersebut dapat menunjukkan bahwa instans disusupi. Domain ini juga dapat dikorelasikan dengan kampanye berbahaya atau algoritme pembuatan domain yang dikenal.

Domain reputasi rendah didasarkan pada model skor reputasi. Model ini mengevaluasi dan memberi peringkat karakteristik domain untuk menentukan kemungkinannya berbahaya.

Rekomendasi remediasi:

Jika aktivitas ini tidak terduga, instans Anda dapat dikompromikan. Untuk informasi selengkapnya, lihat [Memulihkan instans Amazon EC2 yang berpotensi dikompromikan.](#page-652-1)

### <span id="page-428-0"></span>Impact:EC2/PortSweep

Instans EC2 memeriksa port pada sejumlah besar alamat IP.

Tingkat keparahan default: Tinggi

• Sumber data: log alur VPC

Temuan ini menginformasikan bahwa instans EC2 yang terdaftar dalam lingkungan AWS Anda memeriksa port pada sejumlah besar alamat IP yang dapat dirutekan secara publik. Tipe aktivitas ini biasanya digunakan untuk menemukan host yang rentan untuk dieksploitasi. Di panel detail pencarian di GuardDuty konsol Anda, hanya alamat IP jarak jauh terbaru yang ditampilkan

#### Rekomendasi remediasi:

Jika aktivitas ini tidak terduga, instans Anda dapat dikompromikan. Untuk informasi selengkapnya, lihat [Memulihkan instans Amazon EC2 yang berpotensi dikompromikan.](#page-652-1)

# <span id="page-428-1"></span>Impact:EC2/SuspiciousDomainRequest.Reputation

Instans EC2 menanyakan nama domain bereputasi rendah yang mencurigakan karena usia, atau popularitasnya yang rendah.

#### Tingkat keparahan default: Rendah

• Sumber data: log DNS

Temuan ini memberi tahu Anda bahwa instans Amazon EC2 yang terdaftar di lingkungan AWS Anda menanyakan nama domain dengan reputasi rendah yang diduga jahat. memperhatikan karakteristik domain ini yang konsisten dengan domain berbahaya yang diamati sebelumnya, namun, model reputasi kami tidak dapat secara definitif menghubungkannya dengan ancaman yang diketahui. Domain ini biasanya baru diamati atau menerima jumlah lalu lintas yang rendah.

Domain reputasi rendah didasarkan pada model skor reputasi. Model ini mengevaluasi dan memberi peringkat karakteristik domain untuk menentukan kemungkinannya berbahaya.

#### Rekomendasi remediasi:

Jika aktivitas ini tidak terduga, instans Anda dapat dikompromikan. Untuk informasi selengkapnya, lihat [Memulihkan instans Amazon EC2 yang berpotensi dikompromikan.](#page-652-1)

### <span id="page-429-0"></span>Impact:EC2/WinRMBruteForce

Instans EC2 melakukan serangan brute force Windows Remote Management keluar.

Tingkat keparahan default: Rendah\*

#### **a** Note

Tingkat kepelikan temuan ini rendah jika instans EC2 Anda adalah target dari serangan brute force. Tingkat kepelikan temuan ini tinggi jika instans EC2 Anda adalah aktor yang digunakan untuk melakukan serangan brute force.

• Sumber data: log alur VPC

Temuan ini menginformasikan bahwa instans EC2 yang terdaftar dalam lingkungan AWS Anda melakukan serangan brute force Windows Remote Management (WinRM) yang bertujuan untuk mendapatkan akses ke layanan Windows Remote Management pada sistem berbasis Windows. Rekomendasi remediasi:

Jika aktivitas ini tidak terduga, instans Anda dapat dikompromikan. Untuk informasi selengkapnya, lihat [Memulihkan instans Amazon EC2 yang berpotensi dikompromikan.](#page-652-1)

# <span id="page-430-0"></span>Recon:EC2/PortProbeEMRUnprotectedPort

Instans EC2 memiliki port EMR yang tidak dilindungi yang sedang diperiksa oleh host berbahaya yang dikenal.

Tingkat keparahan default: Tinggi

• Sumber data: log alur VPC

Temuan ini memberi tahu Anda bahwa port sensitif terkait EMR pada instans EC2 yang terdaftar yang merupakan bagian dari cluster di lingkungan AWS Anda tidak diblokir oleh grup keamanan, daftar kontrol akses (ACL), atau firewall on-host seperti Linux IPTables. Temuan ini juga menginformasikan bahwa pemindai yang dikenal di Internet secara aktif menyelidiki port ini. Port yang dapat memicu temuan ini, seperti port 8088 (YARN Web UI port), berpotensi digunakan untuk eksekusi kode jarak jauh.

Rekomendasi remediasi:

Anda harus memblokir akses terbuka ke port pada klaster dari internet dan membatasi akses hanya ke alamat IP tertentu yang memerlukan akses ke port ini. Untuk informasi selengkapnya, lihat [Grup](https://docs.aws.amazon.com/emr/latest/ManagementGuide/emr-security-groups.html) [Keamanan untuk Klaster EMR](https://docs.aws.amazon.com/emr/latest/ManagementGuide/emr-security-groups.html).

# <span id="page-430-1"></span>Recon:EC2/PortProbeUnprotectedPort

Instans EC2 memiliki port yang tidak dilindungi yang sedang diperiksa oleh host berbahaya yang dikenal.

Tingkat keparahan default: Rendah\*

#### **a** Note

Tingkat kepelikan default temuan ini Rendah. Namun, jika port yang sedang diselidiki, digunakan oleh Elasticsearch (9200 atau 9300), tingkat keparahan temuannya Tinggi. • Sumber data: log alur VPC

Temuan ini menginformasikan bahwa port pada instans EC2 yang terdaftar dalam lingkungan AWS Anda tidak diblokir oleh grup keamanan, daftar kontrol akses (ACL), atau firewall on-host seperti Linux IPTables, dan pemindai yang dikenal di internet memeriksanya secara aktif.

Jika port tidak terlindungi yang teridentifikasi adalah 22 atau 3389 dan Anda menggunakan port ini agar terhubung ke instans Anda, Anda masih dapat membatasi eksposur dengan mengizinkan akses ke port ini hanya untuk alamat IP dari ruang alamat IP jaringan perusahaan Anda. Untuk membatasi akses ke port 22 di Linux, lihat [Otorisasi Lalu Lintas Masuk untuk Instans Linux Anda.](https://docs.aws.amazon.com/AWSEC2/latest/UserGuide/authorizing-access-to-an-instance.html) Untuk membatasi akses ke port 3389 pada Windows, lihat [Otorisasi Lalu Lintas Masuk untuk Instans](https://docs.aws.amazon.com/AWSEC2/latest/WindowsGuide/authorizing-access-to-an-instance.html)  [Windows Anda.](https://docs.aws.amazon.com/AWSEC2/latest/WindowsGuide/authorizing-access-to-an-instance.html)

GuardDuty tidak menghasilkan temuan ini untuk port 443 dan 80.

Rekomendasi remediasi:

Mungkin terdapat kasus ketika instans sengaja diekspos, misalnya ketika instans menghosting server web. Jika hal ini dilakukan di lingkungan AWS Anda, kami menyarankan Anda untuk mengatur aturan penekanan untuk temuan ini. Aturan penekanan harus terdiri dari dua kriteria filter. Kriteria pertama harus menggunakan atibut Tipe temuan dengan nilai Recon:EC2/PortProbeUnprotectedPort. Kriteria filter kedua harus sesuai dengan instans yang berfungsi sebagai host bastion. Anda dapat menggunakan atribut ID gambar Instans atau atribut nilai Tanda, tergantung kriteria yang diidentifikasi dengan instans yang menghosting alat ini. Untuk informasi selengkapnya tentang cara membuat aturan penekanan, lihat [Aturan penekanan](#page-603-0).

Jika aktivitas ini tidak terduga, instans Anda kemungkinan disusupi, lihat [Memulihkan instans Amazon](#page-652-1) [EC2 yang berpotensi dikompromikan.](#page-652-1)

# <span id="page-431-0"></span>Recon:EC2/Portscan

Instans EC2 melakukan pemindaian port keluar ke host jarak jauh.

Tingkat keparahan default: Sedang

• Sumber data: log alur VPC
Temuan ini menginformasikan bahwa instans EC2 yang terdaftar dalam lingkungan AWS Anda kemungkinan terlibat dalam serangan pemindaian port karena mencoba untuk menghubungkan ke beberapa port dalam waktu yang singkat. Tujuan serangan pemindaian port adalah untuk menemukan port terbuka guna menemukan layanan mana yang dijalankan mesin dan untuk mengidentifikasi sistem operasinya.

Rekomendasi remediasi:

Temuan ini bisa menjadi positif palsu ketika aplikasi penilaian kerentanan diterapkan pada instans EC2 di lingkungan Anda karena aplikasi ini melakukan pemindaian port untuk mengingatkan Anda tentang port terbuka yang salah konfigurasi. Jika hal ini dilakukan di lingkungan AWS Anda, kami menyarankan Anda untuk menetapkan aturan penekanan untuk temuan ini. Aturan penekanan harus terdiri dari dua kriteria filter. Kriteria pertama harus menggunakan atibut Tipe temuan dengan nilai Recon:EC2/Portscan. Kriteria filter kedua harus sesuai dengan instans yang menghosting alat penilaian kerentanan ini. Anda dapat menggunakan atribut ID gambar Instans atau atribut nilai Tanda, tergantung kriteria yang diidentifikasi dengan instans yang menghosting alat ini. Untuk informasi selengkapnya tentang cara membuat aturan penekanan, lihat [Aturan penekanan](#page-603-0).

Jika aktivitas ini tidak terduga, instans Anda kemungkinan disusupi, lihat [Memulihkan instans Amazon](#page-652-0) [EC2 yang berpotensi dikompromikan.](#page-652-0)

# Trojan:EC2/BlackholeTraffic

Instans EC2 mencoba untuk berkomunikasi dengan alamat IP dari host jarak jauh yang dikenal sebagai black hole.

Tingkat keparahan default: Sedang

• Sumber data: log alur VPC

Temuan ini memberi tahu Anda bahwa instans EC2 yang terdaftar di AWS lingkungan Anda mungkin terganggu karena mencoba berkomunikasi dengan alamat IP lubang hitam (atau lubang wastafel). Lubang hitam adalah tempat di jaringan di mana lalu lintas masuk atau keluar dibuang secara diamdiam tanpa memberi tahu sumber bahwa data tidak mencapai penerima yang dituju. Alamat IP lubang hitam menentukan mesin host yang tidak berjalan atau alamat yang tidak ada host yang ditugaskan.

Jika aktivitas ini tidak terduga, instans Anda dapat dikompromikan. Untuk informasi selengkapnya, lihat [Memulihkan instans Amazon EC2 yang berpotensi dikompromikan.](#page-652-0)

# Trojan:EC2/BlackholeTraffic!DNS

Instans EC2 menanyakan nama domain yang sedang diarahkan ke alamat IP black hole.

Tingkat keparahan default: Sedang

• Sumber data: log DNS

Temuan ini memberi tahu Anda bahwa instans EC2 yang terdaftar di AWS lingkungan Anda mungkin terganggu karena menanyakan nama domain yang sedang dialihkan ke alamat IP lubang hitam. Lubang hitam adalah tempat di jaringan di mana lalu lintas masuk atau keluar dibuang secara diamdiam tanpa memberi tahu sumber bahwa data tidak mencapai penerima yang dituju.

Rekomendasi remediasi:

Jika aktivitas ini tidak terduga, instans Anda dapat dikompromikan. Untuk informasi selengkapnya, lihat [Memulihkan instans Amazon EC2 yang berpotensi dikompromikan.](#page-652-0)

## Trojan:EC2/DGADomainRequest.B

Instans EC2 menanyakan domain yang dihasilkan dengan algoritme. Domain tersebut umumnya digunakan oleh malware dan dapat menjadi indikasi instans EC2 yang disusupi.

Tingkat keparahan default: Tinggi

• Sumber data: log DNS

Temuan ini menginformasikan bahwa instans EC2 yang terdaftar dalam lingkungan AWS Anda mencoba menanyakan domain algoritme pembuatan domain (DGA). Instans EC2 Anda mungkin disusupi.

DGAs digunakan untuk secara berkala menghasilkan sejumlah besar nama domain yang dapat digunakan sebagai titik pertemuan dengan server perintah dan kontrol (C&C) mereka. Server

perintah dan kontrol adalah komputer yang mengeluarkan perintah kepada anggota botnet, yang merupakan kumpulan perangkat yang terhubung ke internet yang terinfeksi dan dikendalikan oleh tipe malware yang umum. Banyaknya kemungkinan titik pertemuan menyulitkan untuk mematikan botnet secara efektif karena komputer yang terinfeksi berusaha menghubungi beberapa nama domain ini setiap hari untuk menerima pembaruan atau perintah.

#### **a** Note

Temuan ini didasarkan pada analisis nama domain menggunakan heuristik lanjutan dan dapat mengidentifikasi domain DGA baru yang tidak terdapat dalam umpan intelijen ancaman.

### Rekomendasi remediasi:

Jika aktivitas ini tidak terduga, instans Anda dapat dikompromikan. Untuk informasi selengkapnya, lihat [Memulihkan instans Amazon EC2 yang berpotensi dikompromikan.](#page-652-0)

## Trojan:EC2/DGADomainRequest.C!DNS

Instans EC2 menanyakan domain yang dihasilkan dengan algoritme. Domain tersebut umumnya digunakan oleh malware dan dapat menjadi indikasi instans EC2 yang disusupi.

Tingkat keparahan default: Tinggi

• Sumber data: log DNS

Temuan ini menginformasikan bahwa instans EC2 yang terdaftar dalam lingkungan AWS Anda mencoba menanyakan domain algoritme pembuatan domain (DGA). Instans EC2 Anda mungkin disusupi.

DGAs digunakan untuk secara berkala menghasilkan sejumlah besar nama domain yang dapat digunakan sebagai titik pertemuan dengan server perintah dan kontrol (C&C) mereka. Server perintah dan kontrol adalah komputer yang mengeluarkan perintah kepada anggota botnet, yang merupakan kumpulan perangkat yang terhubung ke internet yang terinfeksi dan dikendalikan oleh tipe malware yang umum. Banyaknya kemungkinan titik pertemuan menyulitkan untuk mematikan

botnet secara efektif karena komputer yang terinfeksi berusaha menghubungi beberapa nama domain ini setiap hari untuk menerima pembaruan atau perintah.

#### **a** Note

Temuan ini didasarkan pada domain DGA yang diketahui dari GuardDuty umpan intelijen ancaman.

### Rekomendasi remediasi:

Jika aktivitas ini tidak terduga, instans Anda dapat dikompromikan. Untuk informasi selengkapnya, lihat [Memulihkan instans Amazon EC2 yang berpotensi dikompromikan.](#page-652-0)

## Trojan:EC2/DNSDataExfiltration

Instans EC2 mengekstraksi data melalui kueri DNS.

Tingkat keparahan default: Tinggi

• Sumber data: log DNS

Temuan ini menginformasikan bahwa instans EC2 yang terdaftar dalam lingkungan AWS Anda menjalankan malware yang menggunakan kueri DNS untuk transfer data keluar. Tipe transfer data ini merupakan indikasi dari instans yang disusupi dan dapat mengakibatkan eksfiltrasi data. Lalu lintas DNS biasanya tidak diblokir oleh firewall. Misalnya, malware dalam instans EC2 yang disusupi dapat mengkodekan data, (seperti nomor kartu kredit Anda), menjadi kueri DNS dan mengirimkannya ke server DNS jarak jauh yang dikendalikan oleh penyerang.

### Rekomendasi remediasi:

Jika aktivitas ini tidak terduga, instans Anda dapat dikompromikan. Untuk informasi selengkapnya, lihat [Memulihkan instans Amazon EC2 yang berpotensi dikompromikan.](#page-652-0)

## Trojan:EC2/DriveBySourceTraffic!DNS

Instans EC2 menanyakan nama domain dari host jarak jauh yang merupakan sumber serangan unduhan Drive-By yang diketahui.

Tingkat keparahan default: Tinggi

• Sumber data: log DNS

Temuan ini menginformasikan bahwa instans EC2 yang terdaftar dalam lingkungan AWS Anda mungkin disusupi karena menanyakan nama domain dari host jarak jauh yang merupakan sumber serangan unduhan drive-by yang diketahui. Ini merupakan unduhan perangkat lunak komputer yang tidak diinginkan dari internet yang dapat memicu penginstalan virus, spyware, atau malware secara otomatis.

Rekomendasi remediasi:

Jika aktivitas ini tidak terduga, instans Anda dapat dikompromikan. Untuk informasi selengkapnya, lihat [Memulihkan instans Amazon EC2 yang berpotensi dikompromikan.](#page-652-0)

## Trojan:EC2/DropPoint

Instans EC2 mencoba berkomunikasi dengan alamat IP dari host jarak jauh yang diketahui menyimpan kredensial dan data curian lainnya yang ditangkap oleh malware.

Tingkat keparahan default: Sedang

• Sumber data: log alur VPC

Temuan ini menginformasikan bahwa instans EC2 dalam lingkungan AWS Anda mencoba berkomunikasi dengan alamat IP dari host jarak jauh yang diketahui menyimpan kredensial dan data curian lainnya yang ditangkap oleh malware.

Rekomendasi remediasi:

Jika aktivitas ini tidak terduga, instans Anda dapat dikompromikan. Untuk informasi selengkapnya, lihat [Memulihkan instans Amazon EC2 yang berpotensi dikompromikan.](#page-652-0)

# Trojan:EC2/DropPoint!DNS

Instans EC2 menanyakan nama domain dari host jarak jauh yang diketahui menyimpan kredensial dan data curian lainnya yang ditangkap oleh malware.

### Tingkat keparahan default: Sedang

• Sumber data: log DNS

Temuan ini menginformasikan bahwa instans EC2 dalam lingkungan AWS Anda menanyakan nama domain dari host jarak jauh yang diketahui menyimpan kredensial dan data curian lainnya yang ditangkap oleh malware.

### Rekomendasi remediasi:

Jika aktivitas ini tidak terduga, instans Anda dapat dikompromikan. Untuk informasi selengkapnya, lihat [Memulihkan instans Amazon EC2 yang berpotensi dikompromikan.](#page-652-0)

## Trojan:EC2/PhishingDomainRequest!DNS

Instans EC2 menanyakan domain yang terlibat dalam serangan phishing. Instans EC2 Anda mungkin disusupi.

Tingkat keparahan default: Tinggi

• Sumber data: log DNS

Temuan ini menginformasikan bahwa terdapat instans EC2 dalam lingkungan AWS Anda yang mencoba menanyakan domain yang terlibat dalam serangan phishing. Domain phishing dibuat oleh seseorang yang menyamar sebagai institusi yang sah untuk membujuk individu agar memberikan data sensitif, seperti informasi pengenal pribadi, detail kartu kredit dan perbankan, serta kata sandi. Instans EC2 Anda mungkin mencoba mengambil data sensitif yang disimpan di situs web phishing, atau mungkin mencoba membuat situs web phishing. Instans EC2 Anda mungkin disusupi.

### Rekomendasi remediasi:

Jika aktivitas ini tidak terduga, instans Anda dapat dikompromikan. Untuk informasi selengkapnya, lihat [Memulihkan instans Amazon EC2 yang berpotensi dikompromikan.](#page-652-0)

## UnauthorizedAccess:EC2/MaliciousIPCaller.Custom

Instans EC2 membuat koneksi ke alamat IP pada daftar ancaman kustom.

Tingkat keparahan default: Sedang

• Sumber data: log alur VPC

Temuan ini meninformasikan bahwa instans EC2 dalam lingkungan AWS Anda berkomunikasi dengan alamat IP yang termasuk dalam daftar ancaman yang Anda unggah. Dalam GuardDuty, daftar ancaman terdiri dari alamat IP berbahaya yang diketahui. GuardDutymenghasilkan temuan berdasarkan daftar ancaman yang diunggah. Daftar ancaman yang digunakan untuk menghasilkan temuan ini akan tercantum dalam detail temuan.

Rekomendasi remediasi:

Jika aktivitas ini tidak terduga, instans Anda dapat dikompromikan. Untuk informasi selengkapnya, lihat [Memulihkan instans Amazon EC2 yang berpotensi dikompromikan.](#page-652-0)

# UnauthorizedAccess:EC2/MetadataDNSRebind

Instans EC2 melakukan pencarian DNS untuk layanan metadata instans.

Tingkat keparahan default: Tinggi

• Sumber data: log DNS

Temuan ini menginformasikan bahwa instans EC2 dalam lingkungan AWS Anda menanyakan domain yang mencari alamat IP (169.254.169.254) metadata EC2. Kueri DNS semacam ini dapat menunjukkan bahwa instans adalah target dari teknik rebinding DNS. Teknik ini dapat digunakan untuk mendapatkan metadata dari instans EC2, termasuk kredensial IAM yang terkait dengan instans.

Rebinding DNS melibatkan pemalsuan aplikasi yang berjalan pada instans EC2 untuk memuat data yang dikembalikan dari URL, di mana nama domain di URL ditujukan ke alamat IP (169.254.169.254) metadata EC2. Hal ini menyebabkan aplikasi mengakses metadata EC2 dan mungkin membuatnya tersedia untuk penyerang.

Dimungkinkan untuk mengakses metadata EC2 menggunakan rebinding DNS hanya jika instans EC2 menjalankan aplikasi rentan yang memungkinkan injeksi URL, atau jika seseorang mengakses URL di browser web yang berjalan pada instans EC2.

Rekomendasi remediasi:

Menanggapi temuan ini, Anda harus mengevaluasi apakah ada aplikasi rentan yang berjalan pada instans EC2, atau jika seseorang menggunakan browser untuk mengakses domain yang diidentifikasi dalam temuan. Jika akar penyebabnya adalah aplikasi yang rentan, Anda harus memperbaiki kerentanannya. Jika seseorang menjelajahi domain yang diidentifikasi, Anda harus memblokir domain atau mencegah pengguna mengaksesnya. Jika Anda menentukan temuan ini terkait dengan kedua kasus di atas, [cabut sesi yang terkait dengan instans EC2](https://docs.aws.amazon.com/IAM/latest/UserGuide/id_roles_use_revoke-sessions.html).

Beberapa pelanggan AWS sengaja memetakan alamat IP metadata ke nama domain di server DNS otoritatif mereka. Jika hal ini dilakukan di lingkungan Anda, kami menyarankan Anda untuk membuat aturan penekanan untuk temuan ini. Aturan penekanan harus terdiri dari dua kriteria filter. Kriteria pertama harus menggunakan atibut Tipe temuan dengan nilai UnauthorizedAccess:EC2/ MetaDataDNSRebind. Kriteria filter kedua harus menggunakan Domain permintaan DNS dan nilainya harus sesuai dengan domain yang telah Anda petakan ke alamat IP (169.254.169.254) metadata. Untuk informasi selengkapnya tentang cara membuat aturan penekanan, lihat [Aturan](#page-603-0)  [penekanan](#page-603-0).

# UnauthorizedAccess:EC2/RDPBruteForce

Instans EC2 telah terlibat dalam serangan brute force RDP.

Tingkat keparahan default: Rendah\*

**a** Note

Tingkat kepelikan temuan ini rendah jika instans EC2 Anda adalah target dari serangan brute force. Tingkat kepelikan temuan ini tinggi jika instans EC2 Anda adalah aktor yang digunakan untuk melakukan serangan brute force.

• Sumber data: log alur VPC

Temuan ini menginformasikan bahwa instans EC2 dalam lingkungan AWS Anda terlibat dalam serangan brute force yang bertujuan untuk mendapatkan kata sandi ke layanan RDP pada sistem berbasis Windows. Hal ini dapat mengindikasikan akses yang tidak sah ke sumber daya AWS Anda.

Jika Peran Sumber Daya instans Anda adalah ACTOR, hal ini mengindikasikan bahwa instans Anda telah digunakan untuk melakukan serangan brute force RDP. Kecuali instans ini memiliki alasan yang sah untuk menghubungi alamat IP yang terdaftar sebagai Target, Anda disarankan untuk menganggap bahwa instans Anda telah disusupi dan mengambil tindakan yang tercantum di [Memulihkan instans Amazon EC2 yang berpotensi dikompromikan](#page-652-0).

Jika Peran Sumber Daya instans Anda adalah TARGET, temuan ini dapat diperbaiki dengan mengamankan port RDP Anda hanya ke IP yang tepercaya melalui Grup Keamanan, ACL, atau firewall. Untuk informasi selengkapnya, lihat [Tip untuk mengamankan instans EC2 Anda \(Linux\).](https://aws.amazon.com/articles/tips-for-securing-your-ec2-instance/)

# UnauthorizedAccess:EC2/SSHBruteForce

Instans EC2 telah terlibat dalam serangan brute force SSH.

Tingkat keparahan default: Rendah\*

**a** Note

Tingkat kepelikan temuan ini rendah jika serangan brute force ditujukan pada salah satu instans EC2 Anda. Tingkat kepelikan temuan ini tinggi jika instans EC2 Anda sedang digunakan untuk melakukan serangan brute force.

• Sumber data: log alur VPC

Temuan ini menginformasikan bahwa instans EC2 dalam lingkungan AWS Anda terlibat dalam serangan brute force yang bertujuan untuk mendapatkan kata sandi ke layanan SSH pada sistem berbasis Linux. Hal ini dapat mengindikasikan akses yang tidak sah ke sumber daya AWS Anda.

### **a** Note

Temuan ini dihasilkan hanya melalui pemantauan lalu lintas pada port 22. Jika layanan SSH Anda dikonfigurasi untuk menggunakan port lain, temuan ini tidak dihasilkan.

Jika target dari upaya brute force adalah host bastion, ini mungkin mewakili perilaku yang diharapkan untuk lingkungan AWS Anda. Jika demikian, kami menyarakan Anda untuk membuat aturan penekanan untuk temuan ini. Aturan penekanan harus terdiri dari dua kriteria filter. Kriteria pertama harus menggunakan atibut Tipe temuan dengan nilai UnauthorizedAccess:EC2/ SSHBruteForce. Kriteria filter kedua harus sesuai dengan instans yang berfungsi sebagai host bastion. Anda dapat menggunakan atribut ID gambar Instans atau atribut nilai Tanda, tergantung kriteria yang diidentifikasi dengan instans yang menghosting alat ini. Untuk informasi selengkapnya tentang cara membuat aturan penekanan, lihat [Aturan penekanan](#page-603-0).

Jika aktivitas ini tidak diharapkan untuk lingkungan Anda dan jika Peran Sumber Daya instans Anda adalah TARGET, temuan ini dapat diperbaiki dengan mengamankan port SSH Anda hanya ke IP yang tepercaya melalui Grup Keamanan, ACL, atau firewall. Untuk informasi selengkapnya, lihat [Tip untuk](https://aws.amazon.com/articles/tips-for-securing-your-ec2-instance/)  [mengamankan instans EC2 Anda \(Linux\).](https://aws.amazon.com/articles/tips-for-securing-your-ec2-instance/)

Jika Peran Sumber Daya instans Anda adalah ACTOR, hal ini mengindikasikan bahwa instans telah digunakan untuk melakukan serangan brute force SSH. Kecuali instans ini memiliki alasan yang sah untuk menghubungi alamat IP yang terdaftar sebagai Target, Anda disarankan untuk menganggap bahwa instans Anda telah disusupi dan mengambil tindakan yang tercantum di [Memulihkan instans](#page-652-0)  [Amazon EC2 yang berpotensi dikompromikan](#page-652-0).

## UnauthorizedAccess:EC2/TorClient

Instans EC2 Anda membuat koneksi ke Tor Guard atau node Authority.

Tingkat keparahan default: Tinggi

• Sumber data: log alur VPC

Temuan ini menginformasikan bahwa instans EC2 dalam lingkungan AWS Anda membuat koneksi ke Tor Guard atau node Otoritas. Tor adalah perangkat lunak untuk memungkinkan komunikasi anonim. Node Tor Guards dan Authority bertindak sebagai gateway awal ke dalam jaringan Tor. Lalu lintas ini dapat mengindikasikan bahwa instans EC2 ini telah disusupi dan bertindak sebagai klien pada jaringan Tor. Temuan ini mungkin mengindikasikan akses yang tidak sah ke sumber daya AWS Anda yang bertujuan untuk menyembunyikan identitas penyerang yang sebenarnya.

Rekomendasi remediasi:

Jika aktivitas ini tidak terduga, instans Anda dapat dikompromikan. Untuk informasi selengkapnya, lihat [Memulihkan instans Amazon EC2 yang berpotensi dikompromikan.](#page-652-0)

# UnauthorizedAccess:EC2/TorRelay

### Instans EC2 Anda membuat koneksi ke jaringan Tor sebagai relay Tor.

Tingkat keparahan default: Tinggi

• Sumber data: log alur VPC

Temuan ini menginformasikan bahwa instans EC2 dalam lingkungan AWS Anda membuat koneksi ke jaringan Tor dengan cara yang mengindikasikan bahwa instans bertindak sebagai relay Tor. Tor adalah perangkat lunak untuk memungkinkan komunikasi anonim. Tor meningkatkan anonimitas komunikasi dengan meneruskan lalu lintas klien yang kemungkinan terlarang dari satu relay Tor ke relay lainnya.

#### Rekomendasi remediasi:

Jika aktivitas ini tidak terduga, instans Anda dapat dikompromikan. Lihat informasi yang lebih lengkap di [Memulihkan instans Amazon EC2 yang berpotensi dikompromikan](#page-652-0).

# GuardDuty Jenis pencarian IAM

Temuan berikut ini khusus untuk entitas IAM dan access key serta selalu memiliki Tipe Sumber Daya dari AccessKey. Tingkat kepelikan dan detail temuan berbeda berdasarkan tipe temuan.

Temuan yang tercantum di sini termasuk sumber data dan model yang digunakan untuk menghasilkan tipe temuan. Untuk informasi selengkapnya, lihat [Sumber data dasar](#page-40-0).

Untuk semua temuan terkait IAM, kami menyarankan Anda memeriksa entitas yang bersangkutan dan memastikan bahwa izin mereka mengikuti praktik terbaik dengan hak istimewa yang paling sedikit. Jika aktivitas tidak terduga, kredensial mungkin disusupi. Untuk informasi tentang remediasi temuan, lihat[Memulihkan kredensi yang berpotensi dikompromikan AWS.](#page-657-0)

Topik

- [CredentialAccess:IAMUser/AnomalousBehavior](#page-443-0)
- [DefenseEvasion:IAMUser/AnomalousBehavior](#page-444-0)
- [Discovery:IAMUser/AnomalousBehavior](#page-445-0)
- [Exfiltration:IAMUser/AnomalousBehavior](#page-445-1)
- [Impact:IAMUser/AnomalousBehavior](#page-446-0)
- [InitialAccess:IAMUser/AnomalousBehavior](#page-447-0)
- [PenTest:IAMUser/KaliLinux](#page-448-0)
- [PenTest:IAMUser/ParrotLinux](#page-448-1)
- [PenTest:IAMUser/PentooLinux](#page-449-0)
- [Persistence:IAMUser/AnomalousBehavior](#page-449-1)
- [Policy:IAMUser/RootCredentialUsage](#page-450-0)
- [PrivilegeEscalation:IAMUser/AnomalousBehavior](#page-451-0)
- [Recon:IAMUser/MaliciousIPCaller](#page-451-1)
- [Recon:IAMUser/MaliciousIPCaller.Custom](#page-452-0)
- [Recon:IAMUser/TorIPCaller](#page-452-1)
- [Stealth:IAMUser/CloudTrailLoggingDisabled](#page-453-0)
- [Stealth:IAMUser/PasswordPolicyChange](#page-453-1)
- [UnauthorizedAccess:IAMUser/ConsoleLoginSuccess.B](#page-454-0)
- [UnauthorizedAccess:IAMUser/InstanceCredentialExfiltration.InsideAWS](#page-455-0)
- [UnauthorizedAccess:IAMUser/InstanceCredentialExfiltration.OutsideAWS](#page-456-0)
- [UnauthorizedAccess:IAMUser/MaliciousIPCaller](#page-458-0)
- [UnauthorizedAccess:IAMUser/MaliciousIPCaller.Custom](#page-458-1)
- [UnauthorizedAccess:IAMUser/TorIPCaller](#page-459-0)

## <span id="page-443-0"></span>CredentialAccess:IAMUser/AnomalousBehavior

API yang digunakan untuk mendapatkan akses ke AWS lingkungan dipanggil dengan cara yang anomali.

Tingkat keparahan default: Sedang

• Sumber data: acara CloudTrail manajemen

Temuan ini menginformasikan bahwa terdapat permintaan API anomali yang diamati di akun Anda. Temuan ini dapat mencakup satu permintaan API atau serangkaian permintaan API terkait yang dibuat di sekitar oleh satu [identitas pengguna.](https://docs.aws.amazon.com/awscloudtrail/latest/userguide/cloudtrail-event-reference-user-identity.html) API yang diamati umumnya berkaitan dengan tahap akses kredensial serangan ketika musuh mencoba mengumpulkan kata sandi, nama pengguna,

dan access key untuk lingkungan Anda. API dalam kategori ini adalah GetPasswordData, GetSecretValue, dan GenerateDbAuthToken.

Permintaan API ini diidentifikasi sebagai anomali oleh GuardDuty model pembelajaran mesin deteksi anomali (ML). Model ML mengevaluasi semua permintaan API di akun Anda dan mengidentifikasi peristiwa anomali yang terkait dengan teknik yang digunakan oleh musuh. Model ML melacak berbagai faktor permintaan API, seperti, pengguna yang membuat permintaan, lokasi tempat permintaan dibuat, dan API khusus yang diminta. Detail tentang faktor-faktor permintaan API yang tidak biasa untuk identitas pengguna yang memanggil permintaan dapat ditemukan di [detail temuan](https://docs.aws.amazon.com/guardduty/latest/ug/guardduty_findings-summary.html#finding-anomalous).

Rekomendasi remediasi:

Jika aktivitas ini tidak terduga, kredensi Anda dapat dikompromikan. Untuk informasi selengkapnya, lihat [Memulihkan kredensi yang berpotensi dikompromikan AWS.](#page-657-0)

### <span id="page-444-0"></span>DefenseEvasion:IAMUser/AnomalousBehavior

API yang digunakan untuk menghindari tindakan defensif dipanggil dengan cara yang anomali.

Tingkat keparahan default: Sedang

• Sumber data: acara CloudTrail manajemen

Temuan ini menginformasikan bahwa terdapat permintaan API anomali yang diamati di akun Anda. Temuan ini dapat mencakup satu permintaan API atau serangkaian permintaan API terkait yang dibuat di sekitar oleh satu [identitas pengguna.](https://docs.aws.amazon.com/awscloudtrail/latest/userguide/cloudtrail-event-reference-user-identity.html) API yang diamati umumnya berkaitan dengan taktik penghindaran pertahanan ketika musuh mencoba untuk menutupi jejak mereka agar tidak terdeteksi. API dalam kategori ini biasanya menghapus, menonaktifkan, atau menghentikan operasi, seperti, DeleteFlowLogs, DisableAlarmActions, atau StopLogging.

Permintaan API ini diidentifikasi sebagai anomali oleh GuardDuty model pembelajaran mesin deteksi anomali (ML). Model ML mengevaluasi semua permintaan API di akun Anda dan mengidentifikasi peristiwa anomali yang terkait dengan teknik yang digunakan oleh musuh. Model ML melacak berbagai faktor permintaan API, seperti, pengguna yang membuat permintaan, lokasi tempat permintaan dibuat, dan API khusus yang diminta. Detail tentang faktor-faktor permintaan API yang tidak biasa untuk identitas pengguna yang memanggil permintaan dapat ditemukan di [detail temuan](https://docs.aws.amazon.com/guardduty/latest/ug/guardduty_findings-summary.html#finding-anomalous).

Jika aktivitas ini tidak terduga, kredensi Anda dapat dikompromikan. Untuk informasi selengkapnya, lihat [Memulihkan kredensi yang berpotensi dikompromikan AWS.](#page-657-0)

## <span id="page-445-0"></span>Discovery:IAMUser/AnomalousBehavior

API yang biasa digunakan untuk menemukan sumber daya dipanggil dengan cara yang anomali.

Tingkat keparahan default: Rendah

• Sumber data: acara CloudTrail manajemen

Temuan ini menginformasikan bahwa terdapat permintaan API anomali yang diamati di akun Anda. Temuan ini dapat mencakup satu permintaan API atau serangkaian permintaan API terkait yang dibuat di sekitar oleh satu [identitas pengguna](https://docs.aws.amazon.com/awscloudtrail/latest/userguide/cloudtrail-event-reference-user-identity.html). API yang diamati umumnya dikaitkan dengan tahap penemuan serangan ketika musuh mengumpulkan informasi untuk menentukan apakah AWS lingkungan Anda rentan terhadap serangan yang lebih luas. API dalam kategori ini biasanya mendapatkan, mendeskripsikan, atau mendaftarkan operasi, seperti, DescribeInstances, GetRolePolicy, atau ListAccessKeys.

Permintaan API ini diidentifikasi sebagai anomali oleh GuardDuty model pembelajaran mesin deteksi anomali (ML). Model ML mengevaluasi semua permintaan API di akun Anda dan mengidentifikasi peristiwa anomali yang terkait dengan teknik yang digunakan oleh musuh. Model ML melacak berbagai faktor permintaan API, seperti, pengguna yang membuat permintaan, lokasi tempat permintaan dibuat, dan API khusus yang diminta. Detail tentang faktor-faktor permintaan API yang tidak biasa untuk identitas pengguna yang memanggil permintaan dapat ditemukan di [detail temuan](https://docs.aws.amazon.com/guardduty/latest/ug/guardduty_findings-summary.html#finding-anomalous).

### Rekomendasi remediasi:

Jika aktivitas ini tidak terduga, kredensi Anda dapat dikompromikan. Untuk informasi selengkapnya, lihat [Memulihkan kredensi yang berpotensi dikompromikan AWS.](#page-657-0)

## <span id="page-445-1"></span>Exfiltration:IAMUser/AnomalousBehavior

API yang biasa digunakan untuk mengumpulkan data dari AWS lingkungan dipanggil dengan cara yang anomali.

Tingkat keparahan default: Tinggi

• Sumber data: acara CloudTrail manajemen

Temuan ini menginformasikan bahwa terdapat permintaan API anomali yang diamati di akun Anda. Temuan ini dapat mencakup satu permintaan API atau serangkaian permintaan API terkait yang dibuat di sekitar oleh satu [identitas pengguna](https://docs.aws.amazon.com/awscloudtrail/latest/userguide/cloudtrail-event-reference-user-identity.html). API yang diamati umumnya berkaitan dengan taktik eksfiltrasi ketika musuh mencoba mengumpulkan data dari jaringan Anda menggunakan kemasan dan enkripsi agar tidak terdeteksi. API untuk jenis temuan ini hanya operasi manajemen (bidang kontrol) dan biasanya terkait dengan S3, snapshot, dan database, seperti,,, atau. PutBucketReplication CreateSnapshot RestoreDBInstanceFromDBSnapshot

Permintaan API ini diidentifikasi sebagai anomali oleh GuardDuty model pembelajaran mesin deteksi anomali (ML). Model ML mengevaluasi semua permintaan API di akun Anda dan mengidentifikasi peristiwa anomali yang terkait dengan teknik yang digunakan oleh musuh. Model ML melacak berbagai faktor permintaan API, seperti, pengguna yang membuat permintaan, lokasi tempat permintaan dibuat, dan API khusus yang diminta. Detail tentang faktor-faktor permintaan API yang tidak biasa untuk identitas pengguna yang memanggil permintaan dapat ditemukan di [detail temuan](https://docs.aws.amazon.com/guardduty/latest/ug/guardduty_findings-summary.html#finding-anomalous).

### Rekomendasi remediasi:

Jika aktivitas ini tidak terduga, kredensi Anda dapat dikompromikan. Untuk informasi selengkapnya, lihat [Memulihkan kredensi yang berpotensi dikompromikan AWS.](#page-657-0)

### <span id="page-446-0"></span>Impact:IAMUser/AnomalousBehavior

API yang biasa digunakan untuk mengutak-atik data atau proses di AWS lingkungan dipanggil dengan cara yang anomali.

Tingkat keparahan default: Tinggi

• Sumber data: acara CloudTrail manajemen

Temuan ini menginformasikan bahwa terdapat permintaan API anomali yang diamati di akun Anda. Temuan ini dapat mencakup satu permintaan API atau serangkaian permintaan API terkait yang dibuat di sekitar oleh satu [identitas pengguna](https://docs.aws.amazon.com/awscloudtrail/latest/userguide/cloudtrail-event-reference-user-identity.html). API yang diamati biasanya berkaitan dengan taktik dampak ketika musuh mencoba mengganggu operasi dan memanipulasi, mengganggu, atau menghancurkan data di akun Anda. API untuk tipe temuan ini biasanya menghapus,

memperbarui, atau menempatkan operasi, seperti, DeleteSecurityGroup, UpdateUser, atau PutBucketPolicy.

Permintaan API ini diidentifikasi sebagai anomali oleh GuardDuty model pembelajaran mesin deteksi anomali (ML). Model ML mengevaluasi semua permintaan API di akun Anda dan mengidentifikasi peristiwa anomali yang terkait dengan teknik yang digunakan oleh musuh. Model ML melacak berbagai faktor permintaan API, seperti, pengguna yang membuat permintaan, lokasi tempat permintaan dibuat, dan API khusus yang diminta. Detail tentang faktor-faktor permintaan API yang tidak biasa untuk identitas pengguna yang memanggil permintaan dapat ditemukan di [detail temuan](https://docs.aws.amazon.com/guardduty/latest/ug/guardduty_findings-summary.html#finding-anomalous).

Rekomendasi remediasi:

Jika aktivitas ini tidak terduga, kredensi Anda dapat dikompromikan. Untuk informasi selengkapnya, lihat [Memulihkan kredensi yang berpotensi dikompromikan AWS.](#page-657-0)

## <span id="page-447-0"></span>InitialAccess:IAMUser/AnomalousBehavior

API yang biasa digunakan untuk mendapatkan akses tidak sah ke AWS lingkungan dipanggil dengan cara yang anomali.

Tingkat keparahan default: Sedang

• Sumber data: acara CloudTrail manajemen

Temuan ini menginformasikan bahwa terdapat permintaan API anomali yang diamati di akun Anda. Temuan ini dapat mencakup satu permintaan API atau serangkaian permintaan API terkait yang dibuat di sekitar oleh satu [identitas pengguna.](https://docs.aws.amazon.com/awscloudtrail/latest/userguide/cloudtrail-event-reference-user-identity.html) API yang diamati umumnya berkaitan dengan tahap akses awal serangan ketika musuh mencoba untuk memperoleh akses ke lingkungan Anda. API dalam kategori ini biasanya mendapatkan token, atau operasi sesi, seperti, GetFederationToken, StartSession, atau GetAuthorizationToken.

Permintaan API ini diidentifikasi sebagai anomali oleh GuardDuty model pembelajaran mesin deteksi anomali (ML). Model ML mengevaluasi semua permintaan API di akun Anda dan mengidentifikasi peristiwa anomali yang terkait dengan teknik yang digunakan oleh musuh. Model ML melacak berbagai faktor permintaan API, seperti, pengguna yang membuat permintaan, lokasi tempat permintaan dibuat, dan API khusus yang diminta. Detail tentang faktor-faktor permintaan API yang tidak biasa untuk identitas pengguna yang memanggil permintaan dapat ditemukan di [detail temuan](https://docs.aws.amazon.com/guardduty/latest/ug/guardduty_findings-summary.html#finding-anomalous).

Jika aktivitas ini tidak terduga, kredensi Anda dapat dikompromikan. Untuk informasi selengkapnya, lihat [Memulihkan kredensi yang berpotensi dikompromikan AWS.](#page-657-0)

## <span id="page-448-0"></span>PenTest:IAMUser/KaliLinux

API dipanggil dari mesin Kali Linux.

Tingkat keparahan default: Sedang

• Sumber data: acara CloudTrail manajemen

Temuan ini memberi tahu Anda bahwa mesin yang menjalankan Kali Linux melakukan panggilan API menggunakan kredensil milik AWS akun yang terdaftar di lingkungan Anda. Kali Linux adalah alat uji penetrasi populer yang digunakan para profesional keamanan untuk mengidentifikasi kelemahan dalam kasus EC2 yang memerlukan patch. Penyerang juga menggunakan alat ini untuk menemukan kelemahan konfigurasi EC2 dan mendapatkan akses tidak sah ke lingkungan Anda. AWS

Rekomendasi remediasi:

Jika aktivitas ini tidak terduga, kredensi Anda dapat dikompromikan. Untuk informasi selengkapnya, lihat [Memulihkan kredensi yang berpotensi dikompromikan AWS.](#page-657-0)

# <span id="page-448-1"></span>PenTest:IAMUser/ParrotLinux

API dipanggil dari mesin Parrot Security Linux.

Tingkat keparahan default: Sedang

• Sumber data: acara CloudTrail manajemen

Temuan ini memberi tahu Anda bahwa mesin yang menjalankan Parrot Security Linux melakukan panggilan API menggunakan kredensil milik AWS akun yang terdaftar di lingkungan Anda. Parrot Security Linux adalah alat uji penetrasi populer yang digunakan para profesional keamanan untuk mengidentifikasi kelemahan dalam kasus EC2 yang memerlukan patch. Penyerang juga menggunakan alat ini untuk menemukan kelemahan konfigurasi EC2 dan mendapatkan akses tidak sah ke lingkungan Anda. AWS

Jika aktivitas ini tidak terduga, kredensi Anda dapat dikompromikan. Untuk informasi selengkapnya, lihat [Memulihkan kredensi yang berpotensi dikompromikan AWS.](#page-657-0)

## <span id="page-449-0"></span>PenTest:IAMUser/PentooLinux

API dipanggil dari mesin Pentoo Linux.

Tingkat keparahan default: Sedang

• Sumber data: acara CloudTrail manajemen

Temuan ini memberi tahu Anda bahwa mesin yang menjalankan Pentoo Linux melakukan panggilan API menggunakan kredensil milik AWS akun yang terdaftar di lingkungan Anda. Pentoo Linux adalah alat uji penetrasi populer yang digunakan para profesional keamanan untuk mengidentifikasi kelemahan dalam kasus EC2 yang memerlukan patch. Penyerang juga menggunakan alat ini untuk menemukan kelemahan konfigurasi EC2 dan mendapatkan akses tidak sah ke lingkungan Anda. AWS

Rekomendasi remediasi:

Jika aktivitas ini tidak terduga, kredensi Anda dapat dikompromikan. Untuk informasi selengkapnya, lihat [Memulihkan kredensi yang berpotensi dikompromikan AWS.](#page-657-0)

## <span id="page-449-1"></span>Persistence:IAMUser/AnomalousBehavior

API yang biasa digunakan untuk mempertahankan akses tidak sah ke AWS lingkungan dipanggil dengan cara yang anomali.

Tingkat keparahan default: Sedang

• Sumber data: acara CloudTrail manajemen

Temuan ini menginformasikan bahwa terdapat permintaan API anomali yang diamati di akun Anda. Temuan ini dapat mencakup satu permintaan API atau serangkaian permintaan API terkait yang dibuat di sekitar oleh satu [identitas pengguna.](https://docs.aws.amazon.com/awscloudtrail/latest/userguide/cloudtrail-event-reference-user-identity.html) API yang diamati umumnya berkaitan dengan taktik persistensi ketika musuh telah memperoleh akses ke lingkungan Anda dan mencoba untuk mempertahankan akses tersebut. API dalam kategori ini biasanya membuat,

mengimpor, atau memodifikasi operasi, seperti, CreateAccessKey, ImportKeyPair, atau ModifyInstanceAttribute.

Permintaan API ini diidentifikasi sebagai anomali oleh GuardDuty model pembelajaran mesin deteksi anomali (ML). Model ML mengevaluasi semua permintaan API di akun Anda dan mengidentifikasi peristiwa anomali yang terkait dengan teknik yang digunakan oleh musuh. Model ML melacak berbagai faktor permintaan API, seperti, pengguna yang membuat permintaan, lokasi tempat permintaan dibuat, dan API khusus yang diminta. Detail tentang faktor-faktor permintaan API yang tidak biasa untuk identitas pengguna yang memanggil permintaan dapat ditemukan di [detail temuan](https://docs.aws.amazon.com/guardduty/latest/ug/guardduty_findings-summary.html#finding-anomalous).

Rekomendasi remediasi:

Jika aktivitas ini tidak terduga, kredensi Anda dapat dikompromikan. Untuk informasi selengkapnya, lihat [Memulihkan kredensi yang berpotensi dikompromikan AWS.](#page-657-0)

## <span id="page-450-0"></span>Policy:IAMUser/RootCredentialUsage

API dipanggil menggunakan kredenal masuk pengguna root.

Tingkat keparahan default: Rendah

• Sumber data: peristiwa CloudTrail manajemen atau peristiwa CloudTrail data

Temuan ini memberi tahu Anda bahwa kredenal masuk pengguna root dari yang tercantum Akun AWS di lingkungan Anda digunakan untuk membuat permintaan ke layanan. AWS Disarankan agar pengguna tidak pernah menggunakan kredenal masuk pengguna root untuk mengakses layanan. AWS Sebagai gantinya, AWS layanan harus diakses menggunakan kredensi sementara hak istimewa terkecil dari AWS Security Token Service (STS). Jika AWS STS tidak didukung, sebaiknya gunakan kredensial pengguna IAM. Untuk informasi selengkapnya, lihat [Praktik Terbaik IAM](https://docs.aws.amazon.com/IAM/latest/UserGuide/best-practices.html).

### **a** Note

Jika deteksi ancaman S3 diaktifkan untuk akun, temuan ini dapat dihasilkan sebagai tanggapan atas upaya untuk menjalankan operasi bidang data S3 pada sumber daya S3 menggunakan kredenal masuk pengguna root dari. Akun AWSPanggilan API yang digunakan akan tercantum dalam detail temuan. Jika deteksi ancaman S3 tidak diaktifkan, temuan ini hanya dapat dipicu oleh API log Peristiwa. Untuk informasi selengkapnya tentang deteksi ancaman S3, lihat perlindungan [S3.](s3-protection.html)

### Rekomendasi remediasi:

Jika aktivitas ini tidak terduga, kredensi Anda dapat dikompromikan. Untuk informasi selengkapnya, lihat [Memulihkan kredensi yang berpotensi dikompromikan AWS.](#page-657-0)

### <span id="page-451-0"></span>PrivilegeEscalation:IAMUser/AnomalousBehavior

API yang biasa digunakan untuk mendapatkan izin tingkat tinggi ke AWS lingkungan dipanggil dengan cara yang anomali.

Tingkat keparahan default: Sedang

• Sumber data: acara CloudTrail manajemen

Temuan ini menginformasikan bahwa terdapat permintaan API anomali yang diamati di akun Anda. Temuan ini dapat mencakup satu permintaan API atau serangkaian permintaan API terkait yang dibuat di sekitar oleh satu [identitas pengguna.](https://docs.aws.amazon.com/awscloudtrail/latest/userguide/cloudtrail-event-reference-user-identity.html) API yang diamati umumnya dikaitkan dengan taktik eskalasi hak istimewa di mana musuh berusaha mendapatkan izin tingkat yang lebih tinggi ke suatu lingkungan. API dalam kategori ini biasanya melibatkan operasi yang mengubah kebijakan, peran, dan pengguna IAM, seperti, AssociateIamInstanceProfile, AddUserToGroup, atau PutUserPolicy.

Permintaan API ini diidentifikasi sebagai anomali oleh GuardDuty model pembelajaran mesin deteksi anomali (ML). Model ML mengevaluasi semua permintaan API di akun Anda dan mengidentifikasi peristiwa anomali yang terkait dengan teknik yang digunakan oleh musuh. Model ML melacak berbagai faktor permintaan API, seperti, pengguna yang membuat permintaan, lokasi tempat permintaan dibuat, dan API khusus yang diminta. Detail tentang faktor-faktor permintaan API yang tidak biasa untuk identitas pengguna yang memanggil permintaan dapat ditemukan di [detail temuan](https://docs.aws.amazon.com/guardduty/latest/ug/guardduty_findings-summary.html#finding-anomalous).

### Rekomendasi remediasi:

Jika aktivitas ini tidak terduga, kredensi Anda dapat dikompromikan. Untuk informasi selengkapnya, lihat [Memulihkan kredensi yang berpotensi dikompromikan AWS.](#page-657-0)

## <span id="page-451-1"></span>Recon:IAMUser/MaliciousIPCaller

### API dipanggil dari alamat IP berbahaya yang diketahui.

Tingkat keparahan default: Sedang

• Sumber data: acara CloudTrail manajemen

Temuan ini menginformasikan bahwa operasi API yang dapat mendaftarkan atau mendeskripsikan sumber daya AWS di akun dalam lingkungan Anda dipanggil dari alamat IP yang termasuk dalam daftar ancaman. Penyerang dapat menggunakan kredensil curian untuk melakukan jenis pengintaian AWS sumber daya Anda untuk menemukan kredensil yang lebih berharga atau menentukan kemampuan kredensil yang sudah mereka miliki.

Rekomendasi remediasi:

Jika aktivitas ini tidak terduga, kredensi Anda dapat dikompromikan. Untuk informasi selengkapnya, lihat [Memulihkan kredensi yang berpotensi dikompromikan AWS.](#page-657-0)

## <span id="page-452-0"></span>Recon:IAMUser/MaliciousIPCaller.Custom

API dipanggil dari alamat IP berbahaya yang diketahui.

Tingkat keparahan default: Sedang

• Sumber data: acara CloudTrail manajemen

Temuan ini menginformasikan bahwa operasi API yang dapat mendaftarkan atau mendeskripsikan sumber daya AWS di akun dalam lingkungan Anda dipanggil dari alamat IP yang termasuk dalam daftar ancaman kustom. Daftar ancaman yang digunakan akan tercantum dalam detail temuan. Seorang penyerang mungkin menggunakan kredensil curian untuk melakukan jenis pengintaian AWS sumber daya Anda untuk menemukan kredensil yang lebih berharga atau menentukan kemampuan kredensil yang sudah mereka miliki.

### Rekomendasi remediasi:

Jika aktivitas ini tidak terduga, kredensi Anda dapat dikompromikan. Untuk informasi selengkapnya, lihat [Memulihkan kredensi yang berpotensi dikompromikan AWS.](#page-657-0)

## <span id="page-452-1"></span>Recon:IAMUser/TorIPCaller

API dipanggil dari alamat IP node keluar dari Tor.

Tingkat keparahan default: Sedang

• Sumber data: acara CloudTrail manajemen

Temuan ini menginformasikan bahwa operasi API yang dapat mendaftarkan atau mendeskripsikan sumber daya AWS di akun dalam lingkungan anda dipanggil dari alamat IP node keluar dari Tor. Tor adalah perangkat lunak untuk memungkinkan komunikasi anonim. Ini mengenkripsi dan secara acak mengalihkan komunikasi melalui relay antara serangkaian node jaringan. Node Tor terakhir disebut sebagai nod keluar. Penyerang akan menggunakan Tor untuk menutupi identitas mereka yang sebenarnya.

Rekomendasi remediasi:

Jika aktivitas ini tidak terduga, kredensi Anda dapat dikompromikan. Untuk informasi selengkapnya, lihat [Memulihkan kredensi yang berpotensi dikompromikan AWS.](#page-657-0)

## <span id="page-453-0"></span>Stealth:IAMUser/CloudTrailLoggingDisabled

AWS CloudTrail logging dinonaktifkan.

Tingkat keparahan default: Rendah

• Sumber data: acara CloudTrail manajemen

Temuan ini memberi tahu Anda bahwa CloudTrail jejak di AWS lingkungan Anda dinonaktifkan. Ini bisa menjadi upaya penyerang untuk menonaktifkan pencatatan log untuk menutupi jejak mereka dengan menghilangkan jejak aktivitas mereka sekaligus mendapatkan akses ke sumber daya AWS Anda untuk tujuan berbahaya. Temuan ini dapat dipicu oleh penghapusan atau pembaruan jejak yang berhasil. Temuan ini juga dapat dipicu oleh penghapusan bucket S3 yang berhasil menyimpan log dari jejak yang terkait dengannya. GuardDuty

### Rekomendasi remediasi:

Jika aktivitas ini tidak terduga, kredensi Anda dapat dikompromikan. Untuk informasi selengkapnya, lihat [Memulihkan kredensi yang berpotensi dikompromikan AWS.](#page-657-0)

# <span id="page-453-1"></span>Stealth:IAMUser/PasswordPolicyChange

Kebijakan kata sandi akun dilemahkan.

#### Tingkat keparahan default: Rendah\*

### **a** Note

Tingkat keparahan temuan ini bisa Rendah, Sedang, atau Tinggi tergantung pada tingkat keparahan perubahan yang dibuat pada kebijakan kata sandi.

• Sumber data: acara CloudTrail manajemen

Kebijakan kata sandi AWS akun dilemahkan pada akun yang terdaftar di AWS lingkungan Anda. Misalnya, kata sandi dihapus atau diperbarui untuk memerlukan lebih sedikit karakter, tidak memerlukan simbol dan angka, atau diperlukan untuk memperpanjang masa kedaluwarsa kata sandi. Temuan ini juga dapat dipicu oleh upaya untuk memperbarui atau menghapus kebijakan kata sandi AWS akun Anda. Kebijakan kata sandi AWS akun mendefinisikan aturan yang mengatur jenis kata sandi apa yang dapat ditetapkan untuk pengguna IAM Anda. Kebijakan kata sandi yang lebih lemah memungkinkan pembuatan kata sandi yang mudah diingat dan berpotensi lebih mudah ditebak, sehingga menimbulkan risiko keamanan.

### Rekomendasi remediasi:

Jika aktivitas ini tidak terduga, kredensi Anda dapat dikompromikan. Untuk informasi selengkapnya, lihat [Memulihkan kredensi yang berpotensi dikompromikan AWS.](#page-657-0)

## <span id="page-454-0"></span>UnauthorizedAccess:IAMUser/ConsoleLoginSuccess.B

Beberapa login konsol yang berhasil di seluruh dunia diamati.

Tingkat keparahan default: Sedang

• Sumber data: acara CloudTrail manajemen

Temuan ini menginformasikan bahwa beberapa login konsol yang berhasil untuk pengguna IAM yang sama diamati pada waktu yang sama di berbagai lokasi geografis. Pola lokasi akses anomali dan berisiko seperti itu menunjukkan potensi akses tidak sah ke sumber daya Anda. AWS

Jika aktivitas ini tidak terduga, kredensi Anda dapat dikompromikan. Untuk informasi selengkapnya, lihat [Memulihkan kredensi yang berpotensi dikompromikan AWS.](#page-657-0)

## <span id="page-455-0"></span>UnauthorizedAccess:IAMUser/InstanceCredentialExfiltration.InsideAWS

Kredenal yang dibuat secara eksklusif untuk instans EC2 melalui peran peluncuran Instans sedang digunakan dari akun lain di dalamnya. AWS

Tingkat keparahan default: Tinggi\*

### **a** Note

Tingkat keparahan default temuan ini adalah Tinggi. Namun, jika API dipanggil oleh akun yang berafiliasi dengan AWS lingkungan Anda, tingkat keparahannya adalah Medium.

• Sumber data: peristiwa CloudTrail manajemen atau peristiwa data S3

Temuan ini memberi tahu Anda kapan kredensional instans EC2 Anda digunakan untuk memanggil API dari alamat IP yang dimiliki oleh AWS akun yang berbeda dari yang dijalankan instans EC2 terkait.

AWS tidak merekomendasikan untuk mendistribusikan ulang kredensi sementara di luar entitas yang membuatnya (misalnya, AWS aplikasi, EC2, atau Lambda). Namun, pengguna yang berwenang dapat mengekspor kredensial dari instans EC2 mereka untuk membuat panggilan API yang sah. Jika remoteAccountDetails.Affiliated bidangnya adalah True API dipanggil dari akun yang terkait dengan AWS lingkungan Anda. Untuk menyingkirkan potensi serangan dan memverifikasi legitimasi kegiatan tersebut, hubungi pengguna IAM yang diberikan kredensial ini.

**a** Note

Jika GuardDuty mengamati aktivitas lanjutan dari akun jarak jauh, model pembelajaran mesin (ML) akan mengidentifikasi ini sebagai perilaku yang diharapkan. Oleh karena itu, GuardDuty akan berhenti menghasilkan temuan ini untuk aktivitas dari akun jarak jauh itu. GuardDuty akan terus menghasilkan temuan untuk perilaku baru dari akun jarak jauh lainnya dan akan mengevaluasi kembali akun jarak jauh yang dipelajari saat perilaku berubah seiring waktu.

Rekomendasi remediasi:

Menanggapi temuan ini, Anda dapat menggunakan alur kerja berikut untuk menentukan tindakan:

- 1. Identifikasi akun jarak jauh yang terlibat dari service.action.awsApiCallAction.remoteAccountDetails.accountId lapangan.
- 2. Selanjutnya tentukan apakah akun itu berafiliasi dengan GuardDuty lingkungan Anda dari service.action.awsApiCallAction.remoteAccountDetails.affiliated lapangan.
- 3. Jika akun tersebut berafiliasi, hubungi pemilik akun jarak jauh, dan pemilik kredenal instans EC2 untuk menyelidiki.
- 4. Jika akun tidak berafiliasi, evaluasi pertama adalah bahwa akun dikaitkan dengan organisasi Anda tetapi bukan bagian dari pengaturan GuardDuty multi-akun Anda, atau jika GuardDuty belum diaktifkan di akun. Jika tidak, hubungi pemilik kredenal EC2 untuk menentukan apakah ada kasus penggunaan untuk akun jarak jauh untuk menggunakan kredensil ini.
- 5. Jika pemilik kredensil tidak mengenali akun jarak jauh, kredensialnya mungkin telah dikompromikan oleh aktor ancaman yang beroperasi di dalamnya. AWSAnda harus mengambil langkah-langkah yang direkomendasikan [Memulihkan instans Amazon EC2 yang berpotensi](#page-652-0) [dikompromikan](#page-652-0) untuk mengamankan lingkungan Anda. Selain itu, Anda dapat [mengirimkan](https://aws.amazon.com/#/contacts/report-abuse)  [laporan penyalahgunaan](https://aws.amazon.com/#/contacts/report-abuse) ke tim AWS Trust and Safety untuk memulai penyelidikan ke akun jarak jauh. Saat mengirimkan laporan Anda ke AWS Trust and Safety, harap sertakan detail lengkap JSON dari temuan tersebut.

## <span id="page-456-0"></span>UnauthorizedAccess:IAMUser/InstanceCredentialExfiltration.OutsideAWS

Kredensial yang dibuat secara eksklusif untuk instans EC2 melalui peran peluncuran instans sedang digunakan dari alamat IP eksternal.

Tingkat keparahan default: Tinggi

• Sumber data: peristiwa CloudTrail manajemen atau peristiwa data S3

Temuan ini memberi tahu Anda bahwa host di luar AWS telah mencoba menjalankan operasi AWS API menggunakan AWS kredensil sementara yang dibuat pada instans EC2 di lingkungan Anda. AWS Instans EC2 yang terdaftar mungkin dikompromikan, dan kredensional sementara dari instance ini mungkin telah diekstraksi ke host jarak jauh di luar. AWS AWS tidak merekomendasikan untuk

mendistribusikan ulang kredensi sementara di luar entitas yang membuatnya (misalnya, AWS aplikasi, EC2, atau Lambda). Namun, pengguna yang berwenang dapat mengekspor kredensial dari instans EC2 mereka untuk membuat panggilan API yang sah. Untuk mengesampingkan serangan potensial dan memverifikasi legitimasi aktivitas, validasi jika penggunaan kredenal instance dari IP jarak jauh dalam temuan diharapkan.

#### **a** Note

Jika GuardDuty mengamati aktivitas lanjutan dari akun jarak jauh, model pembelajaran mesin (ML) akan mengidentifikasi ini sebagai perilaku yang diharapkan. Oleh karena itu, GuardDuty akan berhenti menghasilkan temuan ini untuk aktivitas dari akun jarak jauh itu. GuardDuty akan terus menghasilkan temuan untuk perilaku baru dari akun jarak jauh lainnya dan akan mengevaluasi kembali akun jarak jauh yang dipelajari saat perilaku berubah seiring waktu.

### Rekomendasi remediasi:

Temuan ini dibuat saat jaringan dikonfigurasi untuk merutekan lalu lintas internet sedemikian rupa sehingga keluar dari gateway on-premise, bukan dari Gateway Internet VPC (IGW). Konfigurasi umum, seperti penggunaan [AWS Outposts](https://docs.aws.amazon.com/outposts/latest/userguide/), atau koneksi VPN VPC, dapat mengakibatkan lalu lintas dirutekan dengan cara ini. Jika ini adalah perilaku yang diharapkan, kami sarankan Anda menggunakan aturan penekanan dan membuat aturan yang terdiri dari dua kriteria filter. Kriteria pertama adalah tipe temuan, yaitu UnauthorizedAccess:IAMUser/ InstanceCredentialExfiltration.OutsideAWS. Kriteria filter kedua adalah Alamat IPv4 pemanggil API dengan alamat IP atau rentang CIDR dari gateway internet lokal Anda. Untuk mempelajari selengkapnya tentang cara membuat aturan penekanan, lihat [Aturan penekanan](#page-603-0).

### **a** Note

Jika GuardDuty mengamati aktivitas lanjutan dari sumber eksternal, model pembelajaran mesinnya akan mengidentifikasi ini sebagai perilaku yang diharapkan dan berhenti menghasilkan temuan ini untuk aktivitas dari sumber itu. GuardDuty akan terus menghasilkan temuan untuk perilaku baru dari sumber lain, dan akan mengevaluasi kembali sumber yang dipelajari saat perilaku berubah seiring waktu.

Jika aktivitas ini tidak terduga, kredensial Anda mungkin disusupi, lihat [Memulihkan kredensi yang](#page-657-0) [berpotensi dikompromikan AWS](#page-657-0).

UnauthorizedAccess:IAMUser/InstanceCredentialExfiltration.OutsideAWS 441

## <span id="page-458-0"></span>UnauthorizedAccess:IAMUser/MaliciousIPCaller

### API dipanggil dari alamat IP berbahaya yang diketahui.

Tingkat keparahan default: Sedang

• Sumber data: acara CloudTrail manajemen

Temuan ini memberi tahu Anda bahwa operasi API (misalnya, upaya untuk meluncurkan instans EC2, membuat pengguna IAM baru, atau memodifikasi AWS hak istimewa Anda) dipanggil dari alamat IP berbahaya yang diketahui. Ini dapat menunjukkan akses tidak sah ke AWS sumber daya dalam lingkungan Anda.

### Rekomendasi remediasi:

Jika aktivitas ini tidak terduga, kredensi Anda dapat dikompromikan. Untuk informasi selengkapnya, lihat [Memulihkan kredensi yang berpotensi dikompromikan AWS.](#page-657-0)

## <span id="page-458-1"></span>UnauthorizedAccess:IAMUser/MaliciousIPCaller.Custom

API dipanggil dari alamat IP pada daftar ancaman kustom.

Tingkat keparahan default: Sedang

• Sumber data: acara CloudTrail manajemen

Temuan ini memberi tahu Anda bahwa operasi API (misalnya, upaya untuk meluncurkan instans EC2, membuat pengguna IAM baru, atau memodifikasi AWS hak istimewa) dipanggil dari alamat IP yang disertakan pada daftar ancaman yang Anda unggah. Di , daftar ancaman terdiri dari alamat IP berbahaya yang diketahui. Ini dapat menunjukkan akses tidak sah ke AWS sumber daya dalam lingkungan Anda.

Rekomendasi remediasi:

Jika aktivitas ini tidak terduga, kredensi Anda dapat dikompromikan. Untuk informasi selengkapnya, lihat [Memulihkan kredensi yang berpotensi dikompromikan AWS.](#page-657-0)

# <span id="page-459-0"></span>UnauthorizedAccess:IAMUser/TorIPCaller

API dipanggil dari alamat IP node keluar dari Tor.

Tingkat keparahan default: Sedang

• Sumber data: acara CloudTrail manajemen

Temuan ini menginformasikan bahwa operasi API (misalnya, upaya untuk meluncurkan instans EC2, membuat pengguna IAM baru, atau mengubah hak istimewa AWS ) dipanggil dari alamat IP node keluar dari Tor. Tor adalah perangkat lunak untuk memungkinkan komunikasi anonim. Ini mengenkripsi dan secara acak mengalihkan komunikasi melalui relay antara serangkaian node jaringan. Node Tor terakhir disebut sebagai nod keluar. Temuan ini mungkin mengindikasikan akses yang tidak sah ke sumber daya AWS Anda yang bertujuan untuk menyembunyikan identitas penyerang yang sebenarnya.

Rekomendasi remediasi:

Jika aktivitas ini tidak terduga, kredensi Anda dapat dikompromikan. Lihat informasi yang lebih lengkap di [Memulihkan kredensi yang berpotensi dikompromikan AWS](#page-657-0).

# EKS audit log menemukan jenis

Temuan berikut ini khusus untuk sumber daya Kubernetes dan memiliki resource\_type. EKSCluster Tingkat keparahan dan detail temuan berbeda berdasarkan jenis temuan.

Untuk semua temuan tipe Kubernetes, kami sarankan Anda memeriksa sumber daya yang dimaksud untuk menentukan apakah aktivitas tersebut diharapkan atau berpotensi berbahaya. Untuk panduan tentang remediasi sumber daya Kubernetes yang dikompromikan yang diidentifikasi oleh sebuah temuan, lihat. GuardDuty [Memediasi temuan Pemantauan Log Audit EKS](#page-659-0)

**a** Note

Jika aktivitas yang menghasilkan temuan ini diharapkan, pertimbangkan [Aturan penekanan](#page-603-0) untuk menambahkan untuk mencegah peringatan masa depan.

Topik

- [CredentialAccess:Kubernetes/MaliciousIPCaller](#page-461-0)
- [CredentialAccess:Kubernetes/MaliciousIPCaller.Custom](#page-462-0)
- [CredentialAccess:Kubernetes/SuccessfulAnonymousAccess](#page-462-1)
- [CredentialAccess:Kubernetes/TorIPCaller](#page-463-0)
- [DefenseEvasion:Kubernetes/MaliciousIPCaller](#page-464-0)
- [DefenseEvasion:Kubernetes/MaliciousIPCaller.Custom](#page-464-1)
- [DefenseEvasion:Kubernetes/SuccessfulAnonymousAccess](#page-465-0)
- [DefenseEvasion:Kubernetes/TorIPCaller](#page-466-0)
- [Discovery:Kubernetes/MaliciousIPCaller](#page-466-1)
- [Discovery:Kubernetes/MaliciousIPCaller.Custom](#page-467-0)
- [Discovery:Kubernetes/SuccessfulAnonymousAccess](#page-468-0)
- [Discovery:Kubernetes/TorIPCaller](#page-468-1)
- [Execution:Kubernetes/ExecInKubeSystemPod](#page-469-0)
- [Impact:Kubernetes/MaliciousIPCaller](#page-470-0)
- [Impact:Kubernetes/MaliciousIPCaller.Custom](#page-470-1)
- [Impact:Kubernetes/SuccessfulAnonymousAccess](#page-471-0)
- [Impact:Kubernetes/TorIPCaller](#page-472-0)
- [Persistence:Kubernetes/ContainerWithSensitiveMount](#page-472-1)
- [Persistence:Kubernetes/MaliciousIPCaller](#page-473-0)
- [Persistence:Kubernetes/MaliciousIPCaller.Custom](#page-474-0)
- [Persistence:Kubernetes/SuccessfulAnonymousAccess](#page-474-1)
- [Persistence:Kubernetes/TorIPCaller](#page-475-0)
- [Policy:Kubernetes/AdminAccessToDefaultServiceAccount](#page-476-0)
- [Policy:Kubernetes/AnonymousAccessGranted](#page-477-0)
- [Policy:Kubernetes/ExposedDashboard](#page-477-1)
- [Policy:Kubernetes/KubeflowDashboardExposed](#page-478-0)
- [PrivilegeEscalation:Kubernetes/PrivilegedContainer](#page-478-1)
- [CredentialAccess:Kubernetes/AnomalousBehavior.SecretsAccessed](#page-479-0)
- [PrivilegeEscalation:Kubernetes/AnomalousBehavior.RoleBindingCreated](#page-480-0)
- [Execution:Kubernetes/AnomalousBehavior.ExecInPod](#page-481-0)
- [PrivilegeEscalation:Kubernetes/AnomalousBehavior.WorkloadDeployed!PrivilegedContainer](#page-482-0)
- [Persistence:Kubernetes/AnomalousBehavior.WorkloadDeployed!ContainerWithSensitiveMount](#page-483-0)
- [Execution:Kubernetes/AnomalousBehavior.WorkloadDeployed](#page-484-0)
- [PrivilegeEscalation:Kubernetes/AnomalousBehavior.RoleCreated](#page-485-0)
- [Discovery:Kubernetes/AnomalousBehavior.PermissionChecked](#page-486-0)

### **a** Note

Sebelum Kubernetes versi 1.14, system:unauthenticated grup ini dikaitkan dengan dan secara default. system:discovery system:basic-user ClusterRoles Asosiasi ini memungkinkan akses yang tidak diinginkan dari pengguna anonim. Pembaruan cluster tidak mencabut izin ini. Bahkan jika Anda memperbarui klaster Anda ke versi 1.14 atau lebih tinggi, izin ini mungkin masih diaktifkan. Kami menyarankan Anda untuk memisahkan izin ini dari grup. system:unauthenticated Untuk panduan tentang mencabut izin ini, lihat Praktik [terbaik keamanan untuk Amazon EKS](https://docs.aws.amazon.com/eks/latest/userguide/security-best-practices.html) di Panduan Pengguna Amazon EKS.

### <span id="page-461-0"></span>CredentialAccess:Kubernetes/MaliciousIPCaller

API yang biasa digunakan untuk mengakses kredensi atau rahasia di klaster Kubernetes dipanggil dari alamat IP berbahaya yang diketahui.

Tingkat keparahan default: Tinggi

• Fitur: Log audit EKS

Temuan ini memberi tahu Anda bahwa operasi API dipanggil dari alamat IP yang terkait dengan aktivitas berbahaya yang diketahui. API yang diamati biasanya dikaitkan dengan taktik akses kredenal di mana musuh mencoba mengumpulkan kata sandi, nama pengguna, dan kunci akses untuk klaster Kubernetes Anda.

#### Rekomendasi remediasi:

Jika pengguna yang dilaporkan dalam temuan di bawah *KubernetesUserDetails* bagian ini adalah*system:anonymous*, selidiki mengapa pengguna anonim diizinkan untuk memanggil API dan mencabut izin, jika diperlukan, dengan mengikuti petunjuk dalam [Praktik terbaik Keamanan](https://docs.aws.amazon.com/eks/latest/userguide/security-best-practices.html) [untuk Amazon EKS di Panduan Pengguna Amazon](https://docs.aws.amazon.com/eks/latest/userguide/security-best-practices.html) EKS. Jika pengguna adalah pengguna yang diautentikasi, selidiki untuk menentukan apakah aktivitas tersebut sah atau berbahaya. Jika aktivitas berbahaya, cabut akses pengguna dan balikkan perubahan apa pun yang dibuat oleh musuh ke klaster Anda. Untuk informasi selengkapnya, lihat [Memediasi temuan Pemantauan Log Audit EKS.](#page-659-0)

## <span id="page-462-0"></span>CredentialAccess:Kubernetes/MaliciousIPCaller.Custom

API yang biasa digunakan untuk mengakses kredensi atau rahasia di klaster Kubernetes dipanggil dari alamat IP pada daftar ancaman kustom.

Tingkat keparahan default: Tinggi

• Fitur: Log audit EKS

Temuan ini memberi tahu Anda bahwa operasi API dipanggil dari alamat IP yang disertakan dalam daftar ancaman yang Anda unggah. Daftar ancaman yang terkait dengan temuan ini tercantum di bagian Informasi Tambahan dari detail temuan. API yang diamati biasanya dikaitkan dengan taktik akses kredenal di mana musuh mencoba mengumpulkan kata sandi, nama pengguna, dan kunci akses untuk klaster Kubernetes Anda.

### Rekomendasi remediasi:

Jika pengguna yang dilaporkan dalam temuan di bawah *KubernetesUserDetails* bagian ini adalah*system:anonymous*, selidiki mengapa pengguna anonim diizinkan untuk memanggil API dan dan mencabut izin, jika diperlukan, dengan mengikuti petunjuk dalam [Praktik terbaik Keamanan](https://docs.aws.amazon.com/eks/latest/userguide/security-best-practices.html)  [untuk Amazon EKS di Panduan Pengguna Amazon](https://docs.aws.amazon.com/eks/latest/userguide/security-best-practices.html) EKS. Jika pengguna adalah pengguna yang diautentikasi, selidiki untuk menentukan apakah aktivitas tersebut sah atau berbahaya. Jika aktivitas berbahaya, cabut akses pengguna dan balikkan perubahan apa pun yang dibuat oleh musuh ke klaster Anda. Untuk informasi selengkapnya, lihat [Memediasi temuan Pemantauan Log Audit EKS.](#page-659-0)

## <span id="page-462-1"></span>CredentialAccess:Kubernetes/SuccessfulAnonymousAccess

API yang biasa digunakan untuk mengakses kredensi atau rahasia di klaster Kubernetes dipanggil oleh pengguna yang tidak diautentikasi.

Tingkat keparahan default: Tinggi

• Fitur: Log audit EKS

Temuan ini memberi tahu Anda bahwa operasi API berhasil dipanggil oleh pengguna. system:anonymous Panggilan API yang dibuat oleh tidak system:anonymous diautentikasi. API yang diamati biasanya dikaitkan dengan taktik akses kredenal di mana musuh mencoba mengumpulkan kata sandi, nama pengguna, dan kunci akses untuk klaster Kubernetes Anda. Aktivitas ini menunjukkan bahwa akses anonim atau tidak diautentikasi diizinkan pada tindakan API yang dilaporkan dalam temuan dan mungkin diizinkan pada tindakan lain. Jika perilaku ini tidak diharapkan, ini mungkin menunjukkan kesalahan konfigurasi atau kredenal Anda dikompromikan.

Rekomendasi remediasi:

Anda harus memeriksa izin yang telah diberikan kepada system:anonymous pengguna di klaster Anda dan memastikan bahwa semua izin diperlukan. Jika izin diberikan secara keliru atau jahat, Anda harus mencabut akses pengguna dan membalikkan setiap perubahan yang dibuat oleh musuh ke klaster Anda. Untuk informasi selengkapnya, lihat [Praktik terbaik keamanan untuk Amazon EKS](https://docs.aws.amazon.com/eks/latest/userguide/security-best-practices.html) di Panduan Pengguna Amazon EKS.

Untuk informasi selengkapnya, lihat [Memediasi temuan Pemantauan Log Audit EKS.](#page-659-0)

## <span id="page-463-0"></span>CredentialAccess:Kubernetes/TorIPCaller

API yang biasa digunakan untuk mengakses kredensi atau rahasia di klaster Kubernetes dipanggil dari alamat IP node keluar Tor.

Tingkat keparahan default: Tinggi

• Fitur: Log audit EKS

Temuan ini memberi tahu Anda bahwa API dipanggil dari alamat IP node keluar Tor. API yang diamati biasanya dikaitkan dengan taktik akses kredenal di mana musuh mencoba mengumpulkan kata sandi, nama pengguna, dan kunci akses untuk klaster Kubernetes Anda. Tor adalah perangkat lunak untuk memungkinkan komunikasi anonim. Ini mengenkripsi dan secara acak mengalihkan komunikasi melalui relay antara serangkaian node jaringan. Node Tor terakhir disebut sebagai nod keluar. Hal ini dapat menunjukkan akses tidak sah ke sumber daya klaster Kubernetes Anda dengan maksud menyembunyikan identitas asli penyerang.

Jika pengguna yang dilaporkan dalam temuan di bawah *KubernetesUserDetails* bagian ini adalah*system:anonymous*, selidiki mengapa pengguna anonim diizinkan untuk memanggil API dan mencabut izin, jika diperlukan, dengan mengikuti petunjuk dalam [Praktik terbaik Keamanan](https://docs.aws.amazon.com/eks/latest/userguide/security-best-practices.html) [untuk Amazon EKS di Panduan Pengguna Amazon](https://docs.aws.amazon.com/eks/latest/userguide/security-best-practices.html) EKS. Jika pengguna adalah pengguna yang diautentikasi, selidiki untuk menentukan apakah aktivitas tersebut sah atau berbahaya. Jika aktivitas berbahaya, cabut akses pengguna dan balikkan perubahan apa pun yang dibuat oleh musuh ke klaster Anda. Untuk informasi selengkapnya, lihat [Memediasi temuan Pemantauan Log Audit EKS.](#page-659-0)

# <span id="page-464-0"></span>DefenseEvasion:Kubernetes/MaliciousIPCaller

API yang biasa digunakan untuk menghindari tindakan defensif dipanggil dari alamat IP berbahaya yang diketahui.

Tingkat keparahan default: Tinggi

• Fitur: Log audit EKS

Temuan ini memberi tahu Anda bahwa operasi API dipanggil dari alamat IP yang terkait dengan aktivitas berbahaya yang diketahui. API yang diamati umumnya dikaitkan dengan taktik penghindaran pertahanan di mana musuh mencoba menyembunyikan tindakan mereka untuk menghindari deteksi.

### Rekomendasi remediasi:

Jika pengguna yang dilaporkan dalam temuan di bawah *KubernetesUserDetails* bagian ini adalah*system:anonymous*, selidiki mengapa pengguna anonim diizinkan untuk memanggil API dan mencabut izin, jika diperlukan, dengan mengikuti petunjuk dalam [Praktik terbaik Keamanan](https://docs.aws.amazon.com/eks/latest/userguide/security-best-practices.html) [untuk Amazon EKS di Panduan Pengguna Amazon](https://docs.aws.amazon.com/eks/latest/userguide/security-best-practices.html) EKS. Jika pengguna adalah pengguna yang diautentikasi, selidiki untuk menentukan apakah aktivitas tersebut sah atau berbahaya. Jika aktivitas berbahaya, cabut akses pengguna dan balikkan perubahan apa pun yang dibuat oleh musuh ke klaster Anda. Untuk informasi selengkapnya, lihat [Memediasi temuan Pemantauan Log Audit EKS.](#page-659-0)

# <span id="page-464-1"></span>DefenseEvasion:Kubernetes/MaliciousIPCaller.Custom

API yang biasa digunakan untuk menghindari tindakan defensif dipanggil dari alamat IP pada daftar ancaman khusus.

Tingkat keparahan default: Tinggi

• Fitur: Log audit EKS

Temuan ini memberi tahu Anda bahwa operasi API dipanggil dari alamat IP yang disertakan dalam daftar ancaman yang Anda unggah. Daftar ancaman yang terkait dengan temuan ini tercantum di bagian Informasi Tambahan dari detail temuan. API yang diamati umumnya dikaitkan dengan taktik penghindaran pertahanan di mana musuh mencoba menyembunyikan tindakan mereka untuk menghindari deteksi.

Rekomendasi remediasi:

Jika pengguna yang dilaporkan dalam temuan di bawah *KubernetesUserDetails* bagian ini adalah*system:anonymous*, selidiki mengapa pengguna anonim diizinkan untuk memanggil API dan mencabut izin, jika diperlukan, dengan mengikuti petunjuk dalam [Praktik terbaik Keamanan](https://docs.aws.amazon.com/eks/latest/userguide/security-best-practices.html) [untuk Amazon EKS di Panduan Pengguna Amazon](https://docs.aws.amazon.com/eks/latest/userguide/security-best-practices.html) EKS. Jika pengguna adalah pengguna yang diautentikasi, selidiki untuk menentukan apakah aktivitas tersebut sah atau berbahaya. Jika aktivitas berbahaya, cabut akses pengguna dan balikkan perubahan apa pun yang dibuat oleh musuh ke klaster Anda. Untuk informasi selengkapnya, lihat [Memediasi temuan Pemantauan Log Audit EKS.](#page-659-0)

## <span id="page-465-0"></span>DefenseEvasion:Kubernetes/SuccessfulAnonymousAccess

API yang biasa digunakan untuk menghindari tindakan defensif dipanggil oleh pengguna yang tidak diautentikasi.

Tingkat keparahan default: Tinggi

• Fitur: Log audit EKS

Temuan ini memberi tahu Anda bahwa operasi API berhasil dipanggil oleh pengguna. system:anonymous Panggilan API yang dibuat oleh tidak system:anonymous diautentikasi. API yang diamati umumnya dikaitkan dengan taktik penghindaran pertahanan di mana musuh mencoba menyembunyikan tindakan mereka untuk menghindari deteksi. Aktivitas ini menunjukkan bahwa akses anonim atau tidak diautentikasi diizinkan pada tindakan API yang dilaporkan dalam temuan dan mungkin diizinkan pada tindakan lain. Jika perilaku ini tidak diharapkan, ini mungkin menunjukkan kesalahan konfigurasi atau kredenal Anda dikompromikan.

Rekomendasi remediasi:

Anda harus memeriksa izin yang telah diberikan kepada system:anonymous pengguna di klaster Anda dan memastikan bahwa semua izin diperlukan. Jika izin diberikan secara keliru atau jahat, Anda harus mencabut akses pengguna dan membalikkan setiap perubahan yang dibuat oleh musuh

ke klaster Anda. Untuk informasi selengkapnya, lihat [Praktik terbaik keamanan untuk Amazon EKS](https://docs.aws.amazon.com/eks/latest/userguide/security-best-practices.html) di Panduan Pengguna Amazon EKS.

Untuk informasi selengkapnya, lihat [Memediasi temuan Pemantauan Log Audit EKS.](#page-659-0)

## <span id="page-466-0"></span>DefenseEvasion:Kubernetes/TorIPCaller

API yang biasa digunakan untuk menghindari tindakan defensif dipanggil dari alamat IP node keluar Tor.

Tingkat keparahan default: Tinggi

• Fitur: Log audit EKS

Temuan ini memberi tahu Anda bahwa API dipanggil dari alamat IP node keluar Tor. API yang diamati umumnya dikaitkan dengan taktik penghindaran pertahanan di mana musuh mencoba menyembunyikan tindakan mereka untuk menghindari deteksi. Tor adalah perangkat lunak untuk memungkinkan komunikasi anonim. Ini mengenkripsi dan secara acak mengalihkan komunikasi melalui relay antara serangkaian node jaringan. Node Tor terakhir disebut sebagai nod keluar. Hal ini dapat menunjukkan akses tidak sah ke klaster Kubernetes Anda dengan maksud menyembunyikan identitas asli musuh.

### Rekomendasi remediasi:

Jika pengguna yang dilaporkan dalam temuan di bawah *KubernetesUserDetails* bagian ini adalah*system:anonymous*, selidiki mengapa pengguna anonim diizinkan untuk memanggil API dan mencabut izin, jika diperlukan, dengan mengikuti petunjuk dalam [Praktik terbaik Keamanan](https://docs.aws.amazon.com/eks/latest/userguide/security-best-practices.html) [untuk Amazon EKS di Panduan Pengguna Amazon](https://docs.aws.amazon.com/eks/latest/userguide/security-best-practices.html) EKS. Jika pengguna adalah pengguna yang diautentikasi, selidiki untuk menentukan apakah aktivitas tersebut sah atau berbahaya. Jika aktivitas berbahaya, cabut akses pengguna dan balikkan perubahan apa pun yang dibuat oleh musuh ke klaster Anda. Untuk informasi selengkapnya, lihat [Memediasi temuan Pemantauan Log Audit EKS.](#page-659-0)

## <span id="page-466-1"></span>Discovery:Kubernetes/MaliciousIPCaller

API yang biasa digunakan untuk menemukan sumber daya di klaster Kubernetes dipanggil dari alamat IP.

Tingkat keparahan default: Sedang

• Fitur: Log audit EKS

Temuan ini memberi tahu Anda bahwa operasi API dipanggil dari alamat IP yang terkait dengan aktivitas berbahaya yang diketahui. API yang diamati biasanya digunakan dengan tahap penemuan serangan di mana penyerang mengumpulkan informasi untuk menentukan apakah cluster Kubernetes Anda rentan terhadap serangan yang lebih luas.

### Rekomendasi remediasi:

Jika pengguna yang dilaporkan dalam temuan di bawah *KubernetesUserDetails* bagian ini adalah*system:anonymous*, selidiki mengapa pengguna anonim diizinkan untuk memanggil API dan mencabut izin, jika diperlukan, dengan mengikuti petunjuk dalam [Praktik terbaik Keamanan](https://docs.aws.amazon.com/eks/latest/userguide/security-best-practices.html) [untuk Amazon EKS di Panduan Pengguna Amazon](https://docs.aws.amazon.com/eks/latest/userguide/security-best-practices.html) EKS. Jika pengguna adalah pengguna yang diautentikasi, selidiki untuk menentukan apakah aktivitas tersebut sah atau berbahaya. Jika aktivitas berbahaya, cabut akses pengguna dan balikkan perubahan apa pun yang dibuat oleh musuh ke klaster Anda. Untuk informasi selengkapnya, lihat [Memediasi temuan Pemantauan Log Audit EKS.](#page-659-0)

### <span id="page-467-0"></span>Discovery:Kubernetes/MaliciousIPCaller.Custom

API yang biasa digunakan untuk menemukan sumber daya di klaster Kubernetes dipanggil dari alamat IP pada daftar ancaman khusus.

Tingkat keparahan default: Sedang

• Fitur: Log audit EKS

Temuan ini memberi tahu Anda bahwa API dipanggil dari alamat IP yang disertakan dalam daftar ancaman yang Anda unggah. Daftar ancaman yang terkait dengan temuan ini tercantum di bagian Informasi Tambahan dari detail temuan. API yang diamati biasanya digunakan dengan tahap penemuan serangan di mana penyerang mengumpulkan informasi untuk menentukan apakah cluster Kubernetes Anda rentan terhadap serangan yang lebih luas.

Rekomendasi remediasi:

Jika pengguna yang dilaporkan dalam temuan di bawah *KubernetesUserDetails* bagian ini adalah*system:anonymous*, selidiki mengapa pengguna anonim diizinkan untuk memanggil API
dan mencabut izin, jika diperlukan, dengan mengikuti petunjuk dalam [Praktik terbaik Keamanan](https://docs.aws.amazon.com/eks/latest/userguide/security-best-practices.html) [untuk Amazon EKS di Panduan Pengguna Amazon](https://docs.aws.amazon.com/eks/latest/userguide/security-best-practices.html) EKS. Jika pengguna adalah pengguna yang diautentikasi, selidiki untuk menentukan apakah aktivitas tersebut sah atau berbahaya. Jika aktivitas berbahaya, cabut akses pengguna dan balikkan perubahan apa pun yang dibuat oleh musuh ke klaster Anda. Untuk informasi selengkapnya, lihat [Memediasi temuan Pemantauan Log Audit EKS.](#page-659-0)

### Discovery:Kubernetes/SuccessfulAnonymousAccess

API yang biasa digunakan untuk menemukan sumber daya di klaster Kubernetes dipanggil oleh pengguna yang tidak diautentikasi.

Tingkat keparahan default: Sedang

• Fitur: Log audit EKS

Temuan ini memberi tahu Anda bahwa operasi API berhasil dipanggil oleh pengguna. system:anonymous Panggilan API yang dibuat oleh tidak system:anonymous diautentikasi. API yang diamati biasanya dikaitkan dengan tahap penemuan serangan ketika musuh mengumpulkan informasi di cluster Kubernetes Anda. Aktivitas ini menunjukkan bahwa akses anonim atau tidak diautentikasi diizinkan pada tindakan API yang dilaporkan dalam temuan dan mungkin diizinkan pada tindakan lain. Jika perilaku ini tidak diharapkan, ini mungkin menunjukkan kesalahan konfigurasi atau kredenal Anda dikompromikan.

Rekomendasi remediasi:

Anda harus memeriksa izin yang telah diberikan kepada system:anonymous pengguna di klaster Anda dan memastikan bahwa semua izin diperlukan. Jika izin diberikan secara keliru atau jahat, Anda harus mencabut akses pengguna dan membalikkan setiap perubahan yang dibuat oleh musuh ke klaster Anda. Untuk informasi selengkapnya, lihat [Praktik terbaik keamanan untuk Amazon EKS](https://docs.aws.amazon.com/eks/latest/userguide/security-best-practices.html) di Panduan Pengguna Amazon EKS.

Untuk informasi selengkapnya, lihat [Memediasi temuan Pemantauan Log Audit EKS.](#page-659-0)

# Discovery:Kubernetes/TorIPCaller

API yang biasa digunakan untuk menemukan sumber daya dalam klaster Kubernetes dipanggil dari alamat IP node keluar Tor.

#### Tingkat keparahan default: Sedang

• Fitur: Log audit EKS

Temuan ini memberi tahu Anda bahwa API dipanggil dari alamat IP node keluar Tor. API yang diamati biasanya digunakan dengan tahap penemuan serangan di mana penyerang mengumpulkan informasi untuk menentukan apakah cluster Kubernetes Anda rentan terhadap serangan yang lebih luas. Tor adalah perangkat lunak untuk memungkinkan komunikasi anonim. Ini mengenkripsi dan secara acak mengalihkan komunikasi melalui relay antara serangkaian node jaringan. Node Tor terakhir disebut sebagai nod keluar. Hal ini dapat menunjukkan akses tidak sah ke klaster Kubernetes Anda dengan maksud menyembunyikan identitas asli musuh.

#### Rekomendasi remediasi:

Jika pengguna yang dilaporkan dalam temuan di bawah *KubernetesUserDetails* bagian ini adalah*system:anonymous*, selidiki mengapa pengguna anonim diizinkan untuk memanggil APIDan mencabut izin, jika diperlukan, dengan mengikuti petunjuk dalam [Praktik terbaik Keamanan](https://docs.aws.amazon.com/eks/latest/userguide/security-best-practices.html)  [untuk Amazon EKS di Panduan Pengguna Amazon EKS.](https://docs.aws.amazon.com/eks/latest/userguide/security-best-practices.html) Jika pengguna adalah pengguna yang diautentikasi, selidiki untuk menentukan apakah aktivitas tersebut sah atau berbahaya. Jika aktivitas berbahaya, cabut akses pengguna dan balikkan perubahan apa pun yang dibuat oleh musuh ke klaster Anda. Untuk informasi selengkapnya, lihat [Memediasi temuan Pemantauan Log Audit EKS.](#page-659-0)

### Execution:Kubernetes/ExecInKubeSystemPod

#### Sebuah perintah dieksekusi di dalam pod di dalam **kube-system** namespace

Tingkat keparahan default: Sedang

• Fitur: Log audit EKS

Temuan ini memberi tahu Anda bahwa sebuah perintah telah dijalankan di sebuah pod di dalam kube-system namespace menggunakan Kubernetes exec API. kube-systemnamespace adalah ruang nama default, yang terutama digunakan untuk komponen tingkat sistem seperti dan. kubedns kube-proxy Sangat jarang untuk mengeksekusi perintah di dalam pod atau kontainer di bawah kube-system namespace dan mungkin menunjukkan aktivitas yang mencurigakan.

#### Rekomendasi remediasi:

Jika eksekusi perintah ini tidak terduga, kredensi identitas pengguna yang digunakan untuk menjalankan perintah dapat dikompromikan. Cabut akses pengguna dan balikkan perubahan apa pun yang dibuat oleh musuh ke klaster Anda. Untuk informasi selengkapnya, lihat [Memediasi temuan](#page-659-0) [Pemantauan Log Audit EKS](#page-659-0).

Impact:Kubernetes/MaliciousIPCaller

API yang biasa digunakan untuk mengutak-atik sumber daya di klaster Kubernetes dipanggil dari alamat IP berbahaya yang diketahui.

Tingkat keparahan default: Tinggi

• Fitur: Log audit EKS

Temuan ini memberi tahu Anda bahwa operasi API dipanggil dari alamat IP yang terkait dengan aktivitas berbahaya yang diketahui. API yang diamati umumnya dikaitkan dengan taktik dampak di mana musuh mencoba memanipulasi, mengganggu, atau menghancurkan data dalam lingkungan Anda. AWS

Rekomendasi remediasi:

Jika pengguna yang dilaporkan dalam temuan di bawah *KubernetesUserDetails* bagian ini adalah*system:anonymous*, selidiki mengapa pengguna anonim diizinkan untuk memanggil API dan mencabut izin, jika diperlukan, dengan mengikuti petunjuk dalam [Praktik terbaik Keamanan](https://docs.aws.amazon.com/eks/latest/userguide/security-best-practices.html) [untuk Amazon EKS di Panduan Pengguna Amazon](https://docs.aws.amazon.com/eks/latest/userguide/security-best-practices.html) EKS. Jika pengguna adalah pengguna yang diautentikasi, selidiki untuk menentukan apakah aktivitas tersebut sah atau berbahaya. Jika aktivitas berbahaya, cabut akses pengguna dan balikkan perubahan apa pun yang dibuat oleh musuh ke klaster Anda. Untuk informasi selengkapnya, lihat [Memediasi temuan Pemantauan Log Audit EKS.](#page-659-0)

### Impact:Kubernetes/MaliciousIPCaller.Custom

API yang biasa digunakan untuk mengutak-atik sumber daya di klaster Kubernetes dipanggil dari alamat IP pada daftar ancaman khusus.

Tingkat keparahan default: Tinggi

• Fitur: Log audit EKS

Temuan ini memberi tahu Anda bahwa operasi API dipanggil dari alamat IP yang disertakan dalam daftar ancaman yang Anda unggah. Daftar ancaman yang terkait dengan temuan ini tercantum di bagian Informasi Tambahan dari detail temuan. API yang diamati umumnya dikaitkan dengan taktik dampak di mana musuh mencoba memanipulasi, mengganggu, atau menghancurkan data dalam lingkungan Anda. AWS

Rekomendasi remediasi:

Jika pengguna yang dilaporkan dalam temuan di bawah *KubernetesUserDetails* bagian ini adalah*system:anonymous*, selidiki mengapa pengguna anonim diizinkan untuk memanggil API dan mencabut izin, jika diperlukan, dengan mengikuti petunjuk dalam [Praktik terbaik Keamanan](https://docs.aws.amazon.com/eks/latest/userguide/security-best-practices.html) [untuk Amazon EKS di Panduan Pengguna Amazon](https://docs.aws.amazon.com/eks/latest/userguide/security-best-practices.html) EKS. Jika pengguna adalah pengguna yang diautentikasi, selidiki untuk menentukan apakah aktivitas tersebut sah atau berbahaya. Jika aktivitas berbahaya, cabut akses pengguna dan balikkan perubahan apa pun yang dibuat oleh musuh ke klaster Anda. Untuk informasi selengkapnya, lihat [Memediasi temuan Pemantauan Log Audit EKS.](#page-659-0)

### Impact:Kubernetes/SuccessfulAnonymousAccess

API yang biasa digunakan untuk mengutak-atik sumber daya di klaster Kubernetes dipanggil oleh pengguna yang tidak diautentikasi.

Tingkat keparahan default: Tinggi

• Fitur: Log audit EKS

Temuan ini memberi tahu Anda bahwa operasi API berhasil dipanggil oleh pengguna. system:anonymous Panggilan API yang dibuat oleh tidak system:anonymous diautentikasi. API yang diamati umumnya dikaitkan dengan tahap dampak serangan saat musuh merusak sumber daya di cluster Anda. Aktivitas ini menunjukkan bahwa akses anonim atau tidak diautentikasi diizinkan pada tindakan API yang dilaporkan dalam temuan dan mungkin diizinkan pada tindakan lain. Jika perilaku ini tidak diharapkan, ini mungkin menunjukkan kesalahan konfigurasi atau kredenal Anda dikompromikan.

Rekomendasi remediasi:

Anda harus memeriksa izin yang telah diberikan kepada system:anonymous pengguna di klaster Anda dan memastikan bahwa semua izin diperlukan. Jika izin diberikan secara keliru atau jahat, Anda harus mencabut akses pengguna dan membalikkan setiap perubahan yang dibuat oleh musuh

ke klaster Anda. Untuk informasi selengkapnya, lihat [Praktik terbaik keamanan untuk Amazon EKS](https://docs.aws.amazon.com/eks/latest/userguide/security-best-practices.html) di Panduan Pengguna Amazon EKS.

Untuk informasi selengkapnya, lihat [Memediasi temuan Pemantauan Log Audit EKS.](#page-659-0)

#### Impact:Kubernetes/TorIPCaller

API yang biasa digunakan untuk mengutak-atik sumber daya di klaster Kubernetes dipanggil dari alamat IP node keluar Tor.

Tingkat keparahan default: Tinggi

• Fitur: Log audit EKS

Temuan ini memberi tahu Anda bahwa API dipanggil dari alamat IP node keluar Tor. API yang diamati umumnya dikaitkan dengan taktik dampak di mana musuh mencoba memanipulasi, mengganggu, atau menghancurkan data dalam lingkungan Anda. AWS Tor adalah perangkat lunak untuk memungkinkan komunikasi anonim. Ini mengenkripsi dan secara acak mengalihkan komunikasi melalui relay antara serangkaian node jaringan. Node Tor terakhir disebut sebagai nod keluar. Hal ini dapat menunjukkan akses tidak sah ke klaster Kubernetes Anda dengan maksud menyembunyikan identitas asli musuh.

#### Rekomendasi remediasi:

Jika pengguna yang dilaporkan dalam temuan di bawah *KubernetesUserDetails* bagian ini adalah*system:anonymous*, selidiki mengapa pengguna anonim diizinkan untuk memanggil API dan mencabut izin, jika diperlukan, dengan mengikuti petunjuk dalam [Praktik terbaik Keamanan](https://docs.aws.amazon.com/eks/latest/userguide/security-best-practices.html) [untuk Amazon EKS di Panduan Pengguna Amazon](https://docs.aws.amazon.com/eks/latest/userguide/security-best-practices.html) EKS. Jika pengguna adalah pengguna yang diautentikasi, selidiki untuk menentukan apakah aktivitas tersebut sah atau berbahaya. Jika aktivitas berbahaya, cabut akses pengguna dan balikkan perubahan apa pun yang dibuat oleh musuh ke klaster Anda. Untuk informasi selengkapnya, lihat [Memediasi temuan Pemantauan Log Audit EKS.](#page-659-0)

### Persistence:Kubernetes/ContainerWithSensitiveMount

Sebuah wadah diluncurkan dengan jalur host eksternal sensitif yang dipasang di dalamnya.

Tingkat keparahan default: Sedang

• Fitur: Log audit EKS

Temuan ini memberi tahu Anda bahwa wadah diluncurkan dengan konfigurasi yang menyertakan jalur host sensitif dengan akses tulis di volumeMounts bagian tersebut. Ini membuat jalur host sensitif dapat diakses dan dapat ditulis dari dalam wadah. Teknik ini biasanya digunakan oleh musuh untuk mendapatkan akses ke sistem file host.

#### Rekomendasi remediasi:

Jika peluncuran kontainer ini tidak terduga, kredensional identitas pengguna yang digunakan untuk meluncurkan penampung dapat dikompromikan. Cabut akses pengguna dan balikkan perubahan apa pun yang dibuat oleh musuh ke klaster Anda. Untuk informasi selengkapnya, lihat [Memediasi temuan](#page-659-0) [Pemantauan Log Audit EKS](#page-659-0).

Jika peluncuran kontainer ini diharapkan, Anda disarankan untuk menggunakan aturan penekanan yang terdiri dari kriteria filter berdasarkan resource.KubernetesDetails.KubernetesWorkloadDetails.containers.imagePrefix bidang. Dalam kriteria filter imagePrefix bidang harus sama dengan yang imagePrefix ditentukan dalam temuan. Untuk mempelajari selengkapnya tentang cara membuat aturan penekanan, lihat [Aturan penekanan](https://docs.aws.amazon.com/guardduty/latest/ug/findings_suppression-rule).

#### Persistence:Kubernetes/MaliciousIPCaller

API yang biasa digunakan untuk mendapatkan akses persisten ke klaster Kubernetes dipanggil dari alamat IP berbahaya yang diketahui.

Tingkat keparahan default: Sedang

• Fitur: Log audit EKS

Temuan ini memberi tahu Anda bahwa operasi API dipanggil dari alamat IP yang terkait dengan aktivitas berbahaya yang diketahui. API yang diamati umumnya dikaitkan dengan taktik persistensi di mana musuh telah memperoleh akses ke klaster Kubernetes Anda dan berusaha mempertahankan akses tersebut.

#### Rekomendasi remediasi:

Persistence:Kubernetes/MaliciousIPCaller 457

Jika pengguna yang dilaporkan dalam temuan di bawah *KubernetesUserDetails* bagian ini adalah*system:anonymous*, selidiki mengapa pengguna anonim diizinkan untuk memanggil API dan mencabut izin, jika diperlukan, dengan mengikuti petunjuk dalam [Praktik terbaik Keamanan](https://docs.aws.amazon.com/eks/latest/userguide/security-best-practices.html) [untuk Amazon EKS di Panduan Pengguna Amazon](https://docs.aws.amazon.com/eks/latest/userguide/security-best-practices.html) EKS. Jika pengguna adalah pengguna yang diautentikasi, selidiki untuk menentukan apakah aktivitas tersebut sah atau berbahaya. Jika aktivitas berbahaya, cabut akses pengguna dan balikkan perubahan apa pun yang dibuat oleh musuh ke klaster Anda. Untuk informasi selengkapnya, lihat [Memediasi temuan Pemantauan Log Audit EKS.](#page-659-0)

## Persistence:Kubernetes/MaliciousIPCaller.Custom

API yang biasa digunakan untuk mendapatkan akses persisten ke klaster Kubernetes dipanggil dari alamat IP pada daftar ancaman khusus.

Tingkat keparahan default: Sedang

• Fitur: Log audit EKS

Temuan ini memberi tahu Anda bahwa operasi API dipanggil dari alamat IP yang disertakan dalam daftar ancaman yang Anda unggah. Daftar ancaman yang terkait dengan temuan ini tercantum di bagian Informasi Tambahan dari detail temuan. API yang diamati umumnya dikaitkan dengan taktik persistensi di mana musuh telah memperoleh akses ke klaster Kubernetes Anda dan berusaha mempertahankan akses tersebut.

#### Rekomendasi remediasi:

Jika pengguna yang dilaporkan dalam temuan di bawah *KubernetesUserDetails* bagian ini adalah*system:anonymous*, selidiki mengapa pengguna anonim diizinkan untuk memanggil API dan mencabut izin, jika diperlukan, dengan mengikuti petunjuk dalam [Praktik terbaik Keamanan](https://docs.aws.amazon.com/eks/latest/userguide/security-best-practices.html) [untuk Amazon EKS di Panduan Pengguna Amazon](https://docs.aws.amazon.com/eks/latest/userguide/security-best-practices.html) EKS. Jika pengguna adalah pengguna yang diautentikasi, selidiki untuk menentukan apakah aktivitas tersebut sah atau berbahaya. Jika aktivitas berbahaya, cabut akses pengguna dan balikkan perubahan apa pun yang dibuat oleh musuh ke klaster Anda. Untuk informasi selengkapnya, lihat [Memediasi temuan Pemantauan Log Audit EKS.](#page-659-0)

# Persistence:Kubernetes/SuccessfulAnonymousAccess

API yang biasa digunakan untuk mendapatkan izin tingkat tinggi ke klaster Kubernetes dipanggil oleh pengguna yang tidak diautentikasi.

#### Tingkat keparahan default: Tinggi

• Fitur: Log audit EKS

Temuan ini memberi tahu Anda bahwa operasi API berhasil dipanggil oleh pengguna. system:anonymous Panggilan API yang dibuat oleh tidak system:anonymous diautentikasi. API yang diamati umumnya dikaitkan dengan taktik persistensi di mana musuh telah mendapatkan akses ke cluster Anda dan berusaha mempertahankan akses itu. Aktivitas ini menunjukkan bahwa akses anonim atau tidak diautentikasi diizinkan pada tindakan API yang dilaporkan dalam temuan dan mungkin diizinkan pada tindakan lain. Jika perilaku ini tidak diharapkan, ini mungkin menunjukkan kesalahan konfigurasi atau kredenal Anda dikompromikan.

#### Rekomendasi remediasi:

Anda harus memeriksa izin yang telah diberikan kepada system:anonymous pengguna di klaster Anda dan memastikan bahwa semua izin diperlukan. Jika izin diberikan secara keliru atau jahat, Anda harus mencabut akses pengguna dan membalikkan setiap perubahan yang dibuat oleh musuh ke klaster Anda. Untuk informasi selengkapnya, lihat [Praktik terbaik keamanan untuk Amazon EKS](https://docs.aws.amazon.com/eks/latest/userguide/security-best-practices.html) di Panduan Pengguna Amazon EKS.

Untuk informasi selengkapnya, lihat [Memediasi temuan Pemantauan Log Audit EKS.](#page-659-0)

#### Persistence:Kubernetes/TorIPCaller

API yang biasa digunakan untuk mendapatkan akses persisten ke klaster Kubernetes dipanggil dari alamat IP node keluar Tor.

Tingkat keparahan default: Sedang

• Fitur: Log audit EKS

Temuan ini memberi tahu Anda bahwa API dipanggil dari alamat IP node keluar Tor. API yang diamati umumnya dikaitkan dengan taktik persistensi di mana musuh telah memperoleh akses ke klaster Kubernetes Anda dan berusaha mempertahankan akses tersebut. Tor adalah perangkat lunak untuk memungkinkan komunikasi anonim. Ini mengenkripsi dan secara acak mengalihkan komunikasi melalui relay antara serangkaian node jaringan. Node Tor terakhir disebut sebagai

nod keluar. Ini dapat menunjukkan akses tidak sah ke AWS sumber daya Anda dengan maksud menyembunyikan identitas asli penyerang.

Rekomendasi remediasi:

Jika pengguna yang dilaporkan dalam temuan di bawah *KubernetesUserDetails* bagian ini adalah*system:anonymous*, selidiki mengapa pengguna anonim diizinkan untuk memanggil API dan mencabut izin, jika diperlukan, dengan mengikuti petunjuk dalam [Praktik terbaik Keamanan](https://docs.aws.amazon.com/eks/latest/userguide/security-best-practices.html) [untuk Amazon EKS di Panduan Pengguna Amazon](https://docs.aws.amazon.com/eks/latest/userguide/security-best-practices.html) EKS. Jika pengguna adalah pengguna yang diautentikasi, selidiki untuk menentukan apakah aktivitas tersebut sah atau berbahaya. Jika aktivitas berbahaya, cabut akses pengguna dan balikkan perubahan apa pun yang dibuat oleh musuh ke klaster Anda. Untuk informasi selengkapnya, lihat [Memediasi temuan Pemantauan Log Audit EKS.](#page-659-0)

### Policy:Kubernetes/AdminAccessToDefaultServiceAccount

Akun layanan default diberikan hak istimewa admin pada klaster Kubernetes.

Tingkat keparahan default: Tinggi

• Fitur: Log audit EKS

Temuan ini memberi tahu Anda bahwa akun layanan default untuk namespace di klaster Kubernetes Anda telah diberikan hak istimewa admin. Kubernetes membuat akun layanan default untuk semua namespace di cluster. Ini secara otomatis menetapkan akun layanan default sebagai identitas ke pod yang belum secara eksplisit dikaitkan dengan akun layanan lain. Jika akun layanan default memiliki hak istimewa admin, hal itu dapat mengakibatkan pod diluncurkan secara tidak sengaja dengan hak istimewa admin. Jika perilaku ini tidak diharapkan, ini mungkin menunjukkan kesalahan konfigurasi atau kredenal Anda dikompromikan.

#### Rekomendasi remediasi:

Anda tidak boleh menggunakan akun layanan default untuk memberikan izin ke Pod. Sebagai gantinya, Anda harus membuat akun layanan khusus untuk setiap beban kerja dan memberikan izin ke akun tersebut berdasarkan kebutuhan. Untuk memperbaiki masalah ini, Anda harus membuat akun layanan khusus untuk semua pod dan beban kerja Anda dan memperbarui pod dan beban kerja untuk bermigrasi dari akun layanan default ke akun khusus mereka. Maka Anda harus menghapus izin admin dari akun layanan default. Untuk informasi selengkapnya, lihat [Memediasi temuan](#page-659-0)  [Pemantauan Log Audit EKS](#page-659-0).

# Policy:Kubernetes/AnonymousAccessGranted

#### **system:anonymous**Pengguna diberikan izin API pada klaster Kubernetes.

Tingkat keparahan default: Tinggi

• Fitur: Log audit EKS

Temuan ini memberi tahu Anda bahwa pengguna di klaster Kubernetes Anda berhasil membuat ClusterRoleBinding atau mengikat pengguna RoleBinding ke peran. system:anonymous Ini memungkinkan akses tidak terautentikasi ke operasi API yang diizinkan oleh peran. Jika perilaku ini tidak diharapkan, ini mungkin menunjukkan kesalahan konfigurasi atau kredensi Anda dikompromikan

Rekomendasi remediasi:

Anda harus memeriksa izin yang telah diberikan kepada system:anonymous pengguna atau system:unauthenticated grup di klaster Anda dan mencabut akses anonim yang tidak perlu. Untuk informasi selengkapnya, lihat [Praktik terbaik keamanan untuk Amazon EKS](https://docs.aws.amazon.com/eks/latest/userguide/security-best-practices.html) di Panduan Pengguna Amazon EKS. Jika izin diberikan secara berbahaya, Anda harus mencabut akses pengguna yang memberikan izin dan membalikkan perubahan apa pun yang dibuat oleh musuh ke klaster Anda. Untuk informasi selengkapnya, lihat [Memediasi temuan Pemantauan Log Audit EKS.](#page-659-0)

### Policy:Kubernetes/ExposedDashboard

Dasbor untuk cluster Kubernetes terpapar ke internet

Tingkat keparahan default: Sedang

• Fitur: Log audit EKS

Temuan ini memberi tahu Anda bahwa dasbor Kubernetes untuk klaster Anda diekspos ke internet oleh layanan Load Balancer. Dasbor yang terbuka membuat antarmuka manajemen cluster Anda dapat diakses dari internet dan memungkinkan musuh untuk mengeksploitasi kesenjangan otentikasi dan kontrol akses apa pun yang mungkin ada.

#### Rekomendasi remediasi:

Anda harus memastikan bahwa otentikasi dan otorisasi yang kuat diberlakukan di Dasbor Kubernetes. Anda juga harus menerapkan kontrol akses jaringan untuk membatasi akses ke dasbor dari alamat IP tertentu.

Untuk informasi selengkapnya, lihat [Memediasi temuan Pemantauan Log Audit EKS.](#page-659-0)

### Policy:Kubernetes/KubeflowDashboardExposed

Dasbor Kubeflow untuk cluster Kubernetes diekspos ke Internet

Tingkat keparahan default: Sedang

• Fitur: Log audit EKS

Temuan ini memberi tahu Anda bahwa dasbor Kubeflow untuk klaster Anda diekspos ke Internet oleh layanan Load Balancer. Dasbor Kubeflow yang terbuka membuat antarmuka manajemen lingkungan Kubeflow Anda dapat diakses dari Internet dan memungkinkan musuh untuk mengeksploitasi celah otentikasi dan kontrol akses apa pun yang mungkin ada.

Rekomendasi remediasi:

Anda harus memastikan bahwa otentikasi dan otorisasi yang kuat diberlakukan di Dasbor Kubeflow. Anda juga harus menerapkan kontrol akses jaringan untuk membatasi akses ke dasbor dari alamat IP tertentu.

Untuk informasi selengkapnya, lihat [Memediasi temuan Pemantauan Log Audit EKS.](#page-659-0)

### PrivilegeEscalation:Kubernetes/PrivilegedContainer

Kontainer istimewa dengan akses tingkat root diluncurkan di klaster Kubernetes Anda.

Tingkat keparahan default: Sedang

• Fitur: Log audit EKS

Temuan ini memberi tahu Anda bahwa kontainer istimewa diluncurkan di klaster Kubernetes Anda menggunakan gambar yang belum pernah digunakan sebelumnya untuk meluncurkan kontainer

istimewa di klaster Anda. Wadah istimewa memiliki akses tingkat root ke host. Musuh dapat meluncurkan wadah istimewa sebagai taktik eskalasi hak istimewa untuk mendapatkan akses ke dan kemudian membahayakan tuan rumah.

Rekomendasi remediasi:

Jika peluncuran kontainer ini tidak terduga, kredensional identitas pengguna yang digunakan untuk meluncurkan penampung dapat dikompromikan. Cabut akses pengguna dan balikkan perubahan apa pun yang dibuat oleh musuh ke klaster Anda. Untuk informasi selengkapnya, lihat [Memediasi temuan](#page-659-0) [Pemantauan Log Audit EKS](#page-659-0).

### CredentialAccess:Kubernetes/AnomalousBehavior.SecretsAccessed

API Kubernetes yang biasa digunakan untuk mengakses rahasia dipanggil dengan cara yang anomali.

Tingkat keparahan default: Sedang

• Fitur: Log audit EKS

Temuan ini memberi tahu Anda bahwa operasi API anomali untuk mengambil rahasia klaster sensitif telah dipanggil oleh pengguna Kubernetes di klaster Anda. API yang diamati umumnya dikaitkan dengan taktik akses kredenal yang dapat menyebabkan eskalasi istimewa dan akses lebih lanjut dalam klaster Anda. Jika perilaku ini tidak diharapkan, ini mungkin menunjukkan kesalahan konfigurasi atau AWS kredensional Anda dikompromikan.

API yang diamati diidentifikasi sebagai anomali oleh model pembelajaran mesin deteksi GuardDuty anomali (ML). Model ML mengevaluasi semua aktivitas API pengguna dalam kluster EKS Anda dan mengidentifikasi kejadian anomali yang terkait dengan teknik yang digunakan oleh pengguna yang tidak sah. Model ML melacak beberapa faktor operasi API seperti pengguna yang membuat permintaan, lokasi permintaan dibuat, agen pengguna yang digunakan, dan namespace yang dioperasikan pengguna. Anda dapat menemukan detail permintaan API yang tidak biasa, di panel detail pencarian di GuardDuty konsol.

Rekomendasi remediasi:

Periksa izin yang diberikan kepada pengguna Kubernetes di klaster Anda dan pastikan bahwa semua izin ini diperlukan. Jika izin diberikan secara keliru atau jahat, cabut akses pengguna dan balikkan

perubahan apa pun yang dibuat oleh pengguna yang tidak sah ke klaster Anda. Untuk informasi selengkapnya, lihat [Memediasi temuan Pemantauan Log Audit EKS.](#page-659-0)

Jika AWS kredensialnya dikompromikan, lihat. [Memulihkan kredensi yang berpotensi dikompromikan](#page-657-0)  [AWS](#page-657-0)

PrivilegeEscalation:Kubernetes/AnomalousBehavior.RoleBindingCreated

Sebuah RoleBinding atau ClusterRoleBinding ke peran yang terlalu permisif atau namespace yang sensitif telah dibuat atau dimodifikasi di klaster Kubernetes Anda.

Tingkat keparahan default: Sedang\*

#### **a** Note

Tingkat kepelikan default temuan ini adalah Medium. Namun, jika RoleBinding atau ClusterRoleBinding melibatkan ClusterRoles admin ataucluster-admin, tingkat keparahannya Tinggi.

• Fitur: Log audit EKS

Temuan ini memberi tahu Anda bahwa pengguna di klaster Kubernetes Anda membuat RoleBinding atau ClusterRoleBinding untuk mengikat pengguna ke peran dengan izin admin atau ruang nama sensitif. Jika perilaku ini tidak diharapkan, ini mungkin menunjukkan kesalahan konfigurasi atau AWS kredensional Anda dikompromikan.

API yang diamati diidentifikasi sebagai anomali oleh model pembelajaran mesin deteksi GuardDuty anomali (ML). Model ML mengevaluasi semua aktivitas API pengguna dalam kluster EKS Anda. Model ML ini juga mengidentifikasi peristiwa anomali yang terkait dengan teknik yang digunakan oleh pengguna yang tidak sah. Model ML juga melacak beberapa faktor operasi API, seperti pengguna yang membuat permintaan, lokasi permintaan dibuat, agen pengguna yang digunakan, dan namespace yang dioperasikan pengguna. Anda dapat menemukan detail permintaan API yang tidak biasa, di panel detail pencarian di GuardDuty konsol.

#### Rekomendasi remediasi:

Periksa izin yang diberikan kepada pengguna Kubernetes. Izin ini didefinisikan dalam peran dan subjek yang terlibat dalam RoleBinding danClusterRoleBinding. Jika izin diberikan secara keliru atau jahat, cabut akses pengguna dan balikkan perubahan apa pun yang dibuat oleh pengguna yang tidak sah ke klaster Anda. Untuk informasi selengkapnya, lihat [Memediasi temuan Pemantauan](#page-659-0) [Log Audit EKS.](#page-659-0)

Jika AWS kredensialnya dikompromikan, lihat. [Memulihkan kredensi yang berpotensi dikompromikan](#page-657-0)  [AWS](#page-657-0)

### Execution:Kubernetes/AnomalousBehavior.ExecInPod

Sebuah perintah dieksekusi di dalam pod dengan cara yang anomali.

Tingkat keparahan default: Sedang

• Fitur: Log audit EKS

Temuan ini memberi tahu Anda bahwa sebuah perintah dieksekusi di sebuah pod menggunakan API exec Kubernetes. Exec API Kubernetes memungkinkan menjalankan perintah arbitrer dalam sebuah pod. Jika perilaku ini tidak diharapkan untuk pengguna, namespace, atau pod, ini mungkin menunjukkan kesalahan konfigurasi atau AWS kredensialmu disusupi.

API yang diamati diidentifikasi sebagai anomali oleh model pembelajaran mesin deteksi GuardDuty anomali (ML). Model ML mengevaluasi semua aktivitas API pengguna dalam kluster EKS Anda. Model ML ini juga mengidentifikasi peristiwa anomali yang terkait dengan teknik yang digunakan oleh pengguna yang tidak sah. Model ML juga melacak beberapa faktor operasi API, seperti pengguna yang membuat permintaan, lokasi permintaan dibuat, agen pengguna yang digunakan, dan namespace yang dioperasikan pengguna. Anda dapat menemukan detail permintaan API yang tidak biasa, di panel detail pencarian di GuardDuty konsol.

#### Rekomendasi remediasi:

Jika eksekusi perintah ini tidak terduga, kredensil identitas pengguna yang digunakan untuk menjalankan perintah mungkin telah dikompromikan. Cabut akses pengguna dan balikkan perubahan apa pun yang dibuat oleh pengguna yang tidak sah ke klaster Anda. Untuk informasi selengkapnya, lihat [Memediasi temuan Pemantauan Log Audit EKS](#page-659-0).

Jika AWS kredensialnya dikompromikan, lihat. [Memulihkan kredensi yang berpotensi dikompromikan](#page-657-0)  [AWS](#page-657-0)

# PrivilegeEscalation:Kubernetes/AnomalousBehavior.WorkloadDeployed! PrivilegedContainer

Beban kerja diluncurkan dengan wadah istimewa dengan cara yang anomali.

Tingkat keparahan default: Tinggi

• Fitur: Log audit EKS

Temuan ini memberi tahu Anda bahwa beban kerja diluncurkan dengan wadah istimewa di klaster Amazon EKS Anda. Wadah istimewa memiliki akses tingkat root ke host. Pengguna yang tidak sah dapat meluncurkan kontainer istimewa sebagai taktik eskalasi hak istimewa untuk terlebih dahulu mendapatkan akses ke host dan kemudian mengkompromikannya.

Pembuatan atau modifikasi wadah yang diamati diidentifikasi sebagai anomali oleh model pembelajaran mesin deteksi GuardDuty anomali (ML). Model ML mengevaluasi semua API pengguna dan aktivitas image container dalam kluster EKS Anda. Model ML ini juga mengidentifikasi peristiwa anomali yang terkait dengan teknik yang digunakan oleh pengguna yang tidak sah. Model ML juga melacak beberapa faktor operasi API, seperti pengguna yang membuat permintaan, lokasi permintaan dibuat, agen pengguna yang digunakan, gambar kontainer yang diamati di akun Anda, dan namespace yang dioperasikan pengguna. Anda dapat menemukan detail permintaan API yang tidak biasa, di panel detail pencarian di GuardDuty konsol.

Rekomendasi remediasi:

Jika peluncuran kontainer ini tidak terduga, kredensional identitas pengguna yang digunakan untuk meluncurkan penampung mungkin telah disusupi. Cabut akses pengguna dan balikkan perubahan apa pun yang dibuat oleh pengguna yang tidak sah ke klaster Anda. Untuk informasi selengkapnya, lihat [Memediasi temuan Pemantauan Log Audit EKS](#page-659-0).

Jika AWS kredensialnya dikompromikan, lihat. [Memulihkan kredensi yang berpotensi dikompromikan](#page-657-0)  [AWS](#page-657-0)

Jika peluncuran kontainer ini diharapkan, Anda disarankan untuk menggunakan aturan penekanan dengan kriteria filter berdasarkan resource.KubernetesDetails.KubernetesWorkloadDetails.containers.imagePrefix bidang. Dalam kriteria filter, imagePrefix bidang harus memiliki nilai yang sama dengan

imagePrefix bidang yang ditentukan dalam temuan. Untuk informasi selengkapnya, lihat [Aturan](#page-603-0)  [penekanan](#page-603-0).

# Persistence:Kubernetes/AnomalousBehavior.WorkloadDeployed! ContainerWithSensitiveMount

Beban kerja diterapkan dengan cara yang anomali, dengan jalur host sensitif dipasang di dalam beban kerja.

Tingkat keparahan default: Tinggi

• Fitur: Log audit EKS

Temuan ini memberi tahu Anda bahwa beban kerja diluncurkan dengan wadah yang menyertakan jalur host sensitif di bagian tersebutvolumeMounts. Ini berpotensi membuat jalur host sensitif dapat diakses dan dapat ditulis dari dalam wadah. Teknik ini biasanya digunakan oleh pengguna yang tidak sah untuk mendapatkan akses ke sistem file host.

Pembuatan atau modifikasi wadah yang diamati diidentifikasi sebagai anomali oleh model pembelajaran mesin deteksi GuardDuty anomali (ML). Model ML mengevaluasi semua API pengguna dan aktivitas image container dalam kluster EKS Anda. Model ML ini juga mengidentifikasi peristiwa anomali yang terkait dengan teknik yang digunakan oleh pengguna yang tidak sah. Model ML juga melacak beberapa faktor operasi API, seperti pengguna yang membuat permintaan, lokasi permintaan dibuat, agen pengguna yang digunakan, gambar kontainer yang diamati di akun Anda, dan namespace yang dioperasikan pengguna. Anda dapat menemukan detail permintaan API yang tidak biasa, di panel detail pencarian di GuardDuty konsol.

Rekomendasi remediasi:

Jika peluncuran kontainer ini tidak terduga, kredensional identitas pengguna yang digunakan untuk meluncurkan penampung mungkin telah disusupi. Cabut akses pengguna dan balikkan perubahan apa pun yang dibuat oleh pengguna yang tidak sah ke klaster Anda. Untuk informasi selengkapnya, lihat [Memediasi temuan Pemantauan Log Audit EKS](#page-659-0).

Jika AWS kredensialnya dikompromikan, lihat. [Memulihkan kredensi yang berpotensi dikompromikan](#page-657-0)  [AWS](#page-657-0)

Jika peluncuran kontainer ini diharapkan, Anda disarankan untuk menggunakan aturan penekanan dengan kriteria filter berdasarkan

resource.KubernetesDetails.KubernetesWorkloadDetails.containers.imagePrefix bidang. Dalam kriteria filter, imagePrefix bidang harus memiliki nilai yang sama dengan imagePrefix bidang yang ditentukan dalam temuan. Untuk informasi selengkapnya, lihat [Aturan](#page-603-0)  [penekanan](#page-603-0).

### Execution:Kubernetes/AnomalousBehavior.WorkloadDeployed

Beban kerja diluncurkan dengan cara yang anomali.

Tingkat keparahan default: Rendah\*

#### **a** Note

Tingkat keparahan default adalah Rendah. Namun, jika beban kerja berisi nama gambar yang berpotensi mencurigakan, seperti alat pentest yang dikenal, atau wadah yang menjalankan perintah yang berpotensi mencurigakan saat peluncuran, seperti perintah shell terbalik, maka tingkat keparahan jenis temuan ini akan dianggap sebagai Medium.

• Fitur: Log audit EKS

Temuan ini memberi tahu Anda bahwa beban kerja Kubernetes dibuat atau dimodifikasi secara anomali, seperti aktivitas API, image container baru, atau konfigurasi beban kerja berisiko, di dalam klaster Amazon EKS Anda. Pengguna yang tidak sah dapat meluncurkan kontainer sebagai taktik untuk mengeksekusi kode arbitrer untuk terlebih dahulu mendapatkan akses ke host dan kemudian mengkompromikannya.

Pembuatan atau modifikasi wadah yang diamati diidentifikasi sebagai anomali oleh model pembelajaran mesin deteksi GuardDuty anomali (ML). Model ML mengevaluasi semua API pengguna dan aktivitas image container dalam kluster EKS Anda. Model ML ini juga mengidentifikasi peristiwa anomali yang terkait dengan teknik yang digunakan oleh pengguna yang tidak sah. Model ML juga melacak beberapa faktor operasi API, seperti pengguna yang membuat permintaan, lokasi permintaan dibuat, agen pengguna yang digunakan, gambar kontainer yang diamati di akun Anda, dan namespace yang dioperasikan pengguna. Anda dapat menemukan detail permintaan API yang tidak biasa, di panel detail pencarian di GuardDuty konsol.

#### Rekomendasi remediasi:

Jika peluncuran kontainer ini tidak terduga, kredensional identitas pengguna yang digunakan untuk meluncurkan penampung mungkin telah disusupi. Cabut akses pengguna dan balikkan perubahan apa pun yang dibuat oleh pengguna yang tidak sah ke klaster Anda. Untuk informasi selengkapnya, lihat [Memediasi temuan Pemantauan Log Audit EKS](#page-659-0).

Jika AWS kredensialnya dikompromikan, lihat. [Memulihkan kredensi yang berpotensi dikompromikan](#page-657-0)  [AWS](#page-657-0)

Jika peluncuran kontainer ini diharapkan, Anda disarankan untuk menggunakan aturan penekanan dengan kriteria filter berdasarkan resource.KubernetesDetails.KubernetesWorkloadDetails.containers.imagePrefix bidang. Dalam kriteria filter, imagePrefix bidang harus memiliki nilai yang sama dengan imagePrefix bidang yang ditentukan dalam temuan. Untuk informasi selengkapnya, lihat [Aturan](#page-603-0)  [penekanan](#page-603-0).

# PrivilegeEscalation:Kubernetes/AnomalousBehavior.RoleCreated

Peran yang sangat permisif atau ClusterRole diciptakan atau dimodifikasi dengan cara yang anomali.

Tingkat keparahan default: Rendah

• Fitur: Log audit EKS

Temuan ini memberi tahu Anda bahwa operasi API anomali untuk membuat Role atau ClusterRole dengan izin berlebihan dipanggil oleh pengguna Kubernetes di cluster Amazon EKS Anda. Aktor dapat menggunakan pembuatan peran dengan izin yang kuat untuk menghindari penggunaan peran mirip admin bawaan dan menghindari deteksi. Izin yang berlebihan dapat menyebabkan eskalasi istimewa, eksekusi kode jarak jauh, dan berpotensi mengontrol namespace atau cluster. Jika perilaku ini tidak diharapkan, ini mungkin menunjukkan kesalahan konfigurasi atau kredensional Anda dikompromikan.

API yang diamati diidentifikasi sebagai anomali oleh model pembelajaran mesin deteksi GuardDuty anomali (ML). Model ML mengevaluasi semua aktivitas API pengguna dalam klaster Amazon EKS Anda dan mengidentifikasi kejadian anomali yang terkait dengan teknik yang digunakan oleh pengguna yang tidak sah. Model ML juga melacak beberapa faktor operasi API, seperti pengguna yang membuat permintaan, lokasi permintaan dibuat, agen pengguna yang digunakan, gambar

kontainer yang diamati di akun Anda, dan namespace yang dioperasikan pengguna. Anda dapat menemukan detail permintaan API yang tidak biasa, di panel detail pencarian di GuardDuty konsol.

Rekomendasi remediasi:

Periksa izin yang ditentukan dalam Role atau ClusterRole untuk memastikan bahwa semua izin diperlukan dan ikuti prinsip hak istimewa paling sedikit. Jika izin diberikan secara keliru atau jahat, cabut akses pengguna dan balikkan perubahan apa pun yang dibuat oleh pengguna yang tidak sah ke klaster Anda. Untuk informasi selengkapnya, lihat [Memediasi temuan Pemantauan Log Audit EKS.](#page-659-0)

Jika AWS kredensialnya dikompromikan, lihat. [Memulihkan kredensi yang berpotensi dikompromikan](#page-657-0)  [AWS](#page-657-0)

### Discovery:Kubernetes/AnomalousBehavior.PermissionChecked

Seorang pengguna memeriksa izin akses mereka dengan cara yang tidak wajar.

Tingkat keparahan default: Rendah

• Fitur: Log audit EKS

Temuan ini memberi tahu Anda bahwa pengguna di klaster Kubernetes Anda berhasil memeriksa apakah izin kuat yang diketahui yang dapat menyebabkan eskalasi istimewa dan eksekusi kode jarak jauh, diizinkan atau tidak. Misalnya, perintah umum yang digunakan untuk memeriksa izin bagi pengguna adalahkubectl auth can-i. Jika perilaku ini tidak diharapkan, ini mungkin menunjukkan kesalahan konfigurasi atau kredensional Anda telah disusupi.

API yang diamati diidentifikasi sebagai anomali oleh model pembelajaran mesin deteksi GuardDuty anomali (ML). Model ML mengevaluasi semua aktivitas API pengguna dalam klaster Amazon EKS Anda dan mengidentifikasi kejadian anomali yang terkait dengan teknik yang digunakan oleh pengguna yang tidak sah. Model ML juga melacak beberapa faktor operasi API, seperti pengguna yang membuat permintaan, lokasi permintaan dibuat, izin diperiksa, dan namespace yang dioperasikan pengguna. Anda dapat menemukan detail permintaan API yang tidak biasa, di panel detail pencarian di GuardDuty konsol.

Rekomendasi remediasi:

Periksa izin yang diberikan kepada pengguna Kubernetes untuk memastikan bahwa semua izin diperlukan. Jika izin diberikan secara keliru atau jahat, cabut akses pengguna dan balikkan perubahan apa pun yang dibuat oleh pengguna yang tidak sah ke klaster Anda. Untuk informasi selengkapnya, lihat [Memediasi temuan Pemantauan Log Audit EKS.](#page-659-0)

Jika AWS kredensi Anda dikompromikan, lihat. [Memulihkan kredensi yang berpotensi dikompromikan](#page-657-0)  [AWS](#page-657-0)

# Tipe temuan Lambda Protection

Bagian ini menjelaskan jenis temuan yang spesifik untukAWS Lambda sumber daya Anda dan memilikiresourceType terdaftar sebagaiLambda. Untuk semua temuan Lambda, kami menyarankan Anda memeriksa sumber daya yang bersangkutan dan menentukan apakah sumber daya tersebut berperilaku seperti dengan yang diharapkan. Jika aktivitas diotorisasi, Anda dapat menggunakan [aturan Penekanan](https://docs.aws.amazon.com/guardduty/latest/ug/findings_suppression-rule.html) atau [IP Tepercaya dan daftar ancaman](https://docs.aws.amazon.com/guardduty/latest/ug/guardduty_upload-lists.html) untuk mencegah notifikasi positif palsu untuk sumber daya tersebut.

Jika aktivitas tidak terduga, praktik keamanan terbaik adalah menganggap bahwa Lambda berpotensi disusupi dan mengikuti rekomendasi remediasi.

Topik

- [Backdoor:Lambda/C&CActivity.B](#page-487-0)
- [CryptoCurrency:Lambda/BitcoinTool.B](#page-488-0)
- [Trojan:Lambda/BlackholeTraffic](#page-489-0)
- [Trojan:Lambda/DropPoint](#page-489-1)
- [UnauthorizedAccess:Lambda/MaliciousIPCaller.Custom](#page-490-0)
- [UnauthorizedAccess:Lambda/TorClient](#page-490-1)
- [UnauthorizedAccess:Lambda/TorRelay](#page-491-0)

### <span id="page-487-0"></span>Backdoor:Lambda/C&CActivity.B

Fungsi Lambda menanyakan alamat IP yang terkait dengan server perintah dan kontrol yang dikenal.

Tingkat kepelikan default: Tinggi

• Fitur: Pemantauan Aktivitas Jaringan Lambda

Temuan ini menginformasikan bahwa fungsi Lambda yang terdaftar dalamAWS lingkungan Anda menanyakan alamat IP yang terkait dengan server perintah dan kontrol (C&C) yang dikenal. Fungsi Lambda yang terkait dengan temuan yang dihasilkan berpotensi dikompromikan. Server C&C adalah komputer yang mengeluarkan perintah untuk anggota botnet.

Botnet adalah kumpulan perangkat yang terhubung ke internet, yang mungkin termasuk PC, server, perangkat seluler, dan perangkat Internet of Things, yang terinfeksi dan dikendalikan oleh tipe malware yang umum. Botnet sering digunakan untuk mendistribusikan malware dan mengumpulkan informasi yang disalahgunakan, seperti nomor kartu kredit. Tergantung tujuan dan struktur botnet, server C&C mungkin juga mengeluarkan perintah untuk memulai denial of service yang terdistribusi.

#### Rekomendasi remediasi:

Jika aktivitas ini tidak terduga, fungsi Lambda Anda mungkin disusupi. Untuk informasi selengkapnya, lihat [Memperbaiki fungsi Lambda yang berpotensi dikompromikan](#page-672-0).

# <span id="page-488-0"></span>CryptoCurrency:Lambda/BitcoinTool.B

Fungsi Lambda menanyakan alamat IP yang terkait dengan aktivitas mata uang kripto.

Tingkat kepelikan default: Tinggi

• Fitur: Pemantauan Aktivitas Jaringan Lambda

Temuan ini menginformasikan bahwa fungsi Lambda yang tercantum dalamAWS lingkungan Anda menanyakan alamat IP yang terkait dengan Bitcoin atau aktivitas mata uang kripto lainnya. Pelaku ancaman dapat berusaha untuk mengambil kendali atas fungsi Lambda untuk menggunakan kembali mereka dengan jahat untuk penambangan cryptocurrency yang tidak sah.

#### Rekomendasi remediasi:

Jika Anda menggunakan fungsi Lambda ini untuk menambang atau mengelola mata uang kripto, atau jika fungsi ini terlibat dalam aktivitas blockchain, aktivitas ini berpotensi menjadi aktivitas yang diharapkan untuk lingkungan Anda. Jika hal ini dilakukan di lingkungan AWS Anda, kami menyarankan Anda untuk mengatur aturan penekanan untuk temuan ini. Aturan penekanan harus terdiri dari dua kriteria filter. Kriteria pertama harus menggunakan atribut tipe temuan dengan nilaiCryptoCurrency:Lambda/BitcoinTool.B. Kriteria filter kedua harus menggunakan nama fungsi Lambda dari fungsi yang terlibat dalam aktivitas blockchain. Untuk informasi tentang cara membuat aturan penekanan, lihat [Aturan penekanan.](https://docs.aws.amazon.com/guardduty/latest/ug/findings_suppression-rule.html)

Jika aktivitas ini tidak terduga, fungsi Lambda Anda berpotensi disusupi. Untuk informasi selengkapnya, lihat [Memperbaiki fungsi Lambda yang berpotensi dikompromikan](#page-672-0).

## <span id="page-489-0"></span>Trojan:Lambda/BlackholeTraffic

Fungsi Lambda mencoba berkomunikasi dengan alamat IP dari host jarak jauh yang dikenal sebagai black hole.

Tingkat kepelikan default: Medium

• Fitur: Pemantauan Aktivitas Jaringan Lambda

Temuan ini menginformasikan bahwa fungsi Lambda yang terdaftar dalamAWS lingkungan Anda mencoba berkomunikasi dengan alamat IP dari black hole (atau wastafel). Lubang hitam adalah tempat di jaringan di mana lalu lintas masuk atau keluar dibuang secara diam-diam tanpa memberi tahu sumber bahwa data tidak mencapai penerima yang dimaksudkan. Alamat IP lubang hitam menentukan mesin host yang tidak berjalan atau alamat yang tidak ada host telah ditetapkan. Fungsi Lambda yang terdaftar berpotensi dikompromikan.

Rekomendasi remediasi:

Jika aktivitas ini tidak terduga, fungsi Lambda Anda mungkin disusupi. Untuk informasi selengkapnya, lihat [Memperbaiki fungsi Lambda yang berpotensi dikompromikan](#page-672-0).

# <span id="page-489-1"></span>Trojan:Lambda/DropPoint

Fungsi Lambda mencoba berkomunikasi dengan alamat IP dari host jarak jauh yang diketahui menyimpan kredenial dan data curian lainnya yang ditangkap oleh malware.

Tingkat kepelikan default: Medium

• Fitur: Pemantauan Aktivitas Jaringan Lambda

Temuan ini menginformasikan bahwa fungsi Lambda yang terdaftar dalamAWS lingkungan Anda mencoba berkomunikasi dengan alamat IP dari host jarak jauh yang diketahui menyimpan kredensi dan data curian lainnya yang ditangkap oleh malware.

#### Rekomendasi remediasi:

Jika aktivitas ini tidak terduga, fungsi Lambda Anda mungkin disusupi. Untuk informasi selengkapnya, lihat [Memperbaiki fungsi Lambda yang berpotensi dikompromikan](#page-672-0).

### <span id="page-490-0"></span>UnauthorizedAccess:Lambda/MaliciousIPCaller.Custom

Fungsi Lambda membuat koneksi ke alamat IP pada daftar ancaman kustom.

Tingkat kepelikan default: Medium

• Fitur: Pemantauan Aktivitas Jaringan Lambda

Temuan ini menginformasikan bahwa fungsi Lambda dalamAWS lingkungan Anda berkomunikasi dengan alamat IP yang termasuk dalam daftar ancaman yang Anda unggah. Di GuardDuty, [daftar](https://docs.aws.amazon.com/guardduty/latest/ug/guardduty_upload-lists.html) [ancaman](https://docs.aws.amazon.com/guardduty/latest/ug/guardduty_upload-lists.html) terdiri dari alamat IP berbahaya yang diketahui. GuardDuty menghasilkan temuan berdasarkan daftar ancaman yang diunggah. Anda dapat melihat detail daftar ancaman dalam detail temuan di GuardDuty konsol.

Rekomendasi remediasi:

Jika aktivitas ini tidak terduga, fungsi Lambda Anda mungkin disusupi. Untuk informasi selengkapnya, lihat [Memperbaiki fungsi Lambda yang berpotensi dikompromikan](#page-672-0).

### <span id="page-490-1"></span>UnauthorizedAccess:Lambda/TorClient

Fungsi Lambda membuat koneksi ke Tor Guard atau node Authority.

Tingkat kepelikan default: Tinggi

• Fitur: Pemantauan Aktivitas Jaringan Lambda

Temuan ini menginformasikan bahwa fungsi Lambda dalamAWS lingkungan Anda membuat koneksi ke Tor Guard atau node Authority. Tor adalah perangkat lunak untuk memungkinkan komunikasi anonim. Node Tor Guards dan Authority bertindak sebagai gateway awal ke dalam jaringan Tor. Lalu lintas ini dapat menunjukkan bahwa fungsi Lambda ini berpotensi dikompromikan. Sekarang bertindak sebagai klien pada jaringan Tor.

Rekomendasi remediasi:

Jika aktivitas ini tidak terduga, fungsi Lambda Anda mungkin disusupi. Untuk informasi selengkapnya, lihat [Memperbaiki fungsi Lambda yang berpotensi dikompromikan](#page-672-0).

<span id="page-491-0"></span>UnauthorizedAccess:Lambda/TorRelay

Fungsi Lambda membuat koneksi ke jaringan Tor sebagai relay Tor.

Tingkat kepelikan default: Tinggi

• Fitur: Pemantauan Aktivitas Jaringan Lambda

Temuan ini menginformasikan bahwa fungsi Lambda dalamAWS lingkungan Anda membuat koneksi ke jaringan Tor dengan cara yang mengindikasikan bahwa fungsi ini bertindak sebagai relay Tor. Tor adalah perangkat lunak untuk memungkinkan komunikasi anonim. Tor memungkinkan komunikasi anonim dengan meneruskan lalu lintas klien yang berpotensi terlarang dari satu relay Tor ke relay lainnya.

Rekomendasi remediasi:

Jika aktivitas ini tidak terduga, fungsi Lambda Anda mungkin disusupi. Untuk informasi selengkapnya, lihat [Memperbaiki fungsi Lambda yang berpotensi dikompromikan](#page-672-0).

# Jenis pencarian Perlindungan Malware

GuardDuty Perlindungan Malware menyediakan satu temuan Perlindungan Malware untuk semua ancaman yang terdeteksi selama pemindaian instans EC2 atau beban kerja kontainer. Temuan ini mencakup jumlah total deteksi yang dilakukan selama pemindaian, dan berdasarkan tingkat keparahannya, memberikan rincian untuk 32 ancaman teratas yang dideteksi. Tidak seperti GuardDuty temuan lain, temuan Perlindungan Malware tidak diperbarui ketika instans EC2 atau beban kerja kontainer yang sama dipindai lagi.

Temuan Perlindungan Malware baru dihasilkan untuk setiap pemindaian yang mendeteksi malware. Temuan Perlindungan Malware mencakup informasi tentang pemindaian yang sesuai yang menghasilkan temuan serta GuardDuty temuan yang memulai pemindaian ini. Ini membuatnya lebih mudah untuk menghubungkan perilaku mencurigakan dengan malware yang terdeteksi.

#### **a** Note

Saat GuardDuty mendeteksi aktivitas berbahaya pada beban kerja kontainer, Perlindungan Malware tidak menghasilkan temuan tingkat EC2.

Temuan berikut ini khusus untuk Perlindungan GuardDuty Malware.

Topik

- [Execution:EC2/MaliciousFile](#page-492-0)
- [Execution:ECS/MaliciousFile](#page-493-0)
- [Execution:Kubernetes/MaliciousFile](#page-493-1)
- [Execution:Container/MaliciousFile](#page-493-2)
- [Execution:EC2/SuspiciousFile](#page-494-0)
- **[Execution:ECS/SuspiciousFile](#page-495-0)**
- [Execution:Kubernetes/SuspiciousFile](#page-495-1)
- [Execution:Container/SuspiciousFile](#page-496-0)

# <span id="page-492-0"></span>Execution:EC2/MaliciousFile

File berbahaya telah terdeteksi pada instans EC2.

Tingkat keparahan default: Bervariasi tergantung pada ancaman yang terdeteksi.

• Fitur: Perlindungan Malware EBS

Temuan ini menunjukkan bahwa pemindaian Perlindungan GuardDuty Malware telah mendeteksi satu atau lebih file berbahaya pada instans EC2 yang terdaftar di AWS lingkungan Anda. Contoh yang terdaftar ini mungkin dikompromikan. Untuk informasi selengkapnya, lihat bagian Terdeteksi ancaman di detail temuan.

Rekomendasi remediasi:

Jika aktivitas ini tidak terduga, instans Anda dapat dikompromikan. Untuk informasi selengkapnya, lihat [Memulihkan instans Amazon EC2 yang berpotensi dikompromikan.](#page-652-0)

### <span id="page-493-0"></span>Execution:ECS/MaliciousFile

File berbahaya telah terdeteksi pada cluster ECS.

Tingkat keparahan default: Bervariasi tergantung pada ancaman yang terdeteksi.

• Fitur: Perlindungan Malware EBS

Temuan ini menunjukkan bahwa pemindaian Perlindungan GuardDuty Malware telah mendeteksi satu atau lebih file berbahaya pada beban kerja kontainer milik cluster ECS. Untuk informasi selengkapnya, lihat bagian Terdeteksi ancaman di detail temuan.

Rekomendasi remediasi:

Jika aktivitas ini tidak terduga, kontainer milik klaster ECS dapat dikompromikan. Untuk informasi selengkapnya, lihat [Memulihkan cluster ECS yang berpotensi dikompromikan.](#page-656-0)

### <span id="page-493-1"></span>Execution:Kubernetes/MaliciousFile

File berbahaya telah terdeteksi di klaster Kubernetes.

Tingkat keparahan default: Bervariasi tergantung pada ancaman yang terdeteksi.

• Fitur: Perlindungan Malware EBS

Temuan ini menunjukkan bahwa pemindaian Perlindungan GuardDuty Malware telah mendeteksi satu atau lebih file berbahaya pada beban kerja kontainer milik cluster Kubernetes. Jika ini adalah cluster yang dikelola EKS, detail temuan akan memberikan informasi tambahan tentang sumber daya EKS yang terkena dampak. Untuk informasi selengkapnya, lihat bagian Terdeteksi ancaman di detail temuan.

#### Rekomendasi remediasi:

Jika aktivitas ini tidak terduga, beban kerja kontainer Anda mungkin terganggu. Untuk informasi selengkapnya, lihat [Memediasi temuan Pemantauan Log Audit EKS.](#page-659-0)

### <span id="page-493-2"></span>Execution:Container/MaliciousFile

File berbahaya telah terdeteksi pada wadah mandiri.

Tingkat keparahan default: Bervariasi tergantung pada ancaman yang terdeteksi.

• Fitur: Perlindungan Malware EBS

Temuan ini menunjukkan bahwa pemindaian Perlindungan GuardDuty Malware telah mendeteksi satu atau lebih file berbahaya pada beban kerja kontainer dan tidak ada informasi cluster yang diidentifikasi. Untuk informasi selengkapnya, lihat bagian Terdeteksi ancaman di detail temuan.

Rekomendasi remediasi:

Jika aktivitas ini tidak terduga, beban kerja kontainer Anda mungkin terganggu. Untuk informasi selengkapnya, lihat [Memulihkan wadah mandiri yang berpotensi dikompromikan](#page-658-0).

### <span id="page-494-0"></span>Execution:EC2/SuspiciousFile

File mencurigakan telah terdeteksi pada instans EC2.

Tingkat keparahan default: Bervariasi tergantung pada ancaman yang terdeteksi.

• Fitur: Perlindungan Malware EBS

Temuan ini menunjukkan bahwa pemindaian Perlindungan GuardDuty Malware telah mendeteksi satu atau lebih file mencurigakan pada instans EC2. Untuk informasi selengkapnya, lihat bagian Terdeteksi ancaman di detail temuan.

SuspiciousFileDeteksi jenis menunjukkan bahwa program yang berpotensi tidak diinginkan seperti adware, spyware, atau alat penggunaan ganda hadir pada sumber daya yang terkena dampak. Program-program ini dapat memiliki dampak negatif pada sumber daya Anda, atau digunakan oleh penyerang untuk tujuan jahat. Misalnya, alat jaringan dapat digunakan secara sah atau jahat oleh musuh sebagai alat hack untuk mencoba dan mengkompromikan sumber daya.

Ketika file mencurigakan telah terdeteksi, evaluasi apakah Anda berharap untuk melihat file yang terdeteksi di AWS lingkungan Anda. Jika file tidak terduga, ikuti rekomendasi remediasi yang disediakan di bagian selanjutnya.

Rekomendasi remediasi:

Jika aktivitas ini tidak terduga, instans Anda dapat dikompromikan. Untuk informasi selengkapnya, lihat [Memulihkan instans Amazon EC2 yang berpotensi dikompromikan.](#page-652-0)

# <span id="page-495-0"></span>Execution:ECS/SuspiciousFile

File mencurigakan telah terdeteksi pada cluster ECS.

Tingkat keparahan default: Bervariasi tergantung pada ancaman yang terdeteksi.

• Fitur: Perlindungan Malware EBS

Temuan ini menunjukkan bahwa pemindaian Perlindungan GuardDuty Malware telah mendeteksi satu atau lebih file mencurigakan pada wadah milik cluster ECS. Untuk informasi selengkapnya, lihat bagian Terdeteksi ancaman di detail temuan.

SuspiciousFileDeteksi jenis menunjukkan bahwa program yang berpotensi tidak diinginkan seperti adware, spyware, atau alat penggunaan ganda hadir pada sumber daya yang terkena dampak. Program-program ini dapat memiliki dampak negatif pada sumber daya Anda, atau digunakan oleh penyerang untuk tujuan jahat. Misalnya, alat jaringan dapat digunakan secara sah atau jahat oleh musuh sebagai alat hack untuk mencoba dan mengkompromikan sumber daya.

Ketika file mencurigakan telah terdeteksi, evaluasi apakah Anda berharap untuk melihat file yang terdeteksi di AWS lingkungan Anda. Jika file tidak terduga, ikuti rekomendasi remediasi yang disediakan di bagian selanjutnya.

Rekomendasi remediasi:

Jika aktivitas ini tidak terduga, kontainer milik klaster ECS dapat dikompromikan. Untuk informasi selengkapnya, lihat [Memulihkan cluster ECS yang berpotensi dikompromikan.](#page-656-0)

### <span id="page-495-1"></span>Execution:Kubernetes/SuspiciousFile

Sebuah file mencurigakan telah terdeteksi pada klaster Kubernetes.

Tingkat keparahan default: Bervariasi tergantung pada ancaman yang terdeteksi.

• Fitur: Perlindungan Malware EBS

Temuan ini menunjukkan bahwa pemindaian Perlindungan GuardDuty Malware telah mendeteksi satu atau lebih file mencurigakan pada wadah milik cluster Kubernetes. Jika ini adalah cluster yang dikelola EKS, detail temuan akan memberikan informasi tambahan tentang EKS yang terkena dampak. Untuk informasi selengkapnya, lihat bagian Terdeteksi ancaman di detail temuan.

SuspiciousFileDeteksi jenis menunjukkan bahwa program yang berpotensi tidak diinginkan seperti adware, spyware, atau alat penggunaan ganda hadir pada sumber daya yang terkena dampak. Program-program ini dapat memiliki dampak negatif pada sumber daya Anda, atau digunakan oleh penyerang untuk tujuan jahat. Misalnya, alat jaringan dapat digunakan secara sah atau jahat oleh musuh sebagai alat hack untuk mencoba dan mengkompromikan sumber daya.

Ketika file mencurigakan telah terdeteksi, evaluasi apakah Anda berharap untuk melihat file yang terdeteksi di AWS lingkungan Anda. Jika file tidak terduga, ikuti rekomendasi remediasi yang disediakan di bagian selanjutnya.

Rekomendasi remediasi:

Jika aktivitas ini tidak terduga, beban kerja kontainer Anda mungkin terganggu. Untuk informasi selengkapnya, lihat [Memediasi temuan Pemantauan Log Audit EKS.](#page-659-0)

# <span id="page-496-0"></span>Execution:Container/SuspiciousFile

File mencurigakan telah terdeteksi pada wadah mandiri.

Tingkat keparahan default: Bervariasi tergantung pada ancaman yang terdeteksi.

• Fitur: Perlindungan Malware EBS

Temuan ini menunjukkan bahwa pemindaian Perlindungan GuardDuty Malware telah mendeteksi satu atau lebih file mencurigakan pada wadah tanpa informasi cluster. Untuk informasi selengkapnya, lihat bagian Terdeteksi ancaman di detail temuan.

SuspiciousFileDeteksi jenis menunjukkan bahwa program yang berpotensi tidak diinginkan seperti adware, spyware, atau alat penggunaan ganda hadir pada sumber daya yang terkena dampak. Program-program ini dapat memiliki dampak negatif pada sumber daya Anda, atau digunakan oleh penyerang untuk tujuan jahat. Misalnya, alat jaringan dapat digunakan secara sah atau jahat oleh musuh sebagai alat hack untuk mencoba dan mengkompromikan sumber daya.

Ketika file mencurigakan telah terdeteksi, evaluasi apakah Anda berharap untuk melihat file yang terdeteksi di AWS lingkungan Anda. Jika file tidak terduga, ikuti rekomendasi remediasi yang disediakan di bagian selanjutnya.

Rekomendasi remediasi:

Jika aktivitas ini tidak terduga, beban kerja kontainer Anda mungkin terganggu. Untuk informasi selengkapnya, lihat [Memulihkan wadah mandiri yang berpotensi dikompromikan](#page-658-0).

# GuardDutyJenis temuan Perlindungan RDS

GuardDutyRDS Protection mendeteksi perilaku login anomali pada instance database Anda. Temuan berikut ini khusus untu[kBasis data Amazon Aurora yang didukung](#page-104-0)dan akan memilikiJenis Sumber DayadariRDSDBInstance. Tingkat keparahan dan detail temuan akan berbeda berdasarkan jenis temuan.

Topik

- [CredentialAccess:RDS/AnomalousBehavior.SuccessfulLogin](#page-497-0)
- [CredentialAccess:RDS/AnomalousBehavior.FailedLogin](#page-498-0)
- [CredentialAccess:RDS/AnomalousBehavior.SuccessfulBruteForce](#page-499-0)
- [CredentialAccess:RDS/MaliciousIPCaller.SuccessfulLogin](#page-500-0)
- [CredentialAccess:RDS/MaliciousIPCaller.FailedLogin](#page-501-0)
- [Discovery:RDS/MaliciousIPCaller](#page-501-1)
- [CredentialAccess:RDS/TorIPCaller.SuccessfulLogin](#page-502-0)
- [CredentialAccess:RDS/TorIPCaller.FailedLogin](#page-503-0)
- [Discovery:RDS/TorIPCaller](#page-503-1)

### <span id="page-497-0"></span>CredentialAccess:RDS/AnomalousBehavior.SuccessfulLogin

Seorang pengguna berhasil login ke database RDS di akun Anda dengan cara yang anomali.

Tingkat keparahan default: Variabel

**a** Note

Bergantung pada perilaku anomali yang terkait dengan temuan ini, tingkat keparahan default dapat Rendah, Sedang, dan Tinggi.

- Rendah- Jika nama pengguna yang terkait dengan temuan ini masuk dari alamat IP yang dikaitkan dengan jaringan pribadi.
- Sedang- Jika nama pengguna yang terkait dengan temuan ini masuk dari alamat IP publik.
- Tinggi- Jika ada pola yang konsisten dari upaya login gagal dari alamat IP publik yang menunjukkan kebijakan akses yang terlalu permisif.
- Fitur:Pemantauan aktivitas login RDS

Temuan ini memberi tahu Anda bahwa login sukses anomali diamati pada database RDS di AndaAWSlingkungan. Ini mungkin menunjukkan bahwa pengguna tak terlihat sebelumnya login ke database RDS untuk pertama kalinya. Skenario umum adalah pengguna internal yang masuk ke database yang diakses secara terprogram oleh aplikasi dan bukan oleh pengguna individu.

Login yang berhasil ini diidentifikasi sebagai anomali olehGuardDutymodel pembelajaran mesin deteksi anomali (ML). Model MLmengevaluasi semua peristiwa login database di[Basis data Amazon](#page-104-0)  [Aurora yang didukung](#page-104-0)dan mengidentifikasi peristiwa anomali yang terkait dengan teknik yang digunakan oleh musuh. Model MLmelacak berbagai faktor aktivitas login RDS seperti pengguna yang membuat permintaan, lokasi permintaan dibuat, dan detail koneksi database spesifik yang digunakan. Untuk informasi tentang peristiwa login yang berpotensi tidak biasa, lihat[Anomali berbasis](#page-402-0)  [aktivitas login RDS.](#page-402-0)

Rekomendasi remediasi:

Jika aktivitas ini tidak terduga untuk database terkait, disarankan untuk mengubah sandi pengguna database terkait, dan meninjau log audit yang tersedia untuk aktivitas yang dilakukan oleh pengguna anomali. Temuan tingkat keparahan sedang dan tinggi dapat mengindikasikan bahwa ada kebijakan akses yang terlalu permisif ke database, dan kredensi pengguna mungkin telah terungkap atau disusupi. Disarankan untuk menempatkan database di VPC pribadi, dan membatasi aturan grup keamanan untuk memungkinkan lalu lintas hanya dari sumber yang diperlukan. Untuk informasi selengkapnya, lihat [Memulihkan database yang berpotensi dikompromikan dengan peristiwa login](#page-669-0) [yang berhasil](#page-669-0).

### <span id="page-498-0"></span>CredentialAccess:RDS/AnomalousBehavior.FailedLogin

Satu atau lebih upaya login gagal yang tidak biasa diamati pada database RDS di akun Anda.

Tingkat keparahan default: Rendah

• Fitur:Pemantauan aktivitas login RDS

Temuan ini memberi tahu Anda bahwa satu atau lebih login gagal anomali diamati pada database RDS di AndaAWSlingkungan. Upaya login yang gagal dari alamat IP publik dapat menunjukkan bahwa database RDS di akun Anda telah mengalami percobaan serangan brute force oleh aktor yang berpotensi jahat.

Login yang gagal ini diidentifikasi sebagai anomali olehGuardDutymodel pembelajaran mesin deteksi anomali (ML). Model MLmengevaluasi semua peristiwa login database d[iBasis data Amazon Aurora](#page-104-0)  [yang didukung](#page-104-0)dan mengidentifikasi peristiwa anomali yang terkait dengan teknik yang digunakan oleh musuh. Model MLmelacak berbagai faktor aktivitas login RDS seperti pengguna yang membuat permintaan, lokasi permintaan dibuat, dan detail koneksi database spesifik yang digunakan. Untuk informasi tentang aktivitas login RDS yang berpotensi tidak biasa, lihat[Anomali berbasis aktivitas](#page-402-0)  [login RDS.](#page-402-0)

Rekomendasi remediasi:

Jika aktivitas ini tidak terduga untuk database terkait, ini mungkin menunjukkan bahwa database diekspos secara publik atau ada kebijakan akses yang terlalu permisif ke database. Disarankan untuk menempatkan database di VPC pribadi, dan membatasi aturan grup keamanan untuk memungkinkan lalu lintas hanya dari sumber yang diperlukan. Untuk informasi selengkapnya, lihat [Memulihkan](#page-670-0)  [database yang berpotensi dikompromikan dengan peristiwa login yang gagal](#page-670-0).

### <span id="page-499-0"></span>CredentialAccess:RDS/AnomalousBehavior.SuccessfulBruteForce

Seorang pengguna berhasil masuk ke database RDS di akun Anda dari alamat IP publik dengan cara yang anomali setelah pola yang konsisten dari upaya login gagal yang tidak biasa.

Tingkat keparahan default: Tinggi

• Fitur:Pemantauan aktivitas login RDS

Temuan ini memberi tahu Anda bahwa indikatif login anomali dari brute force yang berhasil diamati pada database RDS di AndaAWSlingkungan. Sebelum login berhasil anomali, pola konsisten dari

upaya login gagal yang tidak biasa diamati. Ini menunjukkan bahwa pengguna dan kata sandi yang terkait dengan database RDS di akun Anda mungkin telah disusupi, dan database RDS mungkin telah diakses oleh aktor yang berpotensi jahat.

Login brute force yang berhasil ini diidentifikasi sebagai anomali olehGuardDutymodel pembelajaran mesin deteksi anomali (ML). Model MLmengevaluasi semua peristiwa login database di[Basis data](#page-104-0)  [Amazon Aurora yang didukungd](#page-104-0)an mengidentifikasi peristiwa anomali yang terkait dengan teknik yang digunakan oleh musuh. Model MLmelacak berbagai faktor aktivitas login RDS seperti pengguna yang membuat permintaan, lokasi permintaan dibuat, dan detail koneksi database spesifik yang digunakan. Untuk informasi tentang aktivitas login RDS yang berpotensi tidak biasa, lihat[Anomali](#page-402-0)  [berbasis aktivitas login RDS](#page-402-0).

#### Rekomendasi remediasi:

Aktivitas ini menunjukkan bahwa kredensi database mungkin telah diekspos atau disusupi. Dianjurkan untuk mengubah kata sandi pengguna database terkait, dan meninjau log audit yang tersedia untuk aktivitas yang dilakukan oleh pengguna yang berpotensi disusupi. Pola yang konsisten dari upaya login gagal yang tidak biasa menunjukkan kebijakan akses yang terlalu permisif ke database atau database mungkin juga telah diekspos publik. Disarankan untuk menempatkan database di VPC pribadi, dan membatasi aturan grup keamanan untuk memungkinkan lalu lintas hanya dari sumber yang diperlukan. Untuk informasi selengkapnya, lihat [Memulihkan database yang](#page-669-0) [berpotensi dikompromikan dengan peristiwa login yang berhasil](#page-669-0).

### <span id="page-500-0"></span>CredentialAccess:RDS/MaliciousIPCaller.SuccessfulLogin

Pengguna berhasil masuk ke database RDS di akun Anda dari alamat IP berbahaya yang diketahui.

Tingkat keparahan default: Tinggi

• Fitur:Pemantauan aktivitas login RDS

Temuan ini memberi tahu Anda bahwa aktivitas login RDS yang berhasil terjadi dari alamat IP yang dikaitkan dengan aktivitas berbahaya yang diketahui di AndaAWSlingkungan. Ini menunjukkan bahwa pengguna dan kata sandi yang terkait dengan database RDS di akun Anda mungkin telah disusupi, dan database RDS mungkin telah diakses oleh aktor yang berpotensi jahat.

Rekomendasi remediasi:

Jika aktivitas ini tidak terduga untuk database terkait, aktivitas ini mungkin menunjukkan bahwa kredensi pengguna mungkin telah diekspos atau disusupi. Dianjurkan untuk mengubah kata sandi pengguna database terkait, dan meninjau log audit yang tersedia untuk aktivitas yang dilakukan oleh pengguna yang disusupi. Aktivitas ini juga dapat menunjukkan bahwa ada kebijakan akses yang terlalu permisif ke database atau database diekspos secara publik. Disarankan untuk menempatkan database di VPC pribadi, dan membatasi aturan grup keamanan untuk memungkinkan lalu lintas hanya dari sumber yang diperlukan. Untuk informasi selengkapnya, lihat [Memulihkan database yang](#page-669-0) [berpotensi dikompromikan dengan peristiwa login yang berhasil](#page-669-0).

# <span id="page-501-0"></span>CredentialAccess:RDS/MaliciousIPCaller.FailedLogin

Alamat IP yang dikaitkan dengan aktivitas berbahaya yang diketahui gagal mencoba masuk ke database RDS di akun Anda.

Tingkat keparahan default: Sedang

• Fitur:Pemantauan aktivitas login RDS

Temuan ini memberi tahu Anda bahwa alamat IP yang terkait dengan aktivitas berbahaya yang diketahui mencoba masuk ke database RDS di database AndaAWSlingkungan, tetapi gagal memberikan nama pengguna atau kata sandi yang benar. Ini menunjukkan bahwa aktor yang berpotensi jahat mungkin mencoba untuk membahayakan database RDS di akun Anda.

#### Rekomendasi remediasi:

Jika aktivitas ini tidak terduga untuk database terkait, ini mungkin menunjukkan bahwa ada kebijakan akses yang terlalu permisif ke database atau database diekspos secara publik. Disarankan untuk menempatkan database di VPC pribadi, dan membatasi aturan grup keamanan untuk memungkinkan lalu lintas hanya dari sumber yang diperlukan. Untuk informasi selengkapnya, lihat [Memulihkan](#page-670-0)  [database yang berpotensi dikompromikan dengan peristiwa login yang gagal](#page-670-0).

### <span id="page-501-1"></span>Discovery:RDS/MaliciousIPCaller

Alamat IP yang dikaitkan dengan aktivitas berbahaya yang diketahui memeriksa database RDS di akun Anda; tidak ada upaya otentikasi yang dilakukan.

Tingkat keparahan default: Sedang

• Fitur:Pemantauan aktivitas login RDS

Temuan ini memberi tahu Anda bahwa alamat IP yang terkait dengan aktivitas berbahaya yang diketahui memeriksa database RDS di AndaAWSlingkungan, meskipun tidak ada upaya login yang dilakukan. Ini mungkin menunjukkan bahwa aktor yang berpotensi jahat sedang mencoba memindai infrastruktur yang dapat diakses publik.

Rekomendasi remediasi:

Jika aktivitas ini tidak terduga untuk database terkait, ini mungkin menunjukkan bahwa ada kebijakan akses yang terlalu permisif ke database atau database diekspos secara publik. Disarankan untuk menempatkan database di VPC pribadi, dan membatasi aturan grup keamanan untuk memungkinkan lalu lintas hanya dari sumber yang diperlukan. Untuk informasi selengkapnya, lihat [Memulihkan](#page-670-0)  [database yang berpotensi dikompromikan dengan peristiwa login yang gagal](#page-670-0).

# <span id="page-502-0"></span>CredentialAccess:RDS/TorIPCaller.SuccessfulLogin

Seorang pengguna berhasil masuk ke database RDS di akun Anda dari alamat IP node keluar Tor.

Tingkat keparahan default: Tinggi

• Fitur:Pemantauan aktivitas login RDS

Temuan ini memberi tahu Anda bahwa pengguna berhasil masuk ke database RDS di AndaAWSlingkungan, dari alamat IP node keluar Tor. Tor adalah perangkat lunak untuk memungkinkan komunikasi anonim. Ini mengenkripsi dan secara acak mengalihkan komunikasi melalui relay antara serangkaian node jaringan. Node Tor terakhir disebut sebagai nod keluar. Hal ini dapat menunjukkan akses tidak sah ke sumber daya RDS di akun Anda, dengan maksud menyembunyikan identitas asli pengguna anonim.

Rekomendasi remediasi:

Jika aktivitas ini tidak terduga untuk database terkait, aktivitas ini mungkin menunjukkan bahwa kredensi pengguna mungkin telah diekspos atau disusupi. Dianjurkan untuk mengubah kata sandi pengguna database terkait, dan meninjau log audit yang tersedia untuk aktivitas yang dilakukan oleh

pengguna yang disusupi. Aktivitas ini juga dapat menunjukkan bahwa ada kebijakan akses yang terlalu permisif ke database atau database diekspos secara publik. Disarankan untuk menempatkan database di VPC pribadi, dan membatasi aturan grup keamanan untuk memungkinkan lalu lintas hanya dari sumber yang diperlukan. Untuk informasi selengkapnya, lihat [Memulihkan database yang](#page-669-0) [berpotensi dikompromikan dengan peristiwa login yang berhasil](#page-669-0).

## <span id="page-503-0"></span>CredentialAccess:RDS/TorIPCaller.FailedLogin

Alamat IP Tor berusaha untuk tidak berhasil masuk ke database RDS di akun Anda.

Tingkat keparahan default: Sedang

• Fitur:Pemantauan aktivitas login RDS

Temuan ini memberi tahu Anda bahwa alamat IP node keluar Tor mencoba masuk ke database RDS diAWSlingkungan, tetapi gagal memberikan nama pengguna atau kata sandi yang benar. Tor adalah perangkat lunak untuk memungkinkan komunikasi anonim. Ini mengenkripsi dan secara acak mengalihkan komunikasi melalui relay antara serangkaian node jaringan. Node Tor terakhir disebut sebagai nod keluar. Hal ini dapat menunjukkan akses tidak sah ke sumber daya RDS di akun Anda, dengan maksud menyembunyikan identitas asli pengguna anonim.

Rekomendasi remediasi:

Jika aktivitas ini tidak terduga untuk database terkait, ini mungkin menunjukkan bahwa ada kebijakan akses yang terlalu permisif ke database atau database diekspos secara publik. Disarankan untuk menempatkan database di VPC pribadi, dan membatasi aturan grup keamanan untuk memungkinkan lalu lintas hanya dari sumber yang diperlukan. Untuk informasi selengkapnya, lihat [Memulihkan](#page-670-0)  [database yang berpotensi dikompromikan dengan peristiwa login yang gagal](#page-670-0).

# <span id="page-503-1"></span>Discovery:RDS/TorIPCaller

Alamat IP node keluar Tor memeriksa database RDS di akun Anda, tidak ada upaya otentikasi yang dilakukan.

Tingkat keparahan default: Sedang

• Fitur:Pemantauan aktivitas login RDS
Temuan ini memberi tahu Anda bahwa alamat IP node keluar Tor menyelidiki database RDS di AndaAWSlingkungan, meskipun tidak ada upaya login yang dilakukan. Ini mungkin menunjukkan bahwa aktor yang berpotensi jahat sedang mencoba memindai infrastruktur yang dapat diakses publik. Tor adalah perangkat lunak untuk memungkinkan komunikasi anonim. Ini mengenkripsi dan secara acak memantul komunikasi melalui relay antara serangkaian node jaringan. Node Tor terakhir disebut sebagai nod keluar. Ini dapat menunjukkan akses tidak sah ke sumber daya RDS di akun Anda, dengan maksud menyembunyikan identitas asli aktor yang berpotensi jahat.

Rekomendasi remediasi:

Jika aktivitas ini tidak terduga untuk database terkait, ini mungkin menunjukkan bahwa ada kebijakan akses yang terlalu permisif ke database atau database diekspos secara publik. Disarankan untuk menempatkan database di VPC pribadi, dan membatasi aturan grup keamanan untuk memungkinkan lalu lintas hanya dari sumber yang diperlukan. Untuk informasi selengkapnya, lihat [Memulihkan](#page-670-0)  [database yang berpotensi dikompromikan dengan peristiwa login yang gagal](#page-670-0).

# Jenis penemuan Runtime Monitoring

Amazon GuardDuty menghasilkan temuan Runtime Monitoring berikut untuk menunjukkan potensi ancaman berdasarkan perilaku tingkat sistem operasi dari host dan container Amazon EC2 di cluster Amazon EKS, beban kerja Fargate dan Amazon ECS, serta instans Amazon EC2.

#### **a** Note

Jenis pencarian Runtime Monitoring didasarkan pada log runtime yang dikumpulkan dari host. Log berisi bidang seperti jalur file yang dapat dikontrol oleh aktor jahat. Bidang ini juga termasuk dalam GuardDuty temuan untuk memberikan konteks runtime. Saat memproses temuan Runtime Monitoring di luar GuardDuty konsol, Anda harus membersihkan bidang pencarian. Misalnya, Anda dapat menyandikan HTML bidang pencarian saat menampilkannya di halaman web.

#### Topik

- [CryptoCurrency:Runtime/BitcoinTool.B](#page-506-0)
- [Backdoor:Runtime/C&CActivity.B](#page-507-0)
- [UnauthorizedAccess:Runtime/TorRelay](#page-508-0)
- [UnauthorizedAccess:Runtime/TorClient](#page-508-1)
- [Trojan:Runtime/BlackholeTraffic](#page-509-0)
- [Trojan:Runtime/DropPoint](#page-510-0)
- [CryptoCurrency:Runtime/BitcoinTool.B!DNS](#page-510-1)
- [Backdoor:Runtime/C&CActivity.B!DNS](#page-511-0)
- [Trojan:Runtime/BlackholeTraffic!DNS](#page-512-0)
- [Trojan:Runtime/DropPoint!DNS](#page-513-0)
- [Trojan:Runtime/DGADomainRequest.C!DNS](#page-513-1)
- [Trojan:Runtime/DriveBySourceTraffic!DNS](#page-514-0)
- [Trojan:Runtime/PhishingDomainRequest!DNS](#page-515-0)
- [Impact:Runtime/AbusedDomainRequest.Reputation](#page-515-1)
- [Impact:Runtime/BitcoinDomainRequest.Reputation](#page-516-0)
- [Impact:Runtime/MaliciousDomainRequest.Reputation](#page-517-0)
- [Impact:Runtime/SuspiciousDomainRequest.Reputation](#page-518-0)
- [UnauthorizedAccess:Runtime/MetadataDNSRebind](#page-518-1)
- [Execution:Runtime/NewBinaryExecuted](#page-520-0)
- [PrivilegeEscalation:Runtime/DockerSocketAccessed](#page-520-1)
- [PrivilegeEscalation:Runtime/RuncContainerEscape](#page-521-0)
- [PrivilegeEscalation:Runtime/CGroupsReleaseAgentModified](#page-522-0)
- [DefenseEvasion:Runtime/ProcessInjection.Proc](#page-523-0)
- [DefenseEvasion:Runtime/ProcessInjection.Ptrace](#page-523-1)
- [DefenseEvasion:Runtime/ProcessInjection.VirtualMemoryWrite](#page-524-0)
- [Execution:Runtime/ReverseShell](#page-524-1)
- [DefenseEvasion:Runtime/FilelessExecution](#page-525-0)
- [Impact:Runtime/CryptoMinerExecuted](#page-525-1)
- [Execution:Runtime/NewLibraryLoaded](#page-526-0)
- [PrivilegeEscalation:Runtime/ContainerMountsHostDirectory](#page-527-0)
- [PrivilegeEscalation:Runtime/UserfaultfdUsage](#page-527-1)
- [Execution:Runtime/SuspiciousTool](#page-528-0)
- [Execution:Runtime/SuspiciousCommand](#page-529-0)
- [DefenseEvasion:Runtime/SuspiciousCommand](#page-529-1)
- [DefenseEvasion:Runtime/PtraceAntiDebugging](#page-530-0)
- [Execution:Runtime/MaliciousFileExecuted](#page-531-0)

# <span id="page-506-0"></span>CryptoCurrency:Runtime/BitcoinTool.B

Instans Amazon EC2 atau wadah menanyakan alamat IP yang terkait dengan aktivitas terkait cryptocurrency.

Tingkat keparahan default: Tinggi

• Fitur: Pemantauan Runtime

Temuan ini memberi tahu Anda bahwa instans EC2 yang terdaftar atau wadah di AWS lingkungan Anda menanyakan Alamat IP yang terkait dengan aktivitas terkait cryptocurrency. Aktor ancaman mungkin berusaha untuk mengambil kendali atas sumber daya komputasi untuk menggunakannya kembali secara jahat untuk penambangan cryptocurrency yang tidak sah.

Agen runtime memantau peristiwa dari beberapa jenis sumber daya. Untuk mengidentifikasi sumber daya yang berpotensi dikompromikan, lihat Jenis sumber daya di panel temuan di GuardDuty konsol.

Rekomendasi remediasi:

Jika Anda menggunakan instans EC2 ini atau wadah untuk menambang atau mengelola cryptocurrency, atau salah satu dari ini terlibat dalam aktivitas blockchain, CryptoCurrency:Runtime/ BitcoinTool.B temuan tersebut dapat mewakili aktivitas yang diharapkan untuk lingkungan Anda. Jika ini terjadi di AWS lingkungan Anda, kami sarankan Anda membuat aturan penindasan untuk temuan ini. Aturan penekanan harus terdiri dari dua kriteria filter. Kriteria filter pertama harus menggunakan atribut Finding type dengan nilai. CryptoCurrency:Runtime/BitcoinTool.B Kriteria filter kedua harus berupa ID Instance dari instance atau Container Image ID dari container yang terlibat dalam cryptocurrency atau aktivitas terkait blockchain. Untuk informasi selengkapnya, lihat [Aturan](https://docs.aws.amazon.com/guardduty/latest/ug/findings_suppression-rule.html)  [penindasan](https://docs.aws.amazon.com/guardduty/latest/ug/findings_suppression-rule.html).

Jika aktivitas ini tidak terduga, sumber daya Anda mungkin telah disusupi. Untuk informasi selengkapnya, lihat [Remediasi temuan Runtime Monitoring](#page-666-0).

# <span id="page-507-0"></span>Backdoor:Runtime/C&CActivity.B

Instans Amazon EC2 atau wadah menanyakan IP yang terkait dengan server perintah dan kontrol yang diketahui.

Tingkat keparahan default: Tinggi

• Fitur: Pemantauan Runtime

Temuan ini memberi tahu Anda bahwa instans EC2 yang terdaftar atau wadah dalam AWS lingkungan Anda sedang menanyakan IP yang terkait dengan server perintah dan kontrol (C&C) yang diketahui. Instance atau wadah yang terdaftar mungkin berpotensi dikompromikan. Server perintah dan kontrol adalah komputer yang mengeluarkan perintah untuk anggota botnet.

Botnet adalah kumpulan perangkat yang terhubung ke internet yang mungkin mencakup PC, server, perangkat seluler, dan perangkat Internet of Things, yang terinfeksi dan dikendalikan oleh jenis malware yang umum. Botnet sering digunakan untuk mendistribusikan malware dan mengumpulkan informasi yang disalahgunakan, seperti nomor kartu kredit. Tergantung pada tujuan dan struktur botnet, server C&C mungkin juga mengeluarkan perintah untuk memulai serangan penolakan layanan terdistribusi (DDoS).

#### **a** Note

Jika IP yang ditanyakan terkait log4j, maka bidang temuan terkait akan mencakup nilai-nilai berikut:

- service.additionalInfo.threatListName = Amazon
- service.additionalInfo.threatName = Log4j Related

Agen runtime memantau peristiwa dari beberapa jenis sumber daya. Untuk mengidentifikasi sumber daya yang berpotensi dikompromikan, lihat Jenis sumber daya di panel temuan di GuardDuty konsol.

Rekomendasi remediasi:

Jika aktivitas ini tidak terduga, sumber daya Anda mungkin telah disusupi. Untuk informasi selengkapnya, lihat [Remediasi temuan Runtime Monitoring](#page-666-0).

# <span id="page-508-0"></span>UnauthorizedAccess:Runtime/TorRelay

Instans Amazon EC2 Anda atau wadah membuat koneksi ke jaringan Tor sebagai relai Tor.

Tingkat keparahan default: Tinggi

• Fitur: Pemantauan Runtime

Temuan ini memberi tahu Anda bahwa instans EC2 atau wadah di AWS lingkungan Anda membuat koneksi ke jaringan Tor dengan cara yang menunjukkan bahwa itu bertindak sebagai relai Tor. Tor adalah perangkat lunak untuk memungkinkan komunikasi anonim. Tor meningkatkan anonimitas komunikasi dengan meneruskan lalu lintas klien yang kemungkinan terlarang dari satu relay Tor ke relay lainnya.

Agen runtime memantau peristiwa dari beberapa jenis sumber daya. Untuk mengidentifikasi sumber daya yang berpotensi dikompromikan, lihat Jenis sumber daya di panel temuan di GuardDuty konsol.

Agen runtime memantau peristiwa dari beberapa jenis sumber daya. Untuk mengidentifikasi sumber daya yang berpotensi dikompromikan, lihat Jenis sumber daya di panel temuan di GuardDuty konsol.

Rekomendasi remediasi:

Jika aktivitas ini tidak terduga, sumber daya Anda mungkin telah disusupi. Untuk informasi selengkapnya, lihat [Remediasi temuan Runtime Monitoring](#page-666-0).

### <span id="page-508-1"></span>UnauthorizedAccess:Runtime/TorClient

Instans Amazon EC2 atau container membuat koneksi ke Tor Guard atau node Authority.

Tingkat keparahan default: Tinggi

• Fitur: Pemantauan Runtime

Temuan ini memberi tahu Anda bahwa instans EC2 atau wadah di AWS lingkungan Anda membuat koneksi ke Tor Guard atau node Authority. Tor adalah perangkat lunak untuk memungkinkan komunikasi anonim. Node Tor Guards dan Authority bertindak sebagai gateway awal ke dalam

jaringan Tor. Lalu lintas ini dapat menunjukkan bahwa instans EC2 ini atau wadah telah berpotensi dikompromikan dan bertindak sebagai klien pada jaringan Tor. Temuan ini mungkin menunjukkan akses tidak sah ke AWS sumber daya Anda dengan maksud menyembunyikan identitas asli penyerang.

Agen runtime memantau peristiwa dari beberapa jenis sumber daya. Untuk mengidentifikasi sumber daya yang berpotensi dikompromikan, lihat Jenis sumber daya di panel temuan di GuardDuty konsol.

Agen runtime memantau peristiwa dari beberapa jenis sumber daya. Untuk mengidentifikasi sumber daya yang berpotensi dikompromikan, lihat Jenis sumber daya di panel temuan di GuardDuty konsol.

Rekomendasi remediasi:

Jika aktivitas ini tidak terduga, sumber daya Anda mungkin telah disusupi. Untuk informasi selengkapnya, lihat [Remediasi temuan Runtime Monitoring](#page-666-0).

# <span id="page-509-0"></span>Trojan:Runtime/BlackholeTraffic

Instans Amazon EC2 atau wadah mencoba berkomunikasi dengan alamat IP host jarak jauh yang merupakan lubang hitam yang dikenal.

Tingkat keparahan default: Sedang

• Fitur: Pemantauan Runtime

Temuan ini memberi tahu Anda instans EC2 yang terdaftar atau wadah di AWS lingkungan Anda mungkin terganggu karena mencoba berkomunikasi dengan alamat IP lubang hitam (atau lubang wastafel). Lubang hitam adalah tempat di jaringan di mana lalu lintas masuk atau keluar dibuang secara diam-diam tanpa memberi tahu sumber bahwa data tidak mencapai penerima yang dituju. Alamat IP lubang hitam menentukan mesin host yang tidak berjalan atau alamat yang tidak ada host yang ditugaskan.

Agen runtime memantau peristiwa dari beberapa jenis sumber daya. Untuk mengidentifikasi sumber daya yang berpotensi dikompromikan, lihat Jenis sumber daya di panel temuan di GuardDuty konsol.

Rekomendasi remediasi:

Jika aktivitas ini tidak terduga, sumber daya Anda mungkin telah disusupi. Untuk informasi selengkapnya, lihat [Remediasi temuan Runtime Monitoring](#page-666-0).

# <span id="page-510-0"></span>Trojan:Runtime/DropPoint

Instans Amazon EC2 atau wadah mencoba berkomunikasi dengan alamat IP host jarak jauh yang diketahui menyimpan kredensyal dan data curian lainnya yang ditangkap oleh malware.

Tingkat keparahan default: Sedang

• Fitur: Pemantauan Runtime

Temuan ini memberi tahu Anda bahwa instans EC2 atau wadah di AWS lingkungan Anda mencoba berkomunikasi dengan alamat IP host jarak jauh yang diketahui menyimpan kredensyal dan data curian lainnya yang ditangkap oleh malware.

Agen runtime memantau peristiwa dari beberapa jenis sumber daya. Untuk mengidentifikasi sumber daya yang berpotensi dikompromikan, lihat Jenis sumber daya di panel temuan di GuardDuty konsol.

Rekomendasi remediasi:

Jika aktivitas ini tidak terduga, sumber daya Anda mungkin telah disusupi. Untuk informasi selengkapnya, lihat [Remediasi temuan Runtime Monitoring](#page-666-0).

# <span id="page-510-1"></span>CryptoCurrency:Runtime/BitcoinTool.B!DNS

Instans Amazon EC2 atau wadah menanyakan nama domain yang terkait dengan aktivitas cryptocurrency.

Tingkat keparahan default: Tinggi

• Fitur: Pemantauan Runtime

Temuan ini memberi tahu Anda bahwa instans EC2 yang terdaftar atau wadah di AWS lingkungan Anda menanyakan nama domain yang terkait dengan Bitcoin atau aktivitas terkait cryptocurrency lainnya. Aktor ancaman mungkin berusaha untuk mengambil kendali atas sumber daya komputasi untuk menggunakannya kembali secara jahat untuk penambangan cryptocurrency yang tidak sah.

Agen runtime memantau peristiwa dari beberapa jenis sumber daya. Untuk mengidentifikasi sumber daya yang berpotensi dikompromikan, lihat Jenis sumber daya di panel temuan di GuardDuty konsol. Rekomendasi remediasi:

Jika Anda menggunakan instans atau wadah EC2 ini untuk menambang atau mengelola cryptocurrency, atau salah satu dari ini terlibat dalam aktivitas blockchain, CryptoCurrency:Runtime/ BitcoinTool.B!DNS temuan ini bisa menjadi aktivitas yang diharapkan untuk lingkungan Anda. Jika ini terjadi di AWS lingkungan Anda, kami sarankan Anda membuat aturan penindasan untuk temuan ini. Aturan penekanan harus terdiri dari dua kriteria filter. Kriteria pertama harus menggunakan atibut Tipe temuan dengan nilai CryptoCurrency:Runtime/BitcoinTool.B!DNS. Kriteria filter kedua harus berupa ID Instance dari instance atau Container Image ID dari container yang terlibat dalam aktivitas cryptocurrency atau blockchain. Untuk informasi selengkapnya, lihat [Aturan Penindasan](https://docs.aws.amazon.com/guardduty/latest/ug/findings_suppression-rule.html).

Jika aktivitas ini tidak terduga, sumber daya Anda mungkin telah disusupi. Untuk informasi selengkapnya, lihat [Remediasi temuan Runtime Monitoring](#page-666-0).

# <span id="page-511-0"></span>Backdoor:Runtime/C&CActivity.B!DNS

Instans Amazon EC2 atau wadah menanyakan nama domain yang dikaitkan dengan server perintah dan kontrol yang diketahui.

Tingkat keparahan default: Tinggi

• Fitur: Pemantauan Runtime

Temuan ini memberi tahu Anda bahwa instans EC2 yang terdaftar atau wadah dalam AWS lingkungan Anda menanyakan nama domain yang terkait dengan server perintah dan kontrol (C&C) yang dikenal. Instans EC2 yang terdaftar atau wadah mungkin dikompromikan. Server perintah dan kontrol adalah komputer yang mengeluarkan perintah untuk anggota botnet.

Botnet adalah kumpulan perangkat yang terhubung ke internet yang mungkin termasuk PC, server, perangkat seluler, dan perangkat Internet of Things, yang terinfeksi dan dikendalikan oleh tipe malware yang umum. Botnet sering digunakan untuk mendistribusikan malware dan mengumpulkan informasi yang disalahgunakan, seperti nomor kartu kredit. Tergantung pada tujuan dan struktur botnet, server C&C mungkin juga mengeluarkan perintah untuk memulai serangan penolakan layanan terdistribusi (DDoS).

#### **a** Note

Jika nama domain yang ditanyakan terkait log4j, maka bidang temuan terkait akan mencakup nilai-nilai berikut:

- service.additionalInfo.threatListName = Amazon
- service.additionalInfo.threatName = Log4j Related

#### **a** Note

Untuk menguji bagaimana GuardDuty menghasilkan jenis temuan ini, Anda dapat membuat permintaan DNS dari instance Anda (menggunakan dig untuk Linux atau nslookup untuk Windows) terhadap domain guarddutyc2activityb.com pengujian.

Agen runtime memantau peristiwa dari beberapa jenis sumber daya. Untuk mengidentifikasi sumber daya yang berpotensi dikompromikan, lihat Jenis sumber daya di panel temuan di GuardDuty konsol.

Rekomendasi remediasi:

Jika aktivitas ini tidak terduga, sumber daya Anda mungkin telah disusupi. Untuk informasi selengkapnya, lihat [Remediasi temuan Runtime Monitoring](#page-666-0).

### <span id="page-512-0"></span>Trojan:Runtime/BlackholeTraffic!DNS

Instans Amazon EC2 atau wadah menanyakan nama domain yang sedang dialihkan ke alamat IP lubang hitam.

Tingkat keparahan default: Sedang

• Fitur: Pemantauan Runtime

Temuan ini memberi tahu Anda instans EC2 yang terdaftar atau wadah di AWS lingkungan Anda mungkin terganggu karena menanyakan nama domain yang sedang dialihkan ke alamat IP lubang hitam. Lubang hitam adalah tempat di jaringan di mana lalu lintas masuk atau keluar dibuang secara diam-diam tanpa memberi tahu sumber bahwa data tidak mencapai penerima yang dituju.

Agen runtime memantau peristiwa dari beberapa jenis sumber daya. Untuk mengidentifikasi sumber daya yang berpotensi dikompromikan, lihat Jenis sumber daya di panel temuan di GuardDuty konsol.

Jika aktivitas ini tidak terduga, sumber daya Anda mungkin telah disusupi. Untuk informasi selengkapnya, lihat [Remediasi temuan Runtime Monitoring](#page-666-0).

# <span id="page-513-0"></span>Trojan:Runtime/DropPoint!DNS

Instans Amazon EC2 atau wadah menanyakan nama domain host jarak jauh yang diketahui memiliki kredensyal dan data curian lainnya yang ditangkap oleh malware.

Tingkat keparahan default: Sedang

• Fitur: Pemantauan Runtime

Temuan ini memberi tahu Anda bahwa instans EC2 atau wadah di AWS lingkungan Anda menanyakan nama domain host jarak jauh yang diketahui memiliki kredensyal dan data curian lainnya yang ditangkap oleh malware.

Agen runtime memantau peristiwa dari beberapa jenis sumber daya. Untuk mengidentifikasi sumber daya yang berpotensi dikompromikan, lihat Jenis sumber daya di panel temuan di GuardDuty konsol.

#### Rekomendasi remediasi:

Jika aktivitas ini tidak terduga, sumber daya Anda mungkin telah disusupi. Untuk informasi selengkapnya, lihat [Remediasi temuan Runtime Monitoring](#page-666-0).

# <span id="page-513-1"></span>Trojan:Runtime/DGADomainRequest.C!DNS

Instans Amazon EC2 atau wadah menanyakan domain yang dibuat secara algoritmik. Domain semacam itu biasanya digunakan oleh malware dan bisa menjadi indikasi instans EC2 yang dikompromikan atau wadah.

Tingkat keparahan default: Tinggi

• Fitur: Pemantauan Runtime

Temuan ini memberi tahu Anda bahwa instans EC2 yang terdaftar atau wadah di AWS lingkungan Anda mencoba menanyakan domain algoritma pembuatan domain (DGA). Sumber daya Anda mungkin telah dikompromikan.

DGAs digunakan untuk secara berkala menghasilkan sejumlah besar nama domain yang dapat digunakan sebagai titik pertemuan dengan server perintah dan kontrol (C&C) mereka. Server perintah dan kontrol adalah komputer yang mengeluarkan perintah kepada anggota botnet, yang

merupakan kumpulan perangkat yang terhubung ke internet yang terinfeksi dan dikendalikan oleh tipe malware yang umum. Banyaknya kemungkinan titik pertemuan menyulitkan untuk mematikan botnet secara efektif karena komputer yang terinfeksi berusaha menghubungi beberapa nama domain ini setiap hari untuk menerima pembaruan atau perintah.

#### **a** Note

Temuan ini didasarkan pada domain DGA yang diketahui dari umpan intelijen GuardDuty ancaman.

Agen runtime memantau peristiwa dari beberapa jenis sumber daya. Untuk mengidentifikasi sumber daya yang berpotensi dikompromikan, lihat Jenis sumber daya di panel temuan di GuardDuty konsol.

Rekomendasi remediasi:

Jika aktivitas ini tidak terduga, sumber daya Anda mungkin telah disusupi. Untuk informasi selengkapnya, lihat [Remediasi temuan Runtime Monitoring](#page-666-0).

### <span id="page-514-0"></span>Trojan:Runtime/DriveBySourceTraffic!DNS

Instans Amazon EC2 atau wadah menanyakan nama domain host jarak jauh yang merupakan sumber serangan unduhan Drive-By yang diketahui.

Tingkat keparahan default: Tinggi

• Fitur: Pemantauan Runtime

Temuan ini memberi tahu Anda bahwa instans EC2 yang terdaftar atau wadah di AWS lingkungan Anda mungkin terganggu karena menanyakan nama domain host jarak jauh yang merupakan sumber serangan unduhan drive-by yang diketahui. Ini adalah unduhan perangkat lunak komputer yang tidak diinginkan dari internet yang dapat memulai instalasi otomatis virus, spyware, atau malware.

Agen runtime memantau peristiwa dari beberapa jenis sumber daya. Untuk mengidentifikasi sumber daya yang berpotensi dikompromikan, lihat Jenis sumber daya di panel temuan di GuardDuty konsol.

Rekomendasi remediasi:

Jika aktivitas ini tidak terduga, sumber daya Anda mungkin telah disusupi. Untuk informasi selengkapnya, lihat [Remediasi temuan Runtime Monitoring](#page-666-0).

# <span id="page-515-0"></span>Trojan:Runtime/PhishingDomainRequest!DNS

Instans Amazon EC2 atau container menanyakan domain yang terlibat dalam serangan phishing.

Tingkat keparahan default: Tinggi

• Fitur: Pemantauan Runtime

Temuan ini memberi tahu Anda bahwa ada instans EC2 atau wadah di AWS lingkungan Anda yang mencoba menanyakan domain yang terlibat dalam serangan phishing. Domain phishing dibuat oleh seseorang yang menyamar sebagai institusi yang sah untuk membujuk individu agar memberikan data sensitif, seperti informasi pengenal pribadi, detail kartu kredit dan perbankan, serta kata sandi. Instans EC2 Anda atau wadah mungkin mencoba mengambil data sensitif yang disimpan di situs web phishing, atau mungkin mencoba menyiapkan situs web phishing. Instans EC2 Anda atau kontainer mungkin dikompromikan.

Agen runtime memantau peristiwa dari beberapa jenis sumber daya. Untuk mengidentifikasi sumber daya yang berpotensi dikompromikan, lihat Jenis sumber daya di panel temuan di GuardDuty konsol.

Rekomendasi remediasi:

Jika aktivitas ini tidak terduga, sumber daya Anda mungkin telah disusupi. Untuk informasi selengkapnya, lihat [Remediasi temuan Runtime Monitoring](#page-666-0).

# <span id="page-515-1"></span>Impact:Runtime/AbusedDomainRequest.Reputation

Instans Amazon EC2 atau wadah menanyakan nama domain dengan reputasi rendah yang dikaitkan dengan domain yang disalahgunakan yang diketahui.

Tingkat keparahan default: Sedang

• Fitur: Pemantauan Runtime

Temuan ini memberi tahu Anda bahwa instans EC2 yang terdaftar atau wadah dalam AWS lingkungan Anda menanyakan nama domain dengan reputasi rendah yang terkait dengan domain atau alamat IP yang disalahgunakan yang diketahui. Contoh domain yang disalahgunakan adalah nama domain tingkat atas (TLD) dan nama domain tingkat kedua (2LDs) yang menyediakan

pendaftaran subdomain gratis serta penyedia DNS dinamis. Aktor ancaman cenderung menggunakan layanan ini untuk mendaftarkan domain secara gratis atau dengan biaya rendah. Domain bereputasi rendah dalam kategori ini mungkin juga merupakan domain kedaluwarsa yang mencari alamat IP parkir registrar dan oleh karena itu mungkin tidak lagi aktif. IP parkir adalah tempat registrar mengarahkan lalu lintas untuk domain yang belum ditautkan ke layanan apa pun. Instans Amazon EC2 yang terdaftar atau wadah dapat dikompromikan karena pelaku ancaman biasanya menggunakan registrar atau layanan ini untuk distribusi C&C dan malware.

Domain reputasi rendah didasarkan pada model skor reputasi. Model ini mengevaluasi dan memberi peringkat karakteristik domain untuk menentukan kemungkinannya berbahaya.

Agen runtime memantau peristiwa dari beberapa jenis sumber daya. Untuk mengidentifikasi sumber daya yang berpotensi dikompromikan, lihat Jenis sumber daya di panel temuan di GuardDuty konsol.

#### Rekomendasi remediasi:

Jika aktivitas ini tidak terduga, sumber daya Anda mungkin telah disusupi. Untuk informasi selengkapnya, lihat [Remediasi temuan Runtime Monitoring](#page-666-0).

### <span id="page-516-0"></span>Impact:Runtime/BitcoinDomainRequest.Reputation

Instans Amazon EC2 atau container menanyakan nama domain dengan reputasi rendah yang terkait dengan aktivitas terkait cryptocurrency.

Tingkat keparahan default: Tinggi

• Fitur: Pemantauan Runtime

Temuan ini memberi tahu Anda bahwa instans EC2 yang terdaftar atau wadah dalam AWS lingkungan Anda menanyakan nama domain dengan reputasi rendah yang terkait dengan Bitcoin atau aktivitas terkait cryptocurrency lainnya. Aktor ancaman mungkin berusaha untuk mengambil kendali atas sumber daya komputasi untuk menggunakannya kembali secara jahat untuk penambangan cryptocurrency yang tidak sah.

Domain reputasi rendah didasarkan pada model skor reputasi. Model ini mengevaluasi dan memberi peringkat karakteristik domain untuk menentukan kemungkinannya berbahaya.

Agen runtime memantau peristiwa dari beberapa jenis sumber daya. Untuk mengidentifikasi sumber daya yang berpotensi dikompromikan, lihat Jenis sumber daya di panel temuan di GuardDuty konsol. Rekomendasi remediasi:

Jika Anda menggunakan instans EC2 ini atau wadah untuk menambang atau mengelola cryptocurrency, atau jika sumber daya ini terlibat dalam aktivitas blockchain, temuan ini dapat mewakili aktivitas yang diharapkan untuk lingkungan Anda. Jika ini terjadi di AWS lingkungan Anda, kami sarankan Anda membuat aturan penindasan untuk temuan ini. Aturan penekanan harus terdiri dari dua kriteria filter. Kriteria filter pertama harus menggunakan atribut Finding type dengan nilai. Impact:Runtime/BitcoinDomainRequest.Reputation Kriteria filter kedua harus berupa ID Instance dari instance atau ID Gambar Kontainer dari container terlibat dalam aktivitas terkait cryptocurrency atau blockchain. Untuk informasi selengkapnya, lihat [Aturan penindasan](https://docs.aws.amazon.com/guardduty/latest/ug/findings_suppression-rule.html).

Jika aktivitas ini tidak terduga, sumber daya Anda mungkin telah disusupi. Untuk informasi selengkapnya, lihat [Remediasi temuan Runtime Monitoring](#page-666-0).

### <span id="page-517-0"></span>Impact:Runtime/MaliciousDomainRequest.Reputation

Instans Amazon EC2 atau container menanyakan domain dengan reputasi rendah yang dikaitkan dengan domain berbahaya yang diketahui.

Tingkat keparahan default: Tinggi

• Fitur: Pemantauan Runtime

Temuan ini memberi tahu Anda bahwa instans EC2 yang terdaftar atau wadah dalam AWS lingkungan Anda menanyakan nama domain dengan reputasi rendah yang terkait dengan domain berbahaya atau alamat IP yang diketahui. Misalnya, domain dapat dikaitkan dengan alamat IP sinkhole yang dikenal. Domain sinkhole adalah domain yang sebelumnya dikendalikan oleh aktor ancaman, dan permintaan yang dibuat untuk domain tersebut dapat menunjukkan bahwa instans disusupi. Domain ini juga dapat dikorelasikan dengan kampanye berbahaya atau algoritme pembuatan domain yang dikenal.

Domain reputasi rendah didasarkan pada model skor reputasi. Model ini mengevaluasi dan memberi peringkat karakteristik domain untuk menentukan kemungkinannya berbahaya.

Agen runtime memantau peristiwa dari beberapa jenis sumber daya. Untuk mengidentifikasi sumber daya yang berpotensi dikompromikan, lihat Jenis sumber daya di panel temuan di GuardDuty konsol.

Rekomendasi remediasi:

Jika aktivitas ini tidak terduga, sumber daya Anda mungkin telah disusupi. Untuk informasi selengkapnya, lihat [Remediasi temuan Runtime Monitoring](#page-666-0).

# <span id="page-518-0"></span>Impact:Runtime/SuspiciousDomainRequest.Reputation

Instans Amazon EC2 atau wadah menanyakan nama domain dengan reputasi rendah yang mencurigakan karena usianya, atau popularitasnya yang rendah.

Tingkat keparahan default: Rendah

• Fitur: Pemantauan Runtime

Temuan ini memberi tahu Anda bahwa instans EC2 yang terdaftar atau wadah dalam AWS lingkungan Anda menanyakan nama domain dengan reputasi rendah yang diduga jahat. memperhatikan karakteristik domain ini yang konsisten dengan domain berbahaya yang diamati sebelumnya, namun, model reputasi kami tidak dapat secara definitif menghubungkannya dengan ancaman yang diketahui. Domain ini biasanya baru diamati atau menerima jumlah lalu lintas yang rendah.

Domain reputasi rendah didasarkan pada model skor reputasi. Model ini mengevaluasi dan memberi peringkat karakteristik domain untuk menentukan kemungkinannya berbahaya.

Agen runtime memantau peristiwa dari beberapa jenis sumber daya. Untuk mengidentifikasi sumber daya yang berpotensi dikompromikan, lihat Jenis sumber daya di panel temuan di GuardDuty konsol.

Rekomendasi remediasi:

Jika aktivitas ini tidak terduga, sumber daya Anda mungkin telah disusupi. Untuk informasi selengkapnya, lihat [Remediasi temuan Runtime Monitoring](#page-666-0).

# <span id="page-518-1"></span>UnauthorizedAccess:Runtime/MetadataDNSRebind

Instans Amazon EC2 atau container melakukan pencarian DNS yang menyelesaikan layanan metadata instans.

Tingkat keparahan default: Tinggi

• Fitur: Pemantauan Runtime

#### **a** Note

Saat ini, tipe temuan ini hanya didukung untuk arsitektur AMD64.

Temuan ini memberi tahu Anda bahwa instans EC2 atau wadah di AWS lingkungan Anda menanyakan domain yang menyelesaikan alamat IP metadata EC2 (169.254.169.254). Kueri DNS semacam ini dapat menunjukkan bahwa instans adalah target dari teknik rebinding DNS. Teknik ini dapat digunakan untuk mendapatkan metadata dari instans EC2, termasuk kredensial IAM yang terkait dengan instans.

DNS rebinding melibatkan menipu aplikasi yang berjalan pada instans EC2 untuk memuat data kembali dari URL, di mana nama domain di URL menyelesaikan ke alamat IP metadata EC2 (). 169.254.169.254 Hal ini menyebabkan aplikasi mengakses metadata EC2 dan mungkin membuatnya tersedia untuk penyerang.

Dimungkinkan untuk mengakses metadata EC2 menggunakan rebinding DNS hanya jika instans EC2 menjalankan aplikasi rentan yang memungkinkan injeksi URL, atau jika seseorang mengakses URL di browser web yang berjalan pada instans EC2.

Agen runtime memantau peristiwa dari beberapa jenis sumber daya. Untuk mengidentifikasi sumber daya yang berpotensi dikompromikan, lihat Jenis sumber daya di panel temuan di GuardDuty konsol.

Rekomendasi remediasi:

Menanggapi temuan ini, Anda harus mengevaluasi apakah ada aplikasi rentan yang berjalan pada instans EC2 atau pada wadah, atau jika seseorang menggunakan browser untuk mengakses domain yang diidentifikasi dalam temuan. Jika akar penyebabnya adalah aplikasi yang rentan, perbaiki kerentanan. Jika seseorang menelusuri domain yang diidentifikasi, blokir domain atau cegah pengguna mengaksesnya. Jika Anda menentukan temuan ini terkait dengan kedua kasus di atas, [Cabut sesi yang terkait dengan instans EC2](https://docs.aws.amazon.com/IAM/latest/UserGuide/id_roles_use_revoke-sessions.html).

Beberapa AWS pelanggan sengaja memetakan alamat IP metadata ke nama domain di server DNS otoritatif mereka. Jika hal ini dilakukan di lingkungan Anda, kami menyarankan Anda untuk membuat aturan penekanan untuk temuan ini. Aturan penekanan harus terdiri dari dua kriteria filter. Kriteria filter pertama harus menggunakan atribut Finding type dengan nilai. UnauthorizedAccess:Runtime/MetaDataDNSRebind Kriteria filter kedua harus domain permintaan DNS atau ID Gambar Kontainer wadah. Nilai domain permintaan DNS harus sesuai dengan domain yang telah Anda petakan ke alamat IP metadata (). 169.254.169.254 Untuk informasi tentang membuat aturan penindasan, lihat Aturan [penindasan.](https://docs.aws.amazon.com/guardduty/latest/ug/findings_suppression-rule.html)

Jika aktivitas ini tidak terduga, sumber daya Anda mungkin telah disusupi. Untuk informasi selengkapnya, lihat [Remediasi temuan Runtime Monitoring](#page-666-0).

### <span id="page-520-0"></span>Execution:Runtime/NewBinaryExecuted

File biner yang baru dibuat atau baru dimodifikasi dalam wadah telah dieksekusi.

Tingkat keparahan default: Sedang

• Fitur: Pemantauan Runtime

Temuan ini memberi tahu Anda bahwa file biner yang baru dibuat atau yang baru saja dimodifikasi dalam wadah telah dieksekusi. Ini adalah praktik terbaik untuk menjaga kontainer tetap tidak berubah saat runtime, dan file biner, skrip, atau pustaka tidak boleh dibuat atau dimodifikasi selama masa pakai penampung. Perilaku ini menunjukkan bahwa aktor jahat yang telah memperoleh akses ke wadah, telah mengunduh, dan mengeksekusi malware atau perangkat lunak lain sebagai bagian dari potensi kompromi. Meskipun jenis aktivitas ini bisa menjadi indikasi kompromi, ini juga merupakan pola penggunaan yang umum. Oleh karena itu, GuardDuty gunakan mekanisme untuk mengidentifikasi contoh mencurigakan dari aktivitas ini dan menghasilkan jenis temuan ini hanya untuk contoh yang mencurigakan.

Agen runtime memantau peristiwa dari beberapa jenis sumber daya. Untuk mengidentifikasi sumber daya yang berpotensi dikompromikan, lihat Jenis sumber daya di panel temuan di GuardDuty konsol.

Rekomendasi remediasi:

Jika aktivitas ini tidak terduga, sumber daya Anda mungkin telah disusupi. Untuk informasi selengkapnya, lihat [Remediasi temuan Runtime Monitoring](#page-666-0).

### <span id="page-520-1"></span>PrivilegeEscalation:Runtime/DockerSocketAccessed

Sebuah proses di dalam wadah berkomunikasi dengan daemon Docker menggunakan soket Docker.

Tingkat keparahan default: Sedang

#### • Fitur: Pemantauan Runtime

Soket Docker adalah Unix Domain Socket yang digunakan Docker daemon (dockerd) untuk berkomunikasi dengan kliennya. Klien dapat melakukan berbagai tindakan, seperti membuat kontainer dengan berkomunikasi dengan daemon Docker melalui soket Docker. Sangat mencurigakan jika proses penampung mengakses soket Docker. Proses kontainer dapat keluar dari wadah dan mendapatkan akses tingkat host dengan berkomunikasi dengan soket Docket dan membuat wadah istimewa.

Agen runtime memantau peristiwa dari beberapa jenis sumber daya. Untuk mengidentifikasi sumber daya yang berpotensi dikompromikan, lihat Jenis sumber daya di panel temuan di GuardDuty konsol.

Rekomendasi remediasi:

Jika aktivitas ini tidak terduga, sumber daya Anda mungkin telah disusupi. Untuk informasi selengkapnya, lihat [Remediasi temuan Runtime Monitoring](#page-666-0).

### <span id="page-521-0"></span>PrivilegeEscalation:Runtime/RuncContainerEscape

Upaya pelarian kontainer melalui runC terdeteksi.

Tingkat keparahan default: Tinggi

• Fitur: Pemantauan Runtime

runC adalah runtime kontainer tingkat rendah yang digunakan runtime kontainer tingkat tinggi, seperti Docker dan Containerd untuk menelurkan dan menjalankan container. RunC selalu dijalankan dengan hak akses root karena perlu melakukan tugas tingkat rendah untuk membuat wadah. Aktor ancaman dapat memperoleh akses tingkat host dengan memodifikasi atau mengeksploitasi kerentanan dalam biner RuNC.

Temuan ini mendeteksi modifikasi biner runC dan upaya potensial untuk mengeksploitasi kerentanan RuNC berikut:

- [CVE-2019-5736](https://nvd.nist.gov/vuln/detail/CVE-2019-5736) Eksploitasi CVE-2019-5736 melibatkan penimpaan biner runC dari dalam wadah. Temuan ini dipanggil ketika biner runC dimodifikasi oleh proses di dalam wadah.
- [CVE-2024-21626E](https://nvd.nist.gov/vuln/detail/CVE-2024-21626)ksploitasi CVE-2024-21626 melibatkan pengaturan direktori kerja saat ini (CWD) atau wadah ke deskriptor file terbuka. /proc/self/fd/*FileDescriptor* Temuan ini dipanggil

ketika proses kontainer dengan direktori kerja saat ini di bawah /proc/self/fd/ terdeteksi, misalnya,/proc/self/fd/7.

Temuan ini mungkin menunjukkan bahwa aktor jahat telah berusaha melakukan eksploitasi di salah satu jenis wadah berikut:

- Wadah baru dengan gambar yang dikendalikan penyerang.
- Wadah yang ada yang dapat diakses oleh aktor dengan izin menulis pada biner runC tingkat host.

Agen runtime memantau peristiwa dari beberapa jenis sumber daya. Untuk mengidentifikasi sumber daya yang berpotensi dikompromikan, lihat Jenis sumber daya di panel temuan di GuardDuty konsol.

#### Rekomendasi remediasi:

Jika aktivitas ini tidak terduga, sumber daya Anda mungkin telah disusupi. Untuk informasi selengkapnya, lihat [Remediasi temuan Runtime Monitoring](#page-666-0).

# <span id="page-522-0"></span>PrivilegeEscalation:Runtime/CGroupsReleaseAgentModified

Upaya pelarian kontainer melalui agen rilis CGroups terdeteksi.

Tingkat keparahan default: Tinggi

• Fitur: Pemantauan Runtime

Temuan ini memberi tahu Anda bahwa upaya untuk memodifikasi file agen rilis grup kontrol (cgroup) telah terdeteksi. Linux menggunakan kelompok kontrol (cgroups) untuk membatasi, memperhitungkan, dan mengisolasi penggunaan sumber daya dari kumpulan proses. Setiap cgroup memiliki file agen rilis (release\_agent), skrip yang dijalankan Linux ketika proses apa pun di dalam cgroup berakhir. File agen rilis selalu dijalankan di tingkat host. Aktor ancaman di dalam wadah dapat melarikan diri ke host dengan menulis perintah arbitrer ke file agen rilis milik cgroup. Ketika proses di dalam cgroup itu berakhir, perintah yang ditulis oleh aktor dieksekusi.

Agen runtime memantau peristiwa dari beberapa jenis sumber daya. Untuk mengidentifikasi sumber daya yang berpotensi dikompromikan, lihat Jenis sumber daya di panel temuan di GuardDuty konsol.

#### Rekomendasi remediasi:

Jika aktivitas ini tidak terduga, sumber daya Anda mungkin telah disusupi. Untuk informasi selengkapnya, lihat [Remediasi temuan Runtime Monitoring](#page-666-0).

### <span id="page-523-0"></span>DefenseEvasion:Runtime/ProcessInjection.Proc

Injeksi proses menggunakan sistem file proc terdeteksi dalam wadah atau instans Amazon EC2.

Tingkat keparahan default: Tinggi

• Fitur: Pemantauan Runtime

Injeksi proses adalah teknik yang digunakan aktor ancaman untuk menyuntikkan kode ke dalam proses untuk menghindari pertahanan dan berpotensi meningkatkan hak istimewa. Proc filesystem (procfs) adalah filesystem khusus di Linux yang menyajikan memori virtual proses sebagai file. Jalur file itu adalah/proc/PID/mem, di mana PID ID unik dari proses tersebut. Seorang aktor ancaman dapat menulis ke file ini untuk menyuntikkan kode ke dalam proses. Temuan ini mengidentifikasi upaya potensial untuk menulis ke file ini.

Agen runtime memantau peristiwa dari beberapa jenis sumber daya. Untuk mengidentifikasi sumber daya yang berpotensi dikompromikan, lihat Jenis sumber daya di panel temuan di GuardDuty konsol.

Rekomendasi remediasi:

Jika aktivitas ini tidak terduga, jenis sumber daya Anda mungkin telah disusupi. Untuk informasi selengkapnya, lihat [Remediasi temuan Runtime Monitoring](#page-666-0).

# <span id="page-523-1"></span>DefenseEvasion:Runtime/ProcessInjection.Ptrace

Injeksi proses menggunakan panggilan sistem ptrace terdeteksi dalam wadah atau instans Amazon EC2.

Tingkat keparahan default: Sedang

• Fitur: Pemantauan Runtime

Injeksi proses adalah teknik yang digunakan aktor ancaman untuk menyuntikkan kode ke dalam proses untuk menghindari pertahanan dan berpotensi meningkatkan hak istimewa. Suatu proses dapat menggunakan panggilan sistem ptrace untuk menyuntikkan kode ke proses lain. Temuan ini mengidentifikasi upaya potensial untuk menyuntikkan kode ke dalam proses menggunakan panggilan sistem ptrace.

Agen runtime memantau peristiwa dari beberapa jenis sumber daya. Untuk mengidentifikasi sumber daya yang berpotensi dikompromikan, lihat Jenis sumber daya di panel temuan di GuardDuty konsol.

Rekomendasi remediasi:

Jika aktivitas ini tidak terduga, jenis sumber daya Anda mungkin telah disusupi. Untuk informasi selengkapnya, lihat [Remediasi temuan Runtime Monitoring](#page-666-0).

# <span id="page-524-0"></span>DefenseEvasion:Runtime/ProcessInjection.VirtualMemoryWrite

Injeksi proses melalui penulisan langsung ke memori virtual terdeteksi dalam wadah atau instans Amazon EC2.

Tingkat keparahan default: Tinggi

• Fitur: Pemantauan Runtime

Injeksi proses adalah teknik yang digunakan aktor ancaman untuk menyuntikkan kode ke dalam proses untuk menghindari pertahanan dan berpotensi meningkatkan hak istimewa. Suatu proses dapat menggunakan panggilan sistem seperti process\_vm\_writev untuk langsung menyuntikkan kode ke memori virtual proses lain. Temuan ini mengidentifikasi upaya potensial untuk menyuntikkan kode ke dalam proses menggunakan panggilan sistem untuk menulis ke memori virtual proses.

Agen runtime memantau peristiwa dari beberapa jenis sumber daya. Untuk mengidentifikasi sumber daya yang berpotensi dikompromikan, lihat Jenis sumber daya di panel temuan di GuardDuty konsol.

#### Rekomendasi remediasi:

Jika aktivitas ini tidak terduga, jenis sumber daya Anda mungkin telah disusupi. Untuk informasi selengkapnya, lihat [Remediasi temuan Runtime Monitoring](#page-666-0).

# <span id="page-524-1"></span>Execution:Runtime/ReverseShell

Proses dalam wadah atau instans Amazon EC2 telah membuat shell terbalik.

#### Tingkat keparahan default: Tinggi

#### • Fitur: Pemantauan Runtime

Shell terbalik adalah sesi shell yang dibuat pada koneksi yang dimulai dari host target ke host aktor. Ini berlawanan dengan cangkang normal yang dimulai dari host aktor ke host target. Aktor ancaman membuat shell terbalik untuk menjalankan perintah pada target setelah mendapatkan akses awal ke target. Temuan ini mengidentifikasi upaya potensial untuk membuat shell terbalik.

Rekomendasi remediasi:

Jika aktivitas ini tidak terduga, jenis sumber daya Anda mungkin telah disusupi.

### <span id="page-525-0"></span>DefenseEvasion:Runtime/FilelessExecution

Proses dalam wadah atau instans Amazon EC2 mengeksekusi kode dari memori.

Tingkat keparahan default: Sedang

• Fitur: Pemantauan Runtime

Temuan ini memberi tahu Anda ketika suatu proses dijalankan menggunakan file yang dapat dieksekusi dalam memori pada disk. Ini adalah teknik penghindaran pertahanan umum yang menghindari penulisan executable berbahaya ke disk untuk menghindari deteksi berbasis pemindaian sistem file. Meskipun teknik ini digunakan oleh malware, ia juga memiliki beberapa kasus penggunaan yang sah. Salah satu contohnya adalah compiler just-in-time (JIT) yang menulis kode dikompilasi ke memori dan mengeksekusinya dari memori.

Agen runtime memantau peristiwa dari beberapa jenis sumber daya. Untuk mengidentifikasi sumber daya yang berpotensi dikompromikan, lihat Jenis sumber daya di panel temuan di GuardDuty konsol.

#### Rekomendasi remediasi:

Jika aktivitas ini tidak terduga, sumber daya Anda mungkin telah disusupi. Untuk informasi selengkapnya, lihat [Remediasi temuan Runtime Monitoring](#page-666-0).

### <span id="page-525-1"></span>Impact:Runtime/CryptoMinerExecuted

Sebuah wadah atau instans Amazon EC2 mengeksekusi file biner yang terkait dengan aktivitas penambangan cryptocurrency.

#### Tingkat keparahan default: Tinggi

• Fitur: Pemantauan Runtime

Temuan ini memberi tahu Anda bahwa wadah atau instans EC2 di AWS lingkungan Anda mengeksekusi file biner yang terkait dengan aktivitas penambangan cryptocurrency. Aktor ancaman mungkin berusaha untuk mengambil kendali atas sumber daya komputasi untuk menggunakannya kembali secara jahat untuk penambangan cryptocurrency yang tidak sah.

Agen runtime memantau peristiwa dari beberapa jenis sumber daya. Untuk mengidentifikasi sumber daya yang berpotensi dikompromikan, lihat Jenis sumber daya di panel temuan di GuardDuty konsol.

#### Rekomendasi remediasi:

Agen runtime memantau peristiwa dari berbagai sumber daya. Untuk mengidentifikasi sumber daya yang terpengaruh, lihat Jenis sumber daya dalam detail temuan di GuardDuty konsol dan lihat[Remediasi temuan Runtime Monitoring](#page-666-0).

### <span id="page-526-0"></span>Execution:Runtime/NewLibraryLoaded

Pustaka yang baru dibuat atau yang baru dimodifikasi dimuat oleh proses di dalam wadah.

Tingkat keparahan default: Sedang

• Fitur: Pemantauan Runtime

Temuan ini memberi tahu Anda bahwa pustaka dibuat atau dimodifikasi di dalam wadah selama runtime dan dimuat oleh proses yang berjalan di dalam wadah. Praktik terbaik adalah menjaga kontainer tetap tidak berubah saat runtime, dan tidak membuat atau memodifikasi file biner, skrip, atau pustaka selama masa pakai penampung. Memuat pustaka yang baru dibuat atau dimodifikasi dalam wadah dapat menunjukkan aktivitas yang mencurigakan. Perilaku ini menunjukkan bahwa aktor jahat berpotensi memperoleh akses ke wadah, telah mengunduh, dan mengeksekusi malware atau perangkat lunak lain sebagai bagian dari potensi kompromi. Meskipun jenis aktivitas ini bisa menjadi indikasi kompromi, ini juga merupakan pola penggunaan yang umum. Oleh karena itu, GuardDuty gunakan mekanisme untuk mengidentifikasi contoh mencurigakan dari aktivitas ini dan menghasilkan jenis temuan ini hanya untuk contoh yang mencurigakan.

Agen runtime memantau peristiwa dari berbagai sumber daya. Untuk mengidentifikasi sumber daya yang terpengaruh, lihat Jenis sumber daya dalam detail temuan di GuardDuty konsol.

Rekomendasi remediasi:

Jika aktivitas ini tidak terduga, sumber daya Anda mungkin telah disusupi. Untuk informasi selengkapnya, lihat [Remediasi temuan Runtime Monitoring](#page-666-0).

### <span id="page-527-0"></span>PrivilegeEscalation:Runtime/ContainerMountsHostDirectory

Sebuah proses di dalam wadah memasang sistem file host saat runtime.

Tingkat keparahan default: Sedang

• Fitur: Pemantauan Runtime

Beberapa teknik pelarian kontainer melibatkan pemasangan sistem file host di dalam wadah saat runtime. Temuan ini memberi tahu Anda bahwa proses di dalam wadah berpotensi mencoba memasang sistem file host, yang mungkin menunjukkan upaya untuk melarikan diri ke host.

Agen runtime memantau peristiwa dari berbagai sumber daya. Untuk mengidentifikasi sumber daya yang terpengaruh, lihat Jenis sumber daya dalam detail temuan di GuardDuty konsol.

Rekomendasi remediasi:

Jika aktivitas ini tidak terduga, sumber daya Anda mungkin telah disusupi. Untuk informasi selengkapnya, lihat [Remediasi temuan Runtime Monitoring](#page-666-0).

# <span id="page-527-1"></span>PrivilegeEscalation:Runtime/UserfaultfdUsage

Sebuah proses yang digunakan **userfaultfd** sistem panggilan untuk menangani kesalahan halaman dalam ruang pengguna.

Tingkat keparahan default: Sedang

• Fitur: Pemantauan Runtime

Biasanya, kesalahan halaman ditangani oleh kernel di ruang kernel. Namun, panggilan userfaultfd sistem memungkinkan proses untuk menangani kesalahan halaman pada sistem file di ruang pengguna. Ini adalah fitur berguna yang memungkinkan implementasi sistem file ruang pengguna. Di sisi lain, ini juga dapat digunakan oleh proses yang berpotensi berbahaya untuk mengganggu kernel dari ruang pengguna. Menginterupsi kernel dengan menggunakan panggilan userfaultfd sistem adalah teknik eksploitasi umum untuk memperluas jendela balapan selama eksploitasi kondisi ras kernel. Penggunaan userfaultfd dapat menunjukkan aktivitas mencurigakan di instans Amazon Elastic Compute Cloud (Amazon EC2).

Agen runtime memantau peristiwa dari berbagai sumber daya. Untuk mengidentifikasi sumber daya yang terpengaruh, lihat Jenis sumber daya dalam detail temuan di GuardDuty konsol.

Rekomendasi remediasi:

Jika aktivitas ini tidak terduga, sumber daya Anda mungkin telah disusupi. Untuk informasi selengkapnya, lihat [Remediasi temuan Runtime Monitoring](#page-666-0).

# <span id="page-528-0"></span>Execution:Runtime/SuspiciousTool

Container atau instans Amazon EC2 menjalankan file biner atau skrip yang sering digunakan dalam skenario keamanan ofensif seperti keterlibatan pentesting.

Tingkat keparahan default: Variabel

Tingkat keparahan temuan ini bisa tinggi atau rendah, tergantung pada apakah alat mencurigakan yang terdeteksi dianggap penggunaan ganda atau hanya untuk penggunaan ofensif.

• Fitur: Pemantauan Runtime

Temuan ini memberi tahu Anda bahwa alat yang mencurigakan telah dieksekusi pada instans atau wadah EC2 di lingkungan Anda. AWS Ini termasuk alat yang digunakan dalam keterlibatan pentesting, juga dikenal sebagai alat backdoor, pemindai jaringan, dan sniffer jaringan. Semua alat ini dapat digunakan dalam konteks jinak tetapi juga sering digunakan oleh pelaku ancaman dengan niat jahat. Mengamati alat keamanan ofensif dapat menunjukkan bahwa instans atau wadah EC2 terkait telah dikompromikan.

GuardDuty memeriksa aktivitas dan konteks runtime terkait sehingga menghasilkan temuan ini hanya ketika aktivitas dan konteks terkait berpotensi mencurigakan.

Agen runtime memantau peristiwa dari berbagai sumber daya. Untuk mengidentifikasi sumber daya yang terpengaruh, lihat Jenis sumber daya dalam detail temuan di GuardDuty konsol.

Rekomendasi remediasi:

Jika aktivitas ini tidak terduga, sumber daya Anda mungkin telah disusupi. Untuk informasi selengkapnya, lihat [Remediasi temuan Runtime Monitoring](#page-666-0).

#### <span id="page-529-0"></span>Execution:Runtime/SuspiciousCommand

Perintah mencurigakan telah dijalankan pada instans Amazon EC2 atau wadah yang menunjukkan kompromi.

Tingkat keparahan default: Variabel

Bergantung pada dampak dari pola berbahaya yang diamati, tingkat keparahan jenis temuan ini bisa rendah, sedang, atau tinggi.

• Fitur: Pemantauan Runtime

Temuan ini memberi tahu Anda bahwa perintah mencurigakan telah dijalankan dan ini menunjukkan bahwa instans Amazon EC2 atau wadah di lingkungan AWS Anda telah disusupi. Ini mungkin berarti bahwa file diunduh dari sumber yang mencurigakan dan kemudian dieksekusi, atau proses yang berjalan menampilkan pola berbahaya yang diketahui di baris perintahnya. Ini lebih lanjut menunjukkan bahwa malware berjalan di sistem.

GuardDuty memeriksa aktivitas dan konteks runtime terkait sehingga menghasilkan temuan ini hanya ketika aktivitas dan konteks terkait berpotensi mencurigakan.

Agen runtime memantau peristiwa dari berbagai sumber daya. Untuk mengidentifikasi sumber daya yang terpengaruh, lihat Jenis sumber daya dalam detail temuan di GuardDuty konsol.

Rekomendasi remediasi:

Jika aktivitas ini tidak terduga, sumber daya Anda mungkin telah disusupi. Untuk informasi selengkapnya, lihat [Remediasi temuan Runtime Monitoring](#page-666-0).

# <span id="page-529-1"></span>DefenseEvasion:Runtime/SuspiciousCommand

Perintah telah dijalankan pada instans Amazon EC2 yang terdaftar atau wadah, ia mencoba untuk memodifikasi atau menonaktifkan mekanisme pertahanan Linux, seperti firewall atau layanan sistem penting.

#### Tingkat keparahan default: Variabel

Bergantung pada mekanisme pertahanan mana yang telah dimodifikasi atau dinonaktifkan, tingkat keparahan jenis temuan ini bisa tinggi, sedang, atau rendah.

• Fitur: Pemantauan Runtime

Temuan ini memberi tahu Anda bahwa perintah yang mencoba menyembunyikan serangan dari layanan keamanan sistem lokal, telah dieksekusi. Ini termasuk tindakan seperti menonaktifkan firewall Unix, memodifikasi tabel IP lokal, menghapus crontab entri, menonaktifkan layanan lokal, atau mengambil alih fungsi. LDPreload Modifikasi apa pun sangat mencurigakan dan merupakan indikator kompromi yang potensial. Oleh karena itu, mekanisme ini mendeteksi atau mencegah kompromi lebih lanjut dari sistem.

GuardDuty memeriksa aktivitas dan konteks runtime terkait sehingga menghasilkan temuan ini hanya ketika aktivitas dan konteks terkait berpotensi mencurigakan.

Agen runtime memantau peristiwa dari berbagai sumber daya. Untuk mengidentifikasi sumber daya yang berpotensi dikompromikan, lihat Jenis sumber daya dalam detail temuan di GuardDuty konsol.

Rekomendasi remediasi:

Jika aktivitas ini tidak terduga, sumber daya Anda mungkin telah disusupi. Untuk informasi selengkapnya, lihat [Remediasi temuan Runtime Monitoring](#page-666-0).

#### <span id="page-530-0"></span>DefenseEvasion:Runtime/PtraceAntiDebugging

Proses dalam wadah atau instans Amazon EC2 telah menjalankan tindakan antidebugging menggunakan panggilan sistem ptrace.

Tingkat keparahan default: Rendah

• Fitur: Pemantauan Runtime

Temuan ini menunjukkan bahwa proses yang berjalan pada instans Amazon EC2 atau wadah dalam AWS lingkungan Anda telah menggunakan panggilan sistem ptrace dengan opsi tersebut. PTRACE\_TRACEME Aktivitas ini akan menyebabkan debugger terlampir terlepas dari proses yang sedang berjalan. Jika tidak ada debugger yang terpasang, itu tidak berpengaruh. Namun, aktivitas itu sendiri menimbulkan kecurigaan. Ini mungkin menunjukkan bahwa malware berjalan di sistem. Malware sering menggunakan teknik anti-debugging untuk menghindari analisis, dan teknik ini dapat dideteksi saat runtime.

GuardDuty memeriksa aktivitas dan konteks runtime terkait sehingga menghasilkan temuan ini hanya ketika aktivitas dan konteks terkait berpotensi mencurigakan.

Agen runtime memantau peristiwa dari berbagai sumber daya. Untuk mengidentifikasi sumber daya yang terpengaruh, lihat Jenis sumber daya dalam detail temuan di GuardDuty konsol.

Rekomendasi remediasi:

Jika aktivitas ini tidak terduga, sumber daya Anda mungkin telah disusupi. Untuk informasi selengkapnya, lihat [Remediasi temuan Runtime Monitoring](#page-666-0).

# <span id="page-531-0"></span>Execution:Runtime/MaliciousFileExecuted

File executable berbahaya yang diketahui telah dieksekusi pada instans Amazon EC2 atau wadah.

Tingkat keparahan default: Tinggi

• Fitur: Pemantauan Runtime

Temuan ini memberi tahu Anda bahwa executable berbahaya yang diketahui telah dieksekusi di instans Amazon EC2 atau wadah dalam lingkungan Anda. AWS Ini adalah indikator kuat bahwa instance atau wadah berpotensi dikompromikan dan malware telah dieksekusi.

Malware sering menggunakan teknik anti-debugging untuk menghindari analisis, dan teknik ini dapat dideteksi saat runtime.

GuardDuty memeriksa aktivitas dan konteks runtime terkait sehingga menghasilkan temuan ini hanya ketika aktivitas dan konteks terkait berpotensi mencurigakan.

Agen runtime memantau peristiwa dari berbagai sumber daya. Untuk mengidentifikasi sumber daya yang terpengaruh, lihat Jenis sumber daya dalam detail temuan di GuardDuty konsol.

Rekomendasi remediasi:

Jika aktivitas ini tidak terduga, sumber daya Anda mungkin telah disusupi. Untuk informasi selengkapnya, lihat [Remediasi temuan Runtime Monitoring](#page-666-0).

# GuardDuty Jenis temuan S3

Temuan berikut khusus untuk sumber daya Amazon S3 dan akan memiliki Jenis Sumber Daya **S3Bucket** jika sumber data adalah peristiwa CloudTrail data untuk S3, atau **AccessKey** jika sumber data adalah CloudTrail peristiwa manajemen. Tingkat kepelikan dan detail temuan akan berbeda berdasarkan tipe temuan dan izin yang terkait dengan bucket.

Temuan yang tercantum di sini termasuk sumber data dan model yang digunakan untuk menghasilkan tipe temuan. Untuk informasi lebih lanjut sumber dan model data, lihat[Sumber data](#page-40-0) [dasar](#page-40-0).

#### **A** Important

Temuan dengan sumber data peristiwa CloudTrail data untuk S3 hanya dihasilkan jika Anda mengaktifkan perlindungan S3. GuardDuty Perlindungan S3 diaktifkan secara default di semua akun yang dibuat setelah 31 Juli 2020. Untuk informasi tentang cara mengaktifkan atau menonaktifkan perlindungan S3, lihat [Perlindungan Amazon S3 di Amazon GuardDuty](#page-371-0)

Untuk semua S3Bucket jenis temuan, Anda disarankan untuk memeriksa izin pada bucket yang bersangkutan dan izin dari setiap pengguna yang terlibat dalam temuan, jika aktivitas tidak terduga, lihat rekomendasi remediasi yang dirinci di. [Memulihkan bucket S3 yang berpotensi dikompromikan](#page-654-0)

Topik

- [Discovery:S3/AnomalousBehavior](#page-533-0)
- [Discovery:S3/MaliciousIPCaller](#page-534-0)
- [Discovery:S3/MaliciousIPCaller.Custom](#page-534-1)
- [Discovery:S3/TorIPCaller](#page-535-0)
- [Exfiltration:S3/AnomalousBehavior](#page-535-1)
- [Exfiltration:S3/MaliciousIPCaller](#page-536-0)
- [Impact:S3/AnomalousBehavior.Delete](#page-537-0)
- [Impact:S3/AnomalousBehavior.Permission](#page-538-0)
- [Impact:S3/AnomalousBehavior.Write](#page-538-1)
- [Impact:S3/MaliciousIPCaller](#page-539-0)
- [PenTest:S3/KaliLinux](#page-540-0)
- [PenTest:S3/ParrotLinux](#page-540-1)
- [PenTest:S3/PentooLinux](#page-541-0)
- [Policy:S3/AccountBlockPublicAccessDisabled](#page-541-1)
- [Policy:S3/BucketAnonymousAccessGranted](#page-542-0)
- [Policy:S3/BucketBlockPublicAccessDisabled](#page-543-0)
- [Policy:S3/BucketPublicAccessGranted](#page-544-0)
- [Stealth:S3/ServerAccessLoggingDisabled](#page-544-1)
- [UnauthorizedAccess:S3/MaliciousIPCaller.Custom](#page-545-0)
- [UnauthorizedAccess:S3/TorIPCaller](#page-545-1)

### <span id="page-533-0"></span>Discovery:S3/AnomalousBehavior

API yang biasa digunakan untuk menemukan objek S3 dipanggil dengan cara yang anomali.

Tingkat keparahan default: Rendah

• Sumber data: peristiwa CloudTrail data untuk S3

Temuan ini menginformasikan bahwa entitas IAM telah memanggil API S3 untuk menemukan bucket S3 dalam lingkungan Anda, seperti ListObjects. Jenis aktivitas ini dikaitkan dengan tahap penemuan serangan di mana penyerang mengumpulkan informasi untuk menentukan apakah AWS lingkungan Anda rentan terhadap serangan yang lebih luas. Aktivitas ini mencurigakan karena entitas IAM memanggil API dengan cara yang tidak biasa. Misalnya, entitas IAM tanpa riwayat sebelumnya memanggil API S3, atau entitas IAM memanggil API S3 dari lokasi yang tidak biasa.

API ini diidentifikasi sebagai anomali oleh GuardDuty model pembelajaran mesin deteksi anomali (ML). Model ML mengevaluasi semua permintaan API di akun Anda dan mengidentifikasi kejadian anomali yang terkait dengan teknik yang digunakan oleh musuh. Ini melacak berbagai faktor permintaan API, seperti pengguna yang membuat permintaan, lokasi dari mana permintaan dibuat, API spesifik yang diminta, bucket yang diminta, dan jumlah panggilan API yang dibuat. Untuk informasi selengkapnya tentang faktor permintaan API yang tidak biasa untuk identitas pengguna yang memanggil permintaan, lihat [Menemukan detail](https://docs.aws.amazon.com/guardduty/latest/ug/guardduty_findings-summary.html#finding-anomalous).

Rekomendasi remediasi:

Jika aktivitas ini tidak terduga untuk prinsipal terkait, ini mungkin menunjukkan bahwa kredensyal telah diekspos atau izin S3 Anda tidak cukup membatasi. Untuk informasi selengkapnya, lihat [Memulihkan bucket S3 yang berpotensi dikompromikan.](#page-654-0)

### <span id="page-534-0"></span>Discovery:S3/MaliciousIPCaller

API S3 yang biasa digunakan untuk menemukan sumber daya di AWS lingkungan dipanggil dari alamat IP berbahaya yang diketahui.

Tingkat keparahan default: Tinggi

• Sumber data: peristiwa CloudTrail data untuk S3

Temuan ini menginformasikan bahwa operasi API S3 dipanggil dari alamat IP yang terkait dengan aktivitas berbahaya yang diketahui. API yang diamati umumnya dikaitkan dengan tahap penemuan serangan ketika musuh mengumpulkan informasi tentang AWS lingkungan Anda. Contohnya termasuk GetObjectAcl dan ListObjects.

Rekomendasi remediasi:

Jika aktivitas ini tidak terduga untuk prinsipal terkait, ini mungkin menunjukkan bahwa kredensyal telah diekspos atau izin S3 Anda tidak cukup membatasi. Untuk informasi selengkapnya, lihat [Memulihkan bucket S3 yang berpotensi dikompromikan.](#page-654-0)

### <span id="page-534-1"></span>Discovery:S3/MaliciousIPCaller.Custom

API S3 dipanggil dari alamat IP yang termasuk dalam daftar ancaman kustom.

Tingkat keparahan default: Tinggi

• Sumber data: peristiwa CloudTrail data untuk S3

Temuan ini menginformasikan bahwa API S3, seperti GetObjectAcl atau ListObjects, dipanggil dari alamat IP yang termasuk dalam daftar ancaman yang Anda unggah. Daftar ancaman yang terkait dengan temuan ini tercantum di bagian Informasi tambahan dari detail temuan ini. Tipe aktivitas ini terkait dengan tahap penemuan serangan ketika penyerang mengumpulkan informasi untuk menentukan apakah lingkungan AWS Anda rentan terhadap serangan yang lebih luas.

Rekomendasi remediasi:

Jika aktivitas ini tidak terduga untuk prinsipal terkait, ini mungkin menunjukkan bahwa kredensyal telah diekspos atau izin S3 Anda tidak cukup membatasi. Untuk informasi selengkapnya, lihat [Memulihkan bucket S3 yang berpotensi dikompromikan.](#page-654-0)

### <span id="page-535-0"></span>Discovery:S3/TorIPCaller

API S3 dipanggil dari alamat IP node keluar Tor.

Tingkat keparahan default: Sedang

• Sumber data: peristiwa CloudTrail data untuk S3

Temuan ini menginformasikan bahwa API S3, seperti GetObjectAcl atau ListObjects, dipanggil dari alamat IP node keluar Tor. Jenis aktivitas ini dikaitkan dengan tahap penemuan serangan di mana penyerang mengumpulkan informasi untuk menentukan apakah AWS lingkungan Anda rentan terhadap serangan yang lebih luas. Tor adalah perangkat lunak untuk memungkinkan komunikasi anonim. Ini mengenkripsi dan secara acak mengalihkan komunikasi melalui relay antara serangkaian node jaringan. Node Tor terakhir disebut sebagai nod keluar. Ini dapat menunjukkan akses tidak sah ke AWS sumber daya Anda dengan maksud menyembunyikan identitas asli penyerang.

#### Rekomendasi remediasi:

Jika aktivitas ini tidak terduga untuk prinsipal terkait, ini mungkin menunjukkan bahwa kredensil telah diekspos atau izin S3 Anda tidak cukup membatasi. Untuk informasi selengkapnya, lihat [Memulihkan](#page-654-0)  [bucket S3 yang berpotensi dikompromikan.](#page-654-0)

### <span id="page-535-1"></span>Exfiltration:S3/AnomalousBehavior

Entitas IAM memanggil API S3 dengan cara yang mencurigakan.

Tingkat keparahan default: Tinggi

• Sumber data: peristiwa CloudTrail data untuk S3

Temuan ini memberi tahu Anda bahwa entitas IAM melakukan panggilan API yang melibatkan bucket S3 dan aktivitas ini berbeda dari baseline yang ditetapkan entitas tersebut. Panggilan API yang digunakan dalam aktivitas ini dikaitkan dengan tahap eksfiltrasi serangan, di mana penyerang mencoba mengumpulkan data. Aktivitas ini mencurigakan karena entitas IAM memanggil API dengan cara yang tidak biasa. Misalnya, entitas IAM tanpa riwayat sebelumnya memanggil API S3, atau entitas IAM memanggil API S3 dari lokasi yang tidak biasa.

API ini diidentifikasi sebagai anomali oleh GuardDuty model pembelajaran mesin deteksi anomali (ML). Model ML mengevaluasi semua permintaan API di akun Anda dan mengidentifikasi kejadian anomali yang terkait dengan teknik yang digunakan oleh musuh. Ini melacak berbagai faktor permintaan API, seperti pengguna yang membuat permintaan, lokasi dari mana permintaan dibuat, API spesifik yang diminta, bucket yang diminta, dan jumlah panggilan API yang dibuat. Untuk informasi selengkapnya tentang faktor permintaan API yang tidak biasa untuk identitas pengguna yang memanggil permintaan, lihat [Menemukan detail](https://docs.aws.amazon.com/guardduty/latest/ug/guardduty_findings-summary.html#finding-anomalous).

Rekomendasi remediasi:

Jika aktivitas ini tidak terduga untuk prinsipal terkait, ini mungkin menunjukkan bahwa kredensil telah diekspos atau izin S3 Anda tidak cukup membatasi. Untuk informasi selengkapnya, lihat [Memulihkan](#page-654-0)  [bucket S3 yang berpotensi dikompromikan.](#page-654-0)

### <span id="page-536-0"></span>Exfiltration:S3/MaliciousIPCaller

API S3 yang biasa digunakan untuk mengumpulkan data dari AWS lingkungan dipanggil dari alamat IP berbahaya yang diketahui.

Tingkat keparahan default: Tinggi

• Sumber data: peristiwa CloudTrail data untuk S3

Temuan ini menginformasikan bahwa operasi API S3 dipanggil dari alamat IP yang terkait dengan aktivitas berbahaya yang diketahui. API yang diamati umumnya berkaitan dengan taktik eksfiltrasi ketika musuh mencoba mengumpulkan data dari jaringan Anda. Contohnya termasuk GetObject dan CopyObject.

Rekomendasi remediasi:

Jika aktivitas ini tidak terduga untuk prinsipal terkait, ini mungkin menunjukkan bahwa kredensil telah diekspos atau izin S3 Anda tidak cukup membatasi. Untuk informasi selengkapnya, lihat [Memulihkan](#page-654-0)  [bucket S3 yang berpotensi dikompromikan.](#page-654-0)

### <span id="page-537-0"></span>Impact:S3/AnomalousBehavior.Delete

Entitas IAM memanggil API S3 yang mencoba menghapus data dengan cara yang mencurigakan.

Tingkat keparahan default: Tinggi

• Sumber data: peristiwa CloudTrail data untuk S3

Temuan ini memberi tahu Anda bahwa entitas IAM di AWS lingkungan Anda melakukan panggilan API yang melibatkan bucket S3, dan perilaku ini berbeda dari baseline yang ditetapkan entitas tersebut. Panggilan API yang digunakan dalam aktivitas ini dikaitkan dengan serangan yang mencoba menghapus data. Aktivitas ini mencurigakan karena entitas IAM memanggil API dengan cara yang tidak biasa. Misalnya, entitas IAM tanpa riwayat sebelumnya memanggil API S3, atau entitas IAM memanggil API S3 dari lokasi yang tidak biasa.

API ini diidentifikasi sebagai anomali oleh GuardDuty model pembelajaran mesin deteksi anomali (ML). Model ML mengevaluasi semua permintaan API di akun Anda dan mengidentifikasi kejadian anomali yang terkait dengan teknik yang digunakan oleh musuh. Ini melacak berbagai faktor permintaan API, seperti pengguna yang membuat permintaan, lokasi dari mana permintaan dibuat, API spesifik yang diminta, bucket yang diminta, dan jumlah panggilan API yang dibuat. Untuk informasi selengkapnya tentang faktor permintaan API yang tidak biasa untuk identitas pengguna yang memanggil permintaan, lihat [Menemukan detail](https://docs.aws.amazon.com/guardduty/latest/ug/guardduty_findings-summary.html#finding-anomalous).

Rekomendasi remediasi:

Jika aktivitas ini tidak terduga untuk prinsipal terkait, ini mungkin menunjukkan bahwa kredensil telah diekspos atau izin S3 Anda tidak cukup membatasi. Untuk informasi selengkapnya, lihat [Memulihkan](#page-654-0)  [bucket S3 yang berpotensi dikompromikan.](#page-654-0)

Kami merekomendasikan audit konten bucket S3 Anda untuk menentukan apakah versi objek sebelumnya dapat atau harus dipulihkan.

# <span id="page-538-0"></span>Impact:S3/AnomalousBehavior.Permission

API yang biasa digunakan untuk mengatur izin daftar kontrol akses (ACL) dipanggil dengan cara yang tidak wajar.

Tingkat keparahan default: Tinggi

• Sumber data: peristiwa CloudTrail data untuk S3

Temuan ini memberi tahu Anda bahwa entitas IAM di AWS lingkungan Anda telah mengubah kebijakan bucket atau ACL pada bucket S3 yang terdaftar. Perubahan ini dapat mengekspos bucket S3 Anda secara publik ke semua pengguna yang diautentikasi. AWS

API ini diidentifikasi sebagai anomali oleh GuardDuty model pembelajaran mesin deteksi anomali (ML). Model ML mengevaluasi semua permintaan API di akun Anda dan mengidentifikasi kejadian anomali yang terkait dengan teknik yang digunakan oleh musuh. Ini melacak berbagai faktor permintaan API, seperti pengguna yang membuat permintaan, lokasi dari mana permintaan dibuat, API spesifik yang diminta, bucket yang diminta, dan jumlah panggilan API yang dibuat. Untuk informasi selengkapnya tentang faktor permintaan API yang tidak biasa untuk identitas pengguna yang memanggil permintaan, lihat [Menemukan detail](https://docs.aws.amazon.com/guardduty/latest/ug/guardduty_findings-summary.html#finding-anomalous).

Rekomendasi remediasi:

Jika aktivitas ini tidak terduga untuk prinsipal terkait, ini mungkin menunjukkan bahwa kredensil telah diekspos atau izin S3 Anda tidak cukup membatasi. Untuk informasi selengkapnya, lihat [Memulihkan](#page-654-0)  [bucket S3 yang berpotensi dikompromikan.](#page-654-0)

Kami merekomendasikan audit konten bucket S3 Anda untuk memastikan bahwa tidak ada objek yang secara tidak terduga diizinkan untuk diakses secara publik.

### <span id="page-538-1"></span>Impact:S3/AnomalousBehavior.Write

Entitas IAM memanggil API S3 yang mencoba menulis data dengan cara yang mencurigakan.

Tingkat keparahan default: Sedang

• Sumber data: peristiwa CloudTrail data untuk S3

Temuan ini memberi tahu Anda bahwa entitas IAM di AWS lingkungan Anda melakukan panggilan API yang melibatkan bucket S3, dan perilaku ini berbeda dari baseline yang ditetapkan entitas tersebut. Panggilan API yang digunakan dalam aktivitas ini dikaitkan dengan serangan yang mencoba menulis data. Aktivitas ini mencurigakan karena entitas IAM memanggil API dengan cara yang tidak biasa. Misalnya, entitas IAM tanpa riwayat sebelumnya memanggil API S3, atau entitas IAM memanggil API S3 dari lokasi yang tidak biasa.

API ini diidentifikasi sebagai anomali oleh GuardDuty model pembelajaran mesin deteksi anomali (ML). Model ML mengevaluasi semua permintaan API di akun Anda dan mengidentifikasi kejadian anomali yang terkait dengan teknik yang digunakan oleh musuh. Ini melacak berbagai faktor permintaan API, seperti pengguna yang membuat permintaan, lokasi dari mana permintaan dibuat, API spesifik yang diminta, bucket yang diminta, dan jumlah panggilan API yang dibuat. Untuk informasi selengkapnya tentang faktor permintaan API yang tidak biasa untuk identitas pengguna yang memanggil permintaan, lihat [Menemukan detail](https://docs.aws.amazon.com/guardduty/latest/ug/guardduty_findings-summary.html#finding-anomalous).

Rekomendasi remediasi:

Jika aktivitas ini tidak terduga untuk prinsipal terkait, ini mungkin menunjukkan bahwa kredensil telah diekspos atau izin S3 Anda tidak cukup membatasi. Untuk informasi selengkapnya, lihat [Memulihkan](#page-654-0)  [bucket S3 yang berpotensi dikompromikan.](#page-654-0)

Kami merekomendasikan audit konten bucket S3 Anda untuk memastikan bahwa panggilan API ini tidak menulis data berbahaya atau tidak sah.

# <span id="page-539-0"></span>Impact:S3/MaliciousIPCaller

API S3 yang biasa digunakan untuk mengutak-atik data atau proses di AWS lingkungan dipanggil dari alamat IP berbahaya yang diketahui.

Tingkat keparahan default: Tinggi

• Sumber data: peristiwa CloudTrail data untuk S3

Temuan ini menginformasikan bahwa operasi API S3 dipanggil dari alamat IP yang terkait dengan aktivitas berbahaya yang diketahui. API yang diamati umumnya dikaitkan dengan taktik dampak di mana musuh mencoba memanipulasi, menyela, atau menghancurkan data dalam lingkungan Anda. AWS Contohnya termasuk PutObject dan PutObjectAcl.
Rekomendasi remediasi:

Jika aktivitas ini tidak terduga untuk prinsipal terkait, ini mungkin menunjukkan bahwa kredensil telah diekspos atau izin S3 Anda tidak cukup membatasi. Untuk informasi selengkapnya, lihat [Memulihkan](#page-654-0)  [bucket S3 yang berpotensi dikompromikan.](#page-654-0)

# <span id="page-540-0"></span>PenTest:S3/KaliLinux

API S3 dipanggil dari mesin Kali Linux.

Tingkat keparahan default: Sedang

• Sumber data: peristiwa CloudTrail data untuk S3

Temuan ini memberi tahu Anda bahwa mesin yang menjalankan Kali Linux melakukan panggilan API S3 menggunakan kredensyal milik akun Anda. AWS Kredensial Anda mungkin disusupi. Kali Linux adalah alat uji penetrasi populer yang digunakan para profesional keamanan untuk mengidentifikasi kelemahan dalam instans EC2 yang memerlukan patching. Penyerang juga menggunakan alat ini untuk menemukan kelemahan konfigurasi EC2 dan mendapatkan akses tidak sah ke lingkungan Anda. AWS

Rekomendasi remediasi:

Jika aktivitas ini tidak terduga untuk prinsipal terkait, ini mungkin menunjukkan bahwa kredensil telah diekspos atau izin S3 Anda tidak cukup membatasi. Untuk informasi selengkapnya, lihat [Memulihkan](#page-654-0)  [bucket S3 yang berpotensi dikompromikan.](#page-654-0)

# <span id="page-540-1"></span>PenTest:S3/ParrotLinux

API S3 dipanggil dari mesin Parrot Security Linux.

Tingkat keparahan default: Sedang

• Sumber data: peristiwa CloudTrail data untuk S3

Temuan ini memberi tahu Anda bahwa mesin yang menjalankan Parrot Security Linux melakukan panggilan API S3 menggunakan kredensyal milik akun Anda. AWS Kredensial Anda mungkin

disusupi. Parrot Security Linux adalah alat uji penetrasi populer yang digunakan para profesional keamanan untuk mengidentifikasi kelemahan dalam instans EC2 yang memerlukan patching. Penyerang juga menggunakan alat ini untuk menemukan kelemahan konfigurasi EC2 dan memperoleh akses yang tidak sah ke lingkungan AWS Anda.

Rekomendasi remediasi:

Jika aktivitas ini tidak terduga untuk prinsipal terkait, ini mungkin menunjukkan bahwa kredensil telah diekspos atau izin S3 Anda tidak cukup membatasi. Untuk informasi selengkapnya, lihat [Memulihkan](#page-654-0)  [bucket S3 yang berpotensi dikompromikan.](#page-654-0)

# <span id="page-541-0"></span>PenTest:S3/PentooLinux

API S3 dipanggil dari mesin Pentoo Linux.

Tingkat keparahan default: Sedang

• Sumber data: peristiwa CloudTrail data untuk S3

Temuan ini memberi tahu Anda bahwa mesin yang menjalankan Pentoo Linux melakukan panggilan API S3 menggunakan kredensyal milik akun Anda. AWS Kredensial Anda mungkin disusupi. Pentoo Linux adalah alat uji penetrasi populer yang digunakan para profesional keamanan untuk mengidentifikasi kelemahan dalam instans EC2 yang memerlukan patching. Penyerang juga menggunakan alat ini untuk menemukan kelemahan konfigurasi EC2 dan mendapatkan akses tidak sah ke lingkungan Anda. AWS

Rekomendasi remediasi:

Jika aktivitas ini tidak terduga untuk prinsipal terkait, ini mungkin menunjukkan bahwa kredensil telah diekspos atau izin S3 Anda tidak cukup membatasi. Untuk informasi selengkapnya, lihat [Memulihkan](#page-654-0)  [bucket S3 yang berpotensi dikompromikan.](#page-654-0)

# <span id="page-541-1"></span>Policy:S3/AccountBlockPublicAccessDisabled

Entitas IAM memanggil API yang digunakan untuk menonaktifkan S3 Block Public Access pada akun.

Tingkat keparahan default: Rendah

#### • Sumber data: acara CloudTrail manajemen

Temuan ini menginformasikan bahwa Blokir Akses Publik Amazon S3 dinonaktifkan pada tingkat akun. Ketika pengaturan Blokir Akses Publik S3 diaktifkan, ini digunakan untuk memfilter kebijakan atau daftar kontrol akses (ACL) pada bucket sebagai tindakan keamanan untuk mencegah eksposur data publik yang tidak disengaja.

Biasanya, Blokir Akses Umum S3 dinonaktifkan pada akun untuk memungkinkan akses publik ke bucket atau ke objek dalam bucket. Ketika Blokir Akses Publik S3 dinonaktifkan pada akun, akses ke bucket Anda dikendalikan oleh kebijakan, ACL, atau pengaturan Blokir Akses Publik tingkat bucket diterapkan ke bucket individu Anda. Ini tidak berarti bahwa bucket dibagikan secara publik, tetapi bahwa Anda harus mengaudit izin yang diterapkan ke bucket untuk mengonfirmasi bahwa mereka menyediakan tingkat akses yang sesuai.

#### Rekomendasi remediasi:

Jika aktivitas ini tidak terduga untuk prinsipal terkait, ini mungkin menunjukkan bahwa kredensil telah diekspos atau izin S3 Anda tidak cukup membatasi. Untuk informasi selengkapnya, lihat [Memulihkan](#page-654-0)  [bucket S3 yang berpotensi dikompromikan.](#page-654-0)

### <span id="page-542-0"></span>Policy:S3/BucketAnonymousAccessGranted

Prinsipal IAM telah memberikan akses ke bucket S3 ke internet dengan mengubah kebijakan bucket atau ACL.

Tingkat keparahan default: Tinggi

• Sumber data: acara CloudTrail manajemen

Temuan ini menginformasikan bahwa bucket S3 yang terdaftar telah dibuat agar dapat diakses secara publik di internet karena entitas IAM telah mengubah kebijakan bucket atau ACL pada bucket tersebut. Setelah perubahan kebijakan atau ACL terdeteksi, menggunakan penalaran otomatis yang didukung oleh [Zelkova](https://aws.amazon.com/blogs/security/protect-sensitive-data-in-the-cloud-with-automated-reasoning-zelkova/), untuk menentukan apakah bucket dapat diakses oleh publik.

#### **a** Note

Jika kebijakan ACL atau bucket bucket dikonfigurasi untuk secara eksplisit menolak atau menolak semuanya, temuan ini mungkin tidak mencerminkan status bucket saat ini. Temuan

ini tidak akan mencerminkan pengaturan [Akses Publik Blok S3](https://docs.aws.amazon.com/AmazonS3/latest/userguide/access-control-block-public-access.html) yang mungkin telah diaktifkan untuk bucket S3 Anda. Dalam kasus seperti itu, effectivePermission nilai dalam temuan akan ditandai sebagaiUNKNOWN.

Rekomendasi remediasi:

Jika aktivitas ini tidak terduga untuk prinsipal terkait, ini mungkin menunjukkan bahwa kredensil telah diekspos atau izin S3 Anda tidak cukup membatasi. Untuk informasi selengkapnya, lihat [Memulihkan](#page-654-0)  [bucket S3 yang berpotensi dikompromikan.](#page-654-0)

### <span id="page-543-0"></span>Policy:S3/BucketBlockPublicAccessDisabled

Entitas IAM memanggil API yang digunakan untuk menonaktifkan S3 Block Public Access pada bucket.

Tingkat keparahan default: Rendah

• Sumber data: acara CloudTrail manajemen

Temuan ini menginformasikan bahwa Blokir Akses Publik dinonaktifkan untuk bucket S3 yan terdaftar. Jika diaktifkan, pengaturan Blokir Akses Publik S3 digunakan untuk memfilter kebijakan atau daftar kontrol akses (ACL) yang diterapkan ke bucket sebagai tindakan keamanan untuk mencegah eksposur data publik yang tidak disengaja.

Biasanya, Blokir Akses Publik S3 dinonaktifkan pada bucket untuk memungkinkan akses publik ke bucket atau ke objek di dalamnya. Ketika Blokir Akses Publik S3 dinonaktifkan pada bucket, akses ke bucket dikendalikan oleh kebijakan atau ACL yang diterapkan padanya. Ini tidak berarti bahwa bucket dibagikan secara publik, tetapi Anda harus mengaudit kebijakan dan ACL yang diterapkan ke bucket untuk mengonfirmasi bahwa izin yang sesuai diterapkan.

Rekomendasi remediasi:

Jika aktivitas ini tidak terduga untuk prinsipal terkait, ini mungkin menunjukkan bahwa kredensil telah diekspos atau izin S3 Anda tidak cukup membatasi. Untuk informasi selengkapnya, lihat [Memulihkan](#page-654-0)  [bucket S3 yang berpotensi dikompromikan.](#page-654-0)

# <span id="page-544-0"></span>Policy:S3/BucketPublicAccessGranted

Prinsipal IAM telah memberikan akses publik ke bucket S3 kepada semua AWS pengguna dengan mengubah kebijakan bucket atau ACL.

Tingkat keparahan default: Tinggi

• Sumber data: acara CloudTrail manajemen

Temuan ini memberi tahu Anda bahwa bucket S3 yang terdaftar telah diekspos secara publik ke semua AWS pengguna yang diautentikasi karena entitas IAM telah mengubah kebijakan bucket atau ACL pada bucket S3 tersebut. Setelah perubahan kebijakan atau ACL terdeteksi, menggunakan penalaran otomatis yang didukung oleh [Zelkova,](https://aws.amazon.com/blogs/security/protect-sensitive-data-in-the-cloud-with-automated-reasoning-zelkova/) untuk menentukan apakah bucket dapat diakses oleh publik.

#### **a** Note

Jika kebijakan ACL atau bucket bucket dikonfigurasi untuk secara eksplisit menolak atau menolak semuanya, temuan ini mungkin tidak mencerminkan status bucket saat ini. Temuan ini tidak akan mencerminkan pengaturan [Akses Publik Blok S3](https://docs.aws.amazon.com/AmazonS3/latest/userguide/access-control-block-public-access.html) yang mungkin telah diaktifkan untuk bucket S3 Anda. Dalam kasus seperti itu, effectivePermission nilai dalam temuan akan ditandai sebagaiUNKNOWN.

#### Rekomendasi remediasi:

Jika aktivitas ini tidak terduga untuk prinsipal terkait, ini mungkin menunjukkan bahwa kredensil telah diekspos atau izin S3 Anda tidak cukup membatasi. Untuk informasi selengkapnya, lihat [Memulihkan](#page-654-0)  [bucket S3 yang berpotensi dikompromikan.](#page-654-0)

# <span id="page-544-1"></span>Stealth:S3/ServerAccessLoggingDisabled

Pencatatan log akses server S3 dinonaktifkan untuk bucket.

Tingkat keparahan default: Rendah

• Sumber data: acara CloudTrail manajemen

Temuan ini memberi tahu Anda bahwa pencatatan akses server S3 dinonaktifkan untuk ember di lingkungan Anda AWS . Jika dinonaktifkan, tidak ada log permintaan web yang dibuat untuk setiap upaya mengakses bucket S3 yang diidentifikasi, namun, panggilan API manajemen S3 ke bucket, seperti [DeleteBucket,](https://docs.aws.amazon.com/AmazonS3/latest/API/API_DeleteBucket.html) masih dilacak. Jika pencatatan peristiwa data S3 diaktifkan CloudTrail untuk bucket ini, permintaan web untuk objek di dalam bucket akan tetap dilacak. Menonaktifkan pencatatan log adalah teknik yang digunakan oleh pengguna yang tidak sah untuk menghindari deteksi. Untuk mempelajari selengkapnya tentang log S3, lihat [Pencatatan Log Akses Server S3](https://docs.aws.amazon.com/AmazonS3/latest/dev/ServerLogs.html) dan [Opsi Pencatatan Log S3.](https://docs.aws.amazon.com/AmazonS3/latest/userguide/logging-with-S3.html)

Rekomendasi remediasi:

Jika aktivitas ini tidak terduga untuk prinsipal terkait, ini mungkin menunjukkan bahwa kredensil telah diekspos atau izin S3 Anda tidak cukup membatasi. Untuk informasi selengkapnya, lihat [Memulihkan](#page-654-0)  [bucket S3 yang berpotensi dikompromikan.](#page-654-0)

# <span id="page-545-1"></span>UnauthorizedAccess:S3/MaliciousIPCaller.Custom

API S3 dipanggil dari alamat IP yang termasuk dalam daftar ancaman kustom.

Tingkat keparahan default: Tinggi

• Sumber data: peristiwa CloudTrail data untuk S3

Temuan ini menginformasikan bahwa operasi API S3, seperti PutObject atau PutObjectAcl, dipanggil dari alamat IP yang termasuk dalam daftar ancaman yang Anda unggah. Daftar ancaman yang terkait dengan temuan ini tercantum di bagian Informasi tambahan dari detail temuan ini.

### Rekomendasi remediasi:

Jika aktivitas ini tidak terduga untuk prinsipal terkait, ini mungkin menunjukkan bahwa kredensil telah diekspos atau izin S3 Anda tidak cukup membatasi. Untuk informasi selengkapnya, lihat [Memulihkan](#page-654-0)  [bucket S3 yang berpotensi dikompromikan.](#page-654-0)

# <span id="page-545-0"></span>UnauthorizedAccess:S3/TorIPCaller

API S3 dipanggil dari alamat IP node keluar Tor.

Tingkat keparahan default: Tinggi

• Sumber data: peristiwa CloudTrail data untuk S3

Temuan ini menginformasikan bahwa operasi API S3, seperti PutObject atau PutObjectAcl, dipanggil dari alamat IP node keluar Tor. Tor adalah perangkat lunak yang memungkinkan komunikasi anonim. Ini mengenkripsi dan secara acak mengalihkan komunikasi melalui relay antara serangkaian node jaringan. Node Tor terakhir disebut sebagai nod keluar. Temuan ini dapat menunjukkan akses tidak sah ke AWS sumber daya Anda dengan maksud menyembunyikan identitas asli penyerang.

Rekomendasi remediasi:

Jika aktivitas ini tidak terduga untuk prinsipal terkait, ini mungkin menunjukkan bahwa kredensil telah diekspos atau izin S3 Anda tidak cukup membatasi. Untuk informasi selengkapnya, lihat [Memulihkan](#page-654-0)  [bucket S3 yang berpotensi dikompromikan.](#page-654-0)

# Tipe temuan yang sudah dihentikan

Temuan adalah notifikasi yang berisi detail tentang potensi masalah keamanan yang GuardDuty ditemukan. Untuk informasi tentang perubahan penting pada tipe GuardDuty temuan, termasuk tipe temuan yang baru ditambahkan atau yang sudah dihentikan, liha[tRiwayat dokumen untuk Amazon](#page-821-0)  [GuardDuty.](#page-821-0)

Jenis temuan berikut ini pensiun dan tidak lagi dihasilkan oleh GuardDuty.

#### **A** Important

Anda tidak dapat mengaktifkan kembali jenis GuardDuty penemuan pensiunan.

#### Topik

- [Exfiltration:S3/ObjectRead.Unusual](#page-547-0)
- [Impact:S3/PermissionsModification.Unusual](#page-548-0)
- [Impact:S3/ObjectDelete.Unusual](#page-549-0)
- [Discovery:S3/BucketEnumeration.Unusual](#page-549-1)
- [Persistence:IAMUser/NetworkPermissions](#page-550-0)
- [Persistence:IAMUser/ResourcePermissions](#page-551-0)
- [Persistence:IAMUser/UserPermissions](#page-551-1)
- [PrivilegeEscalation:IAMUser/AdministrativePermissions](#page-552-0)
- [Recon:IAMUser/NetworkPermissions](#page-553-0)
- [Recon:IAMUser/ResourcePermissions](#page-554-0)
- [Recon:IAMUser/UserPermissions](#page-555-0)
- [ResourceConsumption:IAMUser/ComputeResources](#page-555-1)
- [Stealth:IAMUser/LoggingConfigurationModified](#page-556-0)
- [UnauthorizedAccess:IAMUser/ConsoleLogin](#page-557-0)
- [UnauthorizedAccess:EC2/TorIPCaller](#page-558-0)
- [Backdoor:EC2/XORDDOS](#page-558-1)
- [Behavior:IAMUser/InstanceLaunchUnusual](#page-559-0)
- [CryptoCurrency:EC2/BitcoinTool.A](#page-559-1)
- [UnauthorizedAccess:IAMUser/UnusualASNCaller](#page-559-2)

### <span id="page-547-0"></span>Exfiltration:S3/ObjectRead.Unusual

Entitas IAM memanggil API S3 dengan cara yang mencurigakan.

Medium\* Medium\* Medium\* Medium\* Medium\*

#### **a** Note

Tingkat kepelikan default temuan ini adalah Medium. Namun, jika API dipanggil menggunakan kredensial AWS sementara yang dibuat pada instans, tingkat kepelikan temuan Tinggi.

• Sumber data: peristiwaCloudTrail data untuk S3

Temuan ini menginformasikan bahwa entitas IAM di lingkungan AWS Anda membuat panggilan API yang melibatkan bucket S3 dan berbeda dari garis dasar yang ditetapkan oleh entitas tersebut.

Panggilan API yang digunakan dalam aktivitas ini dikaitkan dengan tahap eksfiltrasi serangan, ketika penyerang sedang mencoba untuk mengumpulkan data. Aktivitas ini mencurigakan karena cara entitas IAM memanggil API tidak biasa. Misalnya, entitas IAM ini sebelumnya tidak memiliki riwayat memanggil tipe API ini, atau API dipanggil dari lokasi yang tidak biasa.

Rekomendasi remediasi:

Jika aktivitas ini tidak terduga untuk prinsipal terkait, hal ini mungkin menunjukkan bahwa kredensil telah terekspos atau izin S3 Anda tidak cukup ketat. Untuk informasi selengkapnya, lihat [Memulihkan](#page-654-0)  [bucket S3 yang berpotensi dikompromikan.](#page-654-0)

# <span id="page-548-0"></span>Impact:S3/PermissionsModification.Unusual

Entitas IAM memanggil API untuk mengubah izin pada satu sumber daya S3 atau lebih.

Medium\* Medium\* Medium\* Medium\* Medium\*

### **a** Note

Tingkat kepelikan default temuan ini adalah Medium. Namun, jika API dipanggil menggunakan kredensial AWS sementara yang dibuat pada instans, tingkat kepelikan temuan Tinggi.

Temuan ini menginformasikan bahwa entitas IAM membuat panggilan API yang dirancang untuk mengubah izin pada satu atau lebih bucket atau objek di lingkungan AWS Anda. Tindakan ini dapat dilakukan oleh penyerang untuk memungkinkan informasi dibagikan di luar akun. Aktivitas ini mencurigakan karena cara entitas IAM memanggil API tidak biasa. Misalnya, entitas IAM ini sebelumnya tidak memiliki riwayat memanggil tipe API ini, atau API dipanggil dari lokasi yang tidak biasa.

Rekomendasi remediasi:

Jika aktivitas ini tidak terduga untuk prinsipal terkait, hal ini mungkin menunjukkan bahwa kredensil telah terekspos atau izin S3 Anda tidak cukup ketat. Untuk informasi selengkapnya, lihat [Memulihkan](#page-654-0)  [bucket S3 yang berpotensi dikompromikan.](#page-654-0)

# <span id="page-549-0"></span>Impact:S3/ObjectDelete.Unusual

Entitas IAM memanggil API yang digunakan untuk menghapus data dalam bucket S3.

Medium\* Medium\* Medium\* Medium\* Medium\*

#### **a** Note

Tingkat kepelikan default temuan ini adalah Medium. Namun, jika API dipanggil menggunakan kredensial AWS sementara yang dibuat pada instans, tingkat kepelikan temuan Tinggi.

Temuan ini menginformasikan bahwa entitas IAM tertentu di lingkungan AWS Anda membuat panggilan API yang bertujuan untuk menghapus data dalam bucket S3 yang terdaftar dengan cara menghapus bucket itu sendiri. Aktivitas ini mencurigakan karena cara entitas IAM memanggil API tidak biasa. Misalnya, entitas IAM ini sebelumnya tidak memiliki riwayat memanggil tipe API ini, atau API dipanggil dari lokasi yang tidak biasa.

Rekomendasi remediasi:

Jika aktivitas ini tidak terduga untuk prinsipal terkait, hal ini mungkin menunjukkan bahwa kredensil telah terekspos atau izin S3 Anda tidak cukup ketat. Untuk informasi selengkapnya, lihat [Memulihkan](#page-654-0)  [bucket S3 yang berpotensi dikompromikan.](#page-654-0)

# <span id="page-549-1"></span>Discovery:S3/BucketEnumeration.Unusual

Entitas IAM memanggil API S3 yang digunakan untuk menemukan bucket S3 dalam jaringan Anda.

Medium\* Medium\* Medium\* Medium\* Medium\*

### **a** Note

Tingkat kepelikan default temuan ini adalah Medium. Namun, jika API dipanggil menggunakan kredensial AWS sementara yang dibuat pada instans, tingkat kepelikan temuan Tinggi.

Temuan ini menginformasikan bahwa entitas IAM telah memanggil API S3 untuk menemukan bucket S3 dalam lingkungan Anda, seperti ListBuckets. Tipe aktivitas ini berkaitan dengan tahap penemuan serangan ketika musuh mengumpulkan informasi untuk menentukan apakah lingkungan AWS Anda rentan terhadap serangan yang lebih luas. Aktivitas ini mencurigakan karena cara entitas IAM memanggil API tidak biasa. Misalnya, entitas IAM ini sebelumnya tidak memiliki riwayat memanggil tipe API ini, atau API dipanggil dari lokasi yang tidak biasa.

Rekomendasi remediasi:

Jika aktivitas ini tidak terduga untuk prinsipal terkait, hal ini mungkin menunjukkan bahwa kredensil telah terekspos atau izin S3 Anda tidak cukup ketat. Untuk informasi selengkapnya, lihat [Memulihkan](#page-654-0)  [bucket S3 yang berpotensi dikompromikan.](#page-654-0)

# <span id="page-550-0"></span>Persistence:IAMUser/NetworkPermissions

Entitas IAM memanggil API yang biasa digunakan untuk mengubah izin akses jaringan untuk grup keamanan, rute, dan ACL di akun AWS Anda.

Medium\* Medium\* Medium\* Medium\* Medium\*

### **a** Note

Tingkat kepelikan default temuan ini adalah Medium. Namun, jika API dipanggil menggunakan kredensial AWS sementara yang dibuat pada instans, tingkat kepelikan temuan Tinggi.

Temuan ini mengindikasikan bahwa prinsipal tertentu (Pengguna root akun AWSIAM role, atau pengguna) diAWS lingkungan Anda menunjukkan perilaku yang berbeda dari garis dasar yang ditetapkan. Prinsipal ini sebelumnya tidak memiliki riwayat memanggil API ini.

Temuan ini dipicu ketika pengaturan konfigurasi jaringan berubah dalam keadaan yang mencurigakan, seperti ketika prinsipal memanggil API CreateSecurityGroup tanpa riwayat sebelumnya. Penyerang sering mencoba untuk mengubah grup keamanan untuk memungkinkan lalu lintas masuk tertentu pada berbagai port untuk meningkatkan kemampuannya untuk mengakses instans EC2.

Rekomendasi remediasi:

Jika aktivitas ini tidak terduga, kredenal Anda mungkin disusupi. Untuk informasi selengkapnya, lihat [Memulihkan kredensi yang berpotensi dikompromikan AWS](#page-657-0).

# <span id="page-551-0"></span>Persistence:IAMUser/ResourcePermissions

Prinsipal memanggil API yang biasa digunakan untuk mengubah kebijakan akses keamanan dari berbagai sumber daya di AndaAkun AWS.

Medium\* Medium\* Medium\* Medium\* Medium\*

### **a** Note

Tingkat kepelikan default temuan ini adalah Medium. Namun, jika API dipanggil menggunakan kredensial AWS sementara yang dibuat pada instans, tingkat kepelikan temuan Tinggi.

Temuan ini mengindikasikan bahwa prinsipal tertentu (Pengguna root akun AWSIAM role, atau pengguna) diAWS lingkungan Anda menunjukkan perilaku yang berbeda dari garis dasar yang ditetapkan. Prinsipal ini sebelumnya tidak memiliki riwayat memanggil API ini.

Temuan ini dipicu ketika perubahan terdeteksi pada kebijakan atau izin yang melekat pada sumber daya AWS, seperti ketika prinsipal dalam lingkungan AWS Anda memanggil API PutBucketPolicy tanpa riwayat sebelumnya. Beberapa layanan, seperti Amazon S3, mendukung izin yang melekat pada sumber daya yang memberikan satu akses utama atau lebih ke sumber daya. Dengan kredensial curian, penyerang dapat mengubah kebijakan yang melekat pada sumber daya untuk memperoleh akses ke sumber daya tersebut.

### Rekomendasi remediasi:

Jika aktivitas ini tidak terduga, kredenal Anda mungkin disusupi. Untuk informasi selengkapnya, lihat [Memulihkan kredensi yang berpotensi dikompromikan AWS](#page-657-0).

<span id="page-551-1"></span>Persistence:IAMUser/UserPermissions

Prinsipal memanggil API yang biasa digunakan untuk menambah, mengubah, atau menghapus pengguna, grup, atau kebijakan IAM di akun AWS Anda.

Medium\* Medium\* Medium\* Medium\* Medium\*

### **G** Note

Tingkat kepelikan default temuan ini adalah Medium. Namun, jika API dipanggil menggunakan kredensial AWS sementara yang dibuat pada instans, tingkat kepelikan temuan Tinggi.

Temuan ini mengindikasikan bahwa prinsipal tertentu (Pengguna root akun AWSIAM role, atau pengguna) diAWS lingkungan Anda menunjukkan perilaku yang berbeda dari garis dasar yang ditetapkan. Prinsipal ini sebelumnya tidak memiliki riwayat memanggil API ini.

Temuan ini dipicu oleh perubahan yang mencurigakan pada izin terkait pengguna dalam lingkungan AWS Anda, seperti ketika prinsipal dalam lingkungan AWS Anda memanggil API AttachUserPolicy tanpa riwayat sebelumnya. Penyerang dapat menggunakan kredensial curian untuk membuat pengguna baru, menambahkan kebijakan akses ke pengguna yang ada, atau membuat kunci akses untuk memaksimalkan akses mereka ke akun, bahkan jika titik akses asli mereka ditutup. Misalnya, pemilik akun mungkin memperhatikan bahwa pengguna atau kata sandi IAM tertentu telah dicuri dan menghapusnya dari akun. Namun, mereka mungkin tidak menghapus pengguna lain yang dibuat oleh prinsipal admin yang dibuat secara curang, sehingga akun AWS mereka dapat diakses oleh penyerang.

#### Rekomendasi remediasi:

Jika aktivitas ini tidak terduga, kredenal Anda mungkin disusupi. Untuk informasi selengkapnya, lihat [Memulihkan kredensi yang berpotensi dikompromikan AWS](#page-657-0).

## <span id="page-552-0"></span>PrivilegeEscalation:IAMUser/AdministrativePermissions

Prinsipal telah berusaha untuk menetapkan kebijakan yang sangat permisif untuk diri mereka sendiri.

Tingkat kepelikan default Rendah\* Rendah

### **a** Note

Tingkat kepelikan temuan ini Rendah jika upaya eskalasi hak istimewa tidak berhasil, dan Medium jika upaya eskalasi hak istimewa berhasil.

Temuan ini mengindikasikan bahwa entitas IAM tertentu dalam lingkungan AWS Anda menunjukkan perilaku yang mengindikasikan serangan eskalasi hak istimewa. Temuan ini dipicu ketika pengguna atau IAM role mencoba untuk menetapkan kebijakan yang sangat permisif untuk diri mereka sendiri. Jika pengguna atau peran yang dimaksud tidak dimaksudkan untuk memiliki hak administratif, kredensial pengguna dapat disusupi atau izin peran mungkin tidak dikonfigurasi dengan benar.

Penyerang akan menggunakan kredensial curian untuk membuat pengguna baru, menambahkan kebijakan akses ke pengguna yang ada, atau membuat kunci akses untuk memaksimalkan akses mereka ke akun bahkan jika titik akses asli mereka ditutup. Misalnya, pemilik akun mungkin memperhatikan bahwa kredenal pengguna IAM tertentu dicuri dan menghapusnya dari akun, tetapi mungkin tidak menghapus pengguna lain yang dibuat oleh kepala admin yang dibuat secara curang, sehindarkanAWS akun mereka masih dapat diakses oleh penyerang.

### Rekomendasi remediasi:

Jika aktivitas ini tidak terduga, kredenal Anda mungkin disusupi. Untuk informasi selengkapnya, lihat [Memulihkan kredensi yang berpotensi dikompromikan AWS](#page-657-0).

## <span id="page-553-0"></span>Recon:IAMUser/NetworkPermissions

Prinsipal memanggil API yang biasa digunakan untuk mengubah izin akses jaringan untuk grup keamanan, rute, dan ACL di akun AWS Anda.

Medium\* Medium\* Medium\* Medium\* Medium\*

### **a** Note

Tingkat kepelikan default temuan ini adalah Medium. Namun, jika API dipanggil menggunakan kredensial AWS sementara yang dibuat pada instans, tingkat kepelikan temuan Tinggi.

Temuan ini mengindikasikan bahwa prinsipal tertentu (Pengguna root akun AWSIAM role, atau pengguna) diAWS lingkungan Anda menunjukkan perilaku yang berbeda dari garis dasar yang ditetapkan. Prinsipal ini sebelumnya tidak memiliki riwayat memanggil API ini.

Temuan ini dipicu ketika izin akses sumber daya di akun AWS Anda diperiksa dalam keadaan yang mencurigakan. Misalnya, jika prinsipal memanggil API DescribeInstances tanpa riwayat sebelumnya. Penyerang mungkin menggunakan kredensial curian untuk melakukan tipe pengintaian ini terhadap sumber daya AWS Anda untuk memperoleh kredensial yang lebih berharga atau menentukan kemampuan kredensial yang telah mereka miliki.

Rekomendasi remediasi:

Jika aktivitas ini tidak terduga, kredenal Anda mungkin disusupi. Untuk informasi selengkapnya, lihat [Memulihkan kredensi yang berpotensi dikompromikan AWS](#page-657-0).

### <span id="page-554-0"></span>Recon:IAMUser/ResourcePermissions

Prinsipal memanggil API yang biasa digunakan untuk mengubah kebijakan akses keamanan dari berbagai sumber daya di akun AWS Anda.

Medium\* Medium\* Medium\* Medium\* Medium\*

**a** Note

Tingkat kepelikan default temuan ini adalah Medium. Namun, jika API dipanggil menggunakan kredensial AWS sementara yang dibuat pada instans, tingkat kepelikan temuan Tinggi.

Temuan ini mengindikasikan bahwa prinsipal tertentu (Pengguna root akun AWSIAM role, atau pengguna) diAWS lingkungan Anda menunjukkan perilaku yang berbeda dari garis dasar yang ditetapkan. Prinsipal ini sebelumnya tidak memiliki riwayat memanggil API ini.

Temuan ini dipicu ketika izin akses sumber daya di akun AWS Anda diperiksa dalam keadaan yang mencurigakan. Misalnya, jika prinsipal memanggil API DescribeInstances tanpa riwayat sebelumnya. Penyerang mungkin menggunakan kredensial curian untuk melakukan tipe pengintaian ini terhadap sumber daya AWS Anda untuk memperoleh kredensial yang lebih berharga atau menentukan kemampuan kredensial yang telah mereka miliki.

Rekomendasi remediasi:

Jika aktivitas ini tidak terduga, kredenal Anda mungkin disusupi. Untuk informasi selengkapnya, lihat [Memulihkan kredensi yang berpotensi dikompromikan AWS](#page-657-0).

# <span id="page-555-0"></span>Recon:IAMUser/UserPermissions

Prinsipal memanggil API yang biasa digunakan untuk menambah, mengubah, atau menghapus pengguna, grup, atau kebijakan IAM di akun AWS Anda.

Medium\* Medium\* Medium\* Medium\* Medium\*

**a** Note

Tingkat kepelikan default temuan ini adalah Medium. Namun, jika API dipanggil menggunakan kredensial AWS sementara yang dibuat pada instans, tingkat kepelikan temuan Tinggi.

Temuan ini dipicu ketika izin pengguna dalam lingkungan AWS Anda diperiksa dalam keadaan yang mencurigakan. Misalnya, jika prinsipal (Pengguna root akun AWSIAM role, atau pengguna IAM) memanggilListInstanceProfilesForRole API tanpa riwayat sebelumnya. Penyerang mungkin menggunakan kredensial curian untuk melakukan tipe pengintaian ini terhadap sumber daya AWS Anda untuk memperoleh kredensial yang lebih berharga atau menentukan kemampuan kredensial yang telah mereka miliki.

Temuan ini mengindikasikan bahwa prinsipal tertentu dalam lingkungan AWS Anda menunjukkan perilaku yang berbeda dari garis dasar yang ditetapkan. Prinsipal ini sebelumnya tidak memiliki riwayat memanggil API ini dengan cara ini.

Rekomendasi remediasi:

Jika aktivitas ini tidak terduga, kredenal Anda mungkin disusupi. Untuk informasi selengkapnya, lihat [Memulihkan kredensi yang berpotensi dikompromikan AWS](#page-657-0).

## <span id="page-555-1"></span>ResourceConsumption:IAMUser/ComputeResources

Prinsipal memanggil API yang biasa digunakan untuk meluncurkan sumber daya komputasi seperti instans EC2.

Medium\* Medium\* Medium\* Medium\* Medium\*

### **G** Note

Tingkat kepelikan default temuan ini adalah Medium. Namun, jika API dipanggil menggunakan kredensial AWS sementara yang dibuat pada instans, tingkat kepelikan temuan Tinggi.

Temuan ini dipicu ketika instans EC2 di akun yang terdaftar dalam lingkungan AWS Anda diluncurkan dalam keadaan yang mencurigakan. Temuan ini mengindikasikan bahwa prinsipal tertentu dalamAWS lingkungan Anda menunjukkan perilaku yang berbeda dari garis dasar yang ditetapkan; misalnya, jika prinsipal (Pengguna root akun AWSIAM role, atau pengguna IAM) memanggilRunInstances API tanpa riwayat sebelumnya. Ini mungkin merupakan indikasi penyerang menggunakan kredensial curian untuk mencuri waktu komputasi (mungkin untuk penambangan mata uang kripto atau peretasan kata sandi). Hal ini juga dapat menjadi indikasi penyerang menggunakan instans EC2 dalam lingkungan AWS Anda dan kredensialnya untuk mempertahankan akses ke akun Anda.

### Rekomendasi remediasi:

Jika aktivitas ini tidak terduga, kredenal Anda mungkin disusupi. Untuk informasi selengkapnya, lihat [Memulihkan kredensi yang berpotensi dikompromikan AWS](#page-657-0).

## <span id="page-556-0"></span>Stealth:IAMUser/LoggingConfigurationModified

Prinsipal memanggil API yang biasa digunakan untuk menghentikan CloudTrail Pencatatan, menghapus log yang ada, dan menghilangkan jejak aktivitas diAWS akun Anda.

Medium\* Medium\* Medium\* Medium\* Medium\*

#### **a** Note

Tingkat kepelikan default temuan ini adalah Medium. Namun, jika API dipanggil menggunakan kredensial AWS sementara yang dibuat pada instans, tingkat kepelikan temuan Tinggi.

Temuan ini dipicu ketika konfigurasi pencatatan log di akun AWS yang terdaftar dalam lingkungan Anda diubah dalam keadaan yang mencurigakan. Temuan ini menginformasikan bahwa prinsipal tertentu dalamAWS lingkungan Anda menunjukkan perilaku yang berbeda dari garis dasar yang ditetapkan; misalnya, jika prinsipal (Pengguna root akun AWSIAM role, atau pengguna IAM) memanggilStopLogging API tanpa riwayat sebelumnya. Ini bisa menjadi indikasi penyerang yang mencoba menutupi jejak mereka dengan menghilangkan jejak aktivitas mereka.

Rekomendasi remediasi:

Jika aktivitas ini tidak terduga, kredenal Anda mungkin disusupi. Untuk informasi selengkapnya, lihat [Memulihkan kredensi yang berpotensi dikompromikan AWS](#page-657-0).

# <span id="page-557-0"></span>UnauthorizedAccess:IAMUser/ConsoleLogin

Login konsol yang tidak biasa oleh prinsipal di akun AWS Anda diamati.

Medium\* Medium\* Medium\* Medium\* Medium\*

**a** Note

Tingkat kepelikan default temuan ini adalah Medium. Namun, jika API dipanggil menggunakan kredensial AWS sementara yang dibuat pada instans, tingkat kepelikan temuan Tinggi.

Temuan ini dipicu ketika login konsol terdeteksi dalam keadaan yang mencurigakan. Misalnya, jika prinsipal tanpa riwayat sebelumnya, memanggil ConsoleLogin API dari never-before-used klien atau lokasi yang tidak biasa. Ini bisa menjadi indikasi kredensial curian yang digunakan untuk memperoleh akses ke akun AWS Anda, atau pengguna valid yang mengakses akun dengan cara yang tidak valid atau kurang aman (misalnya, bukan melalui VPN yang disetujui).

Temuan ini menginformasikan bahwa prinsipal tertentu dalam lingkungan AWS Anda menunjukkan perilaku yang berbeda dari garis dasar yang ditetapkan. Prinsipal ini tidak memiliki riwayat aktivitas login sebelumnya menggunakan aplikasi klien ini dari lokasi spesifik ini.

Rekomendasi remediasi:

Jika aktivitas ini tidak terduga, kredenal Anda mungkin disusupi. Untuk informasi selengkapnya, lihat [Memulihkan kredensi yang berpotensi dikompromikan AWS](#page-657-0).

# <span id="page-558-0"></span>UnauthorizedAccess:EC2/TorIPCaller

### Instans EC2 Anda menerima koneksi masuk dari node keluar Tor.

### Medium default Medium Medium Medium Medium

Temuan ini menginformasikan bahwa instans EC2 dalam lingkungan AWS Anda menerima koneksi masuk dari node keluar Tor. Tor adalah perangkat lunak untuk memungkinkan komunikasi anonim. Ini mengenkripsi dan secara acak mengalihkan komunikasi melalui relay antara serangkaian node jaringan. Node Tor terakhir disebut sebagai nod keluar. Temuan ini mungkin mengindikasikan akses yang tidak sah ke sumber daya AWS Anda yang bertujuan untuk menyembunyikan identitas penyerang yang sebenarnya.

### Rekomendasi remediasi:

Jika aktivitas ini tidak terduga, instans Anda mungkin disusupi. Untuk informasi selengkapnya, lihat [Memulihkan instans Amazon EC2 yang berpotensi dikompromikan](#page-652-0).

# <span id="page-558-1"></span>Backdoor:EC2/XORDDOS

Instans EC2 mencoba untuk berkomunikasi dengan alamat IP yang terkait dengan malware XOR DDoS.

Tinggi Tinggi Tinggi Tinggi Tinggi Tinggi Tinggi Tinggi Tinggi Tinggi Tinggi

Temuan ini menginformasikan bahwa instans EC2 diAWS lingkungan Anda mencoba untuk berkomunikasi dengan alamat IP yang terkait dengan malware XOR DDoS. Instans EC2 ini mungkin disusupi. XOR DDoS adalah malware Trojan yang membajak sistem Linux. Untuk mendapatkan akses ke sistem, malware ini meluncurkan serangan brute force untuk memperoleh kata sandi ke layanan Secure Shell (SSH) di Linux. Setelah kredensil SSH diperoleh dan login berhasil, ia menggunakan hak akses pengguna akar untuk menjalankan skrip yang mengunduh dan menginstal XOR DDoS. Malware ini kemudian digunakan sebagai bagian dari botnet untuk meluncurkan serangan denial of service (DDoS) yang terdistribusi terhadap target lainnya.

Rekomendasi remediasi:

Jika aktivitas ini tidak terduga, instans Anda mungkin disusupi. Untuk informasi selengkapnya, lihat [Memulihkan instans Amazon EC2 yang berpotensi dikompromikan](#page-652-0).

# <span id="page-559-0"></span>Behavior:IAMUser/InstanceLaunchUnusual

Pengguna meluncurkan instans EC2 dari tipe yang tidak biasa.

Tinggi Tinggi Tinggi Tinggi Tinggi Tinggi Tinggi Tinggi Tinggi Tinggi Tinggi

Temuan ini menginformasikan bahwa pengguna tertentu dalamAWS lingkungan Anda menunjukkan perilaku yang berbeda dari garis dasar yang ditetapkan. Pengguna ini sebelumnya tidak memiliki riwayat meluncurkan instans EC2 tipe ini. Kredenal masuk Anda mungkin disusupi.

Rekomendasi remediasi:

Jika aktivitas ini tidak terduga, kredenal Anda mungkin disusupi. Untuk informasi selengkapnya, lihat [Memulihkan kredensi yang berpotensi dikompromikan AWS](#page-657-0).

# <span id="page-559-1"></span>CryptoCurrency:EC2/BitcoinTool.A

Instans EC2 berkomunikasi dengan kolam penambangan Bitcoin.

Tinggi Tinggi Tinggi Tinggi Tinggi Tinggi Tinggi Tinggi Tinggi Tinggi Tinggi

Temuan ini menginformasikan bahwa instans EC2 dalam lingkungan AWS Anda berkomunikasi dengan kolam penambangan Bitcoin. Di bidang penambangan mata uang kripto, kolam penambangan adalah kolam sumber daya penambang yang berbagi kekuatan pemrosesan mereka melalui jaringan untuk membagi hadiah sesuai dengan jumlah pekerjaan yang mereka kontribusikan untuk memecahkan blok. Kecuali Anda menggunakan instans EC2 ini untuk penambangan Bitcoin, instans EC2 Anda mungkin disusupi.

Rekomendasi remediasi:

Jika aktivitas ini tidak terduga, instans Anda mungkin disusupi. Untuk informasi selengkapnya, lihat [Memulihkan instans Amazon EC2 yang berpotensi dikompromikan](#page-652-0).

# <span id="page-559-2"></span>UnauthorizedAccess:IAMUser/UnusualASNCaller

API dipanggil dari alamat IP dari jaringan yang tidak biasa.

Tinggi Tinggi Tinggi Tinggi Tinggi Tinggi Tinggi Tinggi Tinggi Tinggi Tinggi

Temuan ini menginformasikan bahwa aktivitas tertentu dipanggil dari alamat IP dari jaringan yang tidak biasa. Jaringan ini tidak pernah diamati di seluruh riwayat penggunaan AWS dari pengguna yang dimaksud. Kegiatan ini dapat mencakup login konsol, upaya untuk meluncurkan instans EC2, membuat pengguna IAM baru, mengubah hak istimewa AWS Anda, dll. Hal ini dapat mengindikasikan akses yang tidak sah ke sumber daya AWS Anda.

Rekomendasi remediasi:

Jika aktivitas ini tidak terduga, kredenal Anda mungkin disusupi. Untuk informasi selengkapnya, lihat [Memulihkan kredensi yang berpotensi dikompromikan AWS](#page-657-0).

# Temuan berdasarkan tipe sumber daya

Halaman-halaman berikut dikategorikan berdasarkan jenis sumber daya yang terkait dengan GuardDuty temuan:

- [Tipe temuan EC2](#page-414-0)
- [Jenis penemuan Runtime Monitoring](#page-504-0)
- [Tipe temuan IAM](#page-442-0)
- [EKS audit log menemukan jenis](#page-459-0)
- [Tipe temuan Lambda Protection](#page-487-0)
- [Jenis pencarian Perlindungan Malware](#page-491-0)
- [Jenis temuan Perlindungan RDS](#page-497-0)
- [Tipe temuan S3](#page-532-0)

# Tabel temuan

Tabel berikut menunjukkan semua jenis temuan aktif yang diurutkan berdasarkan sumber atau fitur data dasar, sebagaimana berlaku. Beberapa jenis temuan berikut mungkin memiliki tingkat keparahan variabel, ditunjukkan dengan tanda bintang (\*). Untuk informasi tentang tingkat keparahan variabel dari jenis temuan, lihat deskripsi rinci dari jenis temuan tersebut.

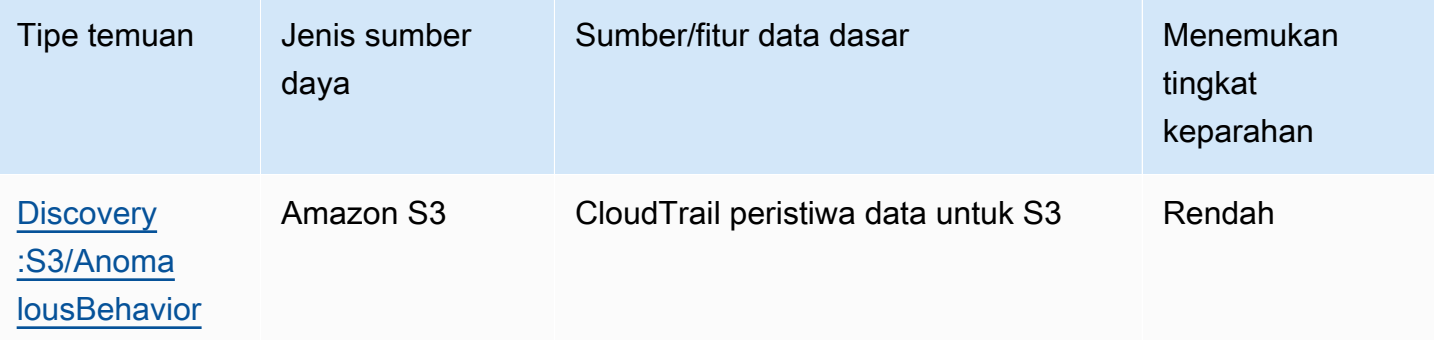

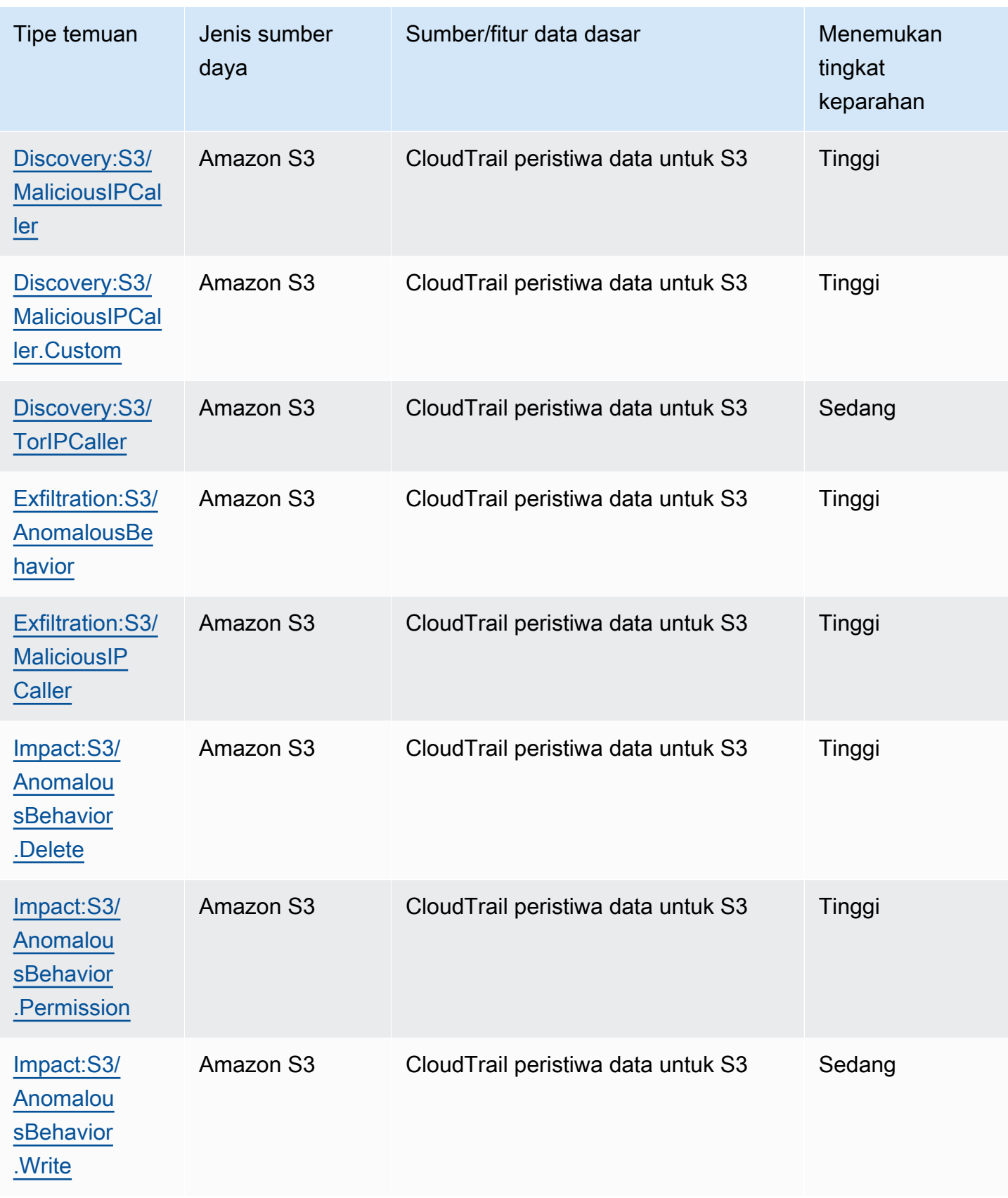

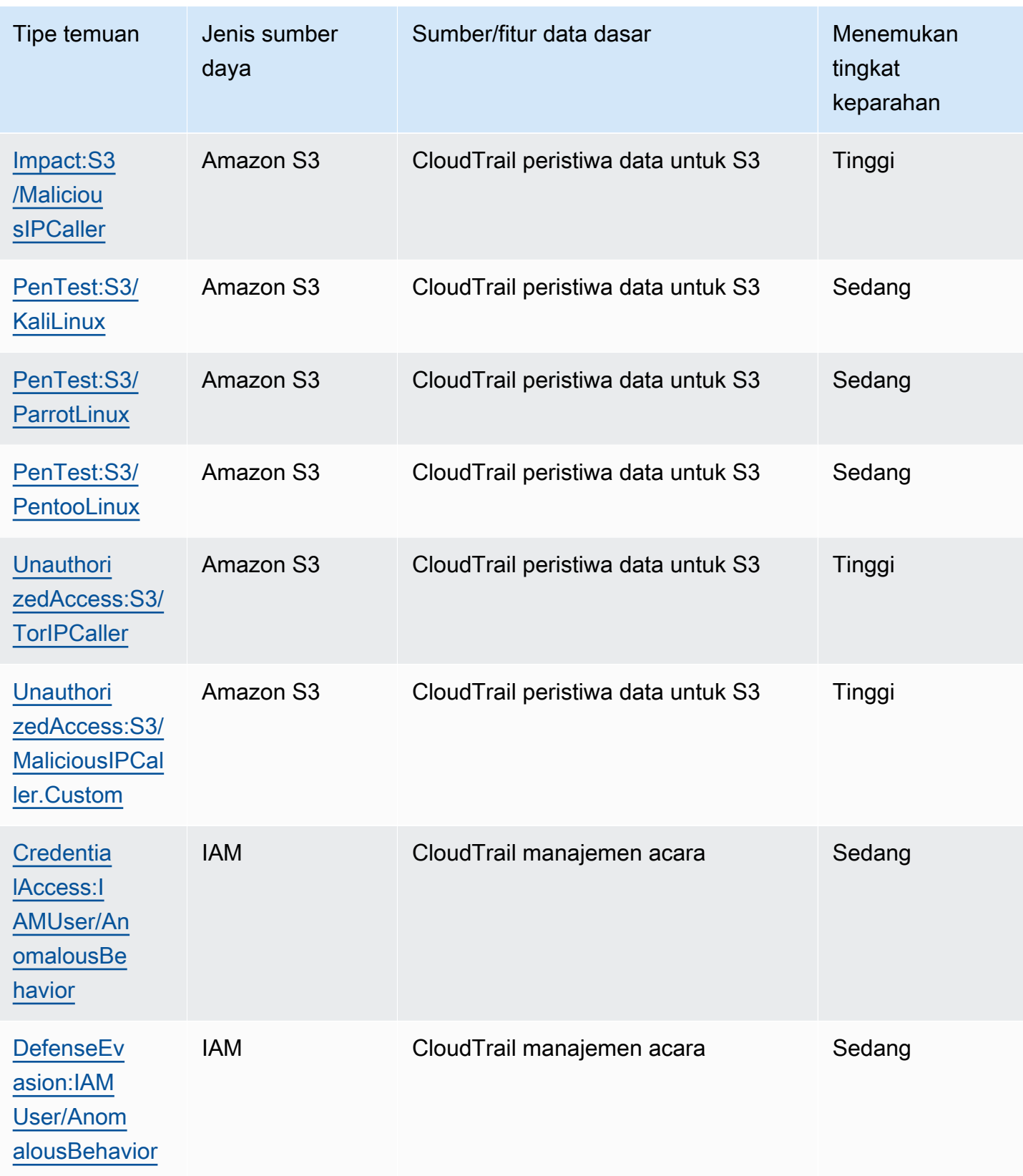

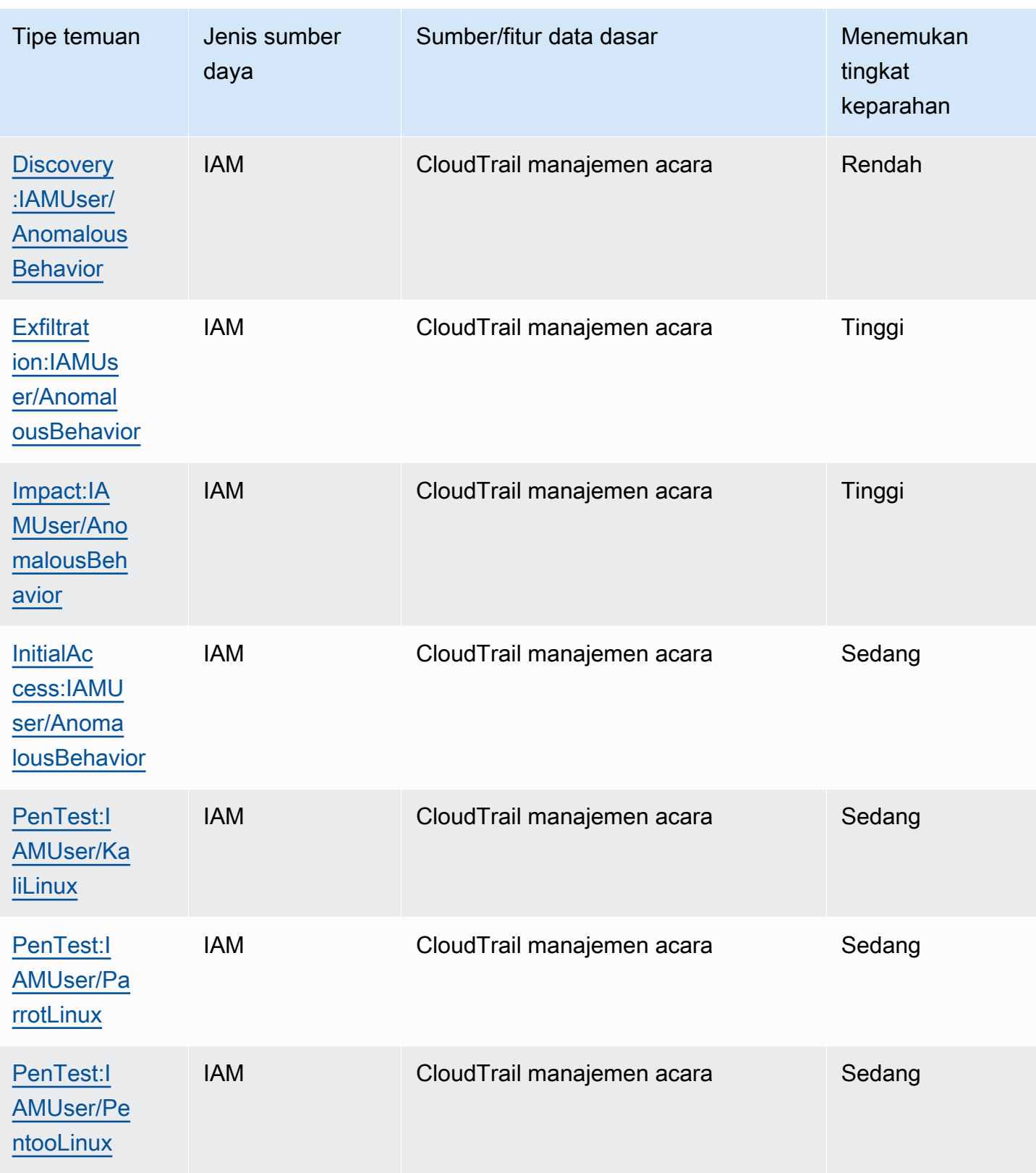

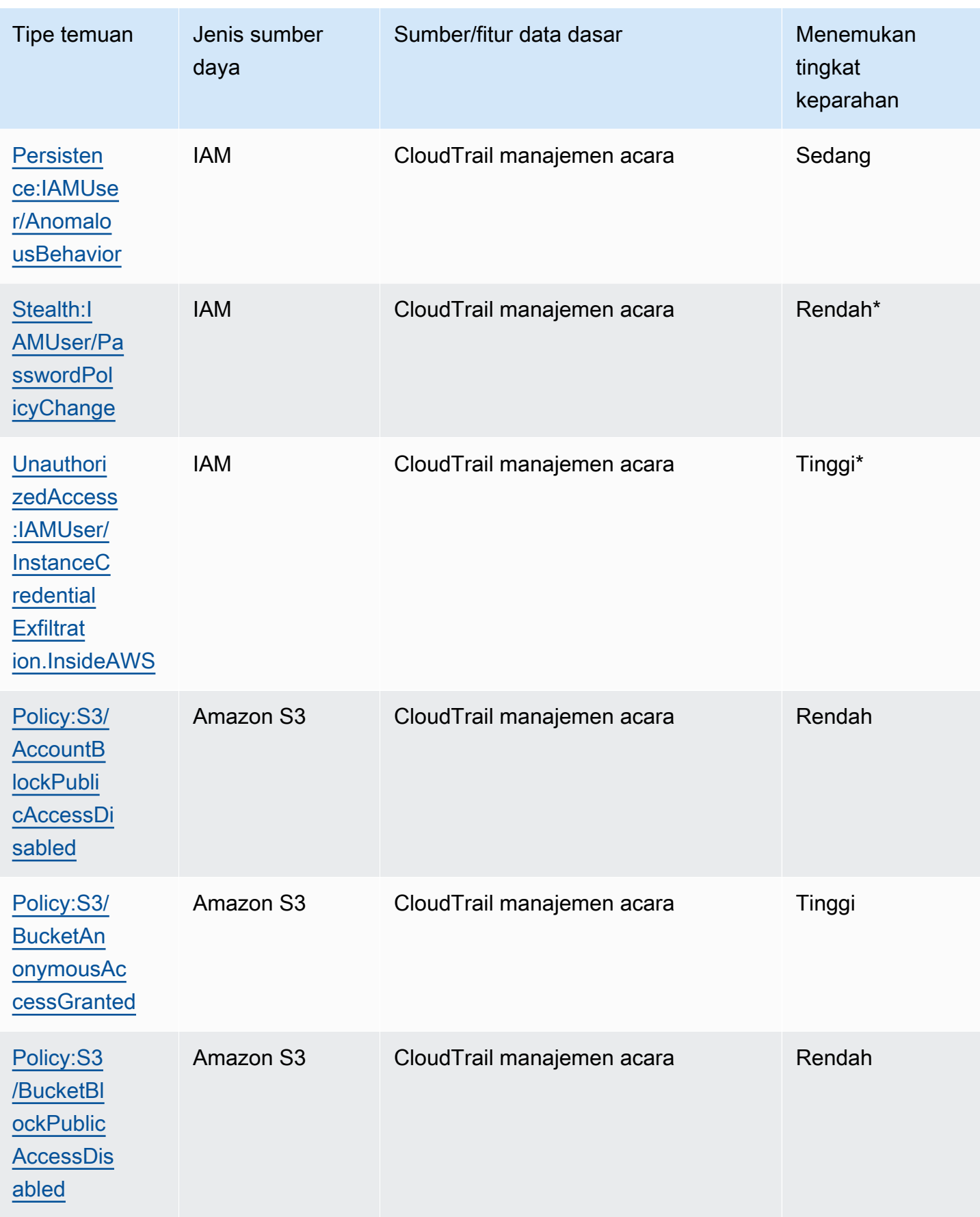

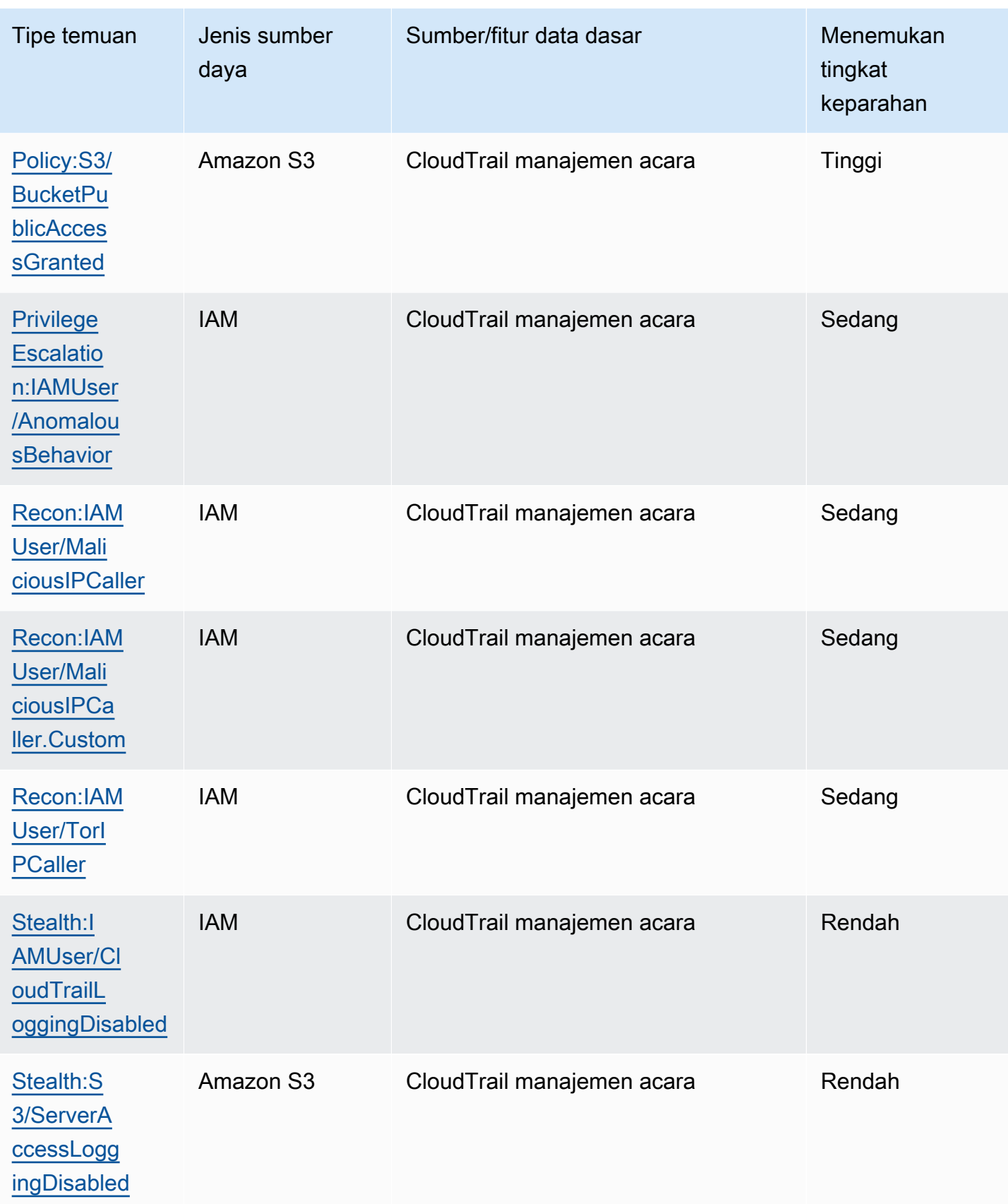

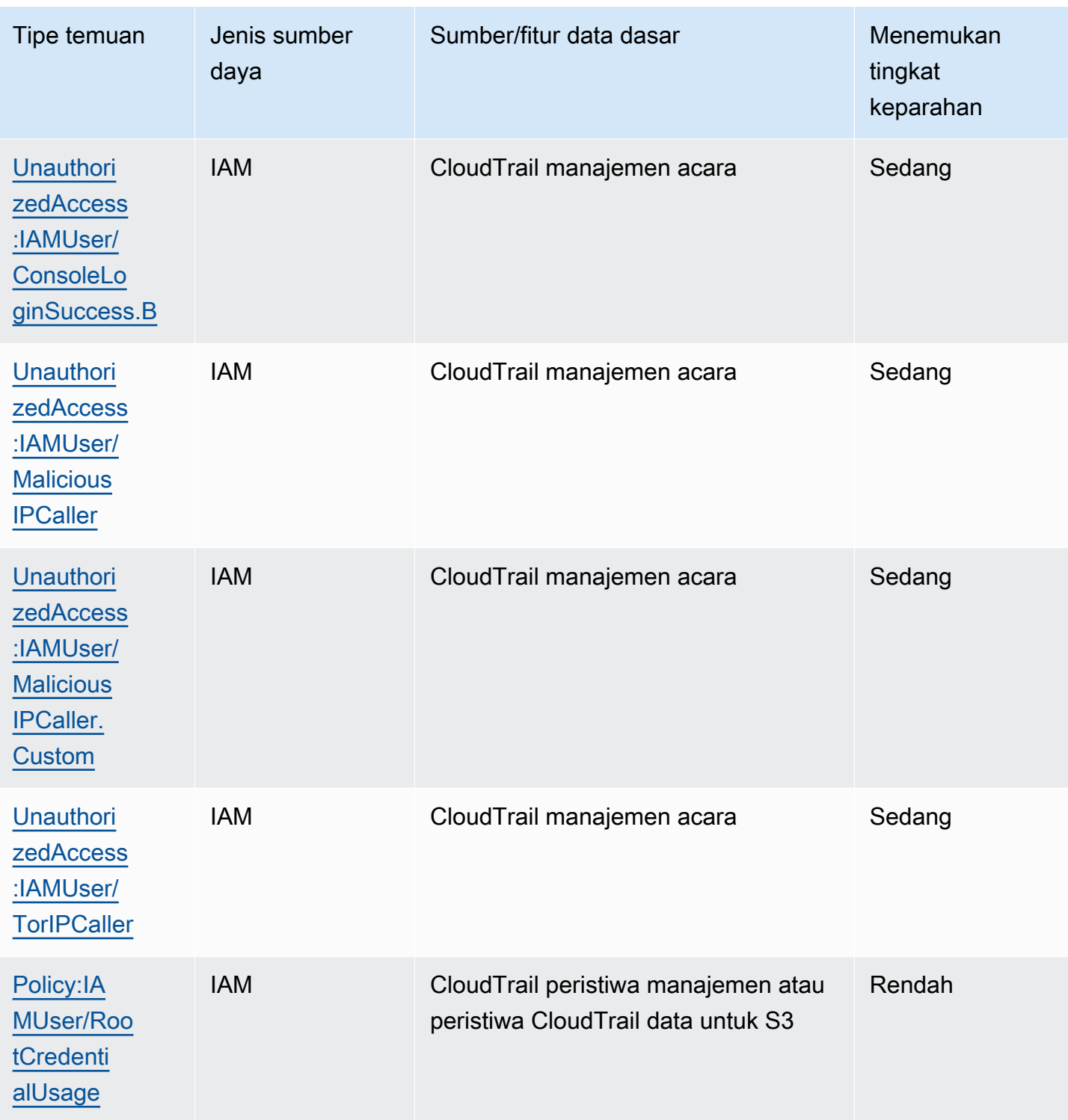

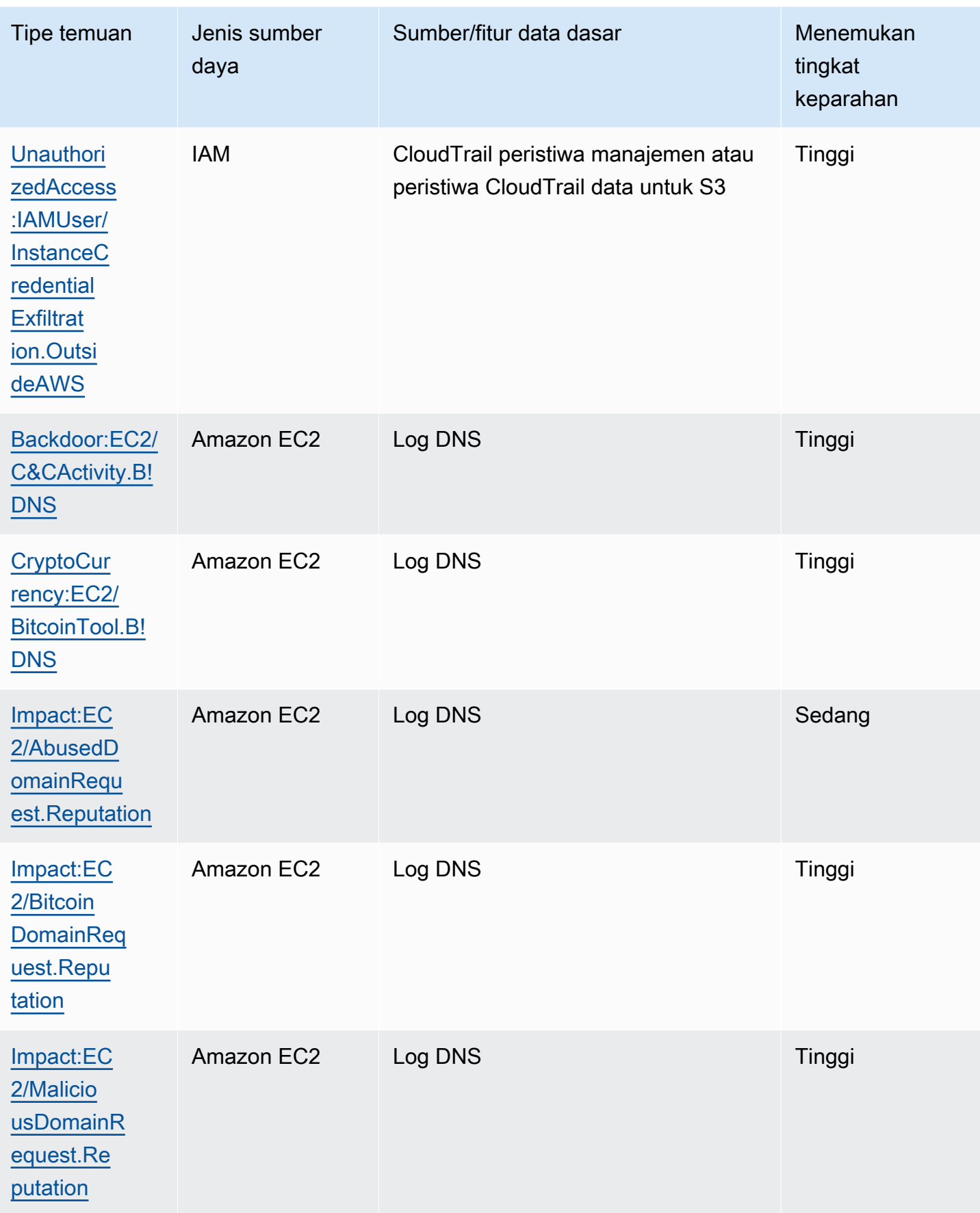

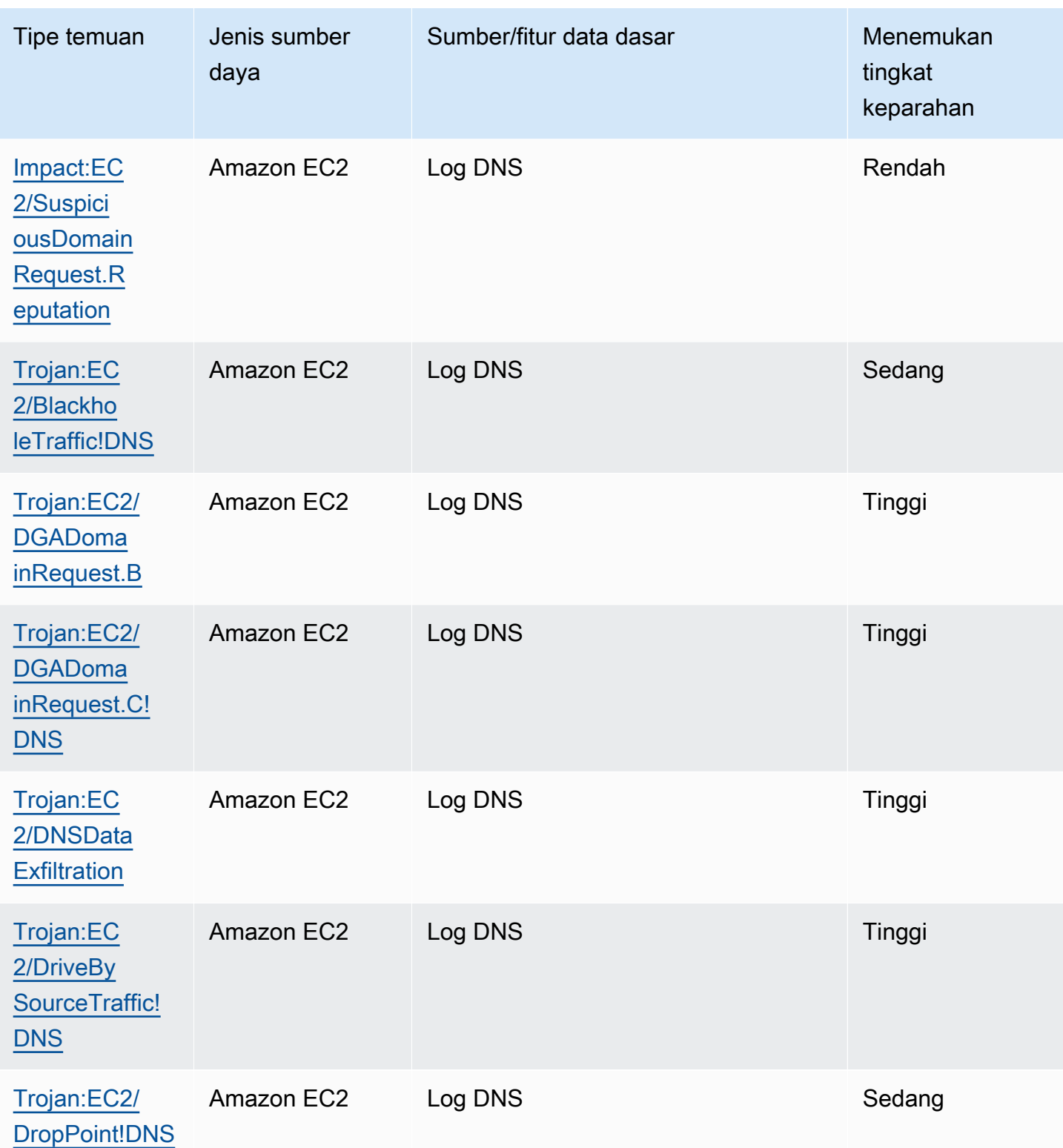

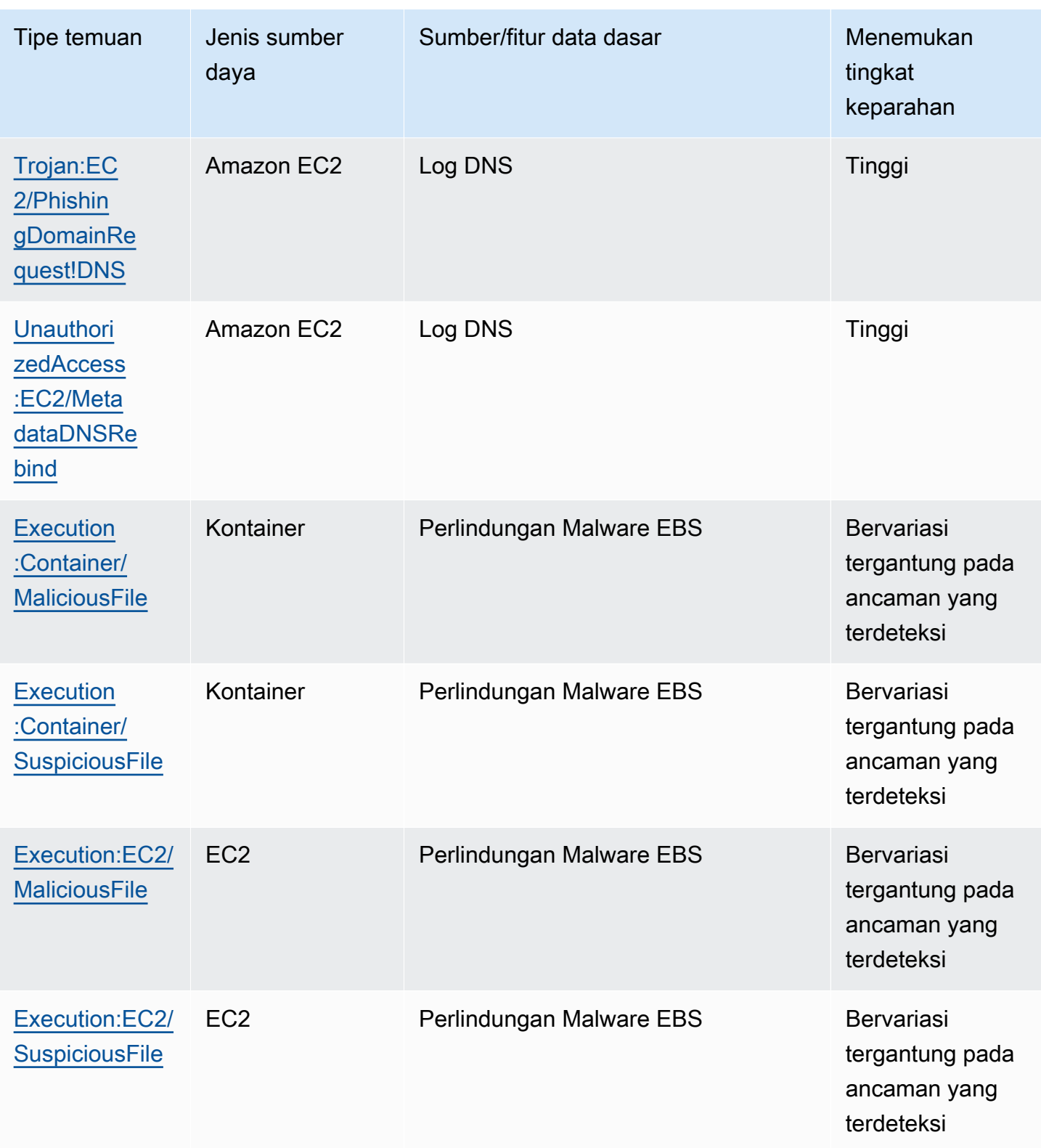

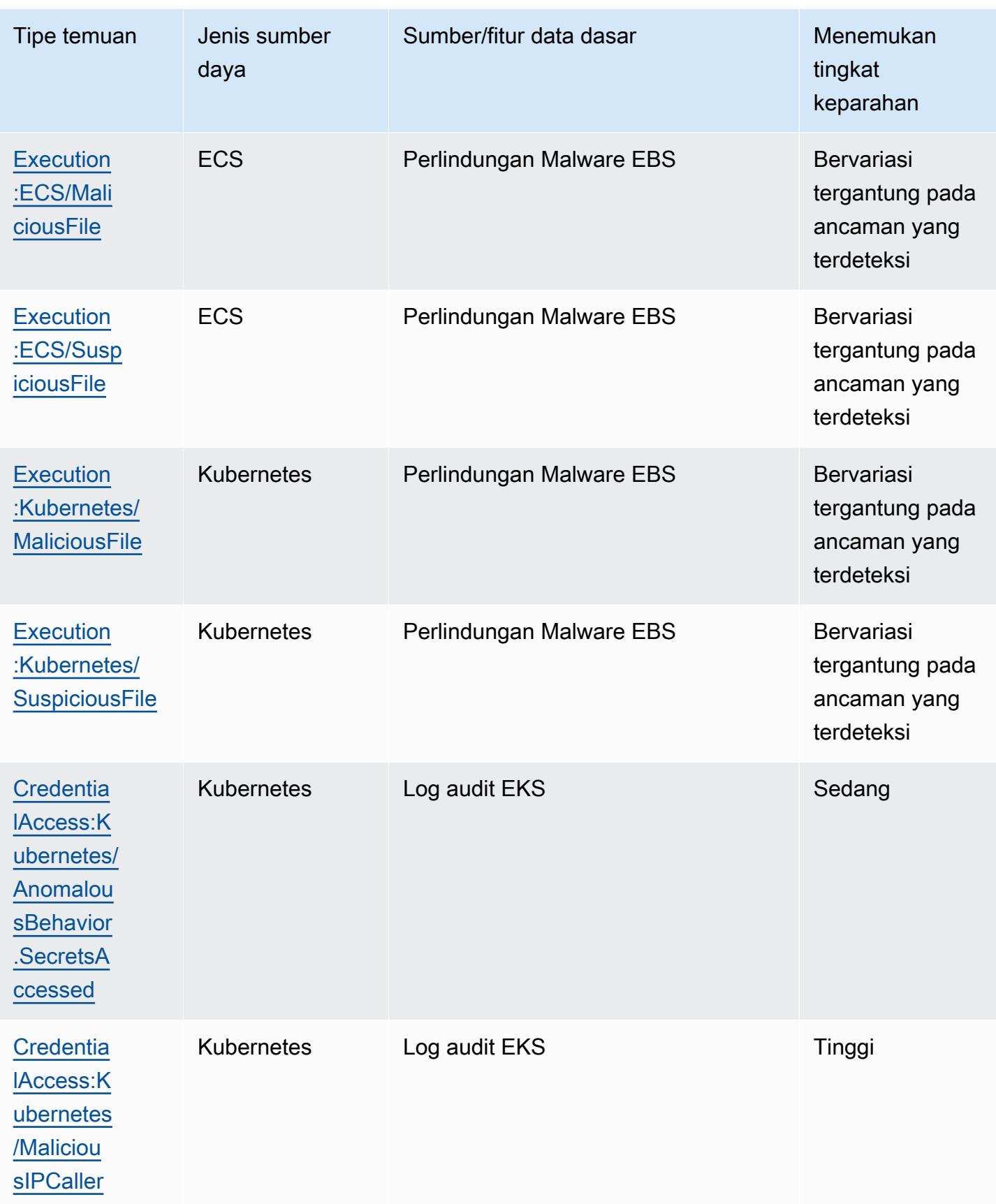

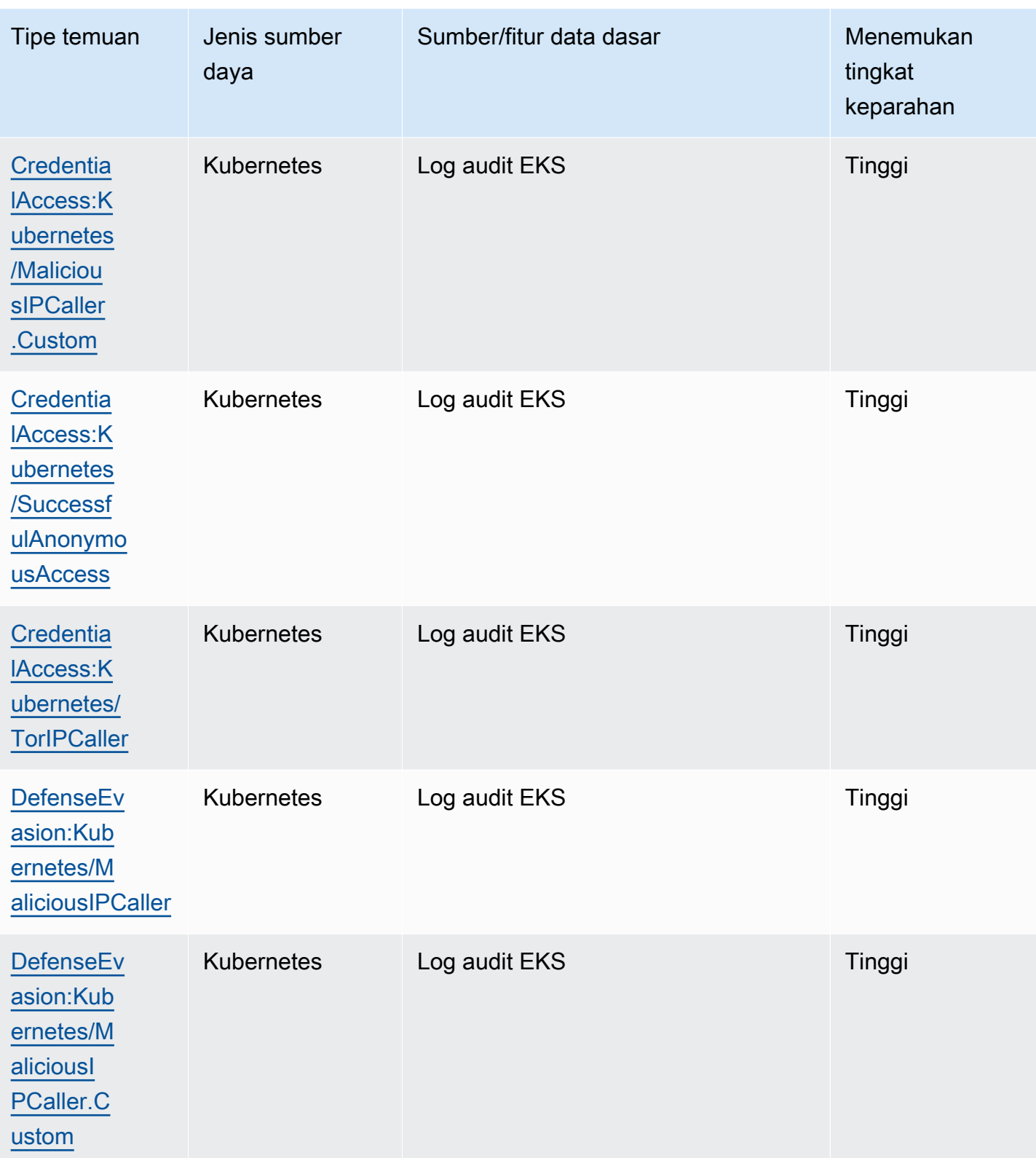

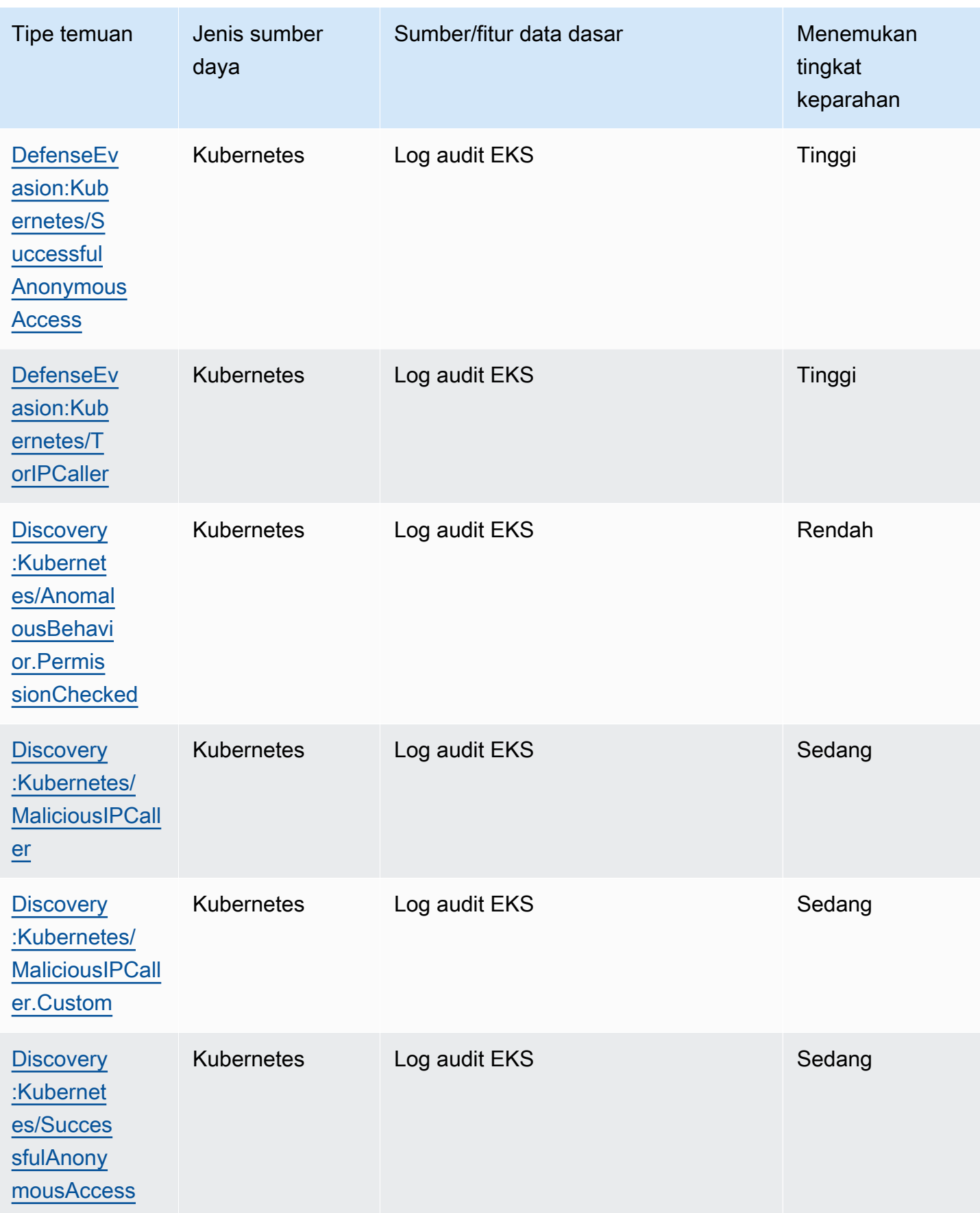

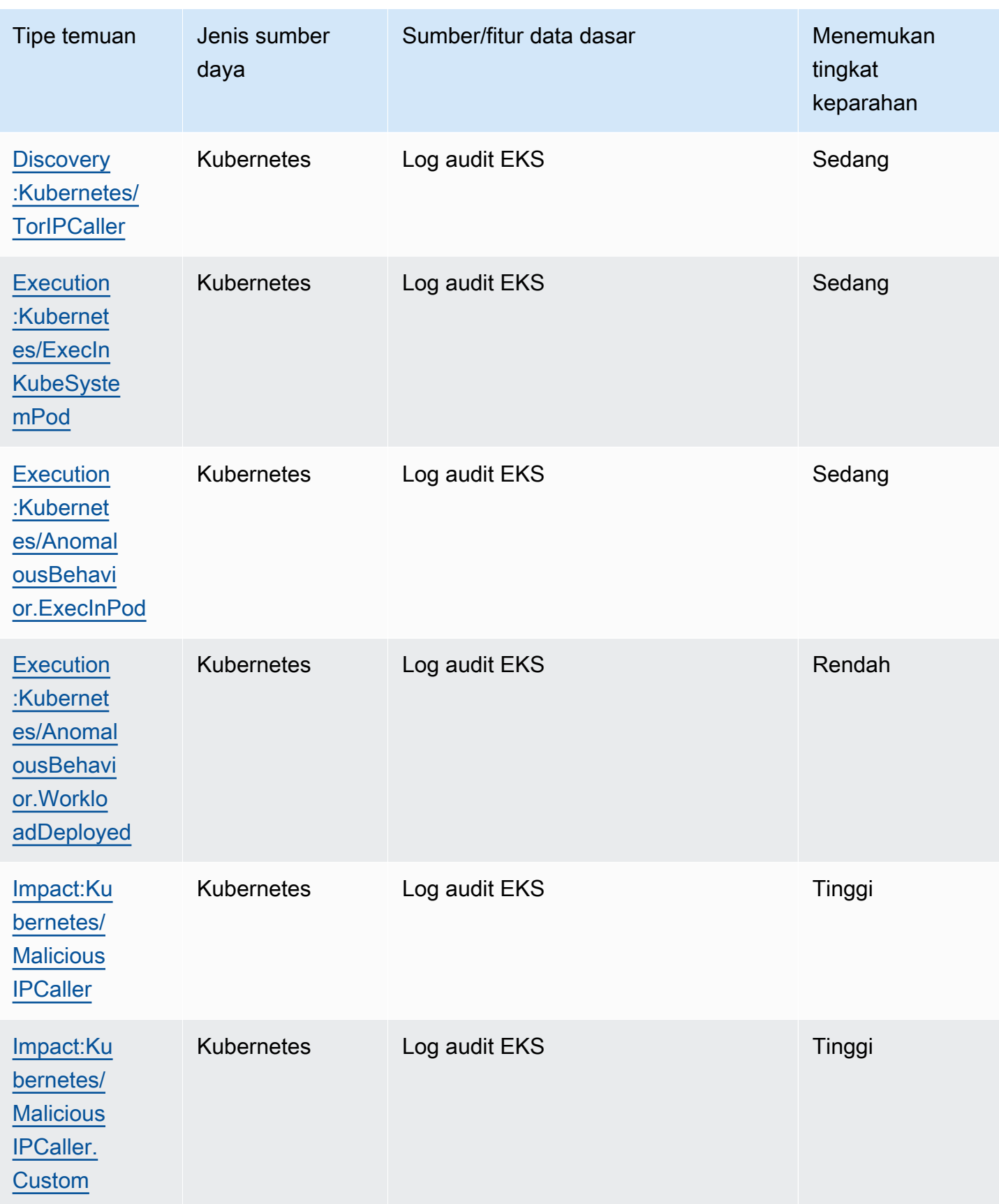

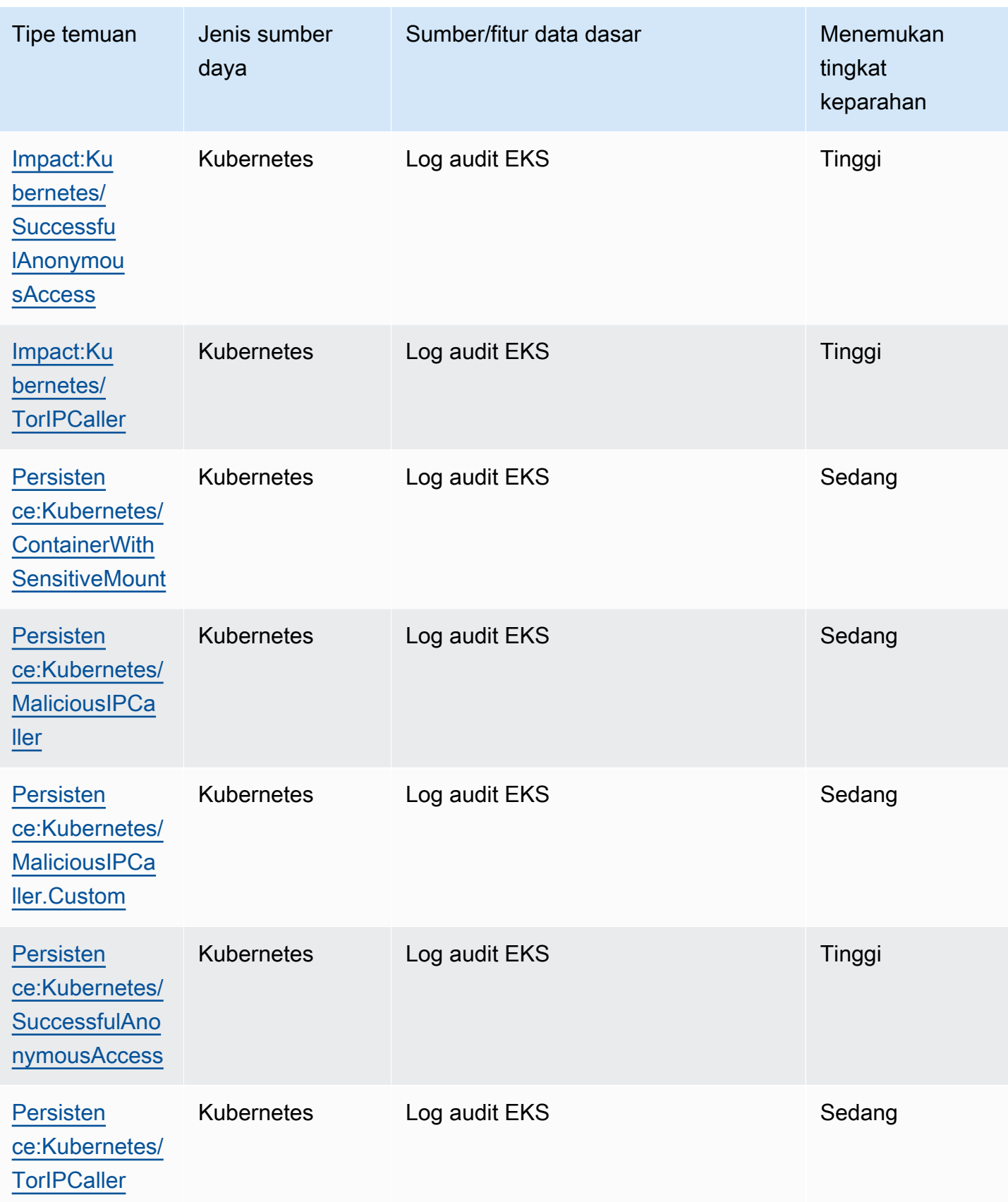

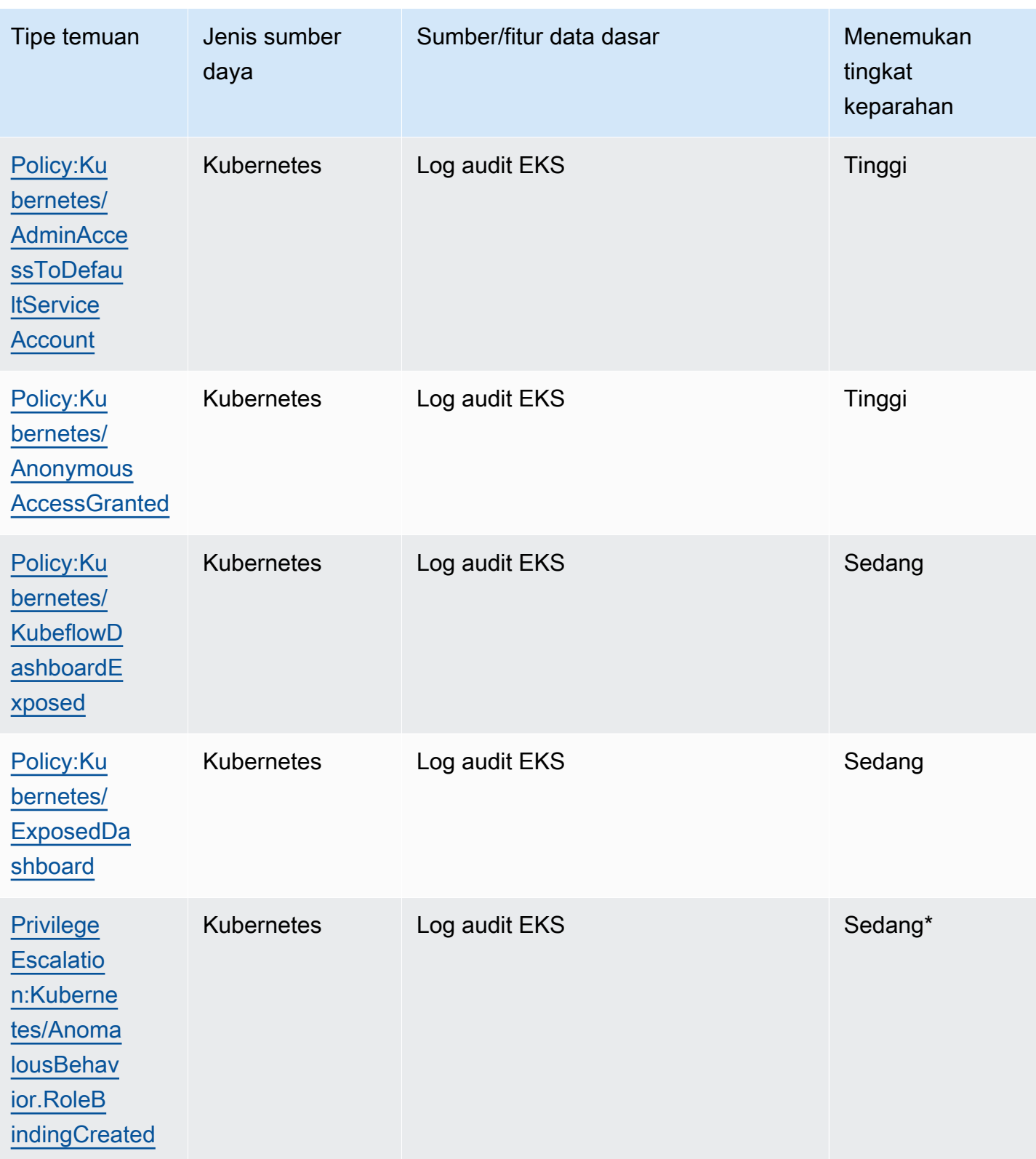
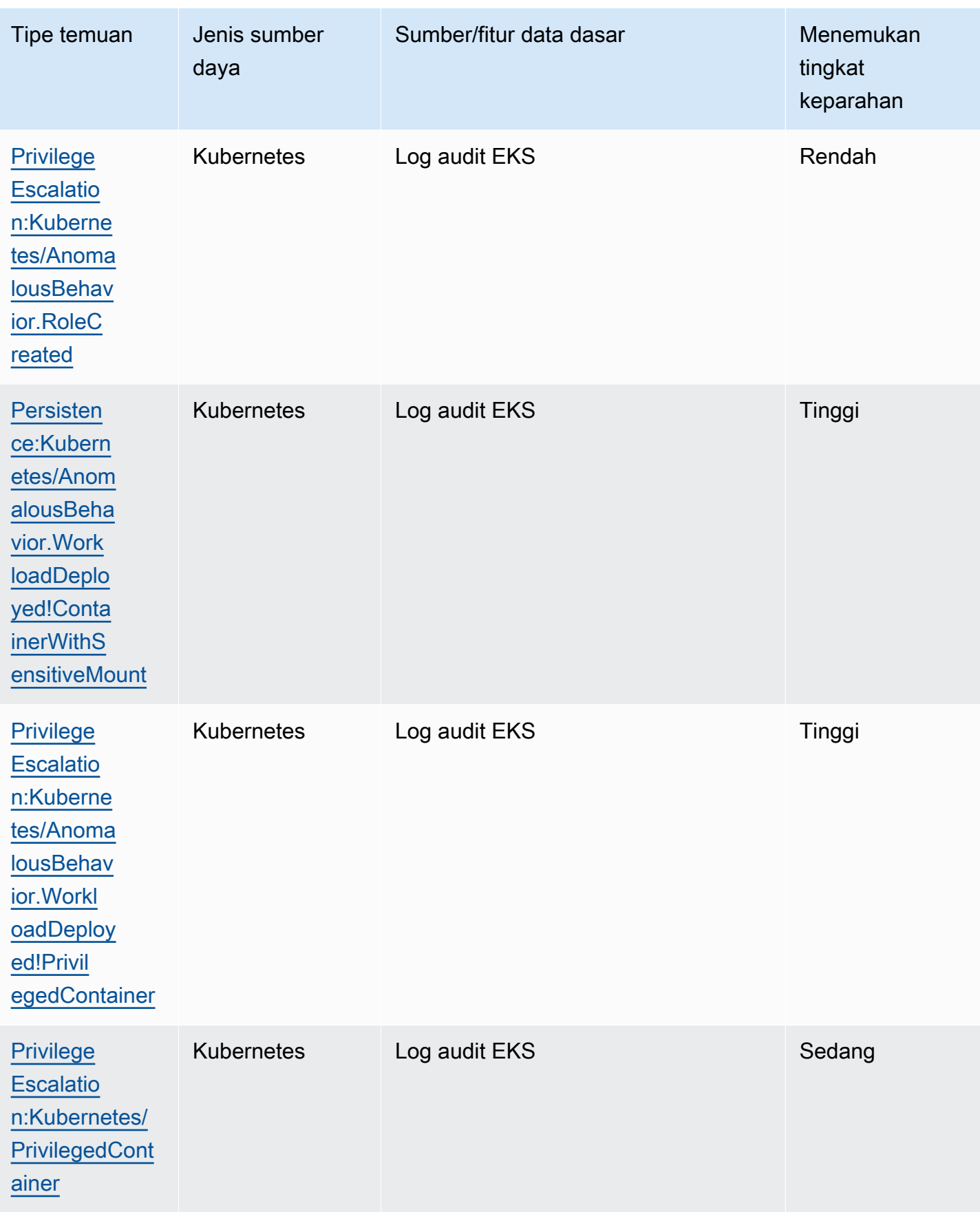

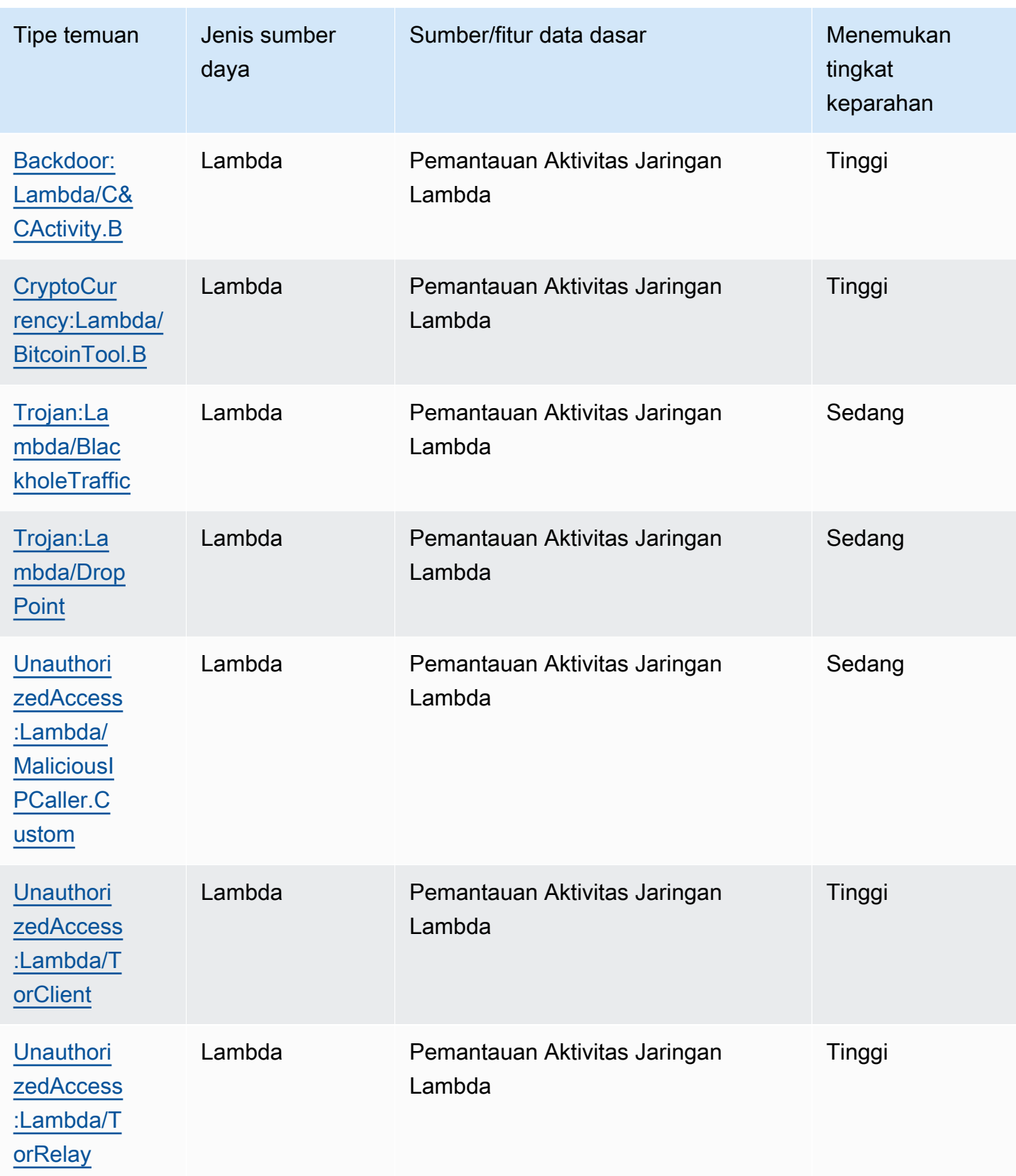

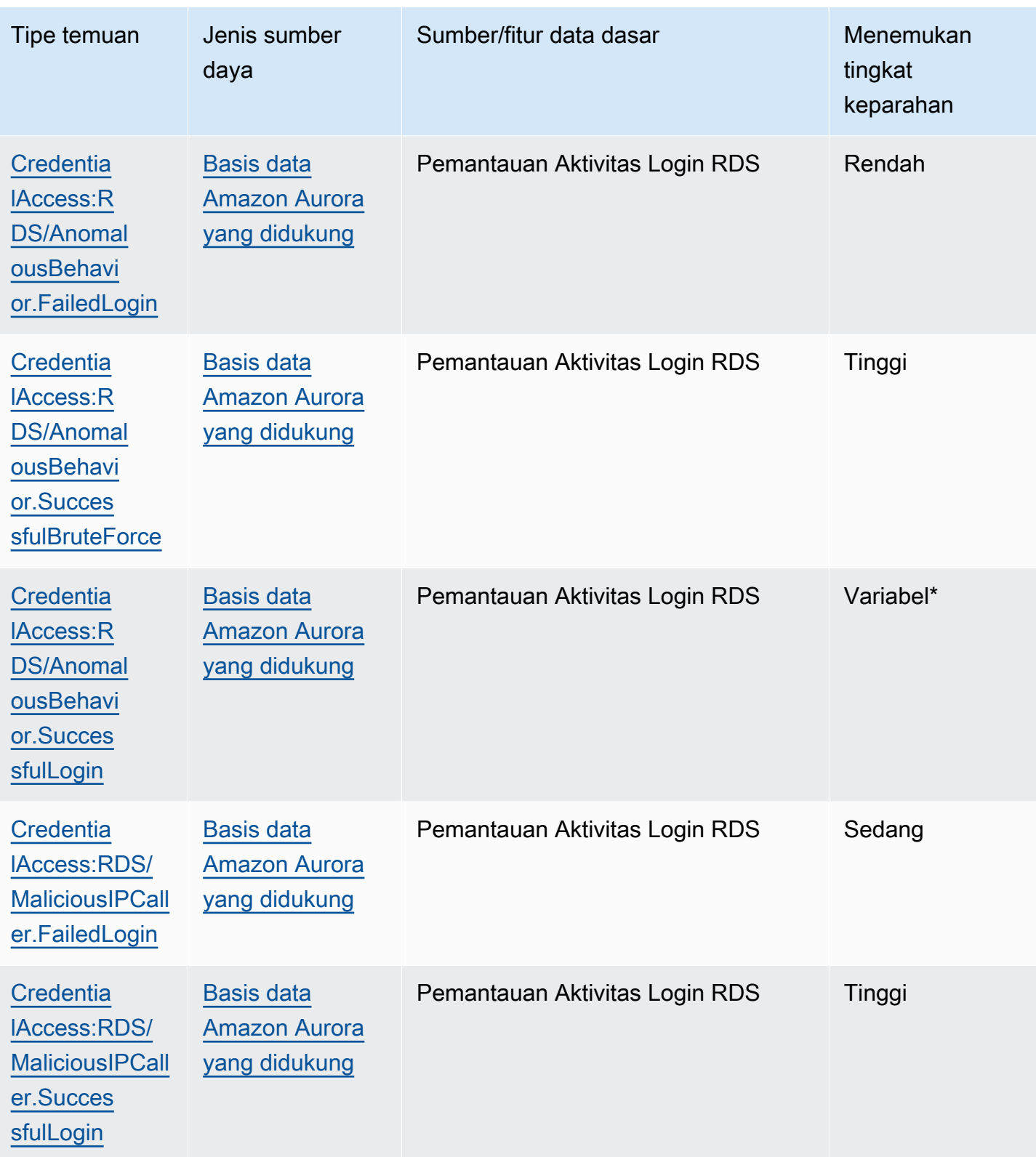

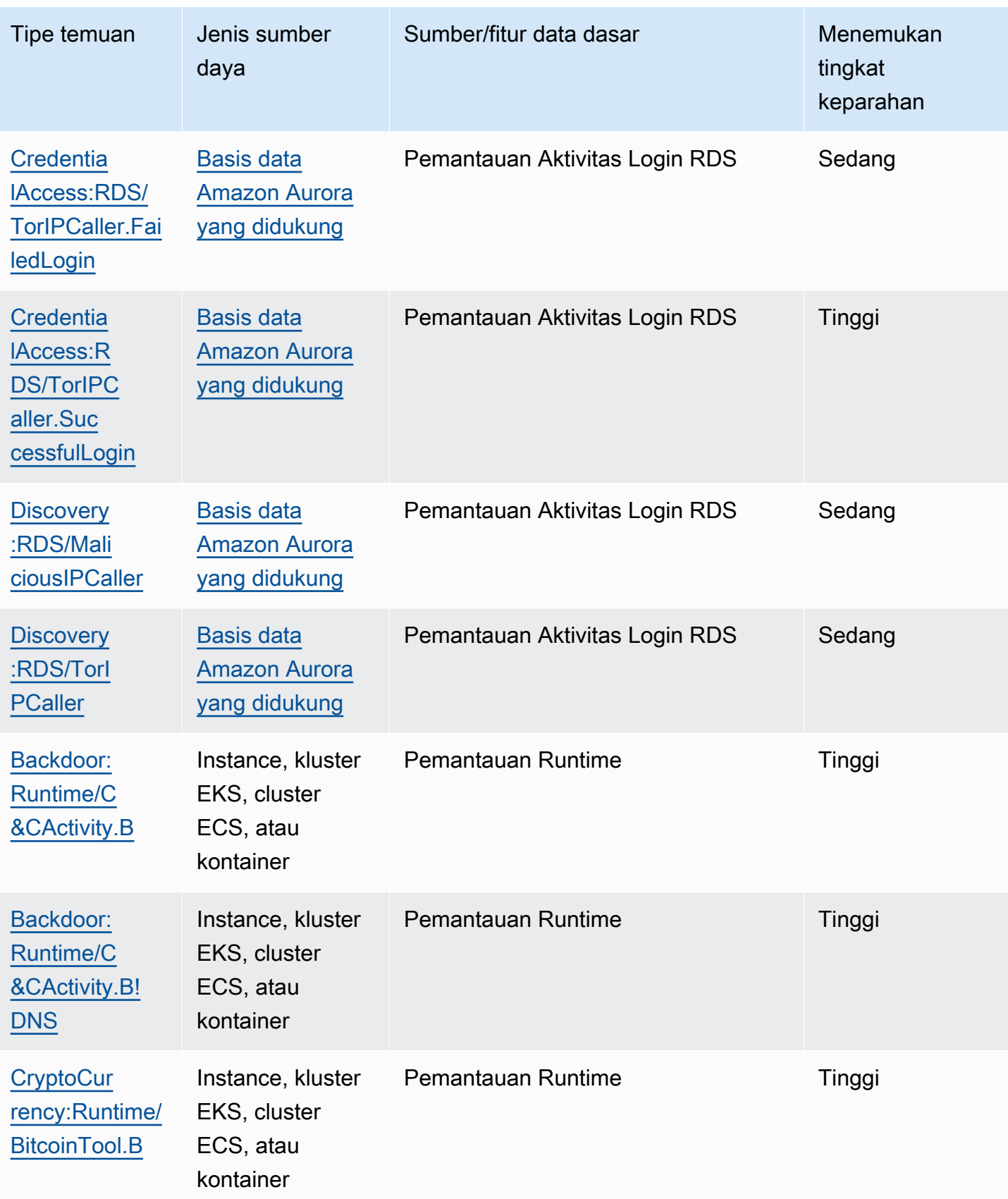

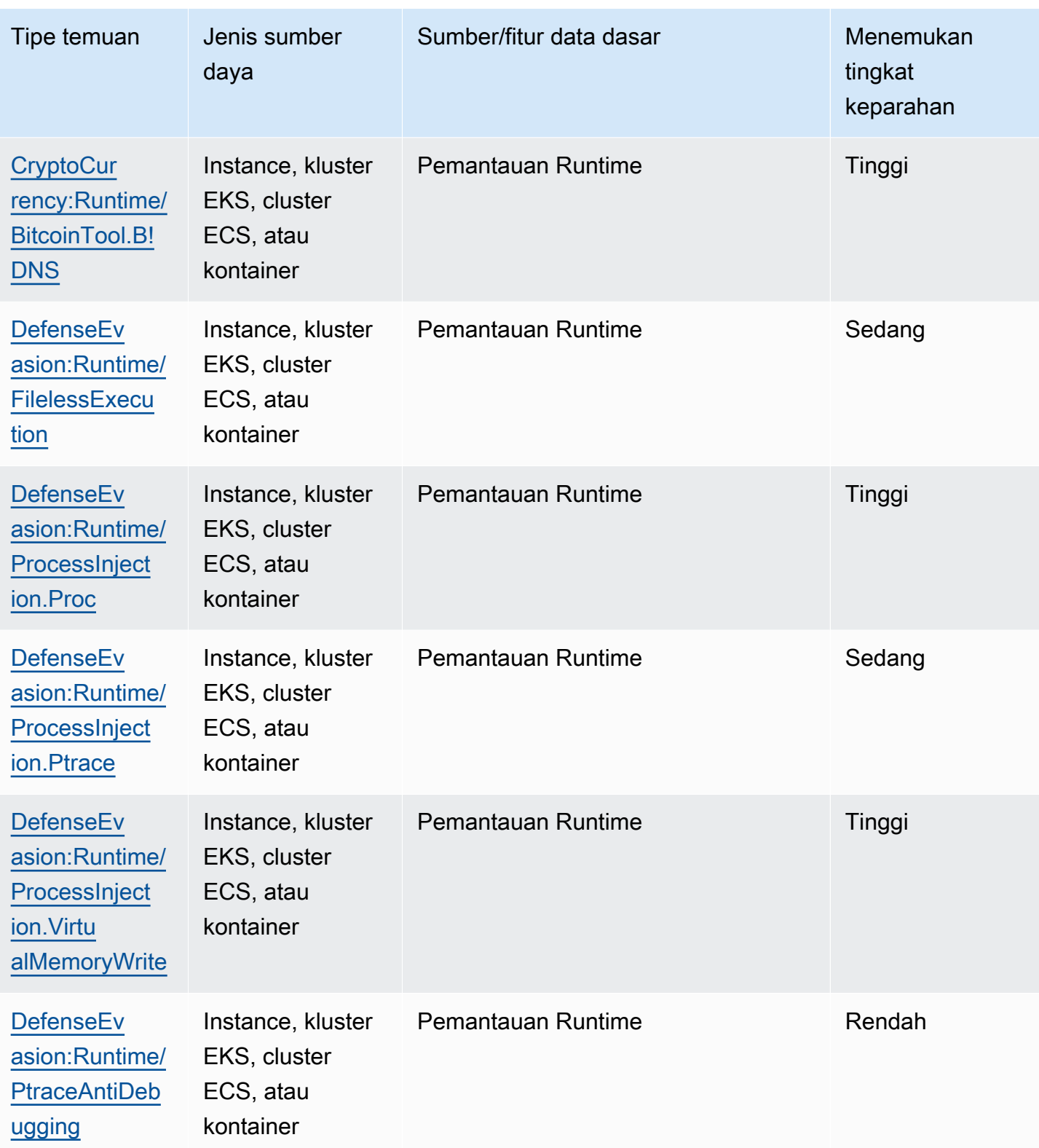

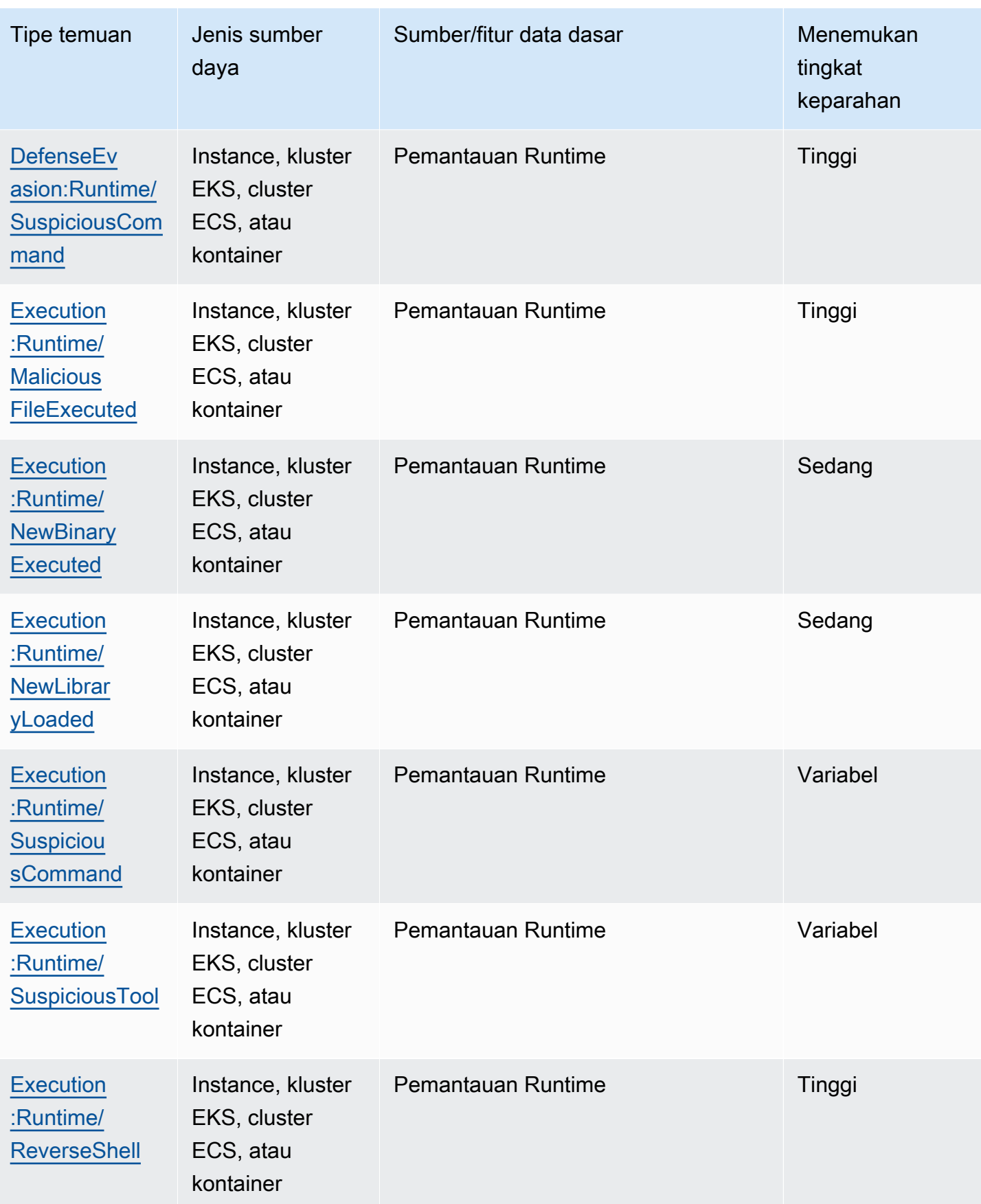

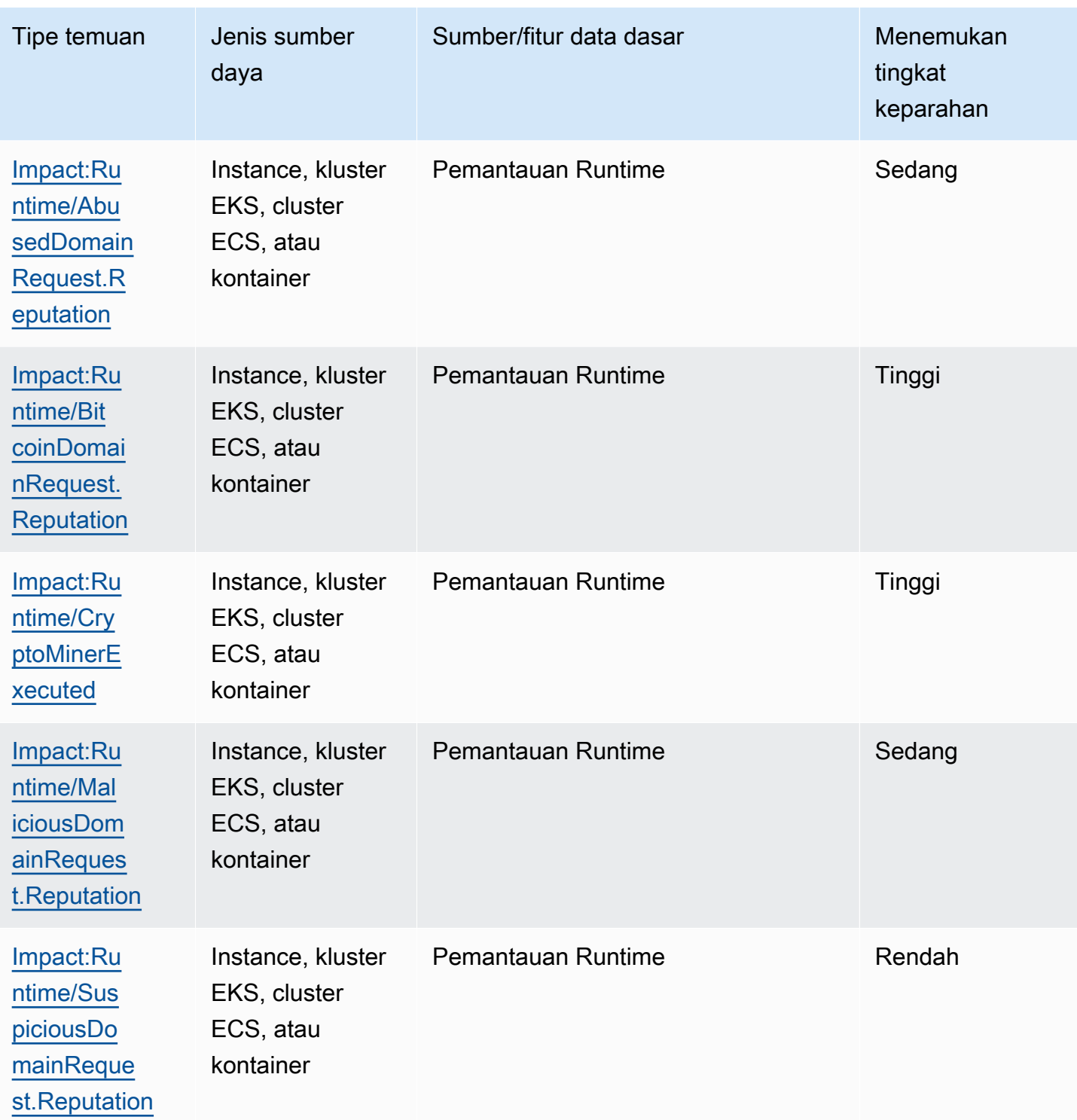

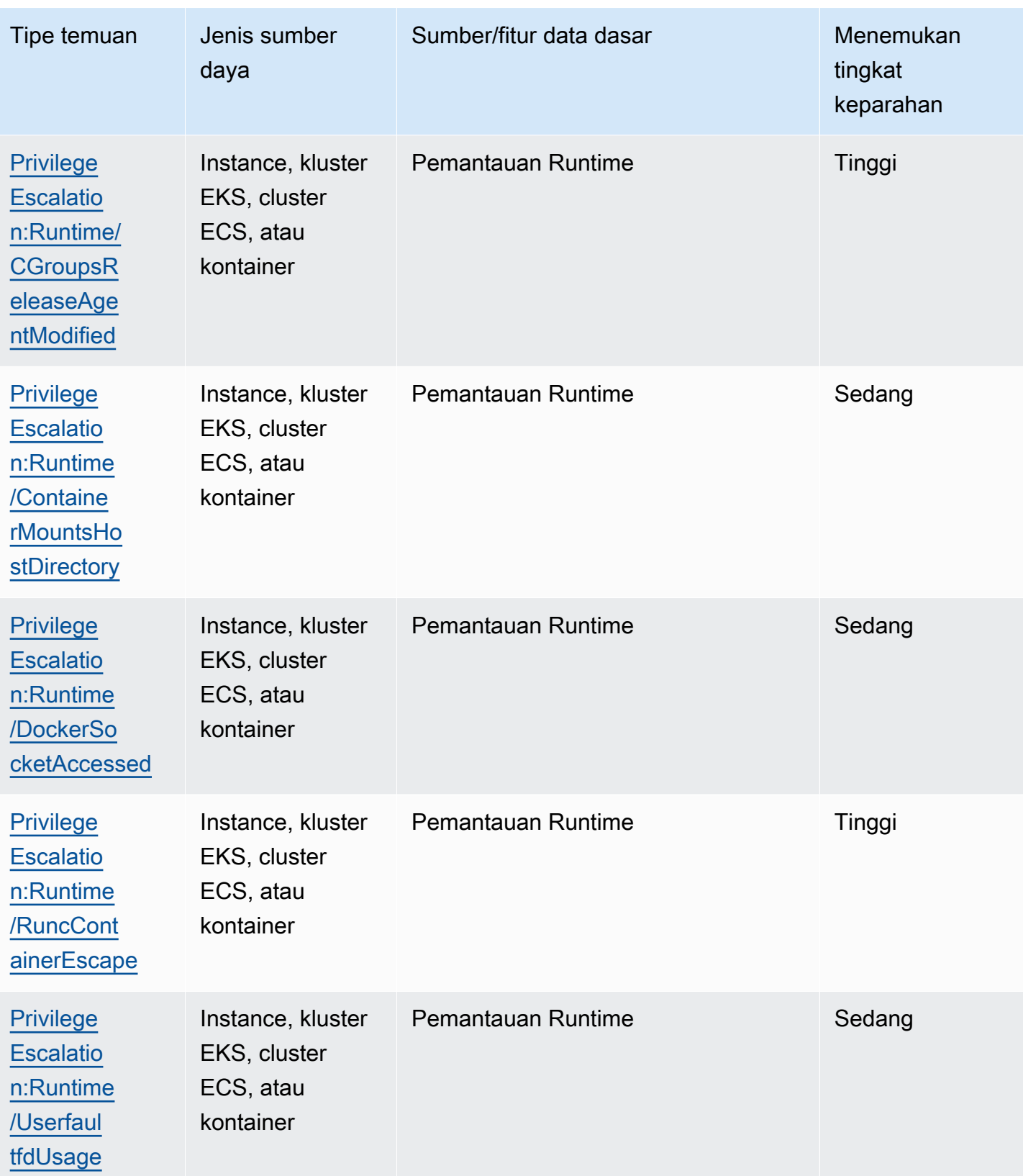

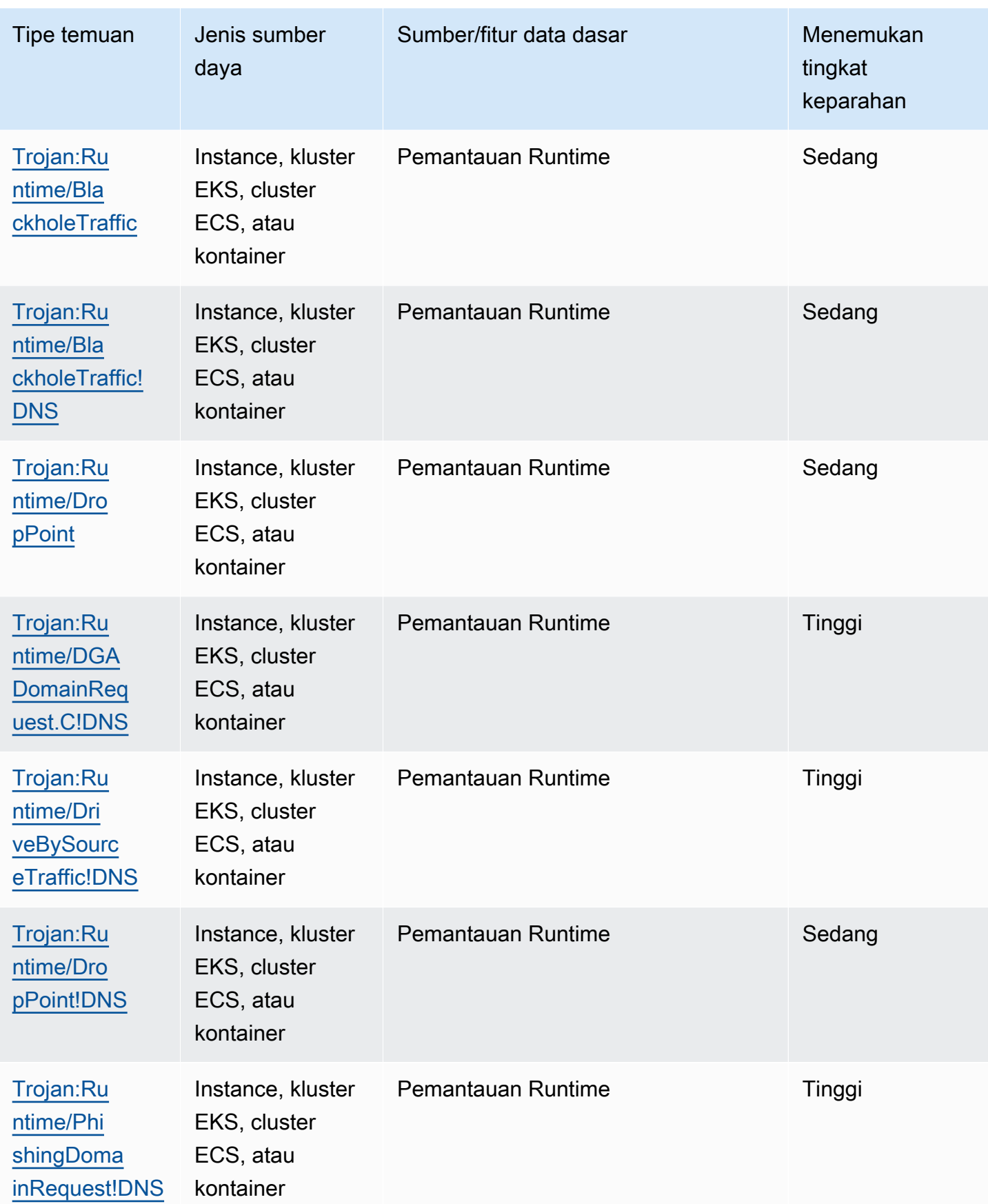

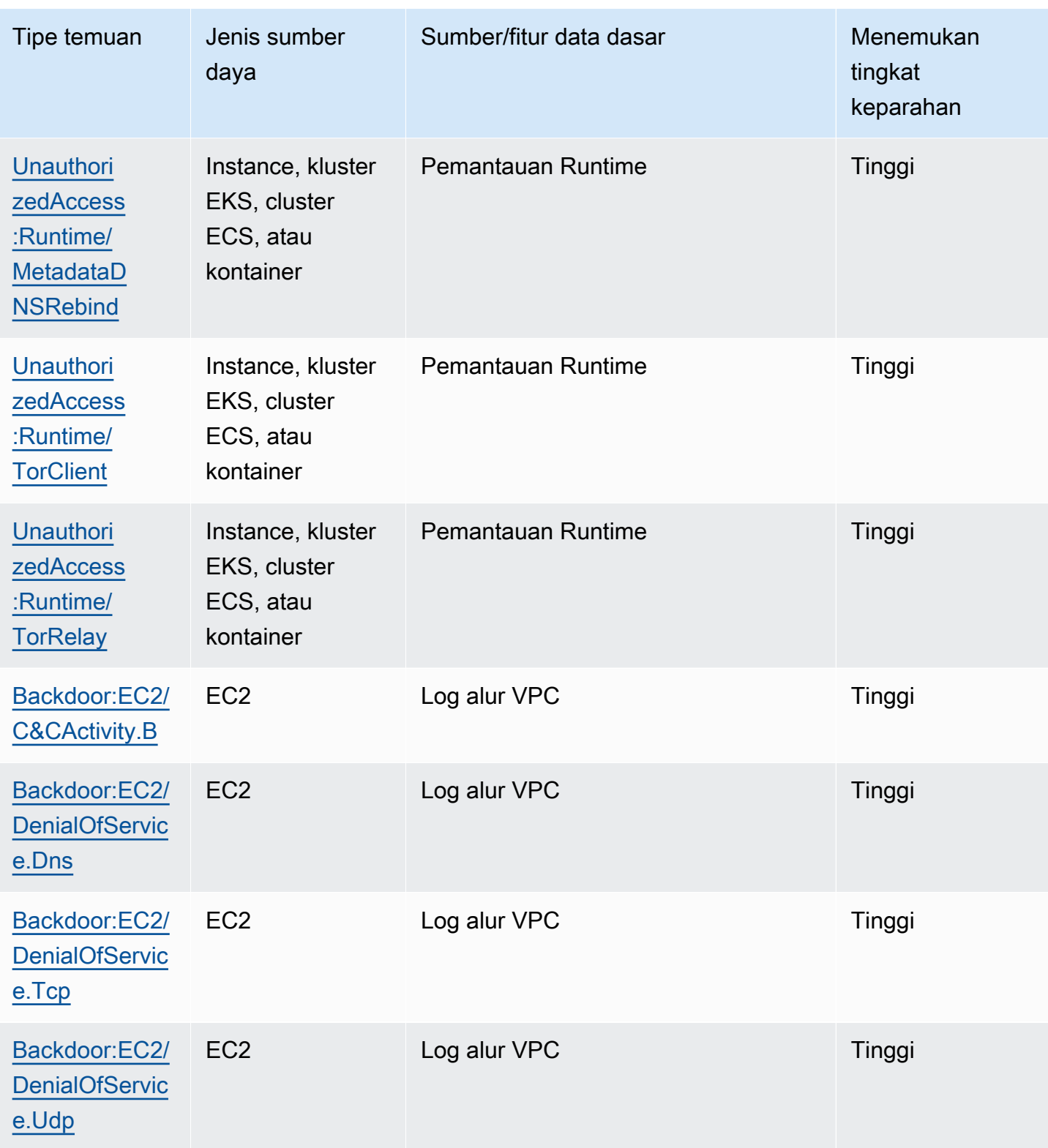

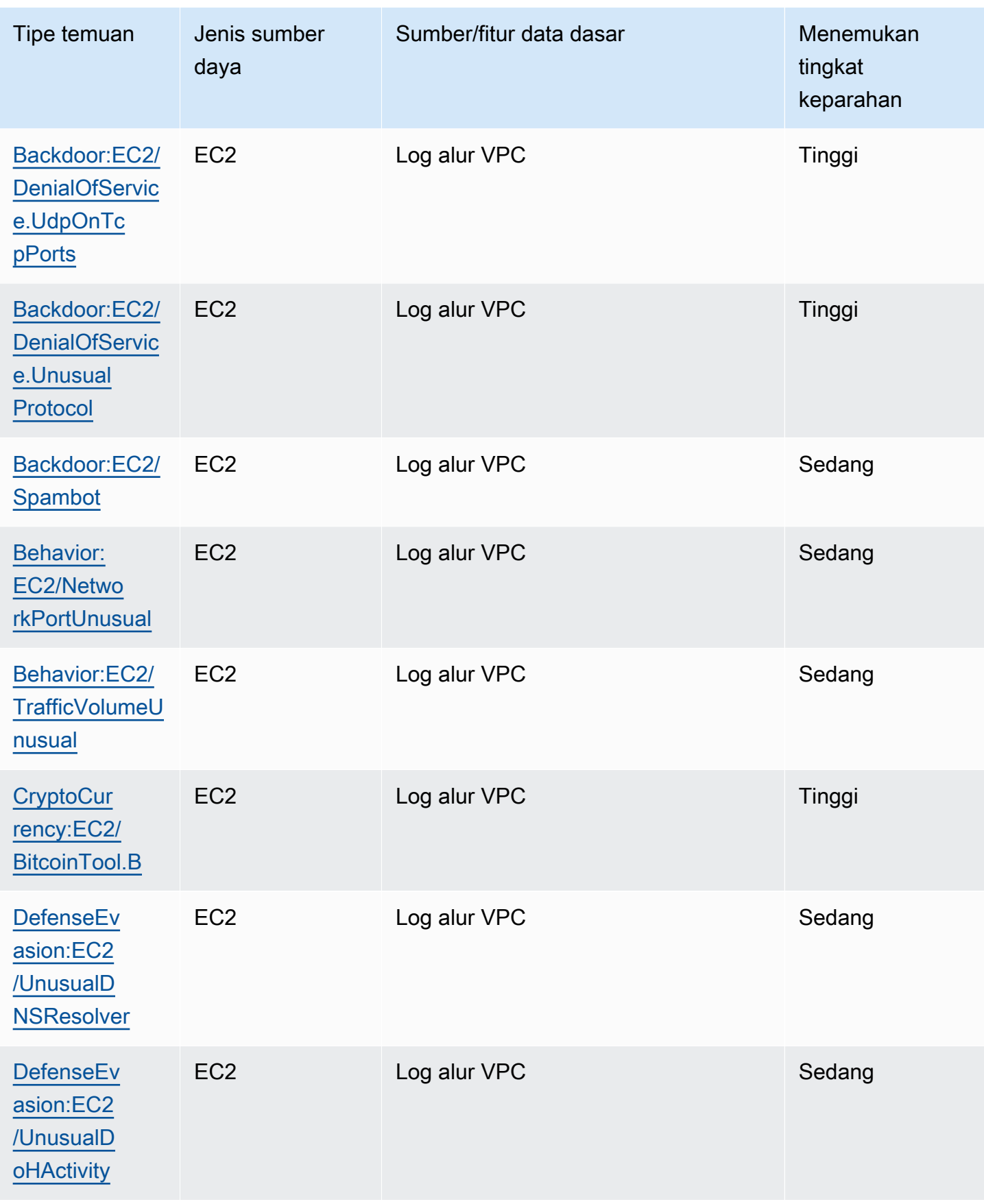

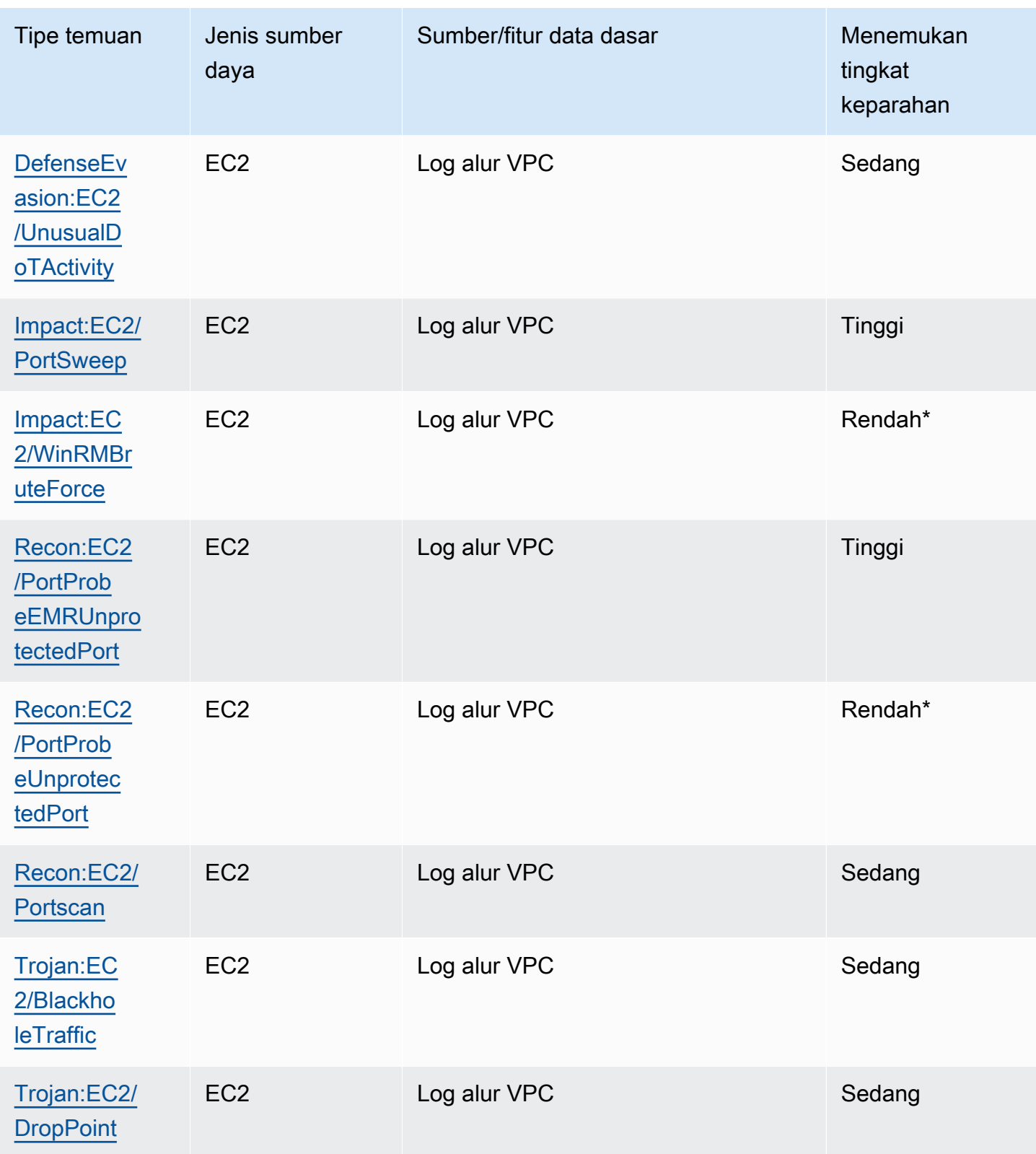

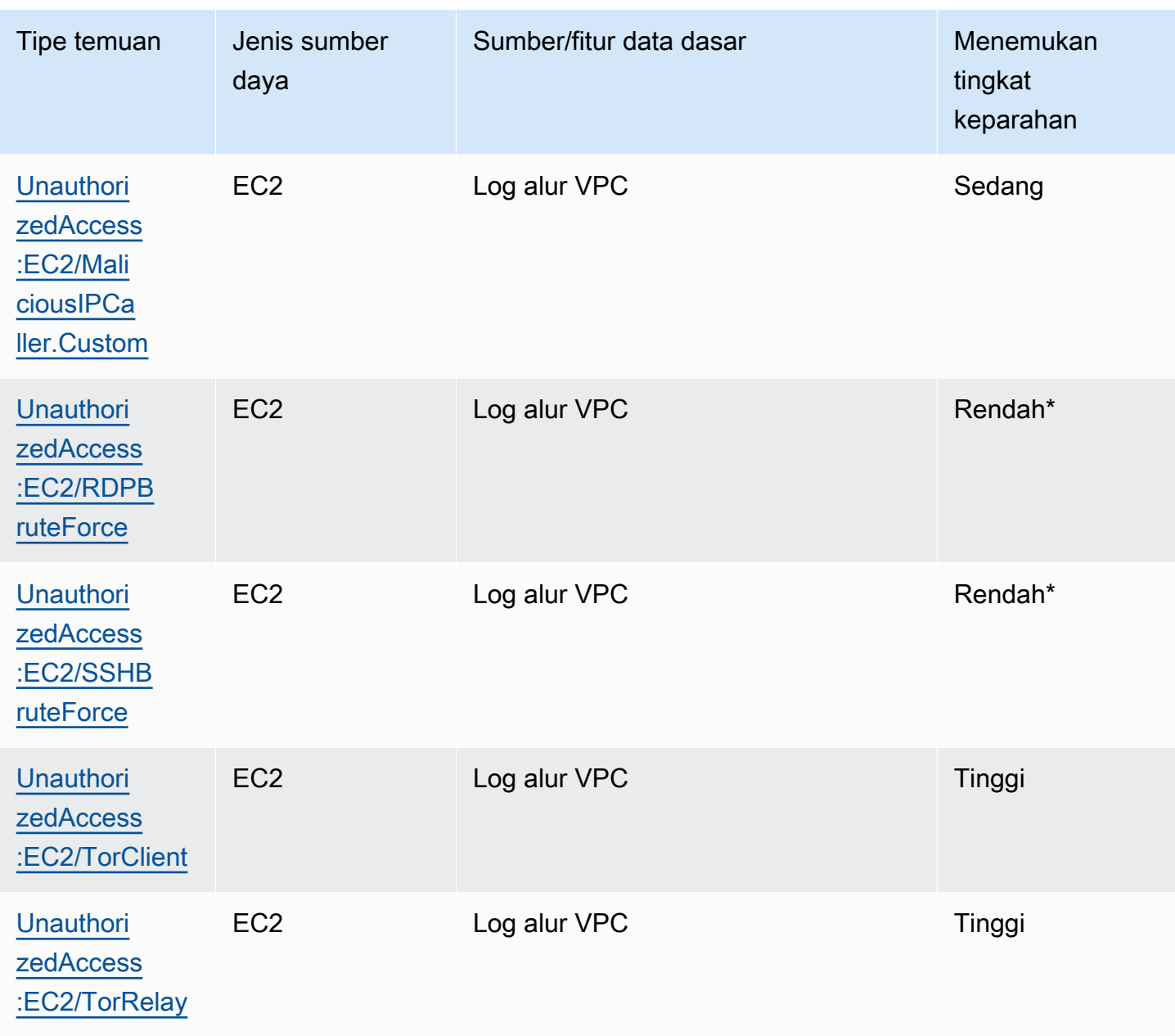

# Mengelola GuardDuty temuan Amazon

GuardDuty menawarkan beberapa fitur penting untuk membantu Anda mengurutkan, menyimpan, dan mengelola temuan Anda. Fitur-fitur ini akan membantu Anda menyesuaikan temuan dengan lingkungan spesifik Anda, mengurangi kebisingan dari temuan nilai rendah, dan membantu Anda fokus pada ancaman terhadap lingkungan AWS yang unik. Tinjau topik di halaman ini untuk memahami bagaimana Anda dapat menggunakan fitur ini untuk meningkatkan nilai GuardDuty temuan.

Topik:

#### [Dasbor ringkasan](#page-590-0)

Pelajari tentang komponen dasbor ringkasan yang tersedia di GuardDuty konsol.

#### [Memfilter temuan](#page-595-0)

Pelajari cara memfilter GuardDuty temuan berdasarkan kriteria yang Anda tentukan.

#### [Aturan penekanan](#page-603-0)

Pelajari cara memfilter temuan secara otomatis yang GuardDuty memberi tahu Anda melalui aturan penekanan. Aturan penekanan mengarsipkan temuan secara otomatis berdasarkan filter.

#### [Bekerja dengan daftar IP tepercaya dan daftar ancaman](#page-611-0)

Sesuaikan lingkup GuardDuty pemantauan menggunakan Daftar IP dan Daftar Ancaman berdasarkan alamat IP yang dapat dirutekan secara publik. Daftar IP tepercaya mencegah temuan non-DNS dihasilkan dari IP yang Anda anggap tepercaya, sementara Daftar Intel Ancaman akan mengingatkan Anda tentang aktivitas dari IP yang ditentukan pengguna. **GuardDuty** 

#### [Mengekspor temuan](#page-622-0)

Ekspor temuan yang dihasilkan ke bucket Amazon S3 sehingga Anda dapat menyimpan catatan melewati periode retensi temuan 90 hari di. GuardDuty Gunakan data historis ini untuk melacak potensi aktivitas mencurigakan di akun Anda dan mengevaluasi apakah langkah-langkah perbaikan yang disarankan berhasil.

#### [Membuat tanggapan khusus terhadap GuardDuty temuan dengan Amazon CloudWatch Events](#page-632-0)

Siapkan notifikasi otomatis untuk GuardDuty temuan melalui CloudWatch acara Amazon. Anda juga dapat mengotomatiskan tugas lain melalui CloudWatch Acara untuk membantu Anda menanggapi temuan.

[Memahami CloudWatch Log dan alasan melewatkan sumber daya selama pemindaian Perlindungan](#page-643-0)  [Malware](#page-643-0)

Pelajari cara mengaudit CloudWatch Log untuk Perlindungan GuardDuty Malware dan alasan mengapa instans Amazon EC2 atau volume Amazon EBS yang terkena dampak mungkin telah dilewati selama proses pemindaian.

#### [Melaporkan positif palsu dalam Perlindungan GuardDuty Malware](#page-650-0)

Pelajari tentang pengalaman positif palsu dalam Perlindungan GuardDuty Malware dan bagaimana Anda dapat melaporkan deteksi ancaman positif palsu.

## <span id="page-590-0"></span>Dasbor ringkasan

Dasbor Ringkasan memberikan tampilan agregat dari GuardDuty temuan yang dihasilkan di Wilayah Anda Akun AWS saat ini. Saat ini, dasbor mendukung volume hingga 5.000 temuan. Namun, Anda dapat melihat detail semua temuan dengan menggunakan halaman Temuan di GuardDuty konsol, atau [GetFindings](https://docs.aws.amazon.com/guardduty/latest/APIReference/API_GetFindings.html)atau [ListFindings.](https://docs.aws.amazon.com/guardduty/latest/APIReference/API_ListFindings.html)

#### **a** Note

Ringkasan temuan hanya tersedia melalui GuardDuty konsol di [https://](https://console.aws.amazon.com/guardduty/)  [console.aws.amazon.com/guardduty/](https://console.aws.amazon.com/guardduty/).

Bagian berikut akan membantu Anda mengakses dasbor dan memahami komponennya.

#### Daftar Isi

- [Mengakses dasbor Ringkasan](#page-591-0)
- [Memahami dasbor Ringkasan](#page-591-1)
- [Memberikan umpan balik di dasbor Ringkasan](#page-594-0)

## <span id="page-591-0"></span>Mengakses dasbor Ringkasan

Di GuardDuty konsol, dasbor Ringkasan menunjukkan tampilan konsolidasi hingga 5.000 GuardDuty temuan terakhir yang dihasilkan di Wilayah saat ini.

Untuk mengakses dasbor Ringkasan

- 1. Buka GuardDuty konsol di [https://console.aws.amazon.com/guardduty/.](https://console.aws.amazon.com/guardduty/)
- 2. Di panel navigasi, pilih Ringkasan. Saat Anda membuka konsol, GuardDuty menampilkan dasbor Ringkasan.
- 3. Secara default, ringkasan akan ditampilkan untuk hari yang sama Hari ini. GuardDutyKonsol menyediakan opsi untuk melihat ringkasan selama 2 hari terakhir, 7 hari terakhir, dan 30 hari terakhir. Untuk mengubah rentang waktu default, pilih salah satu opsi dari dropdown di atas panel Ikhtisar.
- 4. Filter data
	- Akun dengan sebagian besar temuan, Sumber daya dengan sebagian besar temuan, dan widget temuan yang paling tidak terjadi membantu Anda memfilter data berdasarkan tingkat keparahan temuan.
	- Widget Sumber Daya dengan sebagian besar temuan juga membantu Anda memfilter data berdasarkan jenis sumber daya yang berpotensi terkena dampak.

Akun anggota dapat melihat detail sumber daya yang berpotensi terkena dampak milik akun mereka sendiri. Jika Anda adalah akun GuardDuty administrator dan ingin melihat detail sumber daya yang berpotensi terkena dampak, buka GuardDuty konsol menggunakan kredensil akun anggota terkait.

5. Cakupan rencana perlindungan

Cakupan paket perlindungan menyediakan jumlah akun anggota yang telah diaktifkan GuardDuty di organisasi Anda. Statistik hanya dapat dilihat oleh GuardDuty administrator yang didelegasikan.

## <span id="page-591-1"></span>Memahami dasbor Ringkasan

Dasbor Ringkasan menunjukkan data agregat di bagian berikut. Sebelum Anda melanjutkan untuk melihat dan memahami ringkasan, pastikan untuk memilih yang diinginkan Wilayah AWS dari pemilih Wilayah di bagian atas konsol. Juga, pastikan untuk memilih rentang waktu yang diinginkan dari

menu tarik-turun yang disediakan di atas panel Ikhtisar. Jika tidak ada temuan yang dihasilkan untuk parameter yang dipilih, tidak ada data yang akan tersedia di salah satu widget.

Dari volume hingga 5.000 GuardDuty temuan terakhir, dasbor ringkasan dengan Akun dengan sebagian besar temuan, Sumber daya dengan sebagian besar temuan, dan Temuan yang paling tidak terjadi menunjukkan data berdasarkan dari 5 hasil teratas. Untuk analisis yang lebih dalam, lihat halaman Temuan di GuardDuty konsol.

#### Gambaran Umum

Bagian ini menyediakan data berikut:

- Total temuan: Menunjukkan jumlah total temuan yang dihasilkan di akun Anda di Wilayah saat ini.
- Temuan tingkat keparahan tinggi: Menunjukkan jumlah GuardDuty temuan yang memiliki tingkat keparahan tinggi di Wilayah saat ini.
- Sumber daya dengan temuan: Menunjukkan jumlah sumber daya yang terkait dengan temuan dan berpotensi dikompromikan.
- Akun dengan temuan: Menunjukkan jumlah akun di mana setidaknya satu temuan dihasilkan. Jika Anda adalah akun mandiri, nilai di bidang ini adalah 1.

Untuk rentang waktu 7 hari terakhir dan 30 hari terakhir, panel Ikhtisar dapat menunjukkan perbedaan persentase dalam temuan yang dihasilkan minggu ke minggu (WoW) atau bulan ke bulan (MoM), masing-masing. Jika tidak ada temuan yang dihasilkan pada minggu atau bulan sebelumnya, maka tanpa data untuk membandingkan, perbedaan persentase mungkin tidak tersedia.

Jika Anda adalah akun GuardDuty administrator, semua bidang ini menyediakan data yang diringkas di semua akun anggota di organisasi Anda.

#### Temuan berdasarkan tingkat keparahan

Bagian ini menampilkan diagram batang dengan jumlah total temuan terhadap rentang waktu yang dipilih. Anda dapat melihat jumlah temuan dengan tingkat keparahan rendah, sedang, atau tinggi, yang dihasilkan pada tanggal tertentu dalam rentang waktu yang dipilih.

#### Jenis temuan paling umum

Bagian ini memberikan ilustrasi diagram lingkaran dari lima jenis temuan umum teratas seperti yang diamati dari volume hingga 5.000 GuardDuty temuan terakhir yang dihasilkan di Wilayah saat ini. Diagram lingkaran ini menampilkan data berikut saat mengarahkan kursor ke setiap sektor:

- Jumlah temuan: Menunjukkan berapa kali temuan ini dihasilkan dalam rentang waktu yang dipilih.
- Keparahan: Menunjukkan tingkat keparahan temuan misalnya, Sedang dan Tinggi.
- Persentase: Menunjukkan bagian dari jenis temuan ini di diagram lingkaran.
- Terakhir dihasilkan: Menunjukkan berapa banyak waktu yang telah berlalu sejak jenis temuan ini terakhir dihasilkan.

Akun dengan sebagian besar temuan

Bagian ini menyediakan data berikut:

- Akun: Menunjukkan Akun AWS ID tempat temuan dibuat.
- Hitungan temuan: Menunjukkan berapa kali temuan dibuat untuk ID akun ini.
- Terakhir dihasilkan: Menunjukkan berapa banyak waktu yang telah berlalu sejak jenis temuan terakhir dibuat untuk ID akun ini.
- Tingkat keparahan tinggi: Secara default, data ditampilkan untuk jenis temuan tingkat keparahan tinggi. Opsi yang memungkinkan untuk bidang ini adalah Tingkat keparahan tinggi, Tingkat keparahan sedang, dan Semua tingkat keparahan.

Sumber daya dengan temuan

Bagian ini menyediakan data berikut:

- Sumber Daya: Menunjukkan jenis sumber daya yang berpotensi terpengaruh dan jika sumber daya ini milik akun Anda, Anda dapat mengakses tautan cepat untuk melihat detail sumber daya. Jika Anda adalah akun GuardDuty administrator, Anda dapat melihat detail sumber daya yang berpotensi terkena dampak dengan mengakses GuardDuty konsol dengan kredensil akun anggota tempat sumber daya ini berada.
- Akun: Menunjukkan Akun AWS ID tempat sumber daya ini berada.
- Hitungan temuan: Menunjukkan berapa kali sumber daya ini dikaitkan dengan temuan.
- Terakhir dihasilkan: Menunjukkan berapa banyak waktu yang telah berlalu sejak jenis temuan yang terkait dengan sumber daya ini terakhir dihasilkan.
- Semua jenis sumber daya: Secara default, data ditampilkan untuk semua jenis sumber daya. Dengan menggunakan dropdown, Anda dapat melihat data untuk jenis sumber daya tertentu, seperti Instance,, AccessKeyLambda, dan lainnya.

• Tingkat keparahan tinggi: Secara default, data ditampilkan untuk jenis temuan tingkat keparahan tinggi. Dengan menggunakan dropdown, Anda dapat melihat data untuk tingkat keparahan lainnya. Opsi yang memungkinkan adalah Tingkat keparahan tinggi, Tingkat keparahan sedang, dan Semua tingkat keparahan.

#### Temuan yang paling tidak terjadi

Bagian ini memberikan rincian jenis temuan yang tidak sering dihasilkan di AWS lingkungan Anda. Wawasan ini dapat membantu Anda menyelidiki dan mengambil tindakan terhadap pola ancaman yang muncul di lingkungan Anda. Tabel menunjukkan data berikut:

- Jenis pencarian: Menunjukkan nama tipe temuan.
- Hitungan temuan: Menunjukkan berapa kali jenis temuan ini dihasilkan dalam rentang waktu yang dipilih.
- Terakhir dihasilkan: Menunjukkan berapa banyak waktu yang telah berlalu sejak jenis temuan ini terakhir dihasilkan.
- Tingkat keparahan tinggi: Secara default, data ditampilkan untuk jenis temuan tingkat keparahan tinggi. Opsi yang memungkinkan untuk bidang ini adalah Tingkat keparahan tinggi, Tingkat keparahan sedang, dan Semua tingkat keparahan.

#### Cakupan rencana perlindungan

Bagian ini menyediakan jumlah akun anggota aktif milik organisasi Anda dan telah mengaktifkan satu atau beberapa fitur dan fitur tambahan (sebagaimana berlaku) konfigurasi saat ini Wilayah AWS.

Hanya GuardDuty administrator yang didelegasikan yang dapat melihat statistik untuk akun anggota dalam organisasi mereka. Jika fitur tidak dikonfigurasi, pilih Konfigurasi di bawah kolom Tindakan.

Saat Anda membuat AWS organisasi baru, mungkin diperlukan waktu hingga 24 jam untuk menghasilkan statistik untuk seluruh organisasi.

### <span id="page-594-0"></span>Memberikan umpan balik di dasbor Ringkasan

GuardDuty mendorong Anda untuk memberikan umpan balik tentang kegunaan, fitur, dan kinerja dasbor Ringkasan. Ini akan membantu kami meningkatkan dasbor.

Untuk memberikan umpan balik di dasbor Ringkasan

1. Buka GuardDuty konsol di [https://console.aws.amazon.com/guardduty/.](https://console.aws.amazon.com/guardduty/)

- 2. Di panel navigasi, pilih Ringkasan. Saat Anda membuka GuardDuty konsol, itu menunjukkan dasbor Ringkasan.
- 3. Pilih Umpan Balik di sudut kanan atas dasbor. Ini akan membuka formulir. Setelah Anda memberikan umpan balik, pilih Kirim.

# <span id="page-595-0"></span>Memfilter temuan

Filter temuan memungkinkan Anda melihat temuan yang sesuai dengan kriteria yang Anda tentukan dan memfilter temuan yang tidak sesuai. Anda dapat dengan mudah membuat filter pencarian menggunakan GuardDuty konsol Amazon, atau Anda dapat membuatnya dengan [CreateFilter](https://docs.aws.amazon.com/guardduty/latest/APIReference/API_CreateFilter.html)API menggunakan JSON. Tinjau bagian berikut untuk memahami cara membuat filter di konsol. Untuk menggunakan filter ini untuk mengarsipkan temuan yang masuk secara otomatis, lihat[Aturan](#page-603-0)  [penekanan](#page-603-0).

## Membuat filter di GuardDuty konsol

Filter pencarian dapat dibuat dan diuji melalui GuardDuty konsol. Anda dapat menyimpan filter yang dibuat melalui konsol untuk digunakan dalam aturan penekanan atau operasi filter mendatang. Filter terbuat dari setidaknya satu kriteria filter. Terdiri dari satu atribut filter yang dipasangkan dengan setidaknya satu nilai.

Saat membuat filter, perhatikan hal berikut:

- Filter tidak menerima wild card.
- Anda dapat menentukan minimum satu atribut dan maksimum hingga 50 atribut sebagai kriteria untuk filter tertentu.
- Saat menggunakan syarat sama dengan atau tidak sama dengan untuk memfilter nilai atribut, seperti ID Akun, Anda dapat menentukan maksimum 50 nilai.
- Setiap atribut kriteria filter dievaluasi sebagai operator AND. Beberapa nilai untuk atribut yang sama dievaluasi sebagai AND/OR.

Untuk memfilter temuan (konsol)

- 1. Pilih Tambahkan kriteria filter di atas daftar GuardDuty temuan Anda yang ditampilkan.
- 2. Dalam daftar atribut yang diperluas, pilih atribut yang ingin Anda tentukan sebagai kriteria untuk filter Anda, seperti ID Akun atau Tipe tindakan.

#### **a** Note

Lihat tabel atribut filter pada halaman ini untuk daftar atribut yang dapat Anda gunakan untuk membuat kriteria filter.

3. Di bidang teks yang ditampilkan, tentukan nilai untuk setiap atribut yang dipilih, lalu pilih Terapkan.

**a** Note

Setelah menerapkan filter, Anda dapat mengonversi filter untuk mengecualikan temuan yang sesuai dengan filter dengan memilih titik hitam di sebelah kiri nama filter. Cara ini efektif membuat filter "tidak sama" untuk atribut yang dipilih.

4. Untuk menyimpan atribut yang ditentukan dan nilai-nilainya (kriteria filter) sebagai filter, pilih Simpan. Masukkan nama dan deskripsi filter, lalu pilih Selesai.

## <span id="page-596-0"></span>Atribut filter

Apabila Anda membuat filter atau mengurutkan temuan menggunakan operasi API, Anda harus menentukan kriteria filter di JSON. Kriteria filter ini berkorelasi dengan detail JSON temuan. Tabel berikut berisi daftar nama tampilan konsol untuk atribut filter dan nama bidang JSON setaranya.

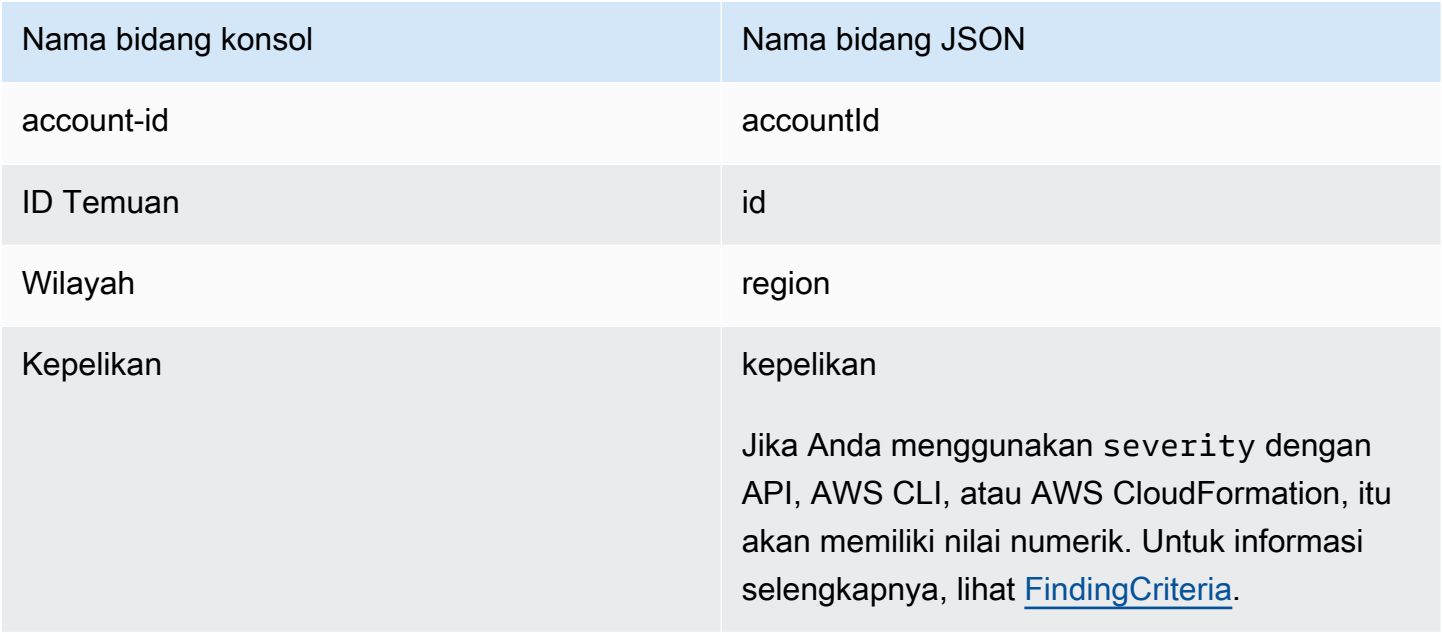

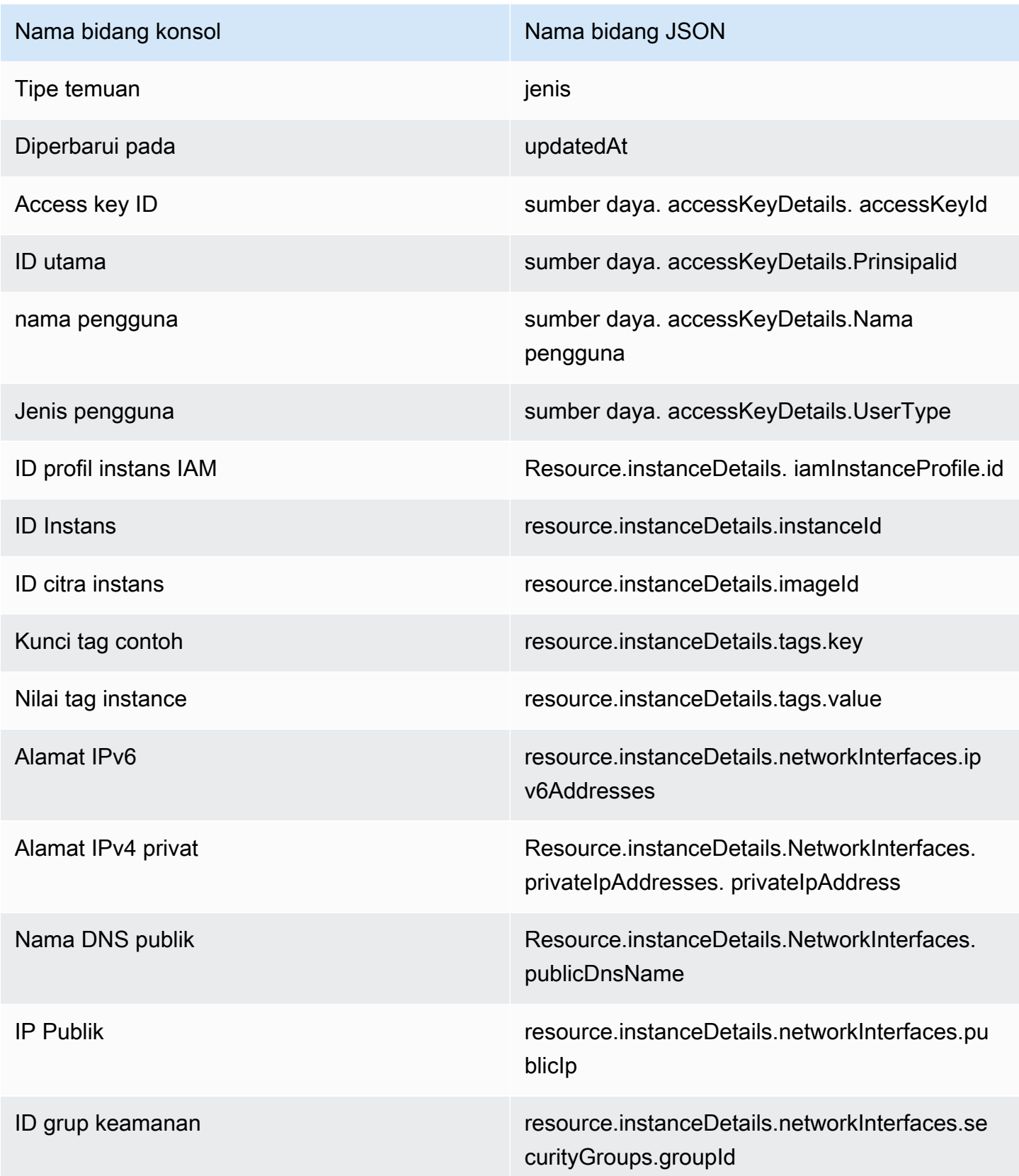

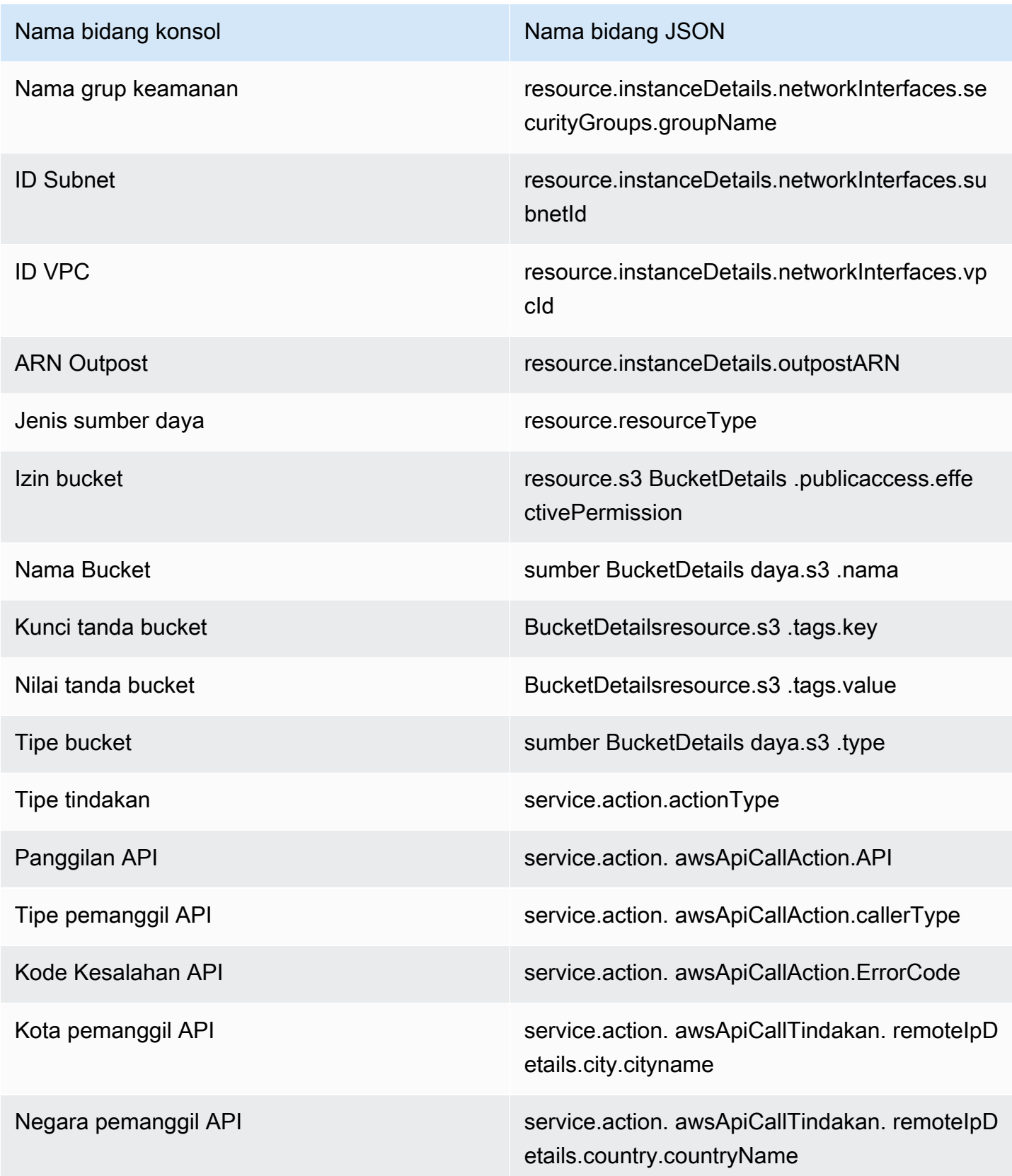

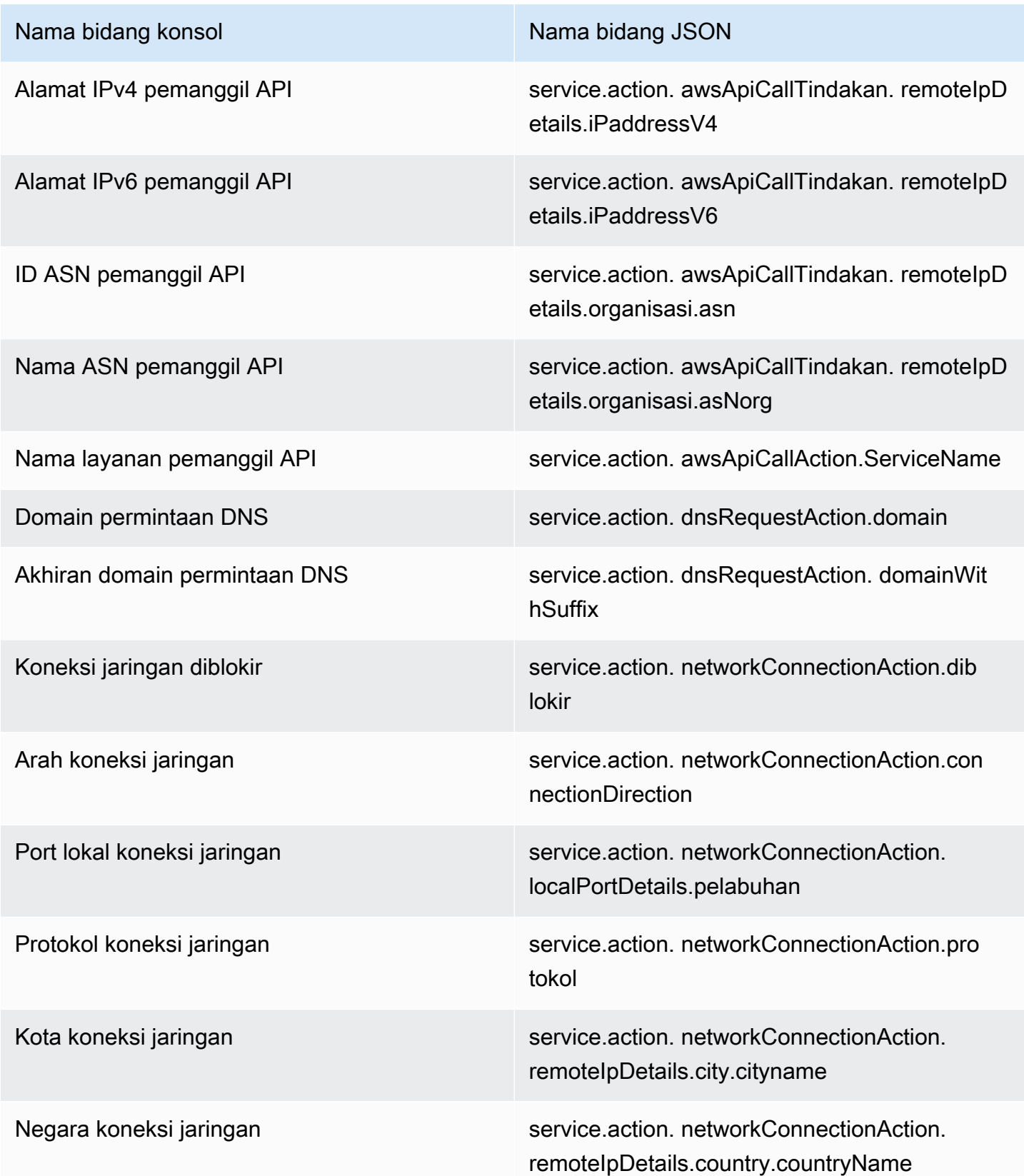

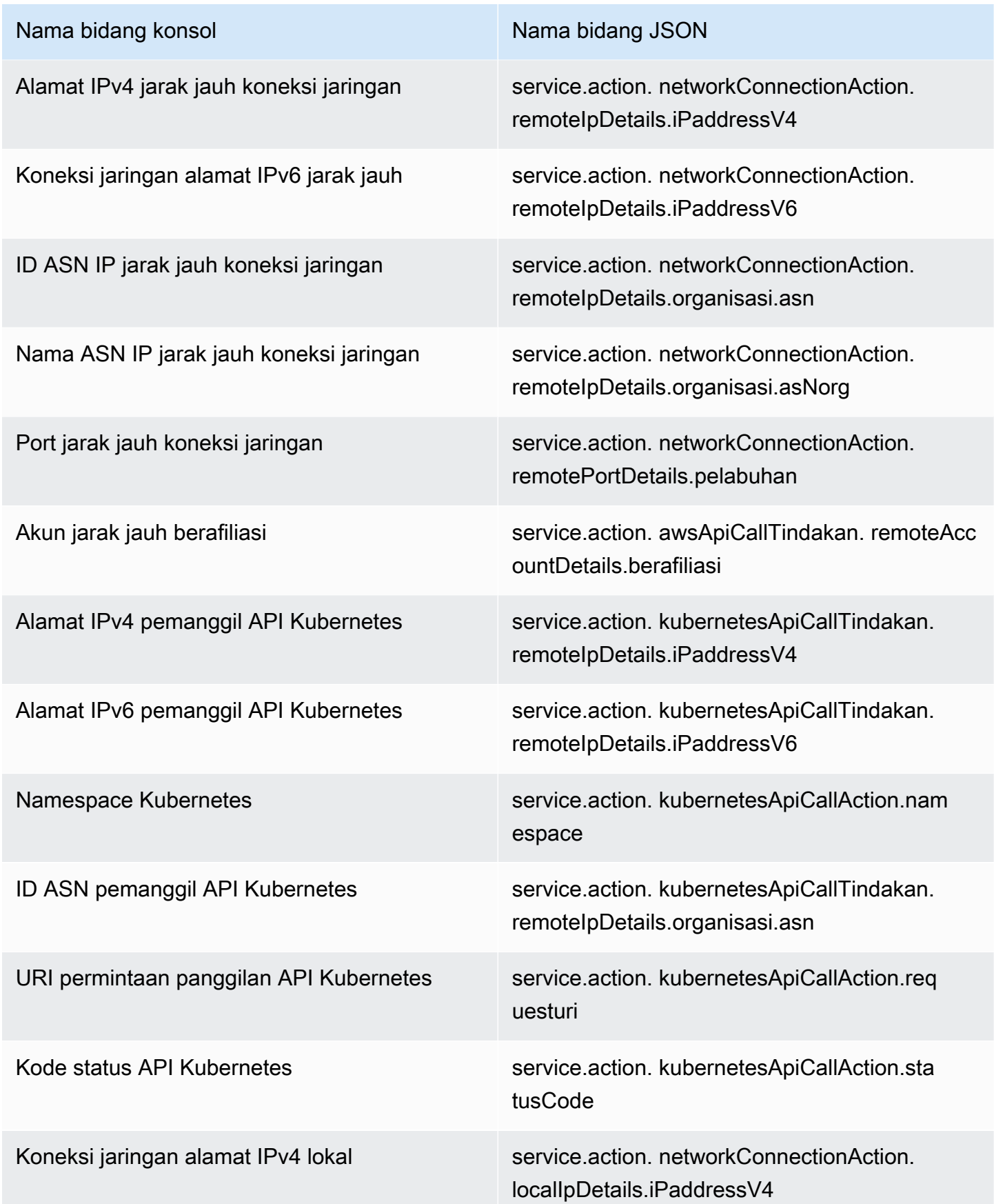

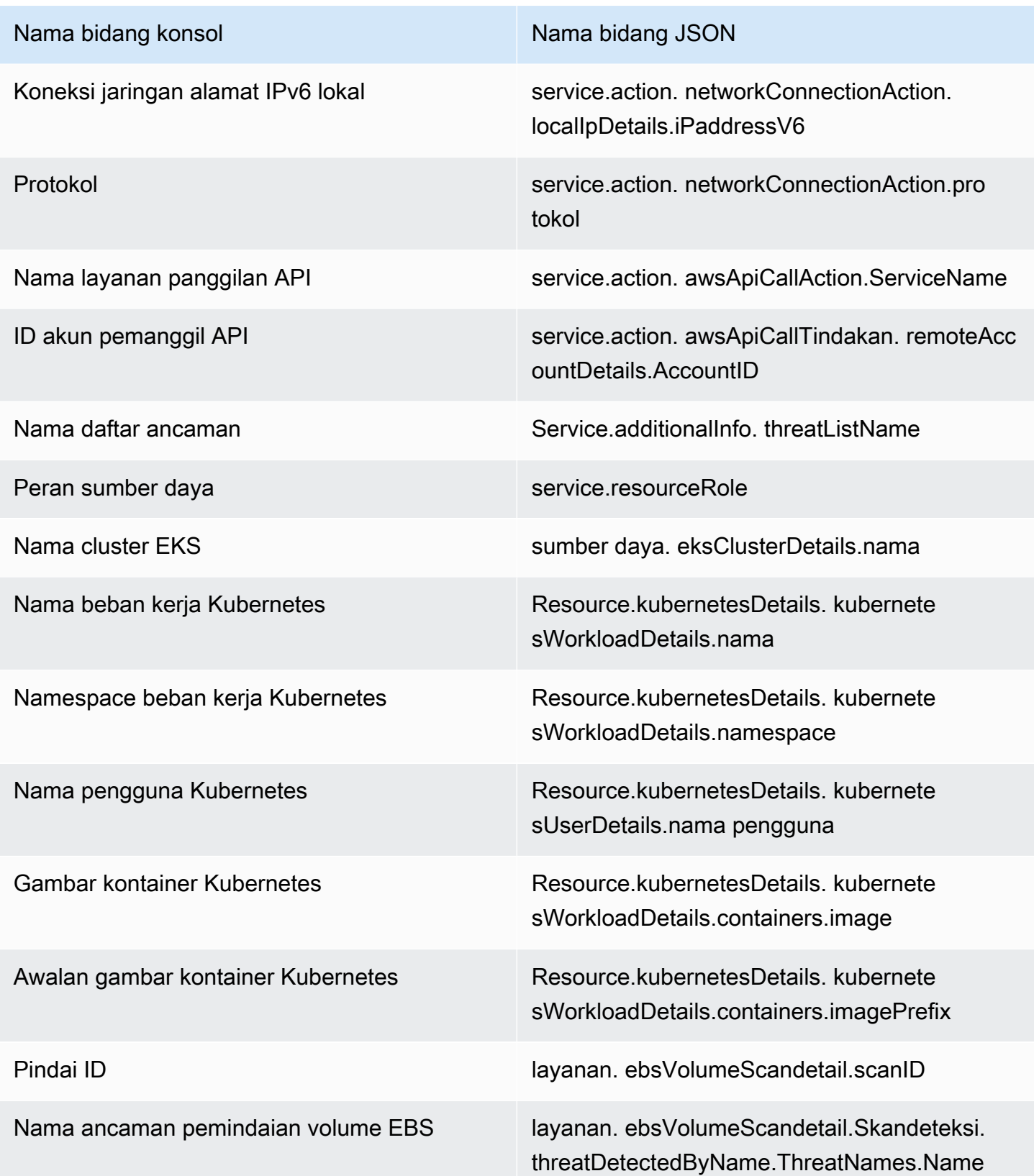

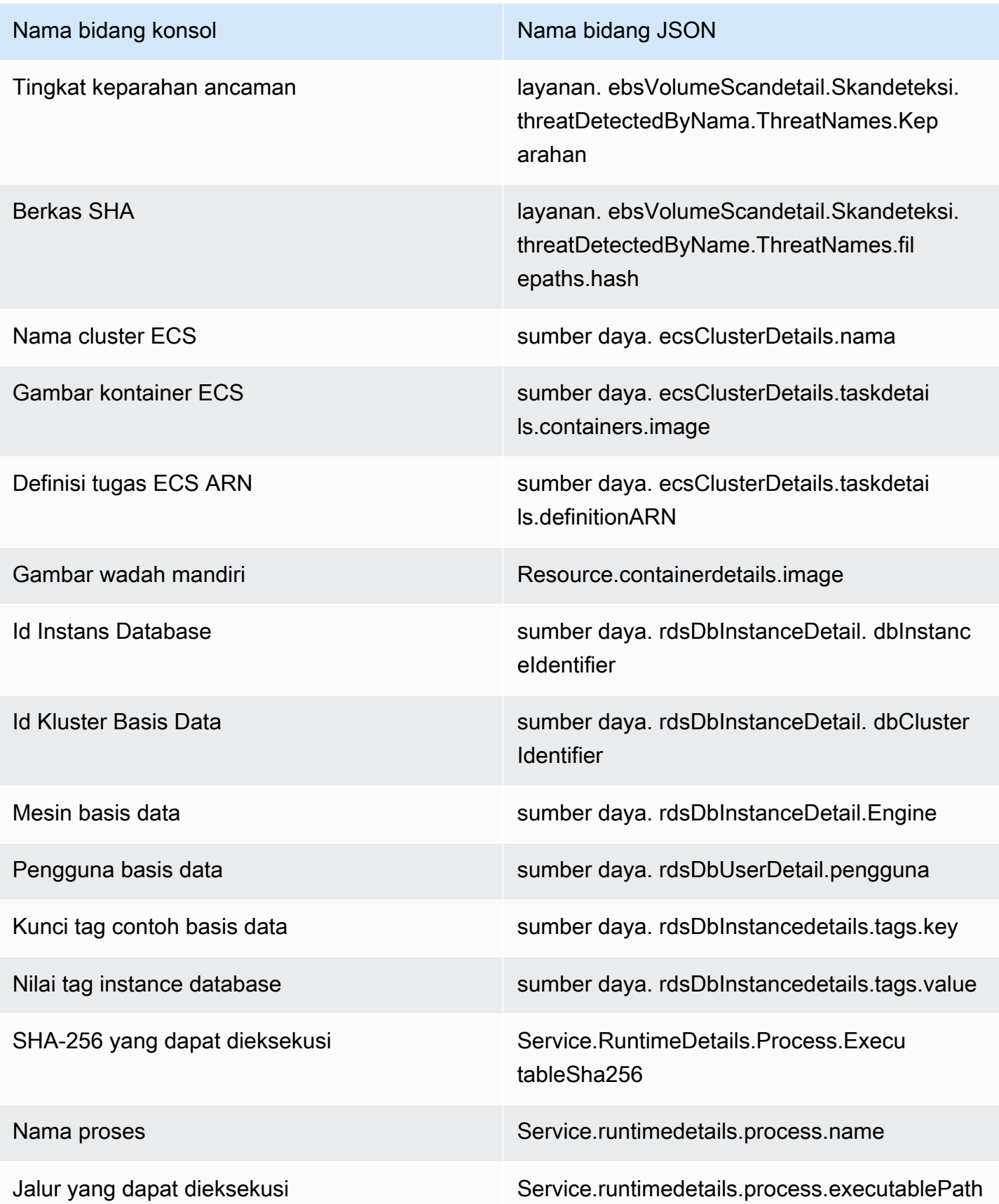

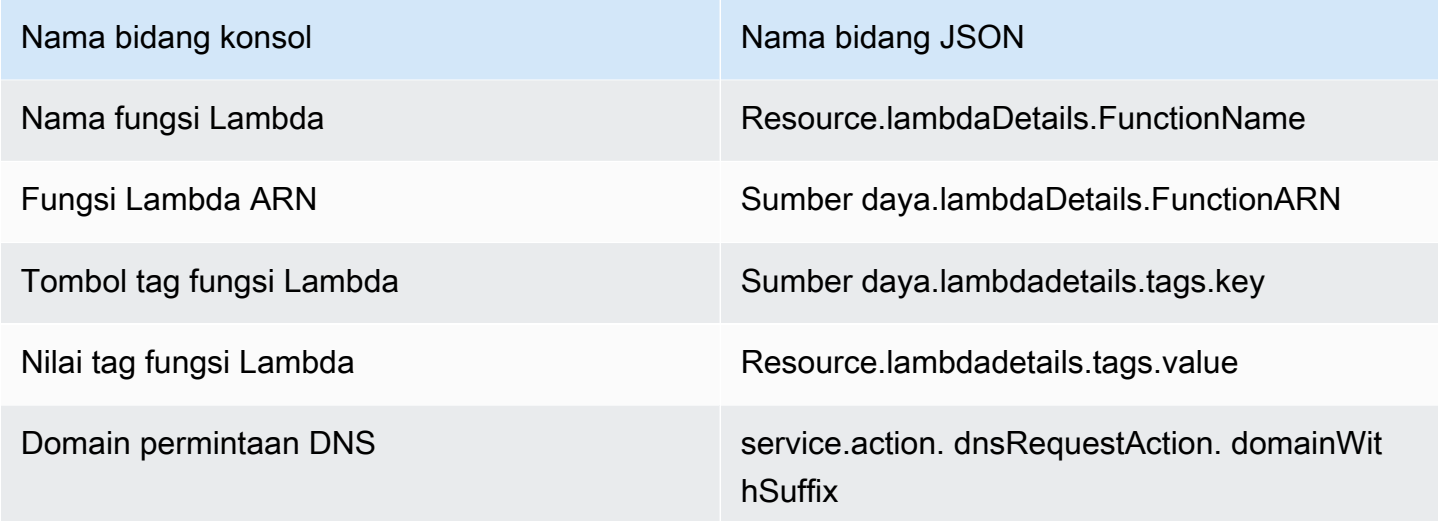

# <span id="page-603-0"></span>Aturan penekanan

Aturan penekanan adalah satu set kriteria, yang terdiri dari atribut filter yang dipasangkan dengan sebuah nilai, digunakan untuk memfilter temuan dengan secara otomatis mengarsipkan temuan baru yang sesuai dengan kriteria yang ditentukan. Aturan penekanan dapat digunakan untuk memfilter temuan bernilai rendah, temuan positif palsu, atau ancaman yang tidak ingin Anda tindaklanjuti, agar lebih mudah mengenali ancaman keamanan dengan dampak paling besar terhadap lingkungan Anda.

Setelah membuat aturan penekanan, temuan baru yang sesuai dengan kriteria yang ditentukan dalam aturan akan diarsipkan secara otomatis selama aturan penekanan berlaku. Anda dapat menggunakan filter yang ada untuk membuat aturan penekanan atau membuat aturan penekanan dari filter baru yang Anda tentukan. Anda dapat mengonfigurasi aturan penekanan untuk menekan seluruh tipe temuan, atau menentukan kriteria filter yang lebih terperinci guna menekan instans spesifik dari tipe temuan tertentu. Anda dapat mengedit aturan penindasan kapan saja.

Temuan yang ditekan tidak dikirim ke AWS Security Hub Amazon Simple Storage Service, Amazon Detective, atau EventBridge Amazon, sehingga mengurangi tingkat kebisingan jika Anda GuardDuty mengkonsumsi temuan melalui Security Hub, SIEM pihak ketiga, atau aplikasi peringatan dan tiket lainnya. Jika Anda telah mengaktifka[nGuardDuty Perlindungan Malware,](#page-63-0) GuardDuty temuan yang ditekan tidak akan memulai pemindaian malware.

GuardDuty terus menghasilkan temuan bahkan ketika mereka cocok dengan aturan penekanan Anda, namun, temuan tersebut secara otomatis ditandai sebagai diarsipkan. Temuan yang diarsipkan disimpan GuardDuty selama 90 hari dan dapat dilihat kapan saja selama periode tersebut. Anda

dapat melihat temuan yang ditekan di GuardDuty konsol dengan memilih Diarsipkan dari tabel temuan, atau melalui GuardDuty API menggunakan [ListFindingsA](https://docs.aws.amazon.com/guardduty/latest/APIReference/API_ListFindings.html)PI dengan findingCriteria kriteria sama dengan true. service.archived

#### **a** Note

Dalam lingkungan multi-akun, hanya GuardDuty administrator yang dapat membuat aturan penindasan.

## Kasus penggunaan umum untuk aturan penekanan dan contoh

Tipe temuan berikut memiliki kasus penggunaan umum untuk penerapan aturan penekanan, pilih nama temuan untuk mempelajari selengkapnya tentang temuan tersebut, atau tinjau info guna membangun aturan penekanan untuk tipe temuan tersebut dari konsol.

#### **A** Important

GuardDuty merekomendasikan agar Anda membangun aturan penekanan secara reaktif dan hanya untuk temuan yang telah berulang kali Anda identifikasi positif palsu.

• [UnauthorizedAccess:IAMUser/InstanceCredentialExfiltration.OutsideAWS](#page-456-0)— Gunakan aturan penekanan untuk mengarsipkan temuan yang dihasilkan secara otomatis saat jaringan VPC dikonfigurasi untuk merutekan lalu lintas internet sedemikian rupa sehingga keluar dari gateway lokal daripada dari Gateway Internet VPC.

Temuan ini dibuat saat jaringan dikonfigurasi untuk merutekan lalu lintas internet sedemikian rupa sehingga keluar dari gateway on-premise, bukan dari Gateway Internet VPC (IGW). Konfigurasi umum, seperti penggunaan [AWS Outposts,](https://docs.aws.amazon.com/outposts/latest/userguide/) atau koneksi VPN VPC, dapat mengakibatkan lalu lintas dirutekan dengan cara ini. Jika perilaku ini diharapkan, sebaiknya gunakan aturan penekanan dan buat aturan yang terdiri dari dua kriteria filter. Kriteria pertama adalah tipe temuan, yaitu UnauthorizedAccess:IAMUser/InstanceCredentialExfiltration.OutsideAWS. Kriteria filter kedua adalah alamat IPv4 pemanggil API dengan alamat IP atau rentang CIDR dari gateway internet on-premise Anda. Contoh di bawah ini merupakan filter yang akan Anda gunakan untuk menekan tipe temuan ini berdasarkan alamat IP pemanggil API.

Finding type: *UnauthorizedAccess:IAMUser/InstanceCredentialExfiltration.OutsideAWS* API caller IPv4 address: *198.51.100.6*

#### **a** Note

Untuk menyertakan beberapa IP pemanggil API, Anda dapat menambahkan filter alamat API Pemanggil IPv4 baru untuk masing-masing.

• [Recon:EC2/Portscan](#page-431-0) – Gunakan aturan penekanan untuk mengarsipkan temuan secara otomatis saat menggunakan aplikasi penilaian kerentanan.

Aturan penekanan harus terdiri dari dua kriteria filter. Kriteria pertama harus menggunakan atibut Tipe temuan dengan nilai Recon:EC2/Portscan. Kriteria filter kedua harus sesuai dengan instans yang menghosting alat penilaian kerentanan ini. Anda dapat menggunakan atribut ID citra instans atau atribut nilai Tanda, tergantung kriteria yang diidentifikasi dengan instans yang menghost alat ini. Contoh di bawah ini merupakan filter yang akan Anda gunakan untuk menekan tipe temuan ini berdasarkan instans dengan AMI tertentu.

Finding type: *Recon:EC2/Portscan* Instance image ID: *ami-999999999*

• [UnauthorizedAccess:EC2/SSHBruteForce](#page-440-0) – Gunakan aturan penekanan untuk mengarsipkan temuan secara otomatis ketika ditargetkan ke instans bastion.

Jika target upaya brute force adalah host benteng, ini mungkin mewakili perilaku yang diharapkan untuk lingkungan Anda AWS . Jika demikian, kami menyarakan Anda untuk membuat aturan penekanan untuk temuan ini. Aturan penekanan harus terdiri dari dua kriteria filter. Kriteria pertama harus menggunakan atibut Tipe temuan dengan nilai UnauthorizedAccess:EC2/ SSHBruteForce. Kriteria filter kedua harus sesuai dengan instans yang berfungsi sebagai host bastion. Anda dapat menggunakan atribut ID citra instans atau atribut nilai Tanda, tergantung kriteria yang diidentifikasi dengan instans yang meng-host alat ini. Contoh di bawah ini merupakan filter yang akan Anda gunakan untuk menekan tipe temuan ini berdasarkan instans dengan nilai tanda instans tertentu.

Finding type: *UnauthorizedAccess:EC2/SSHBruteForce* Instance tag value: *devops*

• [Recon:EC2/PortProbeUnprotectedPort](#page-430-1) – Gunakan aturan penekanan untuk mengarsipkan temuan secara otomatis ketika ditargetkan ke instans yang sengaja diekspos.

Mungkin ada kasus di mana instans sengaja diekspos, misalnya jika instans meng-host server web. Jika ini terjadi di AWS lingkungan Anda, kami sarankan Anda membuat aturan penindasan untuk temuan ini. Aturan penekanan harus terdiri dari dua kriteria filter. Kriteria pertama harus menggunakan atibut Tipe temuan dengan nilai Recon:EC2/PortProbeUnprotectedPort. Kriteria filter kedua harus sesuai dengan instans yang berfungsi sebagai host bastion. Anda dapat menggunakan atribut ID citra instans atau atribut nilai Tanda, tergantung kriteria yang dapat diidentifikasi dengan instans yang meng-host alat ini. Contoh di bawah ini merupakan filter yang akan Anda gunakan untuk menekan tipe temuan ini berdasarkan instans dengan kunci tanda instans tertentu di konsol.

Finding type: *Recon:EC2/PortProbeUnprotectedPort* Instance tag key: *prod*

### Aturan penekanan yang direkomendasikan untuk temuan Runtime Monitoring

- [PrivilegeEscalation:Runtime/DockerSocketAccessed](#page-520-1)dihasilkan ketika proses di dalam wadah berkomunikasi dengan soket Docker. Mungkin ada wadah di lingkungan Anda yang mungkin perlu mengakses soket Docker untuk alasan yang sah. Akses dari wadah tersebut akan menghasilkan PrivilegeEscalation:Runtime/DockerSocketAccessed temuan. Jika ini adalah kasus di AWS lingkungan Anda, kami sarankan Anda menyiapkan aturan penekanan untuk jenis temuan ini. Kriteria pertama harus menggunakan bidang Jenis Finding dengan nilai sama denganPrivilegeEscalation:Runtime/DockerSocketAccessed. Kriteria filter kedua adalah bidang jalur yang dapat dieksekusi dengan nilai yang sama dengan proses executablePath dalam temuan yang dihasilkan. Atau, kriteria filter kedua dapat menggunakan bidang Executable SHA-256 dengan nilai yang sama dengan proses executableSha256 dalam temuan yang dihasilkan.
- Cluster Kubernetes menjalankan server DNS mereka sendiri sebagai pod, seperti. coredns Oleh karena itu, untuk setiap pencarian DNS dari sebuah pod, GuardDuty menangkap dua peristiwa DNS — satu dari pod dan yang lainnya dari pod server. Ini dapat menghasilkan duplikat untuk temuan DNS berikut:
	- [Backdoor:Runtime/C&CActivity.B!DNS](#page-511-0)
	- [CryptoCurrency:Runtime/BitcoinTool.B!DNS](#page-510-0)
	- [Impact:Runtime/AbusedDomainRequest.Reputation](#page-515-0)
	- [Impact:Runtime/BitcoinDomainRequest.Reputation](#page-516-0)
	- [Impact:Runtime/MaliciousDomainRequest.Reputation](#page-517-0)
- [Impact:Runtime/SuspiciousDomainRequest.Reputation](#page-518-0)
- [Trojan:Runtime/BlackholeTraffic!DNS](#page-512-0)
- [Trojan:Runtime/DGADomainRequest.C!DNS](#page-513-0)
- [Trojan:Runtime/DriveBySourceTraffic!DNS](#page-514-0)
- [Trojan:Runtime/DropPoint!DNS](#page-513-1)
- [Trojan:Runtime/PhishingDomainRequest!DNS](#page-515-1)

Temuan duplikat akan mencakup pod, container, dan detail proses yang sesuai dengan pod server DNS Anda. Anda dapat membuat aturan penindasan untuk menekan temuan duplikat ini menggunakan bidang ini. Kriteria filter pertama harus menggunakan bidang jenis Finding dengan nilai sama dengan tipe temuan DNS dari daftar temuan yang disediakan sebelumnya di bagian ini. Kriteria filter kedua dapat berupa jalur Executable dengan nilai yang sama dengan server DNS Anda executablePath atau Executable SHA-256 dengan nilai yang sama dengan server DNS Anda dalam temuan yang dihasilkan. executableSHA256 Sebagai kriteria filter ketiga opsional, Anda dapat menggunakan kolom image kontainer Kubernetes dengan nilai yang sama dengan image kontainer pod server DNS Anda dalam temuan yang dihasilkan.

### Membuat aturan penekanan

Pilih metode akses pilihan Anda untuk membuat aturan penekanan untuk GuardDuty menemukan tipe.

#### **Console**

Anda dapat memvisualisasikan, membuat, dan mengelola aturan penekanan menggunakan konsol. GuardDuty Aturan penekanan dibuat dengan cara yang sama seperti filter, dan filter tersimpan yang ada dapat digunakan sebagai aturan penekanan. Untuk informasi selengkapnya tentang membuat filter, lihat[Memfilter temuan.](#page-595-0)

Untuk membuat aturan penekanan menggunakan konsol:

- 1. Buka GuardDuty konsol di [https://console.aws.amazon.com/guardduty/.](https://console.aws.amazon.com/guardduty/)
- 2. Pada halaman Temuan, pilih Menekan temuan untuk membuka panel aturan penekanan.
- 3. Untuk membuka menu kriteria filter, **filter criteria** masukkan kriteria Tambahkan filter. Anda dapat memilih kriteria dari daftar. Masukkan nilai yang valid untuk kriteria yang dipilih.

#### **a** Note

Untuk menentukan nilai yang valid, lihat tabel temuan dan pilih temuan yang ingin Anda tekan. Tinjau detailnya di panel temuan.

Anda dapat menambahkan beberapa kriteria filter dan memastikan bahwa hanya temuan tersebut yang muncul di tabel yang ingin Anda tekan.

- 4. Masukkan Nama dan Deskripsi untuk aturan penindasan. Karakter yang valid termasuk karakter alfanumerik, periode (.), tanda hubung (-), garis bawah (\_), dan spasi putih.
- 5. Pilih Simpan.

Anda juga dapat membuat aturan penekanan dari filter tersimpan yang ada. Untuk informasi selengkapnya tentang membuat filter, liha[tMemfilter temuan.](#page-595-0)

Untuk membuat aturan penekanan dari filter tersimpan:

- 1. Buka GuardDuty konsol di [https://console.aws.amazon.com/guardduty/.](https://console.aws.amazon.com/guardduty/)
- 2. Pada halaman Temuan, pilih Menekan Temuan untuk membuka panel aturan penekanan.
- 3. Dari tarik-turun Aturan tersimpan, pilih filter yang disimpan.
- 4. Anda juga dapat menambahkan kriteria filter baru. Jika Anda tidak memerlukan kriteria filter tambahan, lewati langkah ini.

Untuk membuka menu kriteria filter, **filter criteria** masukkan kriteria Tambahkan filter. Anda dapat memilih kriteria dari daftar. Masukkan nilai yang valid untuk kriteria yang dipilih.

#### **a** Note

Untuk menentukan nilai yang valid, lihat tabel temuan dan pilih temuan yang ingin Anda tekan. Tinjau detailnya di panel temuan.

- 5. Masukkan Nama dan Deskripsi untuk aturan penindasan. Karakter yang valid termasuk karakter alfanumerik, periode (.), tanda hubung (-), garis bawah (\_), dan spasi putih.
- 6. Pilih Simpan.

#### API/CLI

Untuk membuat aturan penekanan menggunakan API:

1. Anda dapat membuat aturan penekanan melalui [CreateFilterA](https://docs.aws.amazon.com/guardduty/latest/APIReference/API_CreateFilter.html)PI. Untuk melakukannya, tentukan kriteria filter dalam file JSON mengikuti format contoh terperinci di bawah ini. Contoh di bawah ini akan menekan temuan tingkat keparahan rendah yang tidak diarsipkan yang memiliki permintaan DNS ke domain test.example.com. Untuk temuan tingkat keparahan sedang, daftar masukan adalah ["4", "5", "7"]. Untuk temuan tingkat keparahan tinggi, daftar masukan adalah["6", "7", "8"]. Anda juga dapat memfilter berdasarkan satu nilai dalam daftar.

```
{ 
     "Criterion": { 
         "service.archived": { 
            "Eq": [ 
                 "false" 
 ] 
        }, 
         "service.action.dnsRequestAction.domain": { 
             "Eq": [ 
                 "test.example.com" 
 ] 
        }, 
         "severity": { 
             "Eq": [ 
                "1", 
                 "2", 
 "3" 
 ] 
        } 
    }
}
```
Untuk daftar nama bidang JSON dan konsolnya yang setara, lihat [Atribut filter.](#page-596-0)

Untuk menguji kriteria filter Anda, gunakan kriteria JSON yang sama di [ListFindingsA](https://docs.aws.amazon.com/guardduty/latest/APIReference/API_ListFindings.html)PI, dan konfirmasikan bahwa temuan yang benar telah dipilih. Untuk menguji kriteria filter Anda menggunakan AWS CLI ikuti contoh menggunakan detectorId dan file.json Anda sendiri.

Untuk menemukan akun Anda dan Wilayah saat ini, lihat halaman Pengaturan di konsol [https://console.aws.amazon.com/guardduty/.](https://console.aws.amazon.com/guardduty/) detectorId

```
aws guardduty list-findings --detector-id 12abc34d567e8fa901bc2d34e56789f0 --
finding-criteria file://criteria.json
```
2. Unggah filter Anda untuk digunakan sebagai aturan penekanan dengan [CreateFilter](https://docs.aws.amazon.com/guardduty/latest/APIReference/API_CreateFilter.html)API atau dengan menggunakan AWS CLI mengikuti contoh di bawah ini dengan ID detektor Anda sendiri, nama untuk aturan penekanan, dan file.json.

Untuk menemukan akun Anda dan Wilayah saat ini, lihat halaman Pengaturan di konsol [https://console.aws.amazon.com/guardduty/.](https://console.aws.amazon.com/guardduty/) detectorId

```
aws guardduty create-filter --action ARCHIVE --detector-
id 12abc34d567e8fa901bc2d34e56789f0 --name yourfiltername --finding-criteria 
  file://criteria.json
```
Anda dapat melihat daftar filter Anda secara terprogram dengan API. [ListFilter](https://docs.aws.amazon.com/guardduty/latest/APIReference/API_ListFilter.html) Anda dapat melihat detail filter individual dengan memberikan nama filter ke [GetFilter](https://docs.aws.amazon.com/guardduty/latest/APIReference/API_GetFilter.html)API. Perbarui filter menggunakan [UpdateFilter](https://docs.aws.amazon.com/guardduty/latest/APIReference/API_UpdateFilter.html)atau menghapusnya dengan [DeleteFilter](https://docs.aws.amazon.com/guardduty/latest/APIReference/API_DeleteFilter.html)API.

### Menghapus aturan penekanan

Pilih metode akses pilihan Anda untuk menghapus aturan penekanan untuk GuardDuty menemukan jenis.

#### **Console**

- 1. Buka GuardDuty konsol di [https://console.aws.amazon.com/guardduty/.](https://console.aws.amazon.com/guardduty/)
- 2. Pada halaman Temuan, pilih Menekan Temuan untuk membuka panel aturan penekanan.
- 3. Dari tarik-turun Aturan tersimpan, pilih filter yang disimpan.
- 4. Pilih Hapus aturan.

#### API/CLI

Jalankan API [DeleteFilter](https://docs.aws.amazon.com/guardduty/latest/APIReference/API_DeleteFilter.html). Tentukan nama filter dan ID detektor terkait untuk Wilayah tertentu.

Atau, Anda dapat menggunakan AWS CLI contoh berikut dengan mengganti nilai yang diformat dengan *warna merah*:

```
aws guardduty delete-filter --region us-east-1 --detector-
id 12abc34d567e8fa901bc2d34e56789f0 --filter-name filterName
```
Untuk menemukan akun Anda dan Wilayah saat ini, lihat halaman Pengaturan di konsol [https://](https://console.aws.amazon.com/guardduty/) [console.aws.amazon.com/guardduty/](https://console.aws.amazon.com/guardduty/). detectorId

# <span id="page-611-0"></span>Bekerja dengan daftar IP tepercaya dan daftar ancaman

Amazon GuardDuty memantau keamanan AWS lingkungan Anda dengan menganalisis dan memproses Log Aliran VPC, log AWS CloudTrail peristiwa, dan log DNS. Anda dapat menyesuaikan lingkup pemantauan ini dengan mengonfigurasi GuardDuty untuk menghentikan peringatan untuk IP tepercaya dari daftar IP tepercaya Anda sendiri dan memberi tahu IP berbahaya yang diketahui dari daftar ancaman Anda sendiri.

Daftar IP tepercaya dan daftar ancaman hanya berlaku untuk lalu lintas yang ditujukan untuk alamat IP yang dapat dirutekan secara publik. Efek dari daftar berlaku untuk semua Log Aliran VPC dan CloudTrail temuan, tetapi tidak berlaku untuk temuan DNS.

GuardDuty dapat dikonfigurasi untuk menggunakan jenis daftar berikut.

#### Daftar IP tepercaya

Daftar IP tepercaya terdiri dari alamat IP yang telah Anda percayai untuk komunikasi yang aman dengan AWS infrastruktur dan aplikasi Anda. GuardDuty tidak menghasilkan log aliran VPC atau CloudTrail temuan untuk alamat IP pada daftar IP tepercaya. Anda dapat menyertakan maksimum 2.000 alamat IP dan rentang CIDR dalam satu daftar IP tepercaya. Pada waktu tertentu, Anda hanya dapat memiliki satu daftar IP tepercaya yang diunggah per akun AWS per Wilayah.

#### Daftar IP ancaman

Daftar ancaman terdiri dari alamat IP berbahaya yang diketahui. Daftar ini dapat disediakan oleh intelijen ancaman pihak ketiga atau dibuat khusus untuk organisasi Anda. Selain menghasilkan temuan karena aktivitas yang berpotensi mencurigakan, GuardDuty juga menghasilkan temuan berdasarkan daftar ancaman ini. Anda dapat menyertakan maksimum 250.000 alamat IP dan rentang CIDR dalam satu daftar ancaman. GuardDuty hanya menghasilkan temuan berdasarkan
aktivitas yang melibatkan alamat IP dan rentang CIDR dalam daftar ancaman Anda; temuan tidak dihasilkan berdasarkan nama domain. Pada titik waktu tertentu, Anda dapat memiliki hingga enam daftar ancaman yang diunggah Akun AWS per setiap Wilayah.

### **a** Note

Jika Anda menyertakan IP yang sama pada daftar IP tepercaya dan daftar ancaman, IP tersebut akan diproses oleh daftar IP tepercaya terlebih dahulu, dan tidak akan menghasilkan temuan.

Di lingkungan multi-akun, hanya pengguna dari akun akun GuardDuty administrator yang dapat menambahkan dan mengelola daftar IP tepercaya dan daftar ancaman. Daftar IP tepercaya dan daftar ancaman yang diunggah oleh akun akun administrator dikenakan pada GuardDuty fungsionalitas di akun anggotanya. Dengan kata lain, di akun anggota GuardDuty menghasilkan temuan berdasarkan aktivitas yang melibatkan alamat IP berbahaya yang diketahui dari daftar ancaman akun administrator dan tidak menghasilkan temuan berdasarkan aktivitas yang melibatkan alamat IP dari daftar IP tepercaya akun administrator. Untuk informasi selengkapnya, lihat [Mengelola](#page-674-0) [banyak akun di Amazon GuardDuty](#page-674-0).

### Format daftar

GuardDuty menerima daftar dalam format berikut.

Ukuran maksimum setiap file yang menghosting daftar IP tepercaya atau daftar IP ancaman Anda adalah 35MB. Dalam daftar IP tepercaya dan daftar IP ancaman Anda, alamat IP dan rentang CIDR harus muncul satu per baris. Hanya alamat IPv4 yang diterima.

```
• Plaintext (TXT)
```
Format ini mendukung blok CIDR dan alamat IP individual. Daftar contoh berikut menggunakan format Plaintext (TXT).

192.0.2.0/24 198.51.100.1 203.0.113.1

• Ekspresi Informasi Ancaman Terstruktur (STIX)

Format ini mendukung blok CIDR dan alamat IP individual. Daftar contoh berikut menggunakan format STIX.

```
<?xml version="1.0" encoding="UTF-8"?> 
<stix:STIX_Package 
     xmlns:xsi="http://www.w3.org/2001/XMLSchema-instance" 
     xmlns:stix="http://stix.mitre.org/stix-1" 
     xmlns:stixCommon="http://stix.mitre.org/common-1" 
     xmlns:ttp="http://stix.mitre.org/TTP-1" 
     xmlns:cybox="http://cybox.mitre.org/cybox-2" 
     xmlns:AddressObject="http://cybox.mitre.org/objects#AddressObject-2" 
     xmlns:cyboxVocabs="http://cybox.mitre.org/default_vocabularies-2" 
     xmlns:stixVocabs="http://stix.mitre.org/default_vocabularies-1" 
     xmlns:example="http://example.com/" 
     xsi:schemaLocation=" 
     http://stix.mitre.org/stix-1 http://stix.mitre.org/XMLSchema/core/1.2/
stix_core.xsd 
     http://stix.mitre.org/Campaign-1 http://stix.mitre.org/XMLSchema/campaign/1.2/
campaign.xsd 
     http://stix.mitre.org/Indicator-2 http://stix.mitre.org/XMLSchema/indicator/2.2/
indicator.xsd 
     http://stix.mitre.org/TTP-2 http://stix.mitre.org/XMLSchema/ttp/1.2/ttp.xsd 
     http://stix.mitre.org/default_vocabularies-1 http://stix.mitre.org/XMLSchema/
default_vocabularies/1.2.0/stix_default_vocabularies.xsd 
     http://cybox.mitre.org/objects#AddressObject-2 http://cybox.mitre.org/XMLSchema/
objects/Address/2.1/Address_Object.xsd" 
     id="example:STIXPackage-a78fc4e3-df94-42dd-a074-6de62babfe16" 
     version="1.2"> 
     <stix:Observables cybox_major_version="1" cybox_minor_version="1"> 
         <cybox:Observable id="example:observable-80b26f43-
dc41-43ff-861d-19aff31e0236"> 
             <cybox:Object id="example:object-161a5438-1c26-4275-ba44-a35ba963c245"> 
                 <cybox:Properties xsi:type="AddressObject:AddressObjectType" 
  category="ipv4-addr"> 
  <AddressObject:Address_Valuecondition="InclusiveBetween">192.0.2.0##comma##192.0.2.255</
AddressObject:Address_Value> 
                 </cybox:Properties> 
             </cybox:Object> 
         </cybox:Observable> 
         <cybox:Observable id="example:observable-b442b399-aea4-436f-bb34-
b9ef6c5ed8ab">
```

```
 <cybox:Object id="example:object-b422417f-bf78-4b34-ba2d-de4b09590a6d"> 
                  <cybox:Properties xsi:type="AddressObject:AddressObjectType" 
  category="ipv4-addr"> 
                      <AddressObject:Address_Value>198.51.100.1</
AddressObject:Address_Value> 
                  </cybox:Properties> 
              </cybox:Object> 
         </cybox:Observable> 
         <cybox:Observable 
  id="example:observable-1742fa06-8b5e-4449-9d89-6f9f32595784"> 
              <cybox:Object id="example:object-dc73b749-8a31-46be-803f-71df77565391"> 
                  <cybox:Properties xsi:type="AddressObject:AddressObjectType" 
  category="ipv4-addr"> 
                      <AddressObject:Address_Value>203.0.113.1</
AddressObject:Address_Value> 
                  </cybox:Properties> 
             </cybox:Object> 
         </cybox:Observable> 
     </stix:Observables> 
</stix:STIX_Package>
```
• Buka Pertukaran Ancaman (OTX)<sup>™</sup> CSV

Format ini mendukung blok CIDR dan alamat IP individual. Daftar contoh berikut menggunakan format  $0TX^{TM}$  CSV.

```
Indicator type, Indicator, Description
CIDR, 192.0.2.0/24, example
IPv4, 198.51.100.1, example
IPv4, 203.0.113.1, example
```
• FireEyeCSV Intelijen Ancaman  $<sup>TM</sup>$  iSight</sup>

Format ini mendukung blok CIDR dan alamat IP individual. Daftar contoh berikut menggunakan format  ${\sf FireEye}^{\sf TM}$  CSV.

reportId, title, threatScape, audience, intelligenceType, publishDate, reportLink, webLink, emailIdentifier, senderAddress, senderName, sourceDomain, sourceIp, subject, recipient, emailLanguage, fileName, fileSize, fuzzyHash, fileIdentifier, md5, sha1, sha256, description, fileType, packer, userAgent, registry, fileCompilationDateTime, filePath, asn, cidr, domain, domainTimeOfLookup, networkIdentifier, ip, port, protocol, registrantEmail, registrantName, networkType, url, malwareFamily, malwareFamilyId, actor, actorId, observationTime

```
01-00000001, Example, Test, Operational, threat, 1494944400, 
  https://www.example.com/report/01-00000001, https://www.example.com/
report/01-00000001, , , , , , , , , , , , , , , , , , , , , , , , 192.0.2.0/24, , , 
 Related, , , , , metwork, , Ursnif, 21a14673-0d94-46d3-89ab-8281a0466099, , ,
  1494944400
01-00000002, Example, Test, Operational, threat, 1494944400, 
  https://www.example.com/report/01-00000002, https://www.example.com/
report/01-00000002, , , , , , , , , , , , , , , , , , , , , , , , , , , Related, 
  198.51.100.1, , , , , network, , Ursnif, 
  12ab7bc4-62ed-49fa-99e3-14b92afc41bf, , ,1494944400
01-00000003, Example, Test, Operational, threat, 1494944400, 
  https://www.example.com/report/01-00000003, https://www.example.com/
report/01-00000003, , , , , , , , , , , , , , , , , , , , , , , , , , , Related, 
 203.0.113.1, , , , , network, , Ursnif, 8a78c3db-7bcb-40bc-a080-75bd35a2572d, , ,
  1494944400
```
• Bukti TM ET Intelijen Umpan CSV

Format ini hanya mendukung alamat IP individual. Daftar contoh berikut menggunakan format Proofpoint CSV. Parameter ports bersifat opsional. Jika Anda melewati port, pastikan untuk meninggalkan tanda koma (,) di akhir.

```
ip, category, score, first_seen, last_seen, ports (|)
198.51.100.1, 1, 100, 2000-01-01, 2000-01-01, 
203.0.113.1, 1, 100, 2000-01-01, 2000-01-01, 80
```
• AlienVaultUmpan Reputasi<sup>TM</sup>

Format ini hanya mendukung alamat IP individual. Daftar contoh berikut menggunakan AlienVault format.

```
198.51.100.1#4#2#Malicious Host#US##0.0,0.0#3
203.0.113.1#4#2#Malicious Host#US##0.0,0.0#3
```
# Izin yang diperlukan untuk mengunggah daftar IP terpercaya dan daftar ancaman

Berbagai identitas IAM memerlukan izin khusus untuk bekerja dengan daftar IP tepercaya dan daftar ancaman di. GuardDuty Identitas dengan kebijakan [AmazonGuardDutyFullAccess](#page-763-0) terkelola terlampir hanya dapat mengganti nama dan menonaktifkan daftar IP tepercaya yang diunggah dan daftar ancaman.

Untuk memberikan berbagai identitas akses penuh untuk bekerja dengan daftar IP tepercaya dan daftar ancaman (selain mengganti nama dan menonaktifkan, ini termasuk menambahkan, mengaktifkan, menghapus, dan memperbarui lokasi atau nama daftar), pastikan bahwa tindakan berikut ada dalam kebijakan izin yang dilampirkan ke pengguna, grup, atau peran:

```
{ 
     "Effect": "Allow", 
     "Action": [ 
         "iam:PutRolePolicy", 
         "iam:DeleteRolePolicy" 
     ], 
     "Resource": "arn:aws:iam::555555555555:role/aws-service-role/
guardduty.amazonaws.com/AWSServiceRoleForAmazonGuardDuty"
}
```
### **A** Important

Tindakan ini tidak termasuk dalam kebijakan yang AmazonGuardDutyFullAccess dikelola.

# Menggunakan enkripsi sisi server untuk daftar IP tepercaya dan daftar ancaman

GuardDuty mendukung jenis enkripsi berikut untuk daftar: SSE-AES256 dan SSE-KMS. SSE-C tidak didukung. Untuk informasi selengkapnya tentang jenis enkripsi untuk S3, lihat [Melindungi data](https://docs.aws.amazon.com/AmazonS3/latest/dev/serv-side-encryption.html)  [menggunakan enkripsi sisi server](https://docs.aws.amazon.com/AmazonS3/latest/dev/serv-side-encryption.html).

Jika daftar Anda dienkripsi menggunakan enkripsi sisi server SSE-KMS, Anda harus memberikan AWSServiceRoleForAmazonGuardDutyizin peran GuardDuty terkait layanan untuk mendekripsi file agar dapat mengaktifkan daftar. Tambahkan pernyataan berikut ke kebijakan kunci KMS dan ganti ID akun dengan milik Anda sendiri:

```
{ 
     "Sid": "AllowGuardDutyServiceRole", 
     "Effect": "Allow", 
     "Principal": { 
     "AWS": "arn:aws:iam::123456789123:role/aws-service-role/guardduty.amazonaws.com/
AWSServiceRoleForAmazonGuardDuty" 
     }, 
     "Action": "kms:Decrypt*", 
     "Resource": "*"
}
```
# Menambahkan dan mengaktifkan daftar IP tepercaya atau daftar IP ancaman

Pilih salah satu metode akses berikut untuk menambahkan dan mengaktifkan daftar IP tepercaya atau daftar IP ancaman.

### **Console**

<span id="page-617-0"></span>(Opsional) langkah 1: Mengambil URL lokasi daftar Anda

- 1. Buka konsol Amazon S3 di [https://console.aws.amazon.com/s3/.](https://console.aws.amazon.com/s3/)
- 2. Di panel navigasi, pilih Bucket.
- 3. Pilih nama bucket Amazon S3 yang berisi daftar spesifik yang ingin Anda tambahkan.
- 4. Pilih nama objek (daftar) untuk melihat detailnya.
- 5. Di bawah tab Properties, salin URI S3 untuk objek ini.

Langkah 2: Menambahkan daftar IP tepercaya atau daftar ancaman

**A** Important

Secara default, pada titik waktu tertentu, Anda hanya dapat memiliki satu daftar IP tepercaya. Demikian pula, Anda dapat memiliki hingga enam daftar ancaman.

- 1. Buka GuardDuty konsol di [https://console.aws.amazon.com/guardduty/.](https://console.aws.amazon.com/guardduty/)
- 2. Di panel navigasi, pilih Daftar.
- 3. Pada halaman Manajemen daftar, pilih Tambahkan daftar IP tepercaya atau Tambahkan daftar ancaman.
- 4. Berdasarkan pilihan Anda, kotak dialog akan muncul. Lakukan langkah-langkah berikut:
	- a. Untuk nama Daftar, masukkan nama untuk daftar Anda.

Kendala penamaan daftar — Nama daftar Anda dapat mencakup huruf kecil, huruf besar, angka, tanda hubung (-), dan garis bawah (\_).

b. Untuk Lokasi, berikan lokasi tempat Anda mengunggah daftar Anda. Jika Anda belum memilikinya, liha[tStep 1: Fetching location URL of your list.](#page-617-0)

Format URL lokasi

- https://s3.amazonaws.com/bucket.name/file.txt
- https://s3-aws-region.amazonaws.com/bucket.name/file.txt
- http://bucket.s3.amazonaws.com/file.txt
- http://bucket.s3-aws-region.amazonaws.com/file.txt
- s3://bucket.name/file.txt
- c. Pilih kotak centang Saya setuju.
- d. Pilih Tambah daftar. Secara default, Status daftar yang ditambahkan tidak aktif. Agar daftar menjadi efektif, Anda harus mengaktifkan daftar.

Langkah 3: Mengaktifkan daftar IP tepercaya atau daftar ancaman

- 1. Buka GuardDuty konsol di [https://console.aws.amazon.com/guardduty/.](https://console.aws.amazon.com/guardduty/)
- 2. Di panel navigasi, pilih Daftar.
- 3. Pada halaman Manajemen daftar, pilih daftar yang ingin Anda aktifkan.
- 4. Pilih Tindakan, lalu pilih Aktifkan. Mungkin diperlukan waktu hingga 15 menit agar daftar menjadi efektif.

#### API/CLI

### Untuk daftar IP tepercaya

• Jalankan [CreateIPSet.](https://docs.aws.amazon.com/guardduty/latest/APIReference/API_CreateIPSet.html) Pastikan untuk memberikan akun detectorId anggota yang ingin Anda buat daftar IP tepercaya ini.

Kendala penamaan daftar — Nama daftar Anda dapat mencakup huruf kecil, huruf besar, angka, tanda hubung (-), dan garis bawah (\_).

• Atau, Anda dapat melakukan ini dengan menjalankan AWS Command Line Interface perintah berikut dan pastikan untuk mengganti detector-id dengan ID detektor dari akun anggota yang akan Anda perbarui daftar IP tepercaya.

```
aws guardduty create-ip-set --detector-id 12abc34d567e8fa901bc2d34e56789f0
  --name AnyOrganization List --format Plaintext --location https://
s3.amazonaws.com/DOC-EXAMPLE-BUCKET2/DOC-EXAMPLE-SOURCE-FILE.format --
activate
```
#### Untuk daftar ancaman

- Jalankan [CreateThreatIntelSet.](https://docs.aws.amazon.com/guardduty/latest/APIReference/API_CreateThreatIntelSet.html) Pastikan untuk memberikan akun detectorId anggota yang ingin Anda buat daftar ancaman ini.
	- Atau, Anda dapat melakukan ini dengan menjalankan AWS Command Line Interface perintah berikut. Pastikan untuk memberikan akun anggota yang ingin Anda buat daftar ancaman. detectorId

```
aws guardduty create-threat-intel-set --detector-
id 12abc34d567e8fa901bc2d34e56789f0 --name AnyOrganization List --
format Plaintext --location https://s3.amazonaws.com/DOC-EXAMPLE-BUCKET2/
DOC-EXAMPLE-SOURCE-FILE.format --activate
```
#### **a** Note

Setelah Anda mengaktifkan atau memperbarui daftar IP apa pun, GuardDuty mungkin memerlukan waktu hingga 15 menit untuk menyinkronkan daftar.

### Memperbarui daftar IP tepercaya dan daftar ancaman

Anda dapat memperbarui nama daftar atau alamat IP yang ditambahkan ke daftar yang telah ditambahkan dan diaktifkan. Jika Anda memperbarui daftar, Anda harus mengaktifkannya lagi GuardDuty untuk menggunakan versi terbaru dari daftar.

Pilih salah satu metode akses untuk memperbarui IP tepercaya atau daftar ancaman.

#### Console

- 1. Buka GuardDuty konsol di [https://console.aws.amazon.com/guardduty/.](https://console.aws.amazon.com/guardduty/)
- 2. Di panel navigasi, pilih Daftar.
- 3. Pada halaman Manajemen daftar, pilih kumpulan IP tepercaya atau daftar ancaman yang ingin Anda perbarui.
- 4. Pilih Tindakan, dan kemudian pilih Edit.
- 5. Dalam kotak dialog Perbarui daftar, perbarui informasi sesuai kebutuhan.

Kendala penamaan daftar — Nama daftar Anda dapat mencakup huruf kecil, huruf besar, angka, tanda hubung (-), dan garis bawah (\_).

- 6. Pilih kotak centang Saya setuju, lalu pilih Perbarui daftar. Nilai di kolom Status akan berubah menjadi Tidak Aktif.
- 7. Mengaktifkan kembali daftar yang diperbarui
	- a. Pada halaman Manajemen daftar, pilih daftar yang ingin Anda aktifkan lagi.
	- b. Pilih Tindakan, lalu pilih Aktifkan.

### API/CLI

- 1. Jalankan [UpdateIPSet](https://docs.aws.amazon.com/guardduty/latest/APIReference/API_UpdateIPSet.html)untuk memperbarui daftar IP tepercaya.
	- Atau, Anda dapat menjalankan AWS CLI perintah berikut untuk memperbarui daftar IP tepercaya dan pastikan untuk mengganti detector-id dengan ID detektor akun anggota yang akan Anda perbarui daftar IP tepercaya.

aws guardduty update-ip-set --detector-id *12abc34d567e8fa901bc2d34e56789f0* --name *AnyOrganization List* --ip-set-id *d4b94fc952d6912b8f3060768example* - activate

- 2. Jalankan [UpdateThreatIntelSet](https://docs.aws.amazon.com/guardduty/latest/APIReference/API_UpdateThreatIntelSet.html)untuk memperbarui daftar ancaman
	- Atau, Anda dapat menjalankan AWS CLI perintah berikut untuk memperbarui daftar ancaman dan pastikan untuk mengganti detector-id dengan ID detektor akun anggota yang akan Anda perbarui daftar ancaman.

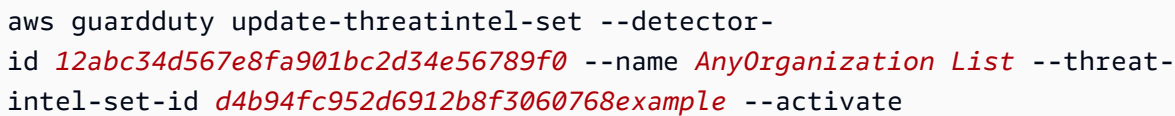

### Menonaktifkan atau menghapus daftar IP tepercaya atau daftar ancaman

Pilih salah satu metode akses untuk menghapus (dengan menggunakan konsol) atau menonaktifkan (dengan menggunakan API/CLI) daftar IP tepercaya, atau daftar ancaman.

#### **Console**

- 1. Buka GuardDuty konsol di [https://console.aws.amazon.com/guardduty/.](https://console.aws.amazon.com/guardduty/)
- 2. Di panel navigasi, pilih Daftar.
- 3. Pada halaman Manajemen daftar, pilih daftar yang ingin Anda hapus.
- 4. Pilih Tindakan, lalu pilih Hapus.
- 5. Konfirmasikan tindakan dan pilih Hapus. Daftar spesifik tidak akan lagi tersedia di tabel.

#### API/CLI

1. Untuk daftar IP tepercaya

Jalankan [UpdateIPSet](https://docs.aws.amazon.com/guardduty/latest/APIReference/API_UpdateIPSet.html)untuk memperbarui daftar IP tepercaya.

• Atau, Anda dapat menjalankan AWS CLI perintah berikut untuk memperbarui daftar IP tepercaya dan pastikan untuk mengganti detector-id dengan ID detektor akun anggota yang akan Anda perbarui daftar IP tepercaya.

Untuk menemukan akun Anda dan Wilayah saat ini, lihat halaman Pengaturan di konsol [https://console.aws.amazon.com/guardduty/.](https://console.aws.amazon.com/guardduty/) detectorId

```
aws guardduty update-ip-set --detector-id 12abc34d567e8fa901bc2d34e56789f0
  --name AnyOrganization List --ip-set-id d4b94fc952d6912b8f3060768example --
no-activate
```
2. Untuk daftar ancaman

Jalankan [UpdateThreatIntelSet](https://docs.aws.amazon.com/guardduty/latest/APIReference/API_UpdateThreatIntelSet.html)untuk memperbarui daftar ancaman

• Atau, Anda dapat menjalankan AWS CLI perintah berikut untuk memperbarui daftar IP tepercaya dan pastikan untuk mengganti detector-id dengan ID detektor akun anggota yang akan Anda perbarui daftar ancaman.

aws guardduty update-threatintel-set --detectorid *12abc34d567e8fa901bc2d34e56789f0* --name *AnyOrganization List* --threatintel-set-id *d4b94fc952d6912b8f3060768example* --no-activate

# Mengekspor temuan

GuardDuty mempertahankan temuan yang dihasilkan untuk jangka waktu 90 hari. GuardDuty mengekspor temuan aktif ke Amazon EventBridge (EventBridge). Anda dapat secara opsional mengekspor temuan yang dihasilkan ke bucket Amazon Simple Storage Service (Amazon S3). Ini akan membantu Anda melacak data historis aktivitas yang berpotensi mencurigakan di akun Anda dan mengevaluasi apakah langkah-langkah perbaikan yang disarankan berhasil.

Setiap temuan aktif baru yang GuardDuty dihasilkan secara otomatis diekspor dalam waktu sekitar 5 menit setelah temuan dihasilkan. Anda dapat mengatur frekuensi seberapa sering pembaruan temuan aktif diekspor ke EventBridge. Frekuensi yang Anda pilih berlaku untuk mengekspor kemunculan baru temuan yang ada ke EventBridge, bucket S3 Anda (saat dikonfigurasi), dan Detektif (saat terintegrasi). Untuk informasi tentang bagaimana GuardDuty menggabungkan beberapa kejadian temuan yang ada, lihat. [GuardDuty menemukan agregasi](#page-411-0)

Saat mengonfigurasi setelan untuk mengekspor temuan ke bucket Amazon S3, GuardDuty gunakan AWS Key Management Service (AWS KMS) untuk mengenkripsi data temuan di bucket S3. Ini mengharuskan Anda untuk menambahkan izin ke bucket S3 dan AWS KMS kuncinya sehingga GuardDuty dapat menggunakannya untuk mengekspor temuan di akun Anda.

### Daftar Isi

- **[Pertimbangan](#page-623-0)**
- [Langkah 1 Izin diperlukan untuk mengekspor temuan](#page-624-0)
- [Langkah 2 Melampirkan kebijakan ke kunci KMS Anda](#page-624-1)
- [Langkah 3 Melampirkan kebijakan ke bucket Amazon S3](#page-626-0)
- [Langkah 4 Mengekspor temuan ke bucket S3 \(Konsol\)](#page-630-0)
- [Langkah 5 Mengatur frekuensi untuk mengekspor temuan aktif yang diperbarui](#page-631-0)

## <span id="page-623-0"></span>Pertimbangan

Sebelum melanjutkan dengan prasyarat dan langkah-langkah untuk mengekspor temuan, pertimbangkan konsep-konsep kunci berikut:

- Pengaturan ekspor bersifat regional Anda perlu mengonfigurasi opsi ekspor di setiap Wilayah tempat Anda menggunakan GuardDuty.
- Mengekspor temuan ke bucket Amazon S3 di Wilayah AWS berbagai (Lintas wilayah) GuardDuty — mendukung pengaturan ekspor berikut:
	- Bucket atau objek Amazon S3 Anda, dan AWS KMS kunci harus milik yang sama. Wilayah AWS
	- Untuk temuan yang dihasilkan di Wilayah komersial, Anda dapat memilih untuk mengekspor temuan ini ke ember S3 di Wilayah komersial mana pun. Namun, Anda tidak dapat mengekspor temuan ini ke bucket S3 di Wilayah keikutsertaan.
	- Untuk temuan yang dihasilkan di Wilayah keikutsertaan, Anda dapat memilih untuk mengekspor temuan ini ke Wilayah keikutsertaan yang sama di mana mereka dihasilkan atau Wilayah komersial mana pun. Namun, Anda tidak dapat mengekspor temuan dari satu Wilayah keikutsertaan ke Wilayah keikutsertaan lainnya.
- Izin untuk mengekspor temuan Untuk mengonfigurasi pengaturan untuk mengekspor temuan aktif, bucket S3 Anda harus memiliki izin yang memungkinkan GuardDuty untuk mengunggah objek. Anda juga harus memiliki AWS KMS kunci yang GuardDuty dapat digunakan untuk mengenkripsi temuan.
- Temuan yang diarsipkan tidak diekspor Perilaku default adalah bahwa temuan yang diarsipkan, termasuk contoh baru dari temuan yang ditekan, tidak diekspor.

Untuk mengekspor temuan yang diarsipkan, Anda harus membatalkan arsipnya. Ini akan mengubah statusnya menjadi Aktif. Berdasarkan frekuensi ekspor, temuan akan diekspor ke bucket S3 yang dikonfigurasi.

• GuardDuty Akun administrator dapat mengekspor temuan yang dihasilkan di akun anggota terkait — Saat Anda mengonfigurasi temuan ekspor di akun administrator, semua temuan dari akun anggota terkait yang dihasilkan di Wilayah yang sama juga diekspor ke lokasi yang sama dengan yang Anda konfigurasikan untuk akun akun administrator. Untuk informasi selengkapnya, lihat [Memahami hubungan antara akun GuardDuty administrator dan akun anggota](#page-675-0).

# <span id="page-624-0"></span>Langkah 1 - Izin diperlukan untuk mengekspor temuan

Saat mengonfigurasi setelan untuk mengekspor temuan, Anda memilih bucket Amazon S3 tempat Anda dapat menyimpan temuan dan kunci AWS KMS yang akan digunakan untuk enkripsi data. Selain izin untuk GuardDuty tindakan, Anda juga harus memiliki izin untuk tindakan berikut agar berhasil mengonfigurasi pengaturan untuk mengekspor temuan:

- s3: GetBucketLocation
- s3: PutObject

# <span id="page-624-1"></span>Langkah 2 - Melampirkan kebijakan ke kunci KMS Anda

GuardDuty mengenkripsi data temuan di bucket Anda dengan menggunakan. AWS Key Management Service Agar berhasil mengkonfigurasi pengaturan, Anda harus terlebih dahulu memberikan GuardDuty izin untuk menggunakan kunci KMS. Anda dapat memberikan izin dengan [melampirkan](https://docs.aws.amazon.com/kms/latest/developerguide/key-policy-modifying.html)  [kebijakan ke kunci](https://docs.aws.amazon.com/kms/latest/developerguide/key-policy-modifying.html) KMS Anda.

Saat Anda menggunakan kunci KMS dari akun lain, Anda perlu menerapkan kebijakan kunci dengan masuk ke Akun AWS yang memiliki kunci tersebut. Saat Anda mengonfigurasi pengaturan untuk mengekspor temuan, Anda juga memerlukan ARN kunci dari akun yang memiliki kunci tersebut.

Untuk memodifikasi kebijakan kunci KMS GuardDuty untuk mengenkripsi temuan Anda yang diekspor

- 1. Buka AWS KMS konsol di [https://console.aws.amazon.com/kms.](https://console.aws.amazon.com/kms)
- 2. Untuk mengubah Wilayah AWS, gunakan pemilih Wilayah di sudut kanan atas halaman.
- 3. Pilih kunci KMS yang ada atau lakukan langkah-langkah untuk [Membuat kunci baru](https://docs.aws.amazon.com/kms/latest/developerguide/create-keys.html) di Panduan AWS Key Management Service Pengembang, yang akan Anda gunakan untuk mengenkripsi temuan yang diekspor.

### **a** Note

Kunci KMS Anda dan bucket Amazon S3 harus sama. Wilayah AWS

Anda dapat menggunakan bucket S3 dan key pair KMS yang sama untuk mengekspor temuan dari Wilayah mana pun yang berlaku. Untuk informasi selengkapnya, lihat [Pertimbangan](#page-623-0) untuk mengekspor temuan di seluruh Wilayah.

4. Di bagian Kebijakan kunci, pilih Edit.

Jika Beralih ke tampilan kebijakan ditampilkan, pilih untuk menampilkan Kebijakan kunci, lalu pilih Edit.

5. Salin blok kebijakan berikut ke kebijakan kunci KMS Anda, untuk memberikan GuardDuty izin untuk menggunakan kunci Anda.

```
{ 
     "Sid": "AllowGuardDutyKey", 
     "Effect": "Allow", 
     "Principal": { 
          "Service": "guardduty.amazonaws.com" 
     }, 
     "Action": "kms:GenerateDataKey", 
     "Resource": "KMS key ARN", 
     "Condition": { 
          "StringEquals": { 
              "aws:SourceAccount": "123456789012", 
              "aws:SourceArn": 
  "arn:aws:guardduty:Region2:123456789012:detector/SourceDetectorID" 
         } 
     }
}
```
- 6. Edit kebijakan dengan mengganti nilai berikut yang diformat dengan *warna merah* pada contoh kebijakan:
	- 1. Ganti *ARN kunci KMS* dengan Nama Sumber Daya Amazon (ARN) dari kunci KMS. Untuk menemukan kunci ARN, lihat [Menemukan ID kunci dan ARN](https://docs.aws.amazon.com/kms/latest/developerguide/find-cmk-id-arn.html) di Panduan Pengembang.AWS Key Management Service
	- 2. Ganti *123456789012* dengan Akun AWS ID yang memiliki akun yang mengekspor temuan. **GuardDuty**
	- 3. Ganti *Region2* dengan Wilayah AWS tempat GuardDuty temuan dihasilkan.
	- 4. Ganti *SourceDetectorID* dengan GuardDuty akun di Wilayah tertentu tempat temuan dihasilkan. detectorID

Untuk menemukan akun Anda dan Wilayah saat ini, lihat halaman Pengaturan di konsol <https://console.aws.amazon.com/guardduty/>. detectorId

### **a** Note

Jika Anda menggunakan GuardDuty di Wilayah keikutsertaan, ganti nilai untuk "Layanan" dengan titik akhir Regional untuk Wilayah tersebut. Misalnya, jika Anda menggunakan GuardDuty di Wilayah Timur Tengah (Bahrain) (me-south-1), ganti dengan. "Service": "guardduty.amazonaws.com" "Service": "guardduty.mesouth-1.amazonaws.com" Untuk informasi tentang titik akhir untuk setiap Wilayah keikutsertaan, lihat [GuardDuty titik akhir](https://docs.aws.amazon.com/general/latest/gr/guardduty.html) dan kuota.

7. Jika Anda menambahkan pernyataan kebijakan sebelum pernyataan akhir, tambahkan koma sebelum menambahkan pernyataan ini. Pastikan bahwa sintaks JSON dari kebijakan kunci KMS Anda valid.

Pilih Simpan.

8. (Opsional) salin kunci ARN ke notepad untuk digunakan pada langkah selanjutnya.

# <span id="page-626-0"></span>Langkah 3 - Melampirkan kebijakan ke bucket Amazon S3

Tambahkan izin ke bucket Amazon S3 tempat Anda akan mengekspor temuannya GuardDuty sehingga dapat mengunggah objek ke bucket S3 ini. Terlepas dari penggunaan bucket Amazon S3 milik akun Anda atau yang berbeda Akun AWS, Anda harus menambahkan izin ini.

Jika suatu saat, Anda memutuskan untuk mengekspor temuan ke bucket S3 yang berbeda, lalu untuk melanjutkan mengekspor temuan, Anda harus menambahkan izin ke bucket S3 tersebut dan mengonfigurasi pengaturan temuan ekspor lagi.

Jika Anda belum memiliki bucket Amazon S3 tempat Anda ingin mengekspor temuan ini, lihat [Membuat bucket](https://docs.aws.amazon.com/AmazonS3/latest/userguide/create-bucket-overview.html) di Panduan Pengguna Amazon S3.

### Untuk melampirkan izin ke kebijakan bucket S3 Anda

- 1. Lakukan langkah-langkah di bawah [Untuk membuat atau mengedit kebijakan bucket](https://docs.aws.amazon.com/AmazonS3/latest/userguide/add-bucket-policy.html) di Panduan Pengguna Amazon S3, hingga halaman Edit kebijakan bucket muncul.
- 2. Kebijakan contoh menunjukkan cara memberikan GuardDuty izin untuk mengekspor temuan ke bucket Amazon S3 Anda. Jika Anda mengubah jalur setelah mengonfigurasi temuan ekspor, Anda harus mengubah kebijakan untuk memberikan izin ke lokasi baru.

Salin contoh kebijakan berikut dan tempelkan ke editor kebijakan Bucket.

Jika Anda menambahkan pernyataan kebijakan sebelum pernyataan akhir, tambahkan koma sebelum menambahkan pernyataan ini. Pastikan bahwa sintaks JSON dari kebijakan kunci KMS Anda valid.

Kebijakan contoh bucket S3

```
{ 
     "Version": "2012-10-17", 
     "Statement": [ 
         { 
             "Sid": "AllowGuardDutygetBucketLocation", 
             "Effect": "Allow", 
             "Principal": { 
                  "Service": "guardduty.amazonaws.com" 
             }, 
             "Action": "s3:GetBucketLocation", 
              "Resource": "Amazon S3 bucket ARN", 
             "Condition": { 
                  "StringEquals": { 
                      "aws:SourceAccount": "123456789012", 
                      "aws:SourceArn": 
  "arn:aws:guardduty:Region2:123456789012:detector/SourceDetectorID" 
 } 
 } 
         }, 
         { 
             "Sid": "AllowGuardDutyPutObject", 
             "Effect": "Allow", 
             "Principal": { 
                  "Service": "guardduty.amazonaws.com" 
             }, 
             "Action": "s3:PutObject", 
             "Resource": "Amazon S3 bucket ARN/[optional prefix]/*", 
             "Condition": { 
                  "StringEquals": { 
                      "aws:SourceAccount": "123456789012", 
                      "aws:SourceArn": 
  "arn:aws:guardduty:Region2:123456789012:detector/SourceDetectorID"
```

```
 } 
 } 
        }, 
        { 
            "Sid": "DenyUnencryptedUploadsThis is optional", 
            "Effect": "Deny", 
            "Principal": { 
                "Service": "guardduty.amazonaws.com" 
            }, 
            "Action": "s3:PutObject", 
            "Resource": "Amazon S3 bucket ARN/[optional prefix]/*", 
            "Condition": { 
                "StringNotEquals": { 
                    "s3:x-amz-server-side-encryption": "aws:kms" 
 } 
 } 
        }, 
        { 
            "Sid": "DenyIncorrectHeaderThis is optional", 
            "Effect": "Deny", 
            "Principal": { 
                "Service": "guardduty.amazonaws.com" 
            }, 
            "Action": "s3:PutObject", 
            "Resource": "Amazon S3 bucket ARN/[optional prefix]/*", 
            "Condition": { 
                "StringNotEquals": { 
                    "s3:x-amz-server-side-encryption-aws-kms-key-id": "KMS key ARN" 
 } 
 } 
        }, 
        { 
            "Sid": "DenyNon-HTTPS", 
            "Effect": "Deny", 
            "Principal": "*", 
            "Action": "s3:*", 
            "Resource": "Amazon S3 bucket ARN/[optional prefix]/*", 
            "Condition": { 
                "Bool": { 
                    "aws:SecureTransport": "false" 
 } 
 } 
        } 
    ]
```
}

- 3. Edit kebijakan dengan mengganti nilai berikut yang diformat dengan *warna merah* pada contoh kebijakan:
	- 1. Ganti *bucket ARN Amazon S3 dengan* Amazon Resource Name (ARN) dari bucket Amazon S3. Anda dapat menemukan Bucket ARN di halaman kebijakan Edit bucket di konsol [https://console.aws.amazon.com/s3/.](https://console.aws.amazon.com/s3/)
	- 2. Ganti *123456789012* dengan Akun AWS ID yang memiliki akun yang mengekspor temuan. GuardDuty
	- 3. Ganti *Region2* dengan Wilayah AWS tempat GuardDuty temuan dihasilkan.
	- 4. Ganti *SourceDetectorID* dengan GuardDuty akun di Wilayah tertentu tempat temuan dihasilkan. detectorID

Untuk menemukan akun Anda dan Wilayah saat ini, lihat halaman Pengaturan di konsol <https://console.aws.amazon.com/guardduty/>. detectorId

5. Ganti bagian *[awalan opsional]* dari nilai placeholder *ARN/ [opsional prefix] bucket S3* dengan lokasi folder opsional yang ingin Anda ekspor temuannya. Untuk informasi selengkapnya tentang penggunaan awalan, lihat [Mengatur objek menggunakan](https://docs.aws.amazon.com/AmazonS3/latest/userguide/using-prefixes.html) [awalan](https://docs.aws.amazon.com/AmazonS3/latest/userguide/using-prefixes.html) di Panduan Pengguna Amazon S3.

Bila Anda menyediakan lokasi folder opsional yang belum ada, GuardDuty akan membuat lokasi tersebut hanya jika akun yang terkait dengan bucket S3 sama dengan akun yang mengekspor temuan. Saat Anda mengekspor temuan ke bucket S3 milik akun lain, lokasi folder harus sudah ada.

6. Ganti *ARN kunci KMS* dengan Nama Sumber Daya Amazon (ARN) dari kunci KMS yang terkait dengan enkripsi temuan yang diekspor ke bucket S3. Untuk menemukan kunci ARN, lihat [Menemukan ID kunci dan ARN](https://docs.aws.amazon.com/kms/latest/developerguide/find-cmk-id-arn.html) di Panduan Pengembang.AWS Key Management Service

**a** Note

Jika Anda menggunakan GuardDuty di Wilayah keikutsertaan, ganti nilai untuk "Layanan" dengan titik akhir Regional untuk Wilayah tersebut. Misalnya, jika Anda menggunakan GuardDuty di Wilayah Timur Tengah (Bahrain) (me-south-1), ganti dengan. "Service": "guardduty.amazonaws.com" "Service": "guardduty.mesouth-1.amazonaws.com" Untuk informasi tentang titik akhir untuk setiap Wilayah keikutsertaan, lihat [GuardDuty titik akhir](https://docs.aws.amazon.com/general/latest/gr/guardduty.html) dan kuota.

4. Pilih Simpan.

## <span id="page-630-0"></span>Langkah 4 - Mengekspor temuan ke bucket S3 (Konsol)

GuardDuty memungkinkan Anda untuk mengekspor temuan ke ember yang ada di ember lain Akun AWS.

Saat membuat bucket S3 baru atau memilih bucket yang ada di akun Anda, Anda dapat menambahkan awalan opsional. Saat mengonfigurasi temuan ekspor, GuardDuty buat folder baru di bucket S3 untuk temuan Anda. Awalan akan ditambahkan ke struktur folder default yang GuardDuty dibuat. Misalnya, format awalan /AWSLogs/*123456789012*/GuardDuty/*Region* opsional.

Seluruh jalur objek S3 akan menjadi*DOC-EXAMPLE-BUCKET*/*prefix-name*/UUID*.jsonl.gz*. UUIDIni dihasilkan secara acak dan tidak mewakili ID detektor atau ID temuan.

### **A** Important

Kunci KMS dan bucket S3 harus berada di Wilayah yang sama.

Sebelum menyelesaikan langkah-langkah ini, pastikan Anda telah melampirkan kebijakan masingmasing ke kunci KMS dan bucket S3 yang ada.

Untuk mengonfigurasi temuan ekspor

- 1. Buka GuardDuty konsol di [https://console.aws.amazon.com/guardduty/.](https://console.aws.amazon.com/guardduty/)
- 2. Pada panel navigasi, silakan pilih Pengaturan.
- 3. Pada halaman Pengaturan, di bawah opsi ekspor temuan, untuk bucket S3, pilih Konfigurasi sekarang (atau Edit, sesuai kebutuhan).
- 4. Untuk ember S3 ARN, masukkan. **bucket ARN** Untuk menemukan bucket ARN, lihat [Melihat](https://docs.aws.amazon.com/AmazonS3/latest/userguide/view-bucket-properties.html) [properti untuk bucket S3](https://docs.aws.amazon.com/AmazonS3/latest/userguide/view-bucket-properties.html) di Panduan Pengguna Amazon S3. Di tab Izin halaman Properti bucket terkait di konsol [https://console.aws.amazon.com/guardduty/.](https://console.aws.amazon.com/guardduty/)
- 5. Untuk ARN kunci KMS, masukkan file. **key ARN** Untuk menemukan kunci ARN, lihat [Menemukan ID kunci dan ARN](https://docs.aws.amazon.com/kms/latest/developerguide/find-cmk-id-arn.html) di Panduan Pengembang.AWS Key Management Service
- 6. Lampirkan kebijakan
	- Lakukan langkah-langkah untuk melampirkan kebijakan bucket S3. Untuk informasi selengkapnya, lihat [Langkah 3 - Melampirkan kebijakan ke bucket Amazon S3](#page-626-0).
	- Lakukan langkah-langkah untuk melampirkan kebijakan kunci KMS. Untuk informasi selengkapnya, lihat [Langkah 2 - Melampirkan kebijakan ke kunci KMS Anda](#page-624-1).
- 7. Pilih Simpan.

# <span id="page-631-0"></span>Langkah 5 - Mengatur frekuensi untuk mengekspor temuan aktif yang diperbarui

Konfigurasikan frekuensi untuk mengekspor temuan aktif yang diperbarui sesuai dengan lingkungan Anda. Secara default, temuan yang diperbarui diekspor setiap 6 jam. Ini berarti bahwa setiap temuan yang diperbarui setelah ekspor terbaru akan disertakan dalam ekspor berikutnya. Jika temuan yang diperbarui diekspor setiap 6 jam dan ekspor dilakukan pada pukul 12:00, setiap temuan yang Anda perbarui setelah pukul 12:00 akan diekspor pada pukul 18:00.

Untuk mengatur frekuensi

- 1. Buka GuardDuty konsol di [https://console.aws.amazon.com/guardduty/.](https://console.aws.amazon.com/guardduty/)
- 2. Pilih Pengaturan.
- 3. Di bagian Opsi ekspor temuan, pilih Frekuensi untuk temuan yang diperbarui. Ini menetapkan frekuensi untuk mengekspor temuan Aktif yang diperbarui ke keduanya EventBridge dan Amazon S3. Anda dapat memilih dari opsi berikut:
	- Perbarui EventBridge dan S3 setiap 15 menit
	- Update EventBridge dan S3 setiap 1 jam
	- Perbarui CWE dan S3 setiap 6 jam (default)
- 4. Pilih Simpan perubahan.

# Membuat tanggapan khusus terhadap GuardDuty temuan dengan Amazon CloudWatch Events

GuardDuty membuat acara untuk [CloudWatch Acara Amazon](https://docs.aws.amazon.com/AmazonCloudWatch/latest/events/WhatIsCloudWatchEvents.html) ketika ada perubahan dalam temuan terjadi. Menemukan perubahan yang akan menciptakan suatu CloudWatch peristiwa termasuk temuan yang baru dihasilkan atau temuan agregat yang baru. Peristiwa dipancarkan atas dasar upaya terbaik.

Setiap GuardDuty temuan diberi ID temuan. GuardDuty membuat CloudWatch acara untuk setiap temuan dengan ID temuan unik. Semua peristiwa berikutnya dari temuan yang ada digabungkan ke temuan asli. Untuk informasi selengkapnya, lihat [GuardDuty menemukan agregasi](#page-411-0).

#### **a** Note

Jika akun Anda adalah administrator yang GuardDuty didelegasikan, CloudWatch acara akan dipublikasikan ke akun Anda serta ke akun anggota tempat temuan itu dihasilkan.

Dengan menggunakan CloudWatch peristiwa dengan GuardDuty, Anda dapat mengotomatiskan tugas untuk membantu Anda menanggapi masalah keamanan yang diungkapkan oleh GuardDuty temuan.

Untuk menerima pemberitahuan tentang GuardDuty temuan berdasarkan CloudWatch Acara, Anda harus membuat aturan CloudWatch Acara dan target untuk GuardDuty. Aturan ini memungkinkan CloudWatch untuk mengirim pemberitahuan untuk temuan yang GuardDuty menghasilkan target yang ditentukan dalam aturan. Untuk informasi selengkapnya, lihat [Membuat aturan dan target](#page-641-0)  [CloudWatch Acara untuk GuardDuty \(CLI\).](#page-641-0)

### Topik

- [CloudWatch Frekuensi pemberitahuan acara untuk GuardDuty](#page-633-0)
- [CloudWatch format acara untuk GuardDuty](#page-634-0)
- [Membuat aturan CloudWatch Acara untuk memberi tahu Anda tentang GuardDuty temuan \(konsol\)](#page-635-0)
- [Membuat aturan dan target CloudWatch Acara untuk GuardDuty \(CLI\)](#page-641-0)
- [CloudWatch Acara untuk lingkungan GuardDuty multi-akun](#page-642-0)

## <span id="page-633-0"></span>CloudWatch Frekuensi pemberitahuan acara untuk GuardDuty

Pemberitahuan untuk temuan baru yang dihasilkan dengan ID temuan unik

GuardDuty mengirimkan pemberitahuan berdasarkan CloudWatch acaranya dalam waktu 5 menit setelah temuan. Peristiwa ini (dan notifikasi ini) juga mencakup semua kejadian berikutnya dari temuan ini yang berlangsung dalam 5 menit pertama sejak temuan dengan ID unik ini dihasilkan.

**a** Note

Secara default, frekuensi pemberitahuan tentang temuan yang baru dihasilkan adalah 5 menit. Frekuensi ini tidak dapat diperbarui.

Pemberitahuan untuk kejadian temuan selanjutnya

Secara default, untuk setiap temuan dengan ID temuan unik, GuardDuty menggabungkan semua kejadian berikutnya dari jenis temuan tertentu yang terjadi dalam interval 6 jam menjadi satu peristiwa tunggal. GuardDuty kemudian mengirimkan pemberitahuan tentang kejadian berikutnya berdasarkan acara ini. Secara default, untuk kejadian berikutnya dari temuan yang ada, GuardDuty mengirimkan pemberitahuan berdasarkan CloudWatch peristiwa setiap 6 jam.

Hanya akun akun administrator yang dapat menyesuaikan frekuensi default pemberitahuan yang dikirim tentang kejadian temuan berikutnya ke CloudWatch peristiwa. Pengguna dari akun anggota tidak dapat menyesuaikan frekuensi ini. Nilai frekuensi yang ditetapkan oleh akun akun administrator di akunnya sendiri dikenakan pada GuardDuty fungsionalitas di semua akun anggotanya. Jika pengguna dari akun akun administrator menetapkan nilai frekuensi ini menjadi 1 jam, semua akun anggota juga akan memiliki frekuensi 1 jam untuk menerima pemberitahuan tentang kejadian temuan berikutnya. Untuk informasi selengkapnya, lihat [Mengelola banyak akun](#page-674-0) [di Amazon GuardDuty.](#page-674-0)

### **a** Note

Sebagai akun administrator, Anda dapat menyesuaikan frekuensi default pemberitahuan tentang kejadian temuan berikutnya. Nilai yang mungkin adalah 15 menit, 1 jam, atau default 6 jam. Untuk informasi tentang menyetel frekuensi notifikasi ini, lihat[Langkah 5 -](#page-631-0) [Mengatur frekuensi untuk mengekspor temuan aktif yang diperbarui](#page-631-0).

### Memantau GuardDuty temuan yang diarsipkan dengan Acara CloudWatch

Untuk temuan yang diarsipkan secara manual, kejadian awal dan semua kejadian selanjutnya dari temuan ini (dihasilkan setelah pengarsipan selesai) dikirim ke CloudWatch Peristiwa per frekuensi yang dijelaskan di atas.

Untuk temuan yang diarsipkan secara otomatis, kejadian awal dan semua kejadian selanjutnya dari temuan ini (dihasilkan setelah pengarsipan selesai) tidak dikirim ke Acara. CloudWatch

### <span id="page-634-0"></span>CloudWatch format acara untuk GuardDuty

CloudWatch [Acara](https://docs.aws.amazon.com/AmazonCloudWatch/latest/events/CloudWatchEventsandEventPatterns.html) untuk GuardDuty memiliki format berikut.

```
 { 
  "version": "0", 
  "id": "cd2d702e-ab31-411b-9344-793ce56b1bc7", 
  "detail-type": "GuardDuty Finding", 
  "source": "aws.guardduty", 
  "account": "111122223333", 
  "time": "1970-01-01T00:00:00Z", 
  "region": "us-east-1", 
  "resources": [], 
  "detail": {GUARDDUTY_FINDING_JSON_OBJECT} 
 }
```
### **a** Note

Nilai detail mengembalikan detail JSON dari temuan tunggal sebagai objek, daripada mengembalikan nilai "temuan" yang dapat mendukung beberapa temuan dalam array.

Untuk daftar lengkap semua parameter yang disertakanGUARDDUTY\_FINDING\_JSON\_OBJECT, lihat [GetFindings.](https://docs.aws.amazon.com/guardduty/latest/APIReference/API_GetFindings.html#API_GetFindings_ResponseSyntax) Parameter id yang muncul di GUARDDUTY\_FINDING\_JSON\_OBJECT adalah ID temuan yang telah dijelaskan sebelumnya.

# <span id="page-635-0"></span>Membuat aturan CloudWatch Acara untuk memberi tahu Anda tentang GuardDuty temuan (konsol)

Anda dapat menggunakan CloudWatch Events with GuardDuty untuk menyiapkan peringatan pencarian otomatis dengan mengirimkan peristiwa GuardDuty pencarian ke pusat pesan untuk membantu meningkatkan visibilitas GuardDuty temuan. Topik ini menunjukkan cara mengirim peringatan temuan ke email, Slack, atau Amazon Chime dengan menyiapkan topik SNS dan kemudian menghubungkan topik tersebut ke CloudWatch aturan acara Acara.

Mengatur topik Amazon SNS dan titik akhir

Untuk memulai, Anda harus terlebih dahulu mengatur topik di Amazon Simple Notification Service dan menambahkan titik akhir. Untuk informasi selengkapnya, lihat [Memulai](https://docs.aws.amazon.com/sns/latest/dg/sns-getting-started.html) di Panduan Pengembang Layanan Pemberitahuan Sederhana Amazon.

Prosedur ini menetapkan di mana Anda ingin mengirim data GuardDuty pencarian. Topik SNS dapat ditambahkan ke aturan CloudWatch Acara Acara selama atau setelah pembuatan Aturan Acara.

Email setup

### Membuat topik SNS

- 1. Masuk ke konsol Amazon SNS di [https://console.aws.amazon.com/sns/v3/home.](https://console.aws.amazon.com/sns/v3/home)
- 2. Pilih Topik dari panel navigasi, lalu Buat Topik.
- 3. Di bagian Buat topik, pilih Standar. Selanjutnya, masukkan nama Topik, misalnya **GuardDuty\_to\_Email**. Detail lainnya bersifat opsional.
- 4. Pilih Buat Topik. Detail Topik untuk topik baru Anda akan terbuka.
- 5. Di bagian Langganan, pilih Buat Langganan
- 6. a. Dari menu Protokol, pilih Email.
	- b. Di bidang Titik Akhir, tambahkan alamat email untuk menerima notifikasi.

**a** Note

Anda akan diminta untuk mengonfirmasi langganan Anda melalui klien email Anda setelah membuatnya.

- c. Pilih Buat langganan
- 7. Periksa pesan langganan di kotak masuk Anda dan pilih Konfirmasi Langganan

#### Slack setup

Membuat topik SNS

- 1. Masuk ke konsol Amazon SNS di [https://console.aws.amazon.com/sns/v3/home.](https://console.aws.amazon.com/sns/v3/home)
- 2. Pilih Topik dari panel navigasi, lalu Buat Topik.
- 3. Di bagian Buat topik, pilih Standar. Selanjutnya, masukkan nama Topik, misalnya **GuardDuty\_to\_Slack**. Detail lainnya bersifat opsional. Pilih Buat topik untuk menyelesaikan.

#### Mengonfigurasi klien AWS Chatbot

- 1. Navigasikan ke konsol AWS Chatbot
- 2. Dari panel Klien yang dikonfigurasi, pilih Konfigurasikan klien baru.
- 3. Pilih Slack dan konfirmasi dengan "Konfigurasi".

#### **a** Note

Saat memilih Slack, Anda harus mengonfirmasi izin untuk AWS Chatbot agar dapat mengakses saluran Anda dengan memilih "izinkan".

- 4. Pilih Konfigurasi saluran baru untuk membuka panel detail konfigurasi.
	- a. Masukkan nama untuk saluran.
	- b. Untuk saluran Slack, pilih saluran yang ingin Anda gunakan. Untuk menggunakan saluran Slack pribadi dengan AWS Chatbot, pilih Saluran pribadi.
	- c. Di Slack, salin ID Saluran dari saluran pribadi dengan mengeklik kanan pada nama saluran dan memilih Salin Tautan.
	- d. Pada Konsol Manajemen AWS, di jendela AWS Chatbot, tempel ID yang Anda salin dari slack ke bidang ID saluran pribadi.
	- e. Pada bagian Izin, pilih untuk membuat IAM role menggunakan templat, jika Anda belum memiliki peran.
	- f. Untuk templat Kebijakan, pilih Izin notifikasi. Berikut adalah templat kebijakan IAM untuk AWS Chatbot. Ini memberikan izin baca dan daftar yang diperlukan untuk CloudWatch alarm, peristiwa dan log, dan untuk topik Amazon SNS.
- g. Pilih Wilayah tempat Anda membuat topik SNS sebelumnya, lalu pilih topik Amazon SNS yang Anda buat untuk mengirim notifikasi ke saluran Slack.
- 5. Pilih Konfigurasi.

#### Chime setup

Membuat topik SNS

- 1. Masuk ke konsol Amazon SNS di [https://console.aws.amazon.com/sns/v3/home.](https://console.aws.amazon.com/sns/v3/home)
- 2. Pilih Topik dari panel navigasi, lalu Buat Topik.
- 3. Di bagian Buat topik, pilih Standar. Selanjutnya, masukkan nama Topik, misalnya **GuardDuty\_to\_Chime**. Detail lainnya bersifat opsional. Pilih Buat topik untuk menyelesaikan.

#### Mengonfigurasi klien AWS Chatbot

- 1. Navigasikan ke konsol AWS Chatbot
- 2. Dari panel Klien yang dikonfigurasi, pilih Konfigurasikan klien baru.
- 3. Pilih Chime dan konfirmasi dengan "Konfigurasi".
- 4. Dari panel Detail konfigurasi, masukkan nama untuk saluran.
- 5. Di Chime, buka ruang obrolan yang diinginkan
	- a. Pilih ikon roda gigi di sudut kanan atas dan pilih Kelola webhook dan bot.
	- b. Pilih Salin URL untuk menyalin URL webhook ke clipboard Anda.
- 6. Pada Konsol Manajemen AWS, di jendela AWS Chatbot, tempel URL yang Anda salin ke bidang URL Webhook.
- 7. Pada bagian Izin, pilih untuk membuat IAM role menggunakan templat, jika Anda belum memiliki peran.
- 8. Untuk templat Kebijakan, pilih Izin notifikasi. Berikut adalah templat kebijakan IAM untuk AWS Chatbot. Ini memberikan izin baca dan daftar yang diperlukan untuk CloudWatch alarm, peristiwa dan log, dan untuk topik Amazon SNS.
- 9. Pilih Wilayah tempat Anda membuat topik SNS sebelumnya, lalu pilih topik Amazon SNS yang Anda buat untuk mengirim notifikasi ke ruang Chime.
- 10. Pilih Konfigurasi.

### Siapkan CloudWatch acara untuk GuardDuty temuan

- 1. Buka CloudWatch konsol di [https://console.aws.amazon.com/cloudwatch/.](https://console.aws.amazon.com/cloudwatch/)
- 2. Pilih Aturan dari panel navigasi, lalu Buat Aturan.
- 3. Dari menu Nama Layanan, pilih GuardDuty.
- 4. Dari menu Event Type, pilih GuardDutyFinding.
- 5. Pada bagian Pratinjau Pola Peristiwa, pilih Edit.
- 6. Tempel kode JSON berikut ke Pratinjau Pola Peristiwa dan pilih Simpan

```
{ 
    "source": [ 
       "aws.guardduty" 
   ], 
    "detail-type": [ 
       "GuardDuty Finding" 
   ], 
   "detail": { 
       "severity": [ 
         4, 
         4.0, 
         4.1, 
         4.2, 
         4.3, 
         4.4, 
         4.5, 
         4.6, 
         4.7, 
         4.8, 
         4.9, 
         5, 
         5.0, 
         5.1, 
         5.2, 
         5.3, 
         5.4, 
         5.5, 
         5.6, 
         5.7, 
         5.8, 
         5.9, 
         6,
```
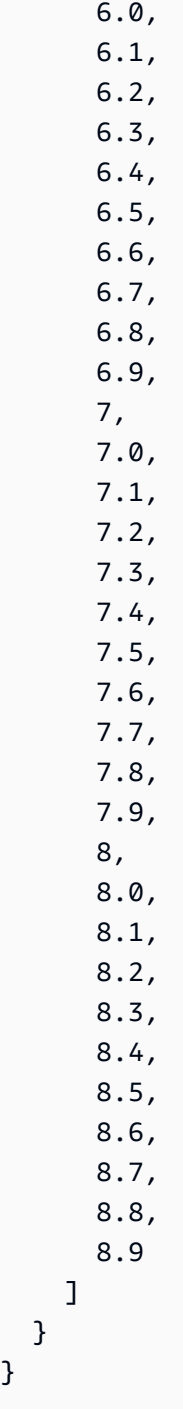

### **G** Note

}

Kode di atas akan memberikan peringatan untuk setiap temuan dengan tingkat Medium hingga Tinggi.

7. Di bagian Target, klik Tambah Target.

- 8. Dari menu Pilih Target, pilih Topik SNS.
- 9. Untuk bagian Pilih Topik, pilih nama topik SNS yang Anda buat di Langkah 1.
- 10. Konfigurasi input untuk peristiwa tersebut.
	- Jika Anda mengatur notifikasi untuk Chime atau Slack, lewati ke Langkah 11, tipe input default untuk Peristiwa yang cocok.
	- Jika Anda mengatur notifikasi untuk email melalui SNS, ikuti langkah-langkah di bawah ini untuk menyesuaikan pesan yang dikirim ke kotak masuk menggunakan langkah-langkah berikut:
	- a. Perluas Konfigurasi input lalu pilih Transformer Input.
	- b. Salin kode berikut dan tempelkan ke bidang Jalur Input.

```
{ 
     "severity": "$.detail.severity", 
     "Account_ID": "$.detail.accountId", 
     "Finding_ID": "$.detail.id", 
     "Finding_Type": "$.detail.type", 
     "region": "$.region", 
     "Finding_description": "$.detail.description"
}
```
c. Salin kode berikut dan tempelkan ke bidang Templat Input untuk memformat email.

```
"AWS <Account_ID> has a severity <severity> GuardDuty finding type
 <Finding_Type> in the <region> region."
"Finding Description:"
"<Finding_description>. "
"For more details open the GuardDuty console at https://console.aws.amazon.com/
guardduty/home?region=<region>#/findings?search=id%3D<Finding_ID>"
```
- 11. Klik Konfigurasi Detail.
- 12. Pada halaman Konfigurasi detail aturan, masukkan Nama dan Deskripsi untuk aturan, lalu pilih Buat Aturan.

## <span id="page-641-0"></span>Membuat aturan dan target CloudWatch Acara untuk GuardDuty (CLI)

Prosedur berikut menunjukkan cara menggunakan AWS CLI perintah untuk membuat aturan CloudWatch Events dan target untuk GuardDuty. Secara khusus, prosedur ini menunjukkan kepada Anda cara membuat aturan yang memungkinkan CloudWatch untuk mengirim peristiwa untuk semua temuan yang GuardDuty menghasilkan dan menambahkan AWS Lambda fungsi sebagai target aturan.

**a** Note

Selain fungsi Lambda, GuardDuty dan CloudWatch mendukung jenis target berikut: instans Amazon EC2, aliran Amazon Kinesis, AWS Step Functions tugas Amazon ECS, mesin status, perintah, dan target bawaan. run

Anda juga dapat membuat aturan dan target CloudWatch Acara GuardDuty melalui konsol CloudWatch Acara. Untuk informasi selengkapnya dan langkah-langkah mendetail, lihat [Membuat](https://docs.aws.amazon.com/AmazonCloudWatch/latest/events/Create-CloudWatch-Events-Rule.html) [aturan CloudWatch Acara yang memicu peristiwa.](https://docs.aws.amazon.com/AmazonCloudWatch/latest/events/Create-CloudWatch-Events-Rule.html) Di bagian Sumber Daya Peristiwa, pilih **GuardDuty** untuk Nama layanan dan **GuardDuty Finding** untuk Tipe Peristiwa.

Untuk membuat aturan dan target

1. Untuk membuat aturan yang memungkinkan CloudWatch untuk mengirim peristiwa untuk semua temuan yang GuardDuty dihasilkan, jalankan perintah CloudWatch CLI berikut.

AWS events put-rule --name Test --event-pattern "{\"source\": [\"aws.guardduty\"]}"

### **A** Important

Anda dapat menyesuaikan aturan Anda lebih lanjut sehingga menginstruksikan CloudWatch untuk mengirim peristiwa hanya untuk subset dari temuan GuardDuty yang dihasilkan. Subset ini didasarkan pada atribut temuan atau atribut yang ditentukan dalam aturan. Misalnya, gunakan perintah CLI berikut untuk membuat aturan yang memungkinkan CloudWatch untuk hanya mengirim peristiwa untuk GuardDuty temuan dengan tingkat keparahan 5 atau 8:

```
AWS events put-rule --name Test --event-pattern "{\"source\":
[\"aws.guardduty\"],\"detail-type\":[\"GuardDuty Finding\"],
\"detail\":{\"severity\":[5,8]}}"
```
Untuk tujuan ini, Anda dapat menggunakan salah satu nilai properti yang tersedia di JSON untuk GuardDuty temuan.

2. Untuk melampirkan fungsi Lambda sebagai target untuk aturan yang Anda buat di langkah 1, jalankan perintah CLI berikut CloudWatch .

```
AWS events put-targets --rule Test --targets 
Id=1,Arn=arn:aws:lambda:us-east-1:111122223333:function:<your_function>
```
#### **a** Note

Pastikan untuk mengganti <your\_function>perintah di atas dengan fungsi Lambda Anda yang sebenarnya untuk acara tersebut. GuardDuty

3. Untuk menambahkan izin yang diperlukan untuk memanggil target, jalankan perintah CLI Lambda berikut.

```
AWS lambda add-permission --function-name <your_function> --statement-
id 1 --action 'lambda:InvokeFunction' --principal events.amazonaws.com
```
### **a** Note

Pastikan untuk mengganti <your\_function>perintah di atas dengan fungsi Lambda Anda yang sebenarnya untuk acara tersebut. GuardDuty

### **a** Note

Dalam prosedur di atas, kita menggunakan fungsi Lambda sebagai target untuk aturan yang memicu CloudWatch Peristiwa. Anda juga dapat mengonfigurasi AWS sumber daya lain sebagai target untuk memicu CloudWatch Peristiwa. Untuk informasi selengkapnya, lihat [PutTargets.](https://docs.aws.amazon.com/AmazonCloudWatchEvents/latest/APIReference/API_PutTargets.html)

## <span id="page-642-0"></span>CloudWatch Acara untuk lingkungan GuardDuty multi-akun

Sebagai GuardDuty administrator Aturan CloudWatch acara di akun Anda akan dipicu berdasarkan temuan yang berlaku dari akun anggota Anda. Ini berarti bahwa jika Anda mengatur pemberitahuan temuan melalui CloudWatch Acara di akun administrator Anda, sebagaimana dirinci di bagian sebelumnya, Anda akan diberitahu tentang temuan tingkat keparahan tinggi dan menengah yang dihasilkan oleh akun anggota Anda selain milik Anda sendiri.

Anda dapat mengidentifikasi akun anggota GuardDuty tempat temuan berasal dengan accountId bidang detail JSON temuan.

Untuk mulai menulis aturan peristiwa kustom untuk akun anggota tertentu dalam lingkungan Anda di konsol, buat aturan baru dan tempelkan templat berikut ke Pratinjau Pola Peristiwa, dan tambahkan ID akun dari akun anggota yang ingin Anda gunakan untuk memicu peristiwa.

```
{ 
   "source": [ 
      "aws.guardduty" 
   ], 
    "detail-type": [ 
      "GuardDuty Finding" 
   ], 
   "detail": { 
      "accountId": [ 
         "123456789012" 
     \mathbf 1 }
}
```
### **a** Note

Contoh ini akan memicu pada setiap temuan untuk ID akun yang terdaftar. Beberapa ID dapat ditambahkan, dipisahkan dengan koma mengikuti sintaks JSON.

# Memahami CloudWatch Log dan alasan melewatkan sumber daya selama pemindaian Perlindungan Malware

GuardDuty Perlindungan Malware menerbitkan peristiwa ke grup CloudWatch log Amazon Anda /aws/guardduty/ malware-scan-events. Untuk setiap peristiwa yang terkait dengan pemindaian malware, Anda dapat memantau status dan hasil pemindaian sumber daya yang terkena dampak. Sumber daya Amazon EC2 tertentu dan volume Amazon EBS mungkin telah dilewati selama pemindaian Perlindungan Malware.

# Mengaudit CloudWatch Log dalam Perlindungan GuardDuty Malware

Ada tiga jenis peristiwa pemindaian yang didukung di grup log malware-scan-events CloudWatch / aws/guardduty/.

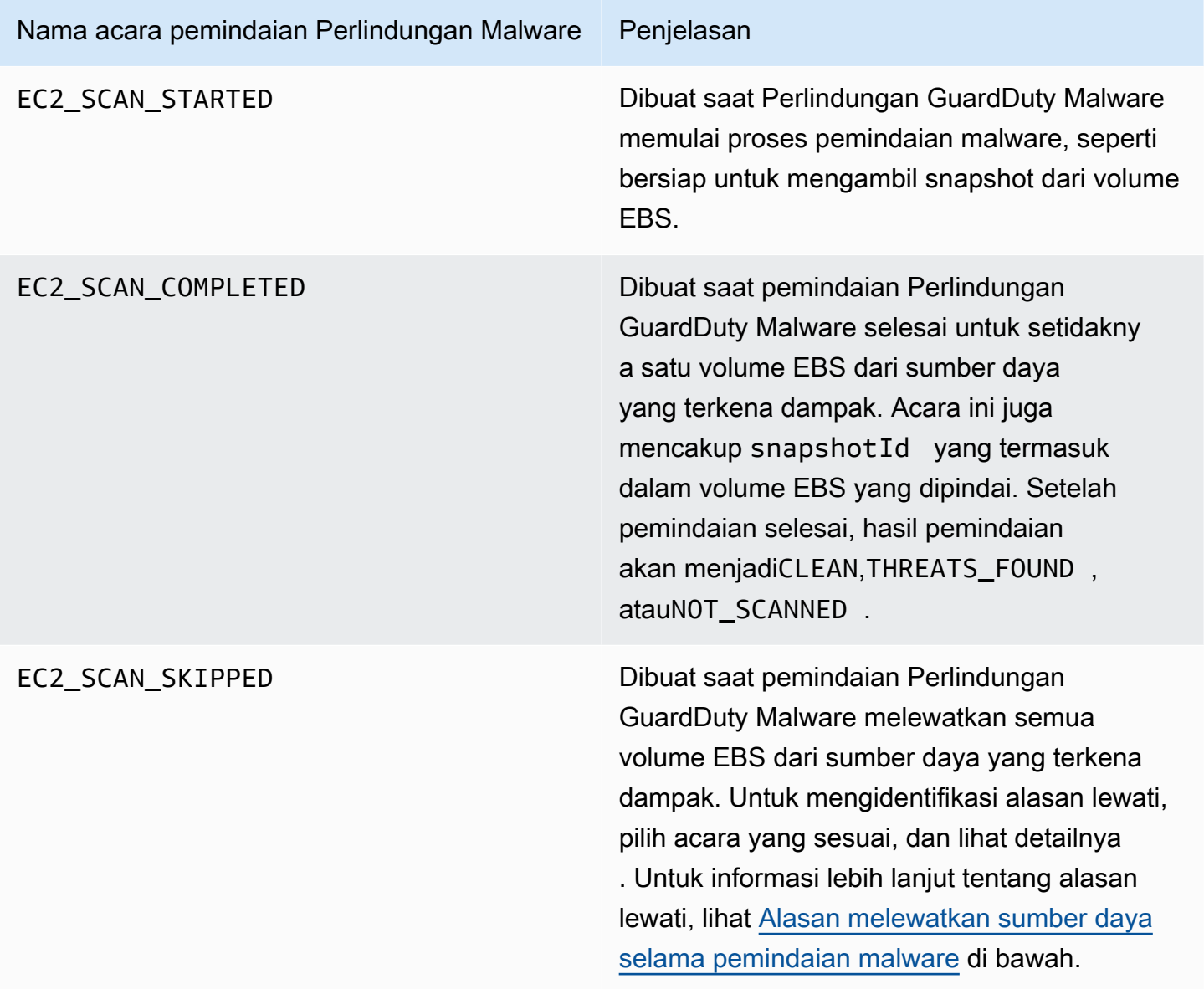

### **a** Note

Jika Anda menggunakan AWS Organizations, CloudWatch log peristiwa dari akun anggota di Organizations akan dipublikasikan ke akun administrator dan grup log akun anggota.

Pilih metode akses pilihan Anda untuk melihat dan menanyakan CloudWatch acara.

### **Console**

- 1. Masuk ke AWS Management Console dan buka CloudWatch konsol di [https://](https://console.aws.amazon.com/cloudwatch/)  [console.aws.amazon.com/cloudwatch/.](https://console.aws.amazon.com/cloudwatch/)
- 2. Di panel navigasi, di bawah Log, pilih Grup log. Pilih grup malware-scan-events log /aws/ guardduty/ untuk melihat peristiwa pemindaian untuk Perlindungan Malware. GuardDuty

Untuk menjalankan kueri, pilih Wawasan Log.

Untuk informasi tentang menjalankan kueri, lihat [Menganalisis data CloudWatch log dengan](https://docs.aws.amazon.com/AmazonCloudWatch/latest/logs/AnalyzingLogData.html) [Wawasan Log](https://docs.aws.amazon.com/AmazonCloudWatch/latest/logs/AnalyzingLogData.html) di Panduan CloudWatch Pengguna Amazon.

3. Pilih Pindai ID untuk memantau detail sumber daya yang terkena dampak dan temuan malware. Misalnya, Anda dapat menjalankan kueri berikut untuk memfilter peristiwa CloudWatch log dengan menggunakanscanId. Pastikan untuk menggunakan *scan-id* Anda sendiri yang valid.

```
fields @timestamp, @message, scanRequestDetails.scanId as scanId
| filter scanId like "77a6f6115da4bd95f4e4ca398492bcc0"
| sort @timestamp asc
```
### API/CLI

• Untuk bekerja dengan grup log, lihat [Menelusuri entri log menggunakan AWS CLI di](https://docs.aws.amazon.com/AmazonCloudWatch/latest/logs/SearchDataFilterPattern.html#search-log-entries-cli) Panduan CloudWatch Pengguna Amazon.

Pilih grup malware-scan-events log /aws/guardduty/ untuk melihat peristiwa pemindaian untuk Perlindungan Malware. GuardDuty

• Untuk melihat dan memfilter peristiwa log, lihat [GetLogEvents](https://docs.aws.amazon.com/AmazonCloudWatchLogs/latest/APIReference/API_GetLogEvents.html)dan [FilterLogEvents,](https://docs.aws.amazon.com/AmazonCloudWatchLogs/latest/APIReference/API_FilterLogEvents.html) masingmasing, di Referensi Amazon CloudWatch API.

## GuardDuty Retensi log Perlindungan Malware

Periode penyimpanan log default untuk grup malware-scan-events/aws/guardduty/log adalah 90 hari, setelah itu peristiwa log dihapus secara otomatis. Untuk mengubah kebijakan penyimpanan log untuk grup CloudWatch log Anda, lihat [Mengubah penyimpanan data CloudWatch log di Log](https://docs.aws.amazon.com/AmazonCloudWatch/latest/logs/Working-with-log-groups-and-streams.html#SettingLogRetention) atau [PutRetentionPolicy](https://amazonaws.com/AmazonCloudWatchLogs/latest/APIReference/API_PutRetentionPolicy.html).

### <span id="page-646-0"></span>Alasan melewatkan sumber daya selama pemindaian malware

Dalam peristiwa yang terkait dengan pemindaian malware, sumber daya EC2 dan volume EBS tertentu mungkin telah dilewati selama proses pemindaian. Tabel berikut mencantumkan alasan mengapa Perlindungan GuardDuty Malware mungkin tidak memindai sumber daya. Jika berlaku, gunakan langkah-langkah yang diusulkan untuk mengatasi masalah ini, dan pindai sumber daya ini saat berikutnya Perlindungan GuardDuty Malware memulai pemindaian malware. Masalah lain digunakan untuk memberi tahu Anda tentang jalannya acara dan tidak dapat ditindaklanjuti.

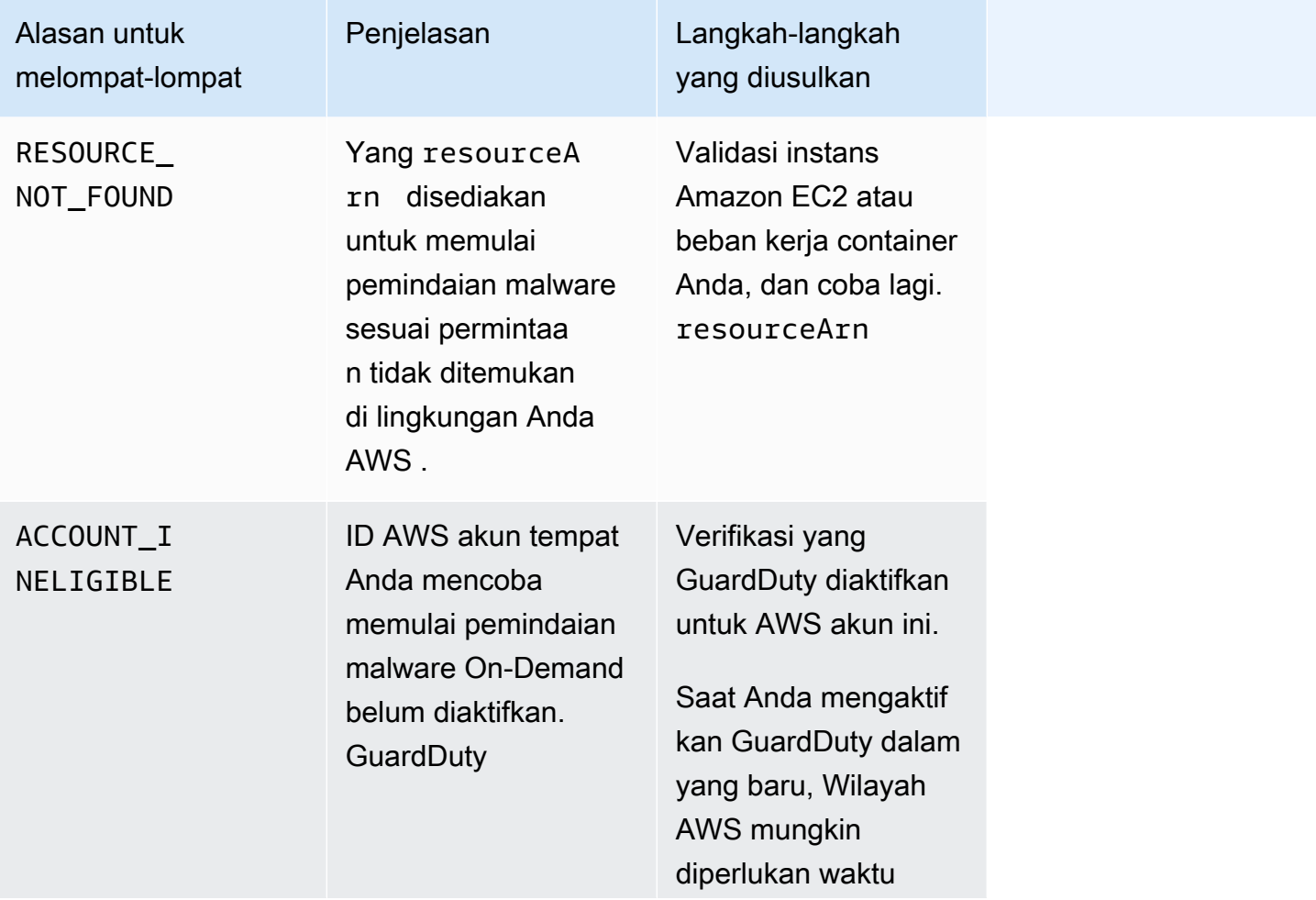

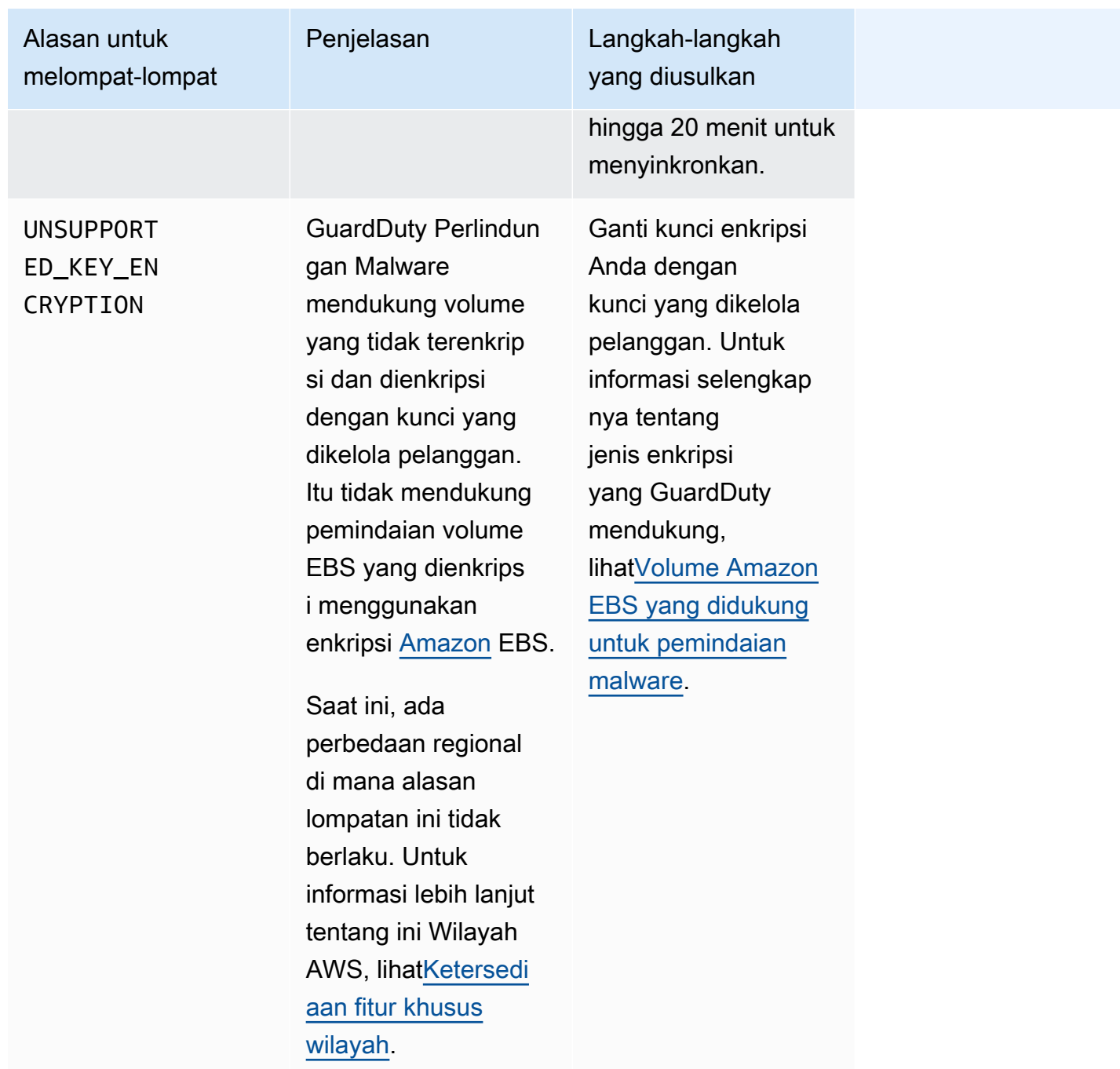
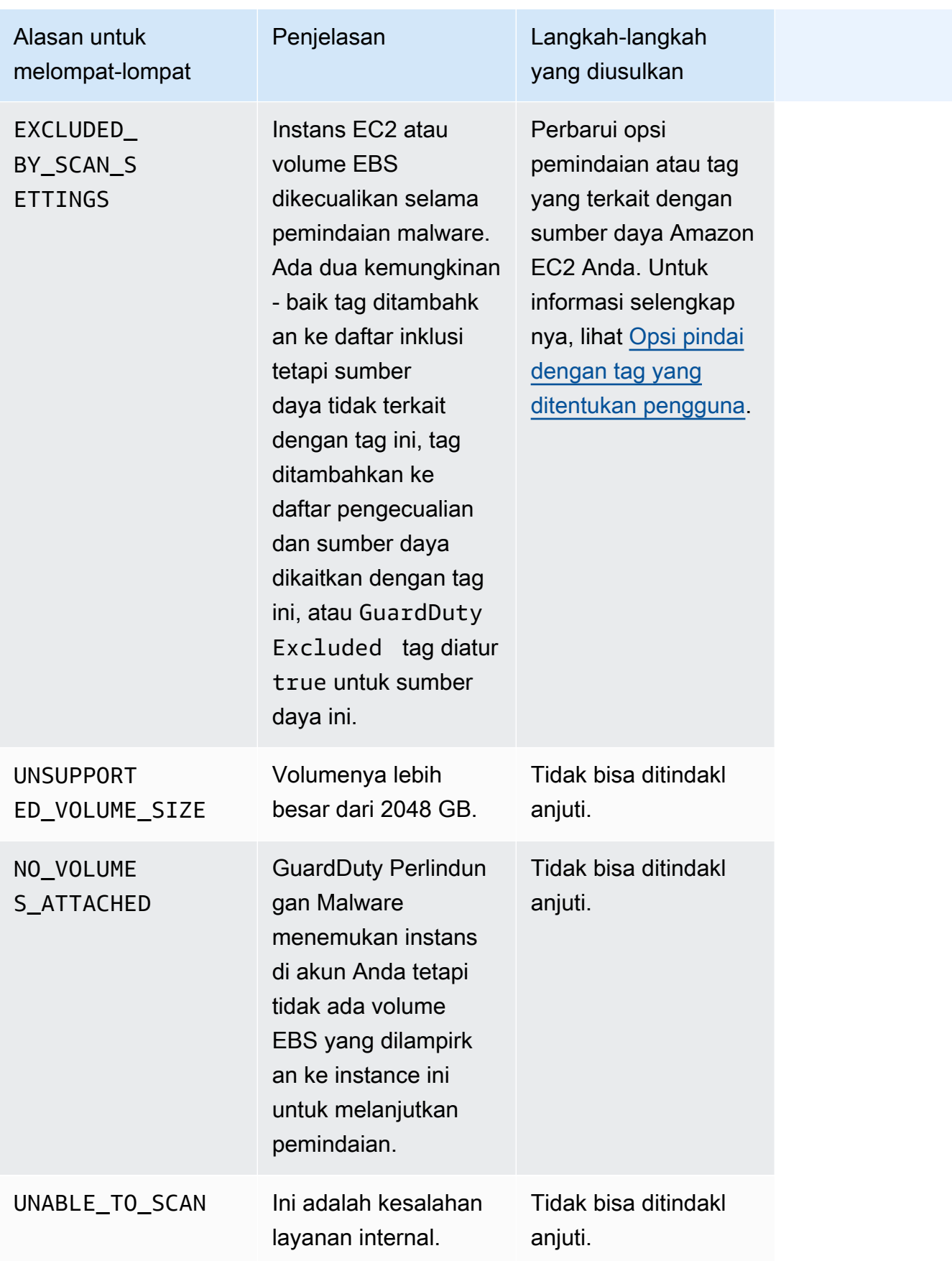

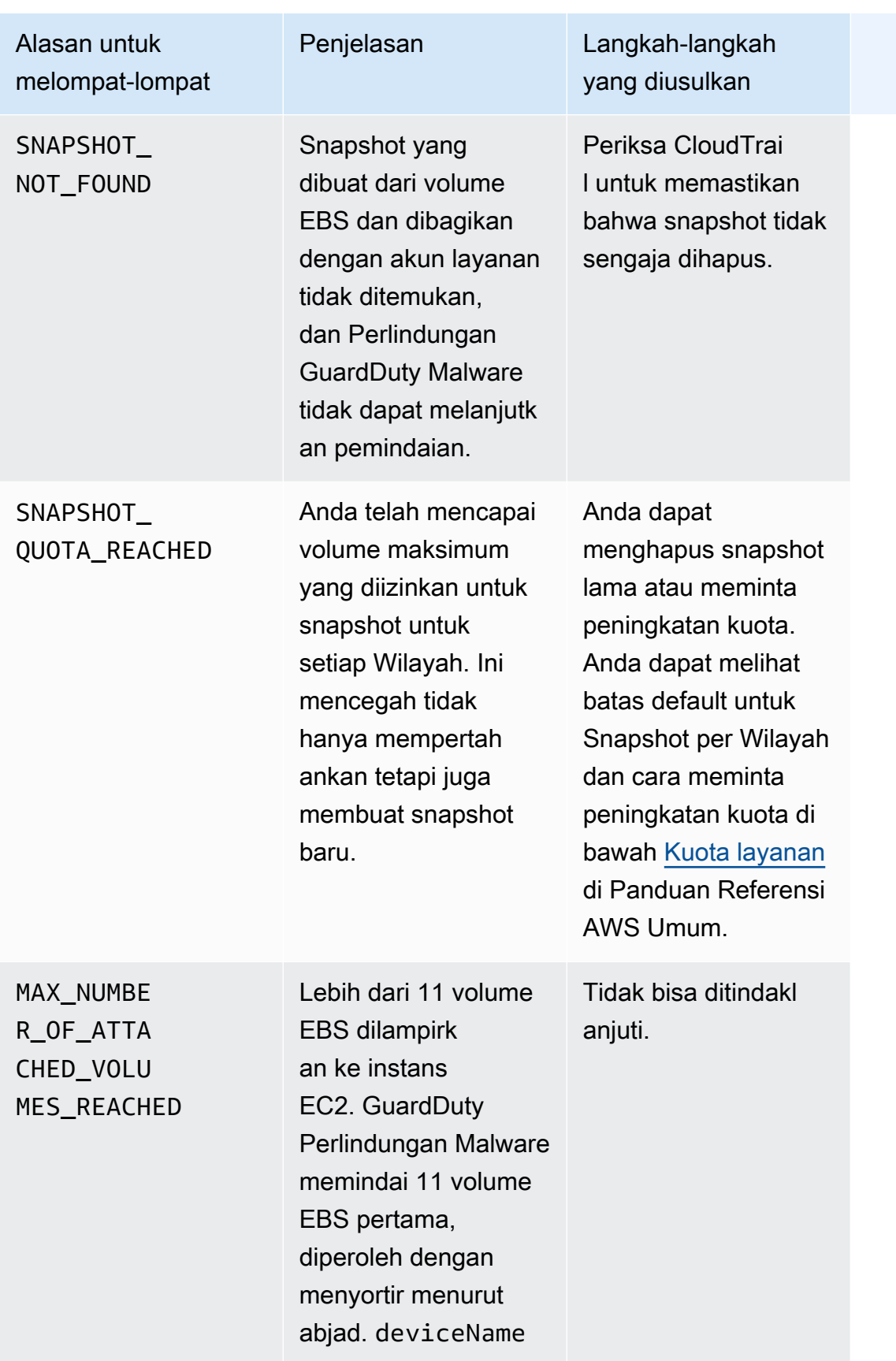

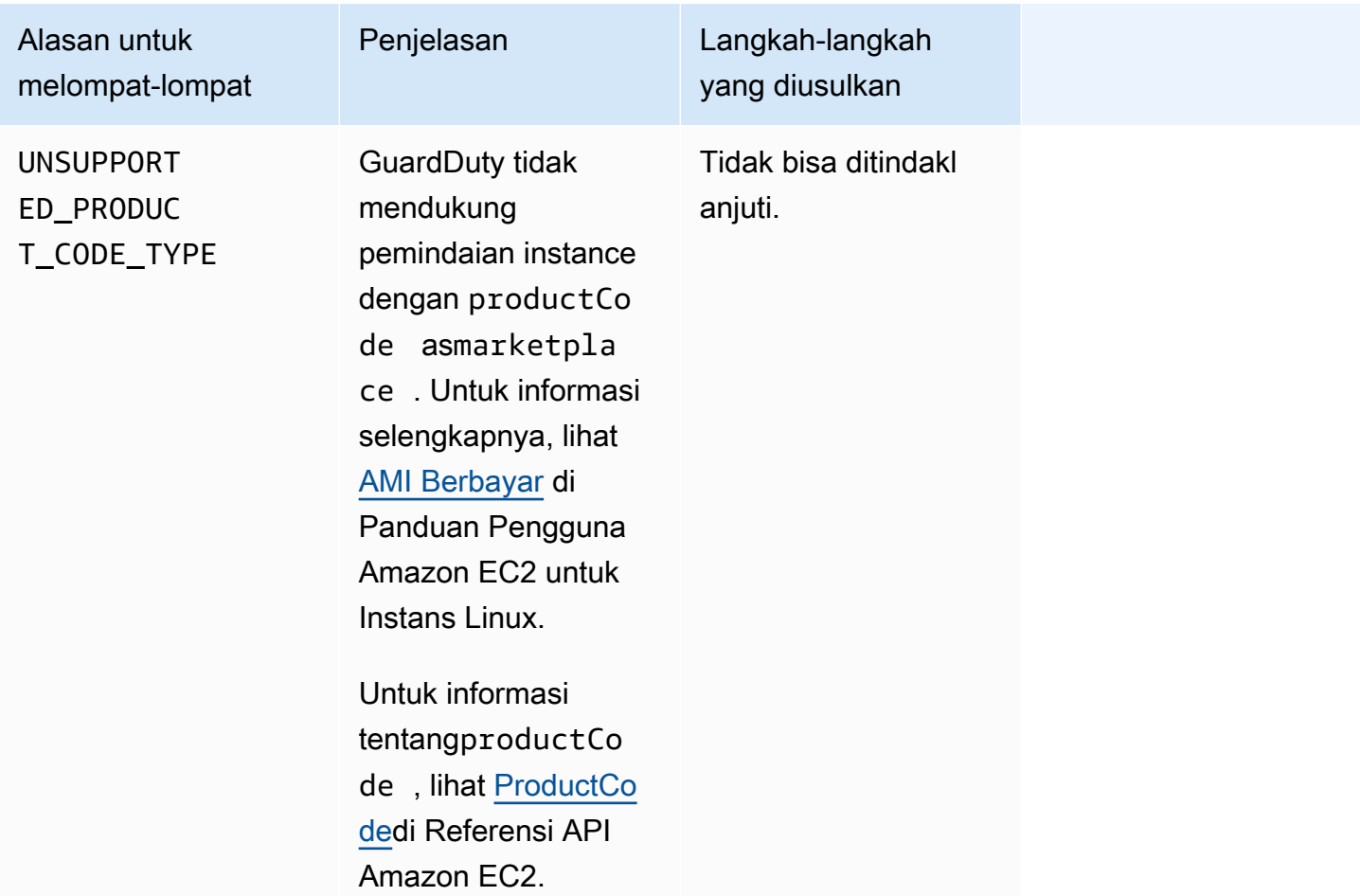

## Melaporkan positif palsu dalam Perlindungan GuardDuty Malware

GuardDuty Pemindaian Perlindungan Malware dapat mengidentifikasi file yang tidak berbahaya di instans Amazon EC2 atau beban kerja kontainer Anda sebagai berbahaya atau berbahaya. Untuk meningkatkan pengalaman Anda dengan Perlindungan Malware dan GuardDuty layanan, Anda dapat melaporkan hasil positif palsu jika Anda yakin bahwa file yang diidentifikasi berbahaya atau berbahaya selama pemindaian sebenarnya tidak mengandung malware.

### Penyerahan file positif palsu

- 1. Masuk ke konsol [https://console.aws.amazon.com/guardduty/.](https://console.aws.amazon.com/guardduty/)
- 2. Ketika Anda mengidentifikasi apa yang tampak sebagai hasil positif palsu, hubungiAWS Support untuk memulai proses pengiriman file positif palsu.
- 3. Pilih Pemindaian Malware.
- 4. Pilih pemindaian untuk melihat ID Penemuannya.
- 5. Berikan ID Penemuan. Anda juga harus menyediakan hash SHA-256 file. Ini diperlukan untuk memastikan bahwa Perlindungan GuardDuty Malware telah menerima file yang benar.
- 6. AWS SupportTim akan memberi Anda URL Amazon Simple Storage Service (S3) yang dapat Anda gunakan untuk mengunggah file dan hash SHA-256. Beri tahuAWS Support tim setelah Anda berhasil mengunggah file.

#### **A** Warning

Jangan langsung memberikan file atau SHA-256 hash keAWS Support. Anda hanya boleh mengunggah file dan hash ke Amazon S3 melalui URL yang disediakan. Jika Anda gagal mengunggah file dan hash dalam waktu tujuh hari setelah menerima URL, itu akan menjadi tidak valid. Jika URL menjadi tidak valid, Anda harus menghubungiAWS Support untuk menerima URL baru.

GuardDuty menyimpan file Anda selama tidak lebih dari 30 hari. GuardDuty anggota tim akan menganalisis kiriman Anda dan mengambil langkah yang tepat untuk meningkatkan pengalaman Anda dengan Perlindungan Malware dan GuardDuty layanan.

# Memperbaiki masalah keamanan yang ditemukan oleh **GuardDuty**

Amazon GuardDuty menghasilkan [temuan](#page-382-0) yang menunjukkan potensi masalah keamanan. Dalam rilis ini GuardDuty, masalah keamanan potensial menunjukkan instans EC2 yang dikompromikan atau beban kerja kontainer, atau serangkaian kredensyal yang dikompromikan di lingkungan Anda. AWS Bagian berikut menjelaskan langkah-langkah perbaikan yang disarankan untuk skenario ini. Jika ada alternatif skenario perbaikan, skenario tersebut akan dijelaskan dalam entri untuk tipe temuan spesifik tersebut. Anda dapat mengakses informasi selengkapnya tentang tipe temuan dengan memilihnya dari [tabel Tipe temuan aktif.](#page-414-0)

#### Daftar Isi

- [Memulihkan instans Amazon EC2 yang berpotensi dikompromikan](#page-652-0)
- [Memulihkan bucket S3 yang berpotensi dikompromikan](#page-654-0)
- [Memulihkan cluster ECS yang berpotensi dikompromikan](#page-656-0)
- [Memulihkan kredensi yang berpotensi dikompromikan AWS](#page-657-0)
- [Memulihkan wadah mandiri yang berpotensi dikompromikan](#page-658-0)
- [Memediasi temuan Pemantauan Log Audit EKS](#page-659-0)
- [Remediasi temuan Runtime Monitoring](#page-666-0)
- [Memulihkan database yang berpotensi dikompromikan](#page-669-0)
- [Memperbaiki fungsi Lambda yang berpotensi dikompromikan](#page-672-0)

## <span id="page-652-0"></span>Memulihkan instans Amazon EC2 yang berpotensi dikompromikan

Ikuti langkah-langkah yang disarankan ini untuk memulihkan instans EC2 yang berpotensi dikompromikan di lingkungan Anda: AWS

1. Identifikasi instans Amazon EC2 yang berpotensi dikompromikan

Selidiki instans yang berpotensi disusupi untuk malware dan menghapus malware yang ditemukan. Anda dapat menggunakannya [Pemindaian malware sesuai permintaan](#page-91-0) untuk mengidentifikasi malware dalam instans EC2 yang berpotensi dikompromikan, atau periksa [AWS](https://aws.amazon.com/marketplace) [Marketplaceu](https://aws.amazon.com/marketplace)ntuk melihat apakah ada produk mitra yang bermanfaat untuk mengidentifikasi dan menghapus malware.

#### 2. Isolasi instans Amazon EC2 yang berpotensi dikompromikan

Jika memungkinkan, gunakan langkah-langkah berikut untuk mengisolasi instance yang berpotensi dikompromikan:

- 1. Buat grup keamanan Isolasi khusus.
- 2. Buat aturan tunggal 0.0.0.0/0 (0-65535) untuk semua lalu lintas dalam aturan keluar.

Ketika aturan ini berlaku, itu akan mengubah semua lalu lintas keluar yang ada (dan baru) menjadi tidak terlacak, memblokir sesi keluar yang ditetapkan. Untuk informasi selengkapnya, lihat Koneksi [yang tidak dilacak](https://docs.aws.amazon.com/AWSEC2/latest/UserGuide/security-group-connection-tracking.html#untracked-connections).

- 3. Hapus semua asosiasi grup keamanan saat ini dari instance yang berpotensi disusupi.
- 4. Kaitkan grup keamanan Isolasi dengan instance ini.

Setelah mengaitkan, hapus aturan 0.0.0.0/0 (0-65535) untuk semua lalu lintas dari aturan keluar grup keamanan Isolasi.

3. Identifikasi sumber aktivitas yang mencurigakan

Jika malware terdeteksi, maka berdasarkan jenis temuan di akun Anda, identifikasi dan hentikan aktivitas yang berpotensi tidak sah pada instans EC2 Anda. Ini mungkin memerlukan tindakan seperti menutup port terbuka, mengubah kebijakan akses, dan meningkatkan aplikasi untuk memperbaiki kerentanan.

Jika Anda tidak dapat mengidentifikasi dan menghentikan aktivitas yang tidak sah pada instans EC2 yang berpotensi dikompromikan, sebaiknya Anda menghentikan instans EC2 yang disusupi dan menggantinya dengan instans baru sesuai kebutuhan. Berikut adalah sumber daya tambahan untuk mengamankan instans EC2 Anda:

- Bagian Keamanan dan Jaringan dalam [Praktik terbaik untuk Amazon EC2](https://docs.aws.amazon.com/AWSEC2/latest/UserGuide/ec2-best-practices.html)
- [Grup keamanan Amazon EC2 untuk instans Linux dan grup keamanan](https://docs.aws.amazon.com/AWSEC2/latest/UserGuide/using-network-security.html) [Amazon EC2](https://docs.aws.amazon.com/AWSEC2/latest/WindowsGuide/using-network-security.html) untuk instans Windows
- [Keamanan di Amazon EC2](https://docs.aws.amazon.com/AWSEC2/latest/UserGuide/ec2-security.html)
- [Tips untuk mengamankan instans EC2 Anda \(Linux\).](https://aws.amazon.com/articles/tips-for-securing-your-ec2-instance/)
- [AWS praktik terbaik keamanan](https://aws.amazon.com/architecture/security-identity-compliance/)
- [Insiden Domain Infrastruktur pada AWS](https://docs.aws.amazon.com/whitepapers/latest/aws-security-incident-response-guide/infrastructure-domain-incidents.html)
- 4. Jelajahi AWS re:Post

Jelajahi [AWS re:Post](https://repost.aws/)untuk bantuan lebih lanjut.

#### 5. Kirim permintaan dukungan teknis

Jika Anda adalah pelanggan paket dukungan premium, Anda dapat mengirimkan permintaan [dukungan teknis.](https://console.aws.amazon.com/support/home#/case/create?issueType=technical)

### <span id="page-654-0"></span>Memulihkan bucket S3 yang berpotensi dikompromikan

Ikuti langkah-langkah yang disarankan ini untuk memulihkan bucket Amazon S3 yang berpotensi dikompromikan di lingkungan Anda: AWS

1. Identifikasi sumber daya S3 yang berpotensi dikompromikan.

GuardDuty Temuan untuk S3 akan mencantumkan bucket S3 terkait, Nama Sumber Daya Amazon (ARN), dan pemiliknya dalam detail temuan.

2. Identifikasi sumber aktivitas mencurigakan dan panggilan API yang digunakan.

Panggilan API yang digunakan akan terdaftar sebagai API dalam detail temuan. Sumber akan menjadi prinsipal IAM (baik peran IAM, pengguna, atau akun) dan rincian identifikasi akan tercantum dalam temuan. Bergantung pada jenis sumbernya, alamat IP jarak jauh atau info domain sumber akan tersedia dan dapat membantu Anda mengevaluasi apakah sumber tersebut diotorisasi. Jika temuan melibatkan kredensyal dari instans Amazon EC2, detail untuk sumber daya tersebut juga akan disertakan.

3. Tentukan apakah sumber panggilan diberi wewenang untuk mengakses sumber daya yang diidentifikasi.

Misalnya, pertimbangkan hal berikut:

- Jika pengguna IAM terlibat, mungkinkah kredensialnya berpotensi dikompromikan? Untuk informasi selengkapnya, lihat [Memulihkan kredensi yang berpotensi dikompromikan AWS.](#page-657-0)
- Jika API dipanggil dari prinipal yang sebelumnya tidak memiliki riwayat memanggil tipe API ini, apakah sumber ini memerlukan izin akses untuk operasi ini? Dapatkah izin bucket dibatasi secara lebih lanjut?
- Jika akses terlihat dari nama pengguna ANONYMOUS\_PRINCIPAL dengan tipe pengguna dari AWSAccount, ini menunjukkan bahwa bucket bersifat publik dan telah diakses. Haruskah bucket ini dibuat publik? Jika tidak, tinjau rekomendasi keamanan di bawah ini untuk solusi alternatif untuk berbagi sumber daya S3.
- Jika akses adalah PreflightRequest panggilan yang berhasil dilihat dari nama pengguna ANONYMOUS\_PRINCIPAL dengan tipe pengguna, AWSAccount ini menunjukkan bucket memiliki

kumpulan kebijakan berbagi sumber daya lintas asal (CORS). Haruskah ember ini memiliki kebijakan CORS? Jika tidak, pastikan bucket tidak secara tidak sengaja dipublikasikan dan tinjau rekomendasi keamanan di bawah ini untuk solusi alternatif untuk berbagi sumber daya S3. Untuk informasi selengkapnya tentang CORS, lihat [Menggunakan berbagi sumber daya lintas](https://docs.aws.amazon.com/AmazonS3/latest/userguide/cors.html)  [asal \(CORS\) di panduan](https://docs.aws.amazon.com/AmazonS3/latest/userguide/cors.html) pengguna S3.

4. Tentukan apakah bucket S3 berisi data sensitif.

Gunakan [Amazon Macie](https://docs.aws.amazon.com/macie/latest/user/what-is-macie.html) untuk menentukan apakah bucket S3 berisi data sensitif, seperti informasi identitas pribadi (PII), data keuangan, atau kredensyal. Jika penemuan data sensitif otomatis diaktifkan untuk akun Macie Anda, tinjau detail bucket S3 untuk mendapatkan pemahaman yang lebih baik tentang konten bucket S3 Anda. Jika fitur ini dinonaktifkan untuk akun Macie Anda, kami sarankan untuk menyalakannya untuk mempercepat penilaian Anda. Atau, Anda dapat membuat dan menjalankan tugas penemuan data sensitif untuk memeriksa objek bucket S3 untuk data sensitif. Untuk informasi selengkapnya, lihat [Menemukan data sensitif](https://docs.aws.amazon.com/macie/latest/user/data-classification.html) [dengan Macie.](https://docs.aws.amazon.com/macie/latest/user/data-classification.html)

Jika akses diotorisasi, Anda dapat mengabaikan temuan tersebut. Konsol [https://](https://console.aws.amazon.com/guardduty/) [console.aws.amazon.com/guardduty/](https://console.aws.amazon.com/guardduty/) memungkinkan Anda mengatur aturan untuk sepenuhnya menekan temuan individu sehingga tidak lagi muncul. Untuk informasi selengkapnya, lihat [Aturan](#page-603-0)  [penekanan](#page-603-0).

Jika Anda menentukan bahwa data S3 Anda telah diekspos atau diakses oleh pihak yang tidak berwenang, tinjau rekomendasi keamanan S3 berikut untuk memperketat izin dan membatasi akses. Solusi perbaikan yang tepat akan bergantung pada kebutuhan lingkungan spesifik Anda.

### Rekomendasi berdasarkan kebutuhan akses bucket S3 tertentu

Daftar berikut memberikan rekomendasi berdasarkan kebutuhan akses bucket Amazon S3 tertentu:

- Untuk cara terpusat untuk membatasi akses publik ke penggunaan data S3 Anda, S3 memblokir akses publik. Blokir pengaturan akses publik dapat diaktifkan untuk titik akses, bucket, dan AWS Akun melalui empat pengaturan berbeda untuk mengontrol perincian akses. Untuk informasi selengkapnya, lihat [Pengaturan Blokir Akses Publik S3](https://docs.aws.amazon.com/AmazonS3/latest/dev/access-control-block-public-access.html#access-control-block-public-access-options).
- AWS Kebijakan akses dapat digunakan untuk mengontrol bagaimana pengguna IAM dapat mengakses sumber daya Anda atau bagaimana bucket Anda dapat diakses. Untuk informasi selengkapnya, lihat [Menggunakan Kebijakan Bucket dan Kebijakan Pengguna](https://docs.aws.amazon.com/AmazonS3/latest/dev/using-iam-policies.html).

Selain itu, Anda dapat menggunakan Titik Akhir Virtual Private Cloud (VPC) dengan kebijakan bucket S3 untuk membatasi akses ke titik akhir VPC tertentu. Untuk informasi selengkapnya, lihat [Contoh Kebijakan Bucket untuk Titik Akhir VPC untuk Amazon S3](https://docs.aws.amazon.com/AmazonS3/latest/dev/example-bucket-policies-vpc-endpoint.html)

- Untuk mengizinkan akses sementara ke objek S3 Anda ke entitas tepercaya di luar akun Anda, Anda dapat membuat URL yang ditandatangani sebelumnya melalui S3. Akses ini dibuat menggunakan kredensial akun Anda dan bergantung pada kredensial yang digunakan dapat bertahan 6 jam hingga 7 hari. Untuk informasi selengkapnya, lihat [Membuat URL yang](https://docs.aws.amazon.com/AmazonS3/latest/dev/ShareObjectPreSignedURL.html)  [ditandatangani sebelumnya dengan S3](https://docs.aws.amazon.com/AmazonS3/latest/dev/ShareObjectPreSignedURL.html).
- Untuk kasus penggunaan yang mengharuskan berbagi objek S3 antara sumber yang berbeda, Anda dapat menggunakan S3 Access Points untuk membuat set izin yang membatasi akses hanya untuk mereka yang berada dalam jaringan pribadi Anda. Untuk informasi selengkapnya, lihat [Mengelola akses data dengan Amazon S3 access points](https://docs.aws.amazon.com/AmazonS3/latest/dev/access-points.html).
- Untuk memberikan akses ke sumber daya S3 ke AWS Akun lain dengan aman, Anda dapat menggunakan daftar kontrol akses (ACL), untuk informasi selengkapnya lihat [Mengelola Akses S3](https://docs.aws.amazon.com/AmazonS3/latest/dev/S3_ACLs_UsingACLs.html) dengan ACL.

<span id="page-656-0"></span>Untuk informasi selengkapnya tentang opsi keamanan S3, lihat praktik [terbaik Keamanan S3.](https://docs.aws.amazon.com/AmazonS3/latest/dev/security-best-practices.html)

## Memulihkan cluster ECS yang berpotensi dikompromikan

Ikuti langkah-langkah yang disarankan ini untuk memulihkan klaster Amazon ECS yang berpotensi dikompromikan di lingkungan Anda: AWS

1. Identifikasi cluster ECS yang berpotensi dikompromikan.

Temuan Perlindungan GuardDuty Malware untuk ECS memberikan detail cluster ECS di panel detail temuan.

2. Evaluasi sumber malware

Evaluasi apakah malware yang terdeteksi ada di gambar wadah. Jika malware ada di gambar, identifikasi semua tugas lain yang berjalan menggunakan gambar ini. Untuk informasi tentang menjalankan tugas, lihat [ListTasks.](https://docs.aws.amazon.com/AmazonECS/latest/APIReference/API_ListTasks.html)

3. Mengisolasi tugas yang berpotensi terkena dampak

Mengisolasi tugas yang terkena dampak dengan menolak semua lalu lintas masuk dan keluar ke tugas. Menyangkal semua aturan lalu lintas dapat membantu Anda menghentikan serangan yang sudah berlangsung, dengan memutuskan semua koneksi ke tugas.

Jika akses diotorisasi, Anda dapat mengabaikan temuan tersebut. Konsol [https://](https://console.aws.amazon.com/guardduty/) [console.aws.amazon.com/guardduty/](https://console.aws.amazon.com/guardduty/) memungkinkan Anda mengatur aturan untuk sepenuhnya menekan temuan individu sehingga tidak lagi muncul. Untuk informasi selengkapnya, lihat [Aturan](#page-603-0)  [penekanan](#page-603-0).

## <span id="page-657-0"></span>Memulihkan kredensi yang berpotensi dikompromikan AWS

Ikuti langkah-langkah yang disarankan ini untuk memulihkan kredensyal yang berpotensi dikompromikan di lingkungan Anda: AWS

1. Identifikasi entitas IAM yang berpotensi dikompromikan dan panggilan API yang digunakan.

Panggilan API yang digunakan akan terdaftar sebagai API dalam detail temuan. Entitas IAM (baik peran IAM atau pengguna) dan informasi pengenalannya akan dicantumkan di bagian Sumber Daya dari rincian temuan. Tipe entitas IAM yang terlibat dapat ditentukan oleh bidang Tipe Pengguna, nama entitas IAM akan berada di bidang Nama pengguna. Tipe entitas IAM yang terlibat dalam temuan juga dapat ditentukan oleh Access key ID yang digunakan.

Untuk kunci yang diawali dengan AKIA:

Jenis kunci ini adalah kredensi jangka panjang yang dikelola pelanggan yang terkait dengan pengguna IAM atau. Pengguna root akun AWS Untuk informasi tentang mengelola kunci akses untuk pengguna IAM, lihat [Mengelola kunci akses untuk pengguna IAM](https://docs.aws.amazon.com/IAM/latest/UserGuide/id_credentials_access-keys.html).

Untuk kunci yang diawali dengan ASIA:

Tipe kunci ini adalah kredensial sementara jangka pendek yang dihasilkan oleh AWS Security Token Service. Kunci ini hanya ada untuk waktu yang singkat dan tidak dapat dilihat atau dikelola di Konsol AWS Manajemen. Peran IAM akan selalu menggunakan AWS STS kredensyal, tetapi juga dapat dibuat untuk Pengguna IAM, untuk informasi lebih lanjut tentang AWS STS lihat [IAM](https://docs.aws.amazon.com/IAM/latest/UserGuide/id_credentials_temp.html#sts-introduction): Kredensyal keamanan sementara.

Jika peran digunakan, bidang Nama pengguna akan menunjukkan nama dari peran yang digunakan. Anda dapat menentukan bagaimana kunci diminta AWS CloudTrail dengan

memeriksa sessionIssuer elemen entri CloudTrail log, untuk informasi lebih lanjut lihat [IAM](https://docs.aws.amazon.com/IAM/latest/UserGuide/cloudtrail-integration.html#iam-info-in-cloudtrail) [dan AWS STS informasi](https://docs.aws.amazon.com/IAM/latest/UserGuide/cloudtrail-integration.html#iam-info-in-cloudtrail) di. CloudTrail

2. Meninjau izin untuk entitas IAM.

Buka konsol IAM. Bergantung pada jenis entitas yang digunakan, pilih tab Pengguna atau Peran, dan temukan entitas yang terpengaruh dengan mengetikkan nama yang diidentifikasi ke dalam bidang pencarian. Gunakan tab Izin dan Penasihat Akses untuk meninjau izin efektif untuk entitas tersebut.

3. Tentukan apakah kredensil entitas IAM digunakan secara sah.

Hubungi pengguna kredensial untuk menentukan apakah aktivitas tersebut disengaja.

Misalnya, cari tahu apakah pengguna melakukan hal berikut:

- Memanggil operasi API yang tercantum dalam temuan GuardDuty
- Memanggil operasi API pada saat yang tercantum dalam temuan GuardDuty
- Memanggil operasi API dari alamat IP yang tercantum dalam temuan GuardDuty

Jika aktivitas ini adalah penggunaan AWS kredensil yang sah, Anda dapat mengabaikan temuan tersebut. GuardDuty Konsol<https://console.aws.amazon.com/guardduty/> memungkinkan Anda mengatur aturan untuk sepenuhnya menekan temuan individu sehingga tidak lagi muncul. Untuk informasi selengkapnya, lihat [Aturan penekanan](#page-603-0).

Jika Anda tidak dapat mengonfirmasi apakah aktivitas ini adalah penggunaan yang sah, itu bisa menjadi hasil dari kompromi ke kunci akses tertentu - kredenal masuk pengguna IAM, atau mungkin keseluruhan. Akun AWS Jika Anda mencurigai kredensyal Anda telah disusupi, tinjau informasi di artikel [Saya Akun AWS dapat dikompromikan](https://aws.amazon.com/premiumsupport/knowledge-center/potential-account-compromise/) untuk memperbaiki masalah ini.

### <span id="page-658-0"></span>Memulihkan wadah mandiri yang berpotensi dikompromikan

1. Isolasi wadah yang berpotensi dikompromikan

Langkah-langkah berikut akan membantu Anda mengidentifikasi beban kerja kontainer yang berpotensi berbahaya:

- Buka GuardDuty konsol di<https://console.aws.amazon.com/guardduty/>.
- Pada halaman Temuan, pilih temuan yang sesuai untuk melihat panel temuan.

• Di panel temuan, di bawah bagian Resource affected, Anda dapat melihat ID dan Nama container.

Isolasi wadah ini dari beban kerja kontainer lainnya.

2. Jeda wadah

Tangguhkan semua proses dalam wadah Anda.

Untuk informasi tentang membekukan wadah Anda, lihat [Menjeda wadah](https://docs.docker.com/engine/api/v1.35/#tag/Container/operation/ContainerPause).

Hentikan wadahnya

Jika langkah di atas gagal, dan penampung tidak berhenti, hentikan penampung agar tidak berjalan. Jika Anda telah mengaktifkan [Retensi snapshot](#page-69-0) fitur tersebut, GuardDuty akan mempertahankan snapshot volume EBS Anda yang berisi malware.

Untuk informasi tentang menghentikan wadah, lihat [Menghentikan wadah](https://docs.docker.com/engine/api/v1.35/#tag/Container).

3. Evaluasi keberadaan malware

Evaluasi apakah malware ada di gambar kontainer.

Jika akses diotorisasi, Anda dapat mengabaikan temuan tersebut. Konsol [https://](https://console.aws.amazon.com/guardduty/) [console.aws.amazon.com/guardduty/](https://console.aws.amazon.com/guardduty/) memungkinkan Anda mengatur aturan untuk sepenuhnya menekan temuan individu sehingga tidak lagi muncul. GuardDuty Konsol memungkinkan Anda untuk mengatur aturan untuk sepenuhnya menekan temuan individu sehingga tidak lagi muncul. Untuk informasi selengkapnya, lihat [Aturan penekanan](#page-603-0).

## <span id="page-659-0"></span>Memediasi temuan Pemantauan Log Audit EKS

Amazon GuardDuty menghasilkan [temuan](#page-382-0) yang menunjukkan potensi masalah keamanan Kubernetes saat Pemantauan Log Audit EKS diaktifkan untuk akun Anda. Untuk informasi selengkapnya, lihat [Pemantauan Log Audit EKS](#page-43-0). Bagian berikut menjelaskan langkah-langkah perbaikan yang disarankan untuk skenario ini. Tindakan remediasi khusus dijelaskan dalam entri untuk jenis temuan spesifik tersebut. Anda dapat mengakses informasi selengkapnya tentang tipe temuan dengan memilihnya dari [tabel Tipe temuan aktif](#page-414-0).

Jika salah satu jenis temuan Pemantauan Log Audit EKS dihasilkan secara diharapkan, Anda dapat mempertimbangkan [Aturan penekanan](#page-603-0) untuk menambahkan untuk mencegah peringatan di masa mendatang.

Berbagai jenis serangan dan masalah konfigurasi dapat memicu temuan GuardDuty Kubernetes. Panduan ini membantu Anda mengidentifikasi akar penyebab GuardDuty temuan terhadap cluster Anda dan menguraikan panduan remediasi yang tepat. Berikut ini adalah akar penyebab utama yang mengarah pada temuan GuardDuty Kubernetes:

- [Potensi masalah konfigurasi](#page-660-0)
- [Memulihkan pengguna Kubernetes yang berpotensi dikompromikan](#page-661-0)
- [Remediasi pod Kubernetes yang berpotensi dikompromikan](#page-664-0)
- [Remediasi node Kubernetes yang berpotensi dikompromikan](#page-666-1)
- [Memulihkan gambar kontainer yang berpotensi dikompromikan](#page-665-0)

#### **a** Note

Sebelum Kubernetes versi 1.14, system:unauthenticated grup ini dikaitkan dengan dan secara default. system:discovery system:basic-user ClusterRoles Ini memungkinkan akses yang tidak diinginkan dari pengguna anonim. Pembaruan klaster tidak mencabut izin ini, yang berarti bahwa meskipun Anda telah memperbarui klaster Anda ke versi 1.14 atau yang lebih baru, izin ini mungkin masih ada. Kami menyarankan Anda untuk memisahkan izin ini dari grup. system:unauthenticated

Untuk informasi selengkapnya tentang menghapus izin ini, lihat [Praktik terbaik keamanan](https://docs.aws.amazon.com/eks/latest/userguide/security-best-practices.html)  [untuk Amazon EKS](https://docs.aws.amazon.com/eks/latest/userguide/security-best-practices.html) di Panduan Pengguna Amazon EKS.

### <span id="page-660-0"></span>Potensi masalah konfigurasi

Jika temuan menunjukkan masalah konfigurasi, lihat bagian remediasi dari temuan tersebut untuk panduan penyelesaian masalah tertentu. Untuk informasi selengkapnya, lihat jenis temuan berikut yang menunjukkan masalah konfigurasi:

- [Policy:Kubernetes/AnonymousAccessGranted](#page-477-0)
- [Policy:Kubernetes/ExposedDashboard](#page-477-1)
- [Policy:Kubernetes/AdminAccessToDefaultServiceAccount](#page-476-0)
- [Policy:Kubernetes/KubeflowDashboardExposed](#page-478-0)
- Temuan apa pun yang berakhir di SuccessfulAnonymousAccess

### <span id="page-661-0"></span>Memulihkan pengguna Kubernetes yang berpotensi dikompromikan

GuardDuty Temuan dapat menunjukkan pengguna Kubernetes yang disusupi ketika pengguna yang diidentifikasi dalam temuan tersebut telah melakukan tindakan API yang tidak terduga. Anda dapat mengidentifikasi pengguna di bagian detail pengguna Kubernetes dari detail temuan di konsol, atau di temuan resources.eksClusterDetails.kubernetesDetails.kubernetesUserDetails JSON. Detail pengguna ini mencakupuser name,uid, dan grup Kubernetes yang menjadi milik pengguna.

Jika pengguna mengakses beban kerja menggunakan entitas IAM, Anda dapat menggunakan Access Key details bagian tersebut untuk mengidentifikasi detail peran IAM atau pengguna. Lihat jenis pengguna berikut dan panduan remediasinya.

#### **a** Note

Anda dapat menggunakan Amazon Detective untuk menyelidiki lebih lanjut peran IAM atau pengguna yang diidentifikasi dalam temuan tersebut. Saat melihat detail temuan di GuardDuty konsol, pilih Selidiki di Detektif. Kemudian pilih AWS pengguna atau peran dari item yang terdaftar untuk menyelidikinya di Detektif.

Admin Kubernetes bawaan — Pengguna default yang ditetapkan oleh Amazon EKS ke identitas IAM yang membuat cluster. Jenis pengguna ini diidentifikasi oleh nama penggunakubernetes-admin.

Untuk mencabut akses admin Kubernetes bawaan:

- Identifikasi userType dari Access Key details bagian.
	- Jika Peran **userType** is dan peran tersebut termasuk dalam peran instans EC2:
		- Identifikasi contoh itu kemudian ikuti instruksi di[Memulihkan instans Amazon EC2 yang](#page-652-0) [berpotensi dikompromikan.](#page-652-0)
	- Jika userType adalah Pengguna, atau Peran yang diasumsikan oleh pengguna:
		- 1. [Putar tombol akses](https://docs.aws.amazon.com/IAM/latest/UserGuide/id_credentials_access-keys.html#Using_RotateAccessKey) pengguna tersebut.
		- 2. Putar rahasia apa pun yang dapat diakses pengguna.
		- 3. Meninjau informasi di [AWS Akun saya dapat dikompromikan](https://aws.amazon.com/premiumsupport/knowledge-center/potential-account-compromise/) untuk rincian lebih lanjut.

Pengguna yang diautentikasi OIDC — Pengguna diberikan akses melalui penyedia OIDC. Biasanya pengguna OIDC memiliki alamat email sebagai nama pengguna. Anda dapat memeriksa apakah cluster Anda menggunakan OIDC dengan perintah berikut: aws eks list-identity-providerconfigs --cluster-name *your-cluster-name*

Untuk mencabut akses pengguna yang diautentikasi OIDC:

- 1. Putar kredensi pengguna tersebut di penyedia OIDC.
- 2. Putar rahasia apa pun yang dapat diakses pengguna.

AWS-Auth ConfigMap defined user — Pengguna IAM yang diberikan akses melalui -auth. AWSConfigMap Untuk informasi selengkapnya, lihat [Mengelola pengguna atau peran IAM untuk](https://docs.aws.amazon.com/eks/latest/userguide/add-user-role.html) [klaster Anda](https://docs.aws.amazon.com/eks/latest/userguide/add-user-role.html) di panduan pengguna &EKS;. Anda dapat meninjau izin mereka menggunakan perintah berikut: kubectl edit configmaps aws-auth --namespace kube-system

Untuk mencabut akses pengguna: AWS ConfigMap

1. Gunakan perintah berikut untuk membuka ConfigMap.

kubectl edit configmaps aws-auth --namespace kube-system

2. Identifikasi peran atau entri pengguna di bagian MapRoles atau MapUsers dengan nama pengguna yang sama seperti yang dilaporkan di bagian detail pengguna Kubernetes pada temuan Anda. GuardDuty Lihat contoh berikut, di mana pengguna admin telah diidentifikasi dalam sebuah temuan.

```
apiVersion: v1
data: 
   mapRoles: | 
     - rolearn: arn:aws:iam::444455556666:role/eksctl-my-cluster-nodegroup-
standard-wo-NodeInstanceRole-1WP3NUE3O6UCF 
       user name: system:node:EC2_PrivateDNSName 
       groups: 
         - system:bootstrappers 
         - system:nodes 
   mapUsers: | 
     - userarn: arn:aws:iam::123456789012:user/admin 
       username: admin 
       groups: 
         - system:masters
     - userarn: arn:aws:iam::111122223333:user/ops-user 
       username: ops-user 
       groups:
```

```
 - system:masters
```
3. Hapus pengguna itu dari ConfigMap. Lihat contoh berikut di mana pengguna admin telah dihapus.

```
apiVersion: v1
data: 
   mapRoles: | 
     - rolearn: arn:aws:iam::111122223333:role/eksctl-my-cluster-nodegroup-
standard-wo-NodeInstanceRole-1WP3NUE3O6UCF 
       username: system:node:{{EC2PrivateDNSName}} 
       groups: 
         - system:bootstrappers 
         - system:nodes 
   mapUsers: | 
     - userarn: arn:aws:iam::111122223333:user/ops-user 
       username: ops-user 
       groups: 
         - system:masters
```
- 4. Jika userType adalah Pengguna, atau Peran yang diasumsikan oleh pengguna:
	- a. [Putar tombol akses](https://docs.aws.amazon.com/IAM/latest/UserGuide/id_credentials_access-keys.html#Using_RotateAccessKey) pengguna tersebut.
	- b. Putar rahasia apa pun yang dapat diakses pengguna.
	- c. Meninjau informasi di [AWS Akun saya dapat dikompromikan](https://aws.amazon.com/premiumsupport/knowledge-center/potential-account-compromise/) untuk rincian lebih lanjut.

Jika temuan tidak memiliki resource.accessKeyDetails bagian, pengguna adalah akun layanan Kubernetes.

Akun layanan — Akun layanan menyediakan identitas untuk pod dan dapat diidentifikasi dengan nama pengguna dengan format

berikut:system:serviceaccount:*namespace*:*service\_account\_name*.

Untuk mencabut akses ke akun layanan:

- 1. Putar kredenal akun layanan.
- 2. Tinjau panduan untuk kompromi pod di bagian berikut.

### <span id="page-664-0"></span>Remediasi pod Kubernetes yang berpotensi dikompromikan

Saat GuardDuty menentukan detail pod atau sumber daya beban kerja di dalam resource.kubernetesDetails.kubernetesWorkloadDetails bagian tersebut, pod atau sumber daya beban kerja tersebut berpotensi dikompromikan. Sebuah GuardDuty temuan dapat menunjukkan bahwa satu pod telah dikompromikan atau bahwa beberapa pod telah dikompromikan melalui sumber daya tingkat yang lebih tinggi. Lihat skenario kompromi berikut untuk panduan tentang cara mengidentifikasi pod atau pod yang telah disusupi.

#### Kompromi pod tunggal

Jika type bidang di dalam resource.kubernetesDetails.kubernetesWorkloadDetails bagian ini adalah pod, temuan tersebut mengidentifikasi satu pod. Field name adalah name dari pod dan namespace field adalah namespace-nya.

Untuk informasi tentang mengidentifikasi node pekerja yang menjalankan pod, lihat [Mengidentifikasi pod yang menyinggung dan node pekerja](https://aws.github.io/aws-eks-best-practices/security/docs/incidents/#identify-the-offending-pod-and-worker-node).

Pod dikompromikan melalui sumber daya beban kerja

Jika type bidang di dalam resource.kubernetesDetails.kubernetesWorkloadDetails bagian mengidentifikasi Sumber Daya Beban Kerja, seperti aDeployment, kemungkinan semua pod dalam sumber daya beban kerja tersebut telah dikompromikan.

Untuk informasi tentang mengidentifikasi semua Pod dari sumber daya beban kerja dan node yang dijalankannya, lihat [Mengidentifikasi Pod yang menyinggung dan node pekerja](https://aws.github.io/aws-eks-best-practices/security/docs/incidents/#identify-the-offending-pods-and-worker-nodes-using-workload-name) [menggunakan nama beban kerja](https://aws.github.io/aws-eks-best-practices/security/docs/incidents/#identify-the-offending-pods-and-worker-nodes-using-workload-name).

Pod dikompromikan melalui akun layanan

Jika GuardDuty temuan mengidentifikasi Akun Layanan di resource.kubernetesDetails.kubernetesUserDetails bagian tersebut, kemungkinan pod yang menggunakan akun layanan yang diidentifikasi akan disusupi. Nama pengguna yang dilaporkan oleh temuan adalah akun layanan jika memiliki format berikut:system:serviceaccount:*namespace*:*service\_account\_name*.

Untuk informasi tentang mengidentifikasi semua pod menggunakan akun layanan dan node yang dijalankannya, lihat [Mengidentifikasi Pod yang menyinggung dan node pekerja menggunakan](https://aws.github.io/aws-eks-best-practices/security/docs/incidents/#identify-the-offending-pods-and-worker-nodes-using-service-account-name) [nama akun layanan.](https://aws.github.io/aws-eks-best-practices/security/docs/incidents/#identify-the-offending-pods-and-worker-nodes-using-service-account-name)

Remediasi pod Kubernetes yang berpotensi dikompromikan 648

Setelah Anda mengidentifikasi semua pod yang dikompromikan dan node tempat mereka berjalan, lihat [panduan praktik terbaik Amazon EKS](https://aws.github.io/aws-eks-best-practices/security/docs/incidents/#isolate-the-pod-by-creating-a-network-policy-that-denies-all-ingress-and-egress-traffic-to-the-pod) untuk mengisolasi pod, memutar kredensialnya, dan mengumpulkan data untuk analisis forensik.

Untuk memulihkan pod yang berpotensi dikompromikan:

- 1. Identifikasi kerentanan yang mengganggu pod.
- 2. Terapkan perbaikan untuk kerentanan itu dan mulai pod pengganti baru.
- 3. Hapus pod yang rentan.

Untuk informasi selengkapnya, lihat [Menerapkan ulang pod atau sumber daya beban kerja yang](https://github.com/aws/aws-eks-best-practices/blob/master/content/security/docs/incidents.md#redeploy-compromised-pod-or-workload-resource) [dikompromikan](https://github.com/aws/aws-eks-best-practices/blob/master/content/security/docs/incidents.md#redeploy-compromised-pod-or-workload-resource).

Jika node pekerja telah diberi peran IAM yang memungkinkan Pod mendapatkan akses ke AWS sumber daya lain, hapus peran tersebut dari instance untuk mencegah kerusakan lebih lanjut dari serangan. Demikian pula, jika Pod telah diberi peran IAM, evaluasi apakah Anda dapat menghapus kebijakan IAM dari peran dengan aman tanpa memengaruhi beban kerja lainnya.

### <span id="page-665-0"></span>Memulihkan gambar kontainer yang berpotensi dikompromikan

Ketika sebuah GuardDuty temuan menunjukkan kompromi pod, gambar yang digunakan untuk meluncurkan pod berpotensi berbahaya atau dikompromikan. GuardDuty temuan mengidentifikasi gambar kontainer di dalam resource.kubernetesDetails.kubernetesWorkloadDetails.containers.image lapangan. Anda dapat menentukan apakah gambar tersebut berbahaya dengan memindai malware.

Untuk memulihkan gambar kontainer yang berpotensi dikompromikan:

- 1. Berhenti menggunakan gambar segera dan hapus dari repositori gambar Anda.
- 2. Identifikasi semua pod menggunakan gambar yang berpotensi dikompromikan.

Untuk informasi selengkapnya, lihat [Mengidentifikasi pod dengan image kontainer dan node](https://aws.github.io/aws-eks-best-practices/security/docs/incidents/#identify-pods-with-vulnerable-or-compromised-images-and-worker-nodes) [pekerja yang berpotensi rentan atau dikompromikan.](https://aws.github.io/aws-eks-best-practices/security/docs/incidents/#identify-pods-with-vulnerable-or-compromised-images-and-worker-nodes)

- 3. Isolasi pod yang berpotensi dikompromikan, putar kredensialnya, dan kumpulkan data untuk dianalisis. Untuk informasi selengkapnya, lihat [panduan praktik terbaik Amazon EKS.](https://aws.github.io/aws-eks-best-practices/security/docs/incidents/#isolate-the-pod-by-creating-a-network-policy-that-denies-all-ingress-and-egress-traffic-to-the-pod)
- 4. Hapus semua pod menggunakan gambar yang berpotensi dikompromikan.

### <span id="page-666-1"></span>Remediasi node Kubernetes yang berpotensi dikompromikan

GuardDuty Temuan dapat menunjukkan kompromi node jika pengguna yang diidentifikasi dalam temuan mewakili identitas node atau jika temuan menunjukkan penggunaan wadah istimewa.

Identitas pengguna adalah node pekerja jika bidang nama pengguna memiliki format berikut:system:node:node name. Misalnya, system:node:ip-192-168-3-201.ec2.internal. Hal ini menunjukkan bahwa musuh telah memperoleh akses ke node dan menggunakan kredenal node untuk berbicara dengan titik akhir API Kubernetes.

Temuan menunjukkan penggunaan wadah istimewa jika satu atau lebih kontainer yang tercantum dalam temuan memiliki bidang

resource.kubernetesDetails.kubernetesWorkloadDetails.containers.securityContext. temuan yang disetel keTrue.

Untuk memulihkan node yang berpotensi dikompromikan:

1. Isolasi pod, putar kredensialnya, dan kumpulkan data untuk analisis forensik.

Untuk informasi selengkapnya, lihat [panduan praktik terbaik Amazon EKS.](https://aws.github.io/aws-eks-best-practices/security/docs/incidents/#isolate-the-pod-by-creating-a-network-policy-that-denies-all-ingress-and-egress-traffic-to-the-pod)

- 2. Identifikasi akun layanan yang digunakan oleh semua pod yang berjalan pada node yang berpotensi dikompromikan. Tinjau izin mereka dan putar akun layanan jika diperlukan.
- 3. Hentikan node yang berpotensi dikompromikan.

## <span id="page-666-0"></span>Remediasi temuan Runtime Monitoring

Saat Anda mengaktifkan Runtime Monitoring untuk akun Anda, Amazon GuardDuty dapat menghasilkan [Jenis penemuan Runtime Monitoring](#page-504-0) yang menunjukkan potensi masalah keamanan di AWS lingkungan Anda. Masalah keamanan potensial menunjukkan instans Amazon EC2 yang dikompromikan, beban kerja kontainer, kluster Amazon EKS, atau sekumpulan kredensil yang disusupi di lingkungan Anda. AWS Agen keamanan memantau peristiwa runtime dari berbagai jenis sumber daya. Untuk mengidentifikasi sumber daya yang berpotensi dikompromikan, lihat Jenis sumber daya dalam detail temuan yang dihasilkan di GuardDuty konsol. Bagian berikut menjelaskan langkah-langkah remediasi yang direkomendasikan untuk setiap jenis sumber daya.

#### Instance

Jika tipe Resource dalam rincian temuan adalah Instance, ini menunjukkan bahwa baik instans EC2 atau node EKS berpotensi dikompromikan.

- Untuk memulihkan simpul EKS yang dikompromikan, lihat. [Remediasi node Kubernetes yang](#page-666-1)  [berpotensi dikompromikan](#page-666-1)
- Untuk memulihkan instans EC2 yang dikompromikan, lihat. [Memulihkan instans Amazon EC2](#page-652-0)  [yang berpotensi dikompromikan](#page-652-0)

#### **EKSCluster**

Jika tipe Resource dalam detail temuan adalah Ekscluster, ini menunjukkan bahwa pod atau wadah di dalam cluster EKS berpotensi dikompromikan.

- Untuk memulihkan pod yang dikompromikan, lihat. [Remediasi pod Kubernetes yang berpotensi](#page-664-0) [dikompromikan](#page-664-0)
- Untuk memulihkan gambar kontainer yang dikompromikan, lihat. [Memulihkan gambar kontainer](#page-665-0)  [yang berpotensi dikompromikan](#page-665-0)

#### **ECSCluster**

Jika jenis Sumber Daya dalam rincian temuan adalah ECSCluster, ini menunjukkan bahwa tugas ECS atau wadah di dalam tugas ECS berpotensi dikompromikan.

1. Identifikasi cluster ECS yang terpengaruh

Temuan GuardDuty Runtime Monitoring memberikan detail cluster ECS di panel detail temuan atau di resource.ecsClusterDetails bagian di JSON temuan.

2. Identifikasi tugas ECS yang terpengaruh

Temuan GuardDuty Runtime Monitoring memberikan detail tugas ECS di panel detail temuan atau di resource.ecsClusterDetails.taskDetails bagian di JSON temuan.

3. Mengisolasi tugas yang terpengaruh

Mengisolasi tugas yang terkena dampak dengan menolak semua lalu lintas masuk dan keluar ke tugas. Menyangkal semua aturan lalu lintas dapat membantu menghentikan serangan yang sudah berlangsung, dengan memutuskan semua koneksi ke tugas.

- 4. Memulihkan tugas yang dikompromikan
	- a. Identifikasi kerentanan yang mengganggu tugas.
	- b. Terapkan perbaikan untuk kerentanan itu dan mulai tugas pengganti baru.
	- c. Hentikan tugas yang rentan.

#### **Container**

Jika tipe Resource dalam rincian temuan adalah Container, ini menunjukkan bahwa kontainer mandiri berpotensi dikompromikan.

- Untuk memulihkan, lihat[Memulihkan wadah mandiri yang berpotensi dikompromikan](#page-658-0).
- Jika temuan dihasilkan di beberapa kontainer menggunakan gambar kontainer yang sama, lihat[Memulihkan gambar kontainer yang berpotensi dikompromikan.](#page-665-0)
- Jika penampung telah mengakses host EC2 yang mendasarinya, kredenal instans terkaitnya mungkin telah disusupi. Untuk informasi selengkapnya, lihat [Memulihkan kredensi yang](#page-657-0) [berpotensi dikompromikan AWS](#page-657-0).
- Jika aktor yang berpotensi berbahaya telah mengakses node EKS yang mendasarinya atau instans EC2, lihat remediasi yang disarankan di bawah tab EKSCluster dan Instance.

### Memulihkan gambar kontainer yang dikompromikan

Ketika sebuah GuardDuty temuan menunjukkan kompromi tugas, gambar yang digunakan untuk meluncurkan tugas bisa berbahaya atau dikompromikan. GuardDuty temuan mengidentifikasi gambar kontainer di dalam resource.ecsClusterDetails.taskDetails.containers.image lapangan. Anda dapat menentukan apakah gambar itu berbahaya atau tidak dengan memindainya untuk malware.

Untuk memulihkan gambar kontainer yang dikompromikan

- 1. Berhenti menggunakan gambar segera dan hapus dari repositori gambar Anda.
- 2. Identifikasi semua tugas yang menggunakan gambar ini.
- 3. Hentikan semua tugas yang menggunakan gambar yang disusupi. Perbarui definisi tugas mereka sehingga mereka berhenti menggunakan gambar yang disusupi.

### <span id="page-669-0"></span>Memulihkan database yang berpotensi dikompromikan

GuardDuty menghasilkan [Jenis temuan Perlindungan RDS](#page-497-0) yang menunjukkan perilaku login yang berpotensi mencurigakan dan anomali di Anda [Database yang didukung](#page-104-0) setelah Anda mengaktifkan. [GuardDuty Perlindungan RDS](#page-104-1) Menggunakan aktivitas login RDS, GuardDuty analisis dan profil ancaman dengan mengidentifikasi pola yang tidak biasa dalam upaya login.

#### **a** Note

Anda dapat mengakses informasi lengkap tentang jenis temuan dengan memilihnya dari fil[eTabel temuan.](#page-560-0)

Ikuti langkah-langkah yang disarankan ini untuk memulihkan database Amazon Aurora yang berpotensi dikompromikan di lingkungan Anda. AWS

Topik

- [Memulihkan database yang berpotensi dikompromikan dengan peristiwa login yang berhasil](#page-669-1)
- [Memulihkan database yang berpotensi dikompromikan dengan peristiwa login yang gagal](#page-670-0)
- [Memulihkan kredensyal yang berpotensi dikompromikan](#page-671-0)
- [Batasi akses jaringan](#page-672-1)

### <span id="page-669-1"></span>Memulihkan database yang berpotensi dikompromikan dengan peristiwa login yang berhasil

Langkah-langkah yang disarankan berikut dapat membantu Anda memulihkan database Aurora yang berpotensi dikompromikan yang menunjukkan perilaku tidak biasa terkait dengan peristiwa login yang berhasil.

1. Identifikasi database dan pengguna yang terpengaruh.

GuardDuty Temuan yang dihasilkan memberikan nama database yang terpengaruh dan detail pengguna yang sesuai. Untuk informasi selengkapnya, lihat [Detail temuan](#page-382-1).

2. Konfirmasikan apakah perilaku ini diharapkan atau tidak terduga.

Daftar berikut menentukan skenario potensial yang mungkin menyebabkan GuardDuty untuk menghasilkan temuan:

- Seorang pengguna yang masuk ke database mereka setelah waktu yang lama berlalu.
- Seorang pengguna yang masuk ke database mereka sesekali, misalnya, seorang analis keuangan yang log in di setiap kuartal.
- Aktor yang berpotensi mencurigakan yang terlibat dalam upaya login yang berhasil berpotensi membahayakan database.
- 3. Mulailah langkah ini jika perilakunya tidak terduga.
	- 1. Batasi akses database

Batasi akses database untuk akun yang dicurigai dan sumber aktivitas login ini. Lihat informasi yang lebih lengkap di [Memulihkan kredensyal yang berpotensi dikompromikan](#page-671-0) dan [Batasi akses jaringan](#page-672-1).

- 2. Menilai dampak dan menentukan informasi apa yang diakses.
	- Jika tersedia, tinjau log audit untuk mengidentifikasi potongan-potongan informasi yang mungkin telah diakses. Untuk informasi selengkapnya, lihat [Memantau peristiwa, log, dan](https://docs.aws.amazon.com/AmazonRDS/latest/AuroraUserGuide/CHAP_Monitor_Logs_Events.html) [aliran di klaster DB Amazon Aurora](https://docs.aws.amazon.com/AmazonRDS/latest/AuroraUserGuide/CHAP_Monitor_Logs_Events.html) di Panduan Pengguna Amazon Aurora.
	- Tentukan apakah ada informasi sensitif atau dilindungi yang diakses atau dimodifikasi.

### <span id="page-670-0"></span>Memulihkan database yang berpotensi dikompromikan dengan peristiwa login yang gagal

Langkah-langkah yang disarankan berikut dapat membantu Anda memulihkan database Aurora yang berpotensi dikompromikan yang menunjukkan perilaku yang tidak biasa terkait dengan peristiwa login yang gagal.

1. Identifikasi database dan pengguna yang terpengaruh.

GuardDuty Temuan yang dihasilkan memberikan nama database yang terpengaruh dan detail pengguna yang sesuai. Untuk informasi selengkapnya, lihat [Detail temuan](#page-382-1).

2. Identifikasi sumber upaya login yang gagal.

GuardDuty Temuan yang dihasilkan menyediakan alamat IP dan organisasi ASN (jika itu adalah koneksi publik) di bawah bagian Aktor dari panel pencarian.

Autonomous System (AS) adalah sekelompok satu atau lebih awalan IP (daftar alamat IP yang dapat diakses pada jaringan) yang dijalankan oleh satu atau lebih operator jaringan yang mempertahankan kebijakan routing tunggal yang didefinisikan dengan jelas. Operator jaringan membutuhkan Autonomous System Numbers (ASN) untuk mengontrol routing dalam jaringan mereka dan untuk bertukar informasi routing dengan penyedia layanan internet (ISP) lainnya.

3. Konfirmasikan bahwa perilaku ini tidak terduga.

Periksa apakah aktivitas ini merupakan upaya untuk mendapatkan akses tidak sah tambahan ke database sebagai berikut:

- Jika sumbernya internal, periksa apakah aplikasi salah konfigurasi dan coba koneksi berulang kali.
- Jika ini adalah aktor eksternal, periksa apakah database yang sesuai menghadap publik atau salah konfigurasi dan dengan demikian memungkinkan pelaku jahat potensial untuk secara kasar memaksa nama pengguna umum.
- 4. Mulailah langkah ini jika perilakunya tidak terduga.
	- 1. Batasi akses database

Batasi akses database untuk akun yang dicurigai dan sumber aktivitas login ini. Lihat informasi yang lebih lengkap di [Memulihkan kredensyal yang berpotensi dikompromikan](#page-671-0) dan [Batasi akses jaringan](#page-672-1).

2. Lakukan analisis akar penyebab dan tentukan langkah-langkah yang berpotensi menyebabkan aktivitas ini.

Siapkan peringatan untuk mendapatkan pemberitahuan saat aktivitas mengubah kebijakan jaringan dan membuat status tidak aman. Untuk informasi selengkapnya, lihat [Kebijakan](https://docs.aws.amazon.com/network-firewall/latest/developerguide/firewall-policies.html) [Firewall AWS Network Firewalldi](https://docs.aws.amazon.com/network-firewall/latest/developerguide/firewall-policies.html) PanduanAWS Network Firewall Pengembang.

### <span id="page-671-0"></span>Memulihkan kredensyal yang berpotensi dikompromikan

GuardDuty Temuan dapat menunjukkan bahwa kredensyal pengguna untuk database yang terpengaruh telah dikompromikan ketika pengguna yang diidentifikasi dalam temuan telah melakukan operasi database yang tidak terduga. Anda dapat mengidentifikasi pengguna di bagian detail pengguna RDS DB dalam panel pencarian di konsol, atau di resource.rdsDbUserDetails dalam temuan JSON. Detail pengguna ini termasuk nama pengguna, aplikasi yang digunakan, database diakses, versi SSL, dan metode otentikasi.

- Untuk mencabut akses atau memutar kata sandi untuk pengguna tertentu yang terlibat dalam temuan, lihat [Keamanan dengan Amazon Aurora MySQL, atau Keamanan dengan Amazon Aurora](https://docs.aws.amazon.com/AmazonRDS/latest/AuroraUserGuide/AuroraMySQL.Security.html)  [PostgreSQL](https://docs.aws.amazon.com/AmazonRDS/latest/AuroraUserGuide/AuroraMySQL.Security.html) [di Panduan Pengguna Amazon Aurora.](https://docs.aws.amazon.com/AmazonRDS/latest/AuroraUserGuide/AuroraPostgreSQL.Security.html)
- Gunakan AWS Secrets Manager untuk menyimpan dengan aman dan secara otomatis memutar rahasia untuk database Amazon Relational Database Service (RDS). Untuk informasi selengkapnya, lihat [AWS Secrets Manager tutorial](https://docs.aws.amazon.com/secretsmanager/latest/userguide/tutorials.html) di PanduanAWS Secrets Manager Pengguna.
- Gunakan autentikasi basis data IAM untuk mengelola akses pengguna database tanpa perlu kata sandi. Untuk informasi selengkapnya, lihat [autentikasi database IAM](https://docs.aws.amazon.com/AmazonRDS/latest/AuroraUserGuide/UsingWithRDS.IAMDBAuth.html) di Panduan Pengguna Amazon Aurora.

Untuk informasi selengkapnya, lihat [Praktik terbaik keamanan untuk Amazon Relational Database](https://docs.aws.amazon.com/AmazonRDS/latest/UserGuide/CHAP_BestPractices.Security.html) Service di Panduan Pengguna Amazon RDS.

### <span id="page-672-1"></span>Batasi akses jaringan

GuardDuty Temuan mungkin menunjukkan bahwa database dapat diakses di luar aplikasi Anda, atau Virtual Private Cloud (VPC). Jika alamat IP jarak jauh dalam temuan adalah sumber koneksi yang tidak terduga, audit grup keamanan. Daftar grup keamanan yang dilampirkan ke database tersedia di bawah Grup keamanan di konsol [https://console.aws.amazon.com/rds/,](https://console.aws.amazon.com/rds/) atau di resource.rdsDbInstanceDetails.dbSecurityGroups temuan JSON. Untuk informasi selengkapnya tentang mengonfigurasi grup keamanan, lihat [Mengontrol akses dengan grup](https://docs.aws.amazon.com/AmazonRDS/latest/UserGuide/Overview.RDSSecurityGroups.html)  [keamanan](https://docs.aws.amazon.com/AmazonRDS/latest/UserGuide/Overview.RDSSecurityGroups.html) di Panduan Pengguna Amazon RDS.

Jika Anda menggunakan firewall, batasi akses jaringan ke database dengan mengkonfigurasi ulang Network Access Control Lists (NACLS). Untuk informasi selengkapnya, lihat [Firewall AWS Network](https://docs.aws.amazon.com/network-firewall/latest/developerguide/firewalls.html)  [Firewalldi](https://docs.aws.amazon.com/network-firewall/latest/developerguide/firewalls.html) PanduanAWS Network Firewall Pengembang.

## <span id="page-672-0"></span>Memperbaiki fungsi Lambda yang berpotensi dikompromikan

Saat GuardDuty menghasilkan temuan Perlindungan Lambda dan aktivitasnya tidak terduga, fungsi Lambda Anda dapat dikompromikan. Kami merekomendasikan untuk menyelesaikan langkahlangkah berikut untuk memulihkan fungsi Lambda yang dikompromikan.

Untuk memulihkan temuan Perlindungan Lambda

1. Identifikasi versi fungsi Lambda yang berpotensi dikompromikan.

GuardDuty Temuan untuk Lambda Protection menyediakan nama, Amazon Resource Name (ARN), versi fungsi, dan ID revisi yang terkait dengan fungsi Lambda yang tercantum dalam rincian temuan.

- 2. Identifikasi sumber aktivitas yang berpotensi mencurigakan.
	- a. Tinjau kode yang terkait dengan versi fungsi Lambda yang terlibat dalam temuan.
	- b. Tinjau pustaka dan lapisan yang diimpor dari versi fungsi Lambda yang terlibat dalam temuan.
	- c. Jika Anda telah mengaktifkan [AWS Lambda fungsi Pemindaian dengan Amazon Inspector](https://docs.aws.amazon.com/inspector/latest/user/scanning-lambda.html), tinjau temuan [Amazon Inspector](https://docs.aws.amazon.com/inspector/latest/user/findings-understanding-locating-analyzing.html) yang terkait dengan fungsi Lambda yang terlibat dalam temuan tersebut.
	- d. Tinjau AWS CloudTrail log untuk mengidentifikasi prinsipal yang menyebabkan pembaruan fungsi dan memastikan bahwa aktivitas tersebut diotorisasi atau diharapkan.
- 3. Memperbaiki fungsi Lambda yang berpotensi terganggu.
	- a. Nonaktifkan pemicu eksekusi fungsi Lambda yang terlibat dalam temuan. Untuk informasi lebih lanjut, lihat [DeleteFunctionEventInvokeConfig.](https://docs.aws.amazon.com/lambda/latest/dg/API_DeleteFunctionEventInvokeConfig.html)
	- b. Tinjau kode Lambda dan perbarui impor pustaka dan lapisan [fungsi Lambda](https://docs.aws.amazon.com/lambda/latest/dg/invocation-layers.html) untuk menghapus pustaka dan lapisan yang berpotensi mencurigakan.
	- c. Mengurangi temuan Amazon Inspector terkait dengan fungsi Lambda yang terlibat dalam temuan tersebut.

# Mengelola banyak akun di Amazon GuardDuty

Ketika AWS lingkungan Anda memiliki beberapa akun, Anda dapat mengelolanya dengan menetapkan satu AWS akun sebagai akun administrator Anda. Anda kemudian dapat mengaitkan AWS akun lain dengan akun administrator ini sebagai akun anggotanya. Akun GuardDuty administrator yang ditunjuk ini dapat mengonfigurasi paket perlindungan GuardDuty Di dalamnya ada dua cara untuk mengaitkan akun dengan akun administrator — membuat organisasi dengan menggunakan AWS Organizations dan kedua akun administrator dan satu atau beberapa akun anggota milik organisasi ini, atau mengirim undangan ke AWS akun melalui GuardDuty.

GuardDuty merekomendasikan menggunakan AWS Organizations metode ini. Untuk informasi selengkapnya tentang mengatur organisasi, lihat [Membuat organisasi](https://docs.aws.amazon.com/organizations/latest/userguide/orgs_manage_create.html) dalam Panduan Pengguna AWS Organizations .

## Mengelola beberapa akun dengan AWS Organizations

Jika akun yang ingin Anda tentukan sebagai akun GuardDuty administrator adalah bagian dari organisasi AWS Organizations, Anda dapat menentukan akun tersebut sebagai administrator yang didelegasikan organisasi. GuardDuty Akun yang terdaftar sebagai administrator yang didelegasikan secara otomatis menjadi akun GuardDuty administrator.

Anda dapat menggunakan akun administrator ini untuk mengaktifkan dan mengelola GuardDuty akun apa pun Akun AWS di organisasi saat Anda menambahkan akun tersebut sebagai akun anggota.

Jika Anda sudah memiliki akun GuardDuty administrator dengan akun anggota terkait dengan undangan, Anda dapat mendaftarkan akun tersebut sebagai administrator yang GuardDuty didelegasikan untuk organisasi. Ketika Anda melakukannya, semua akun anggota yang saat ini terkait tetap menjadi anggota, memungkinkan Anda untuk memanfaatkan sepenuhnya fungsionalitas tambahan untuk mengelola GuardDuty akun Anda AWS Organizations.

Untuk informasi selengkapnya tentang mendukung beberapa akun GuardDuty melalui organisasi, lihat[Mengelola GuardDuty akun dengan AWS Organizations](#page-678-0).

## Mengelola beberapa akun dengan undangan

Jika akun yang ingin Anda kaitkan bukan bagian dari organisasi Anda, Anda dapat menentukan akun administrator GuardDuty dan kemudian menggunakan akun administrator untuk mengundang orang

lain Akun AWS untuk menjadi akun anggota. Ketika akun yang diundang menerima undangan, akun tersebut menjadi akun GuardDuty anggota yang terkait dengan akun administrator.

Untuk informasi selengkapnya tentang mendukung beberapa akun dengan undangan di GuardDuty lihat[Mengelola GuardDuty akun dengan undangan](#page-695-0).

# Memahami hubungan antara akun GuardDuty administrator dan akun anggota

Saat Anda menggunakan GuardDuty di lingkungan beberapa akun, akun administrator dapat mengelola aspek-aspek tertentu GuardDuty atas nama akun anggota. Fungsi utama yang dapat dilakukan akun administrator adalah sebagai berikut:

- Menambahkan dan menghapus akun anggota terkait. Proses yang dilakukan berbeda berdasarkan apakah akun tersebut terkait melalui organisasi atau melalui undangan.
- Mengelola status GuardDuty dalam akun anggota terkait, termasuk mengaktifkan dan menangguhkan GuardDuty.

#### **a** Note

Akun administrator yang didelegasikan dikelola dengan mengaktifkan AWS Organizations secara otomatis GuardDuty di akun yang ditambahkan sebagai anggota.

• Sesuaikan temuan dalam GuardDuty jaringan melalui pembuatan dan pengelolaan aturan penindasan, daftar IP tepercaya, dan daftar ancaman. Akun anggota kehilangan akses ke fitur-fitur ini di lingkungan multiakun.

Tabel berikut merinci hubungan antara akun GuardDuty administrator dan akun anggota.

Dalam tabel ini:

- Self Akun dapat melakukan tindakan yang terdaftar hanya untuk akun mereka sendiri.
- Apa saja Akun dapat melakukan tindakan yang tercantum untuk akun terkait apa pun.
- Semua Akun dapat melakukan tindakan yang tercantum dan berlaku untuk semua akun terkait. Biasanya, akun yang mengambil tindakan ini adalah akun GuardDuty administrator yang ditunjuk

Sel tabel dengan tanda hubung (-) menunjukkan bahwa akun tidak dapat melakukan tindakan yang tercantum.

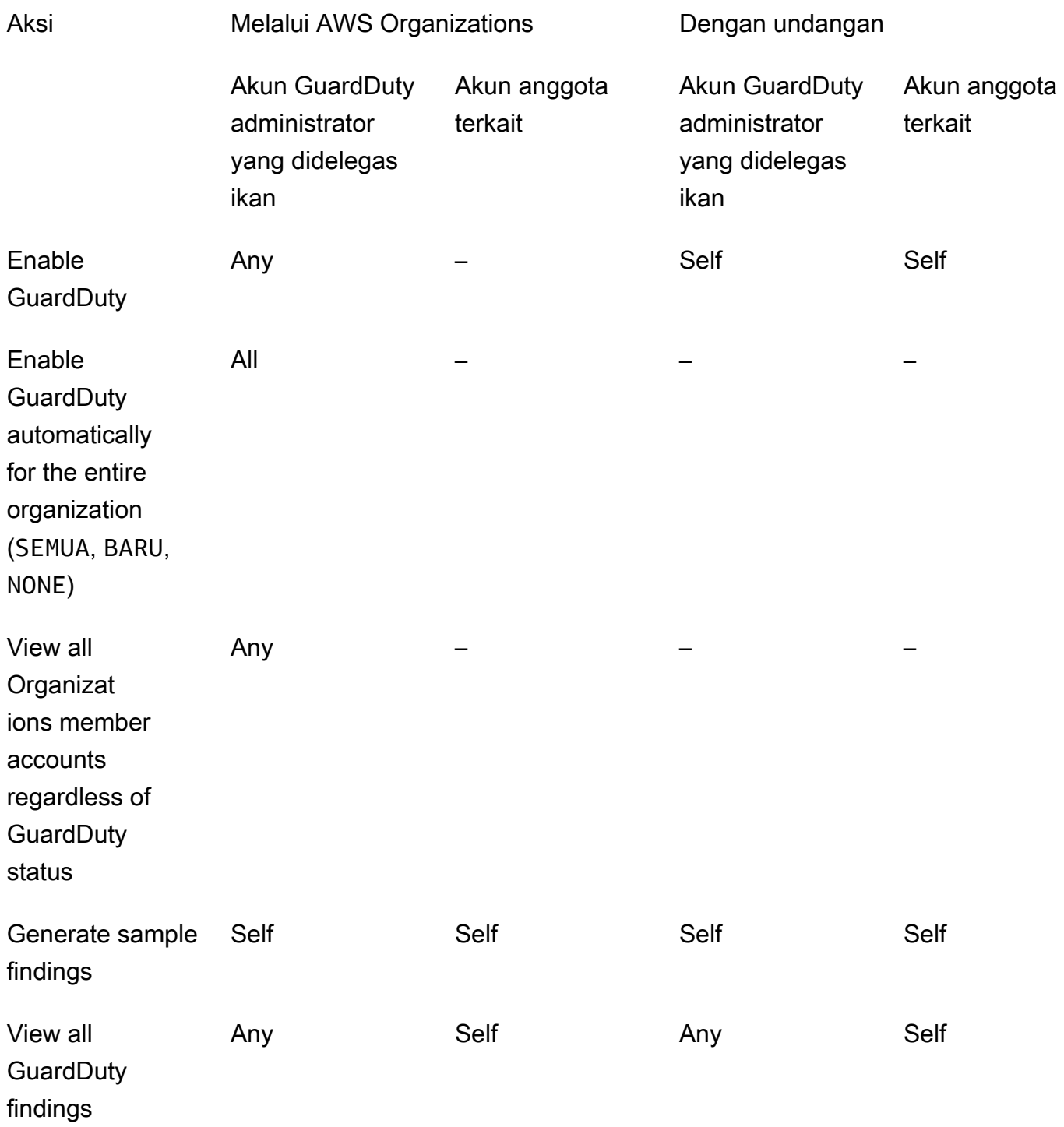

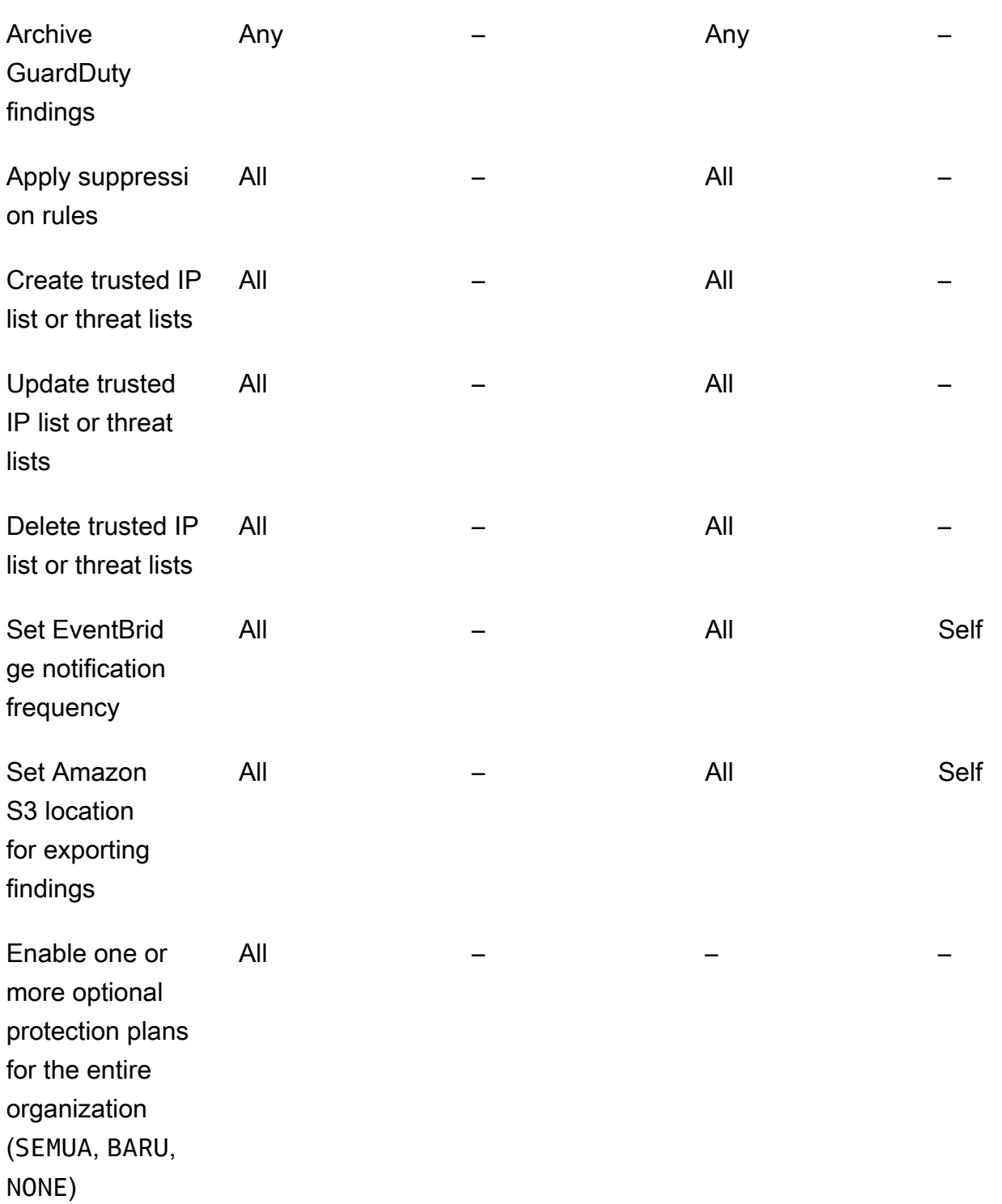

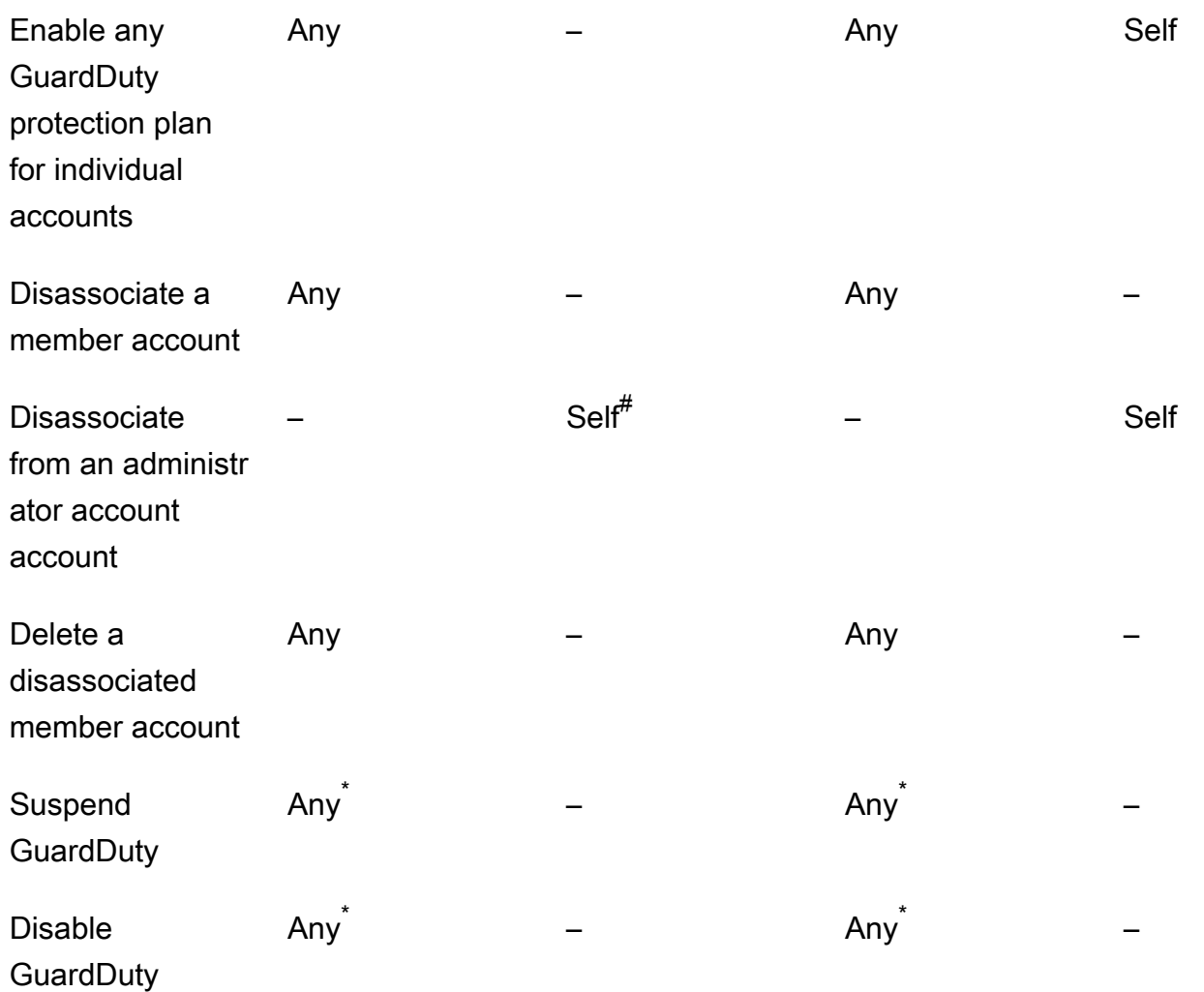

- # Menunjukkan bahwa akun dapat mengambil tindakan ini hanya jika akun GuardDuty administrator yang didelegasikan belum menyiapkan preferensi aktifkan otomatis ke ALL anggota organisasi.
- \* Menunjukkan bahwa tindakan ini harus diambil untuk semua akun terkait sebelum diambil untuk akun ini. Setelah Anda memisahkan akun ini, Anda harus menghapusnya. Untuk informasi selengkapnya tentang melakukan tugas-tugas ini di organisasi Anda, lihat[Mempertahankan](#page-691-0) [organisasi Anda di dalam GuardDuty.](#page-691-0)

## <span id="page-678-0"></span>Mengelola GuardDuty akun dengan AWS Organizations

Bila Anda menggunakan GuardDuty dengan AWS organisasi, akun manajemen organisasi tersebut dapat menunjuk akun apa pun dalam organisasi sebagai akun GuardDuty administrator yang didelegasikan. Untuk akun administrator ini, GuardDuty diaktifkan secara otomatis hanya di yang

ditunjuk Wilayah AWS. Akun ini juga memiliki izin untuk mengaktifkan dan mengelola GuardDuty semua akun di organisasi dalam Wilayah tersebut. Akun administrator dapat melihat anggota dan menambahkan anggota ke AWS organisasi ini.

Jika Anda telah menyiapkan akun GuardDuty administrator dengan akun anggota terkait berdasarkan undangan dan akun anggota merupakan bagian dari organisasi yang sama, Jenisnya berubah dari Berdasarkan Undangan menjadi Melalui Organisasi saat Anda menetapkan akun GuardDuty administrator yang didelegasikan untuk organisasi Anda. Jika akun GuardDuty administrator yang didelegasikan sebelumnya menambahkan anggota melalui undangan yang bukan bagian dari organisasi yang sama, Tipe mereka tetap Berdasarkan Undangan. Dalam kedua kasus tersebut, akun yang ditambahkan sebelumnya adalah akun anggota yang terkait dengan akun GuardDuty administrator yang didelegasikan organisasi.

Anda dapat terus menambahkan akun sebagai anggota meski berada di luar organisasi Anda. Untuk informasi selengkapnya, lihat [Menambahkan dan mengelola akun berdasarkan undangan](#page-695-1) atau [Menunjuk akun GuardDuty administrator yang didelegasikan dan mengelola anggota dengan](#page-682-0) [menggunakan konsol GuardDuty .](#page-682-0)

#### Daftar Isi

- [Pertimbangan dan rekomendasi saat menunjuk akun administrator yang didelegasikan GuardDuty](#page-679-0)
- [Izin yang diperlukan untuk menunjuk akun administrator yang didelegasikan GuardDuty](#page-681-0)
- [Menunjuk akun GuardDuty administrator yang didelegasikan dan mengelola anggota dengan](#page-682-0) [menggunakan konsol GuardDuty](#page-682-0)
- [Menunjuk akun GuardDuty administrator yang GuardDuty didelegasikan dan mengelola anggota](#page-687-0) [dengan menggunakan API](#page-687-0)
- [Mempertahankan organisasi Anda di dalam GuardDuty](#page-691-0)
- [Mengubah akun GuardDuty administrator yang didelegasikan](#page-692-0)

### <span id="page-679-0"></span>Pertimbangan dan rekomendasi saat menunjuk akun administrator yang didelegasikan GuardDuty

Pertimbangan dan rekomendasi berikut dapat membantu Anda memahami cara operasi akun GuardDuty administrator yang didelegasikan: GuardDuty

Akun GuardDuty administrator yang didelegasikan dapat mengelola maksimal 50.000 anggota.

Ada batas 50.000 akun anggota per akun GuardDuty administrator yang didelegasikan. Ini termasuk akun anggota yang ditambahkan melalui AWS Organizations atau mereka yang menerima undangan akun GuardDuty administrator untuk bergabung dengan organisasi mereka. Namun, mungkin ada lebih dari 50.000 akun di AWS organisasi Anda.

Jika Anda melebihi batas 50.000 akun anggota, Anda akan menerima pemberitahuan dari CloudWatch, AWS Health Dashboard, dan email ke akun GuardDuty administrator yang didelegasikan yang ditunjuk.

Akun GuardDuty administrator yang didelegasikan adalah Regional.

Tidak seperti AWS Organizations, GuardDuty adalah layanan Regional. Akun GuardDuty administrator yang didelegasikan dan akun anggotanya harus ditambahkan AWS Organizations di setiap Wilayah yang diinginkan tempat Anda telah GuardDuty mengaktifkan. Jika akun manajemen organisasi menunjuk akun GuardDuty administrator yang didelegasikan hanya di AS Timur (Virginia N.), maka akun GuardDuty administrator yang didelegasikan hanya akan mengelola akun anggota yang ditambahkan ke organisasi di Wilayah tersebut. Untuk informasi selengkapnya tentang paritas fitur di Wilayah GuardDuty yang tersedia, lihat[Wilayah dan titik](#page-817-0) [akhir](#page-817-0).

Kasus khusus untuk Wilayah keikutsertaan

- Ketika akun GuardDuty administrator yang didelegasikan memilih keluar dari Wilayah keikutsertaan, meskipun organisasi Anda memiliki konfigurasi GuardDuty aktifkan otomatis yang disetel ke akun anggota baru saja (NEW) atau semua akun anggota (ALL), GuardDuty tidak dapat diaktifkan untuk akun anggota mana pun di organisasi yang saat ini telah dinonaktifkan. GuardDuty Untuk informasi tentang konfigurasi akun anggota Anda, buka Akun di panel navigasi [GuardDuty konsol](https://console.aws.amazon.com/guardduty/) atau gunakan [ListMembers](https://docs.aws.amazon.com/guardduty/latest/APIReference/API_ListMembers.html)API.
- Saat bekerja dengan konfigurasi GuardDuty aktifkan otomatis yang disetel keNEW, pastikan urutan berikut terpenuhi:
	- 1. Akun anggota ikut serta ke Wilayah keikutsertaan.
	- 2. Tambahkan akun anggota ke organisasi Anda di AWS Organizations.

Jika Anda mengubah urutan langkah-langkah ini, pengaturan GuardDuty aktifkan otomatis dengan tidak **NEW** akan berfungsi di Wilayah keikutsertaan tertentu karena akun anggota tidak lagi baru bagi organisasi. GuardDuty menyediakan dua solusi alternatif:

• Setel konfigurasi GuardDuty aktifkan otomatis keALL, yang mencakup akun anggota baru dan yang sudah ada. Dalam hal ini, urutan langkah-langkah ini tidak relevan.

• Jika akun anggota sudah menjadi bagian dari organisasi Anda, kelola GuardDuty konfigurasi untuk akun ini secara individual di Wilayah keikutsertaan tertentu dengan menggunakan GuardDuty konsol atau API.

Disarankan bagi AWS organisasi untuk memiliki akun GuardDuty administrator yang didelegasikan yang sama di semua. Wilayah AWS

Kami menyarankan Anda menunjuk akun GuardDuty administrator yang didelegasikan yang sama ke organisasi Anda di semua Wilayah AWS tempat yang telah Anda aktifkan. GuardDuty Jika Anda menetapkan akun sebagai akun GuardDuty administrator yang didelegasikan di satu Wilayah, disarankan agar Anda menggunakan akun yang sama dengan akun GuardDuty administrator yang didelegasikan di semua Wilayah lainnya.

Anda dapat menunjuk akun GuardDuty administrator yang didelegasikan baru kapan saja. Untuk informasi selengkapnya tentang menghapus akun GuardDuty administrator terdelegasi yang ada, lihat[Mengubah akun GuardDuty administrator yang didelegasikan](#page-692-0).

Tidak disarankan untuk menetapkan akun manajemen organisasi Anda sebagai akun GuardDuty administrator yang didelegasikan.

Akun manajemen organisasi Anda dapat berupa akun GuardDuty administrator yang didelegasikan. Namun, praktik terbaik AWS keamanan mengikuti prinsip hak istimewa paling sedikit dan tidak merekomendasikan konfigurasi ini.

Mengubah akun GuardDuty administrator yang didelegasikan tidak menonaktifkan GuardDuty akun anggota.

Jika Anda menghapus akun GuardDuty administrator yang didelegasikan, GuardDuty hapus semua akun anggota yang terkait dengan akun GuardDuty administrator yang didelegasikan ini. GuardDuty masih tetap diaktifkan untuk semua akun anggota ini.

## <span id="page-681-0"></span>Izin yang diperlukan untuk menunjuk akun administrator yang didelegasikan **GuardDuty**

Saat mendelegasikan akun GuardDuty administrator yang didelegasikan, Anda harus memiliki izin untuk mengaktifkan GuardDuty serta tindakan API tertentu AWS Organizations . Anda dapat menambahkan pernyataan berikut di akhir kebijakan IAM untuk memberikan izin ini:

```
{ 
     "Sid": "PermissionsForGuardDutyAdmin", 
     "Effect": "Allow",
```
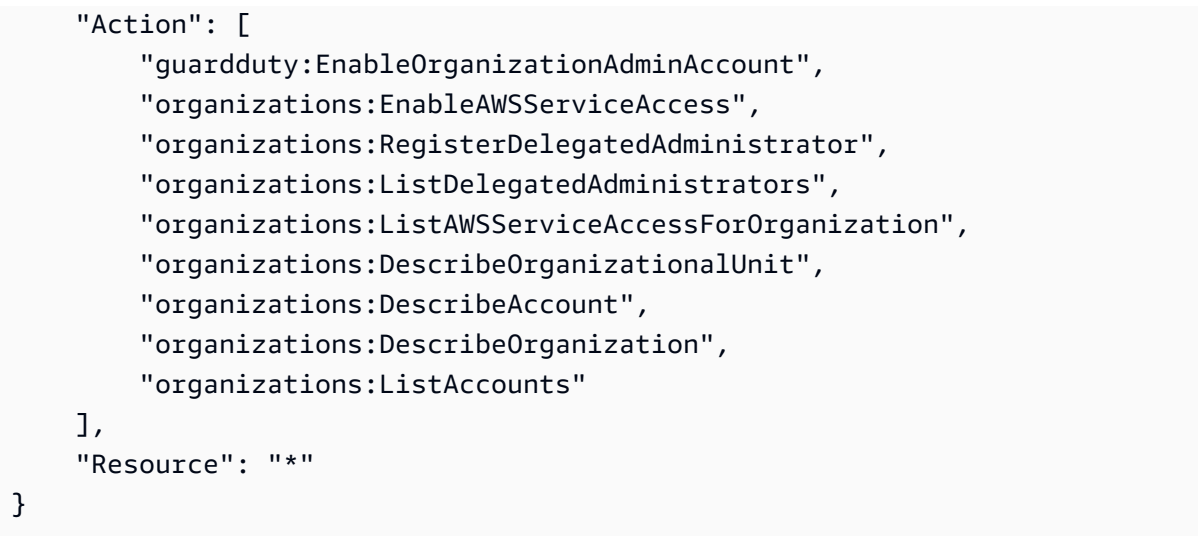

Selain itu, jika Anda ingin menetapkan akun AWS Organizations manajemen Anda sebagai akun GuardDuty administrator yang GuardDuty didelegasikan, entitas tersebut akan memerlukan CreateServiceLinkedRole izin untuk menginisialisasi. GuardDuty Untuk melakukan ini, tambahkan pernyataan berikut ke kebijakan IAM dan ganti *111122223333* dengan Akun AWS ID akun manajemen organisasi Anda:

```
\{ "Sid": "PermissionsToEnableGuardDuty" 
  "Effect": "Allow", 
  "Action": [ 
   "iam:CreateServiceLinkedRole" 
  ], 
  "Resource": "arn:aws:iam::111122223333:role/aws-service-role/guardduty.amazonaws.com/
AWSServiceRoleForAmazonGuardDuty", 
  "Condition": { 
   "StringLike": { 
    "iam:AWSServiceName": "guardduty.amazonaws.com" 
   } 
  }
}
```
<span id="page-682-0"></span>Menunjuk akun GuardDuty administrator yang didelegasikan dan mengelola anggota dengan menggunakan konsol GuardDuty

Daftar Isi

• [Langkah 1 - Tentukan akun GuardDuty administrator yang didelegasikan untuk organisasi Anda](#page-683-0)

- [Langkah 2 Mengonfigurasi preferensi aktifkan otomatis untuk organisasi Anda](#page-684-0)
- [Langkah 3 Tambahkan akun sebagai anggota ke organisasi Anda](#page-685-0)
- [\(Opsional\) langkah 4 Konfigurasikan paket perlindungan untuk akun individual](#page-686-0)

<span id="page-683-0"></span>Langkah 1 - Tentukan akun GuardDuty administrator yang didelegasikan untuk organisasi Anda

1. Buka GuardDuty konsol di [https://console.aws.amazon.com/guardduty/.](https://console.aws.amazon.com/guardduty/)

Untuk masuk, gunakan kredensil akun manajemen untuk organisasi Anda AWS Organizations .

2. Jika Anda telah mengaktifkan GuardDuty akun manajemen, lewati langkah ini dan ikuti langkah berikutnya.

Jika Anda GuardDuty belum mengaktifkan, pilih Memulai, lalu tentukan akun GuardDuty administrator yang didelegasikan di halaman Selamat Datang GuardDuty di.

#### **a** Note

Akun manajemen harus memiliki peran GuardDuty terkait layanan (SLR) sehingga akun GuardDuty administrator yang didelegasikan dapat mengaktifkan dan mengelola GuardDuty di akun itu. Setelah Anda mengaktifkan GuardDuty di Wilayah untuk akun manajemen, SLR ini akan dibuat secara otomatis.

3. Lakukan langkah ini setelah Anda mengaktifkan GuardDuty akun manajemen. Di panel navigasi GuardDuty konsol, pilih Pengaturan. Pada halaman Pengaturan, masukkan Akun AWS ID 12 digit akun yang ingin Anda tetapkan sebagai akun GuardDuty administrator yang didelegasikan untuk organisasi.

Pastikan GuardDuty untuk mengaktifkan akun GuardDuty administrator delegasi yang baru ditunjuk, jika tidak maka tidak akan dapat mengambil tindakan apa pun.

- 4. Pilih Delegasikan.
- 5. (Disarankan) Ulangi langkah sebelumnya untuk menunjuk akun GuardDuty administrator yang didelegasikan di setiap Wilayah AWS tempat yang telah GuardDuty Anda aktifkan.

Menunjuk akun GuardDuty administrator yang didelegasikan dan mengelola anggota menggunakan konsol
### <span id="page-684-0"></span>Langkah 2 - Mengonfigurasi preferensi aktifkan otomatis untuk organisasi Anda

1. Buka GuardDuty konsol di [https://console.aws.amazon.com/guardduty/.](https://console.aws.amazon.com/guardduty/)

Untuk masuk, gunakan GuardDuty kredensil akun administrator.

2. Di panel navigasi, pilih Akun.

Halaman Akun menyediakan opsi konfigurasi ke akun GuardDuty administrator untuk Aktifkan otomatis GuardDuty dan paket perlindungan opsional atas nama akun anggota milik organisasi.

3. Untuk memperbarui pengaturan aktifkan otomatis yang ada, pilih Edit.

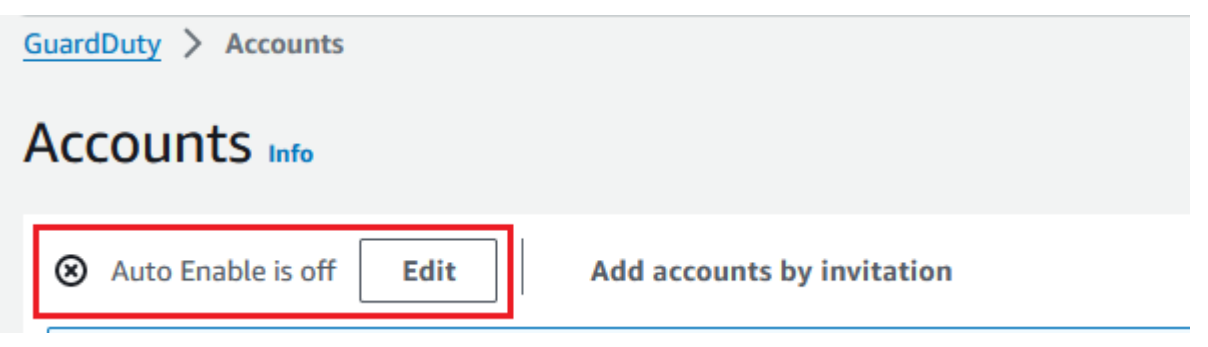

Dukungan ini tersedia untuk dikonfigurasi GuardDuty dan semua paket perlindungan opsional yang didukung di Anda Wilayah AWS. Anda dapat memilih salah satu opsi konfigurasi berikut untuk GuardDuty atas nama akun anggota Anda:

• Aktifkan untuk semua akun (**ALL**) — Pilih untuk mengaktifkan opsi yang sesuai untuk semua akun dalam organisasi. Ini termasuk akun baru yang bergabung dengan organisasi dan akun yang mungkin telah ditangguhkan atau dihapus dari organisasi. Ini juga termasuk akun GuardDuty administrator yang didelegasikan.

#### **a** Note

Diperlukan waktu hingga 24 jam untuk memperbarui konfigurasi untuk semua akun anggota.

- Aktifkan otomatis untuk akun baru (**NEW**) Pilih untuk mengaktifkan GuardDuty atau paket perlindungan opsional hanya untuk akun anggota baru secara otomatis saat mereka bergabung dengan organisasi Anda.
- Jangan aktifkan (**NONE**) Pilih untuk mencegah mengaktifkan opsi yang sesuai untuk akun baru di organisasi Anda. Dalam hal ini, akun GuardDuty administrator akan mengelola setiap akun secara individual.

Saat Anda memperbarui pengaturan aktifkan otomatis dari ALL atau NEW keNONE, tindakan ini tidak menonaktifkan opsi yang sesuai untuk akun Anda yang ada. Konfigurasi ini akan berlaku untuk akun baru yang bergabung dengan organisasi. Setelah Anda memperbarui pengaturan aktifkan otomatis, tidak ada akun baru yang akan memiliki opsi yang sesuai sebagaimana diaktifkan.

### **a** Note

Ketika akun GuardDuty administrator yang didelegasikan memilih keluar dari Wilayah keikutsertaan, meskipun organisasi Anda memiliki konfigurasi GuardDuty aktifkan otomatis yang disetel ke akun anggota baru saja (NEW) atau semua akun anggota (ALL), GuardDuty tidak dapat diaktifkan untuk akun anggota mana pun di organisasi yang saat ini telah dinonaktifkan. GuardDuty Untuk informasi tentang konfigurasi akun anggota Anda, buka Akun di panel navigasi [GuardDuty konsol](https://console.aws.amazon.com/guardduty/) atau gunakan [ListMembers](https://docs.aws.amazon.com/guardduty/latest/APIReference/API_ListMembers.html)API.

- 4. Pilih Simpan perubahan.
- 5. (Opsional) jika Anda ingin menggunakan preferensi yang sama di setiap Wilayah, perbarui preferensi Anda di setiap Wilayah yang didukung secara terpisah.

Beberapa paket perlindungan opsional mungkin tidak tersedia di semua Wilayah AWS tempat yang GuardDuty tersedia. Untuk informasi selengkapnya, lihat [Wilayah dan titik akhir](#page-817-0).

## Langkah 3 - Tambahkan akun sebagai anggota ke organisasi Anda

1. Buka GuardDuty konsol di [https://console.aws.amazon.com/guardduty/.](https://console.aws.amazon.com/guardduty/)

Untuk masuk, gunakan kredenal akun GuardDuty administrator yang didelegasikan.

2. Di panel navigasi, pilih Akun.

Tabel akun menampilkan semua akun yang ditambahkan melalui Organizations (AWS Organizations) atau By Invitation. Jika akun anggota tidak terkait dengan akun GuardDuty administrator organisasi, Status akun anggota ini bukan anggota.

3. Pilih satu atau beberapa ID akun yang ingin Anda tambahkan sebagai anggota. ID akun ini harus memiliki Type as Via Organizations.

Menunjuk akun GuardDuty administrator yang didelegasikan dan mengelola anggota menggunakan konsol

Akun yang ditambahkan melalui undangan bukan bagian dari organisasi Anda. Anda dapat mengelola akun tersebut secara individual. Untuk informasi selengkapnya, lihat [Mengelola akun](#page-695-0) [dengan undangan.](#page-695-0)

- 4. Pilih dropdown Tindakan dan kemudian pilih Tambah anggota. Setelah Anda menambahkan akun ini sebagai anggota, GuardDuty konfigurasi auto-enable akan berlaku. Berdasarkan pengaturan d[ithe section called "Langkah 1 - Tentukan akun GuardDuty administrator yang](#page-683-0)  [didelegasikan untuk organisasi Anda"](#page-683-0), GuardDuty konfigurasi akun ini dapat berubah.
- 5. Anda dapat memilih panah bawah kolom Status untuk mengurutkan akun berdasarkan status Bukan anggota dan kemudian memilih setiap akun yang belum GuardDuty diaktifkan di Wilayah saat ini.

Jika tidak ada akun yang tercantum dalam tabel akun yang telah ditambahkan sebagai anggota, Anda dapat mengaktifkan GuardDuty di Wilayah saat ini untuk semua akun organisasi. Pilih Aktifkan di spanduk di bagian atas halaman. Tindakan ini secara otomatis mengaktifkan GuardDuty konfigurasi Auto-enable sehingga GuardDuty diaktifkan untuk setiap akun baru yang bergabung dengan organisasi.

- 6. Pilih Konfirmasi untuk menambahkan akun sebagai anggota. Tindakan ini juga memungkinkan GuardDuty untuk semua akun yang dipilih. Status akun akan berubah menjadi Diaktifkan.
- 7. (Disarankan) Ulangi langkah-langkah ini di masing-masing Wilayah AWS. Ini memastikan bahwa akun GuardDuty administrator yang didelegasikan dapat mengelola temuan dan konfigurasi lain untuk akun anggota di semua Wilayah yang telah GuardDuty Anda aktifkan.

Fitur auto-enable memungkinkan GuardDuty untuk semua anggota masa depan organisasi Anda. Ini memungkinkan akun GuardDuty administrator yang didelegasikan untuk mengelola anggota baru yang dibuat di dalam atau ditambahkan ke organisasi. Ketika jumlah akun anggota mencapai batas 50.000, fitur Auto-enable secara otomatis dimatikan. Jika Anda menghapus akun anggota dan jumlah total anggota berkurang menjadi kurang dari 50.000, fitur Auto-enable akan diaktifkan kembali.

## (Opsional) langkah 4 - Konfigurasikan paket perlindungan untuk akun individual

Anda dapat mengonfigurasi paket perlindungan untuk akun individual melalui halaman Akun.

1. Buka GuardDuty konsol di [https://console.aws.amazon.com/guardduty/.](https://console.aws.amazon.com/guardduty/)

Gunakan kredensi akun GuardDuty administrator yang didelegasikan.

- 2. Di panel navigasi, pilih Akun.
- 3. Pilih satu atau beberapa akun yang ingin Anda konfigurasikan paket perlindungannya. Ulangi langkah-langkah berikut untuk setiap paket perlindungan yang ingin Anda konfigurasikan:
	- a. Pilih Edit Paket Perlindungan.
	- b. Dari daftar rencana perlindungan, pilih satu paket perlindungan yang ingin Anda konfigurasikan.
	- c. Pilih salah satu tindakan yang ingin Anda lakukan untuk paket perlindungan ini, lalu pilih Konfirmasi.
	- d. Untuk akun yang dipilih, kolom yang sesuai dengan paket perlindungan yang dikonfigurasi akan menampilkan konfigurasi yang diperbarui sebagai Diaktifkan atau Tidak diaktifkan.

# Menunjuk akun GuardDuty administrator yang GuardDuty didelegasikan dan mengelola anggota dengan menggunakan API

Daftar Isi

- [Langkah 1 Tentukan akun GuardDuty administrator yang didelegasikan untuk organisasi Anda](#page-687-0) [AWS](#page-687-0)
- [Langkah 2 Mengonfigurasi preferensi mengaktifkan otomatis untuk organisasi](#page-688-0)
- [Langkah 3 Tambahkan akun sebagai anggota ke organisasi Anda](#page-690-0)

<span id="page-687-0"></span>Langkah 1 - Tentukan akun GuardDuty administrator yang didelegasikan untuk organisasi Anda AWS

- 1. Jalankan [enableOrganizationAdminAccountm](https://docs.aws.amazon.com/guardduty/latest/APIReference/API_EnableOrganizationAdminAccount.html)enggunakan kredensi Akun AWS akun manajemen organisasi.
	- Atau, Anda dapat menggunakan AWS Command Line Interface untuk melakukan ini. AWS CLI Perintah berikut menunjuk akun GuardDuty administrator yang didelegasikan untuk Wilayah Anda saat ini saja. Jalankan AWS CLI perintah berikut dan pastikan untuk mengganti *111111111111* dengan Akun AWS ID akun yang ingin Anda tetapkan sebagai akun administrator yang didelegasikan: GuardDuty

aws guardduty enable-organization-admin-account --admin-account-id *111111111111*

Untuk menunjuk akun GuardDuty administrator yang didelegasikan untuk Wilayah lain, tentukan Wilayah dalam perintah. AWS CLI Contoh berikut menunjukkan cara mengaktifkan akun GuardDuty administrator yang didelegasikan di AS Barat (Oregon). Pastikan untuk mengganti *us-west-2* dengan Wilayah yang ingin Anda tetapkan akun administrator yang didelegasikan. GuardDuty GuardDuty

aws guardduty enable-organization-admin-account --admin-account-id *111111111111* --region *us-west-2*

Untuk informasi tentang Wilayah AWS tempat GuardDuty tersedia, liha[tWilayah dan titik](#page-817-0) [akhir](#page-817-0).

Jika tidak GuardDuty diaktifkan untuk akun GuardDuty administrator yang didelegasikan, akun tersebut tidak akan dapat mengambil tindakan apa pun. Jika belum dilakukan, pastikan GuardDuty untuk mengaktifkan akun GuardDuty administrator delegasi yang baru ditunjuk.

2. (Disarankan) ulangi langkah sebelumnya untuk menunjuk akun GuardDuty administrator yang didelegasikan di setiap Wilayah AWS tempat yang telah GuardDuty Anda aktifkan.

<span id="page-688-0"></span>Langkah 2 - Mengonfigurasi preferensi mengaktifkan otomatis untuk organisasi

1. 1. Jalankan [UpdateOrganizationConfigurationd](https://docs.aws.amazon.com/guardduty/latest/APIReference/API_UpdateOrganizationConfiguration.html)engan menggunakan kredensional akun GuardDuty administrator yang didelegasikan, untuk secara otomatis mengonfigurasi GuardDuty dan rencana perlindungan opsional di Wilayah tersebut untuk organisasi Anda

Untuk menemukan akun Anda dan Wilayah saat ini, lihat halaman Pengaturan di konsol <https://console.aws.amazon.com/guardduty/>. detectorId

#### **a** Note

[Untuk informasi tentang berbagai konfigurasi auto-enable, lihat](https://docs.aws.amazon.com/guardduty/latest/APIReference/API_UpdateOrganizationConfiguration.html#guardduty-UpdateOrganizationConfiguration-request-autoEnableOrganizationMembers)  [autoEnableOrganization Anggota.](https://docs.aws.amazon.com/guardduty/latest/APIReference/API_UpdateOrganizationConfiguration.html#guardduty-UpdateOrganizationConfiguration-request-autoEnableOrganizationMembers)

2. Untuk mengatur preferensi aktifkan otomatis untuk salah satu paket perlindungan opsional yang didukung di Wilayah Anda, ikuti langkah-langkah yang disediakan di bagian dokumentasi terkait dari setiap paket perlindungan.

Menunjuk akun GuardDuty administrator yang GuardDuty didelegasikan dan mengelola anggota dengan menggunakan API

3. Anda dapat memvalidasi preferensi untuk organisasi Anda di Wilayah saat ini. Jalankan [describeOrganizationConfiguration](https://docs.aws.amazon.com/guardduty/latest/APIReference/API_DescribeOrganizationConfiguration.html). Pastikan untuk menentukan ID detektor dari akun GuardDuty administrator yang didelegasikan.

#### **a** Note

Mungkin diperlukan waktu hingga 24 jam untuk memperbarui konfigurasi untuk semua akun anggota.

• 1. Atau, jalankan AWS CLI perintah berikut untuk mengatur preferensi agar mengaktifkan atau menonaktifkan secara otomatis GuardDuty di Region untuk akun baru (NEW) yang bergabung dengan organisasi, semua akun (ALL), atau tidak ada akun (NONE) di organisasi. Untuk informasi selengkapnya, lihat [autoEnableOrganizationAnggota](https://docs.aws.amazon.com/guardduty/latest/APIReference/API_UpdateOrganizationConfiguration.html#guardduty-UpdateOrganizationConfiguration-request-autoEnableOrganizationMembers). Berdasarkan preferensi Anda, Anda mungkin perlu mengganti NEW dengan ALL atauNONE. Jika Anda mengonfigurasi paket perlindungan denganALL, paket perlindungan juga akan diaktifkan untuk akun GuardDuty administrator yang didelegasikan. Pastikan untuk menentukan ID detektor akun GuardDuty administrator yang didelegasikan yang mengelola konfigurasi organisasi.

Untuk menemukan akun Anda dan Wilayah saat ini, lihat halaman Pengaturan di konsol <https://console.aws.amazon.com/guardduty/>. detectorId

```
aws guardduty update-organization-configuration --detector-
id 12abc34d567e8fa901bc2d34e56789f0 --auto-enable-organization-members=NEW
```
2. Anda dapat memvalidasi preferensi untuk organisasi Anda di Wilayah saat ini. Jalankan AWS CLI perintah berikut dengan menggunakan ID detektor dari akun GuardDuty administrator yang didelegasikan.

```
aws guardduty describe-organization-configuration --detector-
id 12abc34d567e8fa901bc2d34e56789f0
```
2. (Disarankan) ulangi langkah sebelumnya di setiap Wilayah dengan menggunakan ID detektor akun GuardDuty administrator yang didelegasikan.

Menunjuk akun GuardDuty administrator yang GuardDuty didelegasikan dan mengelola anggota dengan menggunakan API

### **a** Note

Ketika akun GuardDuty administrator yang didelegasikan memilih keluar dari Wilayah keikutsertaan, meskipun organisasi Anda memiliki konfigurasi GuardDuty aktifkan otomatis yang disetel ke akun anggota baru saja (NEW) atau semua akun anggota (ALL), GuardDuty tidak dapat diaktifkan untuk akun anggota mana pun di organisasi yang saat ini telah dinonaktifkan. GuardDuty Untuk informasi tentang konfigurasi akun anggota Anda, buka Akun di panel navigasi [GuardDuty konsol](https://console.aws.amazon.com/guardduty/) atau gunakan [ListMembers](https://docs.aws.amazon.com/guardduty/latest/APIReference/API_ListMembers.html)API.

### <span id="page-690-0"></span>Langkah 3 - Tambahkan akun sebagai anggota ke organisasi Anda

• Jalankan [CreateMembers](https://docs.aws.amazon.com/guardduty/latest/APIReference/API_CreateMembers.html)dengan menggunakan kredensil akun GuardDuty administrator yang didelegasikan yang ditunjuk pada langkah sebelumnya.

Anda harus menentukan ID detektor regional dari akun GuardDuty administrator yang didelegasikan dan detail akun (Akun AWS ID dan alamat email yang sesuai) dari akun yang ingin Anda tambahkan sebagai GuardDuty anggota. Anda dapat membuat satu atau beberapa anggota dengan operasi API ini.

Ketika Anda menjalankan CreateMembers di organisasi Anda, preferensi mengaktifkan otomatis untuk anggota baru akan berlaku saat akun anggota baru bergabung dengan organisasi Anda. Ketika Anda menjalankan CreateMembers dengan akun anggota yang ada, konfigurasi organisasi juga akan berlaku untuk anggota yang ada. Ini mungkin mengubah konfigurasi akun anggota yang ada saat ini.

Jalankan [ListAccounts](https://docs.aws.amazon.com/organizations/latest/APIReference/API_ListAccounts.html)di Referensi AWS Organizations API, untuk melihat semua akun di AWS organisasi.

### **A** Important

Ketika Anda menambahkan akun sebagai GuardDuty anggota, itu akan secara otomatis GuardDuty diaktifkan di Wilayah itu. Ada pengecualian untuk akun manajemen organisasi. Sebelum akun akun manajemen ditambahkan sebagai GuardDuty anggota, itu harus GuardDuty diaktifkan.

Menunjuk akun GuardDuty administrator yang GuardDuty didelegasikan dan mengelola anggota dengan menggunakan API

• Atau, Anda dapat menggunakan AWS Command Line Interface. Jalankan AWS CLI perintah berikut dan pastikan untuk menggunakan ID detektor valid Anda sendiri, Akun AWS ID, dan alamat email yang terkait dengan ID akun.

Untuk menemukan akun Anda dan Wilayah saat ini, lihat halaman Pengaturan di konsol [https://console.aws.amazon.com/guardduty/.](https://console.aws.amazon.com/guardduty/) detectorId

aws guardduty create-members --detector-id *12abc34d567e8fa901bc2d34e56789f0* - account-details AccountId=*111122223333*,Email=*guardduty-member-name@amazon.com*

Anda dapat melihat daftar semua anggota organisasi dengan menjalankan AWS CLI perintah berikut:

aws organizations list-accounts

Setelah Anda menambahkan akun ini sebagai anggota, GuardDuty konfigurasi auto-enable akan berlaku.

## Mempertahankan organisasi Anda di dalam GuardDuty

Sebagai akun GuardDuty administrator yang didelegasikan, Anda bertanggung jawab untuk menjaga konfigurasi GuardDuty dan rencana perlindungan opsionalnya untuk semua akun di organisasi Anda di setiap yang didukung Wilayah AWS. Bagian berikut memberikan opsi tentang mempertahankan status konfigurasi GuardDuty atau salah satu rencana perlindungan opsionalnya:

Untuk mempertahankan status konfigurasi seluruh organisasi Anda di setiap Wilayah

• Setel preferensi aktifkan otomatis untuk seluruh organisasi dengan menggunakan GuardDuty konsol — Anda dapat mengaktifkan GuardDuty secara otomatis untuk semua (ALL) anggota dalam organisasi atau anggota baru (NEW) yang bergabung dengan organisasi, atau memilih untuk tidak mengaktifkan secara otomatis salah satu anggota dalam organisasi. NONE

Anda juga dapat mengonfigurasi pengaturan yang sama atau berbeda untuk salah satu paket perlindungan di dalamnya GuardDuty.

Mungkin diperlukan waktu hingga 24 jam untuk memperbarui konfigurasi untuk semua akun anggota di organisasi.

• Perbarui preferensi aktifkan otomatis dengan menggunakan API — Jalankan [UpdateOrganizationConfiguration](https://docs.aws.amazon.com/guardduty/latest/APIReference/API_UpdateOrganizationConfiguration.html)untuk mengonfigurasi secara otomatis GuardDuty dan rencana perlindungan opsionalnya untuk organisasi. Ketika Anda menjalankan [CreateMembers](https://docs.aws.amazon.com/guardduty/latest/APIReference/API_CreateMembers.html)untuk menambahkan akun anggota baru di organisasi Anda, pengaturan yang dikonfigurasi akan berlaku secara otomatis. Ketika Anda menjalankan CreateMembers dengan akun anggota yang ada, konfigurasi organisasi juga akan berlaku untuk anggota yang ada. Ini mungkin mengubah konfigurasi akun anggota yang ada saat ini.

Untuk melihat semua akun di organisasi Anda, jalankan [ListAccountsd](https://docs.aws.amazon.com/organizations/latest/APIReference/API_ListAccounts.html)i Referensi AWS Organizations API.

Untuk mempertahankan status konfigurasi untuk akun anggota secara individual di setiap Wilayah

- Untuk melihat semua akun di organisasi Anda, jalankan [ListAccountsd](https://docs.aws.amazon.com/organizations/latest/APIReference/API_ListAccounts.html)i Referensi AWS Organizations API.
- Jika Anda ingin akun anggota selektif memiliki status konfigurasi yang berbeda, jalankan [UpdateMemberDetectors](https://docs.aws.amazon.com/guardduty/latest/APIReference/API_UpdateMemberDetectors.html)untuk setiap akun anggota satu per satu.

Anda dapat menggunakan GuardDuty konsol untuk melakukan tugas yang sama dengan menavigasi ke halaman Akun di GuardDuty konsol.

Untuk informasi tentang mengaktifkan paket perlindungan untuk setiap akun menggunakan konsol atau API, lihat halaman konfigurasi untuk paket perlindungan terkait.

## Mengubah akun GuardDuty administrator yang didelegasikan

Anda dapat mengubah akun GuardDuty administrator yang didelegasikan untuk organisasi Anda di setiap Wilayah dan kemudian mendelegasikan administrator baru di setiap Wilayah. Untuk menjaga postur keamanan akun anggota organisasi Anda di Wilayah, Anda harus memiliki akun GuardDuty administrator yang didelegasikan di Wilayah tersebut.

### Menghapus akun GuardDuty administrator yang didelegasikan

Langkah 1 - Untuk menghapus akun GuardDuty administrator yang didelegasikan yang ada di setiap Wilayah

- 1. Sebagai akun GuardDuty administrator yang didelegasikan, cantumkan semua akun anggota yang terkait dengan akun administrator Anda. Jalankan [ListMembersd](https://docs.aws.amazon.com/guardduty/latest/APIReference/API_ListMembers.html)enganOnlyAssociated=false.
- 2. Jika preferensi aktifkan otomatis untuk GuardDuty atau salah satu paket perlindungan opsional disetel keALL, jalankan [UpdateOrganizationConfigurationu](https://docs.aws.amazon.com/guardduty/latest/APIReference/API_UpdateOrganizationConfiguration.html)ntuk memperbarui konfigurasi organisasi ke salah satu NEW atauNONE. Tindakan ini akan mencegah kesalahan saat Anda memisahkan semua akun anggota di langkah berikutnya.
- 3. Jalankan [DisassociateMembers](https://docs.aws.amazon.com/guardduty/latest/APIReference/API_DisassociateMembers.html)untuk memisahkan semua akun anggota yang terkait dengan akun administrator.
- 4. Jalankan [DeleteMembers](https://docs.aws.amazon.com/guardduty/latest/APIReference/API_DeleteMembers.html)untuk menghapus asosiasi antara akun administrator dan akun anggota.
- 5. Sebagai akun manajemen organisasi, jalankan [DisableOrganizationAdminAccount](https://docs.aws.amazon.com/guardduty/latest/APIReference/API_DisableOrganizationAdminAccount.html)untuk menghapus akun GuardDuty administrator yang didelegasikan yang ada.
- 6. Ulangi langkah-langkah ini di setiap Wilayah AWS tempat Anda memiliki akun GuardDuty administrator yang didelegasikan ini.

Langkah 2 - Untuk membatalkan pendaftaran akun GuardDuty administrator yang didelegasikan yang ada di AWS Organizations (Tindakan global satu kali)

• Jalankan [DeregisterDelegatedAdministrator](https://docs.aws.amazon.com/organizations/latest/APIReference/API_DeregisterDelegatedAdministrator.html)di Referensi AWS Organizations API, untuk membatalkan pendaftaran akun GuardDuty administrator yang sudah didelegasikan. AWS **Organizations** 

Atau, Anda dapat menjalankan AWS CLI perintah berikut:

```
aws organizations deregister-delegated-administrator --account-id 111122223333 --
service-principal guardduty.amazonaws.com
```
Pastikan untuk mengganti *111122223333* dengan akun administrator yang didelegasikan yang ada. GuardDuty

Setelah Anda membatalkan pendaftaran akun GuardDuty administrator lama yang didelegasikan, Anda dapat menambahkannya sebagai akun anggota ke akun administrator yang didelegasikan GuardDuty baru.

Menunjuk akun GuardDuty administrator baru yang didelegasikan di setiap Wilayah

- 1. Tentukan akun GuardDuty administrator baru yang didelegasikan di setiap Wilayah dengan menggunakan salah satu metode akses berikut:
	- Menggunakan GuardDuty konsol —[Langkah 1 Tentukan akun GuardDuty administrator yang](#page-683-0) [didelegasikan untuk organisasi Anda](#page-683-0).
	- Menggunakan GuardDuty API [—Langkah 1 Tentukan akun GuardDuty administrator yang](#page-687-0)  [didelegasikan untuk organisasi Anda AWS.](#page-687-0)
- 2. Jalankan [DescribeOrganizationConfiguration](https://docs.aws.amazon.com/guardduty/latest/APIReference/API_DescribeOrganizationConfiguration.html)untuk melihat konfigurasi aktifkan otomatis saat ini untuk organisasi Anda.

#### **A** Important

Sebelum menambahkan anggota ke akun GuardDuty administrator yang didelegasikan baru, Anda harus memverifikasi konfigurasi aktifkan otomatis untuk organisasi Anda. Konfigurasi ini khusus untuk akun GuardDuty administrator yang didelegasikan baru dan Wilayah yang dipilih, dan tidak terkait AWS Organizations dengan. Saat Anda menambahkan akun anggota organisasi (baru atau yang sudah ada) di bawah akun GuardDuty administrator yang didelegasikan baru, konfigurasi aktifkan otomatis dari akun GuardDuty administrator yang didelegasikan baru akan berlaku pada saat mengaktifkan GuardDuty atau salah satu paket perlindungan opsionalnya.

Untuk mengubah konfigurasi organisasi ini untuk akun GuardDuty administrator yang didelegasikan baru, gunakan salah satu metode akses berikut:

- Menggunakan GuardDuty konsol —[Langkah 2 Mengonfigurasi preferensi aktifkan otomatis](#page-684-0) [untuk organisasi Anda.](#page-684-0)
- Menggunakan GuardDuty API [—Langkah 2 Mengonfigurasi preferensi mengaktifkan otomatis](#page-688-0)  [untuk organisasi](#page-688-0).

# <span id="page-695-0"></span>Mengelola GuardDuty akun dengan undangan

Untuk mengelola akun di luar organisasi, Anda dapat menggunakan metode undangan lawas. Jika Anda menggunakan metode ini, akun Anda ditetapkan sebagai akun administrator saat akun lain menerima undangan Anda untuk menjadi akun anggota.

Jika akun Anda bukan akun administrator, Anda dapat menerima undangan dari akun lain. Jika Anda menerima, akun Anda menjadi akun anggota. AWS Akun tidak dapat berupa akun GuardDuty administrator dan akun anggota secara bersamaan.

Ketika Anda menerima undangan dari satu akun, Anda tidak dapat menerima undangan dari akun lain. Untuk menerima undangan dari akun lain, Anda harus terlebih dahulu memisahkan akun Anda dari akun administrator yang ada. Atau, akun administrator juga dapat memisahkan dan menghapus akun Anda dari organisasi mereka.

Akun yang terkait dengan undangan memiliki account-to-member hubungan administrator keseluruhan yang sama dengan akun yang terkait dengan AWS Organizations, seperti yang dijelaskan dala[mMemahami hubungan antara akun GuardDuty administrator dan akun anggota](#page-675-0). Namun, pengguna akun administrator undangan tidak dapat mengaktifkan GuardDuty atas nama akun anggota terkait atau melihat akun non-anggota lainnya dalam AWS Organizations organisasi mereka.

### **A** Important

Transfer data lintas-regional dapat terjadi ketika GuardDuty membuat akun anggota menggunakan metode ini. Untuk memverifikasi alamat email akun anggota, GuardDuty gunakan layanan verifikasi email yang hanya beroperasi di Wilayah AS Timur (Virginia N.).

## Menambahkan dan mengelola akun berdasarkan undangan

Pilih salah satu metode akses untuk menambah dan mengundang akun untuk menjadi akun GuardDuty anggota sebagai akun GuardDuty administrator.

### **Console**

Langkah 1 - Tambahkan akun

1. Buka GuardDuty konsol di [https://console.aws.amazon.com/guardduty/.](https://console.aws.amazon.com/guardduty/)

- 2. Di panel navigasi, pilih Akun.
- 3. Pilih Tambahkan akun berdasarkan undangan di panel atas.
- 4. Pada halaman Tambahkan akun anggota, di bawah Masukkan detail akun, masukkan Akun AWS ID dan alamat email yang terkait dengan akun yang ingin Anda tambahkan.
- 5. Untuk menambahkan baris lain untuk memasukkan detail akun satu per satu, pilih Tambahkan akun lain. Anda juga dapat memilih Unggah file.csv dengan detail akun untuk menambahkan akun secara massal.

#### **A** Important

Baris pertama file csv Anda harus berisi header, seperti yang digambarkan dalam contoh berikut —. Account ID,Email Setiap baris berikutnya harus berisi satu Akun AWS ID yang valid dan alamat email yang terkait. Format baris valid jika hanya berisi satu Akun AWS ID dan alamat email terkait dipisahkan oleh koma.

Account ID,Email

*555555555555*,*user@example.com*

6. Setelah Anda menambahkan semua detail akun, pilih Berikutnya. Anda dapat melihat akun yang baru ditambahkan di tabel Akun. Status akun ini akan menjadi Undangan tidak terkirim. Untuk informasi tentang mengirim undangan ke satu atau beberapa akun tambahan, liha[tStep](#page-696-0)  [2 - Invite an account.](#page-696-0)

<span id="page-696-0"></span>Langkah 2 - Undang akun

- 1. Buka GuardDuty konsol di [https://console.aws.amazon.com/guardduty/.](https://console.aws.amazon.com/guardduty/)
- 2. Di panel navigasi, pilih Akun.
- 3. Pilih satu atau beberapa akun yang ingin Anda undang ke Amazon GuardDuty.
- 4. Pilih menu tarik-turun Tindakan dan kemudian pilih Undang.
- 5. Di kotak GuardDuty dialog Undangan ke, masukkan pesan undangan (opsional).

Jika akun yang diundang tidak memiliki akses ke email, pilih kotak centang Juga kirim pemberitahuan email ke pengguna root pada undangan Akun AWS dan buat peringatan di undangan. AWS Health Dashboard

- 6. Pilih Kirim undangan. [Jika undangan memiliki akses ke alamat email yang ditentukan,](https://console.aws.amazon.com/guardduty/)  [mereka dapat melihat undangan dengan membuka GuardDuty konsol di https://](https://console.aws.amazon.com/guardduty/) [console.aws.amazon.com/guardduty/.](https://console.aws.amazon.com/guardduty/)
- 7. Saat undangan menerima undangan, nilai di kolom Status berubah menjadi Diundang. Untuk informasi tentang menerima undangan, lihat[Step 3 - Accept an invitation](#page-697-0).

#### <span id="page-697-0"></span>Langkah 3 - Terima undangan

1. Buka GuardDuty konsol di [https://console.aws.amazon.com/guardduty/.](https://console.aws.amazon.com/guardduty/)

#### **A** Important

Anda harus mengaktifkan GuardDuty sebelum Anda dapat melihat atau menerima undangan keanggotaan.

2. Lakukan hal berikut hanya jika Anda GuardDuty belum mengaktifkan; jika tidak, Anda dapat melewati langkah ini dan melanjutkan dengan langkah berikutnya.

Jika Anda belum mengaktifkan GuardDuty, pilih Memulai di GuardDuty halaman Amazon.

Pada GuardDuty halaman Selamat Datang di, pilih Aktifkan GuardDuty.

- 3. Setelah mengaktifkan GuardDuty akun Anda, gunakan langkah-langkah berikut untuk menerima undangan keanggotaan:
	- a. Pada panel navigasi, silakan pilih Pengaturan.
	- b. Pilih Akun .
	- c. Pada Akun, pastikan untuk memverifikasi pemilik akun tempat Anda menerima undangan. Aktifkan Terima untuk menerima undangan keanggotaan.
- 4. Setelah Anda menerima undangan, akun Anda menjadi akun GuardDuty anggota. Akun yang pemiliknya mengirim undangan menjadi akun GuardDuty administrator. Akun administrator akan tahu bahwa Anda telah menerima undangan. Tabel Akun di GuardDuty akun mereka akan diperbarui. Nilai di kolom Status yang sesuai dengan ID akun anggota Anda akan berubah menjadi Diaktifkan. Pemilik akun administrator sekarang dapat melihat GuardDuty dan mengelola serta konfigurasi paket perlindungan atas nama akun Anda. Akun administrator juga dapat melihat dan mengelola GuardDuty temuan yang dihasilkan untuk akun anggota Anda.

#### API/CLI

Anda dapat menunjuk akun GuardDuty administrator, dan membuat atau menambahkan akun GuardDuty anggota dengan undangan melalui operasi API. Jalankan operasi GuardDuty API berikut untuk menetapkan akun administrator dan akun anggota. GuardDuty

Selesaikan prosedur berikut menggunakan kredensi Akun AWS yang ingin Anda tetapkan sebagai akun administrator. GuardDuty

<span id="page-698-0"></span>Membuat atau menambahkan akun anggota

1. Jalankan operasi [CreateMembers](https://docs.aws.amazon.com/guardduty/latest/APIReference/API_CreateMembers.html)API menggunakan kredensional AWS akun yang telah GuardDuty diaktifkan. Ini adalah akun yang Anda inginkan menjadi akun GuardDuty akun administrator.

Anda harus menentukan ID detektor AWS akun saat ini dan ID akun serta alamat email dari akun yang ingin Anda jadikan GuardDuty anggota. Anda dapat membuat satu atau beberapa anggota dengan operasi API ini.

Anda juga dapat menggunakan Alat Baris AWS Perintah untuk menunjuk akun administrator dengan menjalankan perintah CLI berikut. Pastikan untuk menggunakan ID pendeteksi, ID akun, dan email Anda sendiri yang valid.

Untuk menemukan akun Anda dan Wilayah saat ini, lihat halaman Pengaturan di konsol [https://console.aws.amazon.com/guardduty/.](https://console.aws.amazon.com/guardduty/) detectorId

```
aws guardduty create-members --detector-id 12abc34d567e8fa901bc2d34e56789f0 --
account-details AccountId=111122223333,Email=guardduty-member@organization.com
```
2. Jalankan [InviteMembers](https://docs.aws.amazon.com/guardduty/latest/APIReference/API_InviteMembers.html)dengan menggunakan kredensi AWS akun yang telah GuardDuty diaktifkan. Ini adalah akun yang Anda inginkan menjadi akun GuardDuty akun administrator.

Anda harus menentukan ID detektor AWS akun saat ini dan ID akun akun yang ingin Anda jadikan GuardDuty anggota. Anda dapat mengundang satu anggota atau lebih dengan operasi API ini.

#### **G** Note

Anda juga dapat menentukan pesan undangan opsional dengan menggunakan parameter message permintaan.

Anda juga dapat menggunakan AWS Command Line Interface untuk menunjuk akun anggota dengan menjalankan perintah berikut. Pastikan untuk menggunakan ID detektor yang valid dan ID akun yang valid untuk akun yang ingin Anda undang.

Untuk menemukan akun Anda dan Wilayah saat ini, lihat halaman Pengaturan di konsol [https://console.aws.amazon.com/guardduty/.](https://console.aws.amazon.com/guardduty/) detectorId

aws guardduty invite-members --detector-id *12abc34d567e8fa901bc2d34e56789f0* - account-ids *111122223333*

#### Menerima undangan

Selesaikan prosedur berikut menggunakan kredensi dari setiap AWS akun yang ingin Anda tetapkan sebagai GuardDuty akun anggota.

1. Jalankan operasi [CreateDetector](https://docs.aws.amazon.com/guardduty/latest/APIReference/API_CreateDetector.html)API untuk setiap AWS akun yang diundang untuk menjadi akun GuardDuty anggota dan Anda ingin menerima undangan.

Anda harus menentukan apakah sumber daya detektor akan diaktifkan menggunakan GuardDuty layanan. Detektor harus dibuat dan diaktifkan GuardDuty agar dapat beroperasi. Anda harus mengaktifkan terlebih dahulu GuardDuty sebelum menerima undangan.

Anda juga dapat melakukan ini dengan menggunakan AWS Command Line Tools menggunakan perintah CLI berikut.

```
aws guardduty create-detector --enable
```
2. Jalankan operasi [AcceptAdministratorInvitation](https://docs.aws.amazon.com/guardduty/latest/APIReference/API_AcceptAdministratorInvitation.html)API untuk setiap AWS akun yang ingin Anda terima undangan keanggotaan, menggunakan kredensi akun tersebut.

Anda harus menentukan ID detektor AWS akun ini untuk akun anggota, ID akun akun administrator yang mengirim undangan, dan ID undangan undangan yang Anda terima. Anda dapat menemukan ID akun administrator di email undangan atau dengan menggunakan operasi API [ListInvitations.](https://docs.aws.amazon.com/guardduty/latest/APIReference/API_ListInvitations.html)

Anda juga dapat menerima undangan menggunakan AWS Command Line Tools dengan menjalankan perintah CLI berikut. Pastikan Anda menggunakan ID detektor, ID akun administrator, dan ID undangan yang valid.

Untuk menemukan akun Anda dan Wilayah saat ini, lihat halaman Pengaturan di konsol [https://console.aws.amazon.com/guardduty/.](https://console.aws.amazon.com/guardduty/) detectorId

```
aws guardduty accept-invitation --detector-id 12abc34d567e8fa901bc2d34e56789f0
  --administrator-id 444455556666 --invitation-
id 84b097800250d17d1872b34c4daadcf5
```
# Mengkonsolidasikan akun GuardDuty administrator di bawah satu akun administrator yang didelegasikan GuardDuty organisasi

GuardDuty merekomendasikan penggunaan asosiasi melalui AWS Organizations untuk mengelola akun anggota di bawah akun GuardDuty administrator yang didelegasikan. Anda dapat menggunakan contoh proses yang diuraikan di bawah ini untuk mengkonsolidasikan akun administrator dan anggota yang terkait dengan undangan dalam organisasi di bawah satu akun administrator yang GuardDuty didelegasikan GuardDuty .

#### **a** Note

Akun yang sudah dikelola oleh akun GuardDuty administrator yang didelegasikan, atau akun anggota aktif yang dikaitkan dengan akun administrator yang didelegasikan tidak dapat ditambahkan ke akun GuardDuty administrator yang didelegasikan lainnya GuardDuty . Setiap organisasi hanya dapat memiliki satu akun GuardDuty administrator yang didelegasikan per Wilayah, dan setiap akun anggota hanya dapat memiliki satu akun GuardDuty administrator yang didelegasikan.

Pilih salah satu metode akses untuk mengkonsolidasikan akun GuardDuty administrator di bawah satu akun administrator yang didelegasikan GuardDuty .

#### **Console**

1. Buka GuardDuty konsol di [https://console.aws.amazon.com/guardduty/.](https://console.aws.amazon.com/guardduty/)

Untuk masuk, gunakan kredensil akun manajemen organisasi.

2. Semua akun yang ingin Anda kelola GuardDuty harus menjadi bagian dari organisasi Anda. Untuk informasi tentang menambahkan akun ke organisasi Anda, lihat [Mengundang Akun](https://docs.aws.amazon.com/organizations/latest/userguide/orgs_manage_accounts_invites.html)  [AWS untuk bergabung dengan organisasi Anda](https://docs.aws.amazon.com/organizations/latest/userguide/orgs_manage_accounts_invites.html).

3. Pastikan semua akun anggota dikaitkan dengan akun yang ingin Anda tetapkan sebagai akun GuardDuty administrator tunggal yang didelegasikan. Putuskan hubungan akun anggota yang masih terkait dengan akun administrator yang sudah ada sebelumnya.

Langkah-langkah berikut akan membantu Anda memisahkan akun anggota dari akun administrator yang sudah ada sebelumnya:

- a. Buka GuardDuty konsol di [https://console.aws.amazon.com/guardduty/.](https://console.aws.amazon.com/guardduty/)
- b. Untuk masuk, gunakan kredensil akun administrator yang sudah ada sebelumnya.
- c. Di panel navigasi, pilih Akun.
- d. Pada halaman Akun, pilih satu atau beberapa akun yang ingin Anda pisahkan dari akun administrator.
- e. Pilih Actions dan kemudian pilih Disassociate account.
- f. Pilih Konfirmasi untuk menyelesaikan langkah.
- 4. Buka GuardDuty konsol di [https://console.aws.amazon.com/guardduty/.](https://console.aws.amazon.com/guardduty/)

Untuk masuk, gunakan kredensil akun manajemen.

- 5. Pada panel navigasi, silakan pilih Pengaturan. Pada halaman Pengaturan, tentukan akun GuardDuty administrator yang didelegasikan untuk organisasi.
- 6. Masuk ke akun GuardDuty administrator yang didelegasikan yang ditunjuk.
- 7. Tambahkan anggota dari organisasi. Untuk informasi selengkapnya, lihat [Mengelola](#page-678-0) [GuardDuty akun dengan AWS Organizations.](#page-678-0)

### API/CLI

- 1. Semua akun yang ingin Anda kelola GuardDuty harus menjadi bagian dari organisasi Anda. Untuk informasi tentang menambahkan akun ke organisasi Anda, lihat [Mengundang Akun](https://docs.aws.amazon.com/organizations/latest/userguide/orgs_manage_accounts_invites.html)  [AWS untuk bergabung dengan organisasi Anda](https://docs.aws.amazon.com/organizations/latest/userguide/orgs_manage_accounts_invites.html).
- 2. Pastikan semua akun anggota dikaitkan dengan akun yang ingin Anda tetapkan sebagai akun GuardDuty administrator tunggal yang didelegasikan.
	- a. Jalankan [DisassociateMembers](https://docs.aws.amazon.com/guardduty/latest/APIReference/API_DisassociateMembers.html)untuk memisahkan akun anggota yang masih terkait dengan akun administrator yang sudah ada sebelumnya.
	- b. Atau, Anda dapat menggunakan AWS Command Line Interface untuk menjalankan perintah berikut dan mengganti *777777777777* dengan ID detektor dari akun administrator yang sudah ada sebelumnya dari mana Anda ingin memisahkan akun

anggota. Ganti *666666666666* dengan Akun AWS ID akun anggota yang ingin Anda pisahkan.

aws guardduty disassociate-members --detector-id *777777777777* --accountids *666666666666*

3. Jalankan [EnableOrganizationAdminAccount](https://docs.aws.amazon.com/guardduty/latest/APIReference/API_EnableOrganizationAdminAccount.html)untuk mendelegasikan akun GuardDuty administrator Akun AWS sebagai delegasi.

Atau, Anda dapat menggunakan AWS Command Line Interface untuk menjalankan perintah berikut untuk mendelegasikan akun GuardDuty administrator yang didelegasikan:

```
aws guardduty enable-organization-admin-account --admin-account-id 777777777777
```
- 4. Tambahkan anggota dari organisasi. Untuk informasi selengkapnya, lihat [Create or add](#page-698-0)  [member member accounts using API](#page-698-0).
- **A** Important

Untuk memaksimalkan efektivitas GuardDuty, layanan regional, kami sarankan Anda menunjuk akun GuardDuty administrator yang didelegasikan dan menambahkan semua akun anggota Anda di setiap Wilayah.

# Aktifkan GuardDuty di beberapa akun secara bersamaan

Gunakan metode berikut untuk mengaktifkan GuardDuty di beberapa akun secara bersamaan.

Gunakan skrip Python untuk mengaktifkan GuardDuty di beberapa akun secara bersamaan

[Anda dapat mengotomatiskan pengaktifan atau penonaktifan GuardDuty pada beberapa akun](https://github.com/aws-samples/amazon-guardduty-multiaccount-scripts) [menggunakan skrip dari repositori sampel di skrip multiaccount Amazon. GuardDuty](https://github.com/aws-samples/amazon-guardduty-multiaccount-scripts) Gunakan proses di bagian ini GuardDuty untuk mengaktifkan daftar akun anggota menggunakan Amazon EC2. Untuk informasi tentang menggunakan skrip nonaktifkan atau menyiapkan skrip secara lokal, lihat petunjuk di tautan bersama.

enableguardduty.pySkrip memungkinkan GuardDuty, mengirim undangan dari akun administrator, dan menerima undangan di semua akun anggota. Hasilnya adalah akun GuardDuty akun administrator yang berisi semua temuan keamanan untuk semua akun anggota. Karena GuardDuty diisolasi berdasarkan Wilayah, temuan untuk setiap akun anggota digulung ke Wilayah terkait di akun administrator. Misalnya, Wilayah us-east-1 di akun GuardDuty administrator Anda berisi temuan keamanan untuk semua temuan us-east-1 dari semua akun anggota terkait.

Skrip ini memiliki ketergantungan pada peran IAM bersama dengan kebijakan terkelola —. [AWS](#page-763-0)  [kebijakan terkelola: AmazonGuardDutyFullAccess](#page-763-0) Kebijakan ini memberikan akses kepada entitas GuardDuty dan harus ada di akun administrator dan di setiap akun yang ingin Anda aktifkan GuardDuty.

Proses berikut memungkinkan GuardDuty di semua Wilayah yang tersedia secara default. Anda dapat mengaktifkan GuardDuty di Wilayah tertentu hanya dengan menggunakan - enabled\_regions argumen opsional dan menyediakan daftar Wilayah yang dipisahkan koma. Anda juga dapat secara opsional menyesuaikan pesan undangan yang dikirim ke akun anggota dengan membuka enableguardduty.py dan mengedit string gd\_invite\_message.

- 1. Buat peran IAM di akun GuardDuty administrator dan lampirkan [AWS kebijakan terkelola:](#page-763-0)  [AmazonGuardDutyFullAccess](#page-763-0) kebijakan untuk mengaktifkan GuardDuty.
- 2. Buat peran IAM di setiap akun anggota yang ingin dikelola oleh akun GuardDuty administrator Anda. Peran ini harus memiliki nama yang sama dengan peran yang dibuat pada langkah 1, peran ini harus mengizinkan akun administrator sebagai entitas tepercaya, dan peran ini harus memiliki kebijakan AmazonGuardDutyFullAccess terkelola yang sama yang dijelaskan sebelumnya.
- 3. Luncurkan instans Amazon Linux baru dengan peran terlampir yang memiliki hubungan kepercayaan berikut yang memungkinkan instans untuk mengambil peran layanan.

```
{ 
   "Version": "2012-10-17", 
   "Statement": [ 
      { 
        "Effect": "Allow", 
        "Principal": { 
          "Service": "ec2.amazonaws.com" 
        }, 
        "Action": "sts:AssumeRole" 
      } 
   ]
}
```
4. Masuk ke instans baru dan jalankan perintah berikut untuk mengaturnya.

sudo yum install git python sudo yum install python-pip pip install boto3 aws configure git clone https://github.com/aws-samples/amazon-guardduty-multiaccount-scripts.git cd amazon-guardduty-multiaccount-scripts sudo chmod +x disableguardduty.py enableguardduty.py

5. Buat file CSV yang berisi daftar ID akun dan email akun anggota yang Anda tambahkan perannya pada langkah 2. Akun harus muncul satu per baris, dan ID akun dan alamat email harus dipisahkan dengan koma, seperti pada contoh berikut.

111122223333,guardduty-member@organization.com

#### **a** Note

File CSV harus berada di lokasi yang sama dengan skrip enableguardduty.py Anda. Anda dapat menyalin file CSV yang ada dari Amazon S3 ke direktori Anda saat ini dengan metode berikut.

aws s3 cp s3://my-bucket/my\_key\_name *example.csv*

6. Jalankan skrip Python. Pastikan untuk memberikan ID akun GuardDuty administrator Anda, nama peran yang dibuat pada langkah pertama, dan nama file CSV Anda sebagai argumen.

```
python enableguardduty.py --master_account 444455556666 --assume_role 
  roleName accountID.csv
```
# Memperkirakan biaya GuardDuty

Anda dapat menggunakan operasi GuardDuty konsol atau API untuk memperkirakan biaya penggunaan rata-rata harian GuardDuty. Selama periode uji coba gratis 30 hari, estimasi biaya memproyeksikan berapa perkiraan biaya Anda setelah masa percobaan. Jika Anda beroperasi di lingkungan multi-akun, akun GuardDuty administrator Anda dapat memantau metrik biaya untuk semua akun anggota.

Anda dapat melihat estimasi biaya berdasarkan metrik berikut:

- ID Akun Daftar perkiraan biaya untuk akun Anda, atau untuk akun anggota Anda jika Anda beroperasi sebagai akun akun GuardDuty administrator.
- Sumber data Daftar perkiraan biaya pada sumber data yang ditentukan untuk tipe sumber GuardDuty data berikut: Log aliran VPC, log CloudTrail manajemen, peristiwa CloudTrail data, atau log DNS.
- Fitur Daftar perkiraan biaya pada sumber data yang ditentukan untuk GuardDuty fitur berikut: peristiwa data untuk S3, Pemantauan Log Audit EKS, CloudTrail data volume EBS, aktivitas login RDS, Pemantauan Waktu Jalan EKS, Pemantauan Runtime Fargate, Pemantauan Runtime EC2, atau Pemantauan Aktivitas Jaringan Lambda.
- Bucket S3 Daftar perkiraan biaya untuk kejadian data S3 pada bucket tertentu atau bucket termahal untuk akun di lingkungan Anda.

#### **a** Note

Statistik bucket S3 hanya tersedia jika Perlindungan S3 diaktifkan untuk akun. Untuk informasi selengkapnya, lihat [Perlindungan Amazon S3 di Amazon GuardDuty](#page-371-0).

# Memahami cara GuardDuty menghitung biaya penggunaan

Perkiraan yang ditampilkan di GuardDuty konsol mungkin sedikit berbeda dari yang ada di AWS Billing and Cost Management konsol Anda. Daftar berikut menjelaskan bagaimana GuardDuty perkiraan biaya penggunaan:

- Perkiraan GuardDuty penggunaan hanya untuk Wilayah saat ini.
- Biaya GuardDuty penggunaan didasarkan pada 30 hari terakhir penggunaan.
- Perkiraan biaya penggunaan uji coba mencakup perkiraan untuk sumber data dasar dan fitur yang saat ini dalam masa uji coba. Setiap fitur dan sumber data di dalamnya GuardDuty memiliki masa uji coba sendiri tetapi mungkin tumpang tindih dengan periode uji coba GuardDuty atau fitur lain yang diaktifkan pada saat yang sama.
- Perkiraan GuardDuty penggunaan mencakup diskon harga GuardDuty volume per Wilayah, seperti yang dijelaskan di halaman [GuardDuty Harga Amazon,](https://aws.amazon.com/guardduty/pricing/) tetapi hanya untuk akun individu yang memenuhi tingkatan harga volume. Diskon harga volume tidak termasuk dalam perkiraan untuk penggunaan total gabungan antar akun dalam suatu organisasi. Untuk informasi tentang harga diskon volume penggunaan gabungan, lihat [Penagihan AWS : Diskon Volume](https://docs.aws.amazon.com/awsaccountbilling/latest/aboutv2/useconsolidatedbilling-discounts.html).
- Jumlah biaya penggunaan untuk masing-masing Akun AWS di organisasi Anda mungkin tidak selalu sama dengan perkiraan biaya 30 hari terakhir untuk sumber data yang dipilih. Tingkat harga dapat berubah saat GuardDuty memproses lebih banyak peristiwa atau data. Untuk informasi selengkapnya, lihat [Tingkat Harga](https://docs.aws.amazon.com/awsaccountbilling/latest/aboutv2/con-bill-blended-rates.html#Blended_Rate_Overview) di Panduan AWS Billing Pengguna.

# Runtime Monitoring - Bagaimana log aliran VPC dari instans EC2 memengaruhi biaya penggunaan

Saat Anda mengelola agen keamanan (baik secara manual atau melalui GuardDuty) di EKS Runtime Monitoring atau Runtime Monitoring untuk instans EC2, dan saat GuardDuty ini digunakan pada instans Amazon EC2 dan menerima [Jenis acara runtime yang dikumpulkan](#page-337-0) dari instance ini GuardDuty , Anda tidak akan membebankan biaya Akun AWS untuk analisis log aliran VPC dari instans Amazon EC2 ini. Ini membantu GuardDuty menghindari biaya penggunaan ganda di akun.

# Bagaimana GuardDuty memperkirakan biaya penggunaan untuk CloudTrail acara

Ketika Anda mengaktifkan GuardDuty, secara otomatis mulai menggunakan log AWS CloudTrail peristiwa yang direkam untuk akun Anda di yang dipilih Wilayah AWS. GuardDuty mereplikasi log [peristiwa layanan Global](https://docs.aws.amazon.com/awscloudtrail/latest/userguide/cloudtrail-concepts.html#cloudtrail-concepts-global-service-events) dan kemudian memproses peristiwa ini secara independen di setiap Wilayah yang telah Anda GuardDuty aktifkan. Ini membantu GuardDuty menjaga profil pengguna dan peran di setiap Wilayah untuk mengidentifikasi anomali.

CloudTrail Konfigurasi Anda tidak memengaruhi biaya GuardDuty penggunaan atau cara GuardDuty memproses log peristiwa Anda. Biaya GuardDuty penggunaan Anda dipengaruhi oleh penggunaan AWS API yang masuk CloudTrail. Untuk informasi selengkapnya, lihat [AWS CloudTrail log peristiwa](#page-40-0).

# Meninjau statistik GuardDuty penggunaan

Pilih metode akses pilihan Anda untuk meninjau statistik penggunaan GuardDuty akun Anda. Jika Anda adalah akun GuardDuty administrator, metode berikut akan membantu Anda meninjau statistik penggunaan untuk semua anggota.

**Console** 

1. Buka GuardDuty konsol di [https://console.aws.amazon.com/guardduty/.](https://console.aws.amazon.com/guardduty/)

Pastikan untuk menggunakan akun akun GuardDuty administrator.

- 2. Pada panel navigasi, pilih Penggunaan.
- 3. Pada halaman Penggunaan, akun GuardDuty administrator dengan akun anggota dapat melihat Perkiraan biaya organisasi selama 30 hari terakhir. Ini adalah perkiraan total biaya penggunaan untuk organisasi Anda.
- 4. GuardDuty akun administrator dengan anggota dapat melihat rincian biaya penggunaan berdasarkan sumber data atau oleh akun. Akun individu atau mandiri dapat melihat rincian berdasarkan sumber data.

Jika Anda memiliki akun anggota, Anda dapat melihat statistik untuk akun individual dengan memilih akun tersebut di tabel Akun.

Di bawah tab Berdasarkan sumber data, saat Anda memilih sumber data yang memiliki biaya penggunaan yang terkait dengannya, jumlah rincian biaya yang sesuai di tingkat akun mungkin tidak selalu sama.

## API/CLI

Jalankan operasi [GetUsageStatisticsA](https://docs.aws.amazon.com/guardduty/latest/APIReference/API_GetUsageStatistics.html)PI menggunakan kredensil akun akun GuardDuty administrator. Berikan informasi berikut untuk menjalankan perintah:

- (Wajib) berikan ID GuardDuty detektor Regional dari akun yang ingin Anda ambil statistiknya.
- (Wajib) berikan salah satu jenis statistik untuk diambil:SUM\_BY\_ACCOUNT | SUM BY DATA SOURCE | SUM BY RESOURCE | SUM BY FEATURE | TOP ACCOUNTS BY FEATURE.

Saat ini, TOP\_ACCOUNTS\_BY\_FEATURE tidak mendukung pengambilan statistik penggunaan untukRDS\_LOGIN\_EVENTS.

- (Wajib) menyediakan satu atau beberapa sumber data atau fitur untuk menanyakan statistik penggunaan Anda.
- (Opsional) berikan daftar ID akun yang ingin Anda ambil statistik penggunaannya.

Anda juga dapat menggunakan AWS Command Line Interface. Perintah berikut adalah contoh tentang mengambil statistik penggunaan untuk semua sumber data dan fitur, dihitung oleh akun. Pastikan untuk mengganti detector-id dengan ID detektor valid Anda sendiri. Untuk akun mandiri, perintah ini mengembalikan biaya penggunaan selama 30 hari terakhir hanya untuk akun Anda. Jika Anda adalah akun GuardDuty administrator dengan akun anggota, Anda melihat biaya yang tercantum berdasarkan akun untuk semua anggota.

Untuk menemukan akun Anda dan Wilayah saat ini, lihat halaman Pengaturan di konsol [https://](https://console.aws.amazon.com/guardduty/) [console.aws.amazon.com/guardduty/](https://console.aws.amazon.com/guardduty/). detectorId

Ganti SUM\_BY\_ACCOUNT dengan jenis yang Anda inginkan untuk menghitung statistik penggunaan.

Untuk memantau biaya hanya untuk sumber data

```
aws guardduty get-usage-statistics --detector-id 12abc34d567e8fa901bc2d34e56789f0
  --usage-statistic-type SUM_BY_ACCOUNT --usage-criteria '{"DataSources":
["FLOW_LOGS", "CLOUD_TRAIL", "DNS_LOGS", "S3_LOGS", "KUBERNETES_AUDIT_LOGS", 
  "EC2_MALWARE_SCAN"]}'
```
Untuk memantau biaya untuk fitur

```
aws guardduty get-usage-statistics --detector-id 12abc34d567e8fa901bc2d34e56789f0
  --usage-statistic-type SUM_BY_ACCOUNT --usage-criteria '{"Features":
["FLOW_LOGS", "CLOUD_TRAIL", "DNS_LOGS", "S3_DATA_EVENTS", "EKS_AUDIT_LOGS", 
  "EBS_MALWARE_PROTECTION", "RDS_LOGIN_EVENTS", "LAMBDA_NETWORK_LOGS", 
  "EKS_RUNTIME_MONITORING", "FARGATE_RUNTIME_MONITORING", "EC2_RUNTIME_MONITORING"]}'
```
# Keamanan di Amazon GuardDuty

Keamanan cloud di AWS merupakan prioritas tertinggi. Sebagai pelanggan AWS, Anda akan mendapatkan manfaat dari pusat data dan arsitektur jaringan yang dibangun untuk memenuhi persyaratan organisasi yang paling sensitif terhadap keamanan.

Keamanan adalah tanggung jawab bersama antara AWS dan Anda. [Model Tanggung Jawab](https://aws.amazon.com/compliance/shared-responsibility-model/)  [Bersama](https://aws.amazon.com/compliance/shared-responsibility-model/) menjelaskan hal ini sebagai keamanan cloud dan keamanan di cloud:

- Keamanan cloud AWS bertanggung jawab untuk melindungi infrastruktur yang menjalankan layanan-layanan AWS di dalam AWS Cloud. AWS juga memberikan Anda layanan yang dapat digunakan dengan aman. Auditor pihak ketiga menguji dan memverifikasi secara rutin efektivitas keamanan kami sebagai bagian dari [program kepatuhan AWS.](https://aws.amazon.com/compliance/programs/) Untuk mempelajari tentang program kepatuhan yang berlaku GuardDuty, lihat [AWSlayanan dalam cakupan melalui program](https://aws.amazon.com/compliance/services-in-scope/)  [kepatuhanAWS](https://aws.amazon.com/compliance/services-in-scope/) .
- Keamanan di cloud Tanggung jawab Anda ditentukan menurut layanan AWS yang Anda gunakan. Anda juga bertanggung jawab atas faktor lain termasuk sensitivitas data Anda, persyaratan perusahaan Anda, serta undang-undang dan peraturan yang berlaku.

Dokumentasi ini membantu Anda memahami cara menerapkan model tanggung jawab bersama saat menggunakan GuardDuty. Dokumentasi ini juga menunjukkan kepada Anda cara mengonfigurasi GuardDuty untuk memenuhi tujuan keamanan dan kepatuhan Anda. Anda juga mempelajari cara menggunakanAWS layanan lain yang membantu Anda memantau dan mengamankan GuardDuty sumber daya Anda.

#### Konten

- [Perlindungan data di Amazon GuardDuty](#page-710-0)
- [Mencatat panggilan GuardDuty API Amazon dengan AWS CloudTrail](#page-713-0)
- [Identity and Access Management untuk Amazon GuardDuty](#page-718-0)
- [Validasi kepatuhan untuk Amazon GuardDuty](#page-772-0)
- [Ketahanan di Amazon GuardDuty](#page-774-0)
- [Keamanan infrastruktur di AmazonGuardDuty](#page-774-1)

# <span id="page-710-0"></span>Perlindungan data di Amazon GuardDuty

[Model tanggung jawab AWS bersama model](https://aws.amazon.com/compliance/shared-responsibility-model/) berlaku untuk perlindungan data di Amazon GuardDuty. Seperti yang dijelaskan dalam model AWS ini, bertanggung jawab untuk melindungi infrastruktur global yang menjalankan semua AWS Cloud. Anda bertanggung jawab untuk mempertahankan kendali atas konten yang di-host pada infrastruktur ini. Anda juga bertanggung jawab atas tugastugas konfigurasi dan manajemen keamanan untuk Layanan AWS yang Anda gunakan. Lihat informasi yang lebih lengkap tentang privasi data dalam [Pertanyaan Umum Privasi Data](https://aws.amazon.com/compliance/data-privacy-faq). Lihat informasi tentang perlindungan data di Eropa di pos blog [Model Tanggung Jawab Bersama dan](https://aws.amazon.com/blogs/security/the-aws-shared-responsibility-model-and-gdpr/)  [GDPR AWS](https://aws.amazon.com/blogs/security/the-aws-shared-responsibility-model-and-gdpr/) di Blog Keamanan AWS .

Untuk tujuan perlindungan data, kami menyarankan Anda melindungi Akun AWS kredensyal dan mengatur pengguna individu dengan AWS IAM Identity Center atau AWS Identity and Access Management (IAM). Dengan cara itu, setiap pengguna hanya diberi izin yang diperlukan untuk memenuhi tanggung jawab tugasnya. Kami juga menyarankan supaya Anda mengamankan data dengan cara-cara berikut:

- Gunakan autentikasi multi-faktor (MFA) pada setiap akun.
- Gunakan SSL/TLS untuk berkomunikasi dengan sumber daya. AWS Kami mensyaratkan TLS 1.2 dan menganjurkan TLS 1.3.
- Siapkan API dan pencatatan aktivitas pengguna dengan AWS CloudTrail.
- Gunakan solusi AWS enkripsi, bersama dengan semua kontrol keamanan default di dalamnya Layanan AWS.
- Gunakan layanan keamanan terkelola lanjut seperti Amazon Macie, yang membantu menemukan dan mengamankan data sensitif yang disimpan di Amazon S3.
- Jika Anda memerlukan modul kriptografi tervalidasi FIPS 140-2 saat mengakses AWS melalui antarmuka baris perintah atau API, gunakan titik akhir FIPS. Lihat informasi yang lebih lengkap tentang titik akhir FIPS yang tersedia di [Standar Pemrosesan Informasi Federal \(FIPS\) 140-2](https://aws.amazon.com/compliance/fips/).

Kami sangat merekomendasikan agar Anda tidak pernah memasukkan informasi identifikasi yang sensitif, seperti nomor rekening pelanggan Anda, ke dalam tanda atau bidang isian bebas seperti bidang Nama. Ini termasuk saat Anda bekerja dengan GuardDuty atau lainnya Layanan AWS menggunakan konsol, API AWS CLI, atau AWS SDK. Data apa pun yang Anda masukkan ke dalam tanda atau bidang isian bebas yang digunakan untuk nama dapat digunakan untuk log penagihan atau log diagnostik. Saat Anda memberikan URL ke server eksternal, kami sangat menganjurkan

supaya Anda tidak menyertakan informasi kredensial di dalam URL untuk memvalidasi permintaan Anda ke server itu.

# Enkripsi diam

Semua data GuardDuty pelanggan dienkripsi saat istirahat menggunakan solusi AWS enkripsi.

GuardDuty data, seperti temuan, dienkripsi saat istirahat menggunakan AWS Key Management Service (AWS KMS) menggunakan kunci yang dikelola pelanggan yang AWS dimiliki.

# Enkripsi dalam bergerak

GuardDuty menganalisis data log dari layanan lain. Ini mengenkripsi semua data dalam perjalanan dari layanan ini dengan HTTPS dan KMS. Setelah GuardDuty mengekstrak informasi yang dibutuhkan dari log, mereka dibuang. Untuk informasi selengkapnya tentang cara GuardDuty menggunakan informasi dari layanan lain, lihat [sumber GuardDuty data.](#page-40-1)

GuardDuty data dienkripsi dalam perjalanan antar layanan.

## Memilih untuk tidak menggunakan data Anda untuk perbaikan layanan

Anda dapat memilih untuk tidak menggunakan data Anda untuk mengembangkan dan meningkatkan GuardDuty dan layanan AWS keamanan lainnya dengan menggunakan kebijakan AWS Organizations opt-out. Anda dapat memilih untuk memilih keluar meskipun saat ini GuardDuty tidak mengumpulkan data tersebut. Untuk informasi selengkapnya tentang cara memilih keluar, lihat [kebijakan opt-out layanan AI](https://docs.aws.amazon.com/organizations/latest/userguide/orgs_manage_policies_ai-opt-out.html) di AWS Organizations Panduan Pengguna.

### **a** Note

Agar Anda dapat menggunakan kebijakan opt-out, AWS akun Anda harus dikelola secara terpusat oleh. AWS Organizations Jika Anda belum membuat organisasi untuk AWS akun Anda, lihat [Membuat dan mengelola organisasi](https://docs.aws.amazon.com/organizations/latest/userguide/orgs_manage_org.html) di Panduan AWS Organizations Pengguna.

Memilih keluar memiliki efek sebagai berikut:

• GuardDuty akan menghapus data yang dikumpulkan dan disimpan untuk tujuan peningkatan layanan sebelum Anda memilih keluar (jika ada).

• Setelah Anda memilih keluar, tidak GuardDuty akan lagi mengumpulkan atau menyimpan data ini untuk tujuan peningkatan layanan.

Topik berikut menjelaskan bagaimana setiap fitur dalam GuardDuty berpotensi menangani data Anda untuk peningkatan layanan.

Daftar Isi

- [GuardDuty Pemantauan Runtime](#page-712-0)
- [GuardDuty Perlindungan Malware](#page-712-1)

### <span id="page-712-0"></span>GuardDuty Pemantauan Runtime

GuardDuty Runtime Monitoring menyediakan deteksi ancaman runtime untuk AWS Fargate (Fargate) cluster Amazon Elastic Kubernetes Service (Amazon EKS), hanya Amazon Elastic Container Service (Amazon ECS), dan instans Amazon Elastic Compute Cloud (Amazon EC2) di lingkungan Anda. AWS Setelah Anda mengaktifkan Runtime Monitoring dan menyebarkan agen GuardDuty keamanan untuk sumber daya Anda, GuardDuty mulai memantau dan menganalisis peristiwa runtime yang terkait dengan sumber daya Anda. Jenis peristiwa runtime ini mencakup peristiwa proses, peristiwa kontainer, peristiwa DNS, dan banyak lagi. Untuk informasi selengkapnya, lihat [Jenis acara runtime](#page-337-0)  [yang dikumpulkan yang menggunakan GuardDuty](#page-337-0) .

Meskipun GuardDuty sekarang mengumpulkan argumen baris perintah yang dapat Anda arahkan ke beban kerja Anda, saat ini argumen ini tidak menggunakan argumen ini untuk tujuan peningkatan layanan (mungkin melakukannya di masa mendatang). Kami telah mulai mengumpulkan argumen baris perintah untuk mengantisipasi aturan deteksi ancaman baru dan temuan yang akan segera dirilis. Kepercayaan, privasi, dan keamanan konten Anda adalah prioritas utama kami, dan memastikan bahwa penggunaan kami sesuai dengan komitmen kami kepada Anda. Untuk informasi selengkapnya, lihat [FAQ Privasi Data.](https://aws.amazon.com/compliance/data-privacy-faq/)

### <span id="page-712-1"></span>GuardDuty Perlindungan Malware

GuardDuty Perlindungan Malware memindai dan mendeteksi malware yang terdapat dalam volume EBS yang dilampirkan ke instans Amazon EC2 dan beban kerja container Anda yang berpotensi dikompromikan. Ketika Perlindungan GuardDuty Malware mengidentifikasi file volume EBS sebagai berbahaya atau berbahaya, Perlindungan GuardDuty Malware mengumpulkan dan menyimpan file ini untuk mengembangkan dan meningkatkan deteksi malware, dan layanannya. GuardDuty File ini juga dapat digunakan untuk mengembangkan dan meningkatkan layanan AWS keamanan

lainnya. Kepercayaan, privasi, dan keamanan konten Anda adalah prioritas utama kami, dan memastikan bahwa penggunaan kami sesuai dengan komitmen kami kepada Anda. Untuk informasi selengkapnya, lihat [FAQ Privasi Data.](https://aws.amazon.com/compliance/data-privacy-faq/)

# <span id="page-713-0"></span>Mencatat panggilan GuardDuty API Amazon dengan AWS **CloudTrail**

Amazon GuardDuty terintegrasi denganAWS CloudTrail, layanan yang menyediakan catatan tindakan yang diambil oleh pengguna, peran, atau AWS layanan di GuardDuty. CloudTrail menangkap semua panggilan API untuk GuardDuty sebagai peristiwa, termasuk panggilan dari GuardDuty konsol dan dari panggilan kode ke GuardDuty API. Jika Anda membuat jejak, Anda dapat mengaktifkan pengiriman CloudTrail acara secara terus menerus ke bucket Amazon Simple Storage Service (Amazon S3), termasuk acara untuk. GuardDuty Jika Anda tidak mengonfigurasi jejak, Anda masih dapat melihat peristiwa terbaru di CloudTrail konsol dalam Riwayat acara. Dengan menggunakan informasi yang dikumpulkan oleh CloudTrail, Anda dapat menentukan permintaan yang dibuat GuardDuty, alamat IP tempat permintaan dibuat, siapa yang membuat permintaan, kapan dibuat, dan detail tambahan.

Untuk informasi selengkapnya CloudTrail, termasuk cara mengonfigurasi dan mengaktifkannya, lihat [Panduan AWS CloudTrail Pengguna.](https://docs.aws.amazon.com/awscloudtrail/latest/userguide/)

## GuardDuty informasi di CloudTrail

CloudTrail diaktifkan di AWS akun Anda saat Anda membuat akun. Ketika aktivitas acara yang didukung terjadi di GuardDuty, aktivitas tersebut direkam dalam suatu CloudTrail peristiwa bersama dengan peristiwa AWS layanan lainnya dalam riwayat Acara. Anda dapat melihat, mencari, dan mengunduh peristiwa terbaru di akun AWS Anda. Untuk informasi selengkapnya, lihat [Melihat](https://docs.aws.amazon.com/awscloudtrail/latest/userguide/view-cloudtrail-events.html) [peristiwa dengan riwayat CloudTrail acara](https://docs.aws.amazon.com/awscloudtrail/latest/userguide/view-cloudtrail-events.html).

Untuk catatan peristiwa yang sedang berlangsung di AWS akun Anda, termasuk acara untuk GuardDuty, buat jejak. Jejak memungkinkan CloudTrail untuk mengirimkan file log ke bucket Amazon S3. Secara default, saat Anda membuat jejak di dalam konsol tersebut, jejak diterapkan ke semua Wilayah . Jejak mencatat peristiwa dari semua Wilayah di partisi AWS dan mengirimkan file log ke bucket Amazon S3 yang Anda tentukan. Selain itu, Anda dapat mengonfigurasi AWS layanan lain untuk menganalisis lebih lanjut dan menindaklanjuti data peristiwa yang dikumpulkan dalam CloudTrail log. Untuk informasi selengkapnya, lihat :

• [Ikhtisar untuk membuat jejak](https://docs.aws.amazon.com/awscloudtrail/latest/userguide/cloudtrail-create-and-update-a-trail.html)

- [CloudTraillayanan dan integrasi yang didukung](https://docs.aws.amazon.com/awscloudtrail/latest/userguide/cloudtrail-aws-service-specific-topics.html)
- [Mengonfigurasi notifikasi Amazon SNS untuk CloudTrail](https://docs.aws.amazon.com/awscloudtrail/latest/userguide/getting_notifications_top_level.html)
- [Menerima file CloudTrail log dari beberapa wilayah](https://docs.aws.amazon.com/awscloudtrail/latest/userguide/receive-cloudtrail-log-files-from-multiple-regions.html) dan [Menerima file CloudTrail log dari beberapa](https://docs.aws.amazon.com/awscloudtrail/latest/userguide/cloudtrail-receive-logs-from-multiple-accounts.html) [akun](https://docs.aws.amazon.com/awscloudtrail/latest/userguide/cloudtrail-receive-logs-from-multiple-accounts.html)

Setiap entri peristiwa atau log berisi informasi tentang siapa yang membuat permintaan tersebut. Informasi identitas membantu Anda menentukan berikut ini:

- Apakah permintaan dibuat dengan pengguna root atau kredenal masuk pengguna IAM
- Jika permintaan tersebut dibuat dengan kredensial keamanan sementara untuk peran atau pengguna gabungan
- Jika permintaan tersebut dibuat oleh layanan AWS lainnya

Untuk informasi selengkapnya, lihat elemen [CloudTrail UserIdentity](https://docs.aws.amazon.com/awscloudtrail/latest/userguide/cloudtrail-event-reference-user-identity.html).

## GuardDuty peristiwa pesawat kontrol di CloudTrail

Secara default, CloudTrail mencatat semua operasi GuardDuty API yang disediakan di [Referensi](https://docs.aws.amazon.com/guardduty/latest/APIReference/)  [Amazon GuardDuty API](https://docs.aws.amazon.com/guardduty/latest/APIReference/) sebagai peristiwa dalam CloudTrail file.

## GuardDuty peristiwa data di CloudTrail

[GuardDuty Pemantauan Runtime](#page-115-0)menggunakan agen GuardDuty keamanan yang diterapkan ke kluster Amazon Elastic Kubernetes Service (Amazon EKS), instans Amazon Elastic Compute Cloud (Amazon EC2), dan (Amazon Elastic Container Service (AWS FargateAmazon ECS) saja) awsguardduty-agent tugas untuk mengumpulkan add-on () yang mengumpulkan beban kerja Anda dan kemudian mengirimkannya [Jenis acara runtime yang dikumpulkan](#page-337-0) ke untuk deteksi dan analisis ancaman. AWS GuardDuty

### Pencatatan dan pemantauan peristiwa data

Anda dapat mengonfigurasi AWS CloudTrail log secara opsional untuk melihat peristiwa data untuk agen GuardDuty keamanan Anda.

Untuk membuat dan mengonfigurasi CloudTrail, lihat [Peristiwa data](https://docs.aws.amazon.com/awscloudtrail/latest/userguide/logging-data-events-with-cloudtrail.html#logging-data-events) di Panduan AWS CloudTrail Pengguna dan ikuti petunjuk untuk Mencatat peristiwa data dengan pemilih peristiwa lanjutan di AWS Management Console. Saat mencatat jejak, pastikan untuk membuat perubahan berikut:

- Untuk tipe peristiwa Data, pilih GuardDuty detektor.
- Untuk template pemilih Log, pilih Log semua peristiwa.
- Perluas tampilan JSON untuk konfigurasi. Ini harus mirip dengan JSON berikut:

```
\Gamma { 
      "name": "", 
      "fieldSelectors": [ 
         { 
            "field": "eventCategory", 
            "equals": [ 
               "Data" 
            ] 
         }, 
         { 
            "field": "resources.type", 
            "equals": [ 
               "AWS::GuardDuty::Detector" 
           \mathbf{I} } 
      ] 
   }
]
```
[Setelah Anda mengaktifkan pemilih untuk jejak, navigasikan ke konsol Amazon S3 di https://](https://console.aws.amazon.com/s3/) [console.aws.amazon.com/s3/.](https://console.aws.amazon.com/s3/) Anda dapat mengunduh peristiwa data dari bucket S3 yang dipilih pada saat mengonfigurasi log. CloudTrail

## Contoh: entri file GuardDuty log

Trail adalah konfigurasi yang memungkinkan pengiriman peristiwa sebagai file log ke bucket Amazon S3 yang Anda tentukan. CloudTrail file log berisi satu atau lebih entri log. Peristiwa mewakili permintaan tunggal dari sumber manapun dan mencakup informasi tentang tindakan yang diminta, tanggal dan waktu tindakan, parameter permintaan, dan sebagainya. CloudTrail file log bukanlah jejak tumpukan yang diurutkan dari panggilan API publik, jadi file tersebut tidak muncul dalam urutan tertentu.

Contoh berikut menunjukkan entri CloudTrail log yang menunjukkan peristiwa bidang data.

```
 "eventVersion": "1.08", 
         "userIdentity": { 
              "type": "AssumedRole", 
              "principalId": "111122223333:aws:ec2-instance:i-123412341234example", 
              "arn": "arn:aws:sts::111122223333:assumed-role/aws:ec2-
instance/i-123412341234example", 
              "accountId": "111122223333", 
              "accessKeyId": "AKIAI44QH8DHBEXAMPLE", 
              "sessionContext": { 
                  "sessionIssuer": { 
                      "type": "Role", 
                      "principalId": "111122223333:aws:ec2-instance", 
                      "arn": "arn:aws:iam::111122223333:role/aws:ec2-instance", 
                      "accountId": "111122223333", 
                      "userName": "aws:ec2-instance" 
                  }, 
                  "attributes": { 
                      "creationDate": "2023-03-05T04:00:21Z", 
                      "mfaAuthenticated": "false" 
                  }, 
                  "ec2RoleDelivery": "2.0" 
 } 
         }, 
         "eventTime": "2023-03-05T06:03:49Z", 
         "eventSource": "guardduty.amazonaws.com", 
         "eventName": "SendSecurityTelemetry", 
         "awsRegion": "us-east-1", 
         "sourceIPAddress": "54.240.230.177", 
         "userAgent": "aws-sdk-rust/0.54.1 os/linux lang/rust/1.66.0", 
         "requestParameters": null, 
         "responseElements": null, 
         "requestID": "a1b2c3d4-5678-90ab-cdef-EXAMPLE11111", 
         "eventID": "a1b2c3d4-5678-90ab-cdef-EXAMPLEbbbbb", 
         "readOnly": false, 
         "resources": [{ 
              "accountId": "111122223333", 
              "type": "AWS::GuardDuty::Detector", 
             "ARN": "arn:aws:guardduty:us-
west-2:111122223333:detector/12abc34d567e8fa901bc2d34e56789f0" 
         }], 
         "eventType": "AwsApiCall", 
         "managementEvent": false, 
         "recipientAccountId": "111122223333", 
         "eventCategory": "Data",
```

```
 "tlsDetails": { 
         "tlsVersion": "TLSv1.2", 
         "cipherSuite": "ECDHE-RSA-AES128-GCM-SHA256", 
         "clientProvidedHostHeader": "guardduty-data.us-east-1.amazonaws.com" 
     } 
 }
```
Contoh berikut menunjukkan entri CloudTrail log yang menunjukkan CreateIPThreatIntelSet tindakan (peristiwa bidang kontrol).

```
{ 
     "eventVersion": "1.08", 
     "userIdentity": { 
         "type": "AssumedRole", 
         "principalId": "AIDACKCEVSQ6C2EXAMPLE", 
         "arn": "arn:aws:iam::444455556666:user/Alice", 
         "accountId": "444455556666", 
         "accessKeyId": "AKIAI44QH8DHBEXAMPLE", 
         "sessionContext": { 
              "attributes": { 
                  "mfaAuthenticated": "false", 
                  "creationDate": "2018-06-14T22:54:20Z" 
             }, 
              "sessionIssuer": { 
                  "type": "Role", 
                  "principalId": "AIDACKCEVSQ6C2EXAMPLE", 
                  "arn": "arn:aws:iam::444455556666:user/Alice", 
                  "accountId": "444455556666", 
                  "userName": "Alice" 
 } 
         } 
     }, 
     "eventTime": "2018-06-14T22:57:56Z", 
     "eventSource": "guardduty.amazonaws.com", 
     "eventName": "CreateThreatIntelSet", 
     "awsRegion": "us-west-2", 
     "sourceIPAddress": "54.240.230.177", 
     "userAgent": "console.amazonaws.com", 
     "requestParameters": { 
         "detectorId": "12abc34d567e8fa901bc2d34e56789f0", 
         "name": "Example", 
         "format": "TXT", 
         "activate": false,
```

```
 "location": "https://s3.amazonaws.com/bucket.name/file.txt" 
     }, 
     "responseElements": { 
         "threatIntelSetId": "1ab200428351c99d859bf61992460d24" 
     }, 
     "requestID": "5f6bf981-7026-11e8-a9fc-5b37d2684c5c", 
     "eventID": "81337b11-e5c8-4f91-b141-deb405625bc9", 
     "readOnly": false, 
     "eventType": "AwsApiCall", 
     "recipientAccountId": "444455556666"
}
```
Dari informasi acara ini, Anda dapat menentukan bahwa permintaan dibuat untuk membuat daftar ancaman Example di GuardDuty. Anda juga dapat melihat bahwa permintaan tersebut dibuat oleh pengguna bernama Alice pada 14 Juni 2018.

# <span id="page-718-0"></span>Identity and Access Management untuk Amazon GuardDuty

AWS Identity and Access Management (IAM) adalah Layanan AWS yang membantu administrator mengontrol akses ke AWS sumber daya dengan aman. Administrator IAM mengontrol siapa yang dapat diautentikasi (masuk) dan diberi wewenang (memiliki izin) untuk menggunakan sumber daya. GuardDuty IAM adalah Layanan AWS yang dapat Anda gunakan tanpa biaya tambahan.

Topik

- [Audiens](#page-719-0)
- [Mengautentikasi dengan identitas](#page-719-1)
- [Mengelola akses menggunakan kebijakan](#page-723-0)
- [Bagaimana Amazon GuardDuty bekerja dengan IAM](#page-726-0)
- [Contoh kebijakan berbasis identitas untuk Amazon GuardDuty](#page-733-0)
- [Menggunakan peran terkait layanan untuk Amazon GuardDuty](#page-742-0)
- [AWS kebijakan terkelola untuk Amazon GuardDuty](#page-762-0)
- [Memecahkan masalah GuardDuty identitas dan akses Amazon](#page-770-0)

## <span id="page-719-0"></span>Audiens

Cara Anda menggunakan AWS Identity and Access Management (IAM) berbeda, tergantung pada pekerjaan yang Anda lakukan. GuardDuty

Pengguna layanan — Jika Anda menggunakan GuardDuty layanan untuk melakukan pekerjaan Anda, administrator Anda memberi Anda kredensi dan izin yang Anda butuhkan. Saat Anda menggunakan lebih banyak GuardDuty fitur untuk melakukan pekerjaan Anda, Anda mungkin memerlukan izin tambahan. Memahami cara akses dikelola dapat membantu Anda meminta izin yang tepat dari administrator Anda. Jika Anda tidak dapat mengakses fitur di GuardDuty, lihat[Memecahkan](#page-770-0)  [masalah GuardDuty identitas dan akses Amazon.](#page-770-0)

Administrator layanan — Jika Anda bertanggung jawab atas GuardDuty sumber daya di perusahaan Anda, Anda mungkin memiliki akses penuh ke GuardDuty. Tugas Anda adalah menentukan GuardDuty fitur dan sumber daya mana yang harus diakses pengguna layanan Anda. Kemudian, Anda harus mengirimkan permintaan kepada administrator IAM untuk mengubah izin pengguna layanan Anda. Tinjau informasi di halaman ini untuk memahami konsep Basic IAM. Untuk mempelajari lebih lanjut tentang bagaimana perusahaan Anda dapat menggunakan IAM GuardDuty, lihat[Bagaimana Amazon GuardDuty bekerja dengan IAM.](#page-726-0)

Administrator IAM - Jika Anda seorang administrator IAM, Anda mungkin ingin mempelajari detail tentang cara menulis kebijakan untuk mengelola akses. GuardDuty Untuk melihat contoh kebijakan GuardDuty berbasis identitas yang dapat Anda gunakan di IAM, lihat. [Contoh kebijakan berbasis](#page-733-0)  [identitas untuk Amazon GuardDuty](#page-733-0)

# <span id="page-719-1"></span>Mengautentikasi dengan identitas

Otentikasi adalah cara Anda masuk AWS menggunakan kredensyal identitas Anda. Anda harus diautentikasi (masuk ke AWS) sebagai Pengguna root akun AWS, sebagai pengguna IAM, atau dengan mengasumsikan peran IAM.

Anda dapat masuk AWS sebagai identitas federasi dengan menggunakan kredensi yang disediakan melalui sumber identitas. AWS IAM Identity Center Pengguna (IAM Identity Center), autentikasi masuk tunggal perusahaan Anda, dan kredensi Google atau Facebook Anda adalah contoh identitas federasi. Saat Anda masuk sebagai identitas terfederasi, administrator Anda sebelumnya menyiapkan federasi identitas menggunakan peran IAM. Ketika Anda mengakses AWS dengan menggunakan federasi, Anda secara tidak langsung mengambil peran.
Bergantung pada jenis pengguna Anda, Anda dapat masuk ke AWS Management Console atau portal AWS akses. Untuk informasi selengkapnya tentang masuk AWS, lihat [Cara masuk ke Panduan](https://docs.aws.amazon.com/signin/latest/userguide/how-to-sign-in.html) [AWS Sign-In Pengguna Anda Akun AWS](https://docs.aws.amazon.com/signin/latest/userguide/how-to-sign-in.html).

Jika Anda mengakses AWS secara terprogram, AWS sediakan kit pengembangan perangkat lunak (SDK) dan antarmuka baris perintah (CLI) untuk menandatangani permintaan Anda secara kriptografis dengan menggunakan kredensil Anda. Jika Anda tidak menggunakan AWS alat, Anda harus menandatangani permintaan sendiri. Untuk informasi selengkapnya tentang penggunaan metode yang disarankan untuk menandatangani permintaan sendiri, lihat [Menandatangani](https://docs.aws.amazon.com/IAM/latest/UserGuide/reference_aws-signing.html) [permintaan AWS API](https://docs.aws.amazon.com/IAM/latest/UserGuide/reference_aws-signing.html) di Panduan Pengguna IAM.

Apa pun metode autentikasi yang digunakan, Anda mungkin diminta untuk menyediakan informasi keamanan tambahan. Misalnya, AWS merekomendasikan agar Anda menggunakan otentikasi multifaktor (MFA) untuk meningkatkan keamanan akun Anda. Untuk mempelajari selengkapnya, lihat [Autentikasi multi-faktor](https://docs.aws.amazon.com/singlesignon/latest/userguide/enable-mfa.html) dalam Panduan Pengguna AWS IAM Identity Center dan [Menggunakan](https://docs.aws.amazon.com/IAM/latest/UserGuide/id_credentials_mfa.html) [autentikasi multi-faktor \(MFA\) dalam AWS](https://docs.aws.amazon.com/IAM/latest/UserGuide/id_credentials_mfa.html) dalam Panduan Pengguna IAM.

## Akun AWS pengguna root

Saat Anda membuat Akun AWS, Anda mulai dengan satu identitas masuk yang memiliki akses lengkap ke semua Layanan AWS dan sumber daya di akun. Identitas ini disebut pengguna Akun AWS root dan diakses dengan masuk dengan alamat email dan kata sandi yang Anda gunakan untuk membuat akun. Kami sangat menyarankan agar Anda tidak menggunakan pengguna root untuk tugas sehari-hari. Lindungi kredensial pengguna root Anda dan gunakan kredensial tersebut untuk melakukan tugas yang hanya dapat dilakukan pengguna root. Untuk daftar lengkap tugas yang mengharuskan Anda masuk sebagai pengguna root, lihat [Tugas yang memerlukan kredensial](https://docs.aws.amazon.com/IAM/latest/UserGuide/root-user-tasks.html)  [pengguna root](https://docs.aws.amazon.com/IAM/latest/UserGuide/root-user-tasks.html) dalam Panduan Pengguna IAM.

## Identitas gabungan

Sebagai praktik terbaik, mewajibkan pengguna manusia, termasuk pengguna yang memerlukan akses administrator, untuk menggunakan federasi dengan penyedia identitas untuk mengakses Layanan AWS dengan menggunakan kredensi sementara.

Identitas federasi adalah pengguna dari direktori pengguna perusahaan Anda, penyedia identitas web, direktori Pusat Identitas AWS Directory Service, atau pengguna mana pun yang mengakses Layanan AWS dengan menggunakan kredensil yang disediakan melalui sumber identitas. Ketika identitas federasi mengakses Akun AWS, mereka mengambil peran, dan peran memberikan kredensi sementara.

Untuk manajemen akses terpusat, kami sarankan Anda menggunakan AWS IAM Identity Center. Anda dapat membuat pengguna dan grup di Pusat Identitas IAM, atau Anda dapat menghubungkan dan menyinkronkan ke sekumpulan pengguna dan grup di sumber identitas Anda sendiri untuk digunakan di semua aplikasi Akun AWS dan aplikasi Anda. Untuk informasi tentang Pusat Identitas IAM, lihat [Apakah itu Pusat Identitas IAM?](https://docs.aws.amazon.com/singlesignon/latest/userguide/what-is.html) dalam Panduan Pengguna AWS IAM Identity Center .

# Pengguna dan grup IAM

[Pengguna IAM](https://docs.aws.amazon.com/IAM/latest/UserGuide/id_users.html) adalah identitas dalam diri Anda Akun AWS yang memiliki izin khusus untuk satu orang atau aplikasi. Jika memungkinkan, kami merekomendasikan untuk mengandalkan kredensial sementara, bukan membuat pengguna IAM yang memiliki kredensial jangka panjang seperti kata sandi dan kunci akses. Namun, jika Anda memiliki kasus penggunaan tertentu yang memerlukan kredensial jangka panjang dengan pengguna IAM, kami merekomendasikan Anda merotasi kunci akses. Untuk informasi selengkapnya, lihat [Merotasi kunci akses secara teratur untuk kasus](https://docs.aws.amazon.com/IAM/latest/UserGuide/best-practices.html#rotate-credentials) [penggunaan yang memerlukan kredensial jangka panjang](https://docs.aws.amazon.com/IAM/latest/UserGuide/best-practices.html#rotate-credentials) dalam Panduan Pengguna IAM.

[Grup IAM](https://docs.aws.amazon.com/IAM/latest/UserGuide/id_groups.html) adalah identitas yang menentukan sekumpulan pengguna IAM. Anda tidak dapat masuk sebagai grup. Anda dapat menggunakan grup untuk menentukan izin bagi beberapa pengguna sekaligus. Grup mempermudah manajemen izin untuk sejumlah besar pengguna sekaligus. Misalnya, Anda dapat memiliki grup yang bernama IAMAdmins dan memberikan izin ke grup tersebut untuk mengelola sumber daya IAM.

Pengguna berbeda dari peran. Pengguna secara unik terkait dengan satu orang atau aplikasi, tetapi peran dimaksudkan untuk dapat digunakan oleh siapa pun yang membutuhkannya. Pengguna memiliki kredensial jangka panjang permanen, tetapi peran memberikan kredensial sementara. Untuk mempelajari selengkapnya, lihat [Kapan harus membuat pengguna IAM \(bukan peran\)](https://docs.aws.amazon.com/IAM/latest/UserGuide/id.html#id_which-to-choose) dalam Panduan Pengguna IAM.

## Peran IAM

[Peran IAM](https://docs.aws.amazon.com/IAM/latest/UserGuide/id_roles.html) adalah identitas dalam diri Anda Akun AWS yang memiliki izin khusus. Peran ini mirip dengan pengguna IAM, tetapi tidak terkait dengan orang tertentu. Anda dapat mengambil peran IAM untuk sementara AWS Management Console dengan [beralih peran](https://docs.aws.amazon.com/IAM/latest/UserGuide/id_roles_use_switch-role-console.html). Anda dapat mengambil peran dengan memanggil operasi AWS CLI atau AWS API atau dengan menggunakan URL kustom. Untuk informasi selengkapnya tentang cara menggunakan peran, lihat [Menggunakan peran IAM](https://docs.aws.amazon.com/IAM/latest/UserGuide/id_roles_use.html) dalam Panduan Pengguna IAM.

Peran IAM dengan kredensial sementara berguna dalam situasi berikut:

- Akses pengguna terfederasi Untuk menetapkan izin ke identitas terfederasi, Anda membuat peran dan menentukan izin untuk peran tersebut. Ketika identitas terfederasi mengautentikasi, identitas tersebut terhubung dengan peran dan diberi izin yang ditentukan oleh peran. Untuk informasi tentang peran untuk federasi, lihat [Membuat peran untuk Penyedia Identitas pihak](https://docs.aws.amazon.com/IAM/latest/UserGuide/id_roles_create_for-idp.html) [ketiga](https://docs.aws.amazon.com/IAM/latest/UserGuide/id_roles_create_for-idp.html) dalam Panduan Pengguna IAM. Jika menggunakan Pusat Identitas IAM, Anda harus mengonfigurasi set izin. Untuk mengontrol apa yang dapat diakses identitas Anda setelah identitas tersebut diautentikasi, Pusat Identitas IAM akan mengorelasikan set izin ke peran dalam IAM. Untuk informasi tentang set izin, lihat [Set izin](https://docs.aws.amazon.com/singlesignon/latest/userguide/permissionsetsconcept.html) dalam Panduan Pengguna AWS IAM Identity Center .
- Izin pengguna IAM sementara Pengguna atau peran IAM dapat mengambil peran IAM guna mendapatkan berbagai izin secara sementara untuk tugas tertentu.
- Akses lintas akun Anda dapat menggunakan peran IAM untuk mengizinkan seseorang (prinsipal tepercaya) di akun lain untuk mengakses sumber daya di akun Anda. Peran adalah cara utama untuk memberikan akses lintas akun. Namun, dengan beberapa Layanan AWS, Anda dapat melampirkan kebijakan langsung ke sumber daya (alih-alih menggunakan peran sebagai proxy). Untuk mempelajari perbedaan antara peran dan kebijakan berbasis sumber daya untuk akses lintas akun, lihat [Bagaimana peran IAM berbeda dari kebijakan berbasis sumber daya](https://docs.aws.amazon.com/IAM/latest/UserGuide/id_roles_compare-resource-policies.html) dalam Panduan Pengguna IAM.
- Akses lintas layanan Beberapa Layanan AWS menggunakan fitur lain Layanan AWS. Sebagai contoh, ketika Anda memanggil suatu layanan, biasanya layanan tersebut menjalankan aplikasi di Amazon EC2 atau menyimpan objek di Amazon S3. Sebuah layanan mungkin melakukannya menggunakan izin prinsipal yang memanggil, menggunakan peran layanan, atau peran terkait layanan.
	- Sesi akses teruskan (FAS) Saat Anda menggunakan pengguna atau peran IAM untuk melakukan tindakan AWS, Anda dianggap sebagai prinsipal. Ketika Anda menggunakan beberapa layanan, Anda mungkin melakukan sebuah tindakan yang kemudian menginisiasi tindakan lain di layanan yang berbeda. FAS menggunakan izin dari pemanggilan utama Layanan AWS, dikombinasikan dengan permintaan Layanan AWS untuk membuat permintaan ke layanan hilir. Permintaan FAS hanya dibuat ketika layanan menerima permintaan yang memerlukan interaksi dengan orang lain Layanan AWS atau sumber daya untuk menyelesaikannya. Dalam hal ini, Anda harus memiliki izin untuk melakukan kedua tindakan tersebut. Untuk detail kebijakan ketika mengajukan permintaan FAS, lihat [Sesi akses maju](https://docs.aws.amazon.com/IAM/latest/UserGuide/access_forward_access_sessions.html).
	- Peran layanan Peran layanan adalah [peran IAM](https://docs.aws.amazon.com/IAM/latest/UserGuide/id_roles.html) yang dijalankan oleh layanan untuk melakukan tindakan atas nama Anda. Administrator IAM dapat membuat, mengubah, dan menghapus peran layanan dari dalam IAM. Untuk informasi selengkapnya, lihat [Membuat](https://docs.aws.amazon.com/IAM/latest/UserGuide/id_roles_create_for-service.html) [sebuah peran untuk mendelegasikan izin ke Layanan AWS](https://docs.aws.amazon.com/IAM/latest/UserGuide/id_roles_create_for-service.html) dalam Panduan pengguna IAM.
- Peran terkait layanan Peran terkait layanan adalah jenis peran layanan yang ditautkan ke. Layanan AWS Layanan tersebut dapat menjalankan peran untuk melakukan tindakan atas nama Anda. Peran terkait layanan muncul di Anda Akun AWS dan dimiliki oleh layanan. Administrator IAM dapat melihat, tetapi tidak dapat mengedit izin untuk peran terkait layanan.
- Aplikasi yang berjalan di Amazon EC2 Anda dapat menggunakan peran IAM untuk mengelola kredensi sementara untuk aplikasi yang berjalan pada instans EC2 dan membuat atau permintaan API. AWS CLI AWS Cara ini lebih dianjurkan daripada menyimpan kunci akses dalam instans EC2. Untuk menetapkan AWS peran ke instans EC2 dan membuatnya tersedia untuk semua aplikasinya, Anda membuat profil instance yang dilampirkan ke instance. Profil instans berisi peran dan memungkinkan program yang berjalan di instans EC2 mendapatkan kredensial sementara. Untuk informasi selengkapnya, lihat [Menggunakan peran IAM untuk memberikan izin ke aplikasi](https://docs.aws.amazon.com/IAM/latest/UserGuide/id_roles_use_switch-role-ec2.html)  [yang berjalan dalam instans Amazon EC2](https://docs.aws.amazon.com/IAM/latest/UserGuide/id_roles_use_switch-role-ec2.html) dalam Panduan Pengguna IAM.

Untuk mempelajari apakah kita harus menggunakan peran IAM atau pengguna IAM, lihat [Kapan](https://docs.aws.amazon.com/IAM/latest/UserGuide/id.html#id_which-to-choose_role)  [harus membuat peran IAM \(bukan pengguna\)](https://docs.aws.amazon.com/IAM/latest/UserGuide/id.html#id_which-to-choose_role) dalam Panduan Pengguna IAM.

# Mengelola akses menggunakan kebijakan

Anda mengontrol akses AWS dengan membuat kebijakan dan melampirkannya ke AWS identitas atau sumber daya. Kebijakan adalah objek AWS yang, ketika dikaitkan dengan identitas atau sumber daya, menentukan izinnya. AWS mengevaluasi kebijakan ini ketika prinsipal (pengguna, pengguna root, atau sesi peran) membuat permintaan. Izin dalam kebijakan menentukan apakah permintaan diizinkan atau ditolak. Sebagian besar kebijakan disimpan AWS sebagai dokumen JSON. Untuk informasi selengkapnya tentang struktur dan isi dokumen kebijakan JSON, lihat [Gambaran umum](https://docs.aws.amazon.com/IAM/latest/UserGuide/access_policies.html#access_policies-json)  [kebijakan JSON](https://docs.aws.amazon.com/IAM/latest/UserGuide/access_policies.html#access_policies-json) dalam Panduan Pengguna IAM.

Administrator dapat menggunakan kebijakan AWS JSON untuk menentukan siapa yang memiliki akses ke apa. Artinya, prinsipal manakah yang dapat melakukan tindakan pada sumber daya apa, dan dengan kondisi apa.

Secara default, pengguna dan peran tidak memiliki izin. Untuk memberikan izin kepada pengguna untuk melakukan tindakan di sumber daya yang mereka perlukan, administrator IAM dapat membuat kebijakan IAM. Administrator kemudian dapat menambahkan kebijakan IAM ke peran, dan pengguna dapat mengambil peran.

Kebijakan IAM mendefinisikan izin untuk suatu tindakan terlepas dari metode yang Anda gunakan untuk melakukan operasinya. Misalnya, anggaplah Anda memiliki kebijakan yang mengizinkan

tindakan iam:GetRole. Pengguna dengan kebijakan tersebut bisa mendapatkan informasi peran dari AWS Management Console, API AWS CLI, atau AWS API.

# Kebijakan berbasis identitas

Kebijakan berbasis identitas adalah dokumen kebijakan izin JSON yang dapat Anda lampirkan ke sebuah identitas, seperti pengguna IAM, grup pengguna IAM, atau peran IAM. Kebijakan ini mengontrol jenis tindakan yang dapat dilakukan oleh pengguna dan peran, di sumber daya mana, dan berdasarkan kondisi seperti apa. Untuk mempelajari cara membuat kebijakan berbasis identitas, lihat [Membuat kebijakan IAM](https://docs.aws.amazon.com/IAM/latest/UserGuide/access_policies_create.html) dalam Panduan Pengguna IAM.

Kebijakan berbasis identitas dapat dikategorikan lebih lanjut sebagai kebijakan inline atau kebijakan yang dikelola. Kebijakan inline disematkan langsung ke satu pengguna, grup, atau peran. Kebijakan terkelola adalah kebijakan mandiri yang dapat dilampirkan ke beberapa pengguna, grup, dan peran dalam. Akun AWS Kebijakan AWS terkelola mencakup kebijakan terkelola dan kebijakan yang dikelola pelanggan. Untuk mempelajari cara memilih antara kebijakan yang dikelola atau kebijakan inline, lihat [Memilih antara kebijakan yang dikelola dan kebijakan inline](https://docs.aws.amazon.com/IAM/latest/UserGuide/access_policies_managed-vs-inline.html#choosing-managed-or-inline) dalam Panduan Pengguna IAM.

# Kebijakan berbasis sumber daya

Kebijakan berbasis sumber daya adalah dokumen kebijakan JSON yang Anda lampirkan ke sumber daya. Contoh kebijakan berbasis sumber daya adalah kebijakan kepercayaan peran IAM dan kebijakan bucket Amazon S3. Dalam layanan yang mendukung kebijakan berbasis sumber daya, administrator layanan dapat menggunakannya untuk mengontrol akses ke sumber daya tertentu. Untuk sumber daya tempat kebijakan dilampirkan, kebijakan menentukan tindakan apa yang dapat dilakukan oleh prinsipal tertentu pada sumber daya tersebut dan dalam kondisi apa. Anda harus [menentukan prinsipal](https://docs.aws.amazon.com/IAM/latest/UserGuide/reference_policies_elements_principal.html) dalam kebijakan berbasis sumber daya. Prinsipal dapat mencakup akun, pengguna, peran, pengguna federasi, atau. Layanan AWS

Kebijakan berbasis sumber daya merupakan kebijakan inline yang terletak di layanan tersebut. Anda tidak dapat menggunakan kebijakan AWS terkelola dari IAM dalam kebijakan berbasis sumber daya.

# Daftar kontrol akses (ACL)

Daftar kontrol akses (ACL) mengendalikan prinsipal mana (anggota akun, pengguna, atau peran) yang memiliki izin untuk mengakses sumber daya. ACL serupa dengan kebijakan berbasis sumber daya, meskipun kebijakan tersebut tidak menggunakan format dokumen kebijakan JSON.

Amazon S3, AWS WAF, dan Amazon VPC adalah contoh layanan yang mendukung ACL. Untuk mempelajari ACL selengkapnya, lihat [Gambaran umum daftar kontrol akses \(ACL\)](https://docs.aws.amazon.com/AmazonS3/latest/dev/acl-overview.html) dalam Panduan Developer Amazon Simple Storage Service.

## Jenis-jenis kebijakan lain

AWS mendukung jenis kebijakan tambahan yang kurang umum. Jenis-jenis kebijakan ini dapat mengatur izin maksimum yang diberikan kepada Anda oleh jenis kebijakan yang lebih umum.

- Batasan izin Batasan izin adalah fitur lanjutan tempat Anda mengatur izin maksimum yang dapat diberikan oleh kebijakan berbasis identitas ke entitas IAM (pengguna IAM atau peran IAM). Anda dapat menetapkan batasan izin untuk suatu entitas. Izin yang dihasilkan adalah perpotongan antara kebijakan berbasis identitas milik entitas dan batasan izinnya. Kebijakan berbasis sumber daya yang menentukan pengguna atau peran dalam bidang Principal tidak dibatasi oleh batasan izin. Penolakan eksplisit dalam salah satu kebijakan ini akan menggantikan pemberian izin. Untuk informasi selengkapnya tentang batasan izin, lihat [Batasan izin untuk entitas IAM](https://docs.aws.amazon.com/IAM/latest/UserGuide/access_policies_boundaries.html) dalam Panduan Pengguna IAM.
- Kebijakan kontrol layanan (SCP) SCP adalah kebijakan JSON yang menentukan izin maksimum untuk organisasi atau unit organisasi (OU) di. AWS Organizations AWS Organizations adalah layanan untuk mengelompokkan dan mengelola secara terpusat beberapa Akun AWS yang dimiliki bisnis Anda. Jika Anda mengaktifkan semua fitur di organisasi, Anda dapat menerapkan kebijakan kontrol layanan (SCP) ke salah satu atau semua akun Anda. SCP membatasi izin untuk entitas di akun anggota, termasuk masing-masing. Pengguna root akun AWS Untuk informasi selengkapnya tentang Organisasi dan SCP, lihat [Cara kerja SCP](https://docs.aws.amazon.com/organizations/latest/userguide/orgs_manage_policies_about-scps.html) dalam Panduan Pengguna AWS Organizations .
- Kebijakan sesi Kebijakan sesi adalah kebijakan lanjutan yang Anda berikan sebagai parameter ketika Anda membuat sesi sementara secara programatis untuk peran atau pengguna terfederasi. Izin sesi yang dihasilkan adalah perpotongan antara kebijakan berbasis identitas pengguna atau peran dan kebijakan sesi. Izin juga bisa datang dari kebijakan berbasis sumber daya. Penolakan eksplisit dalam salah satu kebijakan ini akan menggantikan pemberian izin. Untuk informasi selengkapnya, lihat [Kebijakan sesi](https://docs.aws.amazon.com/IAM/latest/UserGuide/access_policies.html#policies_session) dalam Panduan Pengguna IAM.

## Berbagai jenis kebijakan

Ketika beberapa jenis kebijakan berlaku pada suatu permintaan, izin yang dihasilkan lebih rumit untuk dipahami. Untuk mempelajari cara AWS menentukan apakah akan mengizinkan permintaan saat beberapa jenis kebijakan terlibat, lihat [Logika evaluasi kebijakan](https://docs.aws.amazon.com/IAM/latest/UserGuide/reference_policies_evaluation-logic.html) di Panduan Pengguna IAM.

# Bagaimana Amazon GuardDuty bekerja dengan IAM

Sebelum Anda menggunakan IAM untuk mengelola akses GuardDuty, pelajari fitur IAM yang tersedia untuk digunakan. GuardDuty

# Fitur IAM yang dapat Anda gunakan dengan Amazon GuardDuty Fitur IAM GuardDuty dukungan

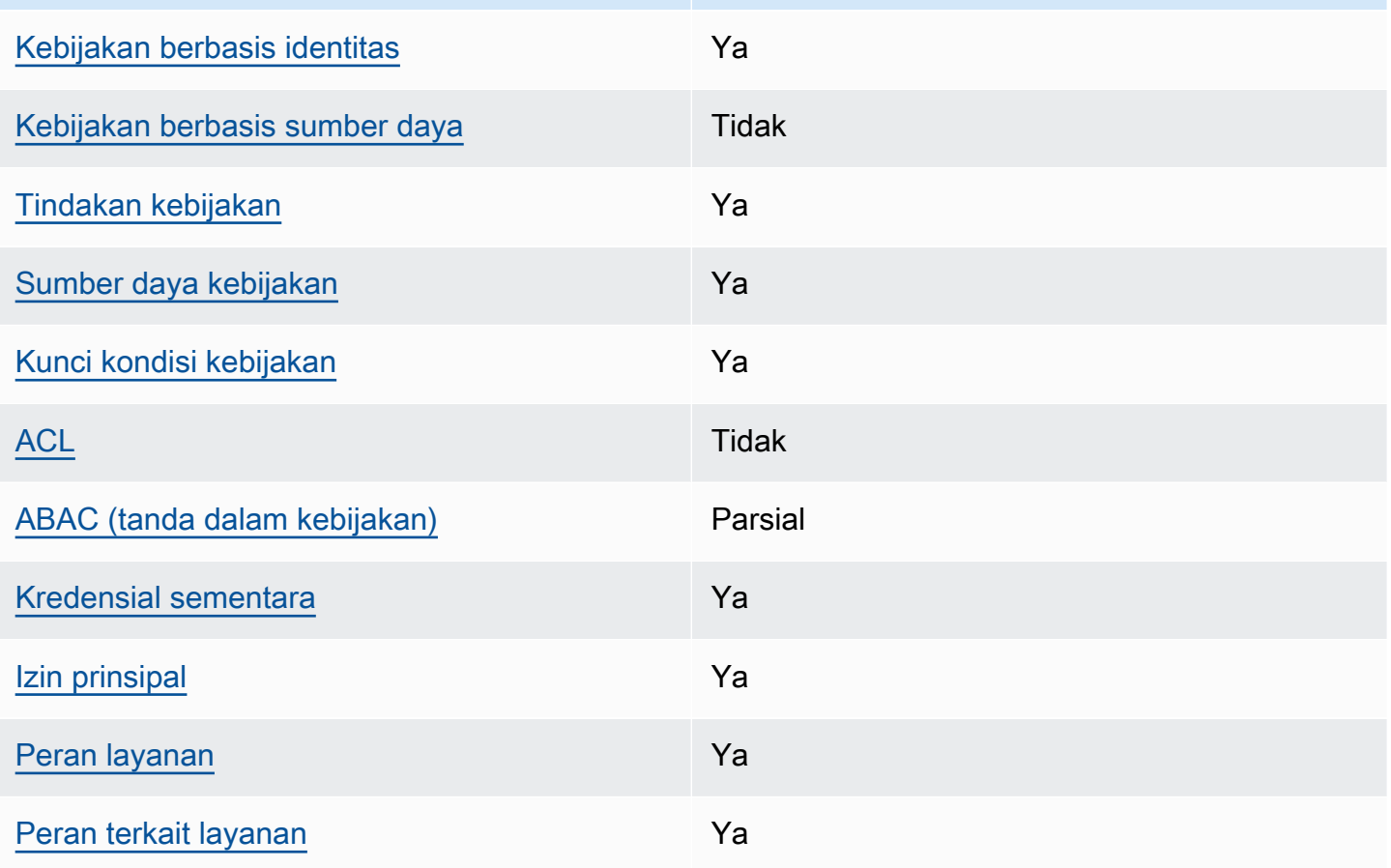

Untuk mendapatkan tampilan tingkat tinggi tentang cara GuardDuty dan AWS layanan lain bekerja dengan sebagian besar fitur IAM, lihat [AWS layanan yang bekerja dengan IAM di Panduan Pengguna](https://docs.aws.amazon.com/IAM/latest/UserGuide/reference_aws-services-that-work-with-iam.html) [IAM](https://docs.aws.amazon.com/IAM/latest/UserGuide/reference_aws-services-that-work-with-iam.html).

<span id="page-726-0"></span>Kebijakan berbasis identitas untuk GuardDuty

Mendukung kebijakan berbasis identitas Ya

Kebijakan berbasis identitas adalah dokumen kebijakan izin JSON yang dapat Anda lampirkan ke sebuah identitas, seperti pengguna IAM, grup pengguna IAM, atau peran IAM. Kebijakan ini mengontrol jenis tindakan yang dapat dilakukan oleh pengguna dan peran, di sumber daya mana, dan berdasarkan kondisi seperti apa. Untuk mempelajari cara membuat kebijakan berbasis identitas, lihat [Membuat kebijakan IAM](https://docs.aws.amazon.com/IAM/latest/UserGuide/access_policies_create.html) dalam Panduan Pengguna IAM.

Dengan kebijakan berbasis identitas IAM, Anda dapat menentukan secara spesifik apakah tindakan dan sumber daya diizinkan atau ditolak, serta kondisi yang menjadi dasar dikabulkan atau ditolaknya tindakan tersebut. Anda tidak dapat menentukan secara spesifik prinsipal dalam sebuah kebijakan berbasis identitas karena prinsipal berlaku bagi pengguna atau peran yang melekat kepadanya. Untuk mempelajari semua elemen yang dapat Anda gunakan dalam kebijakan JSON, lihat [Referensi](https://docs.aws.amazon.com/IAM/latest/UserGuide/reference_policies_elements.html)  [elemen kebijakan JSON IAM](https://docs.aws.amazon.com/IAM/latest/UserGuide/reference_policies_elements.html) dalam Panduan Pengguna IAM.

Contoh kebijakan berbasis identitas untuk GuardDuty

Untuk melihat contoh kebijakan GuardDuty berbasis identitas, lihat. [Contoh kebijakan berbasis](#page-733-1) [identitas untuk Amazon GuardDuty](#page-733-1)

<span id="page-727-0"></span>Kebijakan berbasis sumber daya dalam GuardDuty

Mendukung kebijakan berbasis sumber daya Tidak

Kebijakan berbasis sumber daya adalah dokumen kebijakan JSON yang Anda lampirkan ke sumber daya. Contoh kebijakan berbasis sumber daya adalah kebijakan kepercayaan peran IAM dan kebijakan bucket Amazon S3. Dalam layanan yang mendukung kebijakan berbasis sumber daya, administrator layanan dapat menggunakannya untuk mengontrol akses ke sumber daya tertentu. Untuk sumber daya tempat kebijakan dilampirkan, kebijakan menentukan tindakan apa yang dapat dilakukan oleh prinsipal tertentu pada sumber daya tersebut dan dalam kondisi apa. Anda harus [menentukan prinsipal](https://docs.aws.amazon.com/IAM/latest/UserGuide/reference_policies_elements_principal.html) dalam kebijakan berbasis sumber daya. Prinsipal dapat mencakup akun, pengguna, peran, pengguna federasi, atau. Layanan AWS

Untuk mengaktifkan akses lintas akun, Anda dapat menentukan secara spesifik seluruh akun atau entitas IAM di akun lain sebagai prinsipal dalam kebijakan berbasis sumber daya. Menambahkan prinsipal akun silang ke kebijakan berbasis sumber daya hanya setengah dari membangun hubungan kepercayaan. Ketika prinsipal dan sumber daya berbeda Akun AWS, administrator IAM di akun tepercaya juga harus memberikan izin entitas utama (pengguna atau peran) untuk mengakses sumber daya. Mereka memberikan izin dengan melampirkan kebijakan berbasis identitas kepada

entitas. Namun, jika kebijakan berbasis sumber daya memberikan akses ke prinsipal dalam akun yang sama, tidak diperlukan kebijakan berbasis identitas tambahan. Untuk informasi selengkapnya, lihat [Bagaimana peran IAM berbeda dari kebijakan berbasis sumber daya](https://docs.aws.amazon.com/IAM/latest/UserGuide/id_roles_compare-resource-policies.html) dalam Panduan Pengguna IAM.

<span id="page-728-0"></span>Tindakan kebijakan untuk GuardDuty

Mendukung tindakan kebijakan Ya

Administrator dapat menggunakan kebijakan AWS JSON untuk menentukan siapa yang memiliki akses ke apa. Artinya, prinsipal manakah yang dapat melakukan tindakan pada sumber daya apa, dan dengan kondisi apa.

Elemen Action dari kebijakan JSON menjelaskan tindakan yang dapat Anda gunakan untuk mengizinkan atau menolak akses dalam sebuah kebijakan. Tindakan kebijakan biasanya memiliki nama yang sama dengan operasi AWS API terkait. Ada beberapa pengecualian, misalnya tindakan hanya izin yang tidak memiliki operasi API yang cocok. Ada juga beberapa operasi yang memerlukan beberapa tindakan dalam suatu kebijakan. Tindakan tambahan ini disebut tindakan dependen.

Menyertakan tindakan dalam kebijakan untuk memberikan izin untuk melakukan operasi terkait.

Untuk melihat daftar GuardDuty tindakan, lihat [Tindakan yang ditentukan oleh Amazon GuardDuty](https://docs.aws.amazon.com/service-authorization/latest/reference/list_amazonguardduty.html#amazonguardduty-actions-as-permissions) di Referensi Otorisasi Layanan.

Tindakan kebijakan GuardDuty menggunakan awalan berikut sebelum tindakan:

#### guardduty

Untuk menetapkan secara spesifik beberapa tindakan dalam satu pernyataan, pisahkan tindakan tersebut dengan koma.

```
"Action": [ 
       "guardduty:action1", 
       "guardduty:action2" 
 ]
```
Untuk melihat contoh kebijakan GuardDuty berbasis identitas, lihat. [Contoh kebijakan berbasis](#page-733-1) [identitas untuk Amazon GuardDuty](#page-733-1)

## <span id="page-729-0"></span>Sumber daya kebijakan untuk GuardDuty

Mendukung sumber daya kebijakan Ya

Administrator dapat menggunakan kebijakan AWS JSON untuk menentukan siapa yang memiliki akses ke apa. Artinya, prinsipal manakah yang dapat melakukan tindakan pada sumber daya apa, dan dengan kondisi apa.

Elemen kebijakan JSON Resource menentukan objek yang menjadi target penerapan tindakan. Pernyataan harus menyertakan elemen Resource atau NotResource. Praktik terbaiknya, tentukan sumber daya menggunakan [Amazon Resource Name \(ARN\).](https://docs.aws.amazon.com/general/latest/gr/aws-arns-and-namespaces.html) Anda dapat melakukan ini untuk tindakan yang mendukung jenis sumber daya tertentu, yang dikenal sebagai izin tingkat sumber daya.

Untuk tindakan yang tidak mendukung izin di tingkat sumber daya, misalnya operasi pencantuman, gunakan wildcard (\*) untuk menunjukkan bahwa pernyataan tersebut berlaku untuk semua sumber daya.

"Resource": "\*"

Untuk melihat daftar jenis GuardDuty sumber daya dan ARNnya, lihat [Sumber daya yang ditentukan](https://docs.aws.amazon.com/service-authorization/latest/reference/list_amazonguardduty.html#amazonguardduty-resources-for-iam-policies)  [oleh Amazon GuardDuty](https://docs.aws.amazon.com/service-authorization/latest/reference/list_amazonguardduty.html#amazonguardduty-resources-for-iam-policies) di Referensi Otorisasi Layanan. Untuk mempelajari tindakan mana yang dapat Anda tentukan ARN dari setiap sumber daya, lihat [Tindakan yang ditentukan oleh Amazon](https://docs.aws.amazon.com/service-authorization/latest/reference/list_amazonguardduty.html#amazonguardduty-actions-as-permissions). **GuardDuty** 

Untuk melihat contoh kebijakan GuardDuty berbasis identitas, lihat. [Contoh kebijakan berbasis](#page-733-1) [identitas untuk Amazon GuardDuty](#page-733-1)

<span id="page-729-1"></span>Kunci kondisi kebijakan untuk GuardDuty

Mendukung kunci kondisi kebijakan khusus layanan Ya Administrator dapat menggunakan kebijakan AWS JSON untuk menentukan siapa yang memiliki akses ke apa. Artinya, prinsipal manakah yang dapat melakukan tindakan pada sumber daya apa, dan dengan kondisi apa.

Elemen Condition (atau blok Condition) akan memungkinkan Anda menentukan kondisi yang menjadi dasar suatu pernyataan berlaku. Elemen Condition bersifat opsional. Anda dapat membuat ekspresi bersyarat yang menggunakan [operator kondisi,](https://docs.aws.amazon.com/IAM/latest/UserGuide/reference_policies_elements_condition_operators.html) misalnya sama dengan atau kurang dari, untuk mencocokkan kondisi dalam kebijakan dengan nilai-nilai yang diminta.

Jika Anda menentukan beberapa elemen Condition dalam sebuah pernyataan, atau beberapa kunci dalam elemen Condition tunggal, maka AWS akan mengevaluasinya menggunakan operasi AND logis. Jika Anda menentukan beberapa nilai untuk satu kunci kondisi, AWS mengevaluasi kondisi menggunakan OR operasi logis. Semua kondisi harus dipenuhi sebelum izin pernyataan diberikan.

Anda juga dapat menggunakan variabel placeholder saat menentukan kondisi. Sebagai contoh, Anda dapat memberikan izin kepada pengguna IAM untuk mengakses sumber daya hanya jika izin tersebut mempunyai tag yang sesuai dengan nama pengguna IAM mereka. Untuk informasi selengkapnya, lihat [Elemen kebijakan IAM: variabel dan tag](https://docs.aws.amazon.com/IAM/latest/UserGuide/reference_policies_variables.html) dalam Panduan Pengguna IAM.

AWS mendukung kunci kondisi global dan kunci kondisi khusus layanan. Untuk melihat semua kunci kondisi AWS global, lihat [kunci konteks kondisi AWS global](https://docs.aws.amazon.com/IAM/latest/UserGuide/reference_policies_condition-keys.html) di Panduan Pengguna IAM.

Untuk melihat daftar kunci GuardDuty kondisi, lihat [Kunci kondisi untuk Amazon GuardDuty](https://docs.aws.amazon.com/service-authorization/latest/reference/list_amazonguardduty.html#amazonguardduty-policy-keys) di Referensi Otorisasi Layanan. Untuk mempelajari tindakan dan sumber daya yang dapat Anda gunakan kunci kondisi, lihat [Tindakan yang ditentukan oleh Amazon GuardDuty](https://docs.aws.amazon.com/service-authorization/latest/reference/list_amazonguardduty.html#amazonguardduty-actions-as-permissions).

Untuk melihat contoh kebijakan GuardDuty berbasis identitas, lihat. [Contoh kebijakan berbasis](#page-733-1) [identitas untuk Amazon GuardDuty](#page-733-1)

<span id="page-730-0"></span>Daftar kontrol akses (ACL) di GuardDuty

Mendukung ACL Tidak

Daftar kontrol akses (ACL) mengendalikan pengguna utama mana (anggota akun, pengguna, atau peran) yang memiliki izin untuk mengakses sumber daya. ACL serupa dengan kebijakan berbasis sumber daya, meskipun kebijakan tersebut tidak menggunakan format dokumen kebijakan JSON.

## <span id="page-731-0"></span>Kontrol akses berbasis atribut (ABAC) dengan GuardDuty

Mendukung ABAC (tanda dalam kebijakan) Parsial

Kontrol akses berbasis atribut (ABAC) adalah strategi otorisasi yang menentukan izin berdasarkan atribut. Dalam AWS, atribut ini disebut tag. Anda dapat melampirkan tag ke entitas IAM (pengguna atau peran) dan ke banyak AWS sumber daya. Penandaan ke entitas dan sumber daya adalah langkah pertama dari ABAC. Kemudian rancanglah kebijakan ABAC untuk mengizinkan operasi ketika tag milik prinsipal cocok dengan tag yang ada di sumber daya yang ingin diakses.

ABAC sangat berguna di lingkungan yang berkembang dengan cepat dan berguna di situasi saat manajemen kebijakan menjadi rumit.

Untuk mengendalikan akses berdasarkan tag, berikan informasi tentang tag di [elemen kondisi](https://docs.aws.amazon.com/IAM/latest/UserGuide/reference_policies_elements_condition.html) dari kebijakan menggunakan kunci kondisi aws:ResourceTag/*key-name*, aws:RequestTag/*keyname*, atau aws:TagKeys.

Jika sebuah layanan mendukung ketiga kunci kondisi untuk setiap jenis sumber daya, nilainya adalah Ya untuk layanan tersebut. Jika suatu layanan mendukung ketiga kunci kondisi untuk hanya beberapa jenis sumber daya, nilainya adalah Parsial.

Untuk informasi selengkapnya tentang ABAC, lihat [Apa itu ABAC?](https://docs.aws.amazon.com/IAM/latest/UserGuide/introduction_attribute-based-access-control.html) dalam Panduan Pengguna IAM. Untuk melihat tutorial yang menguraikan langkah-langkah pengaturan ABAC, lihat [Menggunakan](https://docs.aws.amazon.com/IAM/latest/UserGuide/tutorial_attribute-based-access-control.html) [kontrol akses berbasis atribut \(ABAC\)](https://docs.aws.amazon.com/IAM/latest/UserGuide/tutorial_attribute-based-access-control.html) dalam Panduan Pengguna IAM.

<span id="page-731-1"></span>Menggunakan kredensyal Sementara dengan GuardDuty

Mendukung penggunaan kredensial sementara Ya

Beberapa Layanan AWS tidak berfungsi saat Anda masuk menggunakan kredensyal sementara. Untuk informasi tambahan, termasuk yang Layanan AWS bekerja dengan kredensi sementara, lihat [Layanan AWS yang bekerja dengan IAM di Panduan Pengguna IAM](https://docs.aws.amazon.com/IAM/latest/UserGuide/reference_aws-services-that-work-with-iam.html).

Anda menggunakan kredensi sementara jika Anda masuk AWS Management Console menggunakan metode apa pun kecuali nama pengguna dan kata sandi. Misalnya, ketika Anda mengakses AWS menggunakan tautan masuk tunggal (SSO) perusahaan Anda, proses tersebut secara otomatis membuat kredensitas sementara. Anda juga akan secara otomatis membuat kredensial sementara

ketika Anda masuk ke konsol sebagai seorang pengguna lalu beralih peran. Untuk informasi selengkapnya tentang peralihan peran, lihat [Peralihan peran \(konsol\)](https://docs.aws.amazon.com/IAM/latest/UserGuide/id_roles_use_switch-role-console.html) dalam Panduan Pengguna IAM.

Anda dapat membuat kredensyal sementara secara manual menggunakan API AWS CLI atau AWS . Anda kemudian dapat menggunakan kredensyal sementara tersebut untuk mengakses. AWS AWS merekomendasikan agar Anda secara dinamis menghasilkan kredensi sementara alihalih menggunakan kunci akses jangka panjang. Untuk informasi selengkapnya, lihat [Kredensial](https://docs.aws.amazon.com/IAM/latest/UserGuide/id_credentials_temp.html)  [keamanan sementara di IAM](https://docs.aws.amazon.com/IAM/latest/UserGuide/id_credentials_temp.html).

<span id="page-732-0"></span>Izin utama lintas layanan untuk GuardDuty

Mendukung sesi akses maju (FAS) Ya

Saat Anda menggunakan pengguna atau peran IAM untuk melakukan tindakan AWS, Anda dianggap sebagai prinsipal. Ketika Anda menggunakan beberapa layanan, Anda mungkin melakukan sebuah tindakan yang kemudian menginisiasi tindakan lain di layanan yang berbeda. FAS menggunakan izin dari pemanggilan utama Layanan AWS, dikombinasikan dengan permintaan Layanan AWS untuk membuat permintaan ke layanan hilir. Permintaan FAS hanya dibuat ketika layanan menerima permintaan yang memerlukan interaksi dengan orang lain Layanan AWS atau sumber daya untuk menyelesaikannya. Dalam hal ini, Anda harus memiliki izin untuk melakukan kedua tindakan tersebut. Untuk detail kebijakan ketika mengajukan permintaan FAS, lihat [Sesi akses maju.](https://docs.aws.amazon.com/IAM/latest/UserGuide/access_forward_access_sessions.html)

<span id="page-732-1"></span>Peran layanan untuk GuardDuty

Mendukung peran layanan Ya

Peran layanan adalah [peran IAM](https://docs.aws.amazon.com/IAM/latest/UserGuide/id_roles.html) yang diambil oleh sebuah layanan untuk melakukan tindakan atas nama Anda. Administrator IAM dapat membuat, mengubah, dan menghapus peran layanan dari dalam IAM. Untuk informasi selengkapnya, lihat [Membuat sebuah peran untuk mendelegasikan izin](https://docs.aws.amazon.com/IAM/latest/UserGuide/id_roles_create_for-service.html)  [ke Layanan AWS](https://docs.aws.amazon.com/IAM/latest/UserGuide/id_roles_create_for-service.html) dalam Panduan pengguna IAM.

## **A** Warning

Mengubah izin untuk peran layanan dapat merusak GuardDuty fungsionalitas. Edit peran layanan hanya jika GuardDuty memberikan panduan untuk melakukannya.

## <span id="page-733-0"></span>Peran terkait layanan untuk GuardDuty

Mendukung peran terkait layanan Ya

Peran terkait layanan adalah jenis peran layanan yang ditautkan ke. Layanan AWS Layanan tersebut dapat menjalankan peran untuk melakukan tindakan atas nama Anda. Peran terkait layanan muncul di Anda Akun AWS dan dimiliki oleh layanan. Administrator IAM dapat melihat, tetapi tidak dapat mengedit izin untuk peran terkait layanan.

Untuk detail tentang membuat atau mengelola peran GuardDuty terkait layanan, lihat. [Menggunakan](#page-742-0) [peran terkait layanan untuk Amazon GuardDuty](#page-742-0)

Untuk detail tentang pembuatan atau manajemen peran terkait layanan, lihat [Layanan AWS yang](https://docs.aws.amazon.com/IAM/latest/UserGuide/reference_aws-services-that-work-with-iam.html)  [berfungsi dengan IAM](https://docs.aws.amazon.com/IAM/latest/UserGuide/reference_aws-services-that-work-with-iam.html). Cari layanan dalam tabel yang memiliki Yes di kolom Peran terkait layanan. Pilih tautan Ya untuk melihat dokumentasi peran terkait layanan untuk layanan tersebut.

# <span id="page-733-1"></span>Contoh kebijakan berbasis identitas untuk Amazon GuardDuty

Secara default, pengguna dan peran tidak memiliki izin untuk membuat atau memodifikasi GuardDuty sumber daya. Mereka juga tidak dapat melakukan tugas dengan menggunakan AWS Management Console, AWS Command Line Interface (AWS CLI), atau AWS API. Untuk memberikan izin kepada pengguna untuk melakukan tindakan di sumber daya yang mereka perlukan, administrator IAM dapat membuat kebijakan IAM. Administrator kemudian akan dapat menambahkan kebijakan IAM ke peran, dan pengguna dapat mengambil peran.

Untuk mempelajari cara membuat kebijakan berbasis identitas IAM menggunakan contoh dokumen kebijakan JSON ini, lihat [Membuat kebijakan IAM](https://docs.aws.amazon.com/IAM/latest/UserGuide/access_policies_create-console.html) dalam Panduan Pengguna IAM.

Untuk detail tentang tindakan dan jenis sumber daya yang ditentukan oleh GuardDuty, termasuk format ARN untuk setiap jenis sumber daya, lihat [Kunci tindakan, sumber daya, dan kondisi untuk](https://docs.aws.amazon.com/service-authorization/latest/reference/list_amazonguardduty.html)  [Amazon GuardDuty](https://docs.aws.amazon.com/service-authorization/latest/reference/list_amazonguardduty.html) di Referensi Otorisasi Layanan.

Topik

- [Praktik terbaik kebijakan](#page-734-0)
- [Menggunakan konsol GuardDuty](#page-735-0)
- [Izin diperlukan untuk mengaktifkan GuardDuty](#page-735-1)
- [Mengizinkan pengguna melihat izin mereka sendiri](#page-735-2)
- [Kebijakan IAM khusus untuk memberikan akses hanya-baca GuardDuty](#page-736-0)
- [Tolak Akses ke GuardDuty Temuan](#page-737-0)
- [Menggunakan kebijakan IAM khusus untuk membatasi akses ke sumber daya GuardDuty](#page-739-0)

## <span id="page-734-0"></span>Praktik terbaik kebijakan

Kebijakan berbasis identitas menentukan apakah seseorang dapat membuat, mengakses, atau menghapus GuardDuty sumber daya di akun Anda. Tindakan ini membuat Akun AWS Anda dikenai biaya. Ketika Anda membuat atau mengedit kebijakan berbasis identitas, ikuti panduan dan rekomendasi ini:

- Mulailah dengan kebijakan AWS terkelola dan beralih ke izin hak istimewa paling sedikit Untuk mulai memberikan izin kepada pengguna dan beban kerja Anda, gunakan kebijakan AWS terkelola yang memberikan izin untuk banyak kasus penggunaan umum. Mereka tersedia di Anda Akun AWS. Kami menyarankan Anda mengurangi izin lebih lanjut dengan menentukan kebijakan yang dikelola AWS pelanggan yang khusus untuk kasus penggunaan Anda. Untuk informasi selengkapnya, lihat [Kebijakan yang dikelola AWS](https://docs.aws.amazon.com/IAM/latest/UserGuide/access_policies_managed-vs-inline.html#aws-managed-policies) atau [Kebijakan yang dikelola AWS untuk fungsi](https://docs.aws.amazon.com/IAM/latest/UserGuide/access_policies_job-functions.html) [tugas](https://docs.aws.amazon.com/IAM/latest/UserGuide/access_policies_job-functions.html) dalam Panduan Pengguna IAM.
- Menerapkan izin dengan hak akses paling rendah Ketika Anda menetapkan izin dengan kebijakan IAM, hanya berikan izin yang diperlukan untuk melakukan tugas. Anda melakukannya dengan mendefinisikan tindakan yang dapat diambil pada sumber daya tertentu dalam kondisi tertentu, yang juga dikenal sebagai izin dengan hak akses paling rendah. Untuk informasi selengkapnya tentang cara menggunakan IAM untuk mengajukan izin, lihat [Kebijakan dan izin](https://docs.aws.amazon.com/IAM/latest/UserGuide/access_policies.html) [dalam IAM](https://docs.aws.amazon.com/IAM/latest/UserGuide/access_policies.html) dalam Panduan Pengguna IAM.
- Gunakan kondisi dalam kebijakan IAM untuk membatasi akses lebih lanjut Anda dapat menambahkan suatu kondisi ke kebijakan Anda untuk membatasi akses ke tindakan dan sumber daya. Sebagai contoh, Anda dapat menulis kondisi kebijakan untuk menentukan bahwa semua permintaan harus dikirim menggunakan SSL. Anda juga dapat menggunakan ketentuan untuk memberikan akses ke tindakan layanan jika digunakan melalui yang spesifik Layanan AWS, seperti AWS CloudFormation. Untuk informasi selengkapnya, lihat [Elemen kebijakan JSON IAM: Kondisi](https://docs.aws.amazon.com/IAM/latest/UserGuide/reference_policies_elements_condition.html) dalam Panduan Pengguna IAM.
- Gunakan IAM Access Analyzer untuk memvalidasi kebijakan IAM Anda untuk memastikan izin yang aman dan fungsional – IAM Access Analyzer memvalidasi kebijakan baru dan yang sudah ada sehingga kebijakan tersebut mematuhi bahasa kebijakan IAM (JSON) dan praktik terbaik IAM. IAM Access Analyzer menyediakan lebih dari 100 pemeriksaan kebijakan dan rekomendasi yang dapat ditindaklanjuti untuk membantu Anda membuat kebijakan yang aman dan fungsional. Untuk

informasi selengkapnya, lihat [Validasi kebijakan IAM Access Analyzer](https://docs.aws.amazon.com/IAM/latest/UserGuide/access-analyzer-policy-validation.html) dalam Panduan Pengguna IAM.

• Memerlukan otentikasi multi-faktor (MFA) - Jika Anda memiliki skenario yang mengharuskan pengguna IAM atau pengguna root di Anda, Akun AWS aktifkan MFA untuk keamanan tambahan. Untuk meminta MFA ketika operasi API dipanggil, tambahkan kondisi MFA pada kebijakan Anda. Untuk informasi selengkapnya, lihat [Mengonfigurasi akses API yang dilindungi MFA](https://docs.aws.amazon.com/IAM/latest/UserGuide/id_credentials_mfa_configure-api-require.html) dalam Panduan Pengguna IAM.

Untuk informasi selengkapnya tentang praktik terbaik dalam IAM, lihat [Praktik terbaik keamanan](https://docs.aws.amazon.com/IAM/latest/UserGuide/best-practices.html)  [dalam IAM](https://docs.aws.amazon.com/IAM/latest/UserGuide/best-practices.html) dalam Panduan Pengguna IAM.

# <span id="page-735-0"></span>Menggunakan konsol GuardDuty

Untuk mengakses GuardDuty konsol Amazon, Anda harus memiliki set izin minimum. Izin ini harus memungkinkan Anda untuk membuat daftar dan melihat detail tentang GuardDuty sumber daya di Anda Akun AWS. Jika Anda membuat kebijakan berbasis identitas yang lebih ketat daripada izin minimum yang diperlukan, konsol tidak akan berfungsi sebagaimana mestinya untuk entitas (pengguna atau peran) dengan kebijakan tersebut.

Anda tidak perlu mengizinkan izin konsol minimum untuk pengguna yang melakukan panggilan hanya ke AWS CLI atau AWS API. Sebagai gantinya, izinkan akses hanya ke tindakan yang sesuai dengan operasi API yang coba mereka lakukan.

Untuk memastikan bahwa pengguna dan peran masih dapat menggunakan GuardDuty konsol, lampirkan juga kebijakan GuardDuty ConsoleAccess atau ReadOnly AWS terkelola ke entitas. Untuk informasi selengkapnya, lihat [Menambah izin untuk pengguna](https://docs.aws.amazon.com/IAM/latest/UserGuide/id_users_change-permissions.html#users_change_permissions-add-console) dalam Panduan Pengguna IAM.

## <span id="page-735-1"></span>Izin diperlukan untuk mengaktifkan GuardDuty

Untuk memberikan izin yang harus dimiliki oleh berbagai identitas IAM (pengguna, grup, dan peran), lampirkan [AWS kebijakan terkelola: AmazonGuardDutyFullAccess](#page-763-0) kebijakan yang diperlukan untuk mengaktifkan. GuardDuty

## <span id="page-735-2"></span>Mengizinkan pengguna melihat izin mereka sendiri

Contoh ini menunjukkan cara membuat kebijakan yang mengizinkan pengguna IAM melihat kebijakan inline dan terkelola yang dilampirkan ke identitas pengguna mereka. Kebijakan ini mencakup izin untuk menyelesaikan tindakan ini di konsol atau menggunakan API atau secara terprogram. AWS CLI AWS

{

```
 "Version": "2012-10-17", 
     "Statement": [ 
          { 
               "Sid": "ViewOwnUserInfo", 
               "Effect": "Allow", 
               "Action": [ 
                   "iam:GetUserPolicy", 
                   "iam:ListGroupsForUser", 
                   "iam:ListAttachedUserPolicies", 
                   "iam:ListUserPolicies", 
                   "iam:GetUser" 
               ], 
               "Resource": ["arn:aws:iam::*:user/${aws:username}"] 
          }, 
          { 
               "Sid": "NavigateInConsole", 
               "Effect": "Allow", 
               "Action": [ 
                   "iam:GetGroupPolicy", 
                   "iam:GetPolicyVersion", 
                   "iam:GetPolicy", 
                   "iam:ListAttachedGroupPolicies", 
                   "iam:ListGroupPolicies", 
                   "iam:ListPolicyVersions", 
                   "iam:ListPolicies", 
                   "iam:ListUsers" 
               ], 
               "Resource": "*" 
          } 
    \mathbf{I}}
```
## <span id="page-736-0"></span>Kebijakan IAM khusus untuk memberikan akses hanya-baca GuardDuty

Untuk memberikan akses hanya-baca ke GuardDuty Anda dapat menggunakan kebijakan AmazonGuardDutyReadOnlyAccess terkelola.

Untuk membuat kebijakan kustom yang memberikan akses hanya baca peran IAM, pengguna, atau grup GuardDuty, Anda dapat menggunakan pernyataan berikut:

```
 "Version": "2012-10-17",
```
{

```
 "Statement": [ 
          { 
              "Effect": "Allow", 
              "Action": [ 
                   "guardduty:ListMembers", 
                   "guardduty:GetMembers", 
                   "guardduty:ListInvitations", 
                   "guardduty:ListDetectors", 
                   "guardduty:GetDetector", 
                   "guardduty:ListFindings", 
                   "guardduty:GetFindings", 
                   "guardduty:ListIPSets", 
                   "guardduty:GetIPSet", 
                   "guardduty:ListThreatIntelSets", 
                   "guardduty:GetThreatIntelSet", 
                   "guardduty:GetMasterAccount", 
                   "guardduty:GetInvitationsCount", 
                   "guardduty:GetFindingsStatistics", 
                   "guardduty:DescribeMalwareScans", 
                   "guardduty:UpdateMalwareScanSettings", 
                   "guardduty:GetMalwareScanSettings" 
              ], 
              "Resource": "*" 
          } 
     ]
}
```
# <span id="page-737-0"></span>Tolak Akses ke GuardDuty Temuan

Anda dapat menggunakan kebijakan berikut untuk menolak peran IAM, pengguna, atau akses grup ke GuardDuty temuan. Pengguna tidak dapat melihat temuan atau detail tentang temuan, tetapi mereka dapat mengakses semua GuardDuty operasi lainnya:

```
{ 
     "Version": "2012-10-17", 
     "Statement": [ 
          { 
              "Effect": "Allow", 
               "Action": [ 
                   "guardduty:CreateDetector", 
                   "guardduty:DeleteDetector", 
                   "guardduty:UpdateDetector", 
                   "guardduty:GetDetector",
```
 "guardduty:ListDetectors", "guardduty:CreateIPSet", "guardduty:DeleteIPSet", "guardduty:UpdateIPSet", "guardduty:GetIPSet", "guardduty:ListIPSets", "guardduty:CreateThreatIntelSet", "guardduty:DeleteThreatIntelSet", "guardduty:UpdateThreatIntelSet", "guardduty:GetThreatIntelSet", "guardduty:ListThreatIntelSets", "guardduty:ArchiveFindings", "guardduty:UnarchiveFindings", "guardduty:CreateSampleFindings", "guardduty:CreateMembers", "guardduty:InviteMembers", "guardduty:GetMembers", "guardduty:DeleteMembers", "guardduty:DisassociateMembers", "guardduty:StartMonitoringMembers", "guardduty:StopMonitoringMembers", "guardduty:ListMembers", "guardduty:GetMasterAccount", "guardduty:DisassociateFromMasterAccount", "guardduty:AcceptAdministratorInvitation", "guardduty:ListInvitations", "guardduty:GetInvitationsCount", "guardduty:DeclineInvitations", "guardduty:DeleteInvitations" ], "Resource": "\*" }, { "Effect": "Allow", "Action": [ "iam:CreateServiceLinkedRole" ], "Resource": "arn:aws:iam::123456789012:role/aws-service-role/ guardduty.amazonaws.com/AWSServiceRoleForAmazonGuardDuty", "Condition": { "StringLike": { "iam:AWSServiceName": "guardduty.amazonaws.com" }

}

```
 }, 
          { 
              "Effect": "Allow", 
              "Action": [ 
                   "iam:PutRolePolicy", 
                   "iam:DeleteRolePolicy" 
              ], 
              "Resource": "arn:aws:iam::123456789012:role/aws-service-role/
guardduty.amazonaws.com/AWSServiceRoleForAmazonGuardDuty" 
 } 
    \mathbf{I}}
```
<span id="page-739-0"></span>Menggunakan kebijakan IAM khusus untuk membatasi akses ke sumber daya **GuardDuty** 

Untuk menentukan akses pengguna GuardDuty berdasarkan ID detektor, Anda dapat menggunakan semua [tindakan GuardDuty API](https://docs.aws.amazon.com/guardduty/latest/APIReference/API_Operations.html) dalam kebijakan IAM kustom, kecuali operasi berikut:

- guardduty:CreateDetector
- guardduty:DeclineInvitations
- guardduty:DeleteInvitations
- guardduty:GetInvitationsCount
- guardduty:ListDetectors
- guardduty:ListInvitations

Gunakan operasi berikut dalam kebijakan IAM untuk menentukan akses pengguna GuardDuty berdasarkan ID dan ThreatIntelSet ID IPSet:

- guardduty:DeleteIPSet
- guardduty:DeleteThreatIntelSet
- guardduty:GetIPSet
- guardduty:GetThreatIntelSet
- guardduty:UpdateIPSet
- guardduty:UpdateThreatIntelSet

Contoh berikut ini menunjukkan cara membuat kebijakan menggunakan beberapa operasi sebelumnya:

• Kebijakan ini memungkinkan pengguna untuk menjalankan operasi guardduty:UpdateDetector, menggunakan ID detektor 1234567 di Wilayah us-east-1:

```
{ 
     "Version": "2012-10-17", 
     "Statement": [ 
          { 
               "Effect": "Allow", 
              "Action": [ 
                    "guardduty:UpdateDetector", 
                ], 
               "Resource": "arn:aws:guardduty:us-east-1:123456789012:detector/1234567" 
          } 
     ]
}
```
• Kebijakan ini memungkinkan pengguna untuk menjalankan operasi guardduty:UpdateIPSet, menggunakan ID detektor 1234567 dan ID IPSet 000000 di Wilayah us-east-1:

## **a** Note

Pastikan bahwa pengguna memiliki izin yang diperlukan untuk mengakses daftar IP tepercaya dan daftar ancaman di GuardDuty. Untuk informasi selengkapnya, lihat Izin yang [diperlukan untuk mengunggah daftar IP terpercaya dan daftar ancaman](#page-616-0).

```
{ 
     "Version": "2012-10-17", 
     "Statement": [ 
         { 
              "Effect": "Allow", 
              "Action": [ 
                   "guardduty:UpdateIPSet", 
               ], 
              "Resource": "arn:aws:guardduty:us-east-1:123456789012:detector/1234567/
ipset/000000" 
 } 
     ]
```
}

• Kebijakan ini memungkinkan pengguna untuk menjalankan operasi guardduty:UpdateIPSet, menggunakan ID detektor dan ID IPSet 000000 di Wilayah us-east-1:

#### **a** Note

Pastikan bahwa pengguna memiliki izin yang diperlukan untuk mengakses daftar IP tepercaya dan daftar ancaman di GuardDuty. Untuk informasi selengkapnya, lihat Izin yang [diperlukan untuk mengunggah daftar IP terpercaya dan daftar ancaman](#page-616-0).

```
{ 
     "Version": "2012-10-17", 
     "Statement": [ 
          { 
               "Effect": "Allow", 
              "Action": [ 
                    "guardduty:UpdateIPSet", 
                ], 
               "Resource": "arn:aws:guardduty:us-east-1:123456789012:detector/*/
ipset/000000" 
          } 
     ]
}
```
• Kebijakan ini memungkinkan pengguna untuk menjalankan guardduty:UpdateIPSet operasi, menggunakan ID detektor dan ID IPSet apa pun di Wilayah us-east-1:

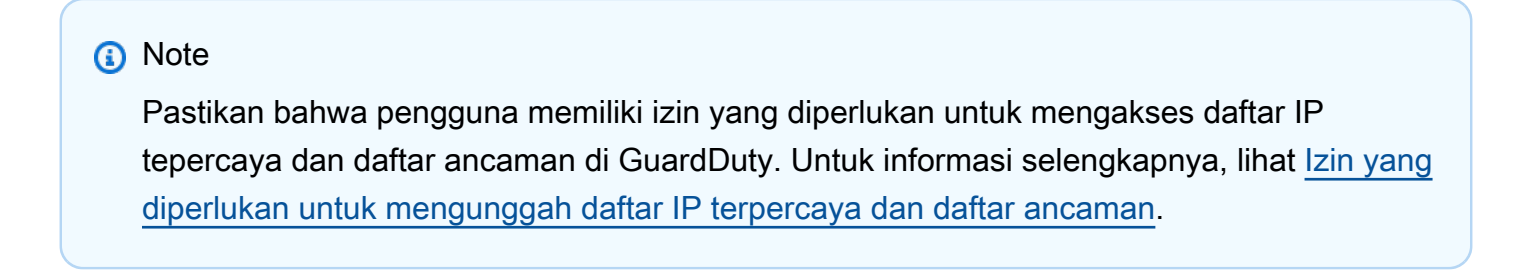

```
 "Version": "2012-10-17", 
 "Statement": [
```
{

```
 { 
               "Effect": "Allow", 
               "Action": [ 
                     "guardduty:UpdateIPSet", 
               ], 
               "Resource": "arn:aws:guardduty:us-east-1:123456789012:detector/1234567/
ipset/*" 
          } 
     ]
}
```
# <span id="page-742-0"></span>Menggunakan peran terkait layanan untuk Amazon GuardDuty

Amazon GuardDuty menggunakan peran AWS Identity and Access Management [terkait layanan](https://docs.aws.amazon.com/IAM/latest/UserGuide/id_roles_terms-and-concepts.html#iam-term-service-linked-role) (IAM). Service-linked role (SLR) adalah jenis unik dari peran IAM yang ditautkan langsung ke. GuardDuty Peran terkait layanan telah ditentukan sebelumnya oleh GuardDuty dan menyertakan semua izin yang GuardDuty diperlukan untuk memanggil AWS layanan lain atas nama Anda.

Dengan peran terkait layanan, Anda dapat mengatur GuardDuty tanpa menambahkan izin yang diperlukan secara manual. GuardDuty mendefinisikan izin peran terkait layanan, dan kecuali izin ditentukan sebaliknya, hanya GuardDuty dapat mengambil peran tersebut. Izin yang ditentukan mencakup kebijakan kepercayaan dan kebijakan izin, dan kebijakan izin tersebut tidak dapat dilampirkan ke entitas IAM lainnya.

GuardDuty mendukung penggunaan peran terkait layanan di semua Wilayah yang tersedia GuardDuty . Untuk informasi selengkapnya, lihat [Wilayah dan titik akhir](#page-817-0).

Anda dapat menghapus peran GuardDuty terkait layanan hanya setelah pertama kali menonaktifkan GuardDuty di semua Wilayah yang diaktifkan. Ini melindungi GuardDuty sumber daya Anda karena Anda tidak dapat secara tidak sengaja menghapus izin untuk mengaksesnya.

Untuk informasi tentang layanan lain yang mendukung peran tertaut layanan, lihat [AWS layanan yang](https://docs.aws.amazon.com/IAM/latest/UserGuide/reference_aws-services-that-work-with-iam.html)  [dapat digunakan dengan IAM](https://docs.aws.amazon.com/IAM/latest/UserGuide/reference_aws-services-that-work-with-iam.html) di Panduan Pengguna IAM dan cari layanan yang memiliki Ya di kolom Peran Tertaut Layanan. Pilih Ya bersama tautan untuk melihat dokumentasi peran tertaut layanan untuk layanan tersebut.

## Izin peran terkait layanan untuk GuardDuty

GuardDuty menggunakan peran terkait layanan (SLR) bernama. AWSServiceRoleForAmazonGuardDuty SLR memungkinkan GuardDuty untuk melakukan tugas-tugas berikut. Ini juga memungkinkan GuardDuty untuk memasukkan metadata yang diambil milik instans EC2 dalam temuan yang GuardDuty dapat menghasilkan tentang potensi ancaman. Peran terkait layanan AWSServiceRoleForAmazonGuardDuty memercayai layanan guardduty.amazonaws.com untuk menjalankan peran.

Kebijakan izin membantu GuardDuty melakukan tugas-tugas berikut:

- Gunakan tindakan Amazon EC2 untuk mengelola dan mengambil informasi tentang instans EC2, gambar, dan komponen jaringan Anda seperti VPC, subnet, dan gateway transit.
- Gunakan AWS Systems Manager tindakan untuk mengelola asosiasi SSM di instans Amazon EC2 saat Anda GuardDuty mengaktifkan Pemantauan Waktu Proses dengan agen otomatis untuk Amazon EC2. Ketika konfigurasi agen GuardDuty otomatis dinonaktifkan, GuardDuty pertimbangkan hanya instans EC2 yang memiliki tag inklusi (GuardDutyManaged:true).
- Gunakan AWS Organizations tindakan untuk menggambarkan akun terkait dan ID organisasi.
- Gunakan tindakan Amazon S3 untuk mengambil informasi tentang bucket dan objek S3.
- Gunakan AWS Lambda tindakan untuk mengambil informasi tentang fungsi dan tag Lambda Anda.
- Gunakan tindakan Amazon EKS untuk mengelola dan mengambil informasi tentang kluster EKS dan mengelola [add-on Amazon EKS di kluster EKS.](https://docs.aws.amazon.com/eks/latest/userguide/eks-add-ons.html) Tindakan EKS juga mengambil informasi tentang tag yang terkait GuardDuty dengan.
- Gunakan IAM untuk membuat perlindungan malware [Izin peran terkait layanan untuk Perlindungan](#page-752-0)  [Malware](#page-752-0) setelah diaktifkan.
- Gunakan tindakan Amazon ECS untuk mengelola dan mengambil informasi tentang kluster Amazon ECS, dan mengelola setelan akun Amazon ECS. guarddutyActivate Tindakan yang berkaitan dengan Amazon ECS juga mengambil informasi tentang tag yang terkait dengannya. GuardDuty

Peran dikonfigurasi dengan [kebijakan AWS terkelola](https://docs.aws.amazon.com/guardduty/latest/ug/security-iam-awsmanpol) berikut, bernamaAmazonGuardDutyServiceRolePolicy.

```
{ 
     "Version": "2012-10-17", 
     "Statement": [ 
          { 
               "Sid": "GuardDutyGetDescribeListPolicy", 
               "Effect": "Allow", 
               "Action": [ 
                   "ec2:DescribeInstances",
```
 "ec2:DescribeImages", "ec2:DescribeVpcEndpoints", "ec2:DescribeSubnets", "ec2:DescribeVpcPeeringConnections", "ec2:DescribeTransitGatewayAttachments", "organizations:ListAccounts", "organizations:DescribeAccount", "organizations:DescribeOrganization", "s3:GetBucketPublicAccessBlock", "s3:GetEncryptionConfiguration", "s3:GetBucketTagging", "s3:GetAccountPublicAccessBlock", "s3:ListAllMyBuckets", "s3:GetBucketAcl", "s3:GetBucketPolicy", "s3:GetBucketPolicyStatus", "lambda:GetFunctionConfiguration", "lambda:ListTags", "eks:ListClusters", "eks:DescribeCluster", "ec2:DescribeVpcEndpointServices", "ec2:DescribeSecurityGroups", "ecs:ListClusters", "ecs:DescribeClusters" ], "Resource": "\*" }, { "Sid": "GuardDutyCreateSLRPolicy", "Effect": "Allow", "Action": "iam:CreateServiceLinkedRole", "Resource": "\*", "Condition": { "StringEquals": { "iam:AWSServiceName": "malware-protection.guardduty.amazonaws.com" } } }, { "Sid": "GuardDutyCreateVpcEndpointPolicy", "Effect": "Allow", "Action": "ec2:CreateVpcEndpoint", "Resource": "arn:aws:ec2:\*:\*:vpc-endpoint/\*", "Condition": {

```
 "ForAnyValue:StringEquals": { 
                          "aws:TagKeys": "GuardDutyManaged" 
\qquad \qquad \text{ } "StringLike": { 
                          "ec2:VpceServiceName": [ 
                               "com.amazonaws.*.guardduty-data", 
                               "com.amazonaws.*.guardduty-data-fips" 
\sim 100 \sim 100 \sim 100 \sim 100 \sim 100 \sim 100 \sim 100 \sim 100 \sim 100 \sim 100 \sim 100 \sim 100 \sim 100 \sim 100 \sim 100 \sim 100 \sim 100 \sim 100 \sim 100 \sim 100 \sim 100 \sim 100 \sim 100 \sim 100 \sim 
 } 
 } 
           }, 
           { 
                "Sid": "GuardDutyModifyDeleteVpcEndpointPolicy", 
                "Effect": "Allow", 
                "Action": [ 
                     "ec2:ModifyVpcEndpoint", 
                     "ec2:DeleteVpcEndpoints" 
                ], 
                "Resource": "arn:aws:ec2:*:*:vpc-endpoint/*", 
                "Condition": { 
                     "Null": { 
                          "aws:ResourceTag/GuardDutyManaged": false 
 } 
                } 
           }, 
           { 
                "Sid": "GuardDutyCreateModifyVpcEndpointNetworkPolicy", 
                "Effect": "Allow", 
                "Action": [ 
                     "ec2:CreateVpcEndpoint", 
                     "ec2:ModifyVpcEndpoint" 
                ], 
                "Resource": [ 
                     "arn:aws:ec2:*:*:vpc/*", 
                     "arn:aws:ec2:*:*:security-group/*", 
                     "arn:aws:ec2:*:*:subnet/*" 
                ] 
           }, 
           { 
                 "Sid": "GuardDutyCreateTagsDuringVpcEndpointCreationPolicy", 
                 "Effect": "Allow", 
                "Action": "ec2:CreateTags", 
                "Resource": "arn:aws:ec2:*:*:vpc-endpoint/*", 
                "Condition": {
```

```
 "StringEquals": { 
                     "ec2:CreateAction": "CreateVpcEndpoint" 
\qquad \qquad \text{ } "ForAnyValue:StringEquals": { 
                     "aws:TagKeys": "GuardDutyManaged" 
 } 
 } 
        }, 
         { 
             "Sid": "GuardDutySecurityGroupManagementPolicy", 
             "Effect": "Allow", 
             "Action": [ 
                 "ec2:AuthorizeSecurityGroupIngress", 
                 "ec2:AuthorizeSecurityGroupEgress", 
                 "ec2:RevokeSecurityGroupIngress", 
                 "ec2:RevokeSecurityGroupEgress", 
                 "ec2:DeleteSecurityGroup" 
            ], 
             "Resource": "arn:aws:ec2:*:*:security-group/*", 
             "Condition": { 
                 "Null": { 
                     "aws:ResourceTag/GuardDutyManaged": false 
 } 
 } 
        }, 
         { 
             "Sid": "GuardDutyCreateSecurityGroupPolicy", 
             "Effect": "Allow", 
             "Action": "ec2:CreateSecurityGroup", 
             "Resource": "arn:aws:ec2:*:*:security-group/*", 
             "Condition": { 
                 "StringLike": { 
                     "aws:RequestTag/GuardDutyManaged": "*" 
 } 
 } 
         }, 
         { 
             "Sid": "GuardDutyCreateSecurityGroupForVpcPolicy", 
             "Effect": "Allow", 
             "Action": "ec2:CreateSecurityGroup", 
             "Resource": "arn:aws:ec2:*:*:vpc/*" 
        }, 
         { 
             "Sid": "GuardDutyCreateTagsDuringSecurityGroupCreationPolicy",
```

```
 "Effect": "Allow", 
             "Action": "ec2:CreateTags", 
             "Resource": "arn:aws:ec2:*:*:security-group/*", 
             "Condition": { 
                 "StringEquals": { 
                     "ec2:CreateAction": "CreateSecurityGroup" 
                 }, 
                 "ForAnyValue:StringEquals": { 
                      "aws:TagKeys": "GuardDutyManaged" 
 } 
 } 
         }, 
         { 
             "Sid": "GuardDutyCreateEksAddonPolicy", 
             "Effect": "Allow", 
             "Action": "eks:CreateAddon", 
             "Resource": "arn:aws:eks:*:*:cluster/*", 
             "Condition": { 
                 "ForAnyValue:StringEquals": { 
                     "aws:TagKeys": "GuardDutyManaged" 
 } 
             } 
         }, 
         { 
             "Sid": "GuardDutyEksAddonManagementPolicy", 
             "Effect": "Allow", 
             "Action": [ 
                 "eks:DeleteAddon", 
                 "eks:UpdateAddon", 
                 "eks:DescribeAddon" 
             ], 
             "Resource": "arn:aws:eks:*:*:addon/*/aws-guardduty-agent/*" 
         }, 
         { 
             "Sid": "GuardDutyEksClusterTagResourcePolicy", 
             "Effect": "Allow", 
             "Action": "eks:TagResource", 
             "Resource": "arn:aws:eks:*:*:cluster/*", 
             "Condition": { 
                 "ForAnyValue:StringEquals": { 
                     "aws:TagKeys": "GuardDutyManaged" 
 } 
             } 
         },
```

```
 { 
                  "Sid": "GuardDutyEcsPutAccountSettingsDefaultPolicy", 
                  "Effect": "Allow", 
                  "Action": "ecs:PutAccountSettingDefault", 
                  "Resource": "*", 
                  "Condition": { 
                        "StringEquals": { 
                              "ecs:account-setting": [ 
                                    "guardDutyActivate" 
\sim 100 \sim 100 \sim 100 \sim 100 \sim 100 \sim 100 \sim 100 \sim 100 \sim 100 \sim 100 \sim 100 \sim 100 \sim 100 \sim 100 \sim 100 \sim 100 \sim 100 \sim 100 \sim 100 \sim 100 \sim 100 \sim 100 \sim 100 \sim 100 \sim 
 } 
 } 
            }, 
            { 
                  "Sid": "SsmCreateDescribeUpdateDeleteStartAssociationPermission", 
                  "Effect": "Allow", 
                  "Action": [ 
                        "ssm:DescribeAssociation", 
                        "ssm:DeleteAssociation", 
                        "ssm:UpdateAssociation", 
                        "ssm:CreateAssociation", 
                        "ssm:StartAssociationsOnce" 
                  ], 
                  "Resource": "arn:aws:ssm:*:*:association/*", 
                  "Condition": { 
                        "StringEquals": { 
                              "aws:ResourceTag/GuardDutyManaged": "true" 
 } 
 } 
            }, 
            { 
                  "Sid": "SsmAddTagsToResourcePermission", 
                  "Effect": "Allow", 
                  "Action": [ 
                        "ssm:AddTagsToResource" 
                  ], 
                  "Resource": "arn:aws:arn:aws:ssm:*:*:association/*", 
                  "Condition":{ 
                        "ForAllValues:StringEquals": { 
                              "aws:TagKeys": [ 
                                    "GuardDutyManaged" 
\sim 100 \sim 100 \sim 100 \sim 100 \sim 100 \sim 100 \sim 100 \sim 100 \sim 100 \sim 100 \sim 100 \sim 100 \sim 100 \sim 100 \sim 100 \sim 100 \sim 100 \sim 100 \sim 100 \sim 100 \sim 100 \sim 100 \sim 100 \sim 100 \sim 
                        }, 
                        "StringEquals": {
```

```
 "aws:ResourceTag/GuardDutyManaged": "true" 
 } 
 } 
         }, 
        \mathcal{L} "Sid": "SsmCreateUpdateAssociationInstanceDocumentPermission", 
              "Effect": "Allow", 
              "Action": [ 
                  "ssm:CreateAssociation", 
                  "ssm:UpdateAssociation" 
              ], 
              "Resource": "arn:aws:ssm:*:*:document/AmazonGuardDuty-
ConfigureRuntimeMonitoringSsmPlugin" 
         }, 
         { 
              "Sid": "SsmSendCommandPermission", 
              "Effect": "Allow", 
              "Action": "ssm:SendCommand", 
              "Resource": [ 
                  "arn:aws:ec2:*:*:instance/*", 
                  "arn:aws:ssm:*:*:document/AmazonGuardDuty-
ConfigureRuntimeMonitoringSsmPlugin" 
 ] 
         }, 
         { 
              "Sid": "SsmGetCommandStatus", 
              "Effect": "Allow", 
              "Action": "ssm:GetCommandInvocation", 
              "Resource": "*" 
         } 
   \mathbf{I}}
```
Berikut ini adalah kebijakan kepercayaan yang dilampirkan ke peran yang terhubung dengan layanan AWSServiceRoleForAmazonGuardDuty:

```
{ 
   "Version": "2012-10-17", 
   "Statement": [ 
    \{ "Effect": "Allow", 
       "Principal": { 
          "Service": "guardduty.amazonaws.com"
```

```
 }, 
         "Action": "sts:AssumeRole" 
      } 
   ]
}
```
Untuk detail tentang pembaruan AmazonGuardDutyServiceRolePolicy kebijakan, lihat[GuardDuty pembaruan kebijakan AWS terkelola](#page-766-0). Untuk peringatan otomatis tentang perubahan kebijakan ini, berlangganan umpan RSS di halaman. [Riwayat dokumen](#page-821-0)

Membuat peran terkait layanan untuk GuardDuty

Peran AWSServiceRoleForAmazonGuardDuty terkait layanan dibuat secara otomatis saat Anda mengaktifkan GuardDuty untuk pertama kalinya atau mengaktifkan GuardDuty di Wilayah yang didukung di mana Anda sebelumnya tidak mengaktifkannya. Anda juga dapat membuat peran terkait layanan secara manual menggunakan konsol IAM, API IAM AWS CLI, atau IAM.

## A Important

Peran terkait layanan yang dibuat untuk akun administrator yang GuardDuty didelegasikan tidak berlaku untuk akun anggota. GuardDuty

Anda harus mengonfigurasi izin untuk mengizinkan prinsipal IAM (seperti pengguna, grup, atau peran) untuk membuat, mengedit, atau menghapus peran terkait layanan. Agar peran AWSServiceRoleForAmazonGuardDuty terkait layanan berhasil dibuat, prinsipal IAM yang Anda gunakan harus memiliki GuardDuty izin yang diperlukan. Untuk memberikan izin yang diperlukan, lampirkan kebijakan berikut ke pengguna, grup, atau peran ini:

## **a** Note

Ganti contoh *ID akun* dalam contoh berikut dengan ID AWS akun Anda yang sebenarnya.

```
{ 
     "Version": "2012-10-17", 
     "Statement": [ 
          { 
               "Effect": "Allow",
```

```
 "Action": [ 
                  "guardduty:*" 
             ], 
              "Resource": "*" 
         }, 
         { 
              "Effect": "Allow", 
              "Action": [ 
                  "iam:CreateServiceLinkedRole" 
             ], 
              "Resource": "arn:aws:iam::123456789012:role/aws-service-role/
guardduty.amazonaws.com/AWSServiceRoleForAmazonGuardDuty", 
              "Condition": { 
                  "StringLike": { 
                      "iam:AWSServiceName": "guardduty.amazonaws.com" 
 } 
 } 
         }, 
         { 
              "Effect": "Allow", 
              "Action": [ 
                  "iam:PutRolePolicy", 
                  "iam:DeleteRolePolicy" 
             ], 
              "Resource": "arn:aws:iam::123456789012:role/aws-service-role/
guardduty.amazonaws.com/AWSServiceRoleForAmazonGuardDuty" 
 } 
    \mathbf{I}}
```
Untuk informasi selengkapnya tentang membuat peran secara manual, lihat [Membuat peran tertaut](https://docs.aws.amazon.com/IAM/latest/UserGuide/using-service-linked-roles.html#create-service-linked-role)  [layanan](https://docs.aws.amazon.com/IAM/latest/UserGuide/using-service-linked-roles.html#create-service-linked-role) dalam Panduan Pengguna IAM.

Mengedit peran terkait layanan untuk GuardDuty

GuardDuty tidak memungkinkan Anda untuk mengedit peran

AWSServiceRoleForAmazonGuardDuty terkait layanan. Setelah membuat peran terkait layanan, Anda tidak dapat mengubah nama peran karena berbagai entitas mungkin mereferensikan peran tersebut. Namun, Anda dapat menyunting penjelasan peran menggunakan IAM. Untuk informasi selengkapnya, lihat [Mengedit peran tertaut layanan](https://docs.aws.amazon.com/IAM/latest/UserGuide/using-service-linked-roles.html#edit-service-linked-role) dalam Panduan Pengguna IAM.

#### Menghapus peran terkait layanan untuk GuardDuty

Jika Anda tidak perlu lagi menggunakan fitur atau layanan yang memerlukan peran terkait layanan, kami merekomendasikan Anda menghapus peran tersebut. Dengan begitu, Anda tidak memiliki entitas yang tidak digunakan yang tidak dipantau atau dikelola secara aktif.

## **A** Important

Jika Anda telah mengaktifkan Perlindungan Malware, penghapusan AWSServiceRoleForAmazonGuardDuty tidak akan dihapus AWSServiceRoleForAmazonGuardDutyMalwareProtection secara otomatis. Jika ingin menghapusAWSServiceRoleForAmazonGuardDutyMalwareProtection, lihat [Menghapus peran terkait layanan untuk](slr-permissions-malware-protection#delete-slr) Perlindungan Malware.

Anda harus menonaktifkan GuardDuty terlebih dahulu di semua Wilayah di mana itu diaktifkan untuk menghapusAWSServiceRoleForAmazonGuardDuty. Jika GuardDuty layanan tidak dinonaktifkan saat Anda mencoba menghapus peran terkait layanan, penghapusan akan gagal. Untuk informasi selengkapnya, lihat [Menangguhkan atau menonaktifkan GuardDuty](#page-797-0).

Ketika Anda menonaktifkan GuardDuty, AWSServiceRoleForAmazonGuardDuty tidak akan dihapus secara otomatis. Jika Anda mengaktifkan GuardDuty lagi, itu akan mulai menggunakan yang sudah adaAWSServiceRoleForAmazonGuardDuty.

Untuk menghapus peran terkait layanan secara manual menggunakan IAM

Gunakan konsol IAM, API IAM AWS CLI, atau IAM untuk menghapus peran terkait AWSServiceRoleForAmazonGuardDuty layanan. Untuk informasi selengkapnya, lihat [Menghapus](https://docs.aws.amazon.com/IAM/latest/UserGuide/using-service-linked-roles.html#delete-service-linked-role)  [peran tertaut layanan](https://docs.aws.amazon.com/IAM/latest/UserGuide/using-service-linked-roles.html#delete-service-linked-role) dalam Panduan Pengguna IAM.

## Didukung Wilayah AWS

Amazon GuardDuty mendukung penggunaan peran AWSServiceRoleForAmazonGuardDuty terkait layanan di semua Wilayah AWS tempat yang GuardDuty tersedia. Untuk daftar Wilayah yang saat ini GuardDuty tersedia, lihat [GuardDuty titik akhir dan kuota Amazon](https://docs.aws.amazon.com/general/latest/gr/guardduty.html) di. Referensi Umum Amazon Web

<span id="page-752-0"></span>Izin peran terkait layanan untuk Perlindungan Malware

Perlindungan Malware menggunakan peran terkait layanan (SLR) bernama. AWSServiceRoleForAmazonGuardDutyMalwareProtection SLR ini memungkinkan Perlindungan Malware untuk melakukan pemindaian tanpa agen untuk mendeteksi malware di akun Anda. GuardDuty Ini memungkinkan GuardDuty untuk membuat snapshot volume EBS di akun Anda, dan berbagi snapshot itu dengan akun layanan. GuardDuty Setelah GuardDuty mengevaluasi snapshot, itu termasuk instans EC2 yang diambil dan metadata beban kerja kontainer dalam temuan Perlindungan Malware. Peran terkait layanan AWSServiceRoleForAmazonGuardDutyMalwareProtection memercayai layanan malwareprotection.guardduty.amazonaws.com untuk menjalankan peran.

Kebijakan izin untuk peran ini membantu Perlindungan Malware untuk melakukan tugas-tugas berikut:

- Gunakan tindakan Amazon Elastic Compute Cloud (Amazon EC2) untuk mengambil informasi tentang instans, volume, dan snapshot Amazon EC2 Anda. Perlindungan Malware juga memberikan izin untuk mengakses metadata cluster Amazon EKS dan Amazon ECS.
- Buat snapshot untuk volume EBS yang GuardDutyExcluded tag belum disetel. true Secara default, snapshot dibuat dengan GuardDutyScanId tag. Jangan hapus tag ini, jika tidak, Perlindungan Malware tidak akan memiliki akses ke snapshot.

## **A** Important

Saat Anda menyetel GuardDutyExcluded ketrue, GuardDuty layanan tidak akan dapat mengakses snapshot ini di masa mendatang. Ini karena pernyataan lain dalam peran terkait layanan ini GuardDuty mencegah melakukan tindakan apa pun pada snapshot yang disetel keGuardDutyExcluded. true

• Izinkan berbagi dan menghapus snapshot hanya jika GuardDutyScanId tag ada dan GuardDutyExcluded tag tidak disetel ke. true

## **a** Note

Tidak mengizinkan Perlindungan Malware untuk membuat snapshot publik.

• Akses kunci terkelola pelanggan, kecuali yang memiliki GuardDutyExcluded tag yang disetel ketrue, untuk memanggil CreateGrant untuk membuat dan mengakses volume EBS terenkripsi dari snapshot terenkripsi yang akan dibagikan dengan akun layanan. GuardDuty Untuk daftar akun GuardDuty layanan untuk setiap Wilayah, lihat[GuardDuty akun layanan oleh Wilayah AWS](#page-97-0).

- Akses CloudWatch log pelanggan untuk membuat grup log Perlindungan Malware serta menempatkan log peristiwa pemindaian malware di bawah grup /aws/guardduty/malwarescan-events log.
- Izinkan pelanggan untuk memutuskan apakah mereka ingin menyimpan snapshot di mana malware terdeteksi, di akun mereka. Jika pemindaian mendeteksi malware, peran terkait layanan memungkinkan GuardDuty untuk menambahkan dua tag ke snapshot - dan. GuardDutyFindingDetected GuardDutyExcluded

**a** Note

GuardDutyFindingDetectedTag menentukan bahwa snapshot berisi malware.

- Tentukan apakah volume dienkripsi dengan kunci terkelola EBS. GuardDuty melakukan DescribeKey tindakan untuk menentukan kunci key Id yang dikelola EBS di akun Anda.
- Ambil snapshot volume EBS yang dienkripsi menggunakan Kunci yang dikelola AWS, dari Anda Akun AWS dan salin ke file. [GuardDuty akun layanan](#page-97-0) Untuk tujuan ini, kami menggunakan izin GetSnapshotBlock danListSnapshotBlocks. GuardDuty kemudian akan memindai snapshot di akun layanan. Saat ini, dukungan Perlindungan Malware untuk memindai volume EBS yang dienkripsi Kunci yang dikelola AWS mungkin tidak tersedia di semua. Wilayah AWS Untuk informasi selengkapnya, lihat [Ketersediaan fitur khusus wilayah.](#page-817-1)
- Izinkan Amazon EC2 menelepon AWS KMS atas nama Perlindungan Malware untuk melakukan beberapa tindakan kriptografi pada kunci yang dikelola pelanggan. Tindakan seperti kms:ReEncryptTo dan kms:ReEncryptFrom diperlukan untuk berbagi snapshot yang dienkripsi dengan kunci yang dikelola pelanggan. Hanya kunci tersebut yang dapat diakses yang GuardDutyExcluded tag tidak diseteltrue.

Peran dikonfigurasi dengan [kebijakan AWS terkelola](https://docs.aws.amazon.com/guardduty/latest/ug/security-iam-awsmanpol) berikut, bernamaAmazonGuardDutyMalwareProtectionServiceRolePolicy.

```
{ 
     "Version": "2012-10-17", 
     "Statement": [{ 
              "Sid": "DescribeAndListPermissions", 
              "Effect": "Allow", 
              "Action": [ 
                   "ec2:DescribeInstances", 
                   "ec2:DescribeVolumes", 
                   "ec2:DescribeSnapshots",
```

```
 "ecs:ListClusters", 
                 "ecs:ListContainerInstances", 
                 "ecs:ListTasks", 
                 "ecs:DescribeTasks", 
                 "eks:DescribeCluster" 
             ], 
             "Resource": "*" 
        }, 
         { 
             "Sid": "CreateSnapshotVolumeConditionalStatement", 
             "Effect": "Allow", 
             "Action": "ec2:CreateSnapshot", 
             "Resource": "arn:aws:ec2:*:*:volume/*", 
             "Condition": { 
                 "Null": { 
                     "aws:ResourceTag/GuardDutyExcluded": "true" 
 } 
 } 
         }, 
         { 
             "Sid": "CreateSnapshotConditionalStatement", 
             "Effect": "Allow", 
             "Action": "ec2:CreateSnapshot", 
             "Resource": "arn:aws:ec2:*:*:snapshot/*", 
             "Condition": { 
                 "ForAnyValue:StringEquals": { 
                     "aws:TagKeys": "GuardDutyScanId" 
 } 
             } 
        }, 
         { 
             "Sid": "CreateTagsPermission", 
             "Effect": "Allow", 
             "Action": "ec2:CreateTags", 
             "Resource": "arn:aws:ec2:*:*:*/*", 
             "Condition": { 
                 "StringEquals": { 
                     "ec2:CreateAction": "CreateSnapshot" 
 } 
 } 
         }, 
         { 
             "Sid": "AddTagsToSnapshotPermission", 
             "Effect": "Allow",
```
```
 "Action": "ec2:CreateTags", 
                "Resource": "arn:aws:ec2:*:*:snapshot/*", 
                "Condition": { 
                     "StringLike": { 
                          "ec2:ResourceTag/GuardDutyScanId": "*" 
\qquad \qquad \text{ } "ForAllValues:StringEquals": { 
                          "aws:TagKeys": [ 
                               "GuardDutyExcluded", 
                               "GuardDutyFindingDetected" 
\sim 100 \sim 100 \sim 100 \sim 100 \sim 100 \sim 100 \sim 100 \sim 100 \sim 100 \sim 100 \sim 100 \sim 100 \sim 100 \sim 100 \sim 100 \sim 100 \sim 100 \sim 100 \sim 100 \sim 100 \sim 100 \sim 100 \sim 100 \sim 100 \sim 
 } 
 } 
           }, 
           { 
                "Sid": "DeleteAndShareSnapshotPermission", 
                "Effect": "Allow", 
                "Action": [ 
                     "ec2:DeleteSnapshot", 
                     "ec2:ModifySnapshotAttribute" 
                ], 
                "Resource": "arn:aws:ec2:*:*:snapshot/*", 
                "Condition": { 
                     "StringLike": { 
                          "ec2:ResourceTag/GuardDutyScanId": "*" 
                     }, 
                     "Null": { 
                          "aws:ResourceTag/GuardDutyExcluded": "true" 
 } 
                } 
           }, 
           { 
                "Sid": "PreventPublicAccessToSnapshotPermission", 
                "Effect": "Deny", 
                "Action": [ 
                     "ec2:ModifySnapshotAttribute" 
                ], 
                "Resource": "arn:aws:ec2:*:*:snapshot/*", 
                "Condition": { 
                     "StringEquals": { 
                          "ec2:Add/group": "all" 
 } 
                } 
          },
```

```
 { 
                "Sid": "CreateGrantPermission", 
                "Effect": "Allow", 
                "Action": "kms:CreateGrant", 
                "Resource": "arn:aws:kms:*:*:key/*", 
                "Condition": { 
                     "Null": { 
                           "aws:ResourceTag/GuardDutyExcluded": "true" 
                     }, 
                     "StringLike": { 
                          "kms:EncryptionContext:aws:ebs:id": "snap-*" 
                     }, 
                     "ForAllValues:StringEquals": { 
                           "kms:GrantOperations": [ 
                                "Decrypt", 
                                "CreateGrant", 
                                "GenerateDataKeyWithoutPlaintext", 
                                "ReEncryptFrom", 
                                "ReEncryptTo", 
                                "RetireGrant", 
                                "DescribeKey" 
\sim 100 \sim 100 \sim 100 \sim 100 \sim 100 \sim 100 \sim 100 \sim 100 \sim 100 \sim 100 \sim 100 \sim 100 \sim 100 \sim 100 \sim 100 \sim 100 \sim 100 \sim 100 \sim 100 \sim 100 \sim 100 \sim 100 \sim 100 \sim 100 \sim 
                     }, 
                     "Bool": { 
                          "kms:GrantIsForAWSResource": "true" 
 } 
 } 
           }, 
           { 
                "Sid": "ShareSnapshotKMSPermission", 
                "Effect": "Allow", 
                "Action": [ 
                     "kms:ReEncryptTo", 
                     "kms:ReEncryptFrom" 
                ], 
                "Resource": "arn:aws:kms:*:*:key/*", 
                "Condition": { 
                     "StringLike": { 
                           "kms:ViaService": "ec2.*.amazonaws.com" 
                     }, 
                     "Null": { 
                          "aws:ResourceTag/GuardDutyExcluded": "true" 
 } 
 }
```

```
 }, 
         { 
              "Sid": "DescribeKeyPermission", 
              "Effect": "Allow", 
              "Action": "kms:DescribeKey", 
              "Resource": "arn:aws:kms:*:*:key/*" 
         }, 
         { 
              "Sid": "GuardDutyLogGroupPermission", 
              "Effect": "Allow", 
              "Action": [ 
                  "logs:DescribeLogGroups", 
                  "logs:CreateLogGroup", 
                  "logs:PutRetentionPolicy" 
              ], 
              "Resource": "arn:aws:logs:*:*:log-group:/aws/guardduty/*" 
         }, 
         { 
              "Sid": "GuardDutyLogStreamPermission", 
              "Effect": "Allow", 
              "Action": [ 
                  "logs:CreateLogStream", 
                  "logs:PutLogEvents", 
                  "logs:DescribeLogStreams" 
              ], 
              "Resource": "arn:aws:logs:*:*:log-group:/aws/guardduty/*:log-stream:*" 
         }, 
         { 
              "Sid": "EBSDirectAPIPermissions", 
              "Effect": "Allow", 
              "Action": [ 
                  "ebs:GetSnapshotBlock", 
                  "ebs:ListSnapshotBlocks" 
              ], 
              "Resource": "arn:aws:ec2:*:*:snapshot/*", 
              "Condition": { 
                  "StringLike": { 
                       "aws:ResourceTag/GuardDutyScanId": "*" 
                  }, 
                  "Null": { 
                       "aws:ResourceTag/GuardDutyExcluded": "true" 
 } 
              } 
         }
```
 $\mathbf{I}$ 

}

#### Kebijakan kepercayaan berikut dilampirkan pada peran

AWSServiceRoleForAmazonGuardDutyMalwareProtection terkait layanan:

```
{ 
   "Version": "2012-10-17", 
   "Statement": [ 
    \mathcal{L} "Effect": "Allow", 
        "Principal": { 
          "Service": "malware-protection.guardduty.amazonaws.com" 
        }, 
        "Action": "sts:AssumeRole" 
     } 
   ]
}
```
Membuat peran terkait layanan untuk Perlindungan Malware

Peran AWSServiceRoleForAmazonGuardDutyMalwareProtection terkait layanan dibuat secara otomatis saat Anda mengaktifkan Perlindungan Malware untuk pertama kalinya atau mengaktifkan Perlindungan Malware di Wilayah yang didukung di mana Anda sebelumnya tidak mengaktifkannya. Anda juga dapat membuat peran tertaut layanan AWSServiceRoleForAmazonGuardDutyMalwareProtection secara manual menggunakan konsol IAM, CLI IAM, atau API IAM.

#### **a** Note

Secara default, jika Anda baru mengenal Amazon GuardDuty, Perlindungan Malware diaktifkan secara otomatis.

#### **A** Important

Peran terkait layanan yang dibuat untuk akun GuardDuty administrator yang didelegasikan tidak berlaku untuk akun anggota. GuardDuty

Anda harus mengonfigurasi izin untuk mengizinkan prinsipal IAM (seperti pengguna, grup, atau peran) untuk membuat, mengedit, atau menghapus peran terkait layanan. Agar peran AWSServiceRoleForAmazonGuardDutyMalwareProtection terkait layanan berhasil dibuat, identitas IAM yang Anda gunakan harus memiliki GuardDuty izin yang diperlukan. Untuk memberikan izin yang diperlukan, lampirkan kebijakan berikut ke pengguna, grup, atau peran ini:

```
{ 
      "Version": "2012-10-17", 
      "Statement": [{ 
                 "Effect": "Allow", 
                 "Action": "guardduty:*", 
                 "Resource": "*" 
           }, 
           { 
                 "Effect": "Allow", 
                 "Action": "iam:CreateServiceLinkedRole", 
                 "Resource": "*", 
                 "Condition": { 
                      "StringLike": { 
                           "iam:AWSServiceName": [ 
                                 "malware-protection.guardduty.amazonaws.com" 
\sim 100 \sim 100 \sim 100 \sim 100 \sim 100 \sim 100 \sim 100 \sim 100 \sim 100 \sim 100 \sim 100 \sim 100 \sim 100 \sim 100 \sim 100 \sim 100 \sim 100 \sim 100 \sim 100 \sim 100 \sim 100 \sim 100 \sim 100 \sim 100 \sim 
 } 
 } 
           }, 
           { 
                 "Effect": "Allow", 
                 "Action": [ 
                      "organizations:EnableAWSServiceAccess", 
                      "organizations:RegisterDelegatedAdministrator", 
                      "organizations:ListDelegatedAdministrators", 
                      "organizations:ListAWSServiceAccessForOrganization", 
                      "organizations:DescribeOrganizationalUnit", 
                      "organizations:DescribeAccount", 
                      "organizations:DescribeOrganization" 
                ], 
                 "Resource": "*" 
           }, 
           { 
                 "Effect": "Allow", 
                 "Action": "iam:GetRole", 
                 "Resource": "arn:aws:iam::*:role/
*AWSServiceRoleForAmazonGuardDutyMalwareProtection"
```
}

 $\mathbf{I}$ }

Untuk informasi selengkapnya tentang membuat peran secara manual, lihat [Membuat peran tertaut](https://docs.aws.amazon.com/IAM/latest/UserGuide/using-service-linked-roles.html#create-service-linked-role)  [layanan](https://docs.aws.amazon.com/IAM/latest/UserGuide/using-service-linked-roles.html#create-service-linked-role) dalam Panduan Pengguna IAM.

Mengedit peran terkait layanan untuk Perlindungan Malware

Perlindungan Malware tidak memungkinkan Anda mengedit peran

AWSServiceRoleForAmazonGuardDutyMalwareProtection terkait layanan. Setelah membuat peran terkait layanan, Anda tidak dapat mengubah nama peran karena berbagai entitas mungkin mereferensikan peran tersebut. Namun, Anda dapat menyunting penjelasan peran menggunakan IAM. Untuk informasi selengkapnya, lihat [Mengedit peran tertaut layanan](https://docs.aws.amazon.com/IAM/latest/UserGuide/using-service-linked-roles.html#edit-service-linked-role) dalam Panduan Pengguna IAM.

Menghapus peran terkait layanan untuk Perlindungan Malware

Jika Anda tidak perlu lagi menggunakan fitur atau layanan yang memerlukan peran terkait layanan, kami merekomendasikan Anda menghapus peran tersebut. Dengan begitu, Anda tidak memiliki entitas yang tidak digunakan yang tidak dipantau atau dikelola secara aktif.

#### **A** Important

Untuk menghapusAWSServiceRoleForAmazonGuardDutyMalwareProtection, Anda harus terlebih dahulu menonaktifkan Perlindungan Malware di semua Wilayah di mana ia diaktifkan.

Jika Perlindungan Malware tidak dinonaktifkan saat Anda mencoba menghapus peran terkait layanan, penghapusan akan gagal. Untuk informasi selengkapnya, lihat [Untuk mengaktifkan](#page-76-0)  [atau menonaktifkan GuardDuty pemindaian malware yang dimulai.](#page-76-0)

Ketika Anda memilih Nonaktifkan untuk menghentikan layanan Perlindungan Malware, layanan AWSServiceRoleForAmazonGuardDutyMalwareProtection tidak dihapus secara otomatis. Jika Anda kemudian memilih Aktifkan untuk memulai layanan Perlindungan Malware lagi, GuardDuty akan mulai menggunakan yang sudah adaAWSServiceRoleForAmazonGuardDutyMalwareProtection.

Untuk menghapus peran terkait layanan secara manual menggunakan IAM

Gunakan konsol IAM, AWS CLI, atau API IAM untuk menghapus AWSServiceRoleForAmazonGuardDutyMalwareProtection peran terkait layanan. Untuk informasi selengkapnya, lihat [Menghapus peran tertaut layanan](https://docs.aws.amazon.com/IAM/latest/UserGuide/using-service-linked-roles.html#delete-service-linked-role) dalam Panduan Pengguna IAM.

Didukung Wilayah AWS

Amazon GuardDuty mendukung penggunaan peran AWSServiceRoleForAmazonGuardDutyMalwareProtection terkait layanan di semua Wilayah AWS tempat Perlindungan Malware tersedia.

Untuk daftar Wilayah yang saat ini GuardDuty tersedia, lihat [GuardDuty titik akhir dan kuota Amazon](https://docs.aws.amazon.com/general/latest/gr/guardduty.html) di. Referensi Umum Amazon Web

**a** Note

Perlindungan Malware saat ini tidak tersedia di AWS GovCloud (AS-Timur) dan AWS GovCloud (AS-Barat).

## AWS kebijakan terkelola untuk Amazon GuardDuty

Untuk menambahkan izin ke pengguna, grup, dan peran, lebih mudah menggunakan kebijakan AWS terkelola daripada menulis kebijakan sendiri. Dibutuhkan waktu dan keahlian untuk [membuat](https://docs.aws.amazon.com/IAM/latest/UserGuide/access_policies_create-console.html)  [kebijakan yang dikelola pelanggan IAM](https://docs.aws.amazon.com/IAM/latest/UserGuide/access_policies_create-console.html) yang hanya memberi tim Anda izin yang mereka butuhkan. Untuk memulai dengan cepat, Anda dapat menggunakan kebijakan AWS terkelola kami. Kebijakan ini mencakup kasus penggunaan umum dan tersedia di Akun AWS Anda. Untuk informasi selengkapnya tentang kebijakan AWS [AWS terkelola, lihat kebijakan terkelola](https://docs.aws.amazon.com/IAM/latest/UserGuide/access_policies_managed-vs-inline.html#aws-managed-policies) di Panduan Pengguna IAM.

AWS layanan memelihara dan memperbarui kebijakan AWS terkelola. Anda tidak dapat mengubah izin dalam kebijakan AWS terkelola. Layanan terkadang menambahkan izin tambahan ke kebijakan AWS terkelola untuk mendukung fitur baru. Jenis pembaruan ini akan memengaruhi semua identitas (pengguna, grup, dan peran) di mana kebijakan tersebut dilampirkan. Layanan kemungkinan besar akan memperbarui kebijakan AWS terkelola saat fitur baru diluncurkan atau saat operasi baru tersedia. Layanan tidak menghapus izin dari kebijakan AWS terkelola, sehingga pembaruan kebijakan tidak akan merusak izin yang ada.

Selain itu, AWS mendukung kebijakan terkelola untuk fungsi pekerjaan yang mencakup beberapa layanan. Misalnya, kebijakan ReadOnlyAccess AWS terkelola menyediakan akses hanya-baca ke semua AWS layanan dan sumber daya. Saat layanan meluncurkan fitur baru, AWS tambahkan izin

hanya-baca untuk operasi dan sumber daya baru. Untuk melihat daftar dan deskripsi dari kebijakan fungsi tugas, lihat [kebijakan yang dikelola AWS untuk fungsi tugas](https://docs.aws.amazon.com/IAM/latest/UserGuide/access_policies_job-functions.html) di Panduan Pengguna IAM.

#### <span id="page-763-0"></span>AWS kebijakan terkelola: AmazonGuardDutyFullAccess

Anda dapat melampirkan kebijakan AmazonGuardDutyFullAccess ke identitas IAM Anda.

Kebijakan ini memberikan izin administratif yang memungkinkan pengguna mengakses penuh ke semua GuardDuty tindakan.

Detail izin

Kebijakan ini mencakup izin berikut.

- GuardDuty— Memungkinkan pengguna akses penuh ke semua GuardDuty tindakan.
- IAM— Memungkinkan pengguna untuk membuat peran GuardDuty terkait layanan. Hal ini memungkinkan GuardDuty administrator GuardDuty untuk mengaktifkan akun anggota.
- Organizations— Memungkinkan pengguna untuk menunjuk administrator yang didelegasikan dan mengelola anggota untuk organisasi. GuardDuty

Izin untuk melakukan iam:GetRole tindakan

AWSServiceRoleForAmazonGuardDutyMalwareProtection menetapkan apakah peran terkait layanan (SLR) untuk Perlindungan Malware ada di akun.

```
{ 
     "Version": "2012-10-17", 
     "Statement": [ 
          { 
               "Sid": "AmazonGuardDutyFullAccessSid1", 
              "Effect": "Allow", 
              "Action": "guardduty:*", 
              "Resource": "*" 
          }, 
          { 
              "Sid": "CreateServiceLinkedRoleSid1", 
               "Effect": "Allow", 
              "Action": "iam:CreateServiceLinkedRole", 
               "Resource": "*", 
               "Condition": {
```

```
 "StringLike": { 
                            "iam:AWSServiceName": [ 
                                 "guardduty.amazonaws.com", 
                                 "malware-protection.guardduty.amazonaws.com" 
\sim 100 \sim 100 \sim 100 \sim 100 \sim 100 \sim 100 \sim 100 \sim 100 \sim 100 \sim 100 \sim 100 \sim 100 \sim 100 \sim 100 \sim 100 \sim 100 \sim 100 \sim 100 \sim 100 \sim 100 \sim 100 \sim 100 \sim 100 \sim 100 \sim 
 } 
 } 
           }, 
           { 
                 "Sid": "ActionsForOrganizationsSid1", 
                 "Effect": "Allow", 
                 "Action": [ 
                      "organizations:EnableAWSServiceAccess", 
                      "organizations:RegisterDelegatedAdministrator", 
                      "organizations:ListDelegatedAdministrators", 
                      "organizations:ListAWSServiceAccessForOrganization", 
                      "organizations:DescribeOrganizationalUnit", 
                      "organizations:DescribeAccount", 
                      "organizations:DescribeOrganization", 
                      "organizations:ListAccounts" 
                 ], 
                 "Resource": "*" 
           }, 
           { 
                 "Sid": "IamGetRoleSid1", 
                 "Effect": "Allow", 
                 "Action": "iam:GetRole", 
                 "Resource": "arn:aws:iam::*:role/
*AWSServiceRoleForAmazonGuardDutyMalwareProtection" 
           } 
     \mathbf{I}
```
### <span id="page-764-0"></span>AWS kebijakan terkelola: AmazonGuardDutyReadOnlyAccess

Anda dapat melampirkan kebijakan AmazonGuardDutyReadOnlyAccess ke identitas IAM Anda.

Kebijakan ini memberikan izin hanya-baca yang memungkinkan pengguna melihat GuardDuty temuan dan detail organisasi Anda. GuardDuty

Detail izin

}

Kebijakan ini mencakup izin berikut.

- GuardDuty— Memungkinkan pengguna untuk melihat GuardDuty temuan dan melakukan operasi API yang dimulai denganGet,List, atauDescribe.
- Organizations— Memungkinkan pengguna untuk mengambil informasi tentang konfigurasi GuardDuty organisasi Anda, termasuk rincian akun administrator yang didelegasikan.

```
{ 
     "Version": "2012-10-17", 
     "Statement": [ 
         \{ "Effect": "Allow", 
               "Action": [ 
                   "guardduty:Describe*", 
                   "guardduty:Get*", 
                   "guardduty:List*" 
               ], 
               "Resource": "*" 
          }, 
          { 
               "Effect": "Allow", 
               "Action": [ 
                   "organizations:ListDelegatedAdministrators", 
                   "organizations:ListAWSServiceAccessForOrganization", 
                   "organizations:DescribeOrganizationalUnit", 
                   "organizations:DescribeAccount", 
                   "organizations:DescribeOrganization", 
                   "organizations:ListAccounts" 
               ], 
               "Resource": "*" 
          } 
    \mathbf{I}}
```
### <span id="page-765-0"></span>AWS kebijakan terkelola: AmazonGuardDutyServiceRolePolicy

Anda tidak dapat melampirkan AmazonGuardDutyServiceRolePolicy ke entitas IAM Anda. Kebijakan AWS terkelola ini dilampirkan pada peran terkait layanan yang memungkinkan Anda GuardDuty melakukan tindakan atas nama Anda. Untuk informasi selengkapnya, lihat [Izin peran](#page-742-0)  [terkait layanan untuk GuardDuty.](#page-742-0)

### GuardDuty pembaruan kebijakan AWS terkelola

Lihat detail tentang pembaruan kebijakan AWS terkelola GuardDuty sejak layanan ini mulai melacak perubahan ini. Untuk peringatan otomatis tentang perubahan pada halaman ini, berlangganan umpan RSS di halaman Riwayat GuardDuty dokumen.

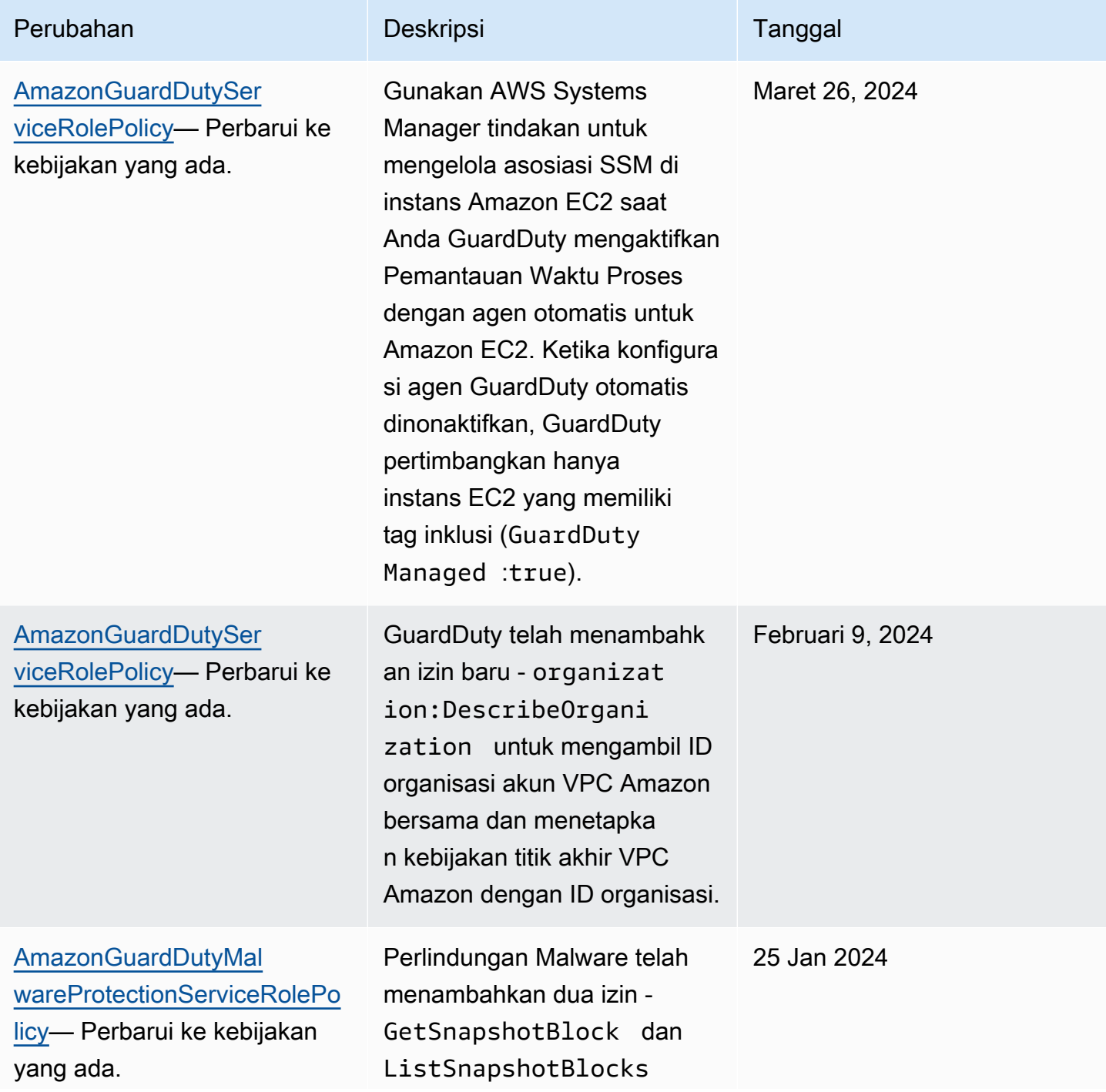

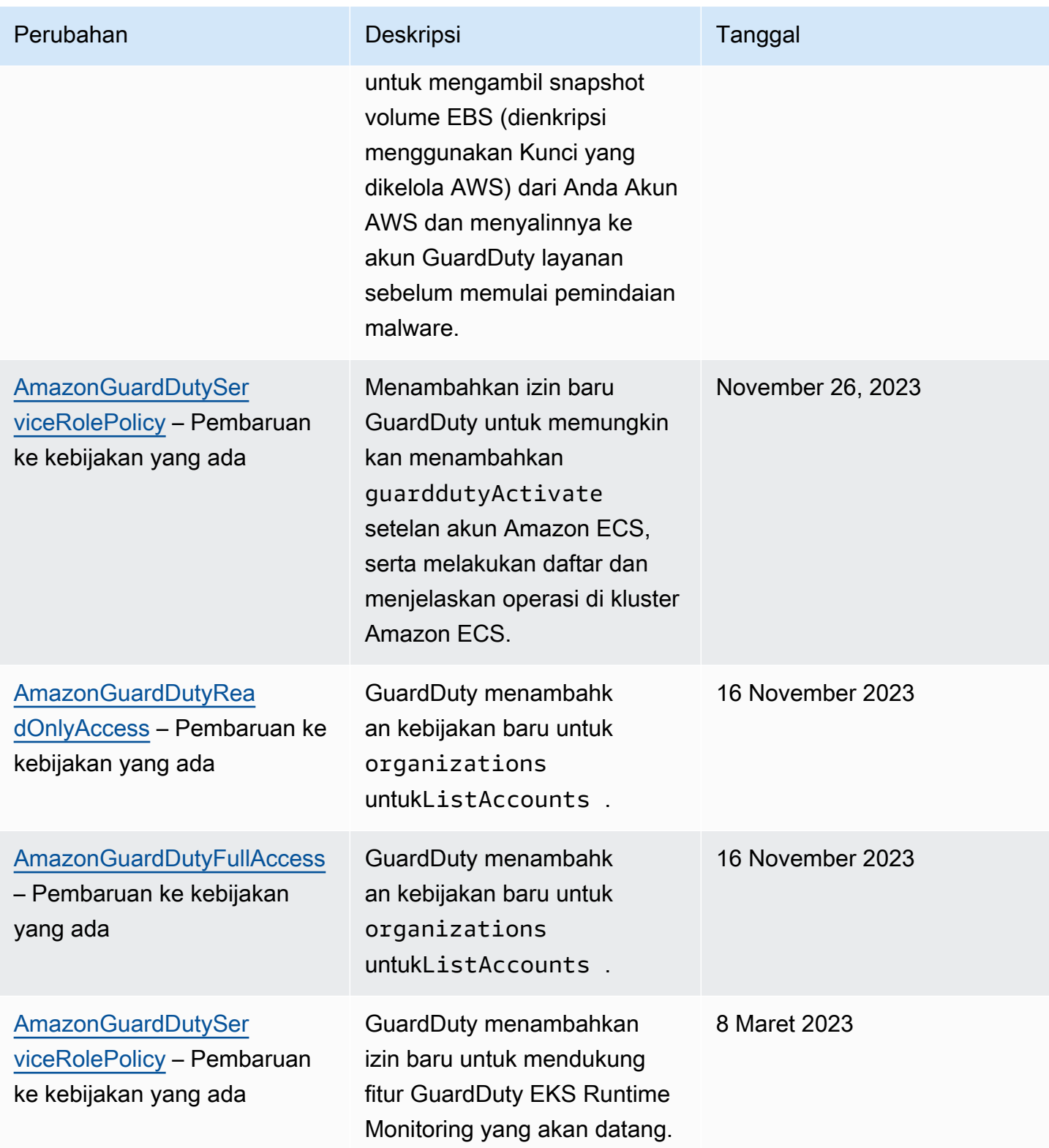

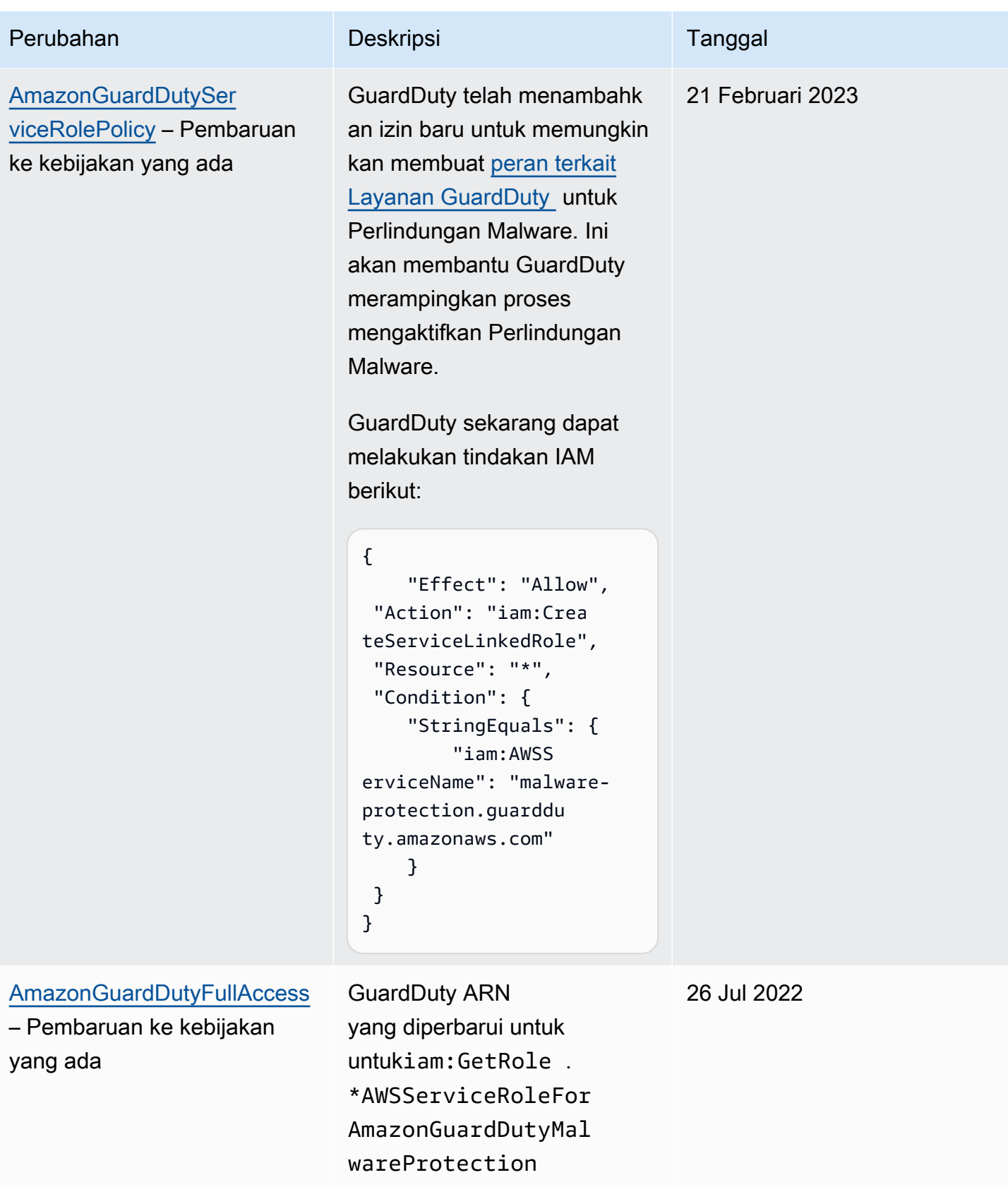

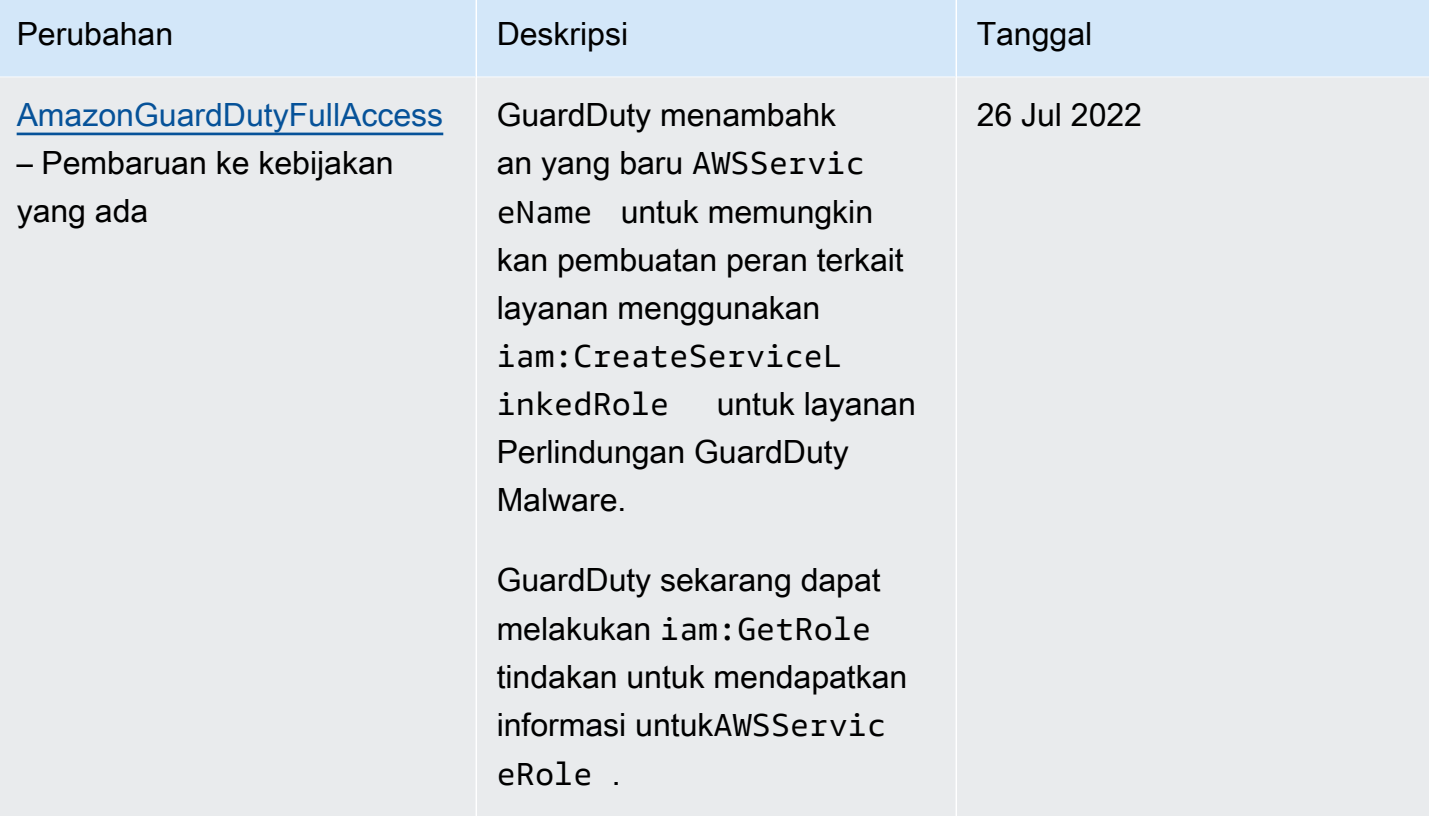

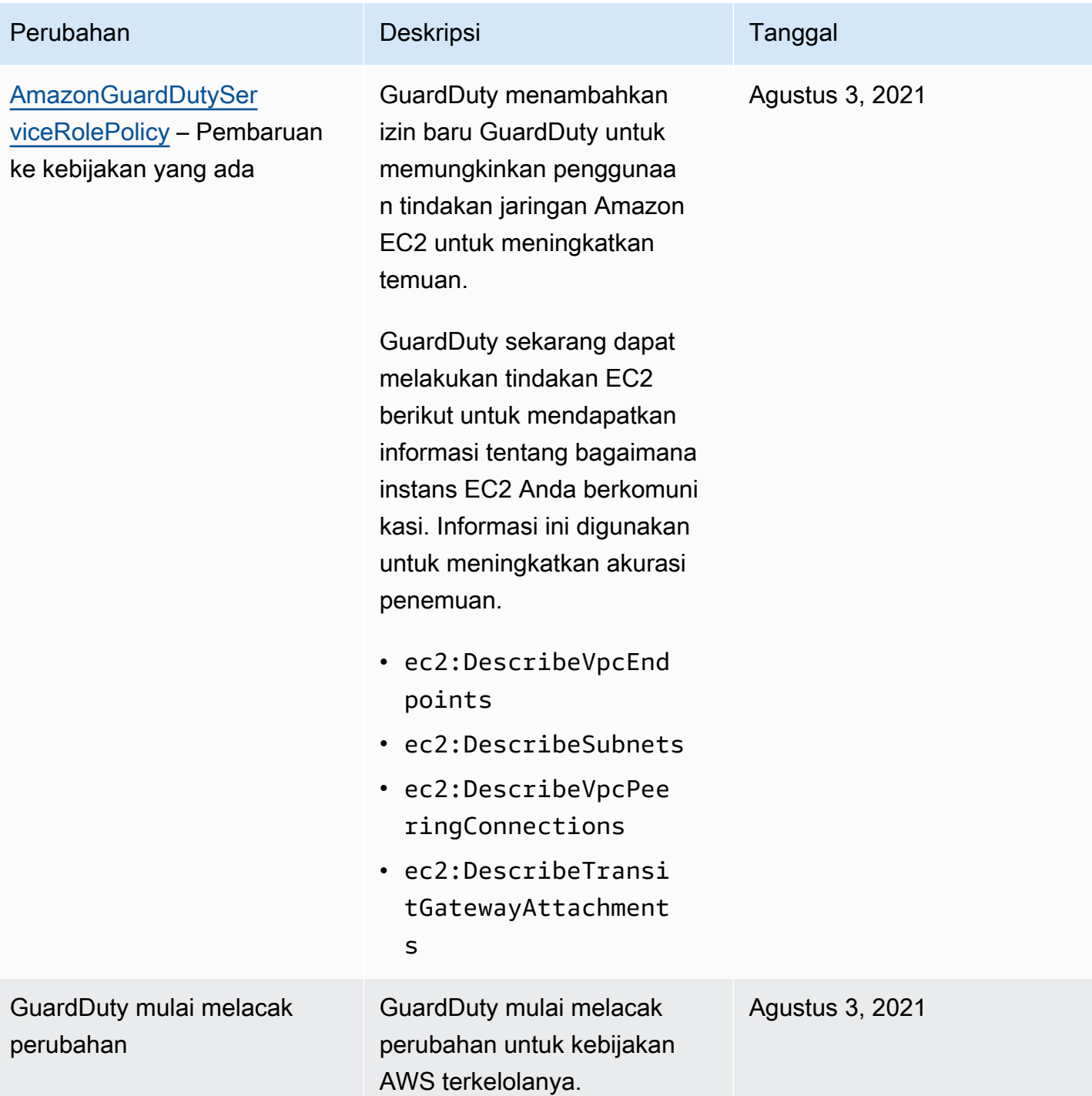

## Memecahkan masalah GuardDuty identitas dan akses Amazon

Gunakan informasi berikut untuk membantu Anda mendiagnosis dan memperbaiki masalah umum yang mungkin Anda temui saat bekerja dengan GuardDuty dan IAM.

Topik

- [Saya tidak berwenang untuk melakukan tindakan di GuardDuty](#page-771-0)
- [Saya tidak berwenang untuk melakukan iam:PassRole.](#page-771-1)
- [Saya ingin mengizinkan orang-orang di luar saya Akun AWS untuk mengakses GuardDuty sumber](#page-772-0) [daya saya.](#page-772-0)

#### <span id="page-771-0"></span>Saya tidak berwenang untuk melakukan tindakan di GuardDuty

Jika Anda menerima pesan kesalahan bahwa Anda tidak memiliki otorisasi untuk melakukan tindakan, kebijakan Anda harus diperbarui agar Anda dapat melakukan tindakan tersebut.

Contoh kesalahan berikut terjadi ketika pengguna IAM mateojackson mencoba menggunakan konsol untuk melihat detail tentang suatu sumber daya *my-example-widget* rekaan, tetapi tidak memiliki izin guardduty:*GetWidget* rekaan.

```
User: arn:aws:iam::123456789012:user/mateojackson is not authorized to perform: 
  guardduty:GetWidget on resource: my-example-widget
```
Dalam hal ini, kebijakan untuk pengguna mateojackson harus diperbarui untuk mengizinkan akses ke sumber daya *my-example-widget* dengan menggunakan tindakan guardduty:*GetWidget*.

Jika Anda memerlukan bantuan, hubungi AWS administrator Anda. Administrator Anda adalah orang yang memberi Anda kredensial masuk.

<span id="page-771-1"></span>Saya tidak berwenang untuk melakukan iam:PassRole.

Jika Anda menerima kesalahan yang tidak diizinkan untuk melakukan iam:PassRole tindakan, kebijakan Anda harus diperbarui agar Anda dapat meneruskan peran GuardDuty.

Beberapa Layanan AWS memungkinkan Anda untuk meneruskan peran yang ada ke layanan tersebut alih-alih membuat peran layanan baru atau peran terkait layanan. Untuk melakukannya, Anda harus memiliki izin untuk meneruskan peran ke layanan.

Contoh kesalahan berikut terjadi ketika pengguna IAM bernama marymajor mencoba menggunakan konsol untuk melakukan tindakan di GuardDuty. Namun, tindakan tersebut memerlukan layanan untuk mendapatkan izin yang diberikan oleh peran layanan. Mary tidak memiliki izin untuk meneruskan peran tersebut pada layanan.

```
User: arn:aws:iam::123456789012:user/marymajor is not authorized to perform: 
  iam:PassRole
```
Dalam kasus ini, kebijakan Mary harus diperbarui agar dia mendapatkan izin untuk melakukan tindakan iam:PassRole tersebut.

Jika Anda memerlukan bantuan, hubungi AWS administrator Anda. Administrator Anda adalah orang yang memberi Anda kredensial masuk.

<span id="page-772-0"></span>Saya ingin mengizinkan orang-orang di luar saya Akun AWS untuk mengakses GuardDuty sumber daya saya.

Anda dapat membuat peran yang dapat digunakan pengguna di akun lain atau orang-orang di luar organisasi Anda untuk mengakses sumber daya Anda. Anda dapat menentukan siapa saja yang dipercaya untuk mengambil peran tersebut. Untuk layanan yang mendukung kebijakan berbasis sumber daya atau daftar kontrol akses (ACL), Anda dapat menggunakan kebijakan tersebut untuk memberi orang akses ke sumber daya Anda.

Untuk mempelajari selengkapnya, periksa referensi berikut:

- Untuk mempelajari apakah GuardDuty mendukung fitur-fitur ini, liha[tBagaimana Amazon](#page-726-0) [GuardDuty bekerja dengan IAM.](#page-726-0)
- Untuk mempelajari cara menyediakan akses ke sumber daya Anda di seluruh sumber daya Akun AWS yang Anda miliki, lihat [Menyediakan akses ke pengguna IAM di pengguna lain Akun AWS](https://docs.aws.amazon.com/IAM/latest/UserGuide/id_roles_common-scenarios_aws-accounts.html)  [yang Anda miliki](https://docs.aws.amazon.com/IAM/latest/UserGuide/id_roles_common-scenarios_aws-accounts.html) di Panduan Pengguna IAM.
- Untuk mempelajari cara menyediakan akses ke sumber daya Anda kepada pihak ketiga Akun AWS, lihat [Menyediakan akses yang Akun AWS dimiliki oleh pihak ketiga](https://docs.aws.amazon.com/IAM/latest/UserGuide/id_roles_common-scenarios_third-party.html) dalam Panduan Pengguna IAM.
- Untuk mempelajari cara memberikan akses melalui federasi identitas, lihat [Menyediakan akses ke](https://docs.aws.amazon.com/IAM/latest/UserGuide/id_roles_common-scenarios_federated-users.html)  [pengguna terautentikasi eksternal \(federasi identitas\)](https://docs.aws.amazon.com/IAM/latest/UserGuide/id_roles_common-scenarios_federated-users.html) dalam Panduan Pengguna IAM.
- Untuk mempelajari perbedaan antara penggunaan kebijakan peran dan kebijakan berbasis sumber daya untuk akses lintas akun, lihat [Bagaimana peran IAM berbeda dari kebijakan berbasis sumber](https://docs.aws.amazon.com/IAM/latest/UserGuide/id_roles_compare-resource-policies.html) [daya](https://docs.aws.amazon.com/IAM/latest/UserGuide/id_roles_compare-resource-policies.html) dalam Panduan Pengguna IAM.

# Validasi kepatuhan untuk Amazon GuardDuty

Untuk mempelajari apakah an Layanan AWS berada dalam lingkup program kepatuhan tertentu, lihat [Layanan AWS di Lingkup oleh Program Kepatuhan Layanan AWS](https://aws.amazon.com/compliance/services-in-scope/) dan pilih program kepatuhan yang Anda minati. Untuk informasi umum, lihat [Program AWS Kepatuhan Program AWS](https://aws.amazon.com/compliance/programs/) .

Anda dapat mengunduh laporan audit pihak ketiga menggunakan AWS Artifact. Untuk informasi selengkapnya, lihat [Mengunduh Laporan di AWS Artifact](https://docs.aws.amazon.com/artifact/latest/ug/downloading-documents.html) .

Tanggung jawab kepatuhan Anda saat menggunakan Layanan AWS ditentukan oleh sensitivitas data Anda, tujuan kepatuhan perusahaan Anda, dan hukum dan peraturan yang berlaku. AWS menyediakan sumber daya berikut untuk membantu kepatuhan:

- [Panduan Memulai Cepat Keamanan dan Kepatuhan Panduan](https://aws.amazon.com/quickstart/?awsf.filter-tech-category=tech-category%23security-identity-compliance) penerapan ini membahas pertimbangan arsitektur dan memberikan langkah-langkah untuk menerapkan lingkungan dasar AWS yang berfokus pada keamanan dan kepatuhan.
- [Arsitektur untuk Keamanan dan Kepatuhan HIPAA di Amazon Web Services](https://docs.aws.amazon.com/whitepapers/latest/architecting-hipaa-security-and-compliance-on-aws/welcome.html)  Whitepaper ini menjelaskan bagaimana perusahaan dapat menggunakan AWS untuk membuat aplikasi yang memenuhi syarat HIPAA.

#### **a** Note

Tidak semua memenuhi Layanan AWS syarat HIPAA. Untuk informasi selengkapnya, lihat [Referensi Layanan yang Memenuhi Syarat HIPAA.](https://aws.amazon.com/compliance/hipaa-eligible-services-reference/)

- [AWS Sumber Daya AWS](https://aws.amazon.com/compliance/resources/)  Kumpulan buku kerja dan panduan ini mungkin berlaku untuk industri dan lokasi Anda.
- [AWS Panduan Kepatuhan Pelanggan](https://d1.awsstatic.com/whitepapers/compliance/AWS_Customer_Compliance_Guides.pdf)  Memahami model tanggung jawab bersama melalui lensa kepatuhan. Panduan ini merangkum praktik terbaik untuk mengamankan Layanan AWS dan memetakan panduan untuk kontrol keamanan di berbagai kerangka kerja (termasuk Institut Standar dan Teknologi Nasional (NIST), Dewan Standar Keamanan Industri Kartu Pembayaran (PCI), dan Organisasi Internasional untuk Standardisasi (ISO)).
- [Mengevaluasi Sumber Daya dengan Aturan](https://docs.aws.amazon.com/config/latest/developerguide/evaluate-config.html) dalam Panduan AWS Config Pengembang AWS Config Layanan menilai seberapa baik konfigurasi sumber daya Anda mematuhi praktik internal, pedoman industri, dan peraturan.
- [AWS Security Hub](https://docs.aws.amazon.com/securityhub/latest/userguide/what-is-securityhub.html) Ini Layanan AWS memberikan pandangan komprehensif tentang keadaan keamanan Anda di dalamnya AWS. Security Hub menggunakan kontrol keamanan untuk sumber daya AWS Anda serta untuk memeriksa kepatuhan Anda terhadap standar industri keamanan dan praktik terbaik. Untuk daftar layanan dan kontrol yang didukung, lihat [Referensi kontrol Security](https://docs.aws.amazon.com/securityhub/latest/userguide/securityhub-controls-reference.html) [Hub](https://docs.aws.amazon.com/securityhub/latest/userguide/securityhub-controls-reference.html).
- [Amazon GuardDuty](https://docs.aws.amazon.com/guardduty/latest/ug/what-is-guardduty.html) Ini Layanan AWS mendeteksi potensi ancaman terhadap beban kerja Akun AWS, kontainer, dan data Anda dengan memantau lingkungan Anda untuk aktivitas yang mencurigakan dan berbahaya. GuardDuty dapat membantu Anda mengatasi berbagai persyaratan

kepatuhan, seperti PCI DSS, dengan memenuhi persyaratan deteksi intrusi yang diamanatkan oleh kerangka kerja kepatuhan tertentu.

• [AWS Audit ManagerI](https://docs.aws.amazon.com/audit-manager/latest/userguide/what-is.html)ni Layanan AWS membantu Anda terus mengaudit AWS penggunaan Anda untuk menyederhanakan cara Anda mengelola risiko dan kepatuhan terhadap peraturan dan standar industri.

# Ketahanan di Amazon GuardDuty

Infrastruktur global AWS dibangun di sekitar Wilayah AWS dan Zona Ketersediaan. Wilayah memberikan beberapa Zona Ketersediaan yang terpisah dan terisolasi secara fisik, yang terkoneksi melalui jaringan latensi rendah, throughput tinggi, dan sangat redundan. Dengan Zona Ketersediaan, Anda dapat merancang serta mengoperasikan aplikasi dan basis data yang secara otomatis melakukan fail over di antara zona tanpa gangguan. Availability Zone lebih tersedia, memiliki toleransi kesalahan, dan dapat diskalakan dibandingkan dengan satu atau beberapa infrastruktur pusat data tradisional.

Untuk informasi selengkapnya tentang Wilayah AWS dan Availability Zone, lihat [Infrastruktur global](https://aws.amazon.com/about-aws/global-infrastructure/)  [AWS](https://aws.amazon.com/about-aws/global-infrastructure/).

## Keamanan infrastruktur di AmazonGuardDuty

Sebagai layanan terkelola, AmazonGuardDutydilindungi olehAWSkeamanan jaringan global. Untuk informasi tentangAWSlayanan keamanan dan bagaimanaAWSmelindungi infrastruktur, lihat[AWSKeamanan Cloud.](https://aws.amazon.com/security/) Untuk mendesainAWSlingkungan menggunakan praktik terbaik untuk keamanan infrastruktur, liha[tPerlindungan Infrastruktur](https://docs.aws.amazon.com/wellarchitected/latest/security-pillar/infrastructure-protection.html)diPilar KeamananAWSKerangka Kerja yang Diarsiteksikan dengan Baik.

Anda menggunakan panggilan API AWS yang dipublikasikan untuk mengakses GuardDuty melalui jaringan. Klien harus mendukung hal berikut:

- Transport Layer Security (TLS). Kami membutuhkan TLS 1.2 dan merekomendasikan TLS 1.3.
- Suite cipher dengan kerahasiaan maju sempurna (PFS) seperti DHE (Ephemeral Diffie-Hellman) atau ECDHE (Elliptic Curve Ephemeral Diffie-Hellman). Sebagian besar sistem modern seperti Java 7 dan sistem yang lebih baru mendukung mode ini.

Selain itu, permintaan harus ditandatangani menggunakan access key ID dan secret access key yang terkait dengan principal IAM. Atau Anda bisa menggunakan [AWS Security Token Service](https://docs.aws.amazon.com/STS/latest/APIReference/Welcome.html) (AWS STS) untuk membuat kredensial keamanan sementara guna menandatangani permintaan.

# AWSintegrasi layanan dengan GuardDuty

GuardDuty dapat diintegrasikan dengan layananAWS keamanan lainnya. Layanan ini dapat menyerap data dari GuardDuty untuk memungkinkan Anda melihat temuan dengan cara baru. Tinjau opsi integrasi berikut untuk mempelajari selengkapnya tentang cara layanan tersebut diatur untuk digunakan GuardDuty.

# Mengintegrasikan GuardDuty denganAWS Security Hub

AWS Security Hub mengumpulkan data keamanan dari seluruh akun AWS, layanan, dan produk mitra pihak ketiga yang didukung untuk menilai kondisi keamanan lingkungan Anda sesuai dengan standar industri dan praktik terbaik. Selain mengevaluasi postur keamanan Anda, Security Hub menciptakan lokasi sentral untuk temuan di seluruh layanan AWS yang terintegrasi, dan produk Mitra AWS. Mengaktifkan Security Hub dengan GuardDuty akan otomatis memungkinkan data GuardDuty temuan diserap oleh Security Hub.

Untuk informasi selengkapnya tentang penggunaan Security Hub dengan GuardDuty liha[tIntegrasi](#page-776-0) [dengan AWS Security Hub.](#page-776-0)

# Mengintegrasikan GuardDuty dengan Amazon Detective

Amazon Detective menggunakan data log dari seluruh akun AWS Anda untuk membuat visualisasi data sumber daya dan alamat IP yang berinteraksi dengan lingkungan Anda. Visualisasi Detective membantu Anda menyelidiki masalah keamanan dengan cepat dan mudah. Anda dapat beralih dari detail GuardDuty ke informasi di konsol Detective setelah kedua layanan diaktifkan.

Untuk informasi selengkapnya tentang penggunaan Detective dengan GuardDuty liha[tIntegrasi](#page-794-0) [dengan Amazon Detective.](#page-794-0)

# <span id="page-776-0"></span>Integrasi dengan AWS Security Hub

[AWS Security Hub](https://docs.aws.amazon.com/securityhub/latest/userguide/what-is-securityhub.html) memberi Anda gambaran menyeluruh tentang status keamanan Anda dalam AWS dan membantu Anda memeriksa lingkungan Anda terhadap standar industri keamanan dan praktik terbaik. Security Hub mengumpulkan data keamanan dari berbagai AWS akun, layanan, dan produk mitra pihak ketiga yang didukung serta membantu Anda menganalisis tren keamanan dan mengidentifikasi masalah keamanan prioritas tertinggi.

GuardDuty Integrasi Amazon dengan Security Hub memungkinkan Anda mengirim temuan GuardDuty ke Security Hub. Security Hub kemudian dapat menyertakan temuan tersebut dalam analisis postur keamanan Anda.

Daftar Isi

- [Bagaimana Amazon GuardDuty mengirimkan temuan ke AWS Security Hub](#page-777-0)
	- [Jenis temuan yang GuardDuty dikirim ke Security Hub](#page-778-0)
		- [Latensi untuk mengirimkan temuan baru](#page-778-1)
		- [Mencoba kembali saat Security Hub tidak tersedia](#page-778-2)
		- [Memperbarui temuan yang ada di Security Hub](#page-778-3)
- [Melihat GuardDuty temuan di AWS Security Hub](#page-778-4)
	- [Menafsirkan GuardDuty menemukan nama di AWS Security Hub](#page-778-5)
	- [Temuan standar dari GuardDuty](#page-791-0)
- [Mengaktifkan dan mengonfigurasi integrasi](#page-793-0)
- [Menghentikan publikasi temuan ke Security Hub](#page-794-1)

## <span id="page-777-0"></span>Bagaimana Amazon GuardDuty mengirimkan temuan ke AWS Security Hub

Pada tahun AWS Security Hub, masalah keamanan dilacak sebagai temuan. Beberapa temuan berasal dari masalah yang terdeteksi oleh AWS layanan lain atau oleh mitra pihak ketiga. Security Hub juga memiliki seperangkat aturan yang digunakan untuk mendeteksi masalah keamanan dan menghasilkan temuan.

Security Hub menyediakan alat untuk mengelola temuan dari seluruh sumber tersebut. Anda dapat melihat dan mem-filter daftar temuan dan melihat detail suatu temuan. Untuk informasi lebih lanjut, lihat [Melihat temuan](https://docs.aws.amazon.com/securityhub/latest/userguide/securityhub-findings-viewing.html) dalam Panduan Pengguna AWS Security Hub . Anda juga dapat melacak status penyelidikan temuan. Untuk informasi lebih lanjut, lihat [Mengambil tindakan pada temuan](https://docs.aws.amazon.com/securityhub/latest/userguide/securityhub-findings-taking-action.html) dalam Panduan Pengguna AWS Security Hub .

Semua temuan di Security Hub menggunakan format JSON standar yang disebut AWS Security Finding Format (ASFF). ASFF mencakup detail tentang sumber masalah, sumber daya yang terdampak, dan status temuan saat ini. Lihat [AWS Security Finding Format \(ASFF\)](https://docs.aws.amazon.com/securityhub/latest/userguide/securityhub-findings-format.html) di Panduan Pengguna AWS Security Hub .

Amazon GuardDuty adalah salah satu AWS layanan yang mengirimkan temuan ke Security Hub.

#### <span id="page-778-0"></span>Jenis temuan yang GuardDuty dikirim ke Security Hub

Setelah Anda mengaktifkan GuardDuty dan Security Hub di akun yang sama dalam akun yang sama Wilayah AWS, GuardDuty mulai mengirim semua temuan yang dihasilkan ke Security Hub. Temuan ini dikirim ke Security Hub menggunakan [AWS Security Finding Format \(ASFF\)](https://docs.aws.amazon.com/securityhub/latest/userguide/securityhub-findings-format.html). Dalam ASFF, bidang Types menyediakan jenis temuan.

<span id="page-778-1"></span>Latensi untuk mengirimkan temuan baru

Saat GuardDuty membuat temuan baru, biasanya dikirim ke Security Hub dalam waktu lima menit.

<span id="page-778-2"></span>Mencoba kembali saat Security Hub tidak tersedia

Jika Security Hub tidak GuardDuty tersedia, coba lagi mengirimkan temuan sampai diterima.

<span id="page-778-3"></span>Memperbarui temuan yang ada di Security Hub

Setelah mengirimkan temuan ke Security Hub, GuardDuty mengirimkan pembaruan untuk mencerminkan pengamatan tambahan dari aktivitas temuan ke Security Hub. Pengamatan baru dari temuan ini dikirim ke Security Hub berdasarkan [Langkah 5 - Ekspor frekuensi pembaruan](#page-631-0) pengaturan di Anda Akun AWS.

Saat Anda mengarsipkan atau membatalkan arsip temuan, GuardDuty tidak akan mengirim temuan itu ke Security Hub. Temuan yang tidak diarsipkan secara manual yang nantinya menjadi aktif tidak GuardDuty dikirim ke Security Hub.

## <span id="page-778-4"></span>Melihat GuardDuty temuan di AWS Security Hub

Untuk melihat GuardDuty temuan Anda di Security Hub, pilih Lihat Temuan di bawah Amazon GuardDuty dari halaman ringkasan. Atau, Anda dapat memilih Temuan dari panel navigasi dan memfilter temuan untuk hanya menampilkan GuardDuty temuan dengan memilih bidang Nama produk: dengan nilaiGuardDuty.

### <span id="page-778-5"></span>Menafsirkan GuardDuty menemukan nama di AWS Security Hub

GuardDuty mengirimkan temuan ke Security Hub menggunakan [AWS Security Finding Format](https://docs.aws.amazon.com/securityhub/latest/userguide/securityhub-findings-format.html)  [\(ASFF\).](https://docs.aws.amazon.com/securityhub/latest/userguide/securityhub-findings-format.html) Dalam ASFF, bidang Types menyediakan jenis temuan. Jenis ASFF menggunakan skema penamaan yang berbeda dari GuardDuty tipe. Tabel di bawah ini merinci semua jenis GuardDuty temuan dengan rekan ASFF mereka saat muncul di Security Hub.

### **a** Note

Untuk beberapa jenis GuardDuty temuan Security Hub memberikan nama temuan ASFF yang berbeda tergantung pada apakah Peran Sumber Daya detail temuan adalah ACTOR atau TARGET. Untuk mengetahui informasi selengkapnya, lihat [Detail temuan.](#page-382-0)

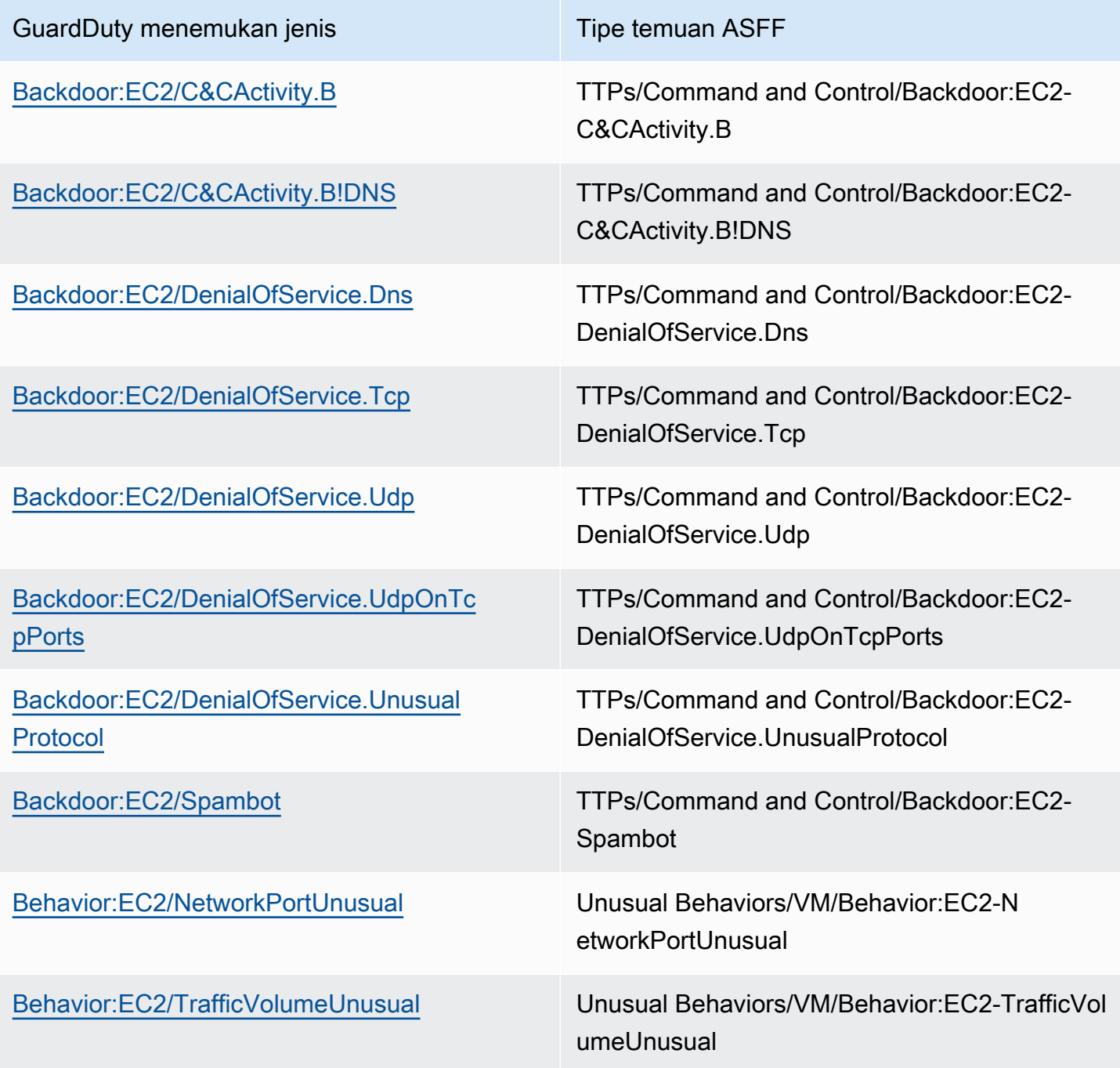

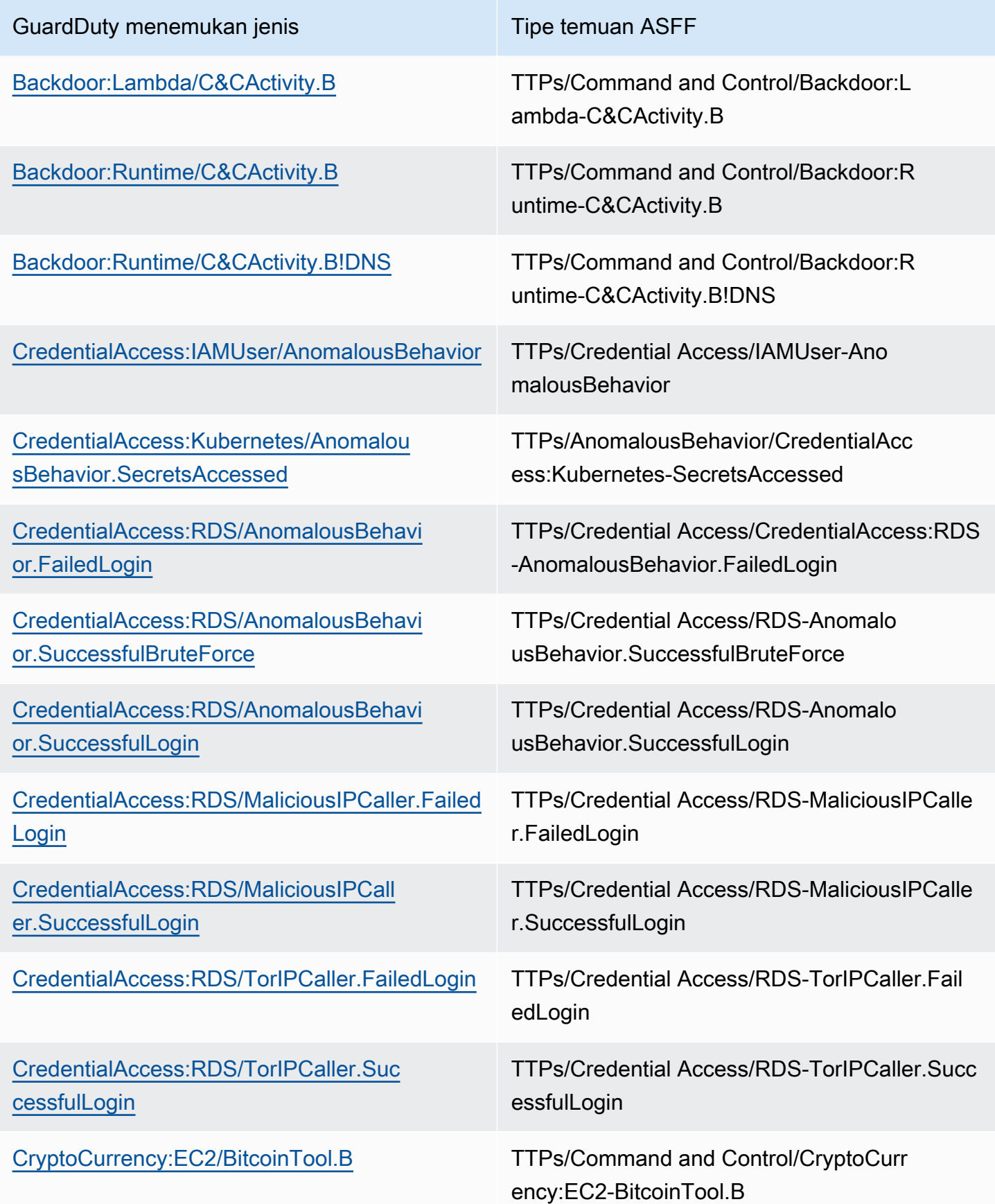

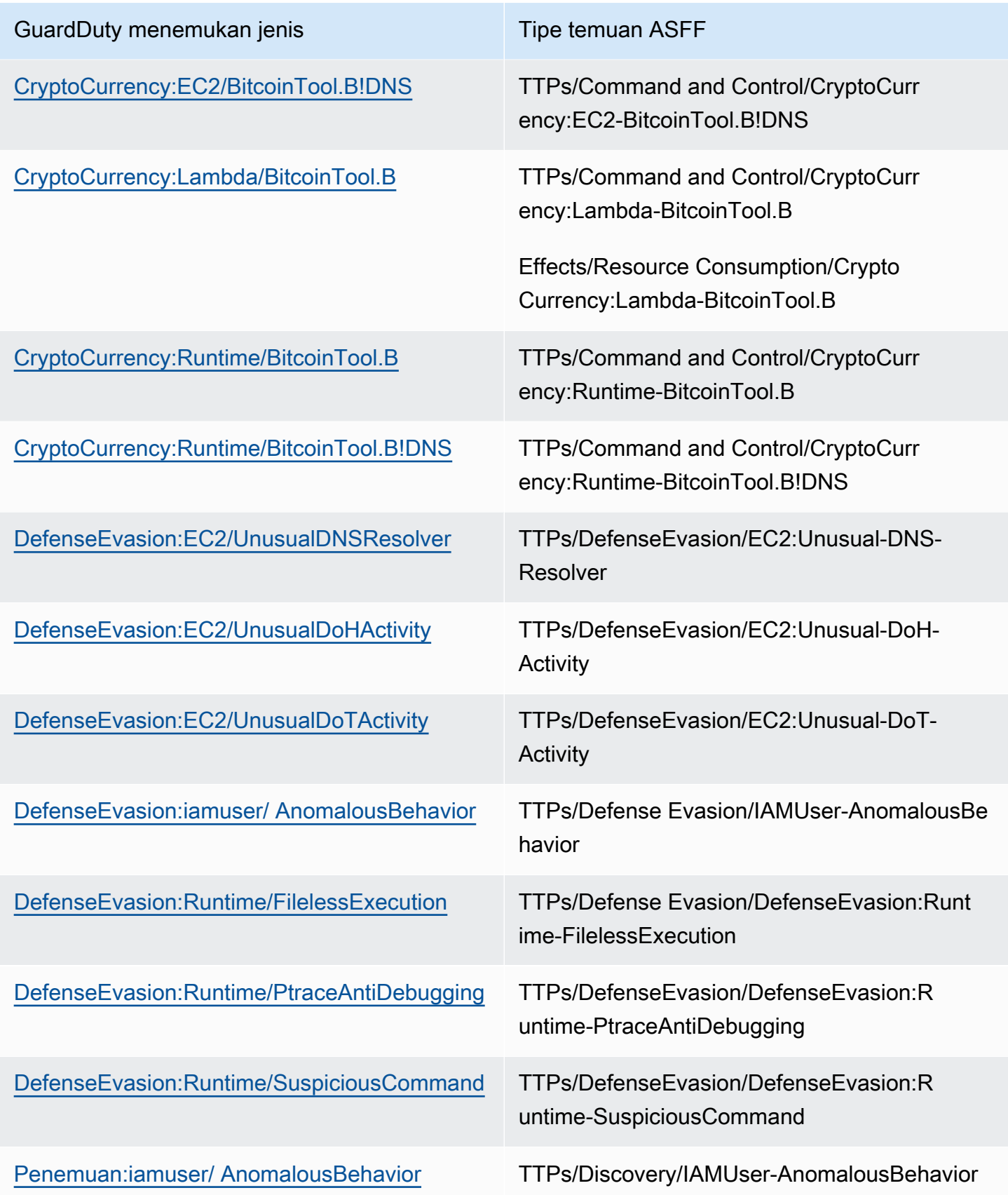

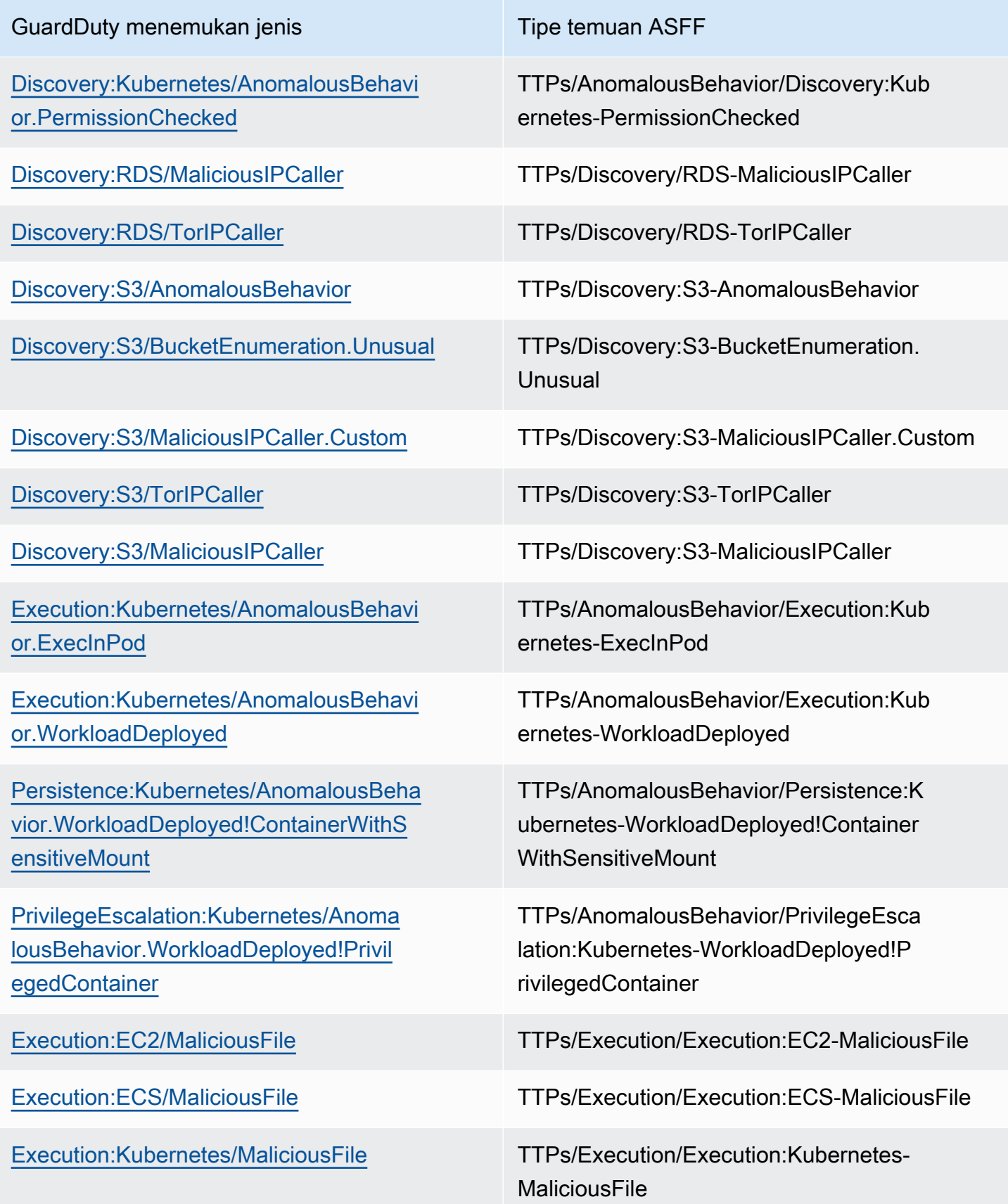

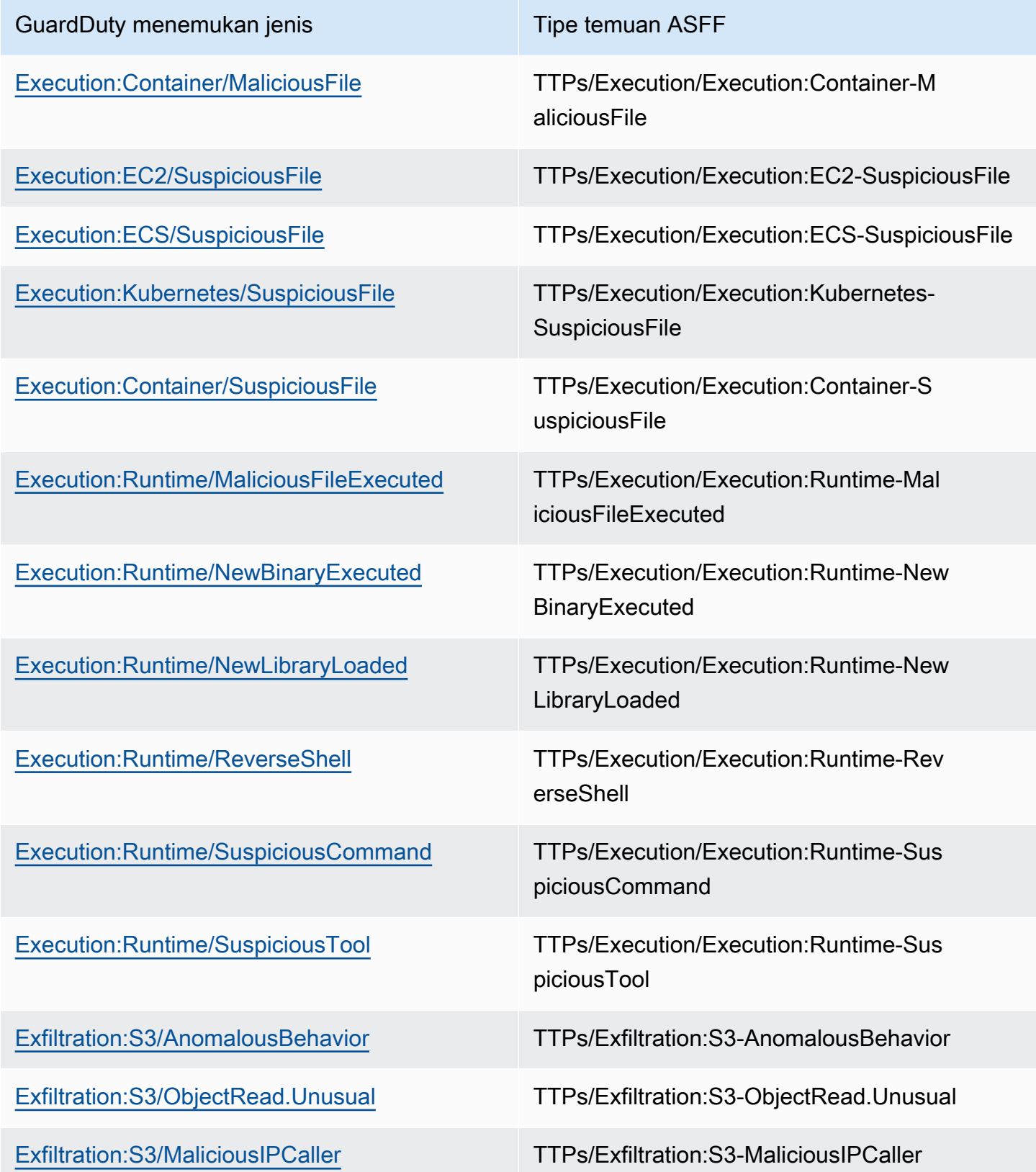

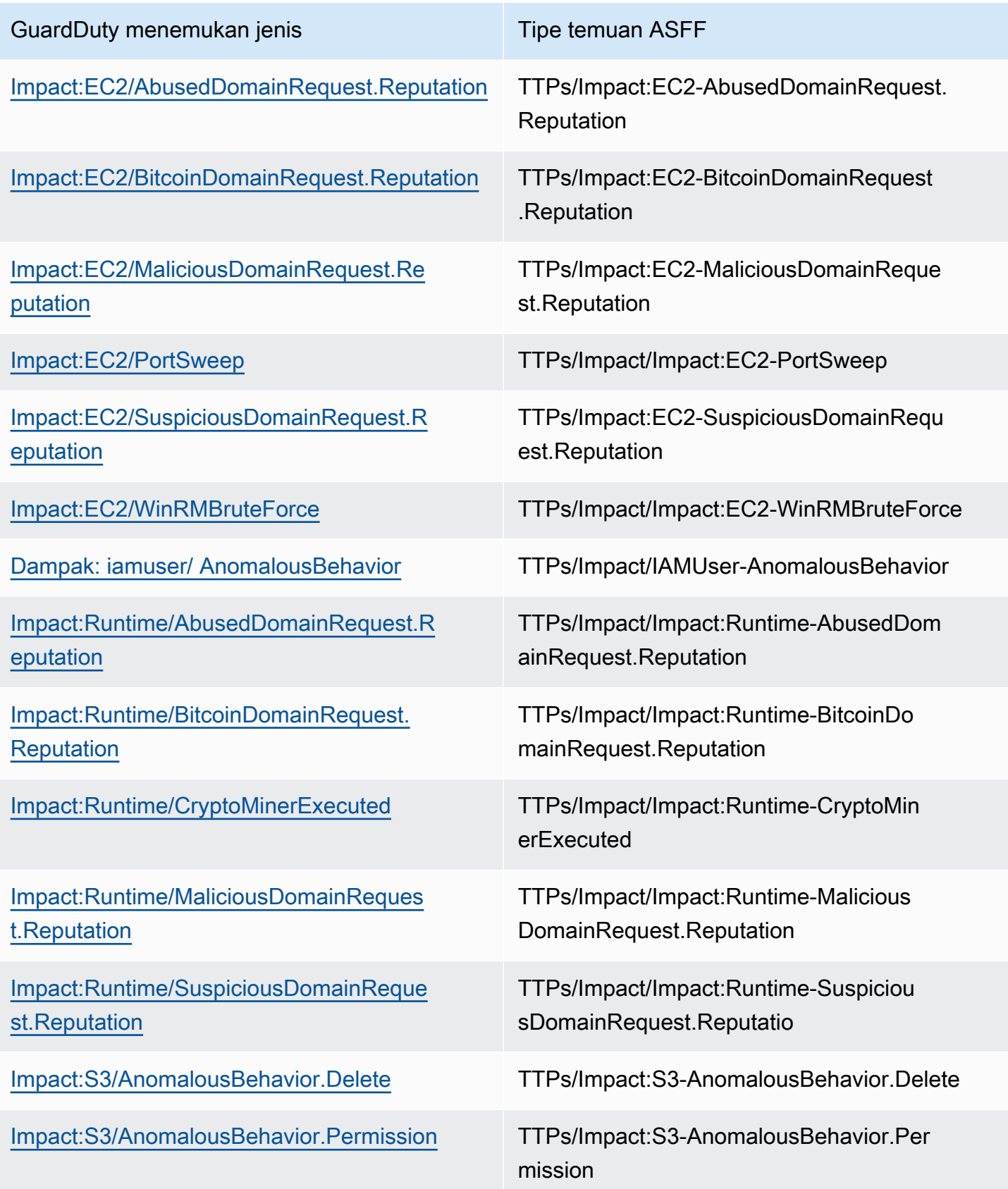

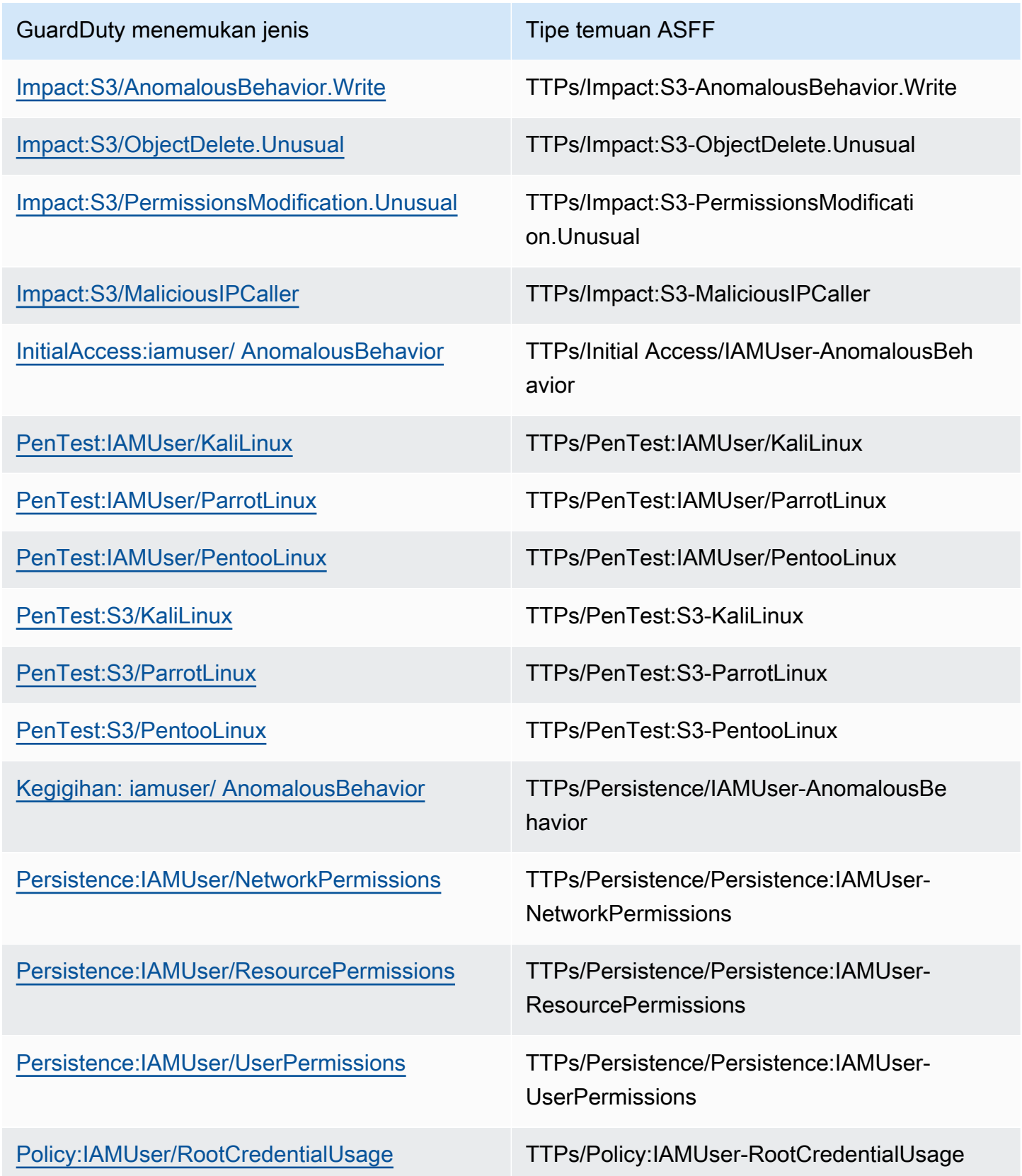

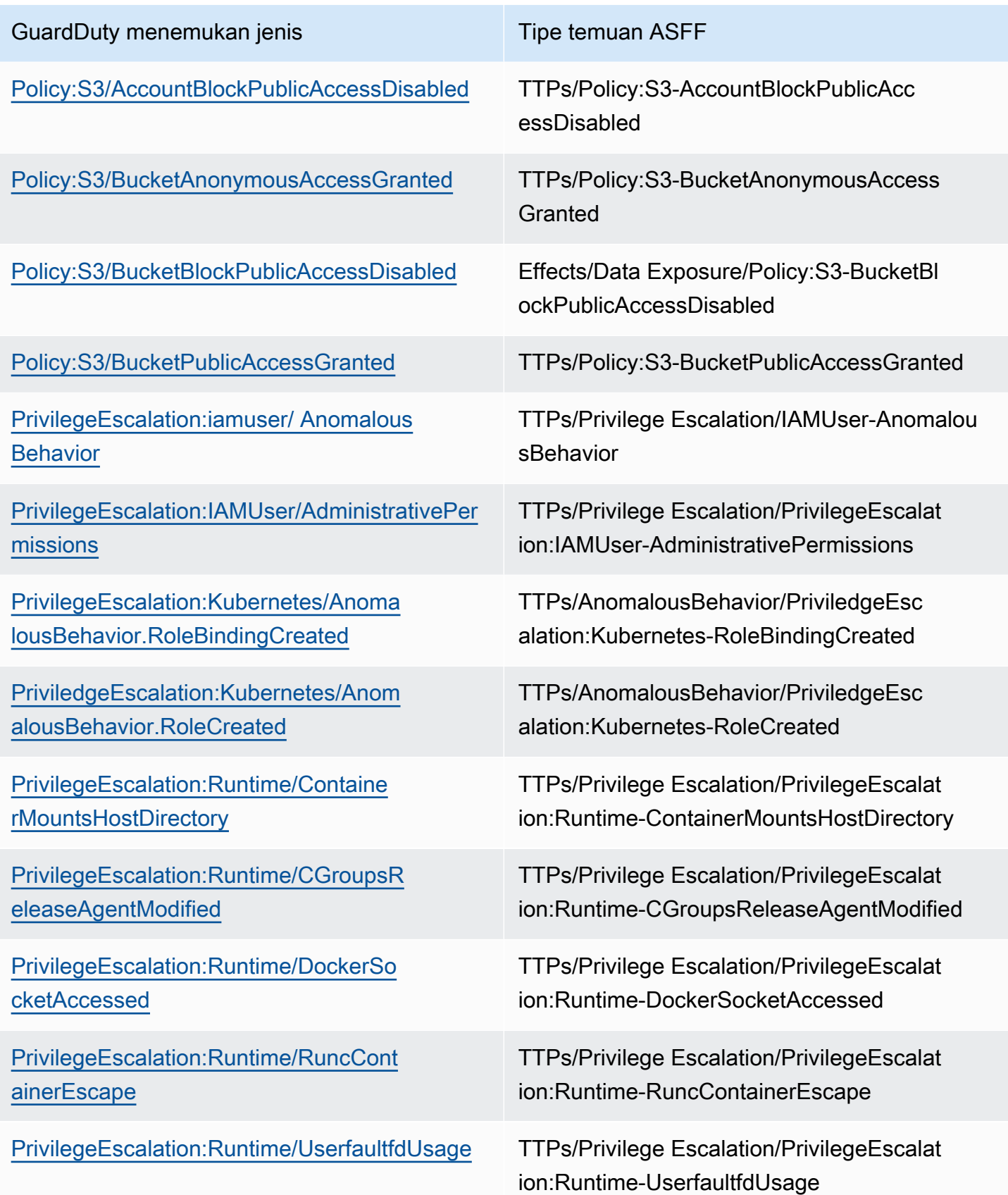

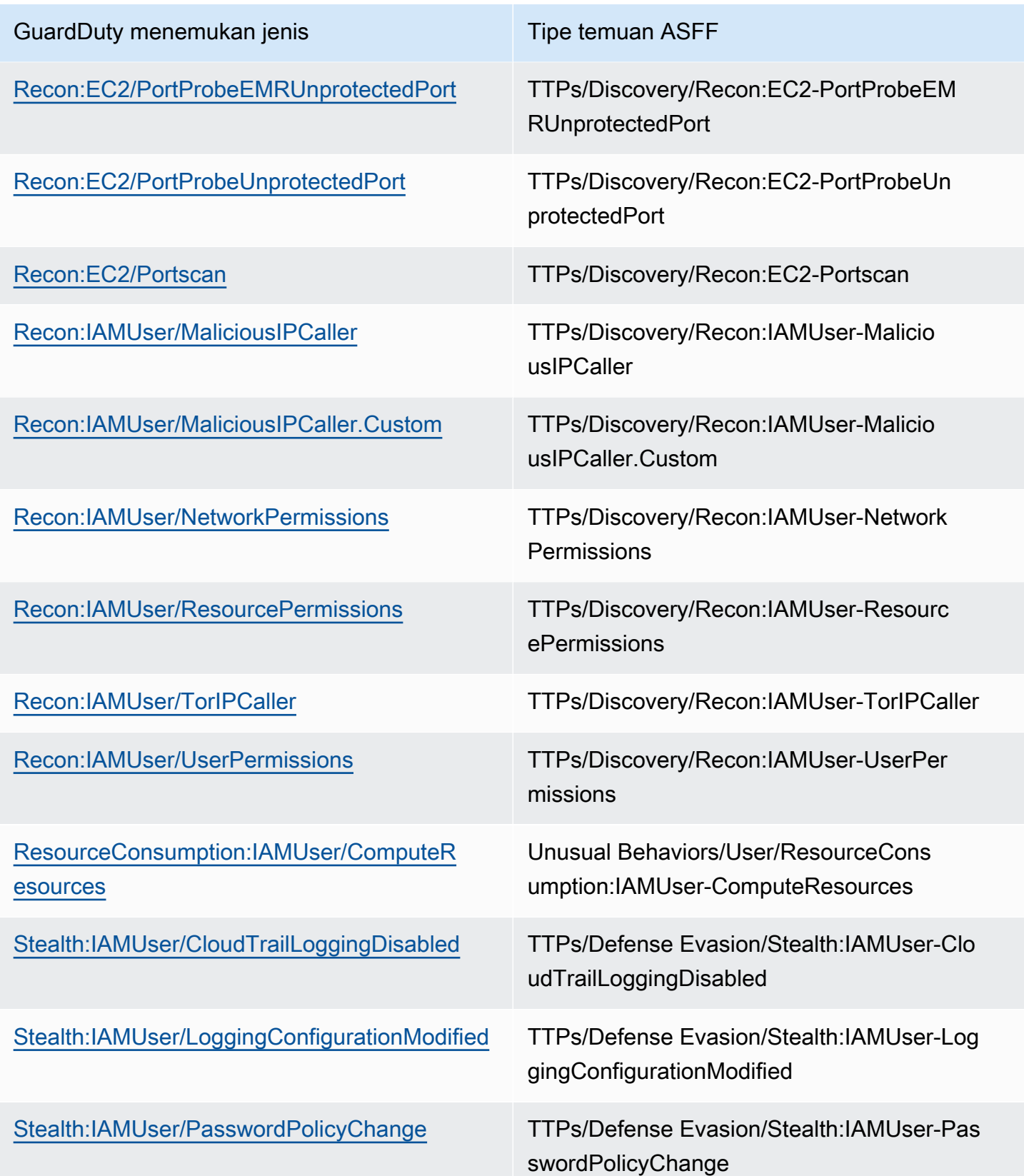

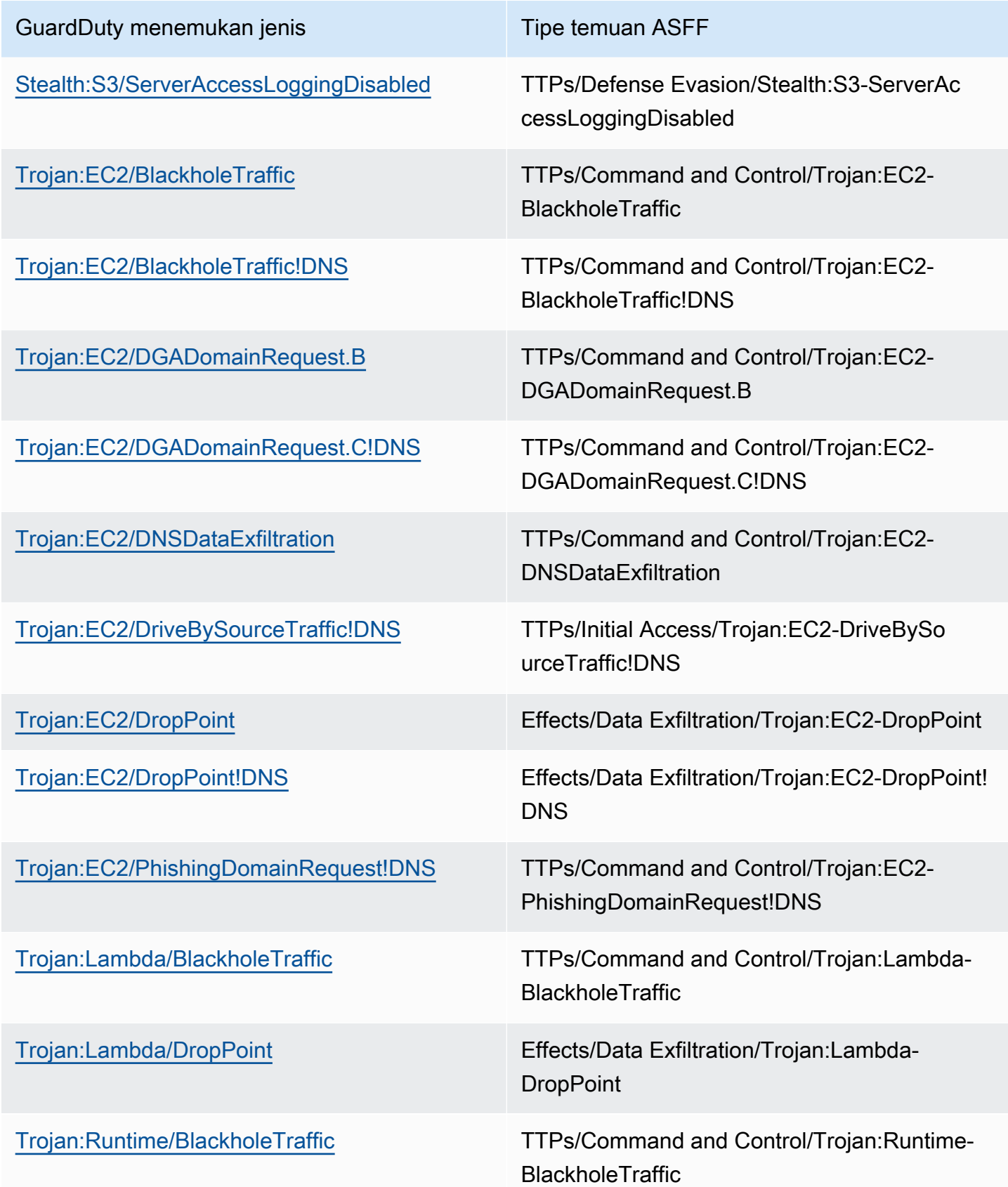

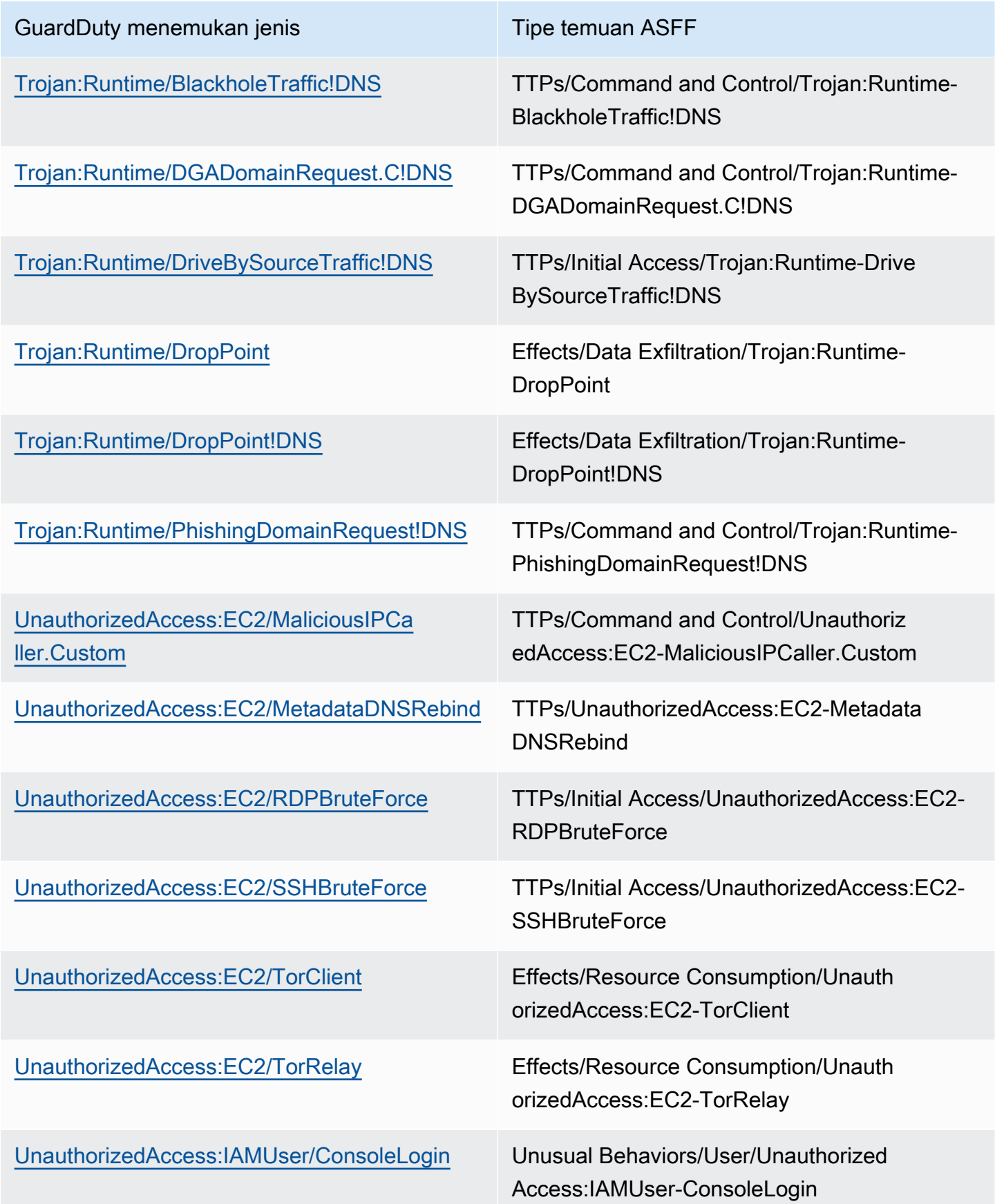

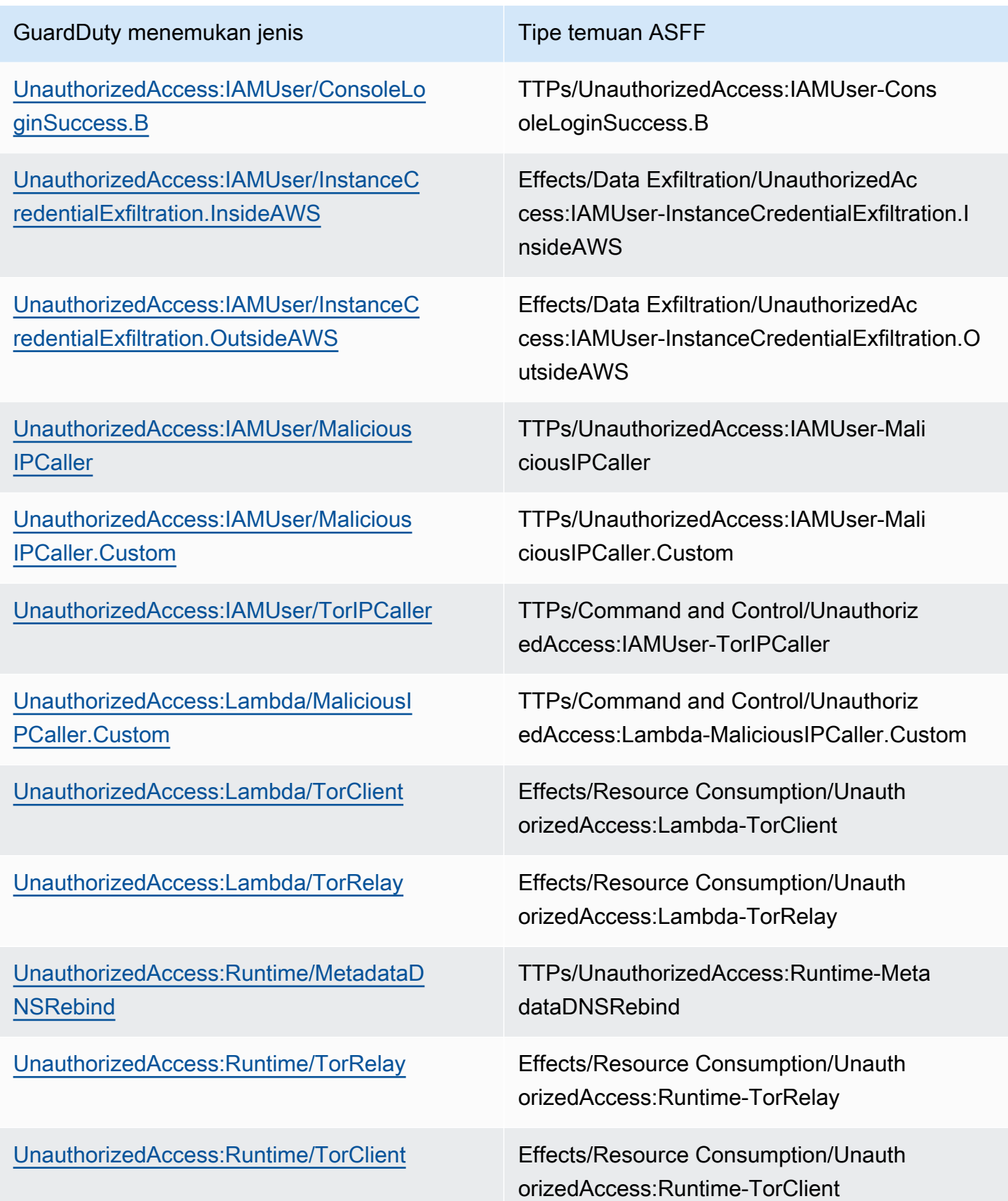

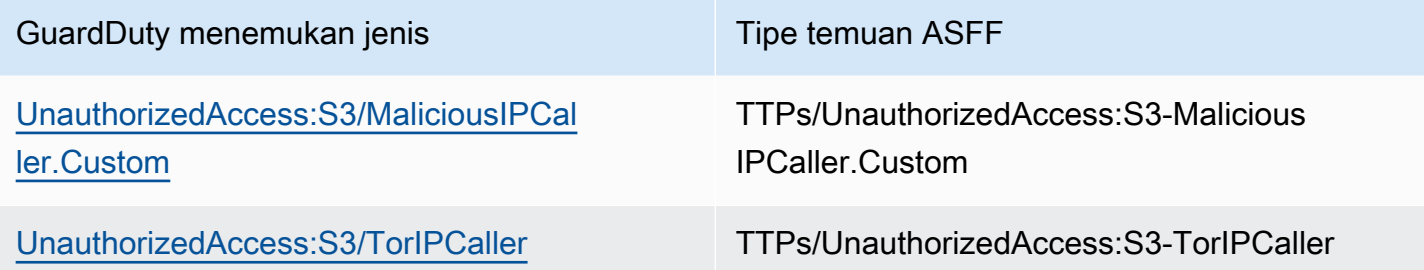

<span id="page-791-0"></span>Temuan standar dari GuardDuty

GuardDuty mengirimkan temuan ke Security Hub menggunakan [AWS Security Finding Format](https://docs.aws.amazon.com/securityhub/latest/userguide/securityhub-findings-format.html)  [\(ASFF\).](https://docs.aws.amazon.com/securityhub/latest/userguide/securityhub-findings-format.html)

Berikut adalah contoh temuan khas dari GuardDuty.

```
 { 
   "SchemaVersion": "2018-10-08", 
   "Id": "arn:aws::guardduty:us-east-1:193043430472:detector/
d4b040365221be2b54a6264dc9a4bc64/finding/46ba0ac2845071e23ccdeb2ae03bfdea", 
   "ProductArn": "arn:aws::securityhub:us-east-1:product/aws/guardduty", 
   "GeneratorId": "arn:aws::guardduty:us-east-1:193043430472:detector/
d4b040365221be2b54a6264dc9a4bc64", 
   "AwsAccountId": "193043430472", 
   "Types": [ 
     "TTPs/Initial Access/UnauthorizedAccess:EC2-SSHBruteForce" 
   ], 
   "FirstObservedAt": "2020-08-22T09:15:57Z", 
   "LastObservedAt": "2020-09-30T11:56:49Z", 
   "CreatedAt": "2020-08-22T09:34:34.146Z", 
   "UpdatedAt": "2020-09-30T12:14:00.206Z", 
   "Severity": { 
     "Product": 2, 
     "Label": "MEDIUM", 
     "Normalized": 40 
   }, 
   "Title": "199.241.229.197 is performing SSH brute force attacks against 
  i-0c10c2c7863d1a356.", 
   "Description": "199.241.229.197 is performing SSH brute force attacks against 
  i-0c10c2c7863d1a356. Brute force attacks are used to gain unauthorized access to your 
  instance by guessing the SSH password.", 
   "SourceUrl": "https://us-east-1.console.aws.amazon.com/guardduty/home?region=us-
east-1#/findings?macros=current&fId=46ba0ac2845071e23ccdeb2ae03bfdea",
```
"ProductFields": {

 "aws/guardduty/service/action/networkConnectionAction/remotePortDetails/portName": "Unknown",

"aws/guardduty/service/archived": "false",

 "aws/guardduty/service/action/networkConnectionAction/remoteIpDetails/organization/ asnOrg": "CENTURYLINK-US-LEGACY-QWEST",

 "aws/guardduty/service/action/networkConnectionAction/remoteIpDetails/geoLocation/ lat": "42.5122",

 "aws/guardduty/service/action/networkConnectionAction/remoteIpDetails/ipAddressV4": "199.241.229.197",

 "aws/guardduty/service/action/networkConnectionAction/remoteIpDetails/geoLocation/ lon": "-90.7384",

"aws/guardduty/service/action/networkConnectionAction/blocked": "false",

 "aws/guardduty/service/action/networkConnectionAction/remotePortDetails/port": "46717",

 "aws/guardduty/service/action/networkConnectionAction/remoteIpDetails/country/ countryName": "United States",

"aws/guardduty/service/serviceName": "guardduty",

"aws/guardduty/service/evidence": "",

 "aws/guardduty/service/action/networkConnectionAction/localIpDetails/ipAddressV4": "172.31.43.6",

"aws/guardduty/service/detectorId": "d4b040365221be2b54a6264dc9a4bc64",

 "aws/guardduty/service/action/networkConnectionAction/remoteIpDetails/organization/ org": "CenturyLink",

 "aws/guardduty/service/action/networkConnectionAction/connectionDirection": "INBOUND",

"aws/guardduty/service/eventFirstSeen": "2020-08-22T09:15:57Z",

"aws/guardduty/service/eventLastSeen": "2020-09-30T11:56:49Z",

 "aws/guardduty/service/action/networkConnectionAction/localPortDetails/portName": "SSH",

"aws/guardduty/service/action/actionType": "NETWORK\_CONNECTION",

 "aws/guardduty/service/action/networkConnectionAction/remoteIpDetails/city/ cityName": "Dubuque",

"aws/guardduty/service/additionalInfo": "",

"aws/guardduty/service/resourceRole": "TARGET",

"aws/guardduty/service/action/networkConnectionAction/localPortDetails/port": "22",

"aws/guardduty/service/action/networkConnectionAction/protocol": "TCP",

"aws/guardduty/service/count": "74",

 "aws/guardduty/service/action/networkConnectionAction/remoteIpDetails/organization/ asn": "209",

 "aws/guardduty/service/action/networkConnectionAction/remoteIpDetails/organization/ isp": "CenturyLink",

```
 "aws/securityhub/FindingId": "arn:aws::securityhub:us-east-1::product/
aws/guardduty/arn:aws::guardduty:us-east-1:193043430472:detector/
d4b040365221be2b54a6264dc9a4bc64/finding/46ba0ac2845071e23ccdeb2ae03bfdea", 
     "aws/securityhub/ProductName": "GuardDuty", 
     "aws/securityhub/CompanyName": "Amazon" 
   }, 
   "Resources": [ 
     { 
       "Type": "AwsEc2Instance", 
       "Id": "arn:aws::ec2:us-east-1:193043430472:instance/i-0c10c2c7863d1a356", 
       "Partition": "aws", 
       "Region": "us-east-1", 
       "Tags": { 
          "Name": "kubectl" 
       }, 
       "Details": { 
          "AwsEc2Instance": { 
            "Type": "t2.micro", 
            "ImageId": "ami-02354e95b39ca8dec", 
            "IpV4Addresses": [ 
              "18.234.130.16", 
              "172.31.43.6" 
            ], 
            "VpcId": "vpc-a0c2d7c7", 
            "SubnetId": "subnet-4975b475", 
            "LaunchedAt": "2020-08-03T23:21:57Z" 
         } 
       } 
     } 
   ], 
   "WorkflowState": "NEW", 
   "Workflow": { 
     "Status": "NEW" 
   }, 
   "RecordState": "ACTIVE"
}
```
#### Mengaktifkan dan mengonfigurasi integrasi

Untuk menggunakan integrasi dengan AWS Security Hub, Anda harus mengaktifkan Security Hub. Untuk informasi tentang cara mengaktifkan Security Hub, lihat [Menyiapkan Security Hub](https://docs.aws.amazon.com/securityhub/latest/userguide/securityhub-settingup.html) di Panduan Pengguna AWS Security Hub .

Saat Anda mengaktifkan keduanya GuardDuty dan Security Hub, integrasi diaktifkan secara otomatis. GuardDutysegera mulai mengirim temuan ke Security Hub.

#### Menghentikan publikasi temuan ke Security Hub

Untuk berhenti mengirim temuan ke Security Hub, Anda dapat menggunakan konsol Security Hub atau API.

Lihat [Menonaktifkan dan mengaktifkan alur temuan dari integrasi \(konsol\)](https://docs.aws.amazon.com/securityhub/latest/userguide/securityhub-integrations-managing.html#securityhub-integration-findings-flow-console) atau [Menonaktifkan alur](https://docs.aws.amazon.com/securityhub/latest/userguide/securityhub-integrations-managing.html#securityhub-integration-findings-flow-disable-api) [temuan dari integrasi \(Security Hub API, AWS CLI\)](https://docs.aws.amazon.com/securityhub/latest/userguide/securityhub-integrations-managing.html#securityhub-integration-findings-flow-disable-api) di Panduan Pengguna.AWS Security Hub

## Integrasi dengan Amazon Detective

[Amazon Detective](https://docs.aws.amazon.com/detective/latest/adminguide/what-is-detective.html) membantu Anda menganalisis dan menyelidiki peristiwa keamanan dengan cepat di satu atau beberapa akun AWS dengan menghasilkan visualisasi data yang merepresentasikan cara sumber daya berperilaku dan berinteraksi dari waktu ke waktu. Detective menciptakan visualisasi GuardDuty temuan.

Detective menyerap detail untuk semua tipe temuan, dan menyediakan akses ke profil entitas untuk menyelidiki entitas yang berbeda yang terlibat dengan temuan. Entitas dapat berupaAkun AWSAWS sumber daya dalam akun, atau Alamat IP eksternal yang telah berinteraksi dengan sumber daya Anda. GuardDuty Konsol mendukung pivot ke Amazon Detective dari entitas berikut, tergantung tipe temuan:Akun AWS, IAM role, IAM role, atau sesi peran, pengguna gabungan, instans Amazon EC2, atau alamat IP.

Daftar Isi

- [Mengaktifkan integrasi](#page-794-0)
- [Pivot ke Amazon Detective dari GuardDuty temuan](#page-795-0)
- [Menggunakan integrasi dengan lingkungan GuardDuty multiakun](#page-795-1)

#### <span id="page-794-0"></span>Mengaktifkan integrasi

Untuk menggunakan Amazon Detective dengan GuardDuty Anda harus terlebih dahulu mengaktifkan Amazon Detective. Untuk informasi tentang cara mengaktifkan Detective, lihat [Mengatur Amazon](https://docs.aws.amazon.com/detective/latest/adminguide/detective-setup.html) [Detective](https://docs.aws.amazon.com/detective/latest/adminguide/detective-setup.html) di Panduan Administrasi Amazon Detective.

Integrasi akan diaktifkan secara otomatis, ketika Anda mengaktifkan keduanya GuardDuty dan Detective,. Setelah diaktifkan, Detective akan segera menyerap data GuardDuty temuan Anda.

#### **a** Note

GuardDuty mengirimkan temuan ke Detective berdasarkan frekuensi ekspor GuardDuty temuan. Secara default, frekuensi ekspor untuk pembaruan temuan yang ada adalah 6 jam. Untuk memastikan Detective menerima pembaruan terbaru temuan Anda, sebaiknya Anda mengubah frekuensi ekspor ke 15 menit di setiap wilayah tempat Anda menggunakan Detective dengan GuardDuty. Untuk informasi selengkapnya, lihat [Langkah 5 - Mengatur](#page-631-0) [frekuensi untuk mengekspor temuan aktif yang diperbarui](#page-631-0).

#### <span id="page-795-0"></span>Pivot ke Amazon Detective dari GuardDuty temuan

- 1. Masuk ke konsol [https://console.aws.amazon.com/guardduty/.](https://console.aws.amazon.com/guardduty/)
- 2. Pilih satu temuan dari tabel temuan Anda.
- 3. Pilih Selidiki dengan Detective dari panel detail temuan.
- 4. Pilih aspek temuan untuk diselidiki dengan Amazon Detective. Konsol Detective akan terbuka untuk temuan atau entitas tersebut.

Jika pivot tidak berperilaku seperti yang diharapkan, lihat [Memecahkan masalah pivot](https://docs.aws.amazon.com/detective/latest/userguide/profile-pivot-from-service.html#profile-pivot-troubleshooting) di Panduan Pengguna Amazon Detective.

#### **a** Note

Jika Anda mengarsipkan GuardDuty temuan di konsol Detective, temuan tersebut juga diarsipkan di GuardDuty konsol.

#### <span id="page-795-1"></span>Menggunakan integrasi dengan lingkungan GuardDuty multiakun

Jika Anda mengelola lingkungan multiakun GuardDuty, Anda harus menambahkan akun anggota Anda ke Amazon Detective untuk melihat visualisasi data Detective temuan dan entitas dalam akun tersebut.

Sebaiknya Anda menggunakan akun GuardDuty Administrator yang sama sebagai akun administrator untuk Detective. Untuk informasi selengkapnya tentang cara menambahkan akun anggota di Detective, lihat [Mengundang akun anggota](https://docs.aws.amazon.com/detective/latest/adminguide/graph-master-add-member-accounts.html).

#### **a** Note

Detective adalah layanan regional. Artinya, Anda harus mengaktifkan Detective dan menambahkan akun anggota Anda di setiap wilayah tempat Anda ingin menggunakan integrasi.

# Menangguhkan atau menonaktifkan GuardDuty

Anda dapat menggunakan GuardDuty konsol untuk menangguhkan atau menonaktifkan GuardDuty layanan. Anda tidak dikenakan biaya untuk menggunakan GuardDuty ketika layanan ditangguhkan.

- Semua akun anggota harus dipisahkan atau dihapus sebelum Anda dapat menangguhkan atau menonaktifkan. GuardDuty
- Jika Anda menangguhkan GuardDuty, itu tidak lagi memantau keamanan AWS lingkungan Anda atau menghasilkan temuan baru. Temuan Anda yang ada tetap utuh dan tidak terpengaruh oleh GuardDuty penangguhan. Anda dapat memilih untuk mengaktifkan kembali GuardDuty nanti.
- Ketika Anda menonaktifkan GuardDuty di akun, itu akan dinonaktifkan hanya untuk yang saat ini dipilih Wilayah AWS. Jika Anda ingin menonaktifkan sepenuhnya GuardDuty, Anda harus menonaktifkannya di setiap Wilayah tempat diaktifkan.
- Jika Anda menonaktifkan GuardDuty, temuan Anda yang ada dan GuardDuty konfigurasi hilang dan tidak dapat dipulihkan. Jika Anda ingin menyimpan temuan yang ada, Anda harus mengekspornya sebelum mengonfirmasi untuk menonaktifkan GuardDuty. Untuk informasi tentang cara mengekspor temuan, lihat[Mengekspor temuan](#page-622-0).

Untuk menangguhkan atau menonaktifkan GuardDuty

- 1. Buka GuardDuty konsol di [https://console.aws.amazon.com/guardduty/.](https://console.aws.amazon.com/guardduty/)
- 2. Pada panel navigasi, silakan pilih Pengaturan.
- 3. Di GuardDuty bagian Tangguhkan, pilih Tangguhkan GuardDuty atau Nonaktifkan GuardDuty, lalu Konfirmasikan tindakan Anda.

Untuk mengaktifkan kembali GuardDuty setelah menangguhkan

- 1. Buka GuardDuty konsol di [https://console.aws.amazon.com/guardduty/.](https://console.aws.amazon.com/guardduty/)
- 2. Pada panel navigasi, silakan pilih Pengaturan.
- 3. Pilih Aktifkan kembali GuardDuty.

# Berlangganan pengumuman Amazon GuardDuty SNS

Bagian ini memberikan informasi tentang berlangganan Amazon SNS (Layanan Pemberitahuan Sederhana) GuardDuty untuk pengumuman menerima pemberitahuan tentang jenis temuan yang baru dirilis, pembaruan untuk jenis temuan yang ada, dan perubahan fungsionalitas lainnya. Notifikasi tersedia dalam semua format yang didukung Amazon SNS.

GuardDuty SNS mengirimkan pengumuman tentang pembaruan ke GuardDuty layanan di seluruh AWS akun berlangganan apa pun. Untuk menerima pemberitahuan tentang temuan dalam akun Anda, lihat[Membuat tanggapan khusus terhadap GuardDuty temuan dengan Amazon CloudWatch](#page-632-0)  [Events.](#page-632-0)

#### **a** Note

Pengguna IAM Anda harus memiliki sns::subscribe izin untuk berlangganan SNS.

Anda dapat berlangganan antrean Amazon SQS untuk topik notifikasi ini, tetapi Anda harus menggunakan ARN topik yang berada di Wilayah yang sama. Untuk informasi selengkapnya, lihat [Tutorial: Berlangganan antrian Amazon SQS ke topik Amazon SNS di panduan pengembang](https://docs.aws.amazon.com/AWSSimpleQueueService/latest/SQSDeveloperGuide/sqs-subscribe-queue-sns-topic.html)  [Amazon Simple Queue](https://docs.aws.amazon.com/AWSSimpleQueueService/latest/SQSDeveloperGuide/sqs-subscribe-queue-sns-topic.html) Service.

Anda juga dapat menggunakan AWS Lambda fungsi untuk memicu peristiwa saat pemberitahuan diterima. Untuk informasi selengkapnya, lihat [Memanggil fungsi Lambda menggunakan notifikasi](https://docs.aws.amazon.com/sns/latest/dg/sns-lambda-as-subscriber.html)  [Amazon SNS](https://docs.aws.amazon.com/sns/latest/dg/sns-lambda-as-subscriber.html) di panduan pengembang Layanan Antrian Sederhana Amazon.

ARN topik Amazon SNS untuk setiap Wilayah ditunjukkan di bawah ini.

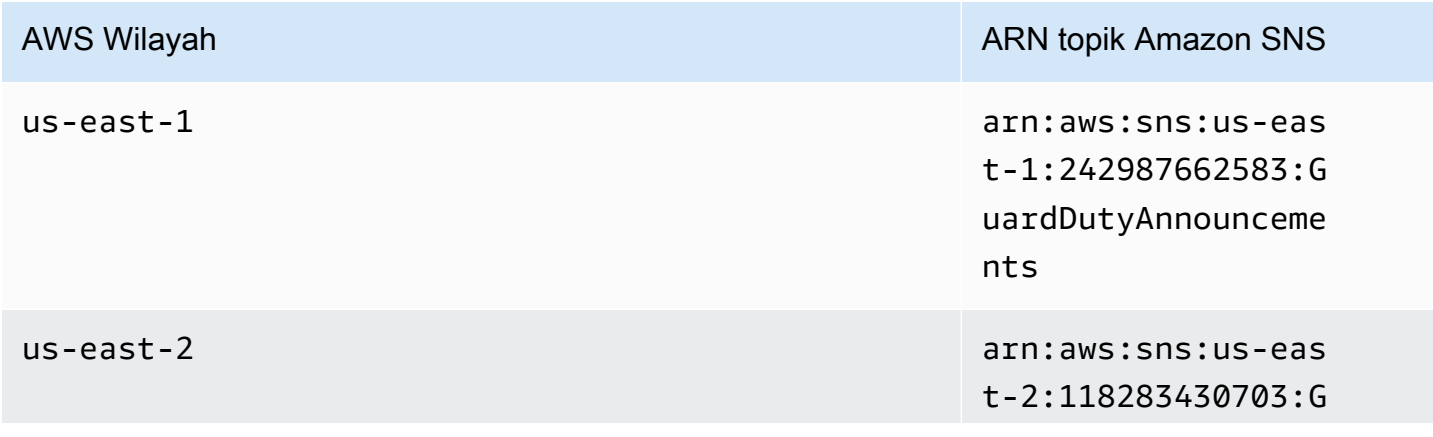

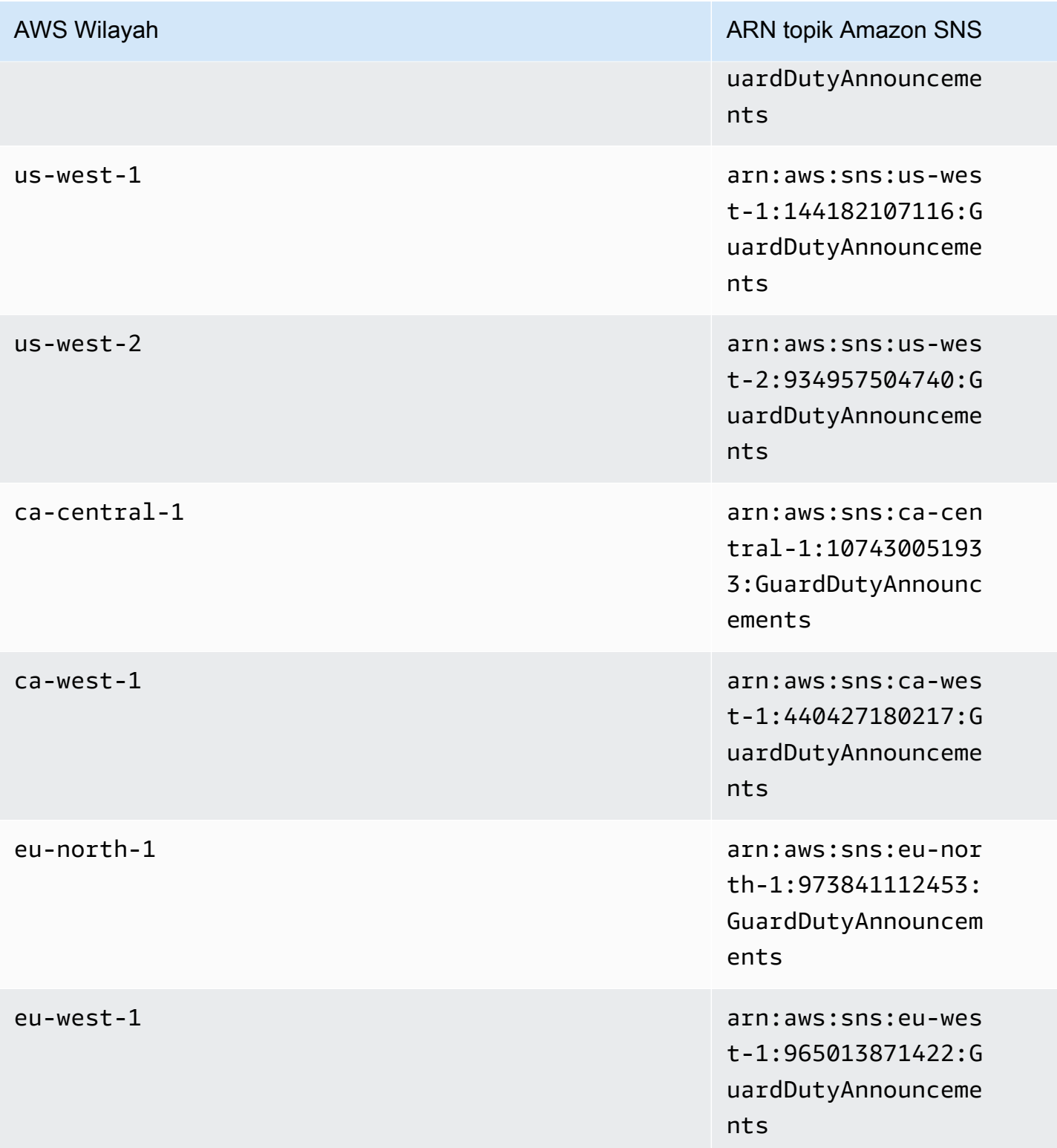

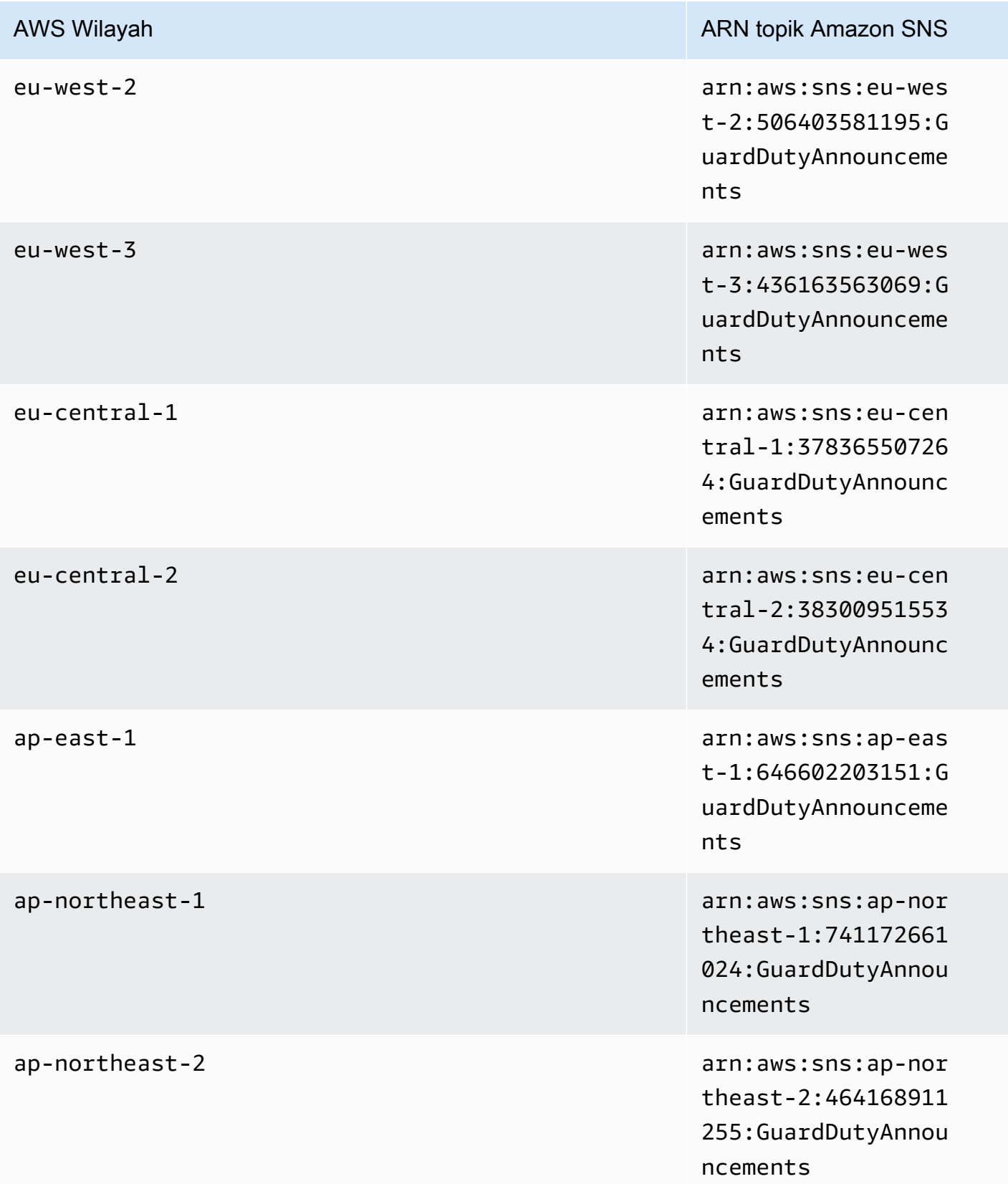

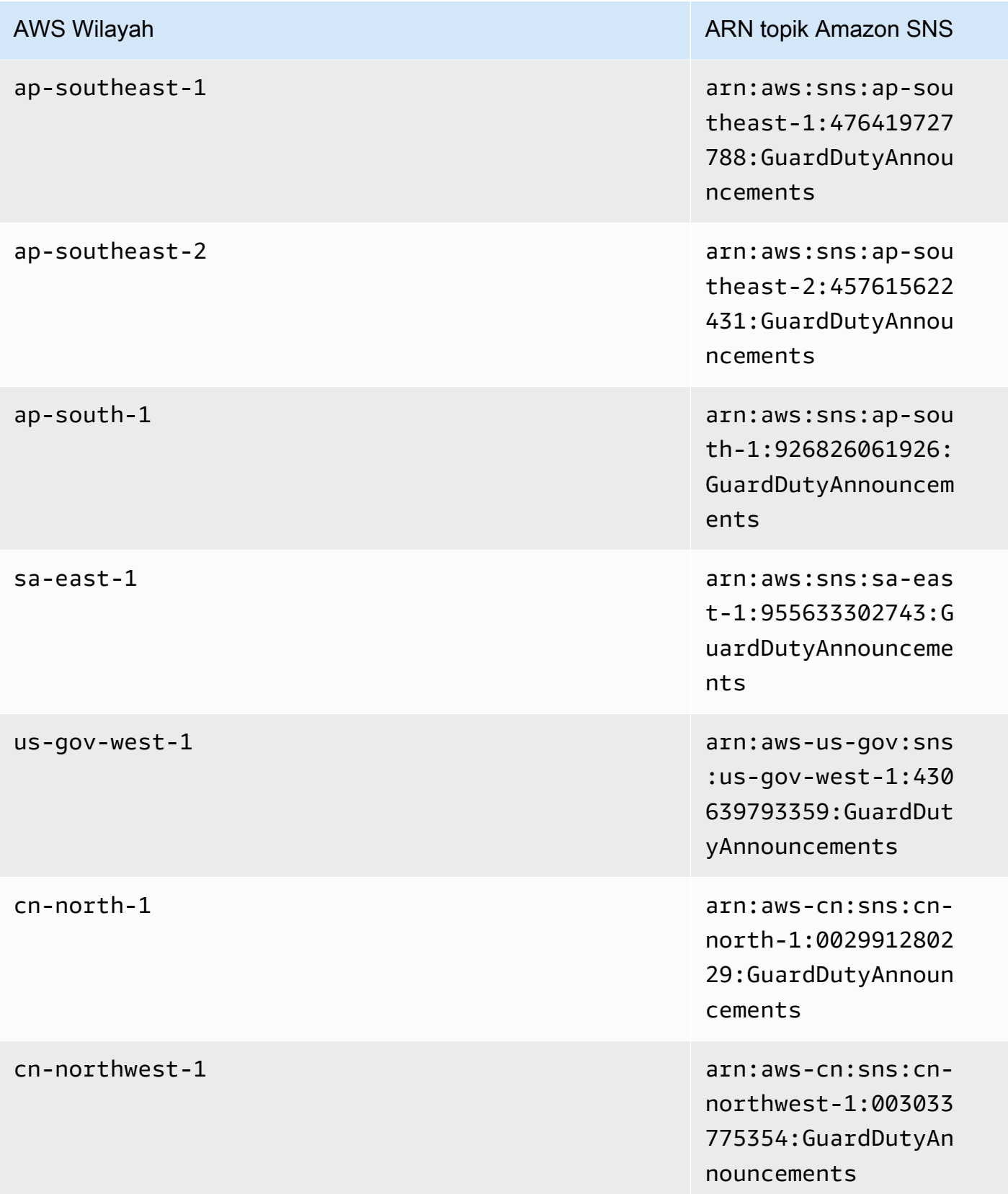

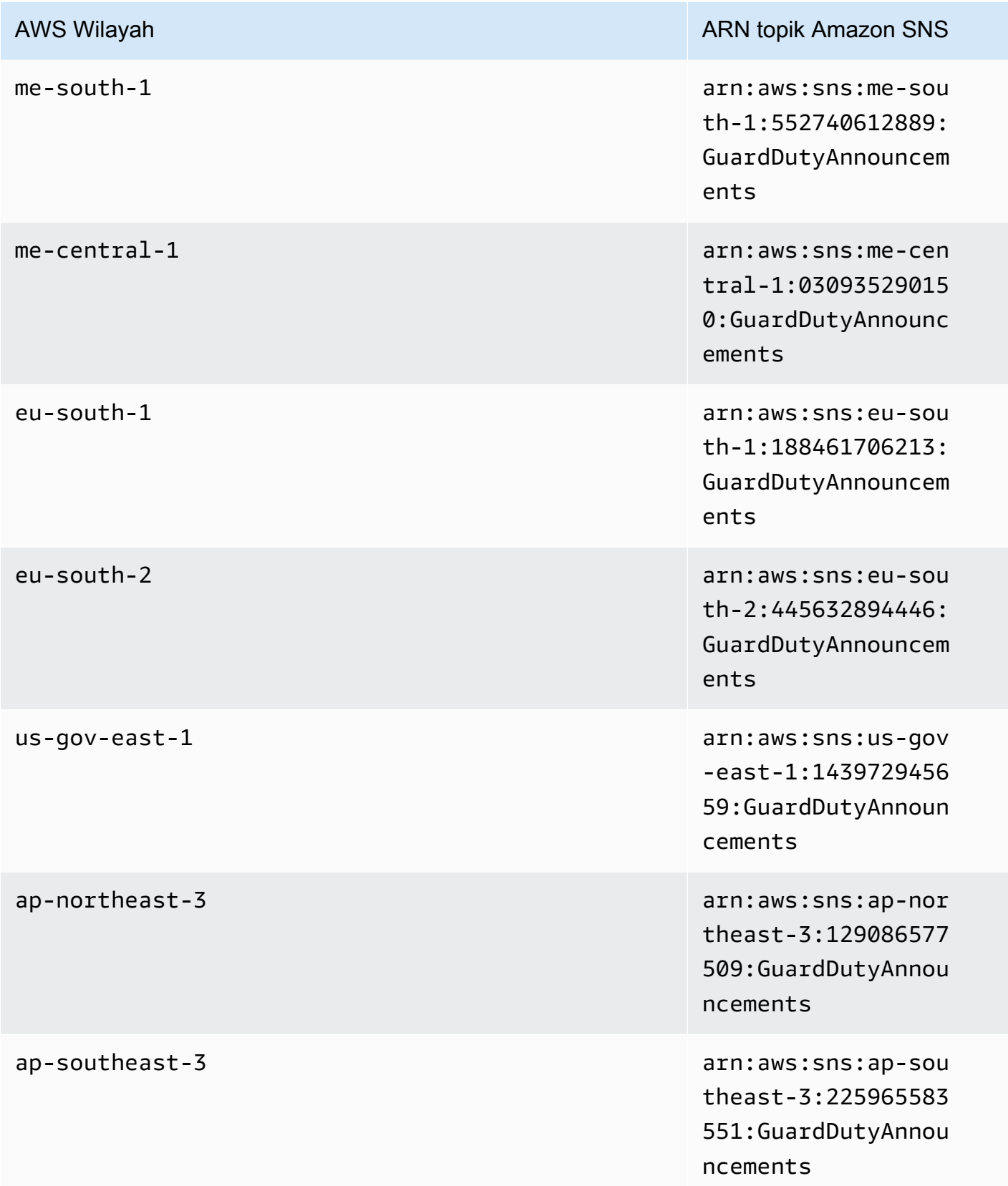

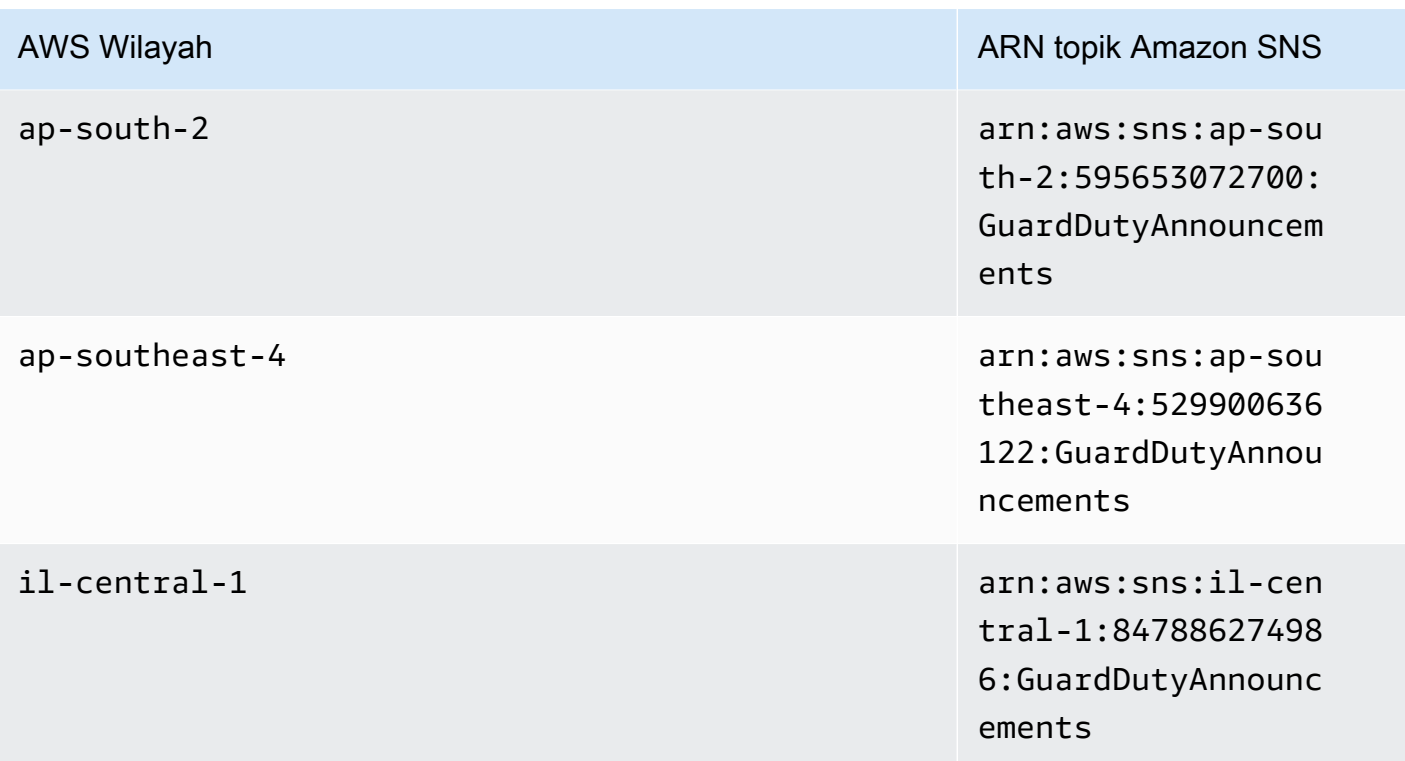

Untuk berlangganan email pemberitahuan GuardDuty pembaruan di AWS Management Console

- 1. Buka konsol Amazon SNS di [https://console.aws.amazon.com/sns/v3/home.](https://console.aws.amazon.com/sns/v3/home)
- 2. Dalam daftar Wilayah, pilih Wilayah yang sama dengan ARN topik yang akan dijadikan langganan. Contoh ini menggunakan Wilayah us-west-2.
- 3. Di sebelah kiri panel navigasi, pilih Berlangganan, Buat berlangganan.
- 4. Pada kotak dialog Buat Langganan, untuk ARN Topik, tempel ARN topik: arn:aws:sns:uswest-2:934957504740:GuardDutyAnnouncements.
- 5. Untuk Protokol, pilih Email. Untuk Titik Akhir, ketik alamat email yang bisa Anda gunakan untuk menerima notifikasi.
- 6. Pilih Buat langganan.
- 7. Di aplikasi email Anda, buka pesan dari AWS Pemberitahuan dan buka tautan untuk mengonfirmasi langganan Anda.

Browser web Anda menampilkan respons konfirmasi dari Amazon SNS.

Untuk berlangganan email pemberitahuan GuardDuty pembaruan dengan AWS CLI

1. Jalankan perintah berikut dengan AWS CLI:

```
 aws sns --region us-west-2 subscribe --topic-arn arn:aws:sns:us-
west-2:934957504740:GuardDutyAnnouncements --protocol email --notification-
endpoint your_email@your_domain.com
```
2. Di aplikasi email Anda, buka pesan dari AWS Pemberitahuan dan buka tautan untuk mengonfirmasi langganan Anda.

Browser web Anda menampilkan respons konfirmasi dari Amazon SNS.

### Format pesan Amazon SNS

Contoh pesan pemberitahuan GuardDuty pembaruan tentang temuan baru ditunjukkan di bawah ini:

```
{ 
     "Type" : "Notification", 
     "MessageId" : "9101dc6b-726f-4df0-8646-ec2f94e674bc", 
     "TopicArn" : "arn:aws:sns:us-west-2:934957504740:GuardDutyAnnouncements", 
     "Message" : "{\"version\":\"1\",\"type\":\"NEW_FINDINGS\",\"findingDetails
\":[{\"link\":\"https://docs.aws.amazon.com//guardduty/latest/ug/
guardduty_unauthorized.html\",\"findingType\":\"UnauthorizedAccess:EC2/TorClient\",
\"findingDescription\":\"This finding informs you that an EC2 instance in your AWS 
  environment is making connections to a Tor Guard or an Authority node. Tor is software 
  for enabling anonymous communication. Tor Guards and Authority nodes act as initial 
  gateways into a Tor network. This traffic can indicate that this EC2 instance is 
  acting as a client on a Tor network. A common use for a Tor client is to circumvent 
  network monitoring and filter for access to unauthorized or illicit content. Tor 
  clients can also generate nefarious Internet traffic, including attacking SSH servers. 
  This activity can indicate that your EC2 instance is compromised.\"}]}", 
     "Timestamp" : "2018-03-09T00:25:43.483Z", 
     "SignatureVersion" : "1", 
     "Signature" : "XWox8GDGLRiCgDOXlo/
fG9Lu/88P8S0FL6M6oQYOmUFzkucuhoblsdea3BjqdCHcWR7qdhMPQnLpN7y9iBrWVUqdAGJrukAI8athvAS
+4AQD/V/QjrhsEnlj+GaiW
+ozAu006X6GopOzFGnCtPMROjCMrMonjz7Hpv/8KRuMZR3pyQYm5d4wWB7xBPYhUMuLoZ1V8YFs55FMtgQV/
YLhSYuEu0BP1GMtLQauxDkscOtPP/vjhGQLFx1Q9LTadcQiRHtNIBxWL87PSI
+BVvkin6AL7PhksvdQ7FAgHfXsit+6p8GyOvKCqaeBG7HZhR1AbpyVka7JSNRO/6ssyrlj1g==", 
     "SigningCertURL" : "https://sns.us-west-2.amazonaws.com/
SimpleNotificationService-433026a4050d206028891664da859041.pem", 
     "UnsubscribeURL" : "https://sns.us-west-2.amazonaws.com/?
Action=Unsubscribe&SubscriptionArn=arn:aws:sns:us-
west-2:934957504740:GuardDutyAnnouncements:9225ed2b-7228-4665-8a01-c8a5db6859f4"
```

```
}
```
Nilai Pesan yang diuraikan (dengan tanda kutip yang lolos dihapus) ditunjukkan di bawah ini:

```
{ 
     "version": "1", 
     "type": "NEW_FINDINGS", 
     "findingDetails": [{ 
         "link": "https://docs.aws.amazon.com//guardduty/latest/ug/
guardduty_unauthorized.html", 
         "findingType": "UnauthorizedAccess:EC2/TorClient", 
         "findingDescription": "This finding informs you that an EC2 instance in your 
  AWS environment is making connections to a Tor Guard or an Authority node. Tor is 
  software for enabling anonymous communication. Tor Guards and Authority nodes act as 
  initial gateways into a Tor network. This traffic can indicate that this EC2 instance 
  is acting as a client on a Tor network. A common use for a Tor client is to circumvent 
  network monitoring and filter for access to unauthorized or illicit content. Tor 
  clients can also generate nefarious Internet traffic, including attacking SSH servers. 
  This activity can indicate that your EC2 instance is compromised." 
     }]
}
```
Contoh pesan pemberitahuan GuardDuty pembaruan tentang pembaruan GuardDuty fungsionalitas ditunjukkan di bawah ini:

```
{ 
     "Type" : "Notification", 
     "MessageId" : "9101dc6b-726f-4df0-8646-ec2f94e674bc", 
     "TopicArn" : "arn:aws:sns:us-west-2:934957504740:GuardDutyAnnouncements", 
     "Message" : "{\"version\":\"1\",\"type\":\"NEW_FEATURES\",\"featureDetails
\":[{\"featureDescription\":\"Customers with high-volumes of global CloudTrail 
  events should see a net positive impact on their GuardDuty costs.\",\"featureLink
\":\"https://docs.aws.amazon.com//guardduty/latest/ug/guardduty_data-
sources.html#guardduty_cloudtrail\"}]}", 
     "Timestamp" : "2018-03-09T00:25:43.483Z", 
     "SignatureVersion" : "1", 
     "Signature" : "XWox8GDGLRiCgDOXlo/
fG9Lu/88P8S0FL6M6oQYOmUFzkucuhoblsdea3BjqdCHcWR7qdhMPQnLpN7y9iBrWVUqdAGJrukAI8athvAS
+4AQD/V/QjrhsEnlj+GaiW
+ozAu006X6GopOzFGnCtPMROjCMrMonjz7Hpv/8KRuMZR3pyQYm5d4wWB7xBPYhUMuLoZ1V8YFs55FMtgQV/
YLhSYuEu0BP1GMtLQauxDkscOtPP/vjhGQLFx1Q9LTadcQiRHtNIBxWL87PSI
+BVvkin6AL7PhksvdQ7FAgHfXsit+6p8GyOvKCqaeBG7HZhR1AbpyVka7JSNRO/6ssyrlj1g==",
```

```
 "SigningCertURL" : "https://sns.us-west-2.amazonaws.com/
SimpleNotificationService-433026a4050d206028891664da859041.pem", 
     "UnsubscribeURL" : "https://sns.us-west-2.amazonaws.com/?
Action=Unsubscribe&SubscriptionArn=arn:aws:sns:us-
west-2:934957504740:GuardDutyAnnouncements:9225ed2b-7228-4665-8a01-c8a5db6859f4"
}
```
Nilai Pesan yang diuraikan (dengan tanda kutip yang lolos dihapus) ditunjukkan di bawah ini:

```
{ 
     "version": "1", 
     "type": "NEW_FEATURES", 
     "featureDetails": [{ 
         "featureDescription": "Customers with high-volumes of global CloudTrail events 
  should see a net positive impact on their GuardDuty costs.", 
         "featureLink": "https://docs.aws.amazon.com//guardduty/latest/ug/
guardduty_data-sources.html#guardduty_cloudtrail" 
     }]
}
```
Contoh pesan pemberitahuan GuardDuty pembaruan tentang temuan yang diperbarui ditunjukkan di bawah ini:

```
{ 
     "Type": "Notification", 
     "MessageId": "9101dc6b-726f-4df0-8646-ec2f94e674bc", 
     "TopicArn": "arn:aws:sns:us-west-2:934957504740:GuardDutyAnnouncements", 
    "Message": "{\"version\":\"1\",\"type\":\"UPDATED_FINDINGS\",
\"findingDetails\":[{\"link\":\"https://docs.aws.amazon.com//guardduty/latest/ug/
guardduty_unauthorized.html\",\"findingType\":\"UnauthorizedAccess:EC2/TorClient\",
\"description\":\"Increased severity value from 5 to 8.\"}]}", 
     "Timestamp": "2018-03-09T00:25:43.483Z", 
     "SignatureVersion": "1", 
     "Signature": "XWox8GDGLRiCgDOXlo/
fG9Lu/88P8S0FL6M6oQYOmUFzkucuhoblsdea3BjqdCHcWR7qdhMPQnLpN7y9iBrWVUqdAGJrukAI8athvAS
+4AQD/V/QjrhsEnlj+GaiW
+ozAu006X6GopOzFGnCtPMROjCMrMonjz7Hpv/8KRuMZR3pyQYm5d4wWB7xBPYhUMuLoZ1V8YFs55FMtgQV/
YLhSYuEu0BP1GMtLQauxDkscOtPP/vjhGQLFx1Q9LTadcQiRHtNIBxWL87PSI
+BVvkin6AL7PhksvdQ7FAgHfXsit+6p8GyOvKCqaeBG7HZhR1AbpyVka7JSNRO/6ssyrlj1g==", 
     "SigningCertURL": "https://sns.us-west-2.amazonaws.com/
SimpleNotificationService-433026a4050d206028891664da859041.pem",
```

```
 "UnsubscribeURL": "https://sns.us-west-2.amazonaws.com/?
Action=Unsubscribe&SubscriptionArn=arn:aws:sns:us-
west-2:934957504740:GuardDutyAnnouncements:9225ed2b-7228-4665-8a01-c8a5db6859f4"
}
```
Nilai Pesan yang diuraikan (dengan tanda kutip yang lolos dihapus) ditunjukkan di bawah ini:

```
{ 
     "version": "1", 
     "type": "UPDATED_FINDINGS", 
     "findingDetails": [{ 
         "link": "https://docs.aws.amazon.com//guardduty/latest/ug/
guardduty_unauthorized.html", 
         "findingType": "UnauthorizedAccess:EC2/TorClient", 
         "description": "Increased severity value from 5 to 8." 
     }]
}
```
# Kuota untuk Amazon GuardDuty

AWS Akun Anda memiliki kuota default, sebelumnya disebut sebagai batas, untuk setiap layanan. AWS Kecuali dinyatakan lain, setiap kuota bersifat khusus per Wilayah. Anda dapat meminta kenaikan untuk beberapa kuota, dan kuota lainnya tidak dapat ditingkatkan.

Untuk melihat kuota GuardDuty, buka konsol [Service Quotas](https://console.aws.amazon.com/servicequotas/home). Di panel navigasi, pilih AWS layanan dan pilih Amazon GuardDuty.

Untuk meminta penambahan kuota, lihat [Meminta penambahan kuota](https://docs.aws.amazon.com/servicequotas/latest/userguide/request-quota-increase.html) di Panduan Pengguna Service Quotas.

AWS Akun Anda memiliki kuota berikut untuk Amazon GuardDuty per Wilayah.

#### **a** Note

Untuk kuota khusus untuk Perlindungan GuardDuty Malware, lihatKuota Perlindungan [Malware](#page-99-0).

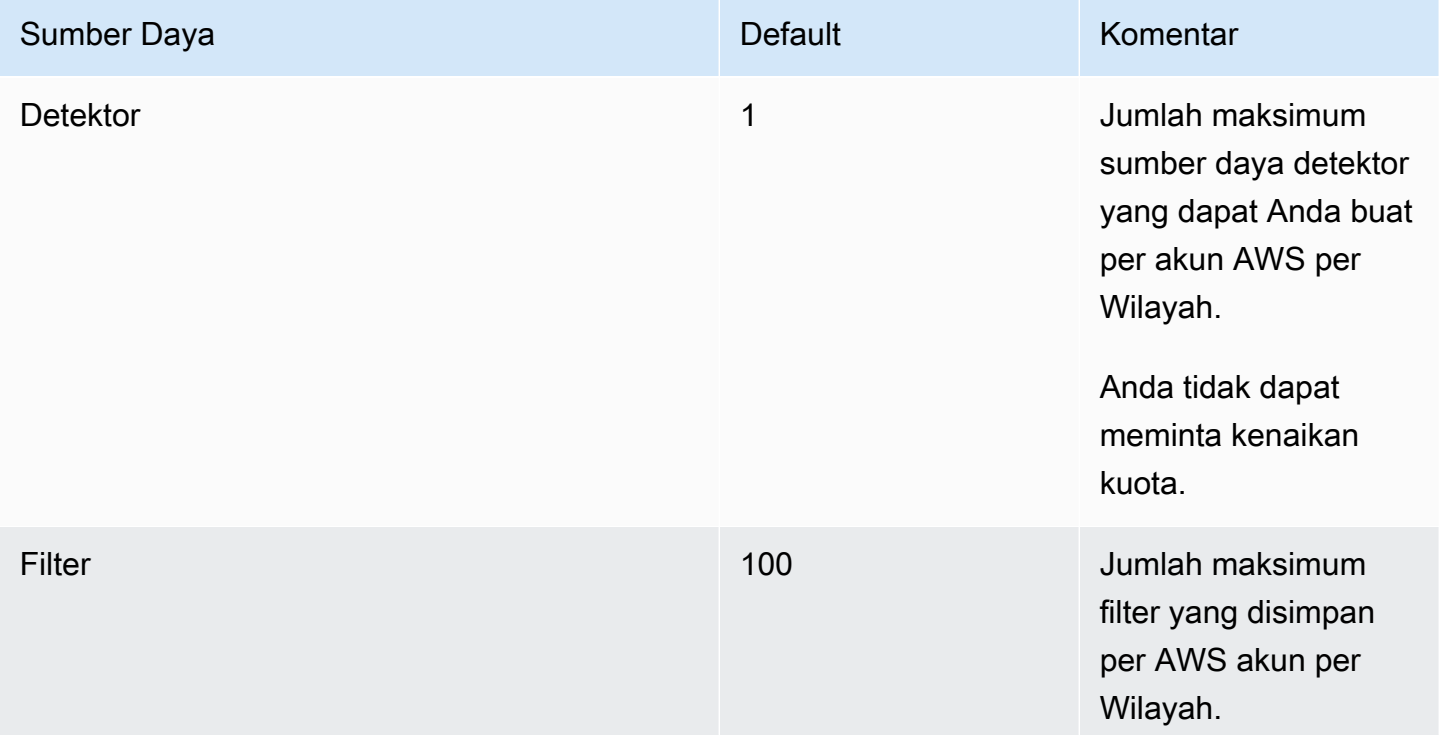

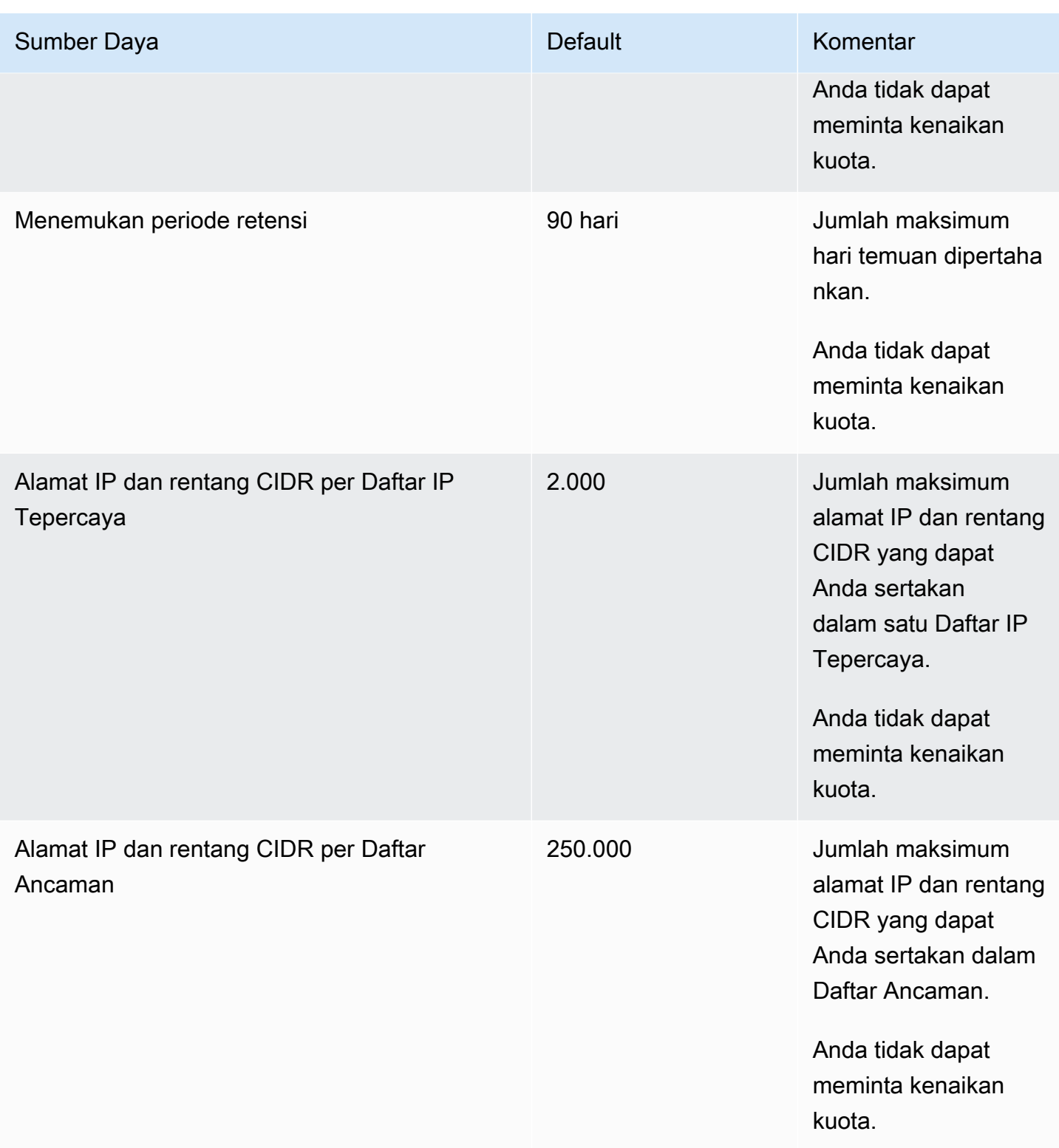

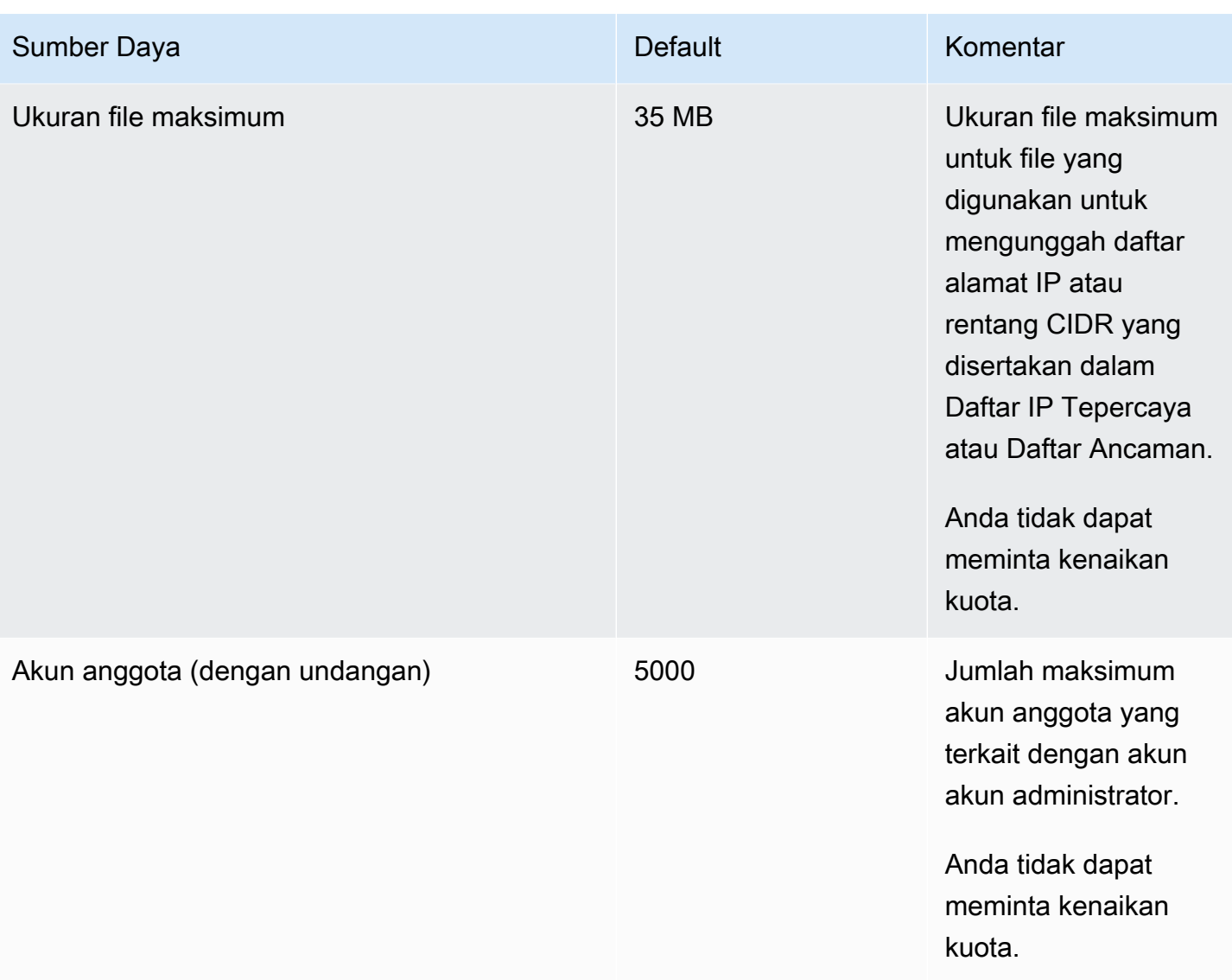

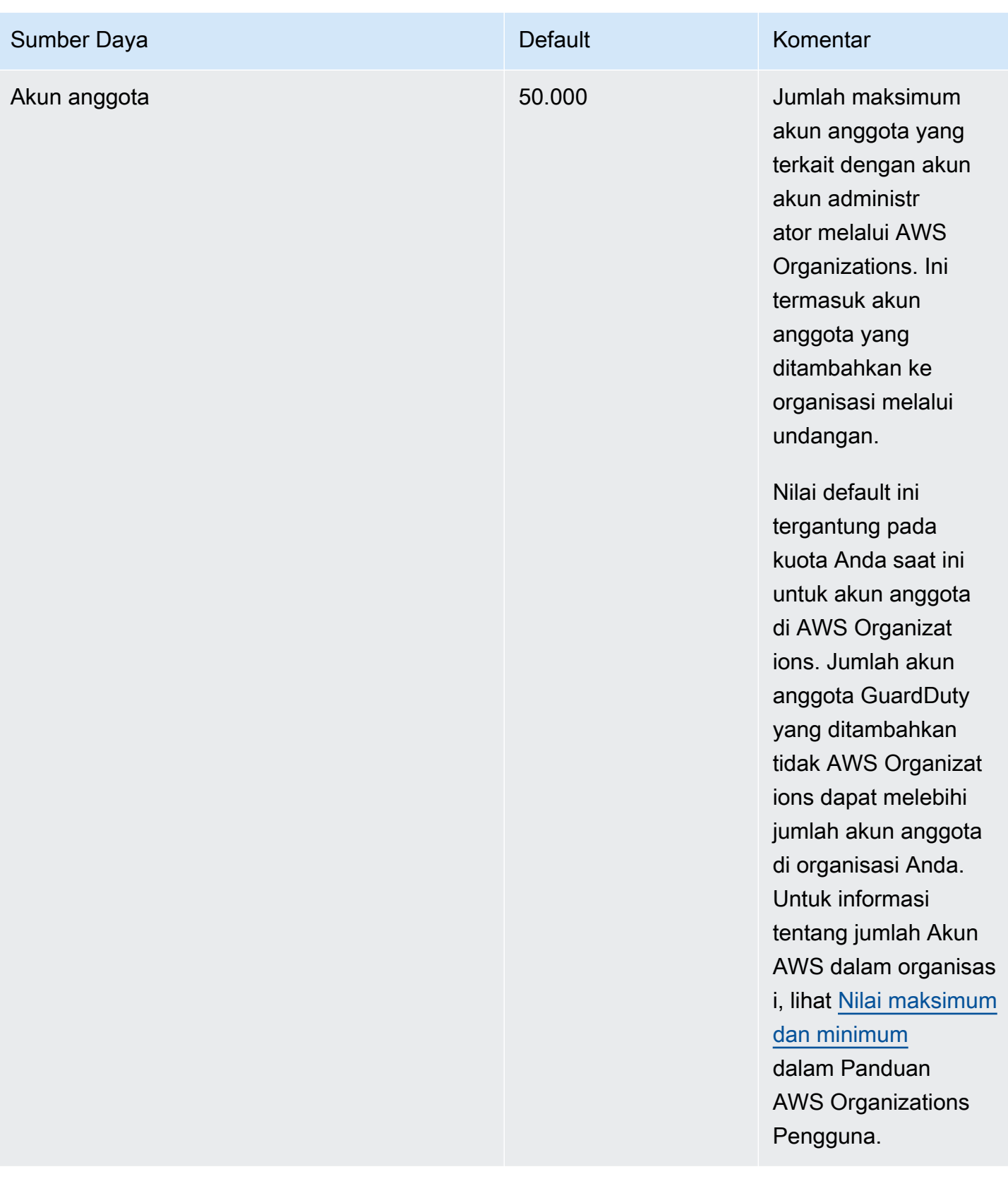

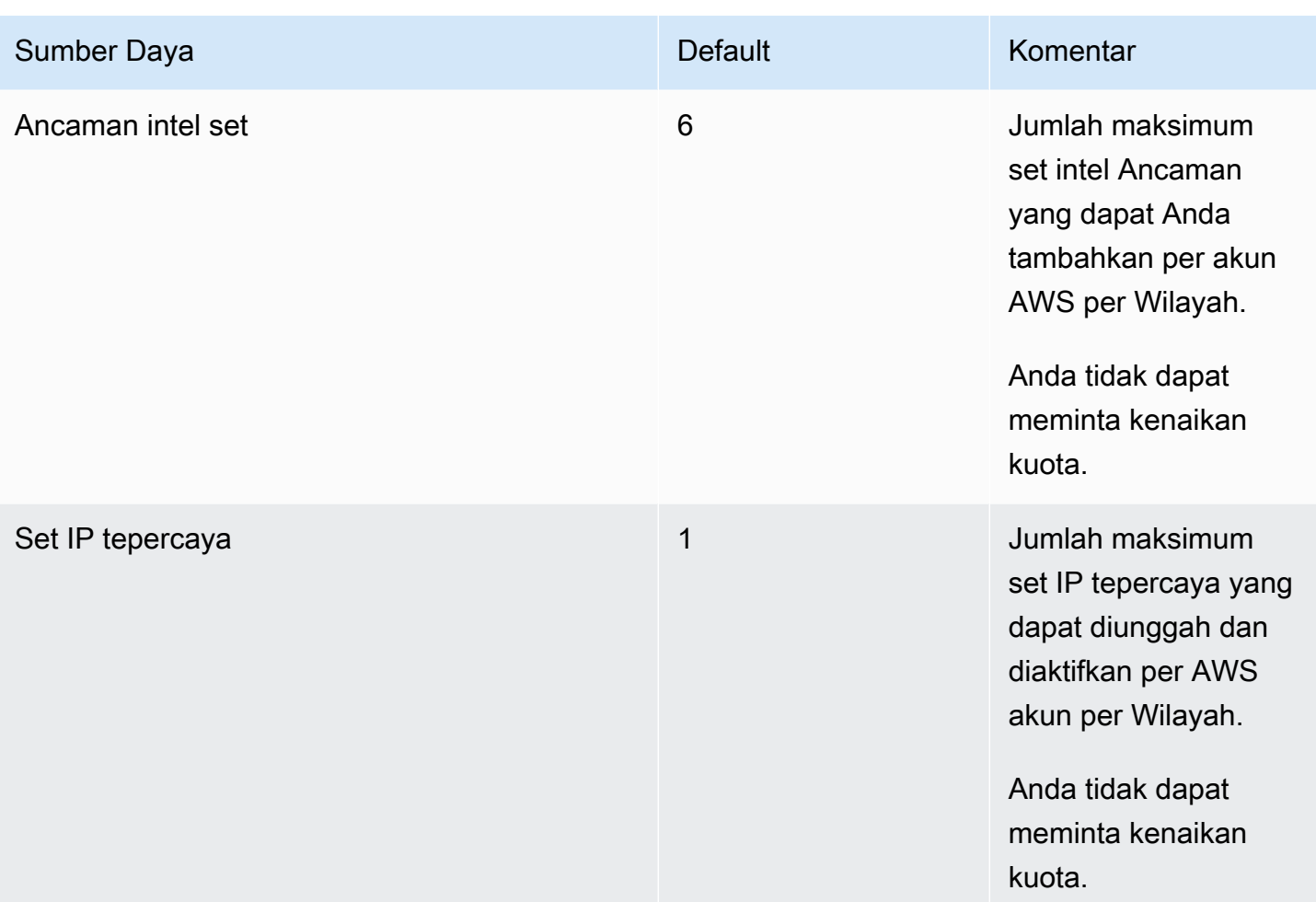

# Memecahkan Masalah Amazon GuardDuty

Saat Anda menerima masalah yang terkait dengan melakukan tindakan khusus GuardDuty, lihat topik di bagian ini.

Topik

- [Masalah umum di GuardDuty](#page-813-0)
- [Masalah Perlindungan Malware](#page-814-0)
- [Masalah Runtime Monitoring](#page-815-0)
- [Mengelola beberapa masalah akun](#page-816-0)
- [Masalah pemecahan masalah lainnya](#page-816-1)

## <span id="page-813-0"></span>Masalah umum di GuardDuty

## Saya mendapatkan kesalahan akses saat mengekspor GuardDuty temuan. Bagaimana saya bisa menyelesaikan ini?

Setelah Anda mengonfigurasi pengaturan untuk mengekspor temuan, jika GuardDuty tidak dapat mengekspor temuan, akan menampilkan pesan kesalahan pada halaman Pengaturan di GuardDuty konsol. Hal ini berpotensi terjadi ketika tidak GuardDuty dapat lagi mengakses sumber daya target, misalnya, jika bucket Amazon S3 Anda telah dihapus atau izin untuk mengakses bucket telah diubah. Ini juga berpotensi terjadi ketika tidak GuardDuty dapat lagi mengakses AWS KMS kunci yang digunakan untuk mengenkripsi data di bucket Amazon S3 Anda. Ketika GuardDuty tidak dapat mengekspor, ia mengirimkan pemberitahuan ke email yang terkait dengan akun untuk memberikan informasi tentang masalah ini.

Untuk mengatasi masalah ini, pastikan sumber daya yang sesuai ada dan GuardDuty memiliki izin untuk mengakses sumber daya yang diperlukan. Jika Anda tidak menyelesaikan masalah sebelum periode retensi temuan 90 hari selesai GuardDuty, temuan Anda tidak akan diekspor. GuardDuty akan menonaktifkan pencarian pengaturan ekspor untuk akun ini di Wilayah tertentu. Bahkan di luar tanggal retensi ini, Anda dapat memperbarui pengaturan konfigurasi untuk memulai ulang mengekspor temuan di Wilayah tertentu.

Untuk informasi selengkapnya, lihat [Mengekspor temuan](#page-622-0).

## <span id="page-814-0"></span>Masalah Perlindungan Malware

## Saya memulai pemindaian malware On-Demand tetapi menghasilkan kesalahan izin yang diperlukan hilang.

Jika Anda menerima kesalahan yang menunjukkan bahwa Anda tidak memiliki izin yang diperlukan untuk memulai pemindaian malware Sesuai Permintaan pada instans Amazon EC2, verifikasi bahwa Anda telah melampirkan [AWS kebijakan terkelola: AmazonGuardDutyFullAccess](#page-763-0) kebijakan tersebut ke peran IAM Anda.

Jika Anda anggota AWS organisasi dan masih menerima kesalahan yang sama, sambungkan dengan akun manajemen Anda. Untuk informasi selengkapnya, lihat [AWS Organizations SCP —](#page-92-0)  [Akses ditolak.](#page-92-0)

## Saya menerima **iam:GetRole** kesalahan saat bekerja dengan Perlindungan Malware.

Jika Anda menerima kesalahan ini —Unable to get role:

AWSServiceRoleForAmazonGuardDutyMalwareProtection, itu berarti Anda kehilangan izin untuk mengaktifkan pemindaian malware yang GuardDuty dimulai atau menggunakan pemindaian malware sesuai permintaan. Verifikasi bahwa Anda telah melampirkan [AWS kebijakan terkelola:](#page-763-0)  [AmazonGuardDutyFullAccess](#page-763-0) kebijakan ke peran IAM Anda.

Saya adalah akun GuardDuty administrator yang perlu mengaktifkan GuardDuty pemindaian malware yang dimulai tetapi tidak menggunakan kebijakan AWS terkelola: AmazonGuardDutyFullAccess untuk mengelola. **GuardDuty** 

- Konfigurasikan peran IAM yang Anda gunakan GuardDuty untuk memiliki izin yang diperlukan untuk mengaktifkan pemindaian malware GuardDuty yang dimulai. Untuk informasi selengkapnya tentang izin yang diperlukan, lihat [Membuat peran terkait layanan untuk](https://docs.aws.amazon.com/guardduty/latest/ug/slr-permissions-malware-protection.html#create-slr) Perlindungan Malware.
- Lampirkan [AWS kebijakan terkelola: AmazonGuardDutyFullAccess](#page-763-0) ke peran IAM Anda. Ini akan membantu Anda mengaktifkan GuardDuty pemindaian malware yang dimulai untuk akun anggota.

## <span id="page-815-0"></span>Masalah Runtime Monitoring

## AWS Step Functions Alur kerja saya gagal secara tak terduga

Jika GuardDuty kontainer berkontribusi pada kegagalan alur kerja, liha[tMemecahkan masalah](#page-318-0) [cakupan](#page-318-0). Jika masalah berlanjut, maka untuk mencegah kegagalan alur kerja karena GuardDuty penampung, lakukan salah satu langkah berikut:

- Tambahkan false tagGuardDutyManaged: ke cluster Amazon ECS terkait.
- Nonaktifkan konfigurasi agen otomatis untuk AWS Fargate (khusus ECS) di tingkat akun. Tambahkan tag inklusiGuardDutyManaged: true ke cluster Amazon ECS terkait yang ingin Anda lanjutkan pemantauan dengan agen GuardDuty otomatis.

## Memecahkan masalah kesalahan memori di Runtime Monitoring (hanya mendukung Amazon EC2)

Bagian ini menyediakan langkah-langkah pemecahan masalah ketika Anda mengalami kesalahan kehabisan memori berdasarkan [CPU dan batas memori](#page-133-0) untuk menyebarkan agen GuardDuty keamanan secara manual.

Jika systemd menghentikan GuardDuty agen karena out-of-memory masalah dan Anda mengevaluasi bahwa memberikan lebih banyak memori kepada GuardDuty agen masuk akal, Anda dapat memperbarui batasnya.

- 1. Dengan izin root, buka/lib/systemd/system/amazon-guardduty-agent.service.
- 2. Temukan MemoryLimit danMemoryMax, dan perbarui kedua nilainya.

```
MemoryLimit=256MB
MemoryMax=256MB
```
3. Setelah memperbarui nilai, restart GuardDuty agen dengan menggunakan perintah berikut:

```
sudo systemctl daemon-reload
sudo systemctl restart amazon-guardduty-agent
```
4. Jalankan perintah berikut untuk melihat status:

sudo systemctl status amazon-guardduty-agent

Output yang diharapkan akan menunjukkan batas memori baru:

```
Main PID: 2540 (amazon-guardduty)
Tasks: 16
Memory: 21.9M (limit: 256.0M)
```
#### <span id="page-816-0"></span>Mengelola beberapa masalah akun

### Saya ingin mengelola banyak akun tetapi tidak memiliki izin AWS Organizations manajemen yang diperlukan.

Jika Anda menerima kesalahan ini —The request failed because you do not have required AWS Organization master permission., itu berarti Anda kehilangan izin untuk mengaktifkan GuardDuty pemindaian malware yang dimulai untuk beberapa akun di organisasi Anda. Untuk informasi selengkapnya tentang memberikan izin ke akun manajemen, lihat[Membangun akses](#page-78-0) [tepercaya untuk mengaktifkan GuardDuty pemindaian malware yang dimulai](#page-78-0).

### <span id="page-816-1"></span>Masalah pemecahan masalah lainnya

Jika Anda tidak menemukan skenario yang sesuai dengan masalah Anda, lihat opsi pemecahan masalah berikut:

- Untuk masalah IAM umum saat Anda mengakses [https://console.aws.amazon.com/guardduty/,](https://console.aws.amazon.com/guardduty/) lihat[Memecahkan masalah GuardDuty identitas dan akses Amazon](#page-770-0).
- Untuk masalah autentikasi dan otorisasi saat Anda mengakses AWS AWS Console Home, lihat [Memecahkan Masalah](https://docs.aws.amazon.com/IAM/latest/UserGuide/troubleshoot.html) IAM.

# Wilayah dan titik akhir

Untuk melihat di Wilayah AWS mana Amazon GuardDuty tersedia, lihat [GuardDuty titik akhir](https://docs.aws.amazon.com/general/latest/gr/guardduty.html) [Amazon](https://docs.aws.amazon.com/general/latest/gr/guardduty.html) di. Referensi Umum Amazon Web Services

Kami menyarankan Anda mengaktifkan semua GuardDuty yang didukung Wilayah AWS. Hal ini memungkinkan GuardDuty untuk menghasilkan temuan tentang aktivitas yang tidak sah atau tidak biasa bahkan di Wilayah yang tidak Anda gunakan secara aktif. Ini juga memungkinkan GuardDuty untuk memantau AWS CloudTrail peristiwa yang didukung Wilayah AWS, kemampuannya untuk mendeteksi aktivitas yang melibatkan layanan global berkurang.

## Ketersediaan fitur khusus wilayah

Daftar perbedaan regional untuk menentukan ketersediaan GuardDuty fitur.

ListFindings dan GetFindingsStatistics API

[ListFindingsA](https://docs.aws.amazon.com/guardduty/latest/APIReference/API_ListFindings.html)PI [GetFindingsStatistics](https://docs.aws.amazon.com/guardduty/latest/APIReference/API_GetFindingsStatistics.html)dan memiliki consoleOnly bendera sementara. Bila Anda menggunakan salah satu atau kedua API ini, consoleOnly tanda berarti API dapat mengambil hasil hingga batas maksimum 1000.

GuardDuty fitur dengan disparitas Wilayah

[GuardDuty Perlindungan Malware](#page-63-0)

GuardDuty mendukung fitur Perlindungan Malware di [Local Zones AWS Khusus](https://aws.amazon.com/dedicatedlocalzones).

API berikut dalam Referensi Amazon GuardDuty API mungkin memiliki perbedaan regional karena tidak tersedianya beberapa sumber data atau fitur yang ditentukan Wilayah AWS sebelumnya:

- [CreateDetector](https://docs.aws.amazon.com/guardduty/latest/APIReference/API_CreateDetector.html)
- [UpdateDetector](https://docs.aws.amazon.com/guardduty/latest/APIReference/API_UpdateDetector.html)
- [UpdateMemberDetectors](https://docs.aws.amazon.com/guardduty/latest/APIReference/API_UpdateMemberDetectors.html)
- [UpdateOrganizationConfiguration](https://docs.aws.amazon.com/guardduty/latest/APIReference/API_UpdateOrganizationConfiguration.html)
- **[GetDetector](https://docs.aws.amazon.com/guardduty/latest/APIReference/API_GetDetector.html)**
- [GetMemberDetectors](https://docs.aws.amazon.com/guardduty/latest/APIReference/API_GetMemberDetectors.html)
- [DescribeOrganizationConfiguration](https://docs.aws.amazon.com/guardduty/latest/APIReference/API_DescribeOrganizationConfiguration.html)

Jenis penemuan Amazon EC2 — dan [DefenseEvasion:EC2/UnusualDoHActivity](#page-425-0) [DefenseEvasion:EC2/UnusualDoTActivity](#page-425-1)

Tabel berikut menunjukkan di Wilayah AWS mana GuardDuty tersedia tetapi kedua jenis temuan Amazon EC2 ini belum didukung.

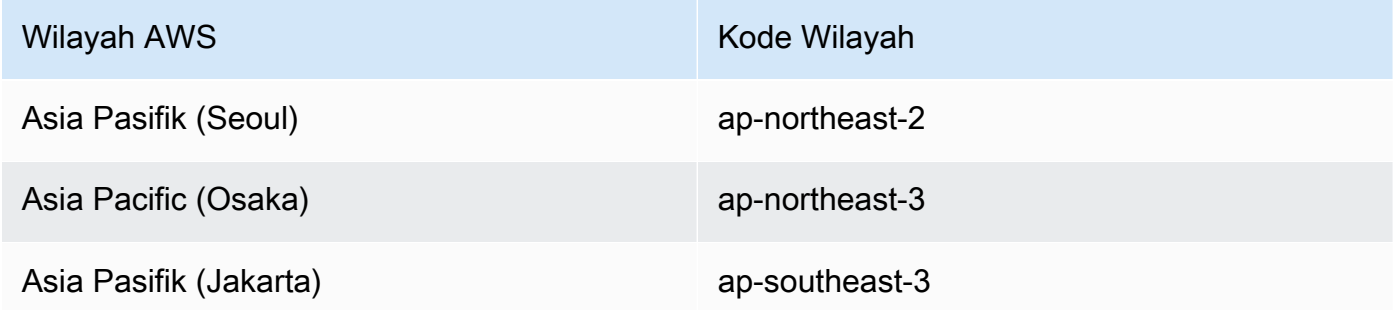

AWS GovCloud (US) Daerah

Untuk informasi terbaru, lihat [Amazon GuardDuty](https://docs.aws.amazon.com/govcloud-us/latest/UserGuide/govcloud-guardduty.html) di Panduan AWS GovCloud (US) Pengguna. Wilayah China

Untuk informasi terbaru, lihat [Ketersediaan fitur dan perbedaan implementasi.](https://docs.amazonaws.cn/en_us/aws/latest/userguide/guardduty.html#feature-diff)

# GuardDuty tindakan dan parameter warisan

Amazon GuardDuty telah menghentikan beberapa tindakan dan parameter API tetapi masih mendukungnya. Praktik terbaik adalah menggunakan tindakan dan parameter API baru yang menggantikan opsi lama. Tabel berikut membandingkan tindakan dan parameter lama dan baru.

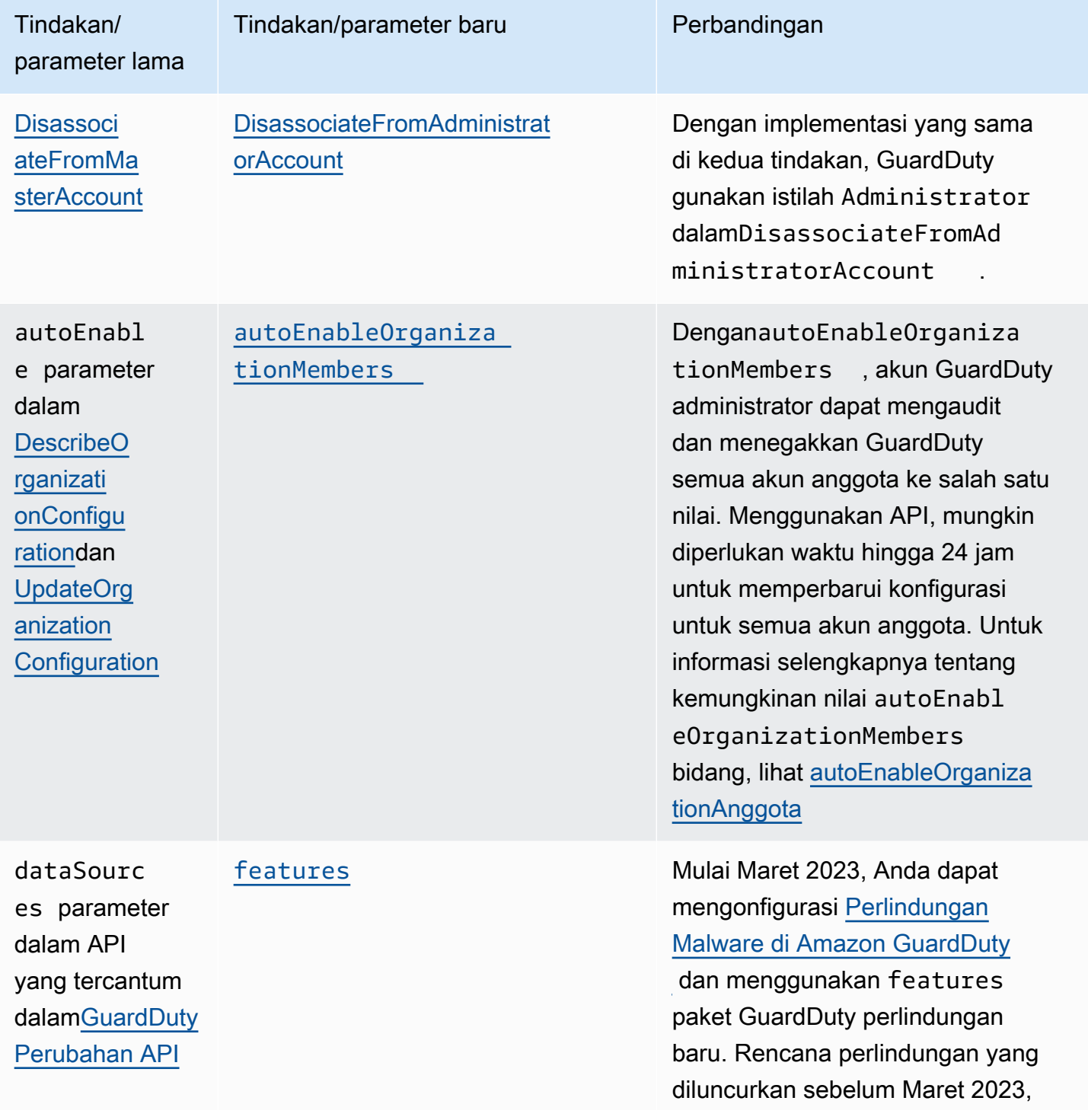

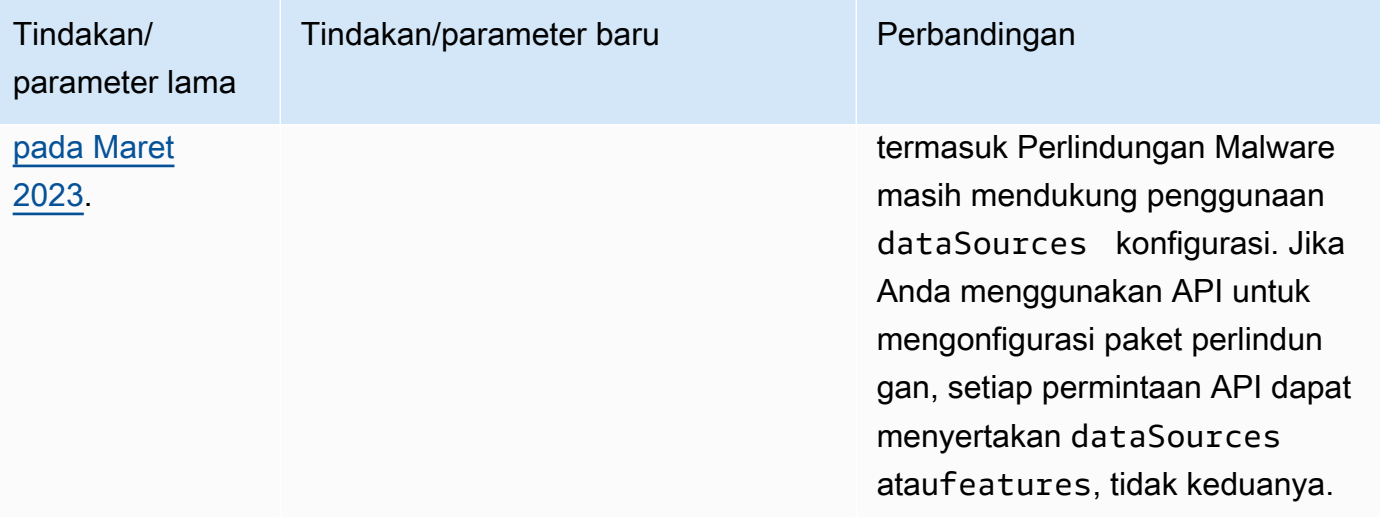

# <span id="page-821-0"></span>Riwayat dokumen untuk Amazon GuardDuty

Tabel berikut menjelaskan perubahan penting pada dokumentasi sejak rilis terakhir Panduan GuardDuty Pengguna Amazon. Untuk notifikasi tentang pembaruan dokumentasi ini, Anda dapat berlangganan ke umpan RSS.

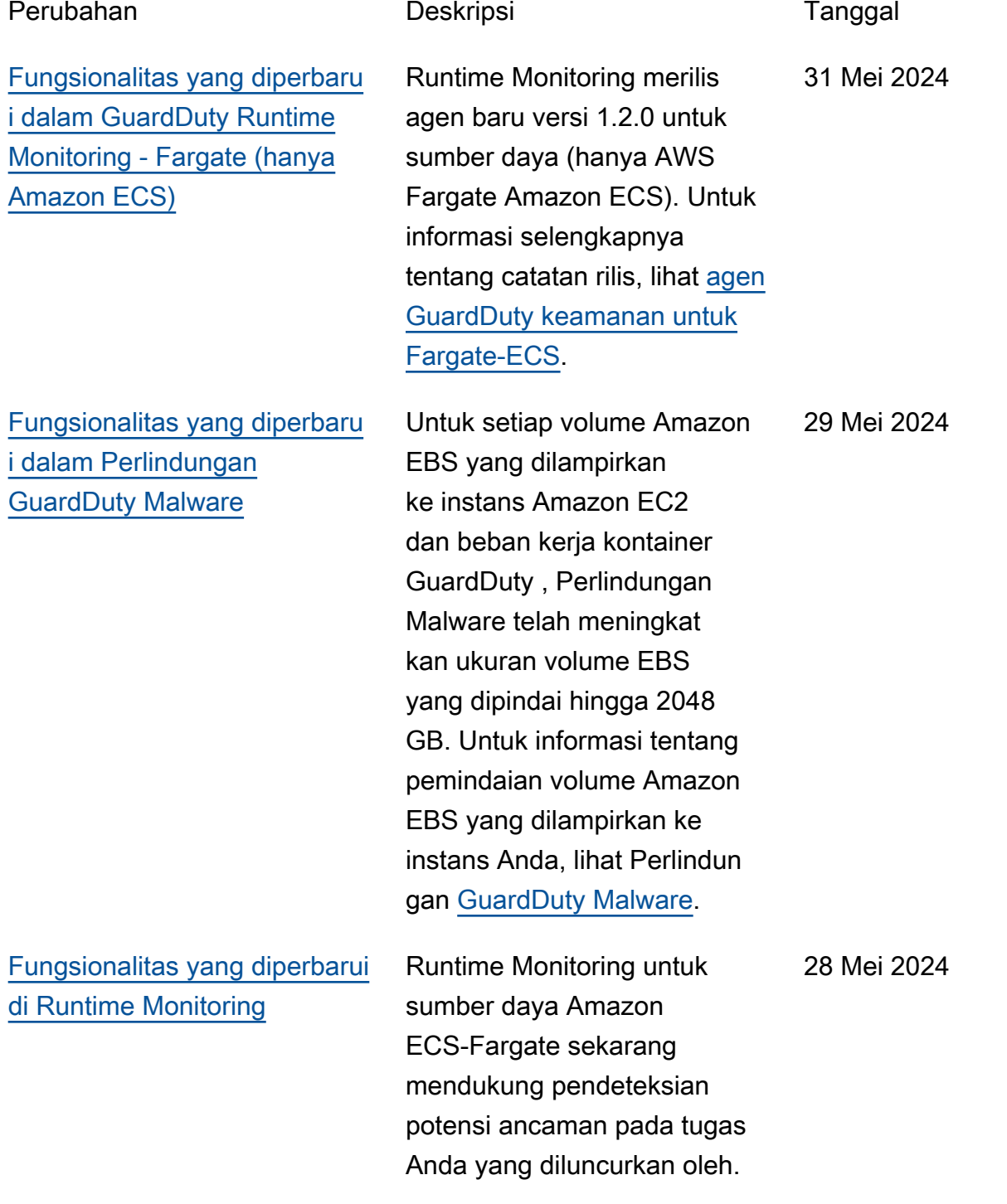

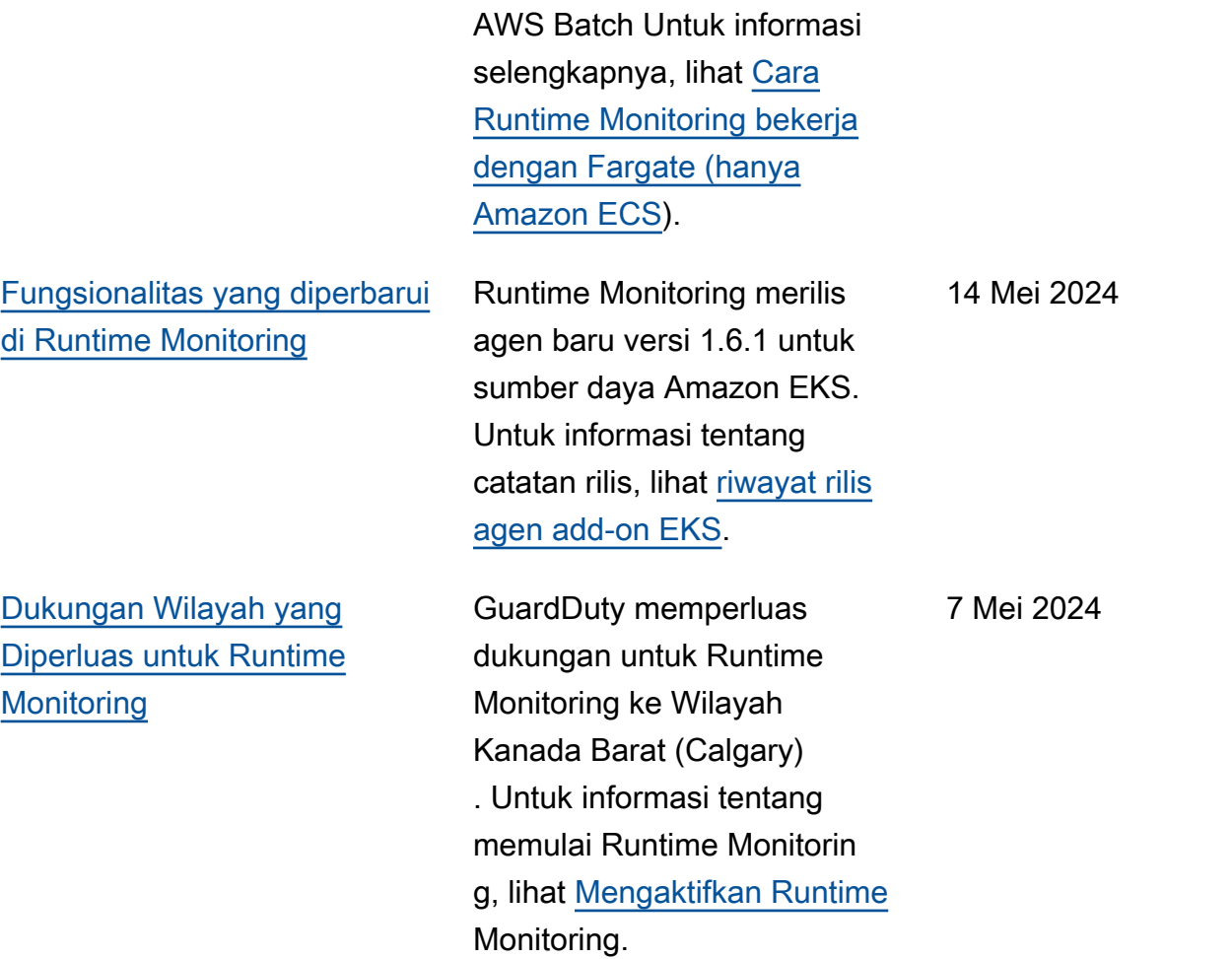

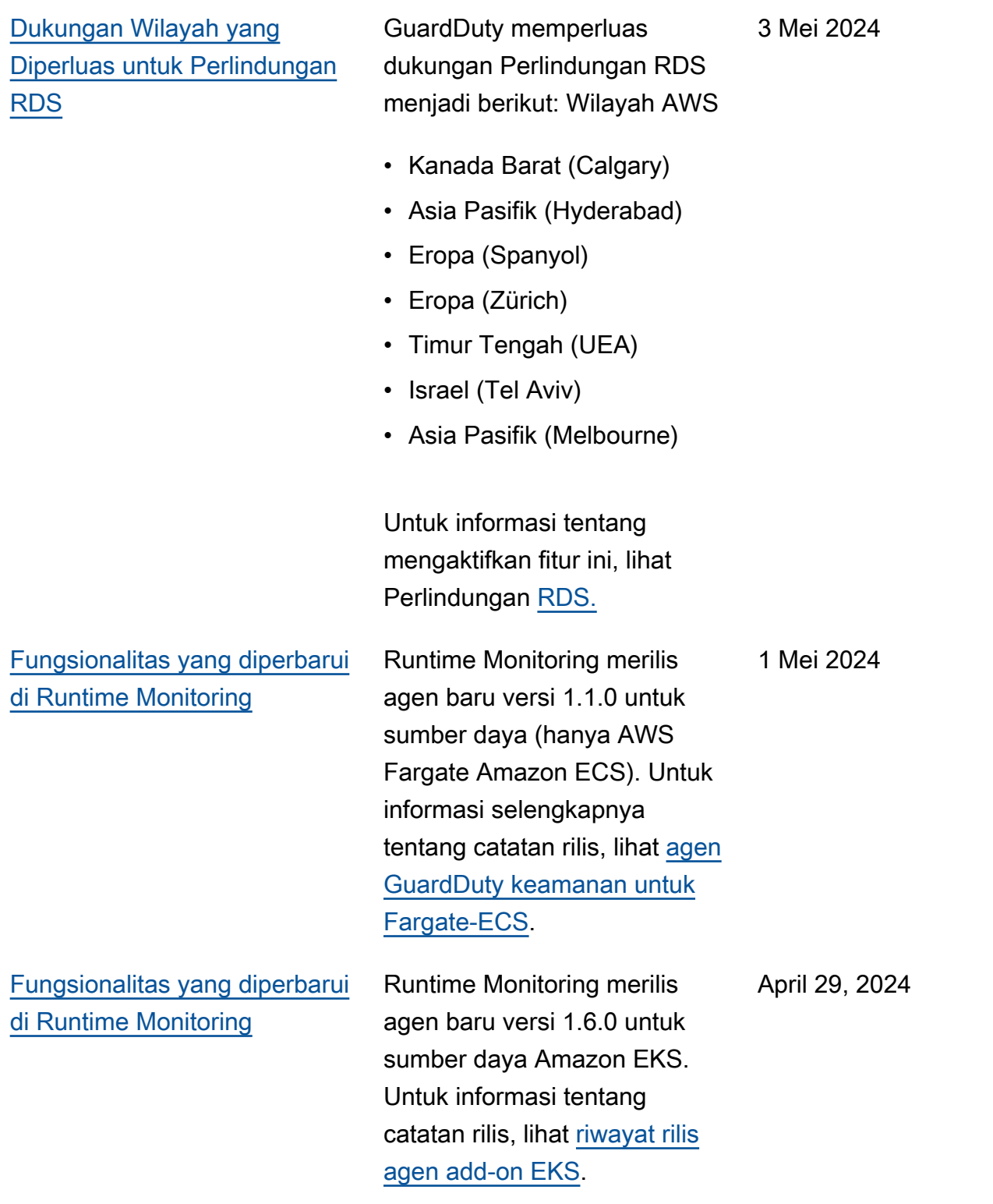

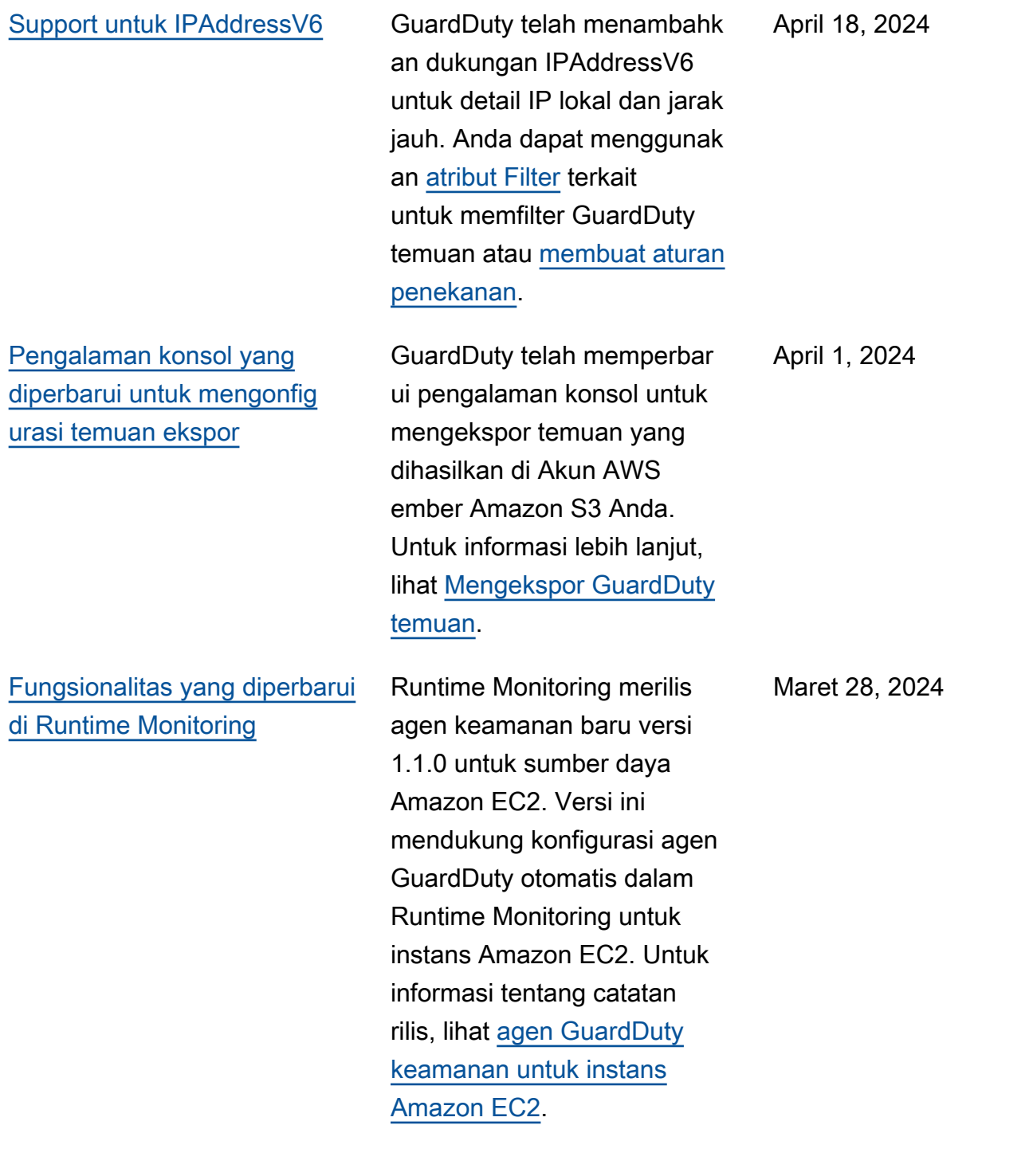

Amazon GuardDuty Panduan GuardDuty Pengguna Amazon

[Ketersediaan umum Runtime](#page-821-0) [Monitoring untuk instans](#page-821-0)  [Amazon EC2](#page-821-0)

GuardDuty mengumumk an ketersediaan umum (GA) Runtime Monitoring untuk instans Amazon EC2. Sekarang, Anda memiliki opsi untuk [mengaktifkan](https://docs.aws.amazon.com/guardduty/latest/ug/managing-gdu-agent-ec2-automated.html)  [konfigurasi agen otomatis](https://docs.aws.amazon.com/guardduty/latest/ug/managing-gdu-agent-ec2-automated.html) yang memungkinkan GuardDuty untuk menginsta l dan mengelola agen keamanan untuk instans Amazon EC2 Anda atas nama Anda. Dengan agen GuardDuty otomatis, Anda juga dapat menggunak an tag penyertaan atau pengecualian untuk menginfor masikan GuardDuty agar menginstal dan mengelola agen keamanan hanya pada instans Amazon EC2 tertentu. Untuk informasi selengkap nya, lihat [Cara kerja Runtime](https://docs.aws.amazon.com/guardduty/latest/ug/how-runtime-monitoring-works-ec2.html) [Monitoring dengan instans](https://docs.aws.amazon.com/guardduty/latest/ug/how-runtime-monitoring-works-ec2.html) [Amazon EC2](https://docs.aws.amazon.com/guardduty/latest/ug/how-runtime-monitoring-works-ec2.html).

Daftar jenis temuan baru yang dirilis bersama dengan GA ini

- [Eksekusi:Runtime/](https://docs.aws.amazon.com/guardduty/latest/ug/findings-runtime-monitoring.html#execution-runtime-suspicioustool)  **[SuspiciousTool](https://docs.aws.amazon.com/guardduty/latest/ug/findings-runtime-monitoring.html#execution-runtime-suspicioustool)**
- [Eksekusi:Runtime/](https://docs.aws.amazon.com/guardduty/latest/ug/findings-runtime-monitoring.html#execution-runtime-suspiciouscommand)  **[SuspiciousCommand](https://docs.aws.amazon.com/guardduty/latest/ug/findings-runtime-monitoring.html#execution-runtime-suspiciouscommand)**
- [DefenseEvasion:Runtime/](https://docs.aws.amazon.com/guardduty/latest/ug/findings-runtime-monitoring.html#defenseevasion-runtime-suspicious-command) [SuspiciousCommand](https://docs.aws.amazon.com/guardduty/latest/ug/findings-runtime-monitoring.html#defenseevasion-runtime-suspicious-command)
- [DefenseEvasion:Runtime/](https://docs.aws.amazon.com/guardduty/latest/ug/findings-runtime-monitoring.html#defenseevasion-runtime-ptrace-anti-debug) **[PtraceAntiDebugging](https://docs.aws.amazon.com/guardduty/latest/ug/findings-runtime-monitoring.html#defenseevasion-runtime-ptrace-anti-debug)**
- [Eksekusi:Runtime/ Malicious](https://docs.aws.amazon.com/guardduty/latest/ug/findings-runtime-monitoring.html#execution-runtime-malicious-file-executed) **[FileExecuted](https://docs.aws.amazon.com/guardduty/latest/ug/findings-runtime-monitoring.html#execution-runtime-malicious-file-executed)**

[Amazon GuardDuty telah](https://docs.aws.amazon.com/guardduty/latest/ug/slr-permissions.html) [memperbarui peran terkait](https://docs.aws.amazon.com/guardduty/latest/ug/slr-permissions.html) [Layanan \(SLR\)](https://docs.aws.amazon.com/guardduty/latest/ug/slr-permissions.html)

Gunakan AWS Systems Manager tindakan untuk mengelola asosiasi SSM di instans Amazon EC2 saat Anda GuardDuty mengaktifkan Pemantauan Waktu Proses dengan agen otomatis untuk Amazon EC2. Ketika konfigura si agen GuardDuty otomatis dinonaktifkan, GuardDuty pertimbangkan hanya instans EC2 yang memiliki tag inklusi (GuardDuty Managed :true).

• Daftar berikut menunjukkan izin baru:

```
"ssm:DescribeAssoc 
iation", 
"ssm:DeleteAssocia 
tion",
"ssm:UpdateAssociati 
on",
"ssm:CreateAs 
sociation",
"ssm:StartAssoc 
iationsOnce",
"ssm:AddTagsT 
oResource",
"ssm:CreateAsso 
ciation", 
"ssm:UpdateAssoci 
ation",
"ssm:SendCommand", 
"ssm:GetCommandInv 
ocation"
```
Maret 26, 2024
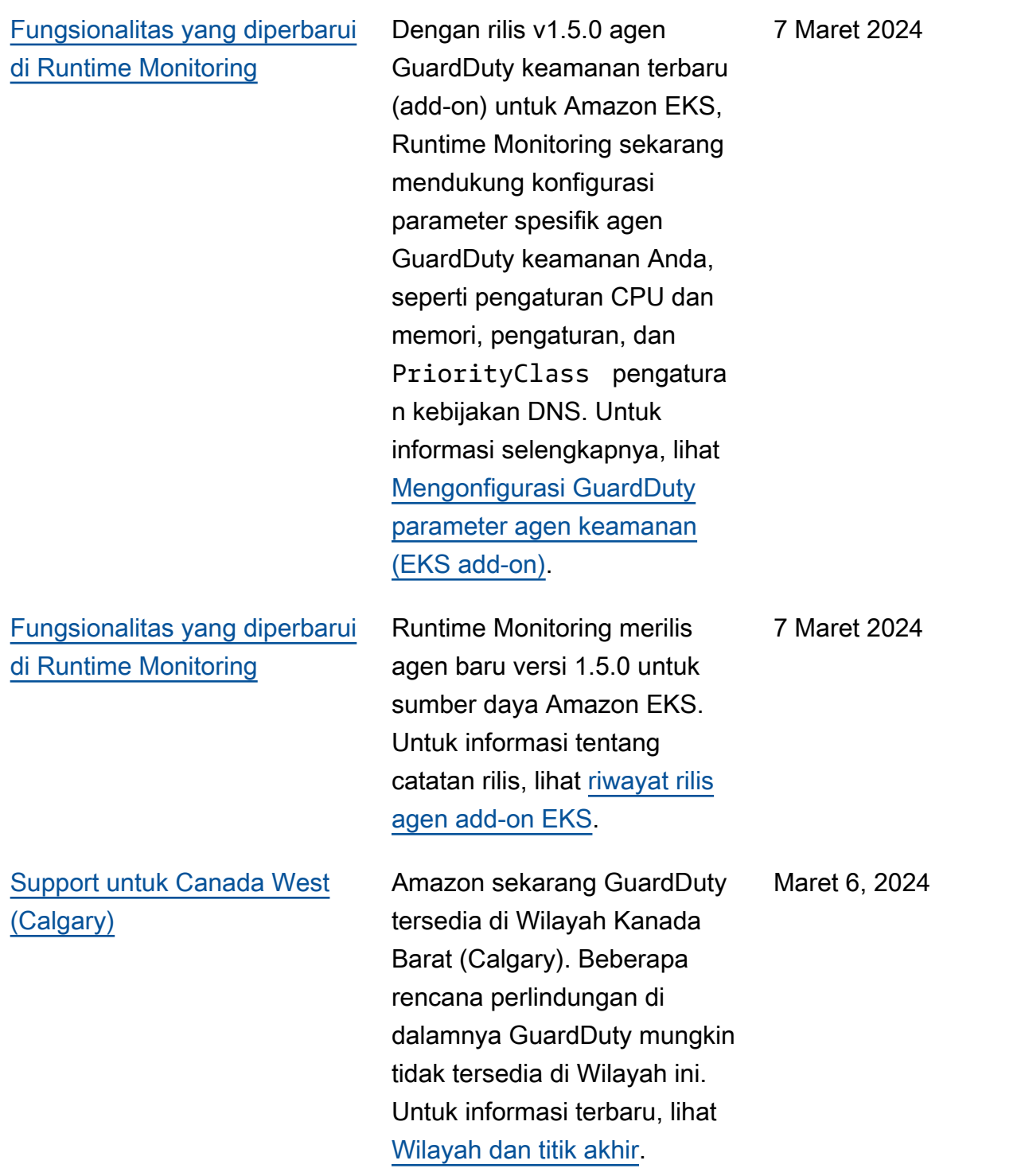

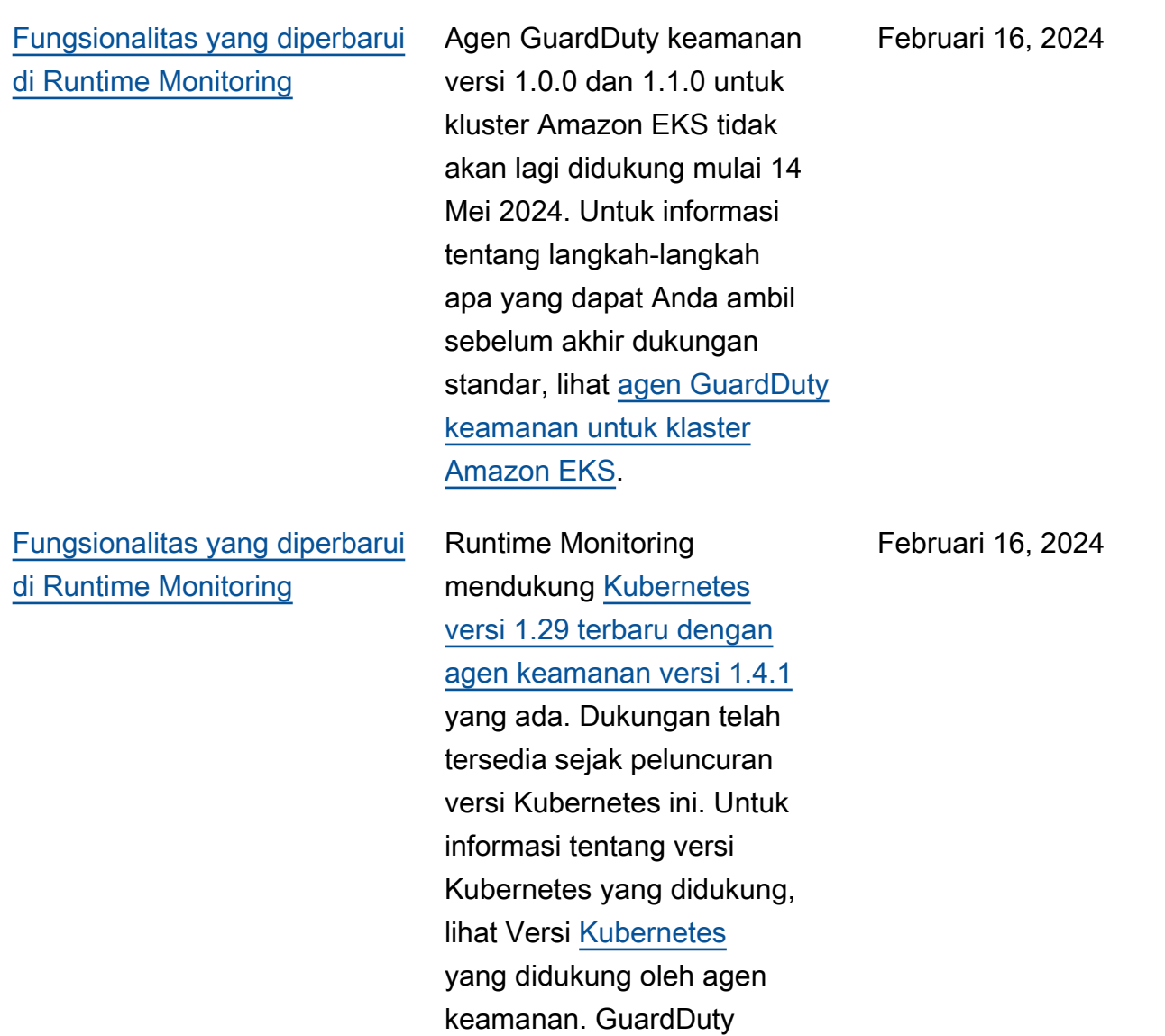

[Fungsionalitas yang diperbaru](#page-821-0) [i dalam Runtime Monitoring -](#page-821-0) [Ketersediaan regional](#page-821-0)

GuardDuty Runtime Monitorin g sekarang mendukung VPC Amazon bersama dalam hal yang sama. AWS Organizat ions[GuardDuty peran terkait](https://docs.aws.amazon.com/guardduty/latest/ug/slr-permissions.html) [layanan \(SLR\)](https://docs.aws.amazon.com/guardduty/latest/ug/slr-permissions.html) memiliki izin baru — organizat ions:DescribeOrgan ization yang membantu mengambil ID organisasi untuk akun VPC Amazon bersama untuk menetapkan kebijakan titik akhir. [Untuk informasi](https://docs.aws.amazon.com/guardduty/latest/ug/runtime-monitoring-shared-vpc.html)  [tentang prasyarat menggunak](https://docs.aws.amazon.com/guardduty/latest/ug/runtime-monitoring-shared-vpc.html)  [an endpoint Amazon VPC](https://docs.aws.amazon.com/guardduty/latest/ug/runtime-monitoring-shared-vpc.html) [bersama di Runtime Monitorin](https://docs.aws.amazon.com/guardduty/latest/ug/runtime-monitoring-shared-vpc.html) [g, lihat Support for shared](https://docs.aws.amazon.com/guardduty/latest/ug/runtime-monitoring-shared-vpc.html) [Amazon VPC.](https://docs.aws.amazon.com/guardduty/latest/ug/runtime-monitoring-shared-vpc.html) Kemampuan ini tersedia di semua Wilayah yang GuardDuty mendukung Runtime Monitoring.

Februari 12, 2024

[Fungsionalitas yang diperbaru](#page-821-0) [i dalam Runtime Monitoring -](#page-821-0) [Ketersediaan regional](#page-821-0)

GuardDuty Runtime Monitorin g sekarang mendukung VPC Amazon bersama dalam hal yang sama. AWS Organizat ions[GuardDuty peran terkait](https://docs.aws.amazon.com/guardduty/latest/ug/slr-permissions.html) [layanan \(SLR\)](https://docs.aws.amazon.com/guardduty/latest/ug/slr-permissions.html) memiliki izin baru — organizat ions:DescribeOrgan ization yang membantu mengambil ID organisasi untuk akun VPC Amazon bersama untuk menetapkan kebijakan titik akhir. [Untuk informasi](https://docs.aws.amazon.com/guardduty/latest/ug/runtime-monitoring-shared-vpc.html)  [tentang prasyarat menggunak](https://docs.aws.amazon.com/guardduty/latest/ug/runtime-monitoring-shared-vpc.html)  [an endpoint Amazon VPC](https://docs.aws.amazon.com/guardduty/latest/ug/runtime-monitoring-shared-vpc.html) [bersama di Runtime Monitorin](https://docs.aws.amazon.com/guardduty/latest/ug/runtime-monitoring-shared-vpc.html) [g, lihat Support for shared](https://docs.aws.amazon.com/guardduty/latest/ug/runtime-monitoring-shared-vpc.html) [Amazon VPC.](https://docs.aws.amazon.com/guardduty/latest/ug/runtime-monitoring-shared-vpc.html) Saat ini, kemampuan ini tersedia di beberapa. Wilayah AWS Untuk informasi selengkapnya, lihat [Wilayah dan titik akhir](https://docs.aws.amazon.com/guardduty/latest/ug/guardduty_regions.html).

Februari 9, 2024

Februari 6, 2024

[Fungsionalitas yang diperbaru](#page-821-0) [i dengan dukungan untuk yang](#page-821-0)  [baru Wilayah AWS - Perlindun](#page-821-0)  [gan Malware](#page-821-0)

Perlindungan Malware sekarang mendukung pemindaian volume EBS yang dienkripsi Kunci yang dikelola AWS di Wilayah AS Barat (Oregon).

[Fungsionalitas yang diperbaru](#page-821-0) [i dengan dukungan untuk yang](#page-821-0)  [baru Wilayah AWS - Perlindun](#page-821-0)  [gan Malware](#page-821-0) [Perlindungan Malware](https://docs.aws.amazon.com/guardduty/latest/ug/guardduty_regions.html)  [sekarang mendukung](https://docs.aws.amazon.com/guardduty/latest/ug/guardduty_regions.html)  [pemindaian volume EBS yang](https://docs.aws.amazon.com/guardduty/latest/ug/guardduty_regions.html) [dienkripsi dengan berikut](https://docs.aws.amazon.com/guardduty/latest/ug/guardduty_regions.html)  [Kunci yang dikelola AWS ini:](https://docs.aws.amazon.com/guardduty/latest/ug/guardduty_regions.html) [Wilayah AWS](https://docs.aws.amazon.com/guardduty/latest/ug/guardduty_regions.html) • Asia Pacific (Singapore) (ap-southeast-1 ) • Europe (Frankfurt) (eucentral-1 ) • Asia Pacific (Osaka) (apnortheast-3 ) • US East (Ohio) (us-east-2 ) • Europe (Milan) (eu-south-1 ) • Asia Pacific (Tokyo) (apnortheast-1 ) • Asia Pacific (Seoul) (apnortheast-2 ) • Canada (Central) (cacentral-1 ) • Europe (Ireland) (euwest-1 ) • US East (N. Virginia) (useast-1 ) Februari 5, 2024

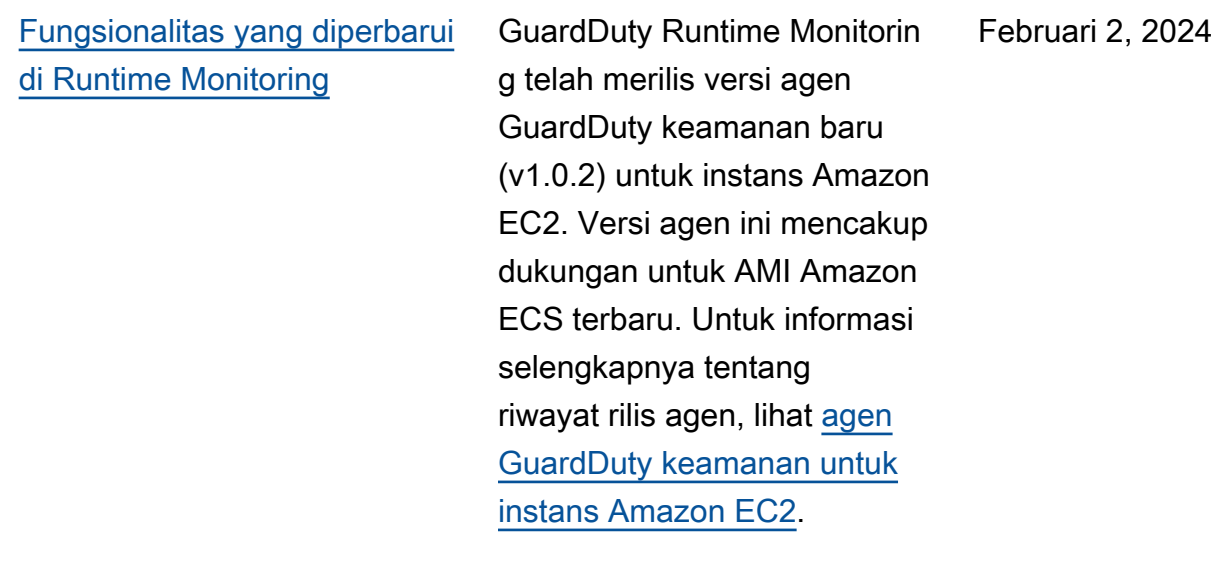

[Fungsionalitas yang diperbaru](#page-821-0) [i dengan dukungan untuk yang](#page-821-0)  [baru Wilayah AWS - Perlindun](#page-821-0)  [gan Malware](#page-821-0) [Perlindungan Malware](https://docs.aws.amazon.com/guardduty/latest/ug/guardduty_regions.html)  [sekarang mendukung](https://docs.aws.amazon.com/guardduty/latest/ug/guardduty_regions.html)  [pemindaian volume Amazon](https://docs.aws.amazon.com/guardduty/latest/ug/guardduty_regions.html)  [EBS yang dienkripsi dengan](https://docs.aws.amazon.com/guardduty/latest/ug/guardduty_regions.html) [Kunci yang dikelola AWS](https://docs.aws.amazon.com/guardduty/latest/ug/guardduty_regions.html) [berikut ini: Wilayah AWS](https://docs.aws.amazon.com/guardduty/latest/ug/guardduty_regions.html) • Europe (London) (euwest-2 ) • Europe (Stockholm) (eunorth-1 ) • Asia Pacific (Hong Kong) (ap-east-1 ) • Africa (Cape Town) (afsouth-1 ) • Middle East (Bahrain) (mesouth-1 ) • Asia Pasifik (Hyderabad) () ap-south-2 • Eropa (Spanyol) (eusouth-2 ) • Asia Pasifik (Melbourne) (ap-southeast-4 ) • Asia Pacific (Sydney) (apsoutheast-2 ) • Israel (Tel Aviv) (ilcentral-1 ) Januari 31, 2024 [Mengelola akun yang](#page-821-0)  [diperbarui dengan AWS](#page-821-0) **[Organizations](#page-821-0)** 

[Fungsionalitas yang diperbaru](#page-821-0) [i dengan dukungan untuk yang](#page-821-0)  [baru Wilayah AWS](#page-821-0)

Menata ulang konten di bawah [Mengelola akun](https://docs.aws.amazon.com/guardduty/latest/ug/guardduty_organizations.html)  [dengan AWS Organizations](https://docs.aws.amazon.com/guardduty/latest/ug/guardduty_organizations.html). , menambahkan langkah-l angkah untuk mengubah akun GuardDuty administrator yang didelegasikan, dan diperbaru i [Memahami hubungan antara](https://docs.aws.amazon.com/guardduty/latest/ug/guardduty_accounts.html#administrator_member_relationships)  [akun GuardDuty administrator](https://docs.aws.amazon.com/guardduty/latest/ug/guardduty_accounts.html#administrator_member_relationships) [dan akun anggota.](https://docs.aws.amazon.com/guardduty/latest/ug/guardduty_accounts.html#administrator_member_relationships)

[Perlindungan Malware](https://docs.aws.amazon.com/guardduty/latest/ug/guardduty_regions.html)  [sekarang mendukung](https://docs.aws.amazon.com/guardduty/latest/ug/guardduty_regions.html)  [pemindaian volume EBS yang](https://docs.aws.amazon.com/guardduty/latest/ug/guardduty_regions.html) [dienkripsi dengan berikut](https://docs.aws.amazon.com/guardduty/latest/ug/guardduty_regions.html)  [Kunci yang dikelola AWS ini:](https://docs.aws.amazon.com/guardduty/latest/ug/guardduty_regions.html) [Wilayah AWS](https://docs.aws.amazon.com/guardduty/latest/ug/guardduty_regions.html)

- Asia Pasifik (Jakarta) (apsoutheast-3 )
- US West (N. California) (us-west-1 )
- Timur Tengah (UEA) (mecentral-1 )
- Eropa (Zurich) () eucentral-2
- Asia Pacific (Mumbai) (apsouth-1 )
- South America (São Paulo) (sa-east-1 )

Januari 29, 2024

Januari 30, 2024

Januari 25, 2024

[Fungsionalitas yang diperbarui](#page-821-0) [dalam Perlindungan Malware](#page-821-0)

Perlindungan Malware sekarang mendukung pemindaian volume EBS yang dienkripsi menggunak an. Kunci yang dikelola AWS[Peran terkait layanan](https://docs.aws.amazon.com/guardduty/latest/ug/slr-permissions-malware-protection.html) [Perlindungan Malware \(SLR\)](https://docs.aws.amazon.com/guardduty/latest/ug/slr-permissions-malware-protection.html) memiliki dua izin baru dan. GetSnapshotBlock ListSnapshotBlocks Izin ini akan membantu GuardDuty mengambil snapshot volume EBS (dienkripsi menggunak an Kunci yang dikelola AWS) dari Anda Akun AWS dan menyalinnya ke [akun GuardDuty layanan](https://docs.aws.amazon.com/guardduty/latest/ug/gdu-service-account-region-list.html) sebelum memulai pemindaia n malware. Saat ini, fungsi ini hanya tersedia di Eropa (Paris) (eu-west-3 ). Untuk informasi selengkapnya, lihat [Volume yang didukung untuk](https://docs.aws.amazon.com/guardduty/latest/ug/gdu-malpro-supported-volumes.html) [pemindaian malware](https://docs.aws.amazon.com/guardduty/latest/ug/gdu-malpro-supported-volumes.html).

[Fungsionalitas yang diperbarui](#page-821-0) [di Runtime Monitoring](#page-821-0)

GuardDuty Runtime Monitorin g telah merilis versi agen GuardDuty keamanan baru (v1.0.1) dengan penyetela n dan peningkatan kinerja umum. Untuk informasi selengkapnya tentang riwayat rilis [agen](https://docs.aws.amazon.com/guardduty/latest/ug/runtime-monitoring-agent-release-history.html#ec2-gdu-agent-release-history), lihat agen [GuardDuty keamanan untuk](https://docs.aws.amazon.com/guardduty/latest/ug/runtime-monitoring-agent-release-history.html#ec2-gdu-agent-release-history)  [instans Amazon EC2](https://docs.aws.amazon.com/guardduty/latest/ug/runtime-monitoring-agent-release-history.html#ec2-gdu-agent-release-history).

23 Januari 2024

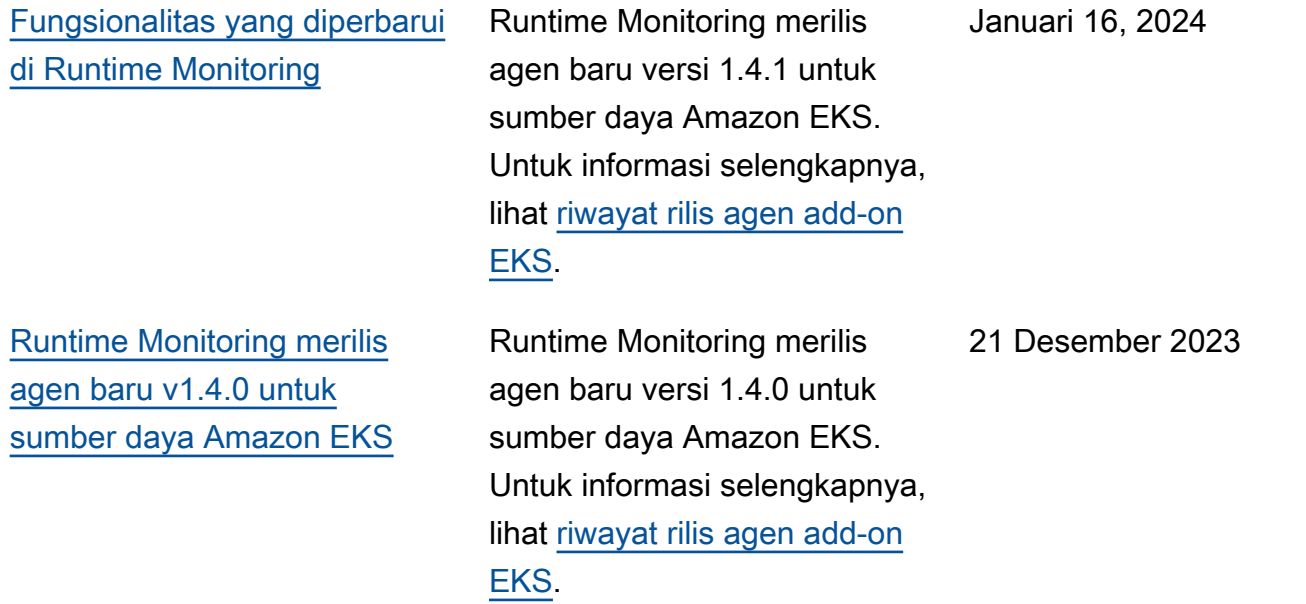

[Menambahkan jenis temuan](#page-821-0) [berbasis S3 dan pembelaja](#page-821-0) [ran AWS CloudTrail mesin](#page-821-0) [\(ML\) ke Eropa \(Zurich\),](#page-821-0)  [Eropa \(Spanyol\), Asia Pasifik](#page-821-0) [\(Hyderabad\), Asia Pasifik](#page-821-0) [\(Melbourne\), dan Israel \(Tel](#page-821-0)  [Aviv\)](#page-821-0)

S3 berikut dan CloudTrail temuan yang mengidentifikasi perilaku anomali menggunak an model pembelajaran mesin deteksi anomali (ML) sekarang tersedia di Wilayah Eropa (Zurich), Eropa (Spanyol), Asia Pasifik (Hyderabad), Asia Pasifik (Melbourne), dan Israel (Tel Aviv): GuardDuty

- [Discovery:S3/Anoma](https://docs.aws.amazon.com/guardduty/latest/ug/guardduty_finding-types-s3.html#discovery-s3-anomalousbehavior) [lousBehavior](https://docs.aws.amazon.com/guardduty/latest/ug/guardduty_finding-types-s3.html#discovery-s3-anomalousbehavior)
- [Impact:S3/Anomalou](https://docs.aws.amazon.com/guardduty/latest/ug/guardduty_finding-types-s3.html#impact-s3-anomalousbehavior-write)  [sBehavior.Write](https://docs.aws.amazon.com/guardduty/latest/ug/guardduty_finding-types-s3.html#impact-s3-anomalousbehavior-write)
- [Impact:S3/Anomalou](https://docs.aws.amazon.com/guardduty/latest/ug/guardduty_finding-types-s3.html#impact-s3-anomalousbehavior-delete)  [sBehavior.Delete](https://docs.aws.amazon.com/guardduty/latest/ug/guardduty_finding-types-s3.html#impact-s3-anomalousbehavior-delete)
- [Impact:S3/Anomalou](https://docs.aws.amazon.com/guardduty/latest/ug/guardduty_finding-types-s3.html#impact-s3-anomalousbehavior-permission)  [sBehavior.Permission](https://docs.aws.amazon.com/guardduty/latest/ug/guardduty_finding-types-s3.html#impact-s3-anomalousbehavior-permission)
- [Exfiltration:S3/AnomalousBe](https://docs.aws.amazon.com/guardduty/latest/ug/guardduty_finding-types-iam.html#exfiltration-s3-anomalousbehavior) [havior](https://docs.aws.amazon.com/guardduty/latest/ug/guardduty_finding-types-iam.html#exfiltration-s3-anomalousbehavior)
- [Exfiltration:IAMUser/Anomal](https://docs.aws.amazon.com/guardduty/latest/ug/guardduty_finding-types-iam.html#exfiltration-iam-anomalousbehavior) [ousBehavior](https://docs.aws.amazon.com/guardduty/latest/ug/guardduty_finding-types-iam.html#exfiltration-iam-anomalousbehavior)
- [Impact:IAMUser/Ano](https://docs.aws.amazon.com/guardduty/latest/ug/guardduty_finding-types-iam.html#impact-iam-anomalousbehavior) [malousBehavior](https://docs.aws.amazon.com/guardduty/latest/ug/guardduty_finding-types-iam.html#impact-iam-anomalousbehavior)
- [CredentialAccess:IAMUser/](https://docs.aws.amazon.com/guardduty/latest/ug/guardduty_finding-types-iam.html#credentialaccess-iam-anomalousbehavior) [AnomalousBehavior](https://docs.aws.amazon.com/guardduty/latest/ug/guardduty_finding-types-iam.html#credentialaccess-iam-anomalousbehavior)
- [DefenseEvasion:IAMUser/](https://docs.aws.amazon.com/guardduty/latest/ug/guardduty_finding-types-iam.html#defenseevasion-iam-anomalousbehavior) [AnomalousBehavior](https://docs.aws.amazon.com/guardduty/latest/ug/guardduty_finding-types-iam.html#defenseevasion-iam-anomalousbehavior)
- [InitialAccess:IAMUser/](https://docs.aws.amazon.com/guardduty/latest/ug/guardduty_finding-types-iam.html#initialaccess-iam-anomalousbehavior) [AnomalousBehavior](https://docs.aws.amazon.com/guardduty/latest/ug/guardduty_finding-types-iam.html#initialaccess-iam-anomalousbehavior)
- [Persistence:IAMUser/](https://docs.aws.amazon.com/guardduty/latest/ug/guardduty_finding-types-iam.html#persistence-iam-anomalousbehavior) [AnomalousBehavior](https://docs.aws.amazon.com/guardduty/latest/ug/guardduty_finding-types-iam.html#persistence-iam-anomalousbehavior)

## 21 Desember 2023

- [PrivilegeEscalation:IAMUser](https://docs.aws.amazon.com/guardduty/latest/ug/guardduty_finding-types-iam.html#privilegeescalation-iam-anomalousbehavior)  [/AnomalousBehavior](https://docs.aws.amazon.com/guardduty/latest/ug/guardduty_finding-types-iam.html#privilegeescalation-iam-anomalousbehavior)
- [Discovery:IAMUser/](https://docs.aws.amazon.com/guardduty/latest/ug/guardduty_finding-types-iam.html#discovery-iam-anomalousbehavior) [AnomalousBehavior](https://docs.aws.amazon.com/guardduty/latest/ug/guardduty_finding-types-iam.html#discovery-iam-anomalousbehavior)

GuardDuty Administrator yang didelegasikan sekarang dapat mengelola maksimal 50.000 akun anggota melalui AWS Organizations. Ini juga termasuk maksimal 5000 akun anggota yang terkait dengan akun GuardDuty administrator melalui undangan.

Runtime Monitoring sekarang tersedia di Asia Pasifik (Jakarta), Eropa (Paris), Asia Pasifik (Osaka), Asia Pasifik (Seoul), Timur Tengah (Bahrain), Eropa (Spanyol), Asia Pasifik (Hyderabad), Asia Pasifik (Melbourne), Israel (Tel Aviv), AS Barat (Californ ia N.), Eropa (London), Asia Pasifik (Hong Kong), Eropa (Milan), Timur Tengah (UEA), Amerika Selatan (São Paulo), Asia Pasifik (Mumbai), Kanada (Tengah), Afrika (Cape Town), Eropa (Zurich).

20 Desember 2023

6 Desember 2023

[GuardDuty mendukung 50.000](https://docs.aws.amazon.com/guardduty/latest/ug/guardduty_organizations.html)  [akun anggota melalui AWS](https://docs.aws.amazon.com/guardduty/latest/ug/guardduty_organizations.html) **[Organizations](https://docs.aws.amazon.com/guardduty/latest/ug/guardduty_organizations.html)** 

[GuardDuty Dukungan](#page-821-0) [Runtime](https://docs.aws.amazon.com/guardduty/latest/ug/runtime-monitoring.html)  [Monitoring](https://docs.aws.amazon.com/guardduty/latest/ug/runtime-monitoring.html) [diperluas menjadi](#page-821-0) [19 Wilayah AWS](#page-821-0)

[GuardDuty memperlua](https://docs.aws.amazon.com/guardduty/latest/ug/runtime-monitoring.html) [s kemampuan Runtime](https://docs.aws.amazon.com/guardduty/latest/ug/runtime-monitoring.html) **[Monitoring](https://docs.aws.amazon.com/guardduty/latest/ug/runtime-monitoring.html)** 

Selain mendeteksi ancaman terhadap kluster Amazon EKS Anda, GuardDuty mengumumkan ketersediaan umum Runtime Monitoring untuk mendeteksi ancaman terhadap beban kerja Amazon ECS Anda dan rilis pratinjau untuk mendeteksi ancaman terhadap instans Amazon EC2 Anda. Untuk informasi selengkapnya tentang yang Wilayah AWS saat ini mendukung Runtime Monitorin g, lihat [Wilayah dan titik akhir.](https://docs.aws.amazon.com/guardduty/latest/ug/guardduty_regions.html)

26 November 2023

[Amazon GuardDuty telah](https://docs.aws.amazon.com/guardduty/latest/ug/slr-permissions.html) [memperbarui peran terkait](https://docs.aws.amazon.com/guardduty/latest/ug/slr-permissions.html) [Layanan \(SLR\)](https://docs.aws.amazon.com/guardduty/latest/ug/slr-permissions.html)

GuardDuty telah menambahk an izin baru untuk menggunak an tindakan Amazon ECS untuk mengelola dan mengambil informasi tentang kluster Amazon ECS, dan mengelola pengaturan akun Amazon ECS. guardduty Activate Tindakan yang berkaitan dengan Amazon ECS juga mengambil informasi tentang tag yang terkait dengannya. GuardDuty

• Izin berikut telah ditambahk an sebagai bagian dari GuardDuty perluasan kemampuan [Runtime](https://docs.aws.amazon.com/guardduty/latest/ug/runtime-monitoring.html)  [Monitoring:](https://docs.aws.amazon.com/guardduty/latest/ug/runtime-monitoring.html)

```
"ecs:ListClusters",
"ecs:DescribeClu 
sters",
"ecs:PutAccountSett 
ingDefault"
```
[Memperbarui kebijakan AWS](https://docs.aws.amazon.com/guardduty/latest/ug/security-iam-awsmanpol.html#security-iam-awsmanpol-updates) [terkelola](https://docs.aws.amazon.com/guardduty/latest/ug/security-iam-awsmanpol.html#security-iam-awsmanpol-updates)

GuardDuty menambahk an izin baru, organizat ions:ListAccounts ke [AmazonGuardDutyFul](https://docs.aws.amazon.com/guardduty/latest/ug/security-iam-awsmanpol.html#security-iam-awsmanpol-AmazonGuardDutyFullAccess) [lAccessPolicyd](https://docs.aws.amazon.com/guardduty/latest/ug/security-iam-awsmanpol.html#security-iam-awsmanpol-AmazonGuardDutyFullAccess)an [AmazonGua](https://docs.aws.amazon.com/guardduty/latest/ug/security-iam-awsmanpol.html#security-iam-awsmanpol-AmazonGuardDutyReadOnlyAccess)  [rdDutyReadOnlyAccess.](https://docs.aws.amazon.com/guardduty/latest/ug/security-iam-awsmanpol.html#security-iam-awsmanpol-AmazonGuardDutyReadOnlyAccess)

26 November 2023

16 November 2023

[GuardDuty merilis jenis](https://docs.aws.amazon.com/guardduty/latest/ug/guardduty-finding-types-eks-audit-logs.html)  [temuan baru yang menggunak](https://docs.aws.amazon.com/guardduty/latest/ug/guardduty-finding-types-eks-audit-logs.html) [an EKS Audit Log Monitoring.](https://docs.aws.amazon.com/guardduty/latest/ug/guardduty-finding-types-eks-audit-logs.html)

EKS Audit Log Monitoring sekarang mendukung jenis temuan berikut di Asia Pasifik (Melbourne) (ap-southe ast-4 ).

- CredentialAccess:K ubernetes/Anomalou sBehavior.SecretsAccessed
- PrivilegeEscalation:Kuberne tes/AnomalousBehav ior.RoleBindingCreated
- Execution:Kubernetes/ AnomalousBehavior.ExecIn Pod
- PrivilegeEscalation:Kuberne tes/AnomalousBehav ior.WorkloadDeployed!Privil egedContainer
- PrivilegeEscalation:Kuberne tes/AnomalousBehav ior.WorkloadDeployed! ContainerWithSensitiveMo unt
- Execution:Kubernetes/ AnomalousBehavior.Worklo adDeployed
- PrivilegeEscalation:Kuberne tes/AnomalousBehav ior.RoleCreated
- Discovery:Kubernetes/ AnomalousBehavior.Permis sionChecked

November 11, 2023

## [GuardDuty merilis jenis](https://docs.aws.amazon.com/guardduty/latest/ug/guardduty_finding-types-kubernetes.html)  [temuan baru yang menggunak](https://docs.aws.amazon.com/guardduty/latest/ug/guardduty_finding-types-kubernetes.html) [an EKS Audit Log Monitoring.](https://docs.aws.amazon.com/guardduty/latest/ug/guardduty_finding-types-kubernetes.html)

EKS Audit Log Monitoring sekarang mendukung jenis temuan berikut di Asia Pasifik (Hyderabad) (ap-south-2 ), Eropa (Zurich) (eu-centra l-2 ), dan Eropa (Spanyol) () Wilayah. eu-south-2

- CredentialAccess:K ubernetes/Anomalou sBehavior.SecretsAccessed
- PrivilegeEscalation:Kuberne tes/AnomalousBehav ior.RoleBindingCreated
- Execution:Kubernetes/ AnomalousBehavior ExecIn Pod
- PrivilegeEscalation:Kuberne tes/AnomalousBehav ior.WorkloadDeployed!Privil egedContainer
- PrivilegeEscalation:Kuberne tes/AnomalousBehav ior.WorkloadDeployed! ContainerWithSensitiveMo unt
- Execution:Kubernetes/ AnomalousBehavior.Worklo adDeployed
- PrivilegeEscalation:Kuberne tes/AnomalousBehav ior.RoleCreated
- Discovery:Kubernetes/ AnomalousBehavior.Permis sionChecked

## 10 November 2023

[GuardDuty merilis jenis](https://docs.aws.amazon.com/guardduty/latest/ug/guardduty_finding-types-kubernetes.html)  [temuan baru yang menggunak](https://docs.aws.amazon.com/guardduty/latest/ug/guardduty_finding-types-kubernetes.html) [an EKS Audit Log Monitoring.](https://docs.aws.amazon.com/guardduty/latest/ug/guardduty_finding-types-kubernetes.html)

EKS Audit Log Monitoring sekarang mendukung jenis temuan berikut. Jenis temuan ini belum tersedia di Asia Pasifik (Hyderabad) (apsouth-2 ), Eropa (Zurich) (), Eropa (Spanyoleu-centra l-2 ) (eu-south-2 ), dan Asia Pasifik (Melbourne) (). ap-southeast-4

- CredentialAccess:K ubernetes/Anomalou sBehavior.SecretsAccessed
- PrivilegeEscalation:Kuberne tes/AnomalousBehav ior.RoleBindingCreated
- Execution:Kubernetes/ AnomalousBehavior.ExecIn Pod
- PrivilegeEscalation:Kuberne tes/AnomalousBehav ior.WorkloadDeployed!Privil egedContainer
- PrivilegeEscalation:Kuberne tes/AnomalousBehav ior.WorkloadDeployed! ContainerWithSensitiveMo unt
- Execution:Kubernetes/ AnomalousBehavior.Worklo adDeployed
- PrivilegeEscalation:Kuberne tes/AnomalousBehav ior.RoleCreated

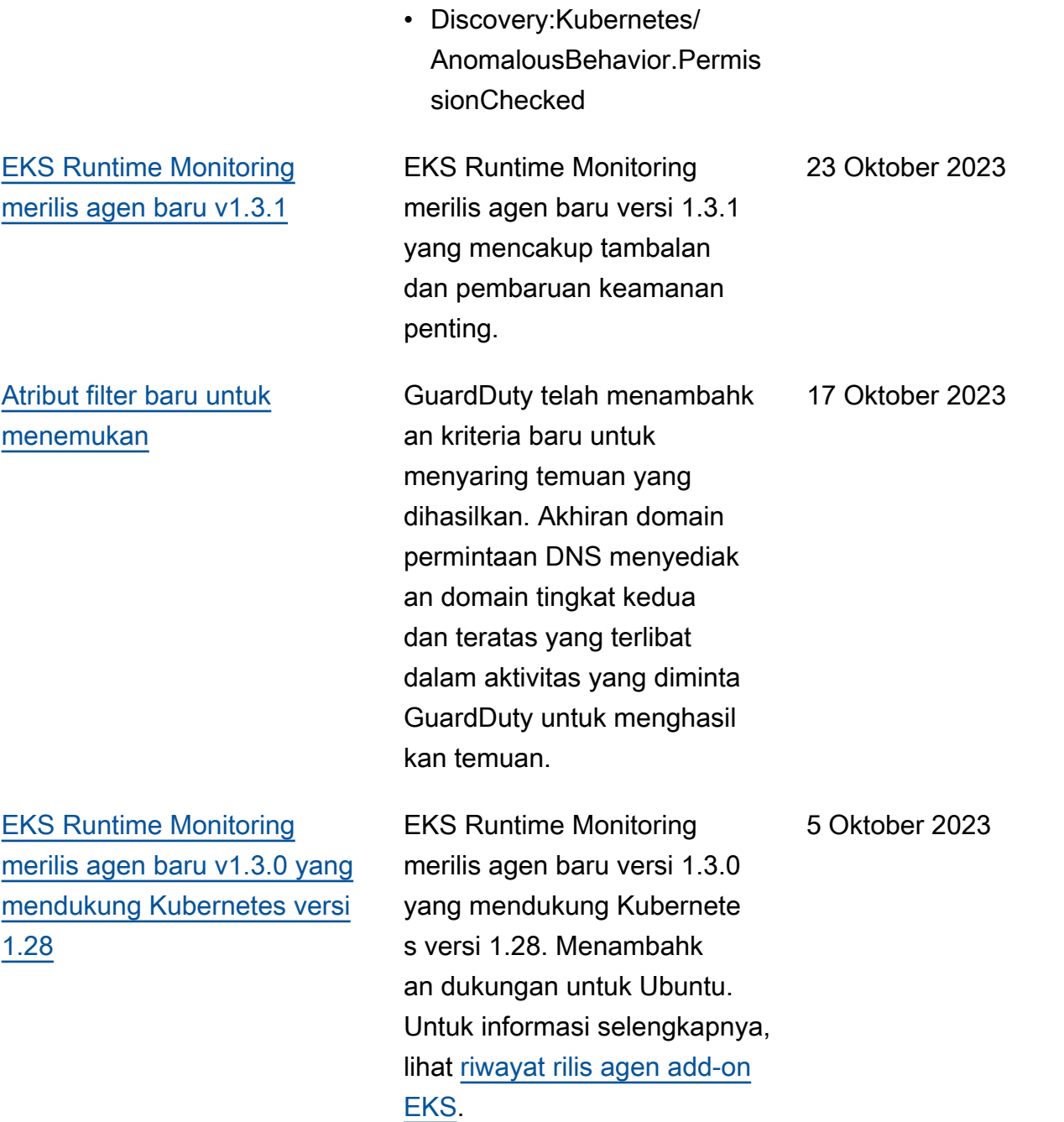

[Menambahkan jenis temuan](https://docs.aws.amazon.com/guardduty/latest/ug/guardduty_finding-types-active.html) [berbasis S3 dan AWS](https://docs.aws.amazon.com/guardduty/latest/ug/guardduty_finding-types-active.html) [CloudTrail machine learning](https://docs.aws.amazon.com/guardduty/latest/ug/guardduty_finding-types-active.html) [\(ML\) ke Wilayah Asia Pasifik](https://docs.aws.amazon.com/guardduty/latest/ug/guardduty_finding-types-active.html)  [\(Jakarta\) dan Timur Tengah](https://docs.aws.amazon.com/guardduty/latest/ug/guardduty_finding-types-active.html) [\(UEA\)](https://docs.aws.amazon.com/guardduty/latest/ug/guardduty_finding-types-active.html)

S3 berikut dan CloudTrail temuan yang mengidentifikasi perilaku anomali menggunak an model pembelajaran mesin deteksi anomali (ML) sekarang tersedia di Wilayah Asia Pasifik (Jakarta) dan Timur Tengah (UEA): GuardDuty

- [Discovery:S3/Anoma](https://docs.aws.amazon.com/guardduty/latest/ug/guardduty_finding-types-s3.html#discovery-s3-anomalousbehavior) **[lousBehavior](https://docs.aws.amazon.com/guardduty/latest/ug/guardduty_finding-types-s3.html#discovery-s3-anomalousbehavior)**
- [Impact:S3/Anomalou](https://docs.aws.amazon.com/guardduty/latest/ug/guardduty_finding-types-s3.html#impact-s3-anomalousbehavior-write)  [sBehavior.Write](https://docs.aws.amazon.com/guardduty/latest/ug/guardduty_finding-types-s3.html#impact-s3-anomalousbehavior-write)
- [Impact:S3/Anomalou](https://docs.aws.amazon.com/guardduty/latest/ug/guardduty_finding-types-s3.html#impact-s3-anomalousbehavior-delete)  [sBehavior.Delete](https://docs.aws.amazon.com/guardduty/latest/ug/guardduty_finding-types-s3.html#impact-s3-anomalousbehavior-delete)
- [Impact:S3/Anomalou](https://docs.aws.amazon.com/guardduty/latest/ug/guardduty_finding-types-s3.html#impact-s3-anomalousbehavior-permission)  [sBehavior.Permission](https://docs.aws.amazon.com/guardduty/latest/ug/guardduty_finding-types-s3.html#impact-s3-anomalousbehavior-permission)
- [Exfiltration:S3/AnomalousBe](https://docs.aws.amazon.com/guardduty/latest/ug/guardduty_finding-types-iam.html#exfiltration-s3-anomalousbehavior) [havior](https://docs.aws.amazon.com/guardduty/latest/ug/guardduty_finding-types-iam.html#exfiltration-s3-anomalousbehavior)
- [Exfiltration:IAMUser/Anomal](https://docs.aws.amazon.com/guardduty/latest/ug/guardduty_finding-types-iam.html#exfiltration-iam-anomalousbehavior) [ousBehavior](https://docs.aws.amazon.com/guardduty/latest/ug/guardduty_finding-types-iam.html#exfiltration-iam-anomalousbehavior)
- [Impact:IAMUser/Ano](https://docs.aws.amazon.com/guardduty/latest/ug/guardduty_finding-types-iam.html#impact-iam-anomalousbehavior) [malousBehavior](https://docs.aws.amazon.com/guardduty/latest/ug/guardduty_finding-types-iam.html#impact-iam-anomalousbehavior)
- [CredentialAccess:IAMUser/](https://docs.aws.amazon.com/guardduty/latest/ug/guardduty_finding-types-iam.html#credentialaccess-iam-anomalousbehavior) [AnomalousBehavior](https://docs.aws.amazon.com/guardduty/latest/ug/guardduty_finding-types-iam.html#credentialaccess-iam-anomalousbehavior)
- [DefenseEvasion:IAMUser/](https://docs.aws.amazon.com/guardduty/latest/ug/guardduty_finding-types-iam.html#defenseevasion-iam-anomalousbehavior) [AnomalousBehavior](https://docs.aws.amazon.com/guardduty/latest/ug/guardduty_finding-types-iam.html#defenseevasion-iam-anomalousbehavior)
- [InitialAccess:IAMUser/](https://docs.aws.amazon.com/guardduty/latest/ug/guardduty_finding-types-iam.html#initialaccess-iam-anomalousbehavior) [AnomalousBehavior](https://docs.aws.amazon.com/guardduty/latest/ug/guardduty_finding-types-iam.html#initialaccess-iam-anomalousbehavior)
- [Persistence:IAMUser/](https://docs.aws.amazon.com/guardduty/latest/ug/guardduty_finding-types-iam.html#persistence-iam-anomalousbehavior) [AnomalousBehavior](https://docs.aws.amazon.com/guardduty/latest/ug/guardduty_finding-types-iam.html#persistence-iam-anomalousbehavior)
- [PrivilegeEscalation:IAMUser](https://docs.aws.amazon.com/guardduty/latest/ug/guardduty_finding-types-iam.html#privilegeescalation-iam-anomalousbehavior)  [/AnomalousBehavior](https://docs.aws.amazon.com/guardduty/latest/ug/guardduty_finding-types-iam.html#privilegeescalation-iam-anomalousbehavior)

20 September 2023

[GuardDuty EKS Runtime](https://docs.aws.amazon.com/guardduty/latest/ug/guardduty-eks-runtime-monitoring.html) [Monitoring memperkenalkan](https://docs.aws.amazon.com/guardduty/latest/ug/guardduty-eks-runtime-monitoring.html) [agen GuardDuty keamanan](https://docs.aws.amazon.com/guardduty/latest/ug/guardduty-eks-runtime-monitoring.html) [pengelola di tingkat cluster](https://docs.aws.amazon.com/guardduty/latest/ug/guardduty-eks-runtime-monitoring.html)

• [Discovery:IAMUser/](https://docs.aws.amazon.com/guardduty/latest/ug/guardduty_finding-types-iam.html#discovery-iam-anomalousbehavior) [AnomalousBehavior](https://docs.aws.amazon.com/guardduty/latest/ug/guardduty_finding-types-iam.html#discovery-iam-anomalousbehavior)

EKS Runtime Monitoring menambahkan dukungan untuk mengelola agen GuardDuty keamanan untuk kluster EKS individu untuk memantau peristiwa runtime hanya dari cluster selektif ini. EKS Runtime Monitoring memperluas kemampuan ini dengan dukungan tag.

[GuardDuty Perlindungan](https://docs.aws.amazon.com/guardduty/latest/ug/malware-protection.html)  [Malware memperluas](https://docs.aws.amazon.com/guardduty/latest/ug/malware-protection.html) [dukungan ke lebih Wilayah](https://docs.aws.amazon.com/guardduty/latest/ug/malware-protection.html) [AWS](https://docs.aws.amazon.com/guardduty/latest/ug/malware-protection.html)

Perlindungan Malware sekarang tersedia di Asia Pasifik (Hyderabad), Asia Pasifik (Melbourne), Eropa (Zurich), dan Eropa (Spanyol). 13 September 2023

11 September 2023

[GuardDuty sekarang tersedia](https://docs.aws.amazon.com/guardduty/latest/ug/what-is-guardduty) [di Israel \(Tel Aviv\) Region](https://docs.aws.amazon.com/guardduty/latest/ug/what-is-guardduty)

Menambahkan Wilayah Israel (Tel Aviv) ke daftar Wilayah AWS tempat sekarang GuardDuty tersedia. Rencana perlindungan berikut juga tersedia di Wilayah Israel (Tel Aviv):

- [GuardDuty Perlindungan](#page-43-0)  [EKS](#page-43-0)mencakup Pemantaua n Log Audit EKS dan Pemantauan Runtime EKS.
- [GuardDuty Perlindungan](#page-53-0)  [Lambda.](#page-53-0)
- [GuardDuty Perlindungan](#page-63-0)  [Malware.](#page-63-0)
- [GuardDuty Perlindungan](#page-371-0)  [S3](#page-371-0).

Untuk informasi lebih lanjut tentang ketersediaan rencana perlindungan di Wilayah Israel (Tel Aviv), lihat[Wilayah dan](#page-817-0)  [titik akhir.](#page-817-0)

[GuardDuty menambahkan](https://docs.aws.amazon.com/guardduty/latest/ug/guardduty_organizations.html#step-2-configure-auto-enable-console) [konfigurasi aktifkan otomatis](https://docs.aws.amazon.com/guardduty/latest/ug/guardduty_organizations.html#step-2-configure-auto-enable-console) [untuk organisasi Anda di](https://docs.aws.amazon.com/guardduty/latest/ug/guardduty_organizations.html#step-2-configure-auto-enable-console) [tingkat rencana perlindungan](https://docs.aws.amazon.com/guardduty/latest/ug/guardduty_organizations.html#step-2-configure-auto-enable-console)

Perbarui konfigurasi organisas i untuk paket perlindungan di Wilayah Anda. Opsi konfigura si yang memungkinkan adalah mengaktifkan semua akun, mengaktifkan otomatis untuk akun baru, atau tidak mengaktifkan otomatis untuk akun apa pun di organisasi Anda.

16 Agustus 2023

[Jenis temuan S3 yang](https://docs.aws.amazon.com/guardduty/latest/ug/guardduty_finding-types-s3.html) [mengidentifikasi perilaku](https://docs.aws.amazon.com/guardduty/latest/ug/guardduty_finding-types-s3.html) [anomali menggunakan](https://docs.aws.amazon.com/guardduty/latest/ug/guardduty_finding-types-s3.html) [GuardDuty model pembelaja](https://docs.aws.amazon.com/guardduty/latest/ug/guardduty_finding-types-s3.html) [ran mesin deteksi anomali](https://docs.aws.amazon.com/guardduty/latest/ug/guardduty_finding-types-s3.html) [\(ML\) sekarang tersedia di Asia](https://docs.aws.amazon.com/guardduty/latest/ug/guardduty_finding-types-s3.html) [Pasifik \(Osaka\)](https://docs.aws.amazon.com/guardduty/latest/ug/guardduty_finding-types-s3.html)

[EKS Runtime Monitoring](https://docs.aws.amazon.com/guardduty/latest/ug/guardduty-eks-runtime-monitoring.html) [sekarang tersedia di Asia](https://docs.aws.amazon.com/guardduty/latest/ug/guardduty-eks-runtime-monitoring.html) [Pasifik \(Melbourne\)](https://docs.aws.amazon.com/guardduty/latest/ug/guardduty-eks-runtime-monitoring.html)

[Memperbarui daftar](https://docs.aws.amazon.com/guardduty/latest/ug/gd-findings-initiate-malware-protection-scan.html) [GuardDuty temuan yang](https://docs.aws.amazon.com/guardduty/latest/ug/gd-findings-initiate-malware-protection-scan.html) [memanggil pemindaian](https://docs.aws.amazon.com/guardduty/latest/ug/gd-findings-initiate-malware-protection-scan.html)  [malware GuardDuty yang](https://docs.aws.amazon.com/guardduty/latest/ug/gd-findings-initiate-malware-protection-scan.html)  [dimulai](https://docs.aws.amazon.com/guardduty/latest/ug/gd-findings-initiate-malware-protection-scan.html)

Jenis temuan berikut sekarang tersedia di Wilayah Asia Pasifik (Osaka):

- [Discovery:S3/Anoma](https://docs.aws.amazon.com/guardduty/latest/ug/guardduty_finding-types-s3.html#discovery-s3-anomalousbehavior) [lousBehavior](https://docs.aws.amazon.com/guardduty/latest/ug/guardduty_finding-types-s3.html#discovery-s3-anomalousbehavior)
- [Impact:S3/Anomalou](https://docs.aws.amazon.com/guardduty/latest/ug/guardduty_finding-types-s3.html#impact-s3-anomalousbehavior-write)  [sBehavior.Write](https://docs.aws.amazon.com/guardduty/latest/ug/guardduty_finding-types-s3.html#impact-s3-anomalousbehavior-write)
- [Impact:S3/Anomalou](https://docs.aws.amazon.com/guardduty/latest/ug/guardduty_finding-types-s3.html#impact-s3-anomalousbehavior-delete)  [sBehavior.Delete](https://docs.aws.amazon.com/guardduty/latest/ug/guardduty_finding-types-s3.html#impact-s3-anomalousbehavior-delete)
- [Impact:S3/Anomalou](https://docs.aws.amazon.com/guardduty/latest/ug/guardduty_finding-types-s3.html#impact-s3-anomalousbehavior-permission)  [sBehavior.Permission](https://docs.aws.amazon.com/guardduty/latest/ug/guardduty_finding-types-s3.html#impact-s3-anomalousbehavior-permission)
- [Exfiltration:S3/AnomalousBe](https://docs.aws.amazon.com/guardduty/latest/ug/guardduty_finding-types-s3.html#exfiltration-s3-anomalousbehavior) [havior](https://docs.aws.amazon.com/guardduty/latest/ug/guardduty_finding-types-s3.html#exfiltration-s3-anomalousbehavior)

Pemantauan Runtime GuardDuty EKS dalam Perlindungan EKS menyediak an deteksi ancaman runtime untuk kluster Amazon EKS Anda di lingkungan. AWS Sekarang didukung di Wilayah Asia Pasifik (Melbourne). 8 Agustus 2023

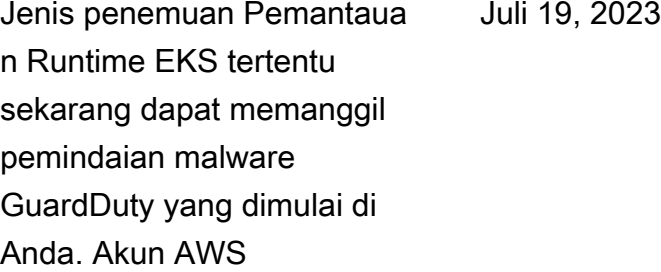

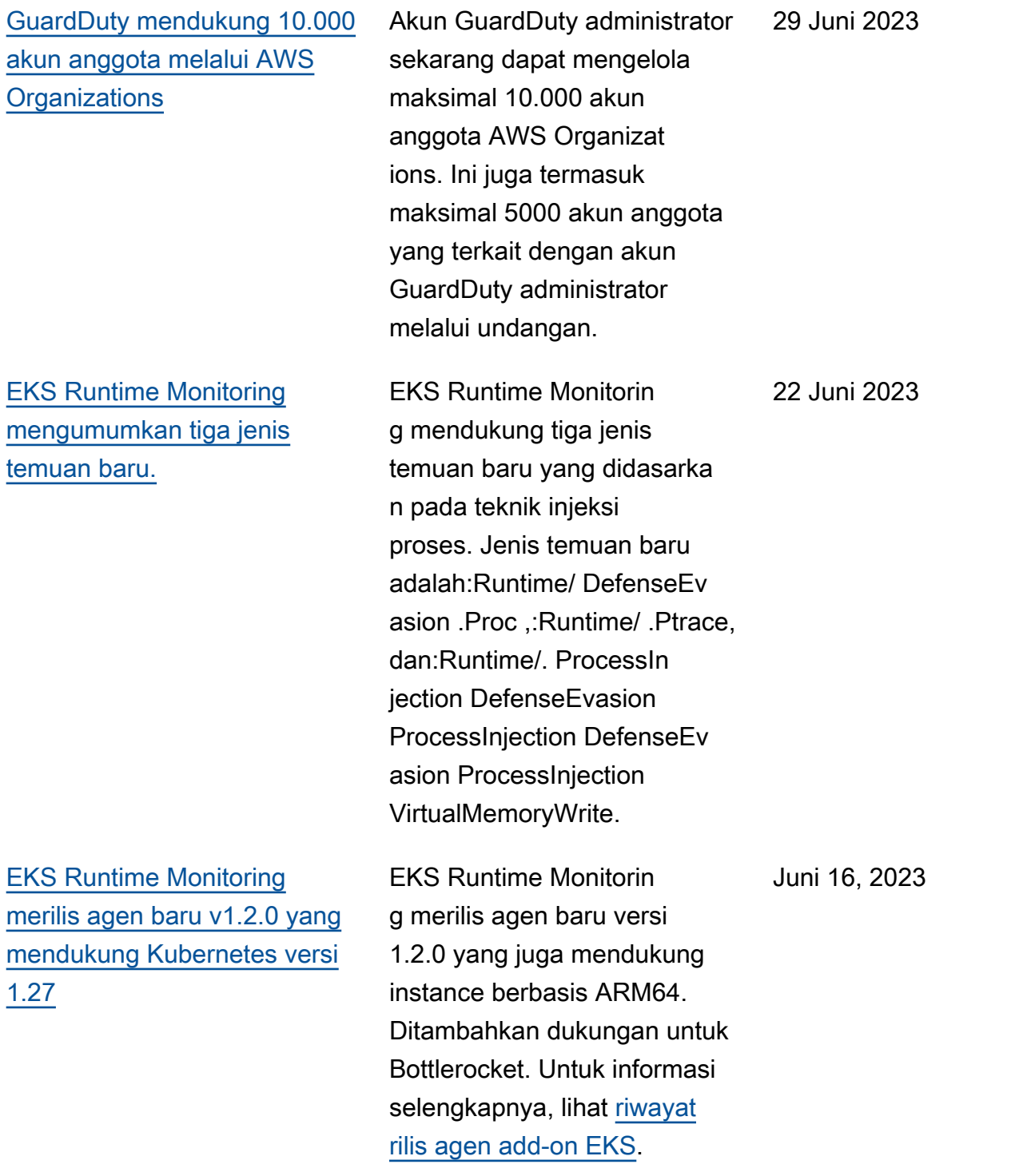

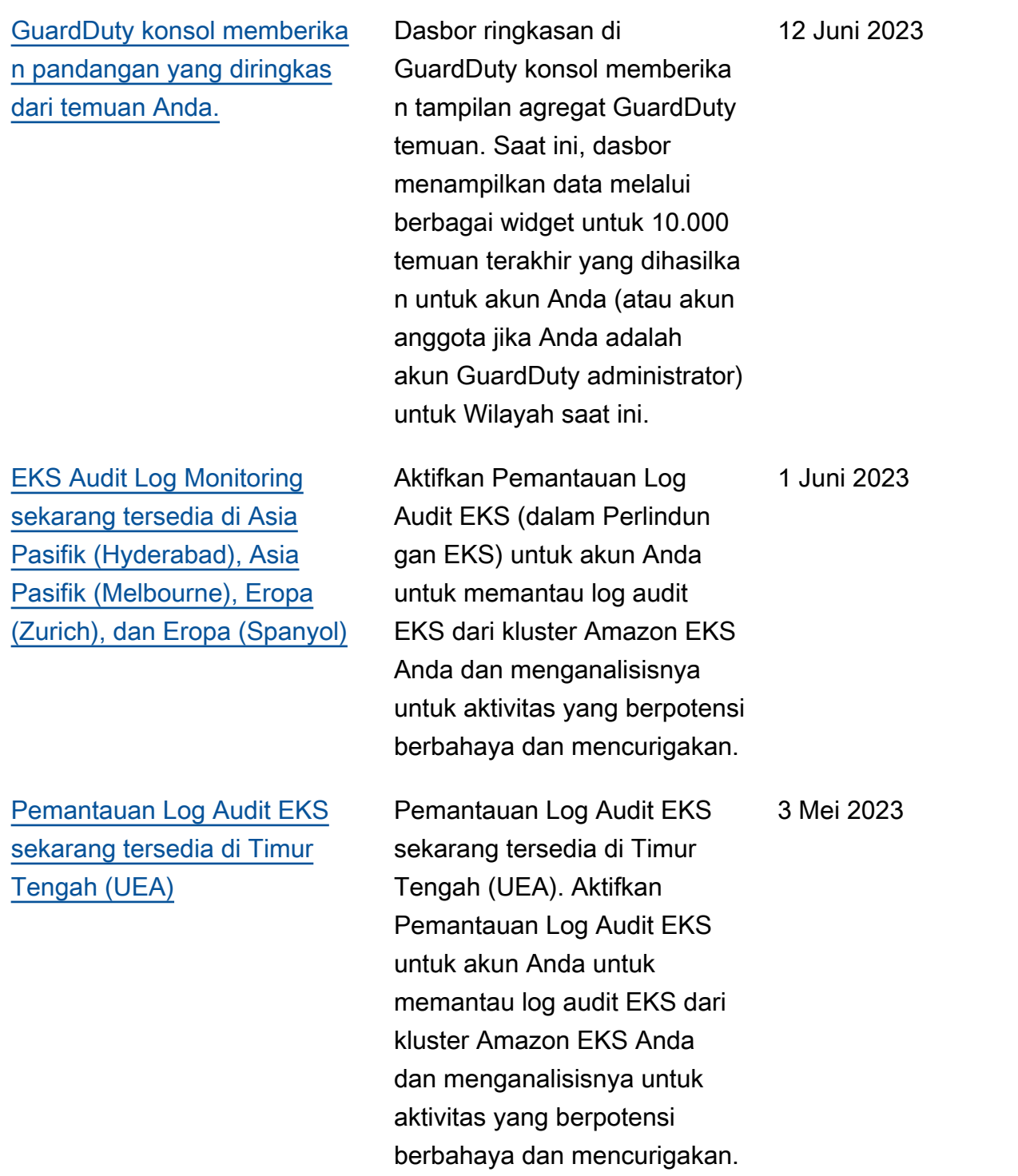

[GuardDuty Perlindungan](https://docs.aws.amazon.com/guardduty/latest/ug/malware-protection.html)  [Malware mengumumkan](https://docs.aws.amazon.com/guardduty/latest/ug/malware-protection.html) [pemindaian malware sesuai](https://docs.aws.amazon.com/guardduty/latest/ug/malware-protection.html) [permintaan](https://docs.aws.amazon.com/guardduty/latest/ug/malware-protection.html)

Perlindungan Malware membantu Anda mendeteksi potensi keberadaan malware dalam volume Amazon EBS yang dilampirkan ke instans Amazon EC2 dan beban kerja kontainer Anda. Sekarang menawarkan dua jenis pemindaian — GuardDuty dimulai dan sesuai permintaan. GuardDuty -initiated malware scan memulai pemindaian tanpa agen dalam volume Amazon EBS secara otomatis hanya ketika GuardDuty menghasil kan salah satu [Temuan](https://docs.aws.amazon.com/guardduty/latest/ug/gd-findings-initiate-malware-protection-scan.html) yang memanggil pemindaia n malware yang dimulai. GuardDuty Anda dapat memulai pemindaian malware sesuai permintaan untuk instans Amazon EC2 di akun Anda dengan memberikan Nama Sumber Daya Amazon (ARN) yang terkait dengan instans Amazon EC2 tersebut. Untuk informasi selengkapnya tentang perbedaan kedua jenis pemindaian, lihat [Perlindungan](https://docs.aws.amazon.com/guardduty/latest/ug/malware-protection.html) [Malware.](https://docs.aws.amazon.com/guardduty/latest/ug/malware-protection.html)

- [GuardDuty-pemindaian](https://docs.aws.amazon.com/guardduty/latest/ug/gdu-initiated-malware-scan.html)  [malware yang dimulai](https://docs.aws.amazon.com/guardduty/latest/ug/gdu-initiated-malware-scan.html)
- [Pemindaian malware sesuai](https://docs.aws.amazon.com/guardduty/latest/ug/on-demand-malware-scan.html)  [permintaan](https://docs.aws.amazon.com/guardduty/latest/ug/on-demand-malware-scan.html)

27 April 2023

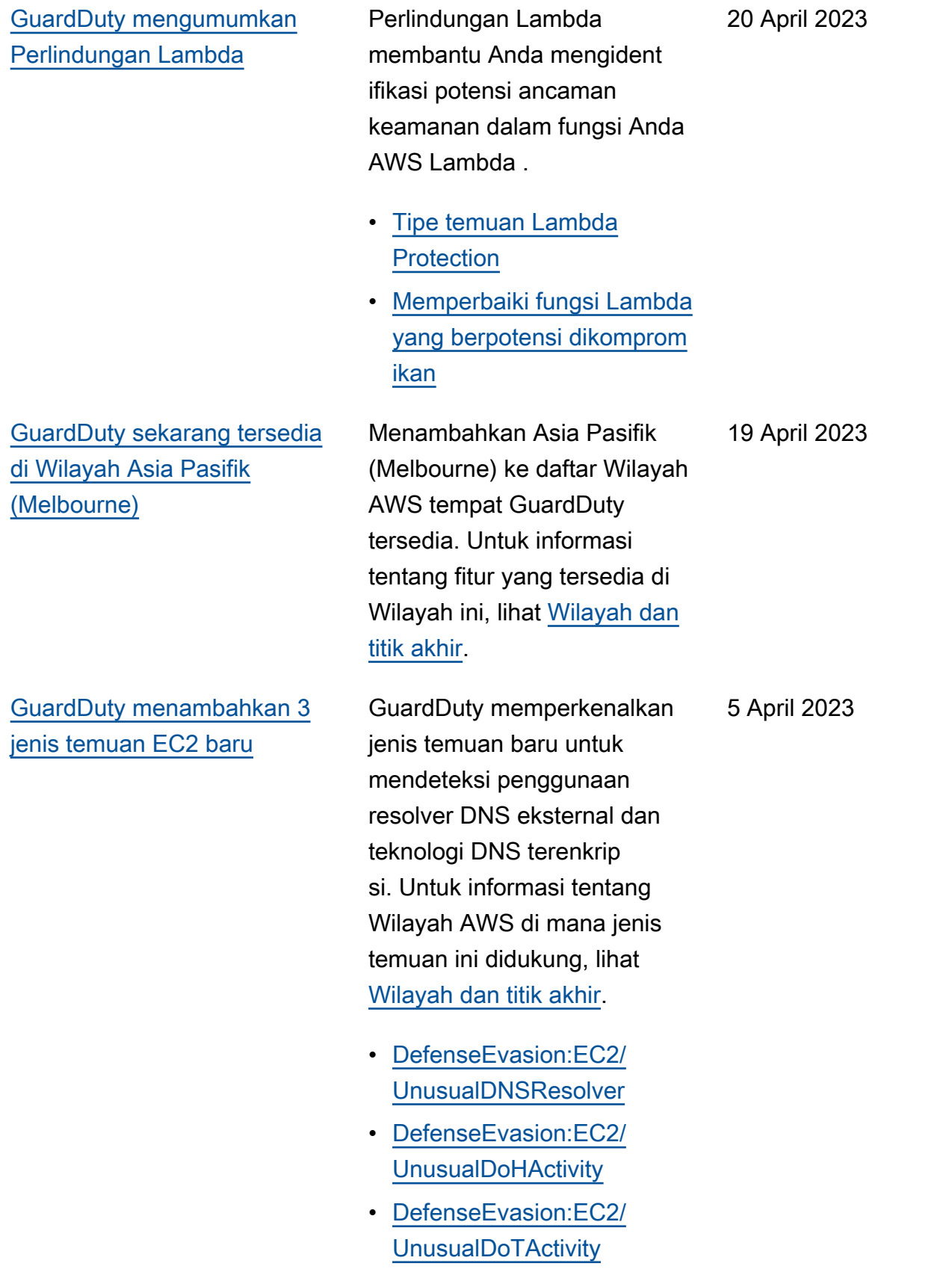

[GuardDuty mengumumkan](https://docs.aws.amazon.com/guardduty/latest/ug/guardduty-eks-runtime-monitoring.html)  [Pemantauan Runtime EKS di](https://docs.aws.amazon.com/guardduty/latest/ug/guardduty-eks-runtime-monitoring.html)  [Perlindungan EKS](https://docs.aws.amazon.com/guardduty/latest/ug/guardduty-eks-runtime-monitoring.html)

Pemantauan Runtime EKS dalam Perlindun gan EKS menyediakan deteksi ancaman runtime untuk kluster Amazon EKS Anda di lingkunga n. AWS Ini menggunak an agen add-on Amazon EKS (aws-guarddutyagent ) yang mengumpul kan [peristiwa Runtime](https://docs.aws.amazon.com/guardduty/latest/ug/runtime-monitoring-collected-events.html) dari beban kerja EKS Anda. Setelah GuardDuty menerima peristiwa runtime ini, ia memantau dan menganali sisnya untuk mengidentifikasi potensi ancaman keamanan yang mencurigakan. Untuk informasi selengkapnya, lihat [Menemukan detail](https://docs.aws.amazon.com/guardduty/latest/ug/guardduty_findings-summary.html) dan [jenis](https://docs.aws.amazon.com/guardduty/latest/ug/findings-runtime-monitoring.html)  [pencarian Pemantauan Waktu](https://docs.aws.amazon.com/guardduty/latest/ug/findings-runtime-monitoring.html)  [Jalan EKS](https://docs.aws.amazon.com/guardduty/latest/ug/findings-runtime-monitoring.html).

30 Maret 2023

Amazon GuardDuty Panduan GuardDuty Pengguna Amazon

[GuardDuty menambahk](https://docs.aws.amazon.com/guardduty/latest/ug/guardduty-legacy-parameters.html) [an fungsionalitas baru](https://docs.aws.amazon.com/guardduty/latest/ug/guardduty-legacy-parameters.html)  [autoEnableOrganiza](https://docs.aws.amazon.com/guardduty/latest/ug/guardduty-legacy-parameters.html)  [tionMembers](https://docs.aws.amazon.com/guardduty/latest/ug/guardduty-legacy-parameters.html)

Amazon GuardDuty menambahkan opsi konfigura si organisasi baru yang membantu akun GuardDuty administrator mengaudit dan menegakkan (jika diperluka n) yang GuardDuty diaktifkan untuk ALL anggota organisas i mereka. Praktik terbaik sekarang adalah menggunak an autoEnableOrganiza tionMembers alih-alih autoEnable . autoEnabl e sudah usang tetapi masih didukung. API berikut dipengaruhi oleh fungsiona litas baru ini:

- [DescribeOrganizati](https://docs.aws.amazon.com/guardduty/latest/APIReference/API_DescribeOrganizationConfiguration.html)  [onConfiguration](https://docs.aws.amazon.com/guardduty/latest/APIReference/API_DescribeOrganizationConfiguration.html)
- [UpdateOrganization](https://docs.aws.amazon.com/guardduty/latest/APIReference/API_UpdateOrganizationConfiguration.html) **[Configuration](https://docs.aws.amazon.com/guardduty/latest/APIReference/API_UpdateOrganizationConfiguration.html)**
- [DisassociateMembers](https://docs.aws.amazon.com/guardduty/latest/APIReference/API_DisassociateMembers.html)
- [DeleteMembers](https://docs.aws.amazon.com/guardduty/latest/APIReference/API_DeleteMembers.html)
- [DisassociateFromAd](https://docs.aws.amazon.com/guardduty/latest/APIReference/API_DisassociateFromAdministratorAccount.html) [ministratorAccount](https://docs.aws.amazon.com/guardduty/latest/APIReference/API_DisassociateFromAdministratorAccount.html)
- [StopMonitoringMembers](https://docs.aws.amazon.com/guardduty/latest/APIReference/API_StopMonitoringMembers.html)

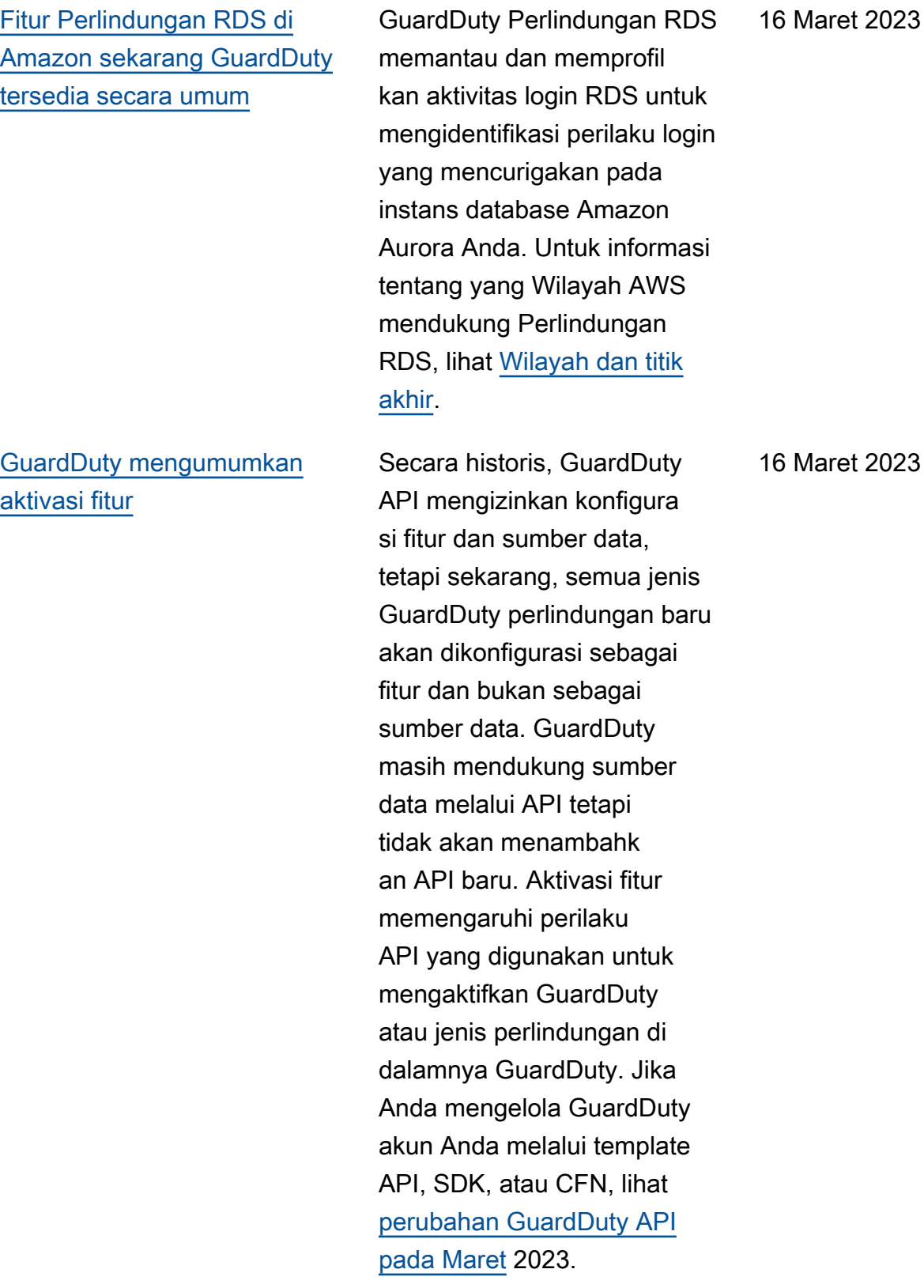

[GuardDuty Perlindungan](https://docs.aws.amazon.com/guardduty/latest/ug/malware-protection.html)  [Malware sekarang tersedia di](https://docs.aws.amazon.com/guardduty/latest/ug/malware-protection.html) [Wilayah Timur Tengah \(UEA\)](https://docs.aws.amazon.com/guardduty/latest/ug/malware-protection.html)

[Amazon GuardDuty telah](https://docs.aws.amazon.com/guardduty/latest/ug/slr-permissions.html) [memperbarui peran terkait](https://docs.aws.amazon.com/guardduty/latest/ug/slr-permissions.html) [Layanan \(SLR\)](https://docs.aws.amazon.com/guardduty/latest/ug/slr-permissions.html)

[Amazon GuardDuty telah](https://docs.aws.amazon.com/guardduty/latest/ug/slr-permissions.html) [memperbarui peran terkait](https://docs.aws.amazon.com/guardduty/latest/ug/slr-permissions.html) [Layanan \(SLR\)](https://docs.aws.amazon.com/guardduty/latest/ug/slr-permissions.html)

Fitur Perlindungan Malware di GuardDuty didukung di Wilayah Timur Tengah (UEA). Untuk informasi selengkapnya, lihat [Wilayah dan titik akhir](https://docs.aws.amazon.com/guardduty/latest/ug/guardduty_regions.html).

GuardDuty menambahkan izin baru berikut untuk mendukung fitur GuardDuty EKS Runtime Monitoring yang akan datang.

• Gunakan tindakan Amazon EKS untuk mengelola dan mengambil informasi tentang kluster EKS, dan mengelola add-on EKS di kluster EKS. Tindakan EKS juga mengambil informasi tentang tag yang terkait dengan GuardDuty.

```
"eks:ListClusters",
"eks:DescribeClu 
ster",
"ec2:DescribeVpcEndp 
ointServices",
"ec2:DescribeSecurity 
Groups"
```
GuardDuty SLR telah diperbarui untuk memungkin kan pembuatan SLR Perlindun gan Malware setelah Perlindun gan Malware diaktifkan.

21 Februari 2023

8 Maret 2023

13 Maret 2023

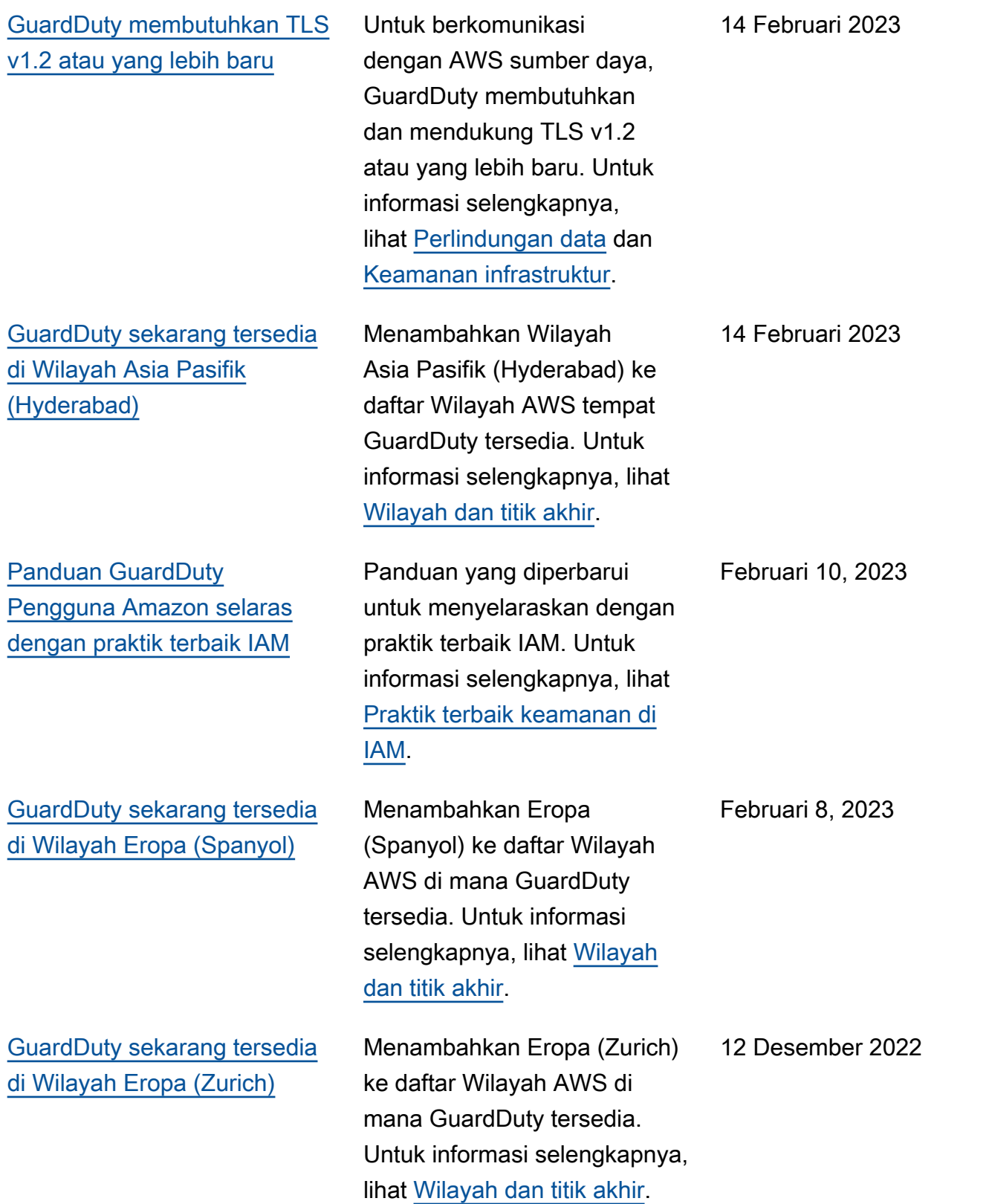

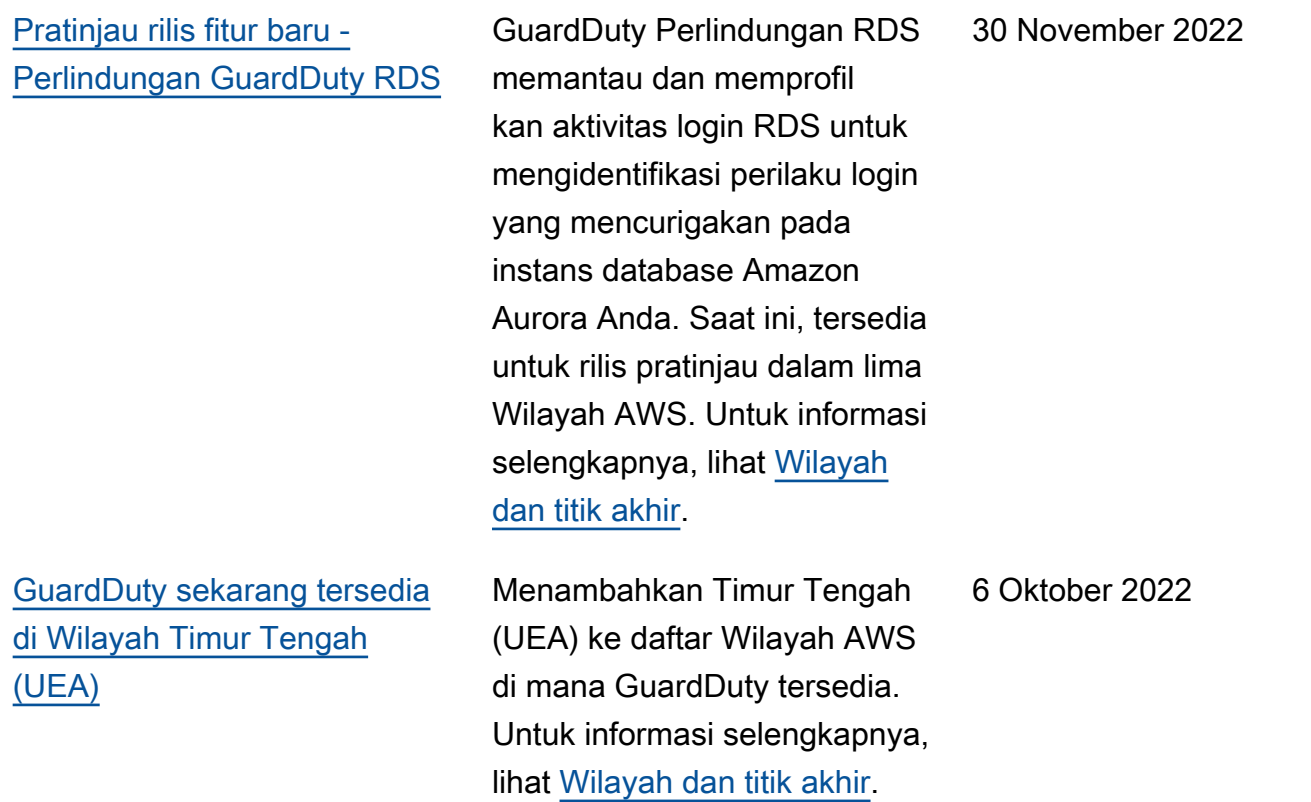

[Menambahkan konten untuk](https://docs.aws.amazon.com/guardduty/latest/ug/malware-protection.html) [fitur baru - Perlindungan](https://docs.aws.amazon.com/guardduty/latest/ug/malware-protection.html) [GuardDuty Malware](https://docs.aws.amazon.com/guardduty/latest/ug/malware-protection.html)

GuardDuty Perlindungan Malware adalah peningkat an opsional untuk Amazon GuardDuty. Sementara GuardDuty mengidentifikasi sumber daya yang berisiko, Perlindungan Malware mendeteksi malware yang mungkin menjadi sumber kompromi. Dengan Perlindun gan Malware diaktifkan, setiap kali GuardDuty mendeteks i perilaku mencurigakan pada instans Amazon EC2 atau beban kerja kontainer yang menunjukkan malware GuardDuty , Perlindungan Malware memulai pemindaian tanpa agen pada volume EBS yang dilampirkan ke instans EC2 yang terkena dampak atau beban kerja kontainer untuk mendeteksi keberadaa n malware. Untuk informasi tentang cara kerja Perlindun gan Malware dan mengonfig urasi fitur ini, lihat [Perlindun](https://docs.aws.amazon.com/guardduty/latest/ug/malware-protection.html)  [gan GuardDuty Malware](https://docs.aws.amazon.com/guardduty/latest/ug/malware-protection.html).

- Untuk informasi tentang temuan Perlindungan Malware, lihat [Menemukan](https://docs.aws.amazon.com/guardduty/latest/ug/guardduty_findings-summary.html)  [detail](https://docs.aws.amazon.com/guardduty/latest/ug/guardduty_findings-summary.html).
- Untuk informasi tentang memulihkan instans EC2 yang dikompromikan

26 Juli 2022

dan wadah mandiri, lihat [Memperbaiki](https://docs.aws.amazon.com/guardduty/latest/ug/guardduty_remediate.html) masalah keamanan yang ditemukan oleh. GuardDuty

- Untuk informasi tentang mengaudit CloudWatch log untuk pemindaian malware dan alasan melewatka n sumber daya selama pemindaian malware, lihat [Memahami CloudWatch Log](https://docs.aws.amazon.com/guardduty/latest/ug/malware-protection-auditing-scan-logs.html)  [dan](https://docs.aws.amazon.com/guardduty/latest/ug/malware-protection-auditing-scan-logs.html) lewati alasannya.
- Untuk informasi tentang deteksi ancaman positif palsu, lihat [Melaporkan](https://docs.aws.amazon.com/guardduty/latest/ug/malware-protection-false-positives.html)  [positif palsu di Perlindungan](https://docs.aws.amazon.com/guardduty/latest/ug/malware-protection-false-positives.html)  [GuardDuty Malware](https://docs.aws.amazon.com/guardduty/latest/ug/malware-protection-false-positives.html).

[Pensiunan satu jenis temuan](https://docs.aws.amazon.com/guardduty/latest/ug/guardduty_finding-types-retired.html) [Exfiltration:S3/ObjectRead.](https://docs.aws.amazon.com/guardduty/latest/ug/guardduty_finding-types-retired.html#exfiltration-s3-objectreadunusual)

[Unusualt](https://docs.aws.amazon.com/guardduty/latest/ug/guardduty_finding-types-retired.html#exfiltration-s3-objectreadunusual)elah pensiun. Juli 5, 2022 [Menambahkan jenis temuan](https://docs.aws.amazon.com/guardduty/latest/ug/guardduty_finding-types-s3.html) [S3 baru yang mengident](https://docs.aws.amazon.com/guardduty/latest/ug/guardduty_finding-types-s3.html) [ifikasi perilaku anomali](https://docs.aws.amazon.com/guardduty/latest/ug/guardduty_finding-types-s3.html) [menggunakan GuardDuty](https://docs.aws.amazon.com/guardduty/latest/ug/guardduty_finding-types-s3.html) [model pembelajaran mesin](https://docs.aws.amazon.com/guardduty/latest/ug/guardduty_finding-types-s3.html)  [deteksi anomali \(ML\).](https://docs.aws.amazon.com/guardduty/latest/ug/guardduty_finding-types-s3.html)

Menambahkan jenis temuan S3 baru berikut. Jenis temuan ini mengidentifikasi apakah permintaan API memanggil entitas IAM dengan cara yang anomali. Model ML mengevalu asi semua permintaan API di akun Anda dan mengident ifikasi peristiwa anomali yang terkait dengan teknik yang digunakan oleh musuh. Untuk mempelajari lebih lanjut tentang masing-ma sing temuan baru ini, lihat [tipe](https://docs.aws.amazon.com/guardduty/latest/ug/guardduty_finding-types-s3.html)  [temuan S3](https://docs.aws.amazon.com/guardduty/latest/ug/guardduty_finding-types-s3.html).

- [Discovery:S3/Anoma](https://docs.aws.amazon.com/guardduty/latest/ug/guardduty_finding-types-s3.html#discovery-s3-anomalousbehavior) [lousBehavior](https://docs.aws.amazon.com/guardduty/latest/ug/guardduty_finding-types-s3.html#discovery-s3-anomalousbehavior)
- [Impact:S3/Anomalou](https://docs.aws.amazon.com/guardduty/latest/ug/guardduty_finding-types-s3.html#impact-s3-anomalousbehavior-write)  [sBehavior.Write](https://docs.aws.amazon.com/guardduty/latest/ug/guardduty_finding-types-s3.html#impact-s3-anomalousbehavior-write)
- [Impact:S3/Anomalou](https://docs.aws.amazon.com/guardduty/latest/ug/guardduty_finding-types-s3.html#impact-s3-anomalousbehavior-delete)  [sBehavior.Delete](https://docs.aws.amazon.com/guardduty/latest/ug/guardduty_finding-types-s3.html#impact-s3-anomalousbehavior-delete)
- [Impact:S3/Anomalou](https://docs.aws.amazon.com/guardduty/latest/ug/guardduty_finding-types-s3.html#impact-s3-anomalousbehavior-permission)  [sBehavior.Permission](https://docs.aws.amazon.com/guardduty/latest/ug/guardduty_finding-types-s3.html#impact-s3-anomalousbehavior-permission)
- [Exfiltration:S3/AnomalousBe](https://docs.aws.amazon.com/guardduty/latest/ug/guardduty_finding-types-s3.html#exfiltration-s3-anomalousbehavior) [havior](https://docs.aws.amazon.com/guardduty/latest/ug/guardduty_finding-types-s3.html#exfiltration-s3-anomalousbehavior)

Juli 5, 2022

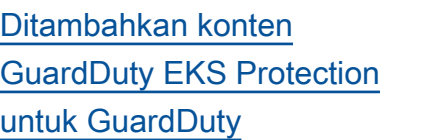

GuardDuty sekarang dapat menghasilkan temuan untuk sumber daya Amazon EKS Anda melalui pemantauan log audit EKS. Untuk mempelaja ri cara mengonfigurasi fitur ini, lihat [Perlindungan EKS](https://docs.aws.amazon.com/guardduty/latest/ug/kubernetes-protection.html) [di Amazon GuardDuty](https://docs.aws.amazon.com/guardduty/latest/ug/kubernetes-protection.html). Untuk daftar temuan yang GuardDuty dapat dihasilkan untuk sumber daya Amazon EKS, lihat temuan [Kubernete](https://docs.aws.amazon.com/guardduty/latest/ug/guardduty_finding-types-kubernetes.html) [s.](https://docs.aws.amazon.com/guardduty/latest/ug/guardduty_finding-types-kubernetes.html) Panduan remediasi baru telah ditambahkan untuk mendukung remediasi temuan ini dalam panduan remediasi temuan [Kubernetes](https://docs.aws.amazon.com/guardduty/latest/ug/guardduty-remediate-kubernetes.html).

## [Ditambahkan 1 temuan baru](https://docs.aws.amazon.com/guardduty/latest/ug/guardduty_finding-types-iam.html#unauthorizedaccess-iam-instancecredentialexfiltrationinsideaws) Temuan baru Unauthori

zedAccess:IAMUser/ InstanceCredentialExfiltrat ion.InsideAWS telah ditambahkan. Temuan ini memberi tahu Anda kapan kredensyal instans Anda diakses oleh AWS akun di luar lingkungan Anda. AWS

Januari 25, 2022

20 Januari 2022
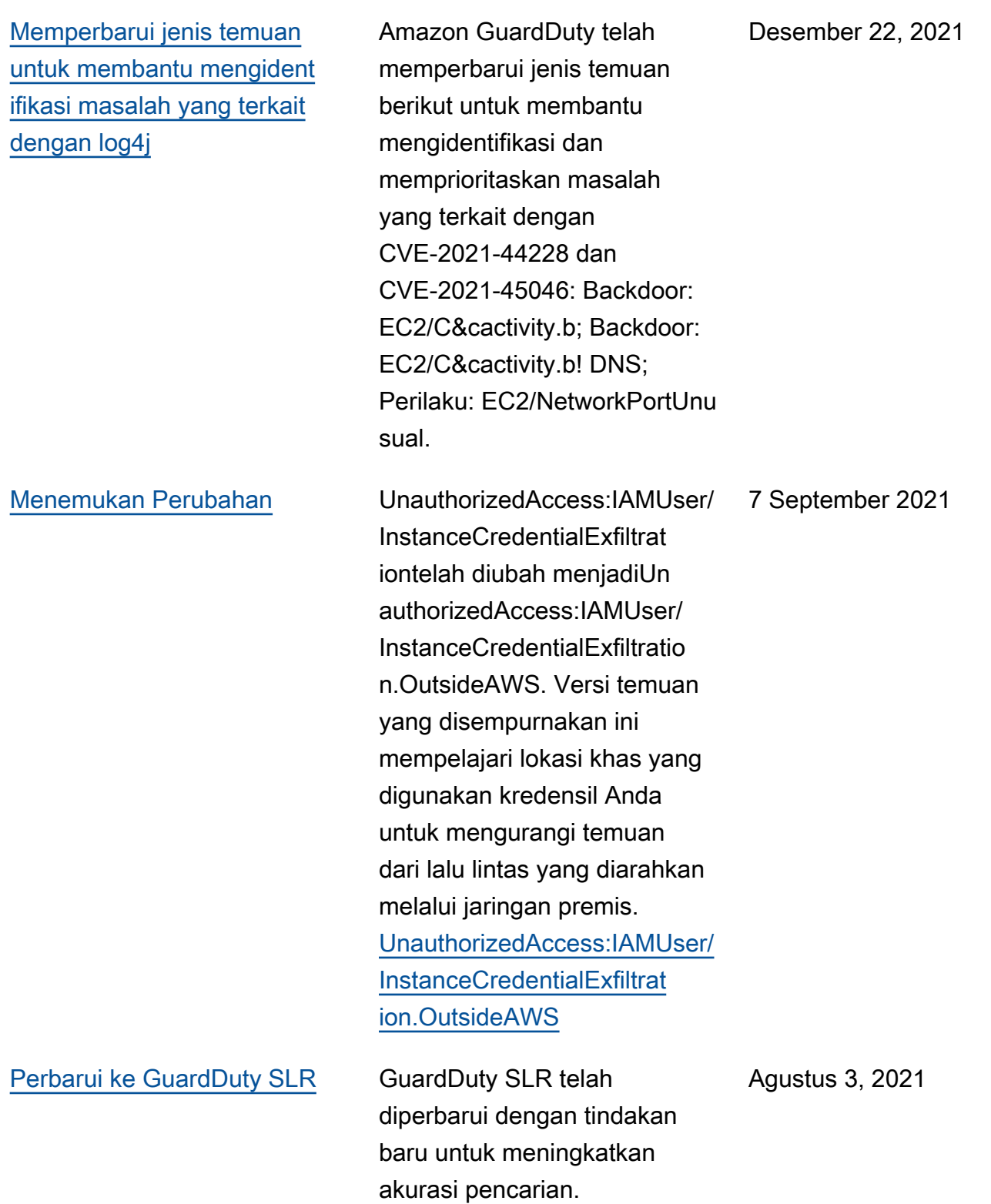

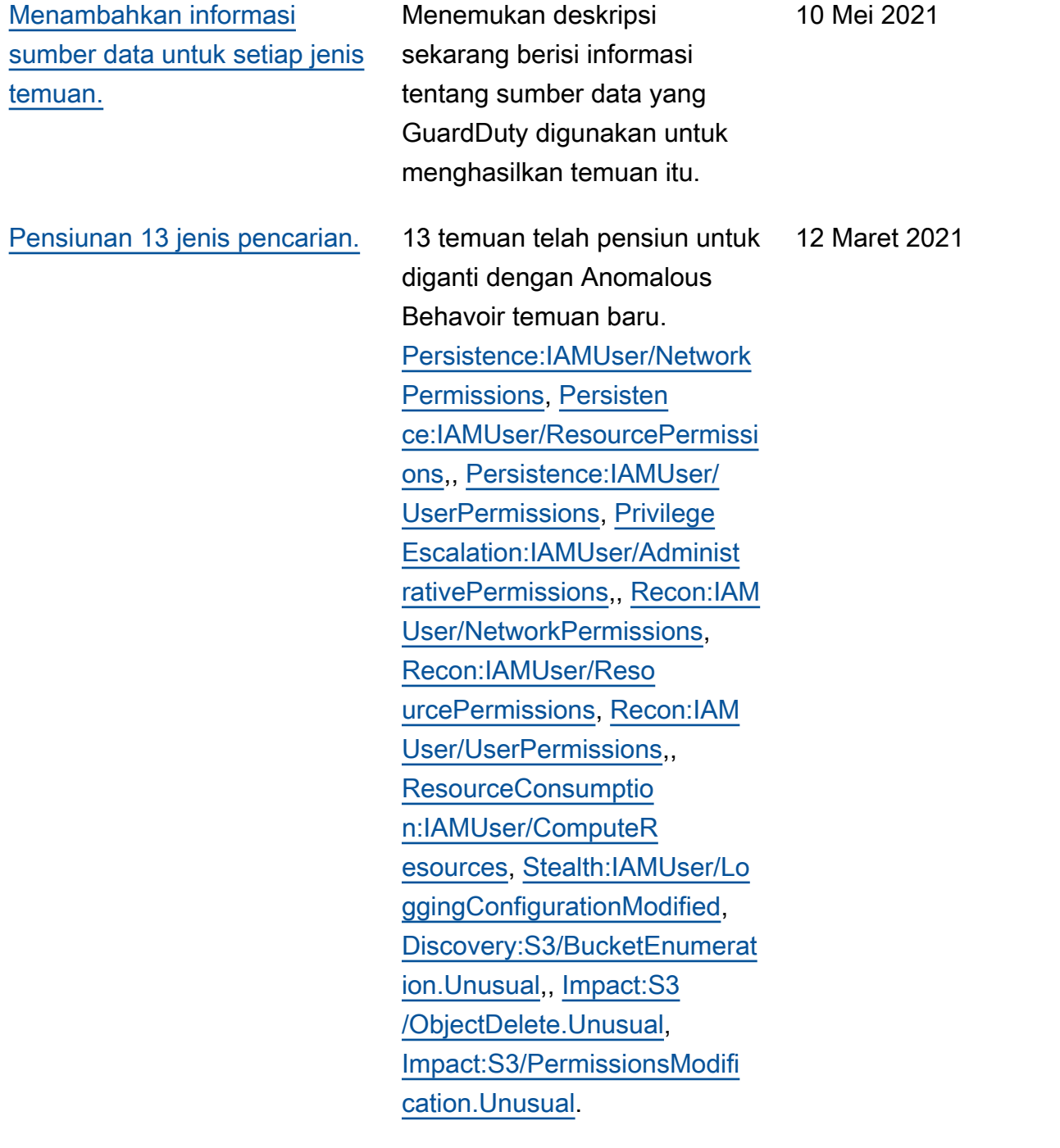

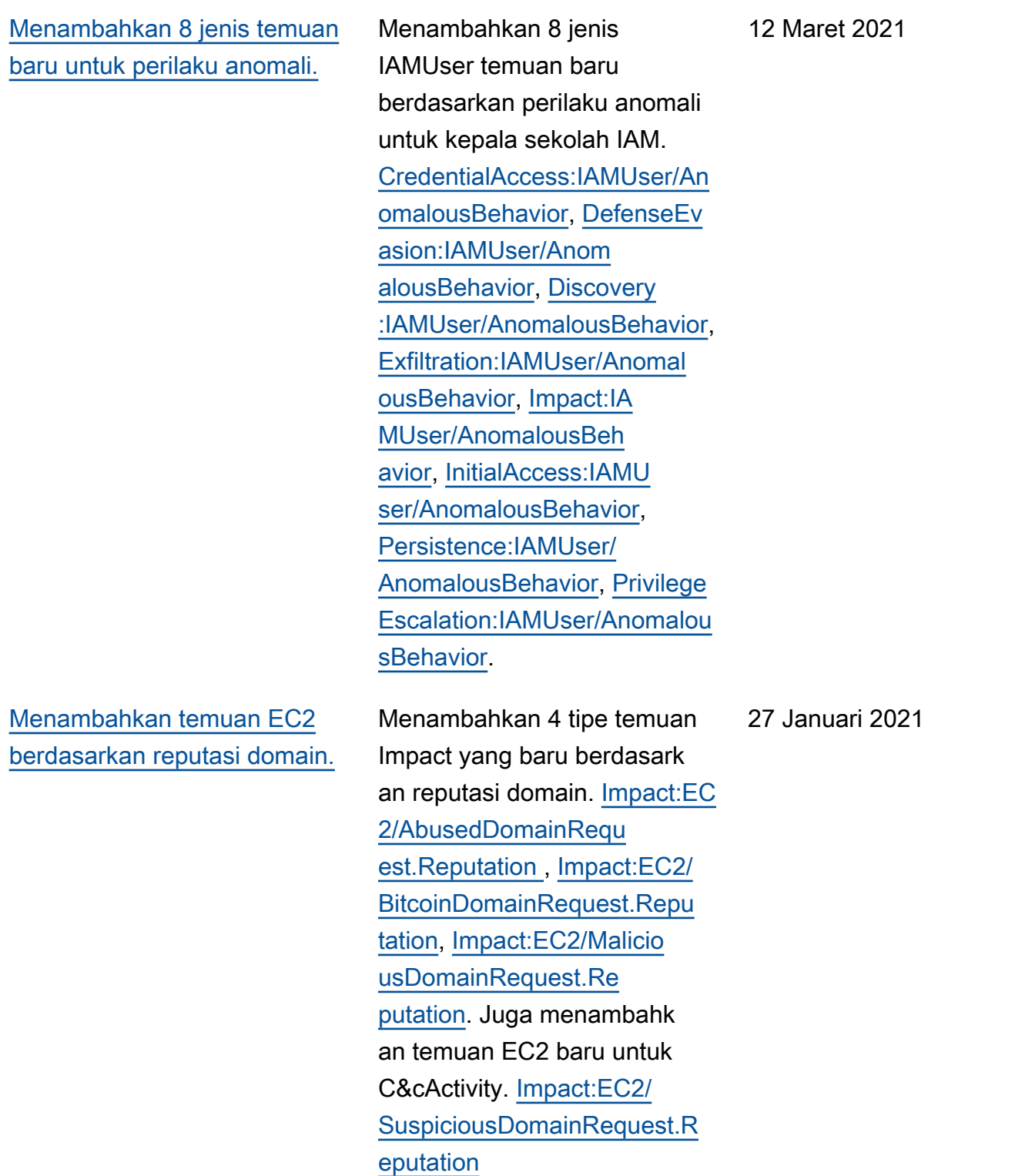

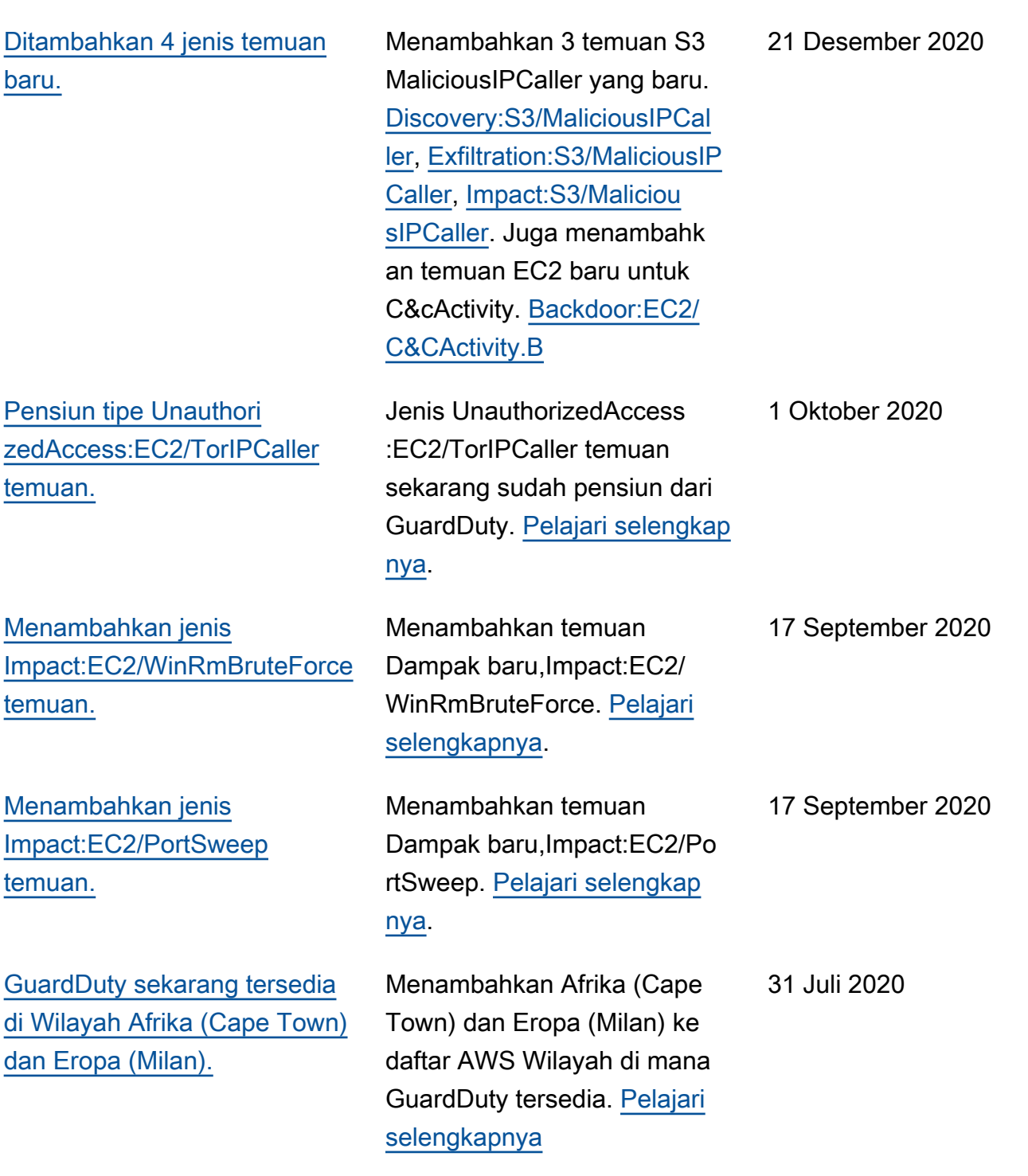

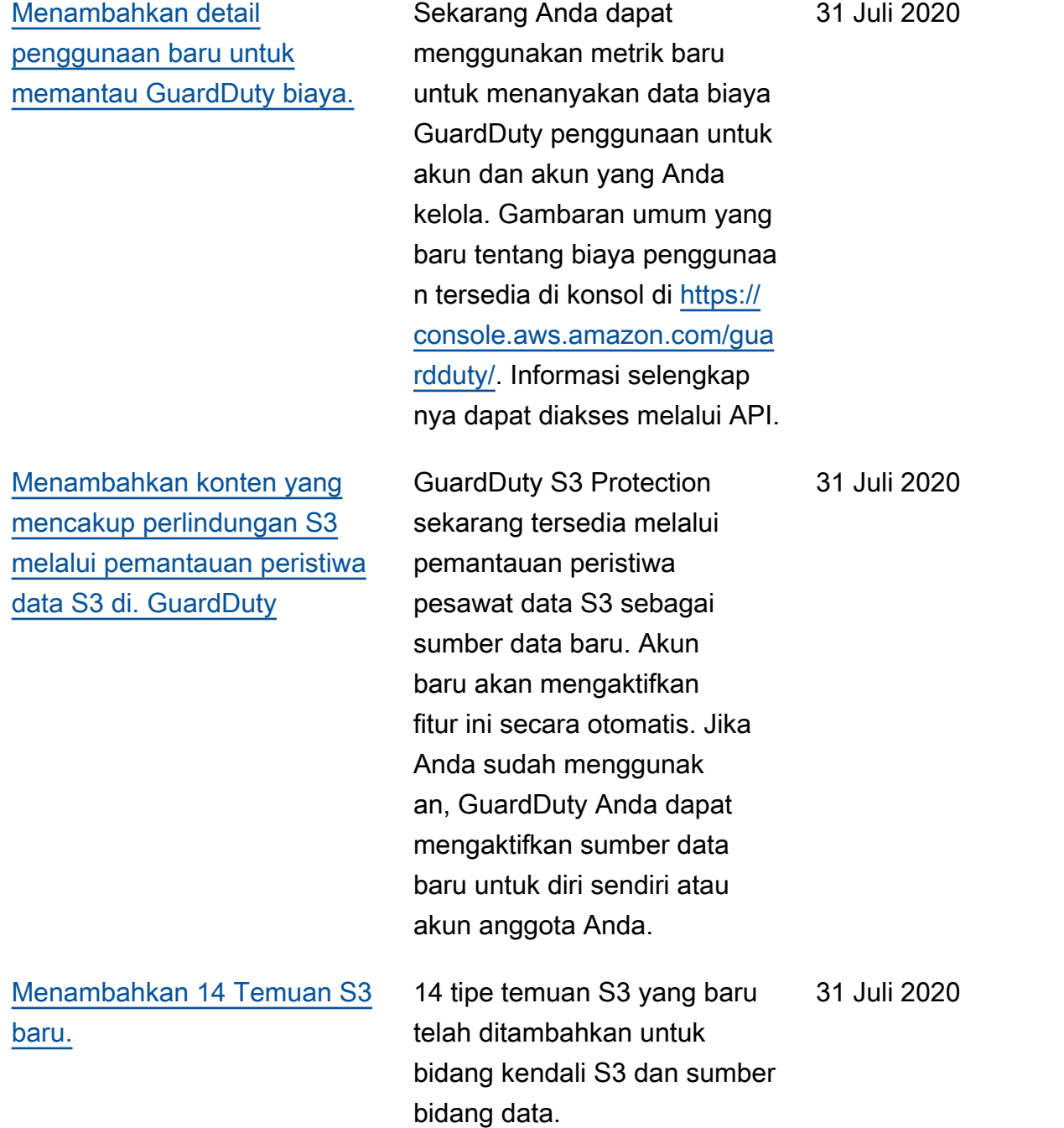

[Menambahkan dukungan](https://docs.aws.amazon.com/guardduty/latest/ug/guardduty_findings.html#guardduty_working-with-findings) [tambahan untuk temuan S3](https://docs.aws.amazon.com/guardduty/latest/ug/guardduty_findings.html#guardduty_working-with-findings) [dan mengubah 2 nama tipe](https://docs.aws.amazon.com/guardduty/latest/ug/guardduty_findings.html#guardduty_working-with-findings)  [temuan yang ada.](https://docs.aws.amazon.com/guardduty/latest/ug/guardduty_findings.html#guardduty_working-with-findings)

[Menambahkan konten untuk](https://docs.aws.amazon.com/guardduty/latest/ug/guardduty_organizations.html) [AWS Organizations integrasi.](https://docs.aws.amazon.com/guardduty/latest/ug/guardduty_organizations.html) .

GuardDuty temuan sekarang mencakup rincian lebih lanjut untuk temuan yang melibatkan ember S3. Jenis temuan yang ada yang terkait dengan aktivitas S3 telah diganti namanya: Policy:IAMUser/S3BlockPubli cAccessDisabled telah diubah menjadi. Policy:S3/BucketBl ockPublicAccessDisabled Stealth:IAMUser/S3ServerAcc essLoggingDisabledtelah diubah menjadiStealth:S3/ ServerAccessLoggingDisabled

GuardDuty sekarang terintegr asi dengan administrator AWS Organizations yang didelegas ikan untuk memungkinkan Anda mengelola GuardDuty akun dalam organisasi Anda. Ketika Anda menetapkan administrator yang didelegas ikan sebagai akun GuardDuty administrator, Anda dapat secara otomatis mengaktifkan GuardDuty anggota organisas i mana pun yang akan dikelola oleh akun administrator yang didelegasikan. Anda juga dapat mengaktifkan secara otomatis GuardDuty di akun AWS Organizations anggota baru. [Pelajari selengkapnya.](https://docs.aws.amazon.com/guardduty/latest/ug/guardduty_organizations.html)

28 Mei 2020

20 April 2020

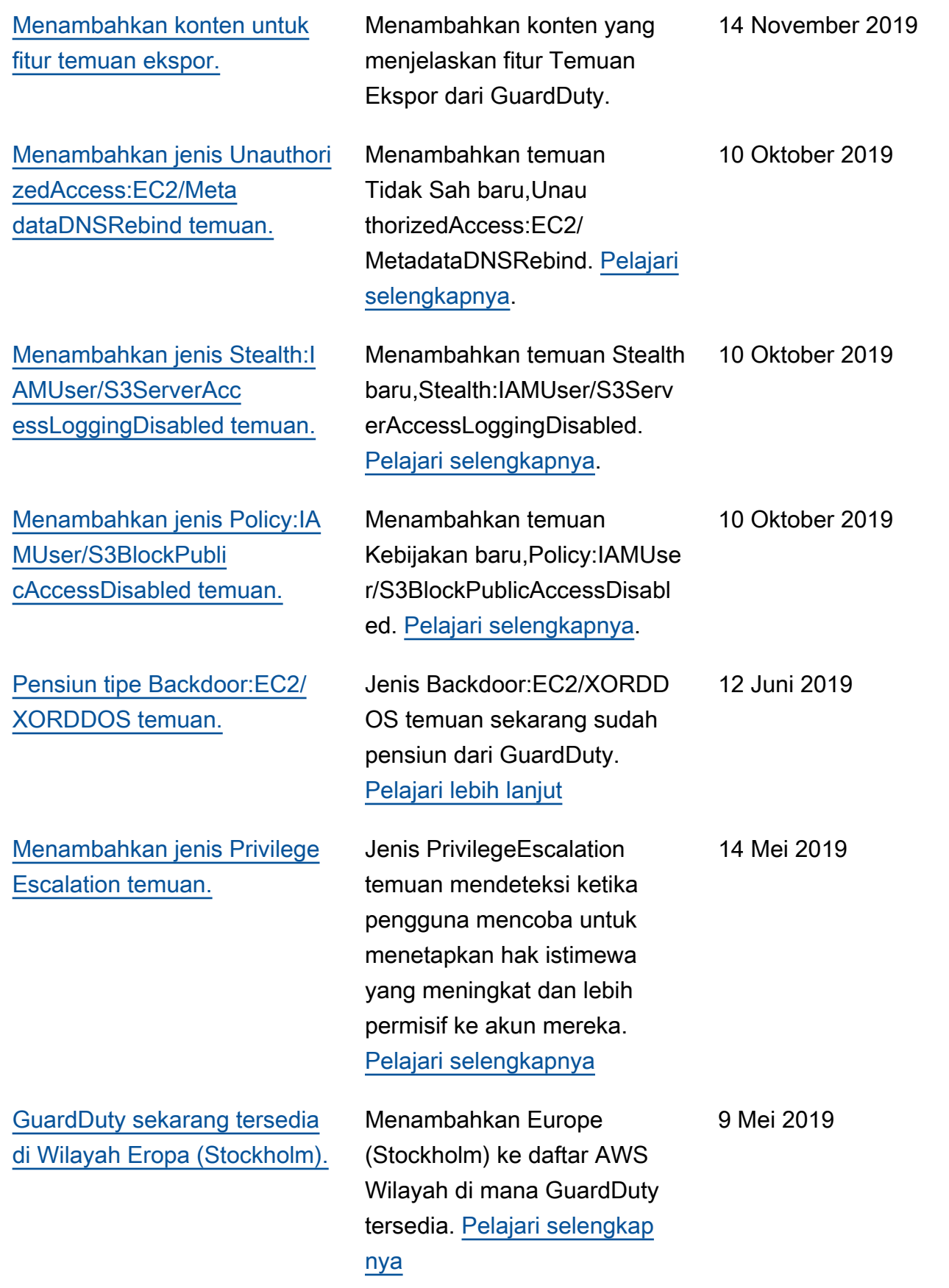

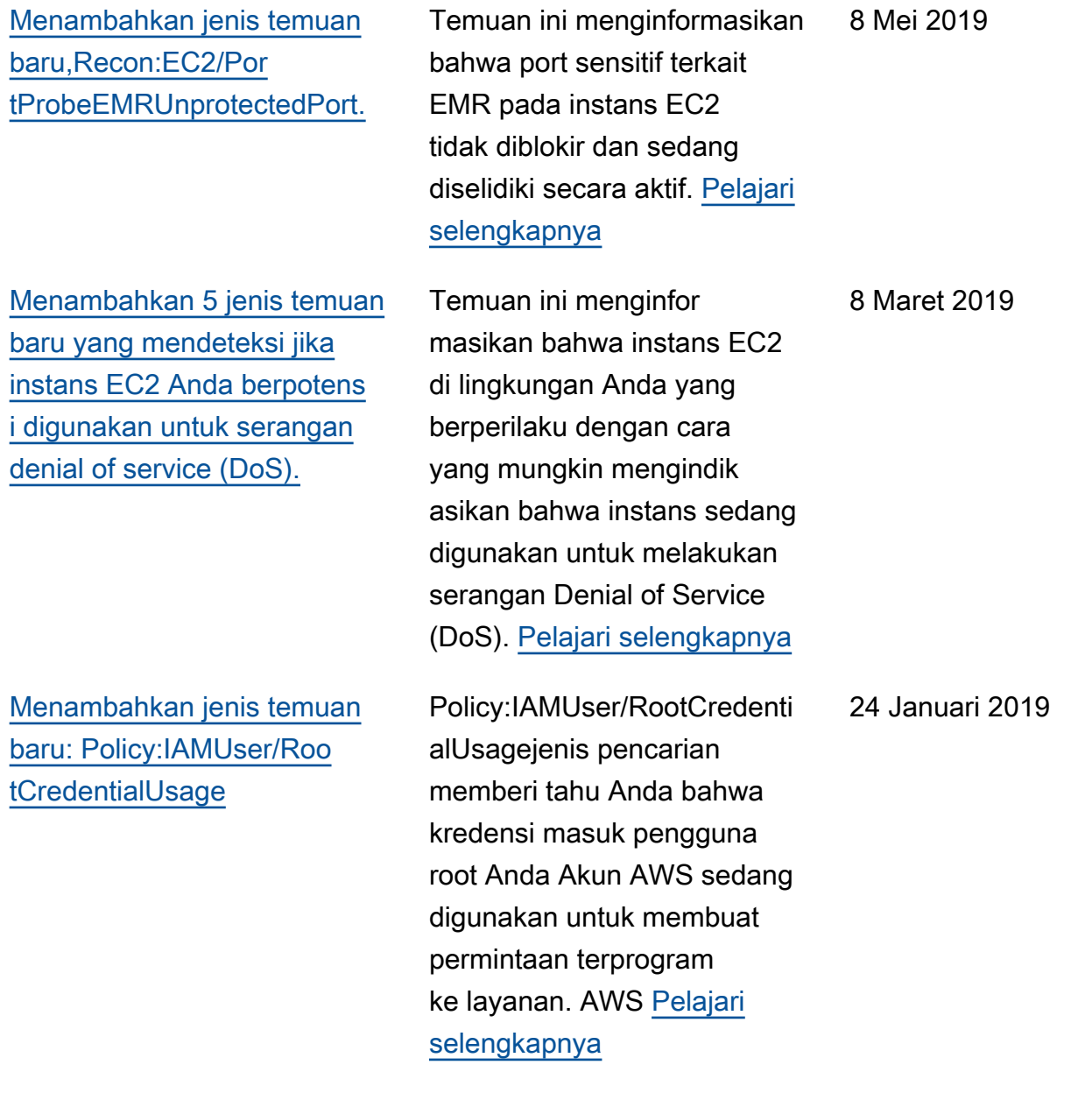

[UnauthorizedAccess:IAMUser/](https://docs.aws.amazon.com/guardduty/latest/ug/guardduty_finding-types-retired.html) [UnusualASNCallertipe temuan](https://docs.aws.amazon.com/guardduty/latest/ug/guardduty_finding-types-retired.html) [telah pensiun](https://docs.aws.amazon.com/guardduty/latest/ug/guardduty_finding-types-retired.html)

[Menambahkan dua jenis](https://docs.aws.amazon.com/guardduty/latest/ug/guardduty_pentest.html) [temuan baru: PenTest:I](https://docs.aws.amazon.com/guardduty/latest/ug/guardduty_pentest.html) [AMUser/ParrotLinux dan](https://docs.aws.amazon.com/guardduty/latest/ug/guardduty_pentest.html) [PenTest:IAMUser/PentooLinux](https://docs.aws.amazon.com/guardduty/latest/ug/guardduty_pentest.html) Jenis UnauthorizedAccess :IAMUser/UnusualASNCaller temuan telah pensiun. Anda sekarang akan diberi tahu tentang aktivitas yang dipanggil dari jaringan yang tidak biasa melalui jenis GuardDuty temuan aktif lainnya. Tipe temuan yang dihasilkan akan didasarka n pada kategori API yang dipanggil dari jaringan yang tidak biasa. [Pelajari selengkap](https://docs.aws.amazon.com/guardduty/latest/ug/guardduty_finding-types-retired.html)  [nya](https://docs.aws.amazon.com/guardduty/latest/ug/guardduty_finding-types-retired.html)

PenTest:IAMUser/ParrotLinux jenis pencarian memberi tahu Anda bahwa komputer yang menjalankan Parrot Security Linux melakukan panggilan API menggunak an kredensil milik akun Anda. AWS PenTest:IAMUser/Pe ntooLinuxjenis pencarian memberi tahu Anda bahwa mesin yang menjalankan Pentoo Linux melakukan panggilan API menggunakan kredensyal milik akun Anda. AWS [Pelajari selengkapnya](https://docs.aws.amazon.com/guardduty/latest/ug/guardduty_pentest.html)

## 21 Desember 2018

21 Desember 2018

[Menambahkan dukungan](https://docs.aws.amazon.com/guardduty/latest/ug/guardduty_sns.html) [untuk topik SNS GuardDuty](https://docs.aws.amazon.com/guardduty/latest/ug/guardduty_sns.html) [pengumuman Amazon](https://docs.aws.amazon.com/guardduty/latest/ug/guardduty_sns.html)

[Menambahkan dua jenis](https://docs.aws.amazon.com/guardduty/latest/ug/guardduty_unauthorized.html) [temuan baru: Unauthori](https://docs.aws.amazon.com/guardduty/latest/ug/guardduty_unauthorized.html)  [zedAccess:EC2/TorClient dan](https://docs.aws.amazon.com/guardduty/latest/ug/guardduty_unauthorized.html)  [UnauthorizedAccess:EC2/](https://docs.aws.amazon.com/guardduty/latest/ug/guardduty_unauthorized.html) **[TorRelay](https://docs.aws.amazon.com/guardduty/latest/ug/guardduty_unauthorized.html)** 

Anda sekarang dapat berlangganan topik SNS GuardDuty pengumuman untuk menerima pemberita huan tentang jenis temuan yang baru dirilis, pembaruan untuk jenis temuan yang ada, dan perubahan fungsionalitas lainnya. Notifikasi tersedia dalam semua format yang didukung Amazon SNS. [Pelajari selengkapnya](https://docs.aws.amazon.com/guardduty/latest/ug/guardduty_sns.html)

UnauthorizedAccess:EC2/ TorClientjenis pencarian memberi tahu Anda bahwa instans EC2 di AWS lingkunga n Anda membuat koneksi ke Tor Guard atau node Authority . UnauthorizedAccess:EC2/ TorRelayjenis pencarian memberi tahu Anda bahwa instans EC2 di AWS lingkunga n Anda membuat koneksi ke jaringan Tor dengan cara yang menunjukkan bahwa itu bertindak sebagai relai Tor. [Pelajari selengkapnya](https://docs.aws.amazon.com/guardduty/latest/ug/guardduty_unauthorized.html)

21 November 2018

16 Novbucket 2018

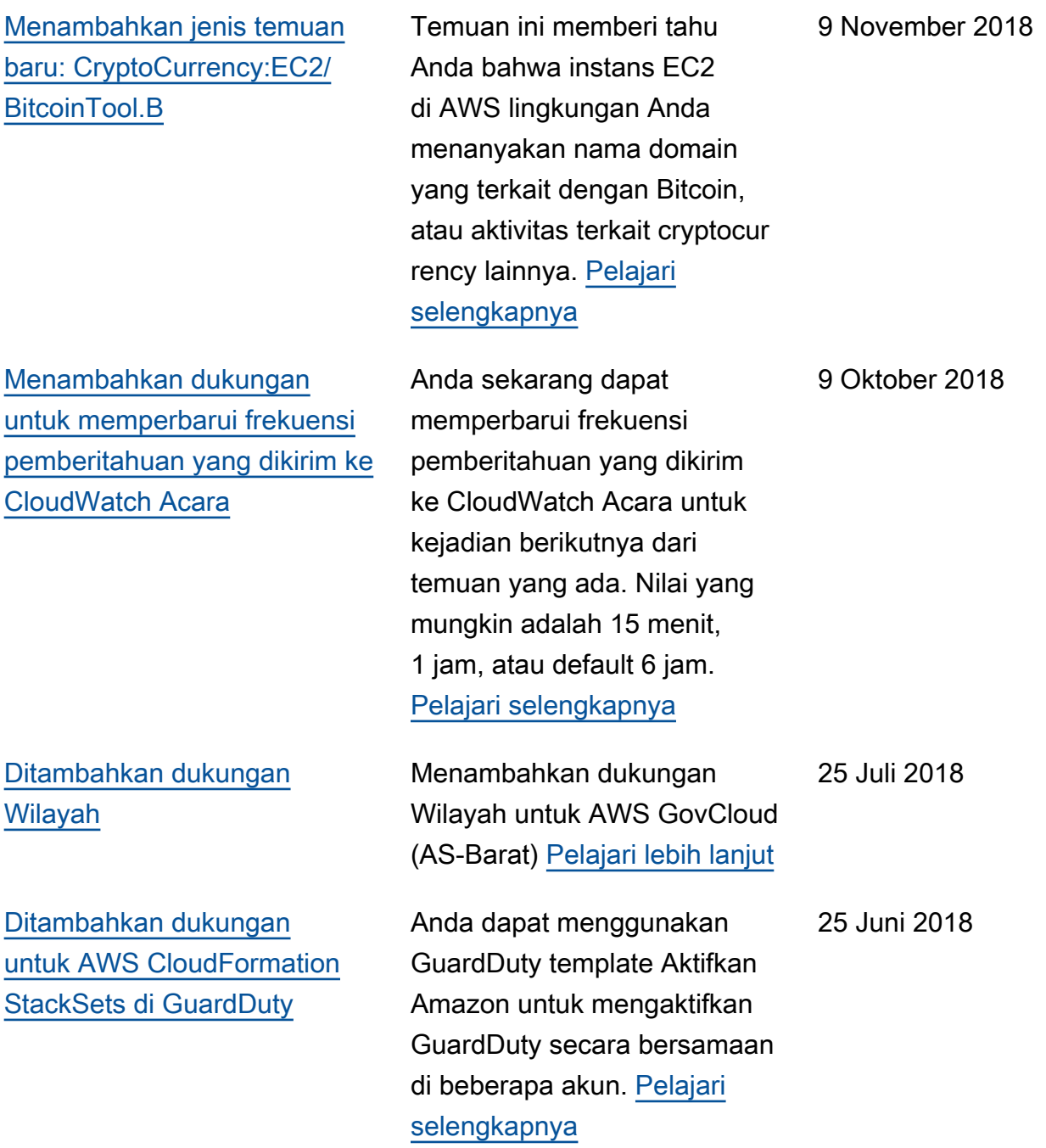

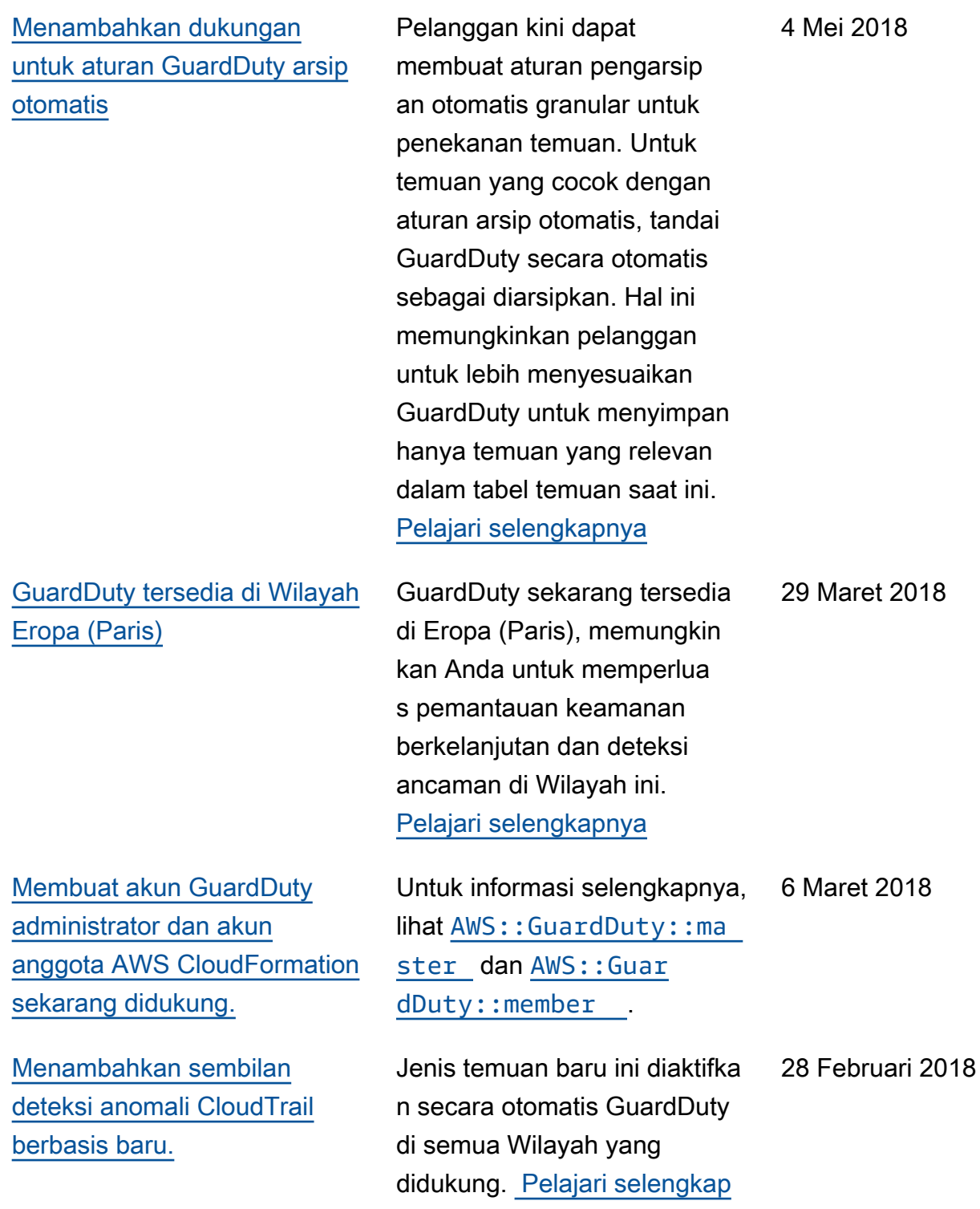

[nya](https://docs.aws.amazon.com/guardduty/latest/ug/guardduty_finding-types.html)

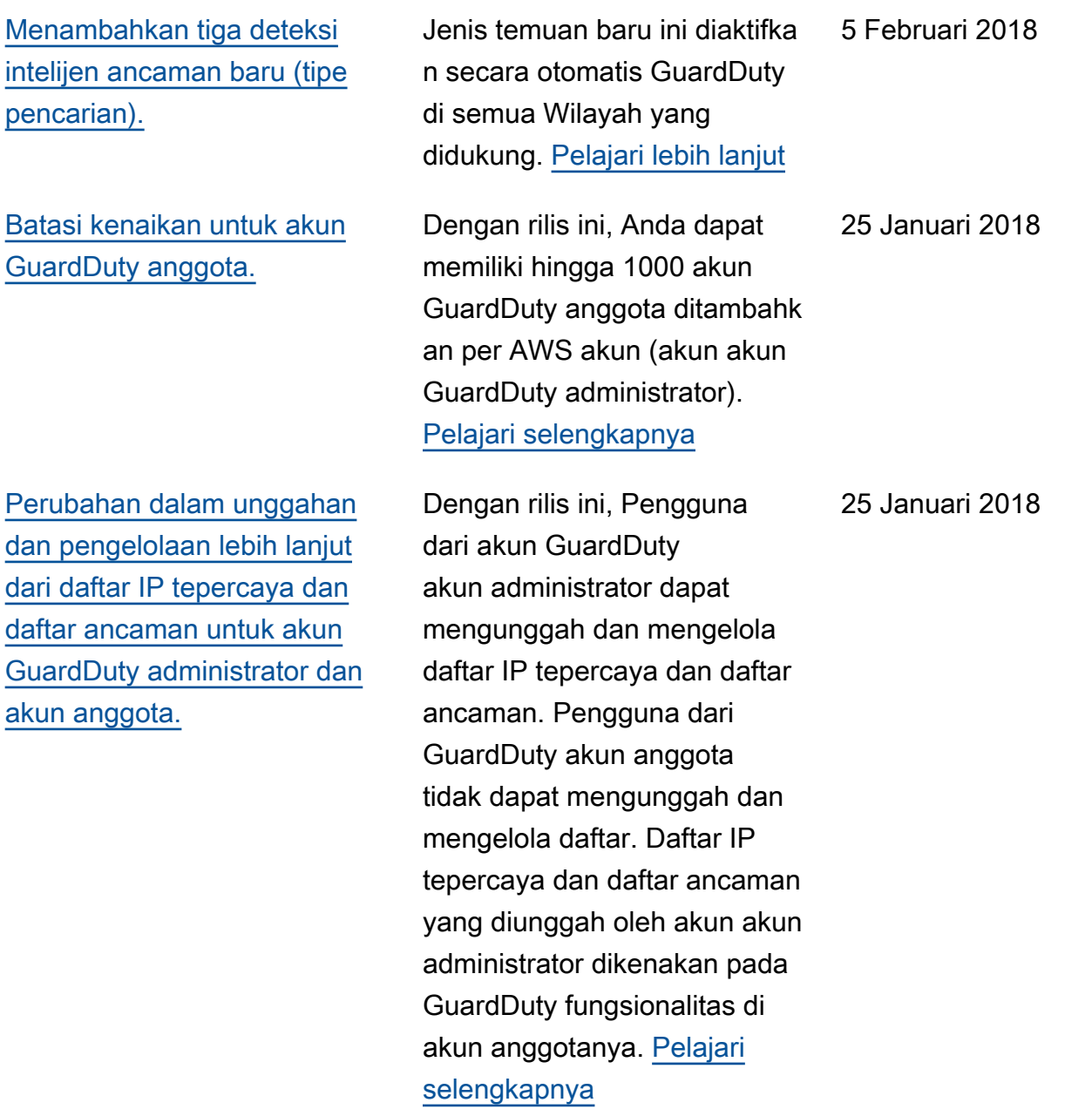

## Pembaruan sebelumnya

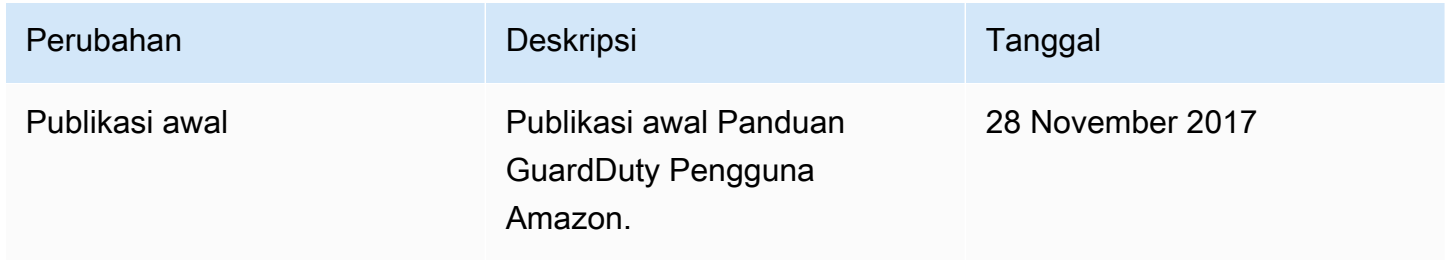

Terjemahan disediakan oleh mesin penerjemah. Jika konten terjemahan yang diberikan bertentangan dengan versi bahasa Inggris aslinya, utamakan versi bahasa Inggris.